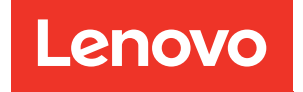

# Guia do Usuário do ThinkSystem SR665 V3

Tipo de máquina: 7D9A, 7D9B

#### **Nota**

Antes de usar estas informações e o produto suportado por elas, leia e compreenda as informações e instruções de segurança, que estão disponíveis em: [https://pubs.lenovo.com/safety\\_documentation/](https://pubs.lenovo.com/safety_documentation/)

Além disso, certifique-se de estar familiarizado com os termos e condições da garantia Lenovo para o seu servidor, que estão disponíveis em: <http://datacentersupport.lenovo.com/warrantylookup>

Nona Edição (Abril de 2024)

#### © Copyright Lenovo 2022, 2024.

AVISO DE DIREITOS LIMITADOS E RESTRITOS: se dados ou software forem fornecidos de acordo com um contrato de GSA (Administração de Serviços Geral), o uso, a reprodução ou a divulgação estarão sujeitos às restrições definidas no Contrato Nº GS-35F-05925.

## <span id="page-2-0"></span>Conteúdo

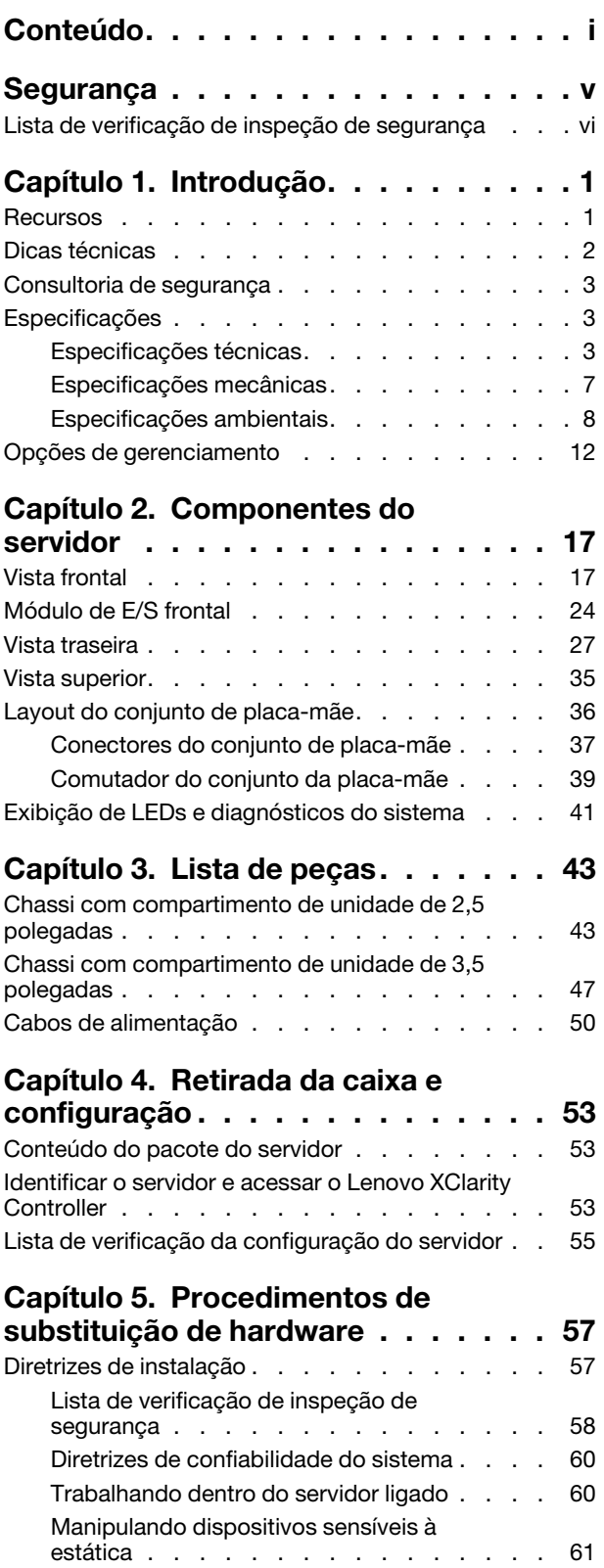

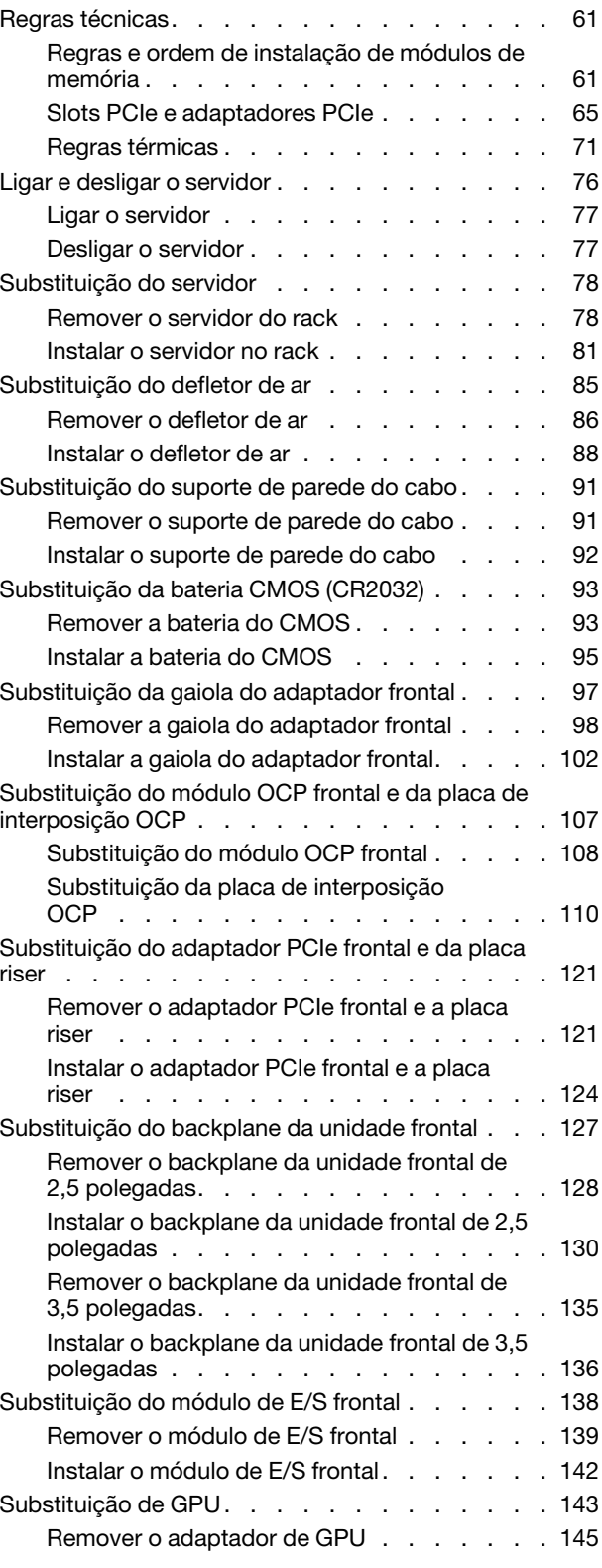

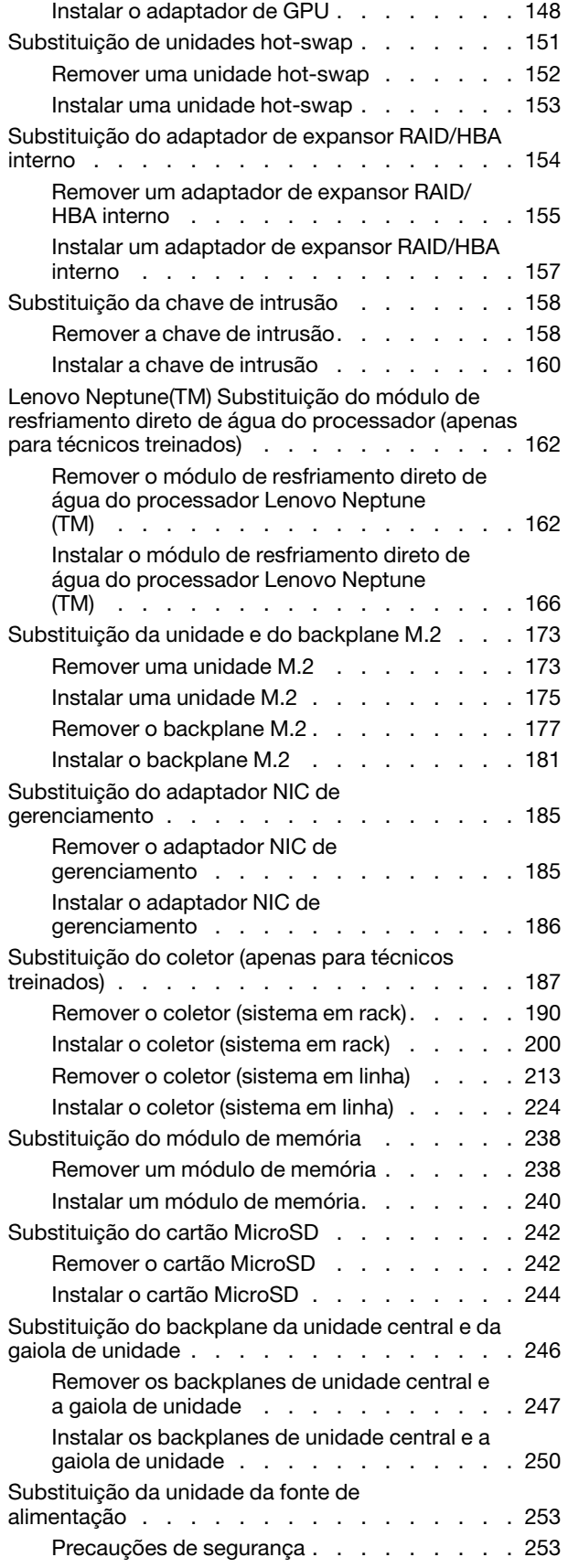

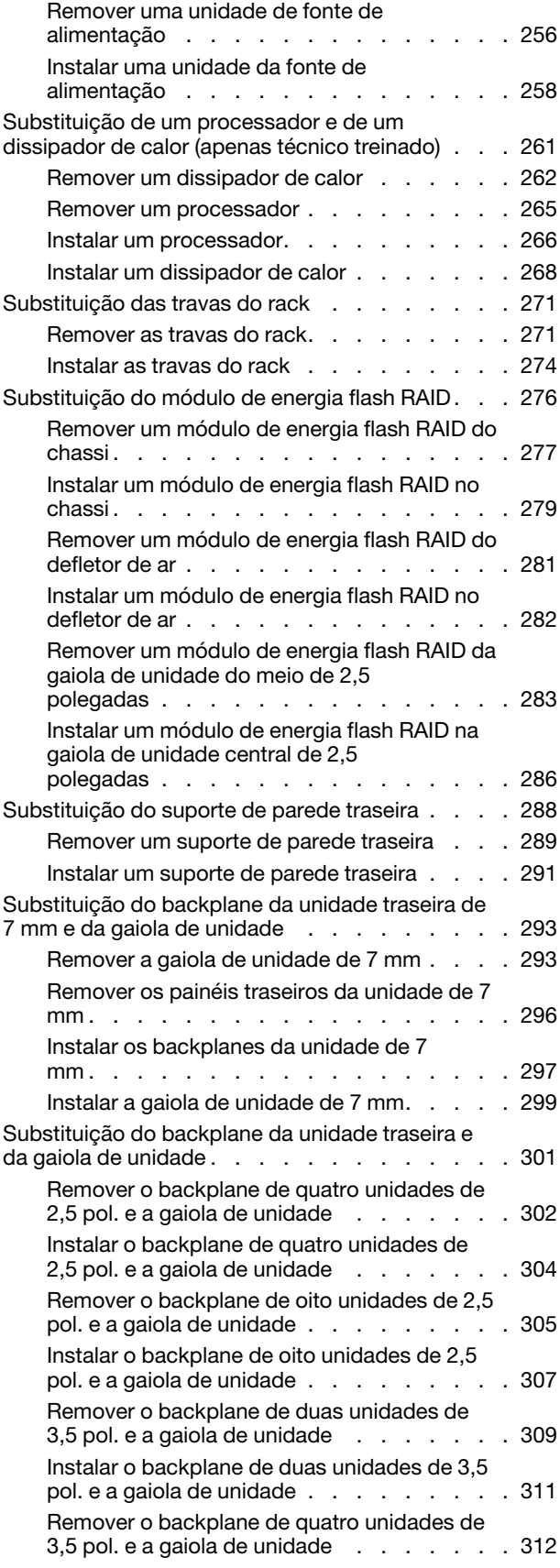

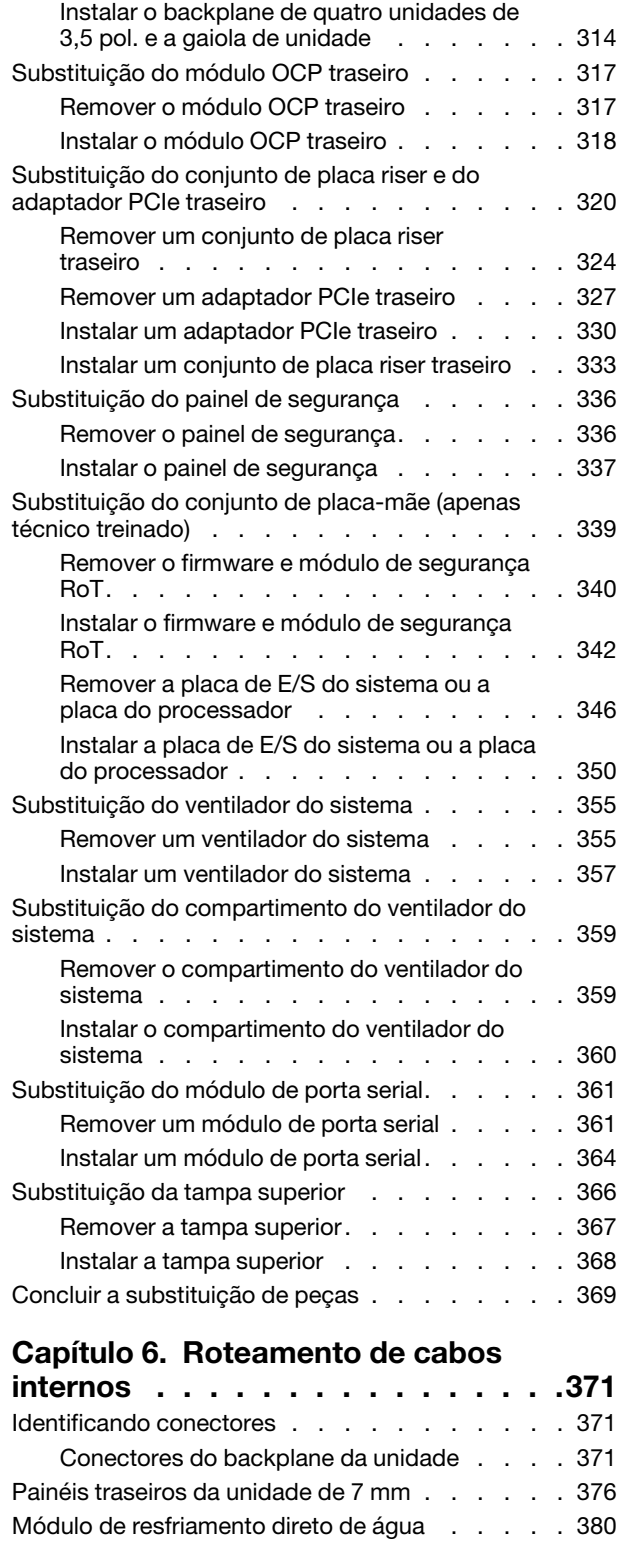

[Conectores de E/S frontais . . . . . . . . . . 382](#page-391-0) [GPUs . . . . . . . . . . . . . . . . . . . 384](#page-393-0) [Painéis traseiros da unidade M.2 . . . . . . . . 386](#page-395-0) [Adaptador NIC de gerenciamento. . . . . . . . 389](#page-398-0) [Placas de interposição OCP . . . . . . . . . . 391](#page-400-0)

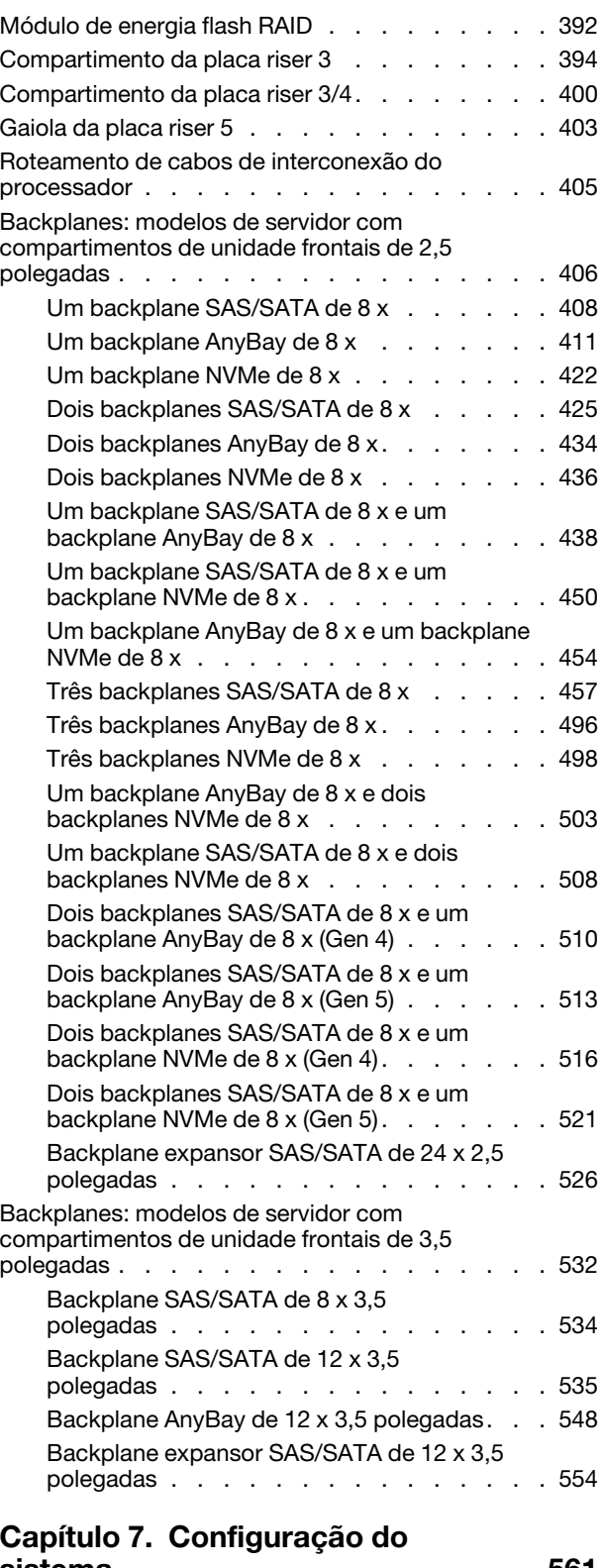

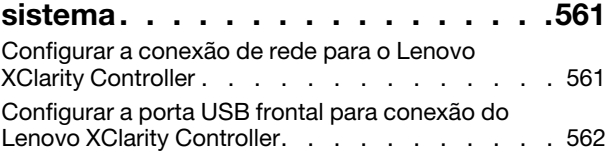

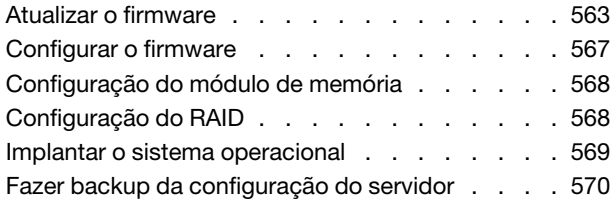

## [Capítulo 8. Determinação de](#page-580-0)

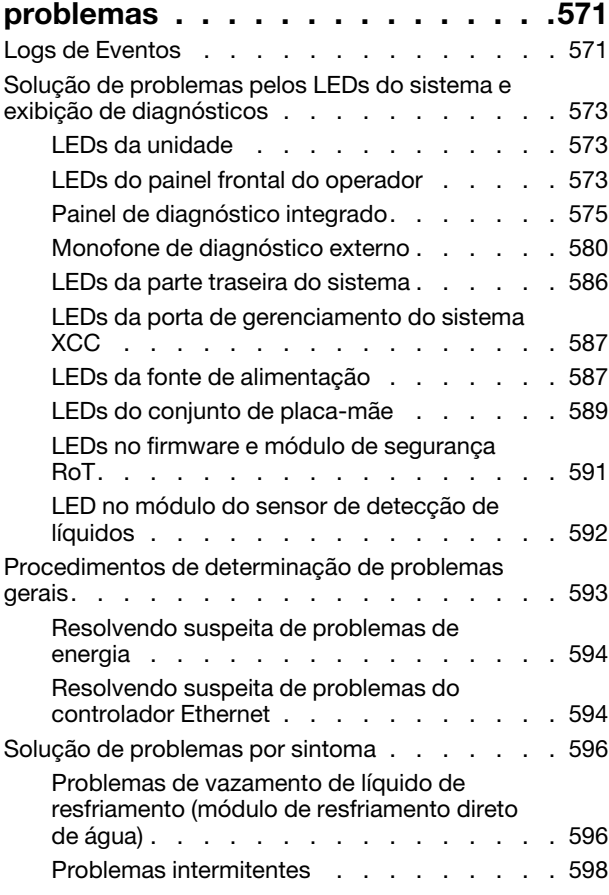

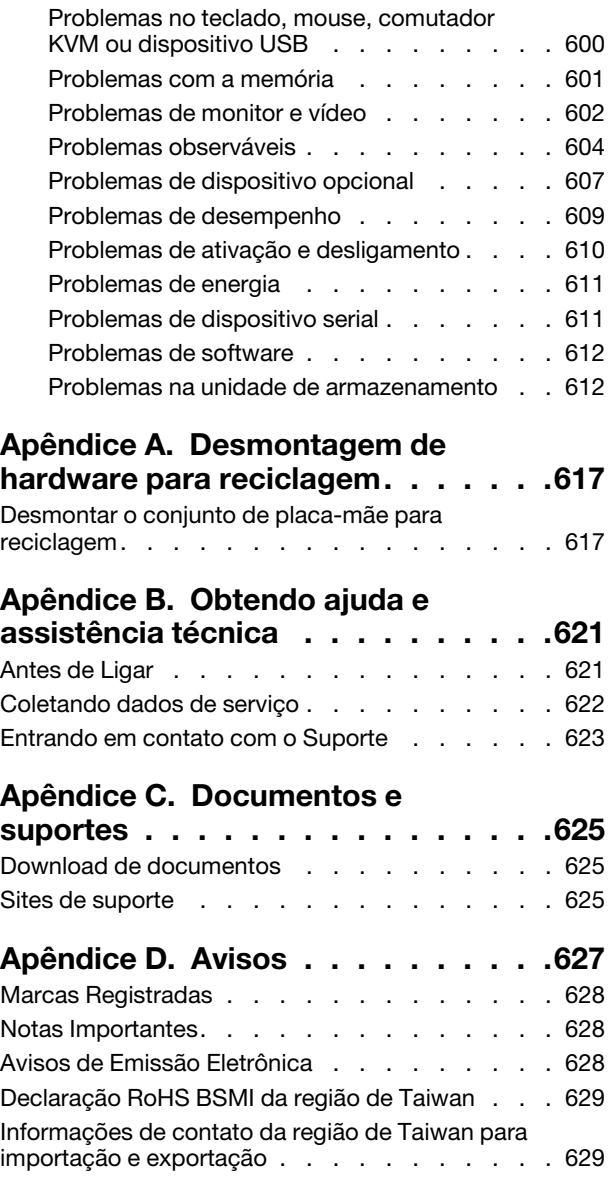

## <span id="page-6-0"></span>Segurança

Before installing this product, read the Safety Information.

قبل تركيب هذا المنتج، يجب قر اءة الملاحظات الأمنية

Antes de instalar este produto, leia as Informações de Segurança.

在安装本产品之前,请仔细阅读 Safety Information (安全信息)。

安裝本產品之前,請先閱讀「安全資訊」。

Prije instalacije ovog produkta obavezno pročitajte Sigurnosne Upute.

Před instalací tohoto produktu si přečtěte příručku bezpečnostních instrukcí.

Læs sikkerhedsforskrifterne, før du installerer dette produkt.

Lees voordat u dit product installeert eerst de veiligheidsvoorschriften.

Ennen kuin asennat tämän tuotteen, lue turvaohjeet kohdasta Safety Information.

Avant d'installer ce produit, lisez les consignes de sécurité.

Vor der Installation dieses Produkts die Sicherheitshinweise lesen.

Πριν εγκαταστήσετε το προϊόν αυτό, διαβάστε τις πληροφορίες ασφάλειας (safety information).

לפני שתתקינו מוצר זה, קראו את הוראות הבטיחות.

A termék telepítése előtt olvassa el a Biztonsági előírásokat!

Prima di installare questo prodotto, leggere le Informazioni sulla Sicurezza.

製品の設置の前に、安全情報をお読みください。

본 제품을 설치하기 전에 안전 정보를 읽으십시오.

Пред да се инсталира овој продукт, прочитајте информацијата за безбедност.

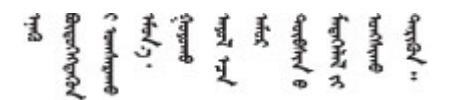

Les sikkerhetsinformasjonen (Safety Information) før du installerer dette produktet.

Przed zainstalowaniem tego produktu, należy zapoznać się z książką "Informacje dotyczące bezpieczeństwa" (Safety Information).

Antes de instalar este produto, leia as Informações sobre Segurança.

Перед установкой продукта прочтите инструкции по технике безопасности.

Pred inštaláciou tohto zariadenia si pečítaje Bezpečnostné predpisy.

Pred namestitvijo tega proizvoda preberite Varnostne informacije.

Antes de instalar este producto, lea la información de seguridad.

Läs säkerhetsinformationen innan du installerar den här produkten.

Bu ürünü kurmadan önce güvenlik bilgilerini okuyun.

مەزكۇر مەھسۇلاتنى ئورنىتىشتىن بۇرۇن بىخەتەرلىك ئۇچۇرلىرىنى ئوقۇپ چىقىڭ.

Youq mwngz yungh canjbinj neix gaxgonq, itdingh aeu doeg aen canjbinj soengq cungj vahgangj ancien siusik.

## <span id="page-7-0"></span>Lista de verificação de inspeção de segurança

Use as informações desta seção para identificar condições potencialmente inseguras com o servidor. Durante o projeto e a montagem de cada máquina, itens de segurança obrigatórios foram instalados para proteger usuários e técnicos de serviço contra lesões.

Nota: O produto não é adequado para uso em espaços de trabalho de exibição, de acordo com o §2 dos Regulamentos de espaços de trabalho.

Nota: A configuração do servidor é feita apenas na sala do servidor.

#### CUIDADO:

Este equipamento deve ser instalado ou reparado por funcionários treinados, conforme definido pelos documentos NEC, IEC 62368-1 e IEC 60950-1, os padrões para segurança de equipamentos eletrônicos nas áreas de áudio/vídeo, tecnologia da informação e tecnologia de comunicações. A Lenovo assume que você esteja qualificado na manutenção de equipamentos e treinado para reconhecer níveis de energia perigosos em produtos. O acesso ao equipamento é realizado com o uso de uma ferramenta, trava e chave ou outros meios de segurança, sendo controlado pela autoridade responsável pelo local.

Importante: O aterramento elétrico do servidor é necessário para a segurança do operador e o funcionamento correto do sistema. O aterramento adequado da tomada elétrica pode ser verificado por um eletricista certificado.

Use a lista de verificação a seguir para verificar se não há nenhuma condição potencialmente insegura:

1. Se você precisar desligar o servidor, garanta que a energia esteja desligada e que o cabo de energia esteja desconectado.

S002

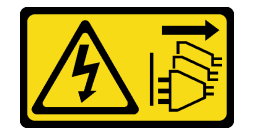

#### CUIDADO:

O botão de controle de energia no dispositivo e o botão liga/desliga na fonte de alimentação não desligam a corrente elétrica fornecida ao dispositivo. O dispositivo também pode ter mais de um cabo de alimentação. Para remover toda corrente elétrica do dispositivo, certifique-se de que todos os cabos de energia estão desconectados da fonte de alimentação.

Nota: Em determinadas circunstâncias, desligar o servidor não é um pré-requisito. Consulte as precauções antes de realizar quaisquer tarefas.

- 2. Verifique o cabo de alimentação.
	- Certifique-se de que o conector de aterramento de terceiro esteja em boas condições. Use um medidor para medir a continuidade de aterramento com fio neutro de 0,1 ohm ou menos entre o pino terra externo e o aterramento do quadro.
	- Verifique se o cabo de alimentação é do tipo correto.

Para exibir os cabos de alimentação que estão disponíveis para o servidor:

a. Acesse:

#### <http://dcsc.lenovo.com/#/>

- b. Clique em Preconfigured Model (Modelo pré-configurado) ou Configure to order (Configurar de acordo com a ordem).
- c. Insira o tipo de máquina e o modelo de seu servidor para exibir a página do configurador.
- d. Clique em Power (Energia) → Power Cables (Cabos de alimentação) para ver todos os cabos.
- Certifique-se de que o isolamento não esteja gasto.
- 3. Verifique quaisquer alterações óbvias não Lenovo. Use o bom senso quanto à segurança de quaisquer alterações que não sejam da Lenovo.
- 4. Verifique se existem condições óbvias de falta de segurança dentro do servidor, como danos por limalhas de metal, contaminação, água ou outro líquido ou sinais de fogo ou fumaça.
- 5. Verifique a existência cabos gastos ou comprimidos.
- 6. Certifique-se de que os prendedores da tampa da fonte de alimentação (parafusos ou rebites) não tenham sido removidos ou adulterados.

## <span id="page-10-0"></span>Capítulo 1. Introdução

O servidor ThinkSystem SR665 V3 (7D9A e 7D9B) é um servidor 2U de dois soquetes que conta com a família de processadores EPYCTM de 4ª geração de AMD®. O servidor oferece uma ampla seleção de configurações de unidade e slot, alto desempenho e expansão para várias cargas de trabalho de TI. Combinando desempenho e flexibilidade, o servidor é uma ótima opção para empresas de todos os tamanhos.

Figura 1. ThinkSystem SR665 V3

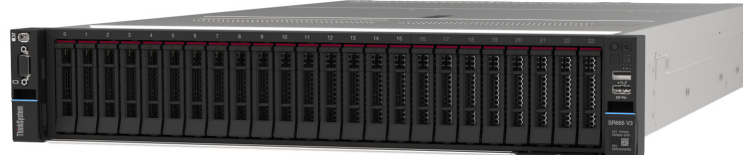

### <span id="page-10-1"></span>Recursos

Desempenho, facilidade de utilização, confiabilidade e recursos de expansão são considerações essenciais no projeto do servidor. Esses recursos de projeto permitem a personalização do hardware do sistema para atender às suas necessidades atuais e proporcionam recursos flexíveis de expansão para o futuro.

O servidor implementa os seguintes recursos e tecnologias:

#### • Features on Demand

Se um recurso Features on Demand estiver integrado no servidor ou em um dispositivo opcional que esteja instalado no servidor, será possível comprar uma chave de ativação para ativar o recurso. Para obter informações sobre o Features on Demand, consulte:

<https://fod.lenovo.com/lkms>

#### • Lenovo XClarity Controller (XCC)

O Lenovo XClarity Controller é o controlador de gerenciamento comum para o hardware do servidor Lenovo ThinkSystem. O Lenovo XClarity Controller consolida diversas funções de gerenciamento em um único chip no conjunto de placa-mãe do servidor. Alguns dos recursos que são exclusivos do Lenovo XClarity Controller são melhor desempenho, vídeo remoto de resolução mais alta e opções expandidas de segurança.

O servidor oferece suporte ao Lenovo XClarity Controller 2 (XCC2). Para obter informações adicionais sobre o Lenovo XClarity Controller 2 (XCC2), consulte <https://pubs.lenovo.com/lxcc-overview/>.

#### • Firmware do servidor compatível com UEFI

O firmware Lenovo ThinkSystem é compatível com Unified Extensible Firmware Interface (UEFI). O UEFI substitui o BIOS e define uma interface padrão entre o sistema operacional, o firmware de plataforma e dispositivos externos.

Os servidores Lenovo ThinkSystem são capazes de inicializar sistemas operacionais compatíveis com UEFI, sistemas operacionais baseados em BIOS e adaptadores baseados em BIOS, bem como adaptadores compatíveis com UEFI.

Nota: O servidor não é compatível com DOS (Disk Operating System).

#### • Grande capacidade de memória do sistema

O servidor oferece suporte a até 24 DIMMs TruDDR5 com código de correção de erro (ECC). Para obter mais informações sobre tipos específicos e a quantidade máxima de memória, consulte ["Especificações](#page-12-2)  [técnicas" na página 3](#page-12-2).

#### • Capacidade de armazenamento de dados grande e recurso de hot swap

Com o recurso hot swap é possível incluir, remover ou substituir unidades de disco rígido sem desligar o servidor.

A capacidade de armazenamento é diferente dependendo do modelo de servidor. Consulte ["Especificações técnicas" na página 3](#page-12-2) para obter mais informações.

#### • Sistema de diagnósticos Lightpath

O diagnóstico de Lightpath fornece LEDs para ajudar no diagnóstico de problemas. Para obter mais informações sobre o diagnóstico de Lightpath, consulte ["Solução de problemas pelos LEDs do sistema e](#page-582-0)  [exibição de diagnósticos" na página 573.](#page-582-0)

#### • Acesso remoto ao website do Serviço de Informações Lenovo

O servidor fornece um código de QR na etiqueta de serviço do sistema, que está na cobertura do servidor, que você pode varrer usando um leitor de código QR e scanner com um dispositivo remoto para obter acesso rápido ao website Serviço de Informações Lenovo. O website Informações de Serviço Lenovo fornece informações adicionais sobre instalação de peças, vídeos de substituição e códigos de erro para suporte ao servidor.

#### • Active Energy Manager

O Lenovo XClarity Energy Manager é uma solução para gerenciamento de energia e temperatura de data centers. Você pode monitorar e gerenciar o consumo de energia e a temperatura de servidores Converged, NeXtScale, System x e ThinkServer e melhorar a eficiência de energia usando o Lenovo XClarity Energy Manager.

#### • Conexão de rede redundante

O Lenovo XClarity Controller fornece o recurso de failover para uma conexão Ethernet redundante com o aplicativo aplicável instalado. Se ocorrer um problema com a conexão Ethernet primária, todo o tráfego Ethernet associado à conexão primária será automaticamente alternado para a conexão Ethernet redundante opcional. Se os drivers de dispositivo adequados estiverem instalados, essa comutação ocorrerá sem a perda de dados e sem a intervenção do usuário.

#### • Resfriamento redundante

O resfriamento redundante pelos ventiladores no servidor permite operação contínua se um rotor de um ventilador falhar.

#### • Suporte ao ThinkSystem RAID

O adaptador ThinkSystem RAID é compatível com RAID (hardware redundant array of independent disks) para criar configurações, oferecendo suporte aos níveis RAID 0, 1, 5, 6, 10, 50 e 60.

### <span id="page-11-0"></span>Dicas técnicas

A Lenovo continuamente atualiza o website de suporte com dicas e técnicas mais recentes que podem ser usadas para resolver problemas no servidor. Estas Dicas Técnicas (também chamadas de dicas de RETAIN ou boletins de serviço) fornecem procedimentos para solucionar problemas relacionados ao funcionamento do servidor.

Para localizar as Dicas Técnicas disponíveis para seu servidor:

- 1. Acesse <http://datacentersupport.lenovo.com> e navegue até a página de suporte do seu servidor.
- 2. Clique em How To's (Instruções) no painel de navegação.
- 3. Clique em Article Type (Tipo de artigo) ➙ Solution (Solução) no menu suspenso.

Siga as instruções na tela para escolher a categoria para o problema com que você está lidando.

## <span id="page-12-0"></span>Consultoria de segurança

A Lenovo tem o compromisso de desenvolver produtos e serviços que atendam aos mais altos padrões de segurança para proteger nossos clientes e seus dados. Quando possíveis vulnerabilidades são relatadas, é responsabilidade da Equipe de Resposta a Incidentes de Segurança de Produtos Lenovo (PSIRT) investigar e fornecer informações a nossos clientes para que eles possam colocar em prática planos de mitigação enquanto trabalhamos para fornecer soluções.

A lista de orientações atual está disponível no seguinte site:

<span id="page-12-1"></span>[https://datacentersupport.lenovo.com/product\\_security/home](https://datacentersupport.lenovo.com/product_security/home)

### Especificações

Resumo dos recursos e das especificações do servidor. Dependendo do modelo, alguns recursos podem não estar disponíveis ou algumas especificações podem não se aplicar. As informações de especificações mais recentes estão sempre disponíveis em <https://lenovopress.lenovo.com/>.

Consulte a tabela abaixo para ver as categorias de especificações e o conteúdo de cada categoria.

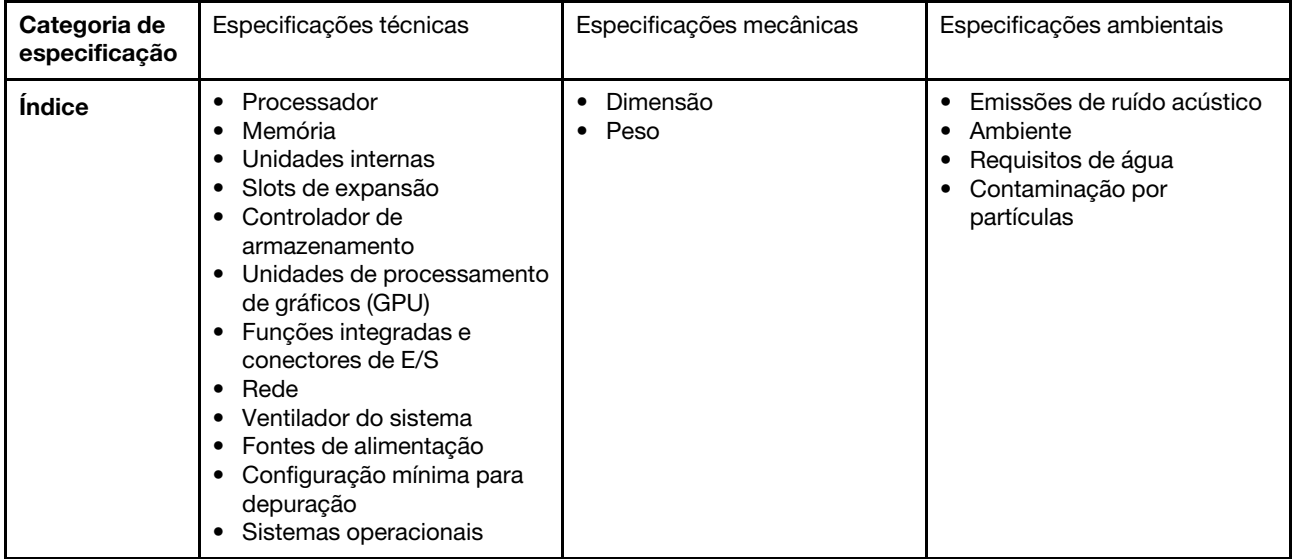

### <span id="page-12-2"></span>Especificações técnicas

Resumo das especificações técnicas do servidor. Dependendo do modelo, alguns recursos podem não estar disponíveis ou algumas especificações podem não se aplicar. As informações de especificações mais recentes estão sempre disponíveis em <https://lenovopress.lenovo.com/>.

#### Processador

Compatível com processadores AMD® EPYCTM de 4ª geração, com tecnologia de processador 5nm.

- Até dois processadores com o novo soquete LGA 6096 (SP5)
- Até 96 núcleos Zen4 (192 threads) por soquete
- Até 4 links xGMI3 a até 32 GT/s
- Thermal Design Power (TDP): até 400 watts

Para obter uma lista de processadores com suporte, consulte <https://serverproven.lenovo.com/>.

#### Memória

Consulte ["Regras e ordem de instalação de módulos de memória" na página 61](#page-70-2) para obter informações detalhadas sobre configuração e instalação da memória.

- Slots: 24 slots de DIMMs (12 canais por processador, 1 DIMM por canal)
- Tipos de módulo de memória:
	- TruDDR5 RDIMM: 16 GB (1Rx8), 32 GB (2Rx8), 48 GB (2Rx8)
	- TruDDR5 10x4 RDIMM: 32 GB (1Rx4), 64 GB (2Rx4), 96 GB (2Rx4)
	- TruDDR5 9x4 RDIMM: 32 GB (1Rx4), 64 GB (2Rx4)
	- TruDDR5 3DS RDIMM: 128 GB (4Rx4), 256 GB (8Rx4)
- Capacidade:
	- Mínimo: 16 GB (1 RDIMM de 16 GB)
	- Máximo: 6 TB (24 RDIMMs 3DS de 256 GB)
- Velocidade: 4.800 MT/s

Para obter uma lista de módulos de memória com suporte, consulte <https://serverproven.lenovo.com/>.

#### Unidades internas

- Compartimentos de unidade frontais:
	- Até 24 unidades SAS/SATA/NVMe hot-swap de 2,5 polegadas
	- Até 12 unidades SAS/SATA hot-swap de 3,5 polegadas
	- Até 4 unidades NVMe hot-swap de 3,5 polegadas
- Compartimentos de unidade central:
	- Até 8 unidades SAS/SATA/NVMe hot-swap de 2,5 polegadas
	- Até 4 unidades SAS/SATA hot-swap de 3,5 polegadas
- Compartimentos de unidade traseiros:
	- Até 8 unidades SAS/SATA hot-swap de 2,5 polegadas
	- Até 4 unidades SAS/SATA hot-swap de 3,5 polegadas
	- Até 4 unidades NVMe hot-swap de 2,5 polegadas
	- Até duas unidades de 7 mm
- Até duas unidades M.2 internas

#### Slots de expansão

- Até doze slots PCIe
- Um slot do módulo OCP

A disponibilidade do slot PCIe é baseada na seleção da placa riser e na seleção do compartimento de unidade traseira. Consulte ["Vista traseira" na página 27](#page-36-0) e ["Slots PCIe e adaptadores PCIe" na página 65.](#page-74-0)

#### Controlador de armazenamento

- Adaptadores SAS/SATA HBA
	- ThinkSystem 4350-8i SAS/SATA 12Gb HBA
	- ThinkSystem 4350-16i SAS/SATA 12Gb HBA
	- ThinkSystem 440-8i SAS/SATA PCIe Gen4 12Gb HBA
	- ThinkSystem 440-16i SAS/SATA PCIe Gen4 12Gb HBA
	- ThinkSystem 440-16i SAS/SATA PCIe Gen4 12Gb Internal HBA\*
	- ThinkSystem 440-8e SAS/SATA PCIe Gen4 12Gb HBA
	- ThinkSystem 440-16e SAS/SATA PCIe Gen4 12Gb HBA
- Adaptadores SAS/SATA RAID
	- ThinkSystem RAID 5350-8i PCIe 12Gb Adapter
	- ThinkSystem RAID 5350-8i PCIe 12Gb Internal Adapter\*
	- ThinkSystem RAID 9350-8i 2GB Flash PCIe 12Gb Adapter
	- ThinkSystem RAID 9350-8i 2GB Flash PCIe 12Gb Internal Adapter\*
	- ThinkSystem RAID 9350-16i 4GB Flash PCIe 12Gb Adapter
	- ThinkSystem RAID 9350-16i 4GB Flash PCIe 12Gb Internal Adapter\*
	- ThinkSystem RAID 540-8i PCIe Gen4 12Gb Adapter
	- ThinkSystem RAID 540-16i PCIe Gen4 12Gb Adapter
	- ThinkSystem RAID 940-8i 4GB Flash PCIe Gen4 12Gb Adapter
	- ThinkSystem RAID 940-16i 4GB Flash PCIe Gen4 12Gb Adapter
	- ThinkSystem RAID 940-16i 8GB Flash PCIe Gen4 12Gb Adapter
	- ThinkSystem RAID 940-16i 8GB Flash PCIe Gen4 12Gb Internal Adapter\*
	- ThinkSystem RAID 940-32i 8GB Flash PCIe Gen4 12Gb Adapter
	- ThinkSystem RAID 940-8e 4GB Flash PCIe Gen4 12Gb Adapter
- Expansor: ThinkSystem 48 port 12Gb Internal Expander\*

#### Notas:

- \*Adaptadores CFF (fator forma personalizado) compatíveis apenas com modelos de servidor com compartimentos de unidade frontal de 2,5 polegadas e dois processadores.
- Para obter mais informações sobre os adaptadores RAID/HBA, consulte [Referência do adaptador Lenovo](https://lenovopress.com/lp1288-thinksystem-raid-adapter-and-hba-reference) [ThinkSystem RAID e HBA](https://lenovopress.com/lp1288-thinksystem-raid-adapter-and-hba-reference).

#### Unidade de processamento de gráficos (GPU)

Seu servidor oferece suporte às seguintes GPUs:

- GPU dupla:
	- NVIDIA® A30, A40, A16, A100, H100, RTX A2000, RTX A4500, A6000, L40, L40S
	- AMD® Instinct MI210
- Única: NVIDIA® A2

Para ver as regras de suporte da GPU, consulte ["Regras térmicas" na página 71.](#page-80-0)

#### Funções integradas e conectores de E/S

- Lenovo XClarity Controller (XCC), que fornece funções de controle de processador de serviços e monitoramento, controlador de vídeo e recursos de teclado, vídeo, mouse e unidade remotos.
	- O servidor oferece suporte ao Lenovo XClarity Controller 2 (XCC2). Para obter informações adicionais sobre o Lenovo XClarity Controller 2 (XCC2), consulte <https://pubs.lenovo.com/lxcc-overview/>.
- Conectores frontais:
	- Um conector VGA (opcional)
	- Um conector USB 3.2 Gen 1 (5 Gbps)
	- Um conector USB 2.0 com função de gerenciamento de sistema XCC
	- Um conector de diagnóstico externo
	- Um painel de diagnóstico integrado (opcional)
- Conectores traseiros:
	- Um conector VGA
	- Três conectores USB 3.2 Gen 1 (5 Gbps)
	- Um Porta de gerenciamento do sistema XCC
	- Dois ou quatro conectores Ethernet no módulo OCP (opcional)
	- Uma porta serial (opcional)

#### Rede

• Módulo OCP na parte traseira ou frontal do servidor, que fornece dois ou quatro conectores Ethernet para suporte de rede

Nota: Se o adaptador de porta de gerenciamento do sistema redundante ThinkSystem estiver instalado no servidor, ele não será exibido na lista de placas PCIe do software de gerenciamento do sistema, como XCC, LXPM, etc.

#### Ventilador do sistema

- Tipos de ventilador suportados:
	- Ventilador padrão 6038 (rotor único, 17.000 RPM)
	- Ventilador de desempenho 6056 (rotor duplo, 21.000 RPM)
- Redundância do ventilador: redundância N+1, um rotor de ventilador redundante
	- Um processador: cinco ventiladores hot-swap (um rotor de ventilador redundante)
	- Dois processadores ou um processador com compartimento central/traseiro ou placa riser 3: seis ventiladores do sistema hot-swap (um rotor de ventilador redundante)

#### Notas:

- Ventiladores hot-swap de rotor único não podem ser misturados com ventiladores hot-swap de rotor duplo.
- O resfriamento redundante pelos ventiladores no servidor permite operação contínua se um rotor de um ventilador falhar.
- Quando o sistema for desligado, mas ainda estiver conectado à energia CA, os ventiladores 1 e 2 poderão continuar a girar a uma velocidade muito menor. Este é o design do sistema para fornecer resfriamento adequado.

#### Fontes de alimentação

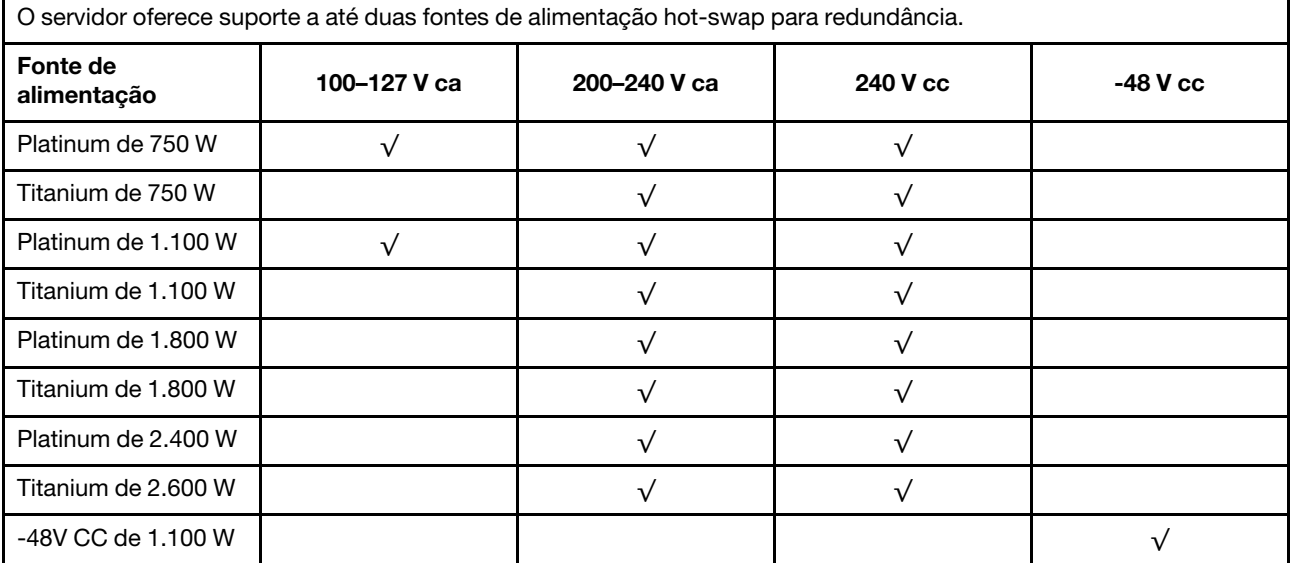

#### CUIDADO:

- Entrada de 240 VCC (intervalo de entrada: 180-300 VCC) com suporte APENAS na China Continental.
- A fonte de alimentação com entrada de 240 V não oferece suporte para a função de cabo de alimentação hot-plug. Antes de remover a fonte de alimentação com entrada CC, desligue o servidor ou desconecte as fontes de alimentação CC do painel do disjuntor ou desligando a fonte de alimentação. Em seguida, remova o cabo de alimentação.

#### Configuração mínima para depuração

- Um processador no soquete 1
- Um módulo de memória no slot 7
- Uma unidade de fonte de alimentação
- Uma unidade HDD/SDD, uma unidade M.2 ou uma unidade de 7 mm (se o SO for necessário para depuração)
- Cinco ventiladores do sistema

#### Sistemas operacionais

Sistemas operacionais suportados e certificados:

- Microsoft Windows Server
- Microsoft Windows
- Red Hat Enterprise Linux
- SUSE Linux Enterprise Server
- VMware ESXi
- Canonical Ubuntu

Referências:

- Lista completa de sistemas operacionais disponíveis: <https://lenovopress.lenovo.com/osig>.
- Instruções de implantação do SO, consulte ["Implantar o sistema operacional" na página 569.](#page-578-0)

### <span id="page-16-0"></span>Especificações mecânicas

Resumo das especificações mecânicas do servidor. Dependendo do modelo, alguns recursos podem não estar disponíveis ou algumas especificações podem não se aplicar. As informações de especificações mais recentes estão sempre disponíveis em <https://lenovopress.lenovo.com/>.

#### Dimensão

- Fator Forma: 2U
- Altura: 86,5 mm (3,4 polegadas)
- Largura:
	- Com travas do rack: 482,0 mm (19,0 pol.)
	- Sem travas do rack: 444,6 mm (17,5 pol.)
- Profundidade: 763,7 mm (30,1 pol.)

Nota: A profundidade é medida com as travas do rack instaladas, mas sem o painel de segurança instalado.

#### Peso

Até 39 kg (86 lb), dependendo da configuração do servidor

## <span id="page-17-0"></span>Especificações ambientais

Resumo das especificações ambientais do servidor. Dependendo do modelo, alguns recursos podem não estar disponíveis ou algumas especificações podem não se aplicar. As informações de especificações mais recentes estão sempre disponíveis em <https://lenovopress.lenovo.com/>.

#### Emissões de ruído acústico

O servidor tem a seguinte declaração de emissões de ruído acústico.

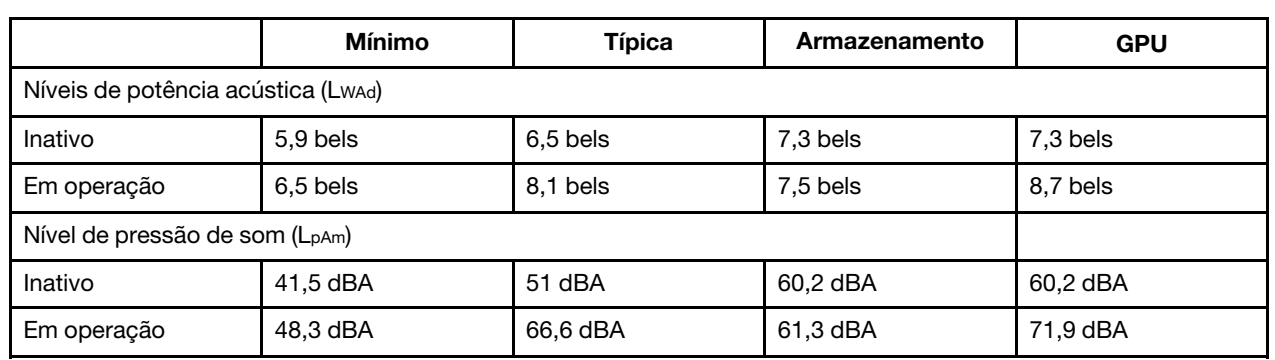

Os níveis de som declarados são baseados nas configurações a seguir, o que pode mudar dependendo das configurações ou condições.

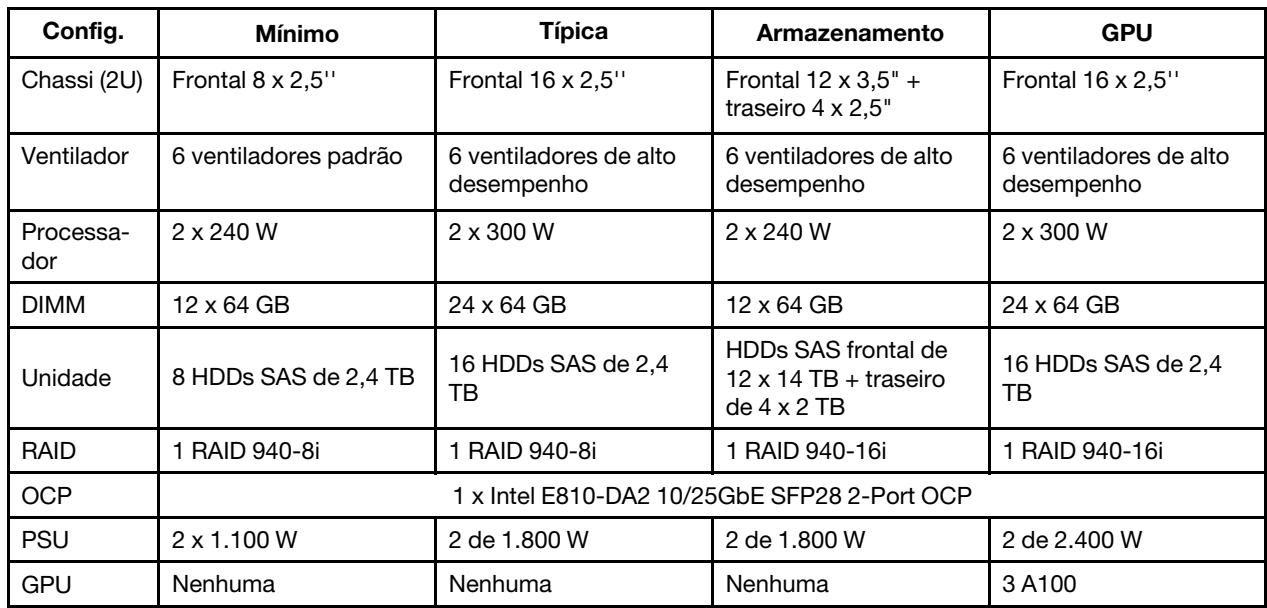

#### Notas:

• Esses níveis acústicos foram medidos em ambientes acusticamente controlados de acordo com os procedimentos especificados pelo ISO7779 e são relatados de acordo com o ISO 9296.

• Regulamentos governamentais (como aqueles prescritos por OSHA ou Diretivas da Comunidade Europeia) podem controlar a exposição de nível de ruído no mercado de trabalho e podem aplicar-se a você e sua instalação de servidor. Os níveis reais de pressão sonora em sua instalação dependem de vários fatores, incluindo o número de racks na instalação; o tamanho, materiais e configuração do ambiente; os níveis de ruído do outro equipamento; a temperatura ambiente e a localização dos funcionários em relação ao equipamento. Além disso, a conformidade com regulamentos governamentais depende de uma variedade de fatores adicionais, incluindo a duração da exposição dos funcionários e se eles usam proteção auditiva. A Lenovo recomenda consultar especialistas qualificados nesta área para determinar se você está em conformidade com os regulamentos aplicáveis.

Ambiente

O ThinkSystem SR665 V3 está em conformidade com as especificações ASHRAE Classe A2 com a maioria das configurações e, dependendo da configuração de hardware, também está em conformidade com as especificações ASHRAE Classe A3 e Classe A4. O desempenho do sistema pode ser afetado quando a temperatura operacional está fora da especificação da ASHRAE A2.

Dependendo da configuração do hardware, o servidor SR665 V3 também está em conformidade com a especificação ASHRAE Classe H1. O desempenho do sistema pode ser afetado quando a temperatura operacional está fora da especificação da ASHRAE H1.

As restrições ao suporte ASHRAE são as seguintes (resfriamento por ar):

- A temperatura ambiente deve ser limitada a 35 °C ou menos se o servidor tiver algum dos componentes a seguir: – Broadcom 57416 10GBASE-T 2-port OCP
	- Broadcom 57454 10GBASE-T 4-port OCP
	- Placas de interface de rede (NICs) a uma taxa maior ou igual a 100 GB
	- Peças com AOC e a uma taxa de 25 GB
- A temperatura ambiente deve ser limitada a 30 °C ou menos se o servidor tiver algum dos componentes a seguir:
	- 24 x compartimentos frontais de 2,5" ou 12 de 3,5" com compartimento intermediário ou compartimento traseiro
	- GPU (exceto configurações com 24 de 2,5" e configurações com processadores do Grupo E)
	- Peças com AOC e a uma taxa maior que 25 GB
	- Processadores 9654(P)/9554(P)/9174F/9754/9734/9684X usando dissipadores de calor de desempenho em uma configuração frontal padrão de 8 x 2,5"/8 x 3,5"/16 x 2,5".
	- Processadores do Grupo E usando dissipadores de calor avançados em uma configuração frontal de 12 x 3,5"/ 24 x 2,5" sem compartimento intermediário/traseiro
- A temperatura ambiente deve ser limitada a 25 °C ou menos se o servidor tiver algum dos componentes a seguir:
	- 9274F/9374F/9474F usando dissipadores de calor de desempenho em uma configuração frontal padrão de 8 x 2,5"/8 x 3,5"/16 x 2,5"
	- 9654(P)/9554(P)/9174F/9754/9734 usando dissipadores de calor de desempenho em uma configuração frontal de 24 x 2,5" sem compartimento intermediário/traseiro
	- 9654(P)/9554(P)/9174F/9754/9734/9684X em uma configuração frontal de 8 x 2,5"/8 x 3,5"/16 x 2,5" + GPU
	- 24 x compartimentos frontais de 2,5" + GPU
	- NVMe de 7,68 TB gen5 ou de maior capacidade em uma configuração com compartimento intermediário/ traseiro
	- Processador do grupo A (240 W < cTDP ≤ 300 W) em uma configuração com compartimento intermediário/ traseiro
	- ThinkSystem 256GB TruDDR5 4800MHz (8Rx4) 3DS RDIMM-A v1

As restrições ao suporte ASHRAE são as seguintes (resfriamento pelo módulo de resfriamento direto de água (DWCM)):

- A temperatura ambiente deve ser limitada a 35 °C ou menos se o servidor tiver algum dos componentes a seguir:
	- Broadcom 57416 10GBASE-T 2-port OCP
	- Broadcom 57454 10GBASE-T 4-port OCP
	- Placas de interface de rede (NICs) a uma taxa maior ou igual a 100 GB
	- Peças com AOC e a uma taxa de 25 GB
- A temperatura ambiente deve ser limitada a 30 °C ou menos se o servidor tiver algum dos componentes a seguir:
	- NVMe de 7,68 TB gen5 ou de maior capacidade em uma configuração com compartimento intermediário/ traseiro
	- três GPUs de 300 W ou 350 W instaladas em uma configuração com compartimento frontal de 16 x 2,5" ou 8 x 3,5"
	- três GPUs de 300 W instaladas em uma configuração DE 8 x 2,5" + FIO ou 16 x 2,5" + FIO
	- três GPUs H100/L40S instaladas em uma configuração com compartimento frontal de 24 x 2,5" ou em uma configuração de 8 x 2,5" + FIO ou 16 x 2,5" + FIO
	- ThinkSystem 96GB TruDDR5 4800MHz (2Rx4) RDIMM-A instalado em uma configuração de GPU
	- ThinkSystem 128GB TruDDR5 4800MHz (4Rx4) 3DS RDIMM-A v1 instalado em uma configuração de GPU
	- ThinkSystem 256GB TruDDR5 4800MHz (8Rx4) 3DS RDIMM-A v1 instalado em uma configuração padrão com ventiladores padrão ou uma configuração de armazenamento com compartimento frontal e ventiladores padrão de 24 x 2,5"
	- peças com AOC e a uma taxa maior que 25 GB

#### Ambiente

- A temperatura ambiente deve ser limitada a 25 °C ou menos se o servidor tiver algum dos componentes a seguir:
	- três GPUs A40 ou L40 instaladas em uma configuração com compartimento frontal de 24 x 2,5" ou em uma configuração de 8 x 2,5" + FIO ou 16 x 2,5" + FIO
	- ThinkSystem 256GB TruDDR5 4800MHz (8Rx4) 3DS RDIMM-A v1 instalado em uma configuração com compartimento frontal de 12 x 3,5" e ventiladores de desempenho

Para obter informações térmicas detalhadas, consulte ["Regras térmicas" na página 71](#page-80-0).

Nota: Quando a temperatura ambiente for maior que a temperatura máxima compatível (ASHARE A4 45 °C), o servidor será desligado. O servidor não será ligado novamente até que a temperatura ambiente fique no intervalo de temperatura compatível.

• Temperatura do ar:

- Em operação
	- Classe ASHRAE H1:  $5^{\circ}$ C a 25  $^{\circ}$ C (41  $^{\circ}$ F a 77  $^{\circ}$ F)

A temperatura ambiente máxima diminui 1 °C para cada aumento de 500 m (1.640 pés) de altitude acima de 900 m (2.953 pés)

– Classe ASHRAE A2: 10 °C a 35 °C (50 °F a 95 °F)

A temperatura ambiente máxima diminui 1 °C para cada aumento de 300 m (984 pés) de altitude acima de 900 m (2.953 pés)

– Classe ASHRAE A3:  $5^{\circ}$ C a 40  $^{\circ}$ C (41  $^{\circ}$ F a 104  $^{\circ}$ F)

A temperatura ambiente máxima diminui 1 °C para cada aumento de 175 m (574 pés) de altitude acima de 900 m (2.953 pés)

– Classe ASHRAE A4: 5 °C a 45 °C (41 °F a 113 °F)

A temperatura ambiente máxima diminui 1 °C para cada aumento de 125 m (410 pés) de altitude acima de 900 m (2.953 pés)

- Servidor desligado: 5 °C a 45 °C (41 °F a 113 °F)
- Remessa/armazenamento: -40 °C a 60 °C (-40 °F a 140 °F)
- Altitude máxima: 3.050 m (10.000 pés)
- Umidade relativa (sem condensação):
	- Em operação
		- Classe H1 da ASHRAE: 8% 80%; ponto máximo de orvalho: 17 °C (62,6 °F)
		- Classe A2 da ASHRAE: 8% 80%; ponto máximo de orvalho: 21 °C (70 °F)
		- Classe A3 da ASHRAE: 8% 85%; ponto máximo de orvalho: 24 °C (75 °F)
		- Classe A4 da ASHRAE: 8% 90%; ponto máximo de orvalho: 24 °C (75 °F)
	- Remessa/armazenamento: 8% a 90%

#### Requisitos de água

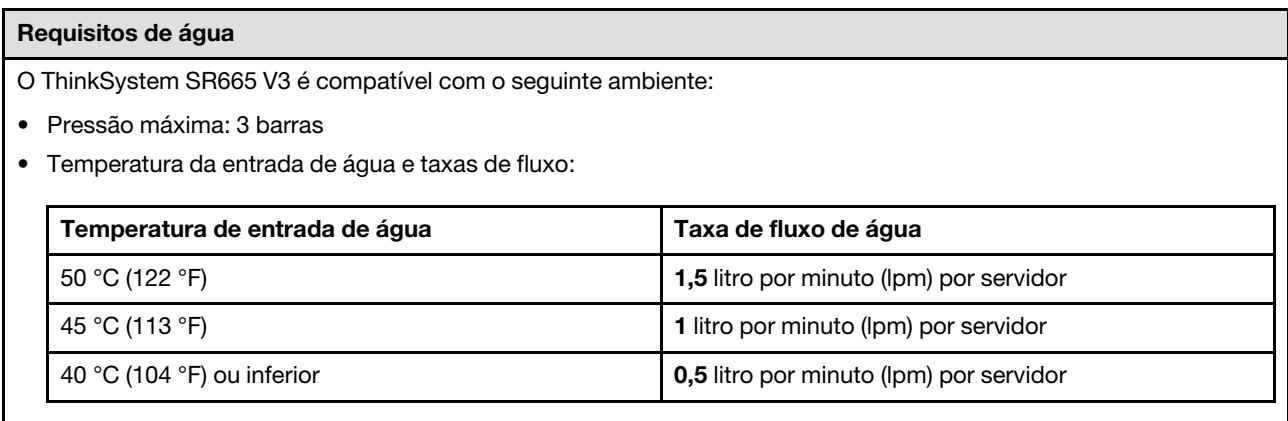

Nota: A água necessária para preencher inicialmente o loop de resfriamento lateral do sistema deve ser razoavelmente limpa e sem bactérias (<100 CFU/ml), como água desmineralizada, água residual por osmose inversa, água desionizada ou água destilada. A água deve ser filtrada com um filtro de 50 mícrons em linha (aproximadamente 288 mesh). A água deve ser tratada com medidas contra corrosão e antibiológicas.

### Contaminação por partículas

Atenção: Partículas do ar (incluindo flocos ou partículas de metal) e gases reativos agindo sozinhos ou em combinação com outros fatores ambientais, como umidade ou temperatura, podem impor risco ao dispositivo descrito neste documento.

Os riscos que são causados pela presença de níveis excessivos de substâncias particuladas ou as concentrações de gases nocivos incluem danos que podem causar o mau funcionamento ou a parada completa do dispositivo. Essa especificação define limites para substâncias particuladas e gases que são destinados a evitar tais danos. Os limites não devem ser vistos ou usados como definitivos, porque inúmeros outros fatores, como temperatura ou umidade do ar, podem influenciar o impacto de substâncias particuladas ou a transferência de contaminantes corrosivos e gasosos do ambiente. Na ausência de limites específicos definidos neste documento, adote práticas que mantenham os níveis de gás e substâncias particuladas consistentes com a proteção da saúde e segurança das pessoas. Se a Lenovo determinar que os níveis de substâncias particuladas ou gases em seu ambiente causaram dano ao dispositivo, a Lenovo pode condicionar a provisão de reparo ou substituição de dispositivos ou peças à implementação de medidas reparatórias apropriadas para mitigar essa contaminação ambiental. A implementação dessas medidas reparatórias é de responsabilidade do cliente.

Tabela 1. Limites para substâncias particuladas e gases

| Contaminação                                                                                                    | <b>Limites</b>                                                                                                    |
|----------------------------------------------------------------------------------------------------|----------------------------------------------------------------------------------------------------|
| Gases reativos                                                                                                    | Nível de gravidade G1 de acordo com ANSI/ISA 71.04-19851:                                                                                                    |
|                                                                                                    | • O nível de reatividade do cobre deve ser inferior a 200 Angstroms por mês (Å/mês $\approx$ 0,0035<br>µg/cm <sup>2</sup> horas de ganho de peso). <sup>2</sup>                                                               |
|                                                                                                    | • O nível de reatividade da prata deve ser inferior a 200 Angstroms por mês (Å/mês $\approx$ 0,0035 µg/<br>cm <sup>2</sup> horas de ganho de peso). <sup>3</sup>                                                              |
|                                                                                                    | · O monitoramento reativo da corrosividade gasosa deve ser realizado aproximadamente 5 cm<br>(2 pol.) na frente do rack no lado da entrada de ar a 1/4 e 3/4 de altura do chão ou onde a<br>velocidade do ar for muito major. |
| Partículas<br>transportadas<br>pelo ar                                                                                                    | Os data centers devem atender ao nível de limpeza da ISO 14644-1 classe 8.                                                                                                    |
|                                                                                                    | Para data centers sem economia de ar, a limpeza de acordo com a ISO 14644-1 classe 8 pode<br>ser atendida escolhendo um dos seguintes métodos de filtragem:                                                                   |
|                                                                                                    | • O ar do ambiente pode ser filtrado continuamente com filtros MERV 8.                                                                                                    |
|                                                                                                    | . O ar que entra em um data center pode ser filtrado com filtros MERV 11 ou, preferencialmente,<br>MERV 13.                                                                                                    |
|                                                                                                    | Para data centers com economia de ar, a opção de filtros para obter limpeza ISO classe 8<br>depende das condições específicas presentes nesse data center.                                                                    |
|                                                                                                    | · A umidade relativa deliquescente da contaminação por substância particulada deve ser<br>superior a 60% RH. <sup>4</sup>                                                                                                    |
|                                                                                                    | • Os data centers devem estar isentas de pó de zinco. <sup>5</sup>                                                                                                    |
| <sup>1</sup> ANSI/ISA-71.04-1985. Environmental conditions for process measurement and control systems: Airborne<br>contaminants. Instrument Society of America, Research Triangle Park, Carolina do Norte, EUA.                                                                                                    |                                                                                                    |
| <sup>2</sup> A derivação da equivalência entre a taxa de crescimento da corrosão de cobre na espessura do produto de<br>corrosão em Å/mês e a taxa de aumento de peso assume que Cu2S e Cu2O cresçam em proporções iguais.                                                                                                    |                                                                                                    |
| 3 A derivação da equivalência entre a taxa de crescimento da corrosão de prata na espessura do produto de<br>corrosão em Å/mês e a taxa de aumento de peso assume que Ag2S é o único produto de corrosão.                                                                                                    |                                                                                                    |
| 4 A umidade relativa deliquescente da contaminação por partículas é a umidade relativa na qual a poeira absorve<br>água suficiente para ficar úmida e promover a condução iônica.                                                                                                    |                                                                                                    |
| 5 Os detritos de superfície são coletados aleatoriamente de 10 áreas do data center em um disco de 1,5 cm de<br>diâmetro de fita condutora elétrica adesiva em uma haste de metal. Se o exame da fita adesiva em um<br>microscópio eletrônico de varredura não revelar nenhum pó de zinco, o data center será considerado isento de pó<br>de zinco. |                                                                                                    |

## <span id="page-21-0"></span>Opções de gerenciamento

O portfólio XClarity e outras opções de gerenciamento de sistemas descritas nesta seção estão disponíveis para ajudar você a gerenciar os servidores de forma mais conveniente e eficiente.

#### Visão Geral

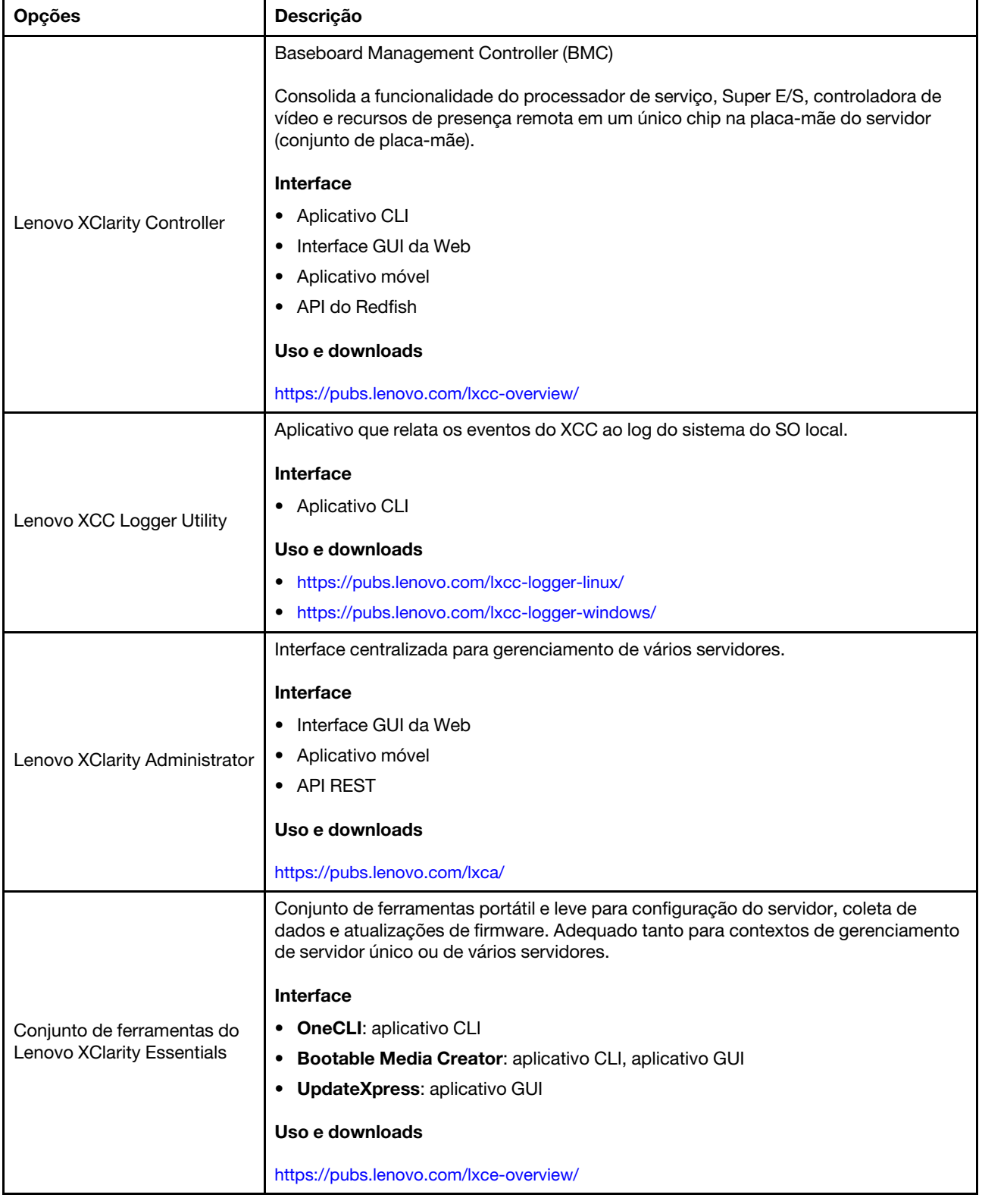

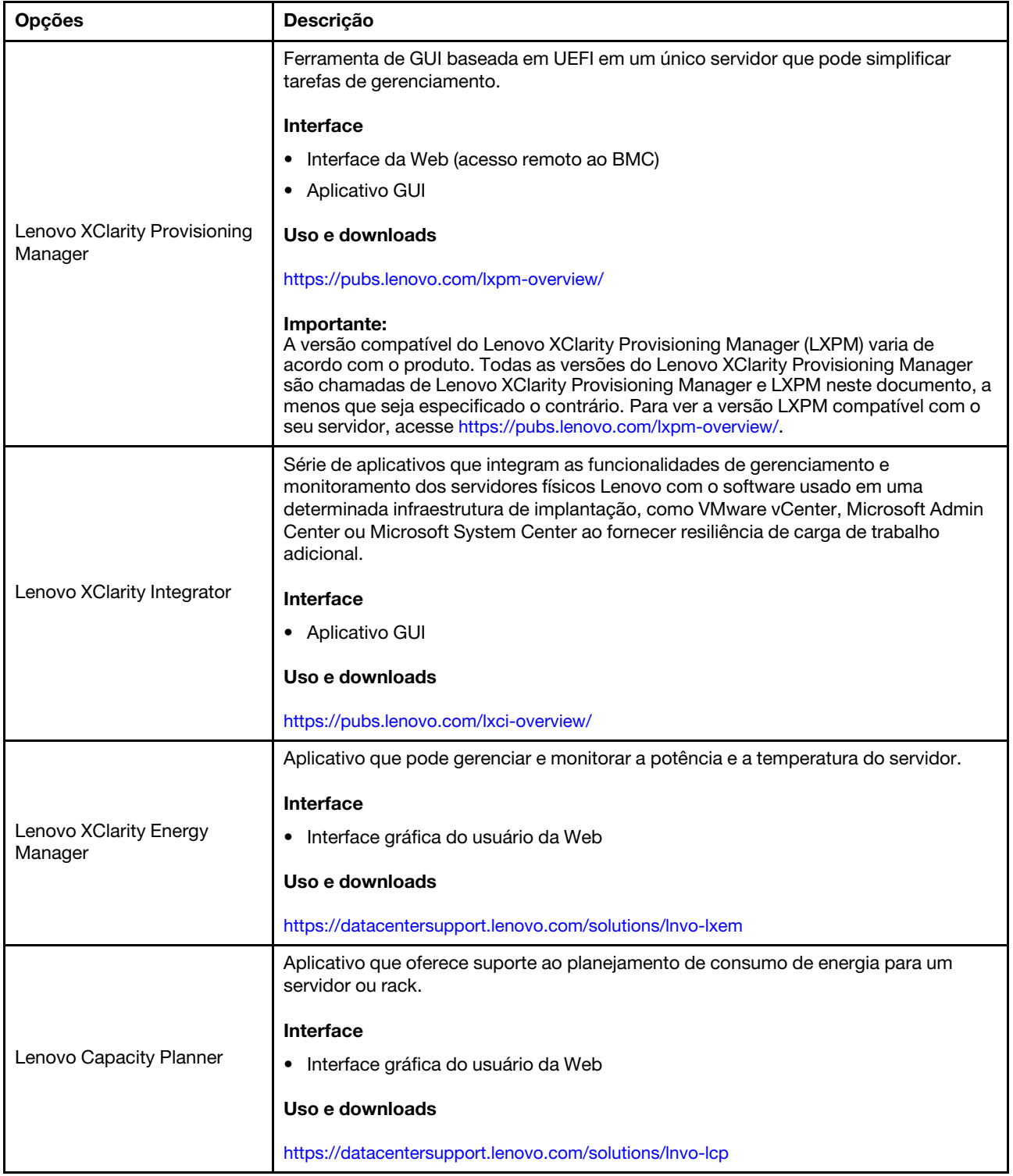

#### Funções

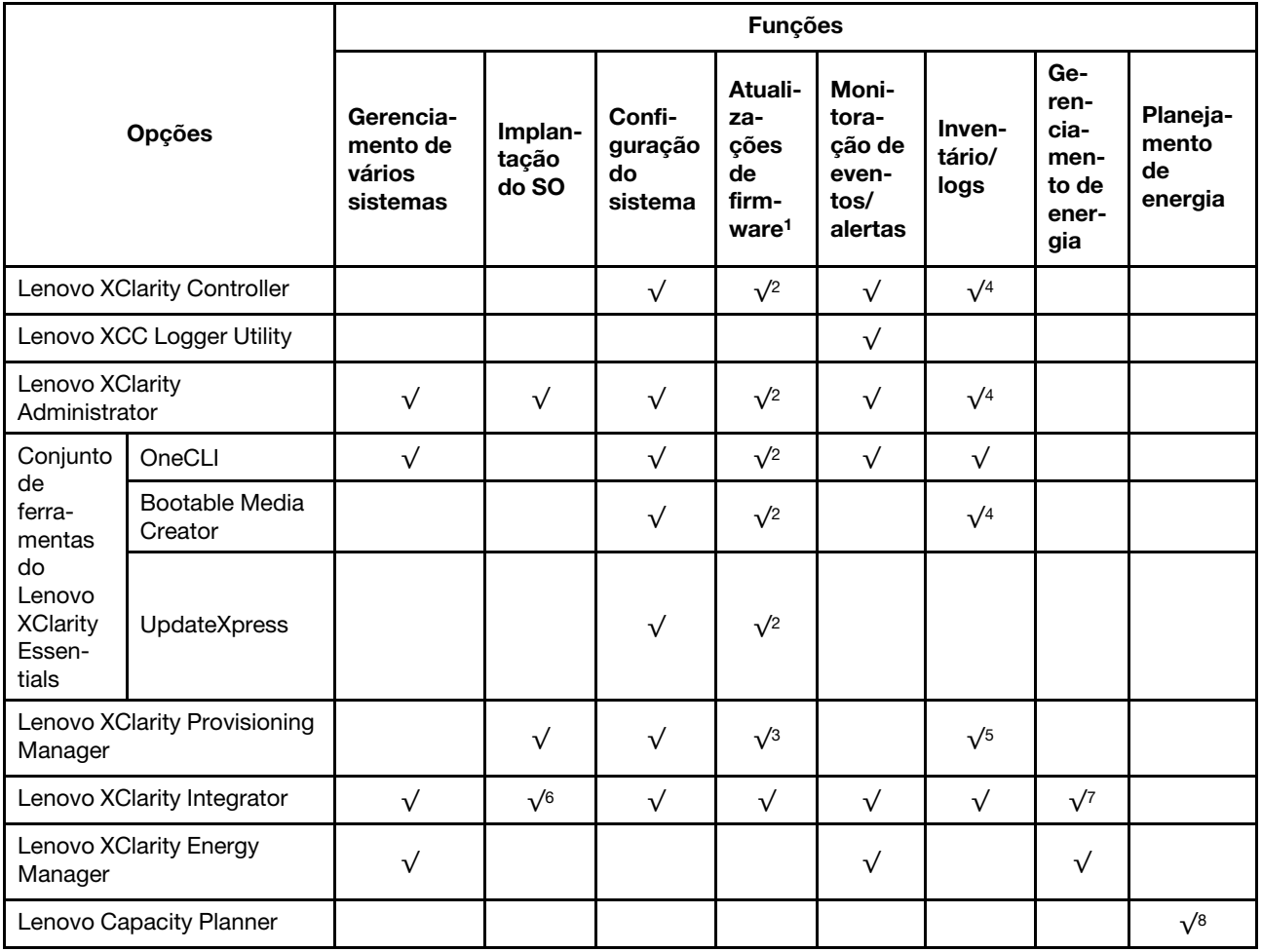

#### Notas:

- 1. A maioria dos opcionais pode ser atualizada com o Lenovo Tools. Entretanto, alguns deles, como o firmware da GPU ou o firmware Omni-Path, exigem o uso de ferramentas do fornecedor.
- 2. As configurações de UEFI do servidor da opção de ROM devem ser definidas como **Automático** ou UEFI para atualizar o firmware usando Lenovo XClarity Administrator, Lenovo XClarity Essentials ou Lenovo XClarity Controller.
- 3. As atualizações de firmware estão limitadas apenas a atualizações do Lenovo XClarity Provisioning Manager, Lenovo XClarity Controller e do UEFI. Atualizações de firmware para dispositivos opcionais, como adaptadores, não são suportadas.
- 4. As configurações UEFI do servidor para o ROM da opção devem ser definidas como **Automático** ou UEFI para obter informações detalhadas da placa do adaptador, como o nome do modelo e os níveis de firmware, a serem exibidos no Lenovo XClarity Administrator, Lenovo XClarity Controller ou no Lenovo XClarity Essentials.
- 5. Inventário limitado.
- 6. A verificação de implantação Lenovo XClarity Integrator do System Center Configuration Manager (SCCM) é compatível com a implantação de sistemas operacionais Windows.
- 7. A função de gerenciamento de energia é compatível apenas com o Lenovo XClarity Integrator para VMware vCenter.

8. É altamente recomendável que você verifique os dados de resumo de energia para o seu servidor usando Lenovo Capacity Planner antes de comprar quaisquer novas peças.

## <span id="page-26-0"></span>Capítulo 2. Componentes do servidor

<span id="page-26-1"></span>Esta seção contém informações sobre cada um dos componentes associados ao servidor.

## Vista frontal

A vista frontal do servidor varia em função do modelo. Dependendo do modelo, seu servidor pode parecer ligeiramente diferente das ilustrações deste tópico.

Consulte as seguintes vistas frontais de modelos de servidor diversos:

- ["Vista frontal com oito compartimentos de unidade frontais de 2,5 polegadas \(modelo 1\)" na página 17](#page-26-2)
- ["Vista frontal com oito compartimentos de unidade frontais de 2,5 polegadas \(modelo 2\)" na página 18](#page-27-0)
- ["Vista frontal com 16 compartimentos de unidade frontais de 2,5 polegadas \(modelo 1\)" na página 18](#page-27-1)
- ["Vista frontal com 16 compartimentos de unidade frontais de 2,5 polegadas \(modelo 2\)" na página 19](#page-28-0)
- ["Vista frontal com 16 compartimentos de unidade frontais de 2,5 polegadas \(modelo 3\)" na página 19](#page-28-1)
- ["Vista frontal com 24 compartimentos de unidade frontais de 2,5 polegadas" na página 20](#page-29-0)
- ["Vista frontal com compartimentos de unidade frontais de 2,5 polegadas \(sem backplane\)" na página 20](#page-29-1)
- ["Vista frontal com oito compartimentos de unidade frontais de 3,5 polegadas" na página 21](#page-30-0)
- ["Vista frontal com 12 compartimentos de unidade frontais de 3,5 polegadas" na página 21](#page-30-1)
- ["Vista frontal com compartimentos de unidade frontais de 3,5 polegadas \(sem backplane\)" na página 22](#page-31-0)

#### <span id="page-26-2"></span>Vista frontal com oito compartimentos de unidade frontais de 2,5 polegadas (modelo 1)

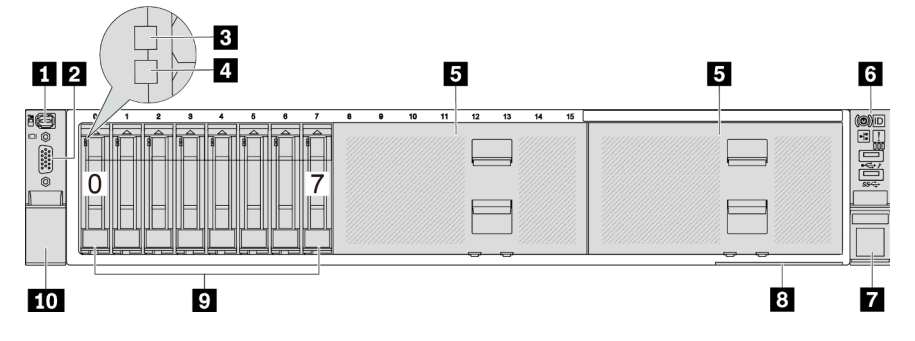

Tabela 2. Componentes na parte frontal do servidor

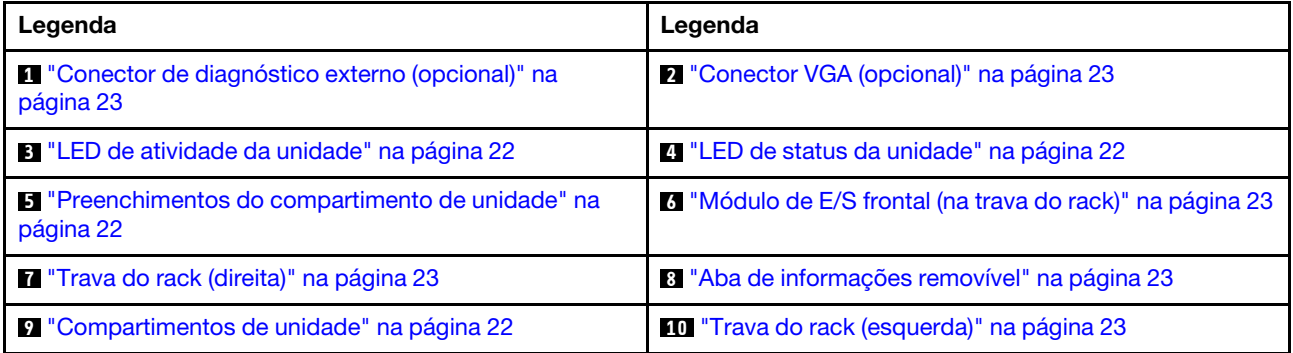

<span id="page-27-0"></span>Vista frontal com oito compartimentos de unidade frontais de 2,5 polegadas (modelo 2)

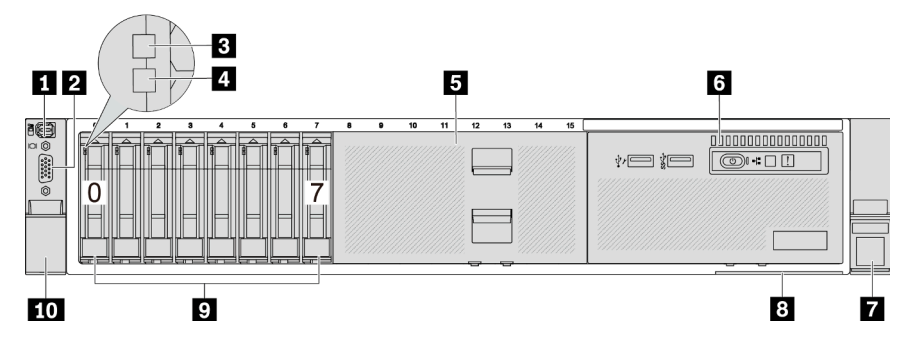

Tabela 3. Componentes na parte frontal do servidor

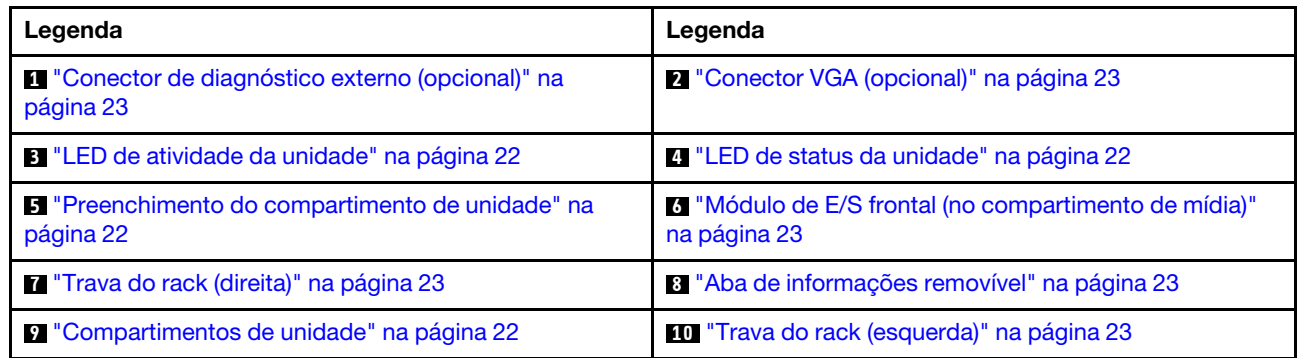

#### <span id="page-27-1"></span>Vista frontal com 16 compartimentos de unidade frontais de 2,5 polegadas (modelo 1)

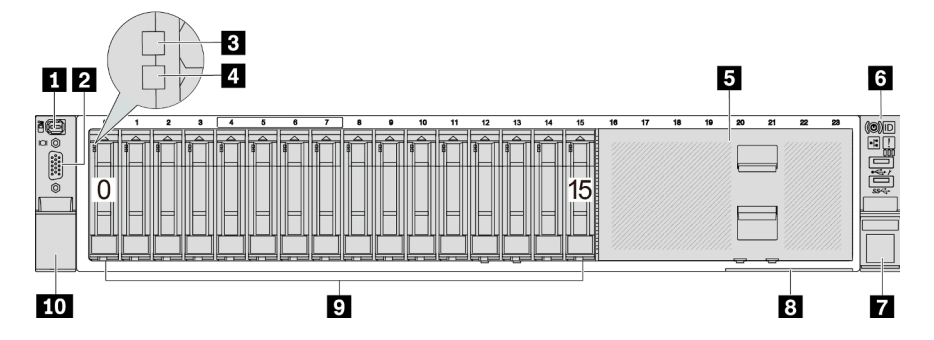

Tabela 4. Componentes na parte frontal dos modelos de servidor

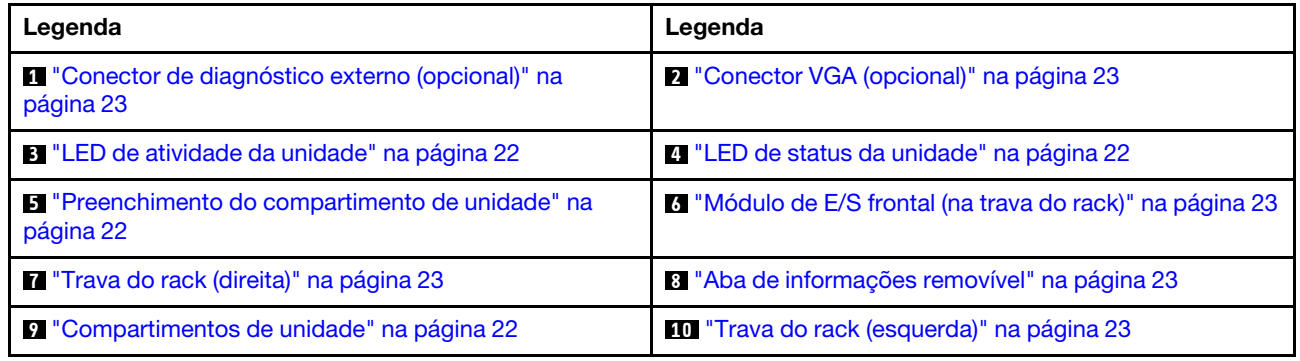

<span id="page-28-0"></span>Vista frontal com 16 compartimentos de unidade frontais de 2,5 polegadas (modelo 2)

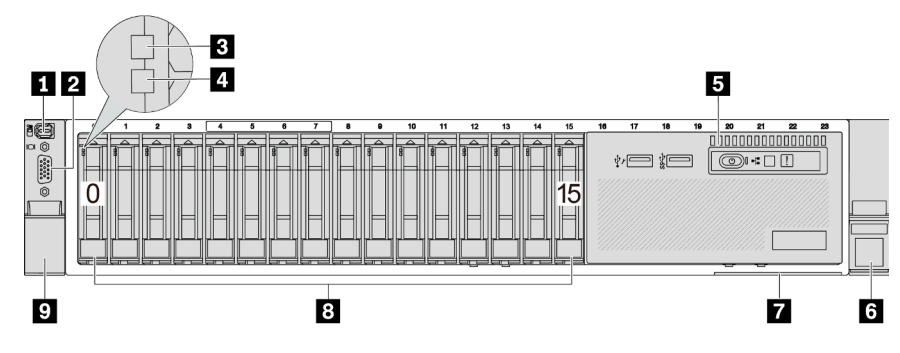

Tabela 5. Componentes na parte frontal do servidor

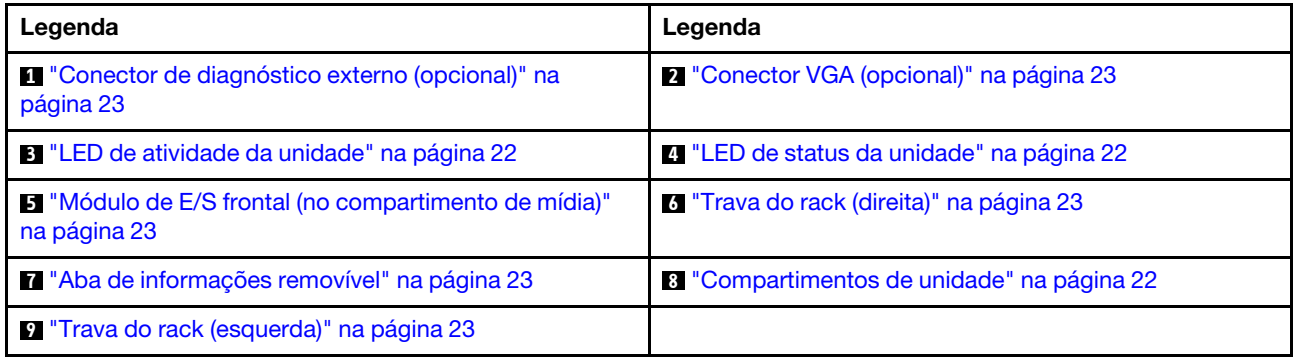

#### <span id="page-28-1"></span>Vista frontal com 16 compartimentos de unidade frontais de 2,5 polegadas (modelo 3)

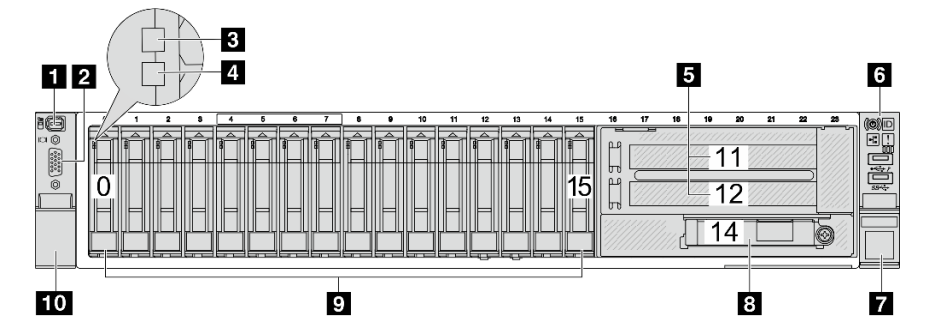

Tabela 6. Componentes na parte frontal dos modelos de servidor

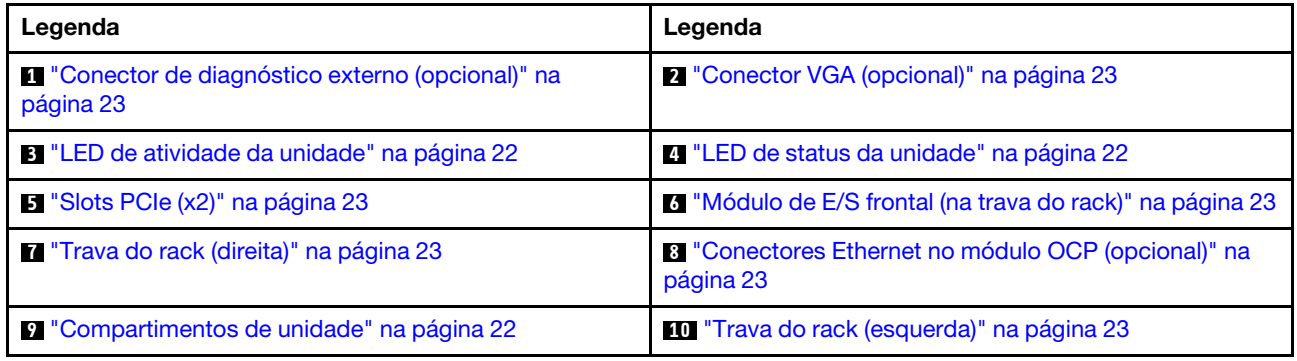

#### <span id="page-29-0"></span>Vista frontal com 24 compartimentos de unidade frontais de 2,5 polegadas

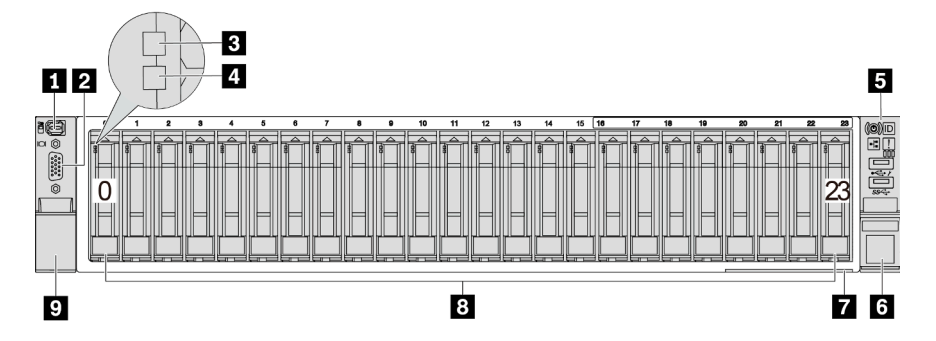

Tabela 7. Componentes na parte frontal dos modelos de servidor

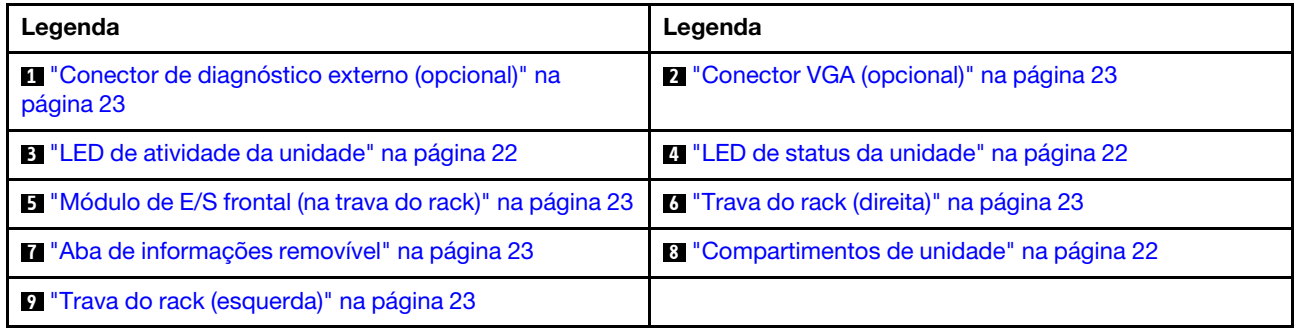

<span id="page-29-1"></span>Vista frontal com compartimentos de unidade frontais de 2,5 polegadas (sem backplane)

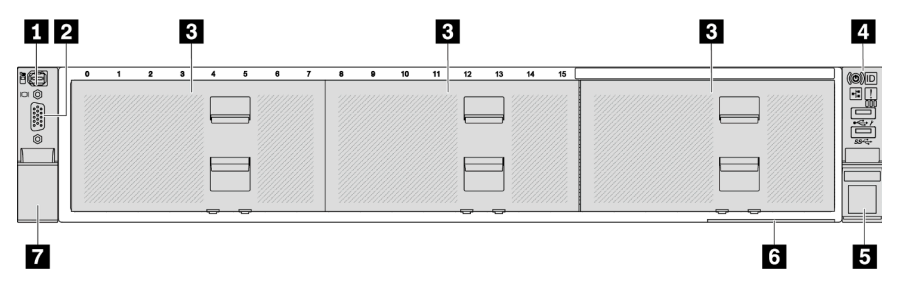

Tabela 8. Componentes na parte frontal dos modelos de servidor

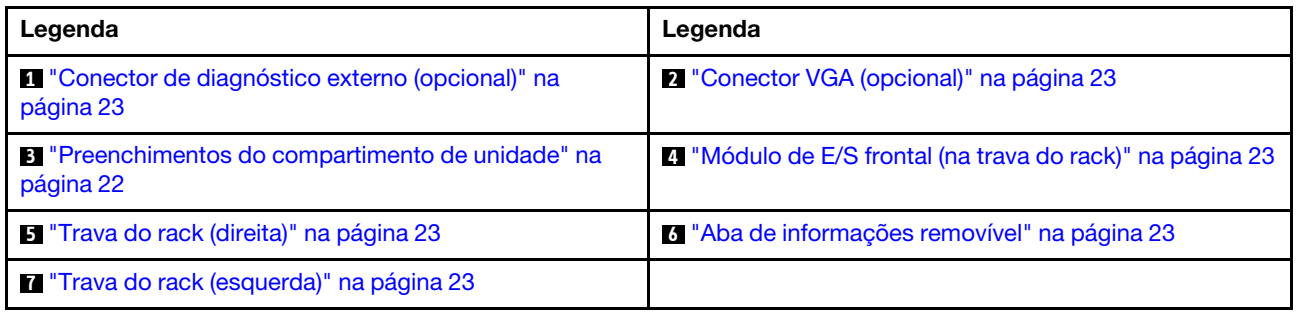

<span id="page-30-0"></span>Vista frontal com oito compartimentos de unidade frontais de 3,5 polegadas

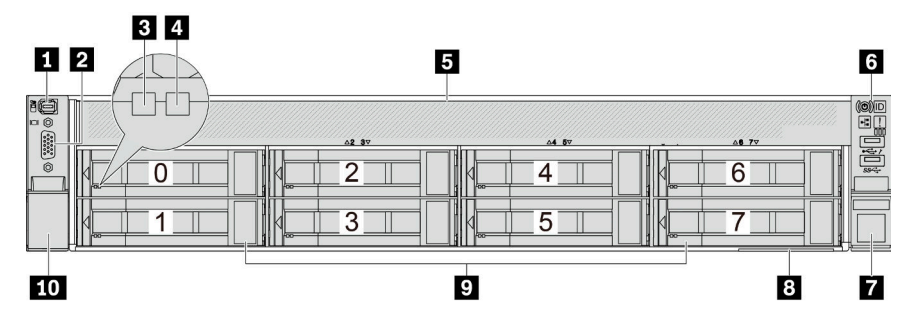

Tabela 9. Componentes na parte frontal dos modelos de servidor

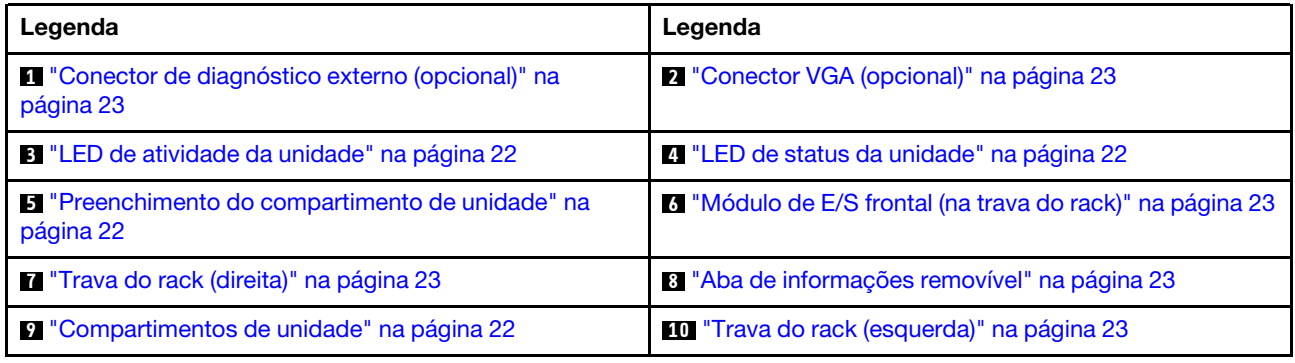

#### <span id="page-30-1"></span>Vista frontal com 12 compartimentos de unidade frontais de 3,5 polegadas

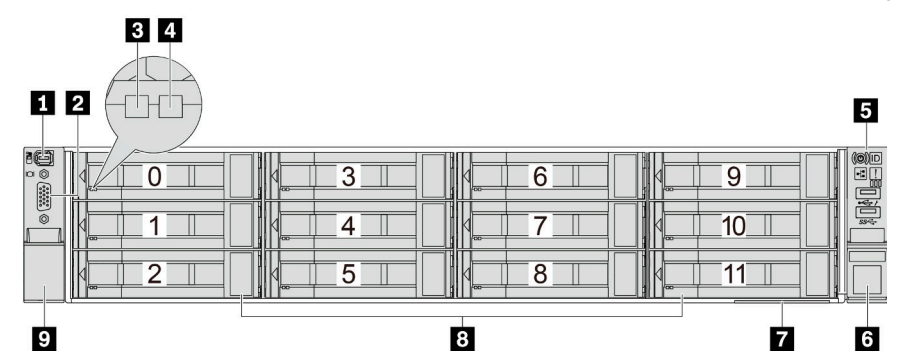

Tabela 10. Componentes na parte frontal dos modelos de servidor

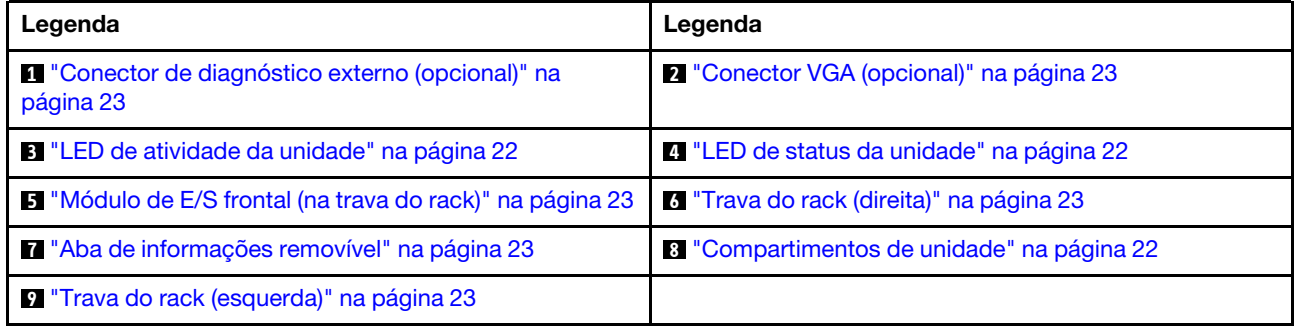

#### <span id="page-31-0"></span>Vista frontal com compartimentos de unidade frontais de 3,5 polegadas (sem backplane)

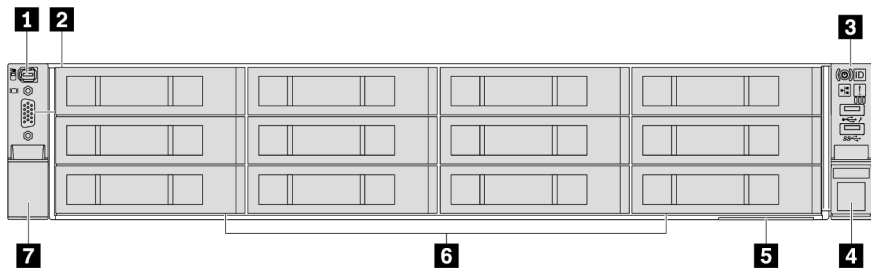

Tabela 11. Componentes na parte frontal dos modelos de servidor

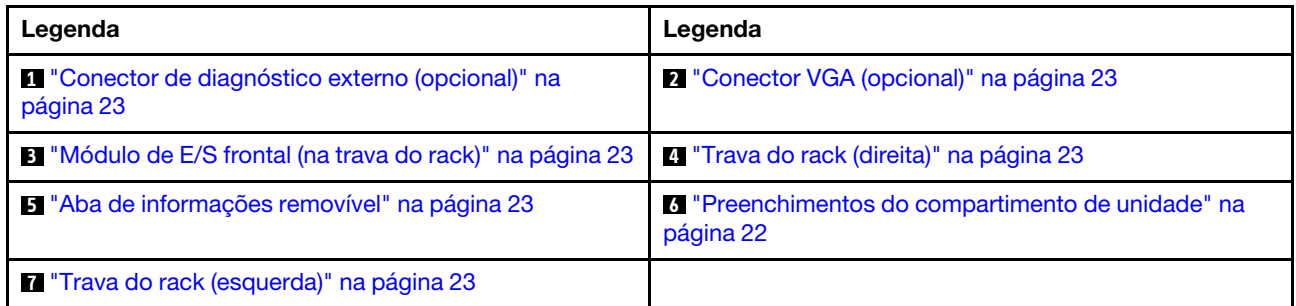

#### Visão geral dos componentes frontais

#### <span id="page-31-3"></span>Compartimentos de unidade

Os compartimentos de unidade na parte frontal e traseira do servidor foram projetados para unidades hotswap. O número de unidades instaladas em seu servidor varia em função do modelo. Ao instalar unidades, siga a ordem dos números dos compartimentos de unidades.

#### <span id="page-31-2"></span>Preenchimento do compartimento de unidade

O preenchimento do compartimento de unidade é usado para cobrir um compartimento de unidade vazio. A integridade contra interferência eletromagnética e o resfriamento do servidor são protegidos ao manter todos os compartimentos de unidades ocupados. Compartimentos de unidade vazios devem ser por ocupados por preenchimentos do compartimento de unidade ou por preenchimentos de unidade.

#### <span id="page-31-1"></span>LEDs da unidade

Cada unidade hot-swap vem com um LED de atividade e um LED de status, e os sinais são controlados pelos painéis traseiros. Cores e velocidades diferentes indicam atividades ou status diferentes da unidade. A ilustração a seguir mostra os LEDs em uma unidade de disco rígido ou unidade de estado sólido.

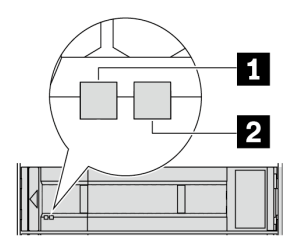

Figura 2. LEDs da unidade

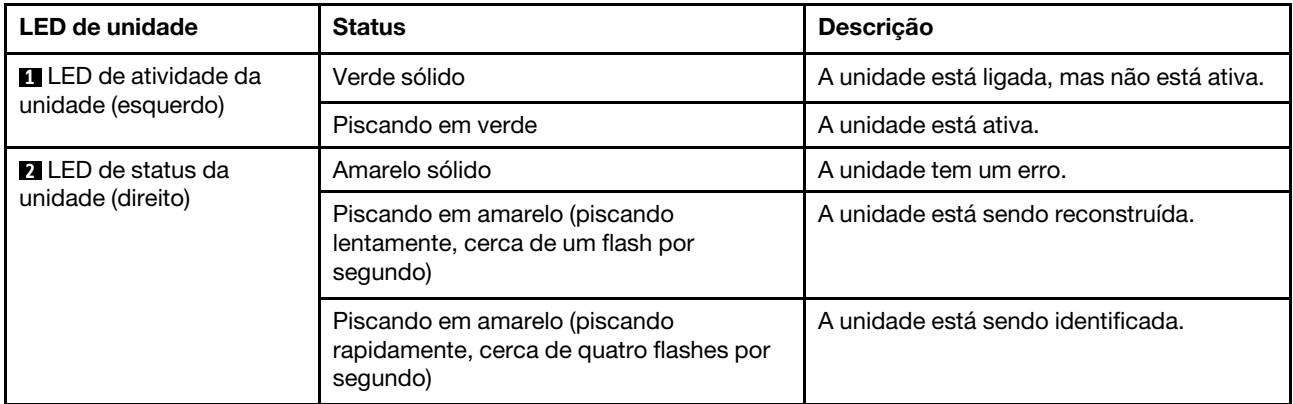

#### <span id="page-32-0"></span>Conector de diagnóstico externo

O conector serve para conectar um monofone de diagnóstico externo. Para obter mais informações sobre suas funções, consulte ["Monofone de diagnóstico externo" na página 580](#page-589-0).

#### <span id="page-32-2"></span>Módulo de E/S frontal

O módulo de E/S frontal fornece controles, conectores e LEDs. O módulo de E/S frontal varia conforme o modelo. Para obter mais informações, consulte ["Módulo de E/S frontal" na página 24](#page-33-0).

#### <span id="page-32-5"></span>Slots PCIe

Os slots PCIe estão na parte frontal ou traseira do servidor e o servidor é compatível com até doze slots PCIe. Para obter mais informações, consulte ["Slots PCIe e adaptadores PCIe" na página 65.](#page-74-0)

#### <span id="page-32-4"></span>Aba de informações removível

A etiqueta de acesso à rede do Lenovo XClarity Controller está na aba de informações extraível. O nome do host padrão do Lenovo XClarity Controller e o endereço de link local do IPv6 (LLA) são fornecidos na aba.

Para obter mais informações, consulte [Configurar a conexão de rede para o Lenovo XClarity Controller.](#page-570-1)

#### <span id="page-32-3"></span>Travas do rack

Se seu servidor estiver instalado em um rack, você poderá usar as travas dele para ajudar a deslizar o servidor para fora do rack. Você também pode usar as travas e os parafusos do rack para fixar o servidor ao rack de forma que ele não deslize para fora, especialmente em áreas propensas a vibrações.

#### <span id="page-32-1"></span>Conector VGA

Os conectores VGA na parte frontal e traseira do servidor podem ser usados para conectar um monitor de alto desempenho, um monitor de unidade direta ou outros dispositivos que usam um conector VGA.

#### <span id="page-32-6"></span>Conectores Ethernet

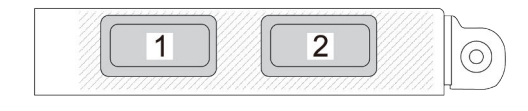

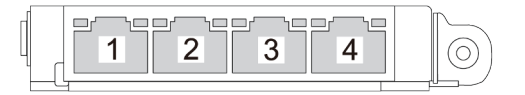

Figura 3. Módulo OCP (dois conectores) Figura 4. Módulo OCP (quatro conectores)

O módulo OCP fornece dois ou quatro conectores Ethernet adicionais para conexões de rede. Por padrão, qualquer um dos conectores no módulo OCP pode funcionar como conector de gerenciamento de compartilhamento.

## <span id="page-33-0"></span>Módulo de E/S frontal

O módulo de E/S frontal fornece controles, conectores e LEDs. O módulo de E/S frontal varia conforme o modelo.

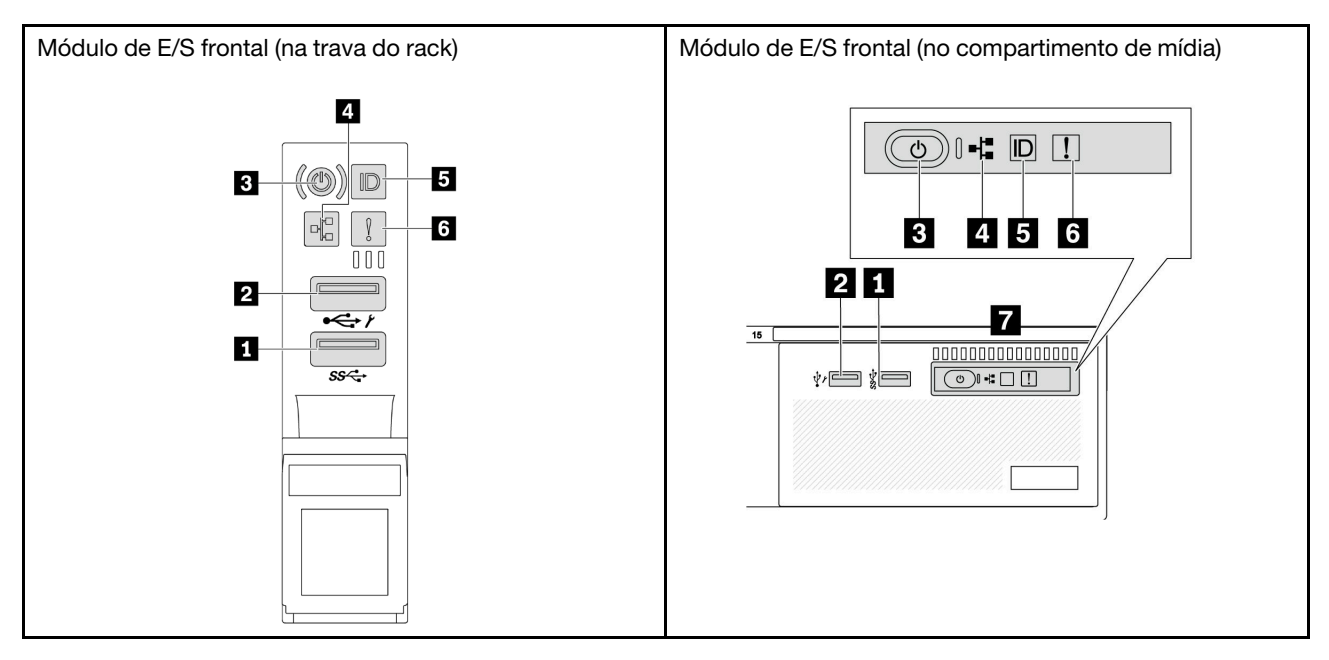

Tabela 12. Componentes no módulo de E/S frontal

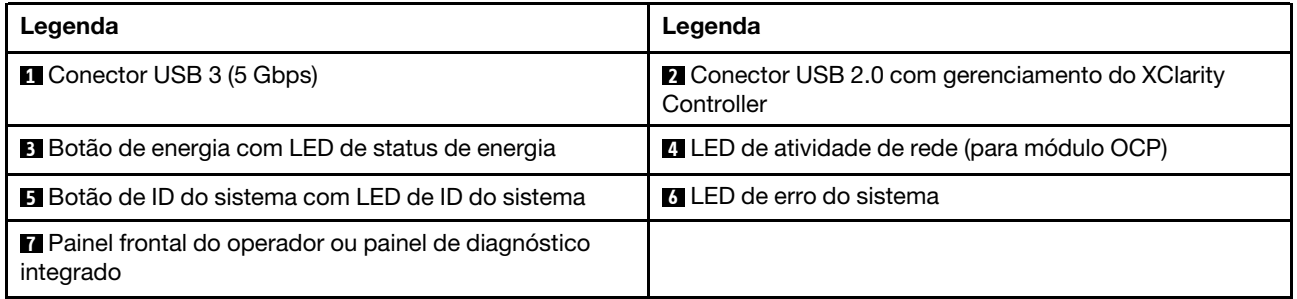

### **1 Conector USB 3 (5 Gbps)**

O conector USB 3.2 Gen 1 (5 Gbps) pode ser usado para conectar um dispositivo compatível com USB, como um teclado USB, um mouse USB ou um dispositivo de armazenamento USB.

### **2** Conector USB 2.0 com gerenciamento do XClarity Controller

Dependendo da configuração, esse conector suporta a função USB 2.0, a função de gerenciamento do XClarity Controller ou ambas. É a única porta USB que é compatível com a atualização de automação USB do firmware e módulo de segurança RoT.

• Se o conector está definido para a função USB 2.0, ele pode ser usado para conectar um dispositivo compatível com USB, como um teclado USB, um mouse USB ou um dispositivo de armazenamento USB. • Se o conector está definido para função de gerenciamento do XClarity Controller, ele pode ser usado para conectar o servidor a um dispositivo Android ou iOS, onde é possível instalar e iniciar o aplicativo Lenovo XClarity Mobile para gerenciar o sistema usando o XClarity Controller.

Para obter detalhes sobre como usar o aplicativo Lenovo XClarity Mobile, consulte [https://](https://pubs.lenovo.com/lxca/lxca_usemobileapp) [pubs.lenovo.com/lxca/lxca\\_usemobileapp](https://pubs.lenovo.com/lxca/lxca_usemobileapp).

• Se o conector estiver configurado para ter ambas as funções, será possível pressionar o botão de ID do sistema por três segundos para alternar entre as duas funções.

#### **3** Botão de energia com LED de status de energia

Você pode pressionar esse botão para ligar e desligar o servidor manualmente. O LED de status de energia ajuda a determinar o status de energia atual.

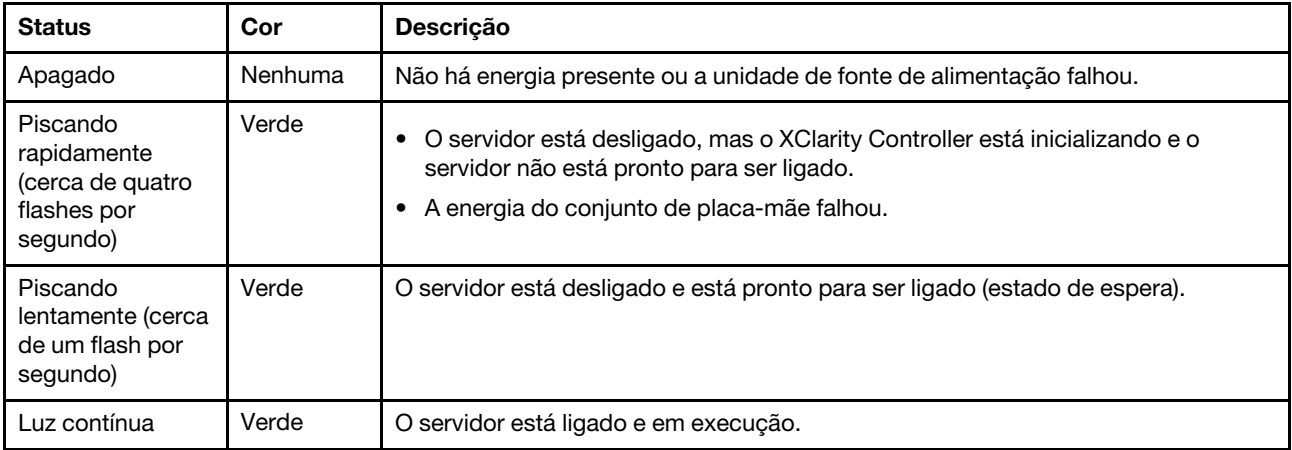

#### **4** LED de atividade da rede

Compatibilidade do adaptador NIC e do LED de atividade de rede:

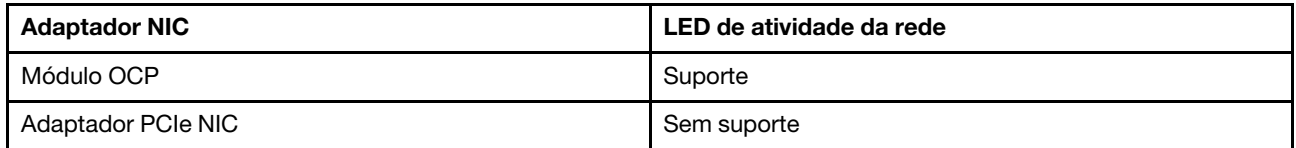

Quando um módulo OCP está instalado, o LED de atividade da rede no conjunto de E/S frontal ajuda a identificar a conectividade e a atividade da rede. Se nenhum módulo OCP estiver instalado, esse LED estará desligado.

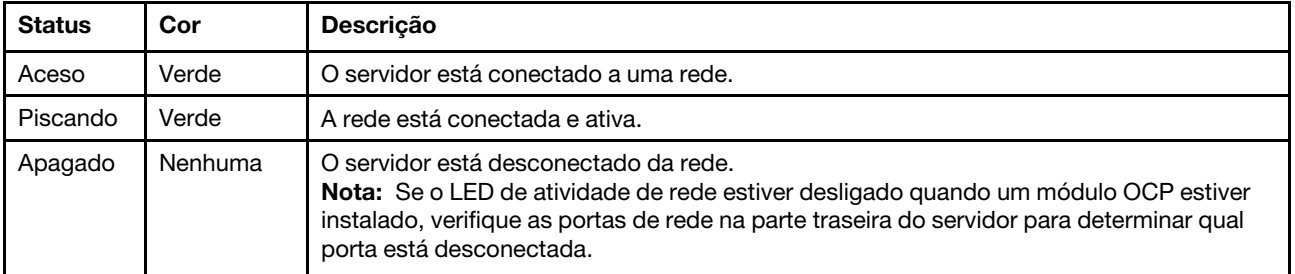

**5** Botão de ID do sistema com LED de ID do sistema

Use esse botão de ID do sistema e o LED azul de ID do sistema para localizar visualmente o servidor. Cada vez que você pressionar o botão de ID do sistema, o estado do LED de ID do sistema é alterado. O LED pode ser alterado para aceso, piscando ou apagado. Também é possível usar o Lenovo XClarity Controller ou um programa de gerenciamento remoto para alterar o estado do LED de ID sistema com o objetivo de ajudar a localizar visualmente o servidor entre outros servidores.

Se o conector USB do XClarity Controller é configurado para ter ambas as funções de USB 2.0 e de gerenciamento do XClarity Controller, você pode pressionar o botão de ID do sistema por três segundos para alternar entre as duas funções.

#### **6** LED de erro do sistema

O LED de erro do sistema fornece funções de diagnóstico básicas para o seu servidor. Se o LED de erro do sistema estiver aceso, um ou mais LEDs em outros lugares no servidor também poderão ser iluminados para direcioná-lo à origem do erro.

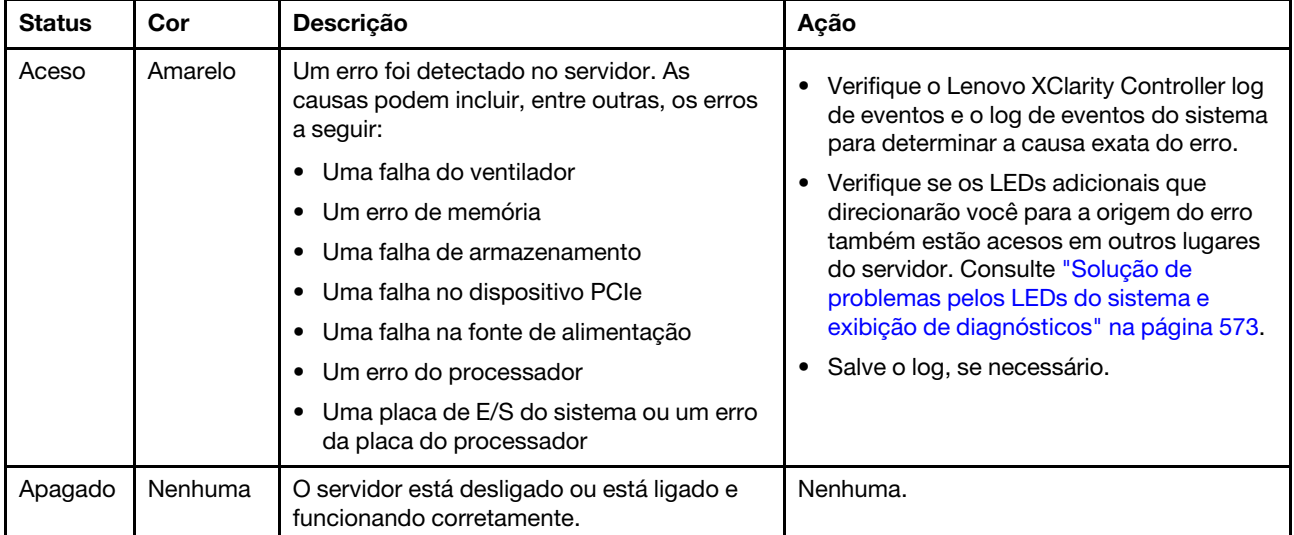

### **7** Painel frontal do operador ou painel de diagnóstico integrado

Dependendo do modelo, o servidor vem com o painel frontal do operador (sem tela LCD) ou o painel de diagnóstico integrado (com tela LCD).

O painel de diagnóstico integrado fornece uma tela LCD para acessar rapidamente informações do sistema, como erros ativos, status do sistema, informações de firmware, de rede e informações de funcionamento. Para obter detalhes, consulte ["Painel de diagnóstico integrado" na página 575](#page-584-0).
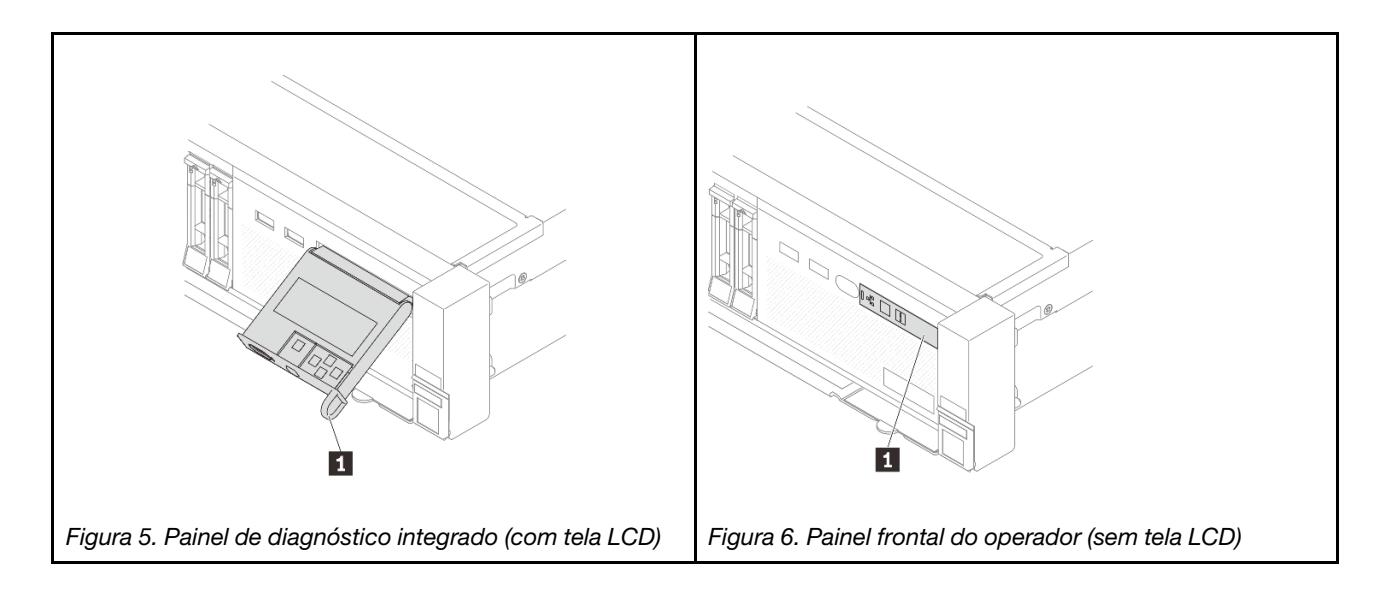

### <span id="page-36-1"></span>Vista traseira

A parte traseira do servidor fornece acesso a diversos conectores e componentes.

Consulte as seguintes vistas traseiras para modelos de servidor diversos:

- ["Vista traseira com oito slots PCIe" na página 27](#page-36-0)
- ["Vista traseira com dez slots PCIe" na página 28](#page-37-0)
- ["Vista traseira com quatro compartimentos de unidade traseira de 2,5 polegadas e seis slots PCIe" na](#page-37-1)  [página 28](#page-37-1)
- ["Vista traseira com oito compartimentos de unidade traseira de 2,5 polegadas e quatro slots PCIe" na](#page-38-0) [página 29](#page-38-0)
- ["Vista traseira com dois compartimentos de unidade traseira de 3,5 polegadas e quatro slots PCIe" na](#page-38-1) [página 29](#page-38-1)
- ["Vista traseira com quatro compartimentos de unidade traseira de 3,5 polegadas e dois slots PCIe" na](#page-39-0) [página 30](#page-39-0)
- ["Vista traseira com sete slots PCIe e um DWCM" na página 30](#page-39-1)
- ["Vista traseira com nove slots PCIe e um DWCM" na página 31](#page-40-0)
- ["Vista traseira com quatro compartimentos de unidade traseira de 2,5", cinco slots PCIe e um DWCM" na](#page-40-1)  [página 31](#page-40-1)
- ["Vista traseira com oito compartimentos de unidade traseira de 2,5", três slots PCIe e um DWCM" na](#page-41-0) [página 32](#page-41-0)
- ["Vista traseira com dois compartimentos de unidade traseira de 3,5", três slots PCIe e um DWCM" na](#page-41-1)  [página 32](#page-41-1)
- ["Vista traseira com quatro compartimentos de unidade traseira de 3,5", um slot PCIe e um DWCM" na](#page-42-0) [página 33](#page-42-0)

### <span id="page-36-0"></span>Vista traseira com oito slots PCIe

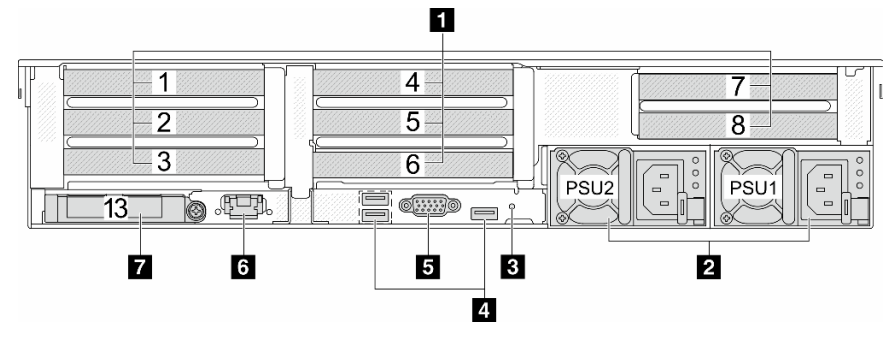

Tabela 13. Componentes na parte traseira do servidor

| Legenda                                                                 | Legenda                                                   |
|-------------------------------------------------------------------------|-----------------------------------------------------------|
| <b>El</b> "Slots PCIe" na página 33                                     | <b>2</b> "Unidades de fonte de alimentação" na página 33  |
| <b>B</b> "Botão NMI" na página 34                                       | 4 "Conectores USB 3 (5 Gbps) (3)" na página 34            |
| <b>E</b> "Conector VGA" na página 34                                    | 6 "Porta de gerenciamento do sistema XCC" na página<br>34 |
| <b>T</b> "Conectores Ethernet no módulo OCP (opcional)" na<br>página 34 |                                                           |

### <span id="page-37-0"></span>Vista traseira com dez slots PCIe

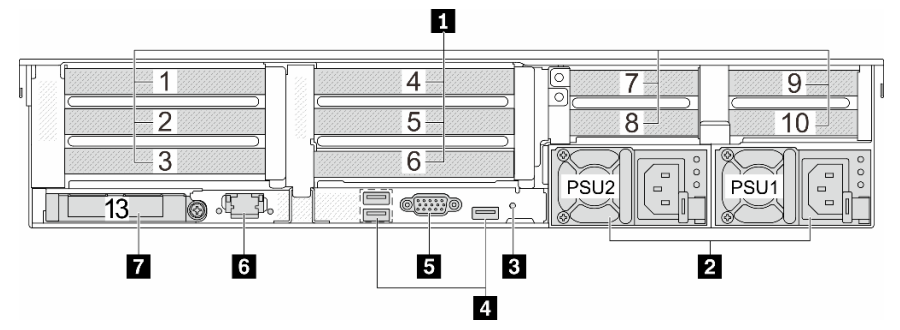

Tabela 14. Componentes na parte traseira do servidor

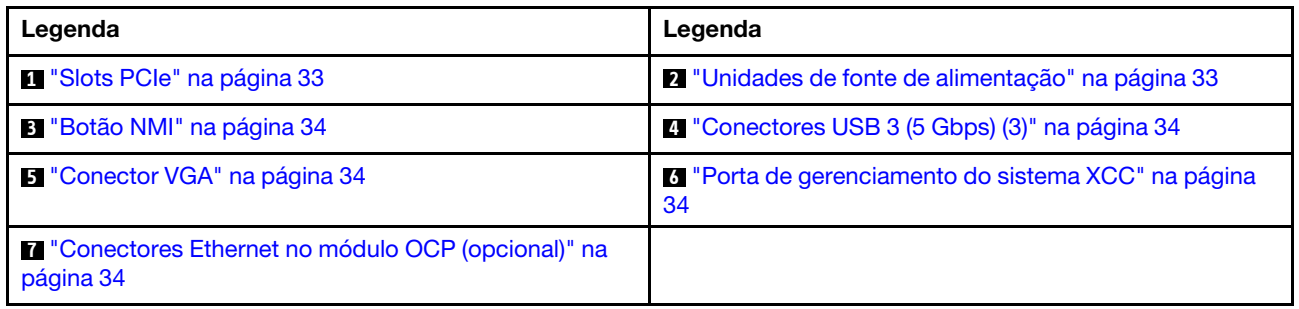

<span id="page-37-1"></span>Vista traseira com quatro compartimentos de unidade traseira de 2,5 polegadas e seis slots PCIe

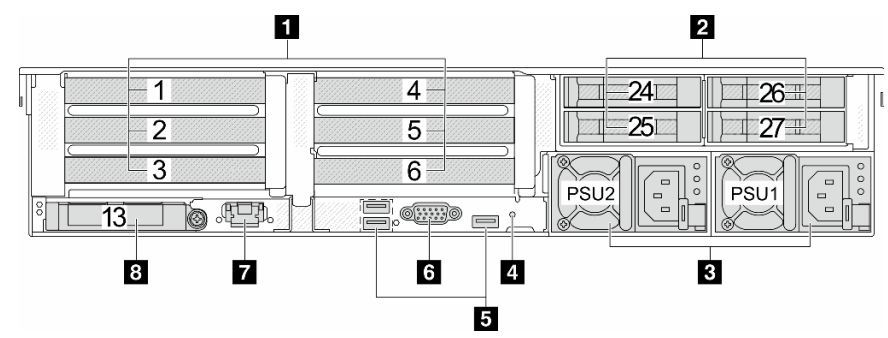

Tabela 15. Componentes na parte traseira do servidor

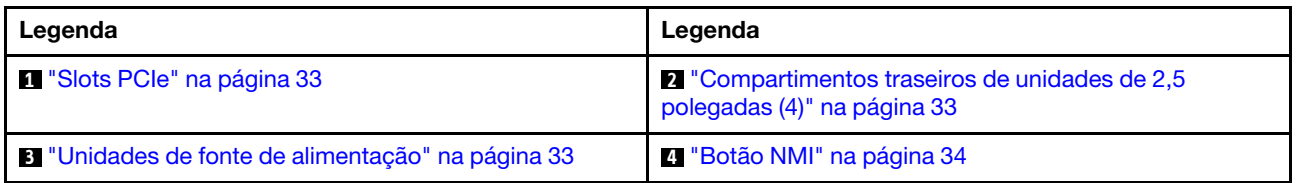

Tabela 15. Componentes na parte traseira do servidor (continuação)

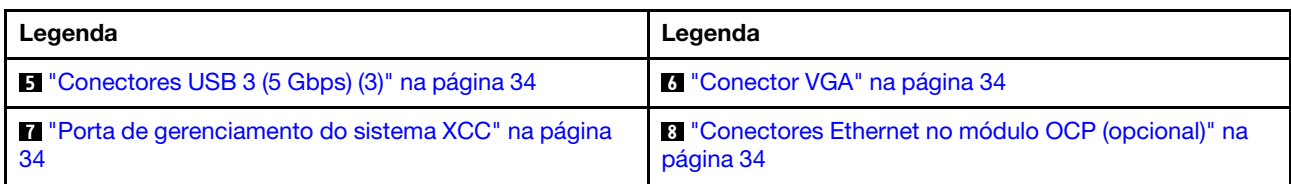

### <span id="page-38-0"></span>Vista traseira com oito compartimentos de unidade traseira de 2,5 polegadas e quatro slots PCIe

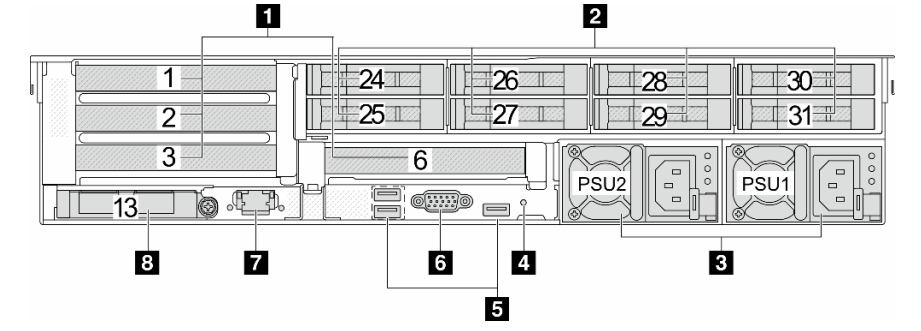

Tabela 16. Componentes na parte traseira do servidor

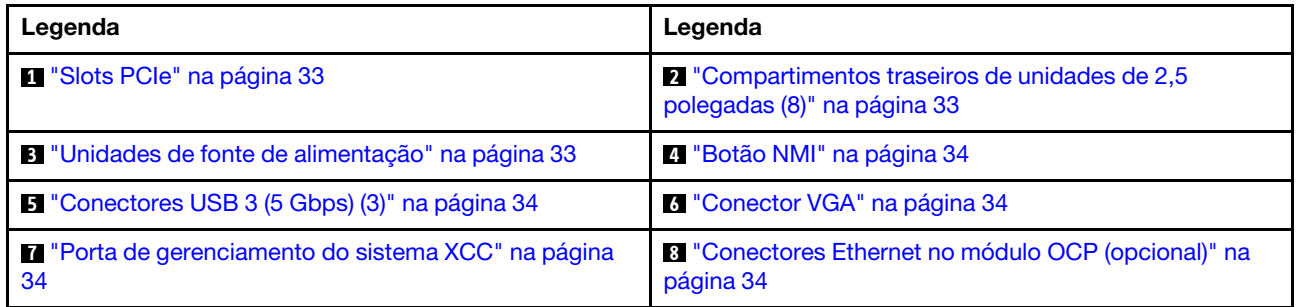

### <span id="page-38-1"></span>Vista traseira com dois compartimentos de unidade traseira de 3,5 polegadas e quatro slots PCIe

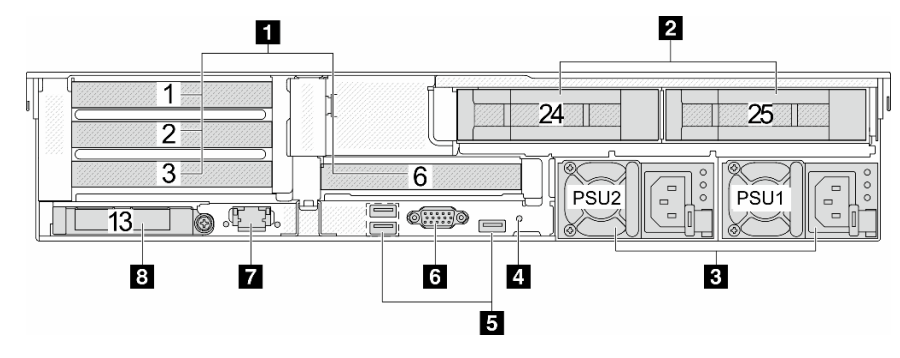

Tabela 17. Componentes na parte traseira do servidor

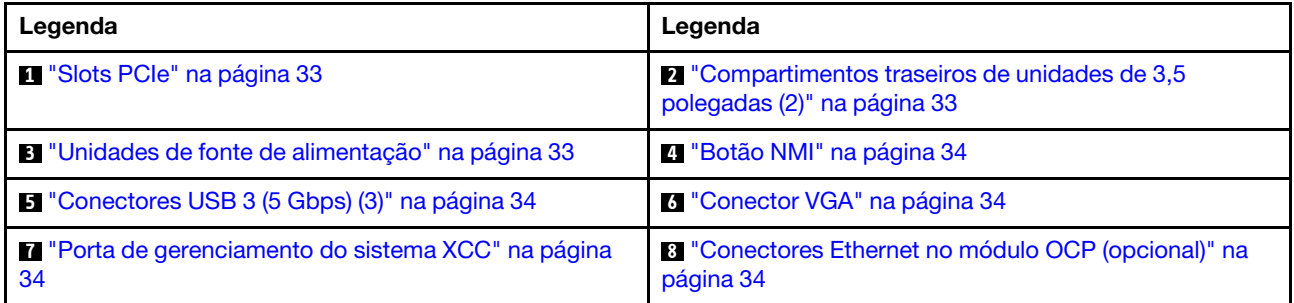

<span id="page-39-0"></span>Vista traseira com quatro compartimentos de unidade traseira de 3,5 polegadas e dois slots PCIe

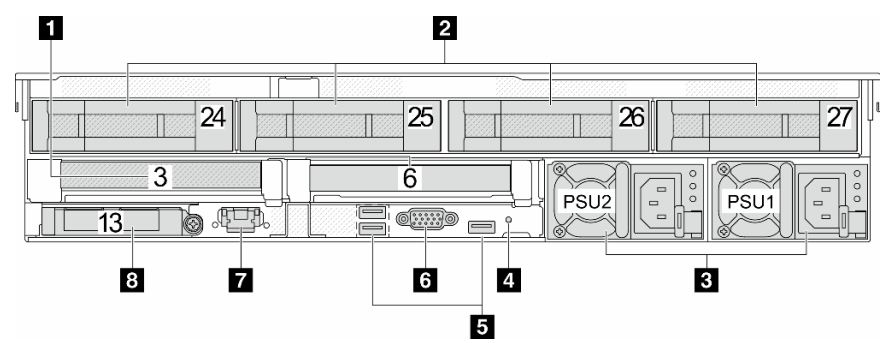

Tabela 18. Componentes na parte traseira do servidor

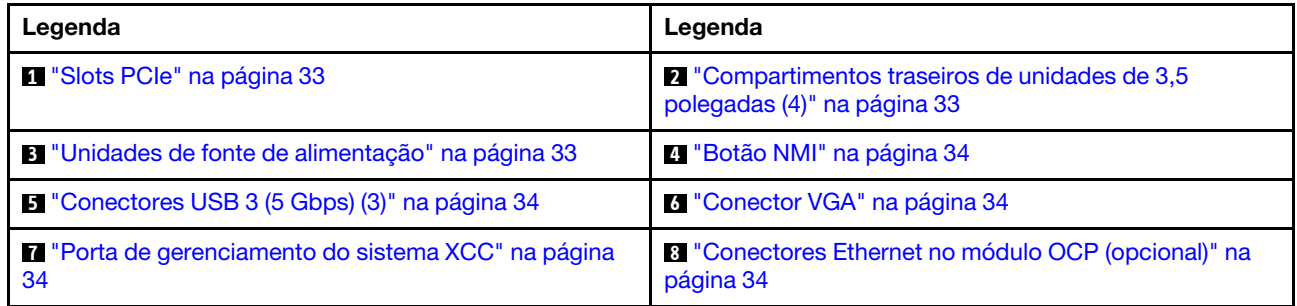

#### <span id="page-39-1"></span>Vista traseira com sete slots PCIe e um DWCM

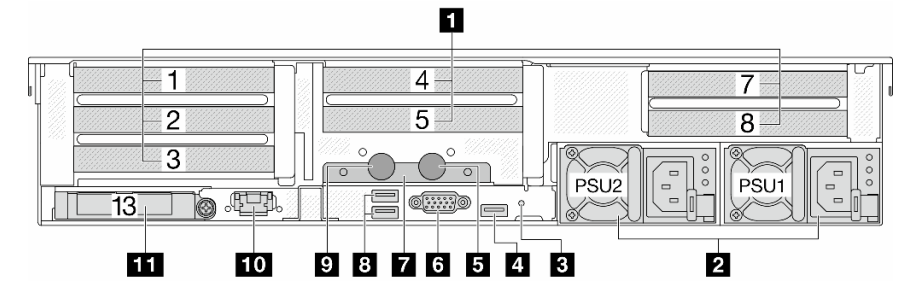

Tabela 19. Componentes na parte traseira do servidor

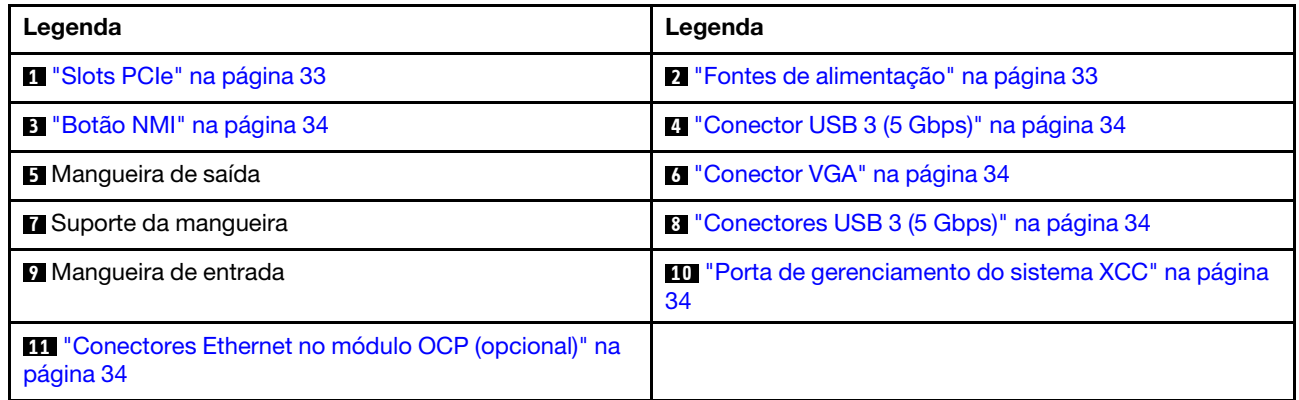

### <span id="page-40-0"></span>Vista traseira com nove slots PCIe e um DWCM

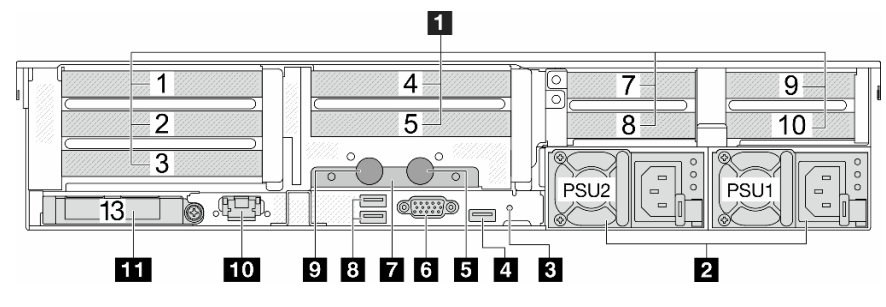

Tabela 20. Componentes na parte traseira do servidor

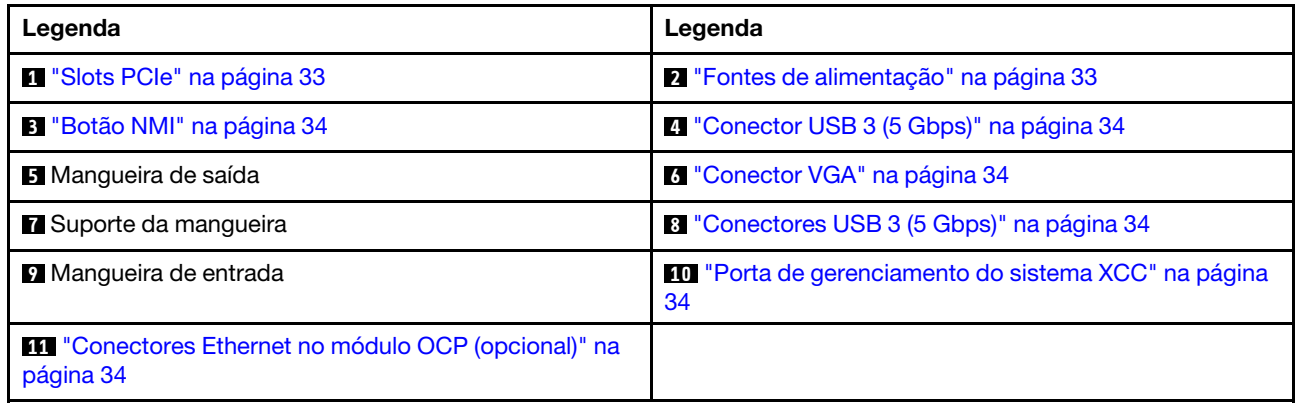

### <span id="page-40-1"></span>Vista traseira com quatro compartimentos de unidade traseira de 2,5", cinco slots PCIe e um DWCM

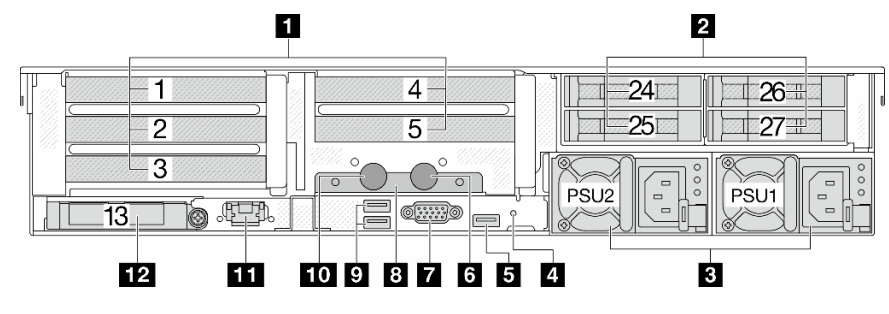

Tabela 21. Componentes na parte traseira do servidor

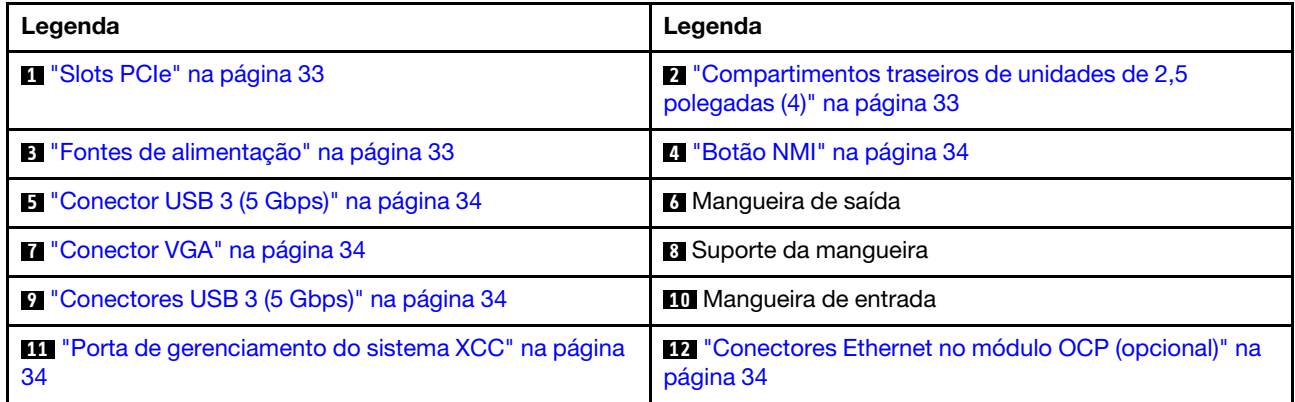

<span id="page-41-0"></span>Vista traseira com oito compartimentos de unidade traseira de 2,5", três slots PCIe e um DWCM

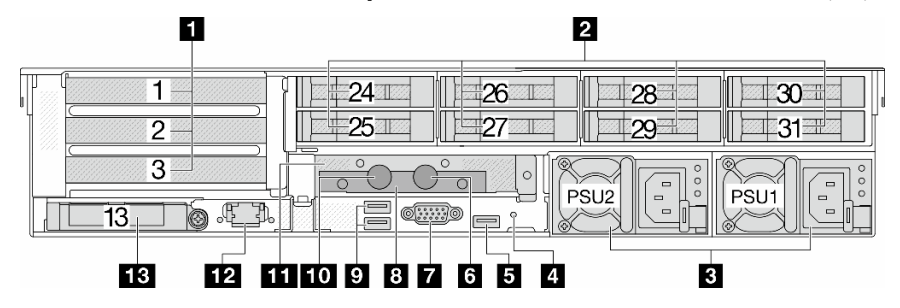

Tabela 22. Componentes na parte traseira do servidor

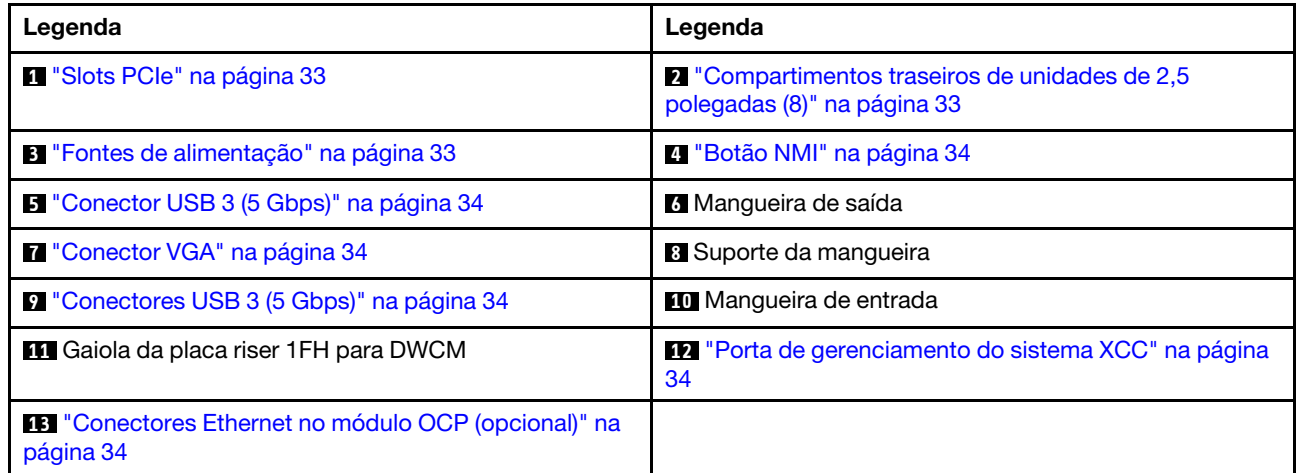

### <span id="page-41-1"></span>Vista traseira com dois compartimentos de unidade traseira de 3,5", três slots PCIe e um DWCM

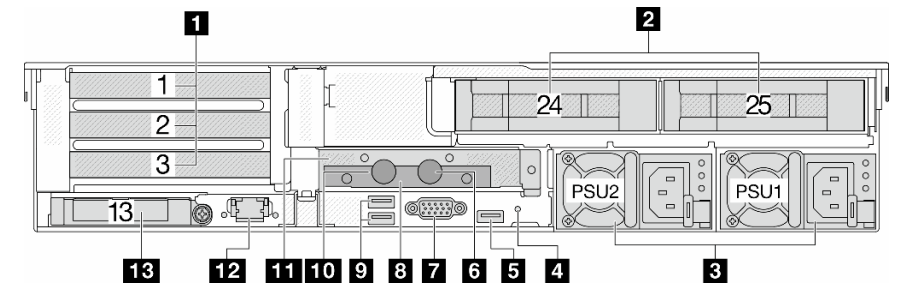

Tabela 23. Componentes na parte traseira do servidor

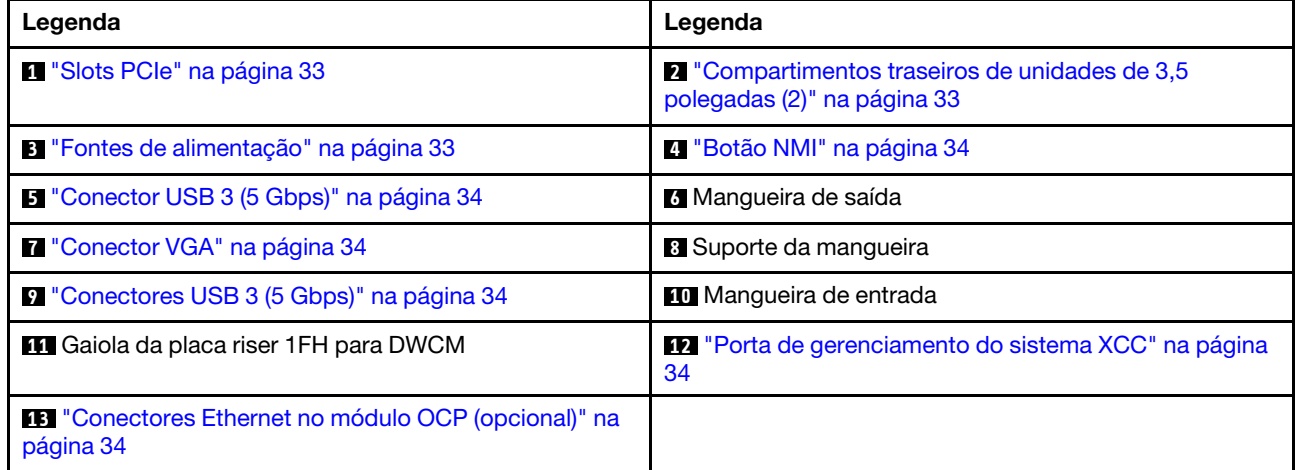

<span id="page-42-0"></span>Vista traseira com quatro compartimentos de unidade traseira de 3,5", um slot PCIe e um DWCM

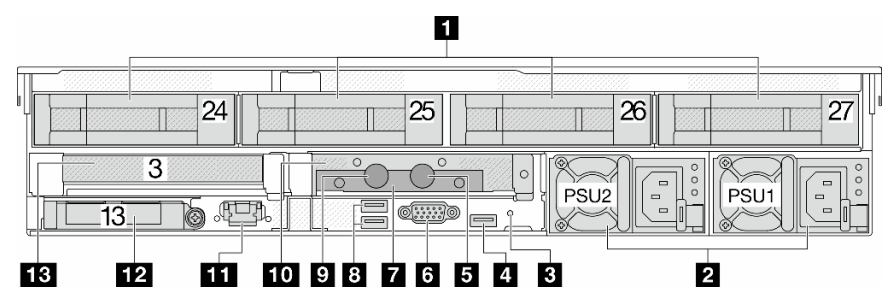

Tabela 24. Componentes na parte traseira do servidor

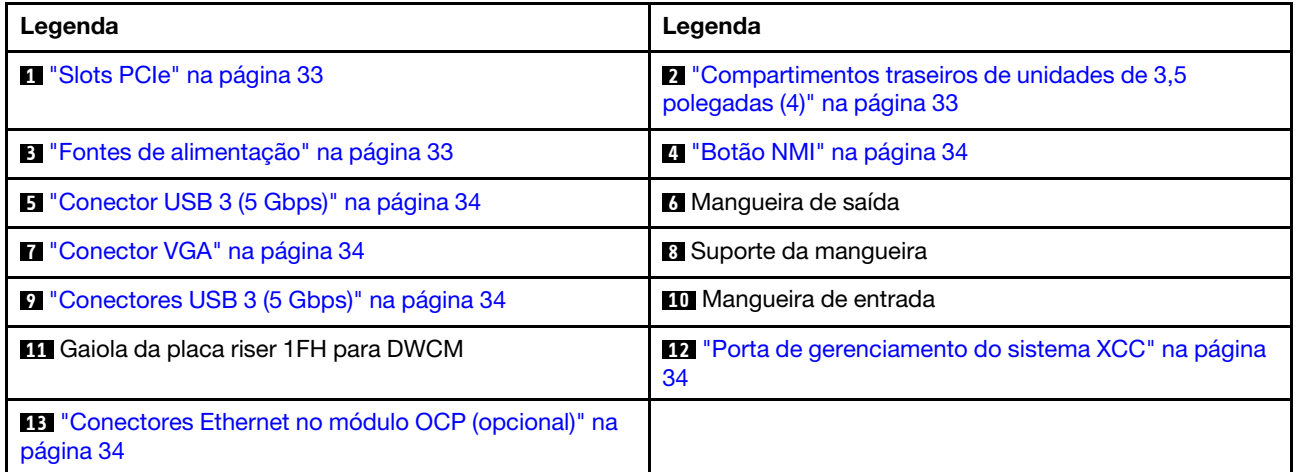

#### Visão geral dos componentes traseiros

#### <span id="page-42-1"></span>Slots PCIe

Os slots PCIe estão na parte frontal ou traseira do servidor e o servidor é compatível com até doze slots PCIe. Para obter mais informações, consulte ["Slots PCIe e adaptadores PCIe" na página 65.](#page-74-0)

#### <span id="page-42-3"></span>Unidades hot-swap e compartimentos de unidade

Os compartimentos de unidade na parte frontal e traseira do servidor foram projetados para unidades hotswap. O número de unidades instaladas em seu servidor varia em função do modelo. Ao instalar unidades, siga a ordem dos números dos compartimentos de unidades.

A integridade contra interferência eletromagnética e o resfriamento do servidor são protegidos ao manter todos os compartimentos de unidades ocupados. Os compartimentos de unidade vazios devem ser por ocupados por preenchimentos de unidade.

#### <span id="page-42-2"></span>Unidades da fonte de alimentação

As unidades de fonte de alimentação redundantes hot-swap ajudam a evitar interrupções significativas no funcionamento do sistema quando uma unidade fonte de alimentação falha. Você pode comprar um opcional de fonte de alimentação da Lenovo e instalar a unidade de fonte de alimentação para fornecer redundância de energia sem desligar o servidor.

Em cada unidade fonte de alimentação, há três LEDs de status próximos ao conector de cabo de alimentação. Para obter informações sobre os LEDs, consulte ["LEDs da fonte de alimentação" na página](#page-596-0) [587](#page-596-0).

### <span id="page-43-0"></span>Botão NMI

Use este botão somente quando for instruído a fazer isso pelo Suporte Lenovo. Pressione este botão para forçar uma interrupção não mascarável (NMI) no processador. Desta forma, você pode fazer o sistema operacional parar (como a tela azul da morte do Windows) e levar a um dump de memória. Pode ser necessário utilizar uma caneta ou a ponta de um clipe de papel para pressionar o botão.

### <span id="page-43-1"></span>Conectores USB 3 (5 Gbps)

Os conectores USB 3.2 Gen 1 (5 Gbps) são interfaces de conexão direta (DCIs) para depuração, que podem ser usados para conectar um dispositivo compatível com USB, como um teclado USB, um mouse USB ou um dispositivo de armazenamento USB.

### <span id="page-43-2"></span>Conector VGA

Os conectores VGA na parte frontal e traseira do servidor podem ser usados para conectar um monitor de alto desempenho, um monitor de unidade direta ou outros dispositivos que usam um conector VGA.

#### <span id="page-43-3"></span>Porta de gerenciamento do sistema XCC

O servidor tem um conector RJ-45 de 1 GB dedicado a funções do Lenovo XClarity Controller (XCC). Pela porta de gerenciamento do sistema, é possível acessar o Lenovo XClarity Controller diretamente conectando o laptop à porta de gerenciamento usando um cabo Ethernet. Certifique-se de modificar as configurações de IP no laptop de modo que ele esteja na mesma rede das configurações padrão do servidor. Uma rede de gerenciamento dedicada fornece segurança adicional separando fisicamente o tráfego de rede de gerenciamento da rede de produção.

Para obter mais informações, consulte:

- [Configurar a conexão de rede para o Lenovo XClarity Controller](#page-570-0)
- ["LEDs da porta de gerenciamento do sistema XCC" na página 587](#page-596-1)

#### <span id="page-43-4"></span>Conectores Ethernet

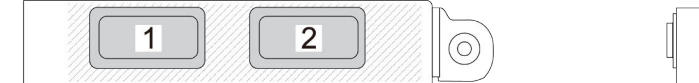

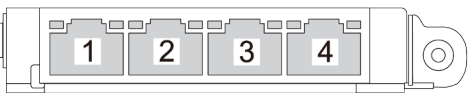

Figura 7. Módulo OCP (dois conectores) Figura 8. Módulo OCP (quatro conectores)

O módulo OCP fornece dois ou quatro conectores Ethernet adicionais para conexões de rede. Por padrão, qualquer um dos conectores no módulo OCP pode funcionar como conector de gerenciamento de compartilhamento.

#### Mangueiras de entrada e de saída

O Módulo de resfriamento direto de água (DWCM) estende duas mangueiras para fora para conectar-se aos coletores. A mangueira de entrada transmite água quente da instalação para as placas frias para resfriar os processadores, e a mangueira de saída transporta água quente para fora do DWCM para realizar o resfriamento do sistema.

### Vista superior

Esta seção contém informações na vista superior do servidor com dissipadores de calor padrão ou um módulo de resfriamento de água direta (DWCM).

### Notas:

- As ilustrações a seguir mostram a vista superior do servidor sem nenhum defletor de ar, gaiola central nem gaiola traseira instalada.
- As ilustrações a seguir mostram a configuração traseira do servidor com três conjuntos de placa riser. As configurações traseiras do servidor variam de acordo com o modelo de servidor. Para obter detalhes, consulte ["Vista traseira" na página 27.](#page-36-1)

#### Vista superior com dissipadores de calor padrão

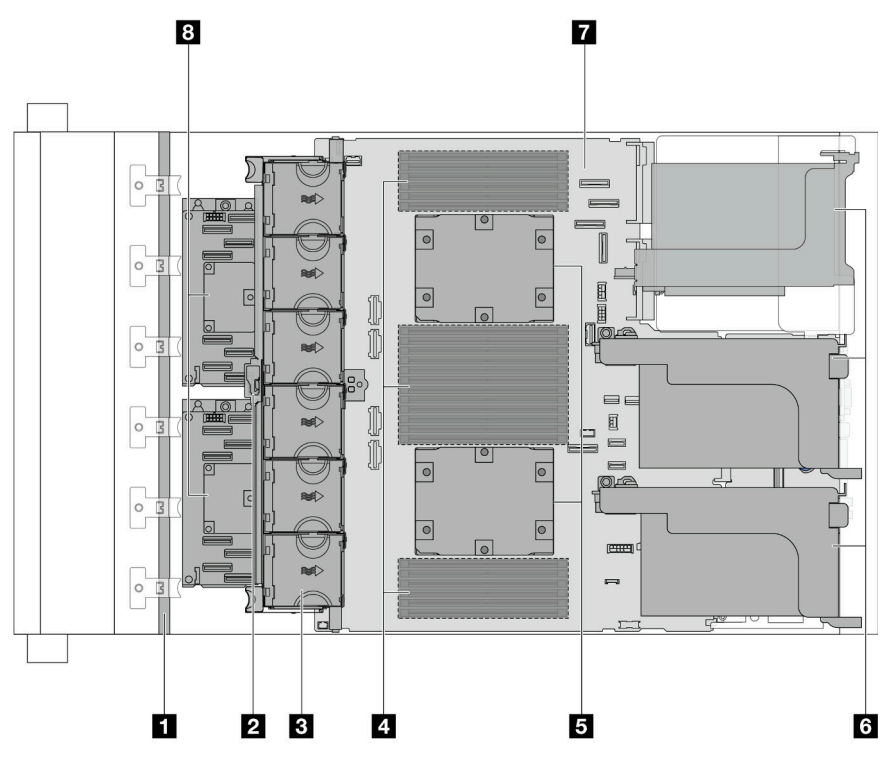

Figura 9. Vista superior com dissipadores de calor padrão

Tabela 25. Identificação de componentes (vista superior com dissipadores de calor padrão)

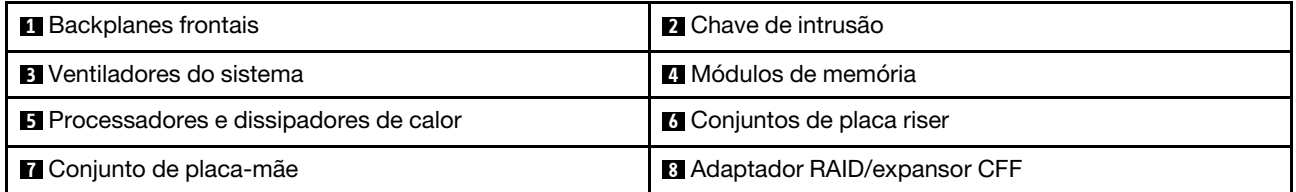

Nota: A ilustração mostra o servidor com adaptadores CFF que estão disponíveis apenas no chassi de 2,5 polegadas. Em algumas configurações, pode haver instalação com um módulo de energia flash RAID. Para obter detalhes, consulte [Tabela 32 "Local dos módulos de energia flash RAID" na página 277.](#page-286-0)

Vista superior com DWCM

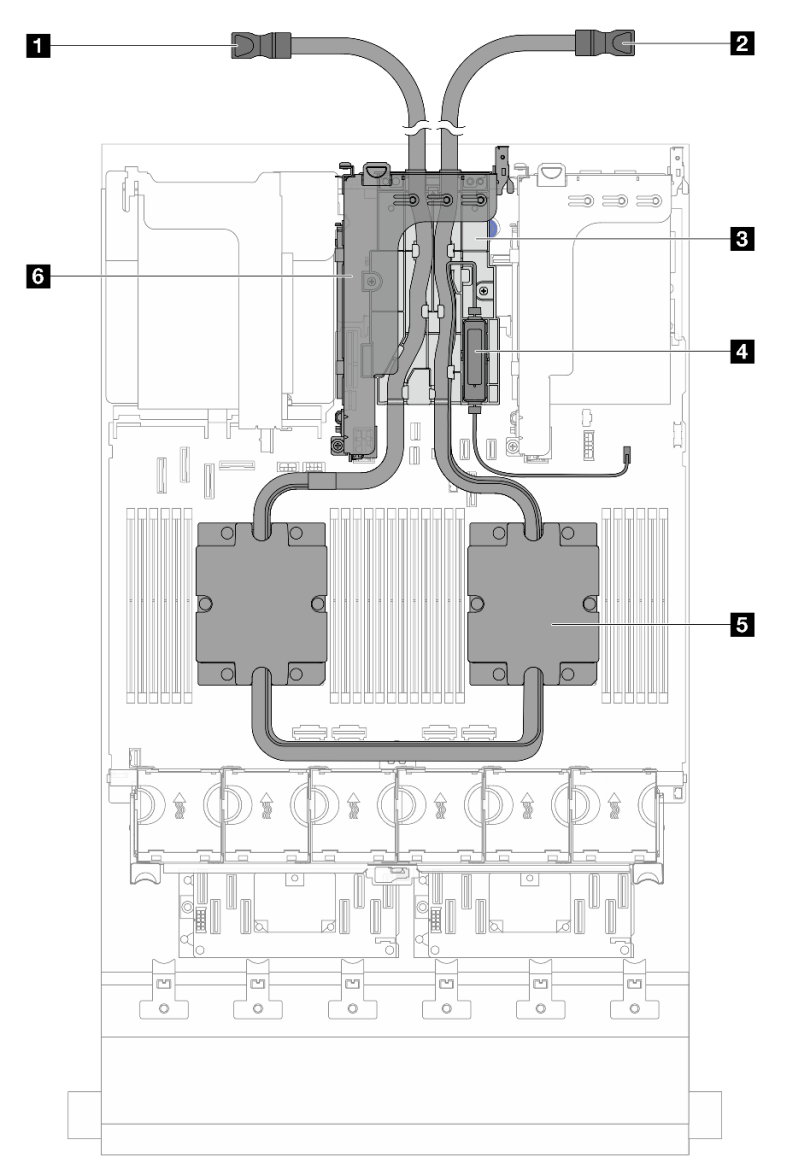

Figura 10. Vista superior com DWCM

Tabela 26. Identificação de componentes (vista superior com DWCM)

| Mangueira de saída              | 2 Mangueira de entrada                     |
|---------------------------------|--------------------------------------------|
| <b>B</b> Suporte da mangueira   | A Módulo do sensor de detecção de líquidos |
| <b>5</b> Conjunto de placa fria | <b>G</b> Gaiola de placa riser para DWCM   |

### Layout do conjunto de placa-mãe

Esta seção fornece informações sobre os conectores, comutadores e jumpers disponíveis no conjunto de placa-mãe.

A ilustração a seguir mostra o layout do conjunto de placa-mãe que contém a firmware e módulo de segurança RoT, a placa de E/S do sistema e a placa do processador.

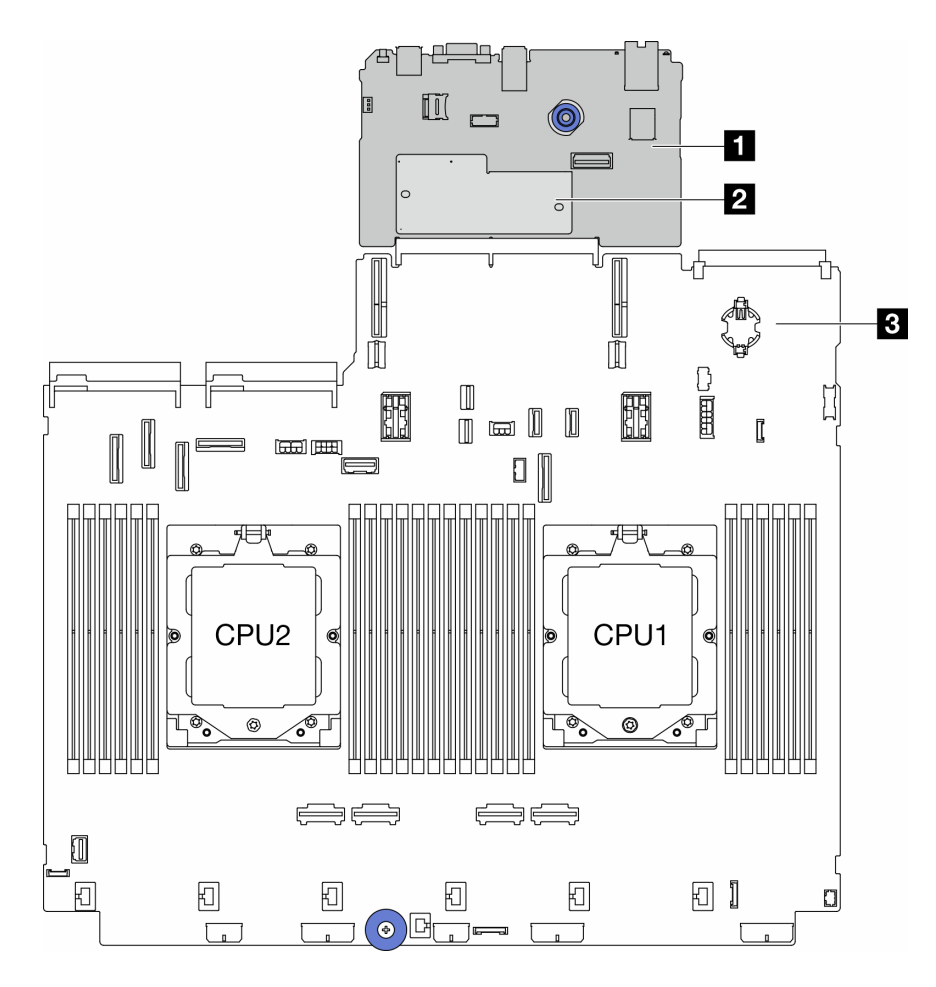

Figura 11. Layout do conjunto de placa-mãe

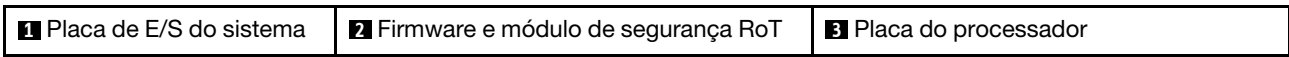

Para obter mais informações sobre os LEDs que estão disponíveis no conjunto de placa-mãe, consulte:

- ["LEDs do conjunto de placa-mãe" na página 589](#page-598-0)
- ["LEDs no firmware e módulo de segurança RoT" na página 591](#page-600-0)
- ["Conectores do conjunto de placa-mãe" na página 37](#page-46-0)
- ["Comutador do conjunto da placa-mãe" na página 39](#page-48-0)

### <span id="page-46-0"></span>Conectores do conjunto de placa-mãe

Esta seção fornece informações sobre os conectores internos na placa de E/S do sistema e na placa do processador.

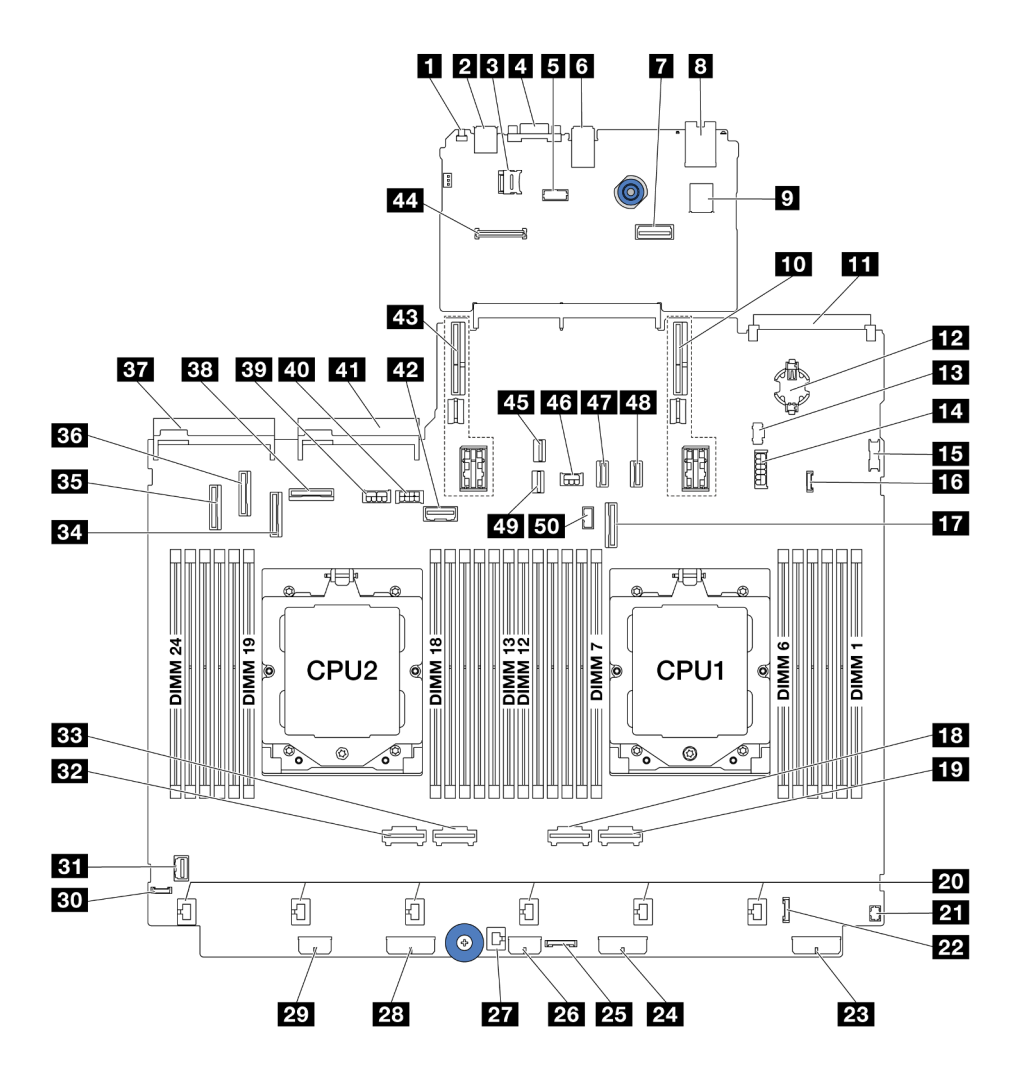

Figura 12. Conectores do conjunto de placa-mãe

Tabela 27. Conectores do conjunto de placa-mãe

| <b>El</b> Botão NMI                                     | <b>2</b> Conector USB traseiro                                       |
|---------------------------------------------------------|----------------------------------------------------------------------|
| <b>B</b> Soquete MicroSD                                | 4 Conector VGA                                                       |
| <b>5</b> Conector da porta serial                       | <b>6</b> Conectores USB traseiros                                    |
| <b>7</b> Segundo conector Ethernet de gerenciamento     | 8 Porta de gerenciamento de sistema XCC                              |
| <b>D</b> Conector USB interno                           | <b>10</b> Slot da placa riser 1                                      |
| <b>EU</b> Conector do módulo OCP                        | <b>EX</b> Bateria do CMOS (CR2032)                                   |
| <b>13</b> Conector de energia M.2                       | 14 4 conectores de energia do backplane traseiro de 2,5<br>pol./7 mm |
| <b>15</b> Conector USB frontal                          | 16 Conector de detecção de vazamento                                 |
| <b>TT</b> Conector PCIe 9/conector SATA 2               | <b>18 Conector PCIe 2</b>                                            |
| <b>17</b> Conector PCIe 1                               | <b>20 Conectores do ventilador 1-6</b>                               |
| <b>21</b> Conector de E/S frontal para cabo Yobservação | 22 Conector de E/S frontal <sup>observação</sup>                     |
| 28 Conector de alimentação do painel traseiro 3         | 24 Conector de alimentação do painel traseiro 2                      |

Tabela 27. Conectores do conjunto de placa-mãe (continuação)

| 25 Conector de placa temporizadora CFF           | 23 Conector de energia de expansor CFF                   |
|--------------------------------------------------|----------------------------------------------------------|
| <b>27</b> Conector de chave de intrusão          | 28 Conector de alimentação do painel traseiro 1          |
| <b>29</b> Conector de energia CFF RAID/HBA       | <b>Bu</b> Conector de diagnóstico externo                |
| <b>BI</b> Conector VGA frontal                   | <b>B2</b> Conector PCIe 4                                |
| <b>BB</b> Conector PCIe 3                        | <b>EM Conector PCIe 7/conector SATA 1</b>                |
| <b>EFI</b> Conector PCIe 5/conector SATA 0       | <b>BM</b> Conector PCIe 6                                |
| <b>ET</b> Conector da fonte de alimentação 1     | <b>EE</b> Conector PCIe 8                                |
| <b>BY</b> Conector de energia de GPU             | 40 Conector de energia da placa riser 3                  |
| <b>41</b> Conector da fonte de alimentação 2     | 22 Conector lateral da placa riser 3                     |
| 43 Slot da placa riser 2                         | <b>44 Conector do módulo RoT</b>                         |
| 45 Conector de sinal M.2                         | 45 Conector de alimentação do backplane traseiro         |
| <b>ET Conector PCIe 10/conector SATA 3</b>       | <b>28 Conector PCIe 11/conector SATA 4</b>               |
| <b>49</b> Conector de sinal do backplane de 7 mm | <b>Et Conector do cabo lateral do backplane traseiro</b> |

### <span id="page-48-1"></span>Notas:

- O módulo de E/S frontal na trava ou o módulo de E/S frontal no compartimento de mídia com um painel de diagnóstico integrado está conectado ao conector **22** .
- O módulo de E/S frontal no compartimento de mídia com um painel de operador frontal está conectado aos conectores **21** e **22** usando um cabo Y.

Para obter detalhes, consulte ["Conectores de E/S frontais" na página 382](#page-391-0).

### <span id="page-48-0"></span>Comutador do conjunto da placa-mãe

Esta seção fornece informações sobre locais e funções do bloco de comutadores na placa de E/S do sistema e na placa do processador.

### Importante:

- 1. Antes de alterar quaisquer configurações de comutador ou mover quaisquer jumpers, desative o servidor; em seguida, desconecte todos os cabos de alimentação e cabos externos. Revise as seguintes informações:
	- [https://pubs.lenovo.com/safety\\_documentation/](https://pubs.lenovo.com/safety_documentation/)
	- ["Diretrizes de instalação" na página 57](#page-66-0)
	- ["Manipulando dispositivos sensíveis à estática" na página 61](#page-70-0)
	- ["Desligar o servidor" na página 77](#page-86-0)
- 2. Qualquer comutador ou o bloco de jumpers do conjunto de placa-mãe que não for mostrado nas ilustrações neste documento está reservado.

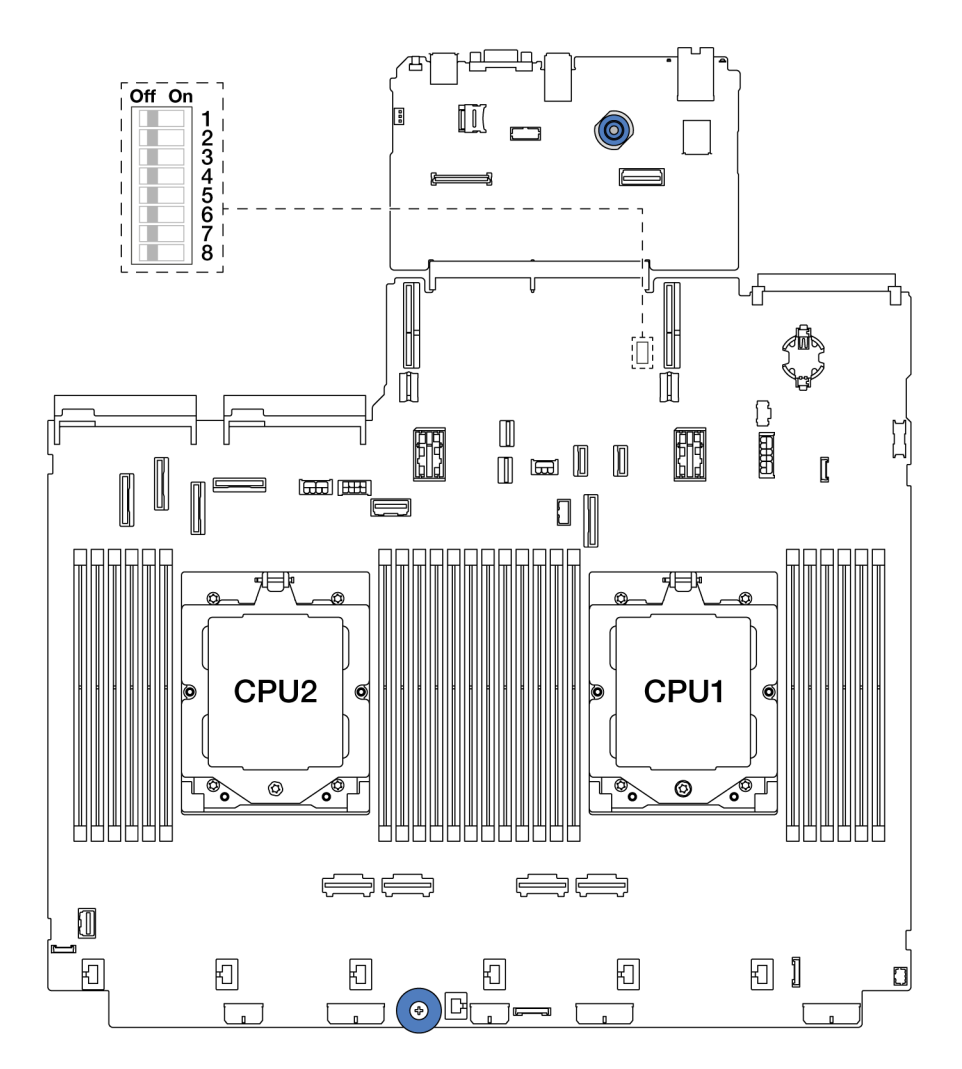

Figura 13. Bloco de comutadores no conjunto de placa-mãe

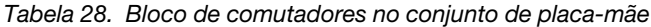

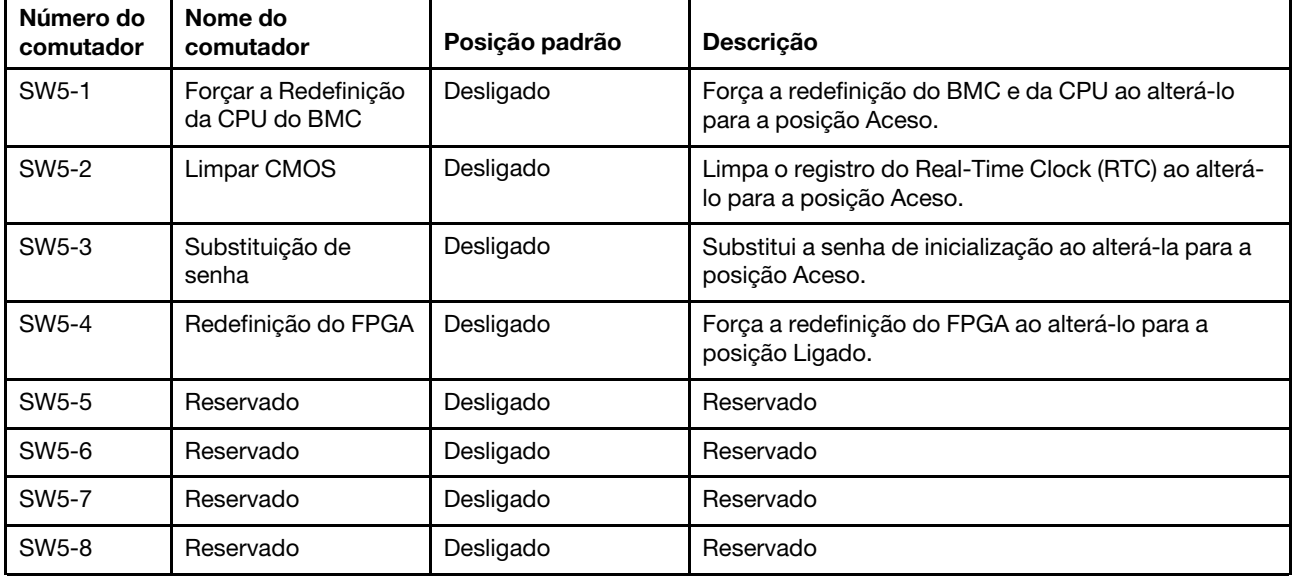

### Exibição de LEDs e diagnósticos do sistema

Para obter informações sobre a exibição de LEDs e diagnósticos do sistema disponíveis, consulte "Solução [de problemas pelos LEDs do sistema e exibição de diagnósticos" na página 573.](#page-582-0)

# <span id="page-52-1"></span>Capítulo 3. Lista de peças

Identifique cada um dos componentes que estão disponíveis para o seu servidor com a lista de peças.

- ["Chassi com compartimento de unidade de 2,5 polegadas" na página 43](#page-52-0)
- <span id="page-52-0"></span>• ["Chassi com compartimento de unidade de 3,5 polegadas" na página 47](#page-56-0)

### Chassi com compartimento de unidade de 2,5 polegadas

Use a lista de peças nesta seção para identificar cada um dos componentes que estão disponíveis para modelos de servidor com compartimentos de unidade frontais de 2,5 polegadas.

Para obter mais informações sobre como solicitar peças:

- 1. Acesse <http://datacentersupport.lenovo.com> e navegue até a página de suporte do seu servidor.
- 2. Clique em Parts (Peças).
- 3. Insira o número de série para exibir uma lista de peças para o servidor.

É altamente recomendável que você verifique os dados de resumo de energia para o seu servidor usando Lenovo Capacity Planner antes de comprar quaisquer novas peças.

Nota: Dependendo do modelo, seu servidor pode ter uma aparência ligeiramente diferente da ilustração. Algumas peças estão disponíveis somente em alguns modelos.

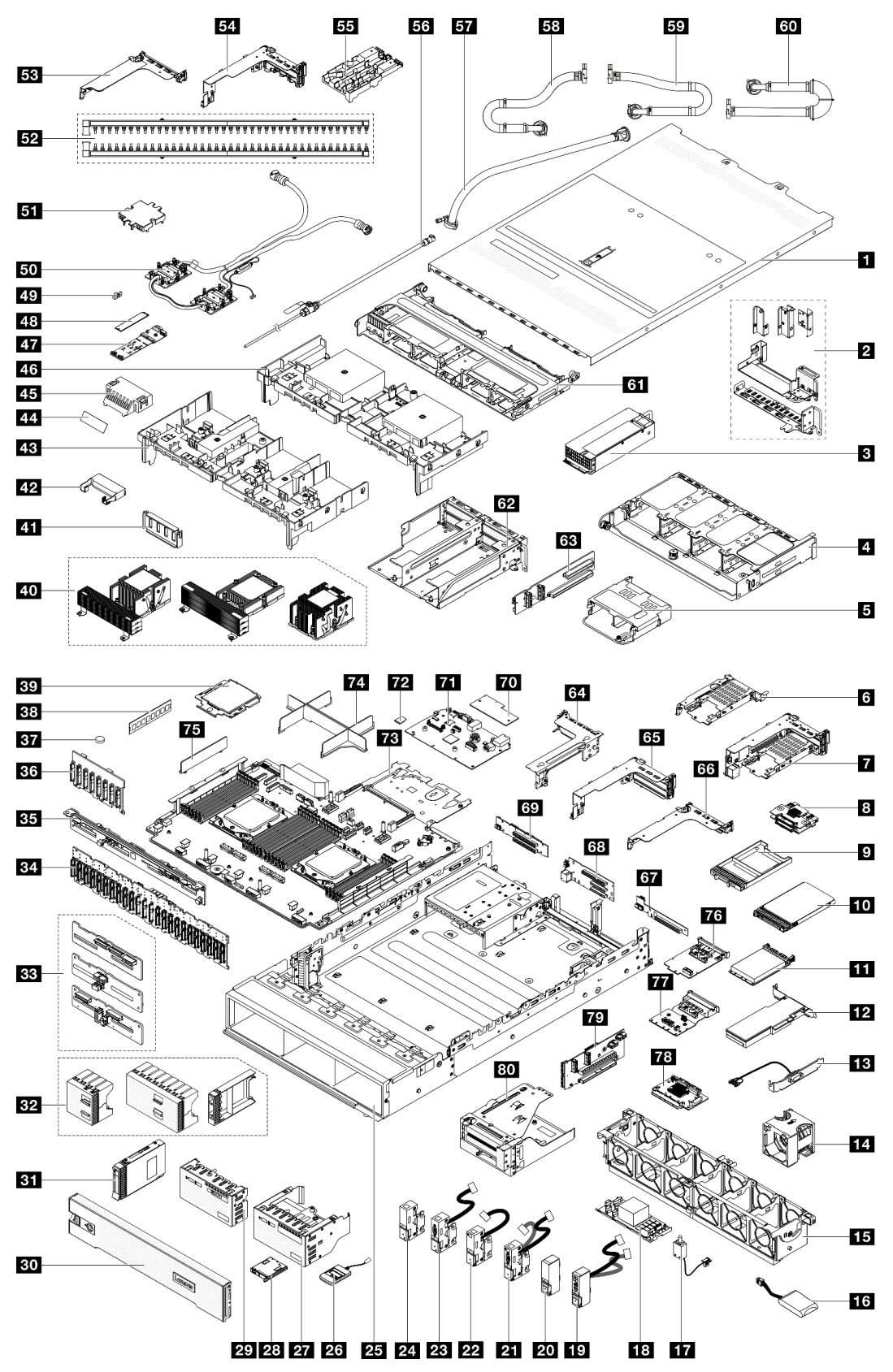

Figura 14. Componentes do servidor (chassi do compartimento de unidade de 2,5 polegadas)

As peças listadas na tabela a seguir são identificadas como uma das seguintes:

- T1: unidade substituível pelo cliente (CRU) da Camada 1. A substituição de CRUs da Camada 1 é de responsabilidade do cliente. Se a Lenovo instalar uma CRU da Camada 1 a seu pedido, sem contrato de serviço, a instalação será cobrada.
- T2: unidade substituível pelo cliente (CRU) da Camada 2. Você próprio pode instalar uma CRU da Camada 2 ou pedir à Lenovo para instalá-la, sem custo adicional, sob o tipo de serviço de garantia que está designado ao seu servidor.
- F: unidade substituível em campo (FRU). As FRUs devem ser instaladas apenas por técnicos de serviços treinados.
- C: peças de consumo e estruturais. A compra e a substituição de peças estruturais e de consumo (componentes, como um preenchimento ou um painel) são de sua responsabilidade. Se a Lenovo adquirir ou instalar um componente estrutural conforme solicitação do cliente, o serviço será cobrado.

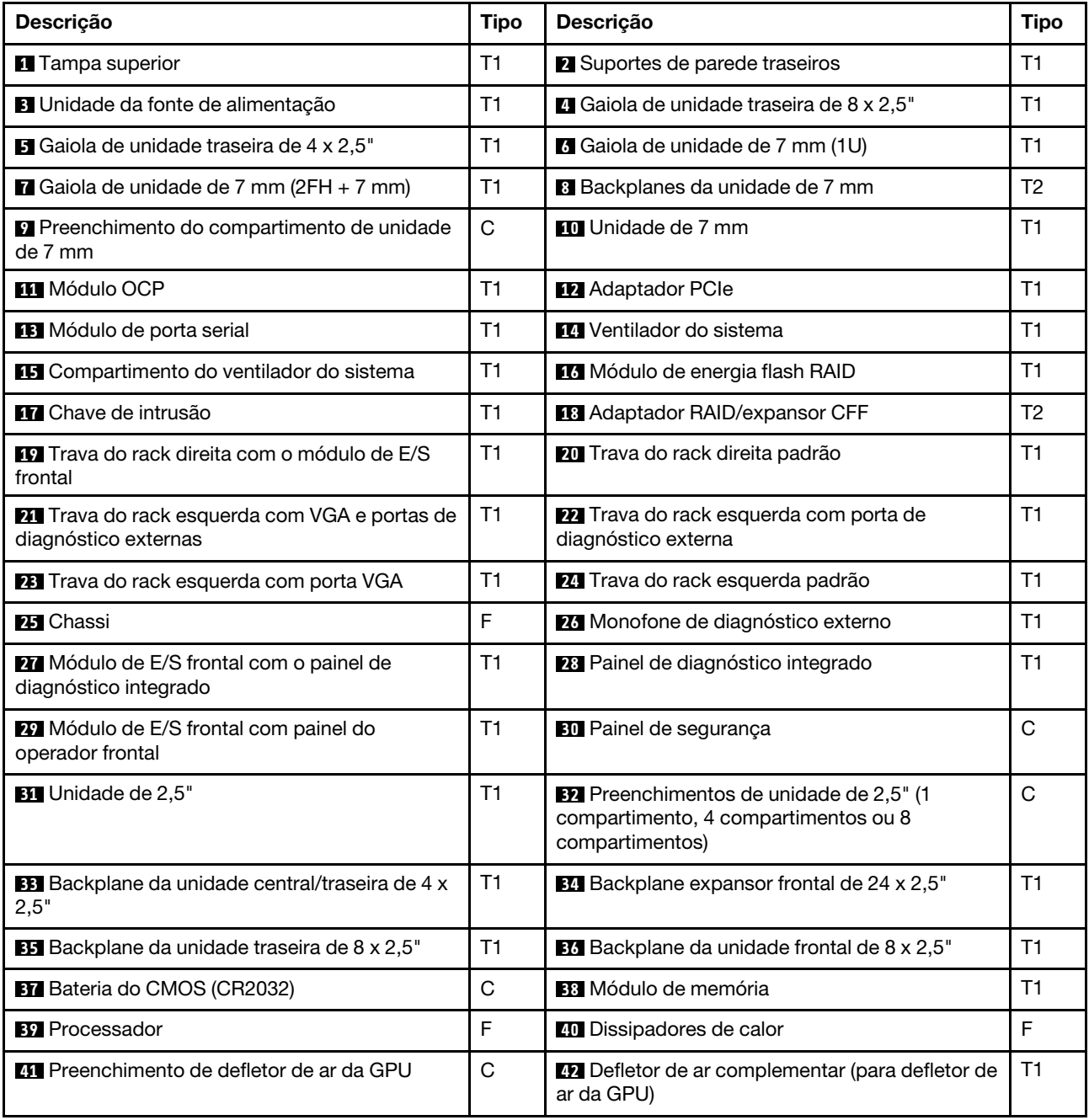

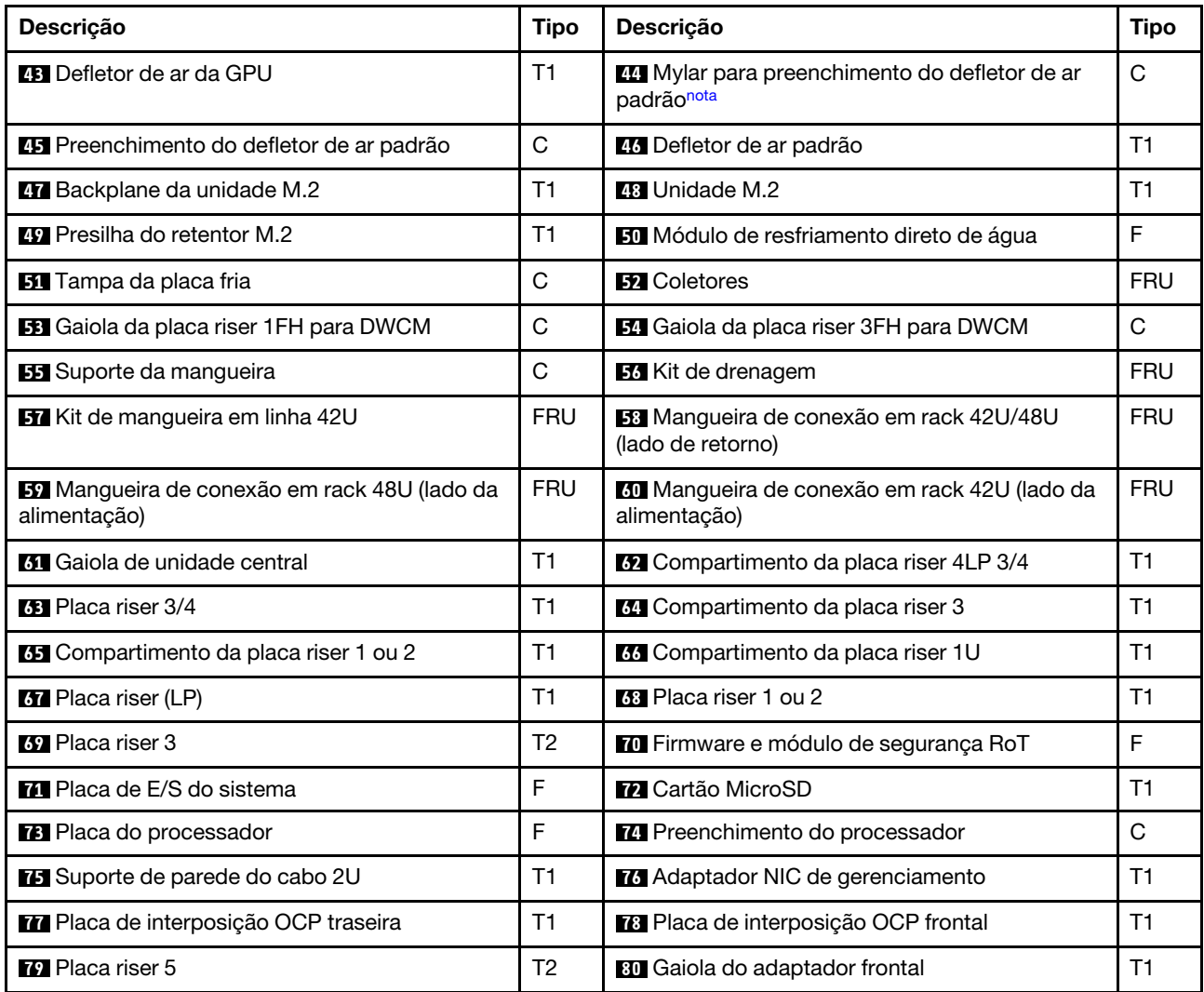

<span id="page-55-0"></span>Nota: O Mylar é necessário apenas para configurações com DWCM e é passado na parte externa do preenchimento do defletor de ar padrão. Para obter detalhes, consulte ["Instalar o defletor de ar" na página](#page-97-0)  [88.](#page-97-0)

### <span id="page-56-0"></span>Chassi com compartimento de unidade de 3,5 polegadas

Use a lista de peças nesta seção para identificar cada um dos componentes que estão disponíveis para modelos de servidor com compartimentos de unidade frontais de 3,5 polegadas.

Para obter mais informações sobre como solicitar peças:

- 1. Acesse <http://datacentersupport.lenovo.com> e navegue até a página de suporte do seu servidor.
- 2. Clique em Parts (Peças).
- 3. Insira o número de série para exibir uma lista de peças para o servidor.

É altamente recomendável que você verifique os dados de resumo de energia para o seu servidor usando Lenovo Capacity Planner antes de comprar quaisquer novas peças.

Nota: Dependendo do modelo, seu servidor pode ter uma aparência ligeiramente diferente da ilustração. Algumas peças estão disponíveis somente em alguns modelos.

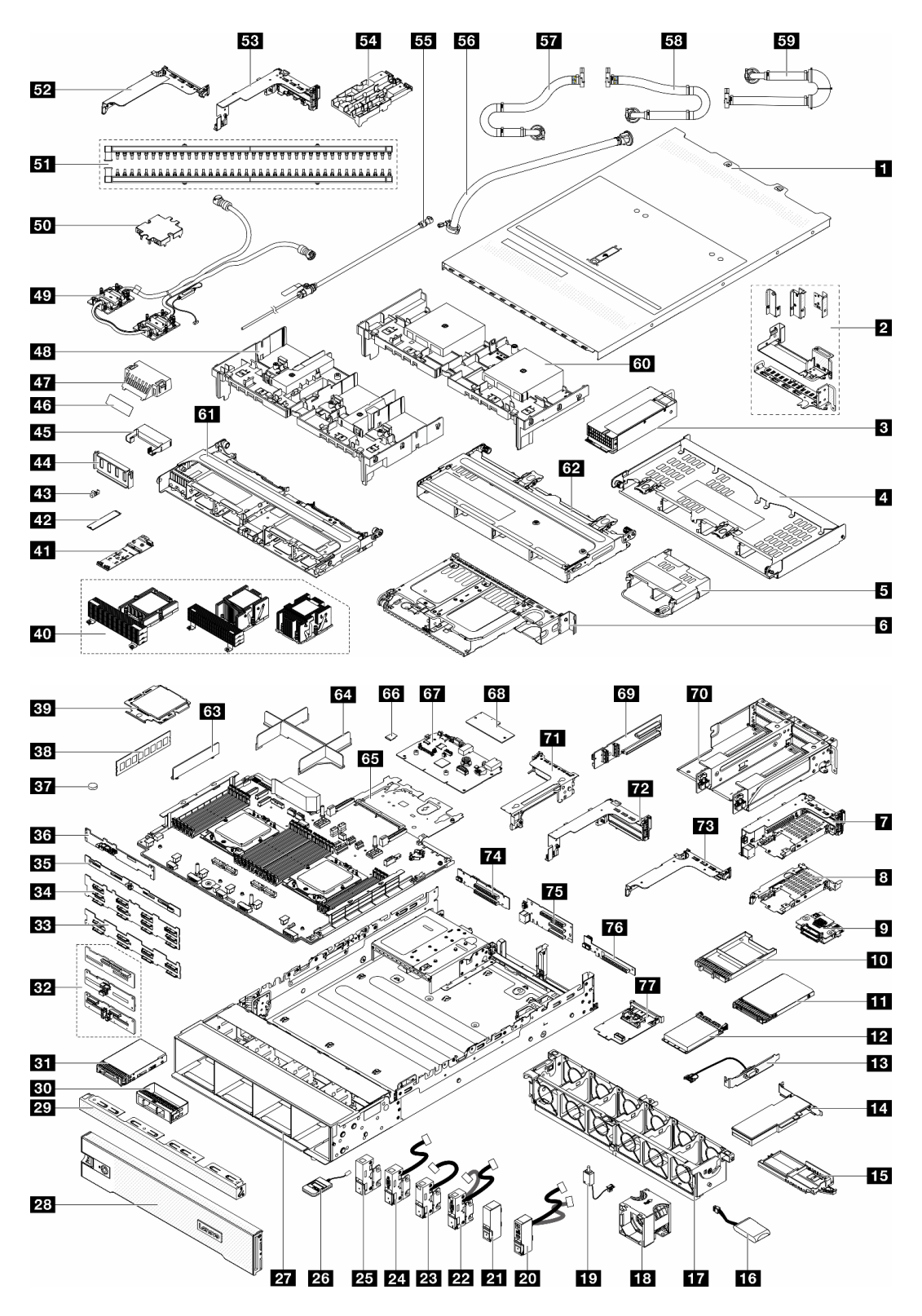

Figura 15. Componentes do servidor (chassi do compartimento de unidade de 3,5 polegadas)

As peças listadas na tabela a seguir são identificadas como uma das seguintes:

• T1: unidade substituível pelo cliente (CRU) da Camada 1. A substituição de CRUs da Camada 1 é de responsabilidade do cliente. Se a Lenovo instalar uma CRU da Camada 1 a seu pedido, sem contrato de serviço, a instalação será cobrada.

- T2: unidade substituível pelo cliente (CRU) da Camada 2. Você próprio pode instalar uma CRU da Camada 2 ou pedir à Lenovo para instalá-la, sem custo adicional, sob o tipo de serviço de garantia que está designado ao seu servidor.
- F: unidade substituível em campo (FRU). As FRUs devem ser instaladas apenas por técnicos de serviços treinados.
- C: peças de consumo e estruturais. A compra e a substituição de peças estruturais e de consumo (componentes, como um preenchimento ou um painel) são de sua responsabilidade. Se a Lenovo adquirir ou instalar um componente estrutural conforme solicitação do cliente, o serviço será cobrado.

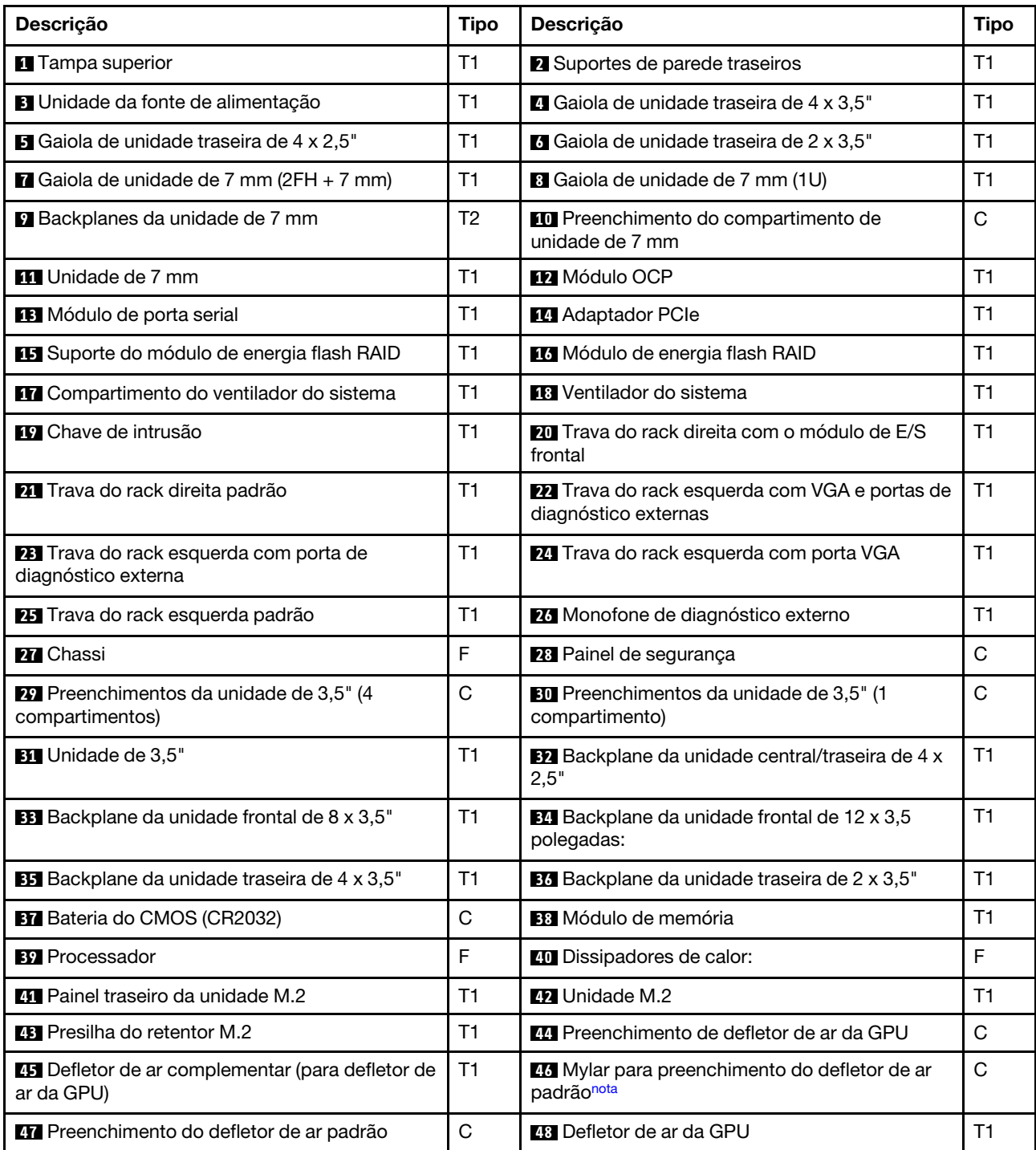

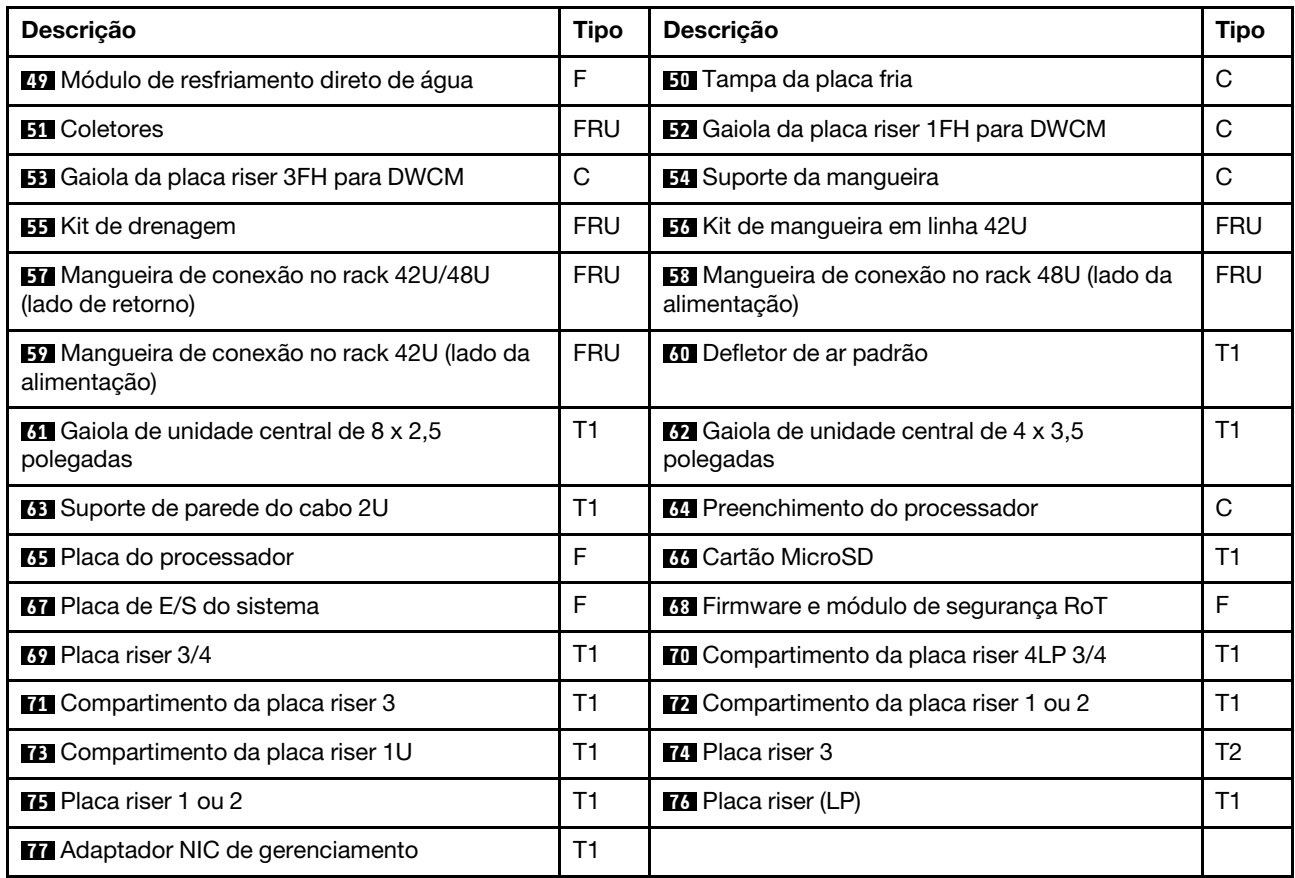

Nota: O Mylar é necessário apenas para configurações com DWCM e é passado na parte externa do preenchimento do defletor de ar padrão. Para obter detalhes, consulte ["Instalar o defletor de ar" na página](#page-97-0)  [88.](#page-97-0)

### Cabos de alimentação

Vários cabos de alimentação estão disponíveis, dependendo do país e da região em que o servidor está instalado.

Para exibir os cabos de alimentação que estão disponíveis para o servidor:

1. Acesse:

### <http://dcsc.lenovo.com/#/>

- 2. Clique em Preconfigured Model (Modelo pré-configurado) ou Configure to order (Configurar de acordo com a ordem).
- 3. Insira o tipo de máquina e o modelo de seu servidor para exibir a página do configurador.
- 4. Clique em Power (Energia) → Power Cables (Cabos de alimentação) para ver todos os cabos.

### Notas:

- Para sua segurança, um cabo de alimentação com um plugue de conexão aterrado é fornecido para uso com este produto. Para evitar choques elétricos, sempre use o cabo de alimentação e o plugue em uma tomada devidamente aterrada.
- Os cabos de alimentação deste produto usados nos Estados Unidos e Canadá são listados pelos Underwriter's Laboratories (UL) e certificados pela Canadian Standards Association (CSA).
- Para unidades destinadas à operação em 115 volts: Utilize um cabo aprovado pelo UL e com certificação CSA, consistindo em um cabo de três condutores de, no mínimo, 18 AWG, Tipo SVT ou SJT, com o máximo de 15 pés de comprimento e plugue com lâminas em paralelo, com aterramento, classificado para 15 ampères, 125 volts.
- Para unidades destinadas à operação em 230 volts (nos EUA): Utilize um cabo aprovado pelo UL e com certificação CSA, consistindo em um cabo de três condutores de, no mínimo, 18 AWG, Tipo SVT ou SJT, com o máximo de 4,5 metros de comprimento e um plugue de conexão de aterramento, com uma lâmina tandem, classificado para 15 ampères e 250 volts.
- Para unidades destinadas ao uso a 230 volts (fora dos EUA): use um cabo com um plugue de conexão aterrada. O cabo deve possuir aprovação de segurança adequada para o país em que o equipamento será instalado.
- Cabos de alimentação para um país específico ou região geralmente estão disponíveis apenas nesse país ou região.

# <span id="page-62-1"></span>Capítulo 4. Retirada da caixa e configuração

As informações nesta seção ajudam você a desembalar e configurar o servidor. Ao desembalar o servidor, verifique se os itens do pacote estão corretos e saiba onde encontrar informações sobre o número de série do servidor e o acesso ao Lenovo XClarity Controller. Siga as instruções no ["Lista de verificação da](#page-64-0) [configuração do servidor" na página 55](#page-64-0) ao configurar o servidor.

### <span id="page-62-0"></span>Conteúdo do pacote do servidor

Ao receber o servidor, verifique se a entrega contém tudo o que você esperava receber.

O pacote do servidor inclui os seguintes itens:

- Servidor
- Instalação do kit do trilho\* . O guia de instalação é fornecido na embalagem.
- Braço para organização de cabos\* . O guia de instalação é fornecido na embalagem.
- Caixa de materiais, incluindo itens como cabos de alimentação\* , kit de acessórios e documentos impressos.

#### Notas:

- Alguns itens listados estão disponíveis apenas em alguns modelos.
- Itens marcados com asterisco (\*) são opcionais.

Se algum item estiver ausente ou danificado, entre em contato com o local de compra. Certifique-se de guardar o comprovante de compra e o material da embalagem. Eles podem ser necessários para a solicitação do serviço de garantia.

### Identificar o servidor e acessar o Lenovo XClarity Controller

Esta seção contém instruções sobre como identificar seu servidor e onde encontrar as informações de acesso do Lenovo XClarity Controller.

#### Identificando seu servidor

Quando você entrar em contato com a Lenovo para obter ajuda, as informações de tipo, modelo e número de série da máquina ajudam os técnicos de suporte a identificar seu servidor e a prestar atendimento mais rápido.

A ilustração abaixo mostra os locais das etiquetas de identificação que contêm o número do modelo, o tipo de máquina e o número de série do servidor.

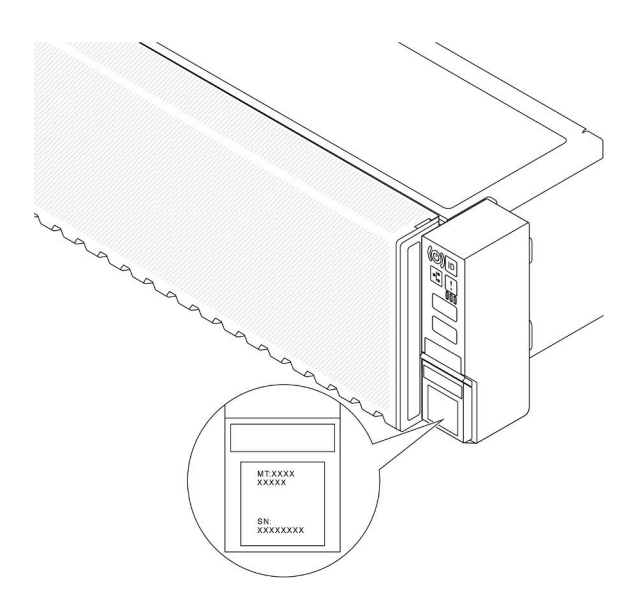

Figura 16. Locais dos rótulos de identificação

### Etiqueta de acesso à rede do Lenovo XClarity Controller

A etiqueta de acesso à rede do Lenovo XClarity Controller (XCC) está colada na guia de informações removível localizada próxima ao canto inferior direito na parte frontal do chassi, com o endereço MAC acessível com um puxão. Depois de receber o servidor, retire a etiqueta de acesso à rede do XCC e guardea em local seguro.

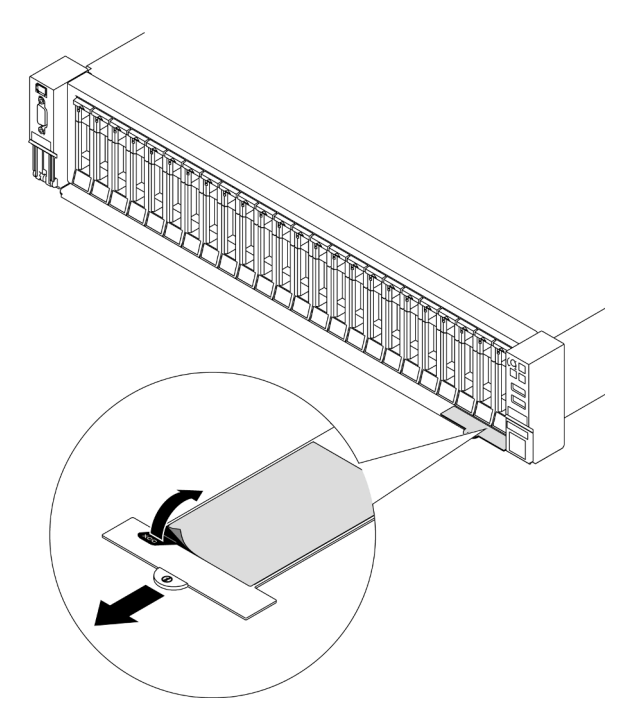

Figura 17. Etiqueta de acesso à rede do Lenovo XClarity Controller na guia de informações removível

#### Etiqueta de serviço e código QR

A etiqueta de serviço do sistema, que está na tampa superior, fornece um código de resposta rápida (QR) para acesso remoto a informações de serviço. Você pode digitalizar o código QR com um dispositivo móvel usando um aplicativo leitor de código QR e obter acesso rápido à página da Web Informações de Serviço. A página da Web Informações de Serviço fornece informações adicionais para instalação de peças e vídeos de substituição e códigos de erro para suporte à solução.

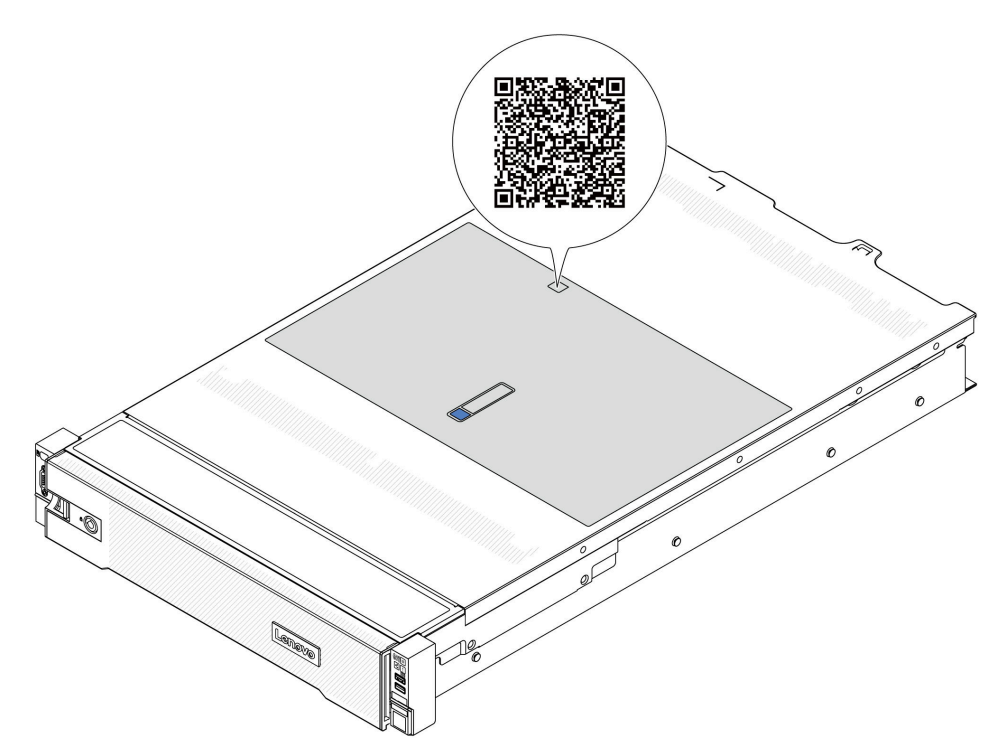

<span id="page-64-0"></span>Figura 18. Etiqueta de serviço e código QR

### Lista de verificação da configuração do servidor

Use a lista de verificação da configuração do servidor para assegurar que você executou todas as tarefas necessárias para configurar seu servidor.

O procedimento de instalação do servidor depende de sua configuração no momento da entrega. Em alguns casos, o servidor está completamente configurado e apenas é necessário conectá-lo à rede e a uma fonte de alimentação CA. Em seguida, será possível ligá-lo. Em outros casos, o servidor precisa de opções de hardware instaladas, requer configuração de hardware e firmware e instalação de um sistema operacional.

As etapas a seguir descrevem o procedimento geral para instalar um servidor.

#### Configurar o hardware do servidor

Conclua os seguintes procedimentos para configurar o hardware do servidor.

- 1. Desembale o pacote do servidor. Consulte ["Conteúdo do pacote do servidor" na página 53](#page-62-0).
- 2. Instale quaisquer opcionais de hardware e servidor necessários. Consulte os tópicos relacionados nos [Capítulo 5 "Procedimentos de substituição de hardware" na página 57](#page-66-1).
- 3. Se necessário, instale o trilho e o CMA em um gabinete do rack padrão. Siga as instruções no Guia de Instalação do Trilho e no Guia de Instalação do CMA que acompanha o kit de instalação do trilho.
- 4. Se necessário, instale o servidor em um gabinete do rack padrão. Consulte ["Instalar o servidor no rack"](#page-90-0)  [na página 81.](#page-90-0)
- 5. Conecte todos os cabos externos ao servidor. Consulte [Capítulo 2 "Componentes do servidor" na](#page-26-0)  [página 17](#page-26-0) para saber os locais do conector.

Normalmente, será necessário conectar os seguintes cabos:

- Conectar o servidor à fonte de alimentação
- Conectar o servidor à rede de dados
- Conectar o servidor ao dispositivo de armazenamento
- Conectar o servidor à rede de gerenciamento
- 6. Ligue o servidor.

O local do botão de energia e o LED de energia são especificados em:

- [Capítulo 2 "Componentes do servidor" na página 17](#page-26-0)
- ["Solução de problemas pelos LEDs do sistema e exibição de diagnósticos" na página 573](#page-582-0).

O servidor pode ser ligado (LED de energia aceso) de uma destas formas:

- É possível pressionar o botão liga/desliga.
- O servidor poderá reiniciar automaticamente após uma interrupção de energia.
- O servidor pode responder a solicitações de ativação remotas enviadas ao Lenovo XClarity Controller.

Nota: É possível acessar a interface do processador de gerenciamento para configurar o sistema sem ligar o servidor. Sempre que o servidor está conectado a uma fonte de alimentação, a interface do processador de gerenciamento está disponível. Para obter detalhes sobre como acessar o processador de servidor de gerenciamento, consulte a seção "Abrindo e usando a interface da Web do XClarity Controller" na documentação do XCC compatível com seu servidor em [https://pubs.lenovo.com/lxcc](https://pubs.lenovo.com/lxcc-overview/)[overview/](https://pubs.lenovo.com/lxcc-overview/).

7. Valide o servidor. O LED de energia, o LED do conector Ethernet e o LED de rede devem estar acesos com luz verde, o que significa que o hardware do servidor foi configurado com êxito.

Consulte ["Solução de problemas pelos LEDs do sistema e exibição de diagnósticos" na página 573](#page-582-0) para obter mais informações sobre as indicações do LED.

#### Configure o sistema.

Conclua os procedimentos a seguir para configurar o sistema. Para obter instruções detalhadas, consulte [Capítulo 7 "Configuração do sistema" na página 561.](#page-570-1)

- 1. Configure a conexão de rede para o Lenovo XClarity Controller com a rede de gerenciamento.
- 2. Atualize o firmware do servidor, se necessário.
- 3. Configure o firmware do servidor.

As seguintes informações estão disponíveis para a configuração do RAID:

- <https://lenovopress.lenovo.com/lp0578-lenovo-raid-introduction>
- <https://lenovopress.lenovo.com/lp0579-lenovo-raid-management-tools-and-resources>
- 4. Instale o sistema operacional.
- 5. Faça backup da configuração do servidor.
- 6. Instale os aplicativos e programas para os quais o servidor deve ser usado.

# <span id="page-66-1"></span>Capítulo 5. Procedimentos de substituição de hardware

Esta seção fornece os procedimentos de instalação e remoção de todos os componentes do sistema que podem ser consertados. O procedimento de substituição de cada componente menciona todas as tarefas que precisam ser executadas para acessar o componente que está sendo substituído.

### <span id="page-66-0"></span>Diretrizes de instalação

Antes de instalar componentes no servidor, leia as diretrizes de instalação.

Antes de instalar dispositivos opcionais, leia os seguintes avisos com cuidado:

Atenção: Previna a exposição à eletricidade estática, que pode resultar em encerramento do sistema e perda de dados, mantendo componentes sensíveis em suas embalagens antiestáticas até a instalação, e manipulando esses dispositivos com uma pulseira de descarga eletrostática ou outro sistema de aterramento.

- Leia as diretrizes e as informações sobre segurança para garantir sua segurança no trabalho:
	- Uma lista completa de informações de segurança para todos os produtos está disponível em:

[https://pubs.lenovo.com/safety\\_documentation/](https://pubs.lenovo.com/safety_documentation/)

- As diretrizes a seguir também estão disponíveis: ["Trabalhando dentro do servidor ligado" na página 60](#page-69-0) e ["Manipulando dispositivos sensíveis à estática" na página 61](#page-70-0).
- Certifique-se de que os componentes instalados sejam suportados pelo servidor.
	- Para obter uma lista de componentes opcionais suportados pelo servidor, consulte [https://](https://serverproven.lenovo.com/) [serverproven.lenovo.com/](https://serverproven.lenovo.com/).
	- Para o conteúdo do pacote opcional, consulte <https://serveroption.lenovo.com/>.
- Para obter mais informações sobre como solicitar peças:
	- 1. Acesse <http://datacentersupport.lenovo.com> e navegue até a página de suporte do seu servidor.
	- 2. Clique em Parts (Peças).
	- 3. Insira o número de série para exibir uma lista de peças para o servidor.
- Ao instalar um novo servidor, baixe e aplique o firmware mais recente. Esta etapa o ajudará a assegurarse de que os problemas conhecidos sejam resolvidos e que o servidor esteja pronto para funcionar com o desempenho ideal. Acesse [https://datacentersupport.lenovo.com/products/servers/thinksystem/sr665v3/](https://datacentersupport.lenovo.com/products/servers/thinksystem/sr665v3/downloads/driver-list/)  [downloads/driver-list/](https://datacentersupport.lenovo.com/products/servers/thinksystem/sr665v3/downloads/driver-list/) para fazer o download das atualizações de firmware para o seu servidor.

Importante: Algumas soluções de cluster necessitam de níveis de código específicos ou atualizações de códigos coordenados. Se o componente fizer parte de uma solução de cluster, verifique se o menu do nível de código do Best Recipe mais recente para firmware e driver com suporte a cluster antes da atualização do código.

- Se você substituir uma peça, como um adaptador, que contém o firmware, também poderá ser necessário atualizar o firmware dessa peça. Para obter mais informações sobre como atualizar o firmware, consulte ["Atualizar o firmware" na página 563.](#page-572-0)
- É uma prática recomendada verificar se o servidor está funcionando corretamente antes de instalar um componente opcional.
- Mantenha a área de trabalho limpa e coloque os componentes removidos sobre uma superfície plana e lisa que não balance nem seja inclinada.
- Não tente levantar um objeto que possa ser muito pesado para você. Caso seja necessário levantar um objeto pesado, leia atentamente as seguintes precauções:
	- Certifique-se de que você possa ficar em pé com segurança sem escorregar.
	- Distribua o peso do objeto igualmente entre os seus pés.
	- Utilize uma força de elevação lenta. Nunca se mova ou vire repentinamente ao levantar um objeto pesado.
	- Para evitar estiramento dos músculos nas costas, levante na posição vertical ou flexionando os músculos da perna.
- Faça backup de todos os dados importantes antes de fazer alterações relacionadas às unidades de disco.
- Tenha uma chave de fenda comum pequena, uma chave de fenda Phillips pequena, uma chave de fenda T8 Torx e uma chave de fenda T20 Torx disponíveis.
- Para visualizar os LEDs de erro na placa-mãe (conjunto de placa-mãe) e nos componentes internos, deixe o equipamento ligado.
- Você não precisa desligar o servidor para remover ou instalar fontes de alimentação hot-swap, ventiladores hot-swap ou dispositivos USB hot-plug. No entanto, você deve desativar o servidor antes de executar quaisquer etapas que envolvam a remoção ou instalação dos cabos adaptadores e deve desconectar a fonte de alimentação do servidor antes de executar quaisquer etapas que envolvam a remoção ou instalação de uma placa riser.
- Ao substituir unidades de fonte de alimentação ou ventiladores, consulte as regras de redundância desses componentes.
- Azul em um componente indica pontos de contato, onde você pode segurar um componente para removê-lo ou instalá-lo no servidor, abrir ou fechar uma trava etc.
- A cor laranja em um componente ou uma etiqueta laranja em um componente ou próximo a ele indica que ele pode sofrer hot swap, ou seja, se o servidor e o sistema operacional aceitarem este recurso, o que significa que você poderá remover ou instalar o componente durante a execução do servidor. (A cor laranja também pode indicar pontos de toque nos componentes de hot swap). Consulte as instruções para remover ou instalar um componente de hot swap específico para obter os procedimentos adicionais que deverão ser executados antes de você remover ou instalar o componente.
- A faixa vermelha nas unidades, adjacente à trava de liberação, indica que a unidade poderá passar por hot-swap se o sistema operacional do servidor oferecer suporte ao recurso de hot-swap. Isso significa que você poderá remover ou instalar a unidade enquanto o servidor estiver em execução.

Nota: Consulte as instruções específicas do sistema para remover ou instalar uma unidade hot-swap, para conhecer os procedimentos adicionais que deverão ser executados antes de você remover ou instalar a unidade.

• Depois de concluir o trabalho no servidor, certifique-se de reinstalar todas as blindagens de segurança, proteções, etiquetas e fios de aterramento.

### Lista de verificação de inspeção de segurança

Use as informações desta seção para identificar condições potencialmente inseguras com o servidor. Durante o projeto e a montagem de cada máquina, itens de segurança obrigatórios foram instalados para proteger usuários e técnicos de serviço contra lesões.

Nota: O produto não é adequado para uso em espaços de trabalho de exibição, de acordo com o §2 dos Regulamentos de espaços de trabalho.

Nota: A configuração do servidor é feita apenas na sala do servidor.

### CUIDADO:

Este equipamento deve ser instalado ou reparado por funcionários treinados, conforme definido pelos documentos NEC, IEC 62368-1 e IEC 60950-1, os padrões para segurança de equipamentos eletrônicos nas áreas de áudio/vídeo, tecnologia da informação e tecnologia de comunicações. A Lenovo assume que você esteja qualificado na manutenção de equipamentos e treinado para reconhecer níveis de energia perigosos em produtos. O acesso ao equipamento é realizado com o uso de uma ferramenta, trava e chave ou outros meios de segurança, sendo controlado pela autoridade responsável pelo local.

Importante: O aterramento elétrico do servidor é necessário para a segurança do operador e o funcionamento correto do sistema. O aterramento adequado da tomada elétrica pode ser verificado por um eletricista certificado.

Use a lista de verificação a seguir para verificar se não há nenhuma condição potencialmente insegura:

1. Se você precisar desligar o servidor, garanta que a energia esteja desligada e que o cabo de energia esteja desconectado.

S002

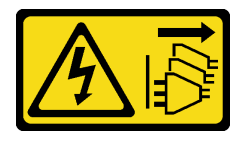

#### CUIDADO:

O botão de controle de energia no dispositivo e o botão liga/desliga na fonte de alimentação não desligam a corrente elétrica fornecida ao dispositivo. O dispositivo também pode ter mais de um cabo de alimentação. Para remover toda corrente elétrica do dispositivo, certifique-se de que todos os cabos de energia estão desconectados da fonte de alimentação.

Nota: Em determinadas circunstâncias, desligar o servidor não é um pré-requisito. Consulte as precauções antes de realizar quaisquer tarefas.

- 2. Verifique o cabo de alimentação.
	- Certifique-se de que o conector de aterramento de terceiro esteja em boas condições. Use um medidor para medir a continuidade de aterramento com fio neutro de 0,1 ohm ou menos entre o pino terra externo e o aterramento do quadro.
	- Verifique se o cabo de alimentação é do tipo correto.

Para exibir os cabos de alimentação que estão disponíveis para o servidor:

a. Acesse:

<http://dcsc.lenovo.com/#/>

- b. Clique em Preconfigured Model (Modelo pré-configurado) ou Configure to order (Configurar de acordo com a ordem).
- c. Insira o tipo de máquina e o modelo de seu servidor para exibir a página do configurador.
- d. Clique em Power (Energia) → Power Cables (Cabos de alimentação) para ver todos os cabos.
- Certifique-se de que o isolamento não esteja gasto.
- 3. Verifique quaisquer alterações óbvias não Lenovo. Use o bom senso quanto à segurança de quaisquer alterações que não sejam da Lenovo.
- 4. Verifique se existem condições óbvias de falta de segurança dentro do servidor, como danos por limalhas de metal, contaminação, água ou outro líquido ou sinais de fogo ou fumaça.
- 5. Verifique a existência cabos gastos ou comprimidos.

6. Certifique-se de que os prendedores da tampa da fonte de alimentação (parafusos ou rebites) não tenham sido removidos ou adulterados.

## Diretrizes de confiabilidade do sistema

Revise as diretrizes de confiabilidade do sistema para assegurar o resfriamento adequado e a confiabilidade do sistema.

Certifique-se de que os requisitos a seguir sejam atendidos:

- Quando o servidor possui energia redundante, uma fonte de alimentação deve ser instalada em cada compartimento de fonte de alimentação.
- Espaço adequado ao redor do servidor deve ser deixado para permitir que o sistema de resfriamento do servidor funcione corretamente. Deixe aproximadamente 50 mm (2,0 pol.) de espaço aberto ao redor da parte frontal e posterior do servidor. Não coloque objetos na frente dos ventiladores.
- Para obter resfriamento e fluxo de ar adequados, reinstale a tampa do servidor antes de ligá-lo. Não opere o servidor sem a tampa por mais de 30 minutos, pois seus componentes poderão ser danificados.
- As instruções de cabeamento que são fornecidas com os componentes opcionais devem ser seguidas.
- Um ventilador com falha deve ser substituído até 48 horas depois do malfuncionamento.
- Um ventilador hot-swap removido deve ser substituído até 30 segundos depois da remoção.
- Uma unidade hot-swap removida deve ser substituída até 2 minutos depois da remoção.
- Uma fonte de alimentação hot-swap removida deve ser substituída até 2 minutos depois da remoção.
- Cada defletor de ar fornecido com o servidor deve ser instalado quando o servidor é iniciado (alguns servidores podem vir com mais de um defletor de ar). A operação do servidor sem um defletor de ar pode danificar o processador.
- Todos os soquetes de processador devem conter uma tampa do soquete ou um processador com dissipador de calor.
- Quando mais de um processador estiver instalado, as regras de preenchimento de ventilador de cada servidor devem ser rigorosamente seguidas.

## <span id="page-69-0"></span>Trabalhando dentro do servidor ligado

Talvez seja necessário manter o servidor ligado com a tampa removida para examinar as informações do sistema no painel de exibição ou substituir os componentes de hot-swap. Revise estas diretrizes antes de fazer isso.

Atenção: O servidor pode parar e a perda de dados pode ocorrer quando os componentes internos do servidor são expostos a eletricidade estática. Para evitar esse possível problema, sempre use uma pulseira de descarga eletrostática ou outros sistemas de aterramento ao trabalhar dentro do servidor com a energia ligada.

- Evite usar roupas largas, principalmente no antebraço. Abotoe ou arregace mangas compridas antes de trabalhar dentro do servidor.
- Evite enroscar gravatas, lenços, cordas de crachá ou cabelos no servidor.
- Remova joias, como braceletes, colares, anéis, abotoaduras e relógios de pulso.
- Remova itens do bolso de sua camisa, como canetas e lápis, que poderiam cair no servidor conforme você se inclina sobre ele.
- Evite derrubar quaisquer objetos metálicos, como clipes de papel, grampos de cabelo e parafusos no servidor.

## <span id="page-70-0"></span>Manipulando dispositivos sensíveis à estática

Revise estas diretrizes antes de manipular dispositivos sensíveis a estática para reduzir a possibilidade de danos por descarga eletrostática.

Atenção: Previna a exposição à eletricidade estática, que pode resultar em encerramento do sistema e perda de dados, mantendo componentes sensíveis em suas embalagens antiestáticas até a instalação, e manipulando esses dispositivos com uma pulseira de descarga eletrostática ou outro sistema de aterramento.

- Limite sua movimentação para evitar o acúmulo de eletricidade estática ao seu redor.
- Tenha cuidado extra ao manusear dispositivos em clima frio, pois o aquecimento reduziria a umidade interna e aumentaria a eletricidade estática.
- Sempre use uma pulseira de descarga eletrostática ou outro sistema de aterramento, especialmente ao trabalhar dentro do servidor com a energia ligada.
- Enquanto o dispositivo ainda estiver em sua embalagem antiestática, encoste-o em uma superfície metálica sem pintura no lado externo do servidor por pelo menos dois segundos. Isso removerá a eletricidade estática do pacote e do seu corpo.
- Remova o dispositivo da embalagem e instale-o diretamente no servidor sem apoiá-lo. Se for necessário apoiar o dispositivo, coloque-o sobre a embalagem de proteção antiestática. Nunca coloque o dispositivo sobre o servidor nem em superfícies metálicas.
- Ao manusear o dispositivo, segurando-o com cuidado pelas bordas ou pela estrutura.
- Não toque em juntas e pinos de solda, ou em conjuntos de circuitos expostos.
- Mantenha o dispositivo longe do alcance de terceiros para evitar possíveis danos.

### Regras técnicas

Este tópico fornece regras técnicas do servidor.

- ["Regras e ordem de instalação de módulos de memória" na página 61](#page-70-1)
- ["Slots PCIe e adaptadores PCIe" na página 65](#page-74-0)
- ["Regras térmicas" na página 71](#page-80-0)

### <span id="page-70-1"></span>Regras e ordem de instalação de módulos de memória

Os módulos de memória devem estar instalados em uma ordem específica baseada na configuração de memória que você implementar e no número de processadores e módulos de memória instalados no servidor.

#### Tipos de memória compatíveis

Para obter informações sobre os tipos de módulo de memória compatíveis com este servidor, consulte a seção "Memória" na seção ["Especificações técnicas" na página 3](#page-12-0).

Seu servidor tem 24 slots de memória com 24 canais. Para obter uma lista de opções de memória suportadas, consulte:

#### <https://serverproven.lenovo.com/>.

Informações sobre como otimizar o desempenho da memória e configurar a memória está disponível no Lenovo Press:

<https://lenovopress.lenovo.com/servers/options/memory>

Além disso, você pode usar um configurator de memória, que está disponível no seguinte site:

[https://dcsc.lenovo.com/#/memory\\_configuration](https://dcsc.lenovo.com/#/memory_configuration)

Informações específicas sobre a ordem de instalação de módulos de memória no servidor com base na configuração do sistema estão exibidas abaixo.

### Layout de módulos de memória e processadores

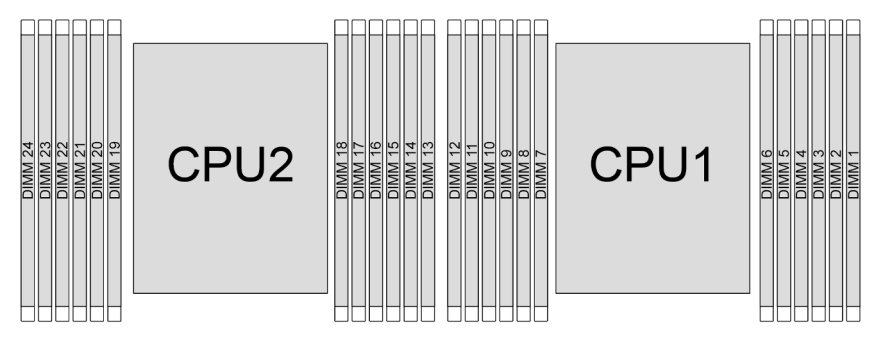

Figura 19. Layout de módulos de memória e processadores
A tabela de configuração de canal de memória abaixo mostra o relacionamento entre os processadores, os controladores de memória, os canais de memória e os números de slots do módulo de memória.

| <b>Proces-</b><br>sador | <b>Processador 2</b> |    |    |              |    |    |    |    |    | <b>Processador 1</b> |    |    |    |   |    |   |   |   |   |    |   |    |   |
|-------------------------|----------------------|----|----|--------------|----|----|----|----|----|----------------------|----|----|----|---|----|---|---|---|---|----|---|----|---|
| <b>N° UMC</b>           | C                    |    | 5  | 0            | 4  | 3  | 9  | 10 | 6  | -1                   |    | 8  |    |   | 5  | 0 | 4 | 3 | 9 | 10 | 6 | 11 | 8 |
| N° do<br>canal          | Е                    | Е  |    | $\checkmark$ | B  | A  | G  | н  |    | υ                    | K  |    | Е  | Е | D  | C | B | Α | G | н  |   |    |   |
| N° DIMM                 | 24                   | 23 | 22 | 21           | 20 | 19 | 18 | 17 | 16 | 15                   | 14 | 13 | 12 | 1 | 10 | 9 | 8 |   | 6 | 5  | 4 | 3  |   |

Tabela 29. Slot de memória e identificação do canal

### Regras gerais de combinação de DIMMs

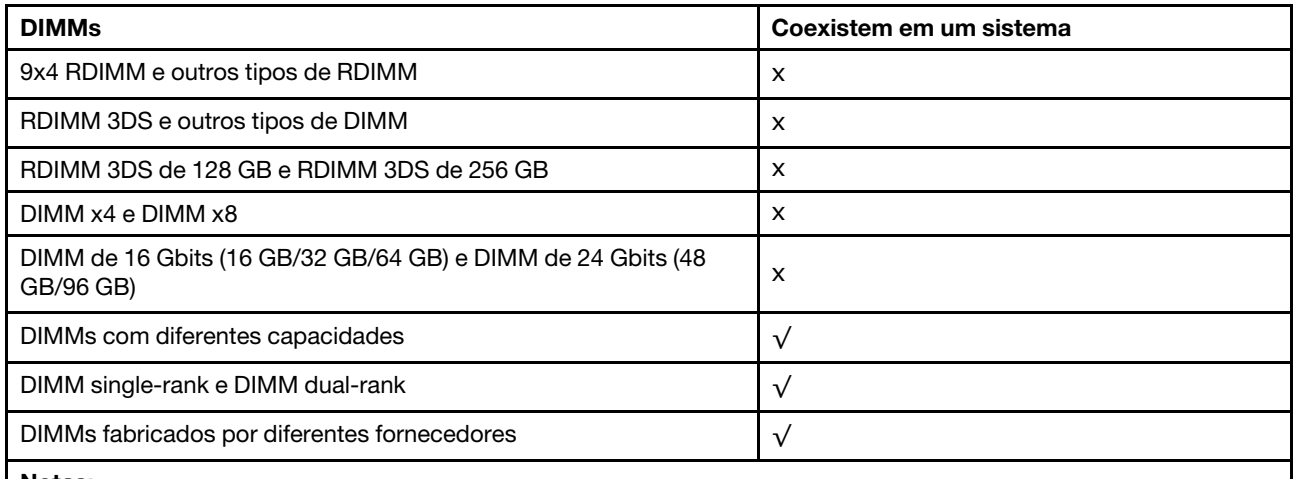

Notas:

• Ao instalar DIMMs com diferentes capacidades, instale o DIMM com a maior capacidade primeiro, seguindo a sequência de preenchimento.

• Para obter o melhor desempenho, é recomendável instalar DIMMs com capacidade e classificação idênticas no mesmo canal dos dois processadores.

#### Ordem de instalação de módulos de memória

Notas: Nas seguintes tabelas:

- S1–S24 indicam slots de DIMM 1–24.
- 1–24 indicam a ordem de instalação.

Por exemplo, quando 12 DIMMs são instalados para dois processadores, a ordem de instalação é slot 7, 19, 6, 18, 9, 21, 4, 16, 8, 20, 5, 17.

### Com um processador

A tabela a seguir mostra a sequência de preenchimento de DIMMs quando um processador está instalado.

| <b>Total de</b> | Processador 1 |            |            |                |                |    |                |                |                |                |                |                |  |  |
|-----------------|---------------|------------|------------|----------------|----------------|----|----------------|----------------|----------------|----------------|----------------|----------------|--|--|
| <b>DIMMs</b>    | <b>S12</b>    | <b>S11</b> | <b>S10</b> | S <sub>9</sub> | S <sub>8</sub> | S7 | S <sub>6</sub> | S <sub>5</sub> | S <sub>4</sub> | S <sub>3</sub> | S <sub>2</sub> | S <sub>1</sub> |  |  |
| 1 DIMM          |               |            |            |                |                |    |                |                |                |                |                |                |  |  |
| 2 DIMMs         |               |            |            |                |                |    | $\overline{c}$ |                |                |                |                |                |  |  |
| 4 DIMMs         |               |            |            | 3              |                |    | 2              |                | $\overline{4}$ |                |                |                |  |  |
| 6 DIMMs         |               |            |            | 3              | 5              |    | 2              | 6              | 4              |                |                |                |  |  |
| 8 DIMMs         |               |            |            | 3              | 5              |    | $\overline{2}$ | 6              | $\overline{4}$ |                | 8              |                |  |  |
| 10 DIMMs        |               |            | 9          | 3              | 5              |    | $\overline{c}$ | 6              | 4              | 10             | 8              |                |  |  |
| 12 DIMMs        | 11            | ⇁          | 9          | 3              | 5              |    | 2              | 6              | 4              | 10             | 8              | 12             |  |  |

Tabela 30. Sequência de preenchimento de DIMMs para um processador

## Com dois processadores

A tabela a seguir mostra a sequência de preenchimento de DIMMs quando dois processadores estão instalados.

| <b>Total de</b> | Processador 1 |            |            |             |                |                |                |                |                |                |                |                |  |  |
|-----------------|---------------|------------|------------|-------------|----------------|----------------|----------------|----------------|----------------|----------------|----------------|----------------|--|--|
| <b>DIMMs</b>    | <b>S12</b>    | <b>S11</b> | <b>S10</b> | S9          | S <sub>8</sub> | S7             | S <sub>6</sub> | S <sub>5</sub> | <b>S4</b>      | S <sub>3</sub> | S <sub>2</sub> | S <sub>1</sub> |  |  |
| 2 DIMMs         |               |            |            |             |                | 1              |                |                |                |                |                |                |  |  |
| 4 DIMMs         |               |            |            |             |                | 1              | 3              |                |                |                |                |                |  |  |
| 8 DIMMs         |               |            |            | 5           |                | $\mathbf{1}$   | 3              |                | $\overline{7}$ |                |                |                |  |  |
| 12 DIMMs        |               |            |            | 5           | 9              | 1              | 3              | 11             | $\overline{7}$ |                |                |                |  |  |
| 16 DIMMs        |               | 13         |            | 5           | 9              | 1              | 3              | 11             | $\overline{7}$ |                | 15             |                |  |  |
| 20 DIMMs        |               | 13         | 17         | 5           | 9              | 1              | 3              | 11             | $\overline{7}$ | 19             | 15             |                |  |  |
| 24 DIMMs        | 21            | 13         | 17         | $\mathbf 5$ | $9\,$          | 1              | 3              | 11             | $\overline{7}$ | 19             | 15             | 23             |  |  |
| <b>Total de</b> | Processador 2 |            |            |             |                |                |                |                |                |                |                |                |  |  |
| <b>DIMMs</b>    | <b>S24</b>    | <b>S23</b> | <b>S22</b> | <b>S21</b>  | <b>S20</b>     | <b>S19</b>     | <b>S18</b>     | <b>S17</b>     | <b>S16</b>     | <b>S15</b>     | <b>S14</b>     | <b>S13</b>     |  |  |
| 2 DIMMs         |               |            |            |             |                | $\overline{c}$ |                |                |                |                |                |                |  |  |
| 4 DIMMs         |               |            |            |             |                | $\overline{c}$ | 4              |                |                |                |                |                |  |  |
| 8 DIMMs         |               |            |            | 6           |                | $\overline{c}$ | 4              |                | $\bf 8$        |                |                |                |  |  |
| 12 DIMMs        |               |            |            | 6           | 10             | 2              | 4              | 12             | 8              |                |                |                |  |  |
| 16 DIMMs        |               | 14         |            | $\,6$       | 10             | $\overline{c}$ | 4              | 12             | $\bf 8$        |                | 16             |                |  |  |
| 20 DIMMs        |               | 14         | 18         | 6           | 10             | $\overline{c}$ | 4              | 12             | 8              | 20             | 16             |                |  |  |
| 24 DIMMs        | 22            | 14         | 18         | 6           | 10             | $\overline{c}$ | $\overline{4}$ | 12             | 8              | 20             | 16             | 24             |  |  |

Tabela 31. Sequência de preenchimento de DIMMs para dois processadores

# Slots PCIe e adaptadores PCIe

Este tópico fornece regras de instalação para adaptadores PCIe.

## Configurações de slot sem DWCM

A tabela a seguir lista as configurações de slot PCIe para cada vista do servidor sem um Módulo de resfriamento direto de água (DWCM).

## \*E: vazio

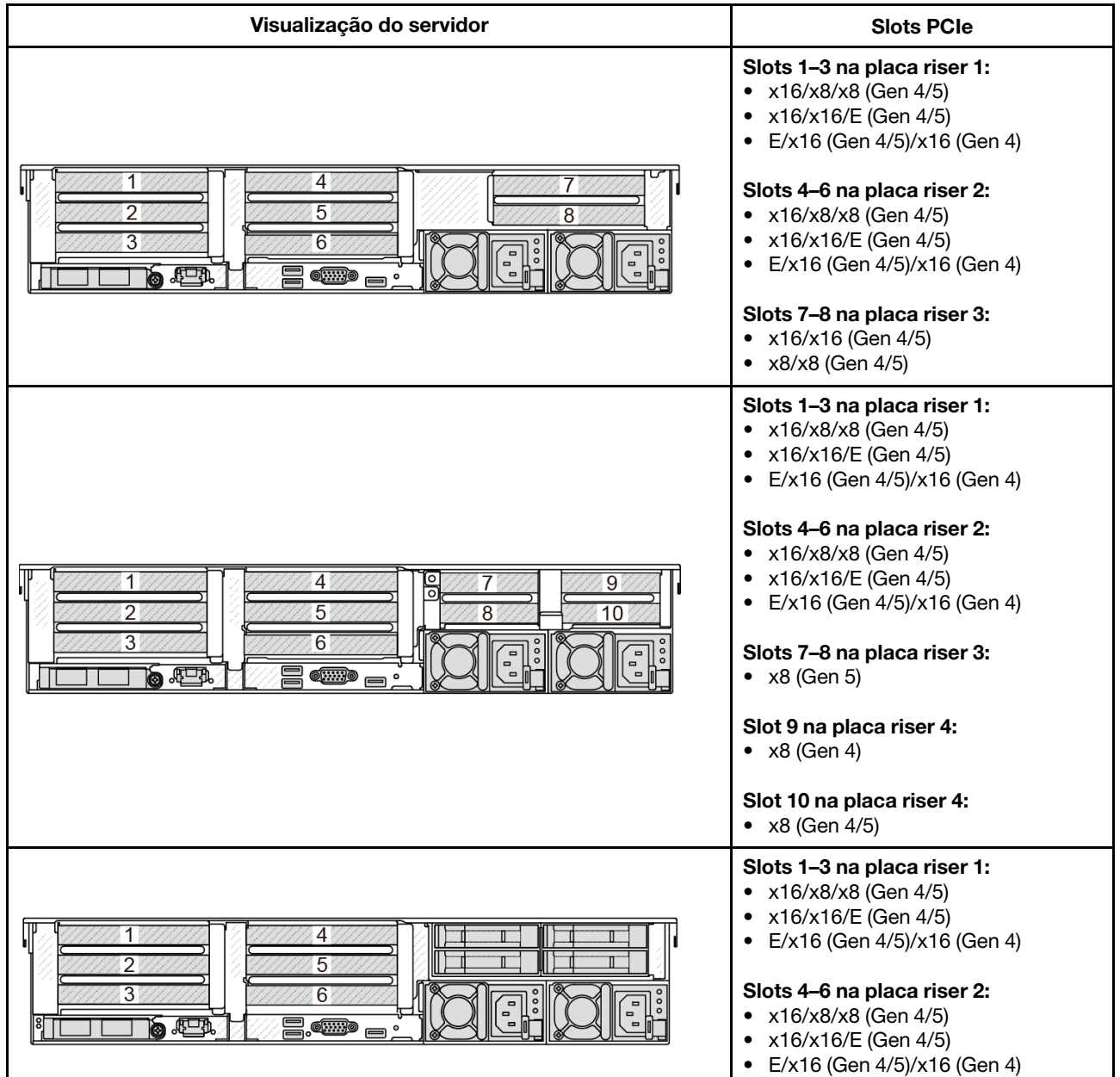

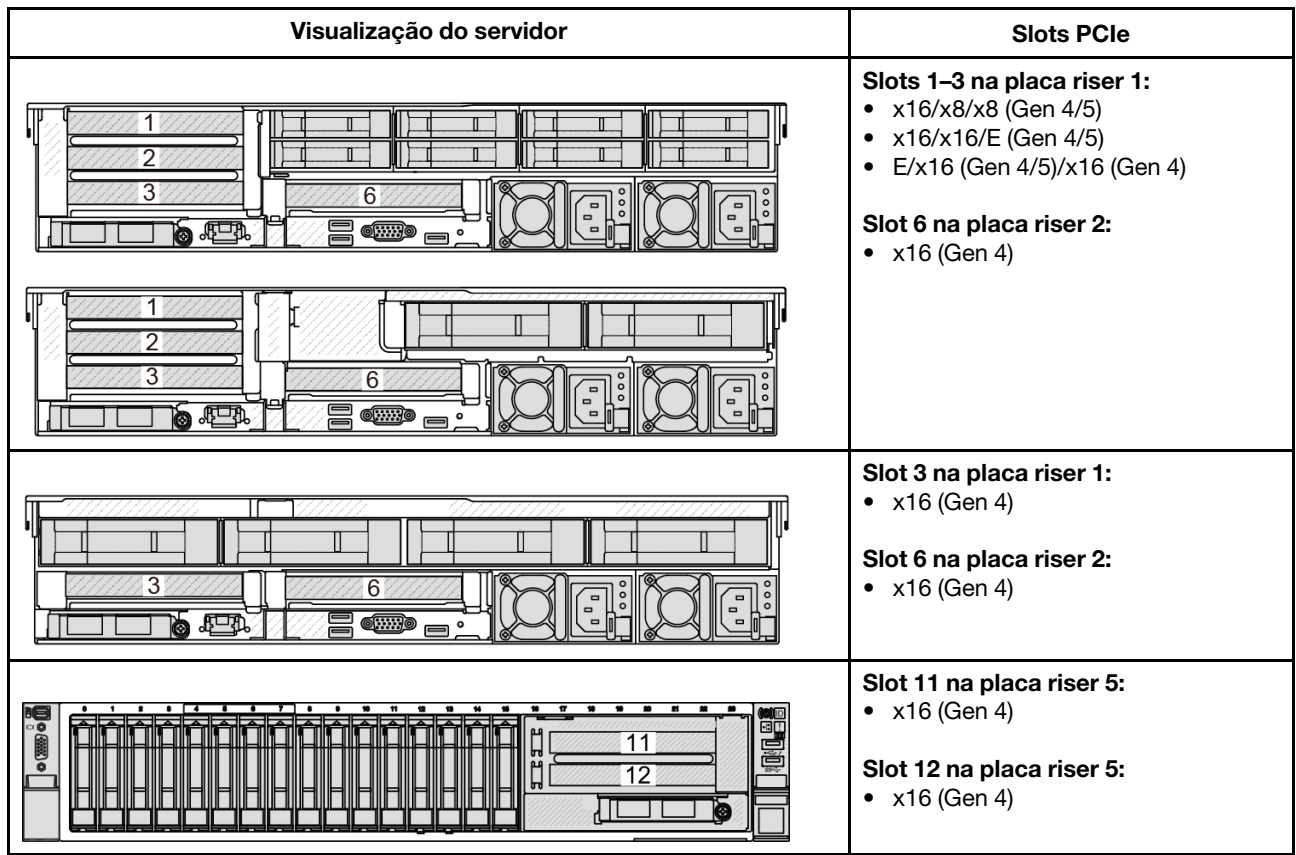

## Configurações de slot com DWCM

A tabela a seguir lista as configurações de slot PCIe para cada vista do servidor com um DWCM.

\*E: vazio

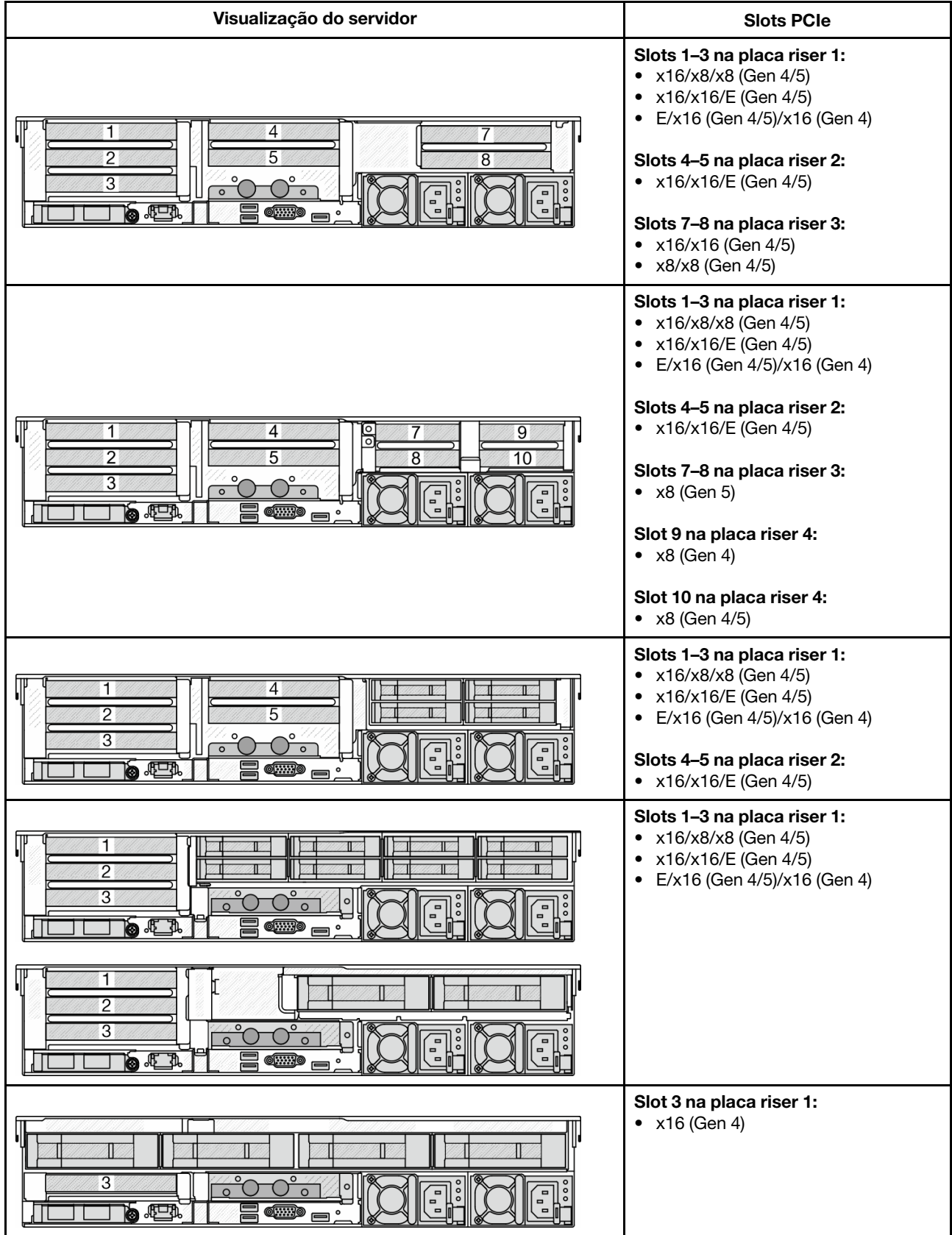

Notas:

- O servidor é compatível com as placas riser PCIe Gen 4 e Gen 5, mas não ambas no mesmo sistema.
- As placas riser Gen 4 são compatíveis com adaptadores PCIe Gen 4 e Gen 5 (exceto placas temporizadoras Gen 5), mas não ambas no mesmo sistema.
- As placas riser Gen 5 são compatíveis com adaptadores PCIe Gen 4 e Gen 5, mas não ambos no mesmo sistema.
- A prioridade dos slots x8 é maior que os slots x16 para adaptadores x8.
- Regras de instalação da gaiola de unidade de 7 mm:
	- Para modelos de servidor com 8 slots PCIe ou 10 slots PCIe, uma gaiola de unidade SSD de 2FH + 7 mm pode ser instalada no slot 3 ou slot 6, mas não em ambos ao mesmo tempo.
	- Para modelos de servidor com uma gaiola de unidade traseira de 8 x 2,5 polegadas/2 x 3,5 polegadas, uma das gaiolas de unidade de 7 mm pode ser instalada:
		- Gaiola de unidade SSD de 2FH + 7 mm: slot 3
		- Gaiola de unidade SSD de 7 mm: slot 6
	- Para modelos de servidor com uma gaiola de unidade traseira de 4 x 3,5 polegadas ou uma GPU instalada, uma gaiola de unidade de 7 mm de perfil baixo pode ser instalada apenas no slot 6.
	- Para modelos de servidor com uma gaiola de unidade traseira de 4 x 2,5 polegadas, não há suporte para nenhuma gaiola de unidade de 7 mm.
- Regras de instalação do módulo de porta serial:
	- Para modelos de servidor com 8 slots PCIe, 10 slots PCIe ou uma gaiola de unidade traseira de 4 x 2,5 polegadas:
		- Se as placas riser 1 e 2 usarem a placa riser x16/x16/E, e uma gaiola de unidade de 7 mm estiver instalada no slot 6, um módulo de porta serial poderá ser instalado no slot 3. Se nenhuma gaiola de unidade de 7 mm estiver instalada, um módulo de porta serial poderá ser instalado no slot 6.
		- Se a placa riser 1 usar a placa riser x16/x16/E, mas a placa riser 2 não estiver instalada ou não for a placa riser x16/x16/E, um módulo de porta serial poderá ser instalado no slot 3 quando nenhuma gaiola de unidade de 7 mm estiver instalada.
		- Se a placa riser 1 não usar a placa riser x16/x16/E, mas a placa riser 2 usar a placa riser x16/x16/E, um módulo de porta serial poderá ser instalado no slot 6 quando nenhuma gaiola de unidade de 7 mm estiver instalada.
		- Se a placa riser 1 e a placa riser 2 não usarem a placa riser x16/x16/E, nenhum módulo de porta serial será suportado.
	- Para modelos de servidor com uma gaiola de unidade traseira de 8 x 2,5 polegadas/2 x 3,5 polegadas:
		- Se a placa riser 1 usar a placa riser x16/x16/E, um módulo de porta serial poderá ser instalado no slot 3 e um compartimento SSD de 7 mm poderá ser instalado no slot 6.
		- Se a placa riser 1 não usar a placa riser x16/x16/E, uma gaiola de unidade de 7 mm e um módulo de porta serial não poderão ser instalados ao mesmo tempo. Se nenhuma gaiola de unidade de 7 mm estiver instalada, um módulo de porta serial poderá ser instalado no slot 6.
	- Para modelos de servidor com uma gaiola de unidade traseira de 4 x 3,5 polegadas, uma gaiola de unidade de 7 mm e um módulo de porta serial não podem ser instalados ao mesmo tempo. Se nenhuma gaiola de unidade de 7 mm estiver instalada, um módulo de porta serial poderá ser instalado no slot 6.
	- Para modelos de servidor com GPU dupla, o módulo de porta serial pode ser instalado apenas no slot 6 quando nenhuma gaiola de unidade de 7 mm está instalada.

### Adaptadores PCIe suportados e prioridades de slot

A tabela a seguir lista a prioridade de instalação do slot recomendada para adaptadores PCIe comuns.

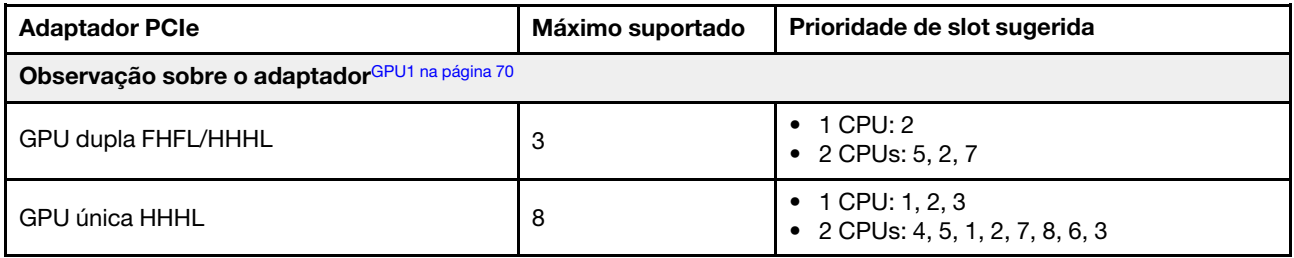

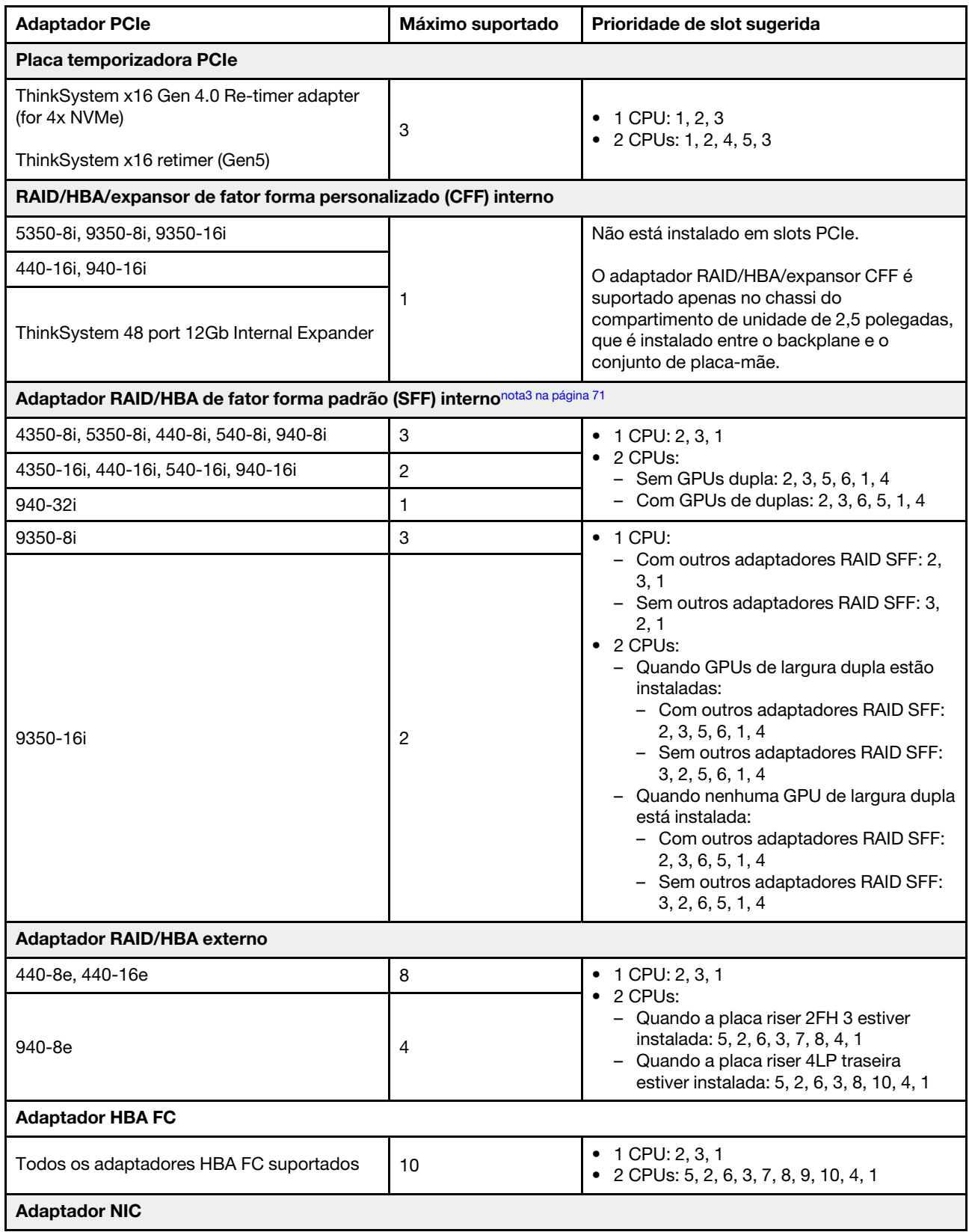

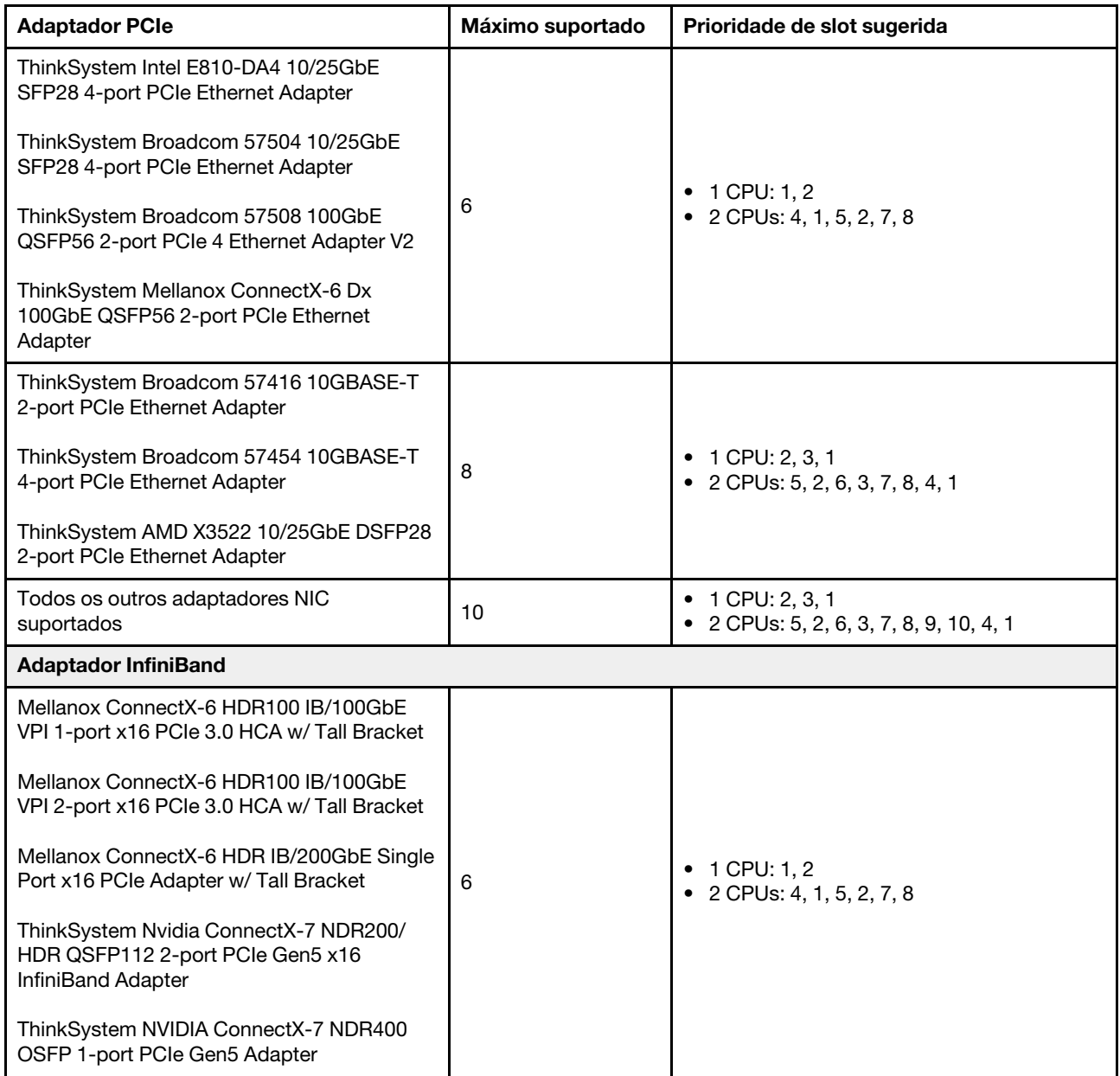

## Notas:

<span id="page-79-0"></span>1. Regras para adaptadores de GPU:

- Todos os adaptadores GPUs instalados devem ser idênticos. Para requisito térmico nas GPUs, consulte ["Regras térmicas" na página 71](#page-80-1).
- Os defletores de ar para adaptadores GPU variam de acordo com o tipo de GPU. Para obter informações detalhadas, consulte ["Substituição de GPU" na página 143.](#page-152-0)
- Se os adaptadores GPU estiverem instalados, nenhuma gaiola de unidade do meio, gaiola de unidade traseira ou placas SSD PCIe serão suportadas.
- Os adaptadores GPU não são suportados na placa riser 4LP traseira.
- Se um adaptador de GPU dupla estiver instalado nos slots 5, 2 ou 7, os slots adjacentes 4, 1 ou 8, respectivamente, não estarão disponíveis.
- 2. A prioridade de instalação dos controladores de armazenamento interno é a seguinte: RAID/HBA CFF > 940 32i > Gen 4 HBA > Gen 4 RAID > Gen 3 HBA > Gen 3 RAID > RAID para o modo triplo.
- <span id="page-80-0"></span>3. Regras para adaptadores RAID/HBA SFF internos:
	- Os adaptadores RAID série 940 ou série 9350 requerem um módulo de energia flash RAID.
	- Não é permitido combinar adaptadores RAID/HBA 4350/5350/9350 (Gen 3) e RAID/HBA 440/540/940 (Gen 4) no mesmo sistema.
	- Os adaptadores RAID/HBA pertencentes à mesma geração (Gen 3 ou Gen 4) podem ser combinados no mesmo sistema.
	- Os adaptadores RAID/HBA 4350/5350/9350 não podem ser combinados com adaptadores Ethernet Intel E810 no mesmo sistema.
	- A placa riser 5 frontal é compatível com adaptadores RAID/HBA externos, adaptadores FC HBA, adaptadores NIC e adaptadores IB ConnectX-6.
	- O adaptador RAID 940-8i ou RAID 940-16i oferece suporte ao modo triplo. Quando o modo Tri é ativado, o servidor oferece suporte às unidades SAS, SATA e U.3 NVMe ao mesmo tempo. As unidades NVMe são conectadas via um link PCIe x1 ao controlador.

Nota: Para dar suporte ao modo triplo com unidades NVMe U.3, o modo U.3 x1 deve ser habilitado para os slots de unidade selecionados no painel traseiro por meio da GUI da Web do XCC. Caso contrário, as unidades NVMe U.3 não podem ser detectadas. Para obter mais informações, consulte ["A unidade NVMe U.3 pode ser detectada na conexão NVMe, mas não pode ser detectada no modo](#page-623-0)  [triplo" na página 614](#page-623-0).

- Não há suporte para o ThinkSystem AMD X3522 10/25GbE DSFP28 2-port PCIe Ethernet Adapter na placa riser 4LP 3/4 e slots 2 e 3 da placa riser 1/2 x16/x8/x8 Gen4/Gen5.
- Quando apenas um adaptador RAID/HBA estiver instalado e o adaptador for SFF 9350-8i ou 9350- 16i, é recomendável instalar o adaptador no slot 3 para um desempenho melhor.

# <span id="page-80-1"></span>Regras térmicas

Este tópico fornece regras térmicas do servidor.

- ["Regras térmicas para servidor sem DWCM" na página 71](#page-80-2)
- ["Regras térmicas para servidor com DWCM" na página 75](#page-84-0)

## <span id="page-80-2"></span>Regras térmicas para servidor sem DWCM

Este tópico fornece regras térmicas para o servidor sem um módulo de resfriamento direto de água (DWCM).

- ["Configurações padrão" na página 72](#page-81-0)
- ["Configurações de armazenamento" na página 72](#page-81-1)
- ["Configurações de GPU" na página 73](#page-82-0)

As abreviações usadas nas tabelas abaixo são definidas do seguinte modo:

- Temp. máxima: temperatura ambiente máxima no nível do mar
- FIO = placa riser  $5 + OCP$  frontal
- S/S: SAS/SATA
- Any: AnyBay
- S: padrão
- P: desempenho
- A: avançado
- N/A: não aplicável
- Y: sim
- S\* na coluna Suporte a compartimentos intermediários ou Suporte a compartimentos traseiros: sim (quando nenhuma unidade NVMe de 7,68 TB Gen5 ou de maior capacidade está instalada)
- $Y<sup>1</sup>$  na coluna **Suporte a DIMMs >= 96 GB**: sim (exceto ThinkSystem 96GB TruDDR5 4800MHz (2Rx4) RDIMM-A e ThinkSystem 128GB TruDDR5 4800MHz (4Rx4) 3DS RDIMM-A v1)
- Y<sup>2</sup> na coluna **Suporte a DIMMs >= 96 GB**: sim (exceto ThinkSystem 128GB TruDDR5 4800MHz (4Rx4) 3DS RDIMM-A v1)
- N: não

Os grupos de processadores são definidos da seguinte forma:

- Grupo B: 200 W  $\le$  cTDP  $\le$  240 W
- Grupo A: 240 W <  $cTDP \leq 300$  W
- Grupo E: 320 W  $\le$  cTDP  $\le$  400 W

### <span id="page-81-0"></span>Configurações padrão

Esta seção fornece informações térmicas para configurações padrão.

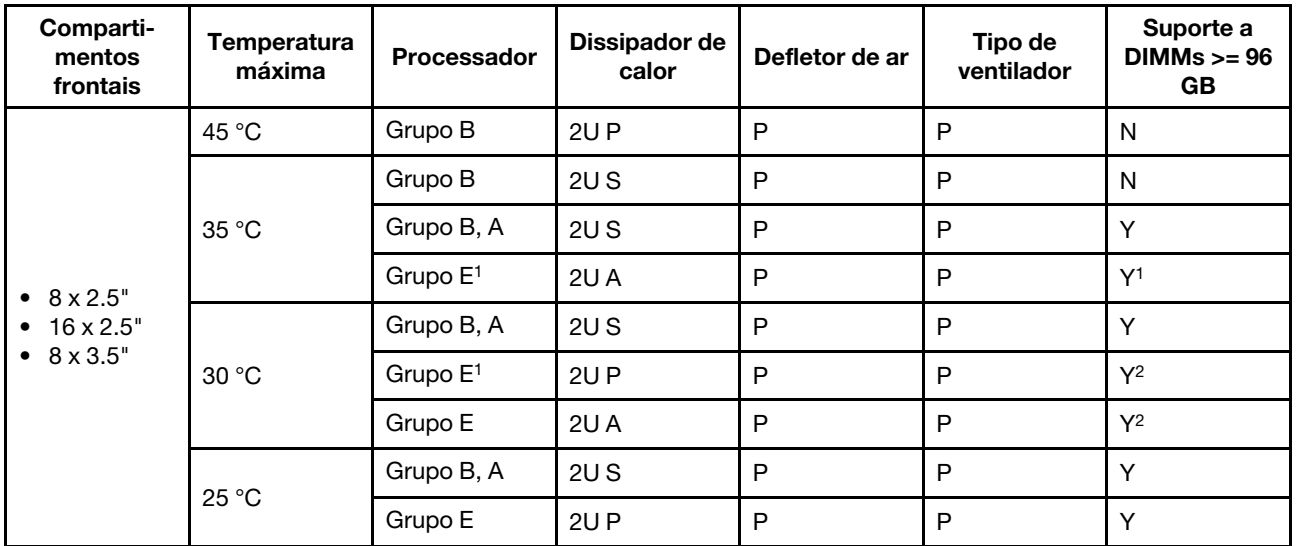

### Notas:

- Os processadores do grupo  $E^1$  incluem 9654(P), 9554(P), 9174F, 9754, 9734 e 9684X.
- Quando uma peça com cabo óptico ativo (AOC) é instalada e a taxa da peça é superior a 25 GB, a temperatura ambiente deve ser limitada a 30 °C ou inferior.
- Quando as seguintes peças são instaladas, a temperatura ambiente deve ser limitada a 35 °C ou menos. – Broadcom 57416 10GBASE-T 2-port OCP
	- Broadcom 57454 10GBASE-T 4-port OCP
	- Placas de interface de rede (NICs) a uma taxa maior ou igual a 100 GB
	- Peças com AOC e a uma taxa de 25 GB
- Em configurações padrão, o ThinkSystem 256GB TruDDR5 4800MHz (8Rx4) 3DS RDIMM-A v1 é suportado apenas em servidores com dissipadores de calor padrão a uma temperatura máxima de 25 °C.

### <span id="page-81-1"></span>Configurações de armazenamento

Esta seção fornece informações térmicas para configurações de armazenamento.

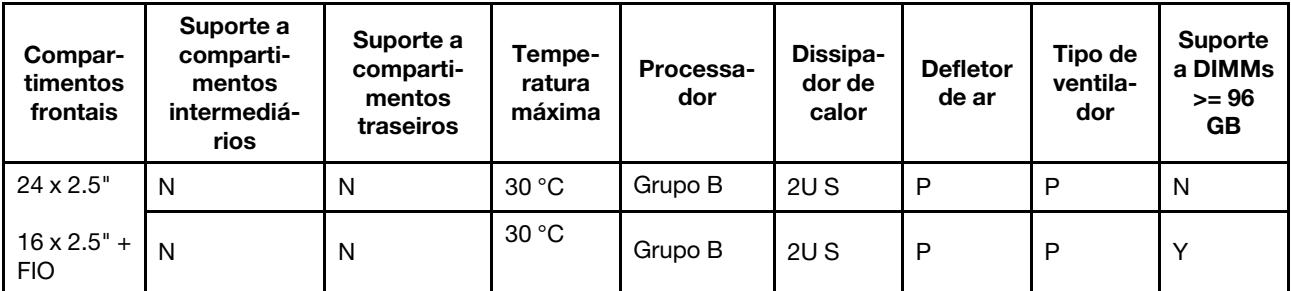

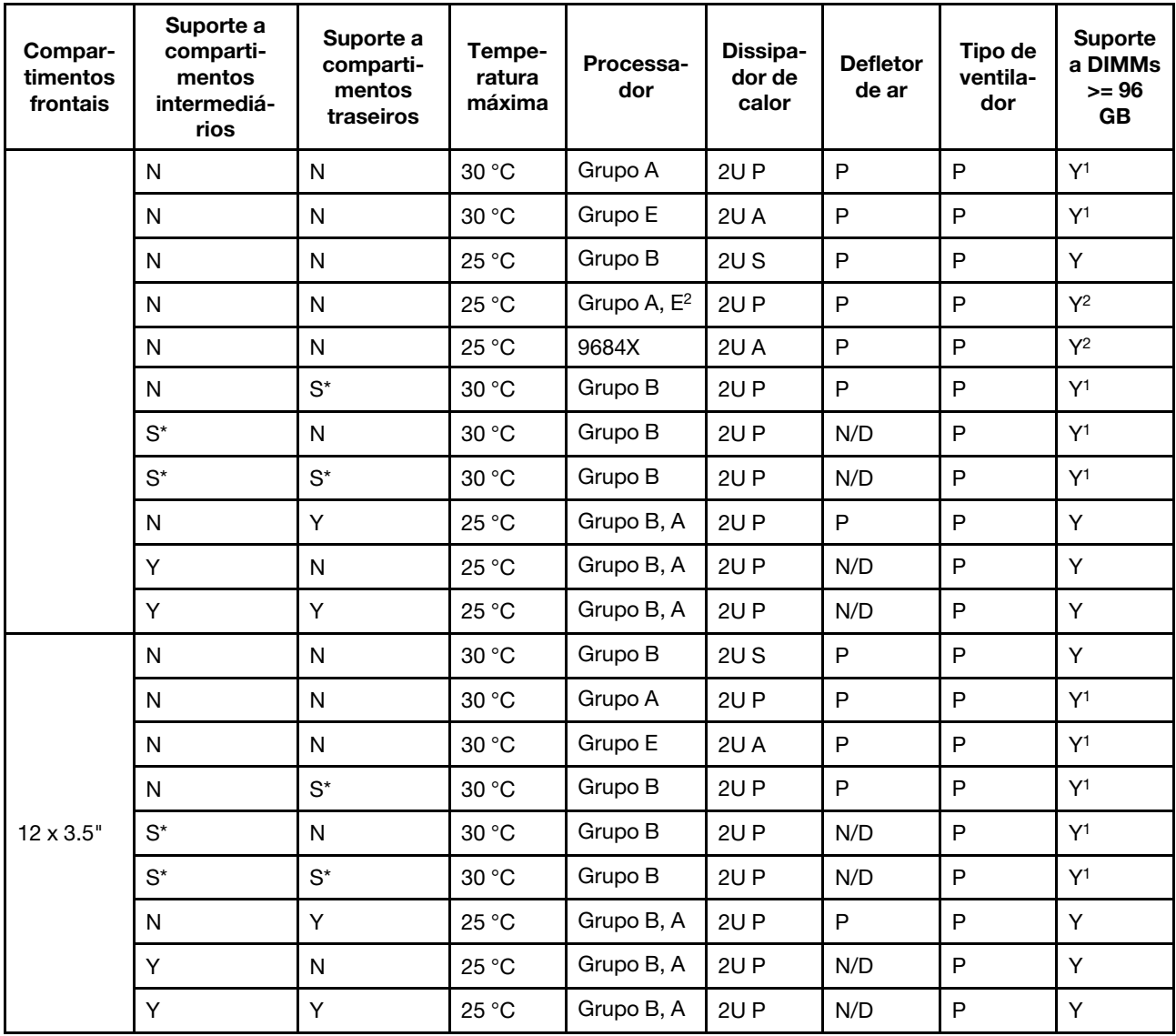

### Notas:

- Os processadores do grupo  $E^2$  na tabela acima incluem 9654(P), 9554(P), 9174F, 9754 e 9734.
- Uma peça com AOC e com uma taxa superior a 25 GB é compatível nas condições a seguir:
	- Ventiladores de desempenho são usados.
	- A peça não está instalada no slot 3.
- As peças a seguir não são compatíveis nas configurações de armazenamento:
	- Broadcom 57416 10GBASE-T 2-port OCP
	- Broadcom 57454 10GBASE-T 4-port OCP
- As configurações de armazenamento não são compatíveis com ThinkSystem 256GB TruDDR5 4800MHz (8Rx4) 3DS RDIMM-A v1.

## <span id="page-82-0"></span>Configurações de GPU

Esta seção fornece informações térmicas para a configuração da GPU.

- GPU de meia altura e meio comprimento (HHHL) única (SW): A2
- GPU DUPLA HHHL (DW): A2000
- GPU DW de comprimento e altura completos (FHFL): A30, A4500, A16, A40, A100, A6000, L40, L40S, H100, AMD MI210

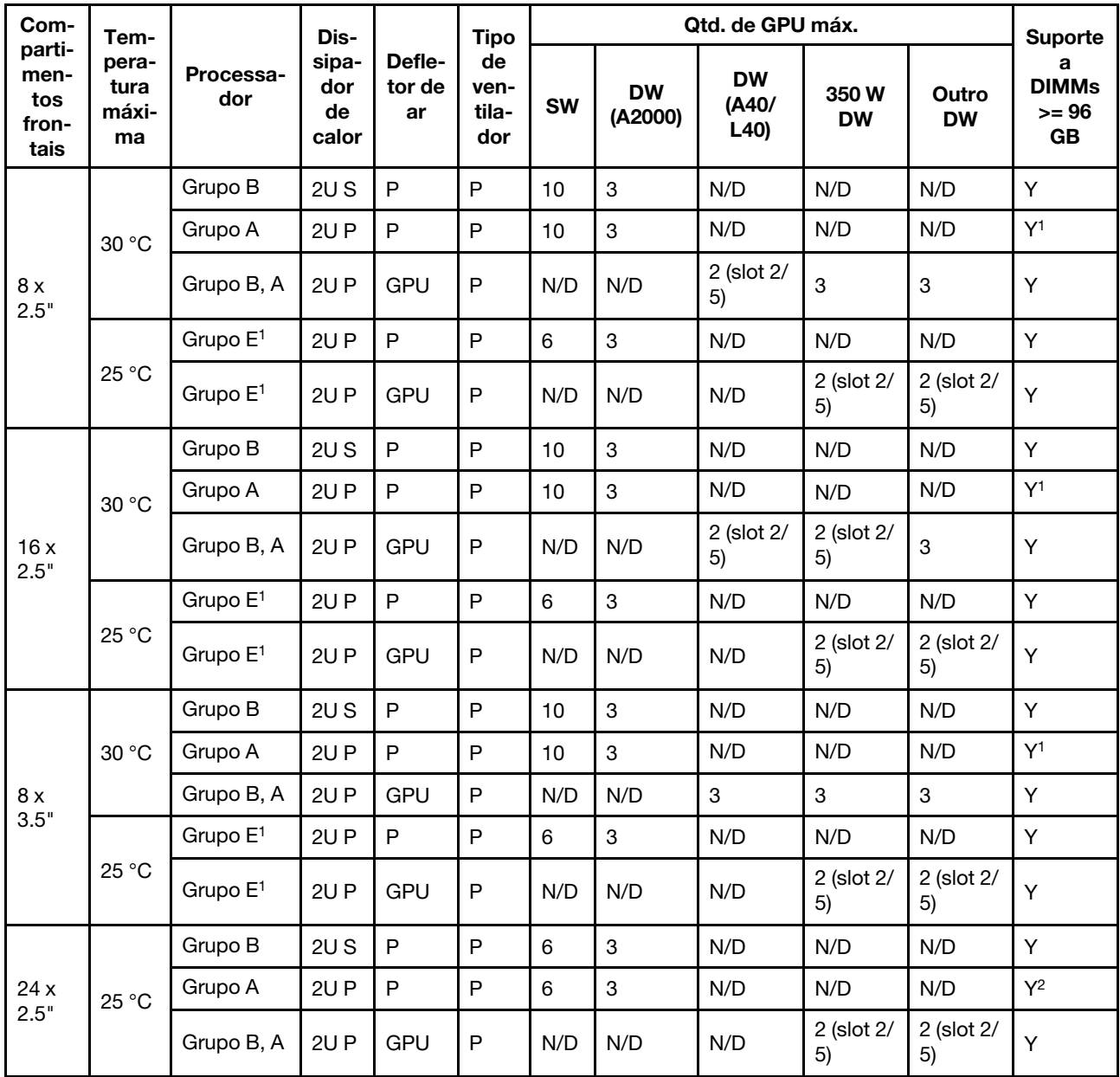

## Notas:

- Os processadores do grupo  $E^1$  incluem 9654(P), 9554(P), 9174F, 9754, 9734 e 9684X.
- Para configurações de GPU, a temperatura máxima de 25 °C é compatível nas condições a seguir:
	- Uma peça com AOC e com uma taxa superior a 25 GB não está instalada no slot 3.
	- Os seguintes processadores não estão instalados:
		- Broadcom 57416 10GBASE-T 2 portas OCP
		- Broadcom 57454 10GBASE-T 4 portas OCP
- Nas configurações de GPU, o ThinkSystem 256GB TruDDR5 4800MHz (8Rx4) 3DS RDIMM-A v1 é suportado apenas em servidores com compartimentos frontais de 8 x 2,5"/16 x 2,5"/8 x 3,5" e dissipadores de calor padrão a uma temperatura máxima de 25 °C.

## <span id="page-84-0"></span>Regras térmicas para servidor com DWCM

Este tópico fornece regras térmicas para o servidor com um módulo de resfriamento direto de água (DWCM).

- ["Configurações padrão" na página 75](#page-84-1)
- ["Configurações de armazenamento" na página 75](#page-84-2)
- ["Configurações de GPU" na página 76](#page-85-0)

As abreviações usadas nas tabelas abaixo são definidas do seguinte modo:

- Temp. máxima: temperatura ambiente máxima no nível do mar
- FIO = placa riser  $5 +$  OCP frontal
- S/S: SAS/SATA
- Any: AnyBay
- S: padrão
- P: desempenho
- A: avançado
- N/A: não aplicável
- Y: sim
- S\* na coluna Suporte a compartimentos intermediários ou Suporte a compartimentos traseiros: sim (quando nenhuma unidade NVMe de 7,68 TB Gen5 ou de maior capacidade está instalada)
- N: não

## <span id="page-84-1"></span>Configurações padrão

Esta seção fornece informações térmicas para configurações padrão.

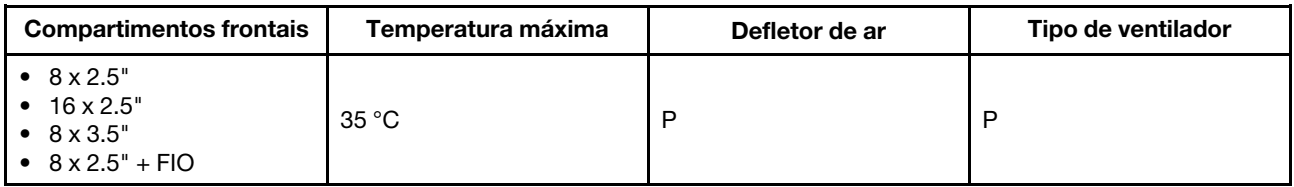

Notas: A temperatura ambiente é limitada a 30 °C ou menos se o servidor tiver algum dos componentes a seguir:

- ThinkSystem 256GB TruDDR5 4800MHz (8Rx4) 3DS RDIMM-A v1 instalado em uma configuração padrão com ventiladores padrão
- peças com AOC e a uma taxa maior que 25 GB

### <span id="page-84-2"></span>Configurações de armazenamento

Esta seção fornece informações térmicas para configurações de armazenamento.

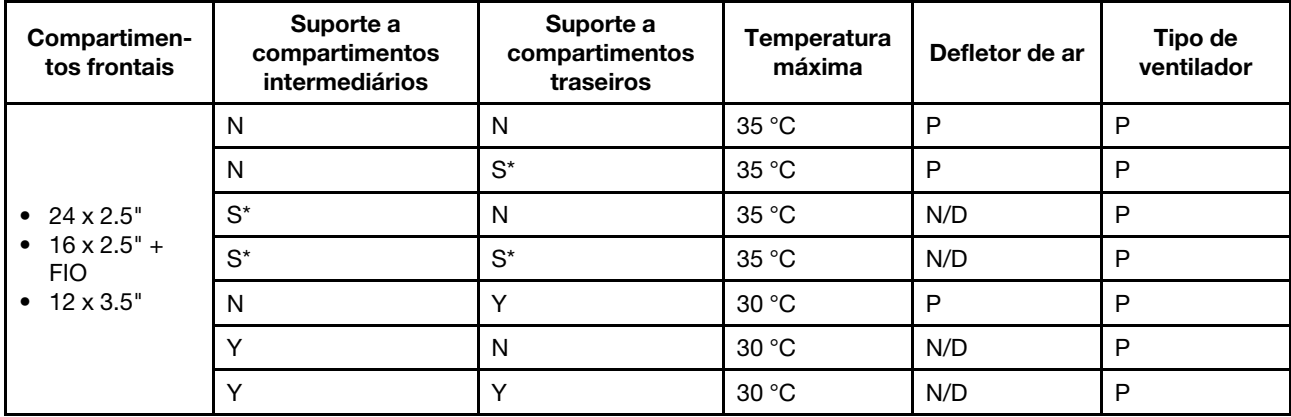

## Notas:

- A temperatura ambiente é limitada a 30 °C ou menos se o servidor tiver algum dos componentes a seguir:
	- ThinkSystem 256GB TruDDR5 4800MHz (8Rx4) 3DS RDIMM-A v1 instalado em uma configuração de armazenamento com compartimento frontal de 24 x 2,5" e ventiladores padrão
	- peças com AOC e a uma taxa maior que 25 GB
- O ThinkSystem 256GB TruDDR5 4800MHz (8Rx4) 3DS RDIMM-A v1 não é aceito em uma configuração com compartimento frontal de 12 x 3,5" e ventiladores padrão.
- O ThinkSystem 256GB TruDDR5 4800MHz (8Rx4) 3DS RDIMM-A v1 é suportado em uma configuração com compartimento frontal de 12 x 3,5" e ventiladores de desempenho a uma temperatura máxima de 25 °C.

## <span id="page-85-0"></span>Configurações de GPU

Esta seção fornece informações térmicas para a configuração da GPU.

- GPU de meia altura e meio comprimento (HHHL) única (SW): A2
- GPU DUPLA HHHL (DW): A2000
- GPU DW de comprimento e altura completos (FHFL): A30, A4500, A16, A40, A100, A6000, L40, L40S, H100, AMD MI210

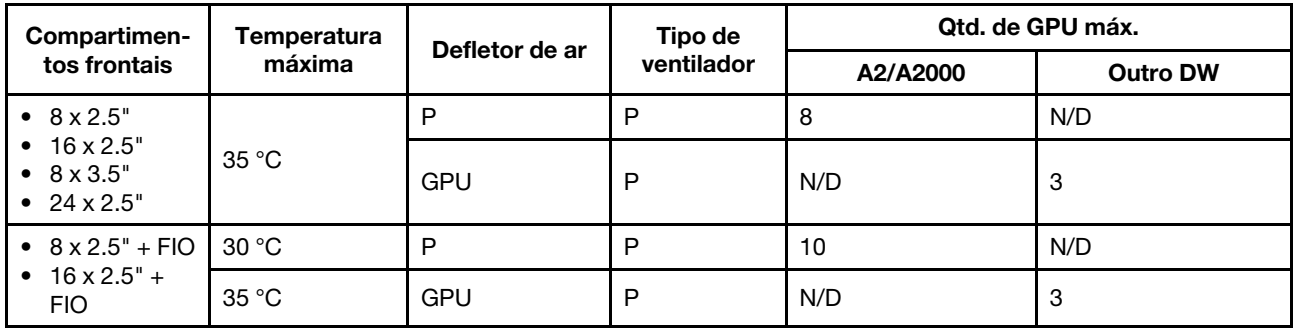

### Notas:

- Para configurações de GPU, a temperatura ambiente é limitada a 30 °C ou menos se o servidor tiver algum dos componentes a seguir:
	- peças com AOC e a uma taxa maior que 25 GB
	- três GPUs de 300 W ou 350 W instaladas em uma configuração com compartimento frontal de 16 x 2,5" ou 8 x 3,5"
	- três GPUs de 300 W instaladas em uma configuração DE 8 x 2,5" + FIO ou 16 x 2,5" + FIO
	- três GPUs H100 ou L40S instaladas em uma configuração com compartimento frontal de 24 x 2,5" ou em uma configuração de 8 x 2,5" + FIO ou 16 x 2,5" + FIO
	- ThinkSystem 96GB TruDDR5 4800MHz (2Rx4) RDIMM-A
	- ThinkSystem 128GB TruDDR5 4800MHz (4Rx4) 3DS RDIMM-A v1
- A temperatura ambiente é limitada a 25 °C ou menos quando três GPUs A40 ou L40 estão instaladas em uma configuração com compartimento frontal de 24 x 2,5" ou em uma configuração de 8 x 2,5" + FIO ou  $16 \times 2.5" + FIO.$
- O ThinkSystem 256GB TruDDR5 4800MHz (8Rx4) 3DS RDIMM-A v1 não é aceito em configurações de GPU.
- A placa riser frontal (5) suporta apenas adaptadores de GPU SW passivos.

# Ligar e desligar o servidor

Siga as instruções nesta seção para ligar e desligar o servidor.

# <span id="page-86-1"></span>Ligar o servidor

Após o servidor executar um autoteste curto (o LED de status de energia pisca rapidamente) quando conectado à energia de entrada, ele entra em um estado de espera (o LED de status de energia pisca uma vez por segundo).

O local do botão de energia e o LED de energia são especificados em:

- [Capítulo 2 "Componentes do servidor" na página 17](#page-26-0)
- ["Solução de problemas pelos LEDs do sistema e exibição de diagnósticos" na página 573.](#page-582-0)

O servidor pode ser ligado (LED de energia aceso) de uma destas formas:

- É possível pressionar o botão liga/desliga.
- O servidor poderá reiniciar automaticamente após uma interrupção de energia.
- O servidor pode responder a solicitações de ativação remotas enviadas ao Lenovo XClarity Controller.

Para obter informações sobre como desligar o servidor, consulte ["Desligar o servidor" na página 77.](#page-86-0)

# <span id="page-86-0"></span>Desligar o servidor

O servidor permanece em um estado de espera quando é conectado a uma fonte de alimentação, permitindo que o Lenovo XClarity Controller responda a solicitações de ativação remotas. Para remover toda a energia do servidor (LED de status de energia apagado), é preciso desconectar todos os cabos de alimentação.

## S002

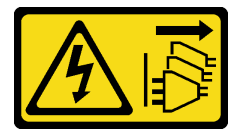

### CUIDADO:

O botão de controle de energia no dispositivo e o botão liga/desliga na fonte de alimentação não desligam a corrente elétrica fornecida ao dispositivo. O dispositivo também pode ter mais de um cabo de alimentação. Para remover toda corrente elétrica do dispositivo, certifique-se de que todos os cabos de energia estão desconectados da fonte de alimentação.

O local do botão de energia e o LED de energia são especificados em:

- [Capítulo 2 "Componentes do servidor" na página 17](#page-26-0)
- ["Solução de problemas pelos LEDs do sistema e exibição de diagnósticos" na página 573.](#page-582-0)

Para colocar o servidor em estado de espera (o LED de status de energia pisca uma vez por segundo):

Nota: O Lenovo XClarity Controller pode colocar o servidor em estado de espera como uma resposta automática para uma falha crítica do sistema.

- Inicie um encerramento ordenado usando o sistema operacional (se o sistema operacional oferecer suporte a esse recurso).
- Pressione o botão de energia para iniciar um encerramento ordenado (se o sistema operacional oferecer suporte a esse recurso).
- Pressione e segure o botão de energia por mais de 4 segundos para forçar um encerramento.

Quando está no estado de espera, o servidor pode responder a solicitações de ativação remotas enviadas ao Lenovo XClarity Controller. Para obter informações sobre como ligar o servidor, consulte ["Ligar o](#page-86-1)  [servidor" na página 77](#page-86-1).

## Substituição do servidor

Siga as instruções nesta seção para remover e instalar o servidor.

- ["Remover o servidor do rack" na página 78](#page-87-0)
- ["Instalar o servidor no rack" na página 81](#page-90-0)

## <span id="page-87-0"></span>Remover o servidor do rack

Siga as instruções nesta seção para remover o servidor do rack.

## S036

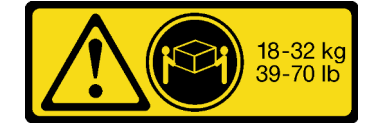

## CUIDADO:

Utilize práticas seguras ao levantar.

## R006

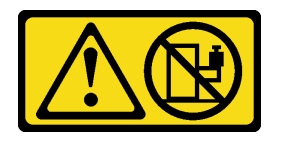

### CUIDADO:

Não coloque nenhum objeto em cima de um dispositivo montado em rack, a menos que o dispositivo montado em rack seja destinado ao uso como uma prateleira.

## CUIDADO:

- Há possíveis riscos de estabilidade. O rack pode tombar e causar ferimentos graves.
- Antes de estender o rack para a posição de instalação, leia o "[Diretrizes de instalação](#page-66-1)" na página 57. Não coloque nenhuma carga no equipamento montado no trilho deslizante na posição de instalação. Não deixe o equipamento montado no trilho deslizante na posição de instalação.

## Sobre esta tarefa

### Atenção:

- Leia ["Diretrizes de instalação" na página 57](#page-66-1) e ["Lista de verificação de inspeção de segurança" na página](#page-67-0)  [58](#page-67-0) para garantir que esteja trabalhando de forma segura.
- Desligue o servidor e os dispositivos periféricos e desconecte os cabos de alimentação e todos os cabos externos. Consulte ["Desligar o servidor" na página 77.](#page-86-0)

## CUIDADO:

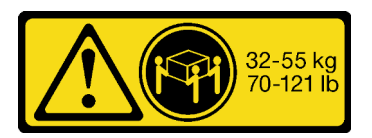

18 - 32 kg (39 - 70 lb) 32 - 55 kg (70 - 121 lb)

São necessárias três pessoas para realizar os procedimentos de remoção do servidor e evitar lesões.

## Procedimento

# Frente do rack

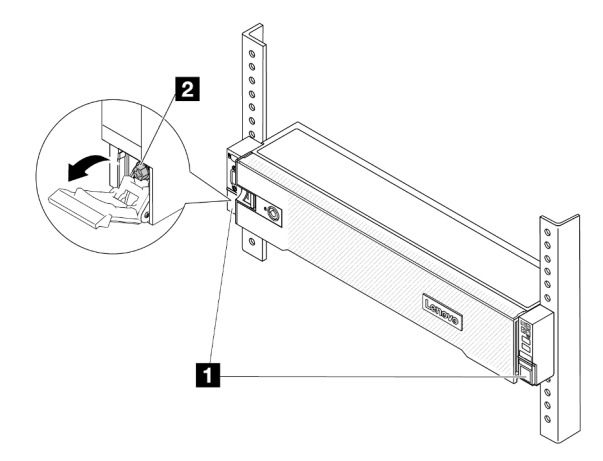

Figura 20. Desencaixando o servidor do rack

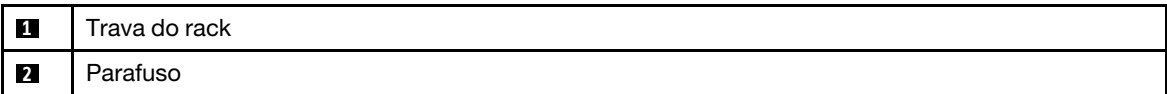

Etapa 2. Segure as orelhas de montagem na parte frontal do servidor; em seguida, deslize o servidor para fora até que ele pare.

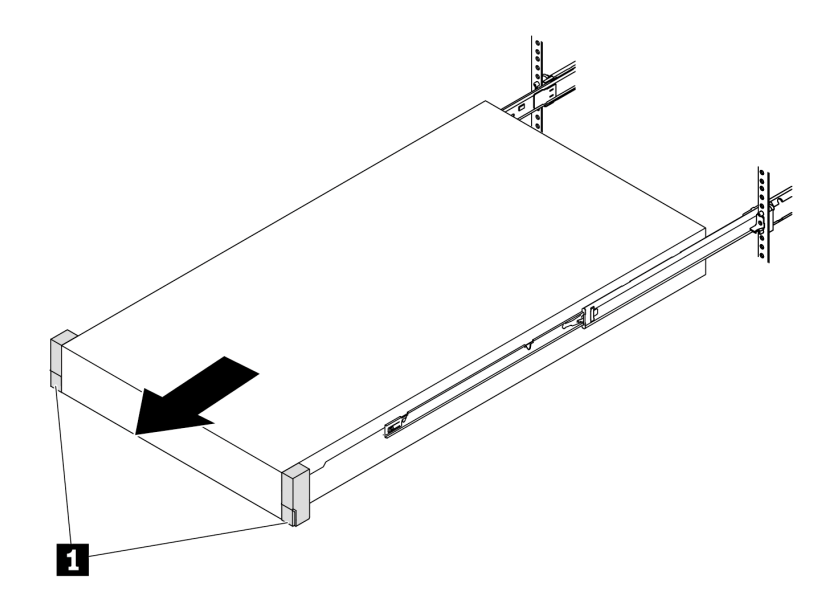

Figura 21. Puxando o servidor

Etapa 1. Solte os dois parafusos de orelha localizados na parte frontal do servidor para desencaixá-lo do rack.

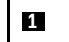

**1** Trava do rack (orelha de montagem)

Etapa 3. Remova o servidor do rack.

## CUIDADO:

Três pessoas devem levantar o servidor segurando os pontos de elevação.

# Frente do rack

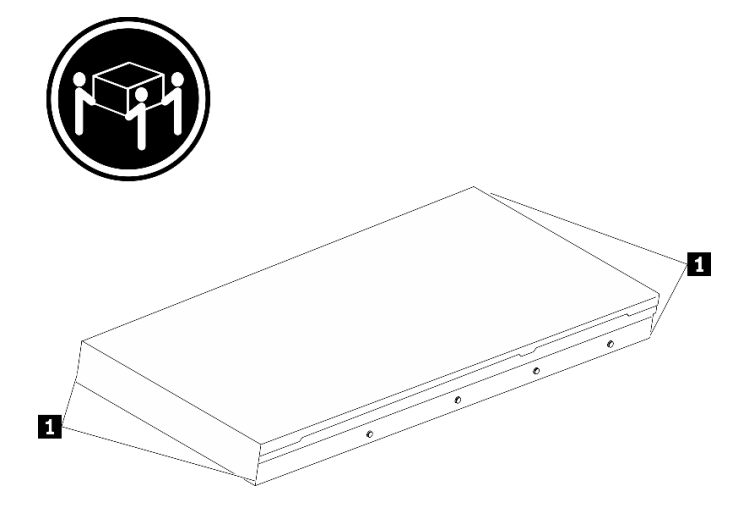

Figura 22. Levantando o servidor

**1** Ponto de levantamento

# Frente do rack

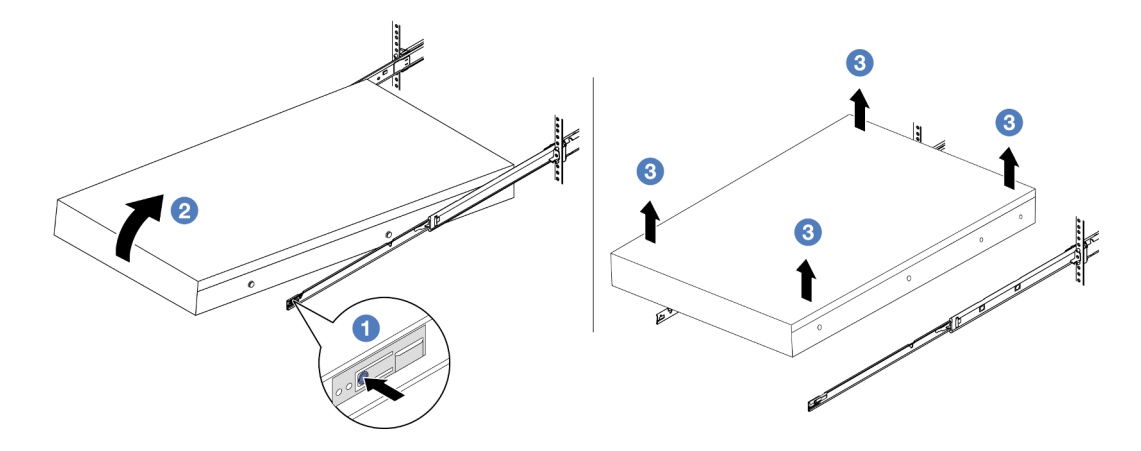

Figura 23. Removendo o servidor do rack.

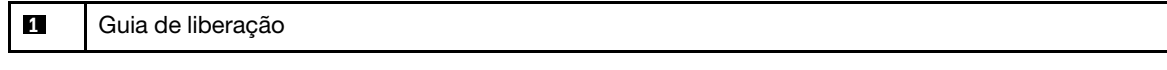

- a. **O** Pressione as guias de liberação para desencaixar os trilhos do servidor.
- b. <sup>2</sup> Levante com cuidado a extremidade frontal do servidor ligeiramente para desencaixar os pinos dos slots nos trilhos.

c. **C** Levante o servidor até removê-lo dos trilhos completamente. Coloque o servidor sobre uma superfície plana e resistente.

## Depois de concluir

Cuidadosamente, coloque o servidor em uma superfície plana antiestática.

## Vídeo de demonstração

[Assista ao procedimento no YouTube](https://www.youtube.com/watch?v=fo2RyxINlDg)

## <span id="page-90-0"></span>Instalar o servidor no rack

Siga as instruções nesta seção para instalar o servidor no rack.

## S036

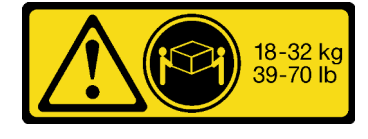

18 - 32 kg (39 - 70 lb) 32 - 55 kg (70 - 121 lb)

### CUIDADO:

Utilize práticas seguras ao levantar.

R006

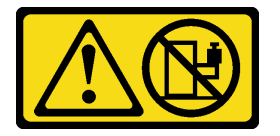

### CUIDADO:

Não coloque nenhum objeto em cima de um dispositivo montado em rack, a menos que o dispositivo montado em rack seja destinado ao uso como uma prateleira.

### CUIDADO:

- Há possíveis riscos de estabilidade. O rack pode tombar e causar ferimentos graves.
- Antes de estender o rack para a posição de instalação, leia o "[Diretrizes de instalação](#page-66-1)" na página 57. Não coloque nenhuma carga no equipamento montado no trilho deslizante na posição de instalação. Não deixe o equipamento montado no trilho deslizante na posição de instalação.

## Sobre esta tarefa

### Atenção:

- Leia ["Diretrizes de instalação" na página 57](#page-66-1) e ["Lista de verificação de inspeção de segurança" na página](#page-67-0) [58](#page-67-0) para garantir que esteja trabalhando de forma segura.
- Desligue o servidor e os dispositivos periféricos e desconecte os cabos de alimentação e todos os cabos externos. Consulte ["Desligar o servidor" na página 77.](#page-86-0)

## CUIDADO:

São necessárias três pessoas para realizar os procedimentos de instalação do servidor e evitar lesões.

Download de firmware e driver: talvez seja necessário atualizar o firmware ou o driver depois de substituir um componente.

- Vá para <https://datacentersupport.lenovo.com/products/servers/thinksystem/sr665v3/downloads/driver-list/> para ver as atualizações de firmware e driver mais recentes para o seu servidor.
- Acesse ["Atualizar o firmware" na página 563](#page-572-0) para obter mais informações sobre ferramentas de atualização de firmware.

## Procedimento

Etapa 1. Da parte frontal do rack, puxe os trilhos até que eles parem.

Atenção: É possível instalar apenas o servidor com êxito quando os trilhos estão totalmente estendidos.

# Frente do rack

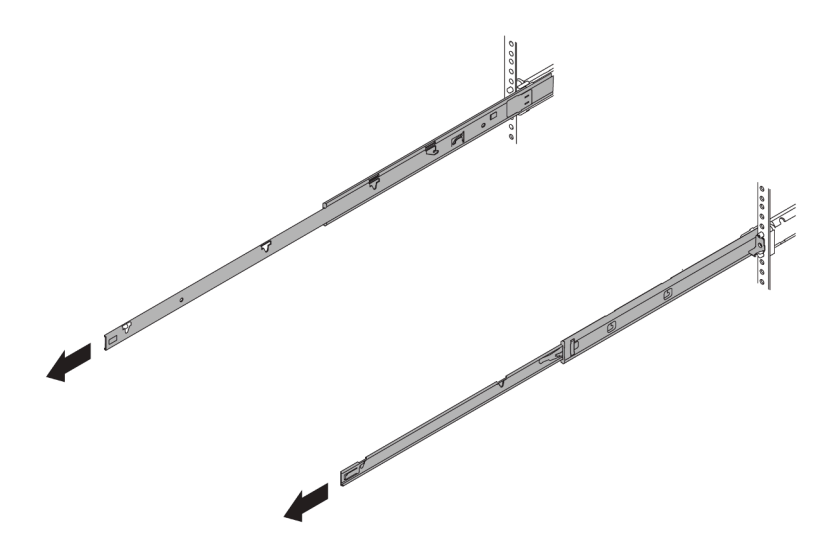

Figura 24. Puxando os trilhos

Etapa 2. Levante cuidadosamente o servidor com auxílio de três pessoas.

## CUIDADO:

Três pessoas devem levantar o servidor segurando os pontos de elevação.

# Frente do rack

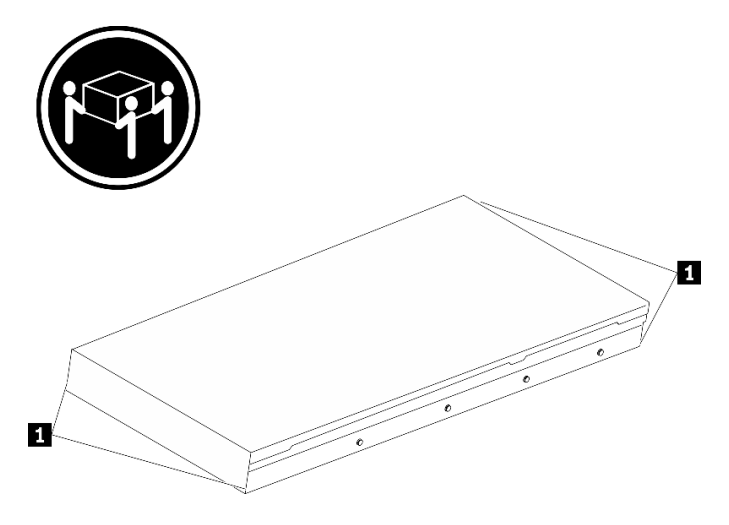

Figura 25. Levantando o servidor

**1** Ponto de levantamento

Etapa 3. Na parte frontal do rack, instale o servidor nos trilhos.

# Frente do rack

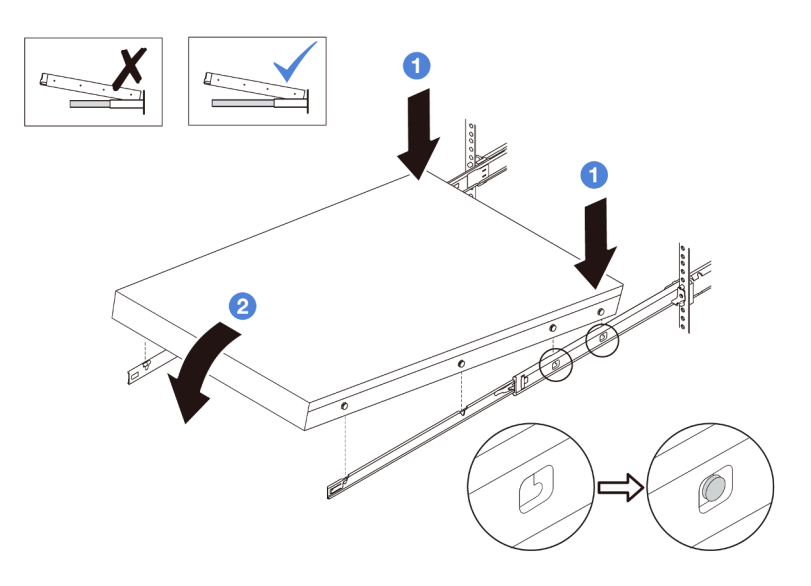

Figura 26. Instalando o servidor nos trilhos

- a. <sup>Incline o servidor e abaixe lentamente a extremidade traseira; em seguida, empurre os</sup> trilhos em direção ao servidor e garanta que os pinos mais distantes no lado esquerdo e direito do servidor se encaixem nos slots no trilho.
- b. <sup>2</sup> Abaixe lentamente o servidor e garanta que os outros três pinos nos lados esquerdo e direito do servidor deslizem nos slots correspondentes.

Nota: Inspecione as laterais dos trilhos para assegurar-se de que os pinos estejam nos slots.

Etapa 4. Deslizar o servidor no rack

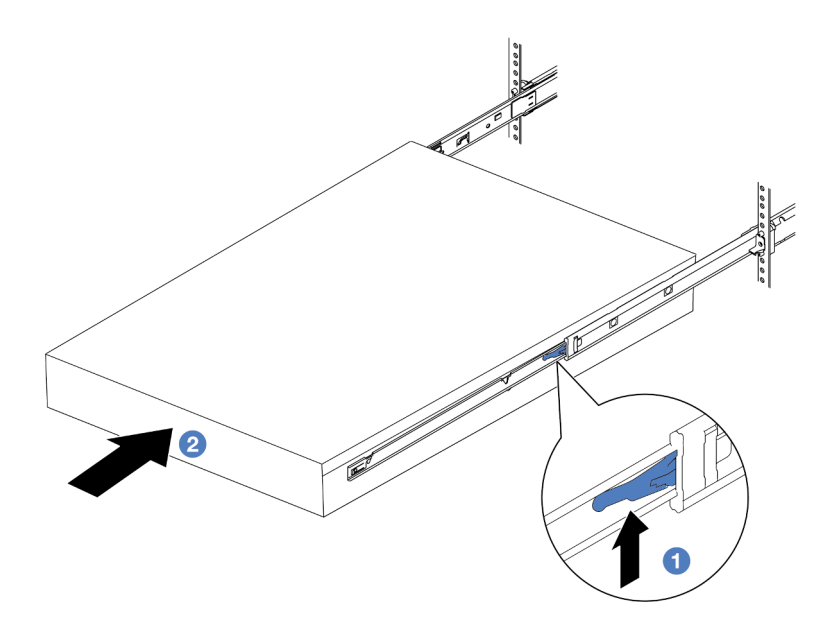

Figura 27. Instalando o servidor no rack

## **1** Trava

- a. **O** Levante as travas nos trilhos.
- b. <sup>2</sup> Empurre o servidor até que as duas travas se travem na posição com um clique.
- Etapa 5. (Opcional) Fixe o servidor no rack.
	- a. Instale um parafuso M6 em cada um dos trilhos para prender o servidor na parte traseira do rack.

# Parte posterior do rack

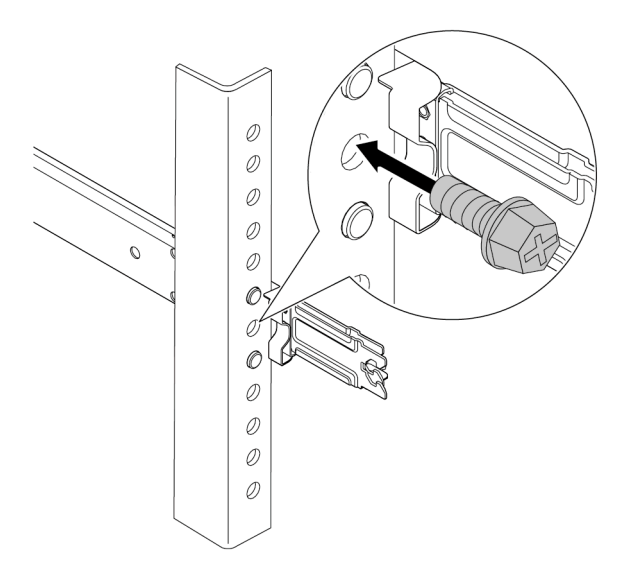

Figura 28. Fixando o servidor na parte traseira do rack

b. Aperte os dois parafusos de orelha localizados na parte frontal do servidor.

# Frente do rack

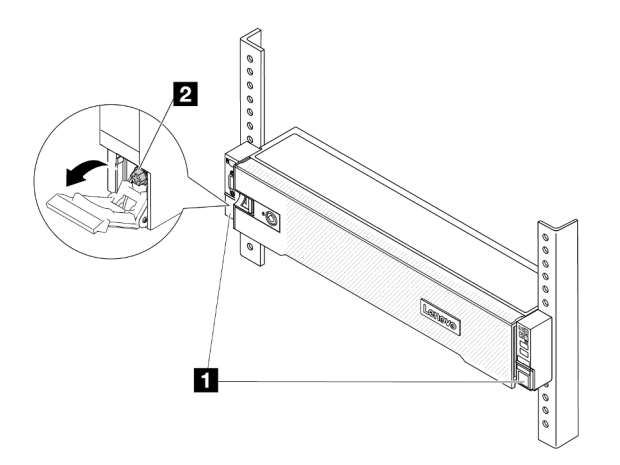

Figura 29. Fixando o servidor na parte frontal do rack

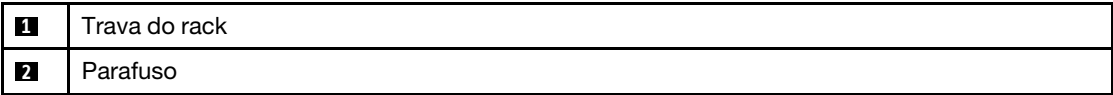

## Depois de concluir

- 1. Conecte novamente os cabos de alimentação e quaisquer cabos que tenham sido removidos.
- 2. Ligue o servidor e todos os dispositivos periféricos. Consulte ["Ligar o servidor" na página 77](#page-86-1).
- 3. Atualize a configuração do servidor. Consulte ["Concluir a substituição de peças" na página 369](#page-378-0).

#### Vídeo de demonstração

## [Assista ao procedimento no YouTube](https://www.youtube.com/watch?v=H7tTLsPmPG0)

## Substituição do defletor de ar

Siga as instruções nesta seção para remover e instalar o defletor de ar.

O defletor de ar varia em função da configuração de hardware do servidor. Consulte ["Regras térmicas" na](#page-80-1)  [página 71](#page-80-1) para selecionar o defletor de ar apropriado para o seu servidor. Os procedimentos de substituição para os defletores de ar são os mesmos.

- ["Remover o defletor de ar" na página 86](#page-95-0)
- ["Instalar o defletor de ar" na página 88](#page-97-0)

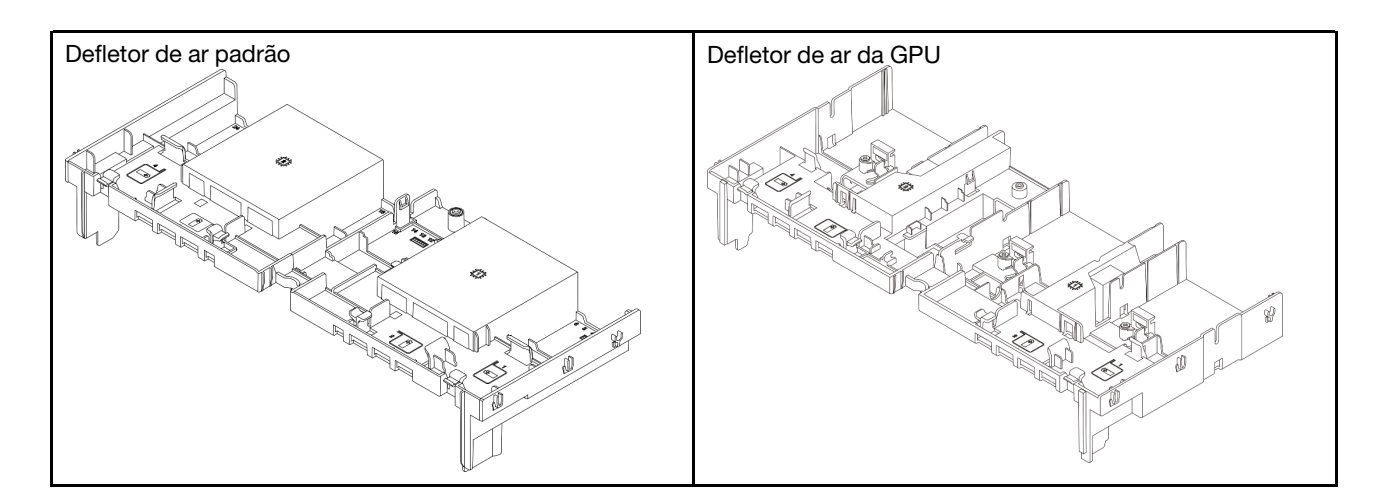

## <span id="page-95-0"></span>Remover o defletor de ar

Siga as instruções nesta seção para remover o defletor de ar.

## Sobre esta tarefa

## S033

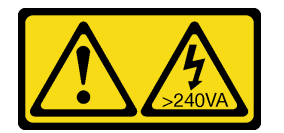

## CUIDADO:

Energia perigosa presente. Voltagens com energia perigosa podem provocar aquecimento quando em curto-circuito com metal, o que pode resultar no derretimento do metal e/ou queimaduras.

## S017

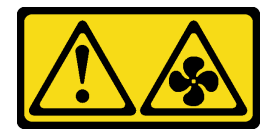

### CUIDADO:

Lâminas móveis do ventilador perigosas nas proximidades. Mantenha os dedos e outras partes do corpo a distância.

### Atenção:

- Leia ["Diretrizes de instalação" na página 57](#page-66-1) e ["Lista de verificação de inspeção de segurança" na página](#page-67-0)  [58](#page-67-0) para garantir que esteja trabalhando de forma segura.
- Desligue o servidor e os dispositivos periféricos e desconecte os cabos de alimentação e todos os cabos externos. Consulte ["Desligar o servidor" na página 77.](#page-86-0)

## Procedimento

Nota: O defletor de ar ilustrado é o defletor de ar padrão. O procedimento de remoção é o mesmo para o defletor de ar da GPU.

Etapa 1. Faça as preparações para a tarefa.

- a. Se o servidor estiver instalado em um rack, deslize o servidor para fora dos trilhos deslizantes do rack para acessar a tampa superior ou remover o servidor do rack. Consulte ["Remover o](#page-87-0) [servidor do rack" na página 78.](#page-87-0)
- b. Remova a tampa superior. Consulte ["Remover a tampa superior" na página 367.](#page-376-0)
- c. Se houver um módulo de energia flash RAID instalado no defletor de ar, desconecte o cabo do módulo.
- d. Se houver uma unidade M.2 instalada no defletor de ar, desconecte os cabos do backplane M.2 do backplane M.2.
- e. Se houver uma GPU instalada no defletor de ar, remova-a. Consulte ["Remover o adaptador](#page-154-0) [de GPU" na página 145](#page-154-0).
- Etapa 2. Segure o defletor de ar e levante-o com cuidado para fora do chassi.

Atenção: Para ter um resfriamento e uma corrente de ar adequados, reinstale a placa defletora de ar antes de ligar o servidor. A operação do servidor sem o defletor de ar pode danificar componentes do servidor.

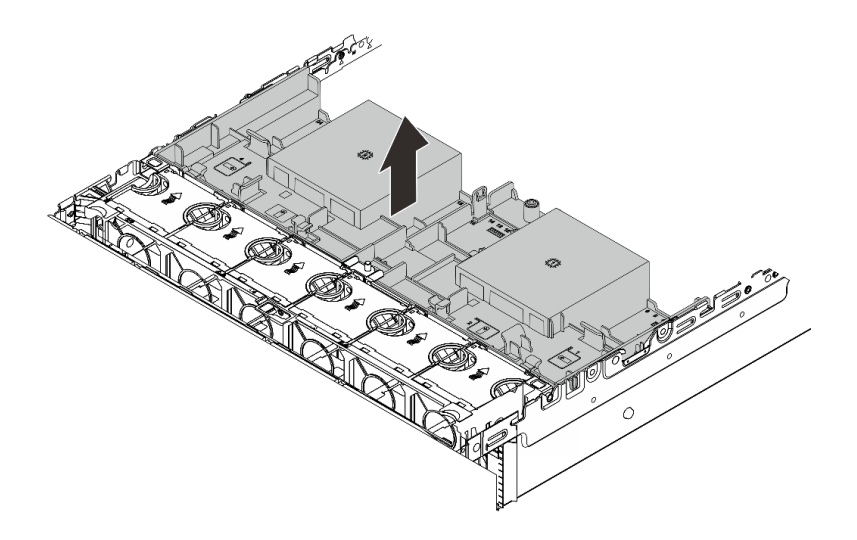

Figura 30. Removendo o defletor de ar

Etapa 3. (Opcional) Remova o preenchimento do defletor de ar se você estiver substituindo um dissipador de calor de desempenho ou o Módulo de resfriamento direto de água (DWCM) por um dissipador de calor padrão ou avançado 2U.

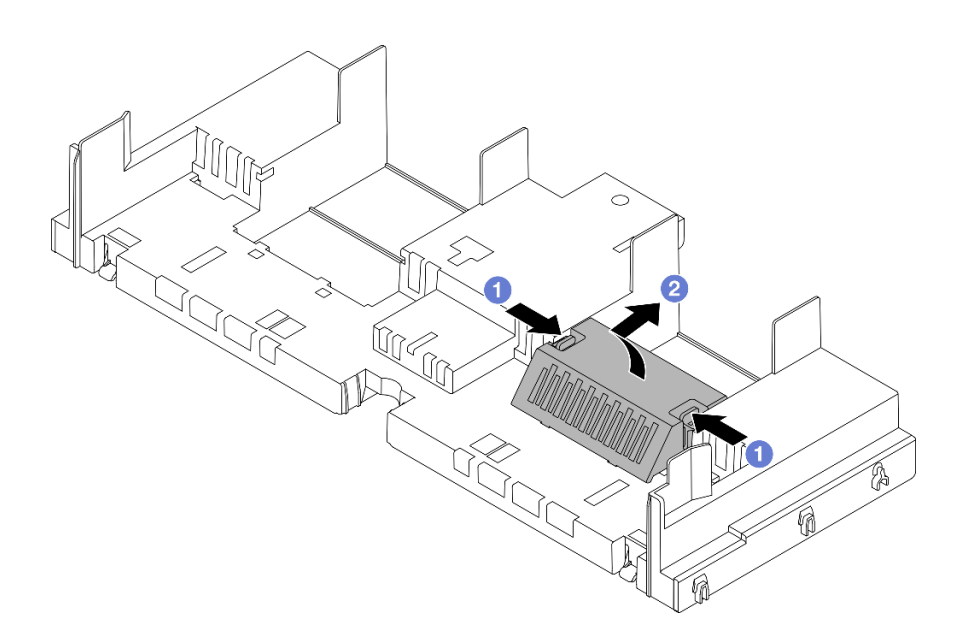

Figura 31. Removendo o preenchimento do defletor de ar

## Depois de concluir

Se você receber instruções para retornar o componente ou o dispositivo opcional, siga todas as instruções do pacote e use os materiais do pacote para remessa que foram fornecidos.

## Vídeo de demonstração

[Assista ao procedimento no YouTube](https://www.youtube.com/watch?v=g8ZCxO2dUkI)

## <span id="page-97-0"></span>Instalar o defletor de ar

Siga as instruções nesta seção para instalar o defletor de ar.

## Sobre esta tarefa

S033

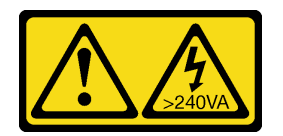

### CUIDADO:

Energia perigosa presente. Voltagens com energia perigosa podem provocar aquecimento quando em curto-circuito com metal, o que pode resultar no derretimento do metal e/ou queimaduras.

S017

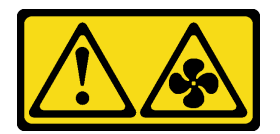

CUIDADO:

Lâminas móveis do ventilador perigosas nas proximidades. Mantenha os dedos e outras partes do corpo a distância.

### Atenção:

- Leia ["Diretrizes de instalação" na página 57](#page-66-1) e ["Lista de verificação de inspeção de segurança" na página](#page-67-0) [58](#page-67-0) para garantir que esteja trabalhando de forma segura.
- Para ter um resfriamento e uma corrente de ar adequados, reinstale a placa defletora de ar antes de ligar o servidor. A operação do servidor sem o defletor de ar pode danificar componentes do servidor.

## Procedimento

Nota: O defletor de ar ilustrado é um defletor de ar padrão. O método de instalação é o mesmo para o defletor de ar da GPU.

- Etapa 1. Consulte ["Regras térmicas" na página 71](#page-80-1) para selecionar o defletor de ar apropriado para o seu servidor.
- Etapa 2. (Opcional) Se um dissipador de calor de desempenho ou um Módulo de resfriamento direto de água (DWCM) estiver instalado, instale um filtro do defletor de ar para preencher a folga entre o dissipador de calor e o defletor de ar.

#### Notas:

• Se os dissipadores de calor de desempenho forem substituídos por um DWCM, certifique-se de colar o Mylar na parte externa do preenchimento do defletor de ar padrão da seguinte forma.

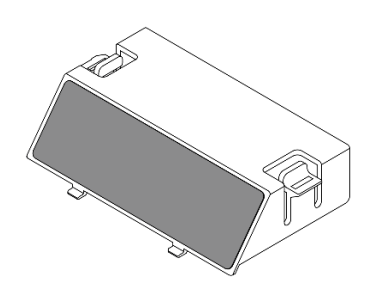

• A ilustração a seguir mostra o defletor de ar de cabeça para baixo.

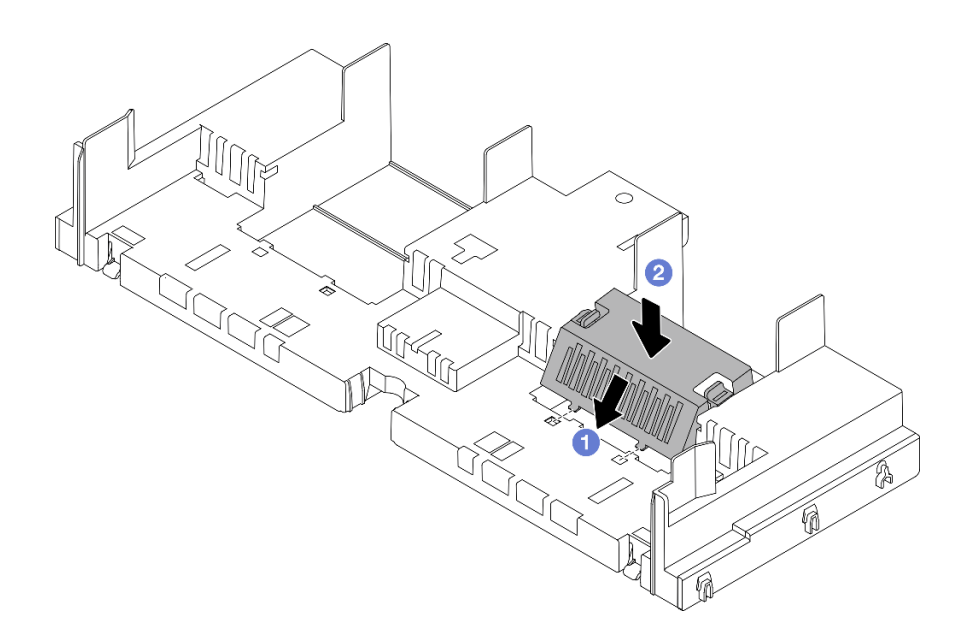

Figura 32. Instalando o preenchimento do defletor de ar

Etapa 3. Alinhe as guias nos dois lados do defletor de ar com os slots correspondentes nos dois lados do chassi. Em seguida, abaixe o defletor de ar para dentro do chassi e pressione-o até ajustá-lo firmemente.

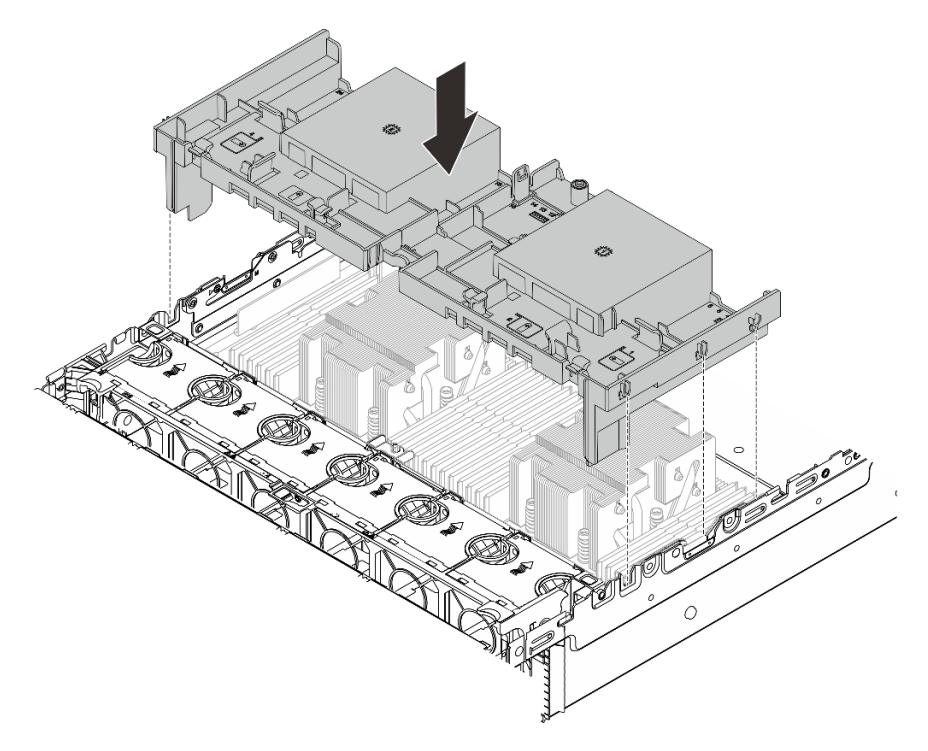

Figura 33. Instalando o defletor de ar

## Depois de concluir

1. Reconecte o cabo do módulo de energia flash RAID se você o desconectar. Consulte o [Capítulo 6](#page-380-0) ["Roteamento de cabos internos" na página 371](#page-380-0).

- 2. Reconecte os cabos do backplane M.2 se você os desconectar. Consulte o [Capítulo 6 "Roteamento de](#page-380-0)  [cabos internos" na página 371.](#page-380-0)
- 3. Reinstale o adaptador de GPU se você o remover. Consulte ["Instalar o adaptador de GPU" na página](#page-157-0) [148](#page-157-0).
- 4. Conclua a substituição de peças. Consulte ["Concluir a substituição de peças" na página 369.](#page-378-0)

#### Vídeo de demonstração

[Assista ao procedimento no YouTube](https://www.youtube.com/watch?v=8QsIa32ORWA)

## Substituição do suporte de parede do cabo

Siga as instruções nesta seção para remover e instalar o suporte de parede de cabos 2U.

Seu servidor é fornecido com suportes de parede de cabos 1U nos dois lados da placa-mãe. Para uma configuração com mais de quatro cabos roteados de um lado, um suporte de parede de cabos 2U precisa ser adicionado ao suporte de parede de cabos 1U para realizar o roteamento dos cabos.

- ["Remover o suporte de parede do cabo" na página 91](#page-100-0)
- ["Instalar o suporte de parede do cabo" na página 92](#page-101-0)

## <span id="page-100-0"></span>Remover o suporte de parede do cabo

Siga as instruções nesta seção para remover o suporte de parede de cabos 2U.

## Sobre esta tarefa

### Atenção:

- Leia ["Diretrizes de instalação" na página 57](#page-66-1) e ["Lista de verificação de inspeção de segurança" na página](#page-67-0) [58](#page-67-0) para garantir que esteja trabalhando de forma segura.
- Desligue o servidor e os dispositivos periféricos e desconecte os cabos de alimentação e todos os cabos externos. Consulte ["Desligar o servidor" na página 77.](#page-86-0)

## Procedimento

Etapa 1. Faça as preparações para a tarefa.

- a. Se o servidor estiver instalado em um rack, deslize o servidor para fora dos trilhos deslizantes do rack para acessar a tampa superior ou remover o servidor do rack. Consulte ["Remover o](#page-87-0) [servidor do rack" na página 78.](#page-87-0)
- b. Remova a tampa superior. Consulte ["Remover a tampa superior" na página 367.](#page-376-0)
- c. Remova as peças que possam impedir o acesso ao suporte de parede de cabos.
- d. Registre todos os cabos que estão passando pelo suporte de parede do cabos e desconecteos.
- Etapa 2. Remova o suporte de parede de cabos 2U.

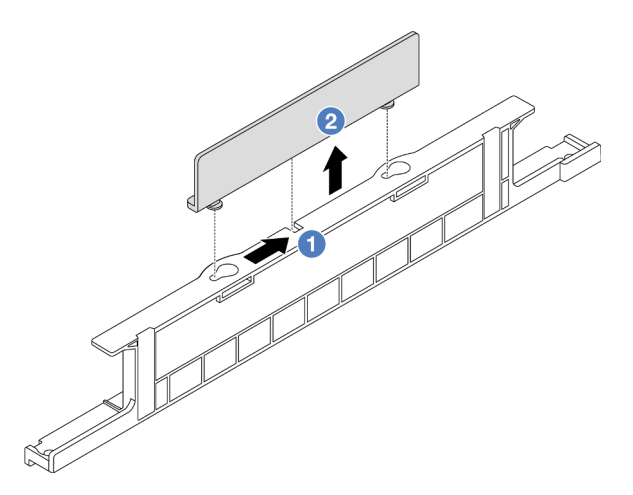

Figura 34. Removendo o suporte de parede de cabos 2U

- a. Deslize o suporte da parede de cabos 2U em direção às grandes aberturas das duas fechaduras para liberá-lo.
- b. Levante o suporte da parede de cabos 2U do suporte da parede de cabos 1U.

## Depois de concluir

- 1. Instale um suporte de parede de cabos 2U. Consulte o ["Instalar o suporte de parede do cabo" na](#page-101-0)  [página 92](#page-101-0).
- 2. Se você receber instruções para retornar o componente ou o dispositivo opcional, siga todas as instruções do pacote e use os materiais do pacote para remessa que foram fornecidos.

# <span id="page-101-0"></span>Instalar o suporte de parede do cabo

Siga as instruções nesta seção para instalar o suporte de parede de cabos 2U.

## Sobre esta tarefa

### Atenção:

- Leia ["Diretrizes de instalação" na página 57](#page-66-1) e ["Lista de verificação de inspeção de segurança" na página](#page-67-0)  [58](#page-67-0) para garantir que esteja trabalhando de forma segura.
- Desligue o servidor e os dispositivos periféricos e desconecte os cabos de alimentação e todos os cabos externos. Consulte ["Desligar o servidor" na página 77.](#page-86-0)

## Procedimento

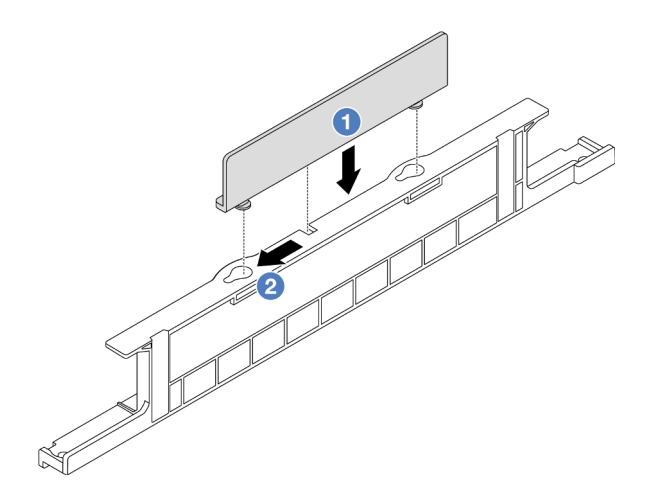

Figura 35. Instalando o suporte de parede de cabos 2U

- Etapa 1. Alinhe o suporte de parede de cabos 2U com as duas fechaduras no suporte da parede de cabos 1U e abaixe o suporte de parede de cabos 2U no suporte de parede de cabos 1U.
- Etapa 2. <sup>2</sup> Deslize o suporte de parede de cabos 2U em direção às pequenas fechaduras até que se encaixe no lugar.

## Depois de concluir

- 1. Instale as peças que você removeu. Consulte o [Capítulo 5 "Procedimentos de substituição de](#page-66-0)  [hardware" na página 57](#page-66-0).
- 2. Conecte os cabos. Consulte o [Capítulo 6 "Roteamento de cabos internos" na página 371.](#page-380-0)
- 3. Conclua a substituição de peças. Consulte ["Concluir a substituição de peças" na página 369.](#page-378-0)

## Substituição da bateria CMOS (CR2032)

Siga as instruções nesta seção para remover e instala a bateria CMOS.

- ["Remover a bateria do CMOS" na página 93](#page-102-0)
- ["Instalar a bateria do CMOS" na página 95](#page-104-0)

## <span id="page-102-0"></span>Remover a bateria do CMOS

Siga as instruções nesta seção para remover a bateria CMOS.

## Sobre esta tarefa

As dicas a seguir descrevem informações que devem ser consideradas ao remover a bateria CMOS.

- A Lenovo projetou este produto tendo em mente a sua segurança. A bateria CMOS deve ser manuseada corretamente para evitar possível perigo. Se você substituir a bateria CMOS, deverá aderir a leis ou regulamentos locais sobre descarte da bateria.
- Se você substituir a bateria de lítio original por uma de metal pesado ou por uma com componentes de metal pesado, esteja ciente da seguinte consideração ambiental. Baterias e acumuladores que contenham metais pesados não devem ser descartados com o lixo doméstico comum. Eles deverão ser recolhidos gratuitamente pelo fabricante, distribuidor ou representante, para serem reciclados ou descartados da maneira apropriada.

• Para solicitar baterias de substituição, ligue para o centro de suporte ou o parceiro de negócios. Para consultar os números de telefone do Suporte Lenovo, consulte [https://datacentersupport.lenovo.com/](https://datacentersupport.lenovo.com/supportphonelist) [supportphonelist](https://datacentersupport.lenovo.com/supportphonelist) para obter os detalhes de suporte da sua região.

Nota: Depois de substituir a bateria CMOS, você deverá reconfigurar o servidor e redefinir a data e hora do sistema.

#### S004

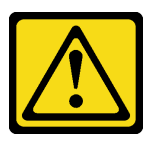

## CUIDADO:

Ao substituir a bateria de lítio, utilize apenas uma bateria Lenovo com número de peça especificado ou um tipo de bateria equivalente recomendado pelo fabricante. Se o seu sistema possui um módulo com uma bateria de lítio, substitua-o apenas por um módulo do mesmo tipo e do mesmo fabricante. A bateria contém lítio e pode explodir se não for utilizada, manuseada ou descartada da forma correta.

Não:

- Jogue nem insira na água
- Exponha a temperaturas superiores a 100 °C (212 °F)
- Conserte nem desmonte

Descarte a bateria conforme requerido pelas ordens ou regulamentações locais.

S002

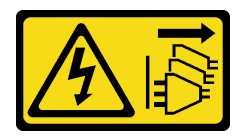

### CUIDADO:

O botão de controle de energia no dispositivo e o botão liga/desliga na fonte de alimentação não desligam a corrente elétrica fornecida ao dispositivo. O dispositivo também pode ter mais de um cabo de alimentação. Para remover toda corrente elétrica do dispositivo, certifique-se de que todos os cabos de energia estão desconectados da fonte de alimentação.

### Atenção:

- Leia ["Diretrizes de instalação" na página 57](#page-66-1) e ["Lista de verificação de inspeção de segurança" na página](#page-67-0)  [58](#page-67-0) para garantir que esteja trabalhando de forma segura.
- Desligue o servidor e os dispositivos periféricos e desconecte os cabos de alimentação e todos os cabos externos. Consulte ["Desligar o servidor" na página 77.](#page-86-0)

## Procedimento

Etapa 1. Faça as preparações para a tarefa.

- Se o servidor estiver instalado em um rack, deslize o servidor para fora dos trilhos deslizantes do rack para acessar a tampa superior ou remover o servidor do rack. Consulte ["Remover o](#page-87-0) [servidor do rack" na página 78](#page-87-0).
- b. Remova a tampa superior. Consulte ["Remover a tampa superior" na página 367](#page-376-0).
- c. Remova as peças e desconecte os cabos que possam impedir seu acesso à bateria CMOS.
- Etapa 2. Localize a bateria do CMOS. Consulte ["Conectores do conjunto de placa-mãe" na página 37](#page-46-0).
- Etapa 3. Remova a bateria CMOS.

### Atenção:

• Diferencie entre as extremidades positiva e negativa do soquete da bateria, conforme mostrado abaixo.

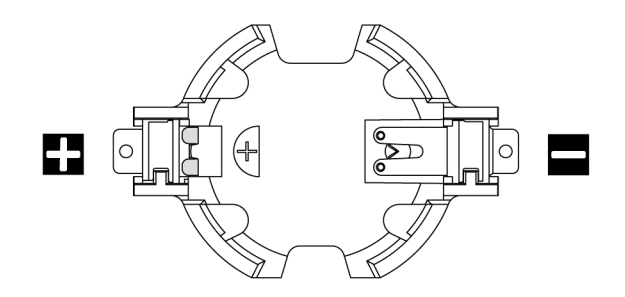

- A não remoção correta da bateria CMOS pode danificar o soquete na placa do processador. Qualquer dano ao soquete poderia requerer a substituição da placa do processador.
- Não incline nem empurre a bateria CMOS usando força excessiva.

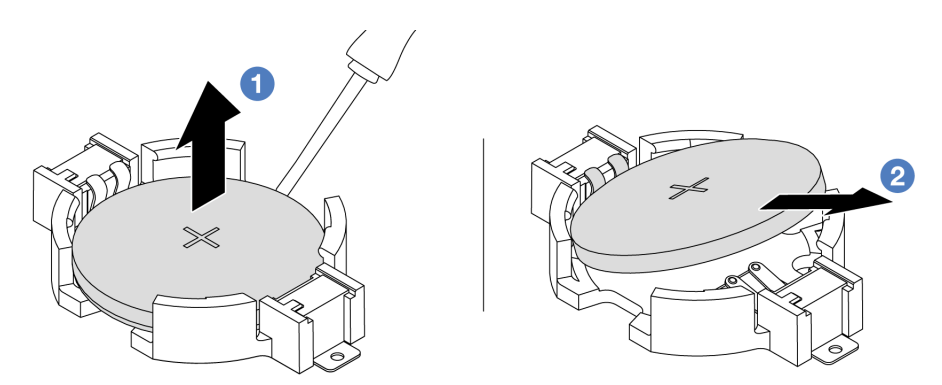

Figura 36. Removendo a bateria CMOS

- a. **C** Retire a bateria CMOS do soquete com uma chave de fenda de lâmina plana.
- b. **2** Remova a bateria CMOS.

### Depois de concluir

- 1. Instale um novo. Consulte ["Instalar a bateria do CMOS" na página 95](#page-104-0).
- 2. Descarte a bateria CMOS conforme requerido pelas ordens ou regulamentações locais.

### Vídeo de demonstração

[Assista ao procedimento no YouTube](https://www.youtube.com/watch?v=YR03pZzNxiQ)

## <span id="page-104-0"></span>Instalar a bateria do CMOS

Siga as instruções nesta seção para instalar a bateria CMOS.

## Sobre esta tarefa

As dicas a seguir descrevem informações que devem ser consideradas ao instalar a bateria CMOS.

- A Lenovo projetou este produto tendo em mente a sua segurança. A bateria CMOS deve ser manuseada corretamente para evitar possível perigo. Se você substituir a bateria CMOS, deverá aderir a leis ou regulamentos locais sobre descarte da bateria.
- Se você substituir a bateria de lítio original por uma de metal pesado ou por uma com componentes de metal pesado, esteja ciente da seguinte consideração ambiental. Baterias e acumuladores que contenham metais pesados não devem ser descartados com o lixo doméstico comum. Eles deverão ser recolhidos gratuitamente pelo fabricante, distribuidor ou representante, para serem reciclados ou descartados da maneira apropriada.
- Para solicitar baterias de substituição, ligue para o centro de suporte ou o parceiro de negócios. Para consultar os números de telefone do Suporte Lenovo, consulte [https://datacentersupport.lenovo.com/](https://datacentersupport.lenovo.com/supportphonelist) [supportphonelist](https://datacentersupport.lenovo.com/supportphonelist) para obter os detalhes de suporte da sua região.

Nota: Depois de instalar a bateria CMOS, você deverá reconfigurar o servidor e redefinir a data e hora do sistema.

S004

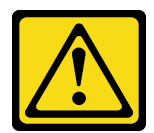

## CUIDADO:

Ao substituir a bateria de lítio, utilize apenas uma bateria Lenovo com número de peça especificado ou um tipo de bateria equivalente recomendado pelo fabricante. Se o seu sistema possui um módulo com uma bateria de lítio, substitua-o apenas por um módulo do mesmo tipo e do mesmo fabricante. A bateria contém lítio e pode explodir se não for utilizada, manuseada ou descartada da forma correta.

Não:

- Jogue nem insira na água
- Exponha a temperaturas superiores a 100 °C (212 °F)
- Conserte nem desmonte

Descarte a bateria conforme requerido pelas ordens ou regulamentações locais.

S002

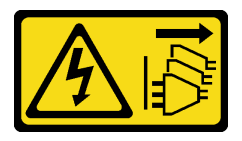

## CUIDADO:

O botão de controle de energia no dispositivo e o botão liga/desliga na fonte de alimentação não desligam a corrente elétrica fornecida ao dispositivo. O dispositivo também pode ter mais de um cabo de alimentação. Para remover toda corrente elétrica do dispositivo, certifique-se de que todos os cabos de energia estão desconectados da fonte de alimentação.

Atenção:

- Leia ["Diretrizes de instalação" na página 57](#page-66-1) e ["Lista de verificação de inspeção de segurança" na página](#page-67-0) [58](#page-67-0) para garantir que esteja trabalhando de forma segura.
- Desligue o servidor e os dispositivos periféricos e desconecte os cabos de alimentação e todos os cabos externos. Consulte ["Desligar o servidor" na página 77.](#page-86-0)

## Procedimento

- Etapa 1. Encoste a embalagem antiestática que contém a nova peça em qualquer superfície não pintada na parte externa do servidor. Em seguida, remova a nova peça do pacote e coloque-a em uma superfície antiestática.
- Etapa 2. Instale a bateria do CMOS.

Nota: Antes de instalar a bateria no soquete, o lado positivo deve estar voltado para cima.

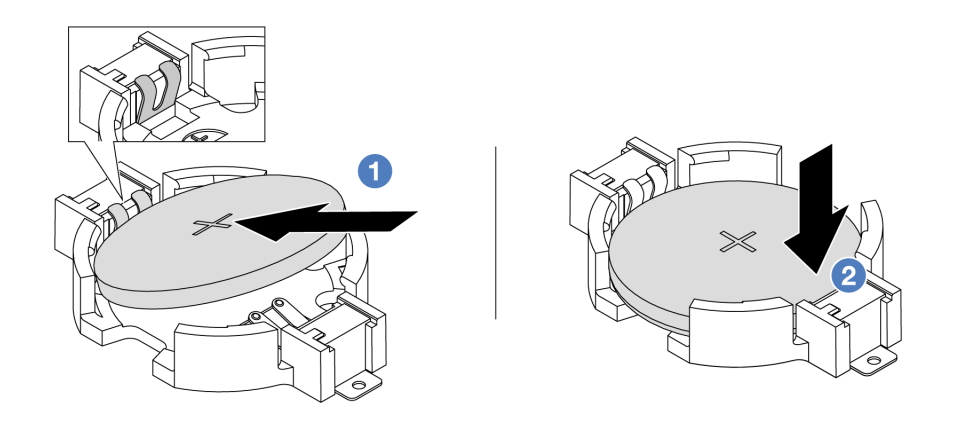

Figura 37. Instalando a bateria do CMOS

- a. **Incline a bateria e insira-a na extremidade positiva no soquete. A bateria deve estar bem** presa ao clipe de metal.
- b. <sup>2</sup> Pressione a bateria para baixo até se encaixar no soquete.

## Depois de concluir

- 1. Conclua a substituição de peças. Consulte ["Concluir a substituição de peças" na página 369.](#page-378-0)
- 2. Utilize o Setup Utility para definir a data, a hora e quaisquer senhas.

#### Vídeo de demonstração

[Assista ao procedimento no YouTube](https://www.youtube.com/watch?v=BYcVwl0Igmk)

## Substituição da gaiola do adaptador frontal

Siga as instruções nesta seção para remover e instalar a gaiola do adaptador frontal, incluindo a gaiola da placa riser 5 na parte superior e a gaiola OCP frontal na parte inferior.

- ["Remover a gaiola do adaptador frontal" na página 98](#page-107-0)
- ["Instalar a gaiola do adaptador frontal" na página 102](#page-111-0)

# <span id="page-107-0"></span>Remover a gaiola do adaptador frontal

Siga as instruções nesta seção para remover a gaiola do adaptador frontal, incluindo a gaiola da placa riser 5 na parte superior e a gaiola OCP frontal na parte inferior.

## Sobre esta tarefa

## Atenção:

- Leia ["Diretrizes de instalação" na página 57](#page-66-1) e ["Lista de verificação de inspeção de segurança" na página](#page-67-0)  [58](#page-67-0) para garantir que esteja trabalhando de forma segura.
- Desligue o servidor e os dispositivos periféricos e desconecte os cabos de alimentação e todos os cabos externos. Consulte ["Desligar o servidor" na página 77.](#page-86-0)
- Previna a exposição à eletricidade estática, que pode resultar em encerramento do sistema e perda de dados, mantendo componentes sensíveis em suas embalagens antiestáticas até a instalação, e manipulando esses dispositivos com uma pulseira antiestática ou outro sistema de aterramento.
- Antes de remover algum componente de uma matriz RAID (unidade, placa RAID, etc.), faça backup de todas as informações de configuração do RAID.

## Procedimento

Etapa 1. Faça as preparações para a tarefa.

- a. Se o servidor estiver instalado em um rack, deslize o servidor para fora dos trilhos deslizantes do rack para acessar a tampa superior ou remover o servidor do rack. Consulte ["Remover o](#page-87-0) [servidor do rack" na página 78](#page-87-0).
- b. Remova a tampa superior. Consulte ["Remover a tampa superior" na página 367](#page-376-0).
- c. Se o servidor for fornecido com um conjunto de placa riser 1, remova-o primeiro. Consulte ["Remover um conjunto de placa riser traseiro" na página 324](#page-333-0). Em seguida, desconecte os cabos da placa de interposição OCP traseira.
- d. Registre as conexões de cabos e desconecte todos os cabos do conjunto de placa-mãe.

### Notas:

- Se você precisar desconectar cabos do conjunto de placa-mãe, primeiro desconecte todas as travas ou guias de liberação nos conectores de cabo. Se você não liberar as guias antes de remover os cabos, os soquetes de cabo no conjunto de placa-mãe serão danificados. Qualquer dano nos soquetes de cabos pode requerer a substituição da placa do processador ou da placa de E/S do sistema.
- Os conectores no conjunto de placa-mãe podem ser diferentes dos exibidos na ilustração, mas o procedimento de remoção é o mesmo.
	- 1. Pressione a guia de liberação para soltar o conector
	- 2. Desencaixe o conector do soquete dos cabos.
- e. Remova os ventiladores do sistema. Consulte ["Remover um ventilador do sistema" na página](#page-364-0) [355](#page-364-0).
- f. Remova o compartimento do ventilador do sistema. Consulte ["Remover o compartimento do](#page-368-0)  [ventilador do sistema" na página 359.](#page-368-0)
- Etapa 2. Remova o conjunto de adaptador frontal.

Nota: O número de cabos varia de acordo com a configuração.
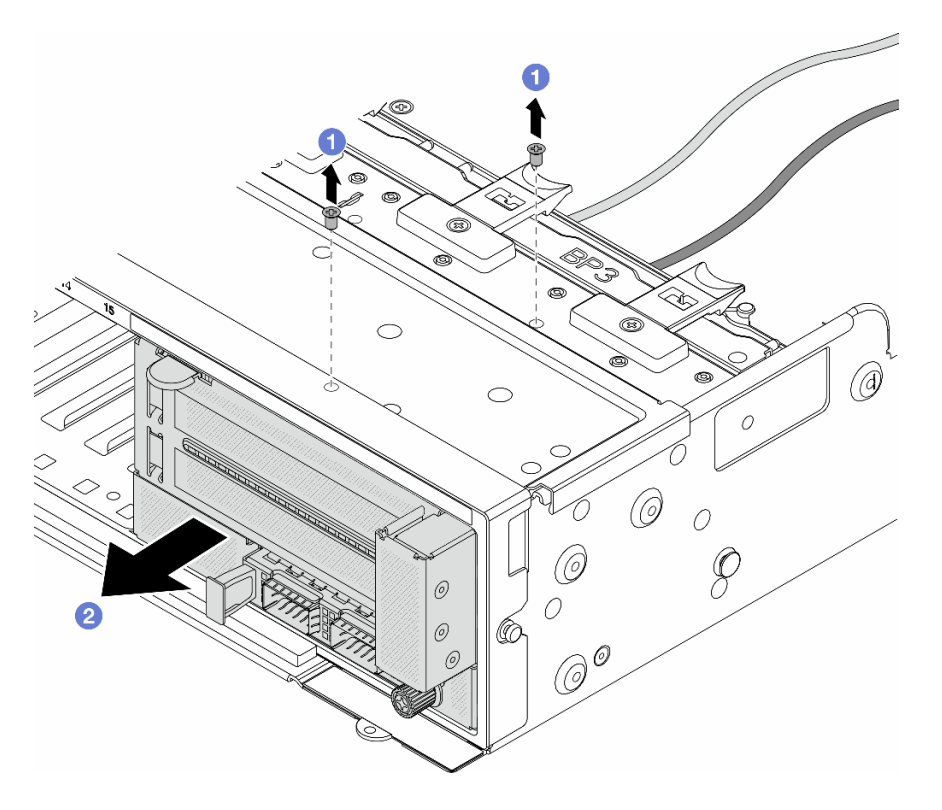

Figura 38. Removendo o conjunto de adaptador frontal

- a. **C** Remova os parafusos que fixam o conjunto.
- b. <sup>2</sup> Deslize o conjunto para fora do chassi frontal.
- Etapa 3. Levante o conjunto de placa riser 5 para fora do conjunto OCP frontal e desconecte os cabos da placa de interposição OCP frontal.

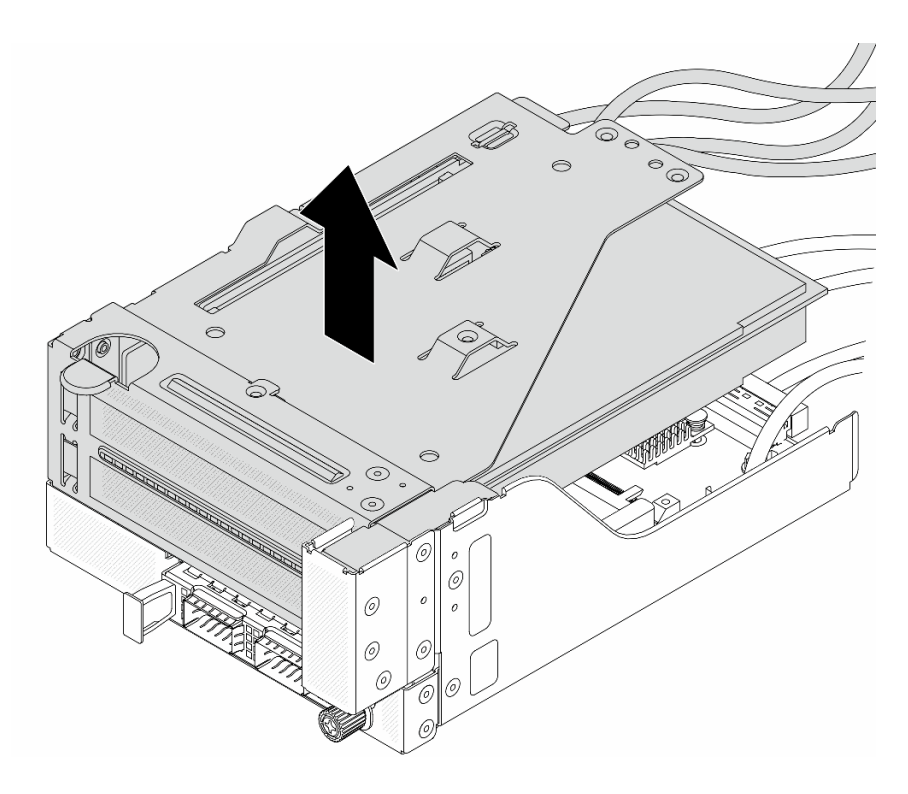

Figura 39. Erguendo o conjunto de placa riser 5

Etapa 4. Remova o adaptador PCIe da gaiola da placa riser 5.

Nota: Para ThinkSystem AMD X3522 10/25GbE DSFP28 2-port PCIe Ethernet Adapter, primeiro remova o parafuso que prende o adaptador.

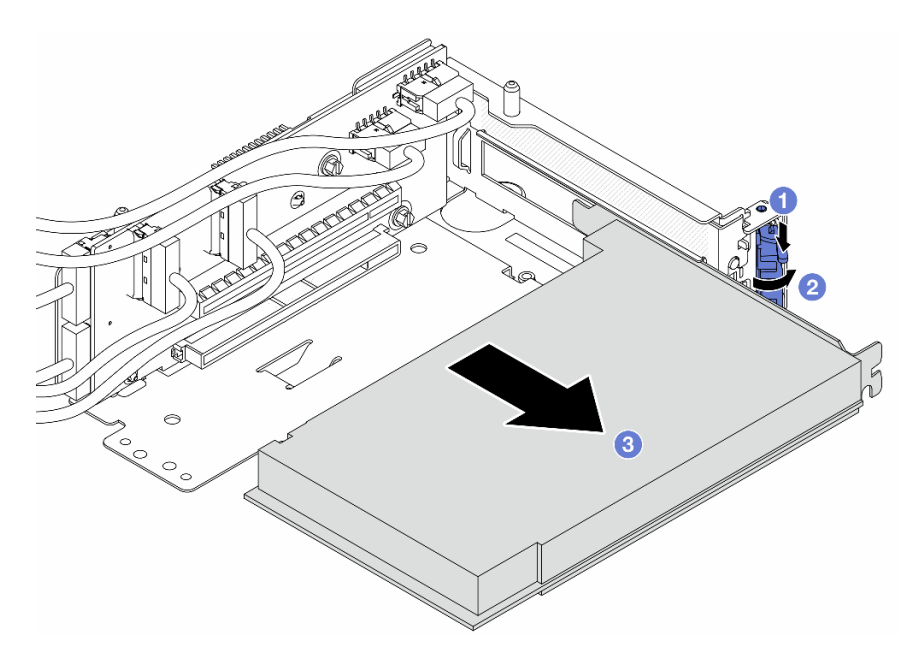

Figura 40. Removendo o adaptador PCIe da gaiola da placa riser 5

- a. **O** Pressione o clipe do retentor para baixo.
- b. <sup>2</sup> Gire a trava de retenção para a posição aberta.

c. **S** Segure o adaptador PCIe pelas bordas e retire-o com cuidado do slot PCIe.

Etapa 5. Desconecte os cabos da placa riser e remova a placa riser da gaiola da placa riser 5.

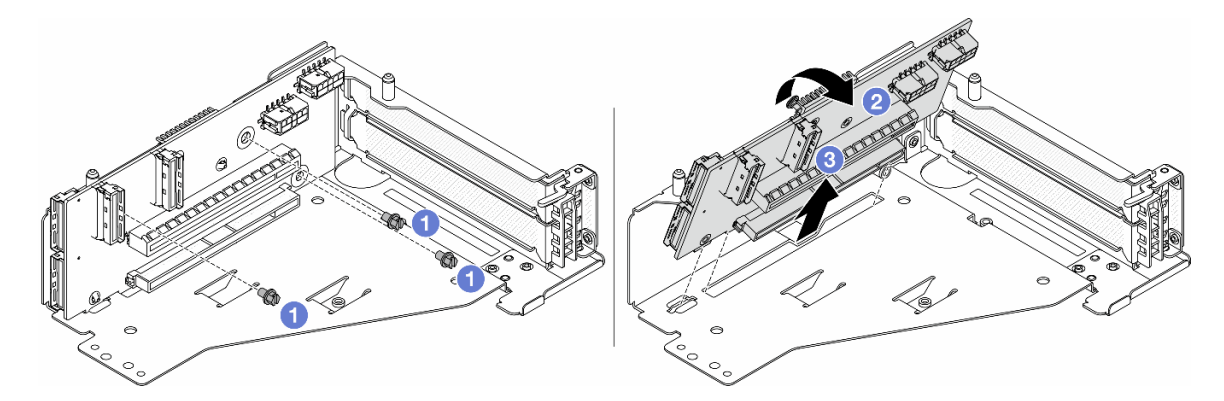

Figura 41. Removendo a placa riser da gaiola da placa riser 5

- $a.$  **C** Remova os parafusos que fixam a placa riser.
- b. <sup>2</sup> Gire a placa riser de cima para desencaixá-la dos orifícios de parafuso na gaiola da placa riser.
- c. **3** Levante a placa riser para fora da gaiola da placa riser.
- Etapa 6. Remova o módulo OCP da gaiola OCP frontal.

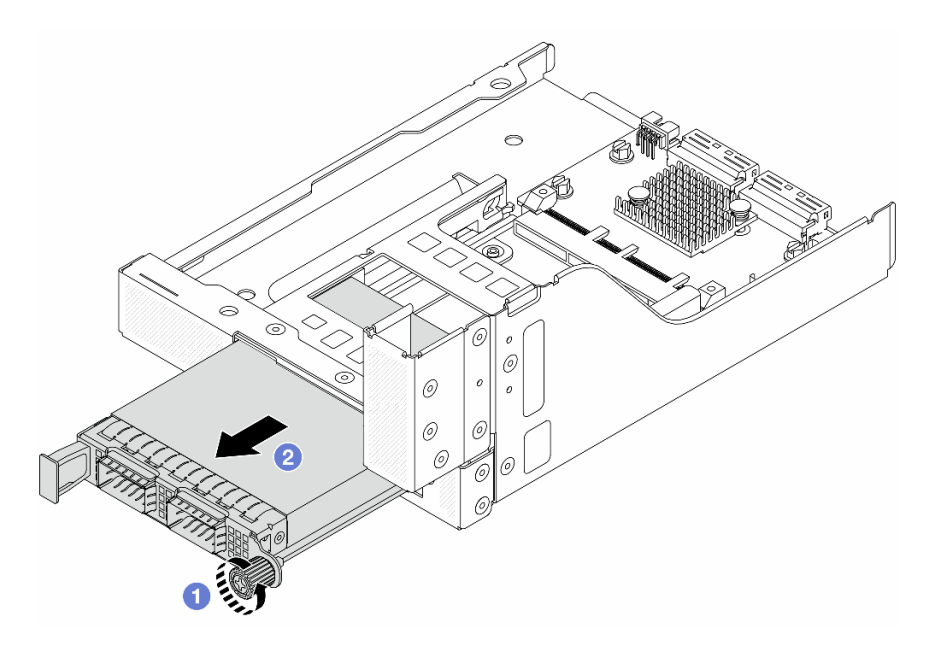

Figura 42. Removendo o módulo OCP

- a. **O** Solte o parafuso que prende o módulo OCP.
- b. **2** Retire o módulo OCP.

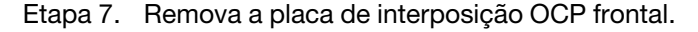

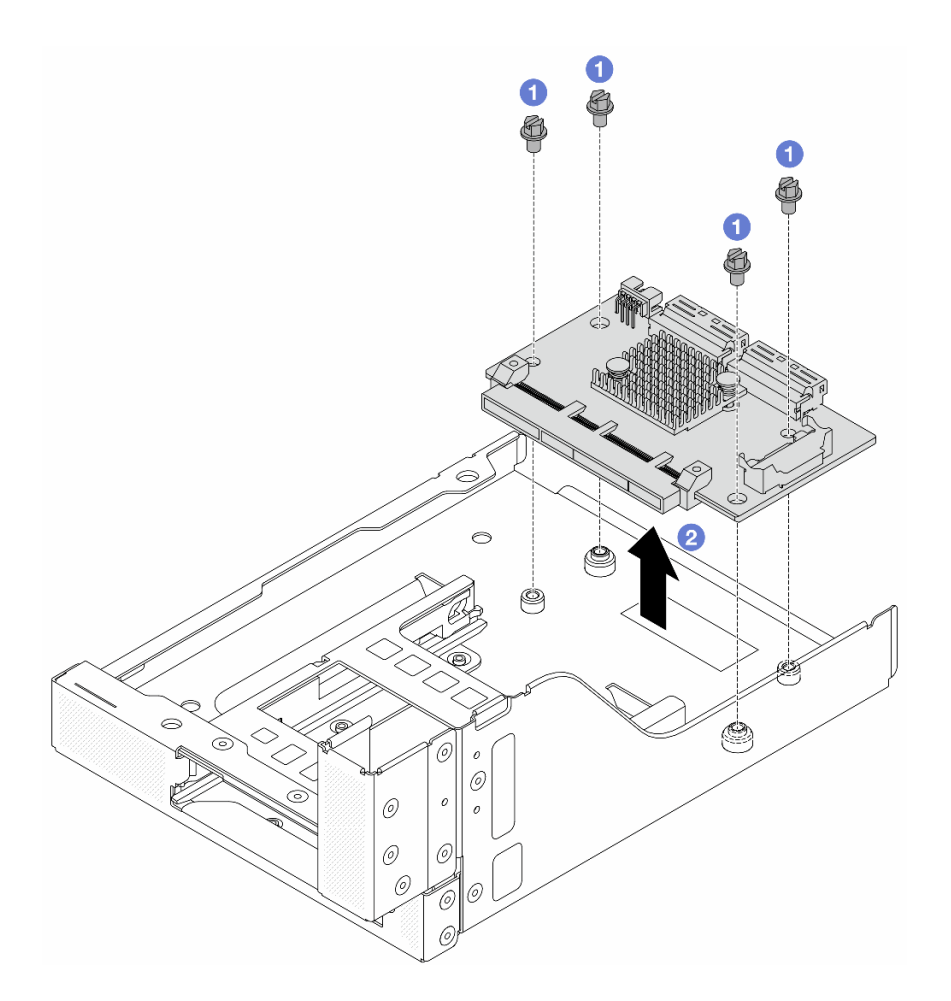

Figura 43. Removendo a placa de interposição OCP frontal

- a. **O** Solte os parafusos que fixam a placa de interposição OCP frontal.
- b. **@** Erga a placa de interposição OCP frontal para fora da gaiola OCP frontal.

## Depois de concluir

- 1. Instale a nova gaiola do adaptador frontal. Consulte ["Instalar a gaiola do adaptador frontal" na página](#page-111-0) [102](#page-111-0).
- 2. Se você receber instruções para retornar o componente ou o dispositivo opcional, siga todas as instruções do pacote e use os materiais do pacote para remessa que foram fornecidos.

#### Vídeo de demonstração

#### [Assista ao procedimento no YouTube](https://www.youtube.com/watch?v=zTv2PCIf51k)

# <span id="page-111-0"></span>Instalar a gaiola do adaptador frontal

Siga as instruções nesta seção para instalar a gaiola do adaptador frontal, incluindo a gaiola da placa riser 5 na parte superior e a gaiola OCP frontal na parte inferior.

## Sobre esta tarefa

Atenção:

- Leia ["Diretrizes de instalação" na página 57](#page-66-1) e ["Lista de verificação de inspeção de segurança" na página](#page-67-0) [58](#page-67-0) para garantir que esteja trabalhando de forma segura.
- Desligue o servidor e os dispositivos periféricos e desconecte os cabos de alimentação e todos os cabos externos. Consulte ["Desligar o servidor" na página 77.](#page-86-0)
- Previna a exposição à eletricidade estática, que pode resultar em encerramento do sistema e perda de dados, mantendo componentes sensíveis em suas embalagens antiestáticas até a instalação, e manipulando esses dispositivos com uma pulseira antiestática ou outro sistema de aterramento.

## Procedimento

- Etapa 1. Encoste a embalagem antiestática que contém a nova peça em qualquer superfície não pintada na parte externa do servidor. Em seguida, remova a nova peça do pacote e coloque-a em uma superfície antiestática.
- Etapa 2. Instale a placa de interposição OCP frontal na gaiola OCP frontal e conecte os cabos à placa. Consulte [Capítulo 6 "Roteamento de cabos internos" na página 371](#page-380-0).

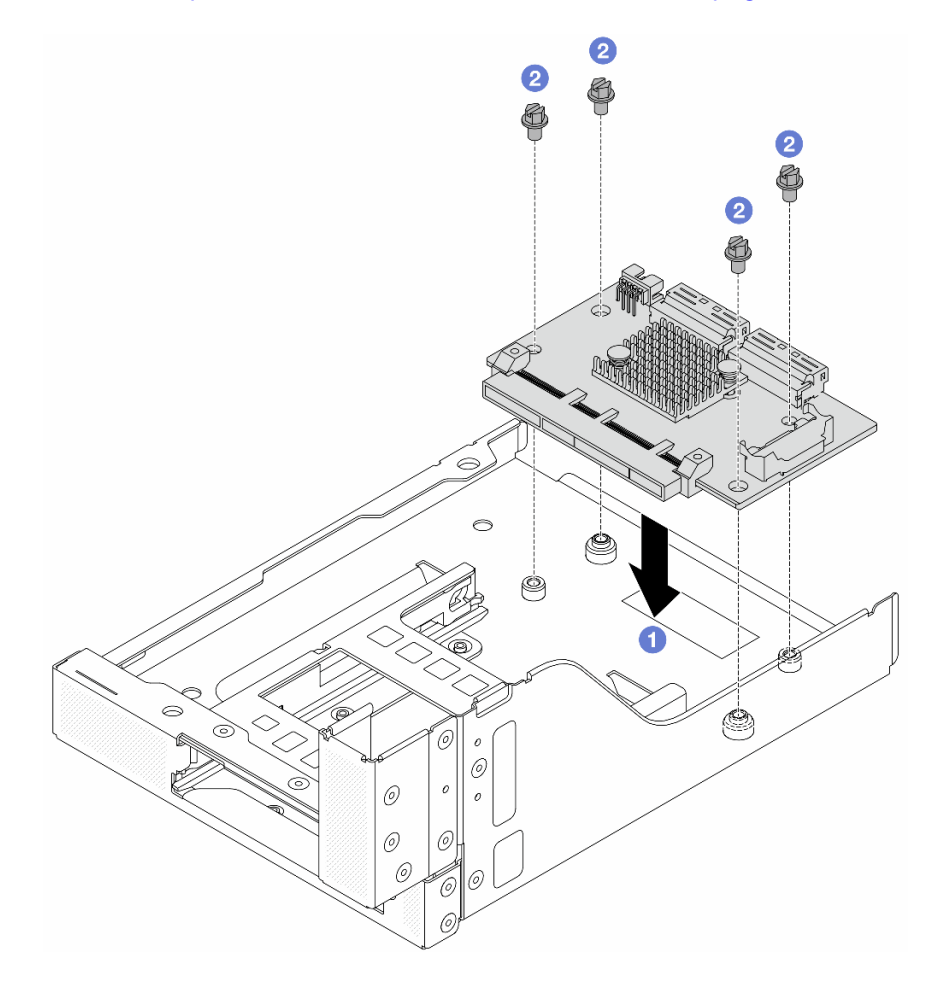

Figura 44. Instalando a placa de interposição OCP frontal

- a. **O** Abaixe a placa de interposição OCP frontal na gaiola OCP frontal.
- b. <sup>2</sup> Aperte os parafusos para fixar a placa de interposição OCP frontal.

Etapa 3. Instale o módulo OCP.

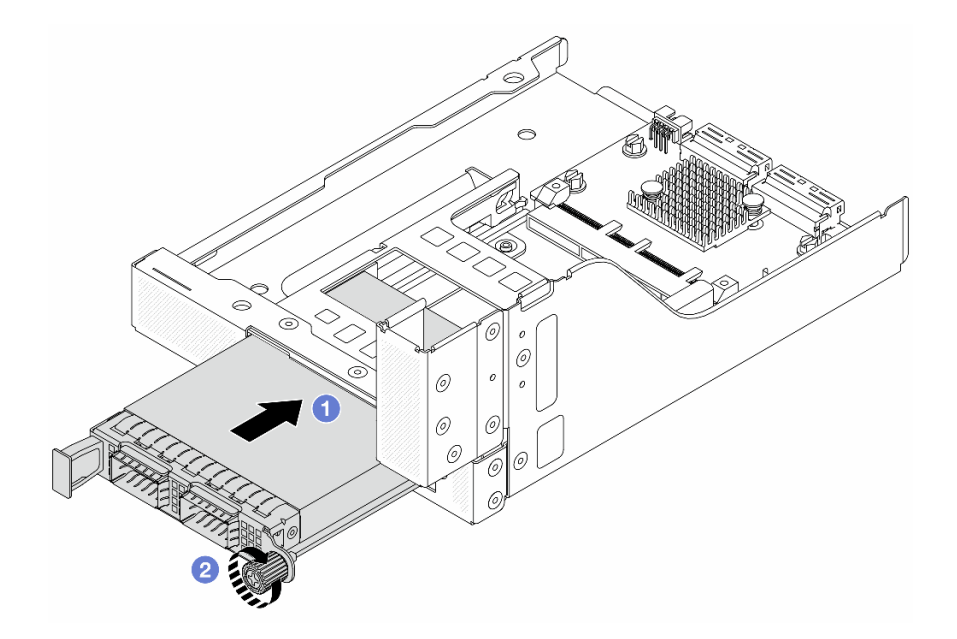

Figura 45. Instalando o módulo OCP

- a. Empurre o módulo OCP no slot até que ele fique bem encaixado.
- b. <sup>2</sup> Aperte o parafuso para prender o módulo OCP.
- Etapa 4. Instale a placa riser e conecte os cabos à placa riser. Consulte [Capítulo 6 "Roteamento de cabos](#page-380-0) [internos" na página 371.](#page-380-0)

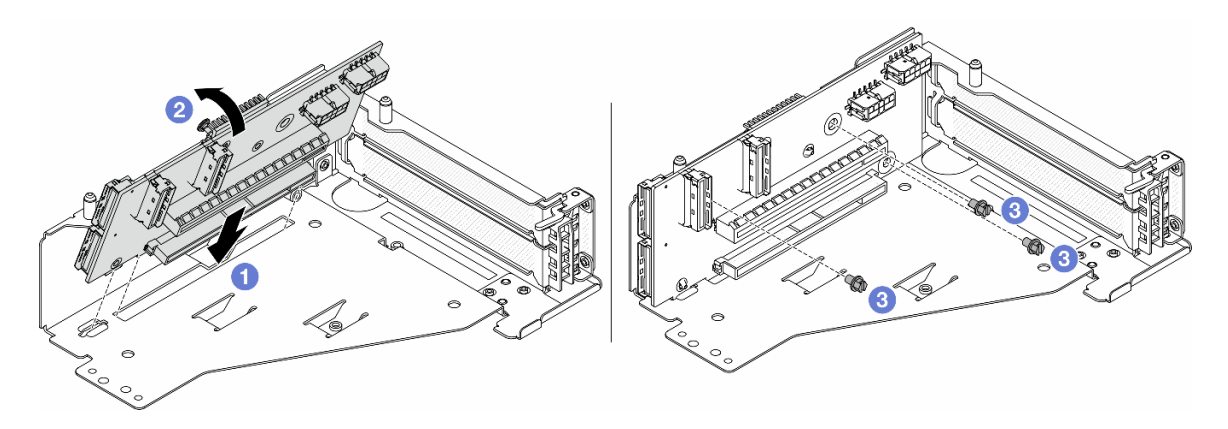

Figura 46. Instalando a placa riser

- a. **Insira a placa riser nos slots na gaiola da placa riser.**
- b. Empurre a parte superior da placa riser em direção à gaiola para que os orifícios na placa riser se encaixem nos orifícios da gaiola da placa riser.
- c. <sup>2</sup> Instale os parafusos para fixar a placa riser no lugar.

Etapa 5. Instale o adaptador PCIe na gaiola da placa riser 5.

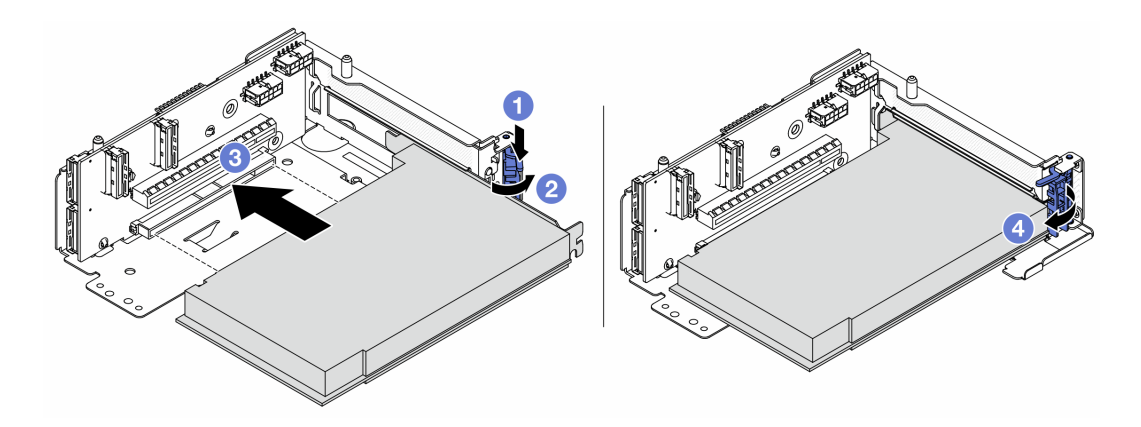

Figura 47. Instalando o adaptador PCIe na gaiola da placa riser 5

- $a.$  **O** Pressione o clipe do retentor para baixo.
- b. <sup>2</sup> Gire a trava de retenção do adaptador PCIe para a posição aberta.
- c. **C** Alinhe o adaptador PCIe com o slot PCIe na placa riser. Com cuidado, pressione o adaptador PCIe reto no slot até encaixá-lo com firmeza e prender o suporte.
- d. Feche a trava de retenção.

Nota: Para ThinkSystem AMD X3522 10/25GbE DSFP28 2-port PCIe Ethernet Adapter, instale o parafuso para prender o adaptador antes de fechar a trava de retenção se o servidor precisar ser enviado.

Etapa 6. Instale o conjunto de placa riser 5 no conjunto OCP frontal.

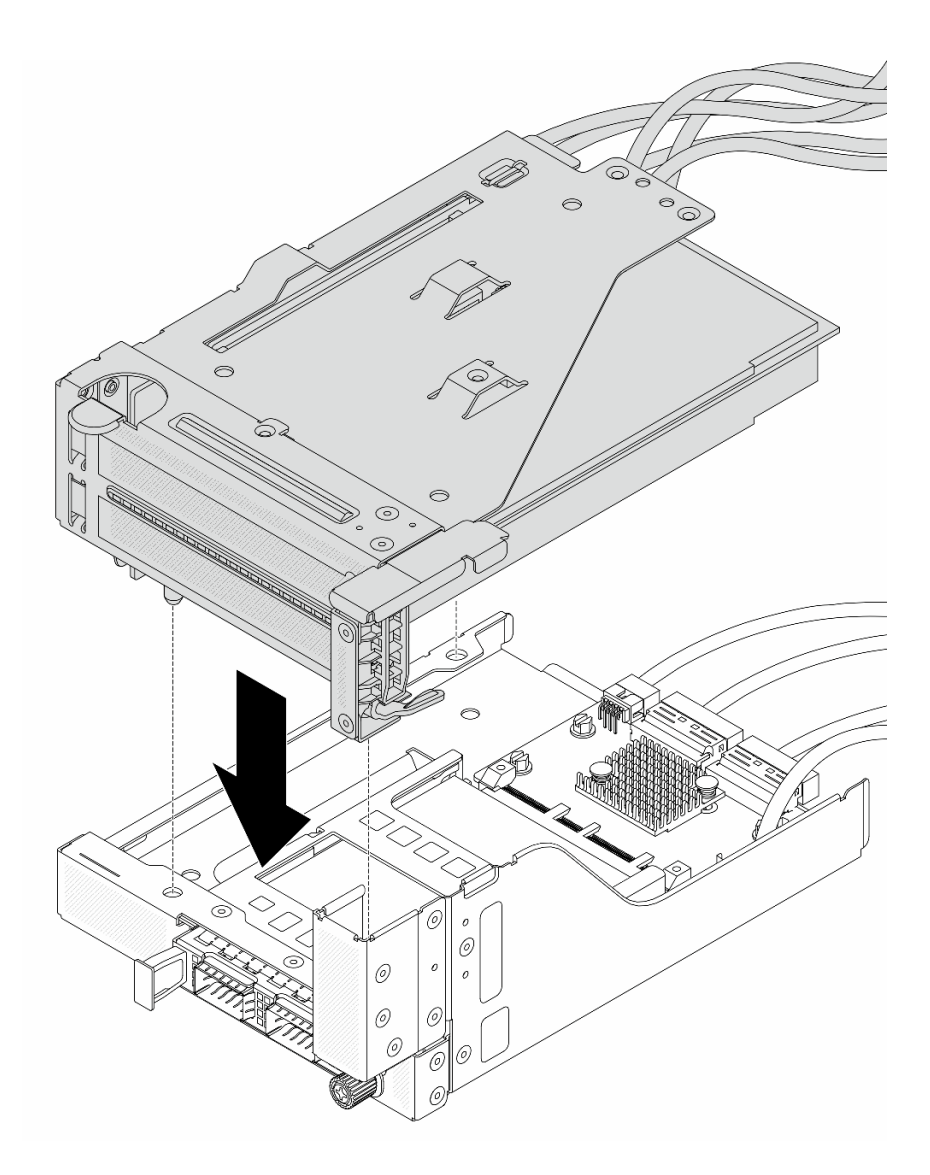

Figura 48. Instalando o conjunto de placa riser 5 no conjunto OCP frontal

Etapa 7. Instale o conjunto de adaptador frontal.

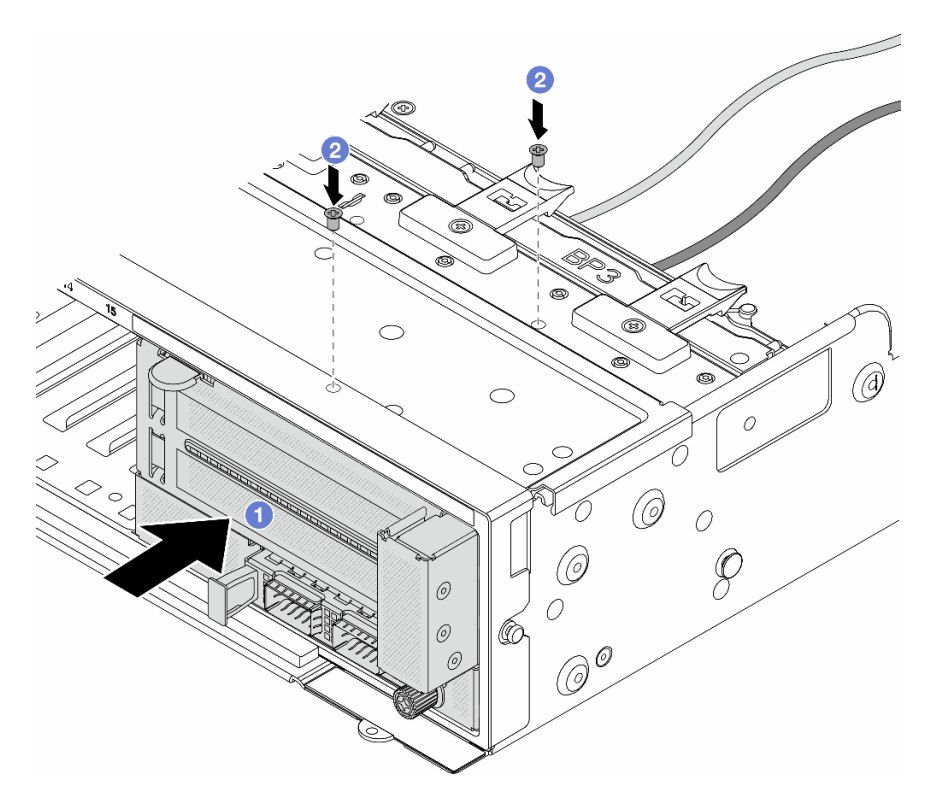

Figura 49. Instalando o conjunto de adaptador frontal

- a. **Insira o conjunto de adaptador frontal no chassi frontal.**
- b. <sup>2</sup> Instale os parafusos para fixar o conjunto de adaptador frontal no lugar.
- Etapa 8. Conecte os cabos ao conjunto da placa-mãe e à placa de interposição OCP traseira. Consulte [Capítulo 6 "Roteamento de cabos internos" na página 371](#page-380-0).
- Etapa 9. Instale o compartimento do ventilador do sistema. Consulte ["Instalar o compartimento do](#page-369-0)  [ventilador do sistema" na página 360](#page-369-0).
- Etapa 10. Instale os ventiladores do sistema. Consulte o ["Instalar um ventilador do sistema" na página 357.](#page-366-0)
- Etapa 11. Instale o conjunto da placa riser 1 se você o tiver removido. Consulte ["Instalar um conjunto de](#page-342-0) [placa riser traseiro" na página 333](#page-342-0).

## Depois de concluir

Conclua a substituição de peças. Consulte ["Concluir a substituição de peças" na página 369.](#page-378-0)

#### Vídeo de demonstração

[Assista ao procedimento no YouTube](https://www.youtube.com/watch?v=t8NXM3jPnmk)

# Substituição do módulo OCP frontal e da placa de interposição OCP

Alguns modelos de servidor são compatíveis com o módulo OCP frontal. O módulo OCP frontal e as placas de interposição OCP frontal e traseira são codependentes. Siga as instruções nesta seção para remover e instalar o módulo OCP frontal e as placas de interposição OCP frontal e traseira.

- ["Substituição do módulo OCP frontal" na página 108](#page-117-0)
- ["Substituição da placa de interposição OCP" na página 110](#page-119-0)

# <span id="page-117-0"></span>Substituição do módulo OCP frontal

Siga as instruções nesta seção para remover e instalar o módulo OCP frontal.

- ["Remover o módulo OCP frontal" na página 108](#page-117-1)
- ["Instalar o módulo OCP frontal" na página 109](#page-118-0)

## <span id="page-117-1"></span>Remover o módulo OCP frontal

Siga as instruções nesta seção para remover o módulo OCP frontal.

#### Atenção:

- Leia ["Diretrizes de instalação" na página 57](#page-66-1) e ["Lista de verificação de inspeção de segurança" na página](#page-67-0)  [58](#page-67-0) para garantir que esteja trabalhando de forma segura.
- Desligue o servidor e os dispositivos periféricos e desconecte os cabos de alimentação e todos os cabos externos. Consulte ["Desligar o servidor" na página 77.](#page-86-0)
- Previna a exposição à eletricidade estática, que pode resultar em encerramento do sistema e perda de dados, mantendo componentes sensíveis em suas embalagens antiestáticas até a instalação, e manipulando esses dispositivos com uma pulseira antiestática ou outro sistema de aterramento.

## Procedimento

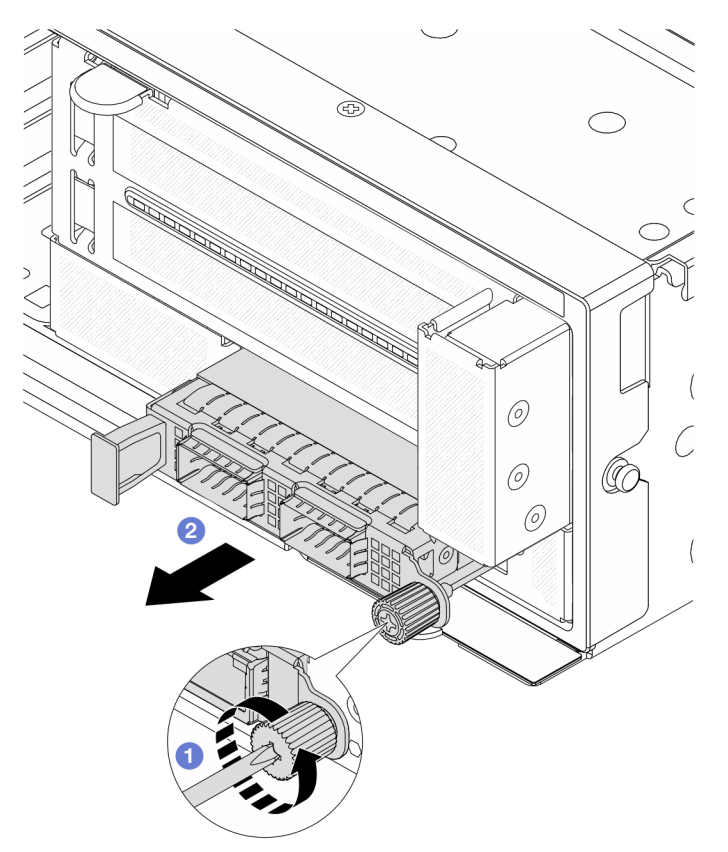

Figura 50. Removendo o módulo OCP frontal

Etapa 1. <sup>O</sup> Solte o parafuso que prende o módulo OCP. Use uma chave de fenda, se necessário.

Etapa 2. <sup>2</sup> Retire o módulo OCP.

## Depois de concluir

- 1. Instale um novo módulo OCP frontal ou um preenchimento de módulo OCP. Consulte ["Instalar o](#page-118-0)  [módulo OCP frontal" na página 109](#page-118-0).
- 2. Se você receber instruções para retornar o componente ou o dispositivo opcional, siga todas as instruções do pacote e use os materiais do pacote para remessa que foram fornecidos.

#### Vídeo de demonstração

[Assista ao procedimento no YouTube](https://www.youtube.com/watch?v=aw4nYQSZtkI)

## <span id="page-118-0"></span>Instalar o módulo OCP frontal

Siga as instruções nesta seção para instalar o módulo OCP frontal.

## Sobre esta tarefa

#### Atenção:

- Leia ["Diretrizes de instalação" na página 57](#page-66-1) e ["Lista de verificação de inspeção de segurança" na página](#page-67-0) [58](#page-67-0) para garantir que esteja trabalhando de forma segura.
- Desligue o servidor e os dispositivos periféricos e desconecte os cabos de alimentação e todos os cabos externos. Consulte ["Desligar o servidor" na página 77.](#page-86-0)
- Previna a exposição à eletricidade estática, que pode resultar em encerramento do sistema e perda de dados, mantendo componentes sensíveis em suas embalagens antiestáticas até a instalação, e manipulando esses dispositivos com uma pulseira antiestática ou outro sistema de aterramento.

## Procedimento

- Etapa 1. Encoste a embalagem antiestática que contém a nova peça em qualquer superfície não pintada na parte externa do servidor. Em seguida, remova a nova peça do pacote e coloque-a em uma superfície antiestática.
- Etapa 2. Remova o preenchimento do módulo OCP, se houver.
- Etapa 3. Instale o módulo OCP frontal.

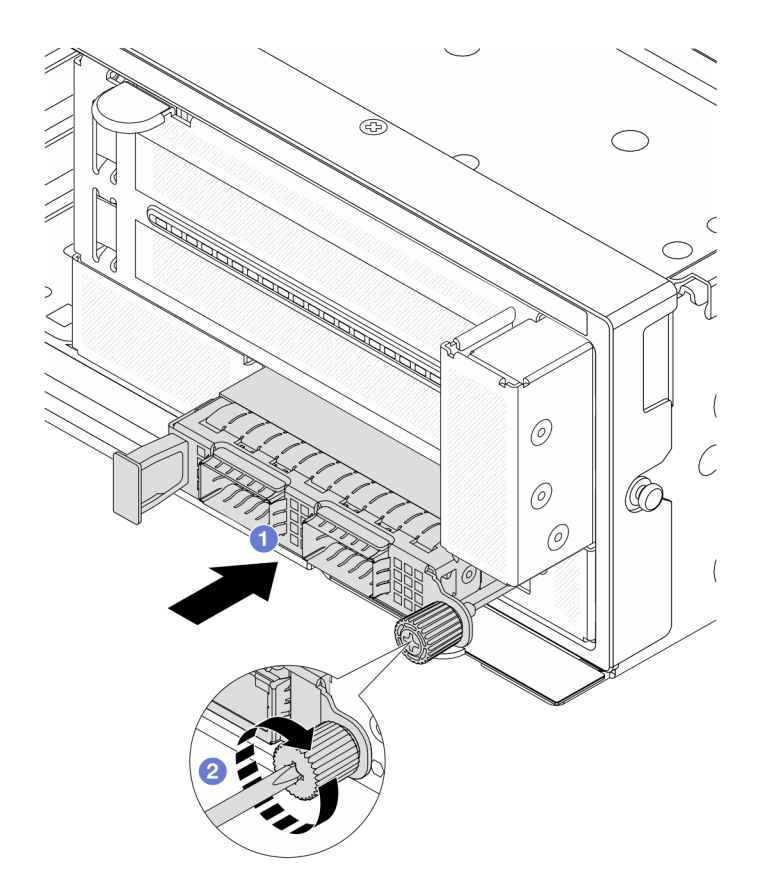

Figura 51. Instalando o módulo OCP frontal

- a. <sup>O</sup> Empurre o módulo OCP no slot até que ele fique bem encaixado.
- b. <sup>2</sup> Aperte o parafuso para prender o módulo OCP. Use uma chave de fenda, se necessário.

Nota: O módulo OCP deve estar bem encaixado e o parafuso deve estar bem apertado. Caso contrário, o módulo OCP não obterá conexão completa e poderá não funcionar.

## Depois de concluir

Conclua a substituição de peças. Consulte ["Concluir a substituição de peças" na página 369.](#page-378-0)

#### Vídeo de demonstração

[Assista ao procedimento no YouTube](https://www.youtube.com/watch?v=KuWk0-DtPCc)

## <span id="page-119-0"></span>Substituição da placa de interposição OCP

Siga as instruções nesta seção para remover e instalar as placas de interposição OCP frontal e traseira.

- ["Remover a placa de interposição OCP frontal" na página 110](#page-119-1)
- ["Instalar a placa de interposição OCP frontal" na página 114](#page-123-0)
- ["Remover a placa de interposição OCP traseira" na página 118](#page-127-0)
- ["Instalar a placa de interposição OCP traseira" na página 120](#page-129-0)

## <span id="page-119-1"></span>Remover a placa de interposição OCP frontal

Siga as instruções nesta seção para remover a placa de interposição OCP frontal.

## Sobre esta tarefa

### Atenção:

- Leia ["Diretrizes de instalação" na página 57](#page-66-1) e ["Lista de verificação de inspeção de segurança" na página](#page-67-0) [58](#page-67-0) para garantir que esteja trabalhando de forma segura.
- Desligue o servidor e os dispositivos periféricos e desconecte os cabos de alimentação e todos os cabos externos. Consulte ["Desligar o servidor" na página 77.](#page-86-0)
- Previna a exposição à eletricidade estática, que pode resultar em encerramento do sistema e perda de dados, mantendo componentes sensíveis em suas embalagens antiestáticas até a instalação, e manipulando esses dispositivos com uma pulseira antiestática ou outro sistema de aterramento.

## Procedimento

Etapa 1. Faça as preparações para a tarefa.

- a. Se o servidor estiver instalado em um rack, deslize o servidor para fora dos trilhos deslizantes do rack para acessar a tampa superior ou remover o servidor do rack. Consulte ["Remover o](#page-87-0) [servidor do rack" na página 78.](#page-87-0)
- b. Remova a tampa superior. Consulte ["Remover a tampa superior" na página 367.](#page-376-0)
- c. Se o servidor for fornecido com um conjunto de placa riser 1, remova-o primeiro. Consulte ["Remover um conjunto de placa riser traseiro" na página 324](#page-333-0). Em seguida, desconecte os cabos da placa de interposição OCP traseira.
- d. Registre as conexões de cabos e desconecte todos os cabos do conjunto de placa-mãe.

#### Notas:

- Se você precisar desconectar cabos do conjunto de placa-mãe, primeiro desconecte todas as travas ou guias de liberação nos conectores de cabo. Se você não liberar as guias antes de remover os cabos, os soquetes de cabo no conjunto de placa-mãe serão danificados. Qualquer dano nos soquetes de cabos pode requerer a substituição da placa do processador ou da placa de E/S do sistema.
- Os conectores no conjunto de placa-mãe podem ser diferentes dos exibidos na ilustração, mas o procedimento de remoção é o mesmo.
	- 1. Pressione a guia de liberação para soltar o conector
	- 2. Desencaixe o conector do soquete dos cabos.
- e. Remova os ventiladores do sistema. Consulte ["Remover um ventilador do sistema" na página](#page-364-0) [355.](#page-364-0)
- f. Remova o compartimento do ventilador do sistema. Consulte ["Remover o compartimento do](#page-368-0) [ventilador do sistema" na página 359](#page-368-0).
- Etapa 2. Remova o conjunto de adaptador frontal.

Nota: O número de cabos varia de acordo com a configuração.

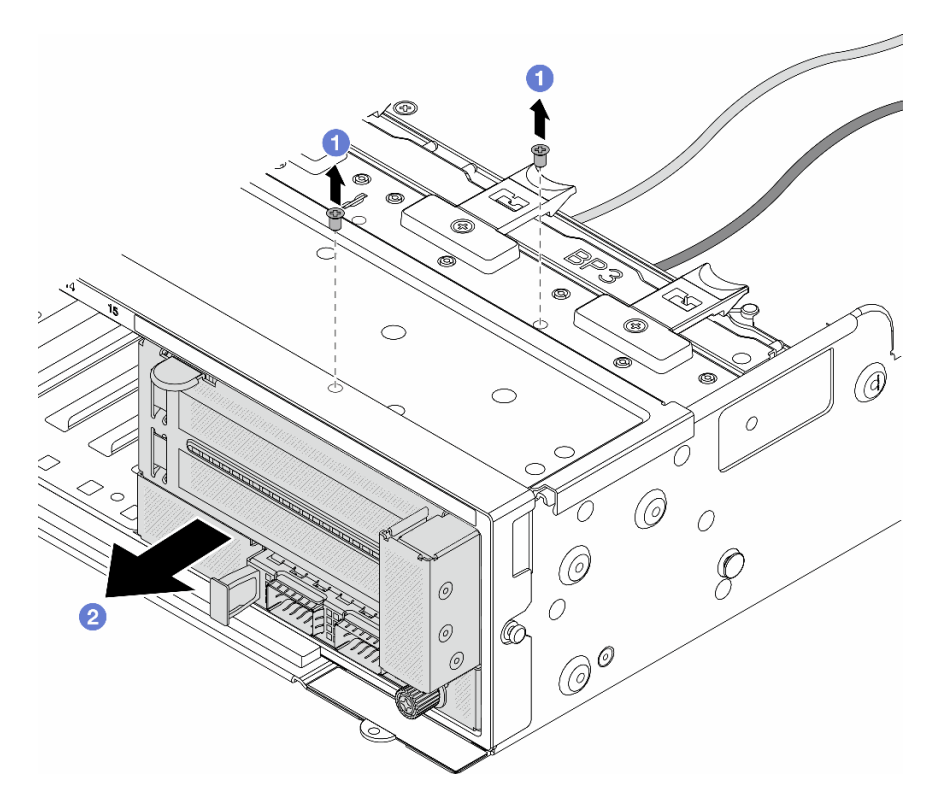

Figura 52. Removendo o conjunto de adaptador frontal

- a. **C** Remova os parafusos que fixam o conjunto.
- b. <sup>2</sup> Deslize o conjunto para fora do chassi frontal.
- Etapa 3. Levante o conjunto de placa riser 5 para fora do conjunto OCP frontal e desconecte os cabos da placa de interposição OCP frontal.

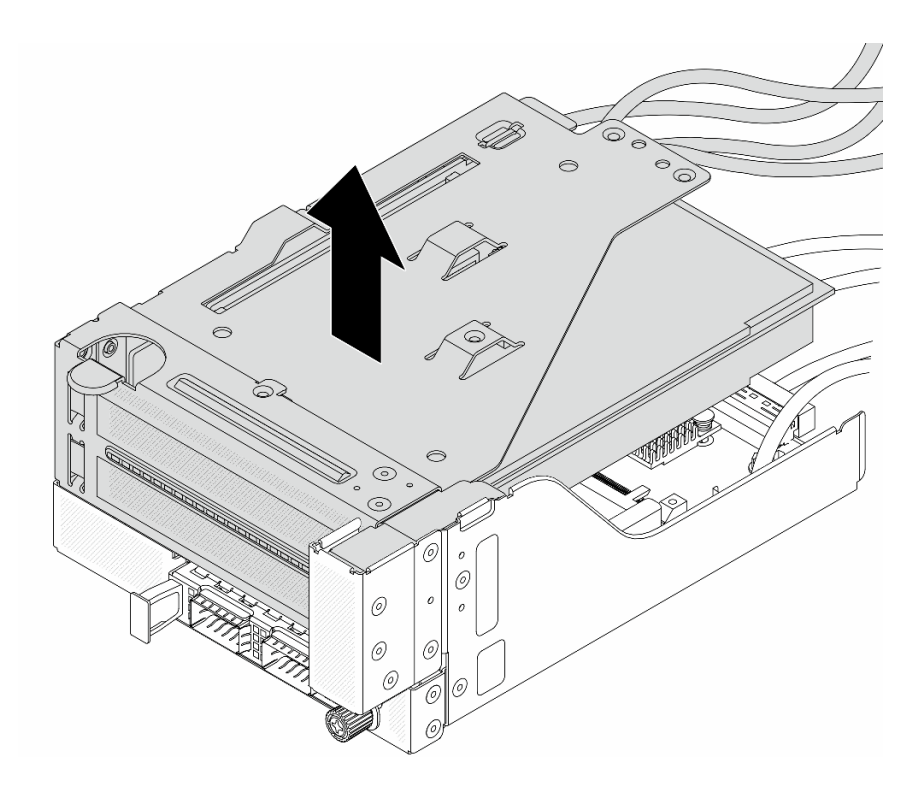

Figura 53. Erguendo o conjunto de placa riser 5

Etapa 4. Remova o módulo OCP da gaiola OCP frontal.

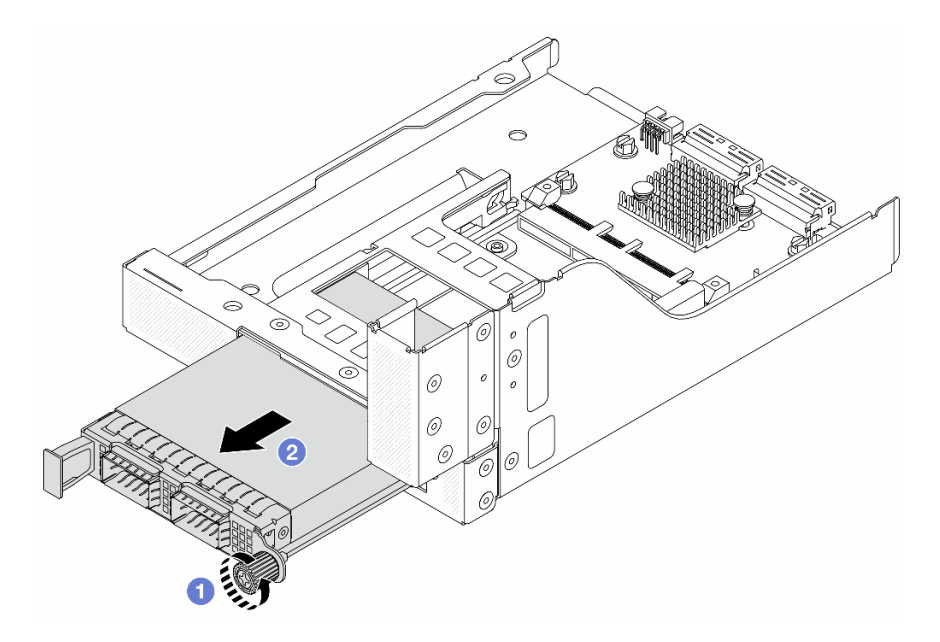

Figura 54. Removendo o módulo OCP

- a. **O** Solte o parafuso que prende o módulo OCP.
- b. **2** Retire o módulo OCP.
- Etapa 5. Remova a placa de interposição OCP frontal.

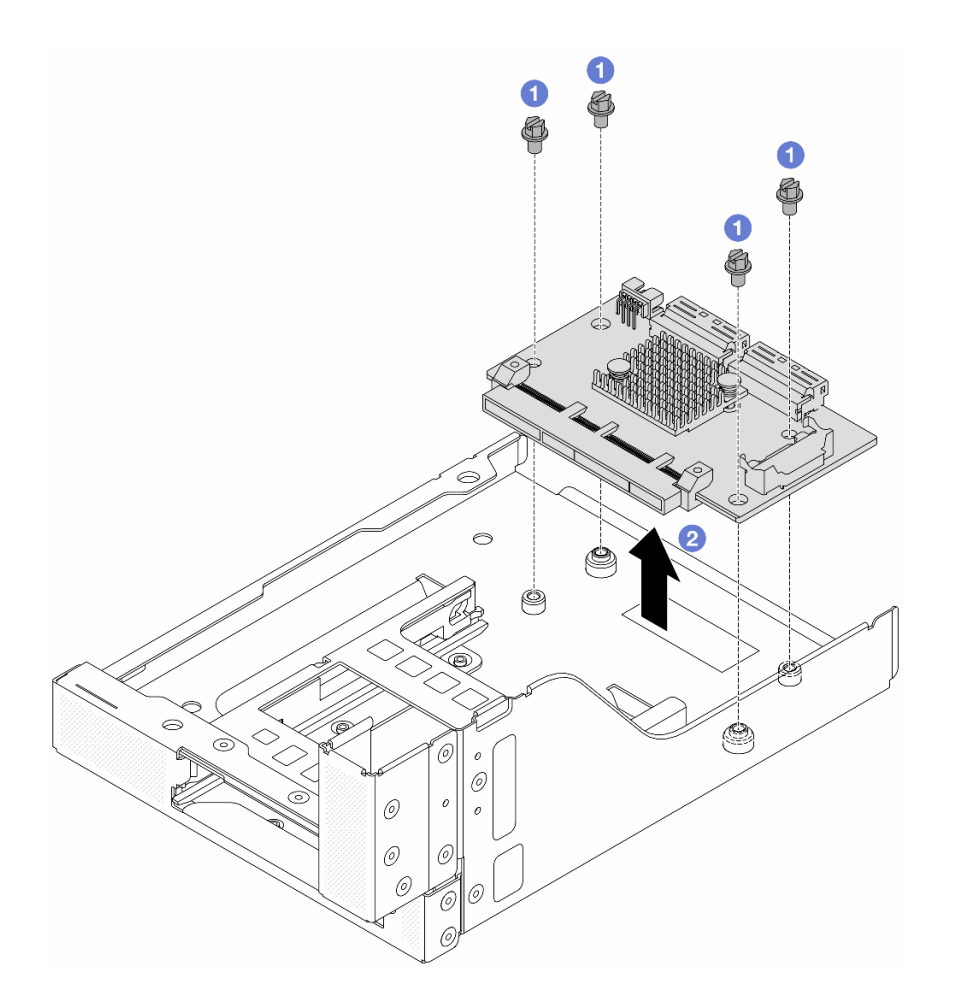

Figura 55. Removendo a placa de interposição OCP frontal

- a. **O** Solte os parafusos que fixam a placa de interposição OCP frontal.
- b. <sup>2</sup> Erga a placa de interposição OCP frontal para fora da gaiola OCP frontal.

## Depois de concluir

- 1. Instale uma nova placa de interposição OCP frontal. Consulte ["Instalar a placa de interposição OCP](#page-123-0) [frontal" na página 114](#page-123-0).
- 2. Se você receber instruções para retornar o componente ou o dispositivo opcional, siga todas as instruções do pacote e use os materiais do pacote para remessa que foram fornecidos.

#### Vídeo de demonstração

#### [Assista ao procedimento no YouTube](https://www.youtube.com/watch?v=AQbi_Az2LVw)

## <span id="page-123-0"></span>Instalar a placa de interposição OCP frontal

Siga as instruções nesta seção para instalar a placa de interposição OCP frontal.

## Sobre esta tarefa

Atenção:

- Leia ["Diretrizes de instalação" na página 57](#page-66-1) e ["Lista de verificação de inspeção de segurança" na página](#page-67-0) [58](#page-67-0) para garantir que esteja trabalhando de forma segura.
- Desligue o servidor e os dispositivos periféricos e desconecte os cabos de alimentação e todos os cabos externos. Consulte ["Desligar o servidor" na página 77.](#page-86-0)
- Previna a exposição à eletricidade estática, que pode resultar em encerramento do sistema e perda de dados, mantendo componentes sensíveis em suas embalagens antiestáticas até a instalação, e manipulando esses dispositivos com uma pulseira antiestática ou outro sistema de aterramento.

## Procedimento

- Etapa 1. Encoste a embalagem antiestática que contém a nova peça em qualquer superfície não pintada na parte externa do servidor. Em seguida, remova a nova peça do pacote e coloque-a em uma superfície antiestática.
- Etapa 2. Instale a placa de interposição OCP frontal na gaiola OCP frontal e conecte os cabos à placa. Consulte [Capítulo 6 "Roteamento de cabos internos" na página 371](#page-380-0).

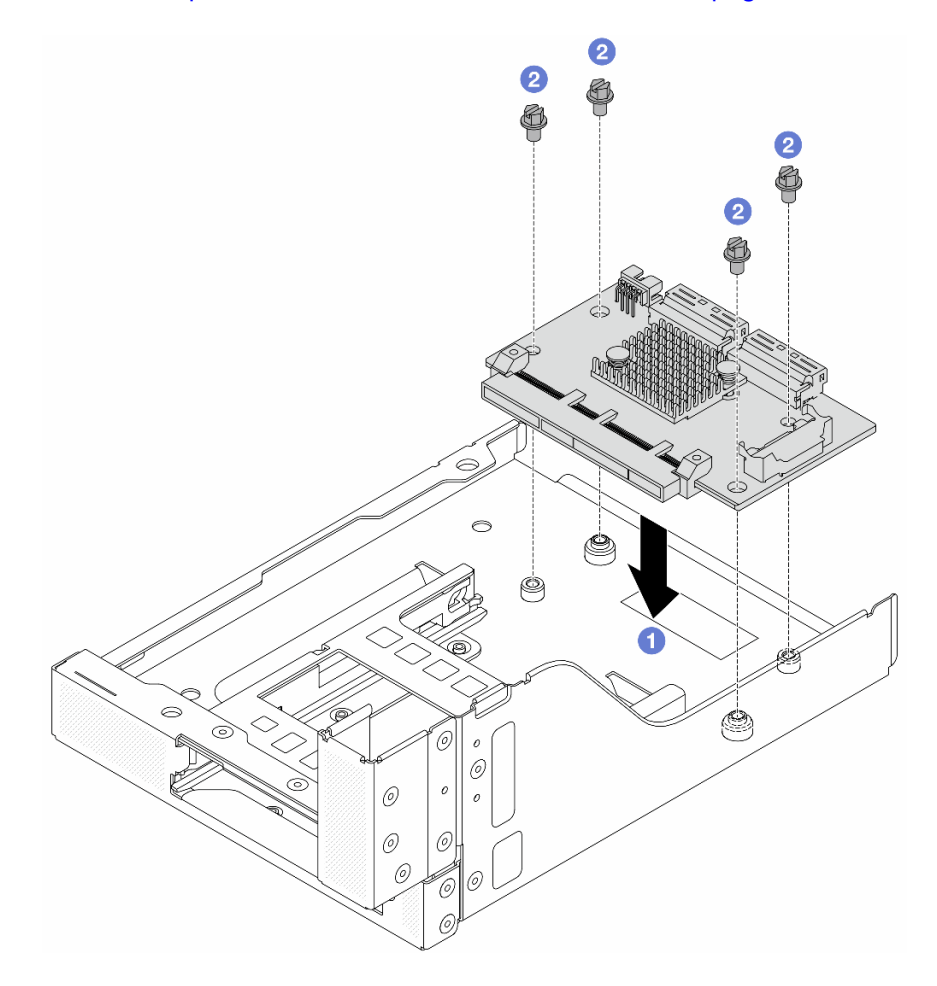

Figura 56. Instalando a placa de interposição OCP frontal

- a. **O** Abaixe a placa de interposição OCP frontal na gaiola OCP frontal.
- b. <sup>2</sup> Aperte os parafusos para fixar a placa de interposição OCP frontal.

Etapa 3. Instale o módulo OCP.

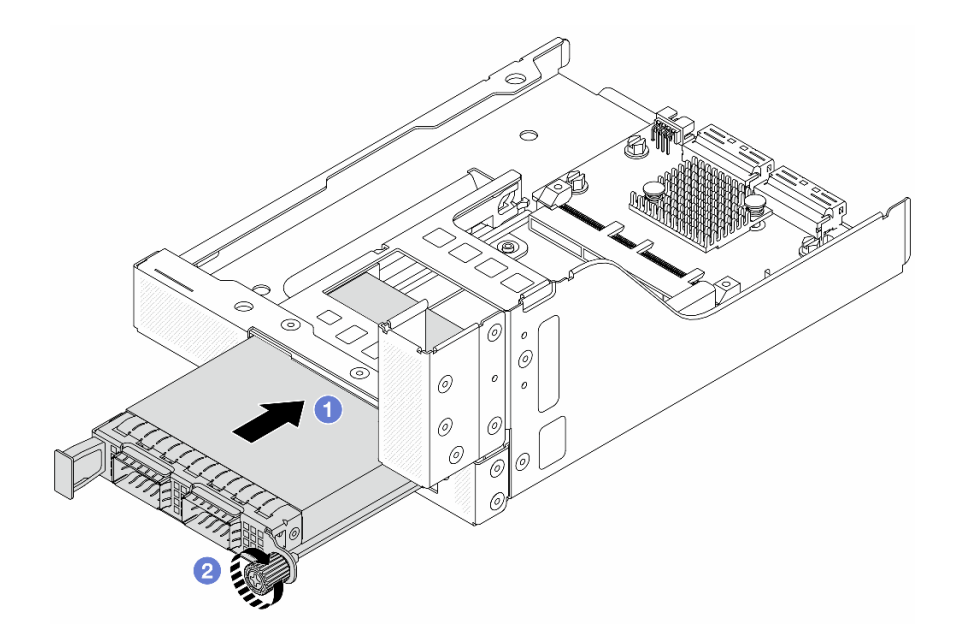

Figura 57. Instalando o módulo OCP

- a. Empurre o módulo OCP no slot até que ele fique bem encaixado.
- b. **a** Aperte o parafuso para prender o módulo OCP.
- Etapa 4. Instale o conjunto de placa riser 5 no conjunto OCP frontal.

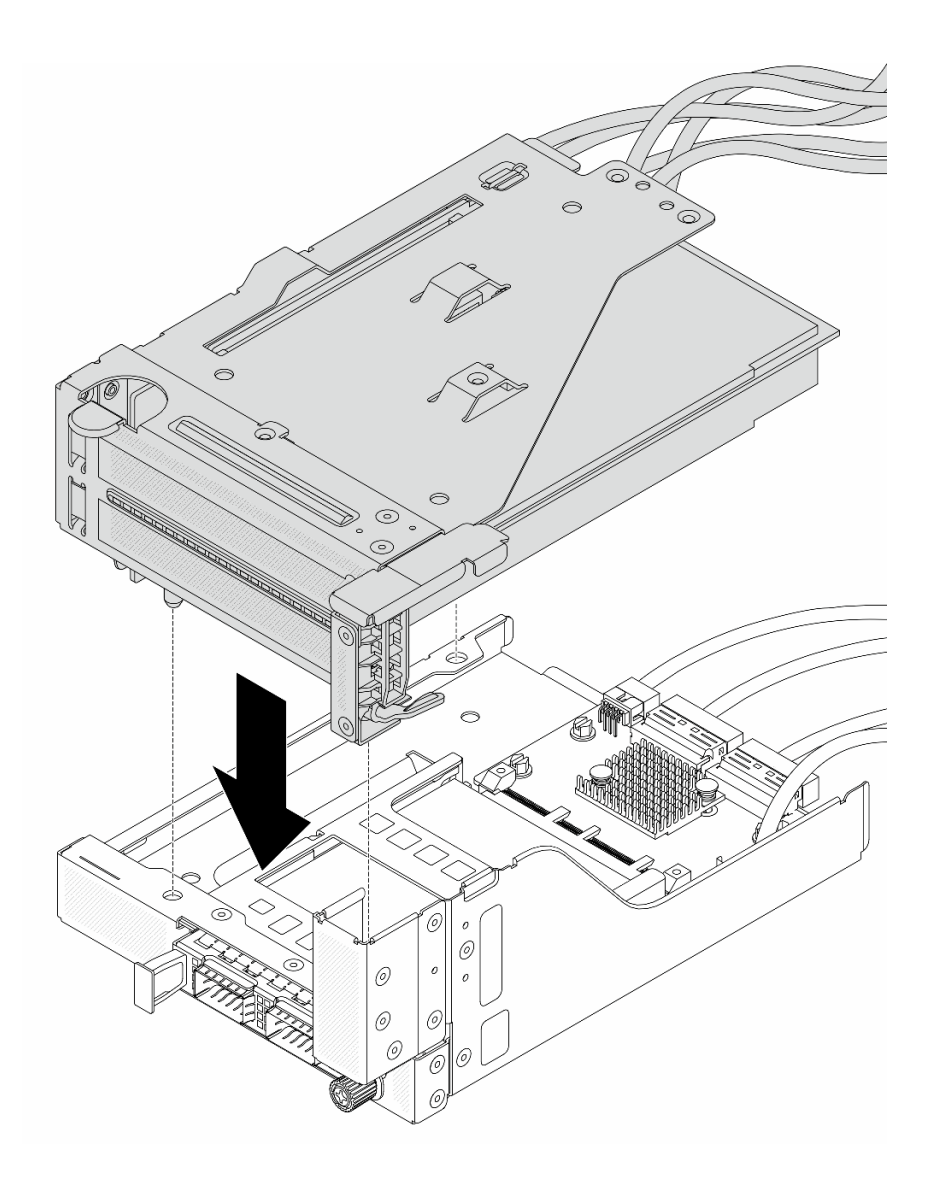

Figura 58. Instalando o conjunto de placa riser 5 no conjunto OCP frontal

Etapa 5. Instale o conjunto de adaptador frontal.

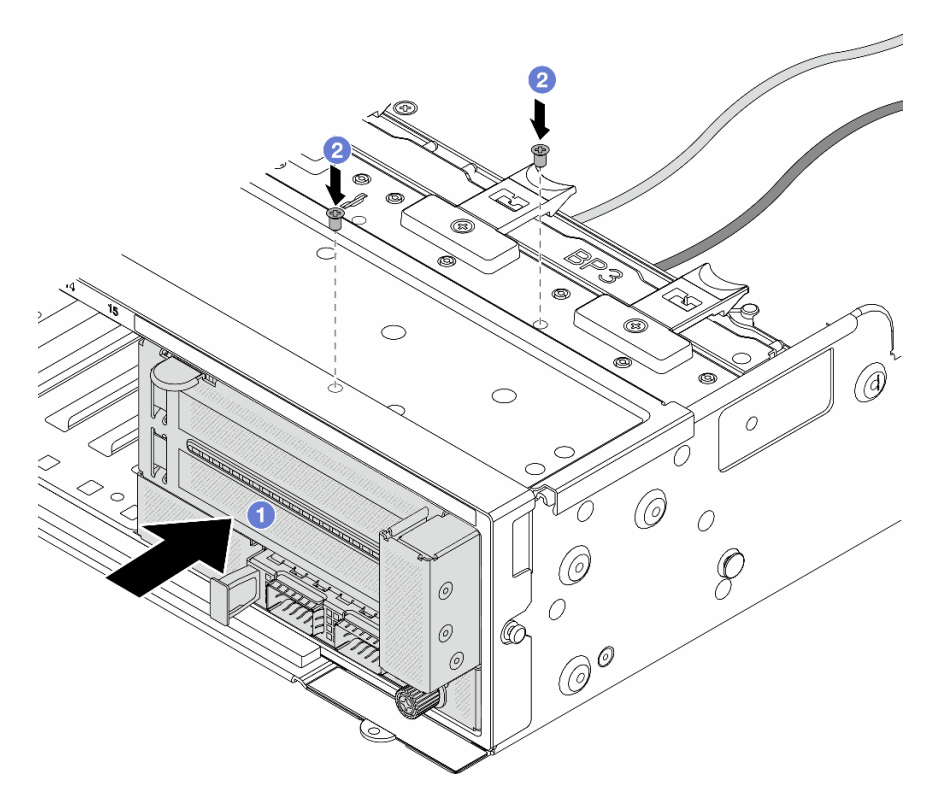

Figura 59. Instalando o conjunto de adaptador frontal

- a. **Insira o conjunto de adaptador frontal no chassi frontal.**
- b. <sup>2</sup> Instale os parafusos para fixar o conjunto de adaptador frontal no lugar.
- Etapa 6. Conecte os cabos ao conjunto da placa-mãe e à placa de interposição OCP traseira. Consulte [Capítulo 6 "Roteamento de cabos internos" na página 371.](#page-380-0)
- Etapa 7. Instale o compartimento do ventilador do sistema. Consulte ["Instalar o compartimento do](#page-369-0)  [ventilador do sistema" na página 360](#page-369-0).
- Etapa 8. Instale os ventiladores do sistema. Consulte o ["Instalar um ventilador do sistema" na página 357](#page-366-0).
- Etapa 9. Instale o conjunto da placa riser 1 se você o tiver removido. Consulte ["Instalar um conjunto de](#page-342-0)  [placa riser traseiro" na página 333.](#page-342-0)

### Depois de concluir

Conclua a substituição de peças. Consulte ["Concluir a substituição de peças" na página 369.](#page-378-0)

#### Vídeo de demonstração

#### [Assista ao procedimento no YouTube](https://www.youtube.com/watch?v=9t5HZ7xcX_Q)

### <span id="page-127-0"></span>Remover a placa de interposição OCP traseira

Siga as instruções nesta seção para remover a placa de interposição OCP traseira.

#### Sobre esta tarefa

Atenção:

- Leia ["Diretrizes de instalação" na página 57](#page-66-1) e ["Lista de verificação de inspeção de segurança" na página](#page-67-0) [58](#page-67-0) para garantir que esteja trabalhando de forma segura.
- Desligue o servidor e os dispositivos periféricos e desconecte os cabos de alimentação e todos os cabos externos. Consulte ["Desligar o servidor" na página 77.](#page-86-0)
- Previna a exposição à eletricidade estática, que pode resultar em encerramento do sistema e perda de dados, mantendo componentes sensíveis em suas embalagens antiestáticas até a instalação, e manipulando esses dispositivos com uma pulseira antiestática ou outro sistema de aterramento.

## Procedimento

Etapa 1. Faça as preparações para a tarefa.

- a. Se o servidor estiver instalado em um rack, deslize o servidor para fora dos trilhos deslizantes do rack para acessar a tampa superior ou remover o servidor do rack. Consulte ["Remover o](#page-87-0) [servidor do rack" na página 78.](#page-87-0)
- b. Remova a tampa superior. Consulte ["Remover a tampa superior" na página 367.](#page-376-0)
- c. Se o servidor for fornecido com um conjunto de placa riser 1, remova-o primeiro. Consulte ["Remover um conjunto de placa riser traseiro" na página 324](#page-333-0). Em seguida, desconecte os cabos da placa de interposição OCP traseira.
- Etapa 2. Remova a placa de interposição OCP traseira.

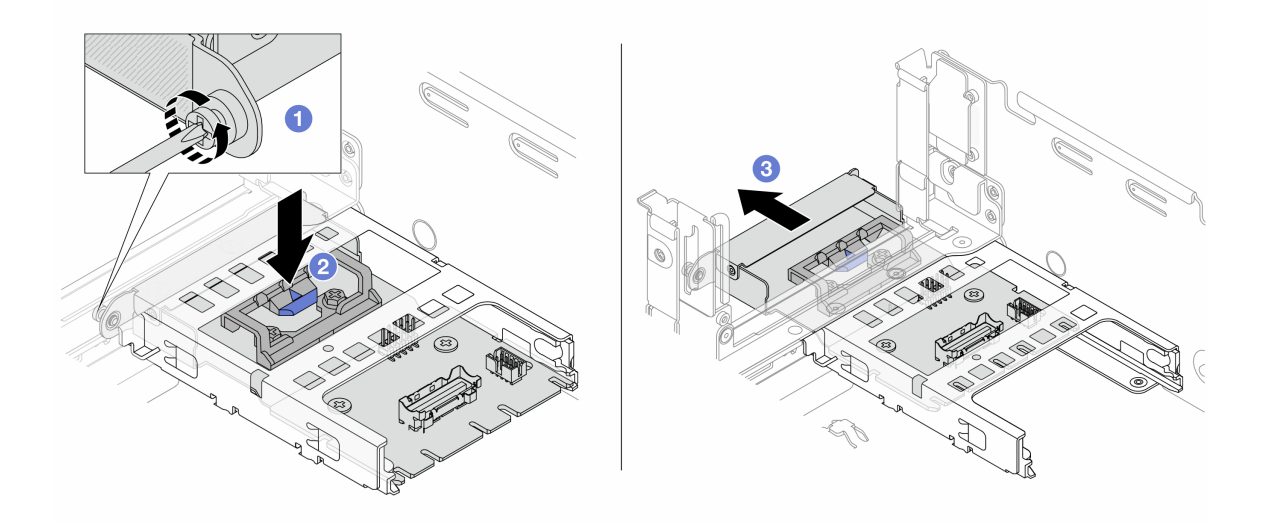

Figura 60. Removendo a placa de interposição OCP traseira

- a. **O** Solte o parafuso que prende a placa de interposição OCP traseira.
- b. <sup>2</sup> Pressione e mantenha pressionada a trava azul.
- c. <sup>8</sup> Puxe a placa de interposição OCP traseira.

## Depois de concluir

- 1. Instale uma nova placa de interposição OCP traseira. Consulte ["Instalar a placa de interposição OCP](#page-129-0) [traseira" na página 120](#page-129-0).
- 2. Se você receber instruções para retornar o componente ou o dispositivo opcional, siga todas as instruções do pacote e use os materiais do pacote para remessa que foram fornecidos.

#### Vídeo de demonstração

#### [Assista ao procedimento no YouTube](https://www.youtube.com/watch?v=dQpwQ7KrcaY)

## <span id="page-129-0"></span>Instalar a placa de interposição OCP traseira

Siga as instruções nesta seção para instalar a placa de interposição OCP traseira.

## Sobre esta tarefa

#### Atenção:

- Leia ["Diretrizes de instalação" na página 57](#page-66-1) e ["Lista de verificação de inspeção de segurança" na página](#page-67-0)  [58](#page-67-0) para garantir que esteja trabalhando de forma segura.
- Desligue o servidor e os dispositivos periféricos e desconecte os cabos de alimentação e todos os cabos externos. Consulte ["Desligar o servidor" na página 77.](#page-86-0)
- Previna a exposição à eletricidade estática, que pode resultar em encerramento do sistema e perda de dados, mantendo componentes sensíveis em suas embalagens antiestáticas até a instalação, e manipulando esses dispositivos com uma pulseira antiestática ou outro sistema de aterramento.

## Procedimento

- Etapa 1. Encoste a embalagem antiestática que contém a nova peça em qualquer superfície não pintada na parte externa do servidor. Em seguida, remova a nova peça do pacote e coloque-a em uma superfície antiestática.
- Etapa 2. Instale a placa de interposição OCP traseira.

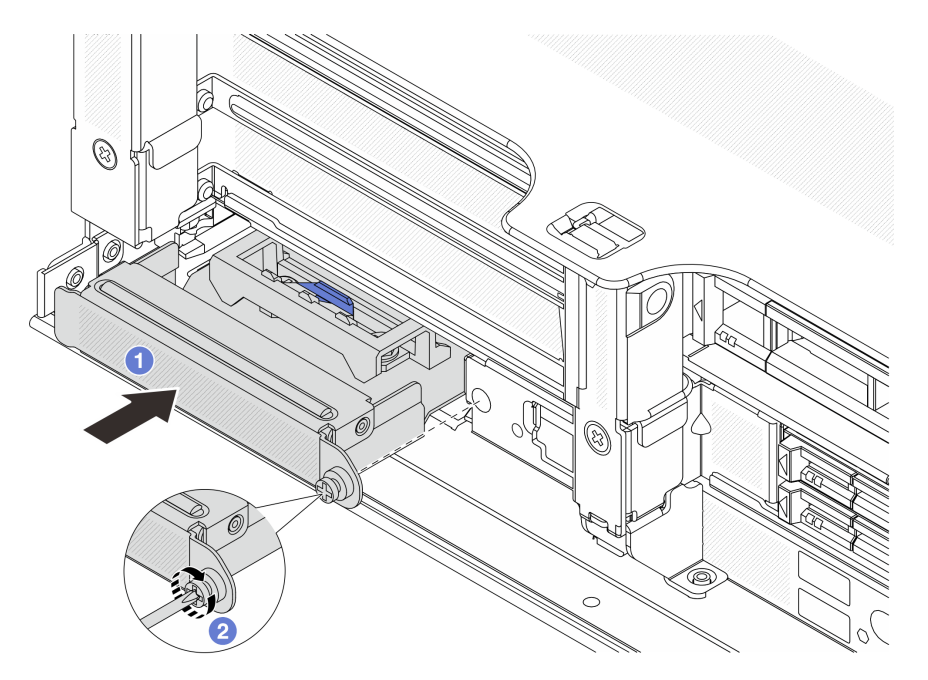

Figura 61. Instalando a placa de interposição OCP traseira

- a. Empurre a placa de interposição OCP traseira no slot até que ela fique bem encaixado.
- b. <sup>2</sup> Aperte o parafuso para prender a placa.

Nota: A placa deve estar bem encaixada e o parafuso deve estar bem apertado. Caso contrário, a placa não obterá conexão completa e poderá não funcionar.

Etapa 3. Conecte os cabos à placa de interposição OCP traseira. Consulte [Capítulo 6 "Roteamento de](#page-380-0) [cabos internos" na página 371.](#page-380-0)

Etapa 4. Instale o conjunto da placa riser 1 se você o tiver removido. Consulte ["Instalar um conjunto de](#page-342-0) [placa riser traseiro" na página 333](#page-342-0).

## Depois de concluir

Conclua a substituição de peças. Consulte ["Concluir a substituição de peças" na página 369.](#page-378-0)

#### Vídeo de demonstração

[Assista ao procedimento no YouTube](https://www.youtube.com/watch?v=5Kog-Zn1o5w)

# Substituição do adaptador PCIe frontal e da placa riser

Siga as instruções nesta seção para remover e instalar o adaptador PCIe frontal e a placa riser 5.

- ["Remover o adaptador PCIe frontal e a placa riser" na página 121](#page-130-0)
- ["Instalar o adaptador PCIe frontal e a placa riser" na página 124](#page-133-0)

# <span id="page-130-0"></span>Remover o adaptador PCIe frontal e a placa riser

Siga as instruções nesta seção para remover o adaptador PCIe frontal e a placa riser 5.

## Sobre esta tarefa

#### Atenção:

- Leia ["Diretrizes de instalação" na página 57](#page-66-1) e ["Lista de verificação de inspeção de segurança" na página](#page-67-0) [58](#page-67-0) para garantir que esteja trabalhando de forma segura.
- Desligue o servidor e os dispositivos periféricos e desconecte os cabos de alimentação e todos os cabos externos. Consulte ["Desligar o servidor" na página 77.](#page-86-0)
- Previna a exposição à eletricidade estática, que pode resultar em encerramento do sistema e perda de dados, mantendo componentes sensíveis em suas embalagens antiestáticas até a instalação, e manipulando esses dispositivos com uma pulseira antiestática ou outro sistema de aterramento.
- Antes de remover algum componente de uma matriz RAID (unidade, placa RAID, etc.), faça backup de todas as informações de configuração do RAID.

## Procedimento

Etapa 1. Faça as preparações para a tarefa.

- a. Se o servidor estiver instalado em um rack, deslize o servidor para fora dos trilhos deslizantes do rack para acessar a tampa superior ou remover o servidor do rack. Consulte ["Remover o](#page-87-0) [servidor do rack" na página 78.](#page-87-0)
- b. Remova a tampa superior. Consulte ["Remover a tampa superior" na página 367.](#page-376-0)
- c. Se o servidor for fornecido com um conjunto de placa riser 1, remova-o primeiro. Consulte ["Remover um conjunto de placa riser traseiro" na página 324](#page-333-0). Em seguida, desconecte os cabos da placa de interposição OCP traseira.
- d. Registre as conexões de cabos e desconecte todos os cabos do conjunto de placa-mãe.

#### Notas:

• Se você precisar desconectar cabos do conjunto de placa-mãe, primeiro desconecte todas as travas ou guias de liberação nos conectores de cabo. Se você não liberar as guias antes de remover os cabos, os soquetes de cabo no conjunto de placa-mãe serão

danificados. Qualquer dano nos soquetes de cabos pode requerer a substituição da placa do processador ou da placa de E/S do sistema.

- Os conectores no conjunto de placa-mãe podem ser diferentes dos exibidos na ilustração, mas o procedimento de remoção é o mesmo.
	- 1. Pressione a guia de liberação para soltar o conector
	- 2. Desencaixe o conector do soquete dos cabos.
- e. Remova os ventiladores do sistema. Consulte ["Remover um ventilador do sistema" na página](#page-364-0) [355](#page-364-0).
- f. Remova o compartimento do ventilador do sistema. Consulte ["Remover o compartimento do](#page-368-0)  [ventilador do sistema" na página 359.](#page-368-0)
- Etapa 2. Remova o conjunto de adaptador frontal.

Nota: O número de cabos varia de acordo com a configuração.

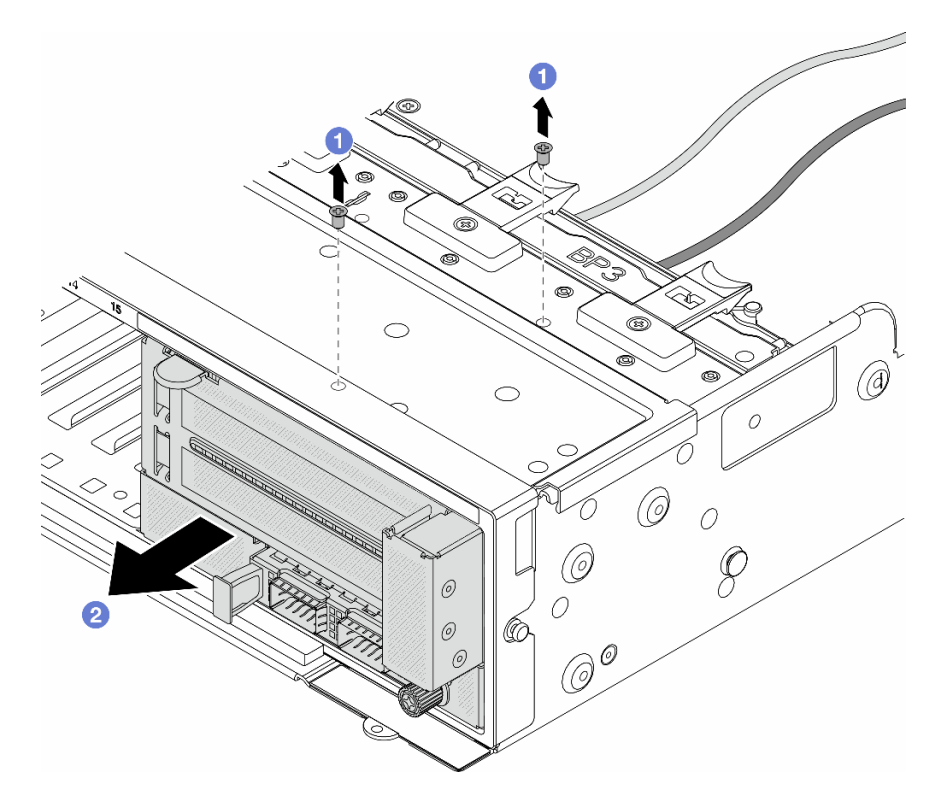

Figura 62. Removendo o conjunto de adaptador frontal

- a. **C** Remova os parafusos que fixam o conjunto.
- b. <sup>2</sup> Deslize o conjunto para fora do chassi frontal.
- Etapa 3. Levante o conjunto de placa riser 5 para fora do conjunto OCP frontal e desconecte os cabos da placa de interposição OCP frontal.

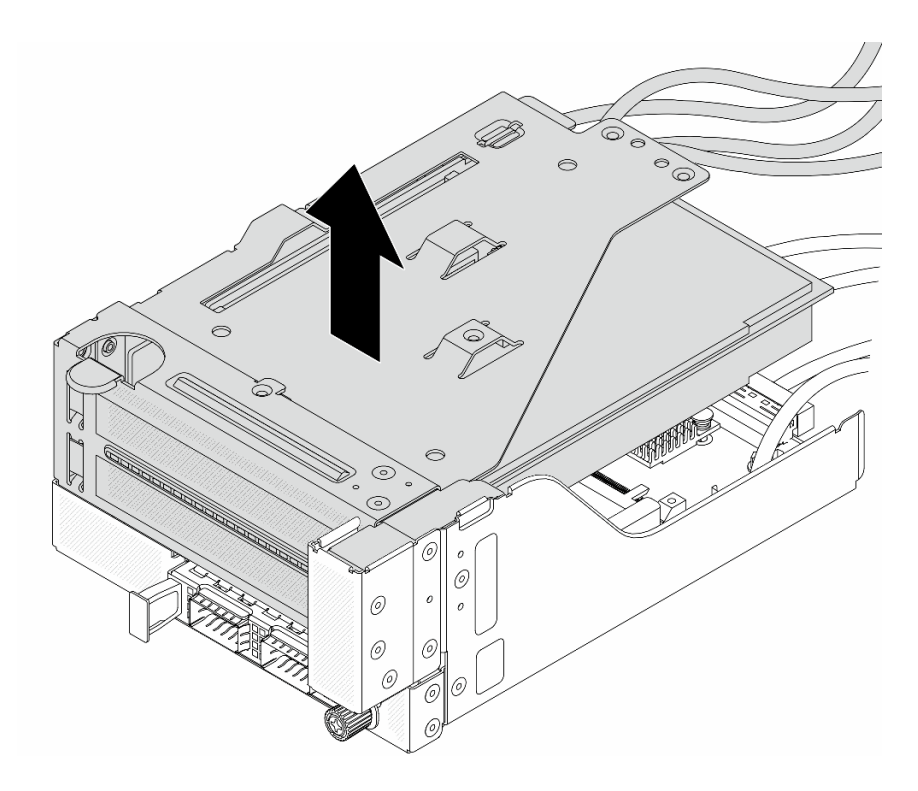

Figura 63. Erguendo o conjunto de placa riser 5

Etapa 4. Remova o adaptador PCIe da gaiola da placa riser 5.

Nota: Para ThinkSystem AMD X3522 10/25GbE DSFP28 2-port PCIe Ethernet Adapter, primeiro remova o parafuso que prende o adaptador.

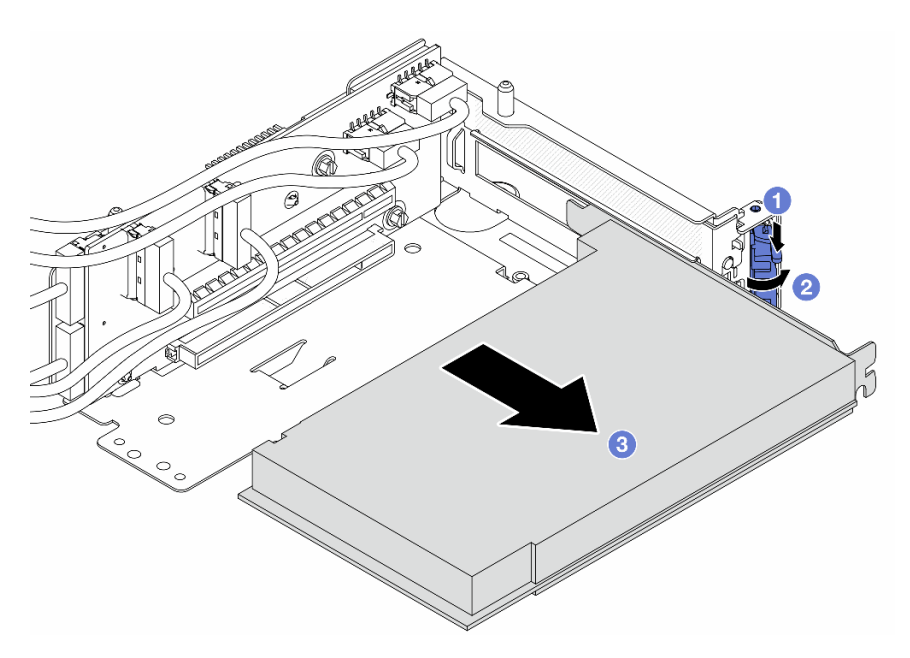

Figura 64. Removendo o adaptador PCIe da gaiola da placa riser 5

- a. **O** Pressione o clipe do retentor para baixo.
- b. <sup>2</sup> Gire a trava de retenção para a posição aberta.

c. **S** Segure o adaptador PCIe pelas bordas e retire-o com cuidado do slot PCIe.

Etapa 5. Desconecte os cabos da placa riser e remova a placa riser da gaiola da placa riser 5.

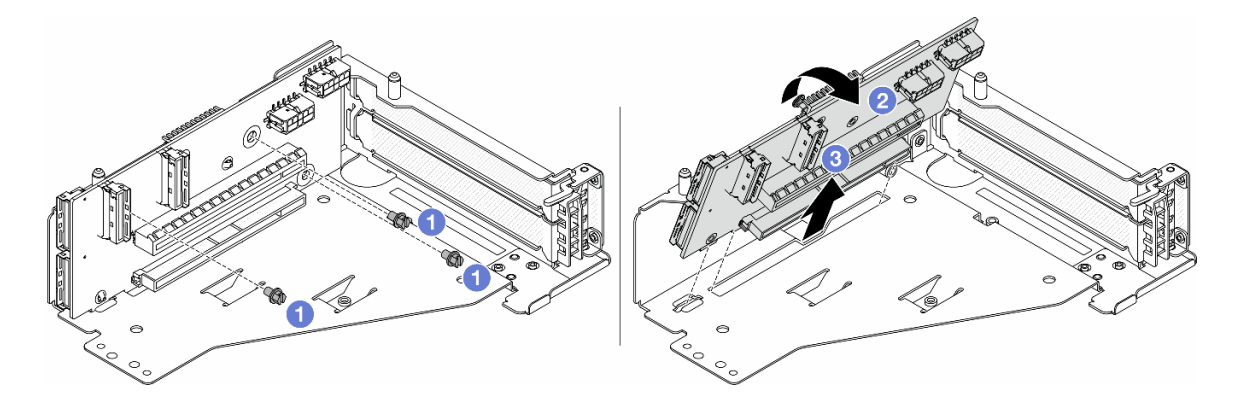

Figura 65. Removendo a placa riser da gaiola da placa riser 5

- $a.$  **O** Remova os parafusos que fixam a placa riser.
- b. Gire a placa riser de cima para desencaixá-la dos orifícios de parafuso na gaiola da placa riser.
- c. Levante a placa riser para fora da gaiola da placa riser.

## Depois de concluir

Se você receber instruções para retornar o componente ou o dispositivo opcional, siga todas as instruções do pacote e use os materiais do pacote para remessa que foram fornecidos.

## Vídeo de demonstração

[Assista ao procedimento no YouTube](https://www.youtube.com/watch?v=6_X3O8q6S5Q)

# <span id="page-133-0"></span>Instalar o adaptador PCIe frontal e a placa riser

Siga as instruções nesta seção para instalar o adaptador PCIe frontal e a placa riser 5.

## Sobre esta tarefa

#### Atenção:

- Leia ["Diretrizes de instalação" na página 57](#page-66-1) e ["Lista de verificação de inspeção de segurança" na página](#page-67-0)  [58](#page-67-0) para garantir que esteja trabalhando de forma segura.
- Desligue o servidor e os dispositivos periféricos e desconecte os cabos de alimentação e todos os cabos externos. Consulte ["Desligar o servidor" na página 77.](#page-86-0)
- Previna a exposição à eletricidade estática, que pode resultar em encerramento do sistema e perda de dados, mantendo componentes sensíveis em suas embalagens antiestáticas até a instalação, e manipulando esses dispositivos com uma pulseira antiestática ou outro sistema de aterramento.
- Para saber as regras de instalação do adaptador PCIe, consulte ["Slots PCIe e adaptadores PCIe" na](#page-74-0)  [página 65.](#page-74-0)

Download de firmware e driver: talvez seja necessário atualizar o firmware ou o driver depois de substituir um componente.

- Vá para <https://datacentersupport.lenovo.com/products/servers/thinksystem/sr665v3/downloads/driver-list/> para ver as atualizações de firmware e driver mais recentes para o seu servidor.
- Acesse ["Atualizar o firmware" na página 563](#page-572-0) para obter mais informações sobre ferramentas de atualização de firmware.

## Procedimento

- Etapa 1. Encoste a embalagem antiestática que contém a nova peça em qualquer superfície não pintada na parte externa do servidor. Em seguida, remova a nova peça do pacote e coloque-a em uma superfície antiestática.
- Etapa 2. Instale a placa riser e conecte os cabos à placa riser. Consulte [Capítulo 6 "Roteamento de cabos](#page-380-0) [internos" na página 371](#page-380-0).

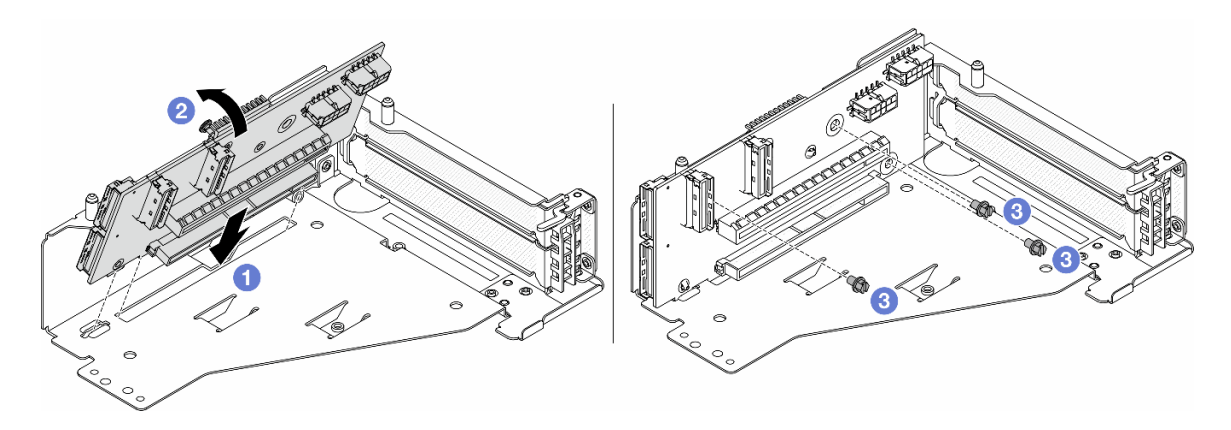

Figura 66. Instalando a placa riser

- a. **Insira a placa riser nos slots na gaiola da placa riser.**
- b. Empurre a parte superior da placa riser em direção à gaiola para que os orifícios na placa riser se encaixem nos orifícios da gaiola da placa riser.
- c.  $\bullet$  Instale os parafusos para fixar a placa riser no lugar.
- Etapa 3. Instale o adaptador PCIe na gaiola da placa riser 5.

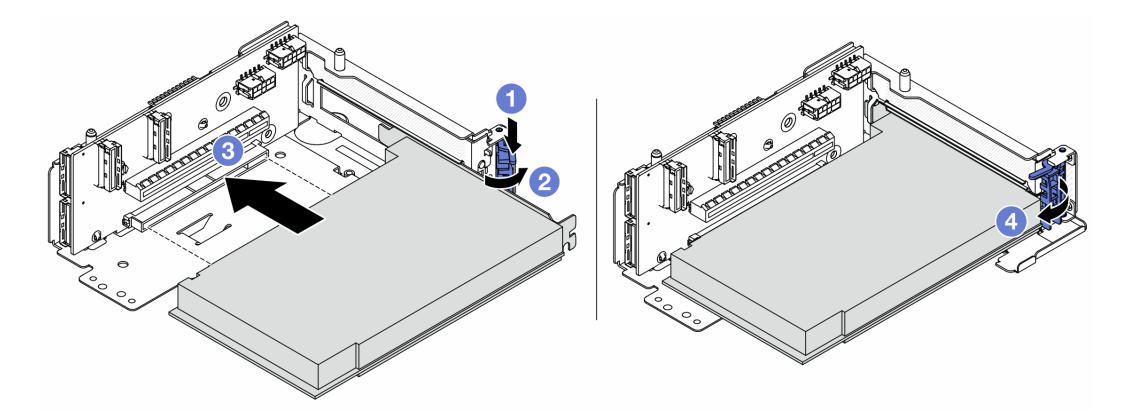

Figura 67. Instalando o adaptador PCIe na gaiola da placa riser 5

- a. **O** Pressione o clipe do retentor para baixo.
- b. <sup>2</sup> Gire a trava de retenção do adaptador PCIe para a posição aberta.
- c. **3** Alinhe o adaptador PCIe com o slot PCIe na placa riser. Com cuidado, pressione o adaptador PCIe reto no slot até encaixá-lo com firmeza e prender o suporte.
- d. Feche a trava de retenção.

Nota: Para ThinkSystem AMD X3522 10/25GbE DSFP28 2-port PCIe Ethernet Adapter, instale o parafuso para prender o adaptador antes de fechar a trava de retenção se o servidor precisar ser enviado.

Etapa 4. Instale o conjunto de placa riser 5 no conjunto OCP frontal.

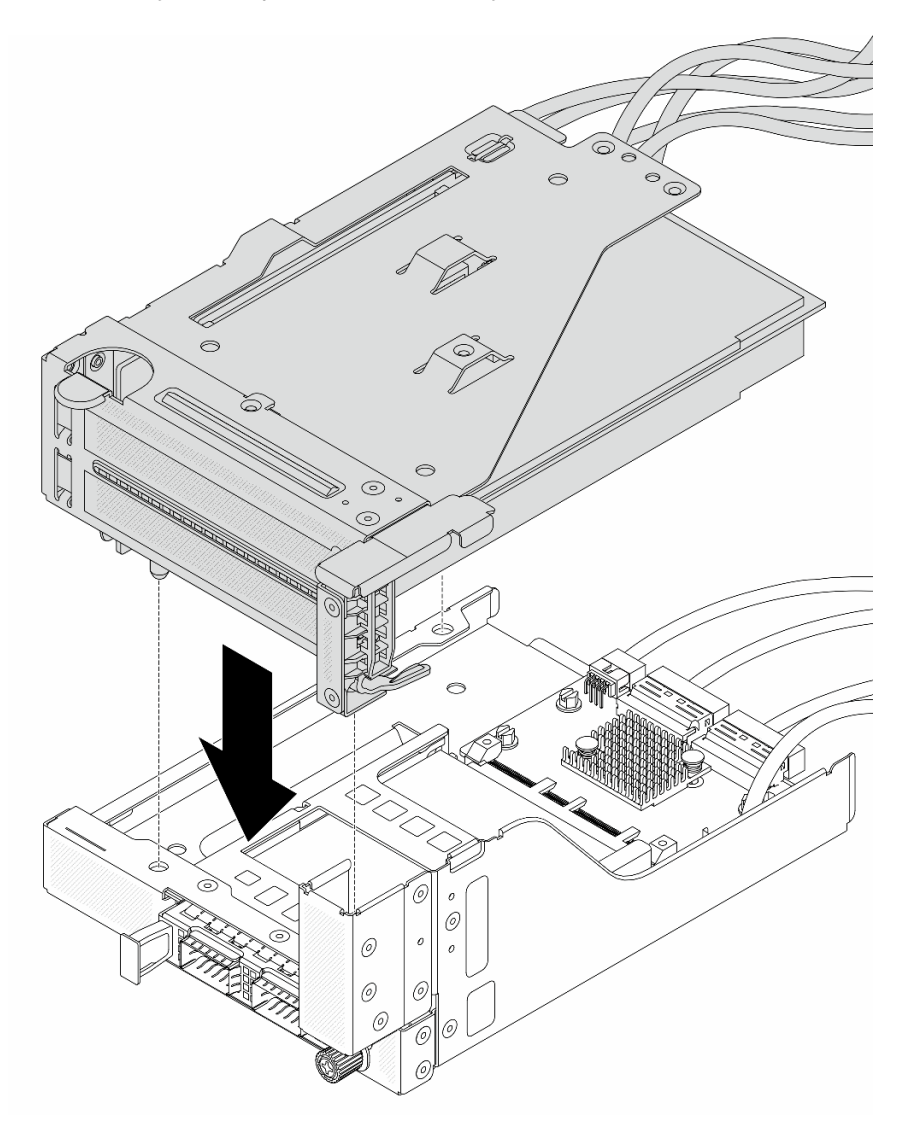

Figura 68. Instalando o conjunto de placa riser 5 no conjunto OCP frontal

Etapa 5. Instale o conjunto de adaptador frontal.

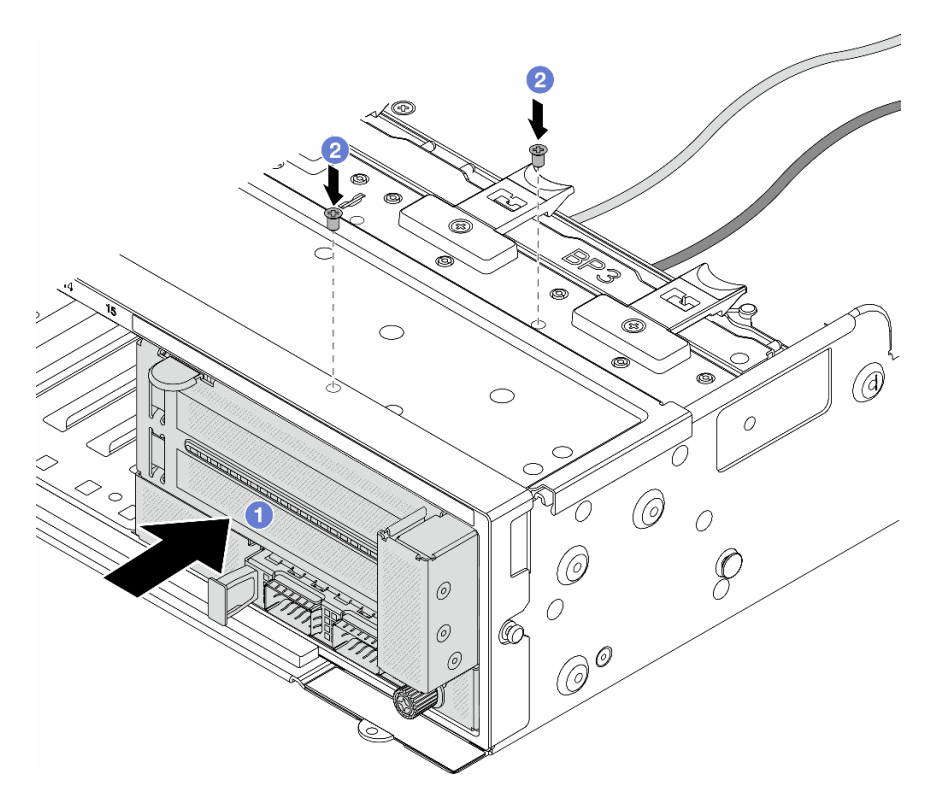

Figura 69. Instalando o conjunto de adaptador frontal

- a. **Insira o conjunto de adaptador frontal no chassi frontal.**
- b. <sup>2</sup> Instale os parafusos para fixar o conjunto de adaptador frontal no lugar.
- Etapa 6. Conecte os cabos ao conjunto da placa-mãe e à placa de interposição OCP traseira. Consulte [Capítulo 6 "Roteamento de cabos internos" na página 371](#page-380-0).
- Etapa 7. Instale o compartimento do ventilador do sistema. Consulte ["Instalar o compartimento do](#page-369-0)  [ventilador do sistema" na página 360](#page-369-0).
- Etapa 8. Instale os ventiladores do sistema. Consulte o ["Instalar um ventilador do sistema" na página 357.](#page-366-0)
- Etapa 9. Instale o conjunto da placa riser 1 se você o tiver removido. Consulte ["Instalar um conjunto de](#page-342-0) [placa riser traseiro" na página 333](#page-342-0).

#### Depois de concluir

Conclua a substituição de peças. Consulte ["Concluir a substituição de peças" na página 369.](#page-378-0)

#### Vídeo de demonstração

[Assista ao procedimento no YouTube](https://www.youtube.com/watch?v=PRLgx97AhNs)

## Substituição do backplane da unidade frontal

Siga as instruções nesta seção para remover e instalar um backplane de unidade frontal.

- ["Remover o backplane da unidade frontal de 2,5 polegadas" na página 128](#page-137-0)
- ["Instalar o backplane da unidade frontal de 2,5 polegadas" na página 130](#page-139-0)
- ["Remover o backplane da unidade frontal de 3,5 polegadas" na página 135](#page-144-0)

• ["Instalar o backplane da unidade frontal de 3,5 polegadas" na página 136](#page-145-0)

# <span id="page-137-0"></span>Remover o backplane da unidade frontal de 2,5 polegadas

Siga as instruções nesta seção para remover o backplane de unidade frontal de 2,5 polegadas.

## Sobre esta tarefa

## Atenção:

- Leia ["Diretrizes de instalação" na página 57](#page-66-1) e ["Lista de verificação de inspeção de segurança" na página](#page-67-0)  [58](#page-67-0) para garantir que esteja trabalhando de forma segura.
- Desligue o servidor e os dispositivos periféricos e desconecte os cabos de alimentação e todos os cabos externos. Consulte ["Desligar o servidor" na página 77.](#page-86-0)
- Antes de remover ou fazer mudanças nas unidades, nos controladores de unidades (incluindo controladores integrados no conjunto de placa-mãe), nos backplanes de unidade ou nos cabos de unidades, faça backup de todos os dados importantes armazenados nessas unidades.
- Antes de remover algum componente de uma matriz RAID (unidade, placa RAID, etc.), faça backup de todas as informações de configuração do RAID.
- Se precisar remover uma ou mais unidades de estado sólido NVMe, é recomendável desabilitá-las com antecedência por meio do sistema operacional.
- Para garantir que há resfriamento adequado do sistema, não opere o servidor por mais de dois minutos sem uma unidade ou um preenchimento de unidade instalado em cada compartimento.

## Procedimento

Etapa 1. Faça as preparações para a tarefa.

- a. Remova todas as unidades e preenchimentos instalados (se houver) dos compartimentos de unidade. Consulte o ["Remover uma unidade hot-swap" na página 152.](#page-161-0)
- b. Se o servidor estiver instalado em um rack, deslize o servidor para fora dos trilhos deslizantes do rack para acessar a tampa superior ou remover o servidor do rack. Consulte ["Remover o](#page-87-0) [servidor do rack" na página 78](#page-87-0).
- c. Remova a tampa superior. Consulte ["Remover a tampa superior" na página 367](#page-376-0).
- d. Remova o compartimento do ventilador do sistema para uma operação mais fácil. Consulte ["Remover o compartimento do ventilador do sistema" na página 359](#page-368-0).
- e. Se necessário, remova o defletor de ar. Consulte ["Remover o defletor de ar" na página 86](#page-95-0).
- Etapa 2. Registre as conexões de cabos no backplane e, em seguida, desconecte os cabos do backplane primeiro, se necessário.
- Etapa 3. Remova o backplane da unidade de 2,5 polegadas.

Nota: Dependendo do tipo específico, seu backplane pode parecer diferente da ilustração.

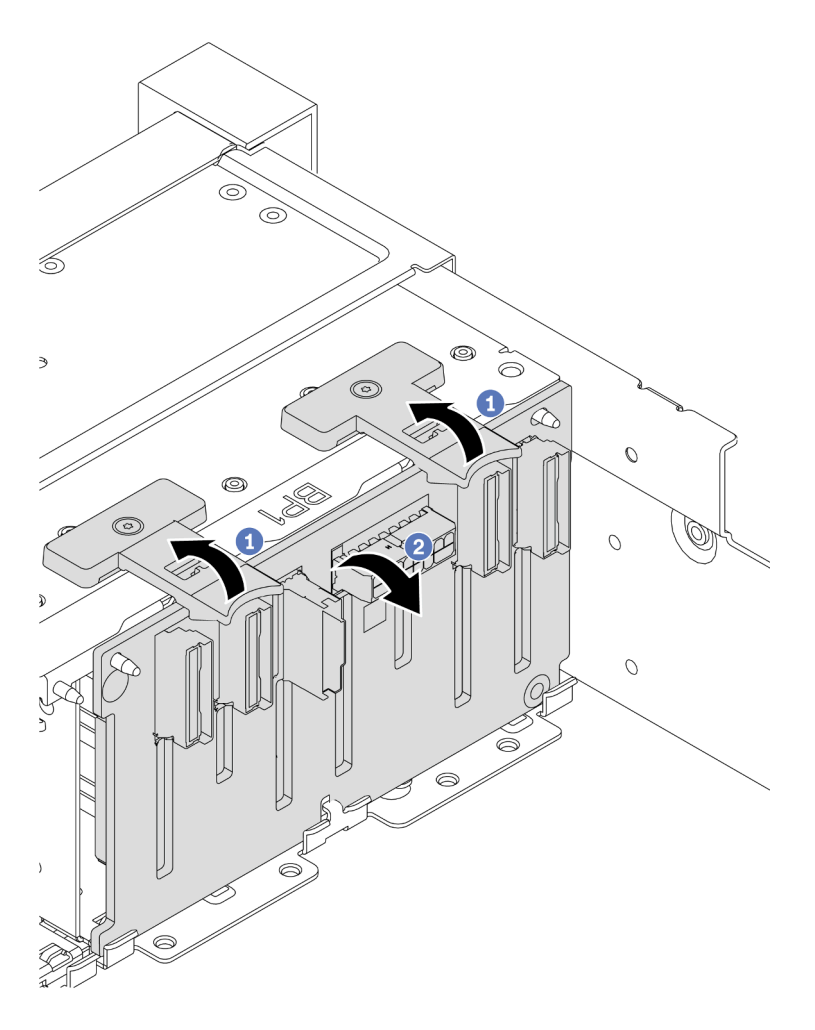

Figura 70. Removendo o backplane de unidade de oito compartimentos

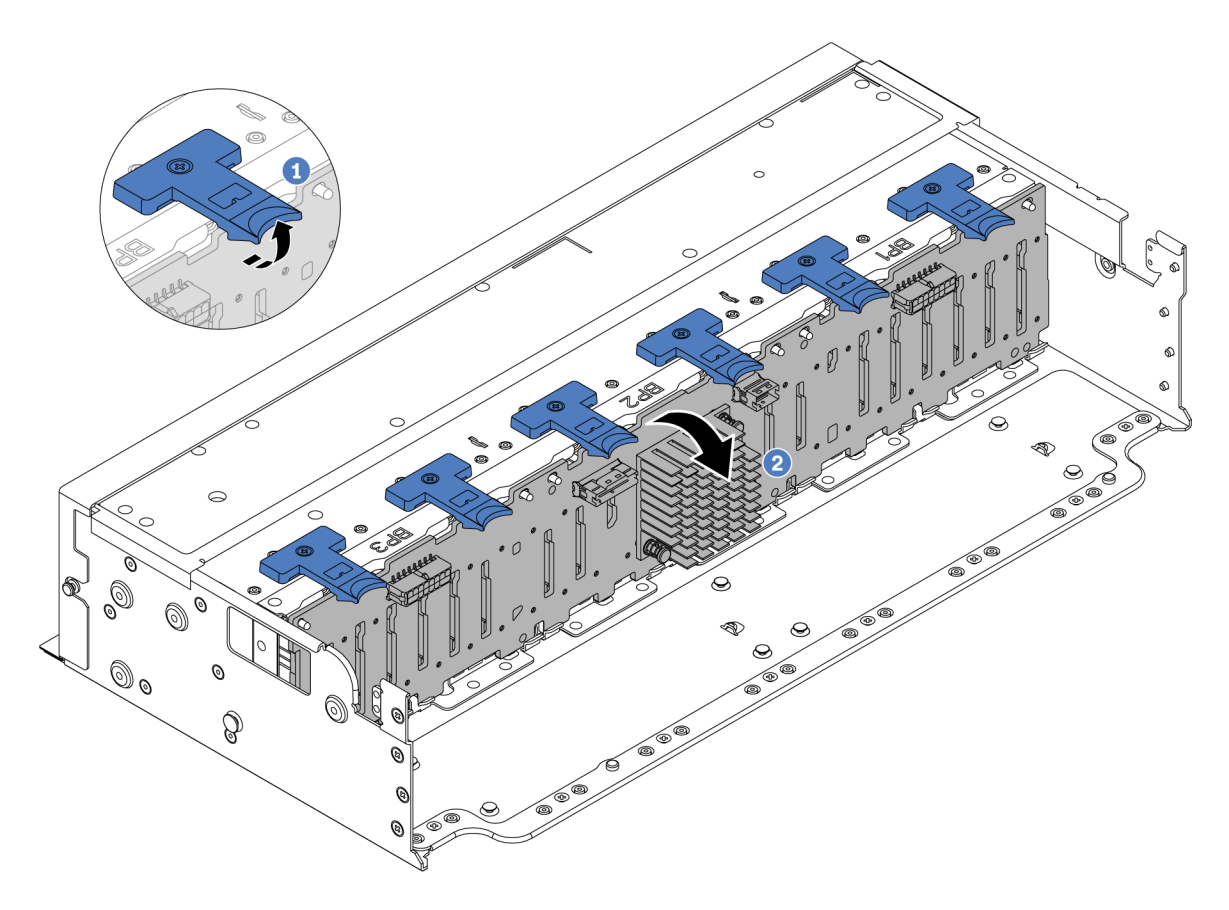

Figura 71. Removendo o backplane de unidade de 24 compartimentos

- a. Levante todas as guias de liberação.
- b. <sup>2</sup> Gire o backplane de cima para desencaixá-lo dos pinos no chassi.

#### Depois de concluir

Se você receber instruções para retornar o componente ou o dispositivo opcional, siga todas as instruções do pacote e use os materiais do pacote para remessa que foram fornecidos.

#### Vídeo de demonstração

[Assista ao procedimento no YouTube](https://www.youtube.com/watch?v=PnHWlH_jEiE)

# <span id="page-139-0"></span>Instalar o backplane da unidade frontal de 2,5 polegadas

Siga as instruções nesta seção para instalar o backplane da unidade frontal de 2,5 polegadas.

### Sobre esta tarefa

O servidor oferece suporte a até três backplanes da unidade de 2,5 polegadas dos tipos abaixo. Dependendo do tipo de backplane e da quantidade, o local de instalação dos backplanes varia.

- Backplane de 2,5 polegadas e 8 compartimentos SAS/SATA
- Backplane AnyBay de 8 compartimentos e 2,5 polegadas
- Backplane NVMe de 8 compartimentos e 2,5 polegadas

Nota: O backplane AnyBay e o backplane NVMe listados acima usam a mesma placa de circuito físico. A diferença é quais conectores no backplane estão cabeados: NVMe e SAS/SATA ou apenas NVMe.

A tabela a seguir lista as combinações de backplane suportadas. Instale o backplane de acordo com a configuração do servidor.

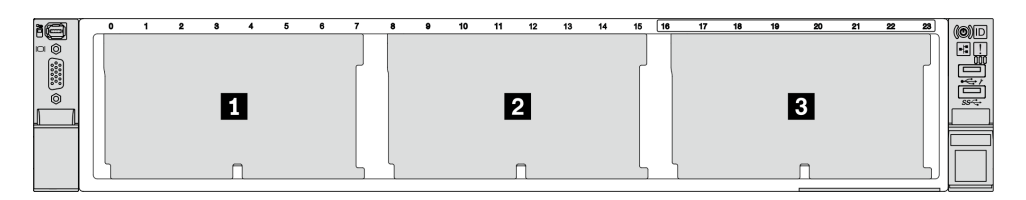

Figura 72. Numeração do backplane da unidade

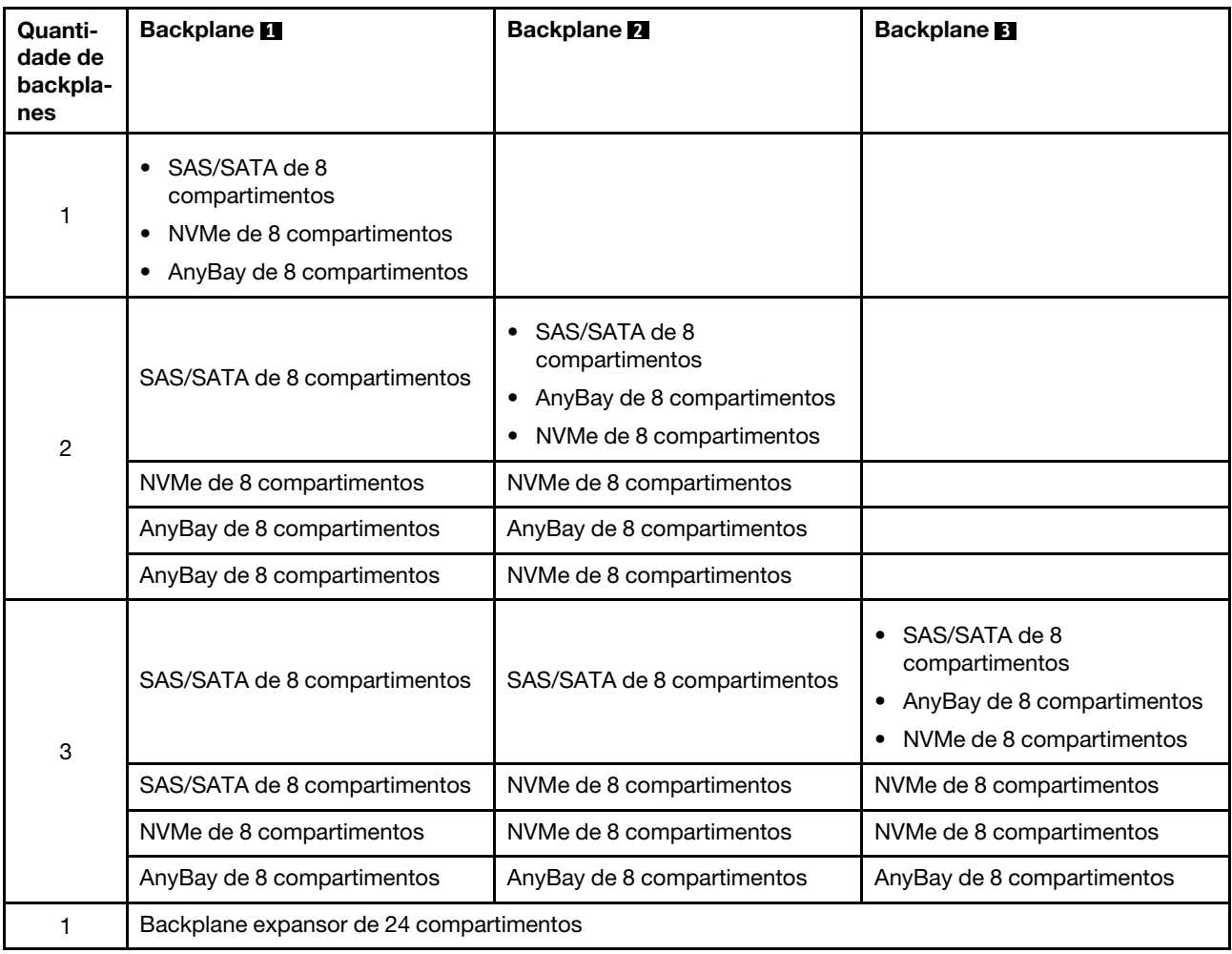

#### Atenção:

- Leia ["Diretrizes de instalação" na página 57](#page-66-1) e ["Lista de verificação de inspeção de segurança" na página](#page-67-0) [58](#page-67-0) para garantir que esteja trabalhando de forma segura.
- Para evitar danos aos conectores da unidade, certifique-se de que a tampa superior do servidor esteja no lugar e completamente fechada sempre que você instalar ou remover uma unidade.
- Para certificar-se de que haja resfriamento adequado do sistema, não opere o servidor por mais de dois minutos sem uma unidade ou um preenchimento de compartimento de unidade instalado em cada compartimento.
- Antes de fazer mudanças nas unidades, nos controladores de unidades (incluindo controladores integrados no conjunto de placa-mãe), nos backplanes da unidade ou nos cabos de unidades, faça backup de todos os dados importantes armazenados nessas unidades.

Download de firmware e driver: talvez seja necessário atualizar o firmware ou o driver depois de substituir um componente.

- Vá para <https://datacentersupport.lenovo.com/products/servers/thinksystem/sr665v3/downloads/driver-list/> para ver as atualizações de firmware e driver mais recentes para o seu servidor.
- Acesse ["Atualizar o firmware" na página 563](#page-572-0) para obter mais informações sobre ferramentas de atualização de firmware.

## Procedimento

- Etapa 1. Encoste a embalagem antiestática que contém a nova peça em qualquer superfície não pintada na parte externa do servidor. Em seguida, remova a nova peça do pacote e coloque-a em uma superfície antiestática.
- Etapa 2. Instale o backplane frontal da unidade de 2,5 polegadas.

Nota: Dependendo do tipo específico, seu backplane pode parecer diferente da ilustração.

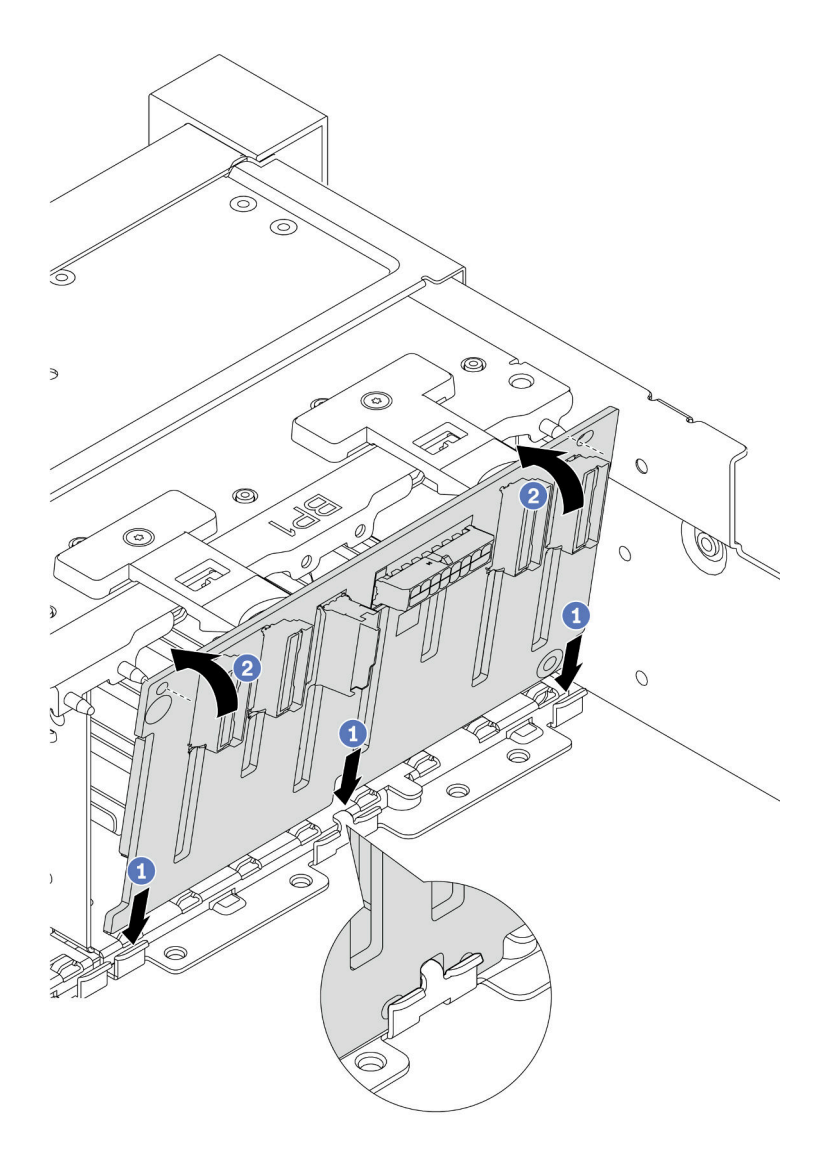

Figura 73. Instalando o backplane da unidade de oito compartimentos

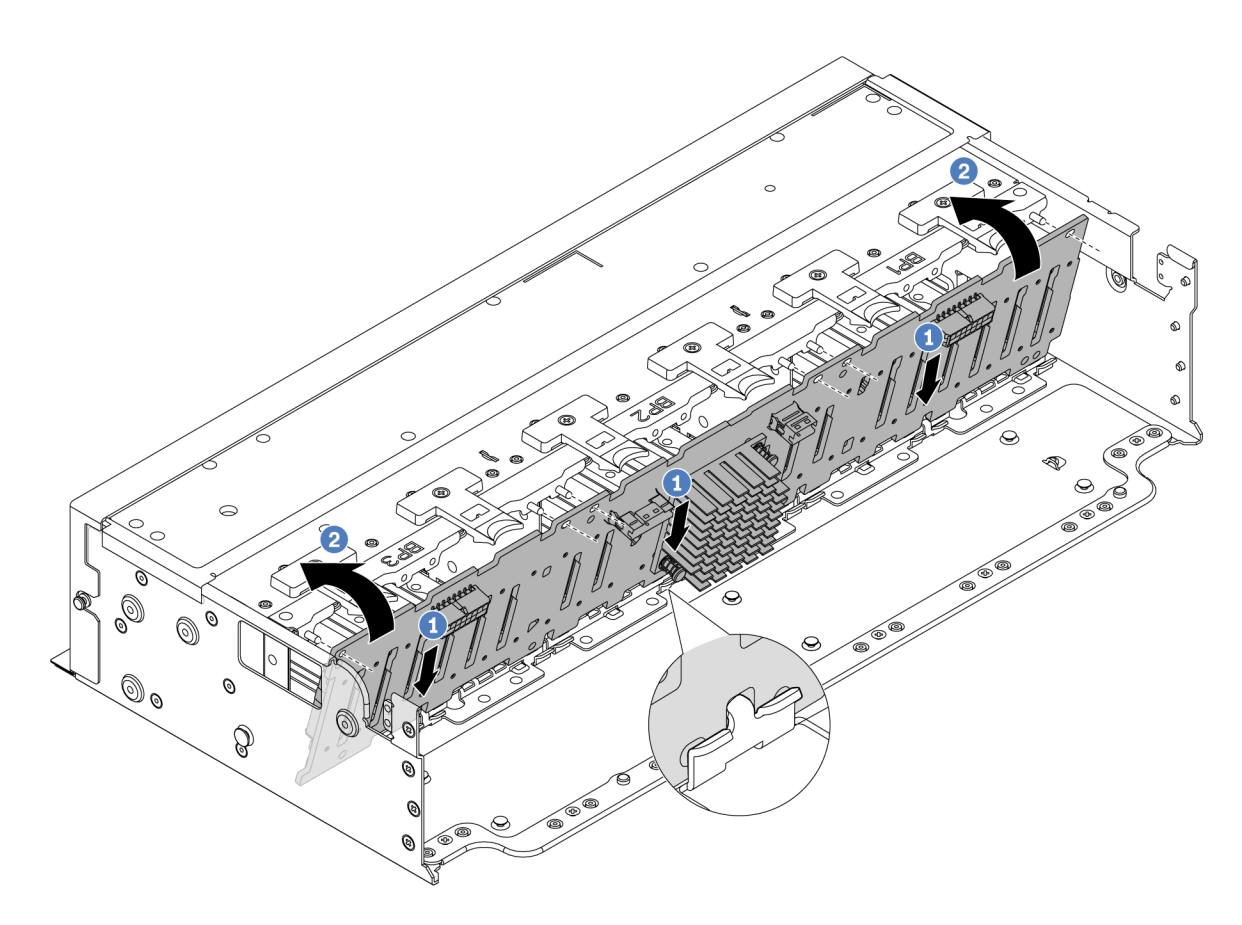

Figura 74. Instalando o backplane expansor de 24 compartimentos

- a. **C** Alinhe a parte inferior do backplane com os slots no chassi e abaixe o backplane no chassi.
- b. Gire o backplane para a posição vertical. Alinhe os orifícios do backplane com os pinos no chassi e pressione o backplane na posição. As guias de liberação prenderão o backplane no lugar.
- Etapa 3. Conecte os cabos ao backplane da unidade. Consulte [Capítulo 6 "Roteamento de cabos internos"](#page-380-0)  [na página 371](#page-380-0).

#### Depois de concluir

- 1. Reinstale todas as unidades e os preenchimentos (se houver) nos compartimentos de unidade. Consulte o ["Instalar uma unidade hot-swap" na página 153.](#page-162-0)
- 2. Reinstale o compartimento do ventilador. Consulte ["Instalar o compartimento do ventilador do sistema"](#page-369-0) [na página 360](#page-369-0).
- 3. Instale novamente o defletor de ar se você o removeu. Consulte ["Instalar o defletor de ar" na página 88.](#page-97-0)
- 4. Conclua a substituição de peças. Consulte ["Concluir a substituição de peças" na página 369.](#page-378-0)
- 5. Se você instalou um backplane AnyBay com unidades NVMe U.3 para o modo triplo, ative o modo U.3 x1 para os slots de unidade selecionados no backplane por meio da GUI da Web do XCC. Consulte o ["A](#page-623-0) [unidade NVMe U.3 pode ser detectada na conexão NVMe, mas não pode ser detectada no modo triplo"](#page-623-0) [na página 614](#page-623-0).

#### Vídeo de demonstração

[Assista ao procedimento no YouTube](https://www.youtube.com/watch?v=wK_gouxj6Wk)
# Remover o backplane da unidade frontal de 3,5 polegadas

Siga as instruções nesta seção para remover o backplane de unidade frontal de 3,5 polegadas.

### Sobre esta tarefa

#### Atenção:

- Leia ["Diretrizes de instalação" na página 57](#page-66-0) e ["Lista de verificação de inspeção de segurança" na página](#page-67-0) [58](#page-67-0) para garantir que esteja trabalhando de forma segura.
- Desligue o servidor e os dispositivos periféricos e desconecte os cabos de alimentação e todos os cabos externos. Consulte ["Desligar o servidor" na página 77.](#page-86-0)
- Antes de remover ou fazer mudanças nas unidades, nos controladores de unidades (incluindo controladores integrados no conjunto de placa-mãe), nos backplanes de unidade ou nos cabos de unidades, faça backup de todos os dados importantes armazenados nessas unidades.
- Antes de remover algum componente de uma matriz RAID (unidade, placa RAID, etc.), faça backup de todas as informações de configuração do RAID.
- Se precisar remover uma ou mais unidades de estado sólido NVMe, é recomendável desabilitá-las com antecedência por meio do sistema operacional.
- Para garantir que há resfriamento adequado do sistema, não opere o servidor por mais de dois minutos sem uma unidade ou um preenchimento de unidade instalado em cada compartimento.

### Procedimento

Etapa 1. Faça as preparações para a tarefa.

- a. Remova todas as unidades e preenchimentos instalados (se houver) dos compartimentos de unidade. Consulte o ["Remover uma unidade hot-swap" na página 152.](#page-161-0)
- b. Se o servidor estiver instalado em um rack, deslize o servidor para fora dos trilhos deslizantes do rack para acessar a tampa superior ou remover o servidor do rack. Consulte ["Remover o](#page-87-0) [servidor do rack" na página 78.](#page-87-0)
- c. Remova a tampa superior. Consulte ["Remover a tampa superior" na página 367.](#page-376-0)
- d. Remova o compartimento do ventilador do sistema para uma operação mais fácil. Consulte ["Remover o compartimento do ventilador do sistema" na página 359.](#page-368-0)
- e. Se necessário, remova o defletor de ar. Consulte ["Remover o defletor de ar" na página 86.](#page-95-0)
- Etapa 2. Registre as conexões de cabos no backplane e, em seguida, desconecte os cabos do backplane primeiro, se necessário.
- Etapa 3. Remova o backplane de unidade de 3,5 polegadas.

Nota: Dependendo do tipo específico, seu backplane pode parecer diferente da ilustração.

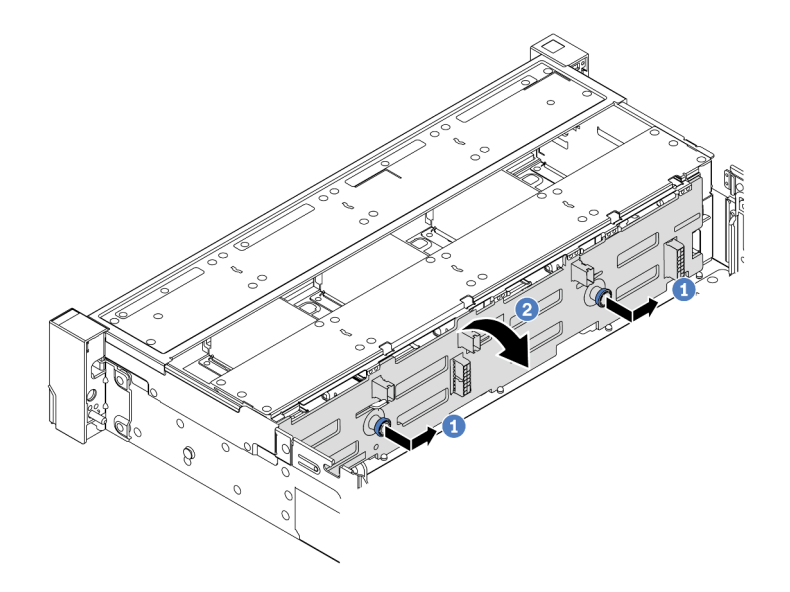

Figura 75. Removendo o backplane da unidade de 3,5 polegadas

- a. **C** Remova os êmbolos e deslize levemente o backplane para o lado, como mostrado.
- b. Gire o backplane para baixo para soltá-lo dos quatro ganchos no chassi. Em seguida, erga com cuidado o painel traseiro para fora do chassi.

Se você receber instruções para retornar o componente ou o dispositivo opcional, siga todas as instruções do pacote e use os materiais do pacote para remessa que foram fornecidos.

#### Vídeo de demonstração

[Assista ao procedimento no YouTube](https://www.youtube.com/watch?v=MdYhwNtCDOE)

## Instalar o backplane da unidade frontal de 3,5 polegadas

Siga as instruções nesta seção para instalar o backplane da unidade frontal de 3,5 polegadas.

### Sobre esta tarefa

O servidor é compatível com os seguintes tipos de backplanes da unidade frontal de 3,5 polegadas:

- Backplane SAS/SATA de 8 x 3,5 polegadas
- Backplane SAS/SATA de 12 x 3,5 polegadas
- Backplane AnyBay de 12 x 3,5 polegadas
- Backplane expansor SAS/SATA de 12 x 3,5 polegadas

A ilustração abaixo usa o backplane SAS/SATA de 12 compartimentos de 3,5 polegadas como exemplo. O procedimento para os outros backplanes é o mesmo.

#### Atenção:

- Leia ["Diretrizes de instalação" na página 57](#page-66-0) e ["Lista de verificação de inspeção de segurança" na página](#page-67-0)  [58](#page-67-0) para garantir que esteja trabalhando de forma segura.
- Para evitar danos aos conectores da unidade, certifique-se de que a tampa superior do servidor esteja no lugar e completamente fechada sempre que você instalar ou remover uma unidade.
- Para certificar-se de que haja resfriamento adequado do sistema, não opere o servidor por mais de dois minutos sem uma unidade ou um preenchimento de compartimento de unidade instalado em cada compartimento.
- Antes de fazer mudanças nas unidades, nos controladores de unidades (incluindo controladores integrados no conjunto de placa-mãe), nos backplanes da unidade ou nos cabos de unidades, faça backup de todos os dados importantes armazenados nessas unidades.

Download de firmware e driver: talvez seja necessário atualizar o firmware ou o driver depois de substituir um componente.

- Vá para <https://datacentersupport.lenovo.com/products/servers/thinksystem/sr665v3/downloads/driver-list/> para ver as atualizações de firmware e driver mais recentes para o seu servidor.
- Acesse ["Atualizar o firmware" na página 563](#page-572-0) para obter mais informações sobre ferramentas de atualização de firmware.

### Procedimento

- Etapa 1. Encoste a embalagem antiestática que contém a nova peça em qualquer superfície não pintada na parte externa do servidor. Em seguida, remova a nova peça do pacote e coloque-a em uma superfície antiestática.
- Etapa 2. Instale o backplane da unidade de 3,5 polegadas.

Nota: Dependendo do tipo específico, seu backplane pode parecer diferente da ilustração.

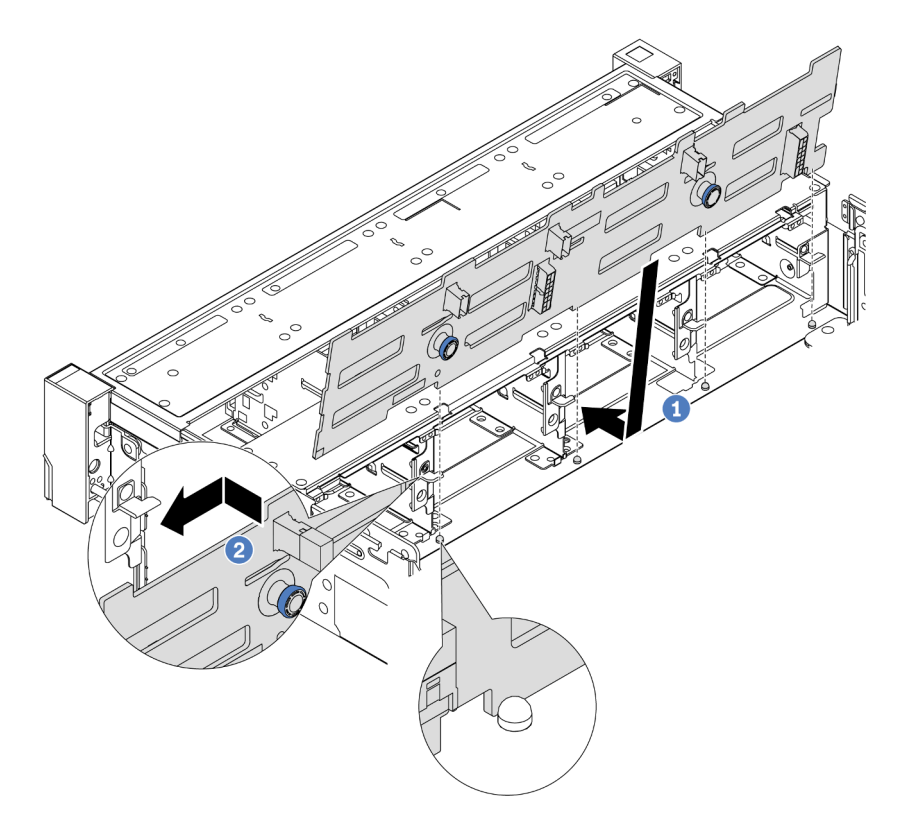

Figura 76. Instalando o backplane da unidade de 3,5 polegadas

a. **O** Alinhe o backplane com o chassi e abaixe-o no chassi. Em seguida, coloque o backplane, inclinando-o ligeiramente para trás.

- b. <sup>@</sup> Gire o backplane na posição vertical, para garantir que os quatro ganchos no chassi passem pelos orifícios correspondentes no backplane. Em seguida, deslize o novo backplane conforme indicado, até que ele fique preso.
- Etapa 3. Conecte os cabos ao backplane da unidade. Consulte [Capítulo 6 "Roteamento de cabos internos"](#page-380-0)  [na página 371](#page-380-0).

- 1. Reinstale todas as unidades e os preenchimentos (se houver) nos compartimentos de unidade. Consulte o ["Instalar uma unidade hot-swap" na página 153.](#page-162-0)
- 2. Reinstale o compartimento do ventilador. Consulte ["Instalar o compartimento do ventilador do sistema"](#page-369-0) [na página 360](#page-369-0).
- 3. Instale novamente o defletor de ar se você o removeu. Consulte ["Instalar o defletor de ar" na página 88.](#page-97-0)
- 4. Conclua a substituição de peças. Consulte ["Concluir a substituição de peças" na página 369.](#page-378-0)

#### Vídeo de demonstração

[Assista ao procedimento no YouTube](https://www.youtube.com/watch?v=1vfzLtq3ZgI)

## Substituição do módulo de E/S frontal

Siga as instruções nesta seção para remover e instalar o módulo de E/S frontal.

O módulo de E/S frontal varia conforme o modelo. O módulo de E/S frontal para a maioria dos modelos fica na trava do rack do lado direito. O módulo de E/S frontal no compartimento de mídia é compatível somente nos seguintes modelos de servidor:

- Modelos de servidor com oito compartimentos de unidade frontais de 2,5 polegadas
- Modelos de servidor com 16 compartimentos de unidade frontal de 2,5 polegadas

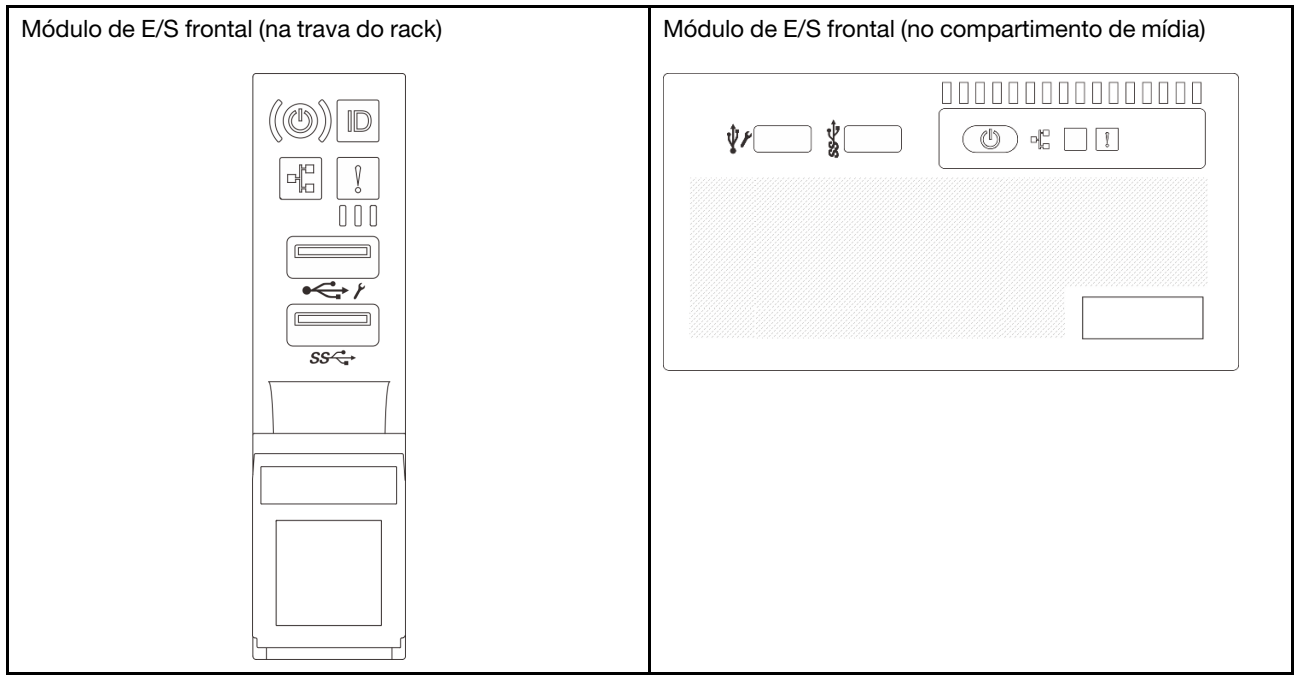

Dependendo do modelo, o servidor pode vir com um dos seguintes módulos de E/S frontal no compartimento de mídia:

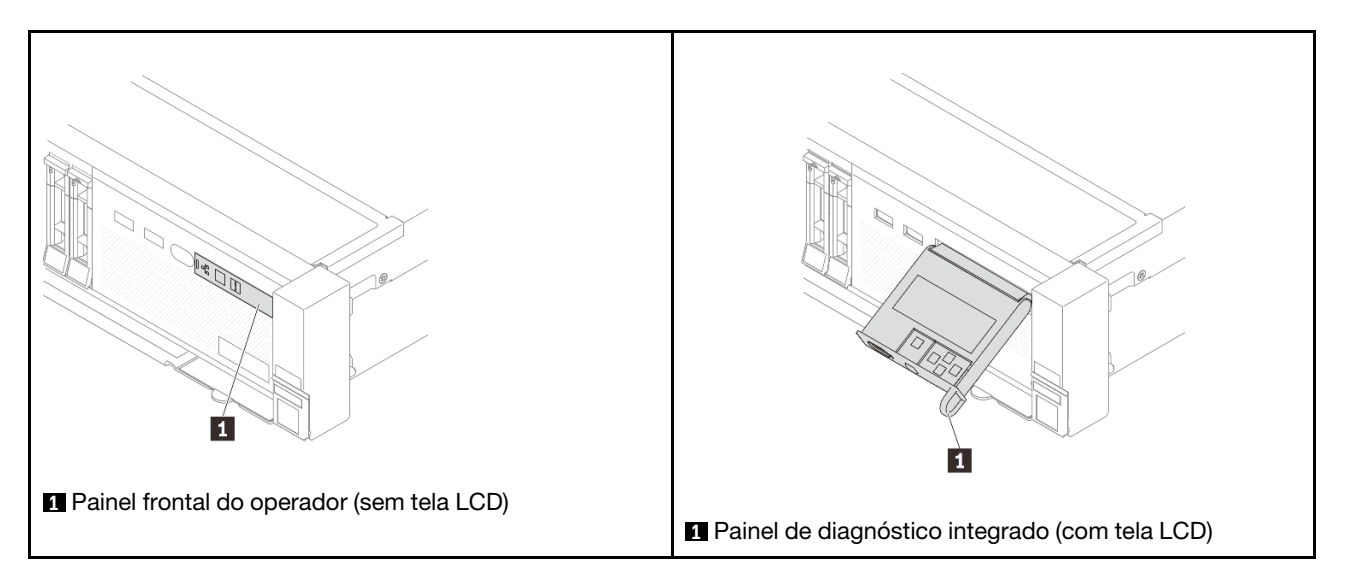

Para substituir o módulo de E/S frontal na trava do rack, consulte ["Substituição das travas do rack" na](#page-280-0)  [página 271](#page-280-0).

Para substituir o módulo de E/S frontal no compartimento de mídia:

- ["Remover o módulo de E/S frontal" na página 139](#page-148-0)
- ["Instalar o módulo de E/S frontal" na página 142](#page-151-0)

# <span id="page-148-0"></span>Remover o módulo de E/S frontal

Siga as instruções nesta seção para remover o módulo de E/S frontal.

### Sobre esta tarefa

#### Atenção:

- Leia ["Diretrizes de instalação" na página 57](#page-66-0) e ["Lista de verificação de inspeção de segurança" na página](#page-67-0) [58](#page-67-0) para garantir que esteja trabalhando de forma segura.
- Desligue o servidor e os dispositivos periféricos e desconecte os cabos de alimentação e todos os cabos externos. Consulte ["Desligar o servidor" na página 77.](#page-86-0)
- Previna a exposição à eletricidade estática, que pode resultar em encerramento do sistema e perda de dados, mantendo componentes sensíveis em suas embalagens antiestáticas até a instalação, e manipulando esses dispositivos com uma pulseira antiestática ou outro sistema de aterramento.

### Procedimento

Etapa 1. Faça as preparações para a tarefa.

- a. Se o painel de segurança estiver instalado, remova-o. Consulte ["Remover o painel de](#page-345-0) [segurança" na página 336.](#page-345-0)
- b. Se o servidor estiver instalado em um rack, deslize o servidor para fora dos trilhos deslizantes do rack para acessar a tampa superior ou remover o servidor do rack. Consulte ["Remover o](#page-87-0) [servidor do rack" na página 78.](#page-87-0)
- c. Remova a tampa superior. Consulte ["Remover a tampa superior" na página 367.](#page-376-0)
- d. Remova a placa defletora de ar. Consulte ["Remover o defletor de ar" na página 86.](#page-95-0)
- Etapa 2. Desconecte os cabos do módulo de E/S frontal do conjunto de placa-mãe.

#### Notas:

- Se você precisar desconectar cabos do conjunto de placa-mãe, primeiro desconecte todas as travas ou guias de liberação nos conectores de cabo. Se você não liberar as guias antes de remover os cabos, os soquetes de cabo no conjunto de placa-mãe serão danificados. Qualquer dano nos soquetes de cabos pode requerer a substituição da placa do processador ou da placa de E/S do sistema.
- Os conectores no conjunto de placa-mãe podem ser diferentes dos exibidos na ilustração, mas o procedimento de remoção é o mesmo.
	- 1. Pressione a guia de liberação para soltar o conector
	- 2. Desencaixe o conector do soquete dos cabos.

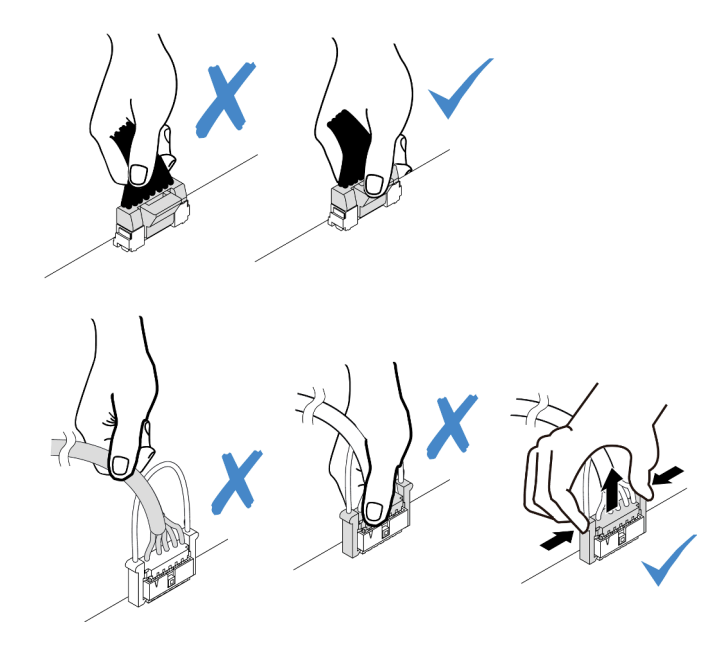

Figura 77. Desconectando os cabos do conjunto de placa-mãe

Etapa 3. Remova o módulo de E/S frontal do chassi frontal.

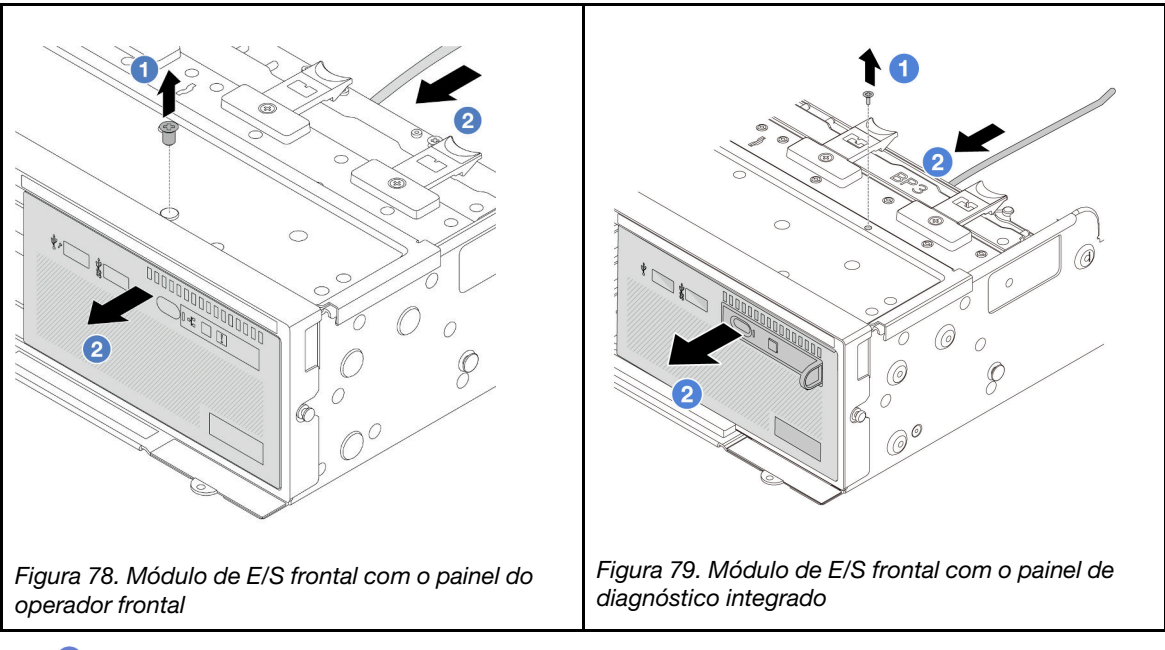

- a. **C** Remova o parafuso que fixa o módulo de E/S frontal.
- b. <sup>2</sup> Deslize o módulo de E/S frontal para fora do chassi frontal.
- Etapa 4. (Opcional) Se você estiver substituindo o painel de diagnóstico integrado, remova o painel do módulo de E/S frontal.

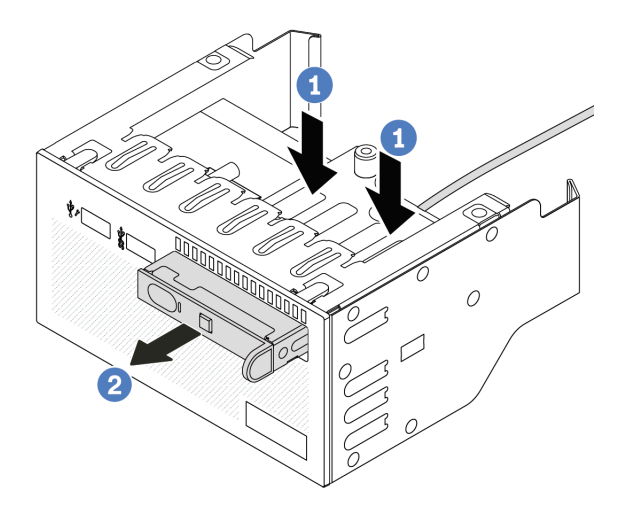

Figura 80. Removendo o painel de diagnóstico integrado

- a. **O** Pressione as presilhas conforme mostrado.
- b. <sup>2</sup> Puxe o painel de diagnóstico pela alça para retirá-lo do conjunto.

Se você receber instruções para retornar o componente ou o dispositivo opcional, siga todas as instruções do pacote e use os materiais do pacote para remessa que foram fornecidos.

#### Vídeo de demonstração

#### [Assista ao procedimento no YouTube](https://www.youtube.com/watch?v=pUbarvYYBaQ)

# <span id="page-151-0"></span>Instalar o módulo de E/S frontal

Siga as instruções nesta seção para instalar o módulo de E/S frontal.

### Sobre esta tarefa

#### Atenção:

- Leia ["Diretrizes de instalação" na página 57](#page-66-0) e ["Lista de verificação de inspeção de segurança" na página](#page-67-0)  [58](#page-67-0) para garantir que esteja trabalhando de forma segura.
- Desligue o servidor e os dispositivos periféricos e desconecte os cabos de alimentação e todos os cabos externos. Consulte ["Desligar o servidor" na página 77.](#page-86-0)
- Previna a exposição à eletricidade estática, que pode resultar em encerramento do sistema e perda de dados, mantendo componentes sensíveis em suas embalagens antiestáticas até a instalação, e manipulando esses dispositivos com uma pulseira antiestática ou outro sistema de aterramento.

### Procedimento

- Etapa 1. Encoste a embalagem antiestática que contém a nova peça em qualquer superfície não pintada na parte externa do servidor. Em seguida, remova a nova peça do pacote e coloque-a em uma superfície antiestática.
- Etapa 2. (Opcional) Se você estiver substituindo o painel de diagnósticos integrado, insira o painel no módulo de E/S frontal. Assegure-se de que o painel esteja bem encaixado no conjunto.

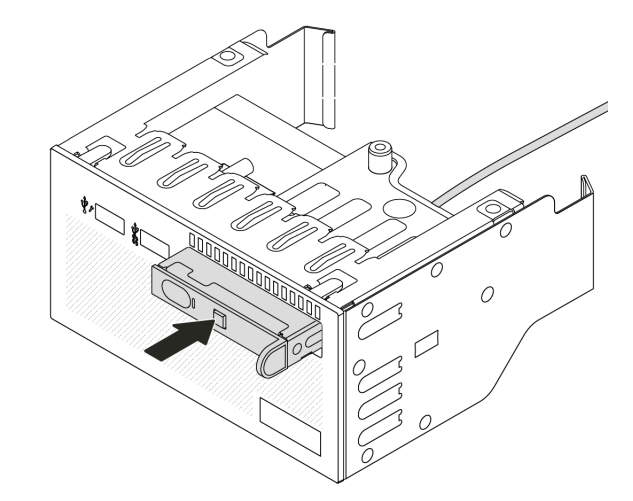

Figura 81. Instalando o painel de diagnóstico integrado

Etapa 3. Instale o módulo de E/S frontal.

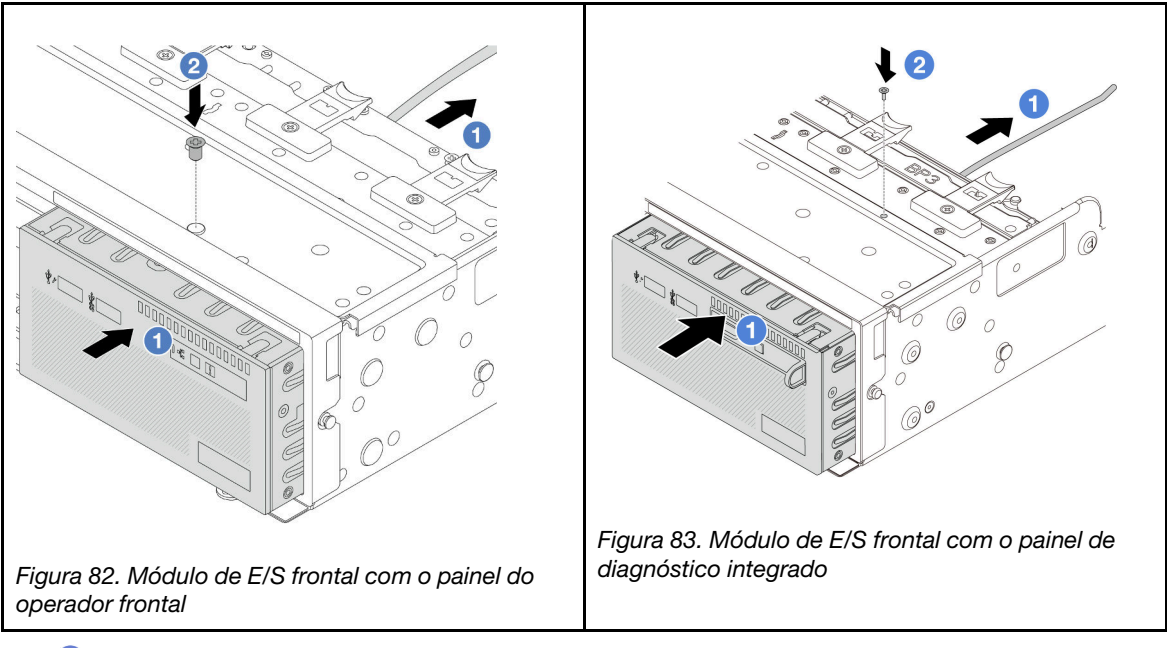

- a. **Insira o módulo de E/S frontal no chassi frontal.**
- b. <sup>2</sup> Instale o parafuso para fixar o módulo de E/S frontal no lugar.

- 1. Conecte os cabos do módulo de E/S frontal no conjunto de placa-mãe. Consulte o [Capítulo 6](#page-380-0)  ["Roteamento de cabos internos" na página 371.](#page-380-0)
- 2. Conclua a substituição de peças. Consulte ["Concluir a substituição de peças" na página 369.](#page-378-0)

#### Vídeo de demonstração

[Assista ao procedimento no YouTube](https://www.youtube.com/watch?v=7rFLkeZ8geA)

## Substituição de GPU

Siga as instruções nesta seção para remover e instalar um adaptador GPU.

- ["Remover o adaptador de GPU" na página 145](#page-154-0)
- ["Instalar o adaptador de GPU" na página 148](#page-157-0)

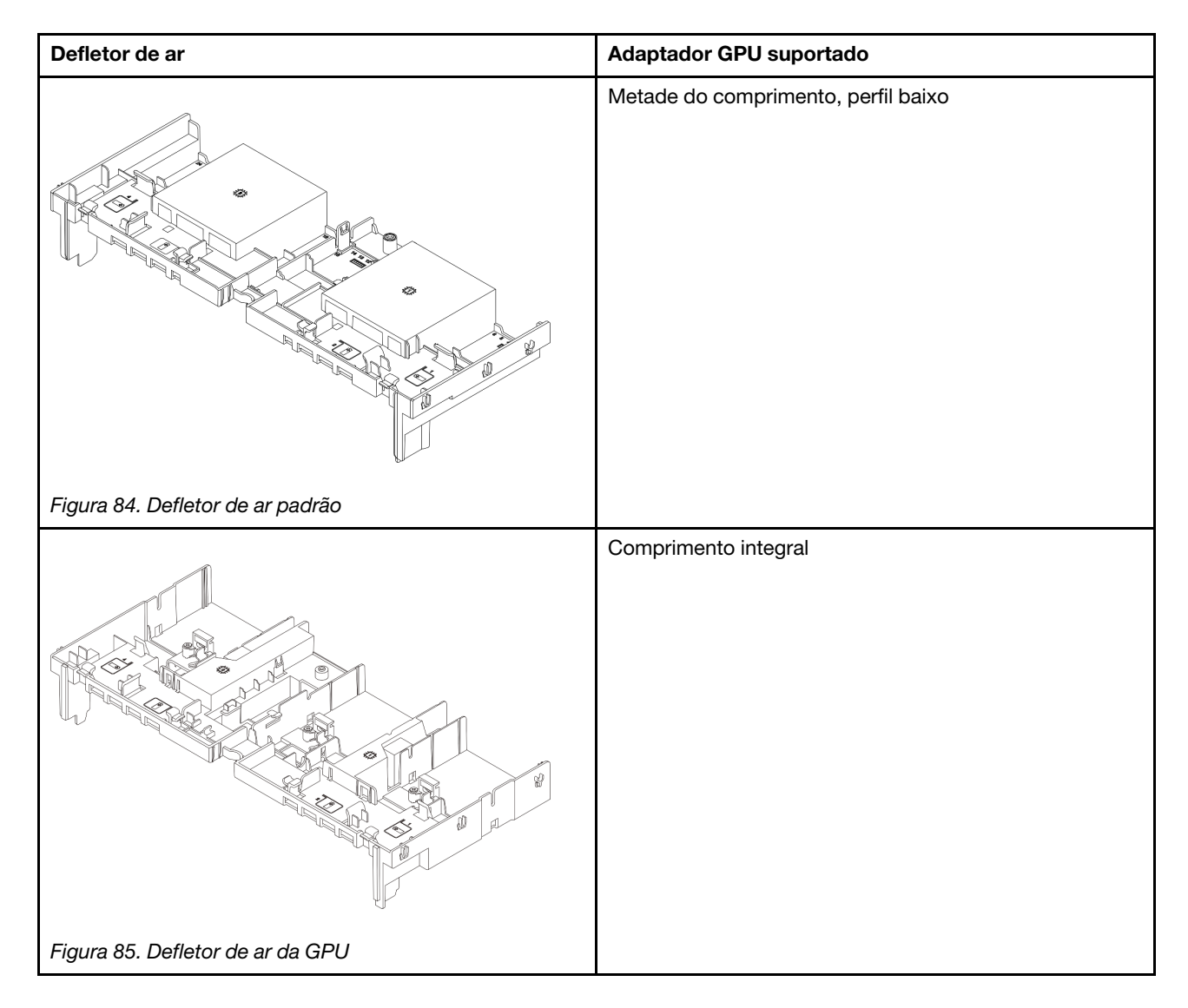

Dependendo do caso de uso, pode ser necessário instalar um dos preenchimentos de defletor de ar de GPU abaixo ou um defletor de ar da GPU para aumentar o desempenho térmico das GPUs:

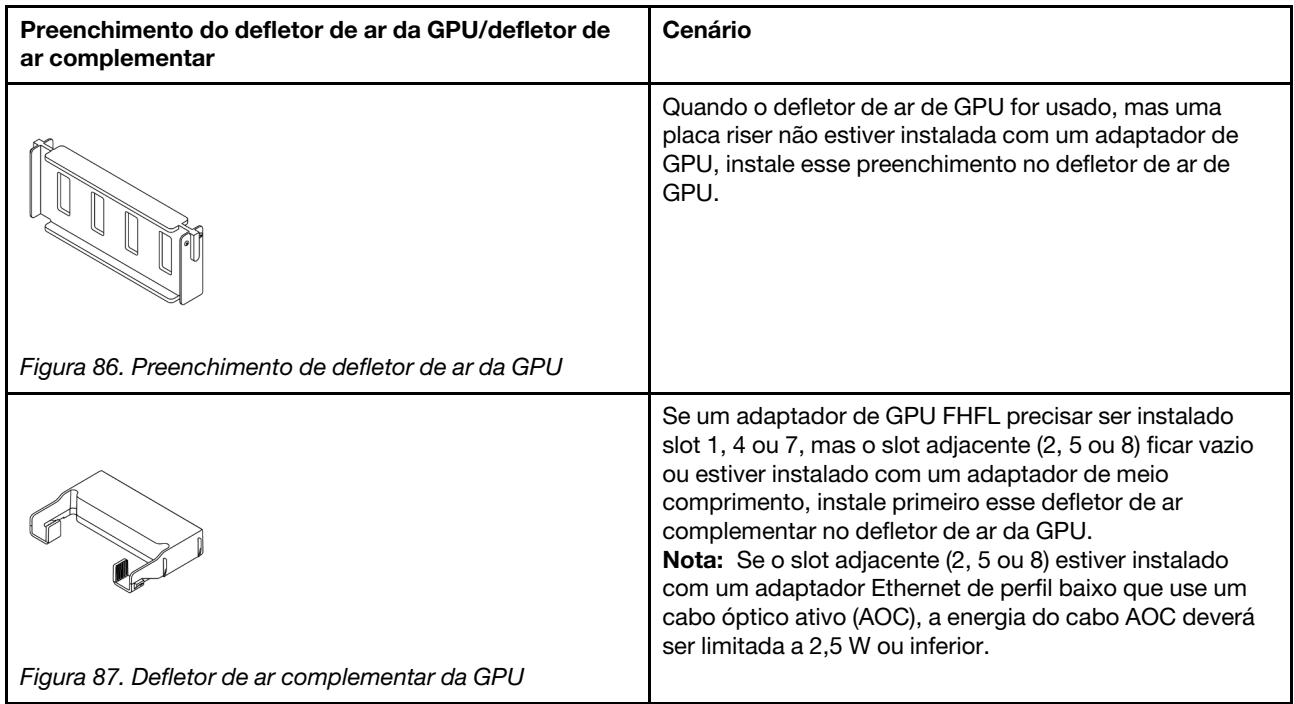

# <span id="page-154-0"></span>Remover o adaptador de GPU

Siga as instruções nesta seção para remover um adaptador GPU.

## Sobre esta tarefa

#### Atenção:

- Leia ["Diretrizes de instalação" na página 57](#page-66-0) e ["Lista de verificação de inspeção de segurança" na página](#page-67-0) [58](#page-67-0) para garantir que esteja trabalhando de forma segura.
- Desligue o servidor e os dispositivos periféricos e desconecte os cabos de alimentação e todos os cabos externos. Consulte ["Desligar o servidor" na página 77.](#page-86-0)
- Previna a exposição à eletricidade estática, que pode resultar em encerramento do sistema e perda de dados, mantendo componentes sensíveis em suas embalagens antiestáticas até a instalação, e manipulando esses dispositivos com uma pulseira antiestática ou outro sistema de aterramento.
- Dependendo do tipo específico, seu adaptador de GPU pode parecer diferente da ilustração neste tópico.

### Procedimento

Etapa 1. Faça as preparações para a tarefa.

- a. Se o servidor estiver instalado em um rack, deslize o servidor para fora dos trilhos deslizantes do rack para acessar a tampa superior ou remover o servidor do rack. Consulte ["Remover o](#page-87-0) [servidor do rack" na página 78.](#page-87-0)
- b. Remova a tampa superior. Consulte ["Remover a tampa superior" na página 367.](#page-376-0)
- Etapa 2. Remova o conjunto de placa riser que tem o adaptador da GPU instalado.

#### Adaptador da GPU no conjunto de placa riser 1 ou 2

Nota: A ilustração a seguir usa o conjunto da placa riser 1 como um exemplo para ilustração. O procedimento de substituição é o mesmo para o conjunto de placa riser 2.

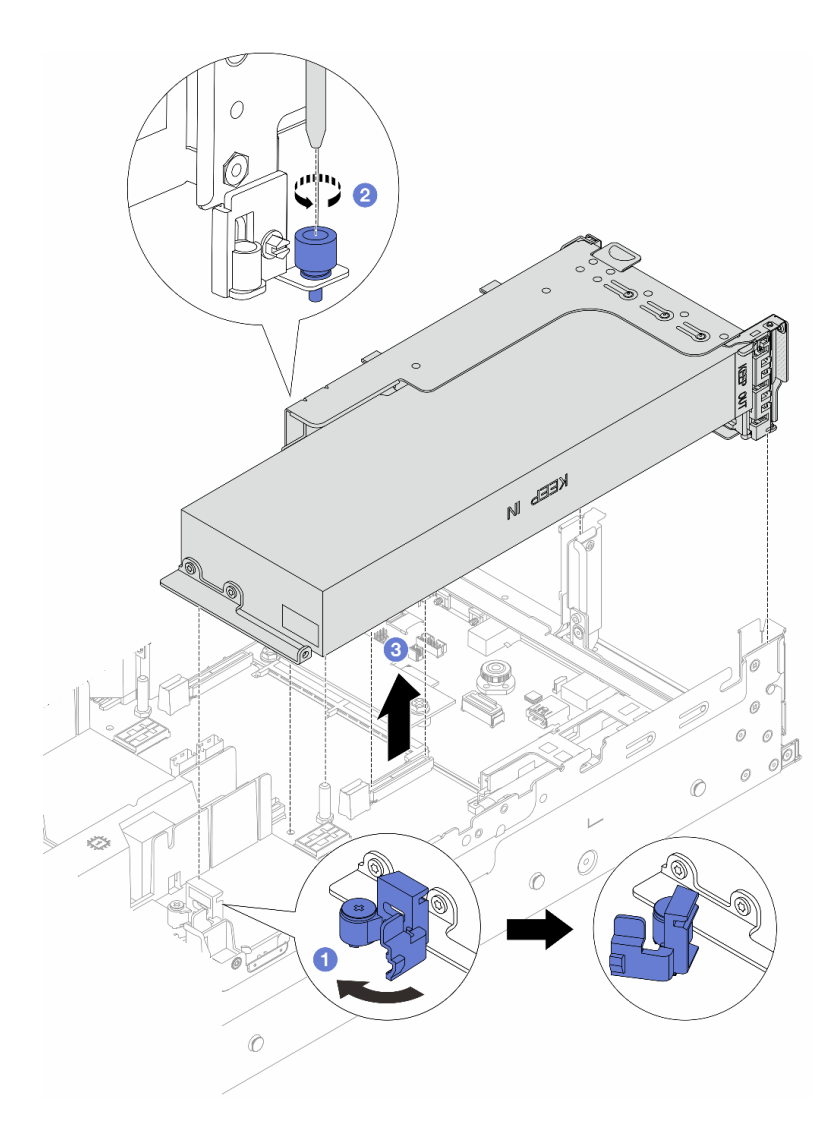

Figura 88. Removendo o conjunto de placa riser 1 com o adaptador da GPU

- $a.$   $\bullet$  Abra a trava azul no defletor de ar da GPU.
- b. <sup>2</sup> Solte o parafuso que prende o conjunto de placa riser.
- c. Segure o conjunto de placa riser pelas bordas e erga-o com cuidado para removê-lo do chassi.

#### Adaptador da GPU no conjunto de placa riser 3

- a. Abra a trava azul no defletor de ar da GPU.
- b. Levante levemente o conjunto de placa riser 3 e remova o defletor de ar da GPU. Consulte ["Remover o defletor de ar" na página 86](#page-95-0).
- c. Desconecte os cabos da placa riser 3 e do adaptador da GPU do conjunto de placa-mãe.

#### Notas:

• Se você precisar desconectar cabos do conjunto de placa-mãe, primeiro desconecte todas as travas ou guias de liberação nos conectores de cabo. Se você não liberar as guias antes de remover os cabos, os soquetes de cabo no conjunto de placa-mãe serão danificados. Qualquer dano nos soquetes de cabos pode requerer a substituição da placa do processador ou da placa de E/S do sistema.

- Os conectores no conjunto de placa-mãe podem ser diferentes dos exibidos na ilustração, mas o procedimento de remoção é o mesmo.
	- 1. Pressione a guia de liberação para soltar o conector
	- 2. Desencaixe o conector do soquete dos cabos.

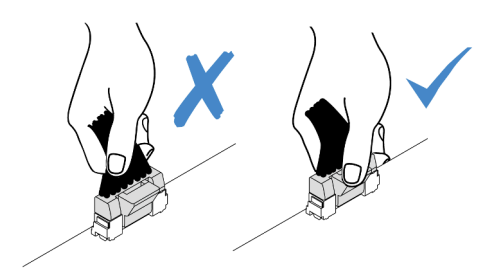

Figura 89. Desconectando os cabos do conjunto de placa-mãe

- d. Remova o conjunto de placa riser 3. Consulte o ["Remover um conjunto de placa riser traseiro"](#page-333-0) [na página 324.](#page-333-0)
- Etapa 3. Desconecte o cabo de alimentação do adaptador GPU.
- Etapa 4. Remova o adaptador GPU do suporte da placa riser.

Nota: A ilustração a seguir usa o conjunto da placa riser 1 ou 2 como um exemplo para ilustração. O procedimento é o mesmo para o conjunto de placa riser 3.

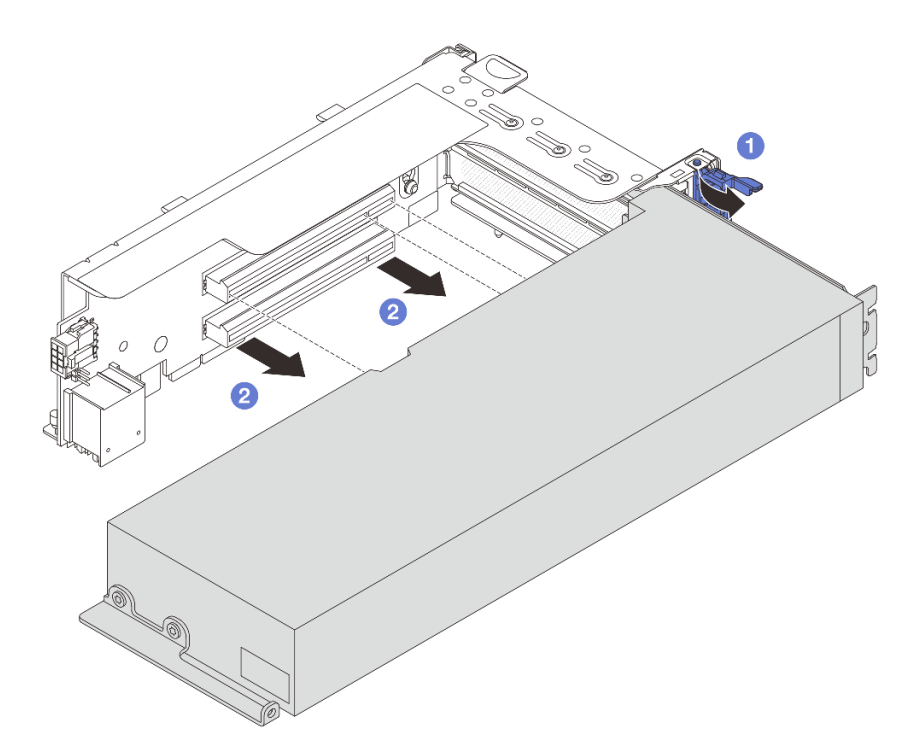

Figura 90. Removendo o adaptador de GPU

- a. Gire a trava de retenção do adaptador de GPU para a posição aberta.
- b. **@** Segure o adaptador GPU pelas bordas e retire-o com cuidado do slot PCIe.

Se você receber instruções para retornar o componente ou o dispositivo opcional, siga todas as instruções do pacote e use os materiais do pacote para remessa que foram fornecidos.

#### Vídeo de demonstração

[Assista ao procedimento no YouTube](https://www.youtube.com/watch?v=A-F8zYR_w7E)

## <span id="page-157-0"></span>Instalar o adaptador de GPU

Siga as instruções nesta seção para instalar um adaptador GPU.

### Sobre esta tarefa

A energia de GPU mais alta requer energia de PSU mais alta. Use Lenovo Capacity Planner para calcular a capacidade de energia necessária para o que está configurado para o servidor. Mais informações sobre o Lenovo Capacity Planner estão disponíveis em:

<https://datacentersupport.lenovo.com/solutions/lnvo-lcp>

#### Atenção:

- Leia ["Diretrizes de instalação" na página 57](#page-66-0) e ["Lista de verificação de inspeção de segurança" na página](#page-67-0)  [58](#page-67-0) para garantir que esteja trabalhando de forma segura.
- Desligue o servidor e os dispositivos periféricos e desconecte os cabos de alimentação e todos os cabos externos. Consulte ["Desligar o servidor" na página 77.](#page-86-0)
- Previna a exposição à eletricidade estática, que pode resultar em encerramento do sistema e perda de dados, mantendo componentes sensíveis em suas embalagens antiestáticas até a instalação, e manipulando esses dispositivos com uma pulseira antiestática ou outro sistema de aterramento.
- Os adaptadores GPU são suportados em alguns modelos de servidor com requisitos. Consulte "Regras" [térmicas" na página 71.](#page-80-0)
- Todos os adaptadores GPUs instalados devem ser idênticos.

### Procedimento

- Etapa 1. Encoste a embalagem antiestática que contém a nova peça em qualquer superfície não pintada na parte externa do servidor. Em seguida, remova a nova peça do pacote e coloque-a em uma superfície antiestática.
- Etapa 2. Localize o slot PCIe apropriado do novo adaptador de GPU. Consulte ["Slots PCIe e adaptadores](#page-74-0)  [PCIe" na página 65](#page-74-0).
- Etapa 3. Instale o adaptador de GPU no slot PCIe na placa riser.

Nota: A ilustração a seguir usa o conjunto da placa riser 1 ou 2 como um exemplo para ilustração. O procedimento é o mesmo para o conjunto de placa riser 3.

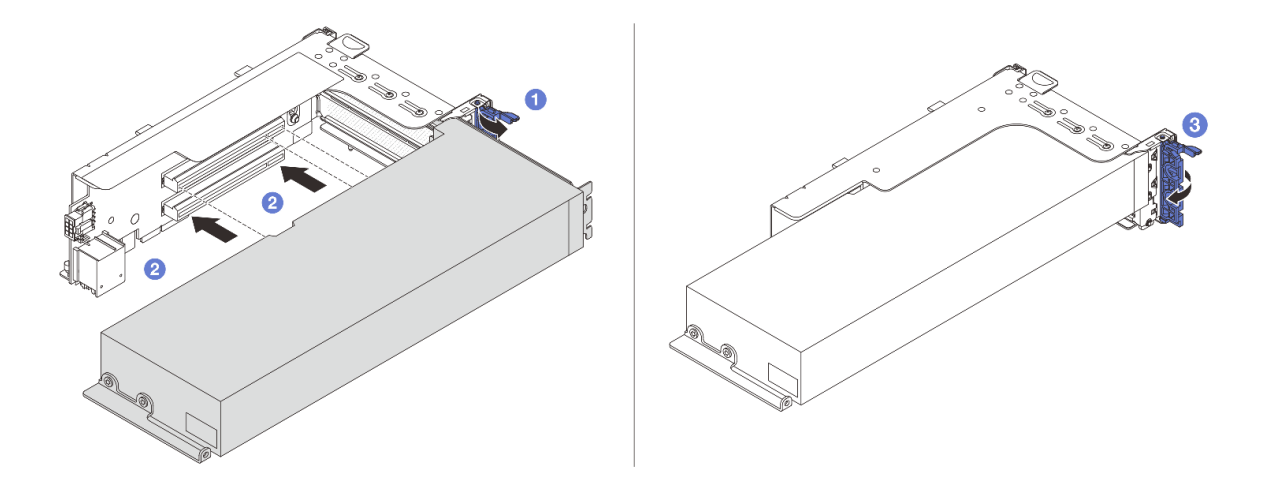

Figura 91. Instalando o adaptador GPU

- $a.$   $\bullet$  Abra a trava azul na gaiola de placa riser.
- b. **Alinhe o adaptador de GPU com o slot PCIe na placa riser. Em seguida, pressione o** adaptador de GPU diretamente no slot até prendê-lo com firmeza.
- c.  $\bullet$  Feche a trava azul.
- Etapa 4. Conecte o cabo de alimentação da GPU ao seu respectivo adaptador. Consulte [Capítulo 6](#page-380-0)  ["Roteamento de cabos internos" na página 371](#page-380-0).
- Etapa 5. (Opcional) Instale um defletor de ar complementar 1 no defletor de ar da GPU.

Nota: Se um adaptador de GPU FHFL único for instalado no slot 1, 4 ou 7 e o slot adjacente ficar vazio ou estiver instalado com um adaptador de meio comprimento, instale primeiro um defletor de ar complementar 1 no defletor de ar da GPU.

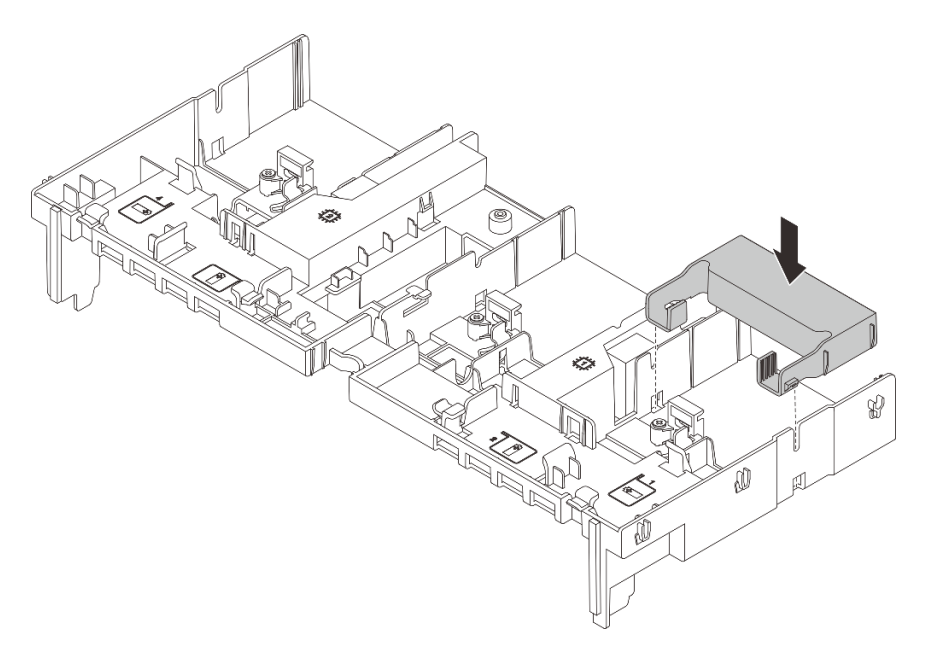

Figura 92. Instalando um defletor de ar complementar 1

Etapa 6. Instale o conjunto de placa riser com o adaptador da GPU.

#### Adaptador da GPU no conjunto de placa riser 1 ou 2

Nota: A ilustração a seguir usa o conjunto da placa riser 1 como um exemplo para ilustração. O procedimento de substituição é o mesmo para o conjunto de placa riser 2.

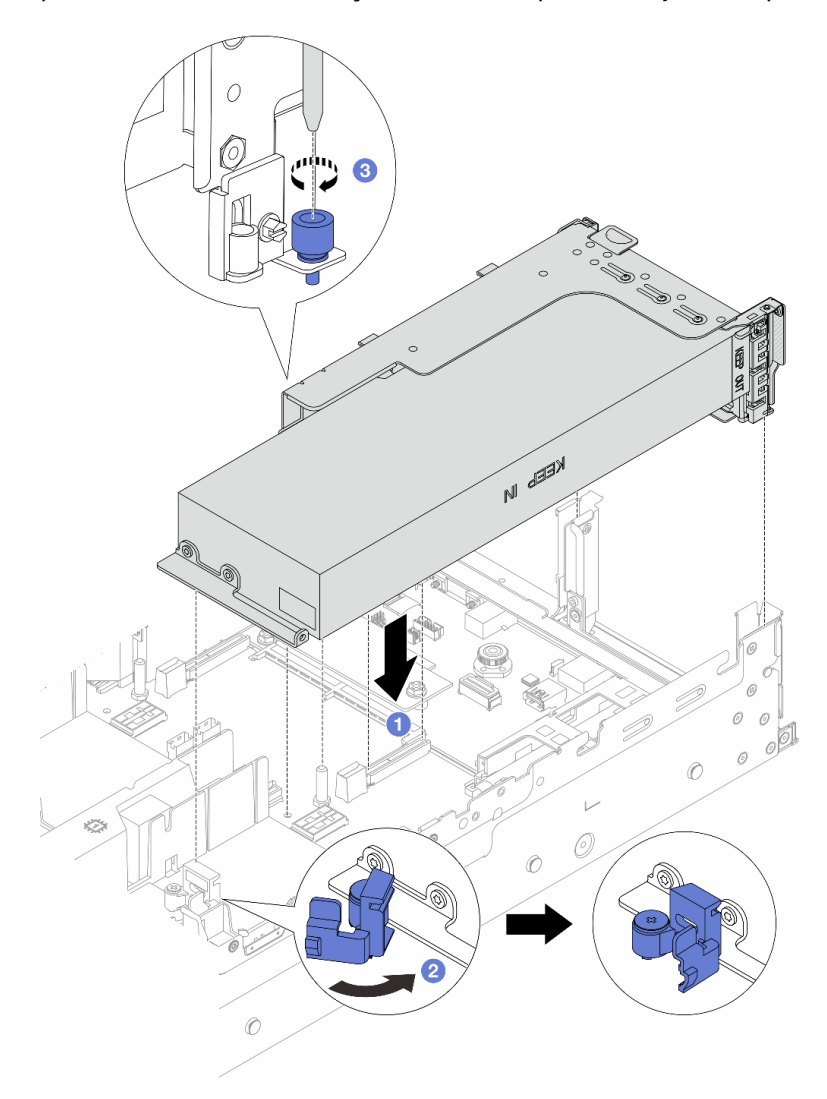

Figura 93. Instalando o conjunto de placa riser 1 com o adaptador da GPU

- a. <sup>1</sup> Alinhe a placa riser com o slot PCIe no conjunto de placa-mãe. Pressione com cuidado a placa riser diretamente no slot até prendê-la com firmeza.
- b. **A** Abra a trava azul no defletor de ar da GPU e fixe a extremidade do adaptador de GPU. Em seguida, feche a trava azul.
- c.  $\bullet$  Aperte o parafuso para prender a gaiola de placa riser.

#### Adaptador da GPU no conjunto de placa riser 3

- a. Conecte os cabos da placa riser 3 e do adaptador da GPU ao conjunto de placa-mãe. Consulte o [Capítulo 6 "Roteamento de cabos internos" na página 371.](#page-380-0)
- b. Instalar o defletor de ar de GPU. Consulte ["Instalar o defletor de ar" na página 88.](#page-97-0)
- c. Instale o conjunto de placa riser 3. Consulte o ["Instalar um conjunto de placa riser traseiro" na](#page-342-0)  [página 333](#page-342-0).
- d. Abra a trava azul no defletor de ar da GPU e fixe a extremidade do adaptador de GPU. Em seguida, feche a trava azul.
- Etapa 7. (Opcional) Se uma placa riser não for instalada com um adaptador de GPU, instale um preenchimento no defletor de ar da GPU.

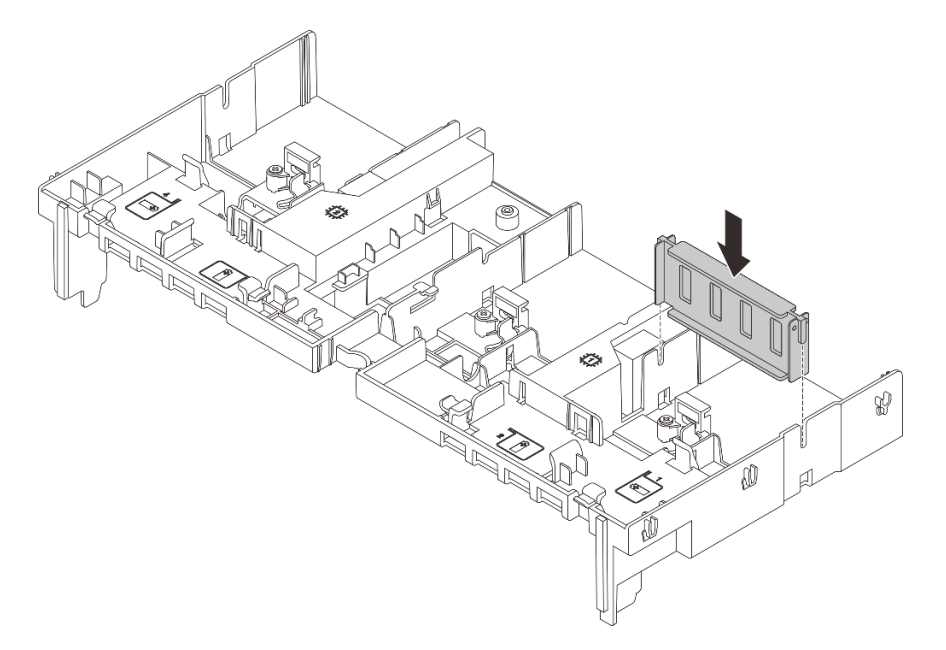

Figura 94. Instalando o preenchimento do defletor de ar da GPU

Conclua a substituição de peças. Consulte ["Concluir a substituição de peças" na página 369.](#page-378-0)

#### Vídeo de demonstração

[Assista ao procedimento no YouTube](https://www.youtube.com/watch?v=Xuz_2kZqnZw)

## Substituição de unidades hot-swap

Siga as instruções nesta seção para remover e instalar uma unidade hot-swap. Você pode remover ou instalar uma unidade hot-swap sem desligar o servidor, o que ajuda a evitar interrupções significativas no funcionamento do sistema.

- ["Remover uma unidade hot-swap" na página 152](#page-161-0)
- ["Instalar uma unidade hot-swap" na página 153](#page-162-0)

#### Notas:

- O termo "unidade hot-swap" refere-se a todos os tipos com suporte de unidades de disco rígido hotswap, unidade de estado sólido hot-swap e unidades NVMe hot-swap.
- Use a documentação fornecida com a unidade e siga as instruções, além das instruções neste tópico. Certifique-se de ter todos os cabos e outros equipamentos especificados na documentação fornecida com a unidade.
- A integridade da interferência eletromagnética (EMI) e o resfriamento do servidor são protegidos tendo todos os compartimentos de unidade cobertos ou ocupados. Os compartimentos livres serão cobertos por um painel de proteção contra interferências eletromagnéticas ou ocupados por preenchimentos de unidade. Ao instalar uma unidade, guarde o preenchimento removido caso você remova a unidade posteriormente e precise do preenchimento para cobrir o local.
- Para evitar danos aos conectores da unidade, certifique-se de que a tampa superior esteja no lugar e completamente fechada sempre que você instalar ou remover uma unidade.

## <span id="page-161-0"></span>Remover uma unidade hot-swap

Siga as instruções nesta seção para remover uma unidade hot-swap.

### Sobre esta tarefa

#### Atenção:

- Leia ["Diretrizes de instalação" na página 57](#page-66-0) e ["Lista de verificação de inspeção de segurança" na página](#page-67-0)  [58](#page-67-0) para garantir que esteja trabalhando de forma segura.
- Antes de remover ou fazer mudanças nas unidades, nos controladores de unidades (incluindo controladores integrados no conjunto de placa-mãe), nos backplanes de unidade ou nos cabos de unidades, faça backup de todos os dados importantes armazenados nessas unidades.
- Antes de remover algum componente de uma matriz RAID (unidade, placa RAID, etc.), faça backup de todas as informações de configuração do RAID.
- Se precisar remover uma ou mais unidades de estado sólido NVMe, é recomendável desabilitá-las com antecedência por meio do sistema operacional.
- Para garantir que há resfriamento adequado do sistema, não opere o servidor por mais de dois minutos sem uma unidade ou um preenchimento de unidade instalado em cada compartimento.

Nota: Certifique-se de ter os preenchimentos do compartimento de unidade disponíveis se alguns compartimentos de unidade ficarem vazios após a remoção.

### Procedimento

- Etapa 1. Se o painel de segurança estiver instalado, remova-o primeiro. Consulte ["Remover o painel de](#page-345-0) [segurança" na página 336.](#page-345-0)
- Etapa 2. Deslize a trava de liberação para desbloquear a alça da unidade.

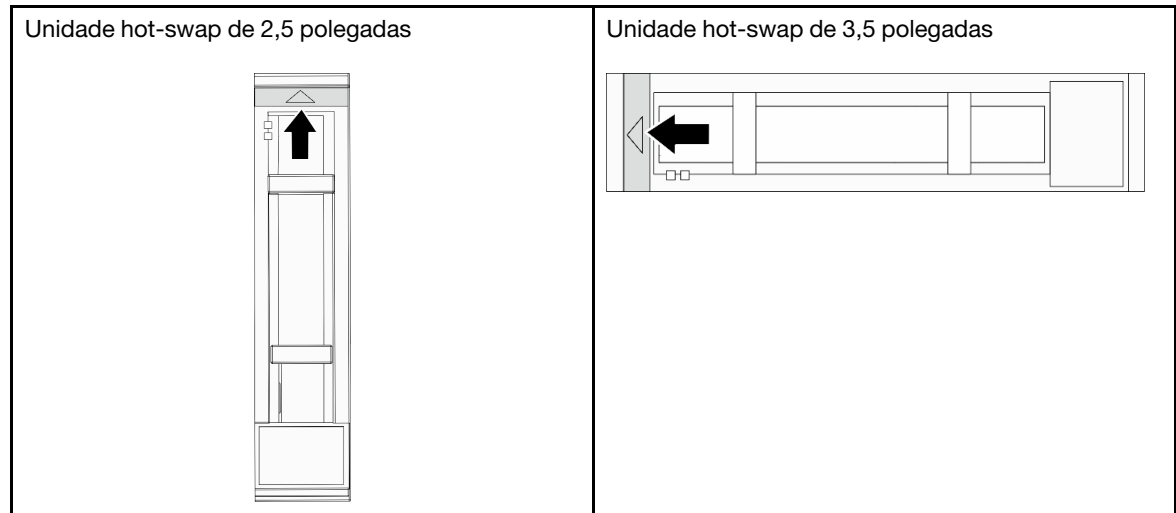

Etapa 3. Segure a alça e deslize a unidade para fora do compartimento de unidade.

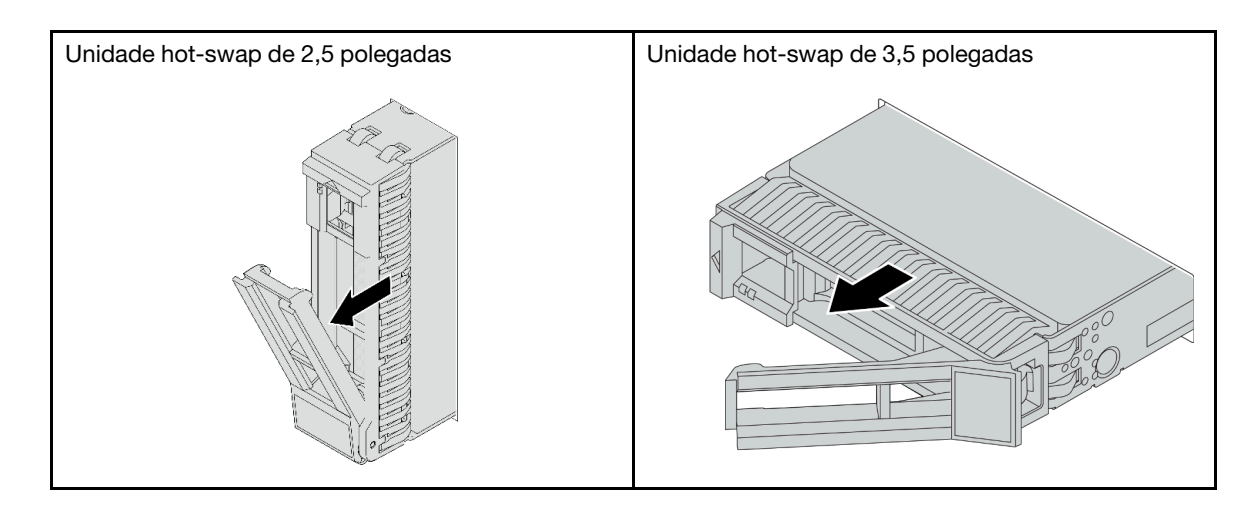

- 1. Instale uma nova unidade ou preenchimento da unidade para cobrir o compartimento de unidade. Consulte o ["Instalar uma unidade hot-swap" na página 153.](#page-162-0)
- 2. Se você receber instruções para retornar o componente ou o dispositivo opcional, siga todas as instruções do pacote e use os materiais do pacote para remessa que foram fornecidos.

#### Vídeo de demonstração

[Assista ao procedimento no YouTube](https://www.youtube.com/watch?v=TyroMlWa3sM)

## <span id="page-162-0"></span>Instalar uma unidade hot-swap

Siga as instruções nesta seção para instalar uma unidade hot-swap.

### Sobre esta tarefa

#### Atenção:

- Leia ["Diretrizes de instalação" na página 57](#page-66-0) e ["Lista de verificação de inspeção de segurança" na página](#page-67-0) [58](#page-67-0) para garantir que esteja trabalhando de forma segura.
- Para certificar-se de que haja resfriamento adequado do sistema, não opere o servidor por mais de dois minutos sem uma unidade ou um preenchimento de compartimento de unidade instalado em cada compartimento.

Para obter uma lista de unidades aceitas, consulte <https://serverproven.lenovo.com/>.

Download de firmware e driver: talvez seja necessário atualizar o firmware ou o driver depois de substituir um componente.

- Vá para <https://datacentersupport.lenovo.com/products/servers/thinksystem/sr665v3/downloads/driver-list/> para ver as atualizações de firmware e driver mais recentes para o seu servidor.
- Acesse ["Atualizar o firmware" na página 563](#page-572-0) para obter mais informações sobre ferramentas de atualização de firmware.

### Procedimento

Etapa 1. Encoste a embalagem antiestática que contém a nova peça em qualquer superfície não pintada na parte externa do servidor. Em seguida, remova a nova peça do pacote e coloque-a em uma superfície antiestática.

- Etapa 2. Instale a unidade no compartimento de unidade.
	- a. **C** Certifique-se de que a alça da bandeja da unidade esteja na posição aberta. Deslize a unidade no compartimento até encaixá-la na posição correta.
	- b. <sup>2</sup> Feche a alça da bandeja da unidade para travá-la no lugar.

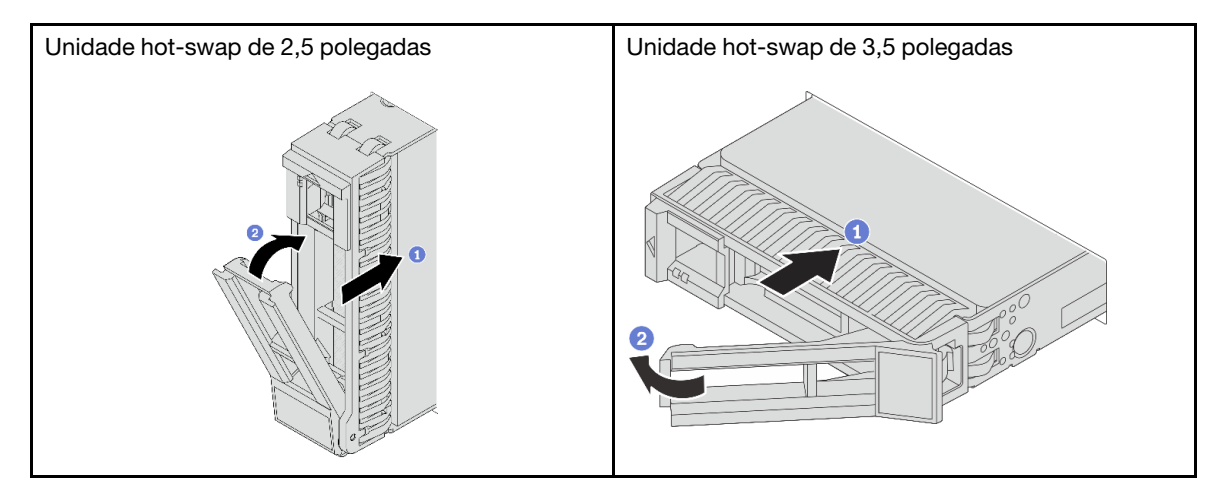

Etapa 3. Verifique o LED de status da unidade para verificar se a unidade está funcionando corretamente.

- Se o LED amarelo de status da unidade estiver aceso continuamente, essa unidade está com defeito e deverá ser substituída.
- Se o LED verde de atividade da unidade estiver piscando, a unidade estará sendo acessada

Etapa 4. Se necessário, continue a instalar unidades hot-swap adicionais.

#### Depois de concluir

- 1. Reinstale o painel de segurança se você o tiver removido. Consulte "Instalar o painel de segurança" na [página 337.](#page-346-0)
- 2. Use o Lenovo XClarity Provisioning Manager para configurar o RAID se necessário. Consulte [https://](https://pubs.lenovo.com/lxpm-overview/) [pubs.lenovo.com/lxpm-overview/](https://pubs.lenovo.com/lxpm-overview/).
- 3. Se você instalou unidades U.3 NVMe em um backplane de oito compartimentos AnyBay de 2,5 polegadas para o modo Tri, ative o modo U.3 x1 para os slots de unidade selecionados no backplane por meio da GUI da Web do XCC. Consulte o ["A unidade NVMe U.3 pode ser detectada na conexão](#page-623-0) [NVMe, mas não pode ser detectada no modo triplo" na página 614](#page-623-0).

#### Vídeo de demonstração

[Assista ao procedimento no YouTube](https://www.youtube.com/watch?v=-NwFwdAF1eg)

## Substituição do adaptador de expansor RAID/HBA interno

Siga as instruções nesta seção para remover e instalar um adaptador RAID CFF (fator forma personalizado) interno, o adaptador HBA CFF interno ou o adaptador do expansor RAID CFF interno.

O servidor oferece suporte a adaptadores RAID/HBA em dois fatores de forma:

• Fator forma personalizado (CFF): os adaptadores RAID/HBA neste fator forma são suportados apenas quando dois processadores estão instalados. Os adaptadores RAID/HBA CFF estão instalados entre o backplane frontal e a gaiola do ventilador.

• Fator forma padrão (SFF): os adaptadores RAID/HBA neste fator forma são instalados nos slots de expansão PCIe; consulte ["Substituição do conjunto de placa riser e do adaptador PCIe traseiro" na](#page-329-0)  [página 320](#page-329-0).

## Remover um adaptador de expansor RAID/HBA interno

Siga as instruções nesta seção para remover um adaptador RAID CFF interno, o adaptador HBA CFF interno ou o adaptador do expansor RAID CFF interno.

### Sobre esta tarefa

#### Atenção:

- Leia ["Diretrizes de instalação" na página 57](#page-66-0) e ["Lista de verificação de inspeção de segurança" na página](#page-67-0) [58](#page-67-0) para garantir que esteja trabalhando de forma segura.
- Desligue o servidor e os dispositivos periféricos e desconecte os cabos de alimentação e todos os cabos externos. Consulte ["Desligar o servidor" na página 77.](#page-86-0)
- Previna a exposição à eletricidade estática, que pode resultar em encerramento do sistema e perda de dados, mantendo componentes sensíveis em suas embalagens antiestáticas até a instalação, e manipulando esses dispositivos com uma pulseira antiestática ou outro sistema de aterramento.
- Antes de remover ou fazer mudanças nas unidades, nos controladores de unidades (incluindo controladores integrados no conjunto de placa-mãe), nos backplanes de unidade ou nos cabos de unidades, faça backup de todos os dados importantes armazenados nessas unidades.
- Antes de remover algum componente de uma matriz RAID (unidade, placa RAID, etc.), faça backup de todas as informações de configuração do RAID.

### Procedimento

Etapa 1. Faça as preparações para a tarefa.

- a. Se o servidor estiver instalado em um rack, deslize o servidor para fora dos trilhos deslizantes do rack para acessar a tampa superior ou remover o servidor do rack. Consulte ["Remover o](#page-87-0) [servidor do rack" na página 78.](#page-87-0)
- b. Remova a tampa superior. Consulte ["Remover a tampa superior" na página 367.](#page-376-0)
- c. Remova o compartimento do ventilador do sistema. Consulte o ["Remover o compartimento](#page-368-0) [do ventilador do sistema" na página 359](#page-368-0).
- d. Registre as conexões dos cabos que partem ou atravessam o adaptador; em seguida, desconecte todos os cabos.

#### Notas:

- Se você precisar desconectar cabos do conjunto de placa-mãe, primeiro desconecte todas as travas ou guias de liberação nos conectores de cabo. Se você não liberar as guias antes de remover os cabos, os soquetes de cabo no conjunto de placa-mãe serão danificados. Qualquer dano nos soquetes de cabos pode requerer a substituição da placa do processador ou da placa de E/S do sistema.
- Os conectores no conjunto de placa-mãe podem ser diferentes dos exibidos na ilustração, mas o procedimento de remoção é o mesmo.
	- 1. Pressione a guia de liberação para soltar o conector
	- 2. Desencaixe o conector do soquete dos cabos.

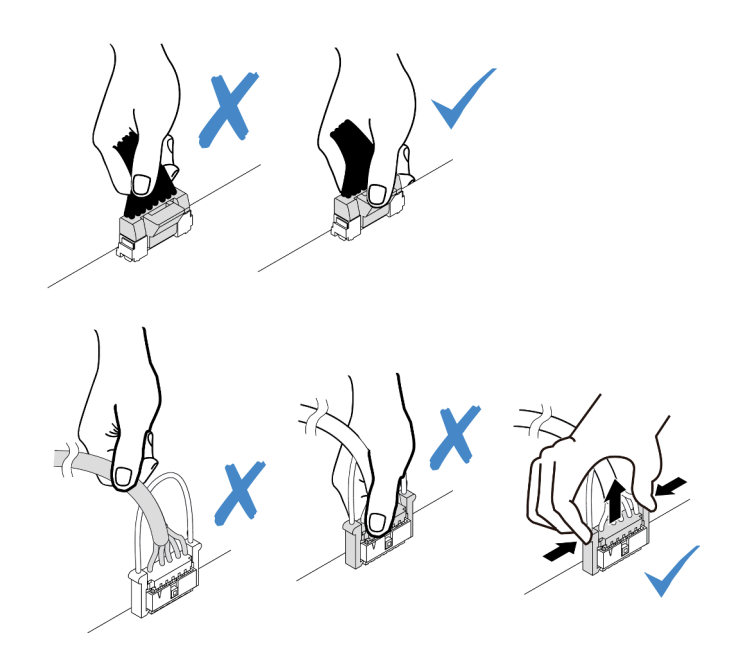

Figura 95. Desconectando os cabos do conjunto de placa-mãe

Etapa 2. Levante o ponto de contato azul, deslize levemente o adaptador como mostrado e erga-o com cuidado para fora do chassi.

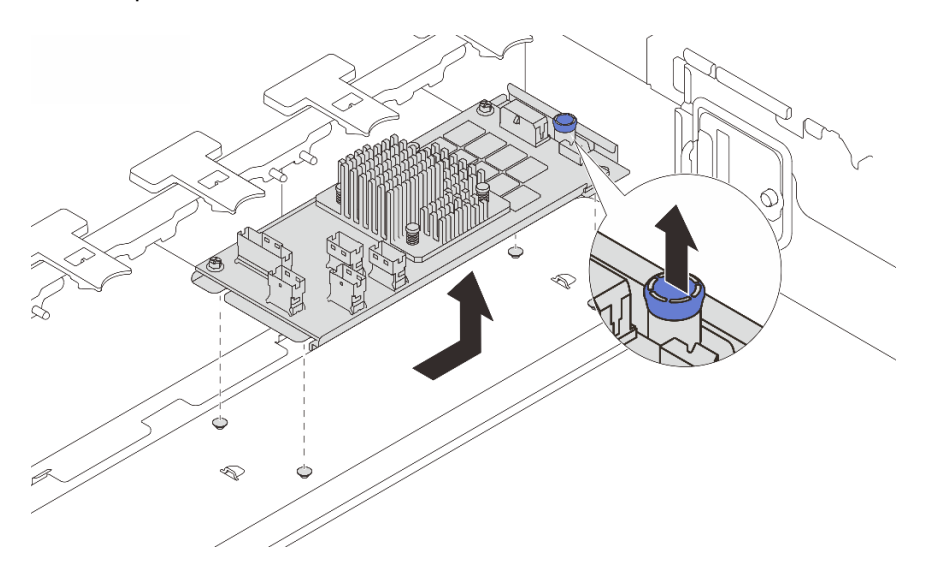

Figura 96. Removendo o adaptador CFF interno

## Depois de concluir

Se você receber instruções para retornar o componente ou o dispositivo opcional, siga todas as instruções do pacote e use os materiais do pacote para remessa que foram fornecidos.

#### Vídeo de demonstração

[Assista ao procedimento no YouTube](https://www.youtube.com/watch?v=3cMEhHqG2KU)

# Instalar um adaptador de expansor RAID/HBA interno

Siga as instruções nesta seção para instalar um adaptador RAID CFF interno, o adaptador HBA CFF interno ou o adaptador do expansor RAID CFF interno.

### Sobre esta tarefa

#### Atenção:

- Leia ["Diretrizes de instalação" na página 57](#page-66-0) e ["Lista de verificação de inspeção de segurança" na página](#page-67-0) [58](#page-67-0) para garantir que esteja trabalhando de forma segura.
- Desligue o servidor e os dispositivos periféricos e desconecte os cabos de alimentação e todos os cabos externos. Consulte ["Desligar o servidor" na página 77.](#page-86-0)
- Previna a exposição à eletricidade estática, que pode resultar em encerramento do sistema e perda de dados, mantendo componentes sensíveis em suas embalagens antiestáticas até a instalação, e manipulando esses dispositivos com uma pulseira antiestática ou outro sistema de aterramento.
- Antes de remover ou fazer mudanças nas unidades, nos controladores de unidades (incluindo controladores integrados no conjunto de placa-mãe), nos backplanes de unidade ou nos cabos de unidades, faça backup de todos os dados importantes armazenados nessas unidades.
- O adaptador CFF é compatível apenas no chassi do compartimento de unidade de 2,5 polegadas quando dois processadores estão instalados.

Download de firmware e driver: talvez seja necessário atualizar o firmware ou o driver depois de substituir um componente.

- Vá para <https://datacentersupport.lenovo.com/products/servers/thinksystem/sr665v3/downloads/driver-list/> para ver as atualizações de firmware e driver mais recentes para o seu servidor.
- Acesse ["Atualizar o firmware" na página 563](#page-572-0) para obter mais informações sobre ferramentas de atualização de firmware.

#### Procedimento

Etapa 1. Encoste a embalagem antiestática que contém a nova peça em qualquer superfície não pintada na parte externa do servidor. Em seguida, remova a nova peça do pacote e coloque-a em uma superfície antiestática.

Nota: O adaptador é fornecido com e pré-instalado em um suporte de montagem; verifique e certifique-se de que o adaptador esteja fixado no lugar. Se houver parafusos soltos, aperte os parafusos usando uma chave de fenda Phillips n °1. O valor máximo de torque é 4,8  $\pm$  0,5 polegada-libras.

Etapa 2. Alinhe os entalhes no suporte de montagem com os pinos no chassi, abaixe o adaptador e deslize-o levemente conforme mostrado para prendê-lo no chassi.

Nota: A ilustração mostra a instalação do adaptador CFF no lado esquerdo (visualizado na parte frontal do servidor). Quando o backplane expansor de 24 unidades de 2,5 polegadas está instalado, o adaptador CFF pode ser instalado apenas no outro lado (lado direito exibido na parte frontal do servidor).

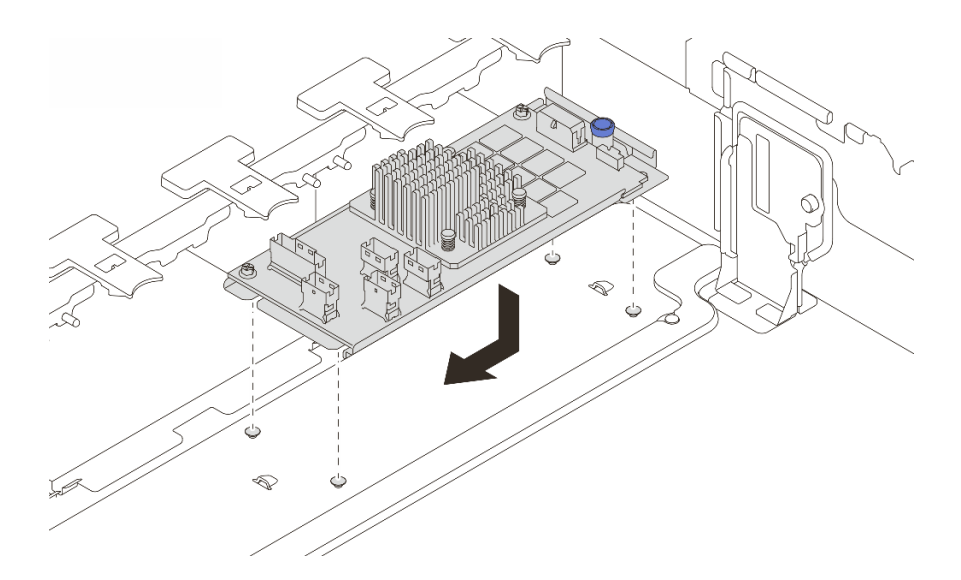

Figura 97. Instalando o adaptador CFF interno

Etapa 3. Conecte os cabos ao adaptador. Consulte o [Capítulo 6 "Roteamento de cabos internos" na](#page-380-0) [página 371](#page-380-0).

### Depois de concluir

- 1. Instale o compartimento do ventilador do sistema. Consulte ["Instalar o compartimento do ventilador do](#page-369-0)  [sistema" na página 360](#page-369-0).
- 2. Conclua a substituição de peças. Consulte ["Concluir a substituição de peças" na página 369.](#page-378-0)

#### Vídeo de demonstração

[Assista ao procedimento no YouTube](https://www.youtube.com/watch?v=C1zcBAgBtK8)

## Substituição da chave de intrusão

Siga as instruções nesta seção para remover e instalar a chave de intrusão. A chave de intrusão informa se a tampa do servidor não está instalada ou fechada corretamente, criando um evento no log de eventos do sistema (SEL).

- ["Remover a chave de intrusão" na página 158](#page-167-0)
- ["Instalar a chave de intrusão" na página 160](#page-169-0)

## <span id="page-167-0"></span>Remover a chave de intrusão

Siga as instruções nesta seção para remover a chave de intrusão.

### Sobre esta tarefa

#### Atenção:

- Leia ["Diretrizes de instalação" na página 57](#page-66-0) e ["Lista de verificação de inspeção de segurança" na página](#page-67-0)  [58](#page-67-0) para garantir que esteja trabalhando de forma segura.
- Desligue o servidor e os dispositivos periféricos e desconecte os cabos de alimentação e todos os cabos externos. Consulte ["Desligar o servidor" na página 77.](#page-86-0)

• Previna a exposição à eletricidade estática, que pode resultar em encerramento do sistema e perda de dados, mantendo componentes sensíveis em suas embalagens antiestáticas até a instalação, e manipulando esses dispositivos com uma pulseira antiestática ou outro sistema de aterramento.

### Procedimento

Etapa 1. Faça as preparações para a tarefa.

- a. Se o servidor estiver instalado em um rack, deslize o servidor para fora dos trilhos deslizantes do rack para acessar a tampa superior ou remover o servidor do rack. Consulte ["Remover o](#page-87-0) [servidor do rack" na página 78.](#page-87-0)
- b. Remova a tampa superior. Consulte ["Remover a tampa superior" na página 367.](#page-376-0)
- c. Remova os ventiladores do sistema do compartimento do ventilador. Consulte ["Remover um](#page-364-0)  [ventilador do sistema" na página 355](#page-364-0).
- d. Remova o compartimento do ventilador do conjunto de placa-mãe. Consulte o ["Remover o](#page-368-0)  [compartimento do ventilador do sistema" na página 359.](#page-368-0)
- Etapa 2. Gire o compartimento do ventilador em 90 graus na direção mostrada na imagem.

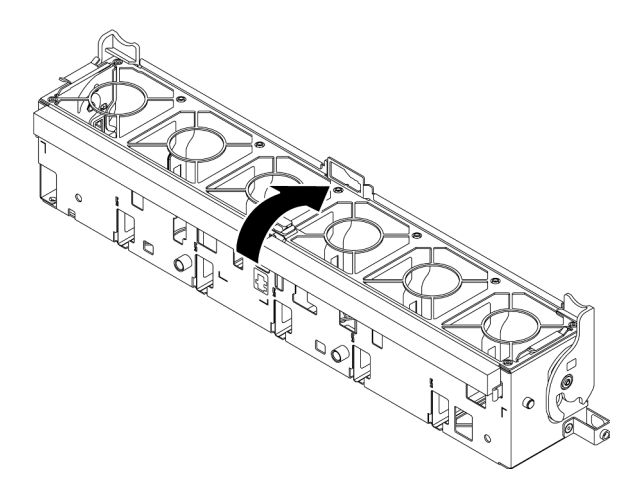

Figura 98. Girando o compartimento do ventilador

Etapa 3. Remova o conjunto da chave de intrusão do compartimento do ventilador.

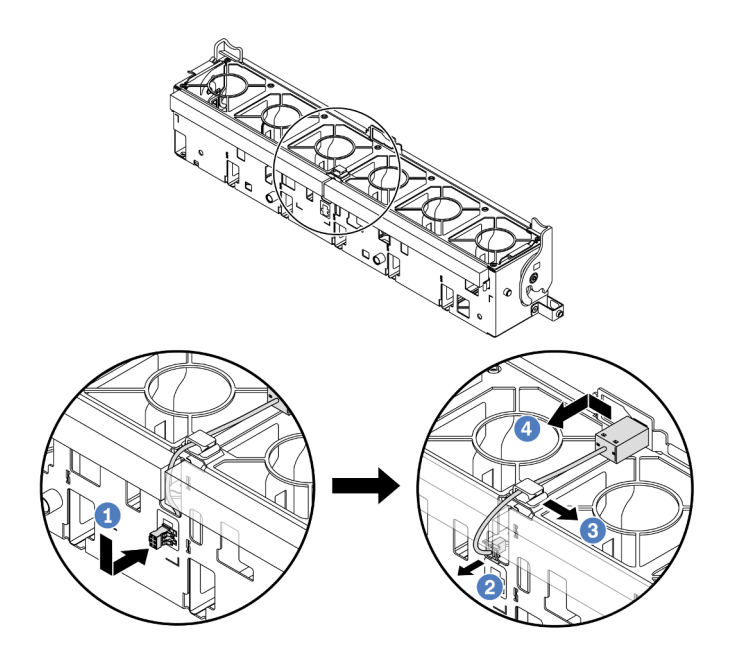

Figura 99. Removendo a chave de intrusão

- a. Mova o conector da chave de intrusão na direção mostrada para desencaixá-lo da fechadura.
- b. <sup>2</sup> Libere o cabo da chave de intrusão dos slots pré-cortados na espuma e na parte inferior da gaiola do ventilador.
- c. **3** Solte o cabo da chave de intrusão do clipe do cabo.
- d. <sup>4</sup> Deslize e puxe a chave de intrusão para removê-la do suporte.

- 1. Instale uma nova chave de intrusão. Consulte ["Instalar a chave de intrusão" na página 160](#page-169-0).
- 2. Se você receber instruções para retornar o componente ou o dispositivo opcional, siga todas as instruções do pacote e use os materiais do pacote para remessa que foram fornecidos.

#### Vídeo de demonstração

[Assista ao procedimento no YouTube](https://www.youtube.com/watch?v=tWermi-ffSw)

## <span id="page-169-0"></span>Instalar a chave de intrusão

Siga as instruções nesta seção para instalar a chave de intrusão.

#### Sobre esta tarefa

#### Atenção:

- Leia ["Diretrizes de instalação" na página 57](#page-66-0) e ["Lista de verificação de inspeção de segurança" na página](#page-67-0)  [58](#page-67-0) para garantir que esteja trabalhando de forma segura.
- Desligue o servidor e os dispositivos periféricos e desconecte os cabos de alimentação e todos os cabos externos. Consulte ["Desligar o servidor" na página 77.](#page-86-0)

• Previna a exposição à eletricidade estática, que pode resultar em encerramento do sistema e perda de dados, mantendo componentes sensíveis em suas embalagens antiestáticas até a instalação, e manipulando esses dispositivos com uma pulseira antiestática ou outro sistema de aterramento.

### Procedimento

- Etapa 1. Encoste a embalagem antiestática que contém a nova peça em qualquer superfície não pintada na parte externa do servidor. Em seguida, remova a nova peça do pacote e coloque-a em uma superfície antiestática.
- Etapa 2. Instale a chave de intrusão no compartimento do ventilador.

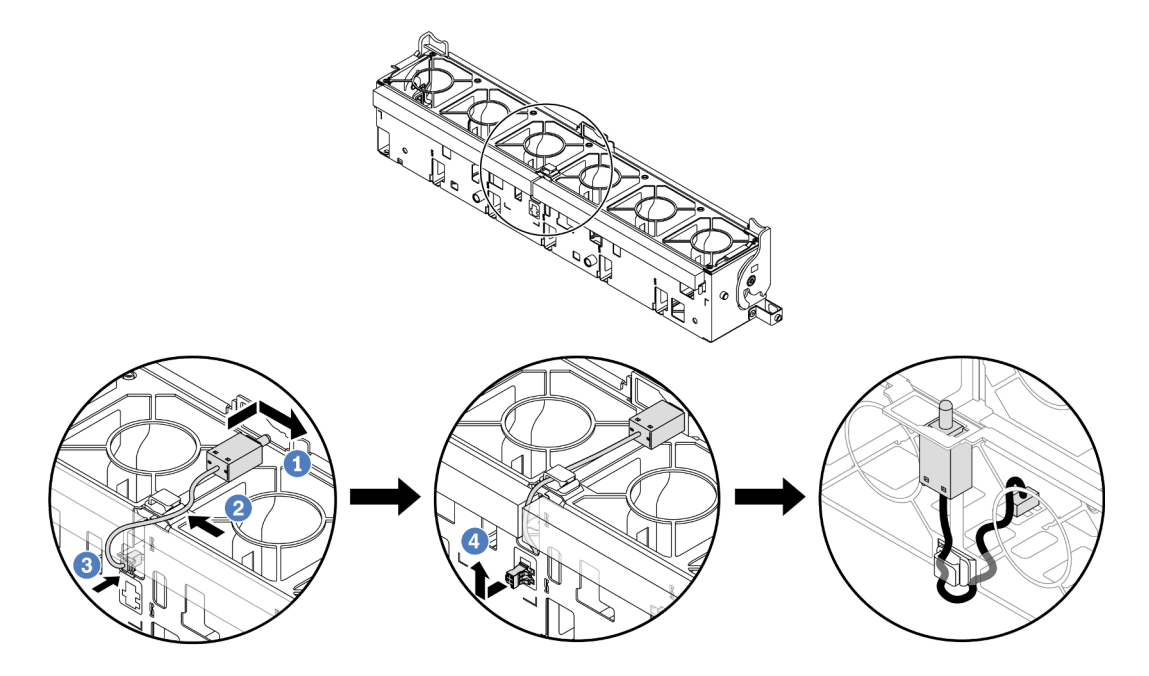

Figura 100. Instalando a chave de intrusão

Nota: Garanta que o cabo de chave de intrusão seja roteado pelo clipe do cabo e os slots précortados na espuma e na parte inferior do compartimento do ventilador. Caso contrário, o cabo poderá deslizar para baixo do compartimento do ventilador, a superfície de contato entre o compartimento do ventilador e o conjunto de placa-mãe poderá ficar desigual e a conexão do ventilador poderá se soltar.

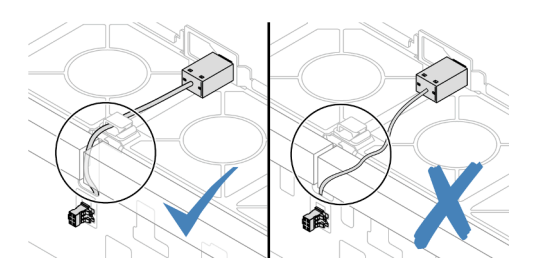

- a. Il insira a chave de intrusão no suporte no compartimento do ventilador e empurre-a na direção indicada até que ela fique bem encaixada.
- b. <sup>2</sup> Fixe o cabo da chave de intrusão no clipe do cabo.
- c. **B** Roteie o cabo para o compartimento do ventilador pelos slots pré-cortados na espuma e na parte inferior do compartimento do ventilador.
- d. Insira o conector da chave de intrusão na fechadura do conector e mova-o na direção indicada até que ele fique bem encaixado.
- Etapa 3. Instale o compartimento do ventilador de volta no chassi. Consulte ["Instalar o compartimento do](#page-369-0)  [ventilador do sistema" na página 360](#page-369-0).
- Etapa 4. Instale os ventiladores do sistema no compartimento do ventilador. Consulte o ["Instalar um](#page-366-0) [ventilador do sistema" na página 357](#page-366-0).

Conclua a substituição de peças. Consulte ["Concluir a substituição de peças" na página 369.](#page-378-0)

#### Vídeo de demonstração

[Assista ao procedimento no YouTube](https://www.youtube.com/watch?v=IkmJilTGrOo)

## Lenovo Neptune(TM) Substituição do módulo de resfriamento direto de água do processador (apenas para técnicos treinados)

Siga as instruções nesta seção para remover e instalar o Módulo de resfriamento direto de água (DWCM).

Importante: Essa tarefa deve ser realizada por técnicos treinados e certificados pelo Serviço Lenovo. Não tente removê-lo ou instalá-lo sem treinamento e qualificação adequados.

- ["Remover o módulo de resfriamento direto de água do processador Lenovo Neptune\(TM\)" na página 162](#page-171-0)
- ["Instalar o módulo de resfriamento direto de água do processador Lenovo Neptune\(TM\)" na página 166](#page-175-0)

## <span id="page-171-0"></span>Remover o módulo de resfriamento direto de água do processador Lenovo Neptune(TM)

Siga as instruções nesta seção para remover o Módulo de resfriamento direto de água (DWCM).

Importante: Essa tarefa deve ser realizada por técnicos treinados e certificados pelo Serviço Lenovo. Não tente removê-lo ou instalá-lo sem treinamento e qualificação adequados.

### Sobre esta tarefa

#### Informações sobre segurança do cabo do módulo do sensor de detecção de líquidos

S011

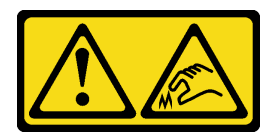

#### CUIDADO: Bordas, cantos ou juntas pontiagudos nas proximidades.

#### Atenção:

- Leia ["Diretrizes de instalação" na página 57](#page-66-0) e ["Lista de verificação de inspeção de segurança" na página](#page-67-0)  [58](#page-67-0) para garantir que esteja trabalhando de forma segura.
- Desligue o servidor e os dispositivos periféricos e desconecte os cabos de alimentação e todos os cabos externos. Consulte ["Desligar o servidor" na página 77.](#page-86-0)

• Previna a exposição à eletricidade estática, que pode resultar em encerramento do sistema e perda de dados, mantendo componentes sensíveis em suas embalagens antiestáticas até a instalação, e manipulando esses dispositivos com uma pulseira antiestática ou outro sistema de aterramento.

Prepare as seguintes chaves de fenda para assegurar que você possa instalar e remover os parafusos correspondentes corretamente.

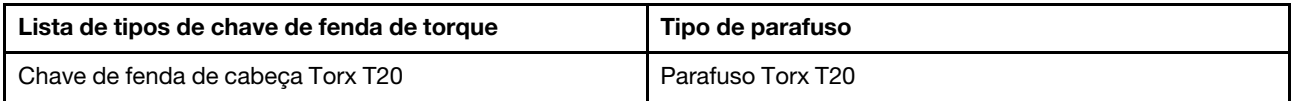

### Procedimento

Etapa 1. Faça as preparações para essa tarefa.

- a. Remova os plugues de conexão rápida dos coletores. Consulte ["Remover o coletor \(sistema](#page-199-0) [em rack\)" na página 190](#page-199-0) ou ["Remover o coletor \(sistema em linha\)" na página 213.](#page-222-0)
- b. Remova o servidor do rack. Consulte ["Remover o servidor do rack" na página 78.](#page-87-0)
- c. Remova a tampa superior. Consulte ["Remover a tampa superior" na página 367.](#page-376-0)
- d. Remova o defletor de ar ou a gaiola de unidade do meio. Consulte ["Remover o defletor de ar"](#page-95-0)  [na página 86](#page-95-0) ou ["Remover os backplanes de unidade central e a gaiola de unidade" na página](#page-256-0) [247.](#page-256-0)
- e. Desconecte o cabo de módulo do sensor de detecção de líquidos do conector DWCM no conjunto de placa-mãe. Consulte ["Módulo de resfriamento direto de água" na página 380](#page-389-0).

Etapa 2. Remova a gaiola de placa riser.

• Compartimento da placa riser 1FH

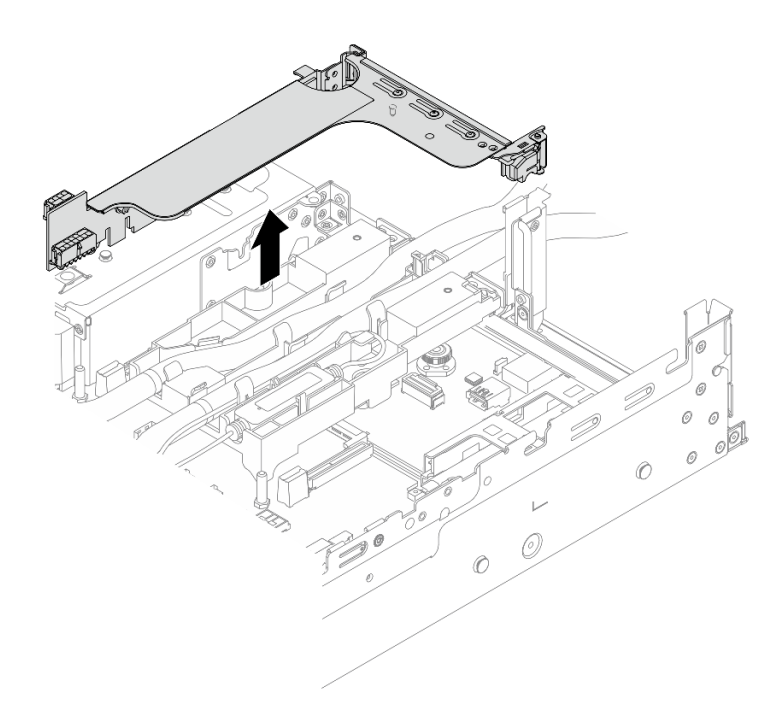

Figura 101. Removendo a gaiola de placa riser 1FH

• Compartimento da placa riser 3FH

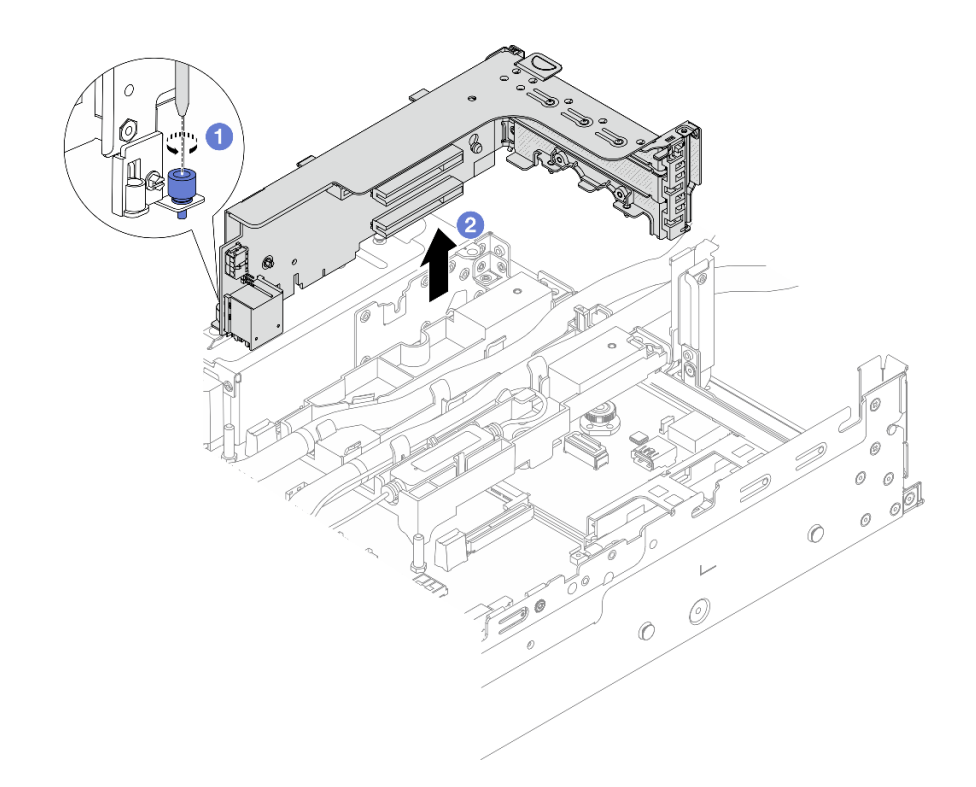

Figura 102. Removendo a gaiola de placa riser 3FH

- a. **O** Solte o parafuso que fixa a gaiola de placa riser.
- b. <sup>2</sup> Segure a gaiola de placa riser pelas bordas e erga-a com cuidado para removê-la do chassi.
- Etapa 3. Desencaixe as mangueiras e o módulo do sensor de detecção de líquidos.

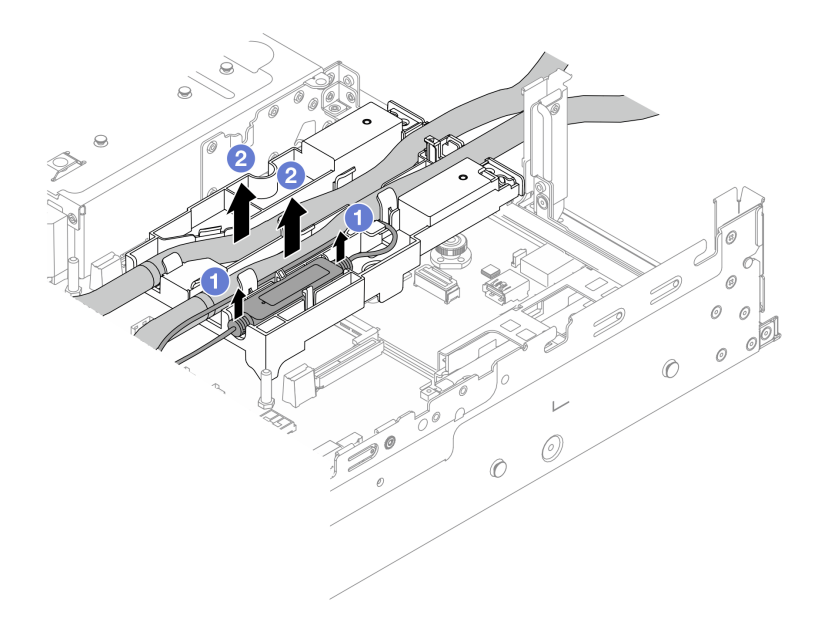

Figura 103. Desencaixando as mangueiras e o módulo

- a. Levante o módulo do sensor de detecção de líquidos para cima do suporte da mangueira.
- b. <sup>2</sup> Desencaixe as mangueiras do suporte da mangueira.

Etapa 4. Remova o DWCM da placa do processador.

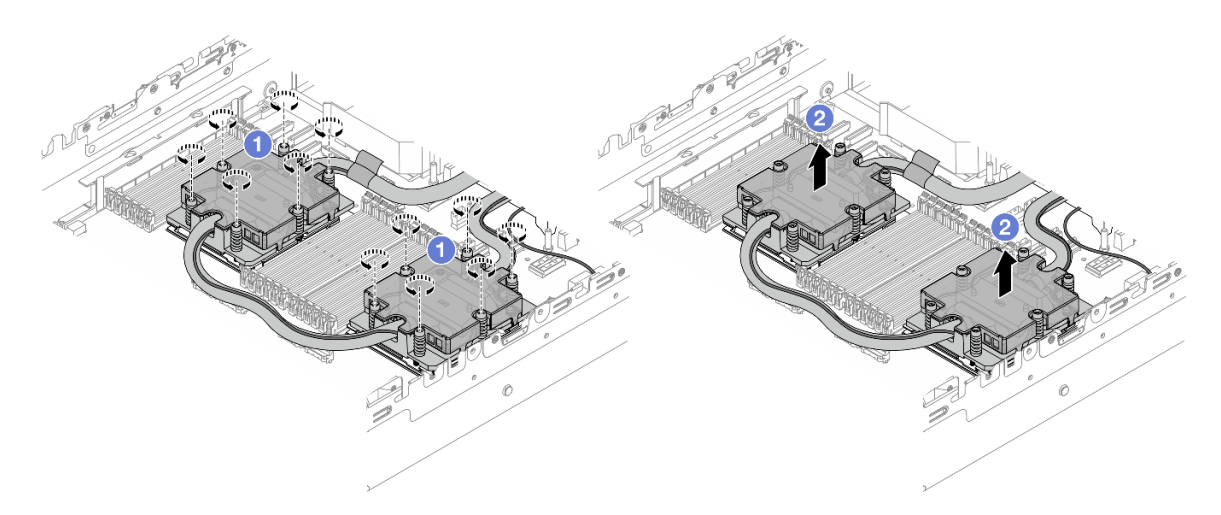

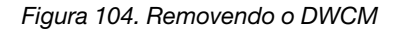

- a. <sup>O</sup> Solte totalmente todos os parafusos na sequência de remoção mostrada no conjunto de placa fria.
- b. <sup>2</sup> Levante com cuidado o DWCM do soquete do processador.
- Etapa 5. Se estiver substituindo um processador, remova o processador. Consulte ["Remover um](#page-274-0) [processador" na página 265](#page-274-0).
- Etapa 6. Remova o suporte da mangueira.

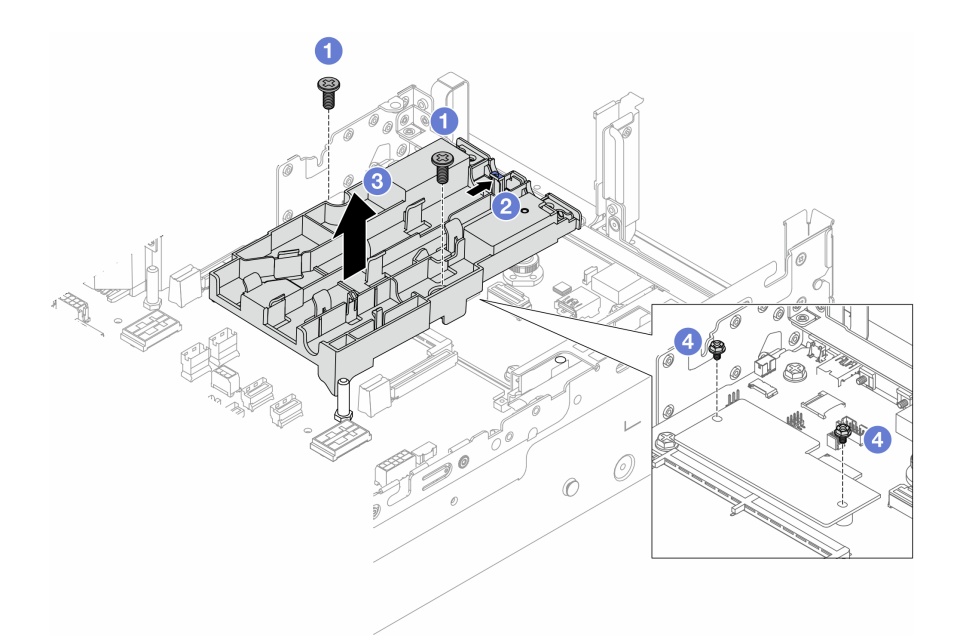

Figura 105. Removendo o suporte de mangueira

- a. G Solte os parafusos que prendem o suporte na placa de E/S do sistema.
- b. Mova a trava azul em direção à parte traseira do servidor.
- c.  $\bullet$  Remova o suporte da mangueira do chassi.
- d. <sup>1</sup> Instale os parafusos para fixar a firmware e módulo de segurança RoT, se necessário.

Se você receber instruções para retornar o componente ou o dispositivo opcional, siga todas as instruções do pacote e use os materiais do pacote para remessa que foram fornecidos.

# <span id="page-175-0"></span>Instalar o módulo de resfriamento direto de água do processador Lenovo Neptune(TM)

Siga as instruções nesta seção para instalar o Módulo de resfriamento direto de água (DWCM).

Importante: Essa tarefa deve ser realizada por técnicos treinados e certificados pelo Serviço Lenovo. Não tente removê-lo ou instalá-lo sem treinamento e qualificação adequados.

#### Sobre esta tarefa

S011

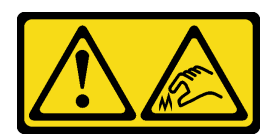

CUIDADO: Bordas, cantos ou juntas pontiagudos nas proximidades.

Atenção:

- Leia ["Diretrizes de instalação" na página 57](#page-66-0) e ["Lista de verificação de inspeção de segurança" na página](#page-67-0) [58](#page-67-0) para garantir que esteja trabalhando de forma segura.
- Desligue o servidor e os dispositivos periféricos e desconecte os cabos de alimentação e todos os cabos externos. Consulte ["Desligar o servidor" na página 77.](#page-86-0)
- Previna a exposição à eletricidade estática, que pode resultar em encerramento do sistema e perda de dados, mantendo componentes sensíveis em suas embalagens antiestáticas até a instalação, e manipulando esses dispositivos com uma pulseira antiestática ou outro sistema de aterramento.

#### CUIDADO:

Ao remover um novo DWCM da caixa de remessa, levante a conjunto de placa fria com a bandeja de remessa fixada para evitar danos à graxa térmica na conjunto de placa fria.

Prepare as seguintes chaves de fenda para assegurar que você possa instalar e remover os parafusos correspondentes corretamente.

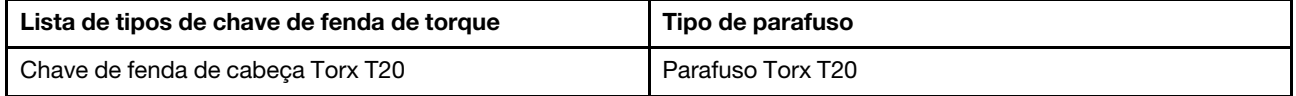

### Procedimento

Etapa 1. Instale o suporte da mangueira no chassi.

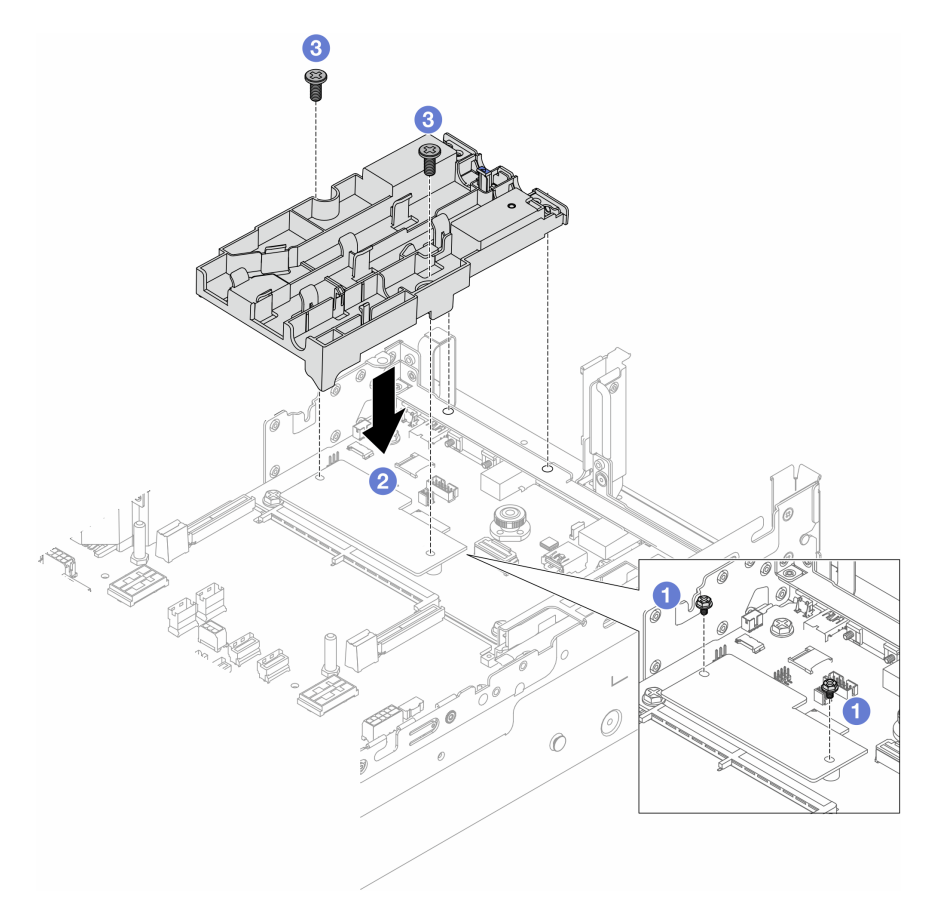

Figura 106. Instalando o suporte da mangueira

a. **C** Remova os parafusos que fixam o firmware e módulo de segurança RoT, se necessário.

- b. <sup>2</sup> Alinhe os orifícios dos parafusos no suporte da mangueira com os orifícios dos parafusos na firmware e módulo de segurança RoT e os pinos guia do suporte com os orifícios na parede traseira.
- c. <sup>3</sup> Aperte os parafusos para prender o suporte da mangueira na placa de E/S do sistema.
- Etapa 2. Instale o processador. Consulte ["Instalar um processador" na página 266](#page-275-0).
- Etapa 3. Instale o DWCM no conjunto de placa-mãe.

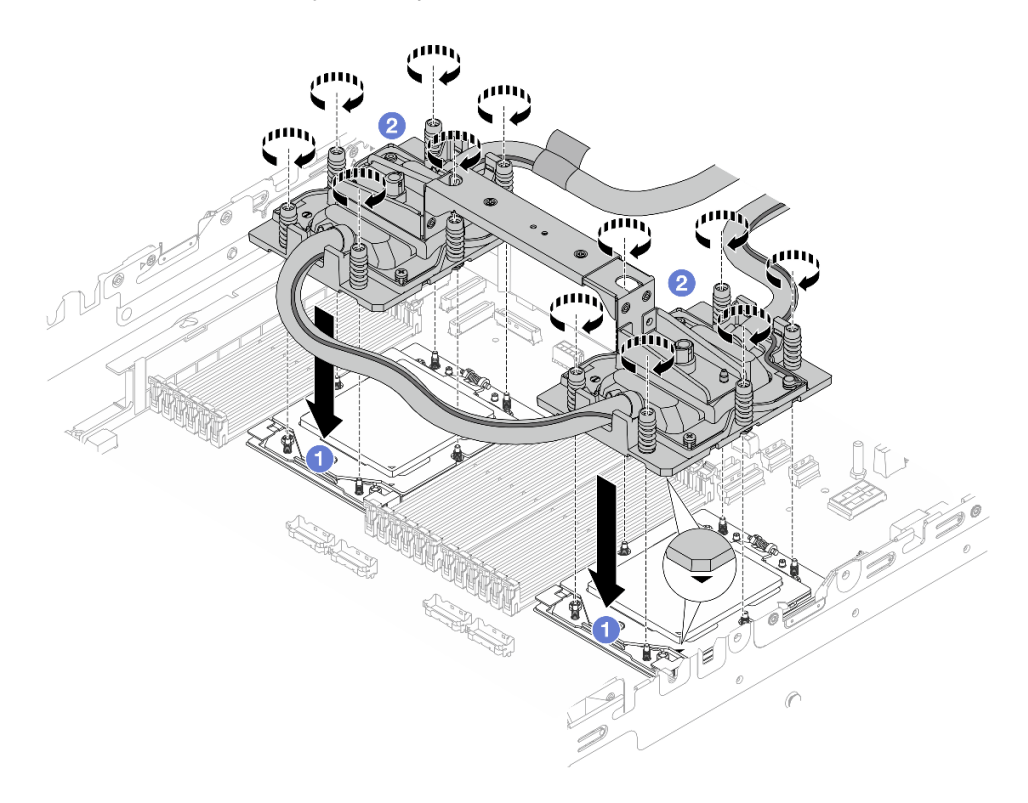

Figura 107. Instalando o DWCM

- 1. <sup>1</sup> Alinhe a marca triangular e os parafusos no conjunto de placa fria com a marca triangular e as colunas rosqueadas no soquete do processador. Em seguida, instale o conjunto de placa fria no soquete do processador.
- 2. <sup>4</sup> Aperte totalmente todos os parafusos na sequência de instalação mostrada no conjunto de placa fria.

<span id="page-177-0"></span>Nota: Para referência, o torque necessário para que os prendedores fiquem totalmente presos é de 1,25 – 1,45 Newton-metro (11,0 – 13,0 libras-polegadas).

Etapa 4. Remova a alça do módulo do DWCM.

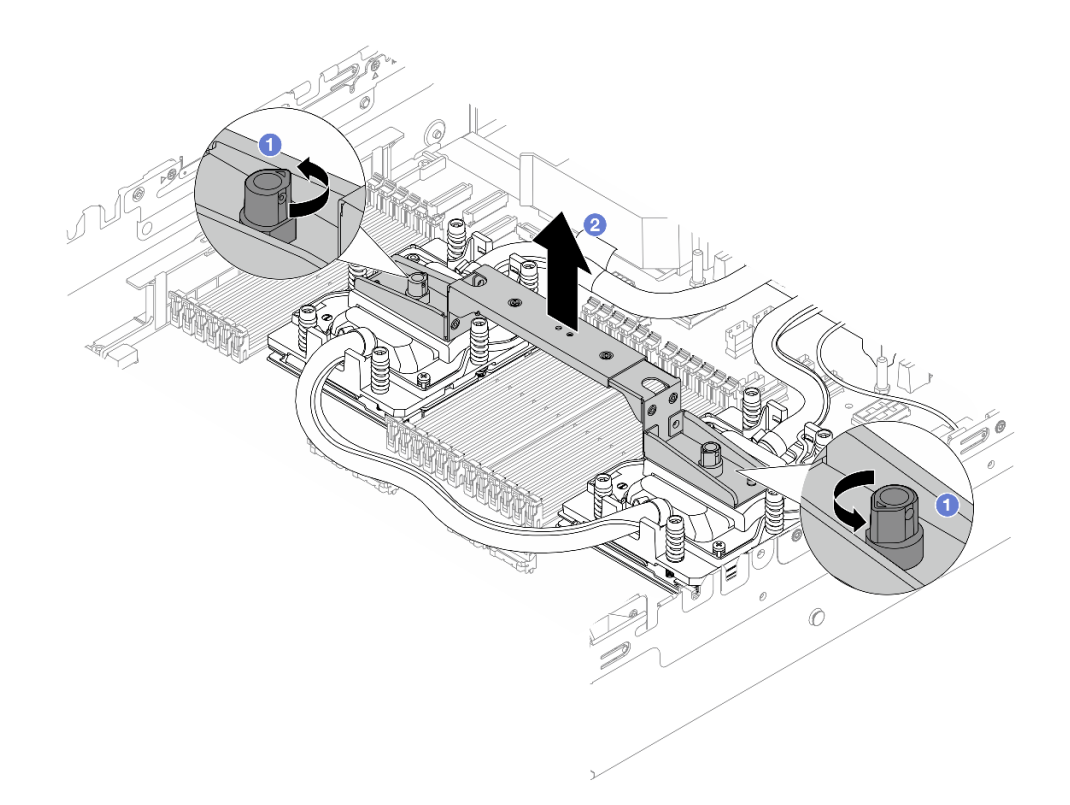

Figura 108. Removendo a alça do módulo

- a. Gire os parafusos conforme ilustrado acima para destravar a alça.
- b. **2** Separe a alça do DWCM.

Notas: Um novo DWCM vem com uma alça.

- 1. Para substituir um DWCM antigo por um novo, remova a alça do novo conforme ilustrado acima.
- 2. Para substituir os processadores sem alterar o DWCM, não é necessária uma alça. Ignore a [Etapa 4 etapa 4 na página 168](#page-177-0) e continue com a instalação.

#### Etapa 5. Instale as tampas da placa fria. Pressione a tampa para baixo conforme ilustrado abaixo.

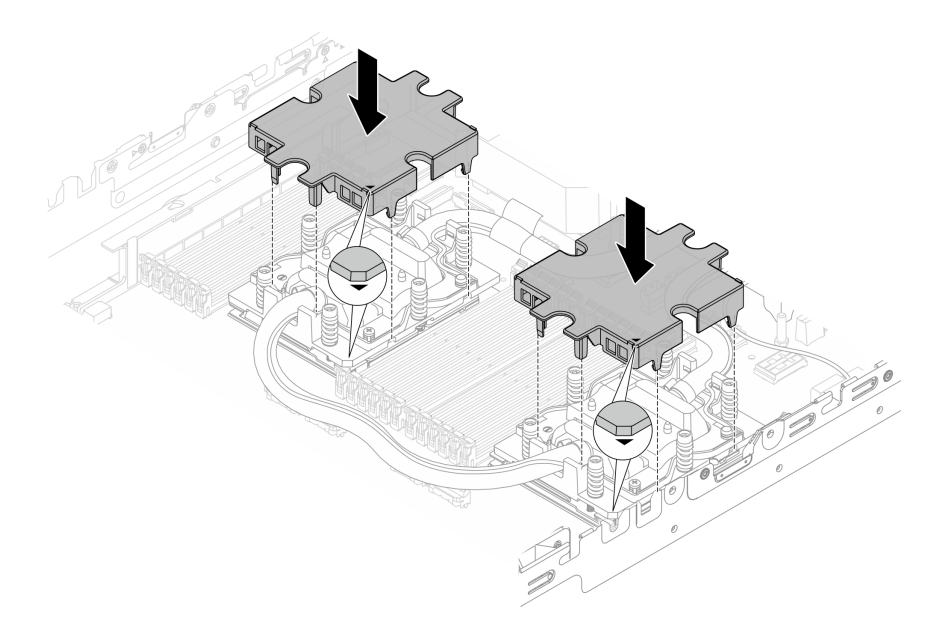

Figura 109. Instalando as tampas de placa fria

Etapa 6. Coloque as mangueiras e o módulo do sensor de detecção de líquidos no suporte da mangueira.

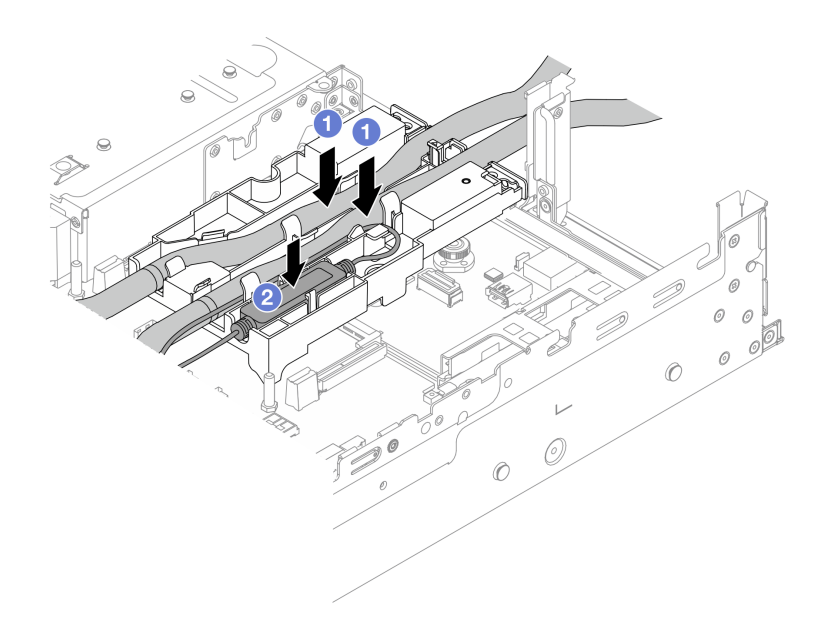

Figura 110. Colocando as mangueiras e o módulo

- a. Coloque as mangueiras no suporte da mangueira.
- b. <sup>2</sup> Coloque o módulo do sensor de detecção de líquidos no suporte da mangueira.

#### Notas:
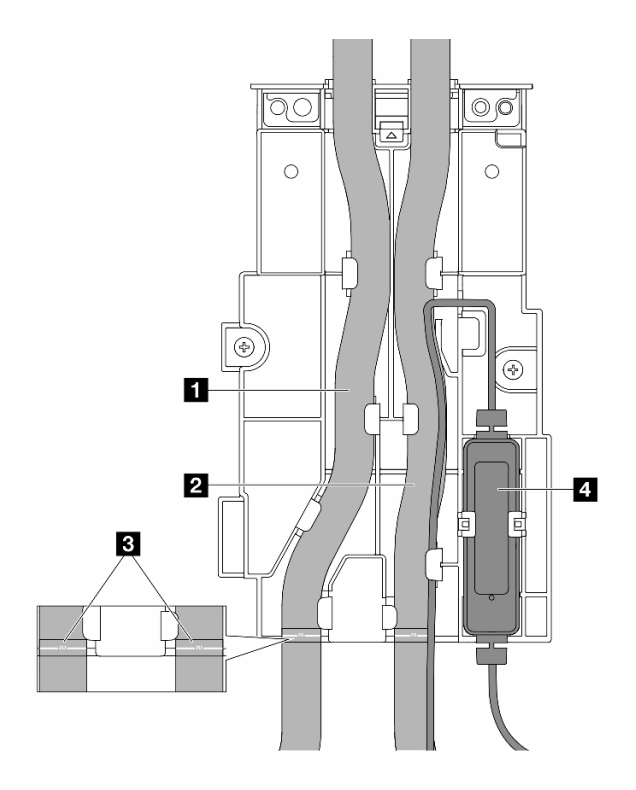

Figura 111. Detalhes da instalação

- Coloque a parte do meio da mangueira contra a trava azul e insira as mangueiras de saída **1** e de entrada **2** no suporte.
- Verifique as etiquetas-guia **3** nas mangueiras antes da instalação e alinhe as etiquetas com a borda frontal do suporte da mangueira. Caso contrário, as mangueiras podem obstruir os conectores abertos no conjunto de placa-mãe.
- Insira o módulo do sensor de detecção de líquidos **4** no suporte ao lado das mangueiras. A lateral com um LED de status deve estar voltada para cima e roteie o cabo conforme ilustrado acima.
- Para saber o status de trabalho do módulo do sensor de detecção de líquidos, veja o ["LED no](#page-601-0)  [módulo do sensor de detecção de líquidos" na página 592.](#page-601-0)
- Etapa 7. Instale a gaiola da placa riser.
	- Compartimento da placa riser 1FH

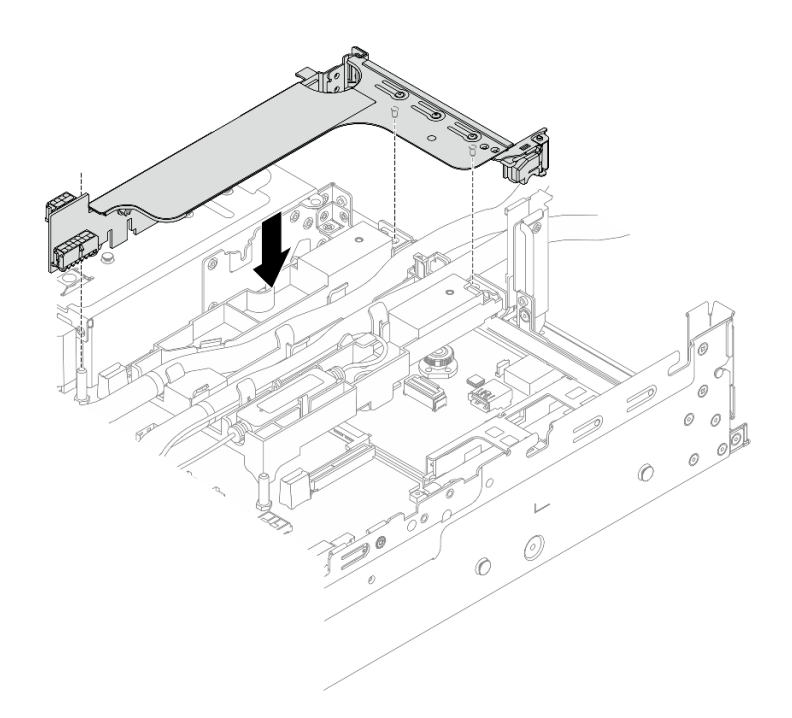

Figura 112. Instalando a gaiola de placa riser 1FH

• Compartimento da placa riser 3FH

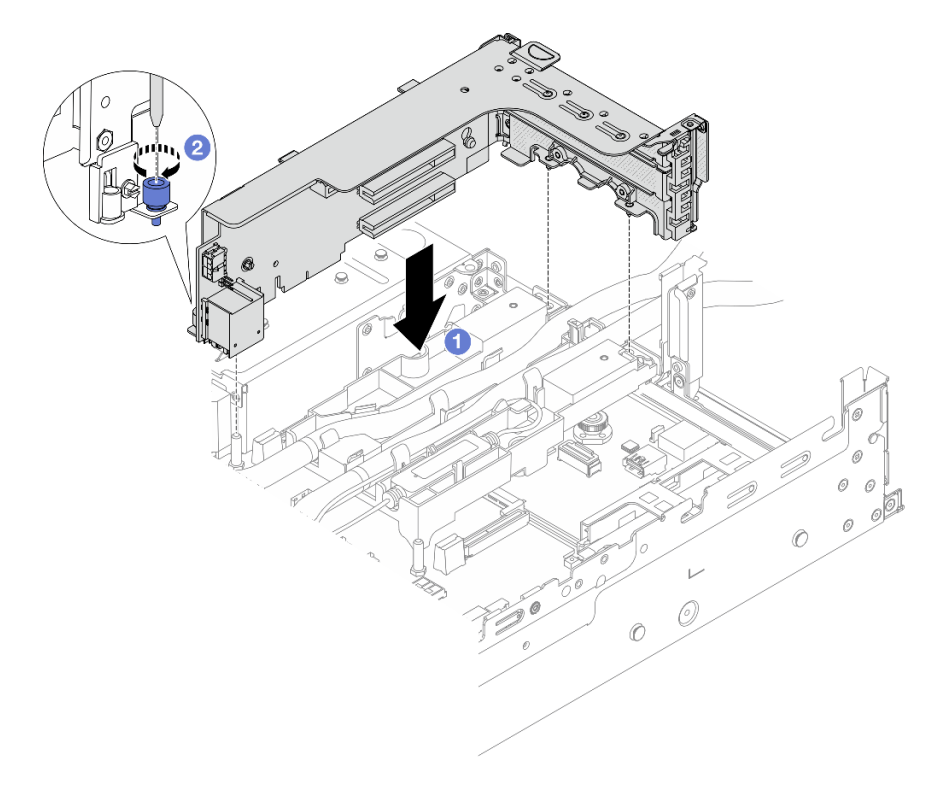

Figura 113. Instalando a gaiola de placa riser 3FH

- a. **C** Alinhe a placa riser com o respectivo slot no conjunto de placa-mãe. Pressione com cuidado a placa riser diretamente no slot até prendê-la com firmeza.
- b. **2** Aperte o parafuso para prender a gaiola de placa riser.
- Etapa 8. Conecte o cabo do módulo do sensor de detecção de líquidos ao conector no conjunto de placamãe. Consulte o ["Módulo de resfriamento direto de água" na página 380.](#page-389-0)

### Depois de concluir

- 1. Instale o defletor de ar ou a gaiola de unidade do meio. Consulte ["Instalar o defletor de ar" na página 88](#page-97-0) ou ["Instalar os backplanes de unidade central e a gaiola de unidade" na página 250.](#page-259-0)
- 2. Instale a tampa superior. Consulte o ["Instalar a tampa superior" na página 368](#page-377-0).
- 3. Instale o servidor no rack. Consulte ["Instalar o servidor no rack" na página 81.](#page-90-0)
- 4. Instale os plugues de conexão rápida nos coletores. Consulte [Instalar o coletor \(sistema em rack\)](#page-209-0) ou [Instalar o coletor \(sistema em linha\).](#page-233-0)
- 5. Conclua a substituição de peças. Consulte ["Concluir a substituição de peças" na página 369.](#page-378-0)

# Substituição da unidade e do backplane M.2

Siga as instruções nesta seção para remover e instalar a unidade e o backplane M.2.

O servidor oferece suporte aos backplanes M.2 a seguir. Esta seção usa o Backplane SATA/NVMe M.2 x4 não RAID de 2 compartimentos como exemplo para ilustração. O procedimento de substituição para os outros backplanes M.2 é semelhante.

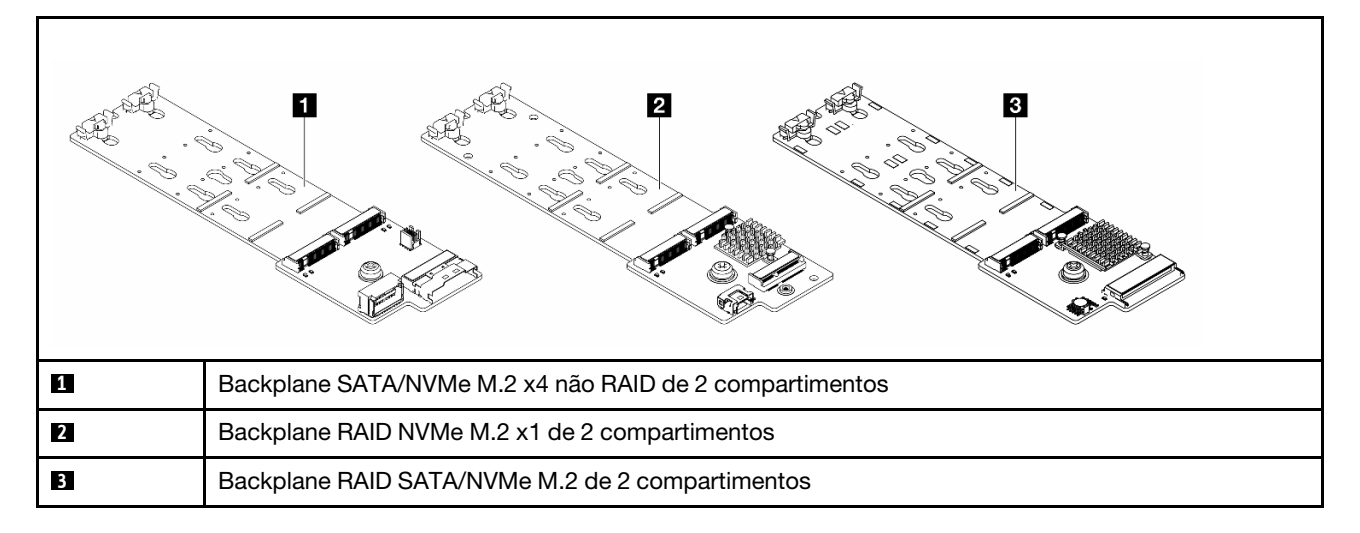

Nota: Não há suporte para o Backplane SATA/NVMe M.2 x4 não RAID de 2 compartimentos na gaiola de unidade central de 4 x 3,5 polegadas.

- ["Remover uma unidade M.2" na página 173](#page-182-0)
- ["Instalar uma unidade M.2" na página 175](#page-184-0)
- ["Remover o backplane M.2" na página 177](#page-186-0)
- ["Instalar o backplane M.2" na página 181](#page-190-0)

# <span id="page-182-0"></span>Remover uma unidade M.2

Siga as instruções nesta seção para remover uma unidade M.2.

# Sobre esta tarefa

#### Atenção:

- Leia ["Diretrizes de instalação" na página 57](#page-66-1) e ["Lista de verificação de inspeção de segurança" na página](#page-67-0)  [58](#page-67-0) para garantir que esteja trabalhando de forma segura.
- Desligue o servidor e os dispositivos periféricos e desconecte os cabos de alimentação e todos os cabos externos. Consulte ["Desligar o servidor" na página 77.](#page-86-0)
- Previna a exposição à eletricidade estática, que pode resultar em encerramento do sistema e perda de dados, mantendo componentes sensíveis em suas embalagens antiestáticas até a instalação, e manipulando esses dispositivos com uma pulseira antiestática ou outro sistema de aterramento.
- Antes de remover ou fazer mudanças nas unidades, nos controladores de unidades (incluindo controladores integrados no conjunto de placa-mãe), nos backplanes de unidade ou nos cabos de unidades, faça backup de todos os dados importantes armazenados nessas unidades.
- Antes de remover algum componente de uma matriz RAID (unidade, placa RAID, etc.), faça backup de todas as informações de configuração do RAID.

## Procedimento

- Etapa 1. Se o servidor estiver instalado em um rack, deslize o servidor para fora dos trilhos deslizantes do rack para acessar a tampa superior ou remover o servidor do rack. Consulte ["Remover o servidor](#page-87-0) [do rack" na página 78.](#page-87-0)
- Etapa 2. Remova a tampa superior. Consulte ["Remover a tampa superior" na página 367](#page-376-0).
- Etapa 3. Remova a unidade M.2.

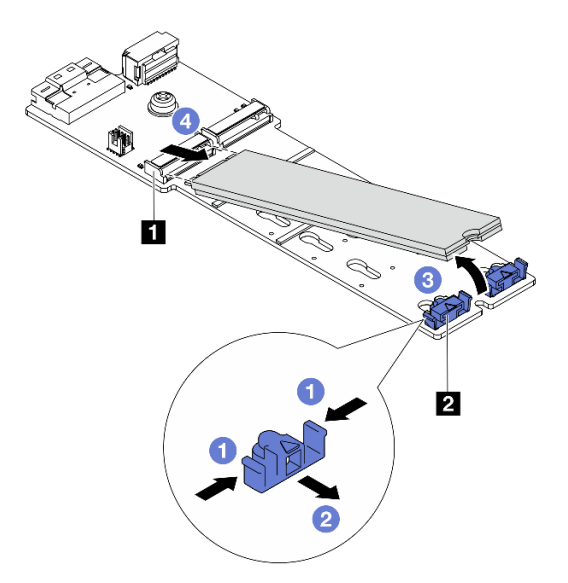

Figura 114. Removendo a unidade M.2

- a. Pressione os dois lados do retentor **2** .
- b. <sup>2</sup> Deslize o retentor para retirá-lo da unidade M.2.
- c. G Gire a extremidade traseira da unidade M.2 para um ângulo de aproximadamente 30 graus.
- d. Puxe a unidade M.2 para fora do conector **1** .

## Depois de concluir

- 1. Instale uma nova unidade M.2. Consulte ["Instalar uma unidade M.2" na página 175.](#page-184-0)
- 2. Se você receber instruções para retornar o componente ou o dispositivo opcional, siga todas as instruções do pacote e use os materiais do pacote para remessa que foram fornecidos.

### Vídeo de demonstração

[Assista ao procedimento no YouTube \(no defletor de ar\)](https://www.youtube.com/watch?v=0-zTdFPdpj0)

[Assista ao procedimento no YouTube \(na gaiola de unidade intermediária\)](https://www.youtube.com/watch?v=tU8Uc87dLPI)

# <span id="page-184-0"></span>Instalar uma unidade M.2

Siga as instruções nesta seção para instalar uma unidade M.2.

### Atenção:

- Leia ["Diretrizes de instalação" na página 57](#page-66-1) e ["Lista de verificação de inspeção de segurança" na página](#page-67-0) [58](#page-67-0) para garantir que esteja trabalhando de forma segura.
- Desligue o servidor e os dispositivos periféricos e desconecte os cabos de alimentação e todos os cabos externos. Consulte ["Desligar o servidor" na página 77.](#page-86-0)
- Previna a exposição à eletricidade estática, que pode resultar em encerramento do sistema e perda de dados, mantendo componentes sensíveis em suas embalagens antiestáticas até a instalação, e manipulando esses dispositivos com uma pulseira antiestática ou outro sistema de aterramento.

Download de firmware e driver: talvez seja necessário atualizar o firmware ou o driver depois de substituir um componente.

- Vá para <https://datacentersupport.lenovo.com/products/servers/thinksystem/sr665v3/downloads/driver-list/> para ver as atualizações de firmware e driver mais recentes para o seu servidor.
- Acesse ["Atualizar o firmware" na página 563](#page-572-0) para obter mais informações sobre ferramentas de atualização de firmware.

## Procedimento

- Etapa 1. Encoste a embalagem antiestática que contém a nova peça em qualquer superfície não pintada na parte externa do servidor. Em seguida, remova a nova peça do pacote e coloque-a em uma superfície antiestática.
- Etapa 2. (Opcional) Ajuste o retentor no backplane M.2 para acomodar o tamanho específico da unidade M.2 que você deseja instalar.

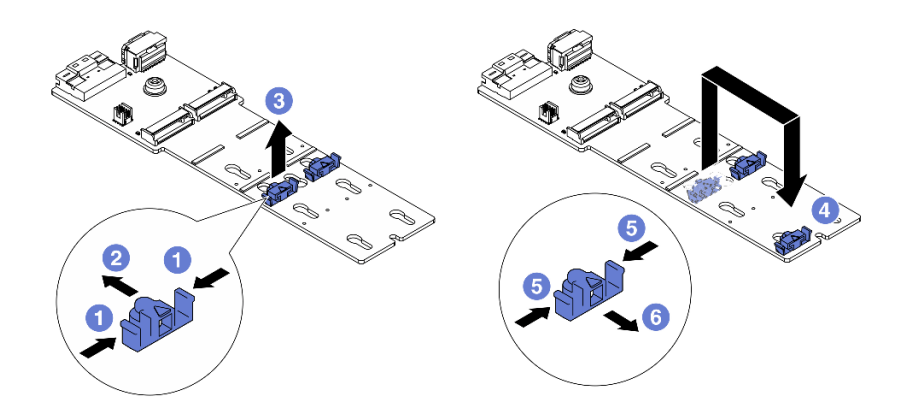

Figura 115. Ajustando o retentor M.2

- a. **P** Pressione os dois lados do retentor.
- b. <sup>2</sup> Mova o retentor para frente até que ele esteja na abertura grande da fechadura.
- c.  $\bullet$  Retire o retentor da fechadura.
- d. **O** Insira o retentor na fechadura correta.
- e. **D** Pressione os dois lados do retentor.
- f. Deslize o retentor para trás (em direção à pequena abertura da fechadura) até que se encaixe no lugar.
- Etapa 3. Localize o conector no backplane M.2.

### Notas:

- Seu backplane M.2 pode ser diferente das ilustrações a seguir, mas o método de instalação é igual.
- Alguns backplanes M.2 suportam duas unidades M.2 idênticas. Instalar a unidade M.2 no slot 0 primeiro.

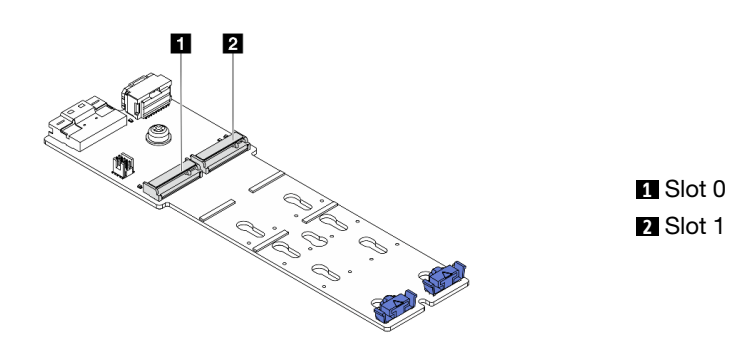

Figura 116. Slot da unidade M.2

Etapa 4. Instale a unidade M.2 no backplane M.2.

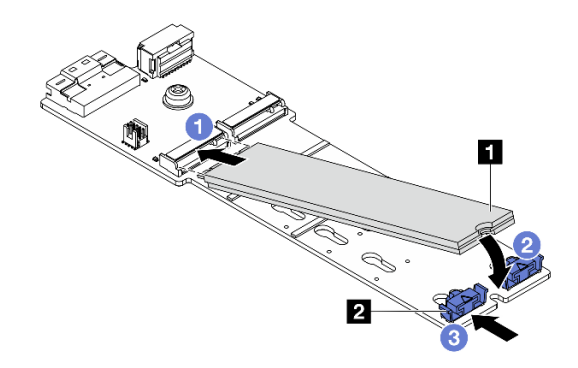

Figura 117. Instalando a unidade M.2

- a. **O** Segure a unidade M.2 em um ângulo e insira-a no slot M.2.
- b. Gire a unidade M.2 até a ranhura **1** se encaixar na aba do retentor **2** .
- c. **C** Deslize o retentor para a unidade M.2 para fixá-la no lugar.

### Depois de concluir

Conclua a substituição de peças. Consulte ["Concluir a substituição de peças" na página 369.](#page-378-0)

#### Vídeo de demonstração

[Assista ao procedimento no YouTube \(no defletor de ar\)](https://www.youtube.com/watch?v=DRnUQSb6-DM)

[Assista ao procedimento no YouTube \(na gaiola de unidade intermediária\)](https://www.youtube.com/watch?v=dug1wM_IEhw)

# <span id="page-186-0"></span>Remover o backplane M.2

Siga as instruções nesta seção para remover o backplane M.2.

## Sobre esta tarefa

#### Atenção:

- Leia ["Diretrizes de instalação" na página 57](#page-66-1) e ["Lista de verificação de inspeção de segurança" na página](#page-67-0) [58](#page-67-0) para garantir que esteja trabalhando de forma segura.
- Desligue o servidor e os dispositivos periféricos e desconecte os cabos de alimentação e todos os cabos externos. Consulte ["Desligar o servidor" na página 77.](#page-86-0)
- Previna a exposição à eletricidade estática, que pode resultar em encerramento do sistema e perda de dados, mantendo componentes sensíveis em suas embalagens antiestáticas até a instalação, e manipulando esses dispositivos com uma pulseira antiestática ou outro sistema de aterramento.
- Antes de remover ou fazer mudanças nas unidades, nos controladores de unidades (incluindo controladores integrados no conjunto de placa-mãe), nos backplanes de unidade ou nos cabos de unidades, faça backup de todos os dados importantes armazenados nessas unidades.
- Antes de remover algum componente de uma matriz RAID (unidade, placa RAID, etc.), faça backup de todas as informações de configuração do RAID.

## Procedimento

- Etapa 1. Se o servidor estiver instalado em um rack, deslize o servidor para fora dos trilhos deslizantes do rack para acessar a tampa superior ou remover o servidor do rack. Consulte ["Remover o servidor](#page-87-0) [do rack" na página 78.](#page-87-0)
- Etapa 2. Remova a tampa superior. Consulte ["Remover a tampa superior" na página 367](#page-376-0).
- Etapa 3. Desconecte os cabos M.2 do backplane M.2.

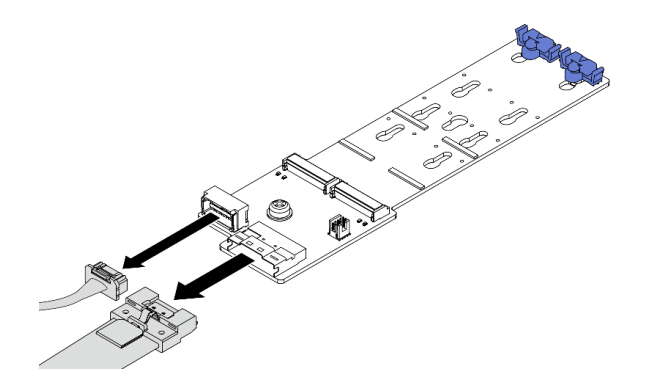

Figura 118. Desconectando cabos do Backplane SATA/NVMe M.2 x4 não RAID de 2 compartimentos

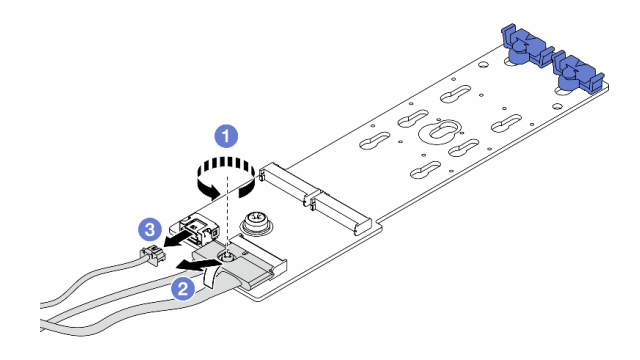

Figura 119. Desconectando cabos do Backplane RAID NVMe M.2 x1 de 2 compartimentos

- 1. **O** Solte o parafuso no cabo de sinal.
- 2. <sup>2</sup> Incline o conector e remova-o conforme a mola abaixo é liberada.
- 3. <sup>6</sup> Remova o cabo de alimentação.

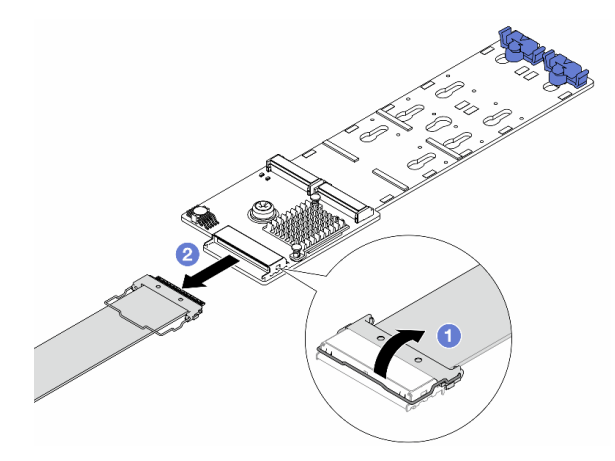

Figura 120. Desconectando o cabo do Backplane RAID SATA/NVMe M.2 de 2 compartimentos

- 1. Puxe a trava para cima no cabo M.2.
- 2. <sup>2</sup> Desconecte o cabo M.2 do backplane M.2.
- Etapa 4. Remova o backplane M.2.

#### Backplane M.2 no defletor de ar

- 1. Remova a unidade M.2 do painel traseiro M.2. Consulte ["Remover uma unidade M.2" na](#page-182-0)  [página 173](#page-182-0).
- 2. Remova o backplane M.2 do defletor de ar.

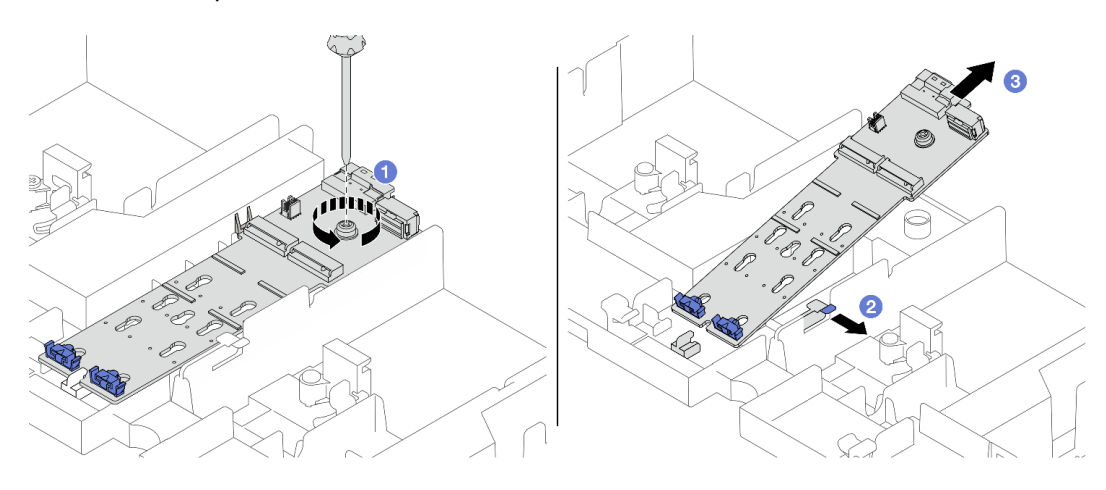

Figura 121. Removendo o backplane M.2 do defletor de ar

- a. **O** Solte o parafuso que prende o backplane M.2 no defletor de ar.
- b. <sup>2</sup> Deslize e segure a presilha de retenção no defletor de ar.
- c. <sup>8</sup> Remova o backplane M.2 do defletor de ar e solte a presilha de retenção.

#### Backplane M.2 na gaiola de unidade do meio

1. Abra a alça da gaiola de unidade.

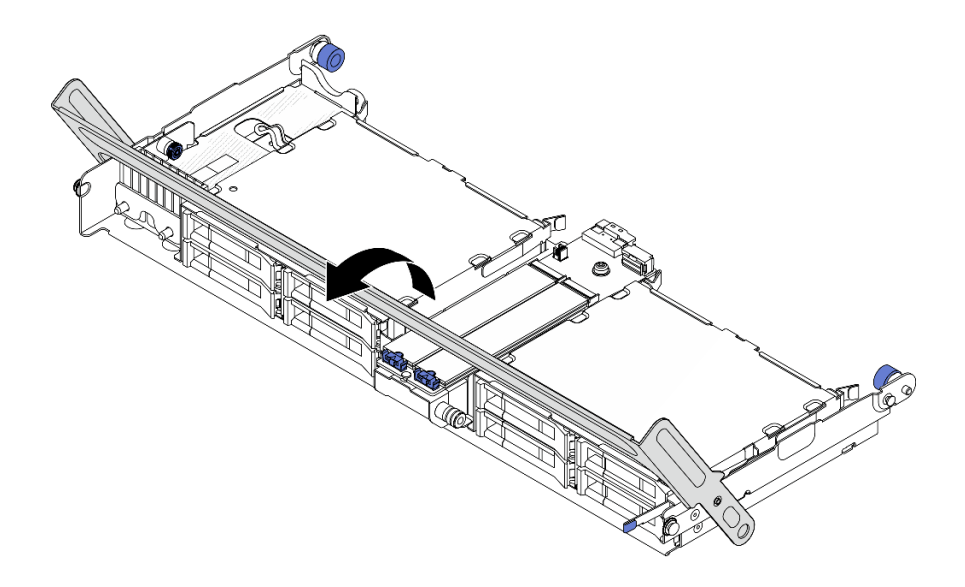

Figura 122. Abrindo a alça da gaiola de unidade do meio

- 2. Remova a unidade M.2 do painel traseiro M.2. Consulte ["Remover uma unidade M.2" na](#page-182-0)  [página 173.](#page-182-0)
- 3. Remova o backplane M.2 da gaiola de unidade do meio.

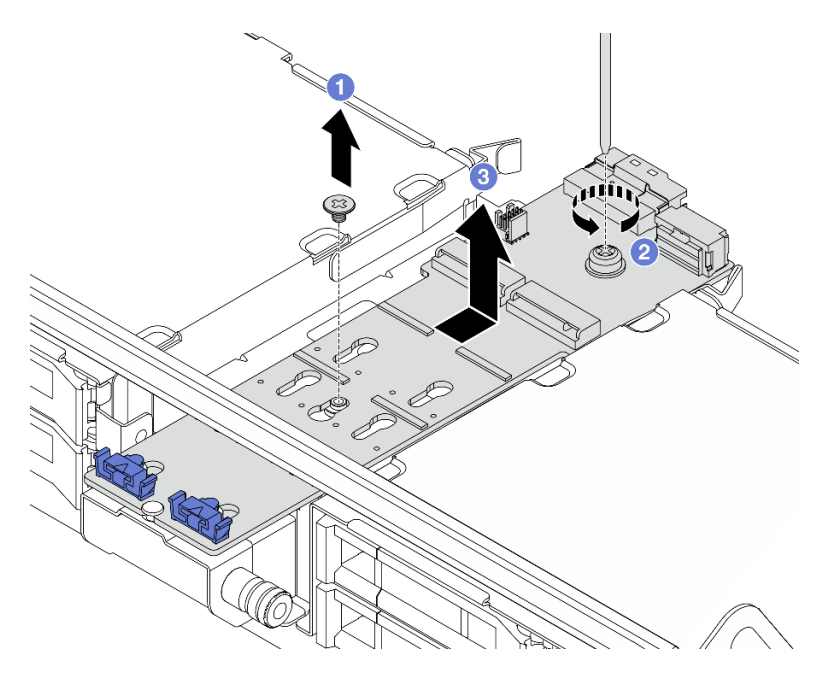

Figura 123. Removendo o backplane M.2 da gaiola de unidade central

- a. **O** Solte o parafuso no meio do backplane M.2.
- b. <sup>2</sup> Solte o parafuso na extremidade do backplane M.2.
- c. <sup>8</sup> Remova o backplane M.2 da gaiola de unidade do meio.

## Depois de concluir

1. Instale um novo backplane M.2. Consulte ["Instalar o backplane M.2" na página 181](#page-190-0).

2. Se você receber instruções para retornar o componente ou o dispositivo opcional, siga todas as instruções do pacote e use os materiais do pacote para remessa que foram fornecidos.

#### Vídeo de demonstração

[Assista ao procedimento no YouTube \(no defletor de ar\)](https://www.youtube.com/watch?v=0-zTdFPdpj0)

[Assista ao procedimento no YouTube \(na gaiola de unidade intermediária\)](https://www.youtube.com/watch?v=tU8Uc87dLPI)

# <span id="page-190-0"></span>Instalar o backplane M.2

Siga as instruções nesta seção para instalar o backplane M.2.

# Sobre esta tarefa

### Atenção:

- Leia ["Diretrizes de instalação" na página 57](#page-66-1) e ["Lista de verificação de inspeção de segurança" na página](#page-67-0) [58](#page-67-0) para garantir que esteja trabalhando de forma segura.
- Desligue o servidor e os dispositivos periféricos e desconecte os cabos de alimentação e todos os cabos externos. Consulte ["Desligar o servidor" na página 77.](#page-86-0)
- Previna a exposição à eletricidade estática, que pode resultar em encerramento do sistema e perda de dados, mantendo componentes sensíveis em suas embalagens antiestáticas até a instalação, e manipulando esses dispositivos com uma pulseira antiestática ou outro sistema de aterramento.

Download de firmware e driver: talvez seja necessário atualizar o firmware ou o driver depois de substituir um componente.

- Vá para <https://datacentersupport.lenovo.com/products/servers/thinksystem/sr665v3/downloads/driver-list/> para ver as atualizações de firmware e driver mais recentes para o seu servidor.
- Acesse ["Atualizar o firmware" na página 563](#page-572-0) para obter mais informações sobre ferramentas de atualização de firmware.

## Procedimento

- Etapa 1. Encoste a embalagem antiestática que contém a nova peça em qualquer superfície não pintada na parte externa do servidor. Em seguida, remova a nova peça do pacote e coloque-a em uma superfície antiestática.
- Etapa 2. Instale o backplane M.2.

#### Backplane M.2 no defletor de ar

1. Instale o backplane M.2 no defletor de ar.

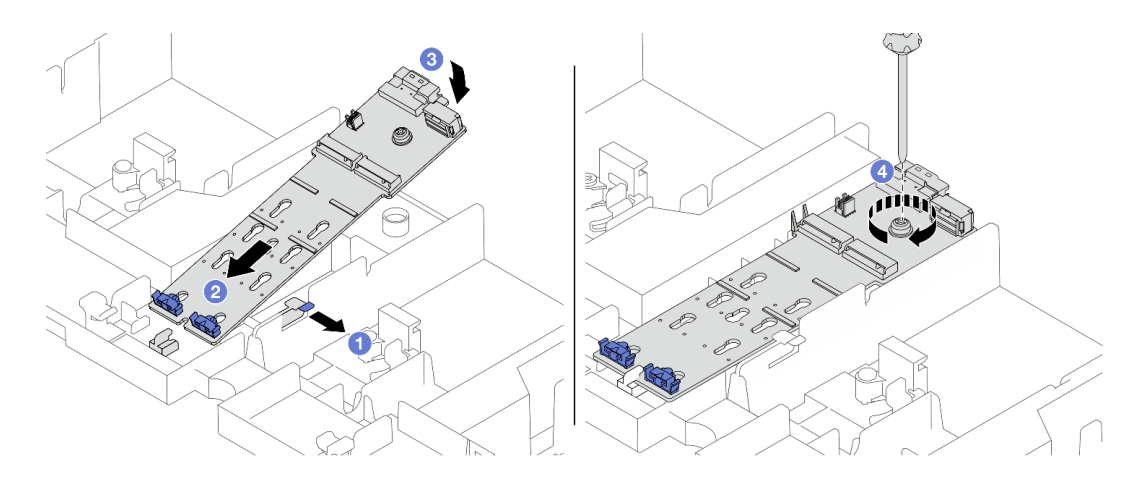

Figura 124. Instalando o backplane M.2 no defletor de ar

- a. <sup>1</sup> Abra a presilha de retenção no defletor de ar.
- b. <sup>2</sup> Alinhe os orifícios-guia no backplane M.2 aos pinos-guia no defletor de ar e insira o backplane no defletor de ar.
- c. <sup>3</sup> Gire o backplane M.2 para baixo para posicioná-lo no lugar.
- d. 4 Aperte o parafuso para prender o backplane M.2.
- 2. Instale a unidade M.2 no backplane M.2. Consulte ["Instalar uma unidade M.2" na página 175.](#page-184-0)

### Backplane M.2 na gaiola de unidade do meio

1. Instale o backplane M.2 na gaiola de unidade do meio.

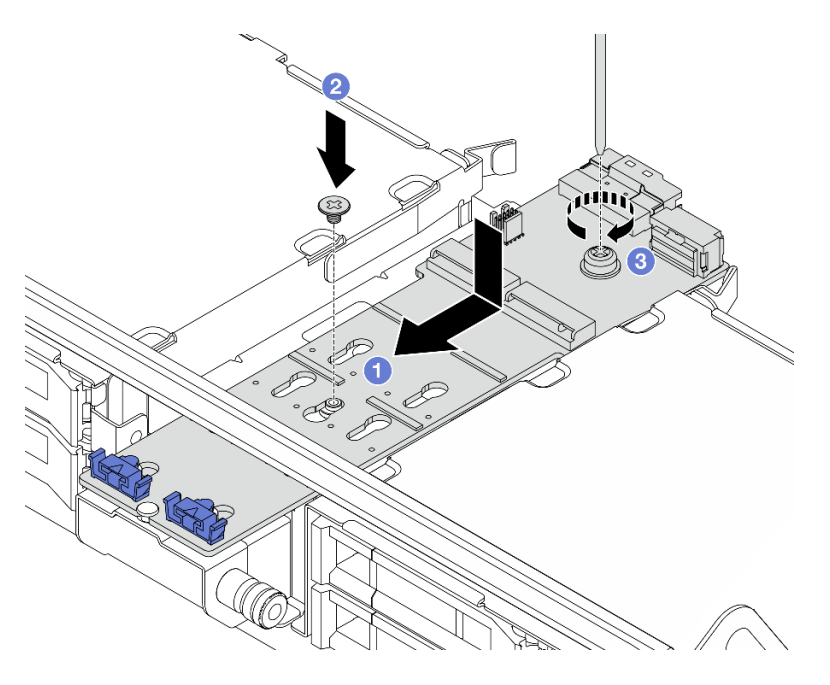

Figura 125. Instalando o backplane M.2 na gaiola de unidade do meio

- a. <sup>1</sup> Alinhe os parafusos no backplane M.2 aos buracos de parafuso na gaiola de unidade e insira o backplane na gaiola de unidade.
- b. <sup>2</sup> Aperte o parafuso no meio do backplane M.2.
- c. <sup>3</sup> Aperte o parafuso na extremidade do backplane M.2.
- 2. Instale a unidade M.2 no backplane M.2. Consulte ["Instalar uma unidade M.2" na página 175.](#page-184-0)
- 3. Pressione a trava conforme mostrado e feche a alça.

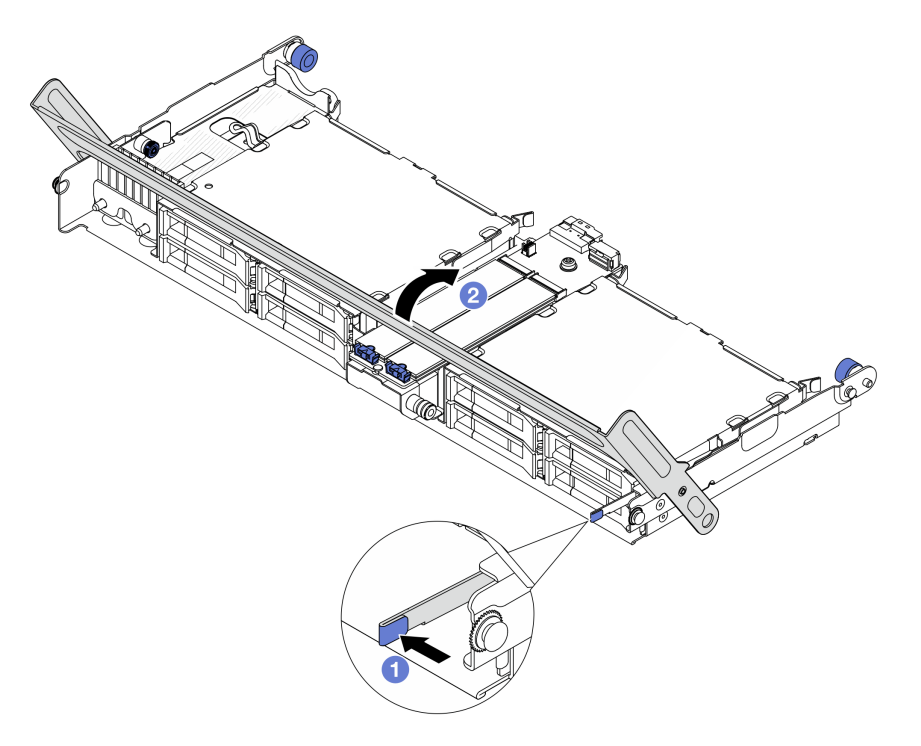

Figura 126. Fechando a alça da gaiola de unidade central

Etapa 3. Conecte os cabos M.2 ao backplane M.2.

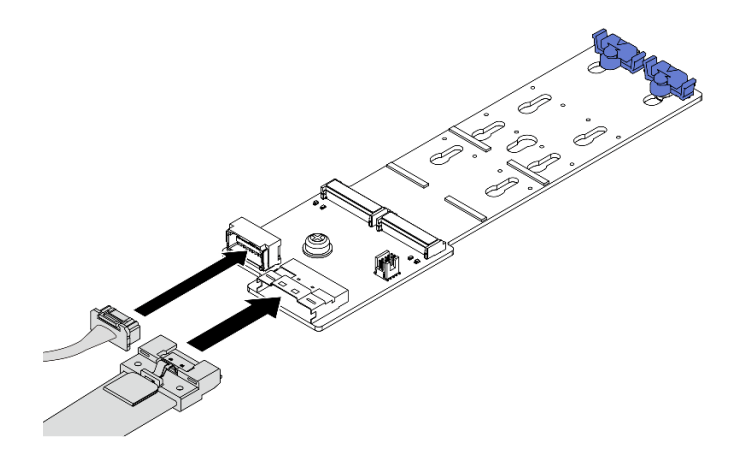

Figura 127. Conectando os cabos M.2 ao Backplane SATA/NVMe M.2 x4 não RAID de 2 compartimentos

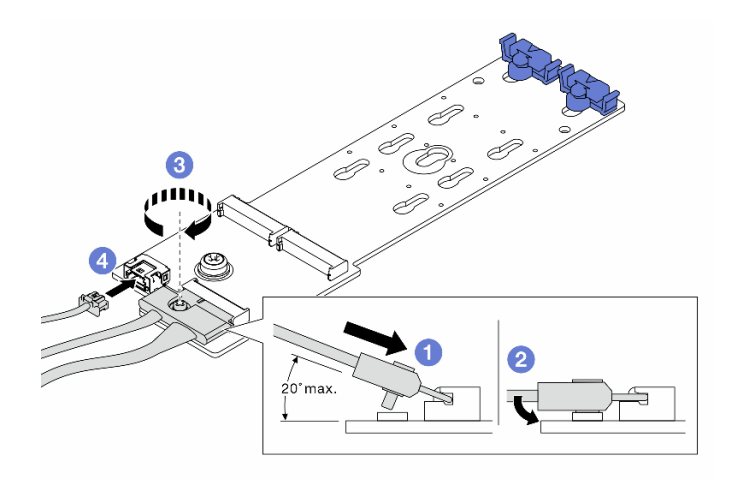

Figura 128. Conectando os cabos M.2 ao Backplane RAID NVMe M.2 x1 de 2 compartimentos

- 1. **Incline o conector em um ângulo de 20 graus ou menos e insira-o até que a superfície** inferior alcance a rampa.
- 2. <sup>2</sup> Pressione o conector para baixo.
- 3. <sup>4</sup> Aperte o parafuso no cabo de sinal.
- 4. Conecte o cabo de alimentação.

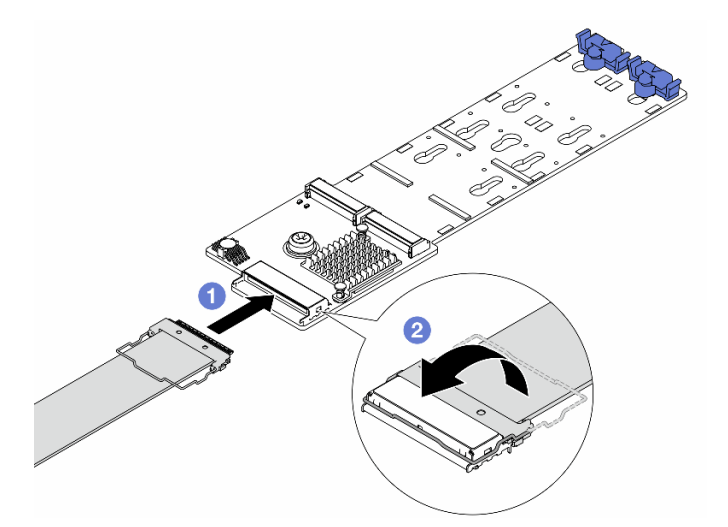

Figura 129. Conectando os cabos M.2 ao Backplane RAID SATA/NVMe M.2 de 2 compartimentos

- 1. Conecte o cabo M.2 ao backplane M.2.
- 2. <sup>2</sup> Gire a trava no cabo conforme ilustrado e pressione-a para baixo até que ela se encaixe no lugar.

## Depois de concluir

Conclua a substituição de peças. Consulte ["Concluir a substituição de peças" na página 369.](#page-378-0)

#### Vídeo de demonstração

#### [Assista ao procedimento no YouTube \(no defletor de ar\)](https://www.youtube.com/watch?v=DRnUQSb6-DM)

#### [Assista ao procedimento no YouTube \(na gaiola de unidade intermediária\)](https://www.youtube.com/watch?v=dug1wM_IEhw)

### Substituição do adaptador NIC de gerenciamento

Siga as instruções nesta seção para remover e instalar a ThinkSystem V3 Management NIC Adapter Kit (adaptador NIC de gerenciamento).

Nota: Se o ThinkSystem V3 Management NIC Adapter Kit (adaptador NIC de gerenciamento) estiver instalado no servidor, ele não será exibido na lista de placas PCIe do software de gerenciamento do sistema, como XCC, LXPM, etc.

- ["Remover o adaptador NIC de gerenciamento" na página 185](#page-194-0)
- ["Instalar o adaptador NIC de gerenciamento" na página 186](#page-195-0)

# <span id="page-194-0"></span>Remover o adaptador NIC de gerenciamento

Siga as instruções nesta seção para remover o adaptador NIC de gerenciamento.

#### Sobre esta tarefa

#### Atenção:

- Leia ["Diretrizes de instalação" na página 57](#page-66-1) e ["Lista de verificação de inspeção de segurança" na página](#page-67-0) [58](#page-67-0) para garantir que esteja trabalhando de forma segura.
- Desligue o servidor e os dispositivos periféricos e desconecte os cabos de alimentação e todos os cabos externos. Consulte ["Desligar o servidor" na página 77.](#page-86-0)
- Previna a exposição à eletricidade estática, que pode resultar em encerramento do sistema e perda de dados, mantendo componentes sensíveis em suas embalagens antiestáticas até a instalação, e manipulando esses dispositivos com uma pulseira antiestática ou outro sistema de aterramento.

## Procedimento

- Etapa 1. Faça as preparações para a tarefa.
	- a. Acesse o Lenovo XClarity Controller. Em seguida, selecione Rede em Configuração do BMC e desative a Porta Ethernet 2.
	- b. Se o servidor estiver instalado em um rack, deslize o servidor para fora dos trilhos deslizantes do rack para acessar a tampa superior ou remover o servidor do rack. Consulte ["Remover o](#page-87-0) [servidor do rack" na página 78.](#page-87-0)
	- c. Remova a tampa superior. Consulte ["Remover a tampa superior" na página 367.](#page-376-0)
	- d. Se o servidor for fornecido com um conjunto de placa riser 1, remova-o primeiro. Consulte ["Remover um conjunto de placa riser traseiro" na página 324](#page-333-0).
- Etapa 2. Desconecte o cabo no adaptador NIC de gerenciamento.
- Etapa 3. Remova o adaptador NIC de gerenciamento.

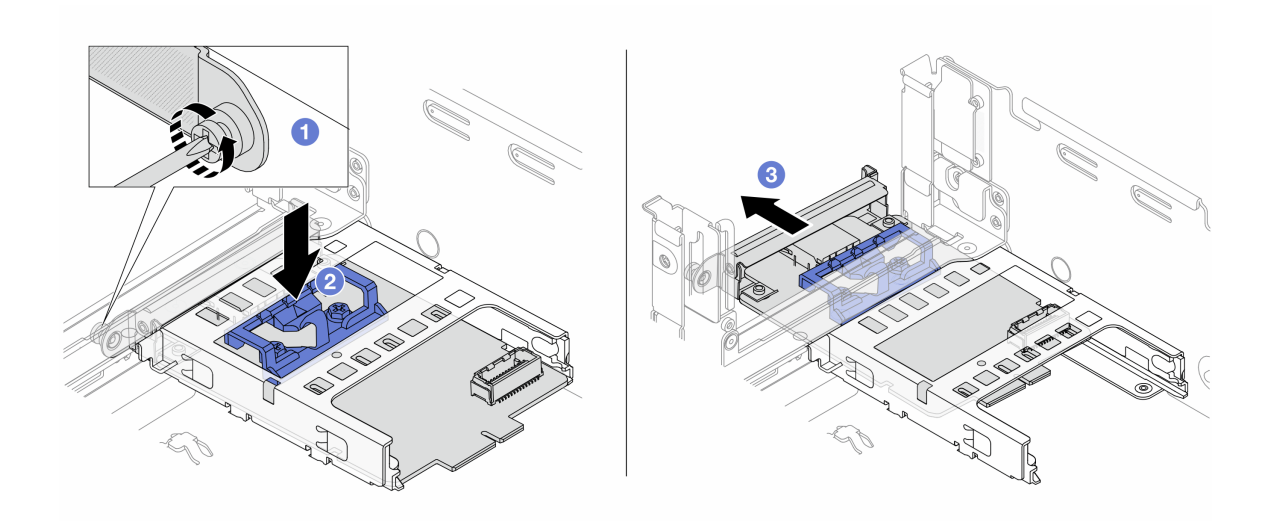

Figura 130. Removendo a adaptador NIC de gerenciamento

- a. **O** Solte o parafuso que prende o adaptador NIC de gerenciamento.
- b. **@** Pressione e mantenha pressionada a trava azul.
- c. Empurre a adaptador NIC de gerenciamento pela trava para fora do chassi.

### Depois de concluir

- 1. Instale uma unidade de substituição ou um preenchimento. Consulte ["Instalar o adaptador NIC de](#page-195-0)  [gerenciamento" na página 186](#page-195-0).
- 2. Se você receber instruções para retornar o componente ou o dispositivo opcional, siga todas as instruções do pacote e use os materiais do pacote para remessa que foram fornecidos.

#### Vídeo de demonstração

[Assista ao procedimento no YouTube](https://www.youtube.com/watch?v=dQpwQ7KrcaY)

# <span id="page-195-0"></span>Instalar o adaptador NIC de gerenciamento

Siga as instruções nesta seção para instalar o adaptador NIC de gerenciamento.

### Sobre esta tarefa

- Leia ["Diretrizes de instalação" na página 57](#page-66-1) e ["Lista de verificação de inspeção de segurança" na página](#page-67-0)  [58](#page-67-0) para garantir que esteja trabalhando de forma segura.
- Desligue o servidor e os dispositivos periféricos e desconecte os cabos de alimentação e todos os cabos externos. Consulte ["Desligar o servidor" na página 77.](#page-86-0)
- Previna a exposição à eletricidade estática, que pode resultar em encerramento do sistema e perda de dados, mantendo componentes sensíveis em suas embalagens antiestáticas até a instalação, e manipulando esses dispositivos com uma pulseira antiestática ou outro sistema de aterramento.

Download de firmware e driver: talvez seja necessário atualizar o firmware ou o driver depois de substituir um componente.

• Vá para <https://datacentersupport.lenovo.com/products/servers/thinksystem/sr665v3/downloads/driver-list/> para ver as atualizações de firmware e driver mais recentes para o seu servidor.

• Acesse ["Atualizar o firmware" na página 563](#page-572-0) para obter mais informações sobre ferramentas de atualização de firmware.

### Procedimento

Etapa 1. Se um preenchimento estiver instalado, remova-o.

Etapa 2. Instalar o adaptador NIC de gerenciamento.

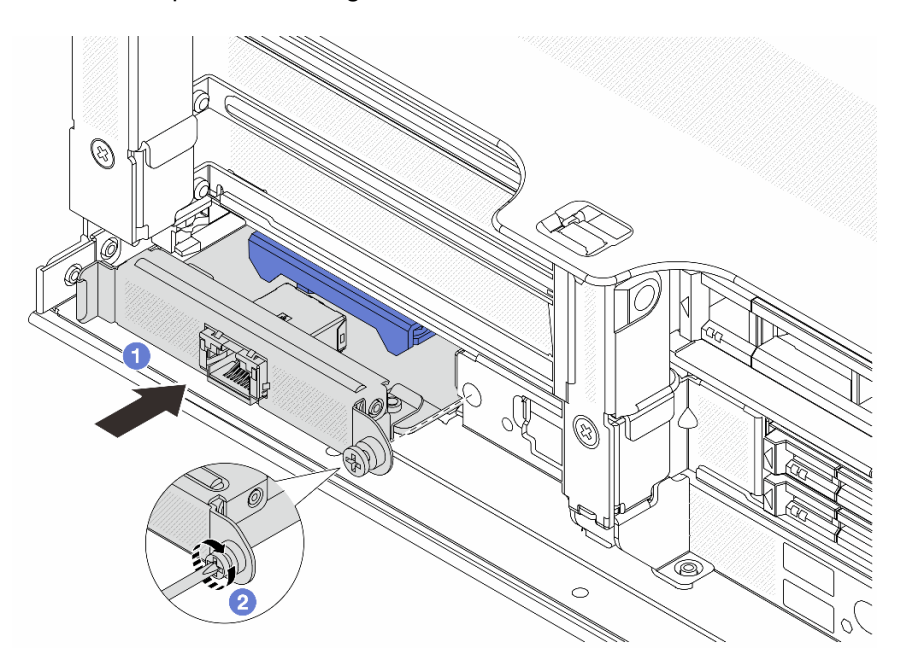

Figura 131. Instalando a adaptador NIC de gerenciamento

- a. **O** Deslize o adaptador NIC de gerenciamento no slot até que ele fique bem encaixado.
- b. <sup>2</sup> Aperte o parafuso para prender o adaptador NIC de gerenciamento.
- Etapa 3. Conecte o cabo ao adaptador NIC de gerenciamento. Consulte [Capítulo 6 "Roteamento de cabos](#page-380-0)  [internos" na página 371](#page-380-0).
- Etapa 4. Instale o conjunto da placa riser 1 se você o tiver removido. Consulte ["Instalar um conjunto de](#page-342-0) [placa riser traseiro" na página 333](#page-342-0).

### Depois de concluir

- 1. Conclua a substituição de peças. Consulte ["Concluir a substituição de peças" na página 369.](#page-378-0)
- 2. Acesse o Lenovo XClarity Controller. Em seguida, selecione Rede em Configuração do BMC e ative a Porta Ethernet 2.

Vídeo de demonstração

[Assista ao procedimento no YouTube](https://www.youtube.com/watch?v=5Kog-Zn1o5w)

# Substituição do coletor (apenas para técnicos treinados)

Use os seguintes procedimentos para remover e instalar os coletores.

Importante: Essa tarefa deve ser realizada por técnicos treinados e certificados pelo Serviço Lenovo. Não tente removê-lo ou instalá-lo sem treinamento e qualificação adequados.

O líquido de resfriamento atravessa o sistema de resfriamento e a água é desionizada. Para obter mais informações sobre o líquido de resfriamento, consulte ["Requisitos de água" na página 11](#page-20-0).

O servidor pode ser instalado nos gabinetes do rack thinkSystem Heavy Duty Full Depth. Para o Guia do Usuário dos gabinetes do rack ThinkSystem Heavy Duty Full Depth, consulte o [Guia do Usuário dos](https://pubs.lenovo.com/hdc_rackcabinet/) [gabinetes do rack ThinkSystem Heavy Duty Full Depth](https://pubs.lenovo.com/hdc_rackcabinet/).

Para obter mais diretrizes de operação e manutenção na unidade de distribuição de refrigerante (CDU), consulte [Guia de operação e manutenção da unidade de distribuição de refrigerante \(CDU\) em rack Lenovo](https://pubs.lenovo.com/hdc_rackcabinet/rm100_user_guide.pdf) [Neptune DWC RM100](https://pubs.lenovo.com/hdc_rackcabinet/rm100_user_guide.pdf).

As ilustrações abaixo apresentam as vistas traseiras de um gabinete em rack; três conjuntos de coletores e três conjuntos de mangueiras de conexão. Existem duas etiquetas fixadas na parte frontal dos coletores e uma etiqueta em uma extremidade de cada mangueira.

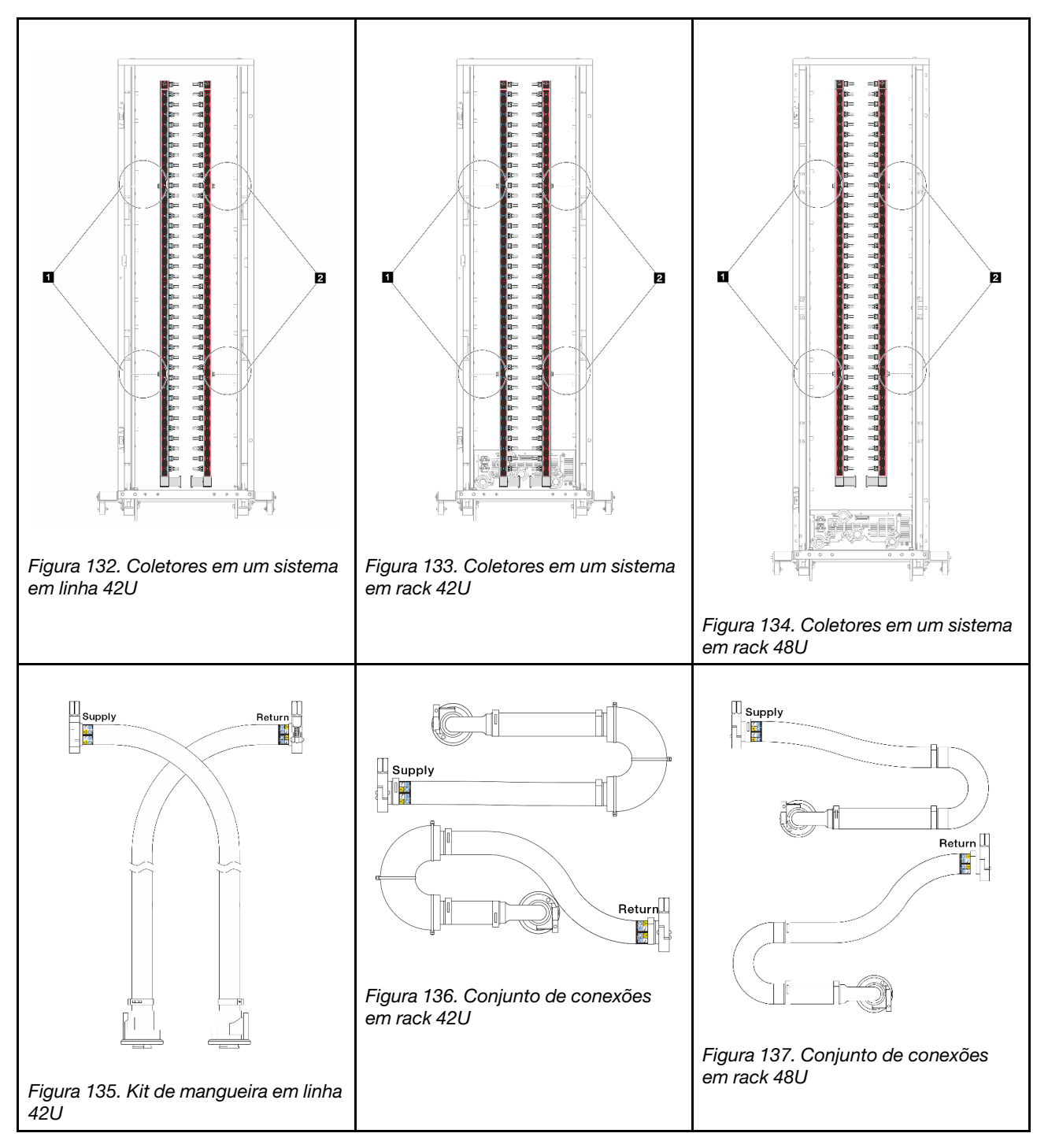

- **1** Duas bobinas esquerdas no coletor de abastecimento
- **2** Duas bobinas direitas no coletor de retorno
- ["Remover o coletor \(sistema em rack\)" na página 190](#page-199-0)
- ["Instalar o coletor \(sistema em rack\)" na página 200](#page-209-0)
- ["Remover o coletor \(sistema em linha\)" na página 213](#page-222-0)
- ["Instalar o coletor \(sistema em linha\)" na página 224](#page-233-0)

# <span id="page-199-0"></span>Remover o coletor (sistema em rack)

Use estas informações para remover o coletor em um sistema de resfriamento direto de água no rack.

## Sobre esta tarefa

Importante: Essa tarefa deve ser realizada por técnicos treinados e certificados pelo Serviço Lenovo. Não tente removê-lo ou instalá-lo sem treinamento e qualificação adequados.

#### CUIDADO:

O líquido de resfriamento pode causar irritação na pele e nos olhos. Evite contato direto com o líquido de resfriamento.

S002

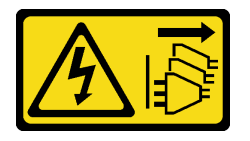

### CUIDADO:

O botão de controle de energia no dispositivo e o botão liga/desliga na fonte de alimentação não desligam a corrente elétrica fornecida ao dispositivo. O dispositivo também pode ter mais de um cabo de alimentação. Para remover toda corrente elétrica do dispositivo, certifique-se de que todos os cabos de energia estão desconectados da fonte de alimentação.

S011

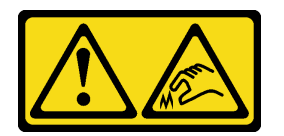

CUIDADO:

Bordas, cantos ou juntas pontiagudos nas proximidades.

S038

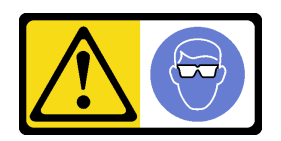

CUIDADO: Este procedimento requer o uso de equipamentos de proteção ocular.

S040

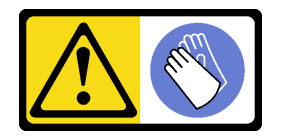

CUIDADO: Luvas protetoras devem ser usadas para este procedimento.

#### L016

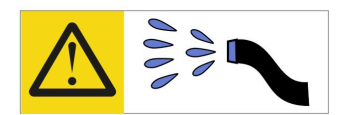

خطر : قد يتم التعرض لخطر الصدمة الكهربائية بسبب الماء أو المحلول المائي الذي يوجد بهذا المنتج. تجنب العمل في أو بالقرب من أي جهاز فعال بأيدي مبتلة أو عند وجود تسرب للماء (L016)

AVISO: Risco de choque elétrico devido à presença de água ou solução aquosa no produto. Evite trabalhar no equipamento ligado ou próximo a ele com as mãos molhadas ou quando houver a presença de água derramada. (L016)

ОПАСНО: Риск от токов удар поради вода или воден разтвор, присъстващи в продукта. Избягвайте работа по или около оборудване под напрежение, докато сте с мокри ръце или когато наоколо има разляна вода.  $(L016)$ 

DANGER : Risque de choc électrique lié à la présence d'eau ou d'une solution aqueuse dans ce produit. Évitez de travailler avec ou à proximité d'un équipement sous tension avec des mains mouillées ou lorsque de l'eau est renversée. (L016)

危险: 由于本产品中存在水或者水溶液, 因此存在电击风险。请避免使用潮湿的手在带电设备或者有水溅 出的环境附近工作。(L016)

危險:本產品中有水或水溶液,會造成電擊的危險。手濕或有潑濺的水花時,請避免使用或靠近帶電的設 備。(L016)

OPASNOST: Rizik od električnog udara zbog vode ili tekućine koja postoji u ovom proizvodu. Izbjegavajte rad u blizini opreme pod naponom s mokrim rukama ili kad je u blizini prolivena tekućina.  $(L016)$ 

NEBEZPEČÍ: Riziko úrazu elektrickým proudem v důsledku vody nebo vodního roztoku přítomného v tomto produktu. Dejte pozor, abyste při práci s aktivovaným vybavením nebo v jeho blízkosti neměli mokré ruce a vyvarujte se potřísnění nebo polití produktu vodou. (L016)

Fare! Risiko for stød på grund af vand eller en vandig opløsning i produktet. Undgå at arbejde med eller i nærheden af strømførende udstyr med våde hænder, eller hvis der er spildt vand. (L016)

GEVAAR: Risico op elektrische schok door water of waterachtige oplossing die aanwezig is in dit product. Vermijd werken aan of naast apparatuur die onder spanning staat als u natte handen hebt of als gemorst water aanwezig is. (L016)

DANGER: Risk of electric shock due to water or a water solution which is present in this product. Avoid working on or near energized equipment with wet hands or when spilled water is present.  $(L016)$ 

VAARA: Tässä tuotteessa oleva vesi tai vettä sisältävä liuos voi aiheuttaa sähköiskuvaaran. Vältä työskentelyä jännitteellisen laitteen ääressä tai sen läheisyydessä märin käsin tai jos laitteessa tai sen läheisyydessä on vesiroiskeita. (L016)

Gefahr: Aufgrund von Wasser oder wässriger Lösung in diesem Produkt besteht die Gefahr eines elektrischen Schlags. Nicht mit nassen Händen oder in der Nähe von Wasserlachen an oder in unmittelbarer Nähe von Bauteilen arbeiten, die unter Strom stehen. (L016)

ΚΙΝΔΥΝΟΣ: Κίνδυνος ηλεκτροπληξίας εξαιτίας της παρουσίας νερού ή υγρού διαλύματος στο εσωτερικό του προϊόντος. Αποφύγετε την εργασία με ενεργό εξοπλισμό ή κοντά σε ενεργό εξοπλισμό με βρεγμένα χέρια ή όταν υπάρχει διαρροή νερού. (L016)

VESZÉLY: A víz vagy a termékben lévő vizes alapú hűtőfolyadék miatt fennáll az elektromos áramütés veszélye. Ne dolgozzon áram alatt lévő berendezésen és közelében nedves kézzel, illetve amikor folyadék kerül a berendezésre.  $(L016)$ 

PERICOLO: rischio di scossa elettrica a causa di presenza nel prodotto di acqua o soluzione acquosa. Evitare di lavorare su o vicino l'apparecchiatura accesa con le mani bagnate o in presenza di acqua.  $(L016)$ 

危険:この製品内に存在する水または水溶液によって、電気ショックの危険があります。 手が濡れている場合やこぼれた水が周囲にある場合は、電圧が印加された装置またはその 周辺での作業は行わないでください。(L016)

위험: 이 제품에는 물 또는 수용액으로 인한 전기 쇼크 위험이 있습니다. 젖은 손으로 또는 엎질러진 물이 있는 상태에서 전력이 공급되는 장비나 그 주변에서 작업하지 마십시오. (L016)

ОПАСНОСТ: Опасност од струен удар поради присаство на вода или на воден раствор во овој производ. Избегнувајте работење на опрема вклучена во струја или во близина на опрема вклучена во струја со влажни раце или кога има истурено вода.  $(L016)$ 

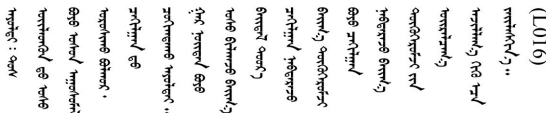

FARE: Fare for elektrisk støt på grunn av vann eller en vandig oppløsning som finnes i dette produktet. Unngå å arbeide med eller i nærheten av strømførende utstyr med våte hender eller ved eventuelt vannsøl. (L016)

NIEBEZPIECZEŃSTWO: Ryzyko porażenia prądem elektrycznym z powodu występowania w produkcie wody lub roztworu wodnego. Nie należy pracować przy podłączonym do źródła zasilania urządzeniu lub w jego pobliżu z mokrymi dłońmi lub kiedy rozlano wodę.  $(L016)$ 

PERIGO: Risco de choque eléctrico devido à presença de água ou líquidos no produto. Evite trabalhar com equipamento com energia, ou na sua proximidade, com mãos molhadas ou caso exista água derramada. (L016) ОПАСНО: Риск поражения электрическим током вследствие присутствия в этом продукте воды или водного раствора. Избегайте выполнения работ на оборудовании, находящемся под напряжением, или рядом с таким оборудованием влажными руками или при наличии пролитой воды. (L016)

NEBEZPEČENSTVO: Riziko úrazu elektrickým prúdom v dôsledku prítomnosti vody alebo vodného roztoku v tomto produkte. Vyhnite sa práci na zapnutom zariadení alebo v jeho blízkosti s vlhkými rukami, alebo keď je prítomná rozliata voda.  $(L016)$ 

NEVARNOST: Nevarnost električnega udara zaradi vode ali vodne raztopine, prisotne v izdelku. Ne delajte na opremi ali poleg opreme pod energijo z mokrimi rokami ali ko je prisotna razlita voda.  $(L016)$ 

PELIGRO: Existe riesgo de choque eléctrico por agua o por una solución de agua que hava en este producto. Evite trabajar en equipos bajo tensión o cerca de los mismos con las manos húmedas o si hay agua derramada. (L016)

Fara: Risk för elektriska stötar på grund av vatten eller vattenbaserat medel i denna produkt. Arbeta inte med eller i närheten av elektriskt laddad utrustning om du har våta händer eller vid vattenspill. (L016)

؇ڡڶ؞۬ٛ؋ڕۼڟڷڠٙۥؘۣ<del>ۣ</del>ؘؘؘۣٞٞٙ۠؈ڒڿڔڝۄڟۿٵػڡػ؞ڟۊڂ؞ۄڿ؞ڡڵۼڵۿۄ؞ۿۊ؊ۄڂڵڲڵڡڵڝڂ؞ۄڿڲڵڡۺڟڂڵۿڲڵڂ؏ڂڔۼ؞ٷ<br>ۿۣۼؙ؞ۻڂڷ؞ؘۼۣٳۼڷڿ؋؞ٮ؇ڿڸڿ؞ڟۮ؉ۮ؞ۿۏڝۿۼ؞ۿٳۼ؊ڡڵڠڶڡ؉ۮۮۿ؞ۑ؆ڂ؞ڡۄ؞ڸػۣٚڛڷ۩ٞڡڵ؞؋ڿۿۼڵڡۥۑۄڒٵ  $\frac{1}{2}$  (L016)

خەتەرلىك: بۇ مەھسۇلاتتا سۇ ياكى ئېرىتمە بولغاچقا، شۇڭا توك سوقۇۋېتىش خەۋيى مەۋجۇتدۇر . قول ھۆل ھالەتتە ۋە ياكى سۇ سىرغىپ چىققان ھالەتتە، توكلۇق ئۇسكۇنىگە قارىتا ۋە ياكى توكلۇق ئۇسكۈنىنىڭ ئەتراپىدا مەشغۇلات ئېلىپ بارغىلى  $(L016)$ . بولمايدۇ

Yungyiemj: Youzyiz aen canjbinj miz raemx roxnaeuz raemx yungzyiz, sojyij miz yungyiemj bungqden. Mboujndaej fwngz miz raemx seiz youq ndaw sezbi roxnaeuz youq henzgyawj guhhong.  $(L016)$ 

#### Atenção:

- Leia ["Diretrizes de instalação" na página 57](#page-66-1) e ["Lista de verificação de inspeção de segurança" na página](#page-67-0) [58](#page-67-0) para garantir que esteja trabalhando de forma segura.
- Desligue o servidor e os dispositivos periféricos e desconecte os cabos de alimentação e todos os cabos externos. Consulte ["Desligar o servidor" na página 77.](#page-86-0)
- Previna a exposição à eletricidade estática, que pode resultar em encerramento do sistema e perda de dados, mantendo componentes sensíveis em suas embalagens antiestáticas até a instalação, e manipulando esses dispositivos com uma pulseira de descarga eletrostática ou outros sistemas de aterramento.
- Os procedimentos de manipulação adequados devem ser seguidos ao trabalhar com qualquer líquido de resfriamento tratado quimicamente usado no sistema de resfriamento do rack. Verifique se as folhas de dados de segurança de material (MSDS) e as informações de segurança foram disponibilizadas pelo fornecedor de tratamento químico de líquido de resfriamento e se o equipamento de proteção pessoal (PPE) adequado está disponível como recomendado pelo fornecedor de tratamento químico de líquido de resfriamento. Luvas e óculos de proteção podem ser recomendados como medida.
- Essa tarefa requer duas ou mais pessoas.

### Procedimento

Etapa 1. Desligue a CDU no rack e desconecte todos os cabos de alimentação.

Etapa 2. Feche as duas válvulas esféricas.

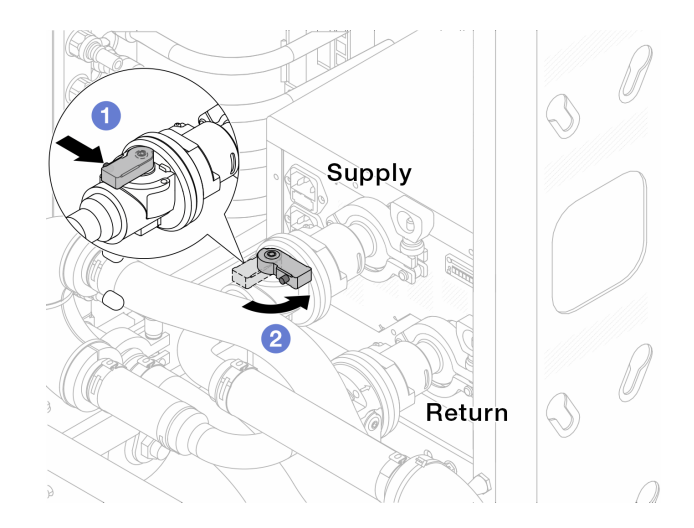

Figura 138. Fechando as válvulas esféricas

- a. <sup>O</sup> Pressione o botão no interruptor da válvula esférica.
- <span id="page-203-0"></span>b. <sup>2</sup> Gire a chave para fechar as válvulas conforme ilustrado acima.
- Etapa 3. Remova os plugues de conexão rápida para separar as mangueiras DWCM do coletor.

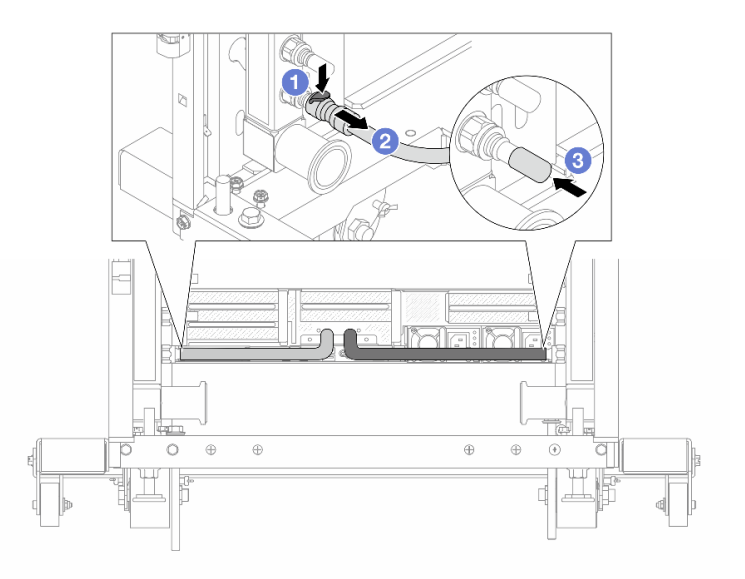

Figura 139. Remoção dos plugues de conexão rápida

- a. <sup>O</sup> Pressione a trava para baixo para destravar a mangueira.
- b. <sup>2</sup> Puxe a mangueira.
- c. <sup>8</sup> Reinstale as tampas do plugue de conexão rápida de borracha nas portas no coletor.
- Etapa 4. Repita a [Etapa 3 etapa 3 na página 194](#page-203-0) para a outro coletor.
- Etapa 5. Desengate o conjunto de conexões das válvulas esféricas.

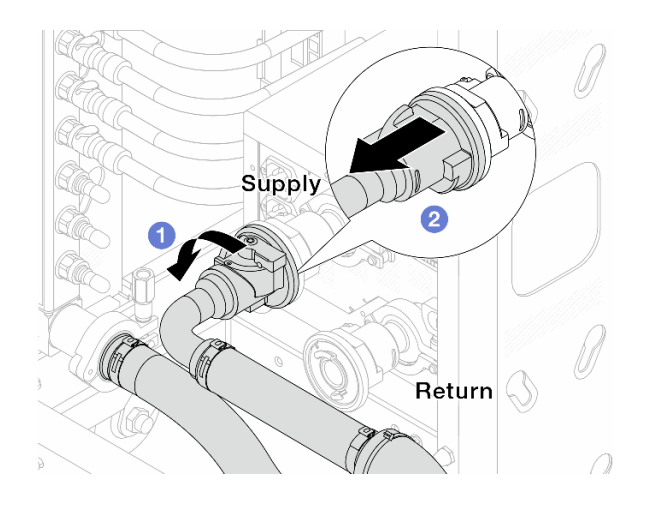

Figura 140. Removendo o conjunto de conexões

- a. **O** Gire a válvula esférica para a esquerda.
- <span id="page-204-0"></span>b. <sup>2</sup> Retire o conjunto de conexões da válvula esférica.
- Etapa 6. Remova o coletor com o conjunto de conexões conectado.

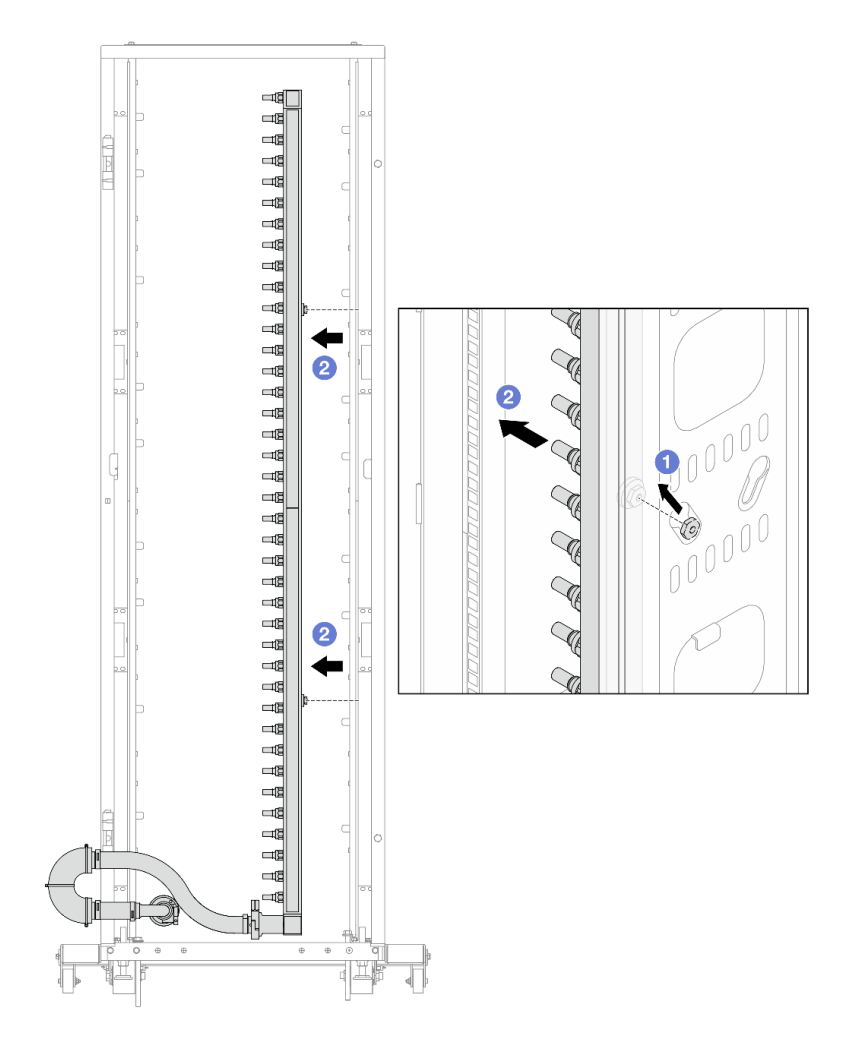

Figura 141. Removendo o coletor

- a. **O** Segure o coletor com as duas mãos e levante-o para reposicionar as bobinas das pequenas aberturas para as grandes no gabinete do rack.
- b. **P** Remova o coletor com o conjunto de conexões conectado.

Etapa 7. Repita a [Etapa 6 etapa 6 na página 195](#page-204-0) para a outro coletor.

#### Notas:

- Há líquido de resfriamento restante dentro do coletor e do conjunto de conexões. Remova os dois juntos e deixe a drenagem adicional para a próxima etapa.
- Para obter mais informações sobre o gabinete do rack, consulte o [Guia do Usuário dos](https://pubs.lenovo.com/hdc_rackcabinet/) [Gabinetes ThinkSystem Heavy Duty Full Depth Rack](https://pubs.lenovo.com/hdc_rackcabinet/).

Etapa 8. Instale o kit de drenagem no lado de abastecimento do coletor.

Nota: Essa etapa drena o líquido de resfriamento com a ajuda de uma diferença de pressão dentro e fora do coletor de abastecimento.

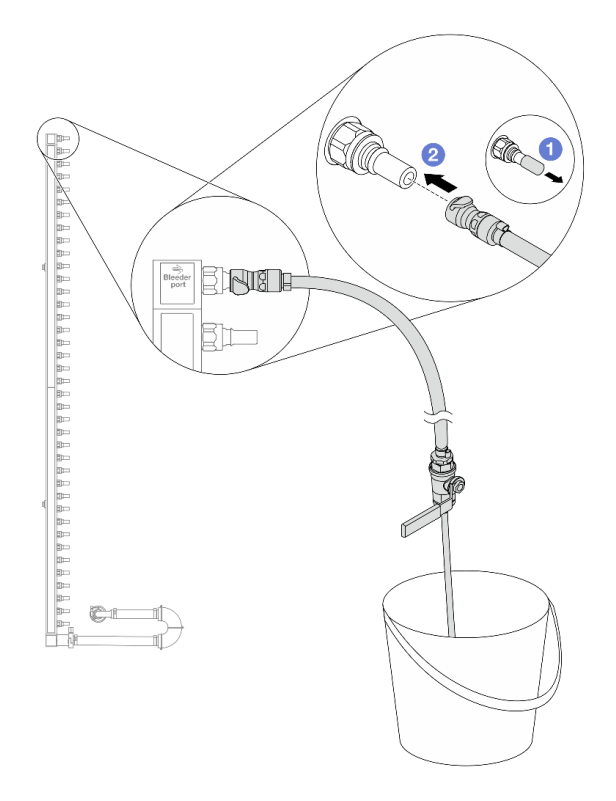

Figura 142. Instalando o kit de drenagem no lado de abastecimento

- a. **C** Remova as tampas vermelhas do plugue de conexão rápida de borracha das portas no coletor.
- b. <sup>2</sup> Conecte o kit de drenagem ao coletor.
- Etapa 9. Abra lentamente a válvula de drenagem para permitir que um fluxo contínuo de líquido de resfriamento seja drenado. Feche a válvula de drenagem quando o líquido de resfriamento parar de fluir.

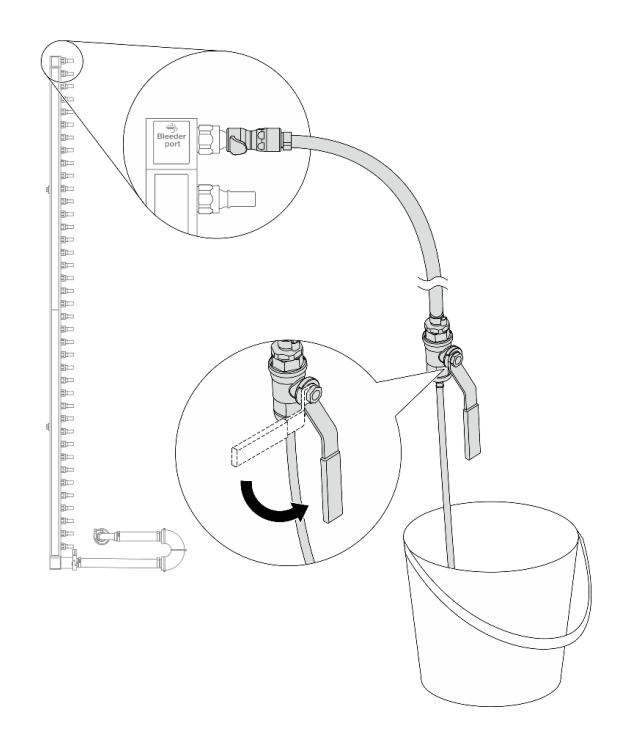

Figura 143. Abrindo a válvula de drenagem

Etapa 10. Instale o kit de drenagem no lado de retorno do coletor.

Nota: Essa etapa drena o líquido de resfriamento com a ajuda de uma diferença de pressão dentro e fora do coletor de retorno.

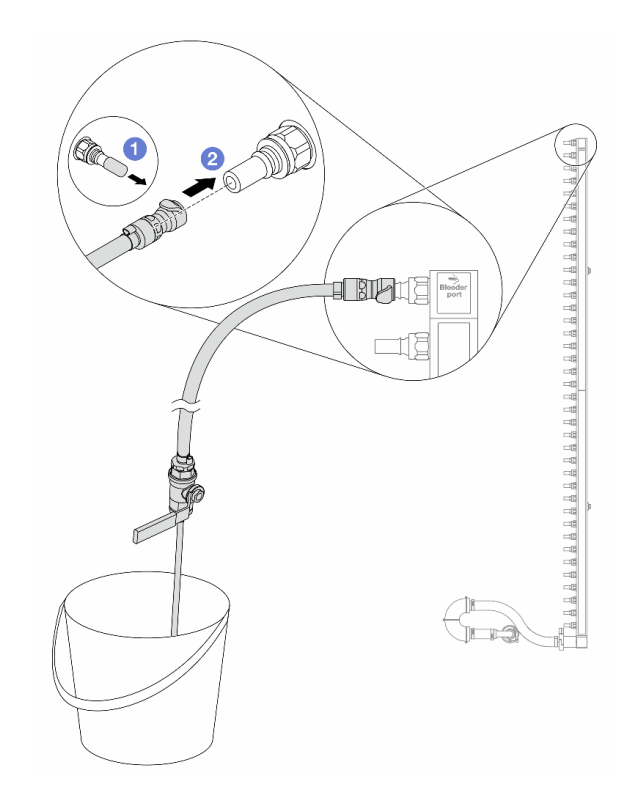

Figura 144. Instalando o kit de drenagem no lado de retorno

- a. <sup>1</sup> Remova as tampas vermelhas do plugue de conexão rápida de borracha das portas no coletor.
- b. <sup>2</sup> Conecte o kit de drenagem ao coletor.
- Etapa 11. Abra lentamente a válvula de drenagem para permitir que um fluxo contínuo de líquido de resfriamento seja drenado. Feche a válvula de drenagem quando o líquido de resfriamento parar de fluir.

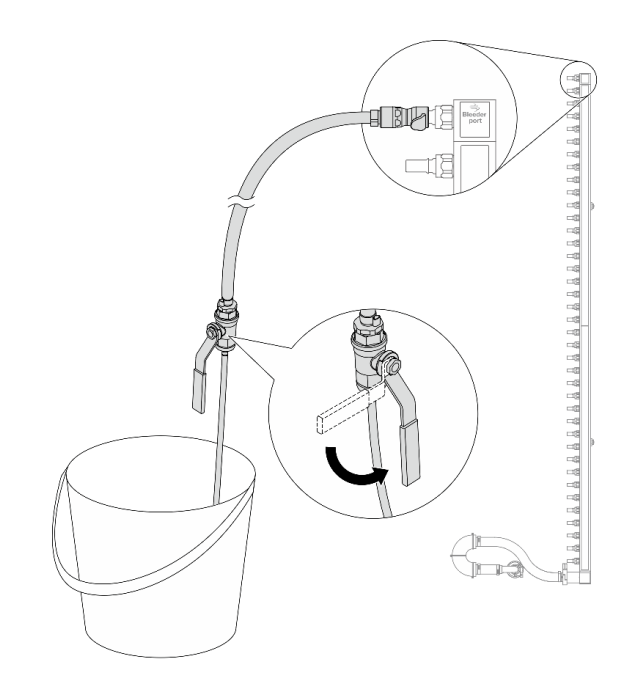

<span id="page-208-0"></span>Figura 145. Abrindo a válvula de drenagem

Etapa 12. Separe o coletor do conjunto de conexões em uma área de trabalho seca e limpa e mantenha um balde e panos absorventes ao redor para coletar qualquer líquido de resfriamento que possa ser drenado.

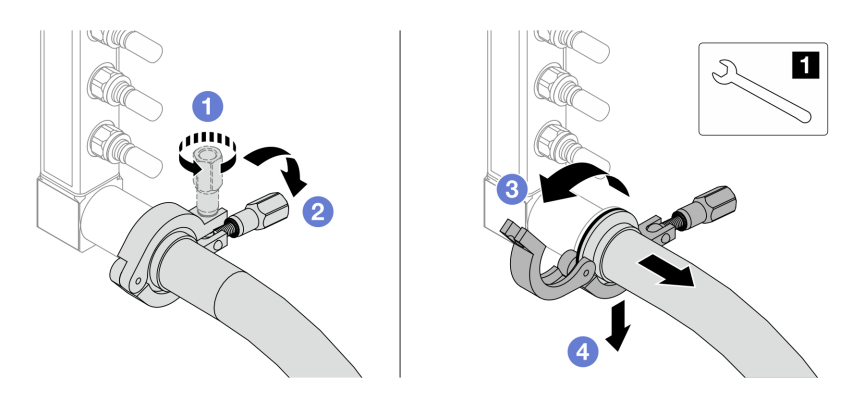

Figura 146. Separando o coletor do conjunto de conexões

**1** Chave de 17 mm

- a. **O** Solte o parafuso que prende a ponteira.
- b. <sup>2</sup> Coloque o parafuso para baixo.
- c.  $\bullet$  Abra a presilha.
- d. <sup>4</sup> Remova a ponteira e o conjunto de conexões do coletor.
- Etapa 13. Repita a [Etapa 12 etapa 12 na página 199](#page-208-0) para o outro coletor.
- Etapa 14. Para um melhor saneamento, mantenha as portas do coletor e os conjuntos de conexões secos e limpos. Instale de novo as tampas de plugue de conexão rápida ou quaisquer tampas que protejam os conjuntos de conexões e as portas do coletor.
- Etapa 15. Para remover o servidor do rack, consulte ["Remover o servidor do rack" na página 78.](#page-87-0)

Etapa 16. Para remover o Módulo de resfriamento direto de água (DWCM), consulte ["Remover o módulo de](#page-171-0)  [resfriamento direto de água do processador Lenovo Neptune\(TM\)" na página 162](#page-171-0).

# Depois de concluir

Se você receber instruções para retornar o componente ou o dispositivo opcional, siga todas as instruções do pacote e use os materiais do pacote para remessa que foram fornecidos.

# <span id="page-209-0"></span>Instalar o coletor (sistema em rack)

Use estas informações para instalar o coletor em um sistema de resfriamento direto de água no rack.

## Sobre esta tarefa

Importante: Essa tarefa deve ser realizada por técnicos treinados e certificados pelo Serviço Lenovo. Não tente removê-lo ou instalá-lo sem treinamento e qualificação adequados.

### CUIDADO:

O líquido de resfriamento pode causar irritação na pele e nos olhos. Evite contato direto com o líquido de resfriamento.

S002

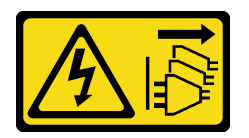

### CUIDADO:

O botão de controle de energia no dispositivo e o botão liga/desliga na fonte de alimentação não desligam a corrente elétrica fornecida ao dispositivo. O dispositivo também pode ter mais de um cabo de alimentação. Para remover toda corrente elétrica do dispositivo, certifique-se de que todos os cabos de energia estão desconectados da fonte de alimentação.

S011

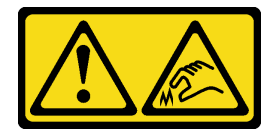

CUIDADO: Bordas, cantos ou juntas pontiagudos nas proximidades.

S038

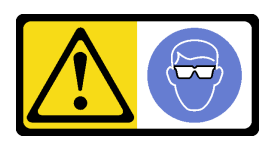

CUIDADO: Este procedimento requer o uso de equipamentos de proteção ocular.

S040

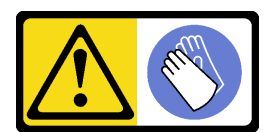

#### CUIDADO: Luvas protetoras devem ser usadas para este procedimento.

L016

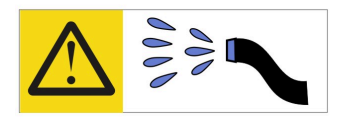

خطر : قد يتم التعرض لخطر الصدمة الكهربائية بسبب الماء أو المحلول المائي الذي يوجد بهذا المنتج. تجنب العمل في أو بالقرب من أي جهاز فعال بأيدي مبتلة أو عند وجود تسرب للماء (L016)

AVISO: Risco de choque elétrico devido à presença de água ou solução aquosa no produto. Evite trabalhar no equipamento ligado ou próximo a ele com as mãos molhadas ou quando houver a presença de água derramada. (L016)

ОПАСНО: Риск от токов удар поради вода или воден разтвор, присъстващи в продукта. Избягвайте работа по или около оборудване под напрежение, докато сте с мокри ръце или когато наоколо има разляна вода.  $(L016)$ 

DANGER : Risque de choc électrique lié à la présence d'eau ou d'une solution aqueuse dans ce produit. Évitez de travailler avec ou à proximité d'un équipement sous tension avec des mains mouillées ou lorsque de l'eau est renversée. (L016)

危险: 由于本产品中存在水或者水溶液, 因此存在电击风险。请避免使用潮湿的手在带电设备或者有水溅 出的环境附近工作。(L016)

#### 危險:本產品中有水或水溶液,會造成電擊的危險。手濕或有潑濺的水花時,請避免使用或靠近帶電的設 備。(L016)

OPASNOST: Rizik od električnog udara zbog vode ili tekućine koja postoji u ovom proizvodu. Izbjegavajte rad u blizini opreme pod naponom s mokrim rukama ili kad je u blizini prolivena tekućina.  $(L016)$ 

NEBEZPEČÍ: Riziko úrazu elektrickým proudem v důsledku vody nebo vodního roztoku přítomného v tomto produktu. Dejte pozor, abyste při práci s aktivovaným vybavením nebo v jeho blízkosti neměli mokré ruce a vyvarujte se potřísnění nebo polití produktu vodou. (L016)

Fare! Risiko for stød på grund af vand eller en vandig opløsning i produktet. Undgå at arbejde med eller i nærheden af strømførende udstyr med våde hænder, eller hvis der er spildt vand. (L016)

GEVAAR: Risico op elektrische schok door water of waterachtige oplossing die aanwezig is in dit product. Vermijd werken aan of naast apparatuur die onder spanning staat als u natte handen hebt of als gemorst water aanwezig is. (L016)

DANGER: Risk of electric shock due to water or a water solution which is present in this product. Avoid working on or near energized equipment with wet hands or when spilled water is present.  $(L016)$ 

VAARA: Tässä tuotteessa oleva vesi tai vettä sisältävä liuos voi aiheuttaa sähköiskuvaaran. Vältä työskentelyä jännitteellisen laitteen ääressä tai sen läheisyydessä märin käsin tai jos laitteessa tai sen läheisyydessä on vesiroiskeita. (L016)

Gefahr: Aufgrund von Wasser oder wässriger Lösung in diesem Produkt besteht die Gefahr eines elektrischen Schlags. Nicht mit nassen Händen oder in der Nähe von Wasserlachen an oder in unmittelbarer Nähe von Bauteilen arbeiten, die unter Strom stehen. (L016)

ΚΙΝΔΥΝΟΣ: Κίνδυνος ηλεκτροπληξίας εξαιτίας της παρουσίας νερού ή υγρού διαλύματος στο εσωτερικό του προϊόντος. Αποφύγετε την εργασία με ενεργό εξοπλισμό ή κοντά σε ενεργό εξοπλισμό με βρεγμένα χέρια ή όταν υπάρχει διαρροή νερού. (L016)

VESZÉLY: A víz vagy a termékben lévő vizes alapú hűtőfolyadék miatt fennáll az elektromos áramütés veszélye. Ne dolgozzon áram alatt lévő berendezésen és közelében nedves kézzel, illetve amikor folyadék kerül a berendezésre.  $(L016)$ 

PERICOLO: rischio di scossa elettrica a causa di presenza nel prodotto di acqua o soluzione acquosa. Evitare di lavorare su o vicino l'apparecchiatura accesa con le mani bagnate o in presenza di acqua.  $(L016)$ 

危険:この製品内に存在する水または水溶液によって、電気ショックの危険があります。 手が濡れている場合やこぼれた水が周囲にある場合は、電圧が印加された装置またはその 周辺での作業は行わないでください。(L016)

위험: 이 제품에는 물 또는 수용액으로 인한 전기 쇼크 위험이 있습니다. 젖은 손으로 또는 엎질러진 물이 있는 상태에서 전력이 공급되는 장비나 그 주변에서 작업하지 마십시오. (L016)

ОПАСНОСТ: Опасност од струен удар поради присаство на вода или на воден раствор во овој производ. Избегнувајте работење на опрема вклучена во струја или во близина на опрема вклучена во струја со влажни раце или кога има истурено вода.  $(L016)$ 

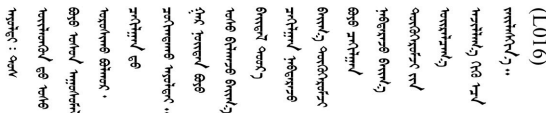

FARE: Fare for elektrisk støt på grunn av vann eller en vandig oppløsning som finnes i dette produktet. Unngå å arbeide med eller i nærheten av strømførende utstyr med våte hender eller ved eventuelt vannsøl. (L016)

NIEBEZPIECZEŃSTWO: Ryzyko porażenia prądem elektrycznym z powodu występowania w produkcie wody lub roztworu wodnego. Nie należy pracować przy podłączonym do źródła zasilania urządzeniu lub w jego pobliżu z mokrymi dłońmi lub kiedy rozlano wodę.  $(L016)$ 

PERIGO: Risco de choque eléctrico devido à presença de água ou líquidos no produto. Evite trabalhar com equipamento com energia, ou na sua proximidade, com mãos molhadas ou caso exista água derramada. (L016) ОПАСНО: Риск поражения электрическим током вследствие присутствия в этом продукте воды или водного раствора. Избегайте выполнения работ на оборудовании, находящемся под напряжением, или рядом с таким оборудованием влажными руками или при наличии пролитой воды. (L016)

NEBEZPEČENSTVO: Riziko úrazu elektrickým prúdom v dôsledku prítomnosti vody alebo vodného roztoku v tomto produkte. Vyhnite sa práci na zapnutom zariadení alebo v jeho blízkosti s vlhkými rukami, alebo keď je prítomná rozliata voda.  $(L016)$ 

NEVARNOST: Nevarnost električnega udara zaradi vode ali vodne raztopine, prisotne v izdelku. Ne delajte na opremi ali poleg opreme pod energijo z mokrimi rokami ali ko je prisotna razlita voda.  $(L016)$ 

PELIGRO: Existe riesgo de choque eléctrico por agua o por una solución de agua que hava en este producto. Evite trabajar en equipos bajo tensión o cerca de los mismos con las manos húmedas o si hay agua derramada. (L016)

Fara: Risk för elektriska stötar på grund av vatten eller vattenbaserat medel i denna produkt. Arbeta inte med eller i närheten av elektriskt laddad utrustning om du har våta händer eller vid vattenspill. (L016)

؇ڡڶ؞۬ٛ؋ڕۼڟڷڠٙۥؘۣ<del>ۣ</del>ؘؘؘۣٞٞٙ۠؈ڒڿڔڝۄڟۿٵػڡػ؞ڟۊڂ؞ۄڿ؞ڡڵۼڵۿۄ؞ۿۊ؊ۄڂڵڲڵڡڵڝڂ؞ۄڿڲڵڡۺڟڂڵۿڲڵڂ؏ڂڔۼ؞ٷ<br>ۿۣۼؙ؞ۻڂڷ؞ؘۼۣٳۼڷڿ؋؞ٮ؇ڿڸڿ؞ڟۮ؉ۮ؞ۿۏڝۿۼ؞ۿٳۼ؊ڡڵڠڶڡ؉ۮۮۿ؞ۑ؆ڂ؞ڡۄ؞ڸػۣٚڛڷ۩ٞڡڵ؞؋ڿۿۼڵڡۥۑۄڒٵ  $\frac{1}{2}$  (L016)

خەتەرلىك: بۇ مەھسۇلاتتا سۇ ياكى ئېرىتمە بولغاچقا، شۇڭا توك سوقۇۋېتىش خەۋيى مەۋجۇتدۇر . قول ھۆل ھالەتتە ۋە ياكى سۇ سىرغىپ چىققان ھالەتتە، توكلۇق ئۇسكۇنىگە قارىتا ۋە ياكى توكلۇق ئۇسكۈنىنىڭ ئەتراپىدا مەشغۇلات ئېلىپ بارغىلى  $(L016)$ . بولمايدۇ

Yungyiemj: Youzyiz aen canjbinj miz raemx roxnaeuz raemx yungzyiz, sojyij miz yungyiemj bungqden. Mboujndaej fwngz miz raemx seiz youq ndaw sezbi roxnaeuz youq henzgyawj guhhong.  $(L016)$ 

#### Atenção:

- Leia ["Diretrizes de instalação" na página 57](#page-66-1) e ["Lista de verificação de inspeção de segurança" na página](#page-67-0) [58](#page-67-0) para garantir que esteja trabalhando de forma segura.
- Desligue o servidor e os dispositivos periféricos e desconecte os cabos de alimentação e todos os cabos externos. Consulte ["Desligar o servidor" na página 77.](#page-86-0)
- Previna a exposição à eletricidade estática, que pode resultar em encerramento do sistema e perda de dados, mantendo componentes sensíveis em suas embalagens antiestáticas até a instalação, e manipulando esses dispositivos com uma pulseira de descarga eletrostática ou outros sistemas de aterramento.
- Os procedimentos de manipulação adequados devem ser seguidos ao trabalhar com qualquer líquido de resfriamento tratado quimicamente usado no sistema de resfriamento do rack. Verifique se as folhas de dados de segurança de material (MSDS) e as informações de segurança foram disponibilizadas pelo fornecedor de tratamento químico de líquido de resfriamento e se o equipamento de proteção pessoal (PPE) adequado está disponível como recomendado pelo fornecedor de tratamento químico de líquido de resfriamento. Luvas e óculos de proteção podem ser recomendados como medida.
- Essa tarefa requer duas ou mais pessoas.

## Procedimento

- Etapa 1. A CDU no rack e outros dispositivos não devem estar ligados e todos os cabos externos devem estar desconectados.
- Etapa 2. Para instalar o Módulo de resfriamento direto de água (DWCM), consulte ["Instalar o módulo de](#page-175-0) [resfriamento direto de água do processador Lenovo Neptune\(TM\)" na página 166](#page-175-0).
- Etapa 3. Para instalar o servidor no rack, consulte ["Instalar o servidor no rack" na página 81](#page-90-0).

#### <span id="page-213-0"></span>Etapa 4. Instale o coletor.

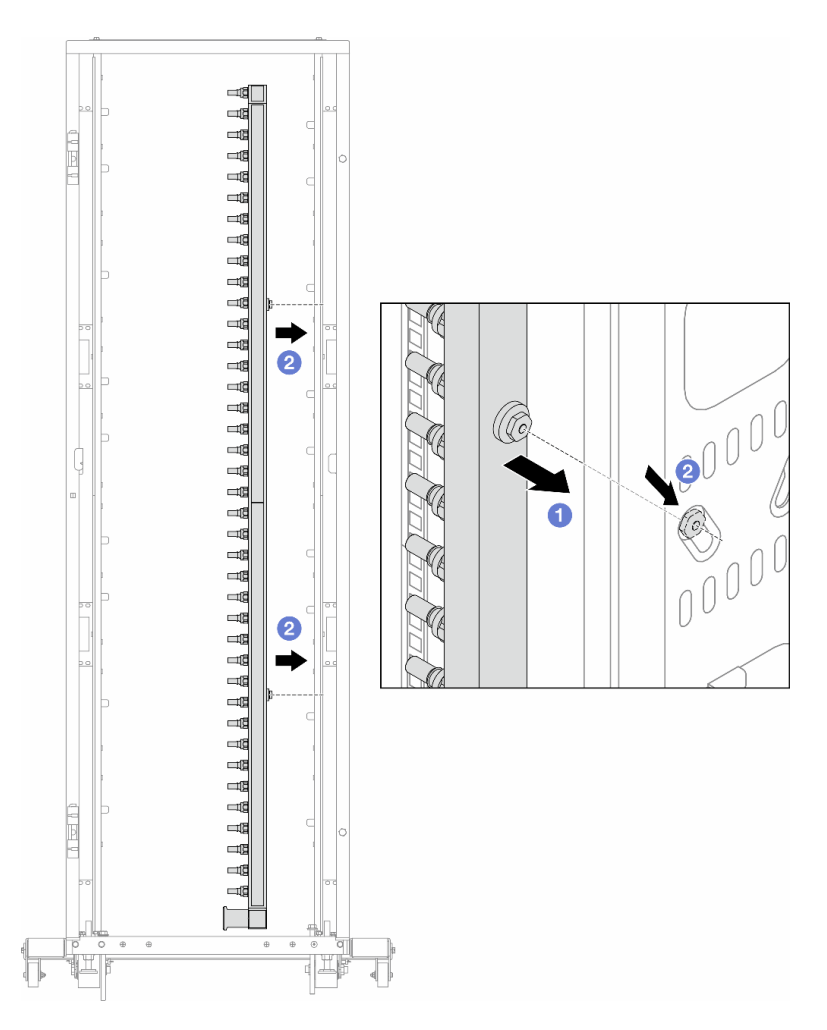

Figura 147. Instalando o coletor

- a. **O** Segure o coletor com as duas mãos e monte-o no gabinete do rack.
- b. <sup>2</sup> Alinhe as bobinas com os orifícios e alinhe o gabinete.

Nota: Para obter mais informações sobre o gabinete do rack, consulte o [Guia do Usuário dos](https://pubs.lenovo.com/hdc_rackcabinet/) [Gabinetes ThinkSystem Heavy Duty Full Depth Rack.](https://pubs.lenovo.com/hdc_rackcabinet/)

- Etapa 5. Repita a [Etapa 4 etapa 4 na página 204](#page-213-0) para a outro coletor.
- Etapa 6. Instale válvulas esféricas na CDU.

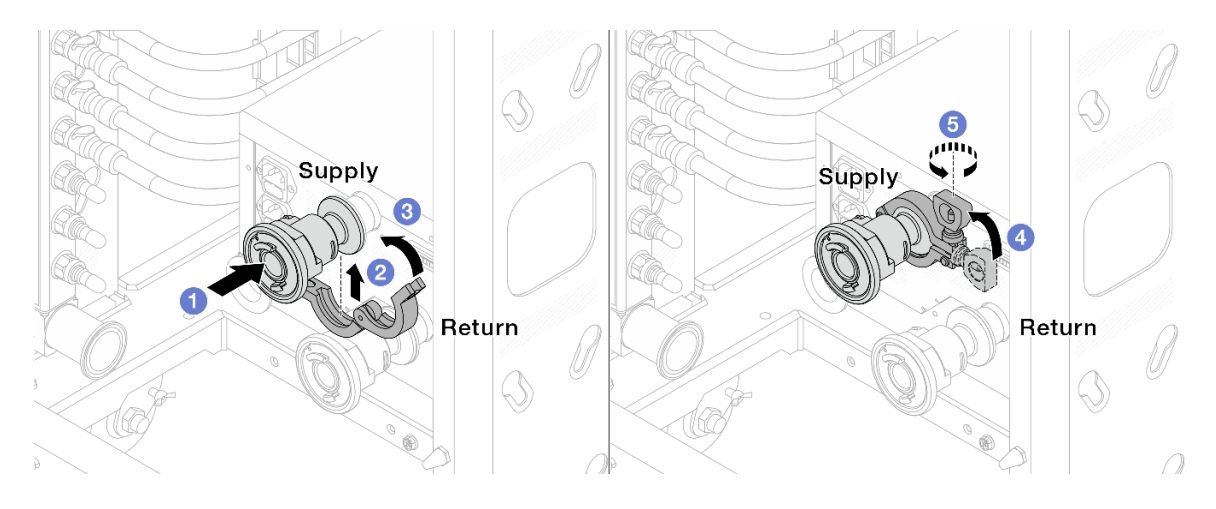

Figura 148. Instalando válvulas esféricas

- a. Conecte as válvulas esféricas às portas de Alimentação e Retorno.
- b. <sup>2</sup> Envolva a interface ao redor com a presilha.
- c.  $\bullet$  Feche a presilha.
- d. Levante o parafuso verticalmente.
- e. **6** Aperte o parafuso e certifique-se de que ele esteja preso.
- Etapa 7. Instale o conjunto de conexão nos coletores.

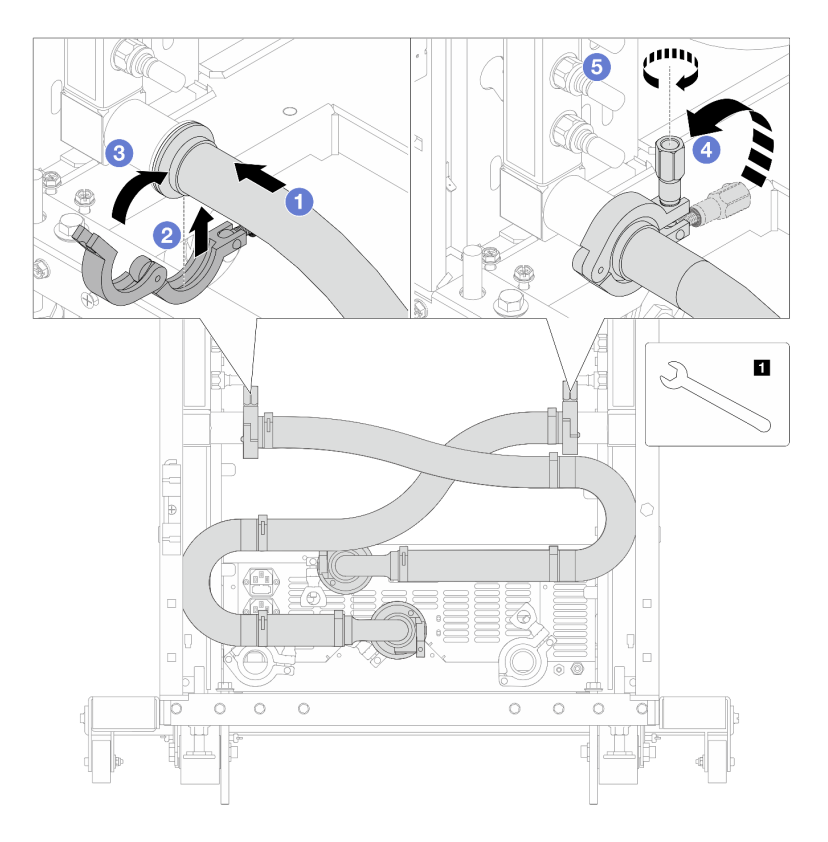

Figura 149. Instalando o conjunto de conexões

**1** Chave de 17 mm

- a. **O** Conecte o conjunto de conexões nos dois coletores.
- b. <sup>2</sup> Envolva a interface ao redor com a presilha.
- c.  $\bullet$  Feche a presilha.
- d. Levante o parafuso verticalmente.
- e. **6** Aperte o parafuso e certifique-se de que ele esteja preso.
- Etapa 8. Instale o conjunto de conexões nas válvulas esféricas.

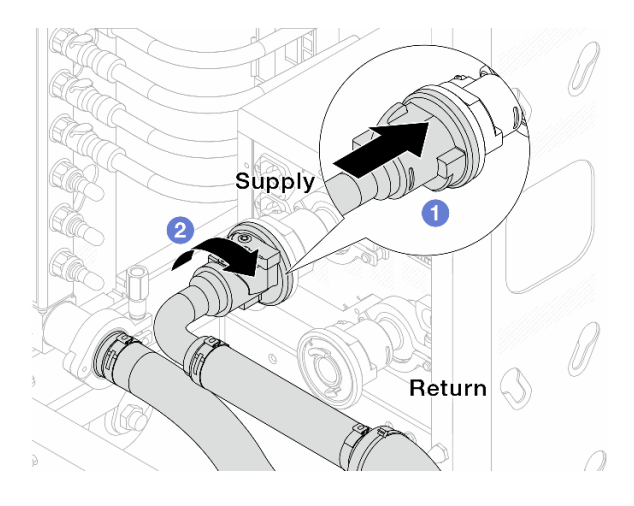

Figura 150. Conectando válvulas esféricas

- a. **O** Conecte as válvulas esféricas.
- b. <sup>2</sup> Gire para a direita para travar as duas válvulas.
- Etapa 9. Prepare a CDU no rack.
	- a. Conecte a mangueira de alimentação à porta de entrada na frente.

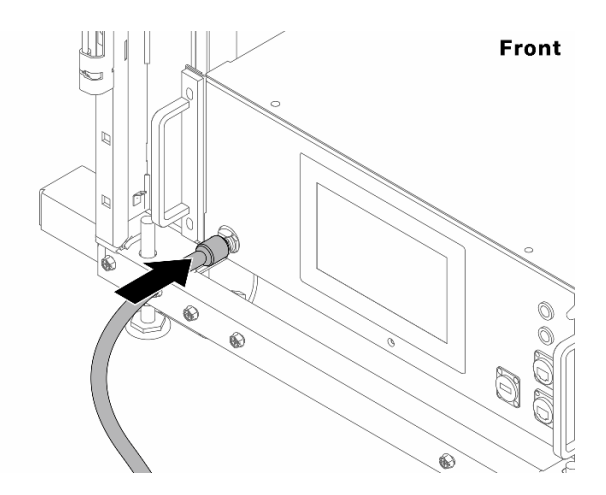

Figura 151. A frente da CDU

b. Conecte as mangueiras à porta de drenagem e às portas de sangria na parte traseira.
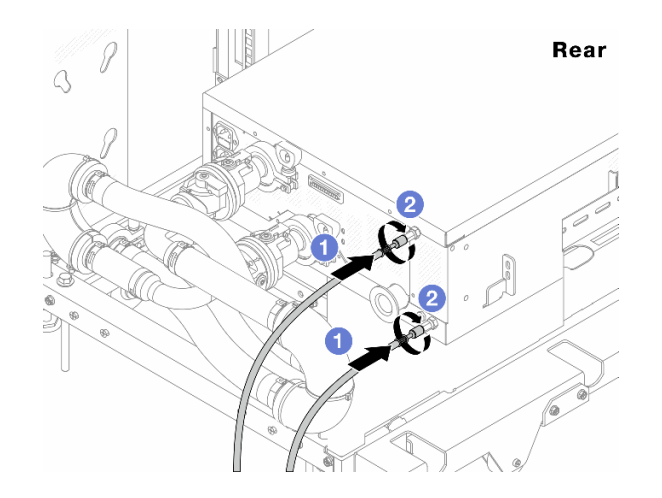

Figura 152. A parte traseira da CDU

Conecte as mangueiras de drenagem e de sangria à CDU.

<sup>2</sup> Gire os conectores para a direita para fixar a conexão.

#### Importante:

- Para conhecer mais diretrizes de operação e de manutenção, consulte [Guia de](https://pubs.lenovo.com/hdc_rackcabinet/rm100_user_guide.pdf) [manutenção e operação da unidade de distribuição de refrigerante \(CDU\) no rack Lenovo](https://pubs.lenovo.com/hdc_rackcabinet/rm100_user_guide.pdf) [Neptune DWC RM100](https://pubs.lenovo.com/hdc_rackcabinet/rm100_user_guide.pdf).
- Para suporte de serviço, garantia associada e dimensionamento de manutenção, entre em contato com a equipe Lenovo Professional Services em cdusupport@lenovo.com.

Etapa 10. Instale o plug de conexão rápida nos coletores.

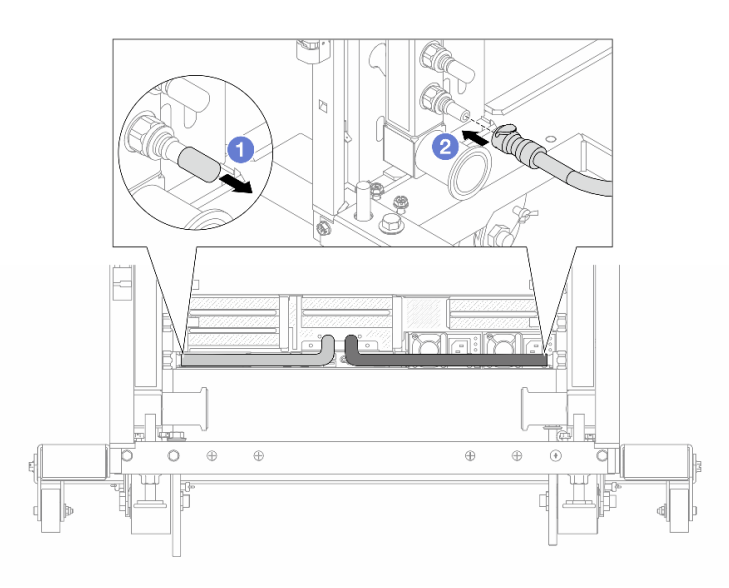

Figura 153. Instalando o plug de conexão rápida

- a. <sup>D</sup> Remova as tampas vermelhas do plugue de conexão rápida de borracha das portas no coletor.
- b. **2** Conecte o plugue à porta do coletor.

Etapa 11. Instale o kit de drenagem no lado de abastecimento do coletor.

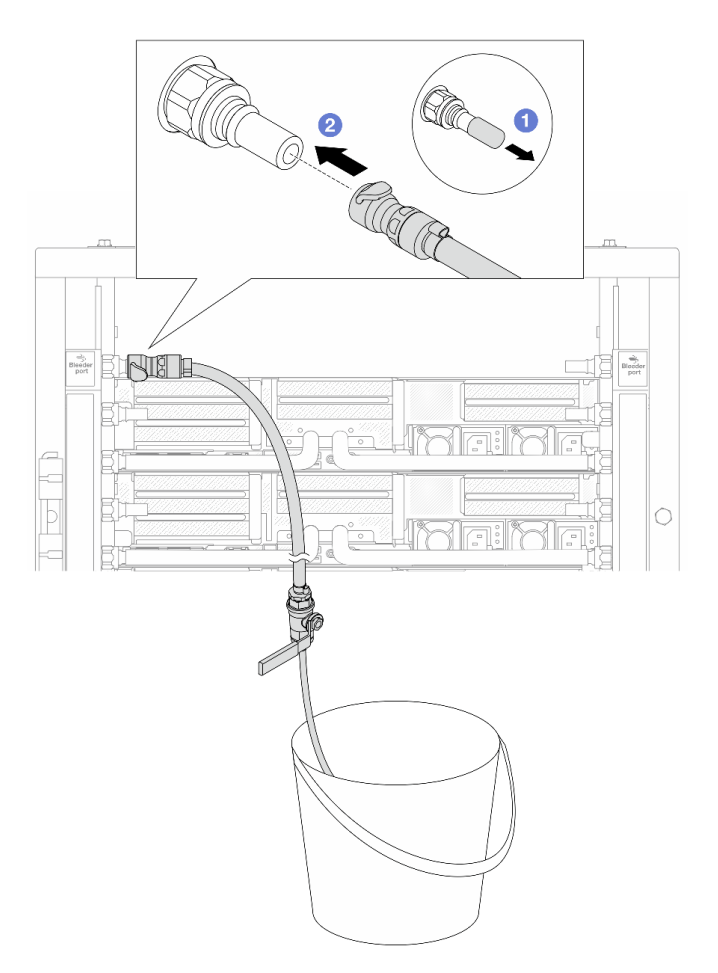

Figura 154. Instalando o kit de drenagem no lado de abastecimento

- a. <sup>1</sup> Remova as tampas vermelhas do plugue de conexão rápida de borracha das portas no coletor.
- b. <sup>2</sup> Conecte o kit de drenagem ao coletor.
- Etapa 12. Para expulsar o ar dos coletores, abra os interruptores da válvula esférica para permitir que o líquido refrigerante encha o sistema.

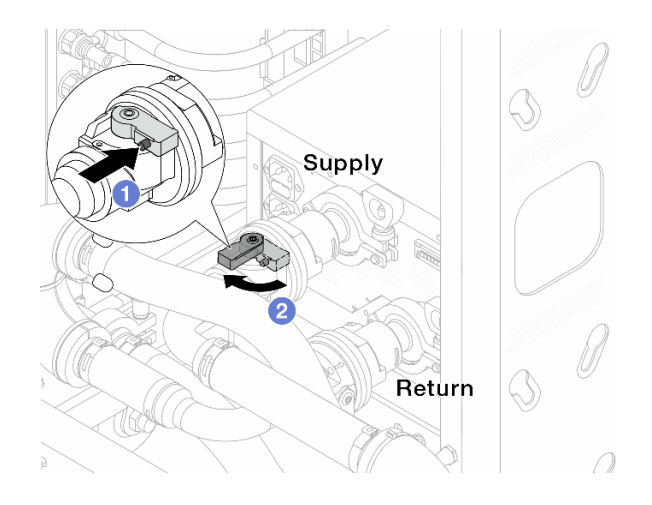

Figura 155. Abrindo as válvulas esféricas

- a. <sup>O</sup> Pressione o botão no interruptor da válvula esférica.
- b. <sup>2</sup> Gire a chave para abrir totalmente as válvulas conforme ilustrado acima.

#### Atenção:

- Preste muita atenção ao visor frontal da CDU e mantenha a pressão do sistema em uma barra.
- Para obter mais informações sobre a temperatura do líquido refrigerante e os requisitos de pressão do sistema, consulte ["Requisitos de água" na página 11](#page-20-0).
- Etapa 13. Abra lentamente a válvula de drenagem para levar o ar para fora da mangueira. Feche a válvula de drenagem quando o fluxo contínuo de água fluir para dentro do balde ou houver apenas pequenas bolhas na mangueira de drenagem.

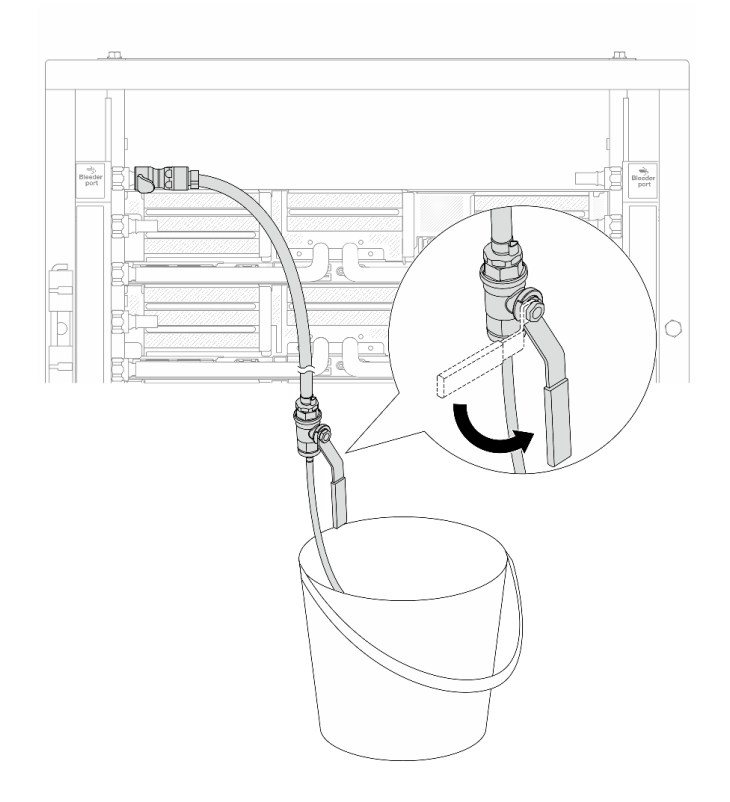

Figura 156. Abrindo a válvula de drenagem no lado de abastecimento

Etapa 14. Instale o kit de drenagem no lado de retorno do coletor.

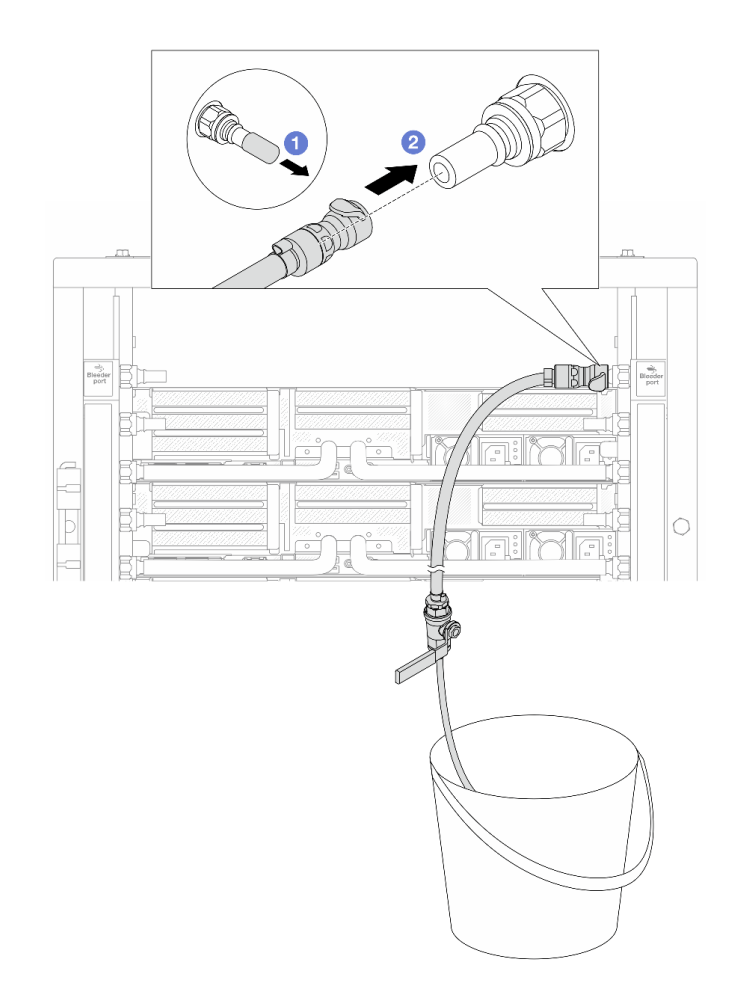

Figura 157. Instalando o kit de drenagem no lado de retorno

- a. <sup>1</sup> Remova as tampas vermelhas do plugue de conexão rápida de borracha das portas no coletor.
- b. **@** Conecte o kit de drenagem ao coletor.
- Etapa 15. Abra lentamente a válvula de drenagem para levar o ar para fora da mangueira. Feche a válvula de drenagem quando o fluxo contínuo de água fluir para dentro do balde ou houver apenas pequenas bolhas na mangueira de drenagem.

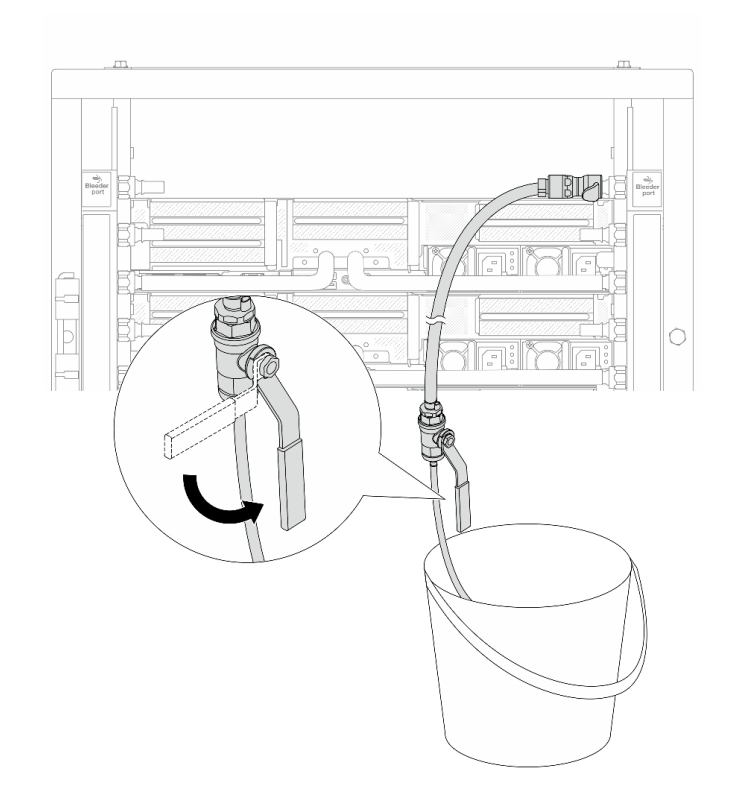

Figura 158. Abrindo a válvula de drenagem no lado de retorno

Etapa 16. (Por precaução) Para garantir que o ar dentro seja o mínimo possível, instale novamente o kit de drenagem no lado de abastecimento do coletor e faça-o mais uma vez. Feche a válvula de drenagem quando o fluxo contínuo de água fluir para dentro do balde ou houver apenas pequenas bolhas na mangueira de drenagem.

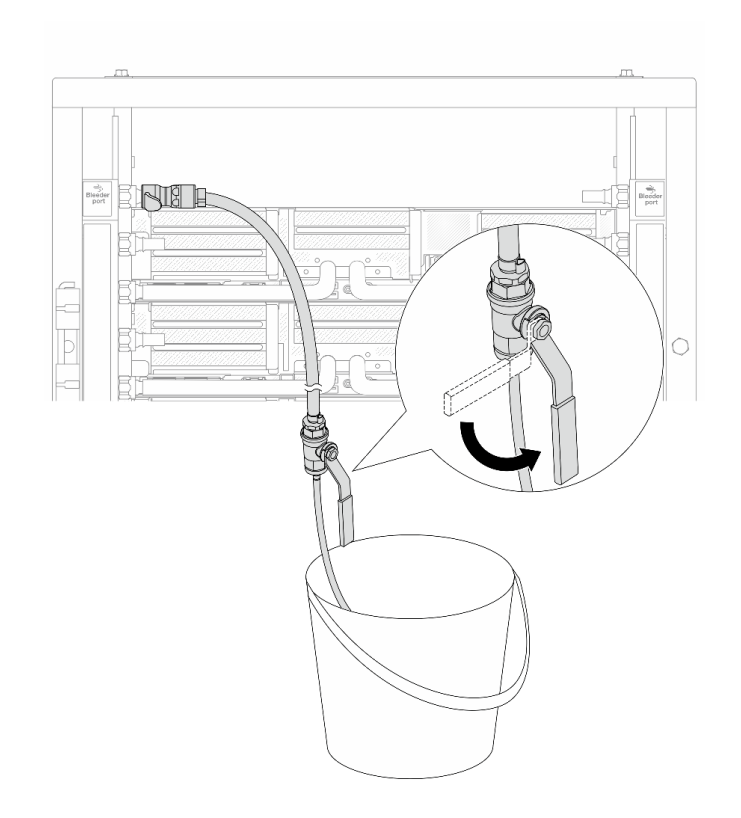

Figura 159. Abrindo a válvula de drenagem no lado de abastecimento

Etapa 17. Depois de concluído, preste muita atenção ao visor frontal da CDU e mantenha a pressão do sistema em uma barra. Para obter mais informações sobre a temperatura do líquido refrigerante e os requisitos de taxa de fluxo, consulte ["Requisitos de água" na página 11](#page-20-0).

# Depois de concluir

Conclua a substituição de peças. Consulte ["Concluir a substituição de peças" na página 369.](#page-378-0)

# Remover o coletor (sistema em linha)

Use estas informações para remover o coletor em um sistema de resfriamento direto de água em linha.

# Sobre esta tarefa

Importante: Essa tarefa deve ser realizada por técnicos treinados e certificados pelo Serviço Lenovo. Não tente removê-lo ou instalá-lo sem treinamento e qualificação adequados.

### CUIDADO:

O líquido de resfriamento pode causar irritação na pele e nos olhos. Evite contato direto com o líquido de resfriamento.

### S002

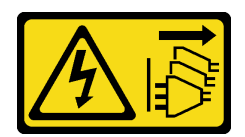

### CUIDADO:

O botão de controle de energia no dispositivo e o botão liga/desliga na fonte de alimentação não desligam a corrente elétrica fornecida ao dispositivo. O dispositivo também pode ter mais de um cabo de alimentação. Para remover toda corrente elétrica do dispositivo, certifique-se de que todos os cabos de energia estão desconectados da fonte de alimentação.

S011

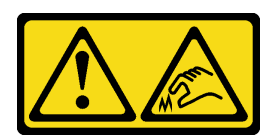

CUIDADO:

Bordas, cantos ou juntas pontiagudos nas proximidades.

S038

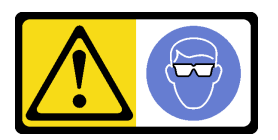

# CUIDADO:

Este procedimento requer o uso de equipamentos de proteção ocular.

S040

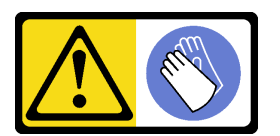

CUIDADO: Luvas protetoras devem ser usadas para este procedimento.

#### L016

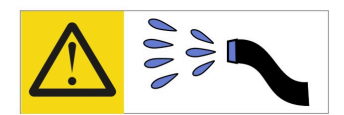

خطر : قد يتم التعرض لخطر الصدمة الكهربائية بسبب الماء أو المحلول المائي الذي يوجد بهذا المنتج. تجنب العمل في أو بالقرب من أي جهاز فعال بأيدي مبتلة أو عند وجود تسرب للماء (L016)

AVISO: Risco de choque elétrico devido à presença de água ou solução aquosa no produto. Evite trabalhar no equipamento ligado ou próximo a ele com as mãos molhadas ou quando houver a presença de água derramada. (L016)

ОПАСНО: Риск от токов удар поради вода или воден разтвор, присъстващи в продукта. Избягвайте работа по или около оборудване под напрежение, докато сте с мокри ръце или когато наоколо има разляна вода.  $(L016)$ 

DANGER : Risque de choc électrique lié à la présence d'eau ou d'une solution aqueuse dans ce produit. Évitez de travailler avec ou à proximité d'un équipement sous tension avec des mains mouillées ou lorsque de l'eau est renversée. (L016)

危险: 由于本产品中存在水或者水溶液, 因此存在电击风险。请避免使用潮湿的手在带电设备或者有水溅 出的环境附近工作。(L016)

危險:本產品中有水或水溶液,會造成電擊的危險。手濕或有潑濺的水花時,請避免使用或靠近帶電的設 備。(L016)

OPASNOST: Rizik od električnog udara zbog vode ili tekućine koja postoji u ovom proizvodu. Izbjegavajte rad u blizini opreme pod naponom s mokrim rukama ili kad je u blizini prolivena tekućina.  $(L016)$ 

NEBEZPEČÍ: Riziko úrazu elektrickým proudem v důsledku vody nebo vodního roztoku přítomného v tomto produktu. Dejte pozor, abyste při práci s aktivovaným vybavením nebo v jeho blízkosti neměli mokré ruce a vyvarujte se potřísnění nebo polití produktu vodou. (L016)

Fare! Risiko for stød på grund af vand eller en vandig opløsning i produktet. Undgå at arbejde med eller i nærheden af strømførende udstyr med våde hænder, eller hvis der er spildt vand. (L016)

GEVAAR: Risico op elektrische schok door water of waterachtige oplossing die aanwezig is in dit product. Vermijd werken aan of naast apparatuur die onder spanning staat als u natte handen hebt of als gemorst water aanwezig is. (L016)

DANGER: Risk of electric shock due to water or a water solution which is present in this product. Avoid working on or near energized equipment with wet hands or when spilled water is present.  $(L016)$ 

VAARA: Tässä tuotteessa oleva vesi tai vettä sisältävä liuos voi aiheuttaa sähköiskuvaaran. Vältä työskentelyä jännitteellisen laitteen ääressä tai sen läheisyydessä märin käsin tai jos laitteessa tai sen läheisyydessä on vesiroiskeita. (L016)

Gefahr: Aufgrund von Wasser oder wässriger Lösung in diesem Produkt besteht die Gefahr eines elektrischen Schlags. Nicht mit nassen Händen oder in der Nähe von Wasserlachen an oder in unmittelbarer Nähe von Bauteilen arbeiten, die unter Strom stehen. (L016)

ΚΙΝΔΥΝΟΣ: Κίνδυνος ηλεκτροπληξίας εξαιτίας της παρουσίας νερού ή υγρού διαλύματος στο εσωτερικό του προϊόντος. Αποφύγετε την εργασία με ενεργό εξοπλισμό ή κοντά σε ενεργό εξοπλισμό με βρεγμένα χέρια ή όταν υπάρχει διαρροή νερού. (L016)

VESZÉLY: A víz vagy a termékben lévő vizes alapú hűtőfolyadék miatt fennáll az elektromos áramütés veszélye. Ne dolgozzon áram alatt lévő berendezésen és közelében nedves kézzel, illetve amikor folyadék kerül a berendezésre.  $(L016)$ 

PERICOLO: rischio di scossa elettrica a causa di presenza nel prodotto di acqua o soluzione acquosa. Evitare di lavorare su o vicino l'apparecchiatura accesa con le mani bagnate o in presenza di acqua.  $(L016)$ 

危険:この製品内に存在する水または水溶液によって、電気ショックの危険があります。 手が濡れている場合やこぼれた水が周囲にある場合は、電圧が印加された装置またはその 周辺での作業は行わないでください。(L016)

위험: 이 제품에는 물 또는 수용액으로 인한 전기 쇼크 위험이 있습니다. 젖은 손으로 또는 엎질러진 물이 있는 상태에서 전력이 공급되는 장비나 그 주변에서 작업하지 마십시오. (L016)

ОПАСНОСТ: Опасност од струен удар поради присаство на вода или на воден раствор во овој производ. Избегнувајте работење на опрема вклучена во струја или во близина на опрема вклучена во струја со влажни раце или кога има истурено вода.  $(L016)$ 

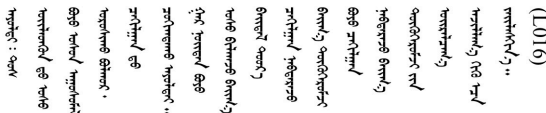

FARE: Fare for elektrisk støt på grunn av vann eller en vandig oppløsning som finnes i dette produktet. Unngå å arbeide med eller i nærheten av strømførende utstyr med våte hender eller ved eventuelt vannsøl. (L016)

NIEBEZPIECZEŃSTWO: Ryzyko porażenia prądem elektrycznym z powodu występowania w produkcie wody lub roztworu wodnego. Nie należy pracować przy podłączonym do źródła zasilania urządzeniu lub w jego pobliżu z mokrymi dłońmi lub kiedy rozlano wodę.  $(L016)$ 

PERIGO: Risco de choque eléctrico devido à presença de água ou líquidos no produto. Evite trabalhar com equipamento com energia, ou na sua proximidade, com mãos molhadas ou caso exista água derramada. (L016) ОПАСНО: Риск поражения электрическим током вследствие присутствия в этом продукте воды или водного раствора. Избегайте выполнения работ на оборудовании, находящемся под напряжением, или рядом с таким оборудованием влажными руками или при наличии пролитой воды. (L016)

NEBEZPEČENSTVO: Riziko úrazu elektrickým prúdom v dôsledku prítomnosti vody alebo vodného roztoku v tomto produkte. Vyhnite sa práci na zapnutom zariadení alebo v jeho blízkosti s vlhkými rukami, alebo keď je prítomná rozliata voda.  $(L016)$ 

NEVARNOST: Nevarnost električnega udara zaradi vode ali vodne raztopine, prisotne v izdelku. Ne delajte na opremi ali poleg opreme pod energijo z mokrimi rokami ali ko je prisotna razlita voda.  $(L016)$ 

PELIGRO: Existe riesgo de choque eléctrico por agua o por una solución de agua que hava en este producto. Evite trabajar en equipos bajo tensión o cerca de los mismos con las manos húmedas o si hay agua derramada. (L016)

Fara: Risk för elektriska stötar på grund av vatten eller vattenbaserat medel i denna produkt. Arbeta inte med eller i närheten av elektriskt laddad utrustning om du har våta händer eller vid vattenspill. (L016)

؇ڡڶ؞۬ٛ؋ڕۼڟڷڠٙۥؘۣ<del>ۣ</del>ؘؘؘۣٞٞٙ۠؈ڒڿڔڝۄڟۿٵػڡػ؞ڟۊڂ؞ۄڿ؞ڡڵۼڵۿۄ؞ۿۊ؊ۄڂڵڲڵڡڵڝڂ؞ۄڿڲڵڡۺڟڂڵۿڲڵڂ؏ڂڔۼ؞ٷ<br>ۿۣۼؙ؞ۻڂڷ؞ؘۼۣٳۼڷڿ؋؞ٮ؇ڿڸڿ؞ڟڎ؉ۮ؞ۿۏڝۿۼ؞ۿٳۼ؊ڡڵڠڶڡ؉ۮۮۿ؞ۑ؆ڂ؞ڡۄ؞ڸػۣٚڛڷ۩ٞڡڵ؞؋ڿۿۼڵڡۑڝۣڂڵ  $\frac{1}{2}$  (L016)

خەتەرلىك: بۇ مەھسۇلاتتا سۇ ياكى ئېرىتمە بولغاچقا، شۇڭا توك سوقۇۋېتىش خەۋيى مەۋجۇتدۇر . قول ھۆل ھالەتتە ۋە ياكى سۇ سىرغىپ چىققان ھالەتتە، توكلۇق ئۇسكۇنىگە قارىتا ۋە ياكى توكلۇق ئۇسكۈنىنىڭ ئەتراپىدا مەشغۇلات ئېلىپ بارغىلى  $(L016)$ . بولمايدۇ

Yungyiemj: Youzyiz aen canjbinj miz raemx roxnaeuz raemx yungzyiz, sojyij miz yungyiemj bungqden. Mboujndaej fwngz miz raemx seiz youq ndaw sezbi roxnaeuz youq henzgyawj guhhong.  $(L016)$ 

### Atenção:

- Leia ["Diretrizes de instalação" na página 57](#page-66-1) e ["Lista de verificação de inspeção de segurança" na página](#page-67-0) [58](#page-67-0) para garantir que esteja trabalhando de forma segura.
- Desligue o servidor e os dispositivos periféricos e desconecte os cabos de alimentação e todos os cabos externos. Consulte ["Desligar o servidor" na página 77.](#page-86-0)
- Previna a exposição à eletricidade estática, que pode resultar em encerramento do sistema e perda de dados, mantendo componentes sensíveis em suas embalagens antiestáticas até a instalação, e manipulando esses dispositivos com uma pulseira de descarga eletrostática ou outros sistemas de aterramento.
- Os procedimentos de manipulação adequados devem ser seguidos ao trabalhar com qualquer líquido de resfriamento tratado quimicamente usado no sistema de resfriamento do rack. Verifique se as folhas de dados de segurança de material (MSDS) e as informações de segurança foram disponibilizadas pelo fornecedor de tratamento químico de líquido de resfriamento e se o equipamento de proteção pessoal (PPE) adequado está disponível como recomendado pelo fornecedor de tratamento químico de líquido de resfriamento. Luvas e óculos de proteção podem ser recomendados como medida.
- Essa tarefa requer duas ou mais pessoas.

# Procedimento

Etapa 1. Feche as duas válvulas esféricas.

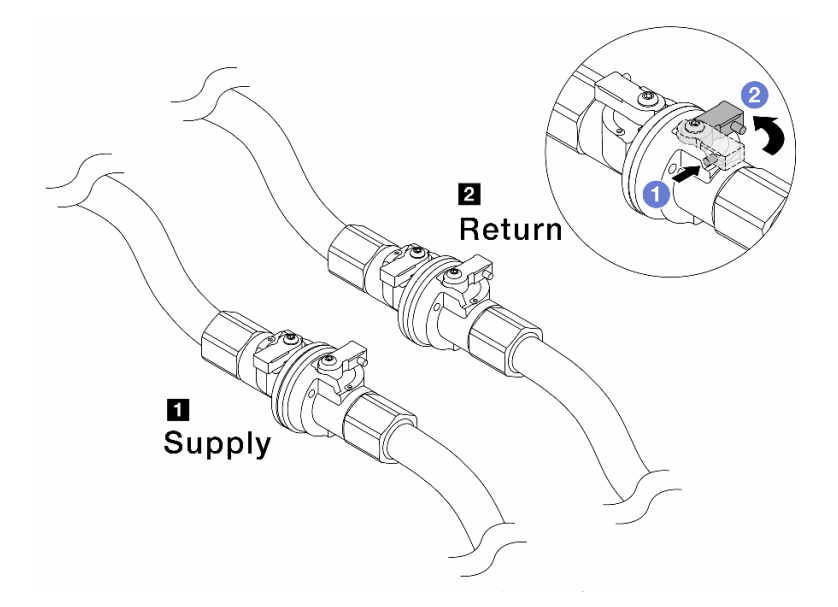

Figura 160. Fechando as válvulas esféricas

### Nota:

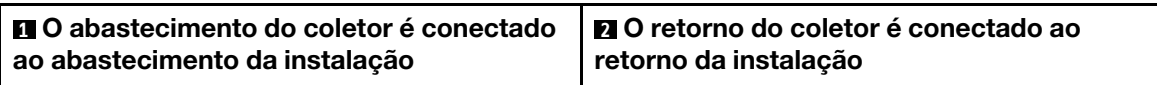

- a. <sup>O</sup> Pressione o botão no interruptor da válvula esférica.
- <span id="page-227-0"></span>b. <sup>2</sup> Gire as chaves para fechar as válvulas conforme ilustrado acima.
- Etapa 2. Remova os plugues de conexão rápida para separar as mangueiras DWCM do coletor.

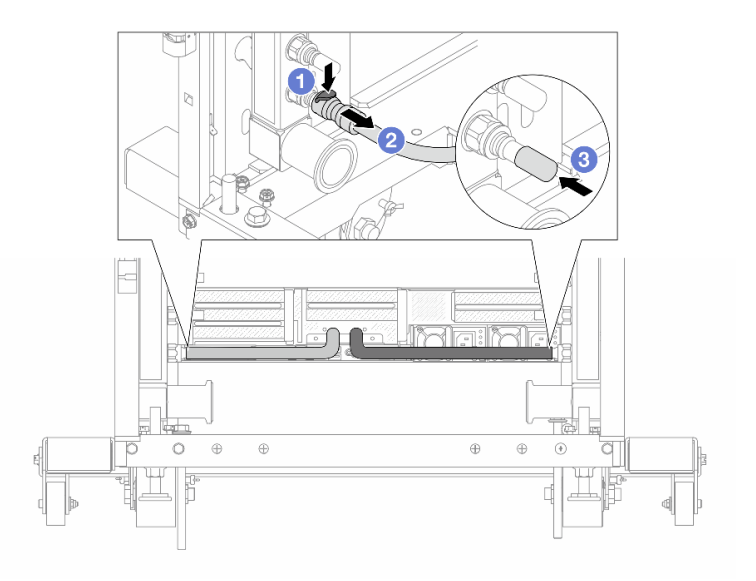

Figura 161. Remoção dos plugues de conexão rápida

- a. **O** Pressione a trava para baixo para destravar a mangueira.
- b. <sup>2</sup> Puxe a mangueira.
- <span id="page-228-0"></span>c. <sup>8</sup> Reinstale as tampas do plugue de conexão rápida de borracha nas portas no coletor.
- Etapa 3. Repita a [Etapa 2 etapa 2 na página 218](#page-227-0) para a outro coletor.
- Etapa 4. Remova o coletor com o kit de mangueiras conectado.

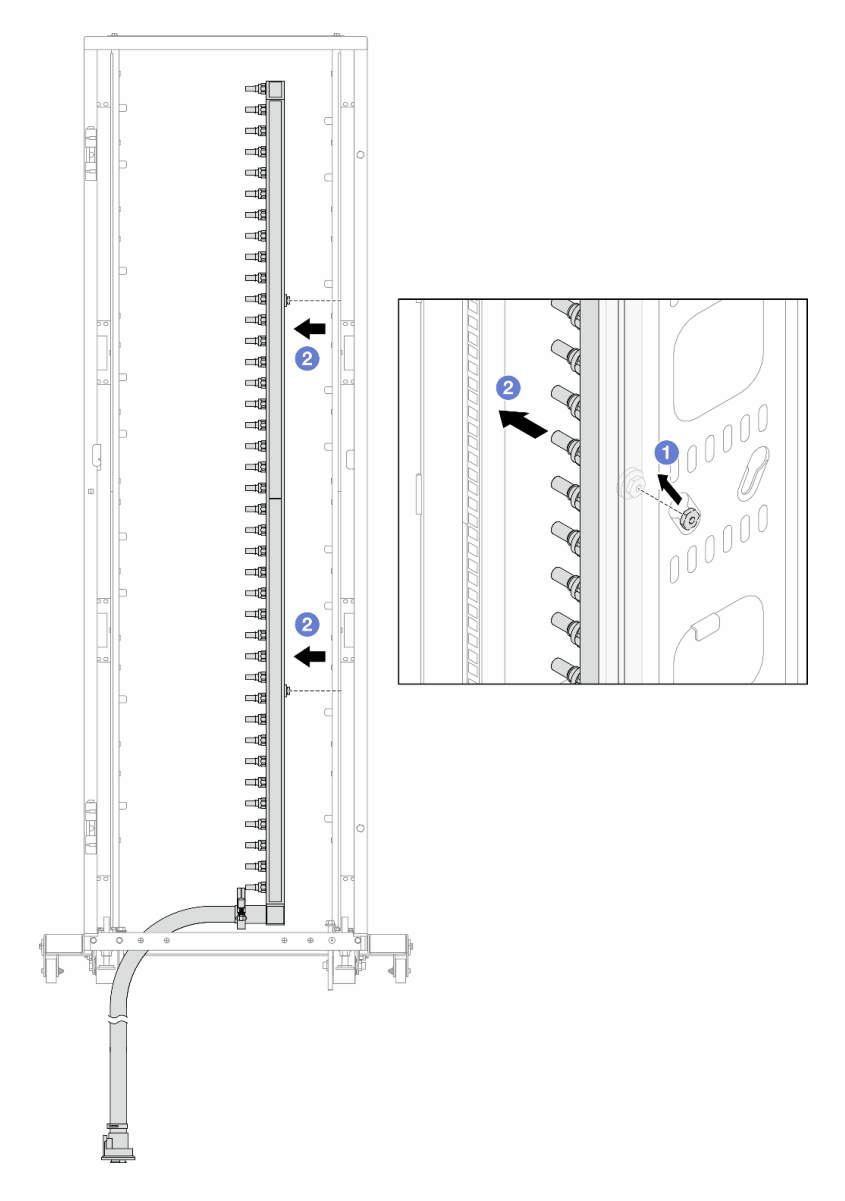

Figura 162. Removendo o coletor

- a. **O** Segure o coletor com as duas mãos e levante-o para reposicionar as bobinas das pequenas aberturas para as grandes no gabinete do rack.
- b. <sup>2</sup> Remova o coletor com o kit de mangueiras conectado.
- Etapa 5. Repita a [Etapa 4 etapa 4 na página 219](#page-228-0) para a outro coletor.

#### Notas:

- Há líquido de resfriamento restante dentro do coletor e do kit da mangueira. Remova os dois juntos e deixe a drenagem adicional para a próxima etapa.
- · Para obter mais informações sobre o gabinete do rack, consulte o [Guia do Usuário dos](https://pubs.lenovo.com/hdc_rackcabinet/) [Gabinetes ThinkSystem Heavy Duty Full Depth Rack](https://pubs.lenovo.com/hdc_rackcabinet/).

Etapa 6. Instale o kit de drenagem no lado de abastecimento do coletor.

Nota: Essa etapa drena o líquido de resfriamento com a ajuda de uma diferença de pressão dentro e fora do coletor de abastecimento.

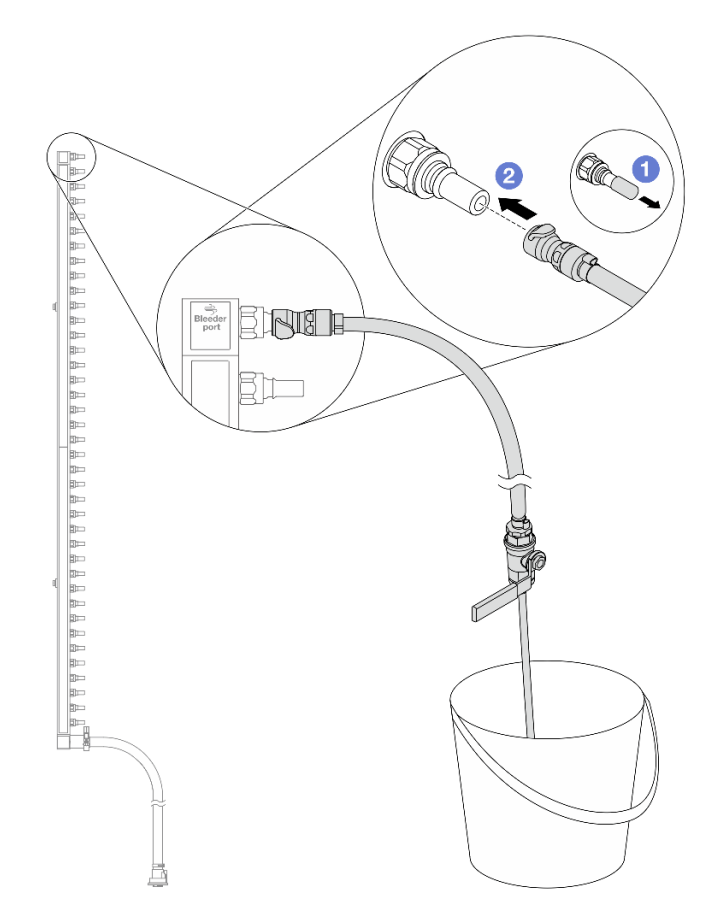

Figura 163. Instalando o kit de drenagem no lado de abastecimento

- a. **C** Remova as tampas vermelhas do plugue de conexão rápida de borracha das portas no coletor.
- b. <sup>2</sup> Conecte o kit de drenagem ao coletor.
- Etapa 7. Abra lentamente a válvula de drenagem para permitir que um fluxo contínuo de líquido de resfriamento seja drenado. Feche a válvula de drenagem quando o líquido de resfriamento parar de fluir.

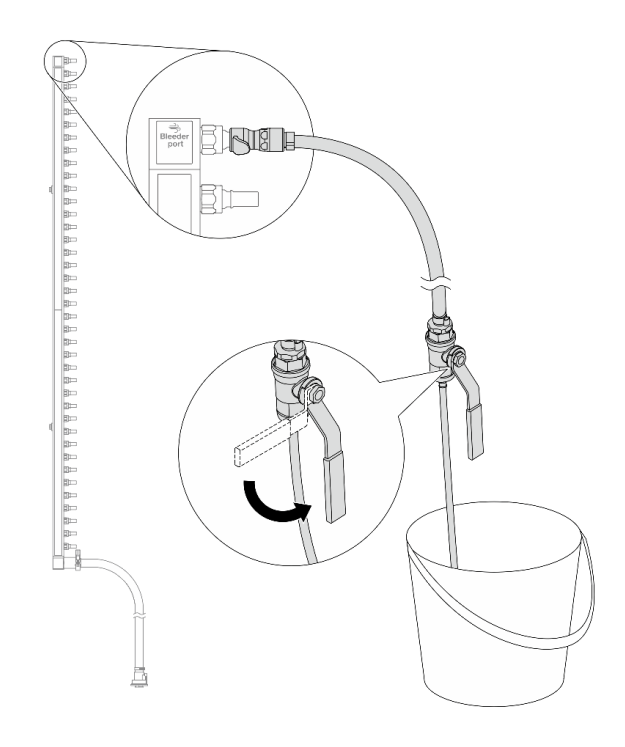

Figura 164. Abrindo a válvula de drenagem

Etapa 8. Instale o kit de drenagem no lado de retorno do coletor.

Nota: Essa etapa drena o líquido de resfriamento com a ajuda de uma diferença de pressão dentro e fora do coletor de retorno.

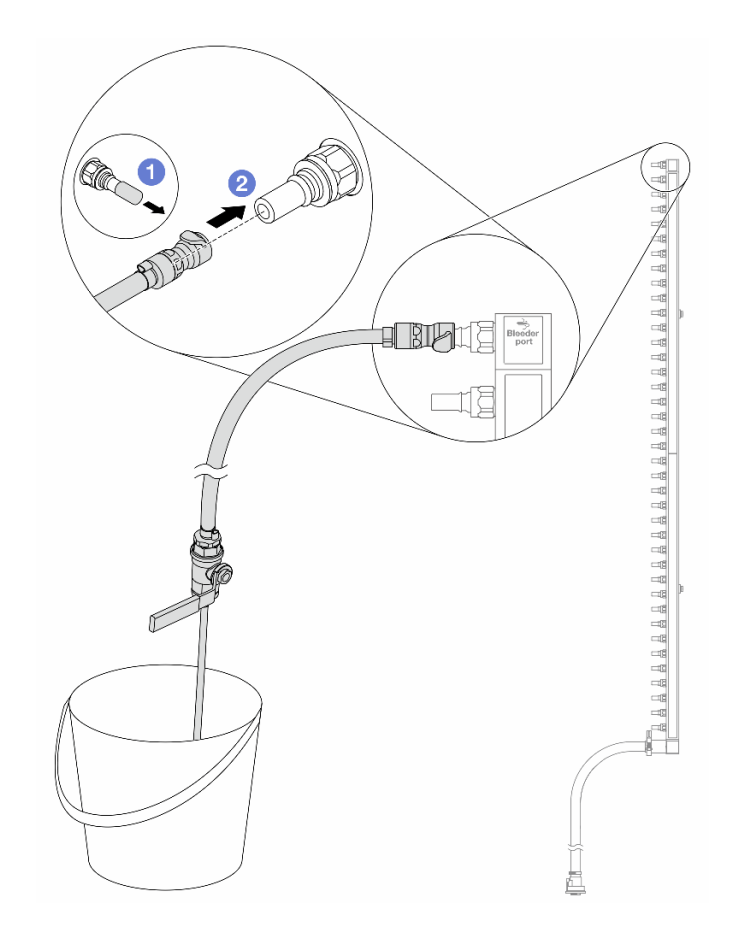

Figura 165. Instalando o kit de drenagem no lado de retorno

- a. <sup>1</sup> Remova as tampas vermelhas do plugue de conexão rápida de borracha das portas no coletor.
- b. **@** Conecte o kit de drenagem ao coletor.
- Etapa 9. Abra lentamente a válvula de drenagem para permitir que um fluxo contínuo de líquido de resfriamento seja drenado. Feche a válvula de drenagem quando o líquido de resfriamento parar de fluir.

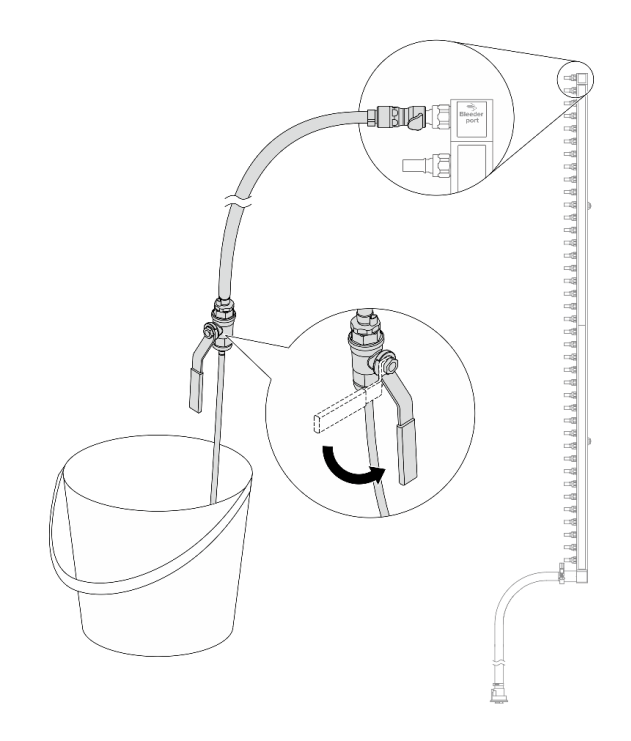

<span id="page-232-0"></span>Figura 166. Abrindo a válvula de drenagem

Etapa 10. Separe o coletor do kit de mangueira em uma área de trabalho seca e limpa e mantenha um balde e panos absorventes ao redor para coletar qualquer líquido de resfriamento que possa ser drenado.

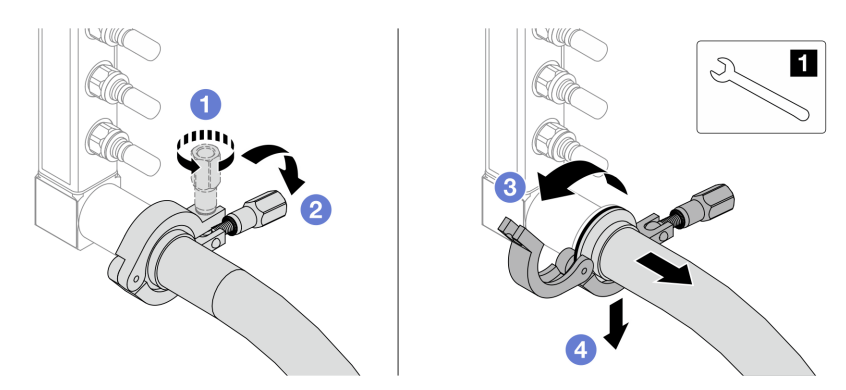

Figura 167. Separando o coletor do kit da mangueira

**1** Chave de 17 mm

- a. **O** Solte o parafuso que prende a ponteira.
- b. <sup>2</sup> Coloque o parafuso para baixo.
- c.  $\bigcirc$  Abra a presilha.
- d. **C** Remova a ponteira e o kit de mangueira do coletor.
- Etapa 11. Repita a [Etapa 10 etapa 10 na página 223](#page-232-0) para o outro coletor.
- Etapa 12. Para um melhor saneamento, mantenha as portas do coletor e os kits de mangueiras secos e limpos. Instale de novo as tampas de plugue de conexão rápida ou quaisquer tampas que protejam os kits de mangueira e as portas do coletor.

Etapa 13. Para remover o servidor do rack, consulte ["Remover o servidor do rack" na página 78.](#page-87-0)

Etapa 14. Para remover o Módulo de resfriamento direto de água (DWCM), consulte ["Remover o módulo de](#page-171-0)  [resfriamento direto de água do processador Lenovo Neptune\(TM\)" na página 162](#page-171-0).

# Depois de concluir

Se você receber instruções para retornar o componente ou o dispositivo opcional, siga todas as instruções do pacote e use os materiais do pacote para remessa que foram fornecidos.

### Vídeo de demonstração

#### [Assista ao procedimento no YouTube](https://www.youtube.com/watch?v=RaZ7HQu_neA)

# Instalar o coletor (sistema em linha)

Use estas informações para instalar o coletor em um sistema de resfriamento direto de água em linha.

## Sobre esta tarefa

Importante: Essa tarefa deve ser realizada por técnicos treinados e certificados pelo Serviço Lenovo. Não tente removê-lo ou instalá-lo sem treinamento e qualificação adequados.

#### CUIDADO:

O líquido de resfriamento pode causar irritação na pele e nos olhos. Evite contato direto com o líquido de resfriamento.

#### S002

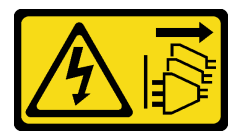

### CUIDADO:

O botão de controle de energia no dispositivo e o botão liga/desliga na fonte de alimentação não desligam a corrente elétrica fornecida ao dispositivo. O dispositivo também pode ter mais de um cabo de alimentação. Para remover toda corrente elétrica do dispositivo, certifique-se de que todos os cabos de energia estão desconectados da fonte de alimentação.

S011

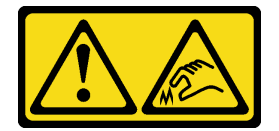

CUIDADO: Bordas, cantos ou juntas pontiagudos nas proximidades.

S038

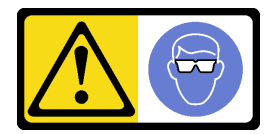

#### CUIDADO:

Este procedimento requer o uso de equipamentos de proteção ocular.

S040

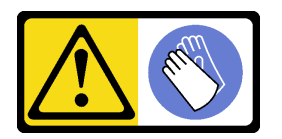

CUIDADO:

Luvas protetoras devem ser usadas para este procedimento.

L016

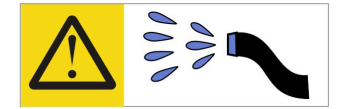

خطر : قد يتم التعرض لخطر الصدمة الكهربائية بسبب الماء أو المحلول المائي الذي يوجد بهذا المنتج. تجنب العمل في أو بالقرب من أي جهاز فعال بأيدي مبتلة أو عند وجود تسرب للماء (L016)

AVISO: Risco de choque elétrico devido à presença de água ou solução aquosa no produto. Evite trabalhar no equipamento ligado ou próximo a ele com as mãos molhadas ou quando houver a presença de água derramada. (L016)

ОПАСНО: Риск от токов удар поради вода или воден разтвор, присъстващи в продукта. Избягвайте работа по или около оборудване под напрежение, докато сте с мокри ръце или когато наоколо има разляна вода.  $(L016)$ 

DANGER : Risque de choc électrique lié à la présence d'eau ou d'une solution aqueuse dans ce produit. Évitez de travailler avec ou à proximité d'un équipement sous tension avec des mains mouillées ou lorsque de l'eau est renversée. (L016)

危险: 由于本产品中存在水或者水溶液, 因此存在电击风险。请避免使用潮湿的手在带电设备或者有水溅 出的环境附近工作。(L016)

危險:本產品中有水或水溶液,會造成電擊的危險。手濕或有潑濺的水花時,請避免使用或靠近帶電的設 備。(L016)

OPASNOST: Rizik od električnog udara zbog vode ili tekućine koja postoji u ovom proizvodu. Izbiegavaite rad u blizini opreme pod naponom s mokrim rukama ili kad je u blizini prolivena tekućina.  $(L016)$ 

NEBEZPEČÍ: Riziko úrazu elektrickým proudem v důsledku vody nebo vodního roztoku přítomného v tomto produktu. Dejte pozor, abyste při práci s aktivovaným vybavením nebo v jeho blízkosti neměli mokré ruce a vyvarujte se potřísnění nebo polití produktu vodou. (L016)

Fare! Risiko for stød på grund af vand eller en vandig opløsning i produktet. Undgå at arbejde med eller i nærheden af strømførende udstyr med våde hænder, eller hvis der er spildt vand. (L016)

GEVAAR: Risico op elektrische schok door water of waterachtige oplossing die aanwezig is in dit product. Vermijd werken aan of naast apparatuur die onder spanning staat als u natte handen hebt of als gemorst water aanwezig is. (L016)

DANGER: Risk of electric shock due to water or a water solution which is present in this product. Avoid working on or near energized equipment with wet hands or when spilled water is present.  $(L016)$ 

VAARA: Tässä tuotteessa oleva vesi tai vettä sisältävä liuos voi aiheuttaa sähköiskuvaaran. Vältä työskentelyä jännitteellisen laitteen ääressä tai sen läheisyydessä märin käsin tai jos laitteessa tai sen läheisyydessä on vesiroiskeita. (L016)

Gefahr: Aufgrund von Wasser oder wässriger Lösung in diesem Produkt besteht die Gefahr eines elektrischen Schlags. Nicht mit nassen Händen oder in der Nähe von Wasserlachen an oder in unmittelbarer Nähe von Bauteilen arbeiten, die unter Strom stehen. (L016)

ΚΙΝΔΥΝΟΣ: Κίνδυνος ηλεκτροπληξίας εξαιτίας της παρουσίας νερού ή υγρού διαλύματος στο εσωτερικό του προϊόντος. Αποφύγετε την εργασία με ενεργό εξοπλισμό ή κοντά σε ενεργό εξοπλισμό με βρεγμένα χέρια ή όταν υπάρχει διαρροή νερού. (L016)

VESZÉLY: A víz vagy a termékben lévő vizes alapú hűtőfolyadék miatt fennáll az elektromos áramütés veszélye. Ne dolgozzon áram alatt lévő berendezésen és közelében nedves kézzel, illetve amikor folyadék kerül a berendezésre.  $(L016)$ 

PERICOLO: rischio di scossa elettrica a causa di presenza nel prodotto di acqua o soluzione acquosa. Evitare di lavorare su o vicino l'apparecchiatura accesa con le mani bagnate o in presenza di acqua.  $(L016)$ 

危険:この製品内に存在する水または水溶液によって、電気ショックの危険があります。 手が濡れている場合やこぼれた水が周囲にある場合は、電圧が印加された装置またはその 周辺での作業は行わないでください。(L016)

위험: 이 제품에는 물 또는 수용액으로 인한 전기 쇼크 위험이 있습니다. 젖은 손으로 또는 엎질러진 물이 있는 상태에서 전력이 공급되는 장비나 그 주변에서 작업하지 마십시오. (L016)

ОПАСНОСТ: Опасност од струен удар поради присаство на вода или на воден раствор во овој производ. Избегнувајте работење на опрема вклучена во струја или во близина на опрема вклучена во струја со влажни раце или кога има истурено вода.  $(L016)$ 

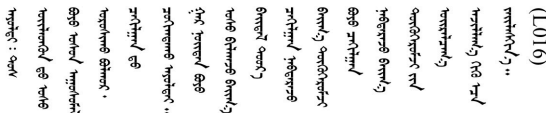

FARE: Fare for elektrisk støt på grunn av vann eller en vandig oppløsning som finnes i dette produktet. Unngå å arbeide med eller i nærheten av strømførende utstyr med våte hender eller ved eventuelt vannsøl. (L016)

NIEBEZPIECZEŃSTWO: Ryzyko porażenia prądem elektrycznym z powodu występowania w produkcie wody lub roztworu wodnego. Nie należy pracować przy podłączonym do źródła zasilania urządzeniu lub w jego pobliżu z mokrymi dłońmi lub kiedy rozlano wodę.  $(L016)$ 

PERIGO: Risco de choque eléctrico devido à presença de água ou líquidos no produto. Evite trabalhar com equipamento com energia, ou na sua proximidade, com mãos molhadas ou caso exista água derramada. (L016) ОПАСНО: Риск поражения электрическим током вследствие присутствия в этом продукте воды или водного раствора. Избегайте выполнения работ на оборудовании, находящемся под напряжением, или рядом с таким оборудованием влажными руками или при наличии пролитой воды. (L016)

NEBEZPEČENSTVO: Riziko úrazu elektrickým prúdom v dôsledku prítomnosti vody alebo vodného roztoku v tomto produkte. Vyhnite sa práci na zapnutom zariadení alebo v jeho blízkosti s vlhkými rukami, alebo keď je prítomná rozliata voda.  $(L016)$ 

NEVARNOST: Nevarnost električnega udara zaradi vode ali vodne raztopine, prisotne v izdelku. Ne delajte na opremi ali poleg opreme pod energijo z mokrimi rokami ali ko je prisotna razlita voda.  $(L016)$ 

PELIGRO: Existe riesgo de choque eléctrico por agua o por una solución de agua que hava en este producto. Evite trabajar en equipos bajo tensión o cerca de los mismos con las manos húmedas o si hay agua derramada. (L016)

Fara: Risk för elektriska stötar på grund av vatten eller vattenbaserat medel i denna produkt. Arbeta inte med eller i närheten av elektriskt laddad utrustning om du har våta händer eller vid vattenspill. (L016)

؇ڡڶ؞۬ٛ؋ڕۼڟڷڠٙۥؘۣ<del>ۣ</del>ؘؘؘۣٞٞٙ۠؈ڒڿڔڝۄڟۿٵػڡػ؞ڟۊڂ؞ۄڿ؞ڡڵۼڵۿۄ؞ۿۊ؊ۄڂڵڲڵڡڵڝڂ؞ۄڿڲڵڡۺڟڂڵۿڲڵڂ؏ڂڔۼ؞ٷ<br>ۿۣۼؙ؞ۻڂڷ؞ؘۼۣٳۼڷڿ؋؞ٮ؇ڿڸڿ؞ڟڎ؉ۮ؞ۿۏڝۿۼ؞ۿٳۼ؊ڡڵڠڶڡ؉ۮۮۿ؞ۑ؆ڂ؞ڡۄ؞ڸػۣٚڛڷ۩ٞڡڵ؞؋ڿۿۼڵڡۑڝۣڂڵ  $\frac{1}{2}$  (L016)

خەتەرلىك: بۇ مەھسۇلاتتا سۇ ياكى ئېرىتمە بولغاچقا، شۇڭا توك سوقۇۋېتىش خەۋيى مەۋجۇتدۇر . قول ھۆل ھالەتتە ۋە ياكى سۇ سىرغىپ چىققان ھالەتتە، توكلۇق ئۇسكۇنىگە قارىتا ۋە ياكى توكلۇق ئۇسكۈنىنىڭ ئەتراپىدا مەشغۇلات ئېلىپ بارغىلى  $(L016)$ . بولمايدۇ

Yungyiemj: Youzyiz aen canjbinj miz raemx roxnaeuz raemx yungzyiz, sojyij miz yungyiemj bungqden. Mboujndaej fwngz miz raemx seiz youq ndaw sezbi roxnaeuz youq henzgyawj guhhong.  $(L016)$ 

### Atenção:

- Leia ["Diretrizes de instalação" na página 57](#page-66-1) e ["Lista de verificação de inspeção de segurança" na página](#page-67-0) [58](#page-67-0) para garantir que esteja trabalhando de forma segura.
- Desligue o servidor e os dispositivos periféricos e desconecte os cabos de alimentação e todos os cabos externos. Consulte ["Desligar o servidor" na página 77.](#page-86-0)
- Previna a exposição à eletricidade estática, que pode resultar em encerramento do sistema e perda de dados, mantendo componentes sensíveis em suas embalagens antiestáticas até a instalação, e manipulando esses dispositivos com uma pulseira de descarga eletrostática ou outros sistemas de aterramento.
- Os procedimentos de manipulação adequados devem ser seguidos ao trabalhar com qualquer líquido de resfriamento tratado quimicamente usado no sistema de resfriamento do rack. Verifique se as folhas de dados de segurança de material (MSDS) e as informações de segurança foram disponibilizadas pelo fornecedor de tratamento químico de líquido de resfriamento e se o equipamento de proteção pessoal (PPE) adequado está disponível como recomendado pelo fornecedor de tratamento químico de líquido de resfriamento. Luvas e óculos de proteção podem ser recomendados como medida.
- Essa tarefa requer duas ou mais pessoas.

## Procedimento

- Etapa 1. Para instalar o Módulo de resfriamento direto de água (DWCM), consulte ["Instalar o módulo de](#page-175-0) [resfriamento direto de água do processador Lenovo Neptune\(TM\)" na página 166](#page-175-0).
- Etapa 2. Para instalar o servidor no rack, consulte ["Instalar o servidor no rack" na página 81](#page-90-0).
- <span id="page-236-0"></span>Etapa 3. Instale o coletor.

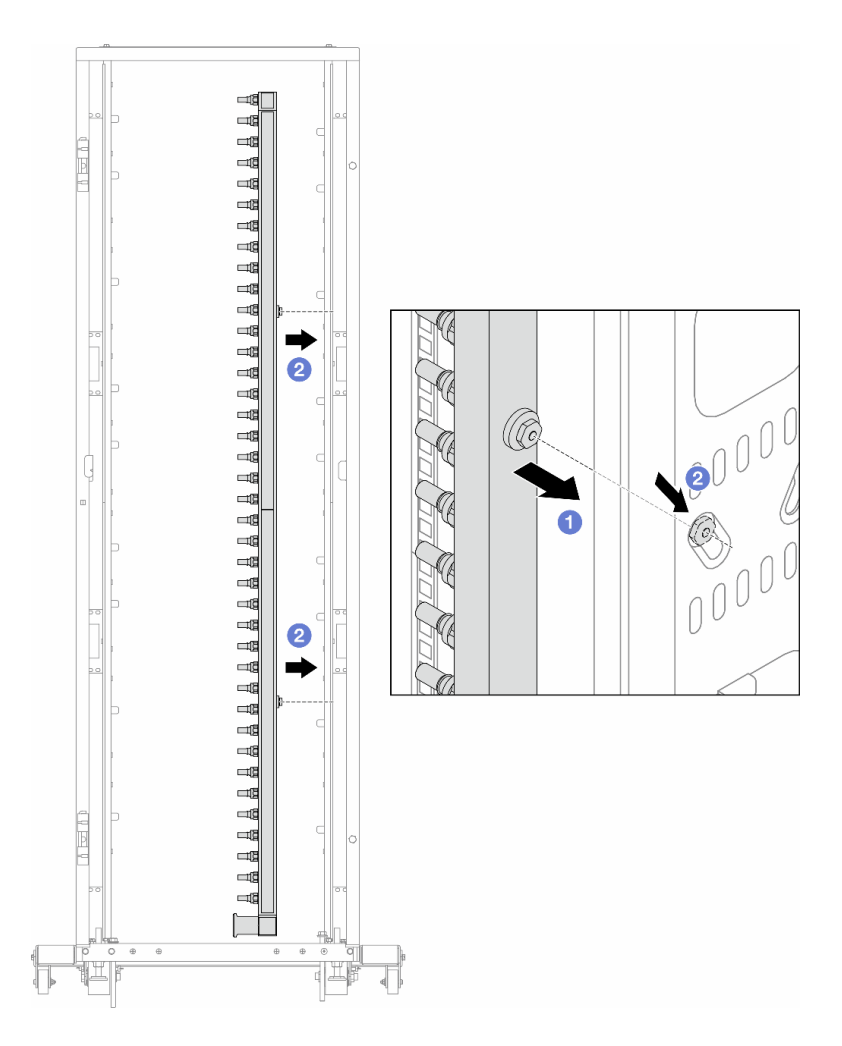

Figura 168. Instalando o coletor

- a. **O** Segure o coletor com as duas mãos e monte-o no gabinete do rack.
- b. **a** Alinhe as bobinas com os orifícios e alinhe o gabinete.

Nota: Para obter mais informações sobre o gabinete do rack, consulte o [Guia do Usuário dos](https://pubs.lenovo.com/hdc_rackcabinet/) [Gabinetes ThinkSystem Heavy Duty Full Depth Rack.](https://pubs.lenovo.com/hdc_rackcabinet/)

- Etapa 4. Repita a [Etapa 3 etapa 3 na página 227](#page-236-0) para a outro coletor.
- Etapa 5. Instale o plug de conexão rápida nos coletores.

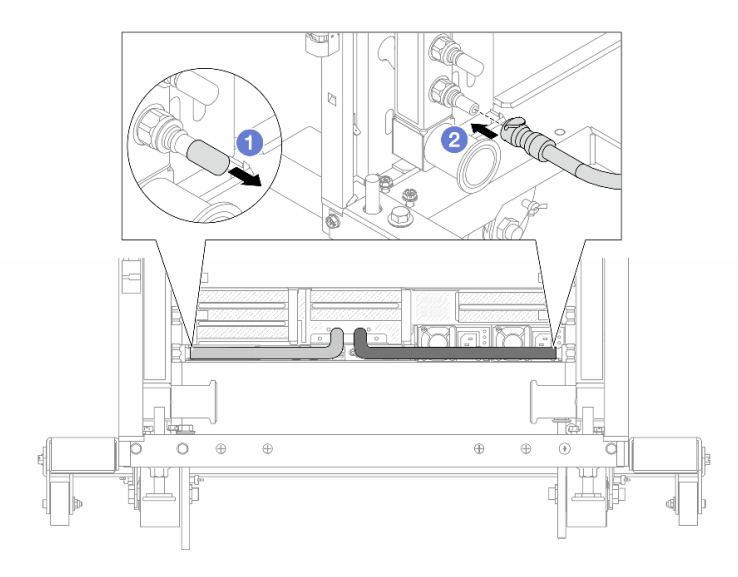

Figura 169. Instalando o plug de conexão rápida

- a. <sup>1</sup> Remova as tampas vermelhas do plugue de conexão rápida de borracha das portas no coletor.
- b. **2** Conecte o plugue à porta do coletor.
- Etapa 6. Instale o kit da mangueira no coletor.

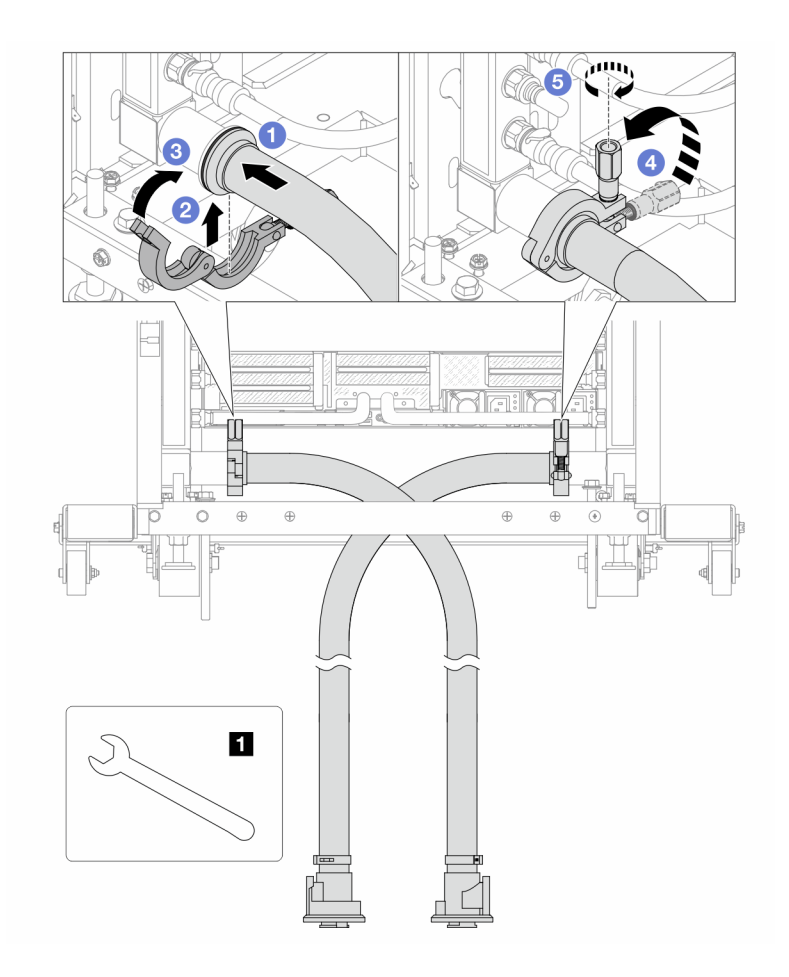

Figura 170. Instalando o kit da mangueira

#### **1** Chave de 17 mm

- a. **O** Conecte os kits de mangueira aos dois coletores.
- b. **@** Envolva a interface ao redor com a presilha.
- c.  $\bigcirc$  Feche a presilha.
- d. Levante o parafuso verticalmente.
- e. **6** Aperte o parafuso e certifique-se de que ele esteja preso.
- Etapa 7. Instale o kit de drenagem no lado de abastecimento do coletor.

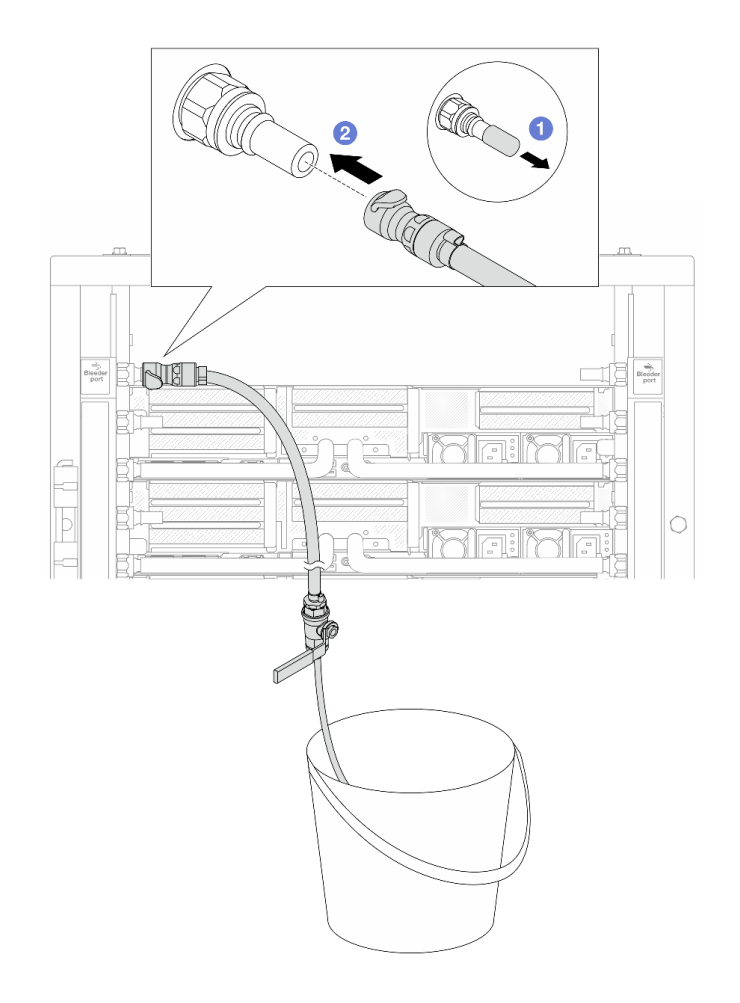

Figura 171. Instalando o kit de drenagem no lado de abastecimento

- a. <sup>O</sup> Remova as tampas vermelhas do plugue de conexão rápida de borracha das portas no coletor.
- b. <sup>2</sup> Conecte o kit de drenagem ao coletor.
- Etapa 8. Para empurrar o ar para fora do lado do abastecimento do coletor, conecte o abastecimento da instalação ao retorno do coletor.

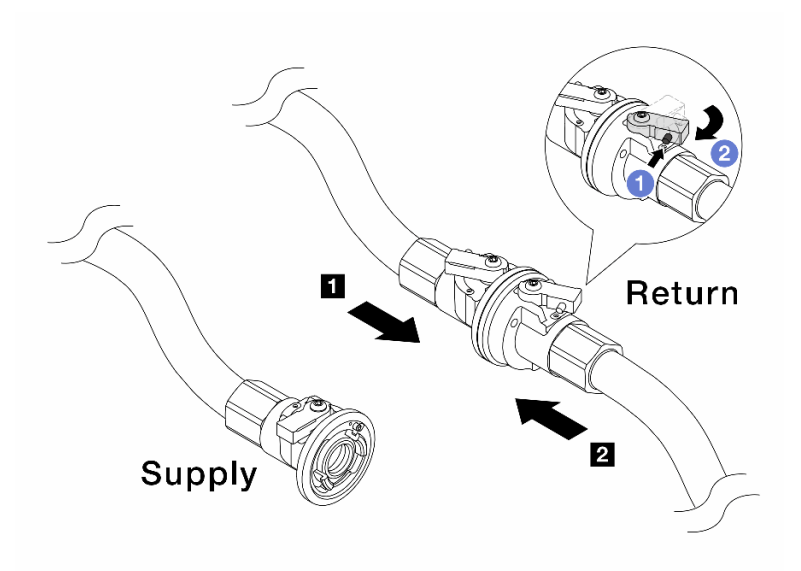

Figura 172. Abastecimento da instalação ao retorno do coletor

- a. <sup>O</sup> Pressione o botão no interruptor da válvula esférica.
- b. <sup>2</sup> Gire as duas válvulas abertas e pare em torno de 1/4 de 90 graus.

#### Atenção:

- Abra as válvulas esférica no **1** no lado de retorno do coletor e **2** no lado de abastecimento da instalação quanto mantém o lado de abastecimento do coletor fechado.
- Não abra totalmente as válvulas esféricas, ou o fluxo de água ficará muito rápido para conter.
- Etapa 9. Abra lentamente a válvula de drenagem para levar o ar para fora da mangueira. Feche a válvula de drenagem quando o fluxo contínuo de água fluir para dentro do balde ou houver apenas pequenas bolhas na mangueira de drenagem.

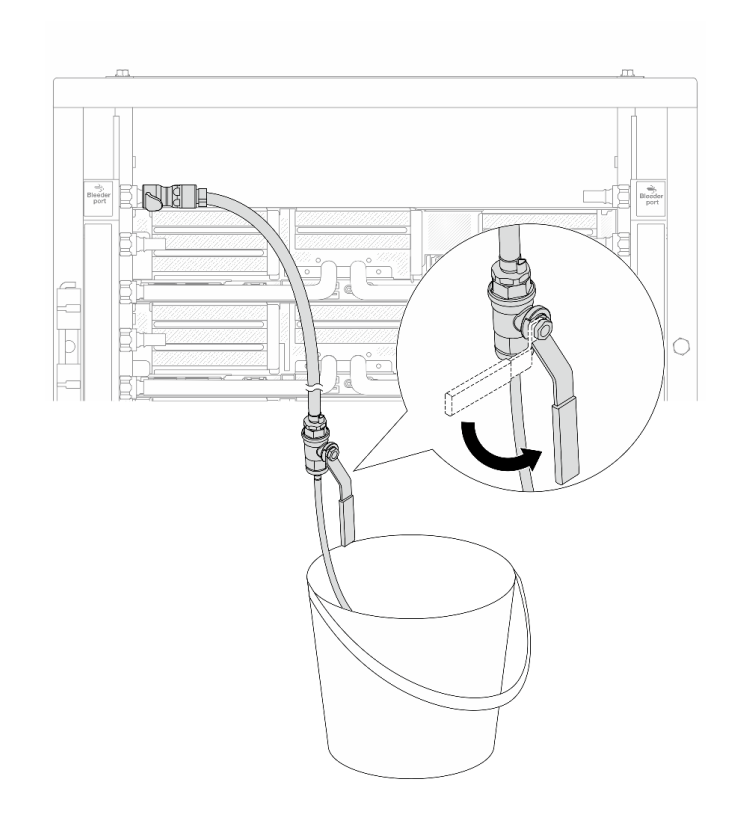

Figura 173. Abrindo a válvula de drenagem no lado de abastecimento

Etapa 10. Instale o kit de drenagem no lado de retorno do coletor.

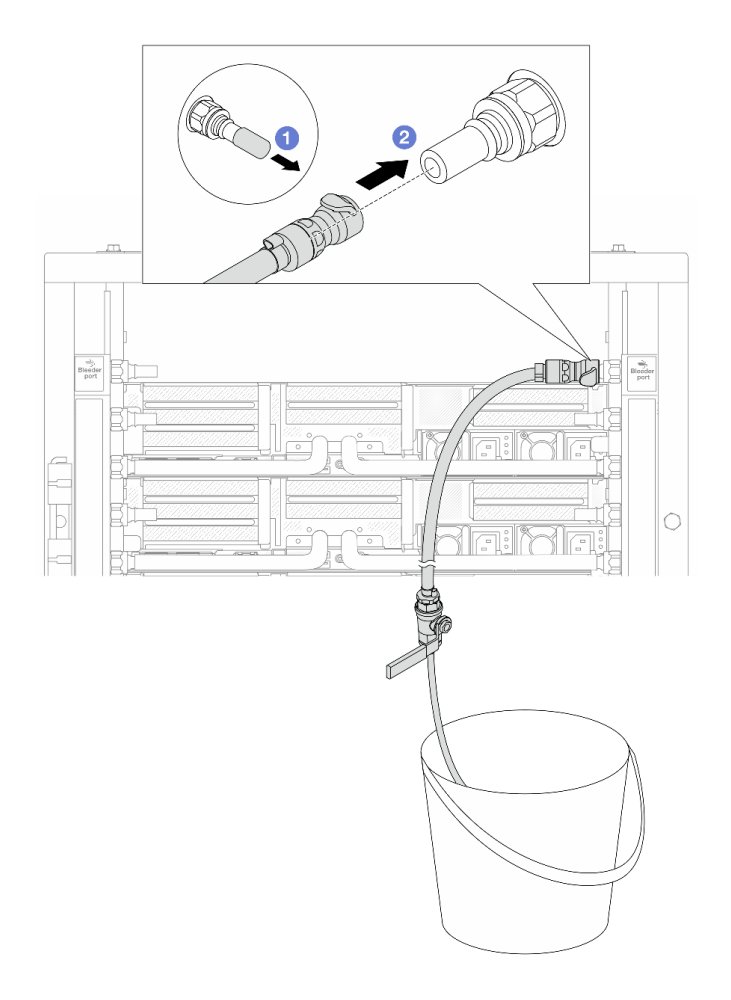

Figura 174. Instalando o kit de drenagem no lado de retorno

- a. **C** Remova as tampas vermelhas do plugue de conexão rápida de borracha das portas no coletor.
- b. **2** Conecte o kit de drenagem ao coletor.
- Etapa 11. Para empurrar o ar para fora do lado de retorno do coletor, conecte o abastecimento da instalação ao abastecimento do coletor.

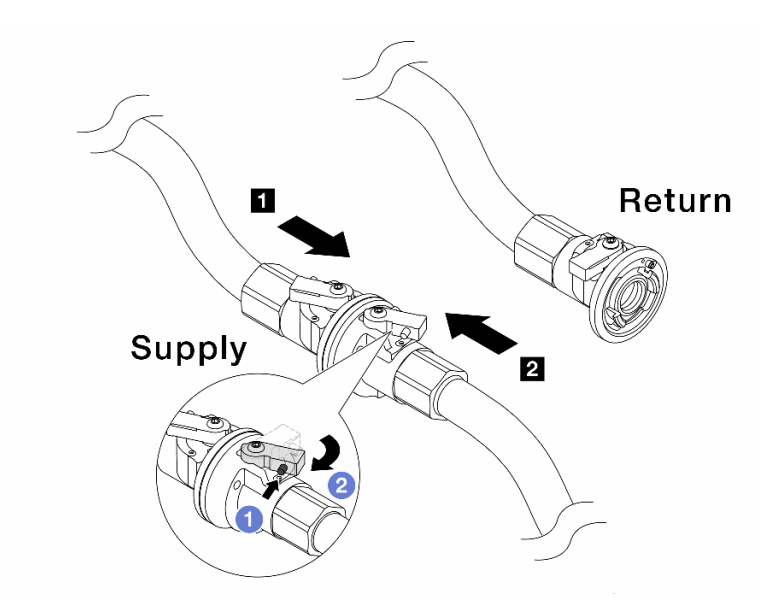

Figura 175. Abastecimento da instalação ao abastecimento do coletor

- a. <sup>O</sup> Pressione o botão no interruptor da válvula esférica.
- b. <sup>2</sup> Gire as duas válvulas abertas e pare em torno de 1/4 de 90 graus.

#### Atenção:

- Abra as válvulas esféricas no **1** no lado de abastecimento do coletor e **2** no lado de abastecimento da instalação quanto mantém o lado de retorno do coletor fechado.
- Não abra totalmente as válvulas esféricas, ou o fluxo de água ficará muito rápido para conter.
- Etapa 12. Abra lentamente a válvula de drenagem para levar o ar para fora da mangueira. Feche a válvula de drenagem quando o fluxo contínuo de água fluir para dentro do balde ou houver apenas pequenas bolhas na mangueira de drenagem.

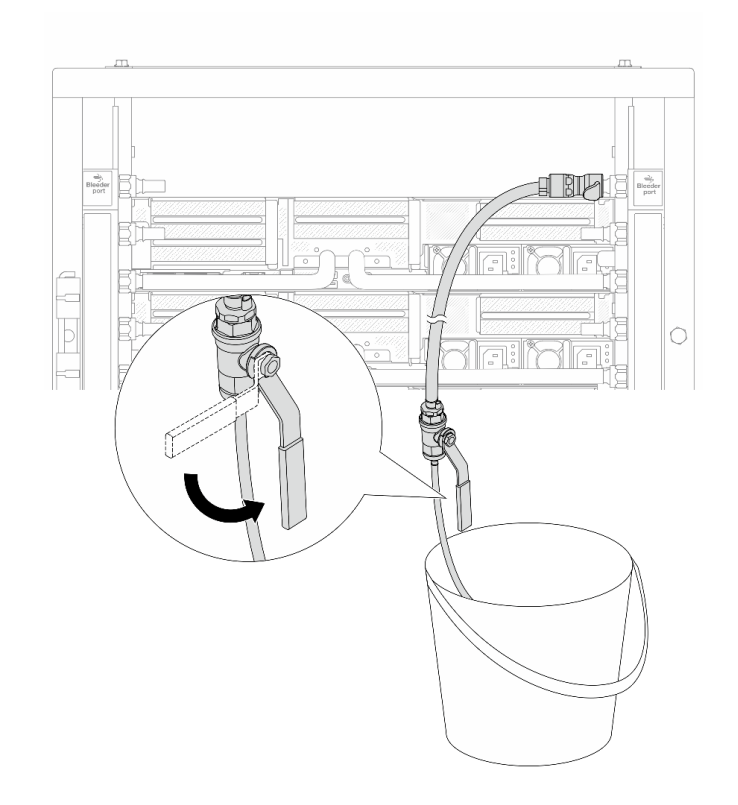

Figura 176. Abrindo a válvula de drenagem no lado de retorno

Etapa 13. (Por precaução) Para garantir que o ar dentro seja o mínimo possível, instale novamente o kit de drenagem no lado de abastecimento do coletor e faça-o mais uma vez. Feche a válvula de drenagem quando o fluxo contínuo de água fluir para dentro do balde ou houver apenas pequenas bolhas na mangueira de drenagem.

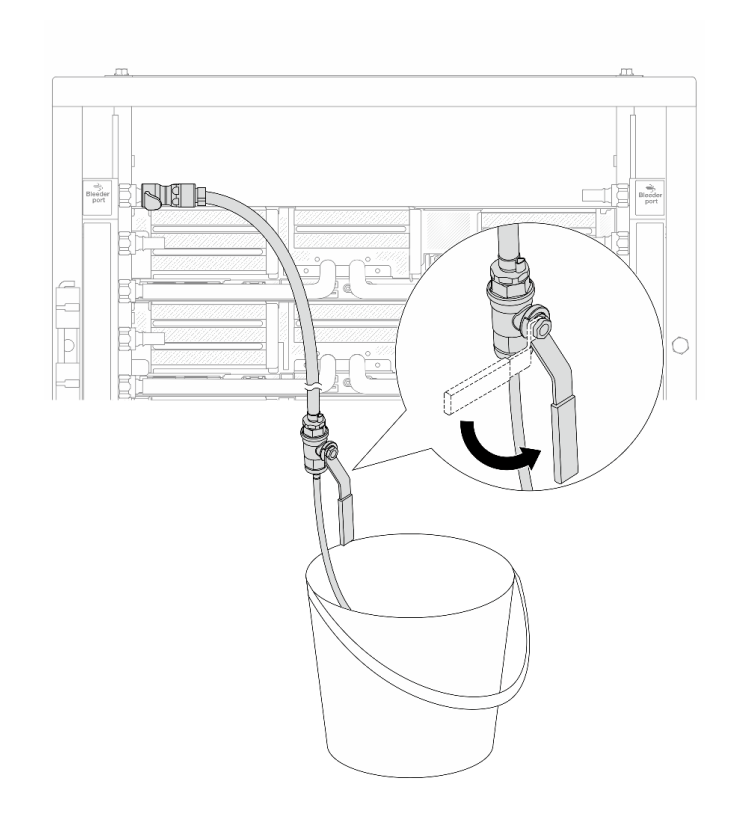

Figura 177. Abrindo a válvula de drenagem no lado de abastecimento

Etapa 14. Depois de concluído, conecte o abastecimento e o retorno do coletor e a instalação de forma correspondente. Abra totalmente todas as conexões nos lados de retorno e de abastecimento.

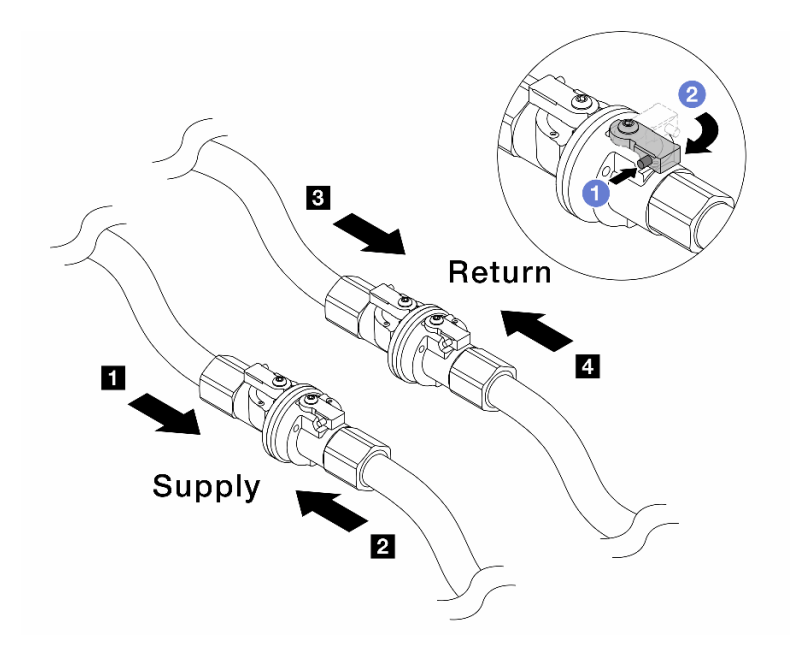

Figura 178. Abrindo as válvulas esféricas

### Nota:

**1** O abastecimento do coletor é conectado ao **2** abastecimento da instalação **3 O retorno do coletor é conectado ao**  $\blacksquare$ retorno da instalação

a. <sup>O</sup> Pressione o botão no interruptor da válvula esférica.

b. <sup>2</sup> Gire a chave para abrir totalmente as válvulas conforme ilustrado acima.

## Depois de concluir

Conclua a substituição de peças. Consulte ["Concluir a substituição de peças" na página 369.](#page-378-0)

### Vídeo de demonstração

[Assista ao procedimento no YouTube](https://www.youtube.com/watch?v=FwRIpEKaxRY)

# Substituição do módulo de memória

Siga as instruções nesta seção para remover e instalar um módulo de memória.

- ["Remover um módulo de memória" na página 238](#page-247-0)
- ["Instalar um módulo de memória" na página 240](#page-249-0)

# <span id="page-247-0"></span>Remover um módulo de memória

Siga as instruções nesta seção para remover um módulo de memória.

# Sobre esta tarefa

Atenção:

- Leia ["Diretrizes de instalação" na página 57](#page-66-1) e ["Lista de verificação de inspeção de segurança" na página](#page-67-0) [58](#page-67-0) para garantir que esteja trabalhando de forma segura.
- Remova ou instale o módulo de memória 20 segundos após desconectar os cabos de alimentação do sistema. Ele permite que o sistema seja completamente descarregado de eletricidade e seguro para manipular o módulo de memória.
- Módulos de memória são sensíveis a descargas eletrostáticas e requerem manipulação especial. Consulte as diretrizes padrão para ["Manipulando dispositivos sensíveis à estática" na página 61.](#page-70-0)
	- Sempre use uma pulseira de descarga eletrostática ao remover ou instalar módulos de memória. Também podem ser usadas luvas de descarga eletrostática.
	- Nunca mantenha dois ou mais módulos de memória juntos de modo que não possam se tocar. Não empilhe módulos de memória diretamente na parte superior durante o armazenamento.
	- Nunca toque nos contatos dourados do conector do módulo de memória nem permita que esses contatos encostem na parte externa do compartimento do conector do módulo de memória.
	- Manuseie os módulos de memória com cuidado: nunca dobre, gire nem solte um módulo de memória.
	- Não use nenhuma ferramenta de metal (como jigs ou presilhas) para manipular os módulos de memória, porque os metais rígidos podem danificar os módulos de memória.
	- Não insira os módulos de memória enquanto segura os pacotes ou os componentes passivos, o que pode causar a quebra ou desconexão de componentes passivos pela força de inserção alta.
- No caso de substituição da placa do processador, mantenha registros dos slots nos quais os módulos estão instalados e instale-os novamente nos mesmos slots após a substituição da placa do processador.
- Se você não estiver instalando um módulo de memória de substituição no mesmo slot quando os processadores com TDP superior a 240 W estão instalados, certifique-se de ter o preenchimento do módulo de memória disponível.

## Procedimento

Atenção: Remova ou instale o módulo de memória 20 segundos após desconectar os cabos de alimentação do sistema. Ele permite que o sistema seja completamente descarregado de eletricidade e seguro para manipular o módulo de memória.

- Etapa 1. Faça as preparações para a tarefa.
	- a. Desligue o servidor e os dispositivos periféricos e desconecte os cabos de alimentação e todos os cabos externos. Consulte ["Desligar o servidor" na página 77.](#page-86-0)
	- b. Se o servidor estiver instalado em um rack, deslize o servidor para fora dos trilhos deslizantes do rack para acessar a tampa superior ou remover o servidor do rack. Consulte ["Remover o](#page-87-0) [servidor do rack" na página 78.](#page-87-0)
	- c. Remova a tampa superior. Consulte ["Remover a tampa superior" na página 367.](#page-376-0)
	- d. Se o servidor for fornecido com um defletor de ar ou uma gaiola central, remova-os. Consulte ["Remover o defletor de ar" na página 86](#page-95-0) ou ["Remover os backplanes de unidade central e a](#page-256-0)  [gaiola de unidade" na página 247](#page-256-0).
	- e. Localize os slots de módulos de memória e determine qual módulo você deseja remover do servidor.
- Etapa 2. Remova o módulo de memórias do slot.

Atenção: Para evitar quebra dos clipes de retenção ou danos aos slots do módulo de memória, manuseie os clipes com cuidado.

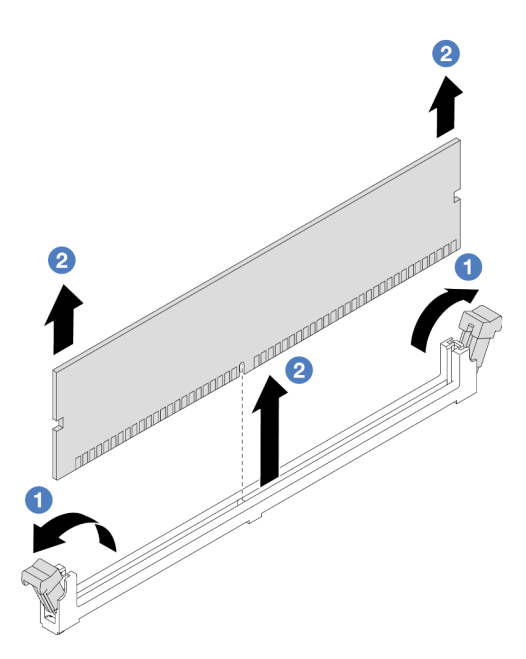

Figura 179. Removendo o módulo de memória

- a. Abra com cuidado a presilha de retenção em cada extremidade do slot do módulo de memória.
- b. <sup>2</sup> Segure o módulo de memória nas duas extremidades e levante com cuidado para fora do slot.

# Depois de concluir

- 1. Um slot de módulo de memória deve ser instalado com um módulo de memória ou um preenchimento de módulo de memória quando processadores com TDP superior a 240 W estão instalados. Consulte ["Instalar um módulo de memória" na página 240](#page-249-0).
- 2. Se você receber instruções para retornar o componente ou o dispositivo opcional, siga todas as instruções do pacote e use os materiais do pacote para remessa que foram fornecidos.

### Vídeo de demonstração

[Assista ao procedimento no YouTube](https://www.youtube.com/watch?v=Pa5M9oeI0Zg)

# <span id="page-249-0"></span>Instalar um módulo de memória

Siga as instruções nesta seção para instalar um módulo de memória.

# Sobre esta tarefa

### Atenção:

- Leia ["Diretrizes de instalação" na página 57](#page-66-1) e ["Lista de verificação de inspeção de segurança" na página](#page-67-0)  [58](#page-67-0) para garantir que esteja trabalhando de forma segura.
- Remova ou instale o módulo de memória 20 segundos após desconectar os cabos de alimentação do sistema. Ele permite que o sistema seja completamente descarregado de eletricidade e seguro para manipular o módulo de memória.
- Módulos de memória são sensíveis a descargas eletrostáticas e requerem manipulação especial. Consulte as diretrizes padrão em ["Manipulando dispositivos sensíveis à estática" na página 61](#page-70-0):
- Sempre use uma pulseira de descarga eletrostática ao remover ou instalar módulos de memória. Também podem ser usadas luvas de descarga eletrostática.
- Nunca mantenha dois ou mais módulos de memória juntos de modo que não possam se tocar. Não empilhe módulos de memória diretamente na parte superior durante o armazenamento.
- Nunca toque nos contatos dourados do conector do módulo de memória nem permita que esses contatos encostem na parte externa do compartimento do conector do módulo de memória.
- Manuseie os módulos de memória com cuidado: nunca dobre, gire nem solte um módulo de memória.
- Não use nenhuma ferramenta de metal (como jigs ou presilhas) para manipular os módulos de memória, porque os metais rígidos podem danificar os módulos de memória.
- Não insira os módulos de memória enquanto segura os pacotes ou os componentes passivos, o que pode causar a quebra ou desconexão de componentes passivos pela força de inserção alta.

Download de firmware e driver: talvez seja necessário atualizar o firmware ou o driver depois de substituir um componente.

- Vá para <https://datacentersupport.lenovo.com/products/servers/thinksystem/sr665v3/downloads/driver-list/> para ver as atualizações de firmware e driver mais recentes para o seu servidor.
- Acesse ["Atualizar o firmware" na página 563](#page-572-0) para obter mais informações sobre ferramentas de atualização de firmware.

# Procedimento

Atenção: Remova ou instale o módulo de memória 20 segundos após desconectar os cabos de alimentação do sistema. Ele permite que o sistema seja completamente descarregado de eletricidade e seguro para manipular o módulo de memória.

Etapa 1. Localize o slot do módulo de memória necessário no conjunto de placa-mãe.

Nota: Siga a sequência e as regras de instalação em "Regras e ordem de instalação de módulos [de memória" na página 61.](#page-70-1)

- Etapa 2. Encoste a embalagem antiestática que contém a nova peça em qualquer superfície não pintada na parte externa do servidor. Em seguida, remova a nova peça do pacote e coloque-a em uma superfície antiestática.
- Etapa 3. Instale o módulo de memória no slot.

### Atenção:

- Para evitar a quebra das presilhas de retenção ou danos aos slots do módulo de memória, abra e feche as presilhas com cuidado.
- Se houver uma fresta entre o módulo de memória e os clipes de retenção, o módulo de memória não foi inserido corretamente. Nesse caso, abra as presilhas de retenção, remova o módulo de memória e insira-o novamente.

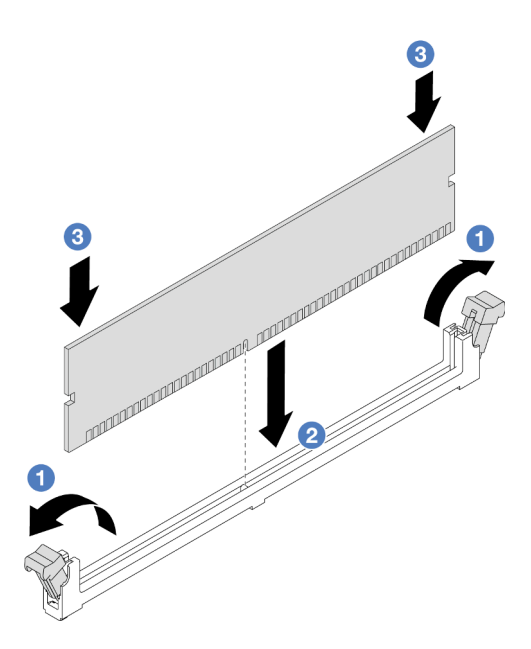

Figura 180. Instalando o módulo de memória

- a. O Abra com cuidado a presilha de retenção em cada extremidade do slot do módulo de memória.
- b. <sup>@</sup> Alinhe o módulo de memória com o slot e coloque-o com cuidado no módulo de memória no slot com as duas mãos.
- c. <sup>©</sup> Pressione firmemente as duas extremidades do módulo de memória diretamente no slot até que as presilhas de retenção se encaixem na posição travada.

## Depois de concluir

Conclua a substituição de peças. Consulte ["Concluir a substituição de peças" na página 369.](#page-378-0)

#### Vídeo de demonstração

[Assista ao procedimento no YouTube](https://www.youtube.com/watch?v=pJWD4fQCO_U)

# Substituição do cartão MicroSD

Siga as instruções nesta seção para remover e instalar o cartão MicroSD.

- ["Remover o cartão MicroSD" na página 242](#page-251-0)
- ["Instalar o cartão MicroSD" na página 244](#page-253-0)

# <span id="page-251-0"></span>Remover o cartão MicroSD

Siga as instruções nesta seção para remover o cartão MicroSD.

### Sobre esta tarefa

#### Atenção:

• Leia ["Diretrizes de instalação" na página 57](#page-66-1) e ["Lista de verificação de inspeção de segurança" na página](#page-67-0)  [58](#page-67-0) para garantir que esteja trabalhando de forma segura.
- Desligue o servidor e os dispositivos periféricos e desconecte os cabos de alimentação e todos os cabos externos. Consulte ["Desligar o servidor" na página 77.](#page-86-0)
- Previna a exposição à eletricidade estática, que pode resultar em encerramento do sistema e perda de dados, mantendo componentes sensíveis em suas embalagens antiestáticas até a instalação, e manipulando esses dispositivos com uma pulseira antiestática ou outro sistema de aterramento.

### Procedimento

Etapa 1. Prepare o servidor.

- a. Remova a tampa superior. Consulte ["Remover a tampa superior" na página 367.](#page-376-0)
- b. Se o servidor for fornecido com conjuntos de placa riser, remova-os primeiro, consulte ["Remover um conjunto de placa riser traseiro" na página 324](#page-333-0).
- c. Se o servidor for fornecido com um conjunto de unidade traseira, remova-o primeiro. Consulte o ["Substituição do backplane da unidade traseira e da gaiola de unidade" na página](#page-310-0) [301.](#page-310-0)
- d. Se o servidor for fornecido com um conjunto de unidade traseira de 7 mm, remova-o primeiro. Consulte ["Remover a gaiola de unidade de 7 mm" na página 293](#page-302-0).
- e. Registre onde os cabos estão conectados ao conjunto de placa-mãe; depois, desconecte todos eles.

Atenção: Desencaixe todas as travas, presilhas de cabo, guias de liberação ou bloqueios nos conectores de cabo com antecedência. Não liberá-las antes de remover os cabos danificará os conectores de cabo no conjunto de placa-mãe. Qualquer dano nos conectores do cabo pode requerer a substituição do conjunto de placa-mãe.

Etapa 2. Remova o cartão MicroSD.

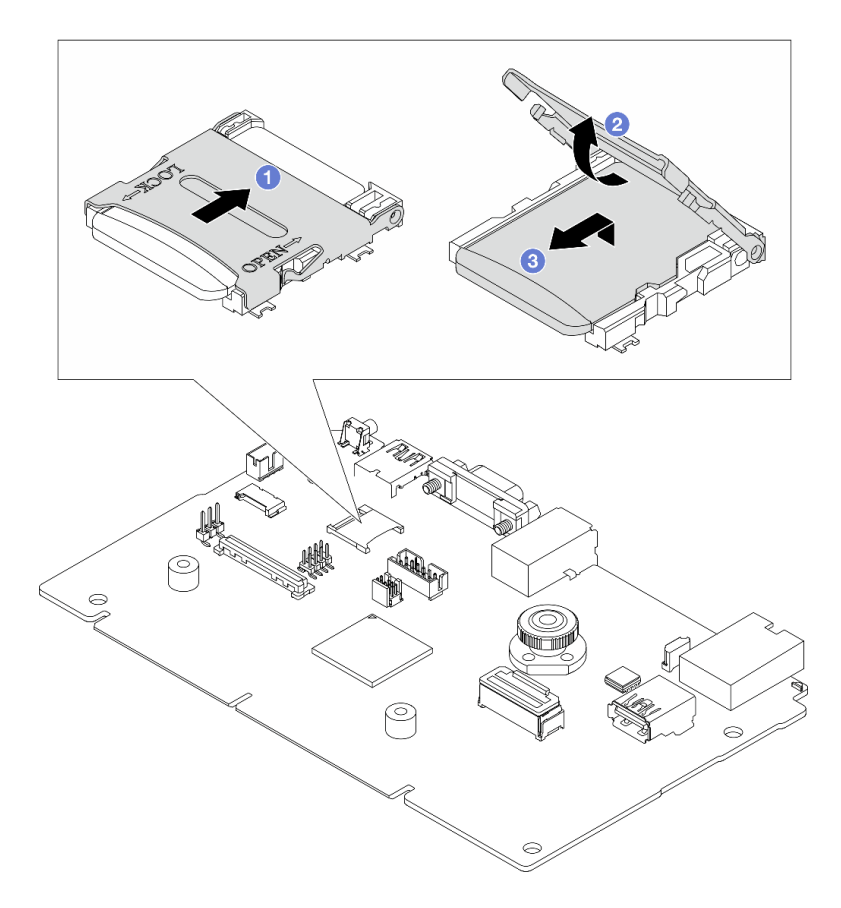

Figura 181. Removendo o cartão MicroSD

- a. Deslize a tampa do soquete para a posição ABERTA.
- b. <sup>2</sup> Levante a tampa do soquete.
- c. **C** Remova o cartão MicroSD do soquete.

Nota: Depois que a placa MicroSD for removida, os dados históricos do firmware e dos dados do usuário carregados pelo Remote Disc On Card (RDOC) serão perdidos, e a função de reversões de firmware e espaço RDOC estendido não serão compatíveis. Para ativar os dois recursos, será necessário instalar uma nova placa MicroSD.

#### Depois de concluir

Se você receber instruções para retornar o componente ou o dispositivo opcional, siga todas as instruções do pacote e use os materiais do pacote para remessa que foram fornecidos.

#### Vídeo de demonstração

[Assista ao procedimento no YouTube](https://www.youtube.com/watch?v=SPMtyOLoxzE)

# Instalar o cartão MicroSD

Siga as instruções nesta seção para instalar o cartão MicroSD.

#### Sobre esta tarefa

#### Atenção:

- Leia ["Diretrizes de instalação" na página 57](#page-66-1) e ["Lista de verificação de inspeção de segurança" na página](#page-67-0) [58](#page-67-0) para garantir que esteja trabalhando de forma segura.
- Desligue o servidor e os dispositivos periféricos e desconecte os cabos de alimentação e todos os cabos externos. Consulte ["Desligar o servidor" na página 77.](#page-86-0)
- Previna a exposição à eletricidade estática, que pode resultar em encerramento do sistema e perda de dados, mantendo componentes sensíveis em suas embalagens antiestáticas até a instalação, e manipulando esses dispositivos com uma pulseira antiestática ou outro sistema de aterramento.

### Procedimento

Etapa 1. Instale o cartão MicroSD.

#### Notas:

- Se substituir por um novo cartão MicroSD, os dados históricos de firmware e os dados do usuário armazenados no cartão MicroSD com defeito serão perdidos. Depois que um novo cartão MicroSD for instalado, o histórico de atualização de firmware subsequente será salvo no novo cartão.
- Para atualizar o firmware, consulte a seção "Atualizando o firmware de servidor" no [Lenovo](https://sysmgt.lenovofiles.com/help/topic/com.lenovo.systems.management.xcc2.doc/NN1ia_c_manageserverfirmware.html?cp=3_2_7)  [XClarity Controller 2](https://sysmgt.lenovofiles.com/help/topic/com.lenovo.systems.management.xcc2.doc/NN1ia_c_manageserverfirmware.html?cp=3_2_7).

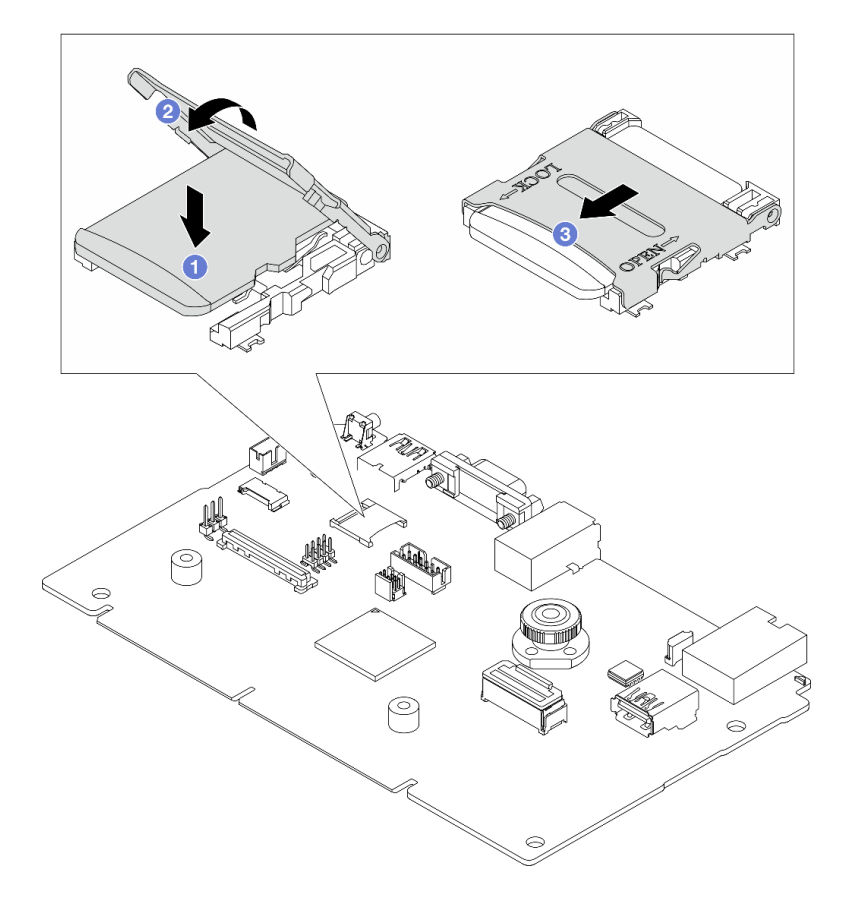

Figura 182. Instalando o cartão MicroSD

- a. **O** Coloque o cartão MicroSD no soquete.
- b.  $\bullet$  Feche a tampa do soquete.
- c. **O** Deslize a tampa do soquete para a posição TRAVADA.

- 1. Instale os componentes que você removeu:
	- a. ["Instalar um conjunto de placa riser traseiro" na página 333](#page-342-0)
	- b. ["Instalar a gaiola de unidade de 7 mm" na página 299](#page-308-0)
	- c. ["Substituição do backplane da unidade traseira e da gaiola de unidade" na página 301](#page-310-0)
	- d. ["Instalar a tampa superior" na página 368](#page-377-0)
- 2. Conclua a substituição de peças. Consulte ["Concluir a substituição de peças" na página 369.](#page-378-0)

#### Vídeo de demonstração

#### [Assista ao procedimento no YouTube](https://www.youtube.com/watch?v=qgQMcsFZTCo)

# Substituição do backplane da unidade central e da gaiola de unidade

Siga as instruções nesta seção para remover e instalar a gaiola de unidade central e os backplanes de unidade.

Dependendo das configurações do servidor, o servidor é compatível com uma das gaiolas de unidade centrais a seguir. Para obter informações detalhadas, consulte ["Regras técnicas" na página 61.](#page-70-0)

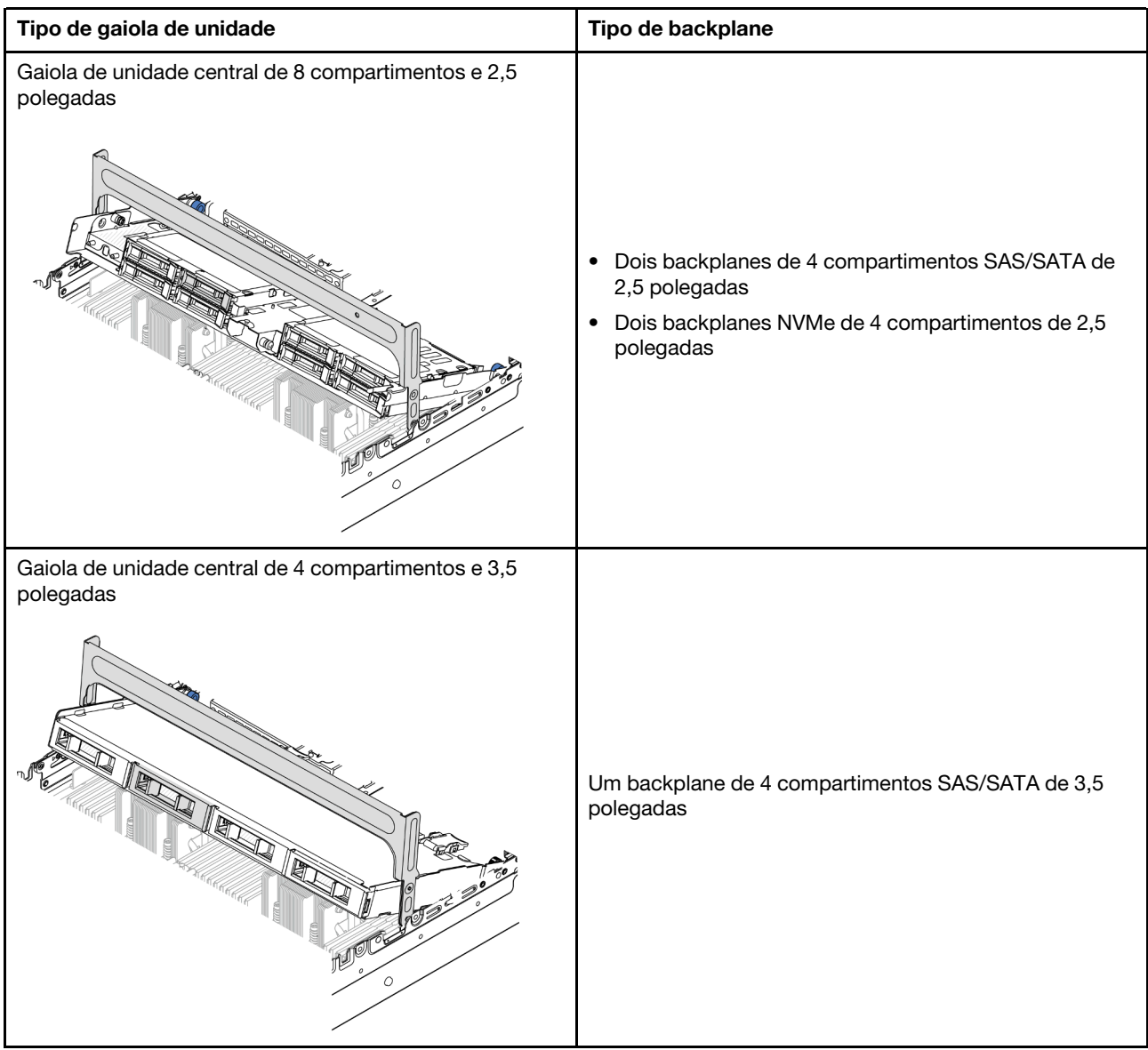

- ["Remover os backplanes de unidade central e a gaiola de unidade" na página 247](#page-256-0)
- ["Instalar os backplanes de unidade central e a gaiola de unidade" na página 250](#page-259-0)

# <span id="page-256-0"></span>Remover os backplanes de unidade central e a gaiola de unidade

Siga as instruções nesta seção para remover a gaiola de unidade central e os backplanes de unidade.

# Sobre esta tarefa

### Atenção:

- Leia ["Diretrizes de instalação" na página 57](#page-66-1) e ["Lista de verificação de inspeção de segurança" na página](#page-67-0) [58](#page-67-0) para garantir que esteja trabalhando de forma segura.
- Desligue o servidor e os dispositivos periféricos e desconecte os cabos de alimentação e todos os cabos externos. Consulte ["Desligar o servidor" na página 77.](#page-86-0)
- Previna a exposição à eletricidade estática, que pode resultar em encerramento do sistema e perda de dados, mantendo componentes sensíveis em suas embalagens antiestáticas até a instalação, e manipulando esses dispositivos com uma pulseira antiestática ou outro sistema de aterramento.
- Antes de remover ou fazer mudanças nas unidades, nos controladores de unidades (incluindo controladores integrados no conjunto de placa-mãe), nos backplanes de unidade ou nos cabos de unidades, faça backup de todos os dados importantes armazenados nessas unidades.
- Antes de remover algum componente de uma matriz RAID (unidade, placa RAID, etc.), faça backup de todas as informações de configuração do RAID.
- Se precisar remover uma ou mais unidades de estado sólido NVMe, é recomendável desabilitá-las com antecedência por meio do sistema operacional.

# Procedimento

Etapa 1. Faça as preparações para a tarefa.

- a. Se o servidor estiver instalado em um rack, deslize o servidor para fora dos trilhos deslizantes do rack para acessar a tampa superior ou remover o servidor do rack. Consulte ["Remover o](#page-87-0) [servidor do rack" na página 78](#page-87-0).
- b. Remova a tampa superior. Consulte ["Remover a tampa superior" na página 367](#page-376-0).
- c. Remova o compartimento do ventilador do sistema para uma operação mais fácil. Consulte ["Remover o compartimento do ventilador do sistema" na página 359](#page-368-0).
- d. Desconecte os cabos dos backplanes de unidade centrais.
- Etapa 2. Remova a gaiola de unidade central.

Nota: A ilustração mostra a remoção da gaiola de unidade central de 2,5 polegadas. O procedimento é o mesmo para a remoção da gaiola de unidade central de 3,5 polegadas.

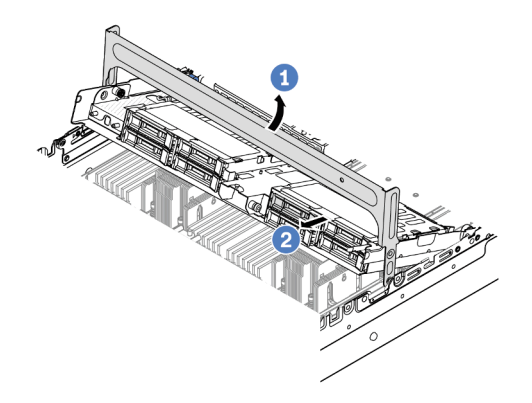

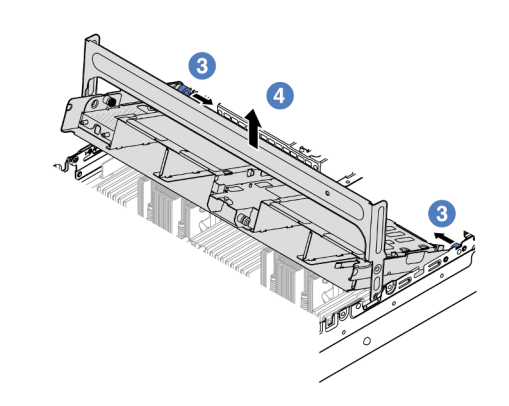

Figura 183. Removendo a gaiola de unidade central

- a. Gire a alça da gaiola de unidade para abri-la.
- $b.$  **P** Remova as unidades da gaiola de unidade.
- c.  $\bullet$  Puxe e gire os pinos do êmbolo para soltar a gaiola de unidade.
- d. Levante cuidadosamente a gaiola de unidade do chassi.
- Etapa 3. Remova o backplane da unidade central.

Nota: Dependendo do tipo específico, seu backplane pode parecer diferente da ilustração.

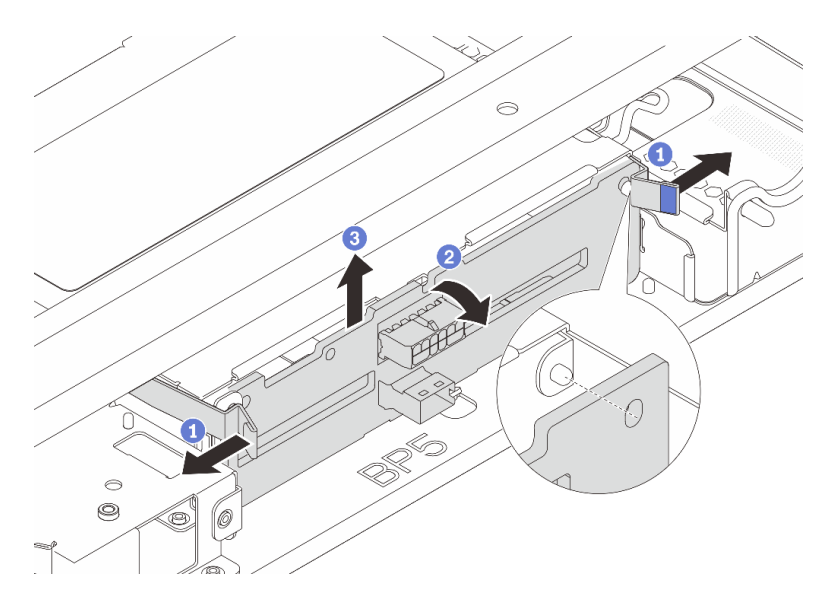

Figura 184. Removendo o backplane da unidade central de 2,5 polegadas

- a. Gire levemente as travas de liberação para fora na direção mostrada.
- b. <sup>2</sup> Gire o backplane de cima para desencaixá-lo dos pinos na gaiola de unidade.
- c. **C** Levante com cuidado o backplane para fora da gaiola de unidade.

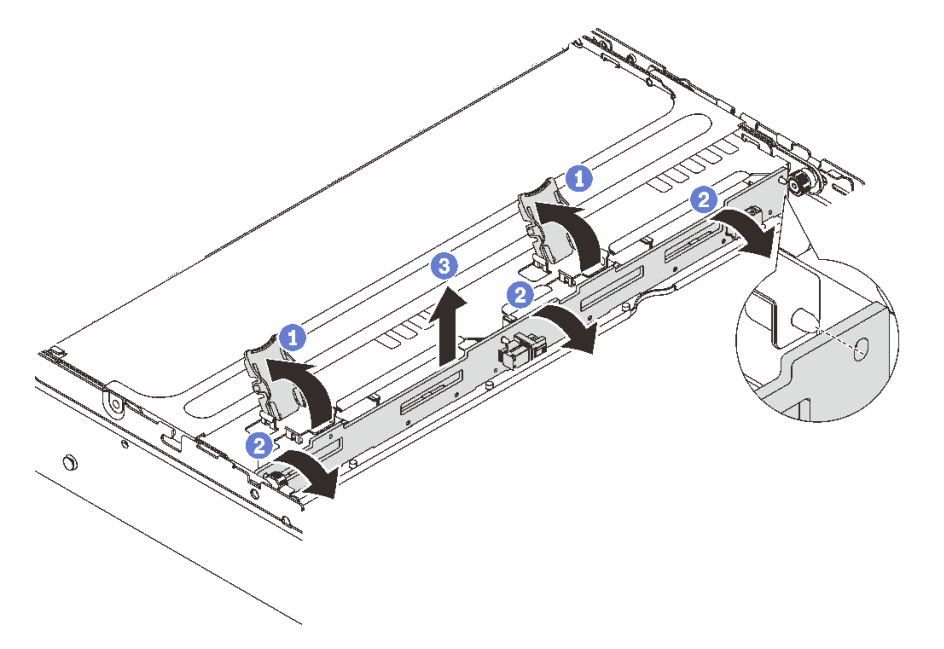

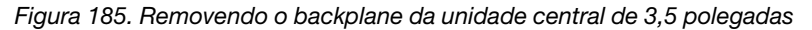

- a. **O** Abra as travas de liberação na direção mostrada.
- b. <sup>2</sup> Gire o backplane de cima para desencaixá-lo dos pinos na gaiola de unidade.
- c. **C** Levante com cuidado o backplane para fora da gaiola de unidade.

Se você receber instruções para retornar o componente ou o dispositivo opcional, siga todas as instruções do pacote e use os materiais do pacote para remessa que foram fornecidos.

#### Vídeo de demonstração

[Assista ao procedimento no YouTube \(2,5 polegadas\)](https://www.youtube.com/watch?v=rCNIbiBH3pU)

[Assista ao procedimento no YouTube \(3,5 polegadas\)](https://www.youtube.com/watch?v=0d0oaJIbKjc)

# <span id="page-259-0"></span>Instalar os backplanes de unidade central e a gaiola de unidade

Siga as instruções nesta seção para instalar os backplanes de unidade centrais e a gaiola de unidade.

# Sobre esta tarefa

#### Atenção:

- Leia ["Diretrizes de instalação" na página 57](#page-66-1) e ["Lista de verificação de inspeção de segurança" na página](#page-67-0)  [58](#page-67-0) para garantir que esteja trabalhando de forma segura.
- Desligue o servidor e os dispositivos periféricos e desconecte os cabos de alimentação e todos os cabos externos. Consulte ["Desligar o servidor" na página 77.](#page-86-0)
- Previna a exposição à eletricidade estática, que pode resultar em encerramento do sistema e perda de dados, mantendo componentes sensíveis em suas embalagens antiestáticas até a instalação, e manipulando esses dispositivos com uma pulseira antiestática ou outro sistema de aterramento.
- A gaiola de unidade central é compatível com alguns modelos de servidor com requisitos térmicos. Consulte ["Regras térmicas" na página 71](#page-80-0) para garantir que o servidor esteja abaixo da temperatura ambiente permitida, e o dissipador de calor e os ventiladores do sistema corretos sejam usados. Se necessário, substitua o dissipador de calor ou o ventilador do sistema primeiro.
	- ["Substituição de um processador e de um dissipador de calor \(apenas técnico treinado\)" na página](#page-270-0) [261](#page-270-0)
	- ["Substituição do ventilador do sistema" na página 355](#page-364-0)

# Procedimento

- Etapa 1. Encoste a embalagem antiestática que contém a nova peça em qualquer superfície não pintada na parte externa do servidor. Em seguida, remova a nova peça do pacote e coloque-a em uma superfície antiestática.
- Etapa 2. Instale o backplane de unidade na gaiola de unidade central.

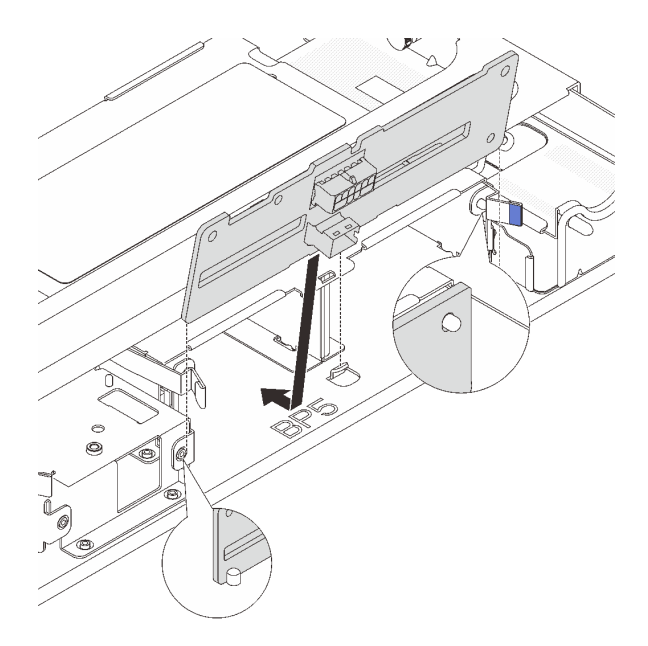

Figura 186. Instalando o backplane da unidade central de 2,5 polegadas

- a. Alinhe a parte inferior do backplane com os parafusos na parte inferior da gaiola de unidade e abaixe o backplane na gaiola de unidade.
- b. Empurre a parte superior do backplane para frente até que se encaixe no lugar. Verifique se os orifícios no backplane passam pelos pinos na gaiola de unidade e se as travas de liberação prendem o backplane na posição.

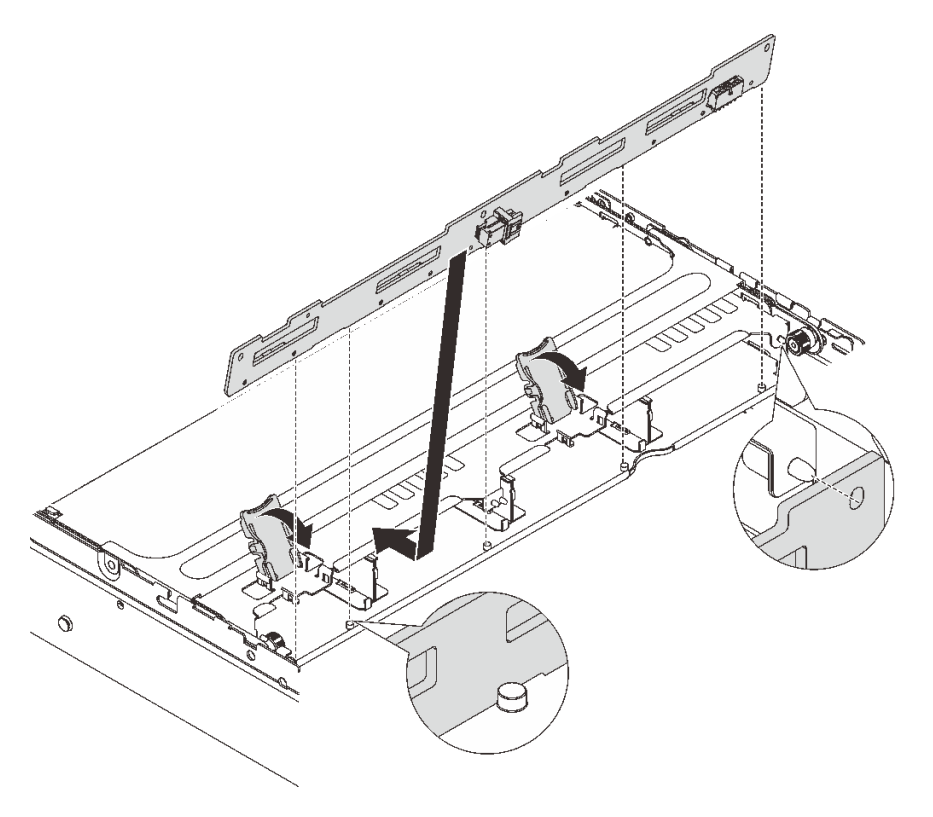

Figura 187. Instalando o backplane da unidade central de 3,5 polegadas

- a. Alinhe a parte inferior do backplane com os parafusos na parte inferior da gaiola de unidade e abaixe o backplane na gaiola de unidade.
- b. Empurre a parte superior do backplane para frente para que os orifícios no backplane passem pelos pinos na gaiola de unidade e feche as travas de liberação para prender o backplane na posição.
- Etapa 3. Instale a gaiola de unidade central e as unidades.

#### Notas:

- A ilustração mostra a instalação da gaiola de unidade central de 2,5 polegadas. O procedimento é o mesmo para a instalação da gaiola de unidade central de 3,5 polegadas.
- Se algum cabo precisar passar por baixo da gaiola de unidade central, roteie os cabos antes de instalar a gaiola.

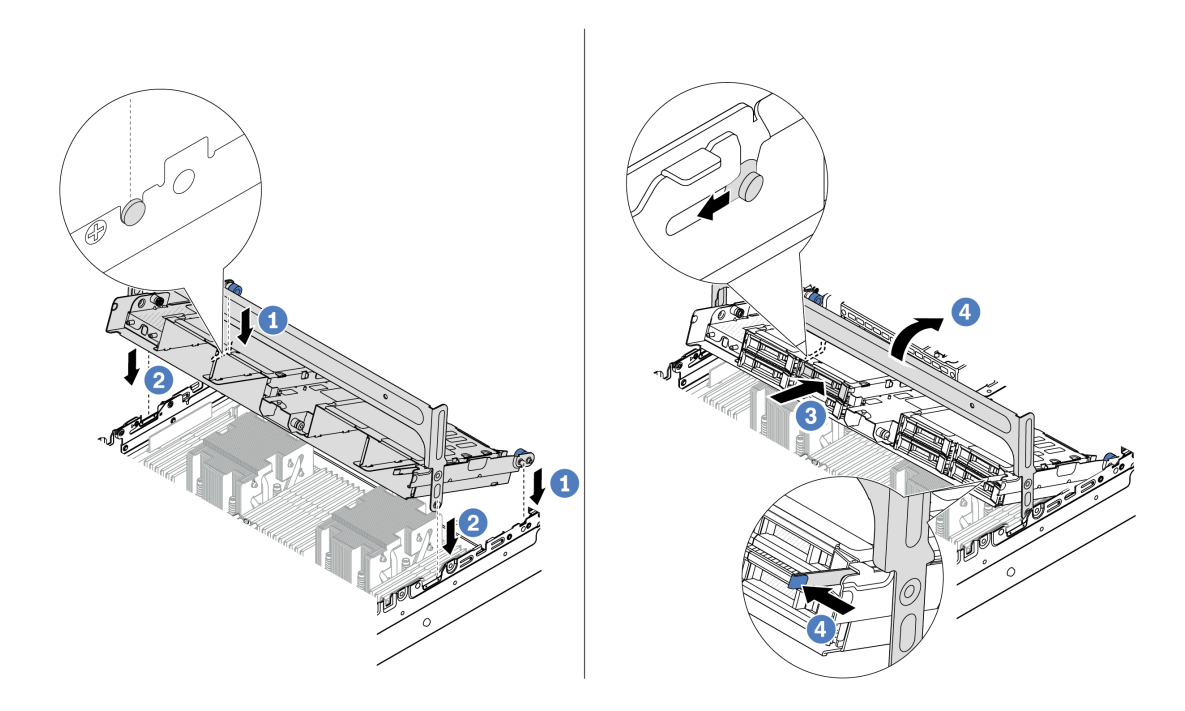

Figura 188. Instalando a gaiola de unidade central e as unidades

- a. **C** Alinhe os pinos na gaiola central com os slots correspondentes no chassi.
- b. **A** Abaixe a gaiola de unidade no lugar.
- c. **8** Instale as unidades na gaiola de unidade central.
- d. Pressione a trava conforme mostrado e feche a alça.
- Etapa 4. Conecte os cabos ao backplane da unidade. Consulte [Capítulo 6 "Roteamento de cabos internos"](#page-380-0)  [na página 371](#page-380-0).

### Depois de concluir

- 1. Instale o compartimento do ventilador do sistema. Consulte ["Instalar o compartimento do ventilador do](#page-369-0)  [sistema" na página 360](#page-369-0).
- 2. Conclua a substituição de peças. Consulte ["Concluir a substituição de peças" na página 369.](#page-378-0)

#### Vídeo de demonstração

[Assista ao procedimento no YouTube \(2,5 polegadas\)](https://www.youtube.com/watch?v=K3xv9mTOf_s)

[Assista ao procedimento no YouTube \(3,5 polegadas\)](https://www.youtube.com/watch?v=jIeqmHUKTXo)

# Substituição da unidade da fonte de alimentação

Siga as instruções nesta seção para remover e instalar uma unidade de fonte de alimentação.

- ["Remover uma unidade de fonte de alimentação" na página 256](#page-265-0)
- ["Instalar uma unidade da fonte de alimentação" na página 258](#page-267-0)

# Precauções de segurança

A seção lista as precauções de segurança que se aplicam às unidades de fonte de alimentação CA e CC, respectivamente. Compreenda e aplique as precauções de segurança antes de remover ou instalar uma unidade de fonte de alimentação.

#### Precauções de segurança para fontes de alimentação CA

As dicas a seguir descrevem as informações que devem ser consideradas ao substituir uma fonte de alimentação CA.

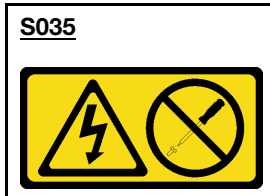

#### CUIDADO:

Nunca remova a tampa de uma fonte de alimentação nem qualquer peça que tenha essa etiqueta anexada. Qualquer componente que tiver esta etiqueta possui voltagem, correntes e níveis de energia perigosos. Nenhuma peça localizada no interior desses componentes pode ser consertada. Se você suspeitar de um problema com uma dessas peças, entre em contato com um técnico de serviço.

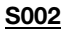

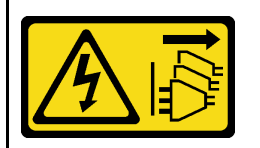

#### CUIDADO:

O botão de controle de energia no dispositivo e o botão liga/desliga na fonte de alimentação não desligam a corrente elétrica fornecida ao dispositivo. O dispositivo também pode ter mais de um cabo de alimentação. Para remover toda corrente elétrica do dispositivo, certifique-se de que todos os cabos de energia estão desconectados da fonte de alimentação.

#### S001

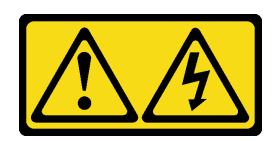

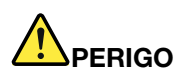

Corrente elétrica proveniente de cabos de energia, de telefone e de comunicação é perigosa. Para evitar risco de choque elétrico:

- Conecte todos os cabos de alimentação a fontes/tomadas corretamente instaladas e aterradas.
- Conecte todos os equipamentos que serão conectados a este produto às fontes/tomadas adequadamente instaladas.
- Quando possível, utilize apenas uma das mãos para conectar ou desconectar cabos de sinal.
- Nunca ligue nenhum equipamento quando houver evidência de fogo, água ou danos estruturais.
- O dispositivo pode ter mais de um cabo de alimentação, para remover toda a corrente elétrica do dispositivo, assegure-se de que todos os cabos de alimentação estejam desconectados da fonte de alimentação.

#### Precauções de segurança para fontes de alimentação CC

As dicas a seguir descrevem as informações que devem ser consideradas ao substituir uma fonte de alimentação CC.

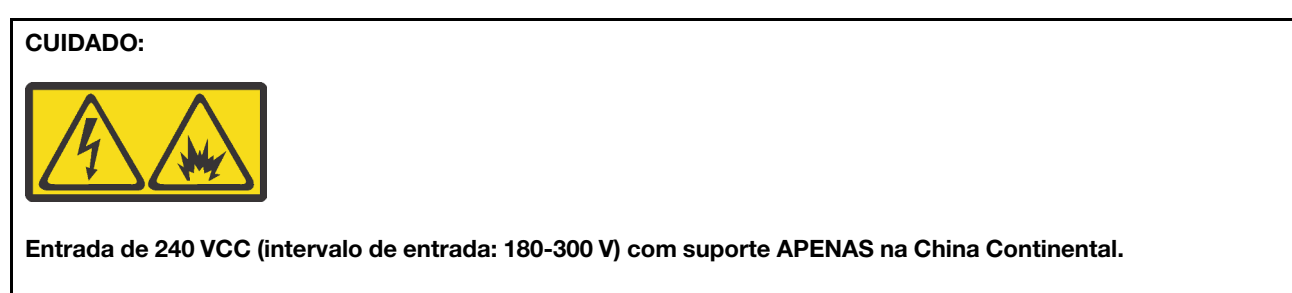

Execute as etapas a seguir para remover com segurança o cabo de alimentação de uma unidade de fonte de alimentação de 240 VCC. Caso contrário, poderão ocorrer perda de dados e outros danos ao equipamento. Danos e perdas resultantes de operações inapropriadas não serão cobertos pela garantia do fabricante.

- 1. Desligue o servidor.
- 2. Desconecte o cabo de energia da fonte de alimentação.
- 3. Desconecte o cabo de alimentação da unidade de fonte de alimentação.

#### S035

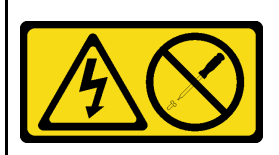

#### CUIDADO:

Nunca remova a tampa de uma fonte de alimentação nem qualquer peça que tenha essa etiqueta anexada. Qualquer componente que tiver esta etiqueta possui voltagem, correntes e níveis de energia perigosos. Nenhuma peça localizada no interior desses componentes pode ser consertada. Se você suspeitar de um problema com uma dessas peças, entre em contato com um técnico de serviço.

#### S<sub>019</sub>

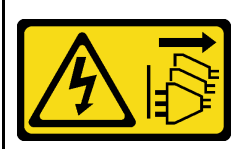

#### CUIDADO:

O botão liga/desliga do dispositivo não desliga a corrente elétrica fornecida ao dispositivo. Também é possível que o dispositivo tenha mais de uma conexão com a energia dc. Para remover toda a corrente elétrica do dispositivo, certifique-se de que todas conexões com a energia dc sejam desconectadas dos terminais de entrada de energia dc.

#### S029

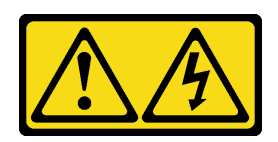

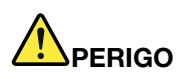

Para uma fonte de alimentação CC de -48 V, a corrente elétrica proveniente de cabos de alimentação é perigosa.

Para evitar risco de choque elétrico:

• Para conectar ou desconectar cabos de alimentação CC de -48 V quando você precisar remover/ instalar, instale unidades de fonte de alimentação de redundância.

- 1. Desligue as fontes de alimentação CC e equipamentos que estiverem conectados a este produto.
- 2. Instale as unidades de fonte de alimentação no compartimento do sistema.
- 3. Conecte os cabos de alimentação CC ao produto.
	- Assegure a polaridade correta das conexões CC de -48 V: RTN é "+" e -Vin (típica -48 V) CC é "-". O aterramento deve ser conectado muito bem.
- 4. Conecte os cabos de alimentação CC às fontes de alimentação em questão.
- 5. Ligue todas as fontes de alimentação.

#### Para Conectar: Para Desconectar:

- 1. Desconecte ou desligue as fontes de alimentação CC em questão (no painel de disjuntores) antes de remover as unidades de fonte de alimentação.
- 2. Remova os cabos CC em questão e verifique se o terminal de fios dos cabos de alimentação está isolado.
- 3. Desconecte as unidades da fonte de alimentação em questão do invólucro do sistema.

# <span id="page-265-0"></span>Remover uma unidade de fonte de alimentação

Siga as instruções nesta seção para remover uma unidade de fonte de alimentação.

# Sobre esta tarefa

Se a unidade de fonte de alimentação a ser removida for a única instalada, ela não será hot-swap. Antes de removê-la, você deve desligar o servidor primeiro. Para oferecer suporte ao modo de redundância ou hotswap, instale uma unidade de fonte de alimentação hot-swap adicional.

#### Atenção:

- Leia ["Diretrizes de instalação" na página 57](#page-66-1) e ["Lista de verificação de inspeção de segurança" na página](#page-67-0)  [58](#page-67-0) para garantir que esteja trabalhando de forma segura.
- Previna a exposição à eletricidade estática, que pode resultar em encerramento do sistema e perda de dados, mantendo componentes sensíveis em suas embalagens antiestáticas até a instalação, e manipulando esses dispositivos com uma pulseira antiestática ou outro sistema de aterramento.

# Procedimento

Etapa 1. Se o braço para organização de cabos (CMA) estiver instalado, ajuste o CMA para obter acesso ao compartimento da fonte de alimentação.

- a. Pressione o suporte de parada **1** e gire-o para a posição aberta.
- b. Gire o CMA para fora para obter acesso ao compartimento de unidade de fonte de alimentação.

Nota: Seu kit de CMA pode ser diferente das ilustrações.

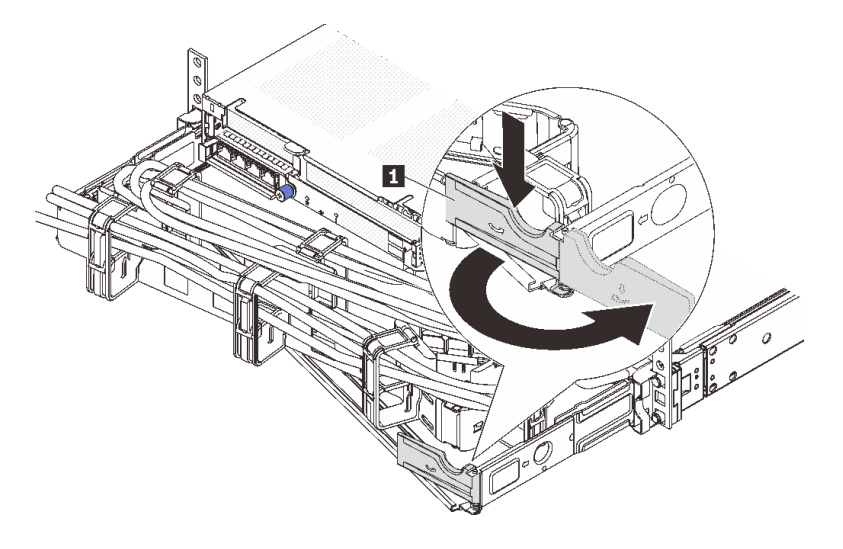

#### Figura 189. Ajustando a CMA

- Etapa 2. Desconecte o cabo de alimentação da unidade de fonte de alimentação hot-swap e da tomada elétrica.
	- Para unidades de fonte de alimentação CA, desconecte ambas as extremidades do cabo de alimentação e guarde-o em um local com proteção eletrostática.
	- Para unidades de fonte de alimentação de 240 VCC, desligue o servidor e, em seguida, desconecte ambas as extremidades do cabo de alimentação e guarde-o em um local com proteção eletrostática.
	- Para entrada de energia de -48 VCC
		- 1. Desconecte os cabos de alimentação da tomada elétrica.
		- 2. Use uma chave de fenda para soltar os parafusos prisioneiros no bloco de terminal da fonte de alimentação.
		- 3. Desconecte os cabos de alimentação da unidade de fonte de alimentação, isole o terminal de fio e mantenha-os em um local com proteção eletrostática.

Nota: Se estiver substituindo duas fontes de alimentação, substitua as fontes de alimentação uma por vez para garantir que a fonte de alimentação para o servidor não seja interrompida. Não desconecte o cabo de alimentação da fonte de alimentação substituída pela segunda vez até que o LED de saída de energia da unidade de fonte de alimentação substituída pela primeira vez esteja aceso. Para saber o local do LED de saída de energia, consulte ["LEDs da fonte de alimentação" na](#page-596-0) [página 587](#page-596-0).

Etapa 3. Pressione a guia de liberação na direção da alça e puxe-a com cuidado ao mesmo tempo para deslizar a unidade da fonte de alimentação hot-swap para fora do chassi.

Nota: Se o seu kit de CMA obstruir a passagem, empurre levemente a unidade de fonte de alimentação para cima enquanto a desliza para fora do chassi.

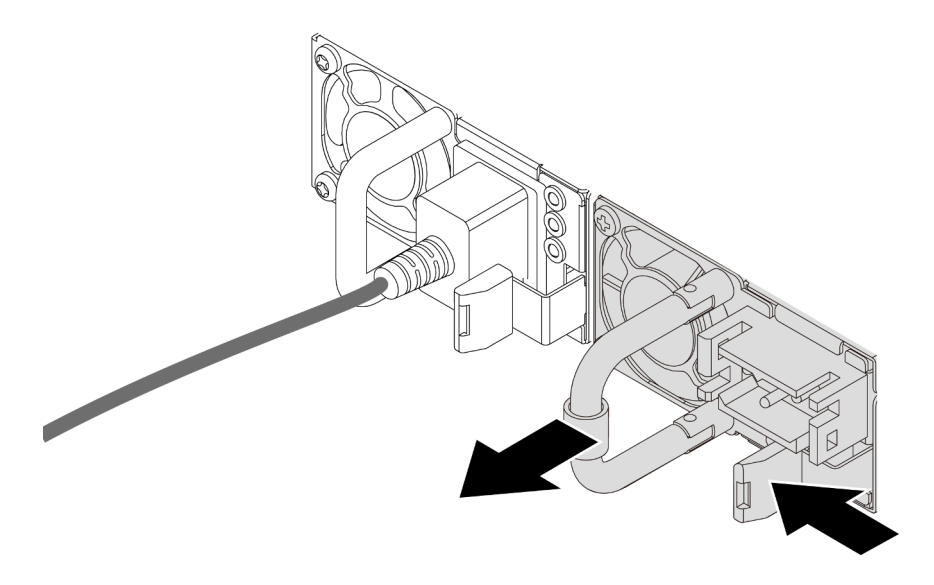

Figura 190. Removendo a unidade de fonte de alimentação

1. Instale uma nova unidade de fonte de alimentação ou o preenchimento de fonte de alimentação para cobrir o compartimento da fonte de alimentação. Consulte ["Instalar uma unidade da fonte de](#page-267-0)  [alimentação" na página 258.](#page-267-0)

Importante: Para garantir o resfriamento durante a operação normal do servidor, ambas compartimentos de fonte de alimentação devem ser ocupados. Isso significa que cada compartimento deve ter uma unidade de fonte de alimentação instalada, ou um tem uma unidade de fonte de alimentação instalada e outro um preenchimento de fonte de alimentação instalado.

2. Se você receber instruções para retornar o componente ou o dispositivo opcional, siga todas as instruções do pacote e use os materiais do pacote para remessa que foram fornecidos.

#### Vídeo de demonstração

#### [Assista ao procedimento no YouTube](https://www.youtube.com/watch?v=EEnD5khtNgc)

# <span id="page-267-0"></span>Instalar uma unidade da fonte de alimentação

Siga as instruções nesta seção para instalar uma fonte de alimentação.

# Sobre esta tarefa

Se você estiver substituindo a unidade de fonte de alimentação existente por uma nova:

• Use Lenovo Capacity Planner para calcular a capacidade de energia necessária para o que está configurado para o servidor. Mais informações sobre o Lenovo Capacity Planner estão disponíveis em:

<https://datacentersupport.lenovo.com/solutions/lnvo-lcp>

- Certifique-se de que os dispositivos que estão sendo instalados sejam aceitos. Para obter uma lista de dispositivos opcionais suportados para o servidor, acesse: <https://serverproven.lenovo.com/>
- Anexe a etiqueta de informações de energia que vem com essa opção na etiqueta existente localizada na unidade de fonte de alimentação.

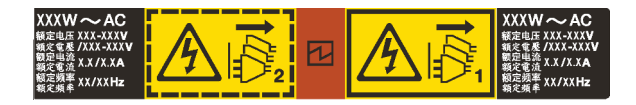

Figura 191. Etiqueta de exemplo da unidade de fonte de alimentação na tampa superior

#### Atenção:

- Leia ["Diretrizes de instalação" na página 57](#page-66-1) e ["Lista de verificação de inspeção de segurança" na página](#page-67-0) [58](#page-67-0) para garantir que esteja trabalhando de forma segura.
- Previna a exposição à eletricidade estática, que pode resultar em encerramento do sistema e perda de dados, mantendo componentes sensíveis em suas embalagens antiestáticas até a instalação, e manipulando esses dispositivos com uma pulseira antiestática ou outro sistema de aterramento.

# Procedimento

- Etapa 1. Encoste a embalagem antiestática que contém a nova peça em qualquer superfície não pintada na parte externa do servidor. Em seguida, remova a nova peça do pacote e coloque-a em uma superfície antiestática.
- Etapa 2. Deslize a nova unidade de fonte de alimentação hot-swap para dentro do compartimento até que ela se encaixe na posição.

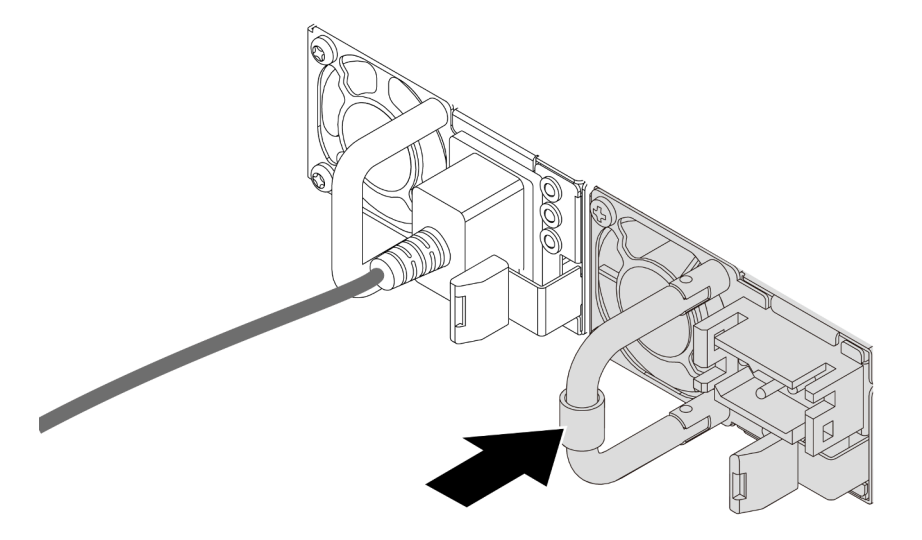

Figura 192. Instalando a unidade de fonte de alimentação

- Etapa 3. Conecte a unidade da fonte de alimentação a uma tomada aterrada adequadamente.
	- Para unidades de fonte de alimentação CA:
		- 1. Conecte uma das extremidades do cabo de alimentação ao conector do cabo de alimentação na unidade de fonte de alimentação.
		- 2. Conecte a outra extremidade do cabo de alimentação a uma tomada aterrada adequadamente.
	- Para unidades de fonte de alimentação de 240 VCC:
		- 1. Desligue o servidor.
		- 2. Conecte uma das extremidades do cabo de alimentação ao conector do cabo de alimentação na unidade de fonte de alimentação.
- 3. Conecte a outra extremidade do cabo de alimentação a uma tomada aterrada adequadamente.
- Para unidades de fonte de alimentação CA de –48V CC:
	- 1. Use uma chave de fenda para soltar os 3 parafusos prisioneiros no bloco de terminal da fonte de alimentação.
	- 2. Verifique a etiqueta de tipo no bloco de fonte de alimentação e em cada cabo de alimentação.

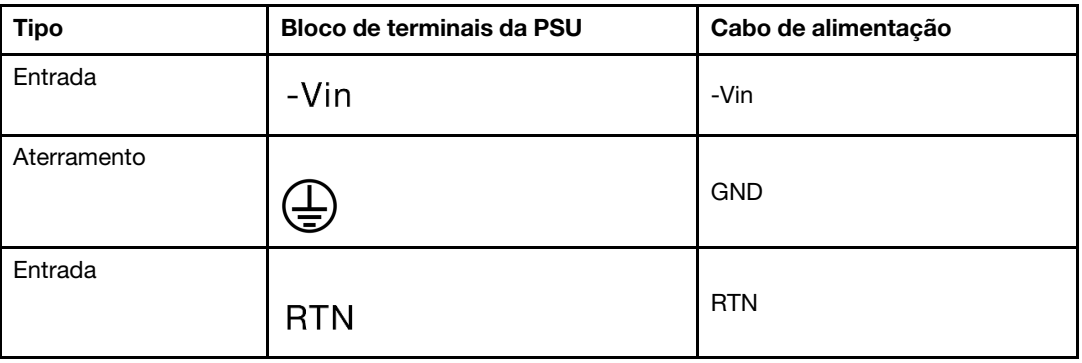

- 3. Coloque o lado entalhado de cada pino do cabo de alimentação para cima e conecte os pinos nos orifícios correspondentes no bloco de energia. Use a tabela acima para instruções sobre como certificar-se de que os pinos se conectaram aos slots corretos.
- 4. Aperte os parafusos prisioneiros no bloco de energia. Certifique-se de que os parafusos e os pinos do cabo estejam presos no lugar e que nenhuma parte de metal esteja à mostra.
- 5. Conecte a outra extremidade dos cabos a uma tomada elétrica aterrada corretamente e verifique se as extremidades do cabo se conectam às tomadas corretas.

- 1. Se você ajustou o CMA para obter acesso ao compartimento de fonte de alimentação, reajuste corretamente o CMA novamente no lugar.
- 2. Se o servidor estiver desligado, ligue-o. Garanta que o LED de entrada de energia e o LED de saída de energia na unidade de fonte de alimentação estejam acesos, indicando que a unidade de fonte de alimentação está operando corretamente.

### Vídeo de demonstração

[Assista ao procedimento no YouTube](https://www.youtube.com/watch?v=YmiUCPKK-vE)

# <span id="page-270-0"></span>Substituição de um processador e de um dissipador de calor (apenas técnico treinado)

Siga as instruções nesta seção para remover e instalar um processador ou um dissipador de calor.

#### Importante:

- Essa tarefa deve ser realizada por técnicos treinados e certificados pelo Serviço Lenovo. Não tente removê-lo ou instalá-lo sem treinamento e qualificação adequados.
- Antes de substituir um processador, verifique a política de fusível de PSB atual. Consulte Service process before replacement em [Service process for updating PSB fuse state.](https://glosse4lenovo.lenovo.com/wiki/glosse4lenovo/view/How%20To/System%20related/Service%20process%20for%20updating%20PSB%20fuse%20state/)
- Depois de substituir um processador, o status do fusível do processador não deve ter logs de eventos de XCC inesperados. Consulte Service process after replacing a processor em [Service process for updating](https://glosse4lenovo.lenovo.com/wiki/glosse4lenovo/view/How%20To/System%20related/Service%20process%20for%20updating%20PSB%20fuse%20state/) [PSB fuse state.](https://glosse4lenovo.lenovo.com/wiki/glosse4lenovo/view/How%20To/System%20related/Service%20process%20for%20updating%20PSB%20fuse%20state/)

O servidor oferece suporte a dois tipos de dissipadores de calor. Dependendo do tipo específico, o dissipador de calor no servidor pode ser diferente daquele mostrado nas ilustrações. Para obter informações detalhadas sobre a seleção do dissipador de calor, consulte ["Regras térmicas" na página 71](#page-80-0).

#### Atenção:

- Antes da reutilização de um processador ou dissipador de calor, certifique-se de usar um pano de limpeza com álcool e graxa térmica aprovados pela Lenovo.
- Cada soquete do processador deve sempre conter uma tampa ou um processador. Ao substituir um processador, proteja o soquete de processador vazio com uma capa.
- Não toque no soquete do processador nem nos contatos. Os contatos do soquete do processador são muito frágeis e podem ser danificados com facilidade. Contaminadores nos contatos do processador, como óleo da sua pele, podem causar falhas de conexão.
- Não permita que a graxa térmica no processador e no dissipador de calor entre em contato com qualquer coisa. O contato com qualquer superfície pode comprometer a graxa térmica, tornando-a ineficaz. A graxa térmica pode danificar componentes, como os conectores elétricos no soquete do processador.

A ilustração a seguir mostra os componentes do processador e do dissipador de calor.

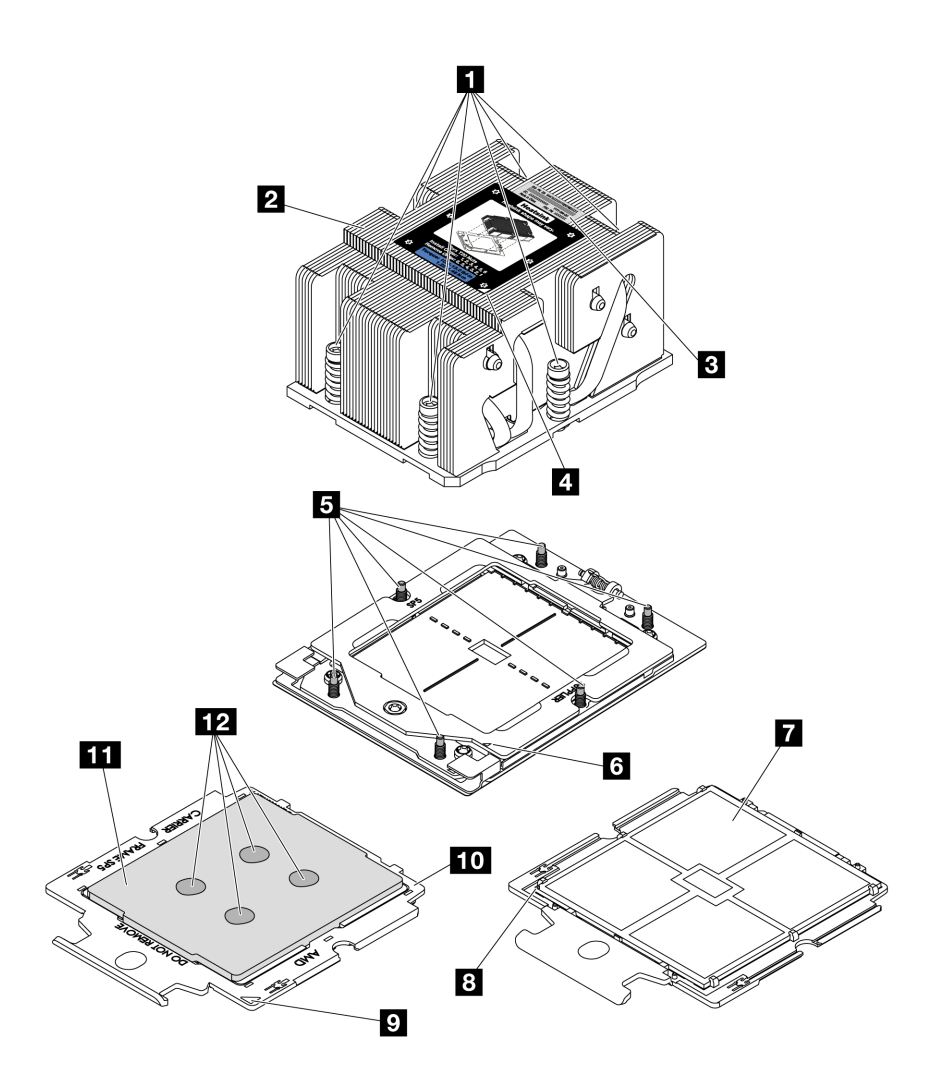

Figura 193. Componentes do processador e do dissipador de calor

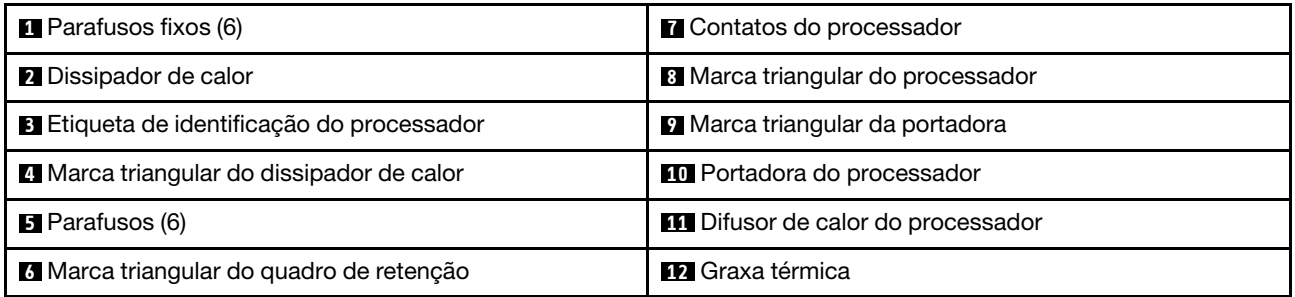

- ["Remover um dissipador de calor" na página 262](#page-271-0)
- ["Remover um processador" na página 265](#page-274-0)
- ["Instalar um processador" na página 266](#page-275-0)
- ["Instalar um dissipador de calor" na página 268](#page-277-0)

# <span id="page-271-0"></span>Remover um dissipador de calor

Siga as instruções nesta seção para remover um dissipador de calor. Essa tarefa requer uma chave de fenda Torx T20.

# Sobre esta tarefa

Importante: Essa tarefa deve ser realizada por técnicos treinados e certificados pelo Serviço Lenovo. Não tente removê-lo ou instalá-lo sem treinamento e qualificação adequados.

#### S002

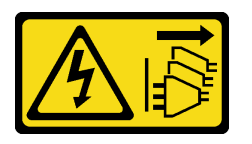

#### CUIDADO:

O botão de controle de energia no dispositivo e o botão liga/desliga na fonte de alimentação não desligam a corrente elétrica fornecida ao dispositivo. O dispositivo também pode ter mais de um cabo de alimentação. Para remover toda corrente elétrica do dispositivo, certifique-se de que todos os cabos de energia estão desconectados da fonte de alimentação.

#### Atenção:

- Leia ["Diretrizes de instalação" na página 57](#page-66-1) e ["Lista de verificação de inspeção de segurança" na página](#page-67-0) [58](#page-67-0) para garantir que esteja trabalhando de forma segura.
- Desligue o servidor e os dispositivos periféricos e desconecte os cabos de alimentação e todos os cabos externos. Consulte ["Desligar o servidor" na página 77.](#page-86-0)
- Previna a exposição à eletricidade estática, que pode resultar em encerramento do sistema e perda de dados, mantendo componentes sensíveis em suas embalagens antiestáticas até a instalação, e manipulando esses dispositivos com uma pulseira antiestática ou outro sistema de aterramento.

# Procedimento

Etapa 1. Faça as preparações para a tarefa.

- a. Se o servidor estiver instalado em um rack, deslize o servidor para fora dos trilhos deslizantes do rack para acessar a tampa superior ou remover o servidor do rack. Consulte ["Remover o](#page-87-0) [servidor do rack" na página 78.](#page-87-0)
- b. Remova a tampa superior. Consulte ["Remover a tampa superior" na página 367.](#page-376-0)
- c. Se o servidor for fornecido com um defletor de ar ou uma gaiola central, remova-os primeiro.
	- ["Remover o defletor de ar" na página 86](#page-95-0)
	- ["Remover os backplanes de unidade central e a gaiola de unidade" na página 247](#page-256-0)
- d. Remova o compartimento do ventilador do sistema (apenas para remover o dissipador de calor de desempenho). Consulte o ["Remover o compartimento do ventilador do sistema" na](#page-368-0) [página 359](#page-368-0).
- Etapa 2. Remova o dissipador de calor.

#### Notas:

- Não toque os contatos na parte inferior do processador.
- Mantenha o soquete de processador distante de qualquer objeto para evitar possíveis danos.

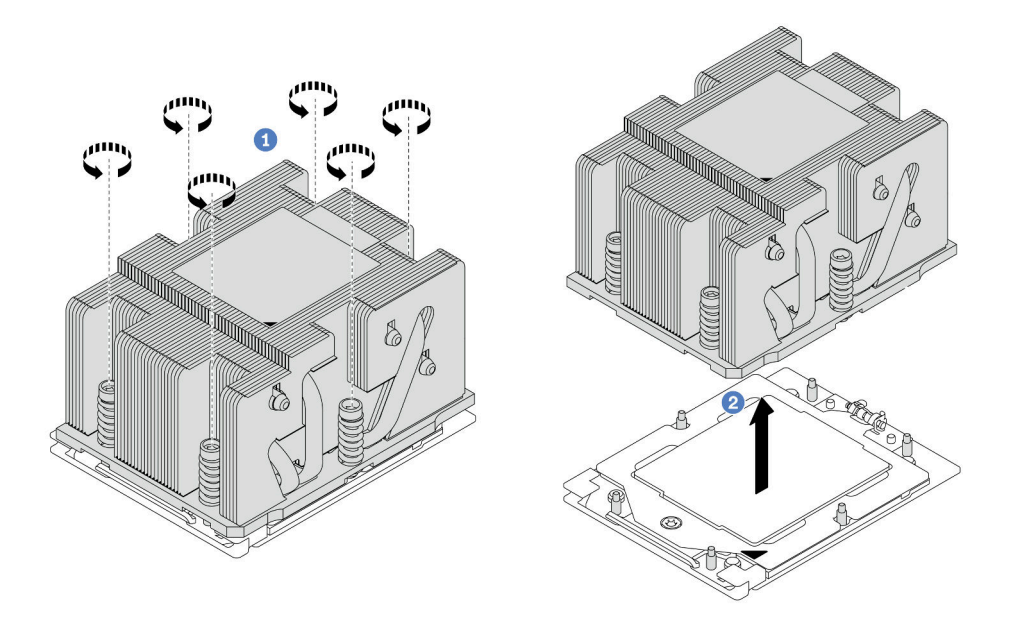

Figura 194. Removendo um dissipador de calor padrão

Nota: A ilustração da remoção de um dissipador de calor avançado é semelhante.

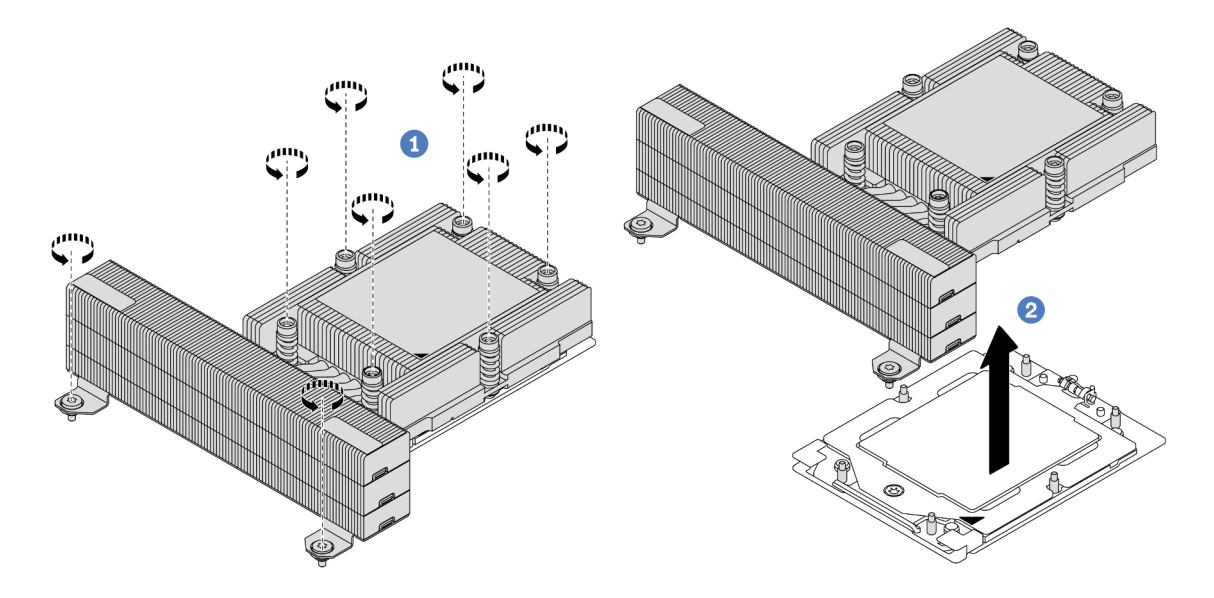

Figura 195. Removendo um dissipador de calor de desempenho

- a. Solte totalmente os parafusos no dissipador de calor na sequência de remoção mostrada na etiqueta do componente.
- b. <sup>2</sup> Levante com cuidado o dissipador de calor do soquete do processador.

• Se estiver substituindo um dissipador de calor, instale um novo dissipador de calor. Consulte ["Instalar um](#page-277-0) [dissipador de calor" na página 268.](#page-277-0)

- Se estiver substituindo um processador, remova o processador. Consulte ["Remover um processador" na](#page-274-0)  [página 265](#page-274-0).
- Se você receber instruções para retornar o componente ou o dispositivo opcional, siga todas as instruções do pacote e use os materiais do pacote para remessa que foram fornecidos.

#### Vídeo de demonstração

[Assista ao procedimento no YouTube](https://www.youtube.com/watch?v=l7BZL7HO9Jo)

# <span id="page-274-0"></span>Remover um processador

Siga as instruções nesta seção para remover um processador. Essa tarefa requer uma chave de fenda Torx T20.

### Sobre esta tarefa

Importante: Essa tarefa deve ser realizada por técnicos treinados e certificados pelo Serviço Lenovo. Não tente removê-lo ou instalá-lo sem treinamento e qualificação adequados.

#### Atenção:

- Leia ["Diretrizes de instalação" na página 57](#page-66-1) e ["Lista de verificação de inspeção de segurança" na página](#page-67-0) [58](#page-67-0) para garantir que esteja trabalhando de forma segura.
- Desligue o servidor e os dispositivos periféricos e desconecte os cabos de alimentação e todos os cabos externos. Consulte ["Desligar o servidor" na página 77.](#page-86-0)
- Previna a exposição à eletricidade estática, que pode resultar em encerramento do sistema e perda de dados, mantendo componentes sensíveis em suas embalagens antiestáticas até a instalação, e manipulando esses dispositivos com uma pulseira antiestática ou outro sistema de aterramento.
- O sistema carregará as configurações padrão de UEFI de fábrica quando o processador 1 for removido. Nesse caso, faça backup das configurações UEFI antes da remoção do processador.

# Procedimento

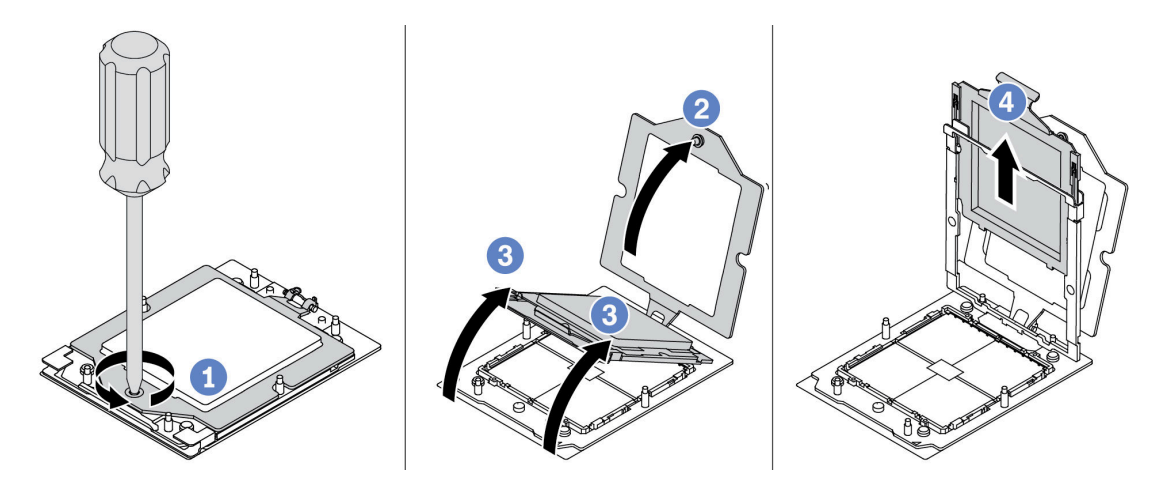

Figura 196. Removendo um processador

- Etapa 1. Use uma chave de fenda Torx T20 para soltar o parafuso.
- Etapa 2. Levante levemente o quadro de retenção na direção mostrada.
- Etapa 3. Levante levemente o quadro de trilho na direção mostrada. O processador no quadro do trilho é acionado por mola.

Etapa 4. Segure a guia azul da portadora do processador e deslize-o para fora do quadro do trilho.

# Depois de concluir

- Se você for instalar um novo processador, consulte ["Instalar um processador" na página 266.](#page-275-0)
- Se você não for instalar um processador, cubra o soquete do processador com a tampa do soquete e instale um preenchimento do processador.

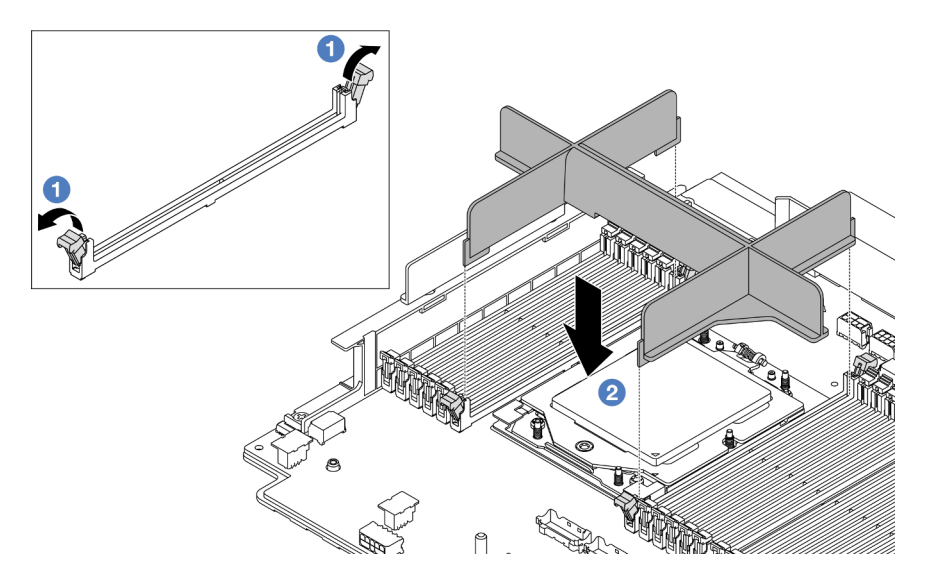

Figura 197. Instalando um preenchimento de processador

- 1. Abra cuidadosamente o clipe de retenção em cada extremidade dos slots do módulo de memória ao lado das laterais esquerda e direita do processador.
- 2. Alinhe o preenchimento do processador com os slots e coloque o preenchimento do processador nos slots com as duas mãos. Pressione firmemente o preenchimento do processador diretamente nos slots até que os clipes de retenção se encaixem na posição travada.
- Se você receber instruções para retornar o componente ou o dispositivo opcional, siga todas as instruções do pacote e use os materiais do pacote para remessa que foram fornecidos.

### Vídeo de demonstração

#### [Assista ao procedimento no YouTube](https://www.youtube.com/watch?v=l7BZL7HO9Jo)

# <span id="page-275-0"></span>Instalar um processador

Siga as instruções nesta seção para instalar um processador. Essa tarefa requer uma chave de fenda Torx T20.

### Sobre esta tarefa

Importante: Essa tarefa deve ser realizada por técnicos treinados e certificados pelo Servico Lenovo. Não tente removê-lo ou instalá-lo sem treinamento e qualificação adequados.

### Atenção:

• Leia ["Diretrizes de instalação" na página 57](#page-66-1) e ["Lista de verificação de inspeção de segurança" na página](#page-67-0)  [58](#page-67-0) para garantir que esteja trabalhando de forma segura.

- Desligue o servidor e os dispositivos periféricos e desconecte os cabos de alimentação e todos os cabos externos. Consulte ["Desligar o servidor" na página 77.](#page-86-0)
- Previna a exposição à eletricidade estática, que pode resultar em encerramento do sistema e perda de dados, mantendo componentes sensíveis em suas embalagens antiestáticas até a instalação, e manipulando esses dispositivos com uma pulseira antiestática ou outro sistema de aterramento.

#### Notas:

- Consulte <https://serverproven.lenovo.com/> para obter uma lista dos processadores com suporte para o seu servidor. Todos os processadores no conjunto de placa-mãe devem ter a mesma velocidade, número de núcleos e frequência.
- Antes de instalar um novo processador, atualize o firmware do sistema para o nível mais recente. Consulte ["Atualizar o firmware" na página 563.](#page-572-0)

Download de firmware e driver: talvez seja necessário atualizar o firmware ou o driver depois de substituir um componente.

- Vá para <https://datacentersupport.lenovo.com/products/servers/thinksystem/sr665v3/downloads/driver-list/> para ver as atualizações de firmware e driver mais recentes para o seu servidor.
- Acesse ["Atualizar o firmware" na página 563](#page-572-0) para obter mais informações sobre ferramentas de atualização de firmware.

#### Procedimento

Etapa 1. (Opcional) Se um preenchimento do processador estiver instalado no soquete do processador, remova o preenchimento do processador.

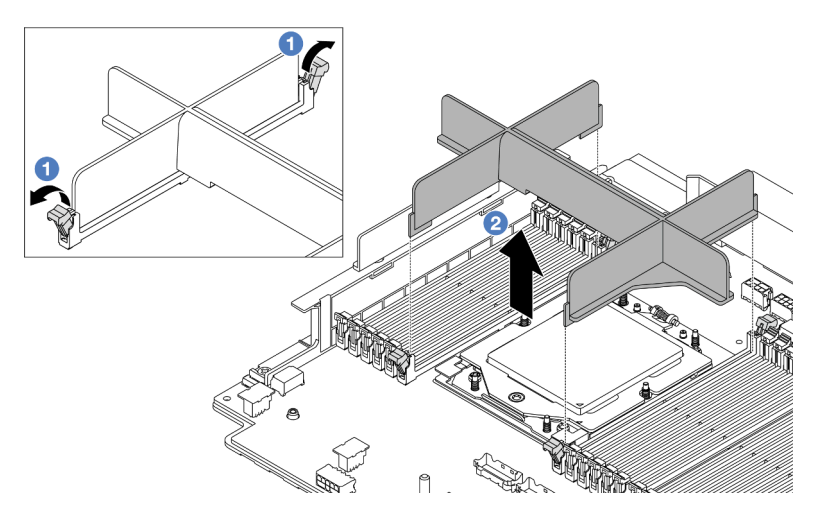

Figura 198. Removendo um preenchimento de processador

- a. <sup>1</sup> Abra cuidadosamente o clipe de retenção em cada extremidade dos slots do módulo de memória ao lado das laterais esquerda e direita do processador.
- b. <sup>2</sup> Segure o preenchimento do processador com as duas mãos e levante-o cuidadosamente para fora dos slots.
- Etapa 2. (Opcional) Remova a tampa do soquete do processador.

O procedimento para remover a tampa do soquete do processador é igual ao da remoção de um processador. Consulte ["Remover um processador" na página 265](#page-274-0).

Etapa 3. Instale o processador.

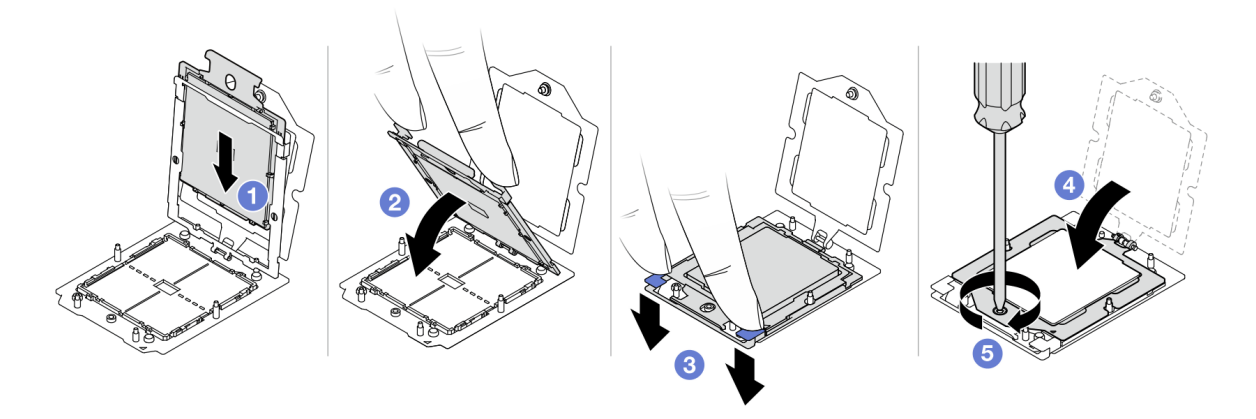

Figura 199. Instalando um processador

a. **D** Deslize a portadora do processador no quadro do trilho.

#### Atenção:

- Certifique-se de que o suporte do processador esteja bem encaixado dentro da estrutura do trilho.
- Certifique-se de que a parte traseira do suporte do processador não flutue acima da estrutura do trilho.
- b. <sup>2</sup> Use o dedo indicador de ambas as mãos para pressionar a estrutura do trilho.
- c. <sup>3</sup> Use o dedo indicador de ambas as mãos para empurrar a estrutura do trilho até que as travas azuis travem no lugar.
- d. Feche o quadro de retenção.
- e.  $\bullet$  Use uma chave de fenda Torx T20 para apertar o parafuso.

#### Depois de concluir

Instale o dissipador de calor. Consulte ["Instalar um dissipador de calor" na página 268](#page-277-0).

#### Vídeo de demonstração

[Assista ao procedimento no YouTube](https://www.youtube.com/watch?v=GnqkB7NRMcw)

# <span id="page-277-0"></span>Instalar um dissipador de calor

Siga as instruções nesta seção para instalar um dissipador de calor. Essa tarefa requer uma chave de fenda Torx T20.

#### Sobre esta tarefa

Importante: Essa tarefa deve ser realizada por técnicos treinados e certificados pelo Servico Lenovo. Não tente removê-lo ou instalá-lo sem treinamento e qualificação adequados.

#### Atenção:

• Leia ["Diretrizes de instalação" na página 57](#page-66-1) e ["Lista de verificação de inspeção de segurança" na página](#page-67-0)  [58](#page-67-0) para garantir que esteja trabalhando de forma segura.

- Desligue o servidor e os dispositivos periféricos e desconecte os cabos de alimentação e todos os cabos externos. Consulte ["Desligar o servidor" na página 77.](#page-86-0)
- Previna a exposição à eletricidade estática, que pode resultar em encerramento do sistema e perda de dados, mantendo componentes sensíveis em suas embalagens antiestáticas até a instalação, e manipulando esses dispositivos com uma pulseira antiestática ou outro sistema de aterramento.

#### Procedimento

Etapa 1. Faça o seguinte de acordo com a necessidade.

#### Se estiver substituindo um processador e reutilizando o dissipador de calor:

- 1. Remova a etiqueta de identificação do processador do dissipador de calor e substitua-a pela nova etiqueta fornecida com o processador de substituição.
- 2. Remova a graxa térmica antiga no dissipador de calor com um pano de limpeza com álcool.

#### Se estiver substituindo um dissipador de calor e reutilizando o processador:

1. Remova a etiqueta de identificação do processador do dissipador de calor antigo e coloque-a no novo dissipador de calor, no mesmo local.

Nota: Se não conseguir remover a etiqueta e colocá-la no novo dissipador de calor, ou se a etiqueta for danificada durante a transferência, escreva o número de série do processador da etiqueta de identificação do processador no novo dissipador de calor, no mesmo local em que ela seria colocada, usando um marcador permanente.

- 2. Remova a graxa térmica antiga no processador com um pano de limpeza com álcool.
- 3. Verifique se a data de fabricação no novo dissipador de calor excede dois anos.
	- Se sim, limpe a graxa térmica no novo dissipador de calor com um pano de limpeza com álcool e acesse a [Etapa 2 etapa 2 na página 269.](#page-278-0)
	- Se não, acesse a [Etapa 3 etapa 3 na página 269.](#page-278-1)
- Etapa 2. Aplique a nova graxa térmica na parte superior do processador com uma seringa formando quatro pontos uniformemente espaçados, enquanto cada ponto consiste de aproximadamente 0,1 ml de graxa térmica.

<span id="page-278-0"></span>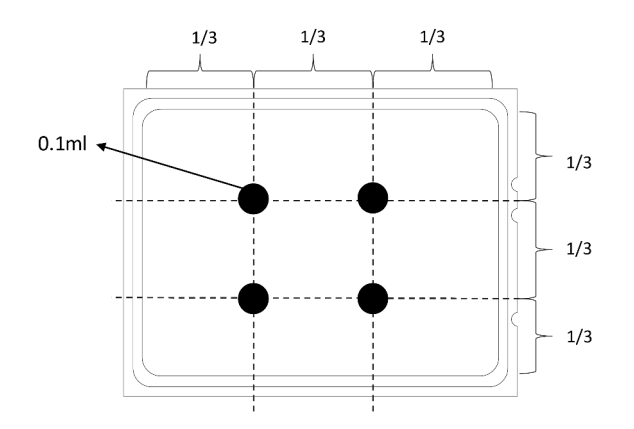

<span id="page-278-1"></span>Figura 200. Aplicando graxa térmica

Etapa 3. Instale o dissipador de calor.

Nota: Para referência, o torque necessário para que os prendedores fiquem totalmente presos é de 1,22 – 1,46 Newton-metro (10,8 – 13,0 libras-polegadas).

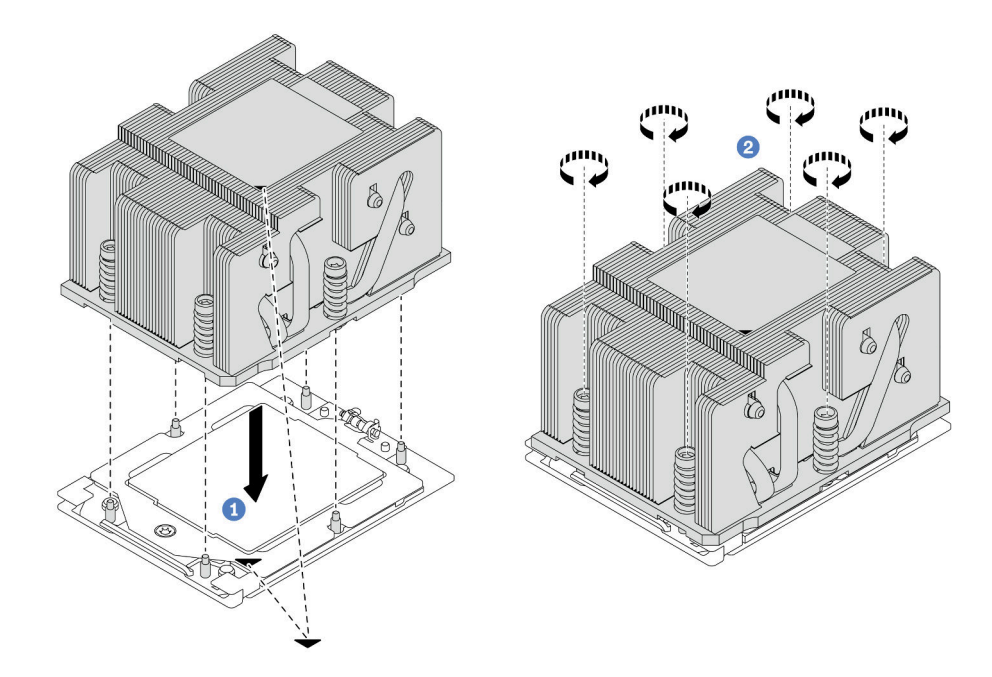

Figura 201. Instalando um dissipador de calor padrão

Nota: A ilustração da instalação de um dissipador de calor avançado é semelhante.

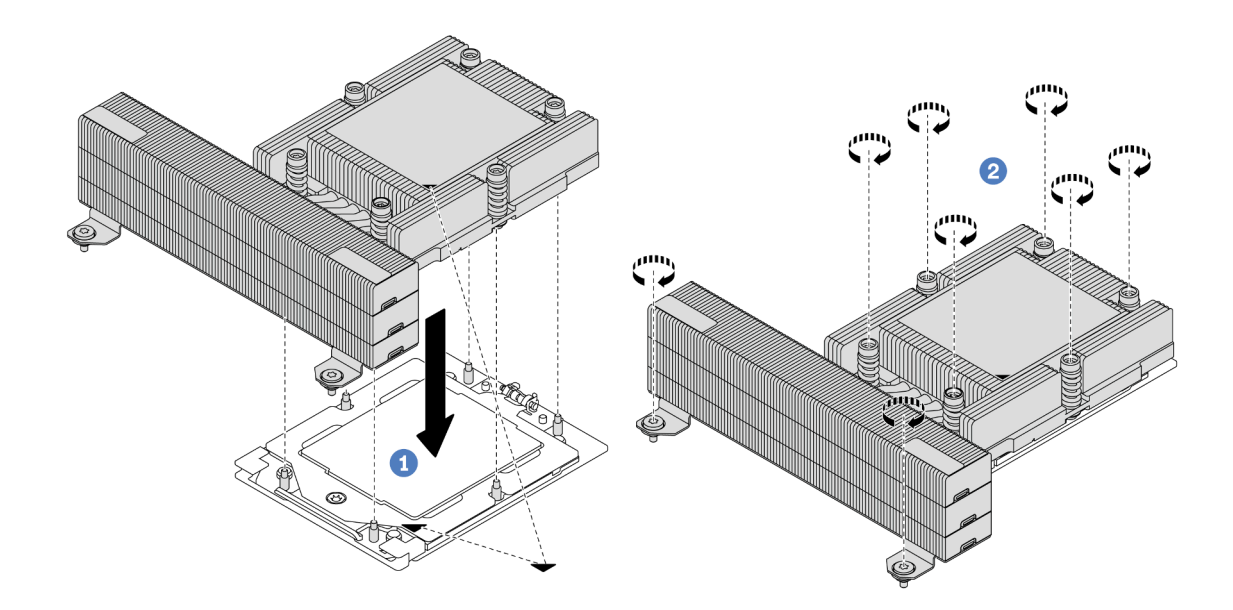

Figura 202. Instalando um dissipador de calor de desempenho

- a. **I** Alinhe a marca triangular e os parafusos no dissipador de calor com a marca triangular e as colunas rosqueadas no soquete do processador. Em seguida, instale o dissipador no soquete do processador.
- b. <sup>2</sup> Aperte totalmente os parafusos na sequência de instalação mostrada na etiqueta do dissipador de calor.

- 1. Instale a gaiola do ventilador do sistema se você a removeu. Consulte ["Instalar o compartimento do](#page-369-0)  [ventilador do sistema" na página 360.](#page-369-0)
- 2. Conclua a substituição de peças. Consulte ["Concluir a substituição de peças" na página 369.](#page-378-0)

#### Vídeo de demonstração

[Assista ao procedimento no YouTube](https://www.youtube.com/watch?v=GnqkB7NRMcw)

# Substituição das travas do rack

Siga as instruções nesta seção para remover e instalar as travas do rack.

Nota: Dependendo do modelo, a trava do rack esquerda pode ser montada com um conector VGA e a trava do rack direita com o módulo de E/S frontal.

- ["Remover as travas do rack" na página 271](#page-280-0)
- ["Instalar as travas do rack" na página 274](#page-283-0)

# <span id="page-280-0"></span>Remover as travas do rack

Siga as instruções nesta seção para remover as travas do rack.

### Sobre esta tarefa

#### Atenção:

- Leia ["Diretrizes de instalação" na página 57](#page-66-1) e ["Lista de verificação de inspeção de segurança" na página](#page-67-0) [58](#page-67-0) para garantir que esteja trabalhando de forma segura.
- Desligue o servidor e os dispositivos periféricos e desconecte os cabos de alimentação e todos os cabos externos. Consulte ["Desligar o servidor" na página 77.](#page-86-0)
- Previna a exposição à eletricidade estática, que pode resultar em encerramento do sistema e perda de dados, mantendo componentes sensíveis em suas embalagens antiestáticas até a instalação, e manipulando esses dispositivos com uma pulseira antiestática ou outro sistema de aterramento.

# Procedimento

Etapa 1. Faça as preparações para a tarefa.

- a. Se o servidor estiver instalado em um rack, deslize o servidor para fora dos trilhos deslizantes do rack para acessar a tampa superior ou remover o servidor do rack. Consulte ["Remover o](#page-87-0) [servidor do rack" na página 78.](#page-87-0)
- b. Se o servidor estiver instalado com o painel de segurança, remova-o primeiro. Consulte o ["Remover o painel de segurança" na página 336.](#page-345-0)
- c. Remova a tampa superior. Consulte ["Remover a tampa superior" na página 367.](#page-376-0)
- d. Remova a placa defletora de ar. Consulte ["Remover o defletor de ar" na página 86](#page-95-0).
- Etapa 2. Desconecte o cabo VGA, o cabo do módulo de E/S frontal ou os dois cabos do conjunto de placamãe.

#### Notas:

• Se você precisar desconectar cabos do conjunto de placa-mãe, primeiro desconecte todas as travas ou guias de liberação nos conectores de cabo. Se você não liberar as guias antes de

remover os cabos, os soquetes de cabo no conjunto de placa-mãe serão danificados. Qualquer dano nos soquetes de cabos pode requerer a substituição da placa do processador ou da placa de E/S do sistema.

- Os conectores no conjunto de placa-mãe podem ser diferentes dos exibidos na ilustração, mas o procedimento de remoção é o mesmo.
	- 1. Pressione a guia de liberação para soltar o conector
	- 2. Desencaixe o conector do soquete dos cabos.

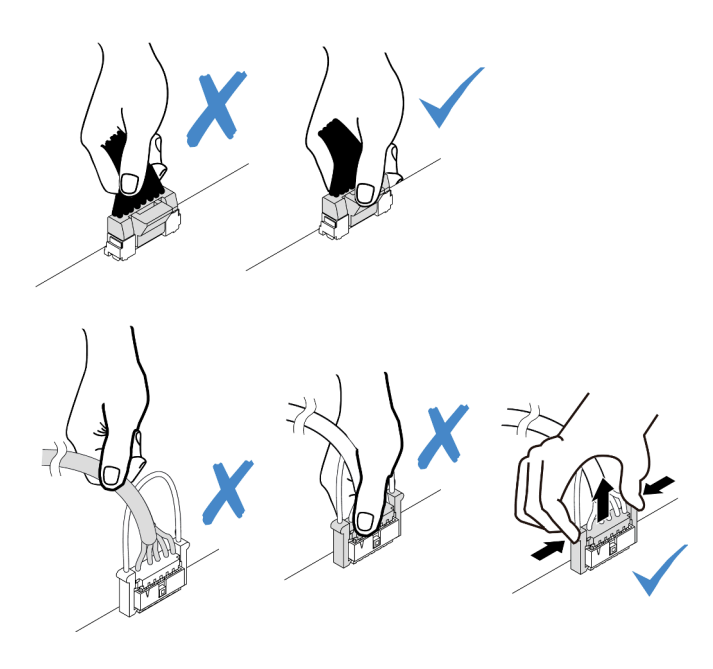

Figura 203. Desconectando os cabos do conjunto de placa-mãe

Etapa 3. Remova os parafusos que prendem o retentor de cabos na lateral do servidor. Em seguida, remova o retentor de cabos do chassi.

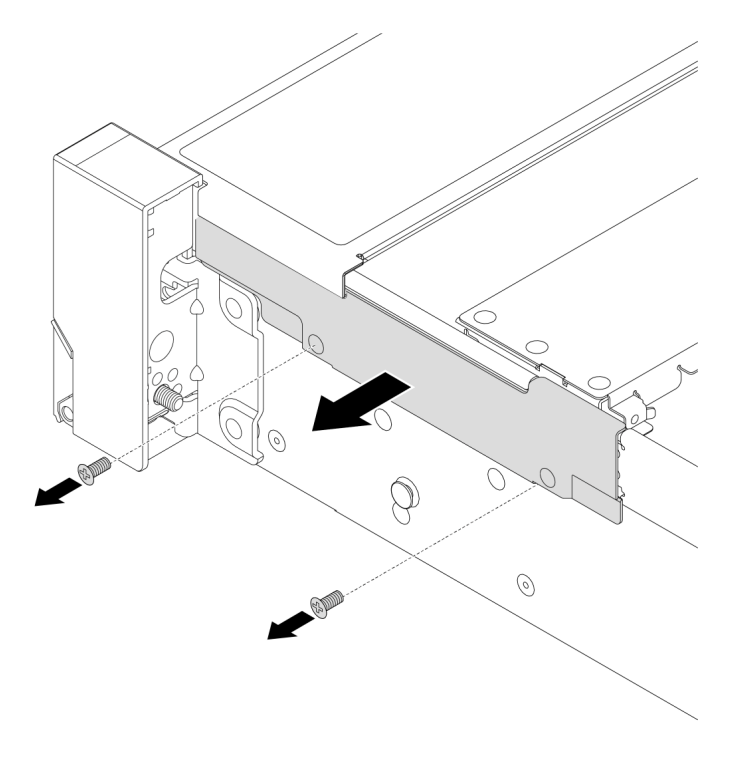

Figura 204. Removendo o retentor de cabo

Etapa 4. Remova os parafusos que fixam a trava do rack.

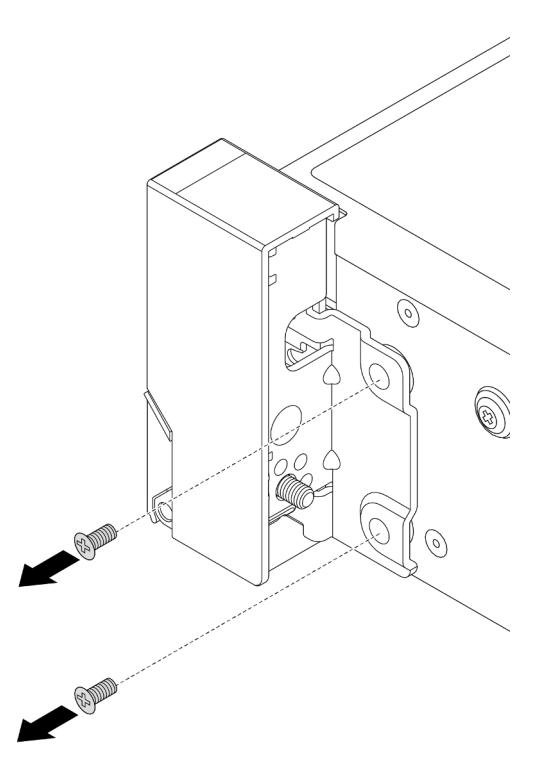

Figura 205. Removendo os parafusos

Etapa 5. Deslize levemente a trava do rack para a frente e, em seguida, remova-a do chassi.

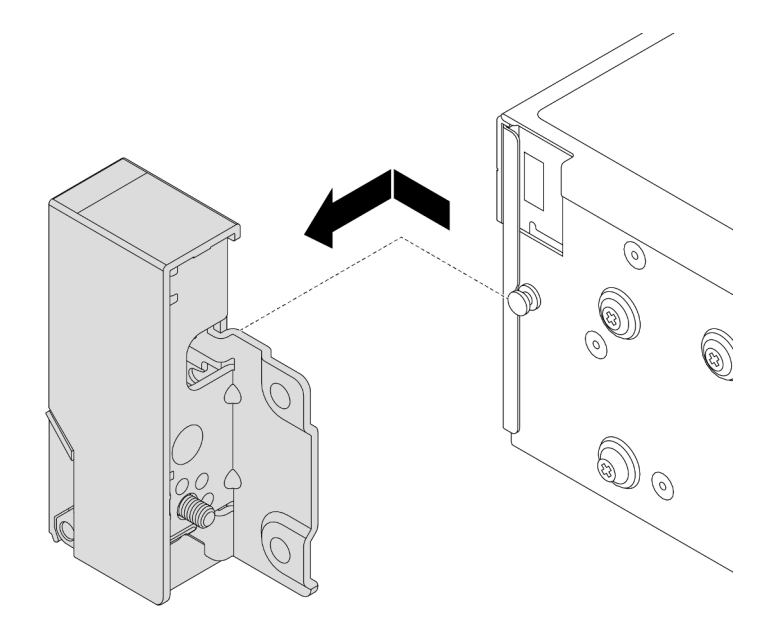

Figura 206. Removendo a trava do rack

Se você receber instruções para retornar o componente ou o dispositivo opcional, siga todas as instruções do pacote e use os materiais do pacote para remessa que foram fornecidos.

#### Vídeo de demonstração

[Assista ao procedimento no YouTube](https://www.youtube.com/watch?v=N8pmDSMgpRg)

# <span id="page-283-0"></span>Instalar as travas do rack

Siga as instruções nesta seção para instalar as travas do rack.

# Sobre esta tarefa

#### Atenção:

- Leia ["Diretrizes de instalação" na página 57](#page-66-1) e ["Lista de verificação de inspeção de segurança" na página](#page-67-0)  [58](#page-67-0) para garantir que esteja trabalhando de forma segura.
- Desligue o servidor e os dispositivos periféricos e desconecte os cabos de alimentação e todos os cabos externos. Consulte ["Desligar o servidor" na página 77.](#page-86-0)
- Previna a exposição à eletricidade estática, que pode resultar em encerramento do sistema e perda de dados, mantendo componentes sensíveis em suas embalagens antiestáticas até a instalação, e manipulando esses dispositivos com uma pulseira antiestática ou outro sistema de aterramento.

# Procedimento

- Etapa 1. Encoste a embalagem antiestática que contém a nova peça em qualquer superfície não pintada na parte externa do servidor. Em seguida, remova a nova peça do pacote e coloque-a em uma superfície antiestática.
- Etapa 2. Alinhe a trava do rack com o pino no chassi. Em seguida, pressione a trava do rack no chassi e deslize-a levemente para trás.

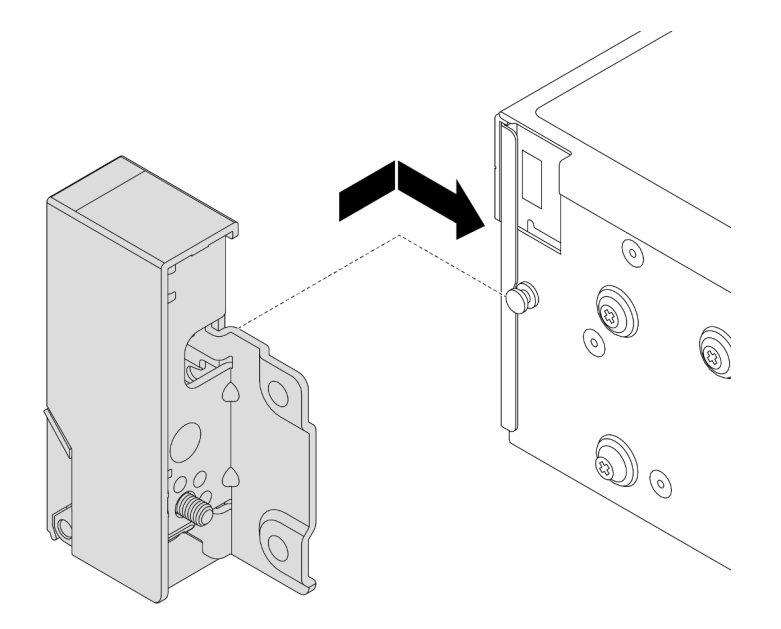

Figura 207. Instalando a trava do rack

Etapa 3. Instale os parafusos para fixar a trava do rack na lateral do servidor.

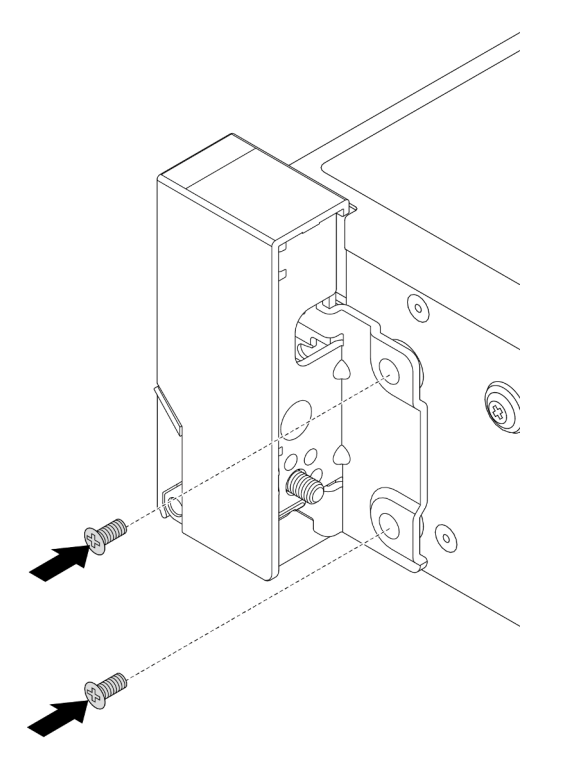

Figura 208. Instalando os parafusos

Etapa 4. Roteie o cabo do pacote para conectores de E/S nas travas direita ou esquerda, conforme mostrado. Em seguida, instale os parafusos para fixar o retentor de cabos.

> Nota: Para evitar danos desnecessários ao cabo do pacote, verifique se ele está roteado e fixado na parte superior do retentor de cabos e não cubra os orifícios dos parafusos.

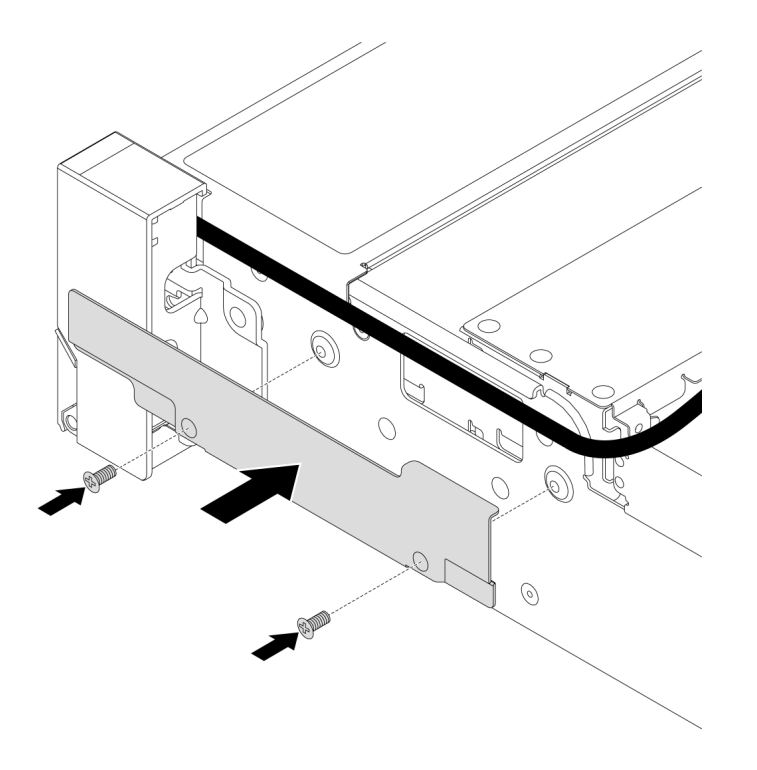

Figura 209. Instalando o retentor de cabos

Etapa 5. Conecte os cabos ao conjunto de placa-mãe. Consulte [Capítulo 6 "Roteamento de cabos](#page-380-0) [internos" na página 371.](#page-380-0)

### Depois de concluir

- 1. Instale o defletor de ar. Consulte ["Instalar o defletor de ar" na página 88.](#page-97-0)
- 2. Instale o painel de segurança se você o tiver removido. Consulte ["Instalar o painel de segurança" na](#page-346-0)  [página 337.](#page-346-0)
- 3. Conclua a substituição de peças. Consulte ["Concluir a substituição de peças" na página 369.](#page-378-0)

#### Vídeo de demonstração

[Assista ao procedimento no YouTube](https://www.youtube.com/watch?v=-TMdbSx_9dg)

# Substituição do módulo de energia flash RAID

O módulo de energia flash RAID protege a memória cache no adaptador RAID instalado. Siga as instruções nesta seção para remover e instalar um módulo de energia flash RAID (também denominado supercapacitor).

O local dos módulos de energia flash RAID varia conforme as configurações de hardware do servidor.

Tabela 32. Local dos módulos de energia flash RAID

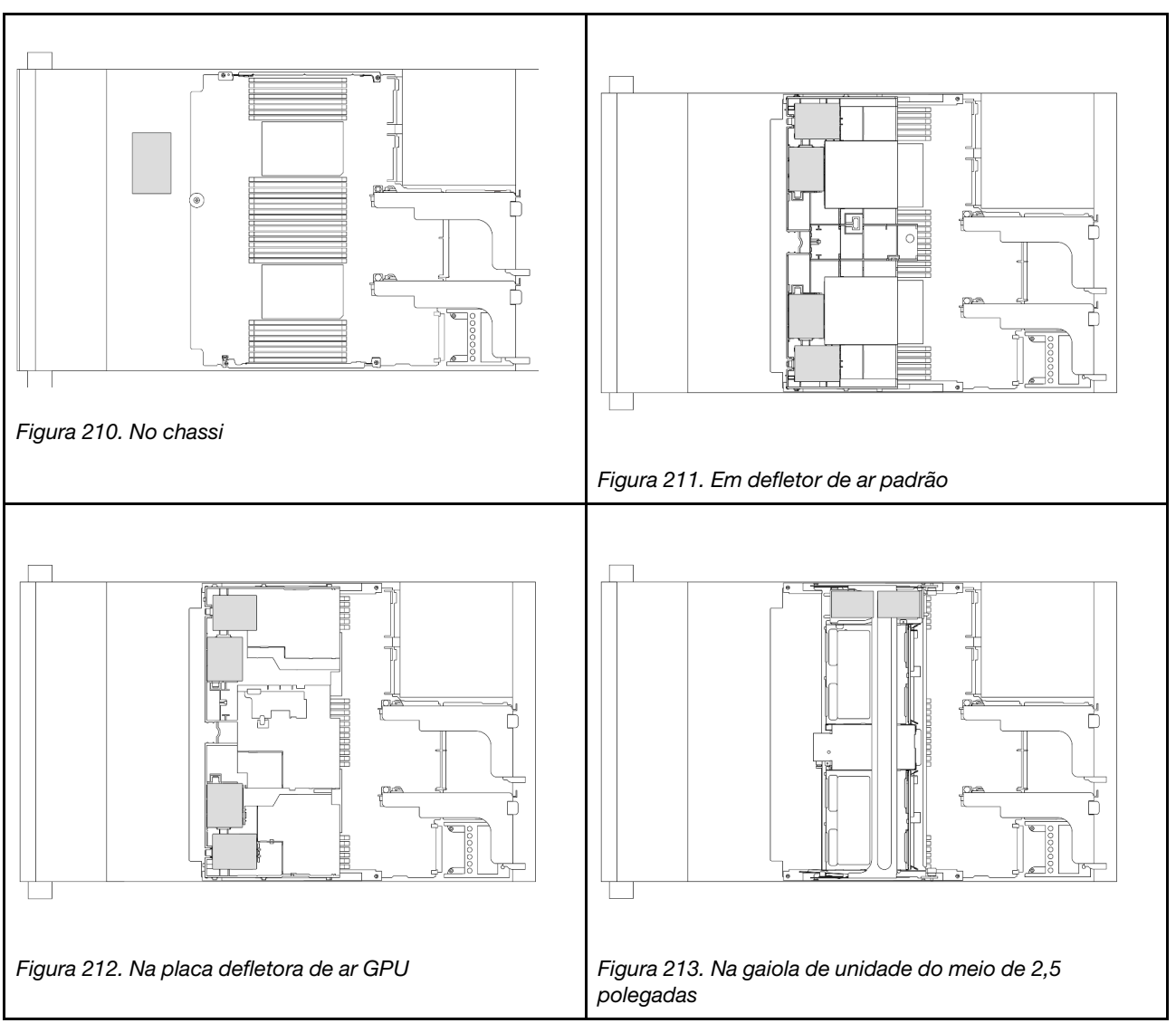

- ["Remover um módulo de energia flash RAID do chassi" na página 277](#page-286-0)
- ["Instalar um módulo de energia flash RAID no chassi" na página 279](#page-288-0)
- ["Remover um módulo de energia flash RAID do defletor de ar" na página 281](#page-290-0)
- ["Instalar um módulo de energia flash RAID no defletor de ar" na página 282](#page-291-0)
- ["Remover um módulo de energia flash RAID da gaiola de unidade do meio de 2,5 polegadas" na página](#page-292-0) [283](#page-292-0)
- ["Instalar um módulo de energia flash RAID na gaiola de unidade central de 2,5 polegadas" na página 286](#page-295-0)

# <span id="page-286-0"></span>Remover um módulo de energia flash RAID do chassi

Siga as instruções nesta seção para remover um módulo de energia flash RAID do chassi.

# Sobre esta tarefa

Atenção:

- Leia ["Diretrizes de instalação" na página 57](#page-66-1) e ["Lista de verificação de inspeção de segurança" na página](#page-67-0)  [58](#page-67-0) para garantir que esteja trabalhando de forma segura.
- Desligue o servidor e os dispositivos periféricos e desconecte os cabos de alimentação e todos os cabos externos. Consulte ["Desligar o servidor" na página 77.](#page-86-0)
- Previna a exposição à eletricidade estática, que pode resultar em encerramento do sistema e perda de dados, mantendo componentes sensíveis em suas embalagens antiestáticas até a instalação, e manipulando esses dispositivos com uma pulseira antiestática ou outro sistema de aterramento.
- Antes de remover algum componente de uma matriz RAID (unidade, placa RAID, etc.), faça backup de todas as informações de configuração do RAID.
- Antes de remover ou fazer mudanças nas unidades, nos controladores de unidades (incluindo controladores integrados no conjunto de placa-mãe), nos backplanes de unidade ou nos cabos de unidades, faça backup de todos os dados importantes armazenados nessas unidades.

# Procedimento

Etapa 1. Faça as preparações para a tarefa.

- Se o servidor estiver instalado em um rack, deslize o servidor para fora dos trilhos deslizantes do rack para acessar a tampa superior ou remover o servidor do rack. Consulte ["Remover o](#page-87-0) [servidor do rack" na página 78](#page-87-0).
- b. Remova a tampa superior. Consulte ["Remover a tampa superior" na página 367](#page-376-0).
- c. Remova o compartimento do ventilador do sistema. Consulte o ["Remover o compartimento](#page-368-0)  [do ventilador do sistema" na página 359](#page-368-0).
- d. Desconecte o cabo do módulo de energia flash RAID.
- Etapa 2. Remova o módulo de energia flash RAID.

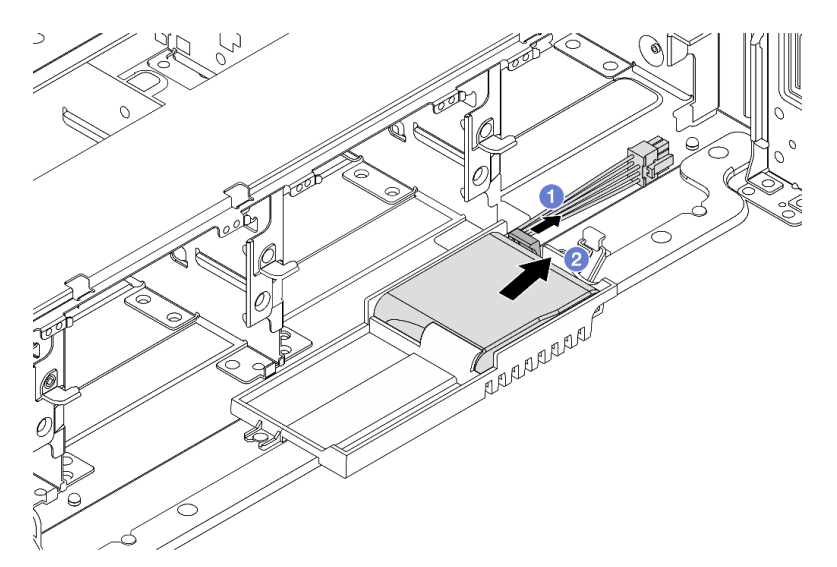

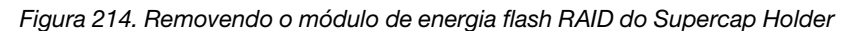

- a. **U** Abra o clipe de retenção no Supercap Holder.
- b. <sup>2</sup> Tire o módulo de energia flash RAID para fora do suporte.

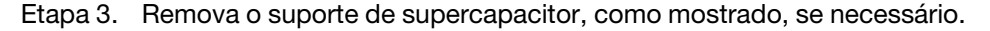
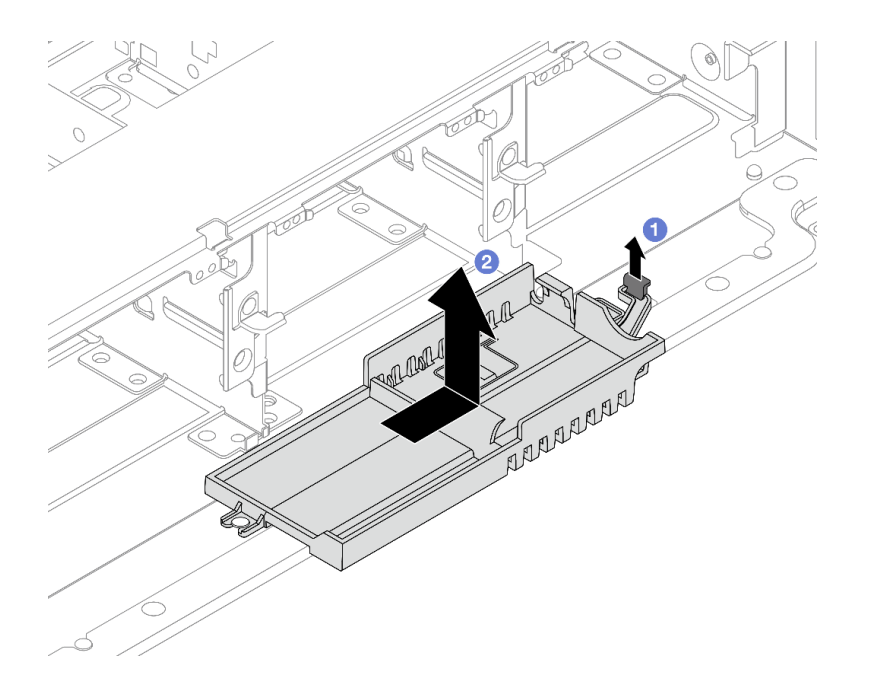

Figura 215. Removendo o Supercap Holder

- a. Levante a trava.
- b. <sup>2</sup> Deslize o Supercap Holder na direção mostrada e levante-o para fora do chassi.

Se você receber instruções para retornar o componente ou o dispositivo opcional, siga todas as instruções do pacote e use os materiais do pacote para remessa que foram fornecidos.

# Instalar um módulo de energia flash RAID no chassi

Siga as instruções nesta seção para instalar um módulo de energia flash RAID (também chamado de supercapacitor) no chassi.

### Sobre esta tarefa

#### Atenção:

- Leia ["Diretrizes de instalação" na página 57](#page-66-0) e ["Lista de verificação de inspeção de segurança" na página](#page-67-0) [58](#page-67-0) para garantir que esteja trabalhando de forma segura.
- Desligue o servidor e os dispositivos periféricos e desconecte os cabos de alimentação e todos os cabos externos. Consulte ["Desligar o servidor" na página 77.](#page-86-0)
- Previna a exposição à eletricidade estática, que pode resultar em encerramento do sistema e perda de dados, mantendo componentes sensíveis em suas embalagens antiestáticas até a instalação, e manipulando esses dispositivos com uma pulseira antiestática ou outro sistema de aterramento.

### Procedimento

- Etapa 1. Encoste a embalagem antiestática que contém a nova peça em qualquer superfície não pintada na parte externa do servidor. Em seguida, remova a nova peça do pacote e coloque-a em uma superfície antiestática.
- Etapa 2. Instale o Supercap Holder se você o removeu.

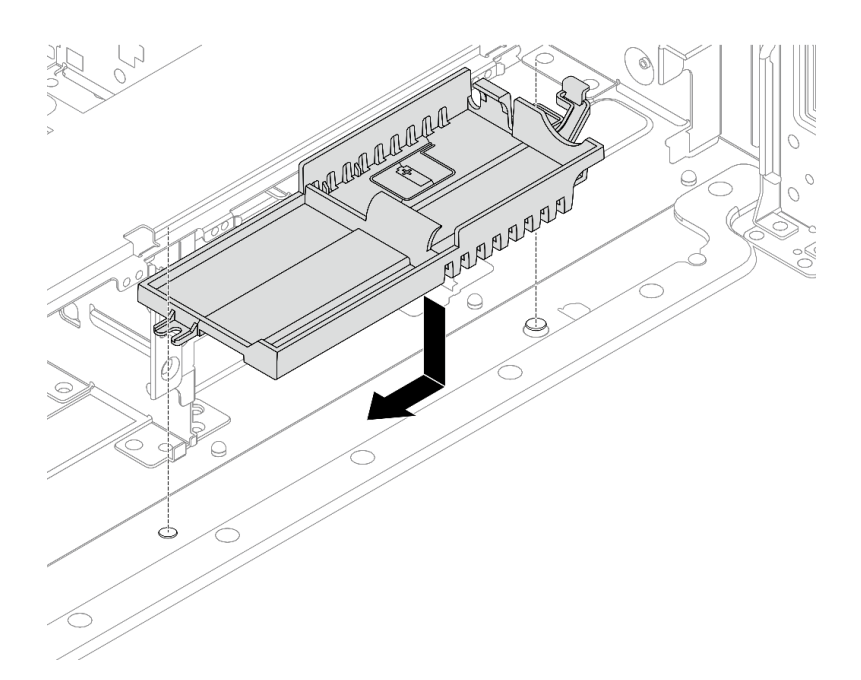

Figura 216. Instalando o Supercap Holder

- a. Alinhe a fechadura no Supercap Holder com o pino no chassi e abaixe o Supercap Holder no chassi.
- b. Deslize o Supercap Holder na direção mostrada até que ele se encaixe no lugar.
- Etapa 3. Instale o módulo de energia flash RAID.

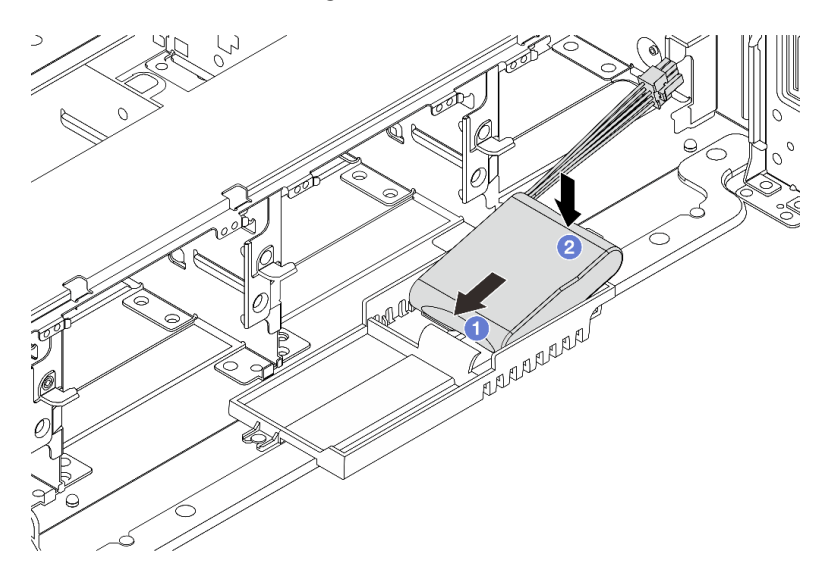

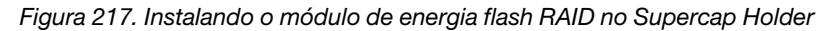

- a. <sup>1</sup>l Insira o módulo de energia flash RAID no clipe de retenção em um lado como mostrado.
- b. <sup>2</sup> Pressione o módulo de energia flash RAID no outro lado até encaixá-lo no lugar.
- Etapa 4. Conecte o módulo de energia flash RAID a um adaptador com o cabo de extensão fornecido com o módulo de energia flash RAID. Consulte Capítulo 6 "Roteamento de cabos internos" na página [371](#page-380-0).

- 1. Instale o compartimento do ventilador do sistema. Consulte ["Instalar o compartimento do ventilador do](#page-369-0)  [sistema" na página 360.](#page-369-0)
- 2. Conclua a substituição de peças. Consulte ["Concluir a substituição de peças" na página 369.](#page-378-0)

# Remover um módulo de energia flash RAID do defletor de ar

Siga as instruções nesta seção para remover um módulo de energia flash RAID (também chamado de supercapacitor) do defletor de ar.

## Sobre esta tarefa

### Atenção:

- Leia ["Diretrizes de instalação" na página 57](#page-66-0) e ["Lista de verificação de inspeção de segurança" na página](#page-67-0) [58](#page-67-0) para garantir que esteja trabalhando de forma segura.
- Desligue o servidor e os dispositivos periféricos e desconecte os cabos de alimentação e todos os cabos externos. Consulte ["Desligar o servidor" na página 77.](#page-86-0)
- Previna a exposição à eletricidade estática, que pode resultar em encerramento do sistema e perda de dados, mantendo componentes sensíveis em suas embalagens antiestáticas até a instalação, e manipulando esses dispositivos com uma pulseira antiestática ou outro sistema de aterramento.
- Antes de remover algum componente de uma matriz RAID (unidade, placa RAID, etc.), faça backup de todas as informações de configuração do RAID.

## Procedimento

Etapa 1. Faça as preparações para a tarefa.

- a. Se o servidor estiver instalado em um rack, deslize o servidor para fora dos trilhos deslizantes do rack para acessar a tampa superior ou remover o servidor do rack. Consulte ["Remover o](#page-87-0) [servidor do rack" na página 78.](#page-87-0)
- b. Remova a tampa superior. Consulte ["Remover a tampa superior" na página 367.](#page-376-0)
- c. Desconecte o cabo do módulo de energia flash RAID.
- Etapa 2. Remova o módulo de energia flash RAID do defletor de ar.

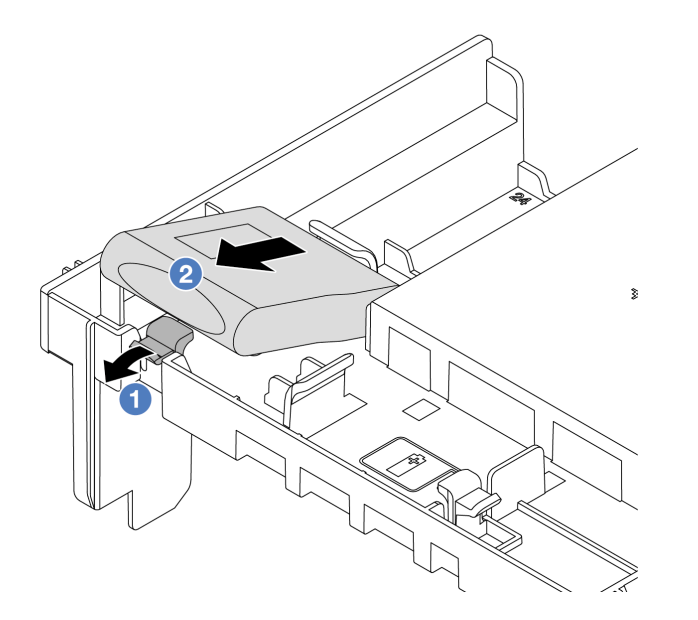

Figura 218. Removendo o módulo de energia flash RAID do defletor de ar

- a. Abra a presilha de retenção no suporte do módulo de energia flash RAID.
- b. <sup>2</sup> Tire o módulo de energia flash RAID para fora do suporte.

## Depois de concluir

Se você receber instruções para retornar o componente ou o dispositivo opcional, siga todas as instruções do pacote e use os materiais do pacote para remessa que foram fornecidos.

#### Vídeo de demonstração

#### [Assista ao procedimento no YouTube](https://www.youtube.com/watch?v=I_OrHHyYTpU)

# Instalar um módulo de energia flash RAID no defletor de ar

Siga as instruções nesta seção para instalar um módulo de energia flash RAID (também chamado de supercapacitor) no defletor de ar.

### Sobre esta tarefa

#### Atenção:

- Leia ["Diretrizes de instalação" na página 57](#page-66-0) e ["Lista de verificação de inspeção de segurança" na página](#page-67-0)  [58](#page-67-0) para garantir que esteja trabalhando de forma segura.
- Desligue o servidor e os dispositivos periféricos e desconecte os cabos de alimentação e todos os cabos externos. Consulte ["Desligar o servidor" na página 77.](#page-86-0)
- Previna a exposição à eletricidade estática, que pode resultar em encerramento do sistema e perda de dados, mantendo componentes sensíveis em suas embalagens antiestáticas até a instalação, e manipulando esses dispositivos com uma pulseira antiestática ou outro sistema de aterramento.

## Procedimento

- Etapa 1. Encoste a embalagem antiestática que contém a nova peça em qualquer superfície não pintada na parte externa do servidor. Em seguida, remova a nova peça do pacote e coloque-a em uma superfície antiestática.
- Etapa 2. Instale o módulo de energia flash RAID no defletor de ar.

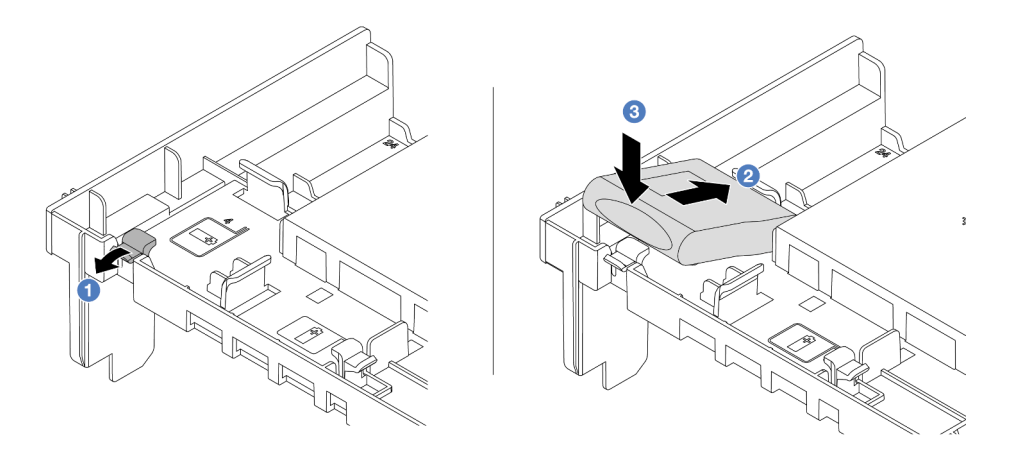

Figura 219. Instalando o módulo de energia flash RAID no defletor de ar

- a. **O** Abra a presilha de retenção no suporte.
- b. <sup>2</sup> Coloque o módulo de energia flash RAID no suporte.
- c. <sup>©</sup> Pressione-o para prendê-lo no suporte.
- Etapa 3. Conecte o módulo de energia flash RAID a um adaptador com o cabo de extensão fornecido com o módulo de energia flash RAID. Consulte [Capítulo 6 "Roteamento de cabos internos" na página](#page-380-0) [371.](#page-380-0)

Conclua a substituição de peças. Consulte ["Concluir a substituição de peças" na página 369.](#page-378-0)

#### Vídeo de demonstração

[Assista ao procedimento no YouTube](https://www.youtube.com/watch?v=M0yWgi2spQo)

# Remover um módulo de energia flash RAID da gaiola de unidade do meio de 2,5 polegadas

Siga as instruções nesta seção para remover um módulo de energia flash RAID (também chamado de supercapacitor) da gaiola de unidade de 2,5 pol. central.

### Sobre esta tarefa

#### Atenção:

- Leia ["Diretrizes de instalação" na página 57](#page-66-0) e ["Lista de verificação de inspeção de segurança" na página](#page-67-0) [58](#page-67-0) para garantir que esteja trabalhando de forma segura.
- Desligue o servidor e os dispositivos periféricos e desconecte os cabos de alimentação e todos os cabos externos. Consulte ["Desligar o servidor" na página 77.](#page-86-0)
- Previna a exposição à eletricidade estática, que pode resultar em encerramento do sistema e perda de dados, mantendo componentes sensíveis em suas embalagens antiestáticas até a instalação, e manipulando esses dispositivos com uma pulseira antiestática ou outro sistema de aterramento.
- Antes de remover algum componente de uma matriz RAID (unidade, placa RAID, etc.), faça backup de todas as informações de configuração do RAID.

## Procedimento

Etapa 1. Faça as preparações para a tarefa.

- a. Se o servidor estiver instalado em um rack, deslize o servidor para fora dos trilhos deslizantes do rack para acessar a tampa superior ou remover o servidor do rack. Consulte ["Remover o](#page-87-0) [servidor do rack" na página 78](#page-87-0).
- b. Remova a tampa superior. Consulte ["Remover a tampa superior" na página 367](#page-376-0).
- c. Desconecte o cabo do módulo de energia flash RAID.
- Etapa 2. Remova a borracha na tampa do Supercap Holder.

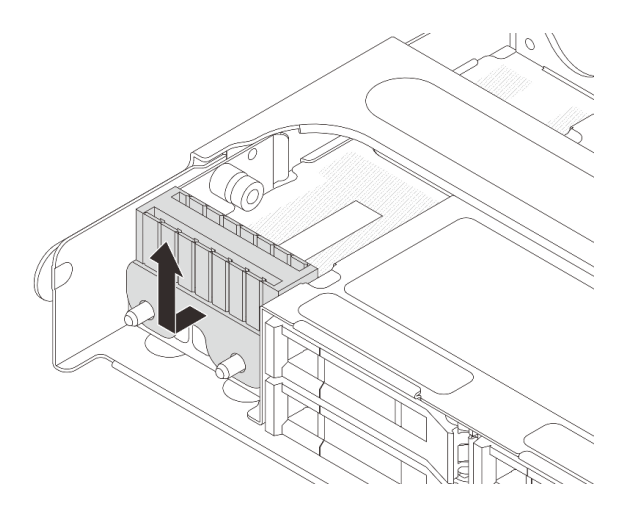

Figura 220. Removendo a borracha

Etapa 3. Abra a alça da gaiola de unidade.

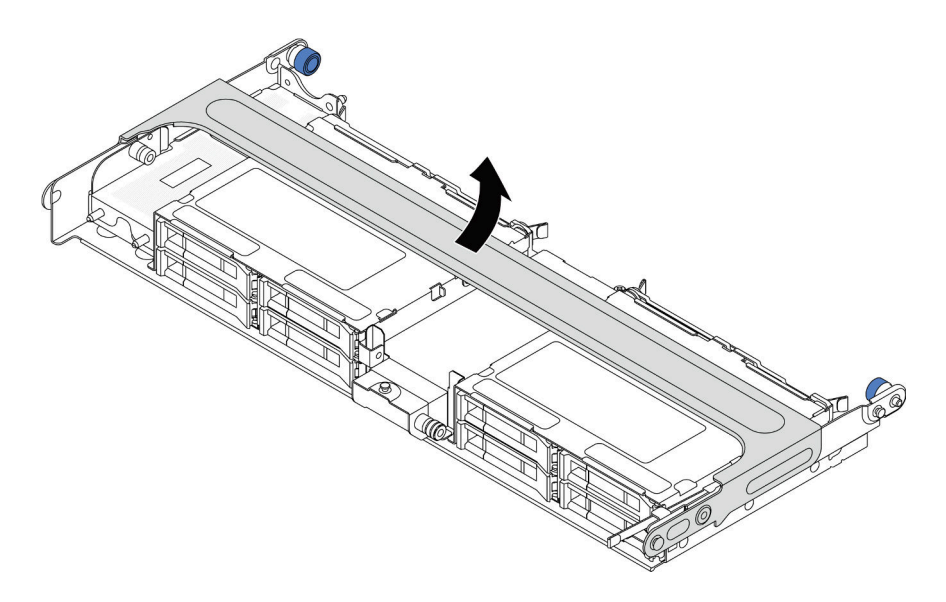

Figura 221. Abrindo a alça da gaiola de unidade do meio

Etapa 4. Remova o módulo de energia flash RAID da gaiola de unidade central.

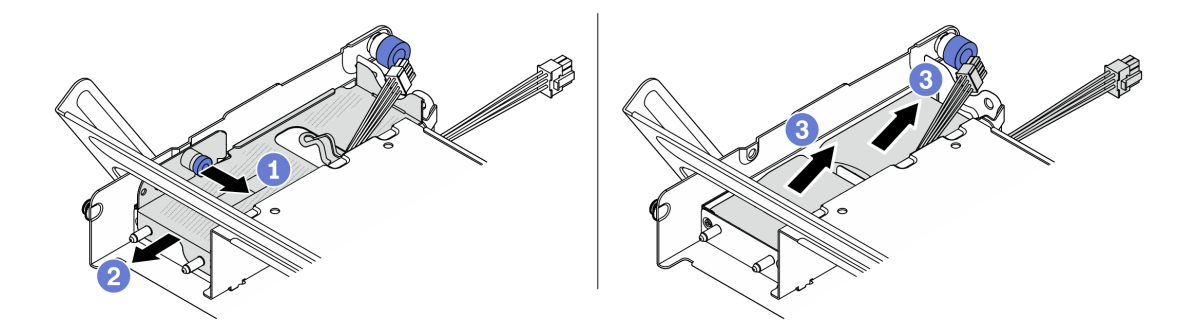

Figura 222. Removendo o módulo de energia flash RAID da gaiola de unidade central

- $a.$  Puxe a trava azul na tampa do supercapacitor.
- b. <sup>2</sup> Deslize a tampa para fora do suporte.
- c. <sup>3</sup> Tire o módulo de energia flash RAID para fora do suporte.

## Depois de concluir

Se você receber instruções para retornar o componente ou o dispositivo opcional, siga todas as instruções do pacote e use os materiais do pacote para remessa que foram fornecidos.

### Vídeo de demonstração

#### [Assista ao procedimento no YouTube](https://www.youtube.com/watch?v=yweYTK8LYEI)

# Instalar um módulo de energia flash RAID na gaiola de unidade central de 2,5 polegadas

Siga as instruções nesta seção para instalar um módulo de energia flash RAID (também chamado de supercapacitor) na gaiola de unidade de 2,5 pol. central.

## Sobre esta tarefa

#### Atenção:

- Leia ["Diretrizes de instalação" na página 57](#page-66-0) e ["Lista de verificação de inspeção de segurança" na página](#page-67-0)  [58](#page-67-0) para garantir que esteja trabalhando de forma segura.
- Desligue o servidor e os dispositivos periféricos e desconecte os cabos de alimentação e todos os cabos externos. Consulte ["Desligar o servidor" na página 77.](#page-86-0)
- Previna a exposição à eletricidade estática, que pode resultar em encerramento do sistema e perda de dados, mantendo componentes sensíveis em suas embalagens antiestáticas até a instalação, e manipulando esses dispositivos com uma pulseira antiestática ou outro sistema de aterramento.

## Procedimento

- Etapa 1. Encoste a embalagem antiestática que contém a nova peça em qualquer superfície não pintada na parte externa do servidor. Em seguida, remova a nova peça do pacote e coloque-a em uma superfície antiestática.
- Etapa 2. Instale o módulo de energia flash RAID na gaiola de unidade central.

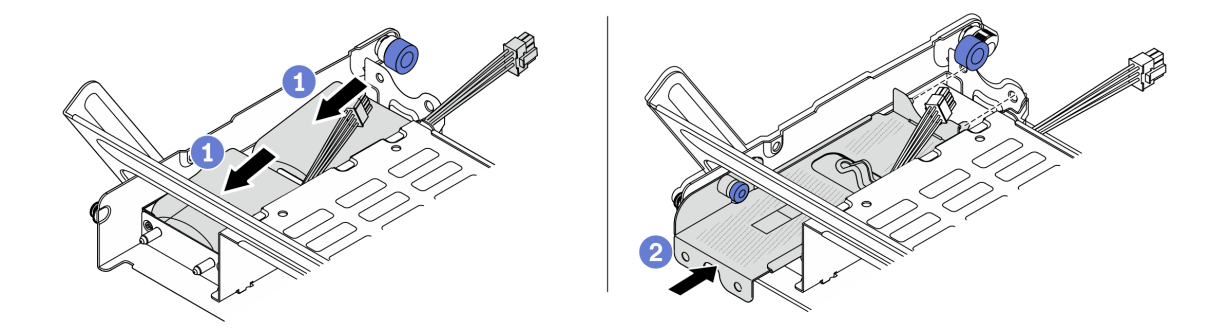

Figura 223. Instalando o módulo de energia flash RAID na gaiola de unidade central

- a. Coloque o módulo de energia flash RAID no suporte e pressione-o para prendê-lo no suporte.
- b. **Alinhe os pinos na tampa de metal com os orifícios no suporte do supercapacitor, puxe a** trava azul na tampa e deslize a tampa para o suporte até que os pinos passem pelos orifícios. Em seguida, solte a trava azul para fixar a tampa no lugar.
- Etapa 3. Pressione a trava conforme mostrado e feche a alça.

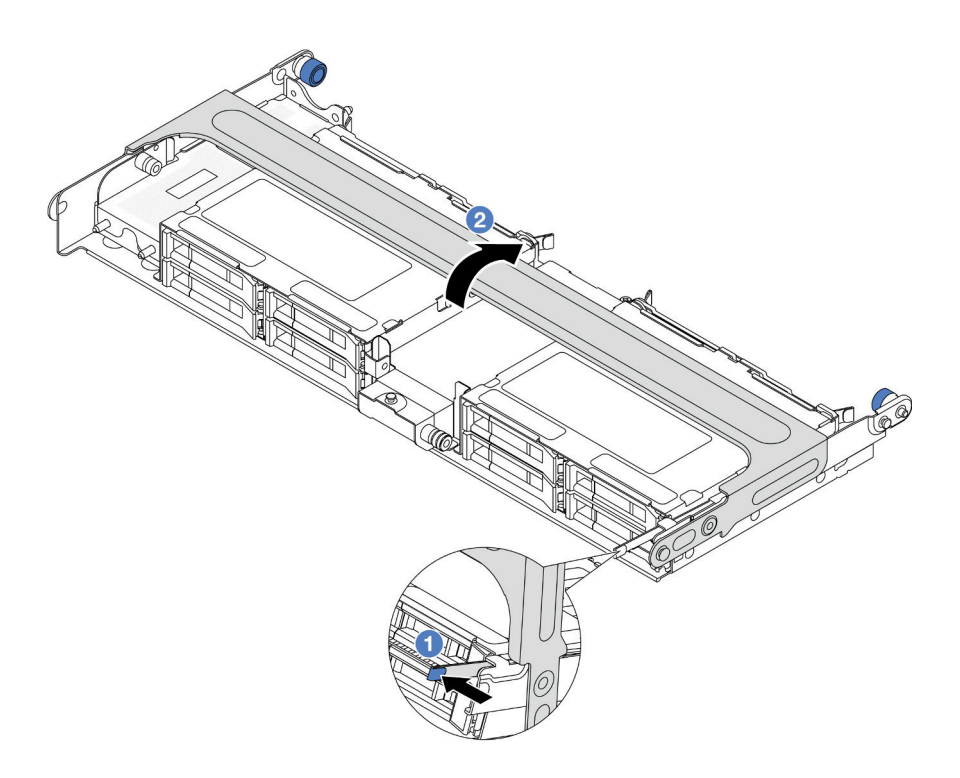

Figura 224. Fechando a alça da gaiola de unidade central

Etapa 4. Instale a borracha na tampa do Supercap Holder.

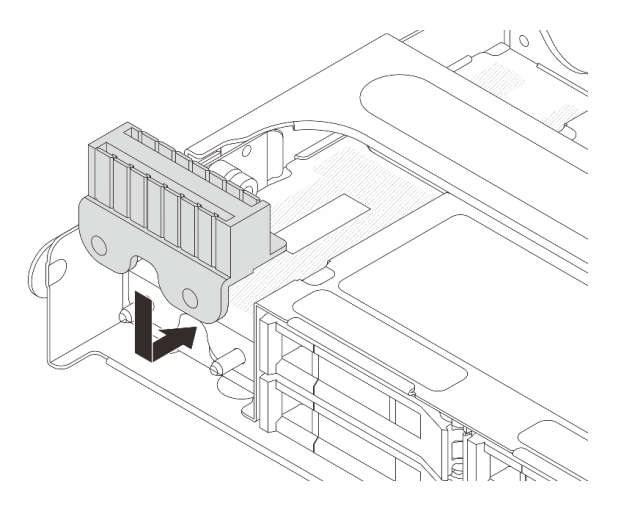

Figura 225. Instalando a borracha

Etapa 5. Conecte o módulo de energia flash RAID a um adaptador com o cabo de extensão fornecido com o módulo de energia flash RAID. Consulte [Capítulo 6 "Roteamento de cabos internos" na página](#page-380-0) [371.](#page-380-0)

## Depois de concluir

Conclua a substituição de peças. Consulte ["Concluir a substituição de peças" na página 369.](#page-378-0)

### Vídeo de demonstração

[Assista ao procedimento no YouTube](https://www.youtube.com/watch?v=SUS98a2m4ck)

# Substituição do suporte de parede traseira

Siga as instruções nesta seção para remover e instalar um suporte de parede traseira.

Os suportes de parede traseira variam de acordo com as configurações traseiras do servidor.

- ["Remover um suporte de parede traseira" na página 289](#page-298-0)
- ["Instalar um suporte de parede traseira" na página 291](#page-300-0)

#### Matriz de suporte da parede traseira

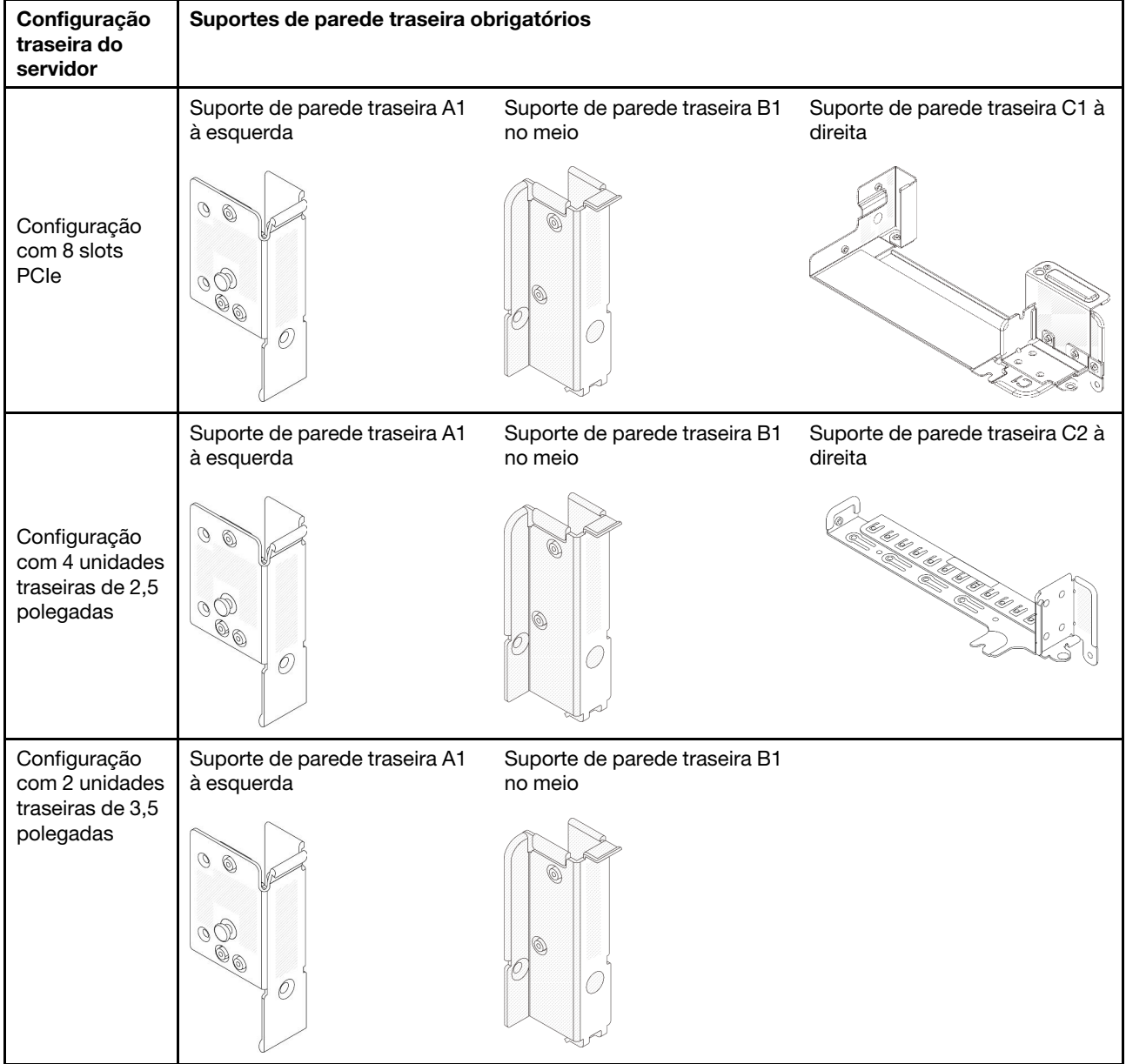

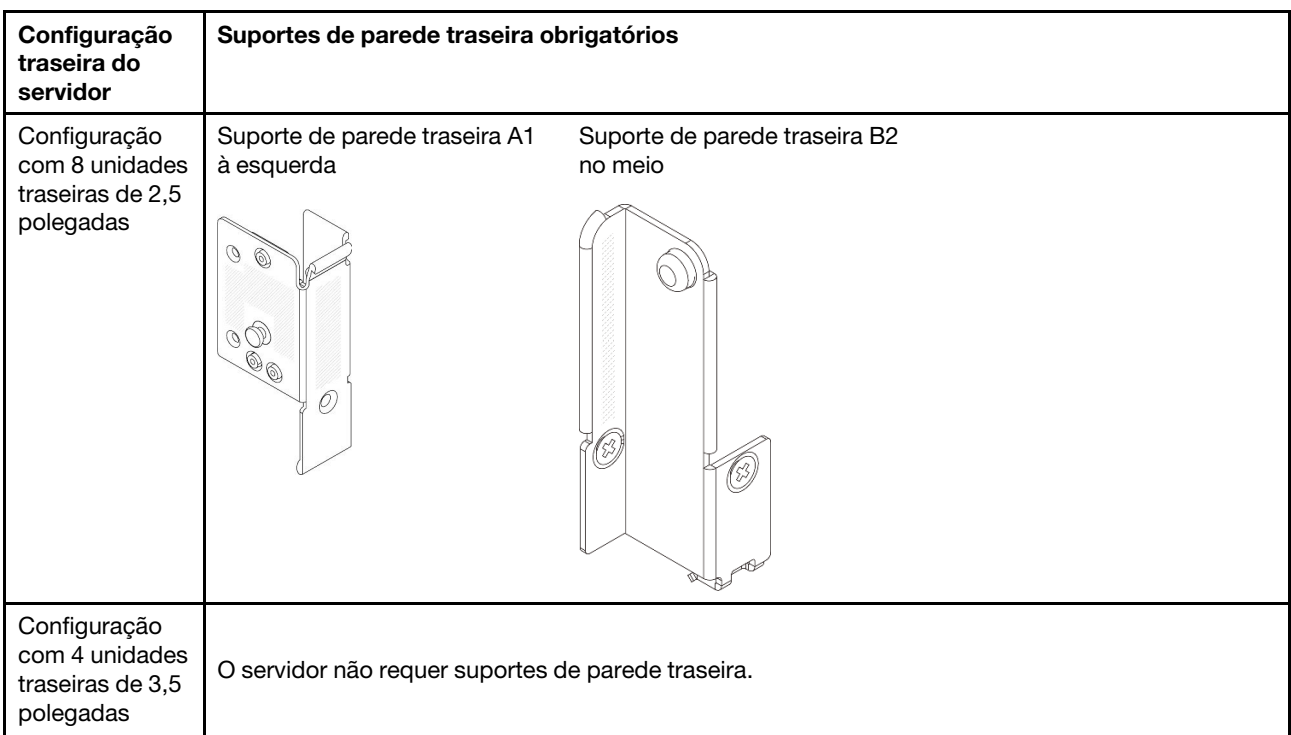

# <span id="page-298-0"></span>Remover um suporte de parede traseira

Siga as instruções nesta seção para remover um suporte de parede traseira.

## Sobre esta tarefa

### Atenção:

- Leia ["Diretrizes de instalação" na página 57](#page-66-0) e ["Lista de verificação de inspeção de segurança" na página](#page-67-0) [58](#page-67-0) para garantir que esteja trabalhando de forma segura.
- Desligue o servidor e os dispositivos periféricos e desconecte os cabos de alimentação e todos os cabos externos. Consulte ["Desligar o servidor" na página 77.](#page-86-0)
- Previna a exposição à eletricidade estática, que pode resultar em encerramento do sistema e perda de dados, mantendo componentes sensíveis em suas embalagens antiestáticas até a instalação, e manipulando esses dispositivos com uma pulseira antiestática ou outro sistema de aterramento.

## Procedimento

Etapa 1. Faça as preparações para a tarefa.

- a. Se o servidor estiver instalado em um rack, deslize o servidor para fora dos trilhos deslizantes do rack para acessar a tampa superior ou remover o servidor do rack. Consulte ["Remover o](#page-87-0) [servidor do rack" na página 78.](#page-87-0)
- b. Remova a tampa superior. Consulte ["Remover a tampa superior" na página 367.](#page-376-0)
- c. Remova o conjunto de placa riser ou a gaiola de unidade traseira.
	- ["Substituição do conjunto de placa riser e do adaptador PCIe traseiro" na página 320](#page-329-0)
	- ["Substituição do backplane da unidade traseira e da gaiola de unidade" na página 301](#page-310-0)
- Etapa 2. Remova o suporte de parede traseira.
	- $a.$  **O** Remova os parafusos.

b. **P** Remova o suporte do chassi conforme mostrado.

Nota: As ilustrações mostram a remoção dos suportes de parede traseira A1, B1 e C1. O procedimento é o mesmo para a remoção de outros suportes de parede traseira.

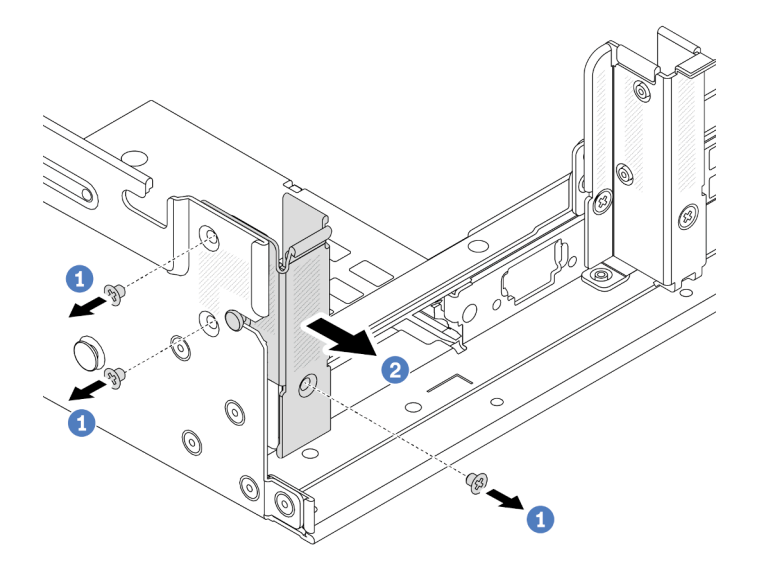

Figura 226. Removendo o suporte de parede traseira A1 (à esquerda)

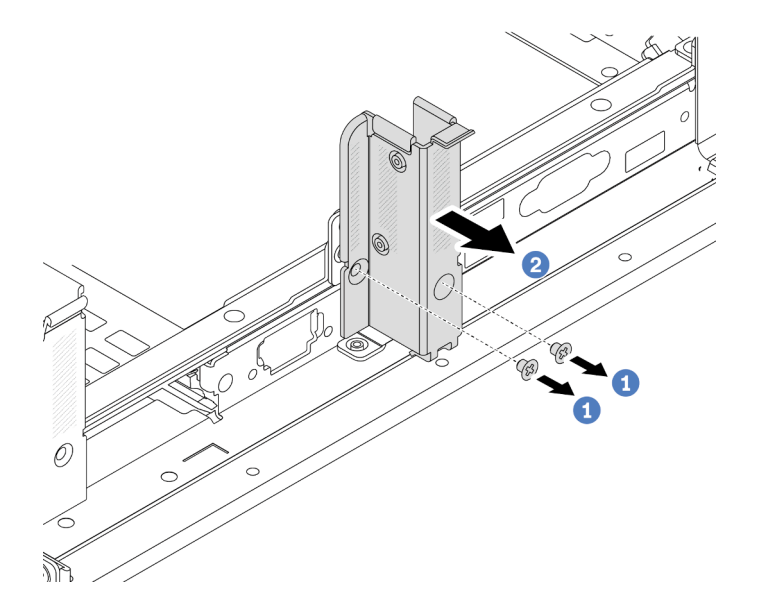

Figura 227. Removendo o suporte de parede traseira B1 (no meio)

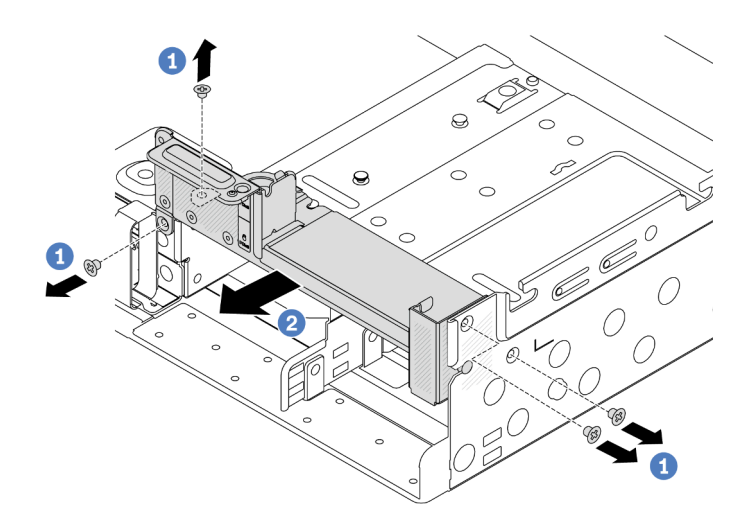

Figura 228. Removendo o suporte de parede traseira C1 (à direita)

- 1. Instale os suportes de parede traseira necessários de volta no chassi traseiro.
- 2. Se você receber instruções para retornar o componente ou o dispositivo opcional, siga todas as instruções do pacote e use os materiais do pacote para remessa que foram fornecidos.

#### Vídeo de demonstração

[Assista ao procedimento no YouTube](https://www.youtube.com/watch?v=OFo4ODTf0bA)

# <span id="page-300-0"></span>Instalar um suporte de parede traseira

Siga as instruções nesta seção para instalar um suporte de parede traseira.

## Sobre esta tarefa

#### Atenção:

- Leia ["Diretrizes de instalação" na página 57](#page-66-0) e ["Lista de verificação de inspeção de segurança" na página](#page-67-0) [58](#page-67-0) para garantir que esteja trabalhando de forma segura.
- Desligue o servidor e os dispositivos periféricos e desconecte os cabos de alimentação e todos os cabos externos. Consulte ["Desligar o servidor" na página 77.](#page-86-0)
- Previna a exposição à eletricidade estática, que pode resultar em encerramento do sistema e perda de dados, mantendo componentes sensíveis em suas embalagens antiestáticas até a instalação, e manipulando esses dispositivos com uma pulseira antiestática ou outro sistema de aterramento.

## Procedimento

- Etapa 1. Encoste a embalagem antiestática que contém a nova peça em qualquer superfície não pintada na parte externa do servidor. Em seguida, remova a nova peça do pacote e coloque-a em uma superfície antiestática.
- Etapa 2. Instale os suportes de parede traseira.
	- a. **C** Alinhe o suporte de parede traseira com o chassi e insira o suporte no lugar.
	- b. <sup>2</sup> Instale os parafusos que prendem o suporte de parede traseira.

Nota: As ilustrações mostram a instalação dos suportes de parede traseira A1, B1 e C1. O procedimento é o mesmo para instalar outros suportes de parede traseira.

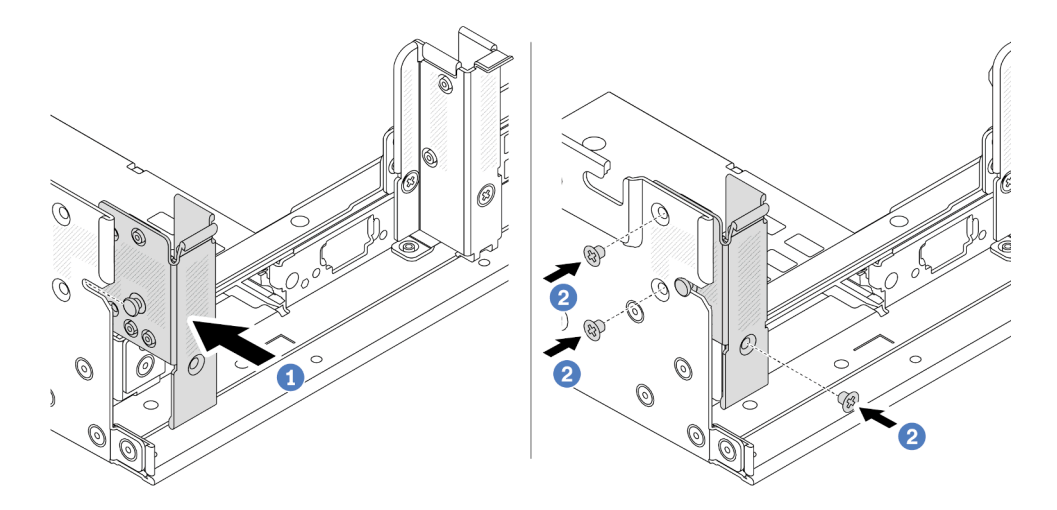

Figura 229. Instalando o suporte de parede traseira A1 (à esquerda)

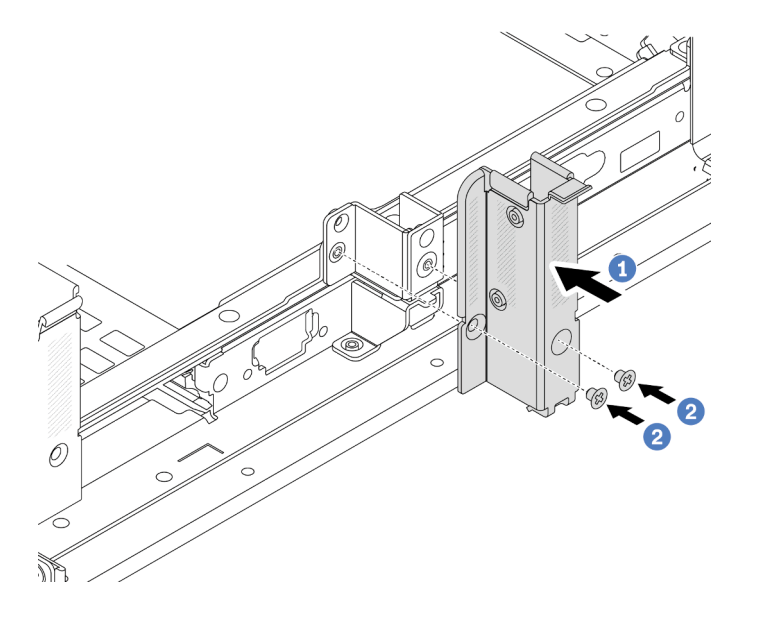

Figura 230. Instalando o suporte de parede traseira B1 (no meio)

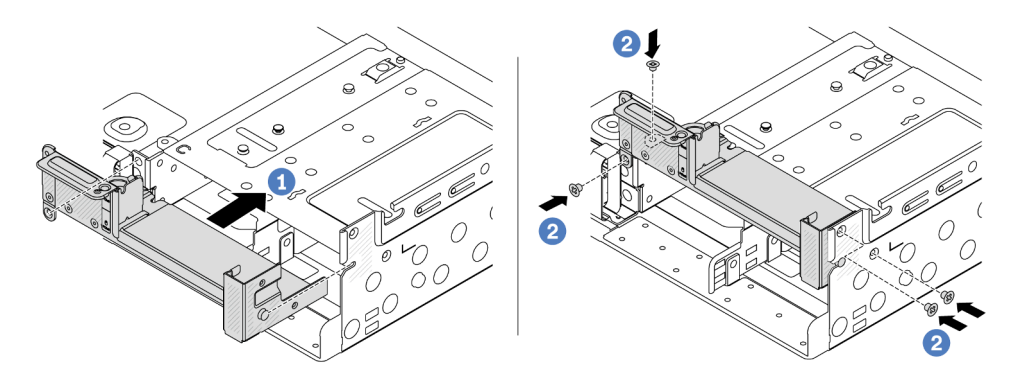

Figura 231. Instalando o suporte de parede traseira C1 (à direita)

- 1. Instale uma gaiola de unidade traseira ou conjuntos de placa riser.
	- ["Substituição do conjunto de placa riser e do adaptador PCIe traseiro" na página 320](#page-329-0)
	- ["Substituição do backplane da unidade traseira e da gaiola de unidade" na página 301](#page-310-0)
- 2. Conclua a substituição de peças. Consulte ["Concluir a substituição de peças" na página 369.](#page-378-0)

#### Vídeo de demonstração

[Assista ao procedimento no YouTube](https://www.youtube.com/watch?v=Ctt1lf-L3w8)

# Substituição do backplane da unidade traseira de 7 mm e da gaiola de unidade

Siga as instruções nesta seção para remover e instalar os backplanes de unidade traseira de 7 mm e gaiola de unidade.

Dependendo da configuração do servidor, o servidor oferece suporte a uma das gaiolas de unidade traseira de 7 mm abaixo. Os procedimentos de substituição para as gaiolas de unidade e os backplanes da unidade são semelhantes. Para saber as regras de instalação da gaiola de unidade de 7 mm, consulte ["Slots PCIe e](#page-74-0)  [adaptadores PCIe" na página 65](#page-74-0).

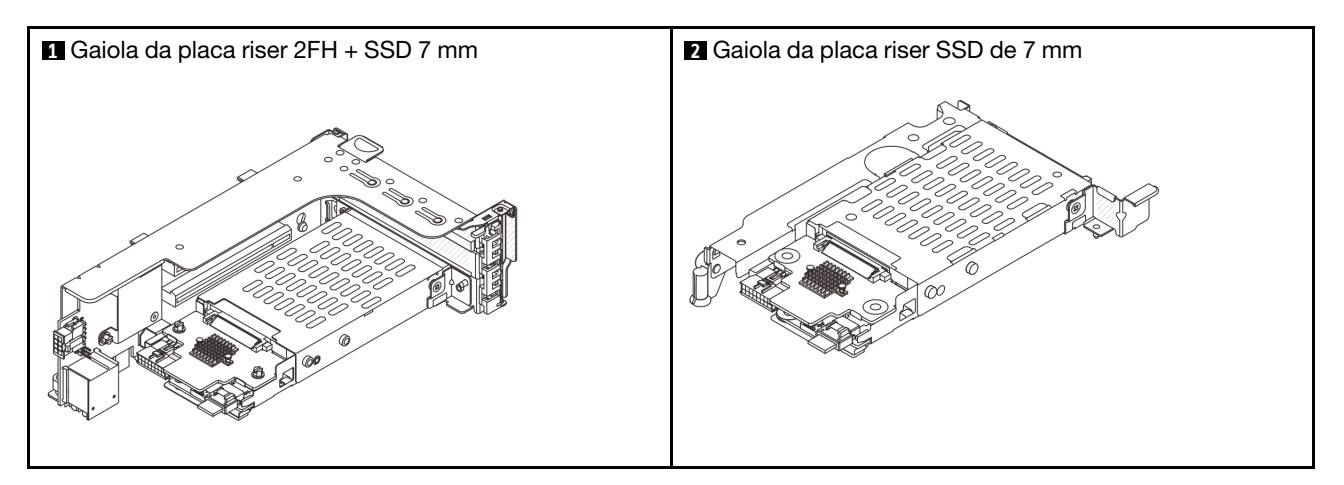

- ["Remover a gaiola de unidade de 7 mm" na página 293](#page-302-0)
- ["Remover os painéis traseiros da unidade de 7 mm" na página 296](#page-305-0)
- ["Instalar os backplanes da unidade de 7 mm" na página 297](#page-306-0)
- ["Instalar a gaiola de unidade de 7 mm" na página 299](#page-308-0)

# <span id="page-302-0"></span>Remover a gaiola de unidade de 7 mm

Siga as instruções nesta seção para remover a gaiola de unidade de 7 mm.

## Sobre esta tarefa

### Atenção:

- Leia ["Diretrizes de instalação" na página 57](#page-66-0) e ["Lista de verificação de inspeção de segurança" na página](#page-67-0) [58](#page-67-0) para garantir que esteja trabalhando de forma segura.
- Desligue o servidor e os dispositivos periféricos e desconecte os cabos de alimentação e todos os cabos externos. Consulte ["Desligar o servidor" na página 77.](#page-86-0)
- Previna a exposição à eletricidade estática, que pode resultar em encerramento do sistema e perda de dados, mantendo componentes sensíveis em suas embalagens antiestáticas até a instalação, e manipulando esses dispositivos com uma pulseira antiestática ou outro sistema de aterramento.
- Antes de remover ou fazer mudanças nas unidades, nos controladores de unidades (incluindo controladores integrados no conjunto de placa-mãe), nos backplanes de unidade ou nos cabos de unidades, faça backup de todos os dados importantes armazenados nessas unidades.
- Antes de remover algum componente de uma matriz RAID (unidade, placa RAID, etc.), faça backup de todas as informações de configuração do RAID.
- Se precisar remover uma ou mais unidades de estado sólido NVMe, é recomendável desabilitá-las com antecedência por meio do sistema operacional.

## Procedimento

Etapa 1. Faça as preparações para a tarefa.

- a. Se o servidor estiver instalado em um rack, deslize o servidor para fora dos trilhos deslizantes do rack para acessar a tampa superior ou remover o servidor do rack. Consulte ["Remover o](#page-87-0) [servidor do rack" na página 78](#page-87-0).
- b. Remova a tampa superior. Consulte ["Remover a tampa superior" na página 367](#page-376-0).
- c. Remova todas as unidades e preenchimentos instalados (se houver) dos compartimentos de unidade. Consulte o ["Remover uma unidade hot-swap" na página 152.](#page-161-0)
- d. Registre as conexões de cabos da unidades de 7 mm e, em seguida, desconecte todos os cabos dos painéis traseiros.
- Etapa 2. Remova o conjunto de placa riser com a gaiola de unidade de 7 mm do chassi.
	- Gaiola de placa riser SSD 2FH + 7 mm

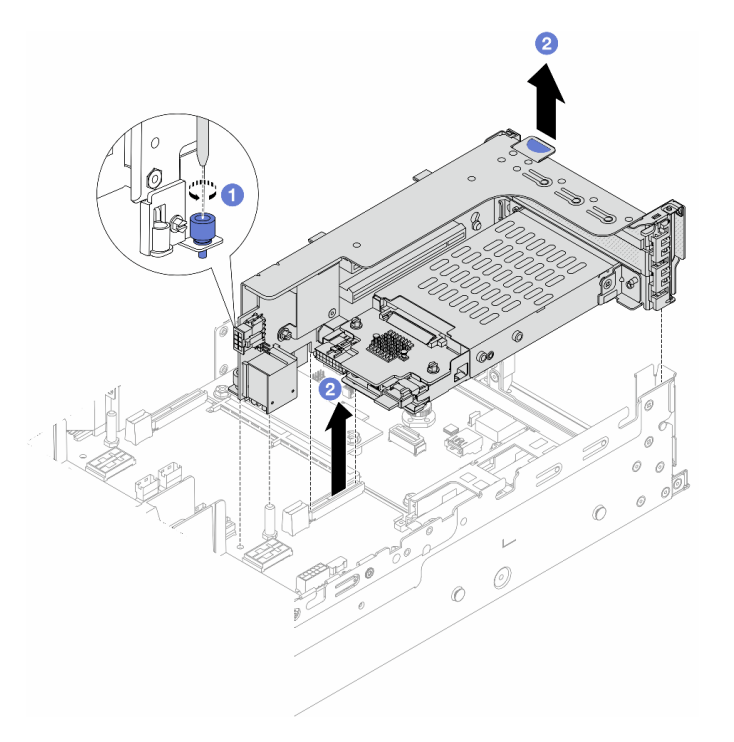

Figura 232. Removendo a gaiola de placa riser SSD 2FH+7 mm

- a. **U** Solte o parafuso da gaiola de placa riser.
- b. <sup>2</sup> Levante cuidadosamente o conjunto de placa riser do chassi.

• Gaiola de placa riser SSD de 7 mm

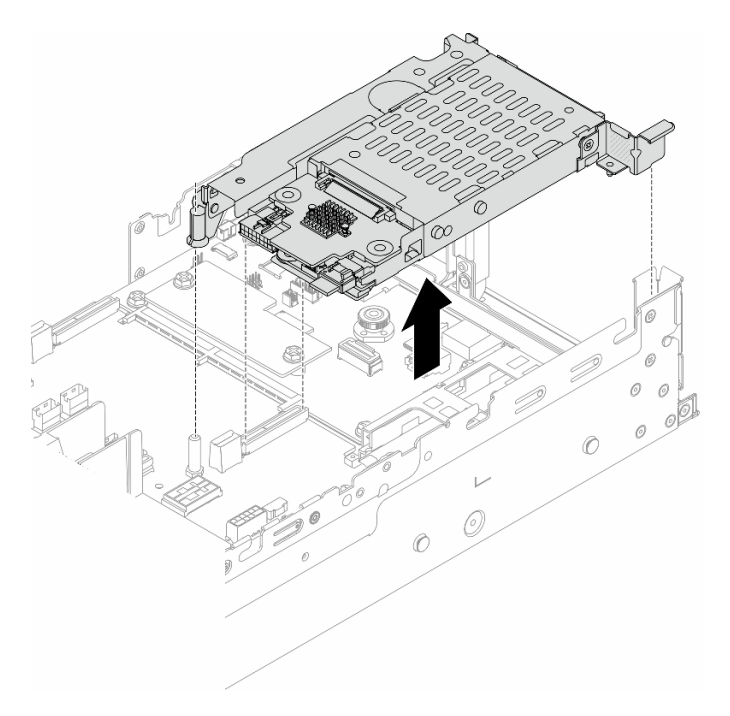

Figura 233. Removendo a gaiola de placa riser de 7 mm

Etapa 3. (Apenas para a gaiola de placa riser SSD 2FH+7 mm) Remova a gaiola de unidade de 7 mm do conjunto de placa riser.

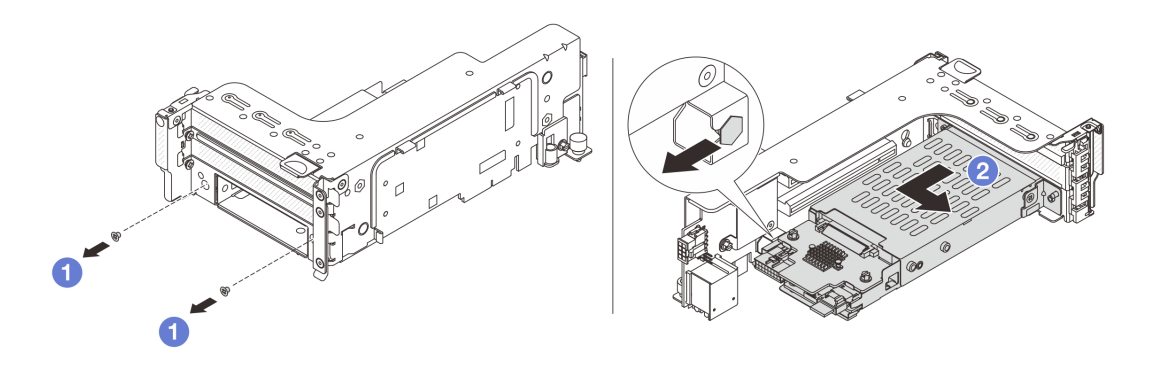

Figura 234. Removendo a gaiola de unidade de 7 mm do conjunto de placa riser

- $a.$  **D** Remova os dois parafusos.
- b. <sup>2</sup> Deslize o compartimento levemente na horizontal para fora da gaiola de placa riser.

## Depois de concluir

Remova os dois backplanes de 7 mm. Consulte ["Remover os painéis traseiros da unidade de 7 mm" na](#page-305-0)  [página 296](#page-305-0).

#### Vídeo de demonstração

#### [Assista ao procedimento no YouTube](https://www.youtube.com/watch?v=6YXb1LwLMCs)

# <span id="page-305-0"></span>Remover os painéis traseiros da unidade de 7 mm

Siga as instruções nesta seção para remover os backplanes de unidade de 7 mm.

## Sobre esta tarefa

#### Atenção:

- Leia ["Diretrizes de instalação" na página 57](#page-66-0) e ["Lista de verificação de inspeção de segurança" na página](#page-67-0)  [58](#page-67-0) para garantir que esteja trabalhando de forma segura.
- Desligue o servidor e os dispositivos periféricos e desconecte os cabos de alimentação e todos os cabos externos. Consulte ["Desligar o servidor" na página 77.](#page-86-0)
- Previna a exposição à eletricidade estática, que pode resultar em encerramento do sistema e perda de dados, mantendo componentes sensíveis em suas embalagens antiestáticas até a instalação, e manipulando esses dispositivos com uma pulseira antiestática ou outro sistema de aterramento.
- Antes de remover ou fazer mudanças nas unidades, nos controladores de unidades (incluindo controladores integrados no conjunto de placa-mãe), nos backplanes de unidade ou nos cabos de unidades, faça backup de todos os dados importantes armazenados nessas unidades.
- Antes de remover algum componente de uma matriz RAID (unidade, placa RAID, etc.), faça backup de todas as informações de configuração do RAID.
- Se precisar remover uma ou mais unidades de estado sólido NVMe, é recomendável desabilitá-las com antecedência por meio do sistema operacional.

## Procedimento

Etapa 1. Remova o painel traseiro da unidade de 7 mm na parte superior.

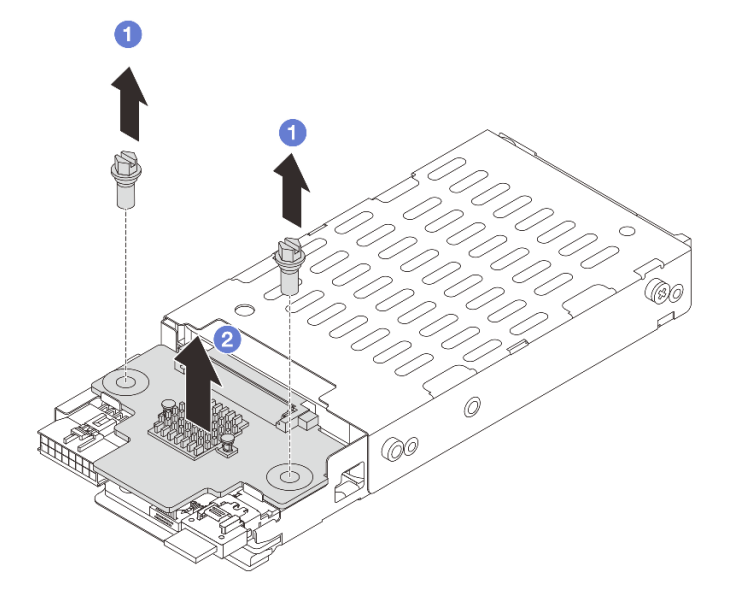

Figura 235. Removendo o backplane de unidade de 7 mm (superior)

- $a.$  **D** Remova os dois parafusos.
- b. <sup>2</sup> Levante verticalmente o backplane e coloque-o de lado.
- Etapa 2. Remova o painel traseiro da unidade de 7 mm na parte inferior.

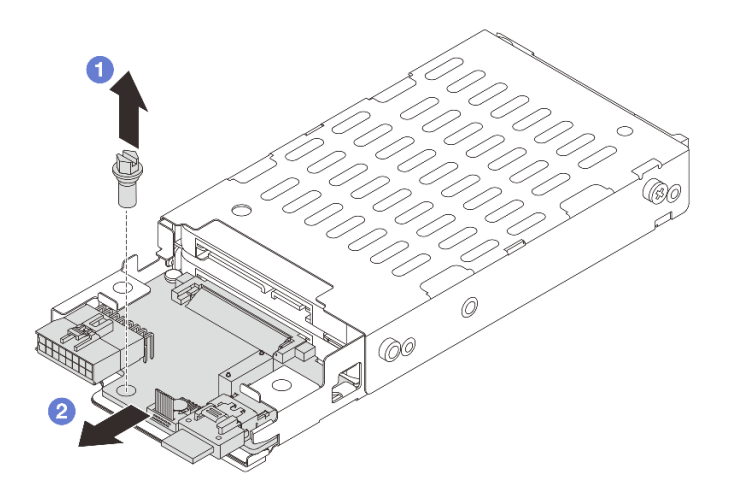

Figura 236. Removendo o backplane de unidade de 7 mm (inferior)

- a.  $\bullet$  Remova o parafuso.
- b. <sup>2</sup> Remova o backplane horizontalmente do compartimento conforme mostrado.

### Depois de concluir

- 1. Execute um dos seguintes:
	- Se você for substituir os backplanes, instale novos backplanes na gaiola de unidade.
	- Se você for substituir a gaiola de unidade, instale os backplanes em uma nova gaiola de unidade.
- 2. Se você receber instruções para retornar o componente ou o dispositivo opcional, siga todas as instruções do pacote e use os materiais do pacote para remessa que foram fornecidos.

#### Vídeo de demonstração

[Assista ao procedimento no YouTube](https://www.youtube.com/watch?v=6YXb1LwLMCs)

## <span id="page-306-0"></span>Instalar os backplanes da unidade de 7 mm

Siga as instruções nesta seção para instalar os backplanes de unidade de 7 mm.

#### Sobre esta tarefa

#### Atenção:

- Leia ["Diretrizes de instalação" na página 57](#page-66-0) e ["Lista de verificação de inspeção de segurança" na página](#page-67-0) [58](#page-67-0) para garantir que esteja trabalhando de forma segura.
- Desligue o servidor e os dispositivos periféricos e desconecte os cabos de alimentação e todos os cabos externos. Consulte ["Desligar o servidor" na página 77.](#page-86-0)
- Previna a exposição à eletricidade estática, que pode resultar em encerramento do sistema e perda de dados, mantendo componentes sensíveis em suas embalagens antiestáticas até a instalação, e manipulando esses dispositivos com uma pulseira antiestática ou outro sistema de aterramento.

### Procedimento

- Etapa 1. Encoste a embalagem antiestática que contém a nova peça em qualquer superfície não pintada na parte externa do servidor. Em seguida, remova a nova peça do pacote e coloque-a em uma superfície antiestática.
- Etapa 2. Instale o painel traseiro da unidade de 7 mm na parte inferior.

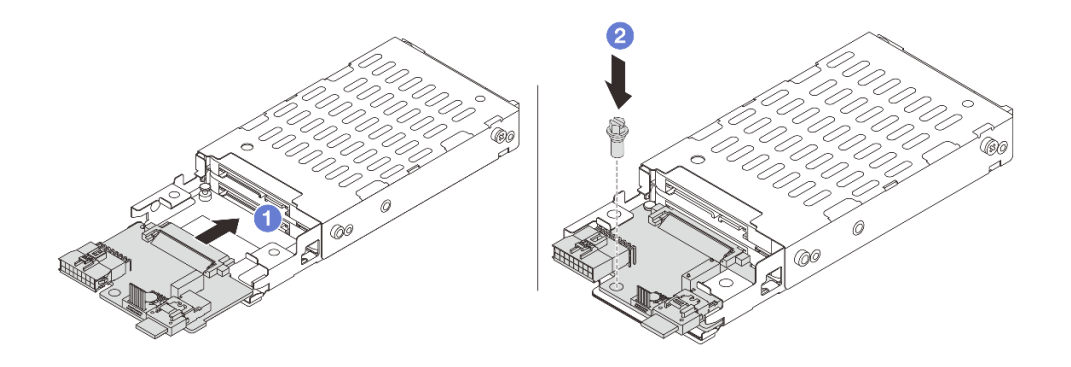

Figura 237. Instalando o backplane de unidade de 7 mm (inferior)

- a. **C** Alinhe o entalhe na borda do backplane com o pino na gaiola e deslize levemente o backplane para dentro da gaiola até que ele esteja bem encaixado.
- b. <sup>2</sup> Instale o parafuso para prendê-lo.
- Etapa 3. Instale o painel traseiro da unidade de 7 mm na parte superior.

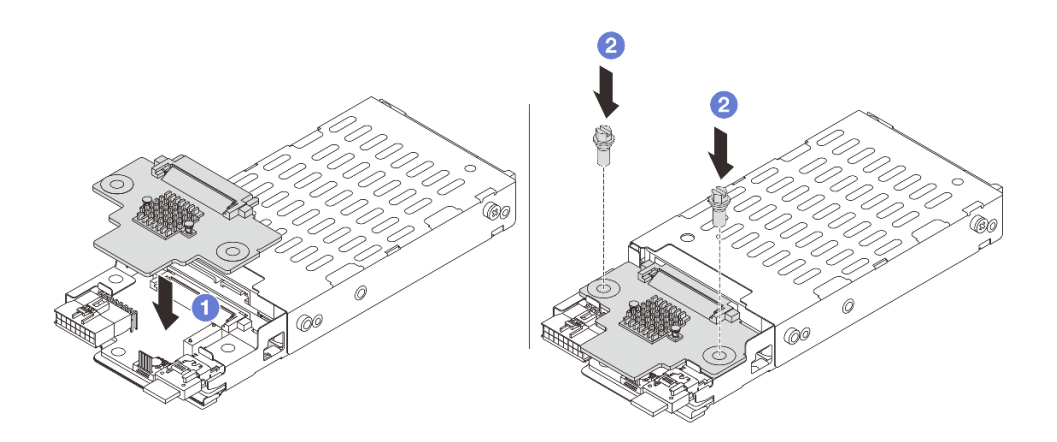

Figura 238. Instalando o backplane de unidade de 7 mm (superior)

- a. **C** Alinhe os orifícios no backplane com os orifícios na gaiola e abaixe o backplane na gaiola.
- b. <sup>2</sup> Instale os dois parafusos para prender o backplane no lugar.

## Depois de concluir

Instalar a gaiola de unidade de 7 mm. Consulte ["Instalar a gaiola de unidade de 7 mm" na página 299.](#page-308-0)

#### Vídeo de demonstração

#### [Assista ao procedimento no YouTube](https://www.youtube.com/watch?v=ZFCRPuk9Frk)

## <span id="page-308-0"></span>Instalar a gaiola de unidade de 7 mm

Siga as instruções nesta seção para instalar a gaiola de unidade de 7 mm.

## Sobre esta tarefa

#### Atenção:

- Leia ["Diretrizes de instalação" na página 57](#page-66-0) e ["Lista de verificação de inspeção de segurança" na página](#page-67-0) [58](#page-67-0) para garantir que esteja trabalhando de forma segura.
- Desligue o servidor e os dispositivos periféricos e desconecte os cabos de alimentação e todos os cabos externos. Consulte ["Desligar o servidor" na página 77.](#page-86-0)
- Previna a exposição à eletricidade estática, que pode resultar em encerramento do sistema e perda de dados, mantendo componentes sensíveis em suas embalagens antiestáticas até a instalação, e manipulando esses dispositivos com uma pulseira antiestática ou outro sistema de aterramento.

## Procedimento

Etapa 1. (Apenas para a gaiola de placa riser SSD 2FH+7 mm) Prenda o clipe de fixação sobre o adaptador de placa riser na respectiva gaiola.

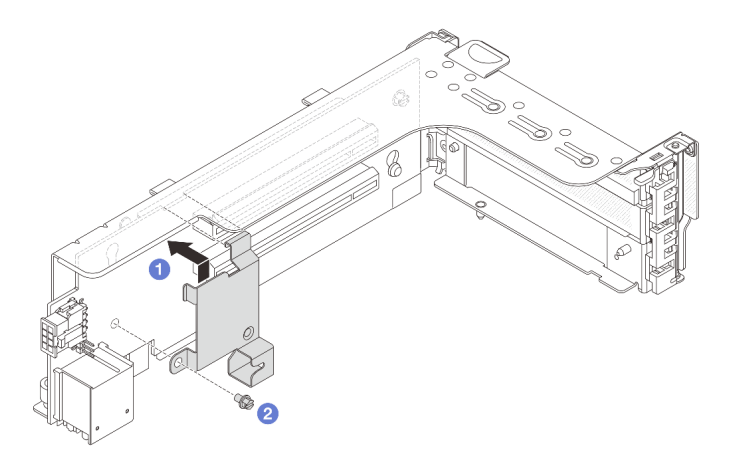

Figura 239. Instalando o clipe de fixação da gaiola de unidade de 7 mm

Etapa 2. (Apenas para o gaiola de placa riser SSD 2FH+7 mm) Instale a gaiola de unidade de 7 mm no conjunto de placa riser.

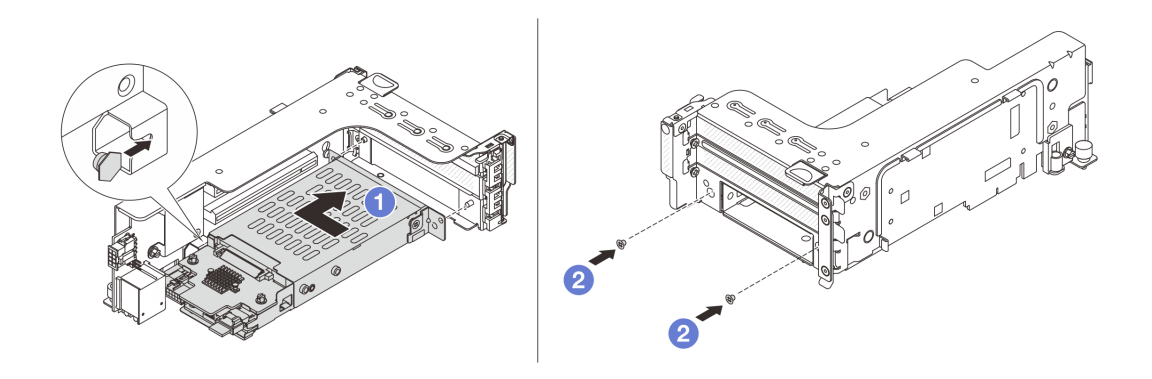

Figura 240. Instalando a gaiola de unidade de 7 mm no conjunto de placa riser

- a. Alinhe o pino do lado esquerdo na gaiola de unidade de 7 mm com o slot de posicionamento no clipe de fixação, os dois orifícios nos suportes laterais da gaiola de unidade de 7 mm com os dois orifícios na frente do compartimento da placa riser. Instale a gaiola de unidade de 7 mm no conjunto de placa riser.
- b. <sup>2</sup> Instale os dois parafusos para prender a gaiola de unidade de 7 mm no lugar.

Etapa 3. Instale o conjunto de placa riser de 7 mm no chassi.

• Gaiola de placa riser SSD 2FH + 7 mm

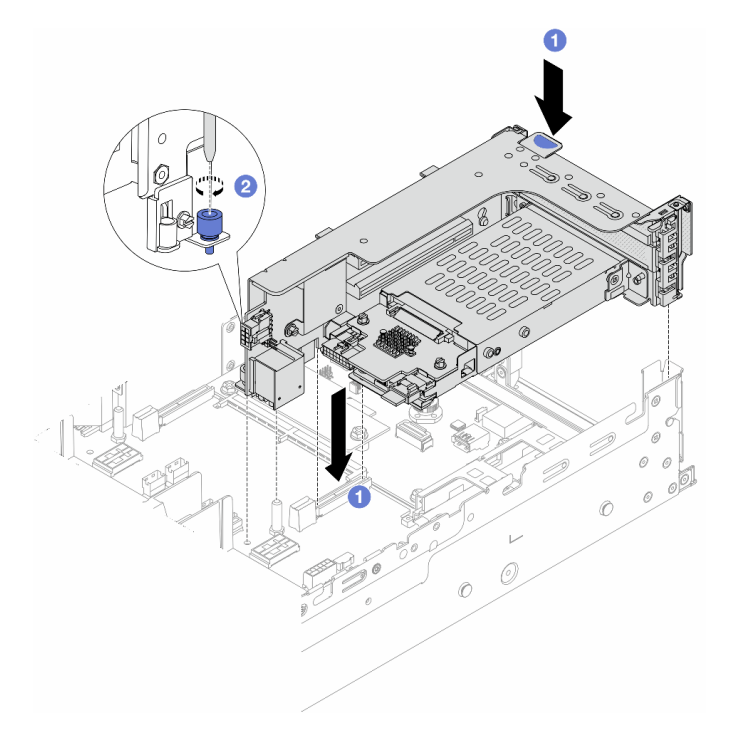

Figura 241. Instalando o compartimento de placa riser SSD 2FH+7 mm

- a. Alinhe o conjunto de placa riser com o slot no conjunto de placa-mãe e abaixe e insira a placa riser no respectivo slot.
- b. <sup>2</sup> Aperte o parafuso para prender o conjunto de placa riser no lugar.
- Gaiola de placa riser SSD de 7 mm

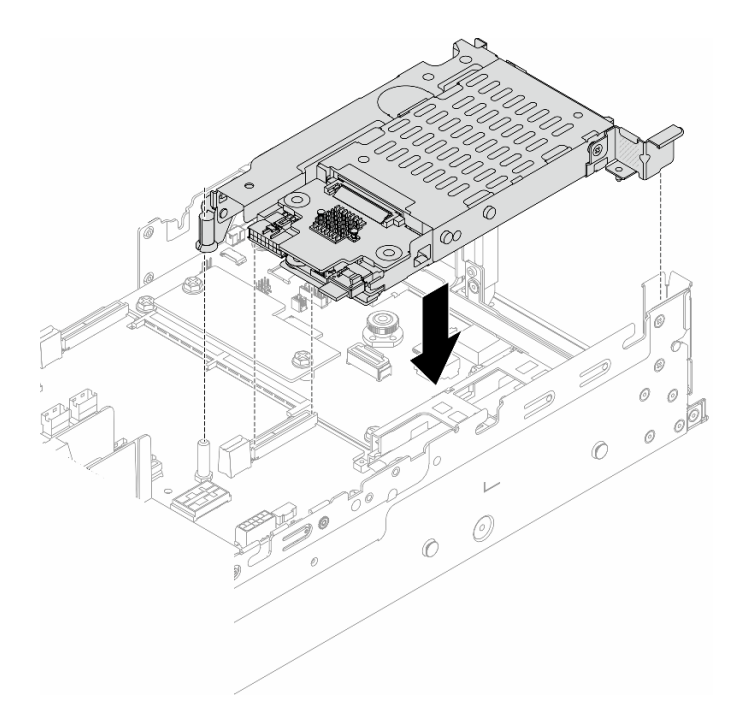

Figura 242. Instalando a gaiola de placa riser de 7 mm

Etapa 4. Conecte os cabos aos painéis traseiros. Consulte o [Capítulo 6 "Roteamento de cabos internos" na](#page-380-0) [página 371](#page-380-0).

## Depois de concluir

- 1. Reinstale todas as unidades e os preenchimentos (se houver) nos compartimentos de unidade. Consulte o ["Instalar uma unidade hot-swap" na página 153.](#page-162-0)
- 2. Conclua a substituição de peças. Consulte ["Concluir a substituição de peças" na página 369.](#page-378-0)

#### Vídeo de demonstração

#### <span id="page-310-0"></span>[Assista ao procedimento no YouTube](https://www.youtube.com/watch?v=ZFCRPuk9Frk)

# Substituição do backplane da unidade traseira e da gaiola de unidade

Siga as instruções nesta seção para remover e instalar os backplanes de unidade traseira e gaiolas de unidade.

- ["Remover o backplane de quatro unidades de 2,5 pol. e a gaiola de unidade" na página 302](#page-311-0)
- ["Instalar o backplane de quatro unidades de 2,5 pol. e a gaiola de unidade" na página 304](#page-313-0)
- ["Remover o backplane de oito unidades de 2,5 pol. e a gaiola de unidade" na página 305](#page-314-0)
- ["Instalar o backplane de oito unidades de 2,5 pol. e a gaiola de unidade" na página 307](#page-316-0)
- ["Remover o backplane de duas unidades de 3,5 pol. e a gaiola de unidade" na página 309](#page-318-0)
- ["Instalar o backplane de duas unidades de 3,5 pol. e a gaiola de unidade" na página 311](#page-320-0)
- ["Remover o backplane de quatro unidades de 3,5 pol. e a gaiola de unidade" na página 312](#page-321-0)
- ["Instalar o backplane de quatro unidades de 3,5 pol. e a gaiola de unidade" na página 314](#page-323-0)

# <span id="page-311-0"></span>Remover o backplane de quatro unidades de 2,5 pol. e a gaiola de unidade

Siga as instruções nesta seção para remover o backplane de quatro unidades traseiro de 2,5 polegadas e a gaiola de unidade.

## Sobre esta tarefa

### Atenção:

- Leia ["Diretrizes de instalação" na página 57](#page-66-0) e ["Lista de verificação de inspeção de segurança" na página](#page-67-0)  [58](#page-67-0) para garantir que esteja trabalhando de forma segura.
- Desligue o servidor e os dispositivos periféricos e desconecte os cabos de alimentação e todos os cabos externos. Consulte ["Desligar o servidor" na página 77.](#page-86-0)
- Previna a exposição à eletricidade estática, que pode resultar em encerramento do sistema e perda de dados, mantendo componentes sensíveis em suas embalagens antiestáticas até a instalação, e manipulando esses dispositivos com uma pulseira antiestática ou outro sistema de aterramento.
- Antes de remover ou fazer mudanças nas unidades, nos controladores de unidades (incluindo controladores integrados no conjunto de placa-mãe), nos backplanes de unidade ou nos cabos de unidades, faça backup de todos os dados importantes armazenados nessas unidades.
- Antes de remover algum componente de uma matriz RAID (unidade, placa RAID, etc.), faça backup de todas as informações de configuração do RAID.
- Se precisar remover uma ou mais unidades de estado sólido NVMe, é recomendável desabilitá-las com antecedência por meio do sistema operacional.

## Procedimento

Etapa 1. Faça as preparações para a tarefa.

- a. Se o servidor estiver instalado em um rack, deslize o servidor para fora dos trilhos deslizantes do rack para acessar a tampa superior ou remover o servidor do rack. Consulte ["Remover o](#page-87-0) [servidor do rack" na página 78](#page-87-0).
- b. Remova a tampa superior. Consulte ["Remover a tampa superior" na página 367](#page-376-0).
- c. Desconecte os cabos do backplane de unidade traseiro.
- d. Remova todas as unidades e preenchimentos instalados (se houver) dos compartimentos de unidade. Consulte o ["Remover uma unidade hot-swap" na página 152.](#page-161-0)
- Etapa 2. Remova a gaiola de unidade traseira.

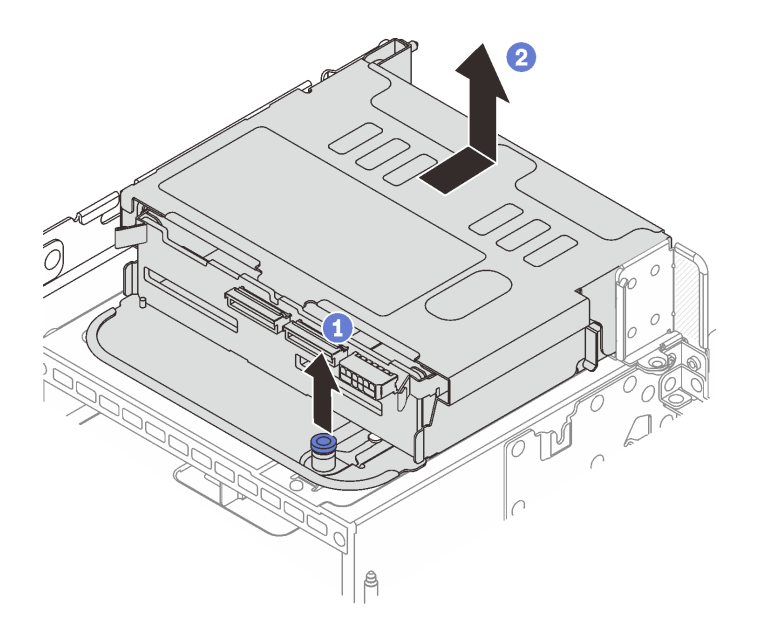

Figura 243. Removendo a gaiola de unidade traseira de 4 x 2,5 polegadas

- a. **U** Gire e retire o êmbolos azuis.
- b. <sup>2</sup> Deslize a gaiola de unidade em direção à parte traseira do chassi para liberá-la e levante-a para fora do chassi.
- Etapa 3. Remova o backplane de unidade traseiro.

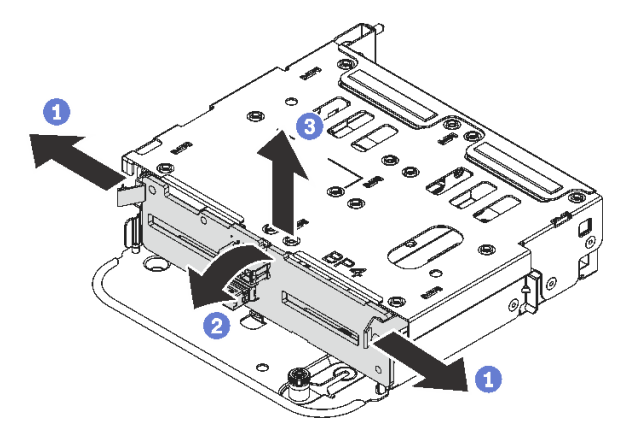

Figura 244. Removendo o backplane traseiro de quatro unidades de 2,5 polegadas

- a. <sup>1</sup> Abra as travas de liberação na direção mostrada.
- b. <sup>2</sup> Gire o backplane de cima para desencaixá-lo dos pinos na gaiola de unidade.
- c. **C** Levante com cuidado o backplane para fora da gaiola de unidade.

Se você receber instruções para retornar o componente ou o dispositivo opcional, siga todas as instruções do pacote e use os materiais do pacote para remessa que foram fornecidos.

#### Vídeo de demonstração

#### [Assista ao procedimento no YouTube](https://www.youtube.com/watch?v=m-kh0sSMEBU)

# <span id="page-313-0"></span>Instalar o backplane de quatro unidades de 2,5 pol. e a gaiola de unidade

Siga as instruções nesta seção para instalar o backplane da unidade traseiro de 2,5 polegadas e a gaiola de unidade.

## Sobre esta tarefa

#### Atenção:

- Leia ["Diretrizes de instalação" na página 57](#page-66-0) e ["Lista de verificação de inspeção de segurança" na página](#page-67-0)  [58](#page-67-0) para garantir que esteja trabalhando de forma segura.
- Desligue o servidor e os dispositivos periféricos e desconecte os cabos de alimentação e todos os cabos externos. Consulte ["Desligar o servidor" na página 77.](#page-86-0)
- Previna a exposição à eletricidade estática, que pode resultar em encerramento do sistema e perda de dados, mantendo componentes sensíveis em suas embalagens antiestáticas até a instalação, e manipulando esses dispositivos com uma pulseira antiestática ou outro sistema de aterramento.
- A gaiola de unidade traseira é compatível com alguns modelos de servidor com requisitos térmicos. Consulte ["Regras térmicas" na página 71](#page-80-0) para garantir que o servidor esteja abaixo da temperatura ambiente permitida, e o dissipador de calor e os ventiladores do sistema corretos sejam usados. Se necessário, substitua o dissipador de calor ou o ventilador do sistema primeiro.
	- ["Substituição de um processador e de um dissipador de calor \(apenas técnico treinado\)" na página](#page-270-0) [261](#page-270-0)
	- ["Substituição do ventilador do sistema" na página 355](#page-364-0)

#### Procedimento

- Etapa 1. Encoste a embalagem antiestática que contém a nova peça em qualquer superfície não pintada na parte externa do servidor. Em seguida, remova a nova peça do pacote e coloque-a em uma superfície antiestática.
- Etapa 2. Instale o backplane de unidade na gaiola de unidade traseira.

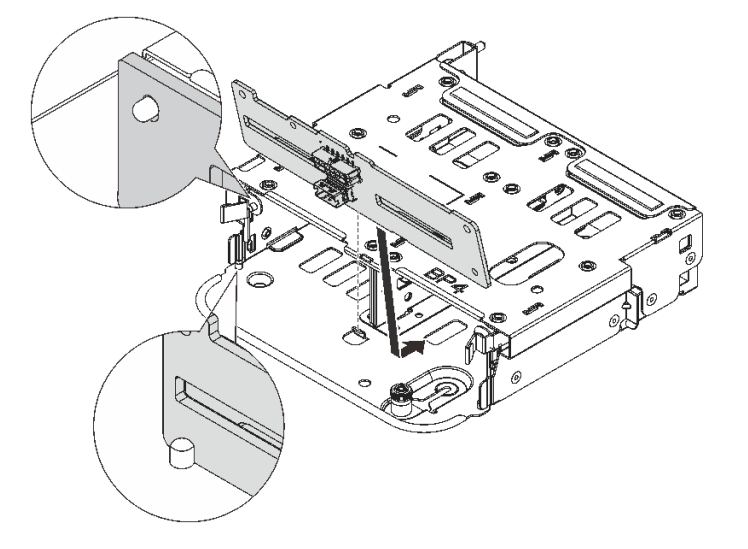

Figura 245. Instalando o backplane da unidade traseira de 4 x 2,5 polegadas

a. Alinhe a parte inferior do backplane com os parafusos na parte inferior da gaiola de unidade.

- b. Abaixe o backplane na gaiola de unidade de modo que os orifícios no backplane passem pelos pinos na gaiola de unidade e pressione-o na posição. As travas de liberação prenderão o backplane no lugar.
- Etapa 3. Instale a gaiola de unidade traseira.

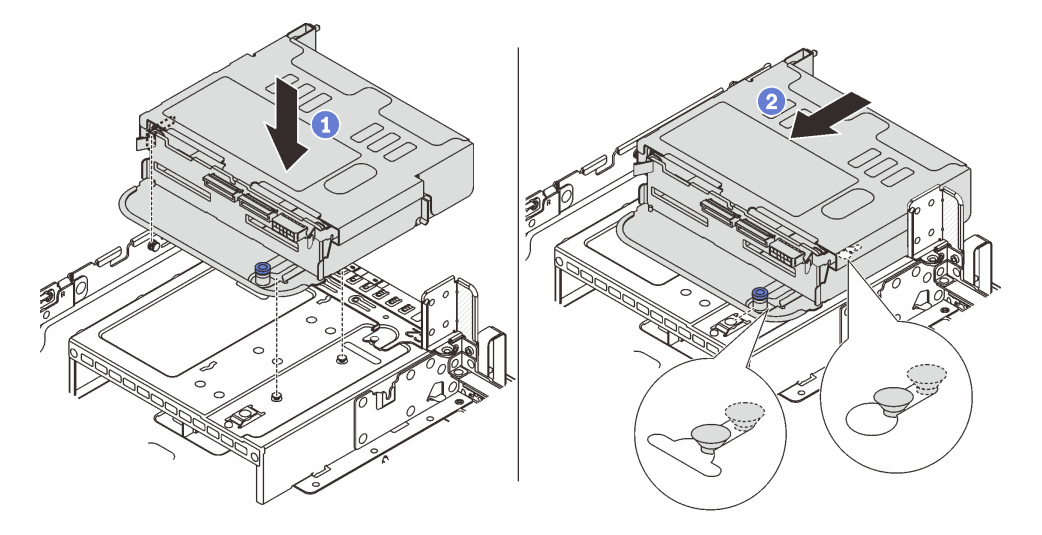

Figura 246. Instalando a gaiola de unidade traseira de 4 x 2,5 polegadas

- a. <sup>1</sup> Aline a gaiola de unidade traseira com o chassi e abaixe a gaiola de unidade no chassi.
- b. Mova a gaiola de unidade traseira para a frente até que ela se encaixe na posição.
- Etapa 4. Conecte os cabos ao backplane de unidade. Consulte [Capítulo 6 "Roteamento de cabos internos"](#page-380-0) [na página 371.](#page-380-0)

#### Depois de concluir

- 1. Reinstale as unidades ou os preenchimentos de unidade na gaiola de unidade traseira. Consulte o ["Instalar uma unidade hot-swap" na página 153.](#page-162-0)
- 2. Conclua a substituição de peças. Consulte ["Concluir a substituição de peças" na página 369.](#page-378-0)

#### Vídeo de demonstração

[Assista ao procedimento no YouTube](https://www.youtube.com/watch?v=7lQStCmU8AM)

# <span id="page-314-0"></span>Remover o backplane de oito unidades de 2,5 pol. e a gaiola de unidade

Siga as instruções nesta seção para remover o backplane de oito unidades traseiro de 2,5 polegadas e a gaiola de unidade.

## Sobre esta tarefa

#### Atenção:

- Leia ["Diretrizes de instalação" na página 57](#page-66-0) e ["Lista de verificação de inspeção de segurança" na página](#page-67-0) [58](#page-67-0) para garantir que esteja trabalhando de forma segura.
- Desligue o servidor e os dispositivos periféricos e desconecte os cabos de alimentação e todos os cabos externos. Consulte ["Desligar o servidor" na página 77.](#page-86-0)
- Previna a exposição à eletricidade estática, que pode resultar em encerramento do sistema e perda de dados, mantendo componentes sensíveis em suas embalagens antiestáticas até a instalação, e manipulando esses dispositivos com uma pulseira antiestática ou outro sistema de aterramento.
- Antes de remover ou fazer mudanças nas unidades, nos controladores de unidades (incluindo controladores integrados no conjunto de placa-mãe), nos backplanes de unidade ou nos cabos de unidades, faça backup de todos os dados importantes armazenados nessas unidades.
- Antes de remover algum componente de uma matriz RAID (unidade, placa RAID, etc.), faça backup de todas as informações de configuração do RAID.
- Se precisar remover uma ou mais unidades de estado sólido NVMe, é recomendável desabilitá-las com antecedência por meio do sistema operacional.

## Procedimento

Etapa 1. Faça as preparações para a tarefa.

- a. Se o servidor estiver instalado em um rack, deslize o servidor para fora dos trilhos deslizantes do rack para acessar a tampa superior ou remover o servidor do rack. Consulte ["Remover o](#page-87-0) [servidor do rack" na página 78](#page-87-0).
- b. Remova a tampa superior. Consulte ["Remover a tampa superior" na página 367](#page-376-0).
- c. Desconecte os cabos do backplane de unidade traseiro.
- d. Remova todas as unidades e preenchimentos instalados (se houver) dos compartimentos de unidade. Consulte o ["Remover uma unidade hot-swap" na página 152.](#page-161-0)
- Etapa 2. Remova a gaiola de unidade traseira.

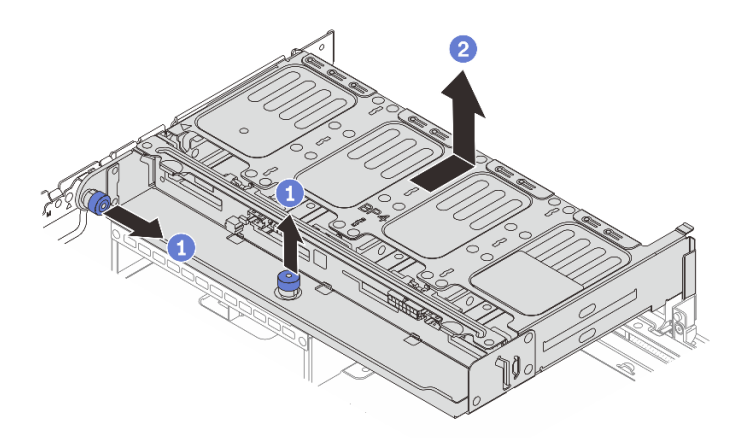

Figura 247. Removendo a gaiola de unidade traseira de 8 x 2,5 polegadas

- a. Gire e retire o êmbolos azuis.
- b. <sup>2</sup> Deslize a gaiola de unidade em direção à parte traseira do chassi para liberá-la e levante-a para fora do chassi.

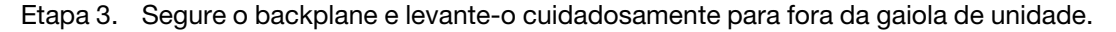

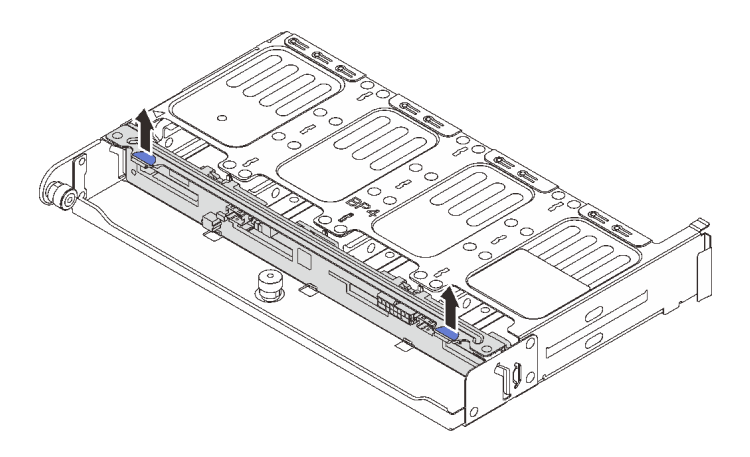

Figura 248. Removendo o backplane da unidade traseira de 8 x 2,5 polegadas

Se você receber instruções para retornar o componente ou o dispositivo opcional, siga todas as instruções do pacote e use os materiais do pacote para remessa que foram fornecidos.

#### Vídeo de demonstração

#### [Assista ao procedimento no YouTube](https://www.youtube.com/watch?v=L0fHgnIGFJ8)

# <span id="page-316-0"></span>Instalar o backplane de oito unidades de 2,5 pol. e a gaiola de unidade

Siga as instruções nesta seção para instalar o backplane da unidade de 2,5 polegadas de oito compartimentos e a gaiola de unidade.

## Sobre esta tarefa

#### Atenção:

- Leia ["Diretrizes de instalação" na página 57](#page-66-0) e ["Lista de verificação de inspeção de segurança" na página](#page-67-0) [58](#page-67-0) para garantir que esteja trabalhando de forma segura.
- Desligue o servidor e os dispositivos periféricos e desconecte os cabos de alimentação e todos os cabos externos. Consulte ["Desligar o servidor" na página 77.](#page-86-0)
- Previna a exposição à eletricidade estática, que pode resultar em encerramento do sistema e perda de dados, mantendo componentes sensíveis em suas embalagens antiestáticas até a instalação, e manipulando esses dispositivos com uma pulseira antiestática ou outro sistema de aterramento.
- A gaiola de unidade traseira é compatível com alguns modelos de servidor com requisitos térmicos. Consulte ["Regras térmicas" na página 71](#page-80-0) para garantir que o servidor esteja abaixo da temperatura ambiente permitida, e o dissipador de calor e os ventiladores do sistema corretos sejam usados. Se necessário, substitua o dissipador de calor ou o ventilador do sistema primeiro.
	- ["Substituição de um processador e de um dissipador de calor \(apenas técnico treinado\)" na página](#page-270-0) [261](#page-270-0)
	- ["Substituição do ventilador do sistema" na página 355](#page-364-0)

### Procedimento

Etapa 1. Encoste a embalagem antiestática que contém a nova peça em qualquer superfície não pintada na parte externa do servidor. Em seguida, remova a nova peça do pacote e coloque-a em uma superfície antiestática.

Etapa 2. Instale o backplane de unidade na gaiola de unidade traseira.

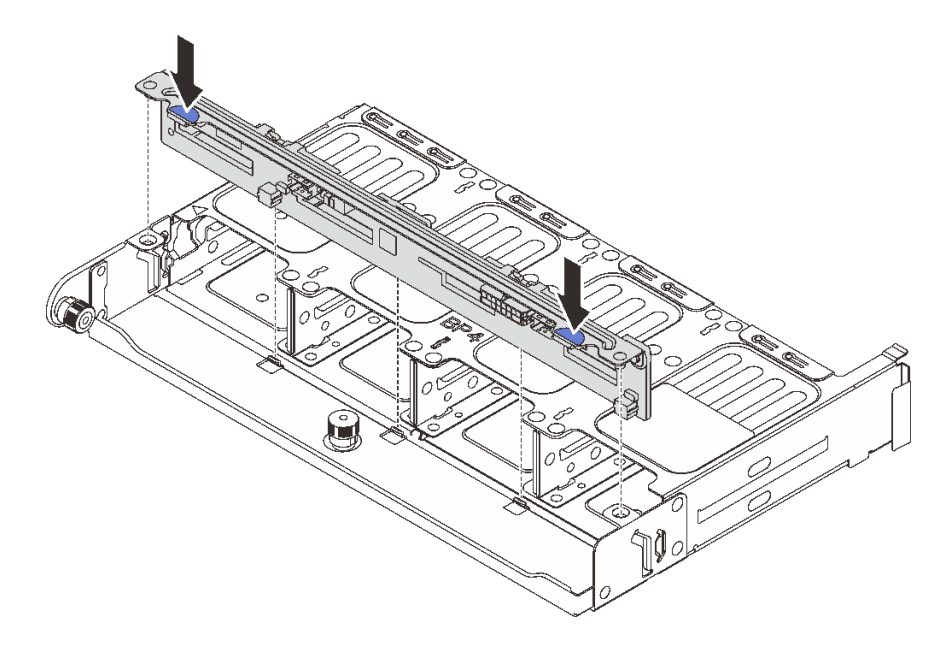

Figura 249. Instalando o backplane da unidade traseira de 8 x 2,5 polegadas

- a. Alinhe os pinos do backplane com os orifícios nos dois lados da gaiola de unidade.
- b. Abaixe o backplane na gaiola de unidade de modo que os pinos do backplane passem pelos orifícios na gaiola de unidade e pressione-o na posição.
- Etapa 3. Instale a gaiola de unidade traseira.

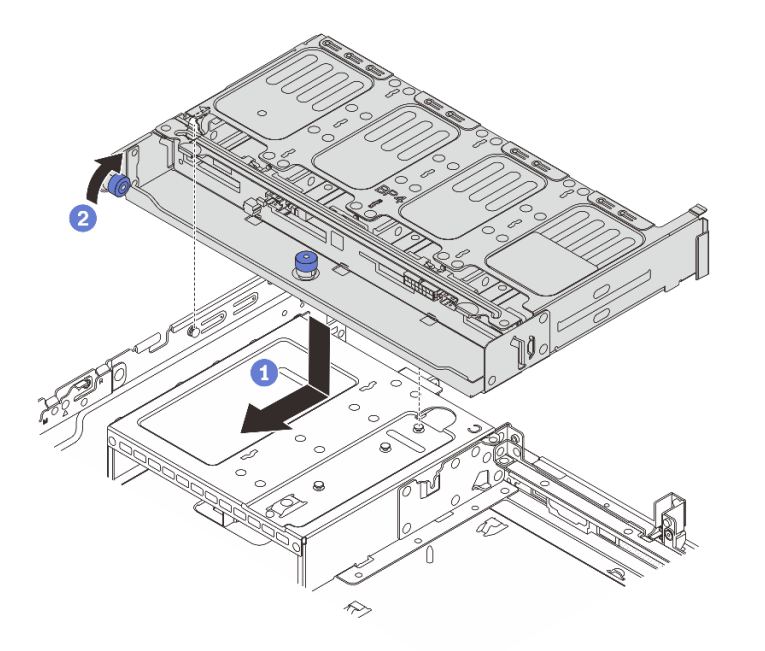

Figura 250. Instalando a gaiola de unidade traseira de 8 x 2,5 polegadas

a. Aline a gaiola de unidade traseira com o chassi e abaixe a gaiola de unidade no chassi. Mova a gaiola de unidade traseira para a frente até que ela se encaixe na posição.

- b. <sup>2</sup> Gire e solte o êmbolo azul para prender a gaiola de unidade no lugar.
- Etapa 4. Conecte os cabos ao backplane de unidade. Consulte [Capítulo 6 "Roteamento de cabos internos"](#page-380-0) [na página 371.](#page-380-0)

- 1. Reinstale as unidades ou os preenchimentos de unidade na gaiola de unidade traseira. Consulte o ["Instalar uma unidade hot-swap" na página 153.](#page-162-0)
- 2. Conclua a substituição de peças. Consulte ["Concluir a substituição de peças" na página 369.](#page-378-0)

#### Vídeo de demonstração

#### [Assista ao procedimento no YouTube](https://www.youtube.com/watch?v=b9gVv_56W2U)

## <span id="page-318-0"></span>Remover o backplane de duas unidades de 3,5 pol. e a gaiola de unidade

Siga as instruções nesta seção para remover o backplane traseiro de dois compartimentos de 3,5 polegadas e a gaiola de unidade.

#### Sobre esta tarefa

#### Atenção:

- Leia ["Diretrizes de instalação" na página 57](#page-66-0) e ["Lista de verificação de inspeção de segurança" na página](#page-67-0) [58](#page-67-0) para garantir que esteja trabalhando de forma segura.
- Desligue o servidor e os dispositivos periféricos e desconecte os cabos de alimentação e todos os cabos externos. Consulte ["Desligar o servidor" na página 77.](#page-86-0)
- Previna a exposição à eletricidade estática, que pode resultar em encerramento do sistema e perda de dados, mantendo componentes sensíveis em suas embalagens antiestáticas até a instalação, e manipulando esses dispositivos com uma pulseira antiestática ou outro sistema de aterramento.
- Antes de remover ou fazer mudanças nas unidades, nos controladores de unidades (incluindo controladores integrados no conjunto de placa-mãe), nos backplanes de unidade ou nos cabos de unidades, faça backup de todos os dados importantes armazenados nessas unidades.
- Antes de remover algum componente de uma matriz RAID (unidade, placa RAID, etc.), faça backup de todas as informações de configuração do RAID.
- Se precisar remover uma ou mais unidades de estado sólido NVMe, é recomendável desabilitá-las com antecedência por meio do sistema operacional.

### Procedimento

Etapa 1. Faça as preparações para a tarefa.

- a. Se o servidor estiver instalado em um rack, deslize o servidor para fora dos trilhos deslizantes do rack para acessar a tampa superior ou remover o servidor do rack. Consulte ["Remover o](#page-87-0) [servidor do rack" na página 78.](#page-87-0)
- b. Remova a tampa superior. Consulte ["Remover a tampa superior" na página 367.](#page-376-0)
- c. Desconecte os cabos do backplane de unidade traseiro.
- d. Remova todas as unidades e preenchimentos instalados (se houver) dos compartimentos de unidade. Consulte o ["Remover uma unidade hot-swap" na página 152.](#page-161-0)

Etapa 2. Remova a gaiola de unidade traseira.

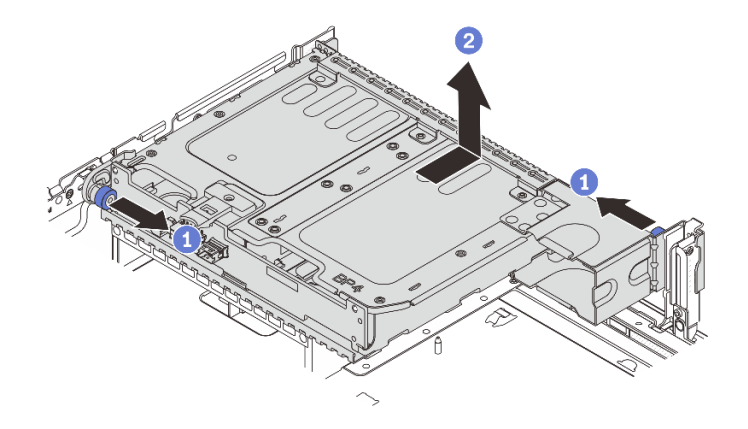

Figura 251. Removendo a gaiola de unidade traseira de 2 x 3,5 polegadas

- a. **U** Gire e retire o êmbolos azuis.
- b. <sup>2</sup> Deslize a gaiola de unidade em direção à parte traseira do chassi para liberá-la e levante-a para fora do chassi.
- Etapa 3. Remova o backplane de unidade traseiro.

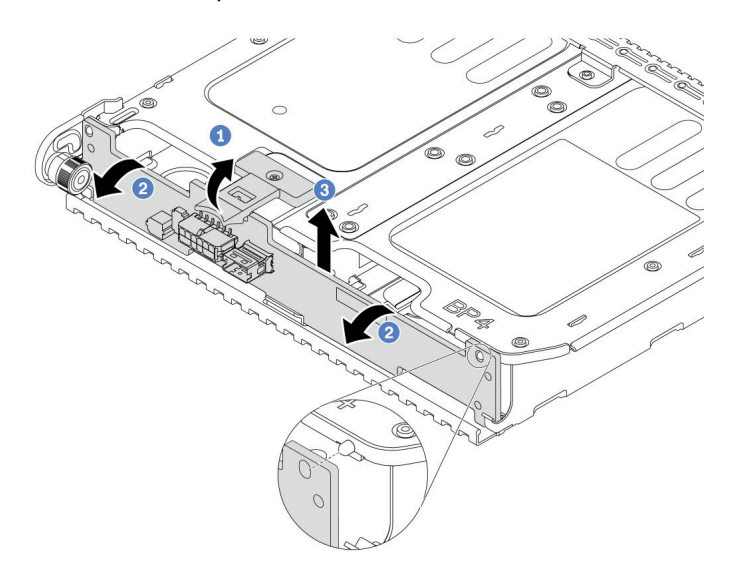

Figura 252. Removendo o backplane da unidade traseira de 2 x 3,5 polegadas

- a. **O** Abra a trava de liberação na direção mostrada.
- b. <sup>2</sup> Gire o backplane de cima para desencaixá-lo dos pinos na gaiola de unidade.
- c. **B** Levante com cuidado o backplane para fora da gaiola de unidade.

### Depois de concluir

Se você receber instruções para retornar o componente ou o dispositivo opcional, siga todas as instruções do pacote e use os materiais do pacote para remessa que foram fornecidos.

#### Vídeo de demonstração

[Assista ao procedimento no YouTube](https://www.youtube.com/watch?v=MS_M16G3f9Q)

# <span id="page-320-0"></span>Instalar o backplane de duas unidades de 3,5 pol. e a gaiola de unidade

Siga as instruções nesta seção para instalar o backplane da unidade de 3,5 polegadas de dois compartimentos e a gaiola de unidade.

## Sobre esta tarefa

#### Atenção:

- Leia ["Diretrizes de instalação" na página 57](#page-66-0) e ["Lista de verificação de inspeção de segurança" na página](#page-67-0) [58](#page-67-0) para garantir que esteja trabalhando de forma segura.
- Desligue o servidor e os dispositivos periféricos e desconecte os cabos de alimentação e todos os cabos externos. Consulte ["Desligar o servidor" na página 77.](#page-86-0)
- Previna a exposição à eletricidade estática, que pode resultar em encerramento do sistema e perda de dados, mantendo componentes sensíveis em suas embalagens antiestáticas até a instalação, e manipulando esses dispositivos com uma pulseira antiestática ou outro sistema de aterramento.
- A gaiola de unidade traseira é compatível com alguns modelos de servidor com requisitos térmicos. Consulte ["Regras térmicas" na página 71](#page-80-0) para garantir que o servidor esteja abaixo da temperatura ambiente permitida, e o dissipador de calor e os ventiladores do sistema corretos sejam usados. Se necessário, substitua o dissipador de calor ou o ventilador do sistema primeiro.
	- ["Substituição de um processador e de um dissipador de calor \(apenas técnico treinado\)" na página](#page-270-0) [261](#page-270-0)
	- ["Substituição do ventilador do sistema" na página 355](#page-364-0)

## Procedimento

- Etapa 1. Encoste a embalagem antiestática que contém a nova peça em qualquer superfície não pintada na parte externa do servidor. Em seguida, remova a nova peça do pacote e coloque-a em uma superfície antiestática.
- Etapa 2. Instale o backplane de unidade na gaiola de unidade traseira.

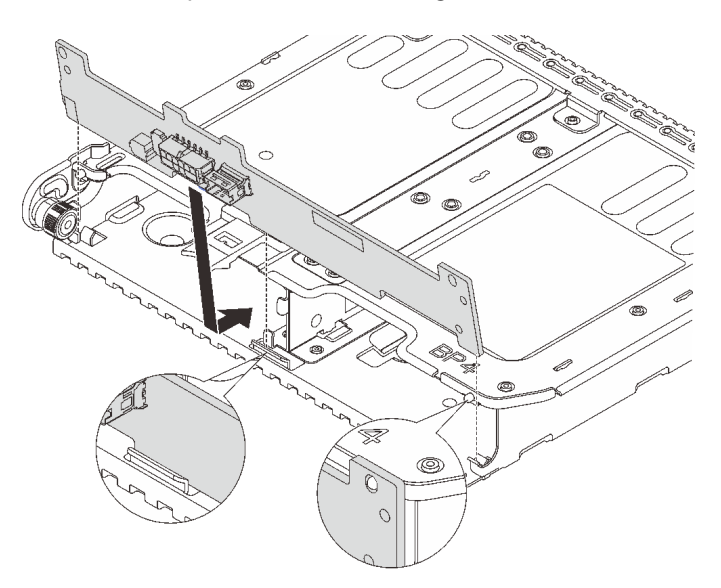

Figura 253. Instalando o backplane da unidade traseira de 2 x 3,5 polegadas

- a. Alinhe a parte inferior do backplane com os parafusos na parte inferior da gaiola de unidade.
- b. Abaixe o backplane na gaiola de unidade de modo que os orifícios no backplane passem pelos pinos na gaiola de unidade e pressione-o na posição.

Etapa 3. Instale a gaiola de unidade traseira.

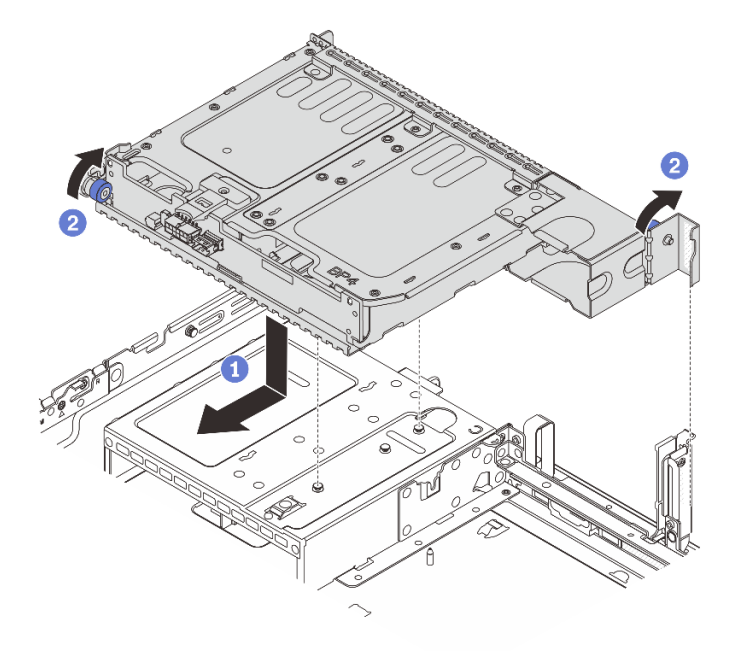

Figura 254. Instalando a gaiola de unidade traseira de 2 x 3,5 polegadas

- a. **I** Aline a gaiola de unidade traseira com o chassi e abaixe a gaiola de unidade no chassi. Mova a gaiola de unidade traseira para a frente até que ela se encaixe na posição.
- b. <sup>2</sup> Gire e solte o êmbolo azul para prender a gaiola de unidade no lugar.
- Etapa 4. Conecte os cabos ao backplane de unidade. Consulte [Capítulo 6 "Roteamento de cabos internos"](#page-380-0)  [na página 371](#page-380-0).

### Depois de concluir

- 1. Reinstale as unidades ou os preenchimentos de unidade na gaiola de unidade traseira. Consulte o ["Instalar uma unidade hot-swap" na página 153](#page-162-0).
- 2. Conclua a substituição de peças. Consulte ["Concluir a substituição de peças" na página 369.](#page-378-0)

#### Vídeo de demonstração

[Assista ao procedimento no YouTube](https://www.youtube.com/watch?v=uRM7KY5soCc)

## <span id="page-321-0"></span>Remover o backplane de quatro unidades de 3,5 pol. e a gaiola de unidade

Siga as instruções nesta seção para remover o backplane de unidade traseiro de quatro compartimentos de 3,5 polegadas e a gaiola de unidade.

#### Sobre esta tarefa

#### Atenção:

• Leia ["Diretrizes de instalação" na página 57](#page-66-0) e ["Lista de verificação de inspeção de segurança" na página](#page-67-0)  [58](#page-67-0) para garantir que esteja trabalhando de forma segura.

- Desligue o servidor e os dispositivos periféricos e desconecte os cabos de alimentação e todos os cabos externos. Consulte ["Desligar o servidor" na página 77.](#page-86-0)
- Previna a exposição à eletricidade estática, que pode resultar em encerramento do sistema e perda de dados, mantendo componentes sensíveis em suas embalagens antiestáticas até a instalação, e manipulando esses dispositivos com uma pulseira antiestática ou outro sistema de aterramento.
- Antes de remover ou fazer mudanças nas unidades, nos controladores de unidades (incluindo controladores integrados no conjunto de placa-mãe), nos backplanes de unidade ou nos cabos de unidades, faça backup de todos os dados importantes armazenados nessas unidades.
- Antes de remover algum componente de uma matriz RAID (unidade, placa RAID, etc.), faça backup de todas as informações de configuração do RAID.
- Se precisar remover uma ou mais unidades de estado sólido NVMe, é recomendável desabilitá-las com antecedência por meio do sistema operacional.

## Procedimento

Etapa 1. Faça as preparações para a tarefa.

- a. Se o servidor estiver instalado em um rack, deslize o servidor para fora dos trilhos deslizantes do rack para acessar a tampa superior ou remover o servidor do rack. Consulte ["Remover o](#page-87-0) [servidor do rack" na página 78.](#page-87-0)
- b. Remova a tampa superior. Consulte ["Remover a tampa superior" na página 367.](#page-376-0)
- c. Desconecte os cabos do backplane de unidade traseiro.
- d. Remova todas as unidades e preenchimentos instalados (se houver) dos compartimentos de unidade. Consulte o ["Remover uma unidade hot-swap" na página 152.](#page-161-0)
- Etapa 2. Remova a gaiola de unidade traseira.

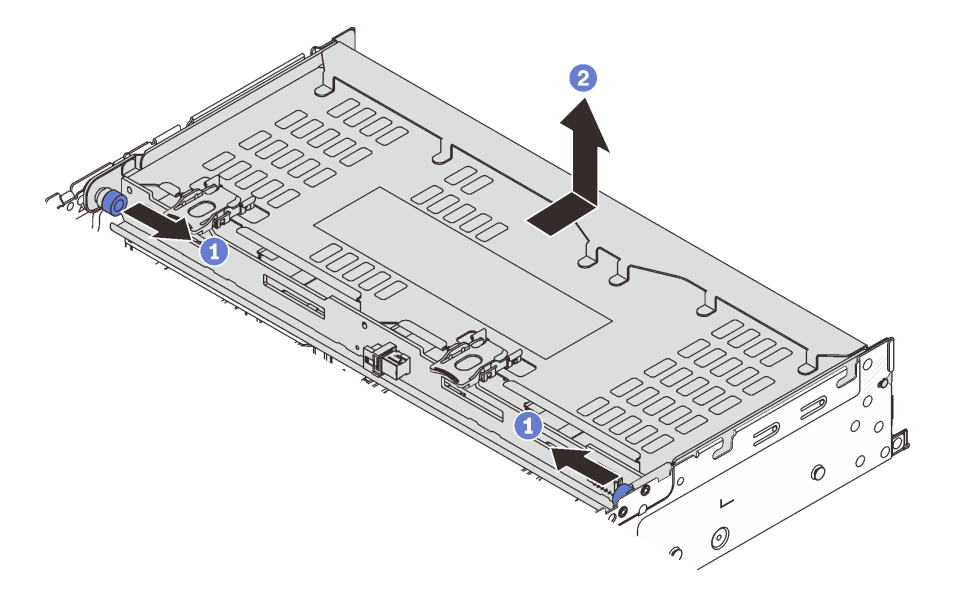

Figura 255. Removendo a gaiola de unidade traseira de 4 x 3,5 pol.

- a. Gire e retire o êmbolos azuis.
- b. <sup>2</sup> Deslize a gaiola de unidade em direção à parte traseira do chassi para liberá-la e levante-a para fora do chassi.
- Etapa 3. Remova o backplane de unidade traseiro.

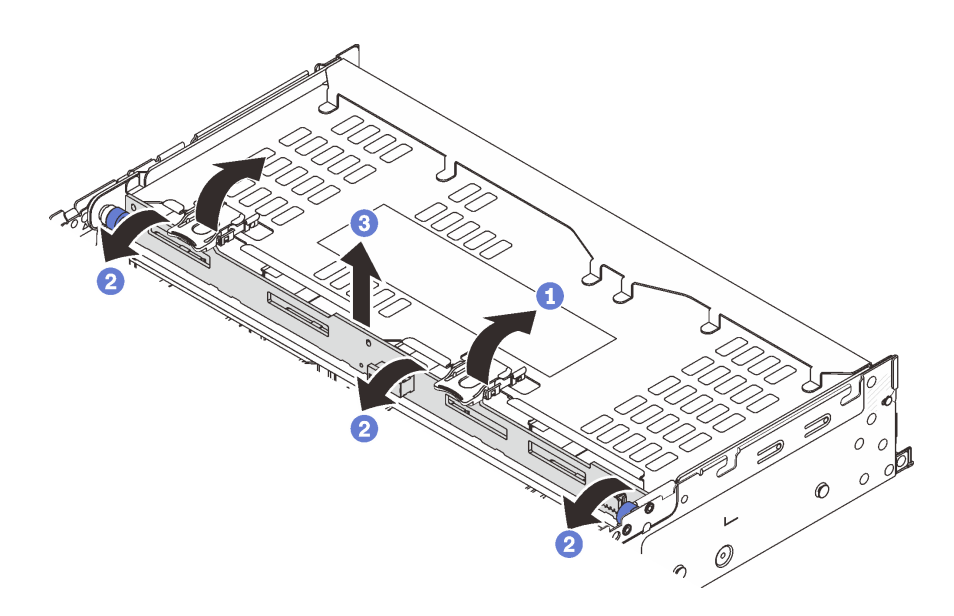

Figura 256. Removendo o backplane da unidade traseira de 4 x 3,5 polegadas

- a. **O** Abra as travas de liberação na direção mostrada.
- b. <sup>2</sup> Gire o backplane de cima para desencaixá-lo dos pinos na gaiola de unidade.
- c. **C.** Levante com cuidado o backplane para fora da gaiola de unidade.

#### Depois de concluir

Se você receber instruções para retornar o componente ou o dispositivo opcional, siga todas as instruções do pacote e use os materiais do pacote para remessa que foram fornecidos.

#### Vídeo de demonstração

#### [Assista ao procedimento no YouTube](https://www.youtube.com/watch?v=L0fHgnIGFJ8)

## <span id="page-323-0"></span>Instalar o backplane de quatro unidades de 3,5 pol. e a gaiola de unidade

Siga as instruções nesta seção para instalar o backplane da unidade de 3,5 polegadas de quatro compartimentos e a gaiola de unidade.

#### Sobre esta tarefa

#### Atenção:

- Leia ["Diretrizes de instalação" na página 57](#page-66-0) e ["Lista de verificação de inspeção de segurança" na página](#page-67-0)  [58](#page-67-0) para garantir que esteja trabalhando de forma segura.
- Desligue o servidor e os dispositivos periféricos e desconecte os cabos de alimentação e todos os cabos externos. Consulte ["Desligar o servidor" na página 77.](#page-86-0)
- Previna a exposição à eletricidade estática, que pode resultar em encerramento do sistema e perda de dados, mantendo componentes sensíveis em suas embalagens antiestáticas até a instalação, e manipulando esses dispositivos com uma pulseira antiestática ou outro sistema de aterramento.
- A gaiola de unidade traseira é compatível com alguns modelos de servidor com requisitos térmicos. Consulte ["Regras térmicas" na página 71](#page-80-0) para garantir que o servidor esteja abaixo da temperatura ambiente permitida, e o dissipador de calor e os ventiladores do sistema corretos sejam usados. Se necessário, substitua o dissipador de calor ou o ventilador do sistema primeiro.
- ["Substituição de um processador e de um dissipador de calor \(apenas técnico treinado\)" na página](#page-270-0) [261](#page-270-0)
- ["Substituição do ventilador do sistema" na página 355](#page-364-0)

- Etapa 1. Encoste a embalagem antiestática que contém a nova peça em qualquer superfície não pintada na parte externa do servidor. Em seguida, remova a nova peça do pacote e coloque-a em uma superfície antiestática.
- Etapa 2. Instale o backplane de unidade na gaiola de unidade traseira.

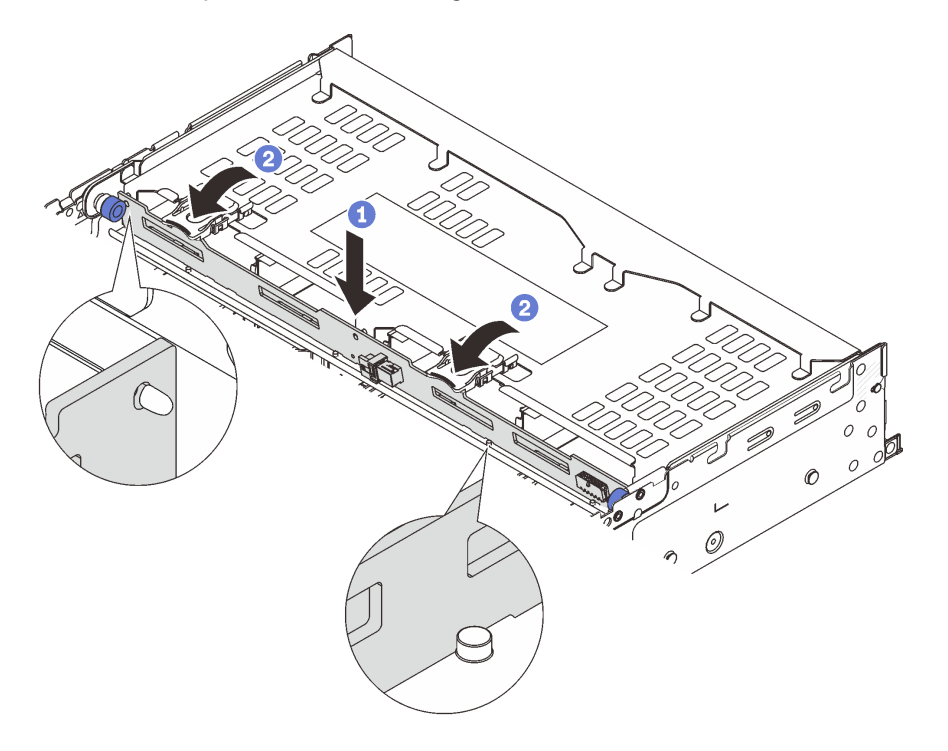

Figura 257. Instalando o backplane da unidade traseira de 4 x 3,5 polegadas

- a. <sup>1</sup> Alinhe a parte inferior do backplane com os parafusos na parte inferior da gaiola de unidade e abaixe o backplane na gaiola de unidade.
- b. **Exercise 2** Empurre a parte superior do backplane para que os orifícios no backplane passem pelos pinos na gaiola de unidade e feche as travas de liberação para prender o backplane no lugar.
- Etapa 3. Instale a gaiola de unidade traseira.

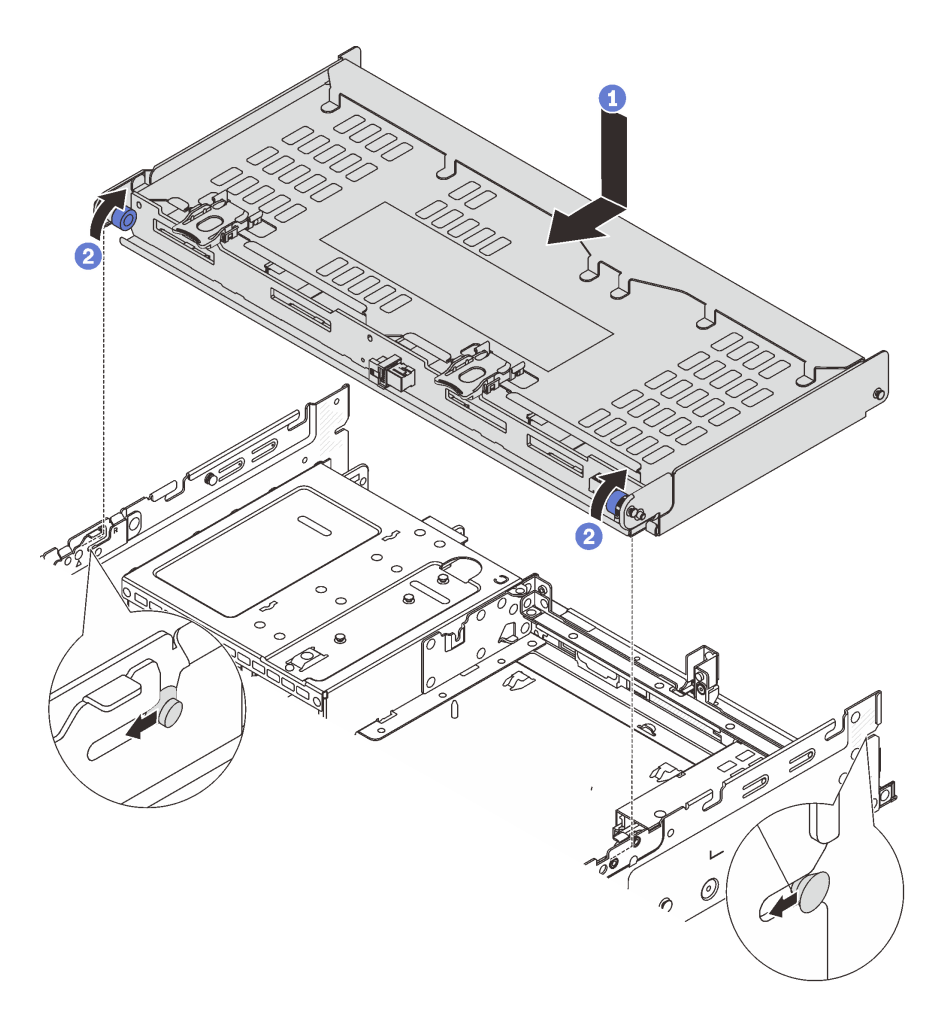

Figura 258. Instalando a gaiola de unidade traseira de 4 x 3,5 polegadas

- a. <sup>1</sup> Aline a gaiola de unidade traseira com o chassi e abaixe a gaiola de unidade no chassi. Mova a gaiola de unidade traseira para a frente até que ela se encaixe na posição.
- b. <sup>2</sup> Gire e solte os êmbolos azuis para prender a gaiola de unidade no lugar.
- Etapa 4. Conecte os cabos ao backplane de unidade. Consulte [Capítulo 6 "Roteamento de cabos internos"](#page-380-0)  [na página 371](#page-380-0).
- Etapa 5. (Opcional) Instale o suporte de apoio da tampa superior.

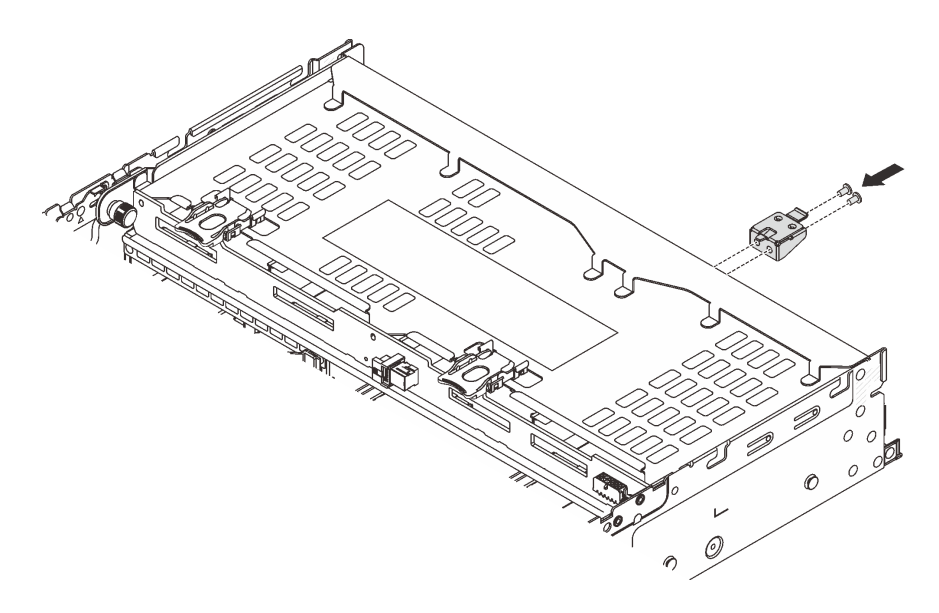

Figura 259. Instalando o suporte de apoio da tampa superior

# Depois de concluir

- 1. Reinstale as unidades ou os preenchimentos de unidade na gaiola de unidade traseira. Consulte o ["Instalar uma unidade hot-swap" na página 153.](#page-162-0)
- 2. Conclua a substituição de peças. Consulte ["Concluir a substituição de peças" na página 369.](#page-378-0)

#### Vídeo de demonstração

[Assista ao procedimento no YouTube](https://www.youtube.com/watch?v=b9gVv_56W2U)

# Substituição do módulo OCP traseiro

Siga as instruções nesta seção para remover e instalar o módulo OCP traseiro.

- ["Remover o módulo OCP traseiro" na página 317](#page-326-0)
- ["Instalar o módulo OCP traseiro" na página 318](#page-327-0)

# <span id="page-326-0"></span>Remover o módulo OCP traseiro

Siga as instruções nesta seção para remover o módulo OCP traseiro.

## Atenção:

- Leia ["Diretrizes de instalação" na página 57](#page-66-1) e ["Lista de verificação de inspeção de segurança" na página](#page-67-0) [58](#page-67-0) para garantir que esteja trabalhando de forma segura.
- Desligue o servidor e os dispositivos periféricos e desconecte os cabos de alimentação e todos os cabos externos. Consulte ["Desligar o servidor" na página 77.](#page-86-0)
- Previna a exposição à eletricidade estática, que pode resultar em encerramento do sistema e perda de dados, mantendo componentes sensíveis em suas embalagens antiestáticas até a instalação, e manipulando esses dispositivos com uma pulseira antiestática ou outro sistema de aterramento.

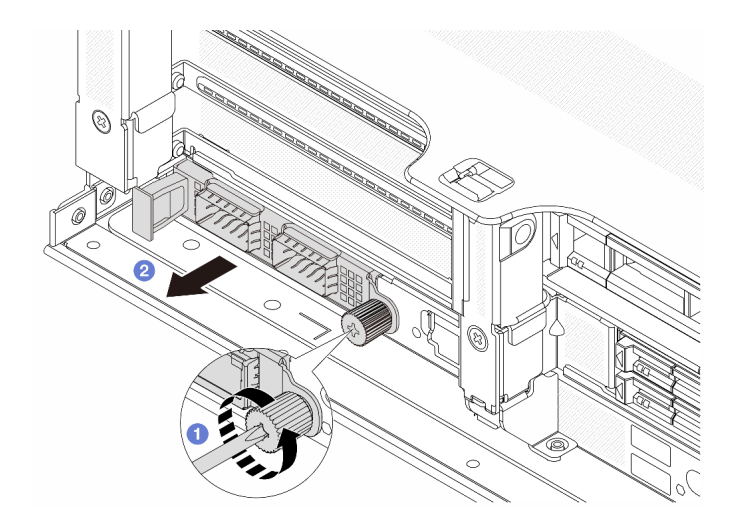

Figura 260. Removendo o módulo OCP traseiro

- Etapa 1. **O** Solte o parafuso que prende o módulo OCP. Use uma chave de fenda, se necessário.
- Etapa 2. **2** Retire o módulo OCP.

## Depois de concluir

- 1. Instale um novo módulo OCP traseiro ou um preenchimento de módulo OCP. Consulte ["Instalar o](#page-327-0)  [módulo OCP traseiro" na página 318.](#page-327-0)
- 2. Se você receber instruções para retornar o componente ou o dispositivo opcional, siga todas as instruções do pacote e use os materiais do pacote para remessa que foram fornecidos.

#### Vídeo de demonstração

[Assista ao procedimento no YouTube](https://www.youtube.com/watch?v=pXdL1pu5UeQ)

# <span id="page-327-0"></span>Instalar o módulo OCP traseiro

Siga as instruções nesta seção para instalar o módulo OCP traseiro.

## Sobre esta tarefa

#### Atenção:

- Leia ["Diretrizes de instalação" na página 57](#page-66-1) e ["Lista de verificação de inspeção de segurança" na página](#page-67-0)  [58](#page-67-0) para garantir que esteja trabalhando de forma segura.
- Desligue o servidor e os dispositivos periféricos e desconecte os cabos de alimentação e todos os cabos externos. Consulte ["Desligar o servidor" na página 77.](#page-86-0)
- Previna a exposição à eletricidade estática, que pode resultar em encerramento do sistema e perda de dados, mantendo componentes sensíveis em suas embalagens antiestáticas até a instalação, e manipulando esses dispositivos com uma pulseira antiestática ou outro sistema de aterramento.

- Etapa 1. Encoste a embalagem antiestática que contém a nova peça em qualquer superfície não pintada na parte externa do servidor. Em seguida, remova a nova peça do pacote e coloque-a em uma superfície antiestática.
- Etapa 2. Remova o preenchimento do módulo OCP, se houver.

Etapa 3. Instale o módulo OCP.

Nota: O módulo OCP deve estar bem encaixado e o parafuso deve estar bem apertado. Caso contrário, o módulo OCP não obterá conexão completa e poderá não funcionar.

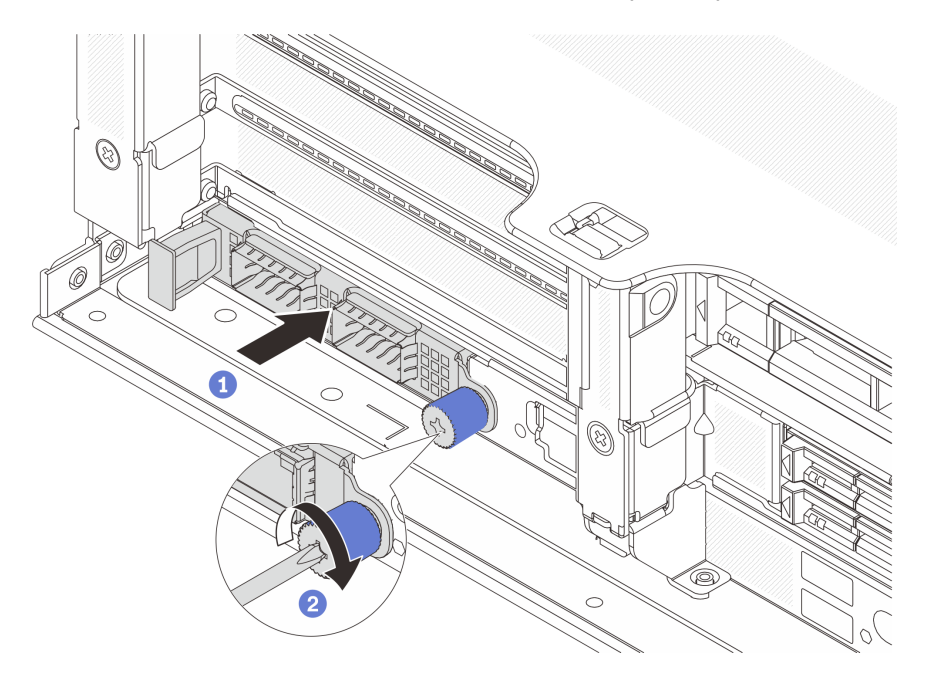

Figura 261. Instalando o módulo OCP traseiro

- a. <sup>D</sup> Empurre o módulo OCP no slot até que ele fique bem encaixado.
- b. <sup>2</sup> Aperte o parafuso para prender o módulo OCP. Use uma chave de fenda, se necessário. Notas:

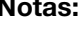

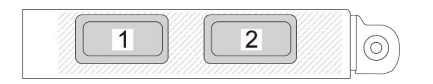

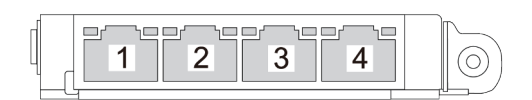

Figura 262. Módulo OCP (dois conectores)

Figura 263. Módulo OCP (quatro conectores)

- O módulo OCP fornece dois ou quatro conectores Ethernet adicionais para conexões de rede.
- Por padrão, um dos conectores Ethernet no módulo OCP também pode funcionar como um conector de gerenciamento usando a capacidade de gerenciamento compartilhado.

# Depois de concluir

Conclua a substituição de peças. Consulte ["Concluir a substituição de peças" na página 369.](#page-378-0)

## Vídeo de demonstração

# Substituição do conjunto de placa riser e do adaptador PCIe traseiro

Siga as instruções nesta seção para remover e instalar um conjunto de placa riser traseiro e o adaptador PCIe. O adaptador PCIe pode ser uma placa Ethernet, um adaptador de barramento do host, um adaptador RAID, um adaptador PCIe SSD complementar ou quaisquer outros adaptadores PCIe com suporte. Adaptadores PCIe variam por tipo, mas os procedimentos de instalação e remoção são os mesmos.

- ["Remover um conjunto de placa riser traseiro" na página 324](#page-333-0)
- ["Remover um adaptador PCIe traseiro" na página 327](#page-336-0)
- ["Instalar um adaptador PCIe traseiro" na página 330](#page-339-0)
- ["Instalar um conjunto de placa riser traseiro" na página 333](#page-342-0)

As gaiolas de placa riser variam de acordo com as configurações do servidor.

#### Notas:

- O servidor é compatível com uma gaiola de unidade de 7 mm no local da gaiola de placa riser 1 ou 2. Para saber as regras de instalação da gaiola de unidade de 7 mm, consulte ["Slots PCIe e adaptadores PCIe"](#page-74-0) [na página 65.](#page-74-0) Para substituir uma gaiola de unidade de 7 mm, consulte ["Substituição do backplane da](#page-302-0) [unidade traseira de 7 mm e da gaiola de unidade" na página 293.](#page-302-0)
- A placa riser mostrada em cada gaiola de placa riser é um exemplo para ilustração. Algumas gaiolas de placa riser são compatíveis com diferentes tipos de gaiolas de placa riser. Para obter detalhes, consulte ["Slots PCIe e adaptadores PCIe" na página 65](#page-74-0).
- A gaiola da placa riser 5 está localizada na parte frontal do servidor. Para substituição da gaiola da placa riser 5, consulte [Substituição da gaiola do adaptador frontal](#page-106-0).
- Para substituição de gaiolas de placa riser 1FH e 3FH para Módulo de resfriamento direto de água (DWCM), consulte ["Lenovo Neptune\(TM\) Substituição do módulo de resfriamento direto de água do](#page-171-0)  [processador \(apenas para técnicos treinados\)" na página 162.](#page-171-0)

| Configuração do<br>servidor                                                   | Compartimento da<br>placa riser 1           | Compartimento da<br>placa riser 2                   | Gaiola de placa riser<br>3 ou 3/4 4LP                                      | Gaiola da placa<br>riser 5              |
|-------------------------------------------------------------------------------|---------------------------------------------|-----------------------------------------------------|----------------------------------------------------------------------------|-----------------------------------------|
| Configuração com 8<br>slots PCIe                                              | · Gaiola de placa<br>riser de três slots    | Gaiola de placa<br>$\bullet$<br>riser de três slots | Compartimento da<br>placa riser 3<br>$\bullet$ Gen 4<br>Gen 5<br>$\bullet$ | N/D                                     |
| Configuração com<br>dez slots PCIe                                            | · Gaiola de placa<br>riser de três slots    | Gaiola de placa<br>$\bullet$<br>riser de três slots | • Gaiola de placa<br>riser 3/4 4LP<br>LP: perfil baixo                     | N/D                                     |
| Configuração com<br>doze slots PCIe                                           | · Gaiola de placa<br>riser de três slots    | Gaiola de placa<br>$\bullet$<br>riser de três slots | · Gaiola de placa<br>riser 3/4 4LP<br>LP: perfil baixo                     | Gaiola da placa<br>$\bullet$<br>riser 5 |
| Configuração com<br>uma gaiola de<br>unidade traseira de 4<br>x 2,5 polegadas | Gaiola de placa<br>٠<br>riser de três slots | Gaiola de placa<br>$\bullet$<br>riser de três slots | N/D                                                                        | N/D                                     |

<span id="page-330-0"></span>Tabela 33. Gaiolas de placa riser para servidores sem DWCM

Tabela 33. Gaiolas de placa riser para servidores sem DWCM (continuação)

| Configuração do<br>servidor                                                   | Compartimento da<br>placa riser 1           | Compartimento da<br>placa riser 2                | Gaiola de placa riser<br>3 ou 3/4 4LP | Gaiola da placa<br>riser 5 |
|-------------------------------------------------------------------------------|---------------------------------------------|--------------------------------------------------|---------------------------------------|----------------------------|
| Configuração com<br>uma gaiola de<br>unidade traseira de 8<br>x 2,5 polegadas | Gaiola de placa<br>riser de três slots      | Gaiola de placa<br>riser de um slot              | N/D                                   | N/D                        |
| Configuração com<br>uma gaiola de<br>unidade traseira de 2<br>x 3,5 polegadas | Gaiola de placa<br>٠<br>riser de três slots | Gaiola de placa<br>$\bullet$<br>riser de um slot | N/D                                   | N/D                        |
| Configuração com<br>uma gaiola de<br>unidade traseira de 4<br>x 3,5 polegadas | Gaiola de placa<br>٠<br>riser de um slot    | Gaiola de placa<br>$\bullet$<br>riser de um slot | N/D                                   | N/D                        |

| Configuração do servidor                                                   | Compartimento da placa<br>riser 1                   | Compartimento da placa<br>riser <sub>2</sub> | Gaiola de placa riser 3 ou<br>3/4 4LP                                      |
|----------------------------------------------------------------------------|-----------------------------------------------------|----------------------------------------------|----------------------------------------------------------------------------|
| Configuração com sete<br>slots PCIe                                        | Gaiola de placa riser de<br>três slots              | • Gaiola de placa riser<br>3FH para DWCM     | Compartimento da placa<br>riser 3<br>$\bullet$ Gen 4<br>Gen 5<br>$\bullet$ |
| Configuração com nove<br>slots PCIe                                        | Gaiola de placa riser de<br>três slots              | · Gaiola de placa riser<br>3FH para DWCM     | · Gaiola de placa riser 3/4<br>4LP<br>LP: perfil baixo                     |
| Configuração com uma<br>gaiola de unidade traseira<br>de 4 x 2,5 polegadas | Gaiola de placa riser de<br>três slots              | • Gaiola de placa riser<br>3FH para DWCM     | N/D                                                                        |
| Configuração com uma<br>gaiola de unidade traseira<br>de 8 x 2,5 polegadas | Gaiola de placa riser de<br>$\bullet$<br>três slots | · Gaiola de placa riser<br>1FH para DWCM     | N/D                                                                        |

Tabela 34. Gaiolas de placa riser para servidores com DWCM

Tabela 34. Gaiolas de placa riser para servidores com DWCM (continuação)

| Configuração do servidor                                                     | Compartimento da placa<br>riser 1      | Compartimento da placa<br>riser 2           | Gaiola de placa riser 3 ou<br>3/4 4LP |
|------------------------------------------------------------------------------|----------------------------------------|---------------------------------------------|---------------------------------------|
| Configuração com uma<br>gaiola de unidade traseira<br>$de$ 2 x 3,5 polegadas | Gaiola de placa riser de<br>três slots | Gaiola de placa riser<br>٠<br>1FH para DWCM | N/D                                   |
| Configuração com uma<br>gaiola de unidade traseira<br>$de$ 4 x 3,5 polegadas | Gaiola de placa riser de<br>um slot    | Gaiola de placa riser<br>٠<br>1FH para DWCM | N/D                                   |

# <span id="page-333-0"></span>Remover um conjunto de placa riser traseiro

Siga as instruções nesta seção para remover um conjunto de placa riser traseiro.

# Sobre esta tarefa

O servidor é compatível com diferentes tipos de gaiolas de placa riser (consulte [Tabela 33 "Gaiolas de placa](#page-330-0)  [riser para servidores sem DWCM" na página 321\)](#page-330-0). Este tópico usa a gaiola de placa riser 1 3FH e o gaiola de placa riser 3 Gen 4 como um exemplo para ilustração. O procedimento de substituição é o mesmo para os outros compartimentos de placa riser.

## Atenção:

- Leia ["Diretrizes de instalação" na página 57](#page-66-1) e ["Lista de verificação de inspeção de segurança" na página](#page-67-0)  [58](#page-67-0) para garantir que esteja trabalhando de forma segura.
- Desligue o servidor e os dispositivos periféricos e desconecte os cabos de alimentação e todos os cabos externos. Consulte ["Desligar o servidor" na página 77.](#page-86-0)
- Previna a exposição à eletricidade estática, que pode resultar em encerramento do sistema e perda de dados, mantendo componentes sensíveis em suas embalagens antiestáticas até a instalação, e manipulando esses dispositivos com uma pulseira antiestática ou outro sistema de aterramento.
- Antes de remover algum componente de uma matriz RAID (unidade, placa RAID, etc.), faça backup de todas as informações de configuração do RAID.

# Procedimento

Etapa 1. Faça as preparações para a tarefa.

- a. Se o servidor estiver instalado em um rack, deslize o servidor para fora dos trilhos deslizantes do rack para acessar a tampa superior ou remover o servidor do rack. Consulte ["Remover o](#page-87-0) [servidor do rack" na página 78](#page-87-0).
- b. Remova a tampa superior. Consulte ["Remover a tampa superior" na página 367](#page-376-0).
- c. Se houver algum adaptador PCIe instalado na placa riser, registre as conexões de cabos primeiro. Em seguida, desconecte todos os cabos do adaptador PCIe.

#### Etapa 2. Remova o conjunto da placa riser.

#### • Conjunto de placa riser 1 (o mesmo para o conjunto de placa riser 2)

Nota: A ilustração a seguir usa a gaiola de placa riser de três slots como exemplo para ilustração. O procedimento de substituição é o mesmo para a gaiola de placa riser de um slot.

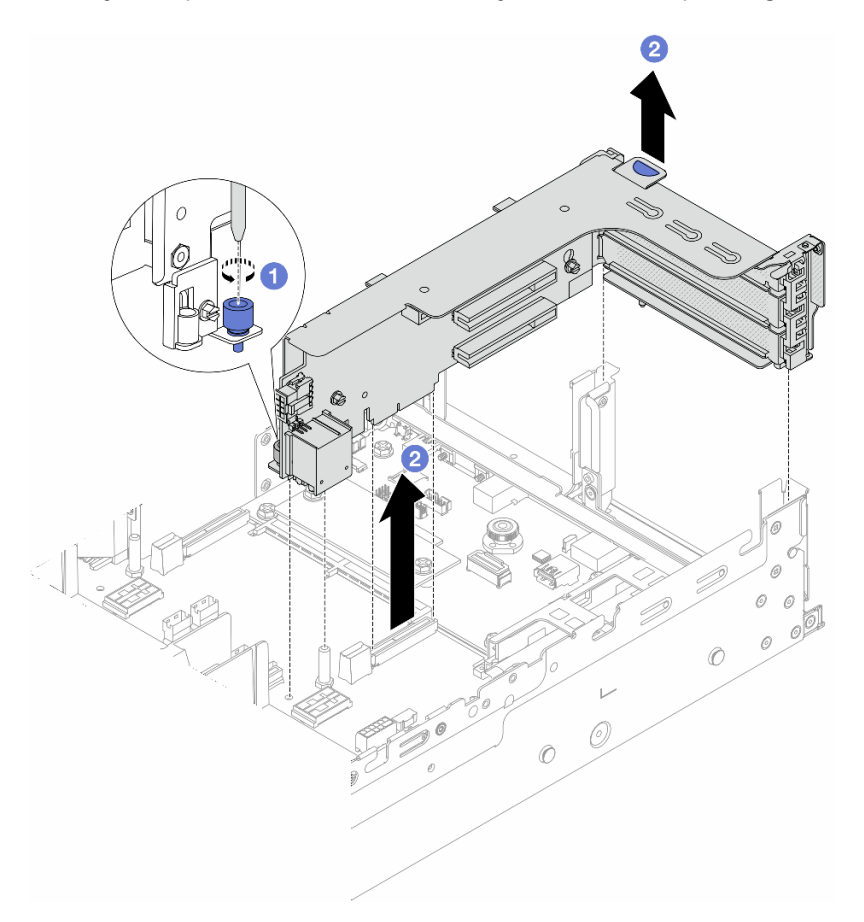

Figura 264. Removendo o conjunto de placa riser 1

- a. **O** Solte o parafuso que prende o conjunto de placa riser.
- b. <sup>2</sup> Segure o conjunto de placa riser pelas bordas e erga-o com cuidado para removê-lo do chassi.
- Conjunto de placa riser 3

Nota: A ilustração a seguir usa a gaiola de placa riser 3 de 4ª geração como exemplo para ilustração. O procedimento de substituição é o mesmo para a gaiola de placa riser 3 de 5ª geração.

Segure o conjunto de placa riser pelas bordas e erga-a com cuidado para removê-lo do chassi.

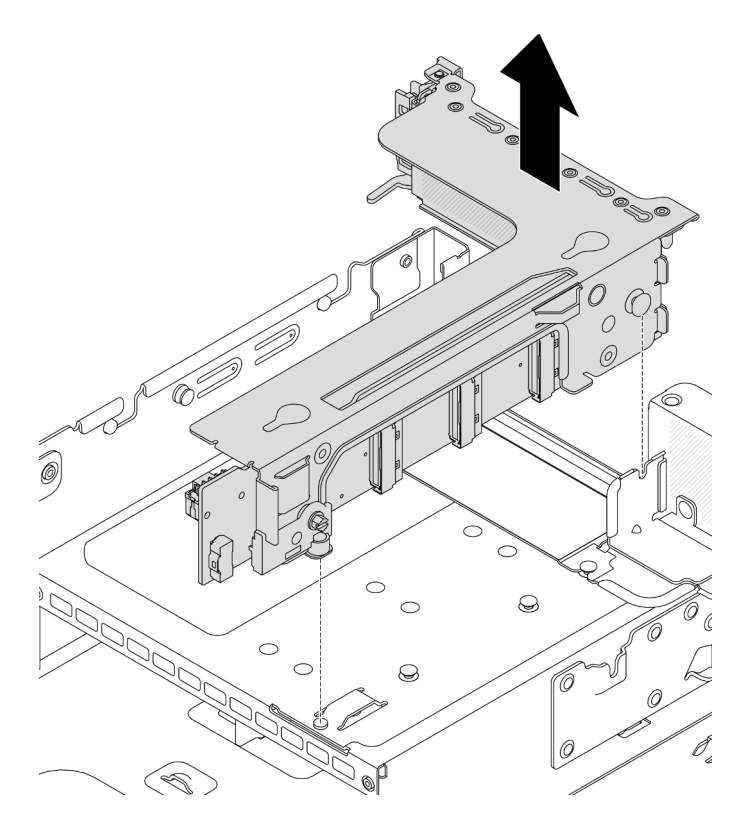

Figura 265. Removendo o conjunto de placa riser 3

# • Conjunto de placa riser 3/4 4LP

1. Remova os conjuntos de placa riser 3 e 4.

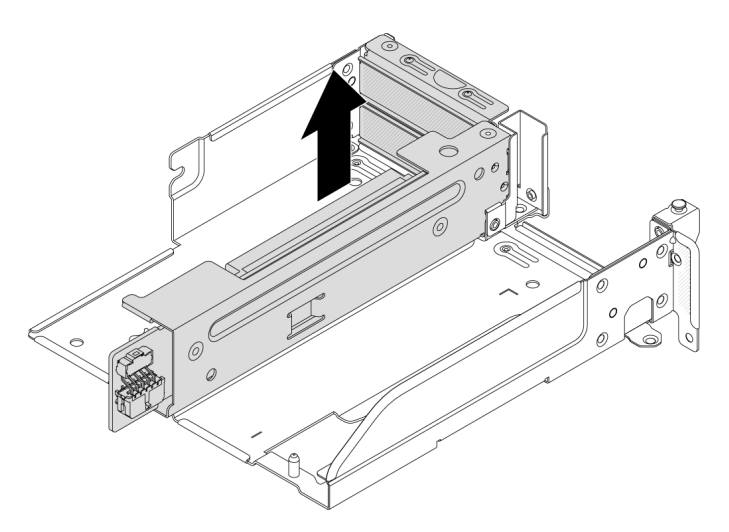

Figura 266. Removendo o conjunto de placa riser 3/4

2. Remova a bandeja da gaiola de placa riser.

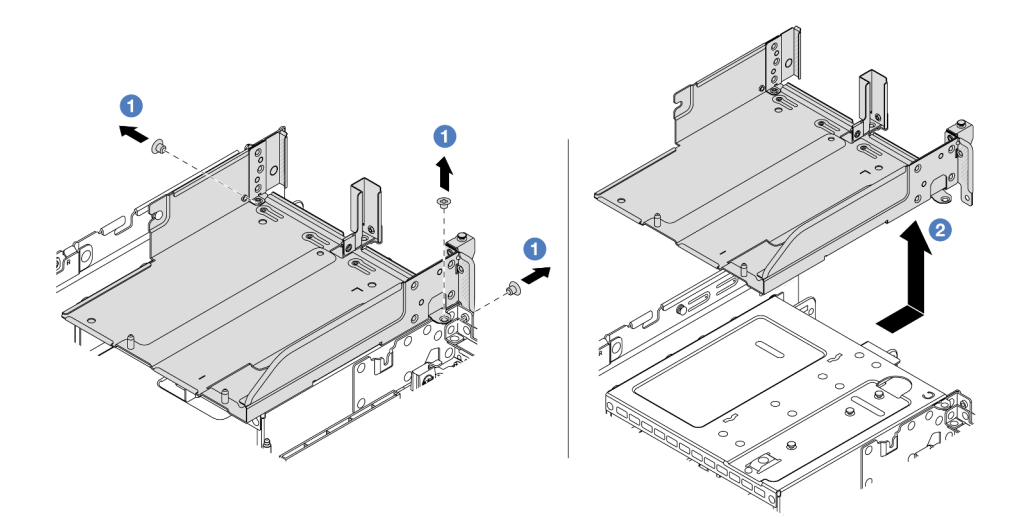

Figura 267. Removendo a bandeja de gaiola de placa riser

- a.  $\bullet$  Remova os parafusos que fixam a bandeja de gaiola de placa riser.
- b. <sup>2</sup> Deslize a bandeja de gaiola de placa riser para trás e, em seguida, retire-a do chassi.

## Depois de concluir

- 1. Remova o adaptador PCIe do conjunto de placa riser. Consulte ["Remover um adaptador PCIe traseiro"](#page-336-0)  [na página 327](#page-336-0).
- 2. Se você receber instruções para retornar o componente ou o dispositivo opcional, siga todas as instruções do pacote e use os materiais do pacote para remessa que foram fornecidos.

#### Vídeo de demonstração

#### [Assista ao procedimento no YouTube](https://www.youtube.com/watch?v=A-F8zYR_w7E)

# <span id="page-336-0"></span>Remover um adaptador PCIe traseiro

Siga as instruções nesta seção para remover um adaptador PCIe traseiro.

## Sobre esta tarefa

#### Atenção:

- Leia ["Diretrizes de instalação" na página 57](#page-66-1) e ["Lista de verificação de inspeção de segurança" na página](#page-67-0) [58](#page-67-0) para garantir que esteja trabalhando de forma segura.
- Desligue o servidor e os dispositivos periféricos e desconecte os cabos de alimentação e todos os cabos externos. Consulte ["Desligar o servidor" na página 77.](#page-86-0)
- Previna a exposição à eletricidade estática, que pode resultar em encerramento do sistema e perda de dados, mantendo componentes sensíveis em suas embalagens antiestáticas até a instalação, e manipulando esses dispositivos com uma pulseira antiestática ou outro sistema de aterramento.
- Antes de remover algum componente de uma matriz RAID (unidade, placa RAID, etc.), faça backup de todas as informações de configuração do RAID.

- Etapa 1. Faça as preparações para a tarefa.
	- a. Se o servidor estiver instalado em um rack, deslize o servidor para fora dos trilhos deslizantes do rack para acessar a tampa superior ou remover o servidor do rack. Consulte ["Remover o](#page-87-0) [servidor do rack" na página 78](#page-87-0).
	- b. Remova a tampa superior. Consulte ["Remover a tampa superior" na página 367](#page-376-0).
	- c. Remova o conjunto da placa riser. Consulte o "Remover um conjunto de placa riser traseiro" [na página 324](#page-333-0).
- Etapa 2. Remova o adaptador PCIe do conjunto de placa riser.
	- Conjunto de placa riser 1/2/3

Nota: Para ThinkSystem AMD X3522 10/25GbE DSFP28 2-port PCIe Ethernet Adapter, primeiro remova o parafuso que prende o adaptador.

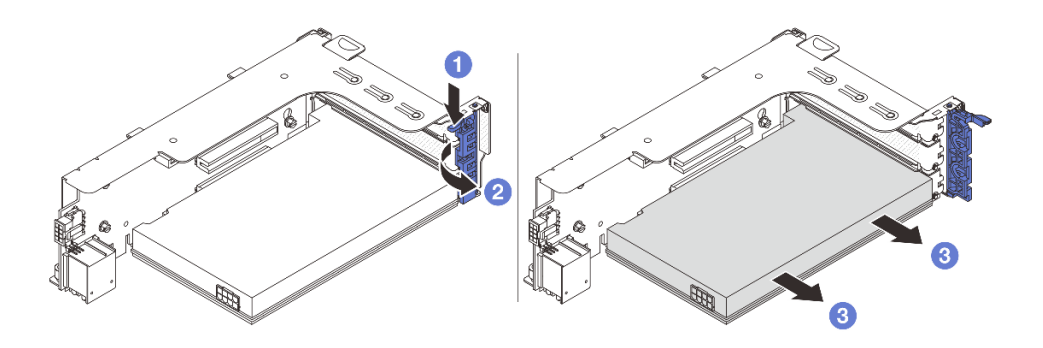

Figura 268. Removendo o adaptador PCIe do conjunto de placa riser 1 ou 2

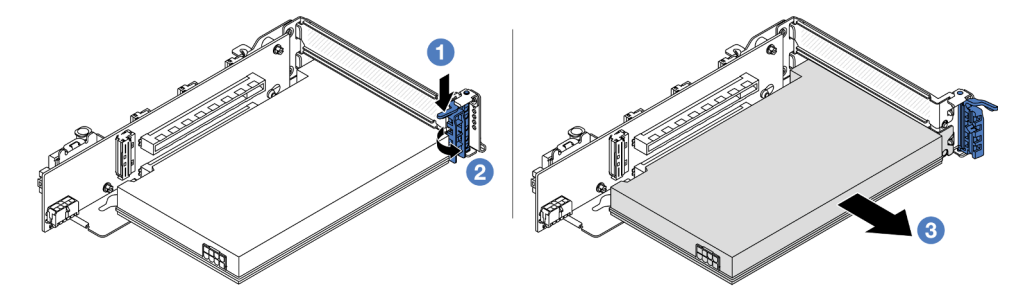

Figura 269. Removendo o adaptador PCIe do conjunto de placa riser 3

- a. **O** Pressione o clipe do retentor para baixo.
- b. <sup>2</sup> Gire a trava de retenção do adaptador PCIe para a posição aberta.
- c. **S** Segure o adaptador PCIe pelas bordas e retire-o com cuidado do slot PCIe.
- Conjunto de placa riser 3/4 4LP

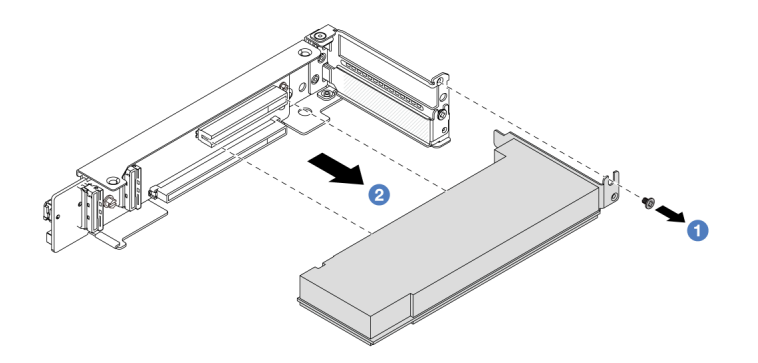

Figura 270. Removendo um adaptador PCIe do conjunto de placa riser 3/4 4LP

- a. **O** Remova o parafuso que prende o adaptador PCIe.
- b. <sup>2</sup> Segure o adaptador PCIe pelas bordas e retire-o com cuidado do slot PCIe.
- Etapa 3. (Opcional) Se estiver substituindo a placa riser, se necessário, desconecte os cabos dela e remova a placa riser da gaiola.

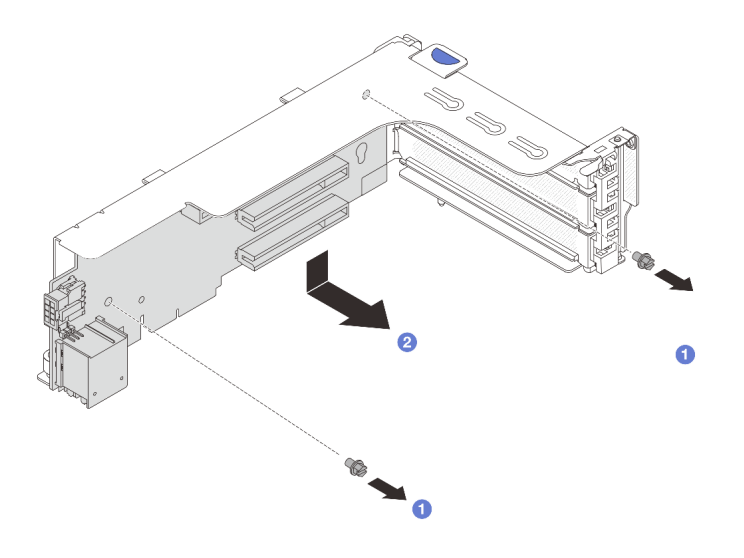

Figura 271. Removendo a placa riser da gaiola de placa riser 1 ou 2

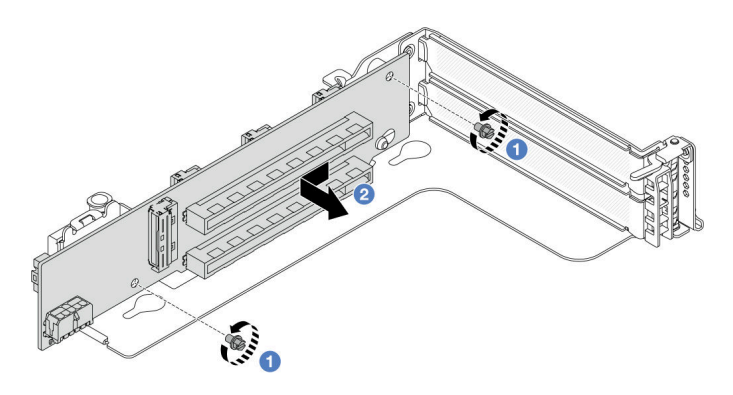

Figura 272. Removendo a placa riser da gaiola de placa riser 3

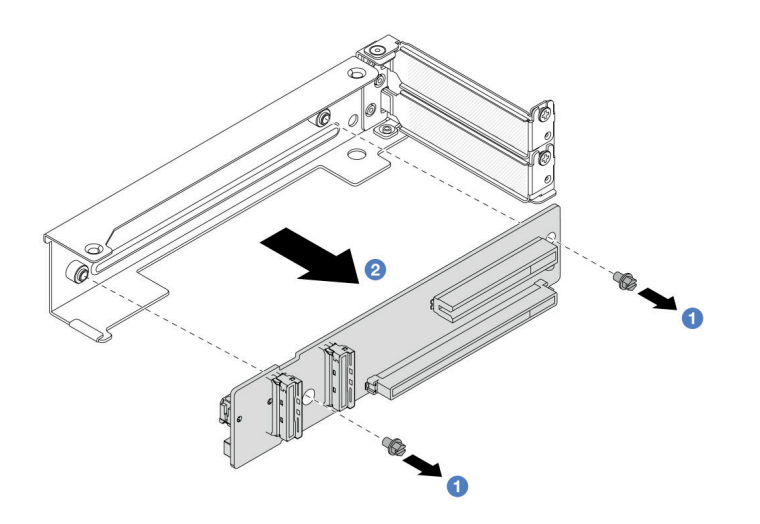

Figura 273. Removendo a placa riser da gaiola de placa riser 3/4 4LP

- $a.$  Solte os parafusos que fixam a placa riser.
- b. <sup>2</sup> Segure a placa riser pelas bordas e tire-a cuidadosamente do suporte da placa riser na direção mostrada.

## Depois de concluir

- 1. Instale um novo adaptador PCIe no conjunto de placa riser. Consulte ["Instalar um adaptador PCIe](#page-339-0) [traseiro" na página 330](#page-339-0).
- 2. Se você receber instruções para retornar o componente ou o dispositivo opcional, siga todas as instruções do pacote e use os materiais do pacote para remessa que foram fornecidos.

#### Vídeo de demonstração

#### [Assista ao procedimento no YouTube](https://www.youtube.com/watch?v=A-F8zYR_w7E)

## <span id="page-339-0"></span>Instalar um adaptador PCIe traseiro

Siga as instruções nesta seção para instalar um adaptador PCIe traseiro.

## Sobre esta tarefa

#### Atenção:

- Leia ["Diretrizes de instalação" na página 57](#page-66-1) e ["Lista de verificação de inspeção de segurança" na página](#page-67-0)  [58](#page-67-0) para garantir que esteja trabalhando de forma segura.
- Desligue o servidor e os dispositivos periféricos e desconecte os cabos de alimentação e todos os cabos externos. Consulte ["Desligar o servidor" na página 77.](#page-86-0)
- Previna a exposição à eletricidade estática, que pode resultar em encerramento do sistema e perda de dados, mantendo componentes sensíveis em suas embalagens antiestáticas até a instalação, e manipulando esses dispositivos com uma pulseira antiestática ou outro sistema de aterramento.
- Para saber as regras de instalação do adaptador PCIe, consulte ["Slots PCIe e adaptadores PCIe" na](#page-74-0)  [página 65.](#page-74-0)

Download de firmware e driver: talvez seja necessário atualizar o firmware ou o driver depois de substituir um componente.

- Vá para <https://datacentersupport.lenovo.com/products/servers/thinksystem/sr665v3/downloads/driver-list/> para ver as atualizações de firmware e driver mais recentes para o seu servidor.
- Acesse ["Atualizar o firmware" na página 563](#page-572-0) para obter mais informações sobre ferramentas de atualização de firmware.

- Etapa 1. Encoste a embalagem antiestática que contém a nova peça em qualquer superfície não pintada na parte externa do servidor. Em seguida, remova a nova peça do pacote e coloque-a em uma superfície antiestática.
- Etapa 2. (Opcional) Se você removeu a placa riser, instale-a primeiro.

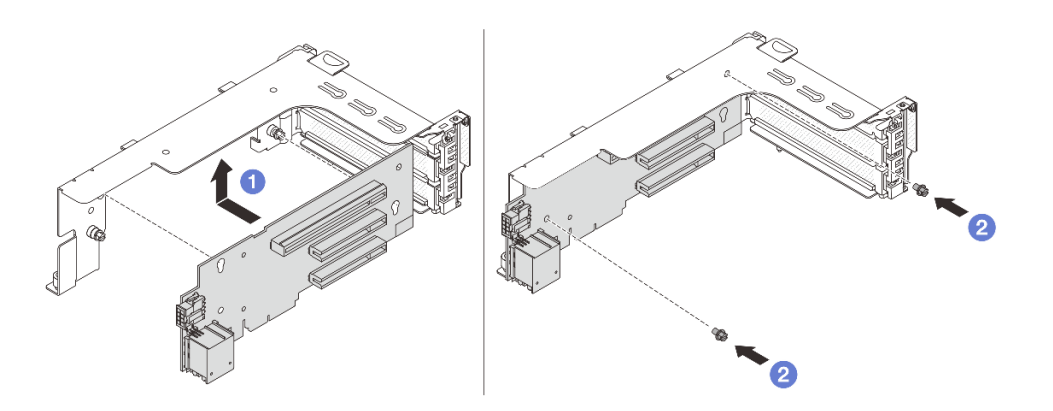

Figura 274. Instalando a placa riser na placa riser 1 ou na gaiola 2

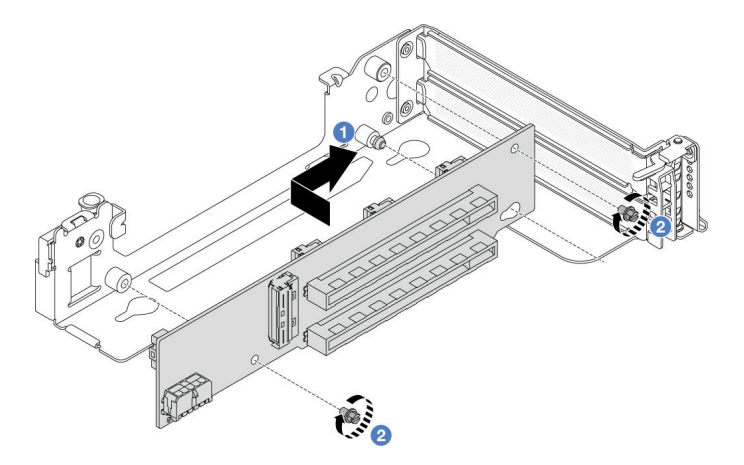

Figura 275. Instalando a placa riser na gaiola de placa riser 3

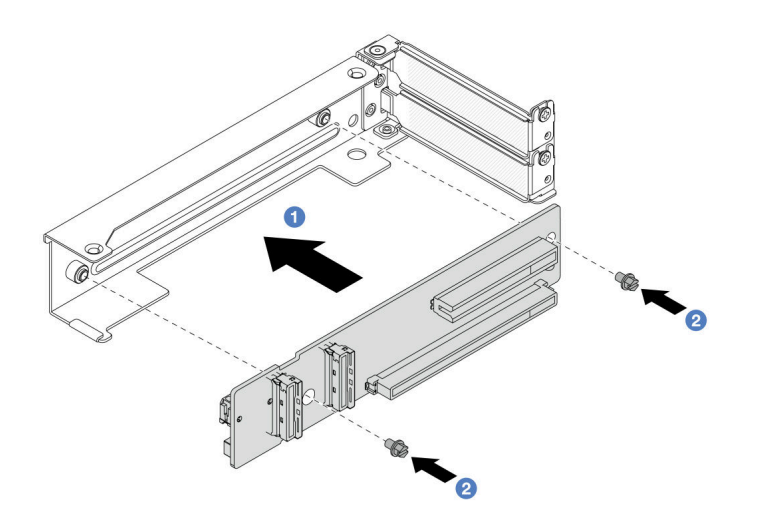

Figura 276. Instalando a placa riser na gaiola 3/4 de placa riser 4LP

- a. <sup>1</sup> Alinhe a placa riser com a respectiva gaiola e instale-a na gaiola de placa riser na direção mostrada.
- b. <sup>2</sup> Instale os parafusos para fixar a placa riser no lugar e conecte os cabos à placa riser, se necessário.
- Etapa 3. Instale o novo adaptador PCIe no conjunto de placa riser.
	- Conjunto de placa riser 1/2/3

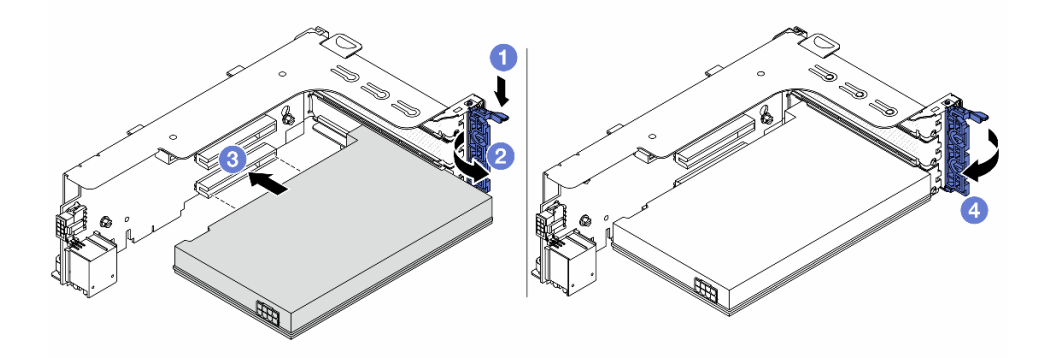

Figura 277. Instalando o adaptador PCIe no conjunto de placa riser 1 ou 2

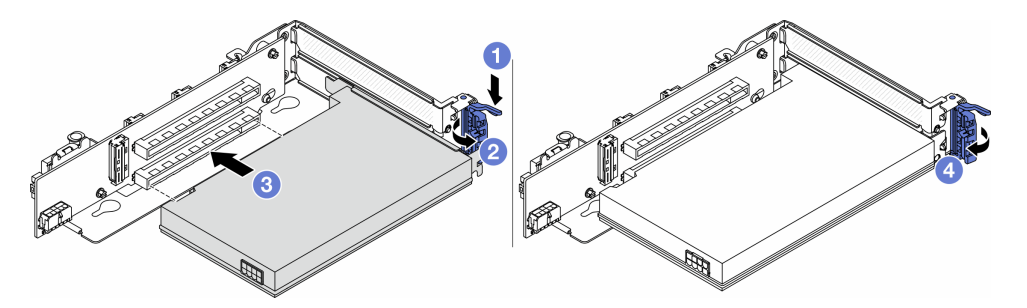

Figura 278. Instalando o adaptador PCIe no conjunto de placa riser 3

a. **O** Pressione o clipe do retentor para baixo.

- b. <sup>2</sup> Gire a trava de retenção para a posição aberta.
- c. Alinhe o adaptador PCIe com o slot PCIe na placa riser. Com cuidado, pressione o adaptador PCIe reto no slot até encaixá-lo com firmeza e prender o suporte.
- d. Feche a trava de retenção.

Nota: Para ThinkSystem AMD X3522 10/25GbE DSFP28 2-port PCIe Ethernet Adapter, instale o parafuso para prender o adaptador antes de fechar a trava de retenção se o servidor precisar ser enviado.

• Conjunto de placa riser 3/4 4LP

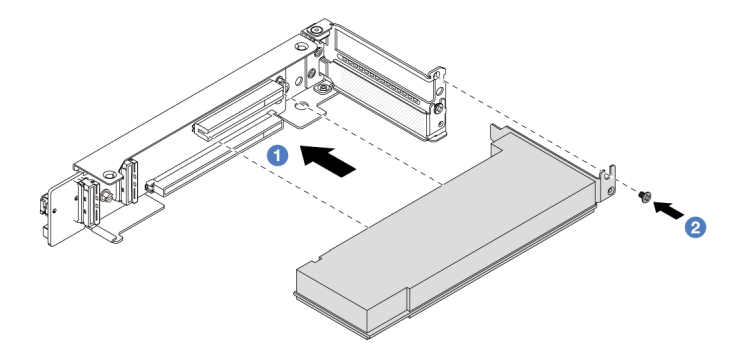

Figura 279. Instalando o adaptador PCIe no conjunto de placa riser 3/4 4LP

- a. **Alinhe o adaptador PCIe com o slot PCIe na placa riser. Com cuidado, pressione o** adaptador PCIe reto no slot até encaixá-lo com firmeza e prender o suporte.
- b. **2** Aperte o parafuso para prender o adaptador PCIe no lugar.

# Depois de concluir

- 1. Instale o conjunto de placa riser no chassi. Consulte o ["Instalar um conjunto de placa riser traseiro" na](#page-342-0)  [página 333.](#page-342-0)
- 2. Se você instalou um adaptador RAID 930 ou 940, instale um módulo de energia flash RAID. Consulte ["Substituição do módulo de energia flash RAID" na página 276](#page-285-0).

## Vídeo de demonstração

[Assista ao procedimento no YouTube](https://www.youtube.com/watch?v=Xuz_2kZqnZw)

# <span id="page-342-0"></span>Instalar um conjunto de placa riser traseiro

Siga as instruções nesta seção para instalar um conjunto de placa riser traseiro.

# Sobre esta tarefa

O servidor é compatível com diferentes tipos de gaiolas de placa riser (consulte [Tabela 33 "Gaiolas de placa](#page-330-0) [riser para servidores sem DWCM" na página 321](#page-330-0)).

## Atenção:

• Leia ["Diretrizes de instalação" na página 57](#page-66-1) e ["Lista de verificação de inspeção de segurança" na página](#page-67-0) [58](#page-67-0) para garantir que esteja trabalhando de forma segura.

- Desligue o servidor e os dispositivos periféricos e desconecte os cabos de alimentação e todos os cabos externos. Consulte ["Desligar o servidor" na página 77.](#page-86-0)
- Previna a exposição à eletricidade estática, que pode resultar em encerramento do sistema e perda de dados, mantendo componentes sensíveis em suas embalagens antiestáticas até a instalação, e manipulando esses dispositivos com uma pulseira antiestática ou outro sistema de aterramento.

## Procedimento

Etapa 1. Instale o conjunto de placa riser no chassi.

• Conjunto de placa riser 1 (o mesmo para o conjunto de placa riser 2)

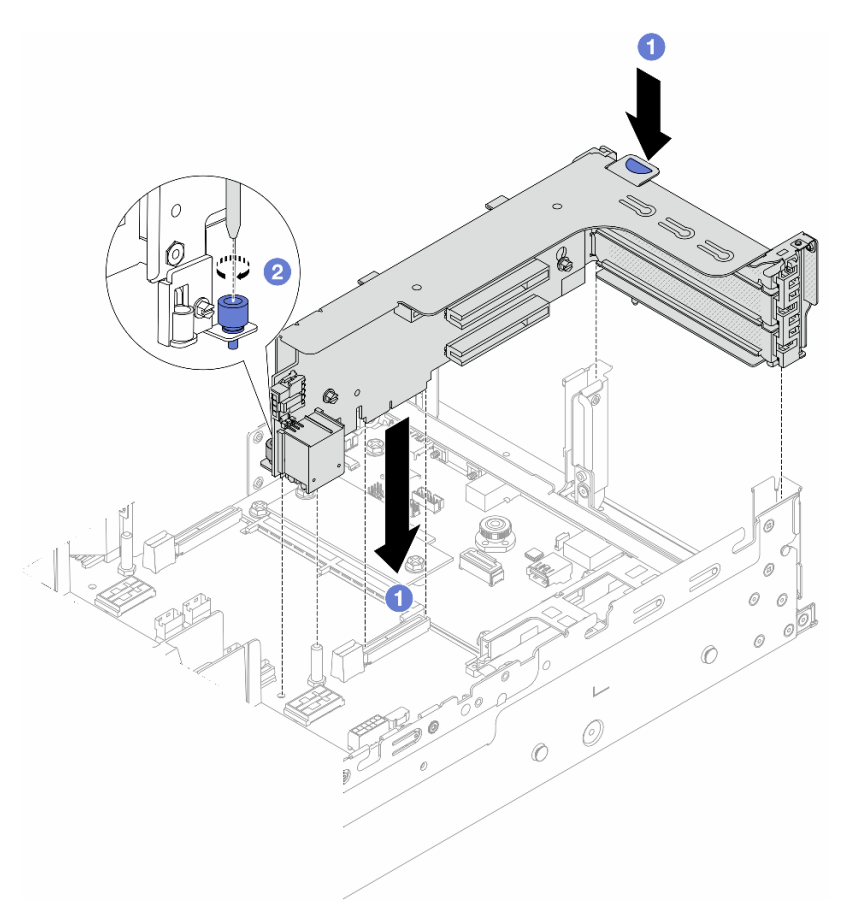

Figura 280. Instalando o conjunto de placa riser 1

- a. **ID** Alinhe a placa riser com o respectivo slot no conjunto de placa-mãe. Pressione com cuidado a placa riser diretamente no slot até prendê-la com firmeza.
- b. **2** Aperte o parafuso para prender a gaiola de placa riser.
- Conjunto de placa riser 3

Alinhe o clipe de fixação na extremidade do compartimento da placa riser com o pino no chassi traseiro, e o pino no lado direito do compartimento da placa riser com o slot do pino no suporte de parede traseira C1. Cuidadosamente, coloque o conjunto da placa riser 3 até que ele esteja preso com firmeza.

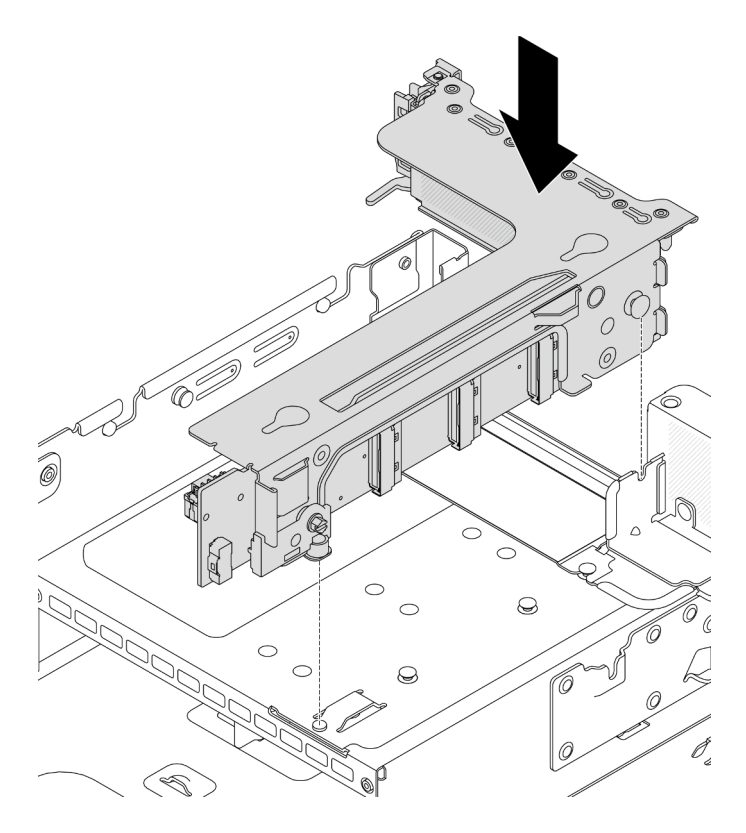

Figura 281. Instalando o conjunto de placa riser 3

## • Conjunto de placa riser 3/4 4LP

1. Instale a bandeja de gaiola de placa riser.

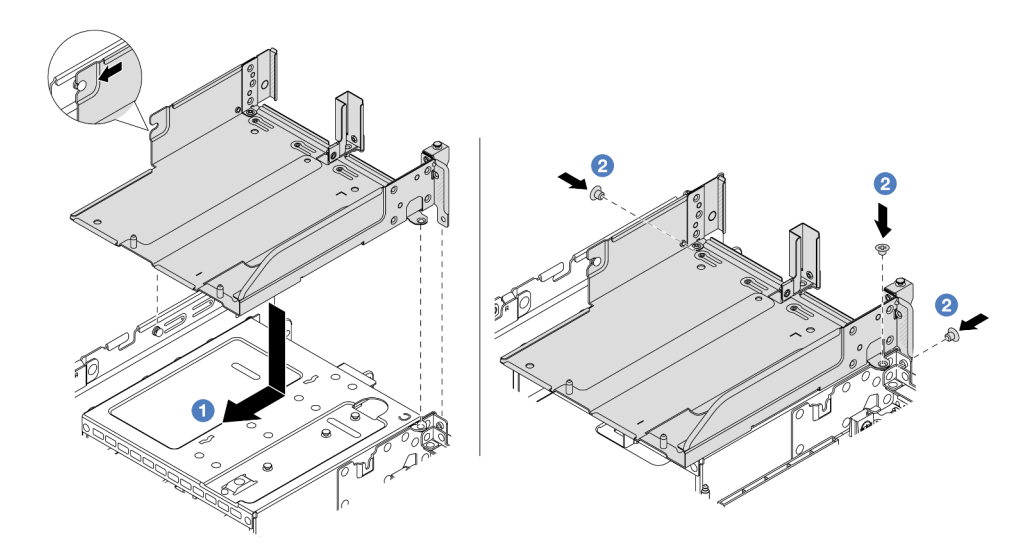

Figura 282. Instalando a bandeja de gaiola da placa riser

- a. <sup>1</sup> Alinhe a bandeja de gaiola de placa riser com os parafusos que prendem a bandeja.
- b.  $\bullet$  Instale os parafusos para fixar a bandeja de gaiola de placa riser no chassi.
- 2. Instale os conjuntos de placa riser 3 e 4 na gaiola de placa riser.

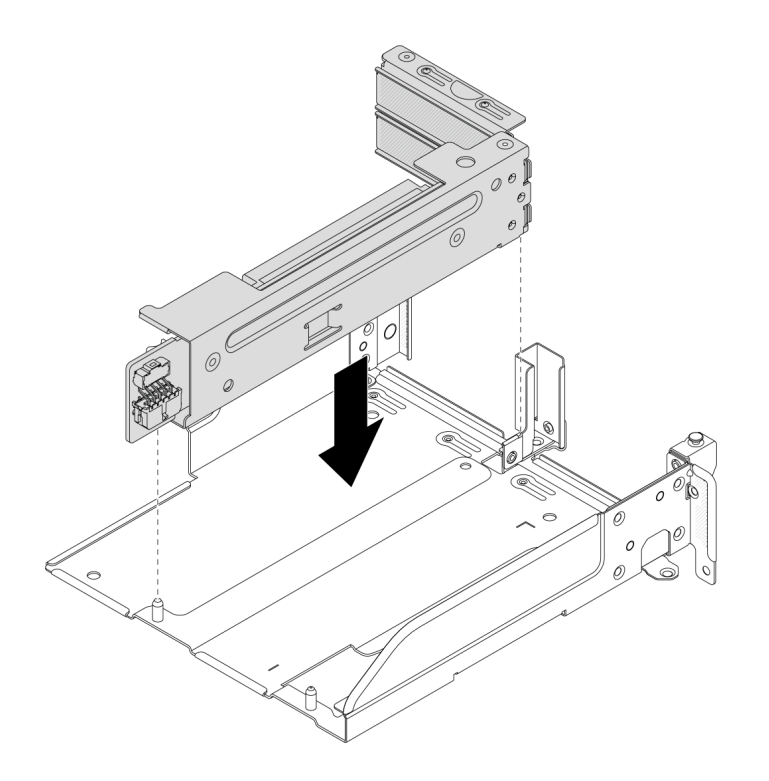

Figura 283. Instalando o conjunto de placa riser 3/4

Etapa 2. Conecte os cabos à placa riser e ao adaptador PCIe. Consulte [Capítulo 6 "Roteamento de cabos](#page-380-0) [internos" na página 371.](#page-380-0)

## Depois de concluir

Conclua a substituição de peças. Consulte ["Concluir a substituição de peças" na página 369.](#page-378-0)

#### Vídeo de demonstração

[Assista ao procedimento no YouTube](https://www.youtube.com/watch?v=Xuz_2kZqnZw)

# Substituição do painel de segurança

Siga as instruções nesta seção para remover e instalar o painel de segurança.

- ["Remover o painel de segurança" na página 336](#page-345-0)
- ["Instalar o painel de segurança" na página 337](#page-346-0)

# <span id="page-345-0"></span>Remover o painel de segurança

Siga as instruções nesta seção para remover o painel de segurança.

## Sobre esta tarefa

Atenção: Leia ["Diretrizes de instalação" na página 57](#page-66-1) e "Lista de verificação de inspeção de segurança" na [página 58](#page-67-0) para garantir que esteja trabalhando de forma segura.

Etapa 1. Use a chave para destravar o painel de segurança.

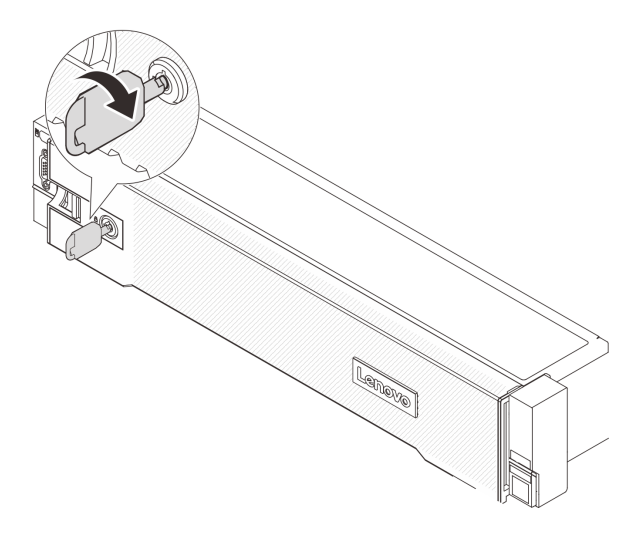

Figura 284. Destravando o painel de segurança

Etapa 2. Pressione a trava de liberação **1** e gire o painel de segurança para fora para removê-lo do chassi.

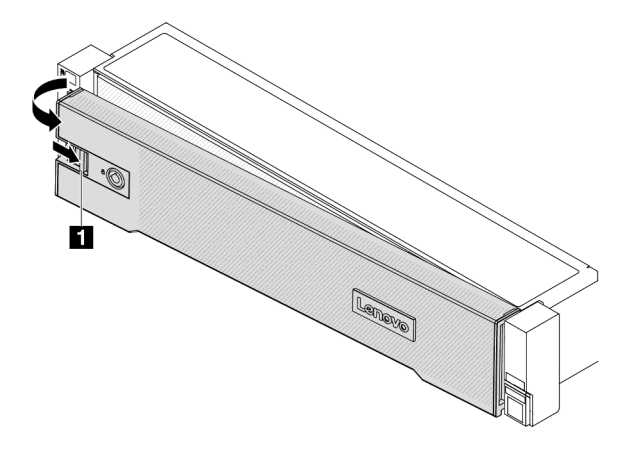

Figura 285. Removendo o painel de segurança

## Depois de concluir

Nota: Antes de enviar o rack com o servidor instalado, reinstale e trave o painel de segurança no lugar.

# <span id="page-346-0"></span>Instalar o painel de segurança

Siga as instruções nesta seção para instalar o painel de segurança.

## Sobre esta tarefa

## Atenção:

- Leia ["Diretrizes de instalação" na página 57](#page-66-1) e ["Lista de verificação de inspeção de segurança" na página](#page-67-0) [58](#page-67-0) para garantir que esteja trabalhando de forma segura.
- Antes de enviar o rack com o servidor instalado, reinstale e trave o painel de segurança no lugar.

Etapa 1. Se a chave ficar retida dentro do painel de segurança, remova-a.

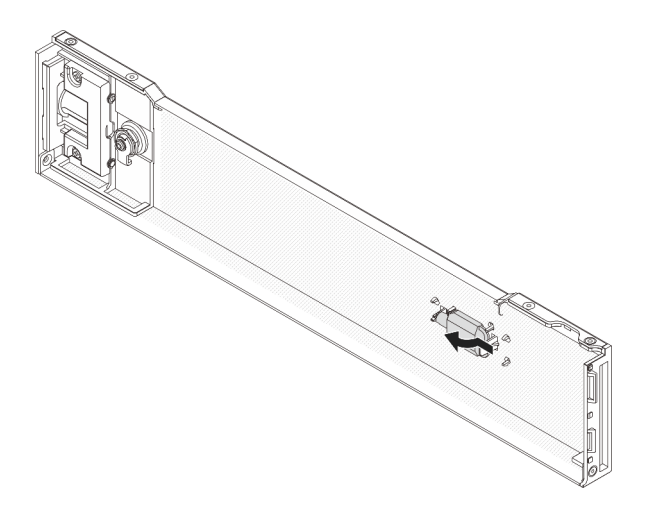

Figura 286. Removendo a chave

Etapa 2. Insira cuidadosamente as guias no painel de segurança dentro dos slots na trava direita do rack. Em seguida, pressione e segure a trava de liberação **1** e gire o painel de segurança para dentro até que o outro lado se encaixe no lugar.

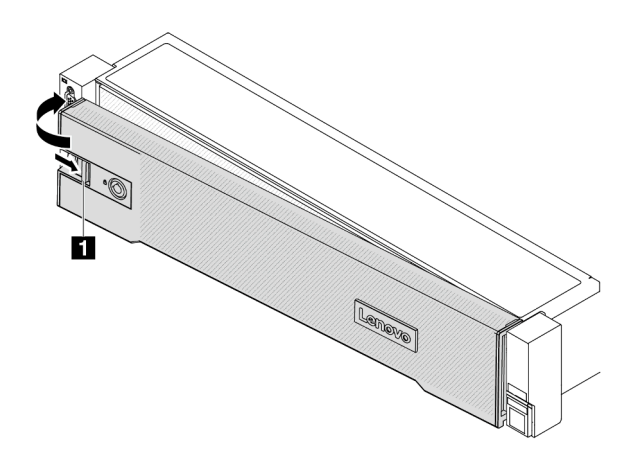

Figura 287. Instalando o painel de segurança

Etapa 3. Use a chave para bloquear o painel de segurança na posição fechada.

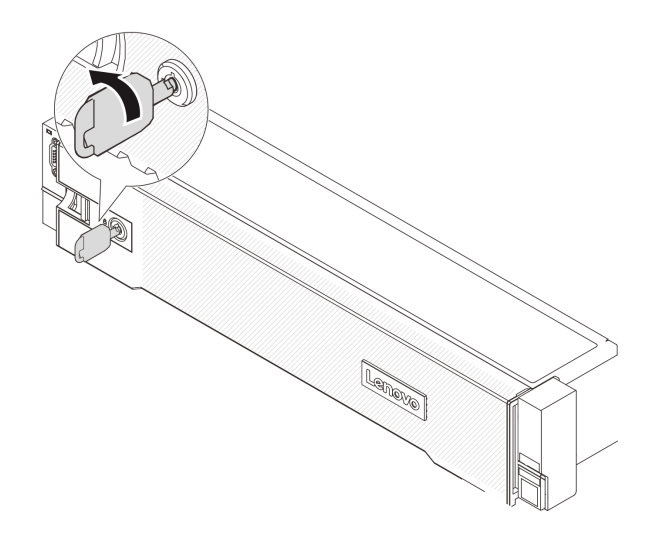

Figura 288. Travando o painel de segurança

# Substituição do conjunto de placa-mãe (apenas técnico treinado)

Siga as instruções nesta seção para remover e instalar o conjunto de placa-mãe.

## Importante:

- Essa tarefa deve ser realizada por técnicos treinados e certificados pelo Serviço Lenovo. Não tente removê-lo ou instalá-lo sem treinamento e qualificação adequados.
- Se você precisar substituir uma placa do processador e um firmware e módulo de segurança RoT juntos, faça o seguinte:
	- Verifique a política de fusível de PSB atual antes da substituição. Consulte Service process before replacement em [Service process for updating PSB fuse state](https://glosse4lenovo.lenovo.com/wiki/glosse4lenovo/view/How%20To/System%20related/Service%20process%20for%20updating%20PSB%20fuse%20state/).
	- O status do fusível do processador não deve ter logs de eventos de XCC inesperados após a substituição. Consulte Service process after replacing a processor board and a firmware and RoT security module together em [Service process for updating PSB fuse state.](https://glosse4lenovo.lenovo.com/wiki/glosse4lenovo/view/How%20To/System%20related/Service%20process%20for%20updating%20PSB%20fuse%20state/)

A ilustração a seguir mostra o layout do conjunto de placa-mãe que contém a firmware e módulo de segurança RoT, a placa de E/S do sistema e a placa do processador.

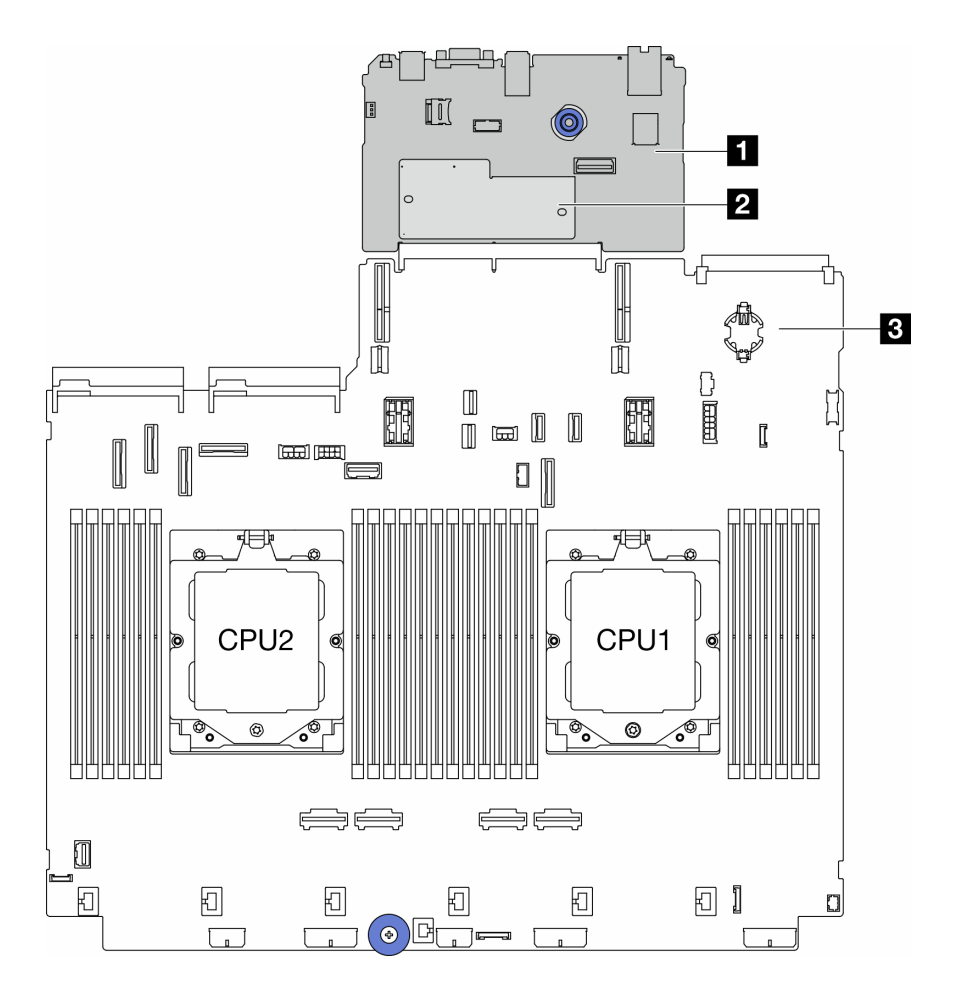

Figura 289. Layout do conjunto de placa-mãe

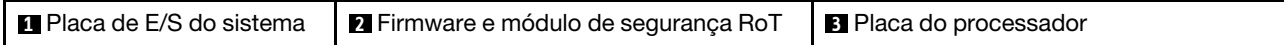

- ["Remover o firmware e módulo de segurança RoT" na página 340](#page-349-0)
- ["Instalar o firmware e módulo de segurança RoT" na página 342](#page-351-0)
- ["Remover a placa de E/S do sistema ou a placa do processador" na página 346](#page-355-0)
- ["Instalar a placa de E/S do sistema ou a placa do processador" na página 350](#page-359-0)

# <span id="page-349-0"></span>Remover o firmware e módulo de segurança RoT

Siga as instruções nesta seção para remover a ThinkSystem V3 Firmware and Root of Trust Security Module (firmware e módulo de segurança RoT).

# Sobre esta tarefa

Importante: Essa tarefa deve ser realizada por técnicos treinados e certificados pelo Serviço Lenovo. Não tente removê-lo ou instalá-lo sem treinamento e qualificação adequados.

## Atenção:

• Leia ["Diretrizes de instalação" na página 57](#page-66-1) e ["Lista de verificação de inspeção de segurança" na página](#page-67-0)  [58](#page-67-0) para garantir que esteja trabalhando de forma segura.

- Desligue o servidor e os dispositivos periféricos e desconecte os cabos de alimentação e todos os cabos externos. Consulte ["Desligar o servidor" na página 77.](#page-86-0)
- Previna a exposição à eletricidade estática, que pode resultar em encerramento do sistema e perda de dados, mantendo componentes sensíveis em suas embalagens antiestáticas até a instalação, e manipulando esses dispositivos com uma pulseira antiestática ou outro sistema de aterramento.
- Depois de substituir o firmware e módulo de segurança RoT, atualize o Firmware para a versão específica compatível com o servidor. Você deve ter o firmware necessário ou uma cópia do firmware preexistente antes de continuar.

Download de firmware e driver: talvez seja necessário atualizar o firmware ou o driver depois de substituir um componente.

- Vá para <https://datacentersupport.lenovo.com/products/servers/thinksystem/sr665v3/downloads/driver-list/> para ver as atualizações de firmware e driver mais recentes para o seu servidor.
- Acesse ["Atualizar o firmware" na página 563](#page-572-0) para obter mais informações sobre ferramentas de atualização de firmware.

# Procedimento

Etapa 1. Faça as preparações para a tarefa.

- a. Execute os comandos OneCLI para fazer backup das configurações UEFI. Consulte [https://](https://pubs.lenovo.com/lxce-onecli/onecli_r_save_command)  [pubs.lenovo.com/lxce-onecli/onecli\\_r\\_save\\_command](https://pubs.lenovo.com/lxce-onecli/onecli_r_save_command).
- b. Execute os comandos OneCLI e ações do XCC para fazer backup das configurações do XCC. Consulte [https://pubs.lenovo.com/lxce-onecli/onecli\\_r\\_save\\_command](https://pubs.lenovo.com/lxce-onecli/onecli_r_save_command) e [https://](https://pubs.lenovo.com/xcc2/NN1ia_c_backupthexcc.html)  [pubs.lenovo.com/xcc2/NN1ia\\_c\\_backupthexcc.html](https://pubs.lenovo.com/xcc2/NN1ia_c_backupthexcc.html).
- c. Se o servidor estiver instalado em um rack, deslize o servidor para fora dos trilhos deslizantes do rack para acessar a tampa superior ou remover o servidor do rack. Consulte ["Remover o](#page-87-0) [servidor do rack" na página 78.](#page-87-0)
- d. Remova a tampa superior. Consulte ["Remover a tampa superior" na página 367.](#page-376-0)
- e. Se o servidor for fornecido com uma placa riser ou uma gaiola de unidade traseira, remova-as primeiro.
	- ["Remover um conjunto de placa riser traseiro" na página 324](#page-333-0)
	- ["Remover a gaiola de unidade de 7 mm" na página 293](#page-302-1)
	- ["Substituição do backplane da unidade traseira e da gaiola de unidade" na página 301](#page-310-0)
- Etapa 2. Remova o firmware e módulo de segurança RoT.

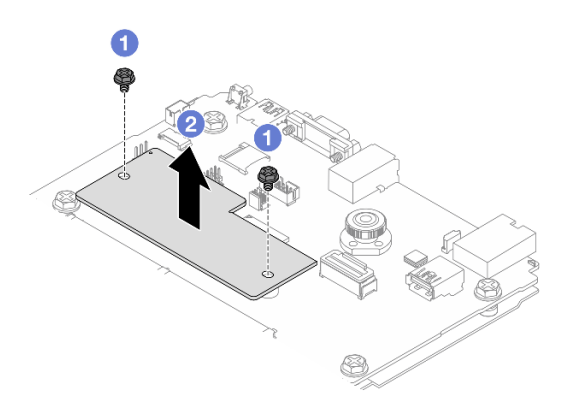

Figura 290. Removendo a firmware e módulo de segurança RoT

- a. Solte os dois parafusos no firmware e módulo de segurança RoT.
- b. **P**Remova o firmware e módulo de segurança RoT do chassi.

## Depois de concluir

Se você receber instruções para retornar o componente ou o dispositivo opcional, siga todas as instruções do pacote e use os materiais do pacote para remessa que foram fornecidos.

#### Vídeo de demonstração

#### [Assista ao procedimento no YouTube](https://www.youtube.com/watch?v=uzO0oWQkHr8)

# <span id="page-351-0"></span>Instalar o firmware e módulo de segurança RoT

Siga as instruções nesta seção para instalar a ThinkSystem V3 Firmware and Root of Trust Security Module (firmware e módulo de segurança RoT).

## Sobre esta tarefa

Importante: Essa tarefa deve ser realizada por técnicos treinados e certificados pelo Serviço Lenovo. Não tente removê-lo ou instalá-lo sem treinamento e qualificação adequados.

#### Atenção:

- Leia ["Diretrizes de instalação" na página 57](#page-66-1) e ["Lista de verificação de inspeção de segurança" na página](#page-67-0)  [58](#page-67-0) para garantir que esteja trabalhando de forma segura.
- Desligue o servidor e os dispositivos periféricos e desconecte os cabos de alimentação e todos os cabos externos. Consulte ["Desligar o servidor" na página 77.](#page-86-0)
- Previna a exposição à eletricidade estática, que pode resultar em encerramento do sistema e perda de dados, mantendo componentes sensíveis em suas embalagens antiestáticas até a instalação, e manipulando esses dispositivos com uma pulseira antiestática ou outro sistema de aterramento.

Download de firmware e driver: talvez seja necessário atualizar o firmware ou o driver depois de substituir um componente.

- Vá para <https://datacentersupport.lenovo.com/products/servers/thinksystem/sr665v3/downloads/driver-list/> para ver as atualizações de firmware e driver mais recentes para o seu servidor.
- Acesse ["Atualizar o firmware" na página 563](#page-572-0) para obter mais informações sobre ferramentas de atualização de firmware.

- Etapa 1. Encoste a embalagem antiestática que contém a nova peça em qualquer superfície não pintada na parte externa do servidor. Em seguida, remova a nova peça do pacote e coloque-a em uma superfície antiestática.
- Etapa 2. Instale o firmware e módulo de segurança RoT no servidor.

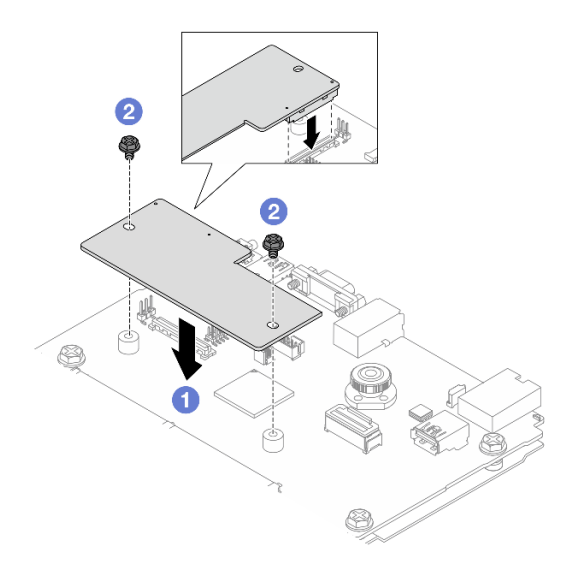

Figura 291. Instalando a firmware e módulo de segurança RoT

- a. **ID** Abaixe o firmware e módulo de segurança RoT na placa de E/S do sistema e verifique se o conector no módulo está inserido corretamente no slot na placa de E/S do sistema.
- b. <sup>2</sup> Aperte os dois parafusos para prender o firmware e módulo de segurança RoT no lugar.

## Depois de concluir

- 1. Instale os componentes que você removeu:
	- ["Substituição do backplane da unidade traseira e da gaiola de unidade" na página 301](#page-310-0)
	- ["Instalar a gaiola de unidade de 7 mm" na página 299](#page-308-0)
	- ["Instalar um conjunto de placa riser traseiro" na página 333](#page-342-0)
- 2. Conclua a substituição de peças. Consulte ["Concluir a substituição de peças" na página 369.](#page-378-0)
- 3. Atualize o firmware do UEFI, do XCC e do LXPM para a versão específica compatível com o servidor. Consulte [https://glosse4lenovo.lenovo.com/wiki/glosse4lenovo/view/How%20To/System%20related/](https://glosse4lenovo.lenovo.com/wiki/glosse4lenovo/view/How%20To/System%20related/How%20to%20do%20RoT%20Module%20FW%20update%20on%20ThinkSystem%20V3%20machines/) [How%20to%20do%20RoT%20Module%20FW%20update%20on%20ThinkSystem%20V3%20machines/](https://glosse4lenovo.lenovo.com/wiki/glosse4lenovo/view/How%20To/System%20related/How%20to%20do%20RoT%20Module%20FW%20update%20on%20ThinkSystem%20V3%20machines/).
- 4. Execute os comandos OneCLI para restaurar as configurações UEFI. Consulte [https://pubs.lenovo.com/](https://pubs.lenovo.com/lxce-onecli/onecli_r_restore_command)  [lxce-onecli/onecli\\_r\\_restore\\_command](https://pubs.lenovo.com/lxce-onecli/onecli_r_restore_command).
- 5. Execute os comandos OneCLI e ações do XCC para restaurar as configurações do XCC. Consulte [https://pubs.lenovo.com/lxce-onecli/onecli\\_r\\_restore\\_command](https://pubs.lenovo.com/lxce-onecli/onecli_r_restore_command) e https://pubs.lenovo.com/xcc2/NN1ia\_c [restorethexcc.html](https://pubs.lenovo.com/xcc2/NN1ia_c_restorethexcc.html).
- 6. Se houver uma chave de software (SW), por exemplo, chave FoD XCC, instalada no sistema, injete a chave novamente para assegurar que ela funcione corretamente. Consulte o [Using Lenovo Features on](https://lenovopress.lenovo.com/redp4895.pdf) [Demand](https://lenovopress.lenovo.com/redp4895.pdf).

Nota: Se você precisar substituir a placa do processador com o firmware e módulo de segurança RoT, atualize o VPD antes de injetar a chave. Consulte [Atualizar os Dados Vitais do Produto \(VPD\).](#page-362-0)

- 7. Opcionalmente, faça o seguinte, se necessário:
	- [Ocultar/observar TPM](#page-353-0).
	- [Atualizar o firmware do TPM](#page-353-1).
	- [Habilitar Inicialização Segura do UEFI](#page-354-0).

#### Vídeo de demonstração

#### [Assista ao procedimento no YouTube](https://www.youtube.com/watch?v=rx1kWvoIv-k)

## <span id="page-353-0"></span>Ocultar/observar TPM

O TPM é ativado por padrão para criptografar a transferência de dados para a operação do sistema. É possível desativar o TPM usando Lenovo XClarity Essentials OneCLI.

Para desativar o TPM, faça o seguinte:

1. Baixe e instale o Lenovo XClarity Essentials OneCLI.

Para baixar o Lenovo XClarity Essentials OneCLI, acesse este site:

<https://datacentersupport.lenovo.com/solutions/HT116433>

2. Execute o seguinte comando:

OneCli.exe config set TrustedComputingGroup.HideTPMfromOS "Yes" --imm <userid>:<password>@<ip\_address> --override

onde:

- <userid>:<password> são as credenciais usadas para acessar o BMC (interface do Lenovo XClarity Controller) do servidor. O ID do usuário padrão é USERID, e a senha padrão é PASSW0RD (zero, não um o maiúsculo)
- <ip address> é o endereço IP do BMC.

Exemplo:

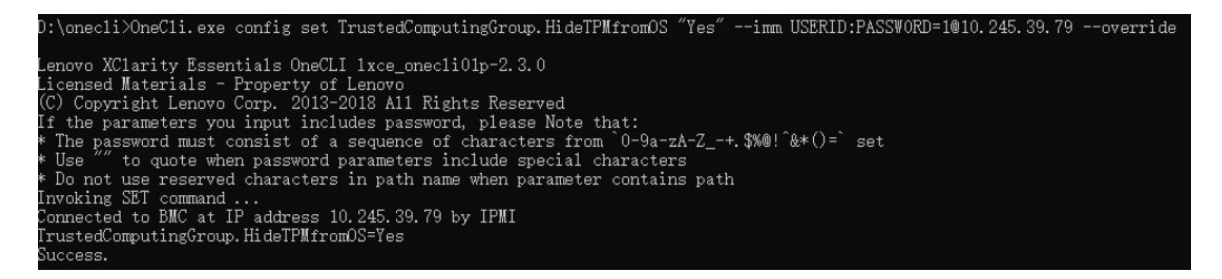

3. Reinicialize o sistema.

Se você deseja ativar o TPM novamente, execute o seguinte comando e reinicie o sistema: OneCli.exe config set TrustedComputingGroup.HideTPMfromOS "No" --imm <userid>:<password>@<ip\_address> --override

#### Exemplo:

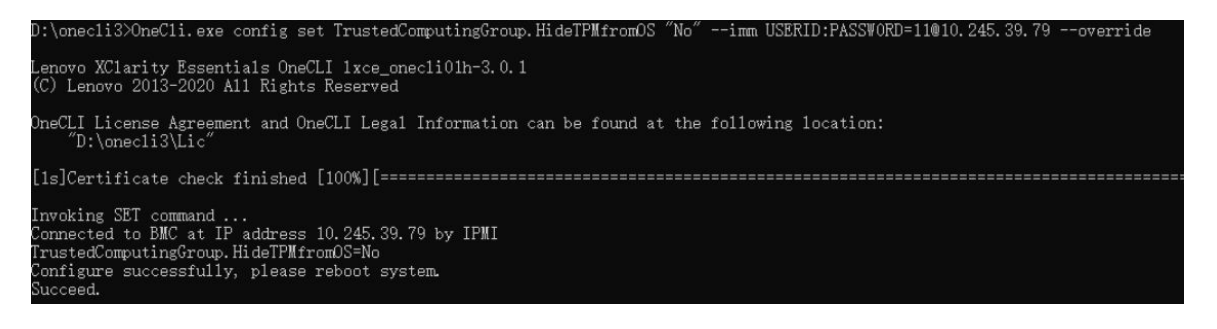

## <span id="page-353-1"></span>Atualizar o firmware do TPM

É possível desativar o firmware do TPM usando Lenovo XClarity Essentials OneCLI.

Nota: A atualização de firmware do TPM é irreversível. Após a atualização, o firmware do TPM não pode ser sofrer downgrade para versões anteriores.

## Versão do firmware do TPM

Siga o procedimento abaixo para ver a versão do firmware do TPM:

No Lenovo XClarity Provisioning Manager

- 1. Inicie o servidor e pressione a tecla especificada nas instruções na tela para exibir a interface do Lenovo XClarity Provisioning Manager. (Para obter mais informações, consulte a seção "Inicialização" na documentação do LXPM compatível com seu servidor em <https://pubs.lenovo.com/lxpm-overview/>.)
- 2. Se a senha de administrador de ativação for necessária, insira a senha.
- 3. Na página Configuração do UEFI, clique em Configurações do Sistema → Segurança → Trusted Platform Module ➙ TPM 2.0 ➙ Versão de Firmware do TPM.

#### Atualizar o firmware do TPM

Para atualizar o firmware do TPM, faça o seguinte:

1. Baixe e instale o Lenovo XClarity Essentials OneCLI.

Para baixar o Lenovo XClarity Essentials OneCLI, acesse este site:

<https://datacentersupport.lenovo.com/solutions/HT116433>

2. Execute o seguinte comando:

OneCli.exe config set TrustedComputingGroup.DeviceOperation "Update to TPM 2.0 firmware version <x.x.x.x>" --bmc <userid>:<password>@<ip\_address>

onde:

• <x.x.x.x> é a versão do TPM de destino.

por exemplo, TPM 2.0 (7.2.1.0) -> TPM 2.0 (7.2.2.0):

OneCli.exe config set TrustedComputingGroup.DeviceOperation "Update to TPM 2.0 firmware version 7.2.2.0" --bmc <userid>:<password>@<ip\_address>

- <userid>:<password> são as credenciais usadas para acessar o BMC (interface do Lenovo XClarity Controller) do servidor. O ID do usuário padrão é USERID, e a senha padrão é PASSW0RD (zero, não um o maiúsculo).
- <ip\_address> é o endereço IP do BMC.

## <span id="page-354-0"></span>Habilitar Inicialização Segura do UEFI

Como alternativa, é possível habilitar a Inicialização Segura do UEFI.

Há dois métodos disponíveis para ativar a Inicialização Segura do UEFI:

• No Lenovo XClarity Provisioning Manager

Para habilitar a Inicialização Segura do UEFI no Lenovo XClarity Provisioning Manager:

- 1. Inicie o servidor e pressione a tecla especificada nas instruções na tela para exibir a interface do Lenovo XClarity Provisioning Manager. (Para obter mais informações, consulte a seção "Inicialização" na documentação do LXPM compatível com seu servidor em [https://pubs.lenovo.com/](https://pubs.lenovo.com/lxpm-overview/) [lxpm-overview/](https://pubs.lenovo.com/lxpm-overview/).)
- 2. Se a senha de administrador de ativação for necessária, insira a senha.
- 3. Na página Configuração do UEFI, clique em **Configurações do Sistema → Segurança →** Inicialização Segura.

4. Habilite a Inicialização Segura e salve as configurações.

Nota: Se for necessário desativar a inicialização segura do UEFI, selecione Desativar na etapa 4.

• No Lenovo XClarity Essentials OneCLI

Para habilitar a Inicialização Segura do UEFI no Lenovo XClarity Essentials OneCLI:

1. Baixe e instale o Lenovo XClarity Essentials OneCLI.

Para baixar o Lenovo XClarity Essentials OneCLI, acesse este site:

<https://datacentersupport.lenovo.com/solutions/HT116433>

2. Execute o seguinte comando para ativar a Inicialização Segura: OneCli.exe config set SecureBootConfiguration.SecureBootSetting Enabled --bmc <userid>:<password>@<ip\_ address>

onde:

- <userid>:<password> são as credenciais usadas para acessar o BMC (interface do Lenovo XClarity Controller) do servidor. O ID do usuário padrão é USERID, e a senha padrão é PASSW0RD (zero, não um o maiúsculo)
- <ip\_address> é o endereço IP do BMC.

Para obter mais informações sobre o comando set do Lenovo XClarity Essentials OneCLI, consulte:

[https://pubs.lenovo.com/lxce-onecli/onecli\\_r\\_set\\_command](https://pubs.lenovo.com/lxce-onecli/onecli_r_set_command)

Nota: Se for necessário desativar a inicialização segura do UEFI, execute o seguinte comando: OneCli.exe config set SecureBootConfiguration.SecureBootSetting Disabled --bmc <userid>:<password>@<ip\_ address>

# <span id="page-355-0"></span>Remover a placa de E/S do sistema ou a placa do processador

Siga as instruções nesta seção para remover a placa de E/S do sistema ou a placa do processador.

## Sobre esta tarefa

#### Importante:

- Essa tarefa deve ser realizada por técnicos treinados e certificados pelo Serviço Lenovo. Não tente removê-lo ou instalá-lo sem treinamento e qualificação adequados.
- Ao remover os módulos de memória, rotule o número do slot em cada módulo de memória, remova todos os módulos de memória da placa do processador e deixe-os de lado em uma superfície antiestática para reinstalação.
- Ao desconectar os cabos, faça uma lista de cada cabo, registre os conectores aos quais o cabo está conectado e use o registro como uma lista de verificação de cabeamento depois de instalar o novo conjunto de placa-mãe.

#### Atenção:

- Leia ["Diretrizes de instalação" na página 57](#page-66-1) e ["Lista de verificação de inspeção de segurança" na página](#page-67-0)  [58](#page-67-0) para garantir que esteja trabalhando de forma segura.
- Desligue o servidor e os dispositivos periféricos e desconecte os cabos de alimentação e todos os cabos externos. Consulte ["Desligar o servidor" na página 77.](#page-86-0)
- Previna a exposição à eletricidade estática, que pode resultar em encerramento do sistema e perda de dados, mantendo componentes sensíveis em suas embalagens antiestáticas até a instalação, e manipulando esses dispositivos com uma pulseira antiestática ou outro sistema de aterramento.

CUIDADO: Partes móveis perigosas. Mantenha os dedos e outras partes do corpo a distância.

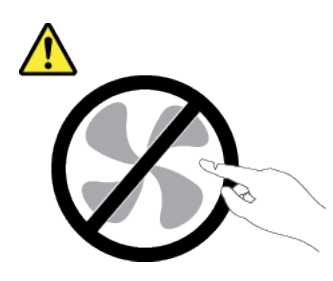

CUIDADO:

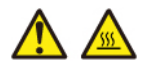

Os dissipadores de calor e os processadores podem estar muito quentes. Desligue o servidor e aguarde alguns minutos para que ele esfrie antes de remover a tampa do servidor.

S002

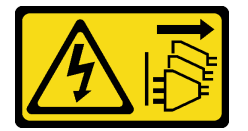

## CUIDADO:

O botão de controle de energia no dispositivo e o botão liga/desliga na fonte de alimentação não desligam a corrente elétrica fornecida ao dispositivo. O dispositivo também pode ter mais de um cabo de alimentação. Para remover toda corrente elétrica do dispositivo, certifique-se de que todos os cabos de energia estão desconectados da fonte de alimentação.

# Procedimento

Etapa 1. Faça as preparações para essa tarefa.

- a. Grave todas as informações de configuração do sistema, como os endereços de IP do Lenovo XClarity Controller os dados vitais do produto e o tipo de máquina, o número do modelo, o número de série, o Identificador Exclusivo Universal e a etiqueta de ativo do servidor.
- b. Salve a configuração do sistema em um dispositivo externo com o Lenovo XClarity Essentials.
- c. Salve o log de eventos do sistema na mídia externa.
- d. Desligue o servidor e os dispositivos periféricos e desconecte os cabos de alimentação e todos os cabos externos. Consulte o ["Desligar o servidor" na página 77.](#page-86-0)
- e. Se o servidor estiver instalado em um rack, deslize o servidor para fora dos trilhos deslizantes do rack para acessar a tampa superior ou remover o servidor do rack. Consulte ["Remover o](#page-87-0) [servidor do rack" na página 78.](#page-87-0)
- f. Remova a tampa superior. Consulte ["Remover a tampa superior" na página 367.](#page-376-0)
- g. Se o servidor for fornecido com um defletor de ar, uma gaiola central ou uma gaiola traseira, remova-os primeiro.
	- ["Remover o defletor de ar" na página 86](#page-95-0)
	- ["Remover os backplanes de unidade central e a gaiola de unidade" na página 247](#page-256-0)
- ["Substituição do backplane da unidade traseira e da gaiola de unidade" na página 301](#page-310-0)
- h. Se o servidor tiver um adaptador CFF ou um módulo de energia flash RAID instalado na parte frontal do chassi, remova-o primeiro.
	- ["Remover um adaptador de expansor RAID/HBA interno" na página 155](#page-164-0)
	- ["Remover um módulo de energia flash RAID do chassi" na página 277](#page-286-0)
- i. Registre onde os cabos estão conectados ao conjunto de placa-mãe; depois, desconecte todos eles.
- j. Remova qualquer um dos componentes a seguir que estiverem instalados no conjunto de placa-mãe e coloque-o em um local seguro e antiestático.
	- ["Remover o compartimento do ventilador do sistema" na página 359](#page-368-0)
	- ["Remover um módulo de memória" na página 238](#page-247-0)
	- ["Remover um dissipador de calor" na página 262](#page-271-0)
	- ["Remover um processador" na página 265](#page-274-0)
	- ["Remover a bateria do CMOS" na página 93](#page-102-0)
	- ["Remover um conjunto de placa riser traseiro" na página 324](#page-333-0)
	- ["Remover o módulo OCP traseiro" na página 317](#page-326-0)
- k. Puxe levemente as unidades de fonte de alimentação. Elas devem estar desconectadas do conjunto de placa-mãe.
- Etapa 2. Remova o conjunto da placa-mãe.

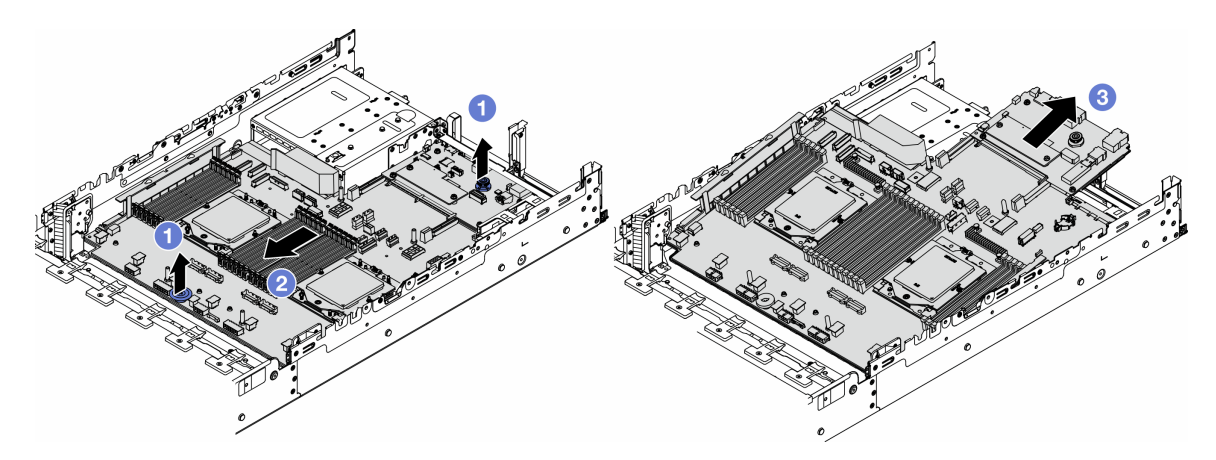

Figura 292. Removendo o conjunto de placa-mãe

- a. Levante as duas alças de elevação ao mesmo tempo.
- b. <sup>2</sup> Deslize o conjunto de placa-mãe em direção à parte frontal do chassi até ele parar.
- c. <sup>3</sup> Incline e levante o conjunto de placa-mãe para fora do chassi.
- Etapa 3. Separe a placa de E/S do sistema da placa do processador.

Nota: Para evitar que o contato da placa de E/S do sistema seja danificado, aperte e erga o êmbolo na placa de E/S do sistema um pouco e puxe a placa de E/S do sistema para fora. Durante toda a ação de puxar, garanta que a placa de E/S do sistema permaneça o mais horizontal possível.

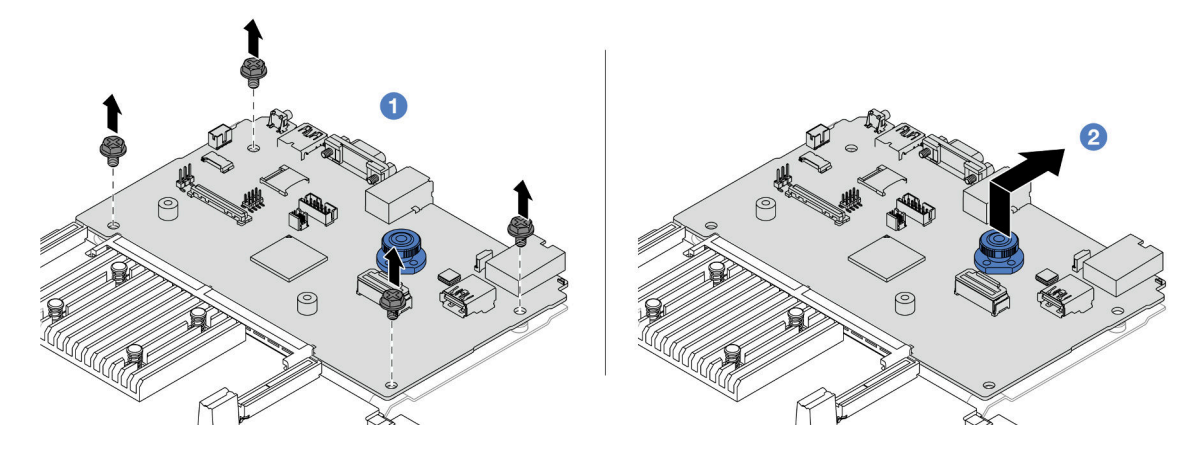

Figura 293. Separando a placa de E/S do sistema da placa do processador

- a. **C** Remova os parafusos que prendem a placa de E/S do sistema.
- b. <sup>2</sup> Levante e segure a alça de elevação traseira e deslize a placa de E/S do sistema em direção à parte traseira para desencaixá-la da placa do processador.
- Etapa 4. (Opcional) Se estiver substituindo a placa de E/S do sistema, faça o seguinte:
	- 1. Remova o firmware e módulo de segurança RoT da placa de E/S do sistema. Consulte o ["Remover o firmware e módulo de segurança RoT" na página 340](#page-349-0).
	- 2. Remova o cartão MicroSD.

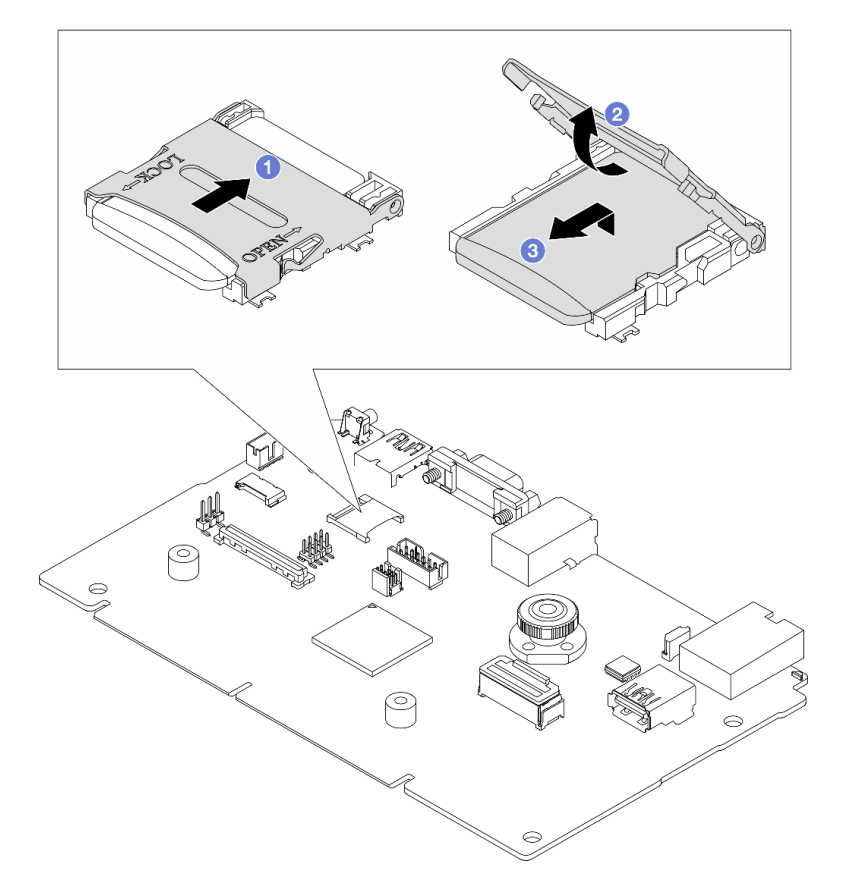

Figura 294. Removendo o cartão MicroSD

- a. Deslize a tampa do soquete para a direção ABERTA.
- b. <sup>2</sup> Vire a dobradica do soquete para cima.
- c. <sup>3</sup> Remova o cartão MicroSD.

## Depois de concluir

• Se você receber instruções para retornar o componente ou o dispositivo opcional, siga todas as instruções do pacote e use os materiais do pacote para remessa que foram fornecidos.

Importante: Antes de devolver a placa do processador, instale as coberturas do soquete de processador da nova placa do processador. Para substituir uma cobertura do soquete de processador:

- 1. Deslize a tampa para fora do soquete do processador da nova placa do processador.
- 2. Instale a tampa no soquete do processador da placa do processador removida.
- Se você planeja reciclar o componente, consulte ["Desmontar o conjunto de placa-mãe para reciclagem"](#page-626-0) [na página 617.](#page-626-0)

## Vídeo de demonstração

## [Assista ao procedimento no YouTube](https://www.youtube.com/watch?v=qAko0LfRK_0)

# <span id="page-359-0"></span>Instalar a placa de E/S do sistema ou a placa do processador

Siga as instruções nesta seção para instalar a placa de E/S do sistema ou a placa do processador.

# Sobre esta tarefa

Importante: Essa tarefa deve ser realizada por técnicos treinados e certificados pelo Serviço Lenovo. Não tente removê-lo ou instalá-lo sem treinamento e qualificação adequados.

## Atenção:

- Leia ["Diretrizes de instalação" na página 57](#page-66-1) e ["Lista de verificação de inspeção de segurança" na página](#page-67-0)  [58](#page-67-0) para garantir que esteja trabalhando de forma segura.
- Desligue o servidor e os dispositivos periféricos e desconecte os cabos de alimentação e todos os cabos externos. Consulte ["Desligar o servidor" na página 77.](#page-86-0)
- Previna a exposição à eletricidade estática, que pode resultar em encerramento do sistema e perda de dados, mantendo componentes sensíveis em suas embalagens antiestáticas até a instalação, e manipulando esses dispositivos com uma pulseira antiestática ou outro sistema de aterramento.
- Depois de substituir a placa de E/S do sistema ou a placa do processador, sempre atualize o servidor com o firmware mais recente ou restaure o firmware preexistente.

Download de firmware e driver: talvez seja necessário atualizar o firmware ou o driver depois de substituir um componente.

- Vá para <https://datacentersupport.lenovo.com/products/servers/thinksystem/sr665v3/downloads/driver-list/> para ver as atualizações de firmware e driver mais recentes para o seu servidor.
- Acesse ["Atualizar o firmware" na página 563](#page-572-0) para obter mais informações sobre ferramentas de atualização de firmware.

# Procedimento

Etapa 1. Encoste a embalagem antiestática que contém a nova peça em qualquer superfície não pintada na parte externa do servidor. Em seguida, remova a nova peça do pacote e coloque-a em uma superfície antiestática.
- Etapa 2. (Opcional) Se estiver substituindo a placa de E/S do sistema, faça o seguinte:
	- 1. Instale o firmware e módulo de segurança RoT removido da placa de E/S do sistema antiga na nova placa de E/S do sistema. Consulte o ["Instalar o firmware e módulo de segurança](#page-351-0) [RoT" na página 342.](#page-351-0)
	- 2. Instale o cartão MicroSD.

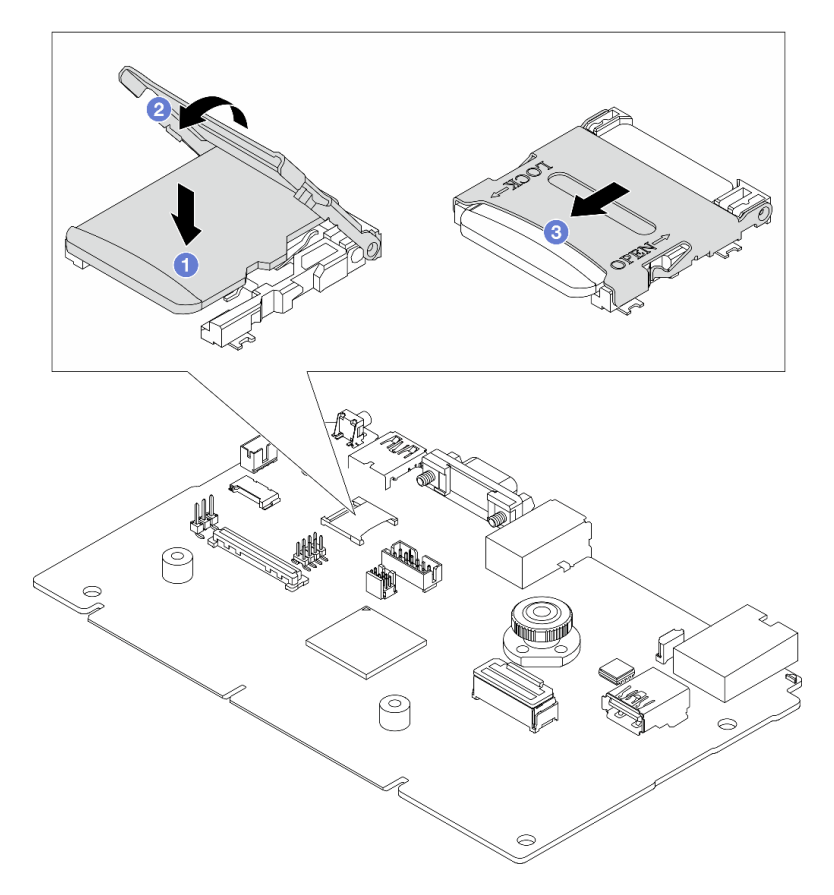

Figura 295. Instalando o cartão MicroSD

- a. <sup>O</sup> Coloque a placa no soquete com os contatos do cartão MicroSD voltado para baixo.
- b. <sup>2</sup> Feche a dobradiça do soquete.
- c. <sup>6</sup> Deslize a tampa do soquete para a direção TRAVADA.
- Etapa 3. Dependendo de sua necessidade, realize uma destas opções:
	- Se você for substituir a placa de E/S do sistema e reutilizar a placa do processador, instale uma nova placa de E/S do sistema na placa do processador.
	- Se você planeja substituir a placa do processador e reutilizar a placa de E/S do sistema, instale a placa de E/S do sistema existente em uma nova placa do processador.

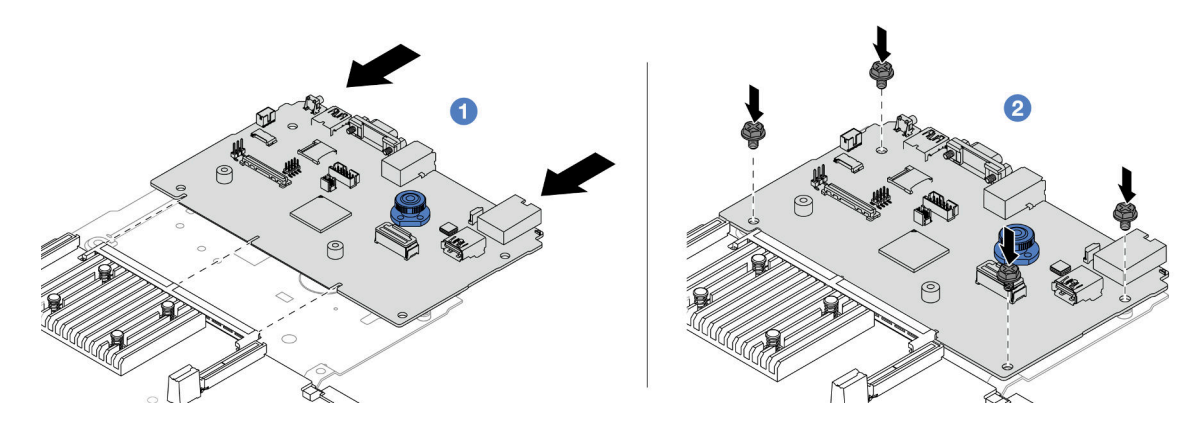

Figura 296. Instalando a placa de E/S do sistema na placa do processador

a. **I** Alinhe a placa de E/S do sistema com o conector na placa do processador e use as duas mãos para pressionar a placa de E/S do sistema e inseri-la levemente no conector.

Nota: Para evitar danos ao contato da placa de E/S do sistema, garanta que a placa de E/S do sistema esteja alinhada corretamente com o conector na placa do processador e permaneça o mais horizontal possível durante a inserção.

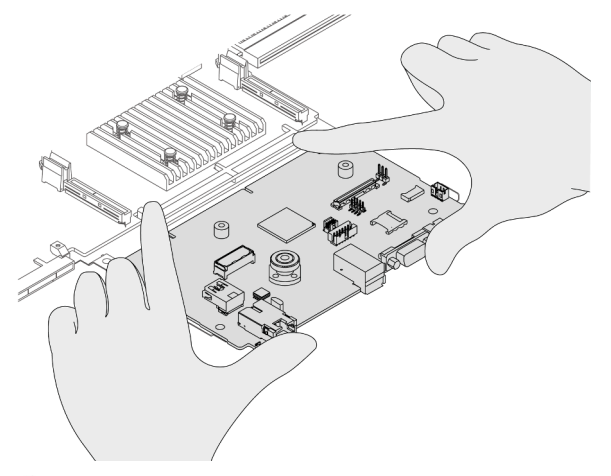

b. <sup>2</sup> Instale os parafusos para prender a placa de E/S do sistema no lugar.

Etapa 4. Instale o conjunto de placa-mãe no servidor.

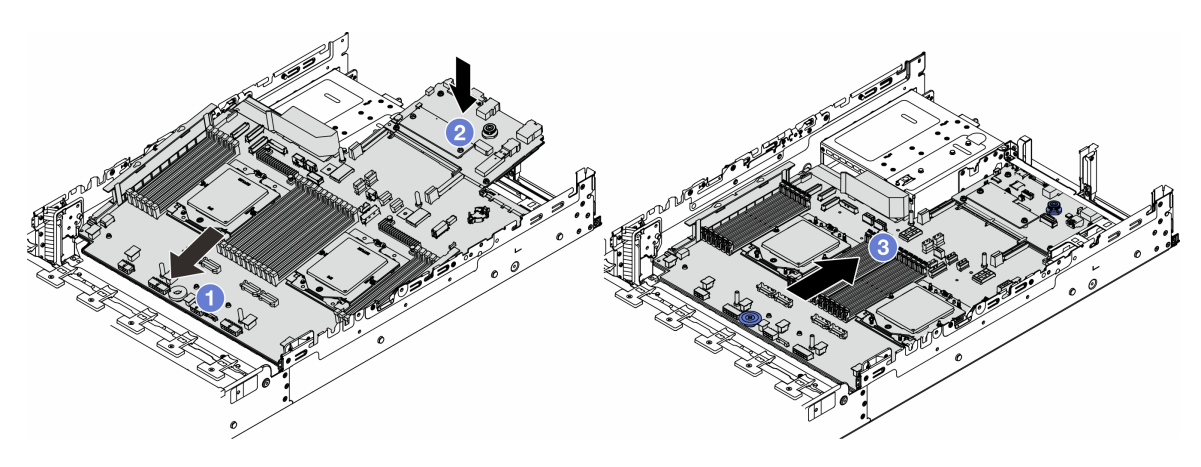

Figura 297. Instalando o conjunto de placa-mãe

- a. <sup>1</sup> Insira a extremidade frontal do conjunto de placa-mãe em direção à parte frontal do chassi até ela parar.
- b. <sup>2</sup> Abaixe a outra extremidade no chassi.
- c. Deslize o conjunto de placa-mãe em direção à parte traseira do chassi até ela se encaixar no lugar. Os conectores traseiros da placa de E/S do sistema devem estar inseridos nos orifícios correspondentes no painel traseiro.

## Depois de concluir

1. Instale os componentes que você removeu:

- ["Instalar um processador" na página 266](#page-275-0)
- ["Instalar um dissipador de calor" na página 268](#page-277-0)
- ["Instalar um módulo de memória" na página 240](#page-249-0)
- ["Instalar a bateria do CMOS" na página 95](#page-104-0)
- ["Instalar um adaptador de expansor RAID/HBA interno" na página 157](#page-166-0)
- ["Instalar um módulo de energia flash RAID no chassi" na página 279](#page-288-0)
- ["Instalar o compartimento do ventilador do sistema" na página 360](#page-369-0)
- ["Instalar um conjunto de placa riser traseiro" na página 333](#page-342-0)
- ["Instalar os backplanes de unidade central e a gaiola de unidade" na página 250](#page-259-0)
- ["Instalar o módulo OCP traseiro" na página 318](#page-327-0)
- ["Substituição do backplane da unidade traseira e da gaiola de unidade" na página 301](#page-310-0)
- 2. Empurre as unidades de fonte de alimentação no lugar. Garanta que elas sejam conectadas ao conjunto de placa-mãe.
- 3. Reconecte todos os cabos necessários aos mesmos conectores no conjunto de placa-mãe. Consulte o [Capítulo 6 "Roteamento de cabos internos" na página 371.](#page-380-0)
- 4. Certifique-se de que todos os componentes tenham sido recolocados corretamente e que nenhuma ferramenta nem parafusos soltos tenham sido deixados dentro do servidor.
- 5. Reinstale a tampa superior. Consulte ["Instalar a tampa superior" na página 368.](#page-377-0)
- 6. Se o servidor estava instalado em um rack, reinstale o servidor no rack. Consulte ["Instalar o servidor no](#page-90-0) [rack" na página 81.](#page-90-0)
- 7. Conecte novamente os cabos de alimentação e quaisquer cabos que tenham sido removidos.
- 8. Ligue o servidor e todos os dispositivos periféricos. Consulte ["Ligar o servidor" na página 77](#page-86-0).
- 9. Atualize os dados vitais do produto (VPD). Consulte ["Atualizar os Dados Vitais do Produto \(VPD\)" na](#page-362-0) [página 353.](#page-362-0)

O número do tipo de máquina e o número de série podem ser localizados na etiqueta de ID. Consulte ["Identificar o servidor e acessar o Lenovo XClarity Controller" na página 53.](#page-62-0)

#### Vídeo de demonstração

[Assista ao procedimento no YouTube](https://www.youtube.com/watch?v=3aEmHt9wNYU)

## <span id="page-362-0"></span>Atualizar os Dados Vitais do Produto (VPD)

Use este tópico para atualizar os dados vitais do produto (VPD).

- (Obrigatório) Tipo de máquina
- (Obrigatório) Número de série
- (Opcional) Etiqueta de ativo
- (Opcional) UUID

## Ferramentas recomendadas:

- Lenovo XClarity Provisioning Manager
- Comandos Lenovo XClarity Essentials OneCLI

### Usando o Lenovo XClarity Provisioning Manager

### Etapas:

- 1. Inicie o servidor e pressione a tecla de acordo com as instruções na tela. A interface Lenovo XClarity Provisioning Manager é exibida por padrão.
- 2. Escolha Resumo do sistema. A página da guia "Resumo do sistema" é exibida.
- 3. Clique em Atualizar VPD e depois siga as instruções na tela para atualizar o VPD.

### Usando comandos Lenovo XClarity Essentials OneCLI

- Atualizando o tipo de máquina onecli config set SYSTEM\_PROD\_DATA.SysInfoProdName <m/t\_model> [access\_method]
- Atualizando o número de série onecli config set SYSTEM\_PROD\_DATA.SysInfoSerialNum <s/n> [access\_method]
- Atualizando o modelo do sistema onecli config set SYSTEM\_PROD\_DATA.SysInfoProdIdentifier <system model> [access\_method] onecli config set SYSTEM\_PROD\_DATA.SysInfoProdIdentifierEx <system model> --override [access\_method]
- Atualizando a etiqueta de ativo onecli config set SYSTEM\_PROD\_DATA.SysEncloseAssetTag <asset\_tag> [access\_method]

#### • Atualizando UUID

onecli config createuuid SYSTEM\_PROD\_DATA.SysInfoUUID [access\_method]

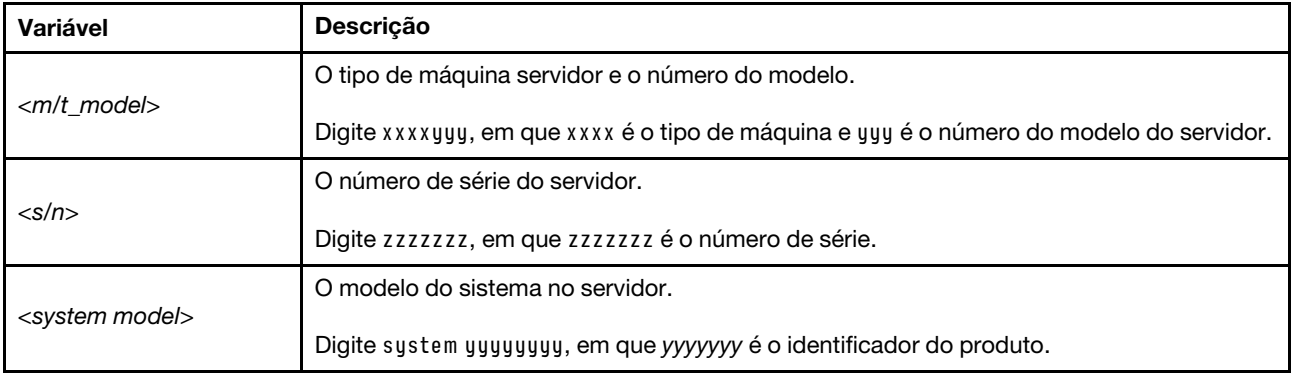

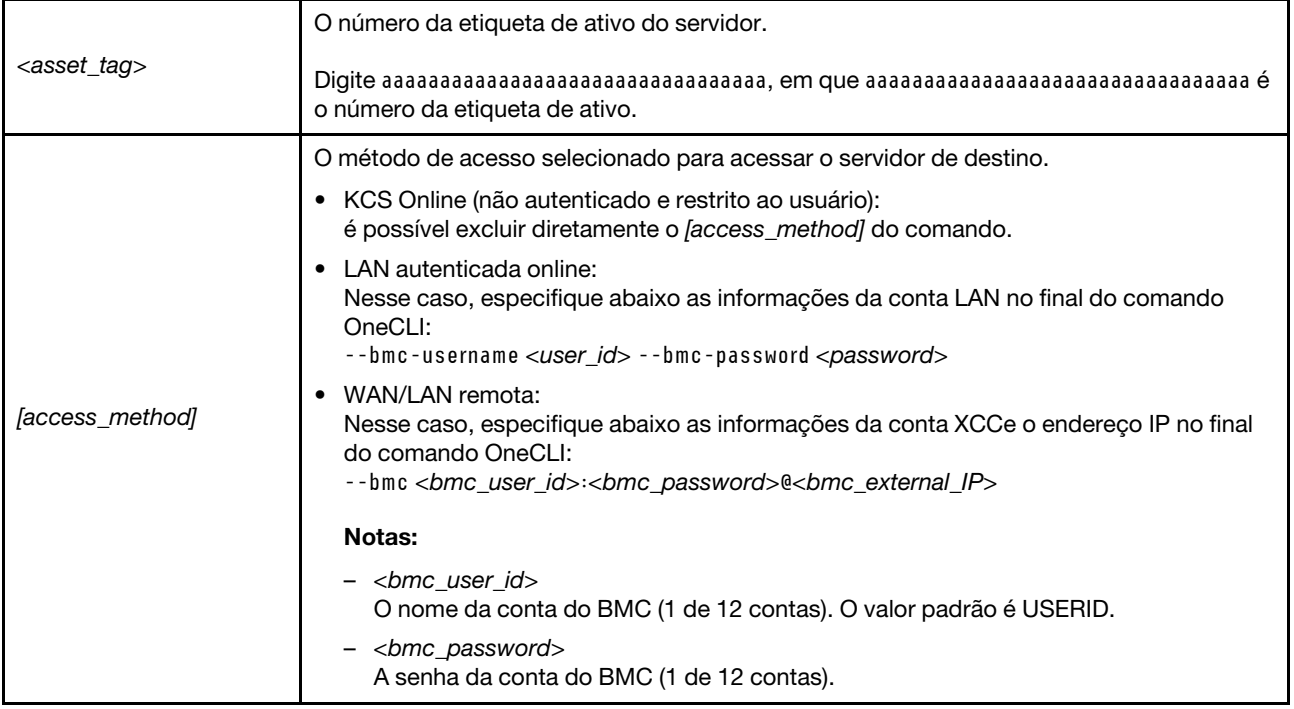

# Substituição do ventilador do sistema

Siga as instruções nesta seção para remover e instalar um ventilador do sistema.

- ["Remover um ventilador do sistema" na página 355](#page-364-0)
- ["Instalar um ventilador do sistema" na página 357](#page-366-0)

## <span id="page-364-0"></span>Remover um ventilador do sistema

Siga as instruções nesta seção para remover um ventilador do sistema.

## Sobre esta tarefa

S033

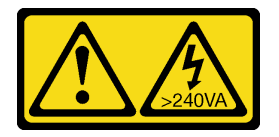

CUIDADO:

Energia perigosa presente. Voltagens com energia perigosa podem provocar aquecimento quando em curto-circuito com metal, o que pode resultar no derretimento do metal e/ou queimaduras.

#### S017

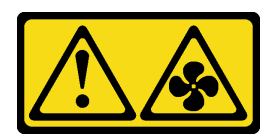

### CUIDADO:

Lâminas móveis do ventilador perigosas nas proximidades. Mantenha os dedos e outras partes do corpo a distância.

#### Atenção:

- Leia ["Diretrizes de instalação" na página 57](#page-66-1) e ["Lista de verificação de inspeção de segurança" na página](#page-67-0)  [58](#page-67-0) para garantir que esteja trabalhando de forma segura.
- Previna a exposição à eletricidade estática, que pode resultar em encerramento do sistema e perda de dados, mantendo componentes sensíveis em suas embalagens antiestáticas até a instalação, e manipulando esses dispositivos com uma pulseira antiestática ou outro sistema de aterramento.
- Ao remover um ventilador hot-swap sem desligar o servidor, não toque no compartimento do ventilador do sistema. Com a energia ligada, conclua a substituição em 30 segundos para assegurar a operação adequada.

## Procedimento

- Etapa 1. Se o servidor estiver instalado em um rack, deslize o servidor para fora dos trilhos deslizantes do rack para acessar a tampa superior ou remover o servidor do rack. Consulte ["Remover o servidor](#page-87-0) [do rack" na página 78.](#page-87-0)
- Etapa 2. Remova a tampa superior. Consulte ["Remover a tampa superior" na página 367](#page-376-0).
- Etapa 3. Remova o ventilador do sistema.

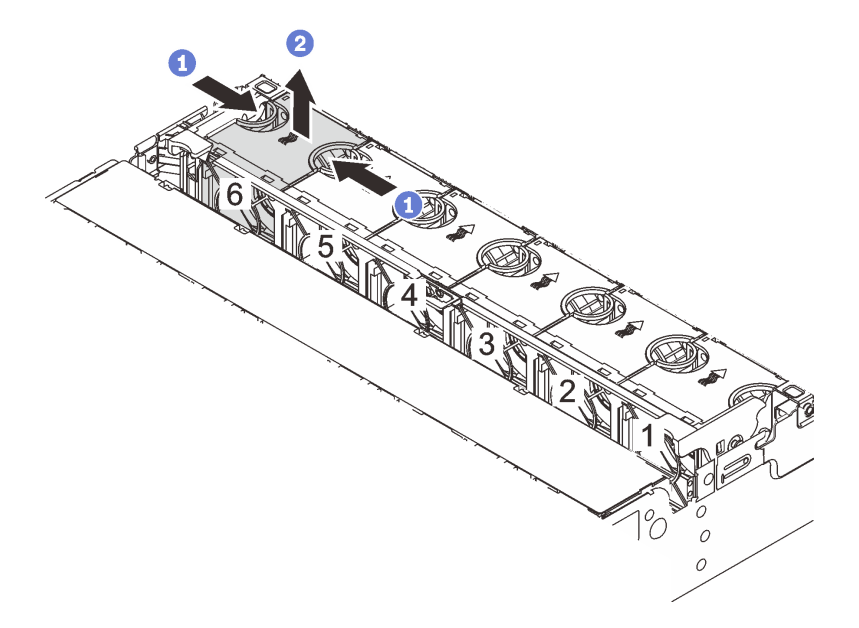

Figura 298. Removendo o ventilador do sistema

- a. Gegure a parte superior do ventilador do sistema com os dedos.
- b. **P** Retire o ventilador do sistema do servidor.

## Depois de concluir

- 1. Instale um novo ventilador do sistema ou um preenchimento de ventilador para cobrir o local. Consulte o ["Instalar um ventilador do sistema" na página 357.](#page-366-0)
- 2. Se você receber instruções para retornar o componente ou o dispositivo opcional, siga todas as instruções do pacote e use os materiais do pacote para remessa que foram fornecidos.

### Vídeo de demonstração

[Assista ao procedimento no YouTube](https://www.youtube.com/watch?v=6Xdc-id1IAY)

## <span id="page-366-0"></span>Instalar um ventilador do sistema

Siga as instruções nesta seção para instalar um ventilador do sistema.

## Sobre esta tarefa

S033

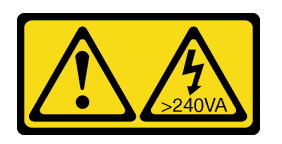

### CUIDADO:

Energia perigosa presente. Voltagens com energia perigosa podem provocar aquecimento quando em curto-circuito com metal, o que pode resultar no derretimento do metal e/ou queimaduras.

S017

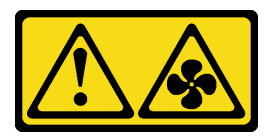

#### CUIDADO:

Lâminas móveis do ventilador perigosas nas proximidades. Mantenha os dedos e outras partes do corpo a distância.

#### Atenção:

- Leia ["Diretrizes de instalação" na página 57](#page-66-1) e ["Lista de verificação de inspeção de segurança" na página](#page-67-0) [58](#page-67-0) para garantir que esteja trabalhando de forma segura.
- Previna a exposição à eletricidade estática, que pode resultar em encerramento do sistema e perda de dados, mantendo componentes sensíveis em suas embalagens antiestáticas até a instalação, e manipulando esses dispositivos com uma pulseira antiestática ou outro sistema de aterramento.
- Ao instalar um ventilador hot-swap sem desligar o servidor, não toque no compartimento do ventilador do sistema. Com a energia ligada, conclua a substituição em 30 segundos para assegurar a operação adequada.

## Procedimento

Etapa 1. Encoste a embalagem antiestática que contém a nova peça em qualquer superfície não pintada na parte externa do servidor. Em seguida, remova a nova peça do pacote e coloque-a em uma superfície antiestática.

Etapa 2. Posicione o ventilador do sistema acima do compartimento do ventilador do sistema. O conector do ventilador do sistema na parte inferior do ventilador deve estar virado para a parte traseira do chassi. Pressione o ventilador do sistema para baixo até ele se encaixar.

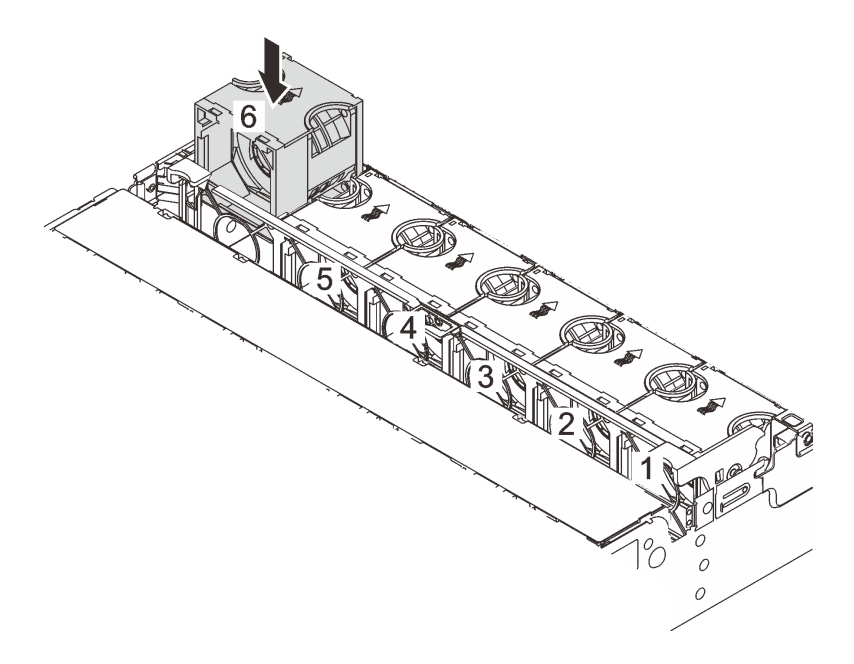

Figura 299. Instalando o ventilador do sistema

## Depois de concluir

Conclua a substituição de peças. Consulte ["Concluir a substituição de peças" na página 369.](#page-378-0)

## Vídeo de demonstração

[Assista ao procedimento no YouTube](https://www.youtube.com/watch?v=Quc6HlN9TNY)

## Substituição do compartimento do ventilador do sistema

Siga as instruções nesta seção para remover e instalar o compartimento do ventilador do sistema.

- ["Remover o compartimento do ventilador do sistema" na página 359](#page-368-0)
- ["Instalar o compartimento do ventilador do sistema" na página 360](#page-369-0)

## <span id="page-368-0"></span>Remover o compartimento do ventilador do sistema

Siga as instruções nesta seção para remover o compartimento do ventilador do sistema.

## Sobre esta tarefa

#### Atenção:

- Leia ["Diretrizes de instalação" na página 57](#page-66-1) e ["Lista de verificação de inspeção de segurança" na página](#page-67-0) [58](#page-67-0) para garantir que esteja trabalhando de forma segura.
- Desligue o servidor e os dispositivos periféricos e desconecte os cabos de alimentação e todos os cabos externos. Consulte ["Desligar o servidor" na página 77.](#page-86-1)
- Previna a exposição à eletricidade estática, que pode resultar em encerramento do sistema e perda de dados, mantendo componentes sensíveis em suas embalagens antiestáticas até a instalação, e manipulando esses dispositivos com uma pulseira antiestática ou outro sistema de aterramento.

## Procedimento

- Etapa 1. Se o servidor estiver instalado em um rack, deslize o servidor para fora dos trilhos deslizantes do rack para acessar a tampa superior ou remover o servidor do rack. Consulte ["Remover o servidor](#page-87-0)  [do rack" na página 78](#page-87-0).
- Etapa 2. Remova a tampa superior. Consulte ["Remover a tampa superior" na página 367.](#page-376-0)
- Etapa 3. (Opcional) Se estiver substituindo o compartimento do ventilador do sistema, remova todos os ventiladores do sistema primeiro. Consulte ["Remover um ventilador do sistema" na página 355](#page-364-0).

Nota: Se estiver removendo o compartimento do ventilador do sistema para acessar outros componentes, será possível removê-lo com ventiladores do sistema instalados.

Etapa 4. Remova o compartimento do ventilador do sistema.

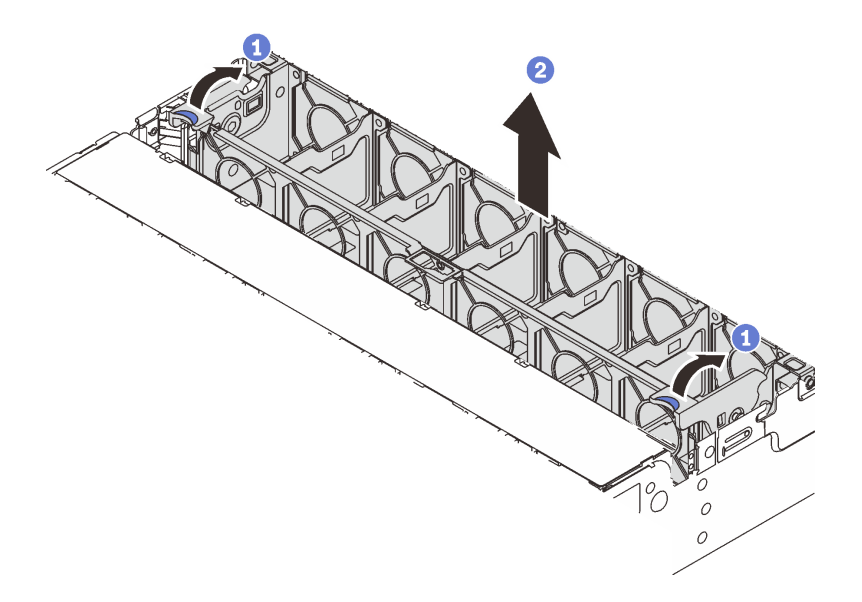

Figura 300. Removendo a gaiola do ventilador do sistema

- a. Gire as alavancas do compartimento do ventilador do sistema na parte traseira do servidor.
- b. <sup>2</sup> Levante o compartimento do ventilador do sistema para cima e para fora do chassi.

## Depois de concluir

Se você receber instruções para retornar o componente ou o dispositivo opcional, siga todas as instruções do pacote e use os materiais do pacote para remessa que foram fornecidos.

#### Vídeo de demonstração

#### [Assista ao procedimento no YouTube](https://www.youtube.com/watch?v=6Xdc-id1IAY)

## <span id="page-369-0"></span>Instalar o compartimento do ventilador do sistema

Siga as instruções nesta seção para instalar o compartimento do ventilador do sistema.

## Sobre esta tarefa

#### Atenção:

- Leia ["Diretrizes de instalação" na página 57](#page-66-1) e ["Lista de verificação de inspeção de segurança" na página](#page-67-0)  [58](#page-67-0) para garantir que esteja trabalhando de forma segura.
- Desligue o servidor e os dispositivos periféricos e desconecte os cabos de alimentação e todos os cabos externos. Consulte ["Desligar o servidor" na página 77.](#page-86-1)
- Previna a exposição à eletricidade estática, que pode resultar em encerramento do sistema e perda de dados, mantendo componentes sensíveis em suas embalagens antiestáticas até a instalação, e manipulando esses dispositivos com uma pulseira antiestática ou outro sistema de aterramento.

## Procedimento

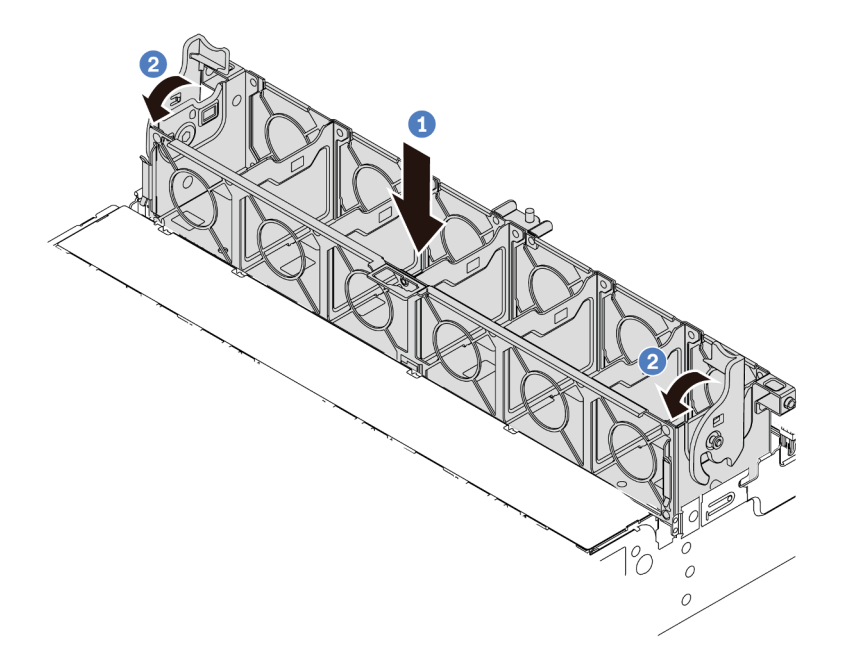

Figura 301. Instalando a gaiola do ventilador do sistema

- Etapa 1. Alinhe a gaiola do ventilador do sistema com as guias de montagem em ambas as laterais do chassi e abaixe-o até o chassi.
- Etapa 2. Gire as alavancas do compartimento do ventilador para baixo até que o compartimento do ventilador se encaixe no lugar.

Nota: Se houver ventiladores do sistema instalados no respectivo compartimento, assegure-se de que os ventiladores do sistema estejam corretamente conectados aos conectores de ventilador do sistema no sistema de placa-mãe.

## Depois de concluir

- 1. Se você tiver removido os ventiladores do sistema, reinstale-os. Consulte o ["Instalar um ventilador do](#page-366-0) [sistema" na página 357.](#page-366-0)
- 2. Conclua a substituição de peças. Consulte ["Concluir a substituição de peças" na página 369.](#page-378-0)

#### Vídeo de demonstração

[Assista ao procedimento no YouTube](https://www.youtube.com/watch?v=Quc6HlN9TNY)

## Substituição do módulo de porta serial

Siga as instruções nesta seção para remover e instalar um módulo de porta serial.

- ["Remover um módulo de porta serial" na página 361](#page-370-0)
- ["Instalar um módulo de porta serial" na página 364](#page-373-0)

## <span id="page-370-0"></span>Remover um módulo de porta serial

Siga as instruções nesta seção para remover um módulo de porta serial.

## Sobre esta tarefa

#### Atenção:

- Leia ["Diretrizes de instalação" na página 57](#page-66-1) e ["Lista de verificação de inspeção de segurança" na página](#page-67-0)  [58](#page-67-0) para garantir que esteja trabalhando de forma segura.
- Desligue o servidor e os dispositivos periféricos e desconecte os cabos de alimentação e todos os cabos externos. Consulte ["Desligar o servidor" na página 77.](#page-86-1)
- Previna a exposição à eletricidade estática, que pode resultar em encerramento do sistema e perda de dados, mantendo componentes sensíveis em suas embalagens antiestáticas até a instalação, e manipulando esses dispositivos com uma pulseira antiestática ou outro sistema de aterramento.

#### Observe o procedimento

Um vídeo desse procedimento está disponível no YouTube: [https://www.youtube.com/playlist?list=](https://www.youtube.com/playlist?list=PLYV5R7hVcs-DR4X1YAcp9wFKhwj_tLQ5Y)  [PLYV5R7hVcs-DR4X1YAcp9wFKhwj\\_tLQ5Y](https://www.youtube.com/playlist?list=PLYV5R7hVcs-DR4X1YAcp9wFKhwj_tLQ5Y).

## Procedimento

Nota: O seu suporte da placa riser pode ser diferente do suporte exibido nas ilustrações abaixo. O procedimento de remoção é o mesmo.

- Etapa 1. Se o servidor estiver instalado em um rack, deslize o servidor para fora dos trilhos deslizantes do rack para acessar a tampa superior ou remover o servidor do rack. Consulte ["Remover o servidor](#page-87-0) [do rack" na página 78.](#page-87-0)
- Etapa 2. Remova a tampa superior. Consulte ["Remover a tampa superior" na página 367](#page-376-0).
- Etapa 3. Desconecte o cabo do módulo de porta serial de E/S do sistema.

#### Notas:

- Se você precisar desconectar cabos do conjunto de placa-mãe, primeiro desconecte todas as travas ou guias de liberação nos conectores de cabo. Se você não liberar as guias antes de remover os cabos, os soquetes de cabo no conjunto de placa-mãe serão danificados. Qualquer dano nos soquetes de cabos pode requerer a substituição da placa do processador ou da placa de E/S do sistema.
- Os conectores no conjunto de placa-mãe podem ser diferentes dos exibidos na ilustração, mas o procedimento de remoção é o mesmo.
	- 1. Pressione a guia de liberação para soltar o conector
	- 2. Desencaixe o conector do soquete dos cabos.

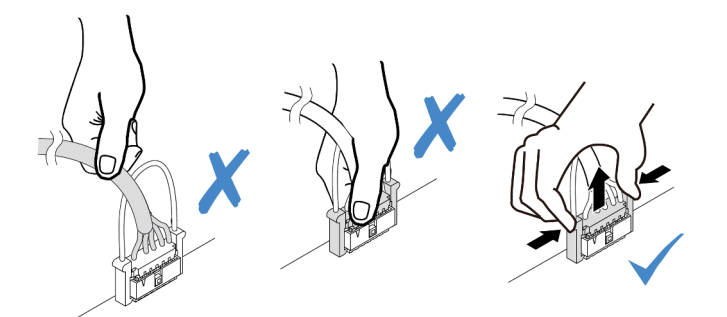

Figura 302. Desconectando o cabo da placa de E/S do sistema

Etapa 4. Remova o suporte da placa riser do servidor.

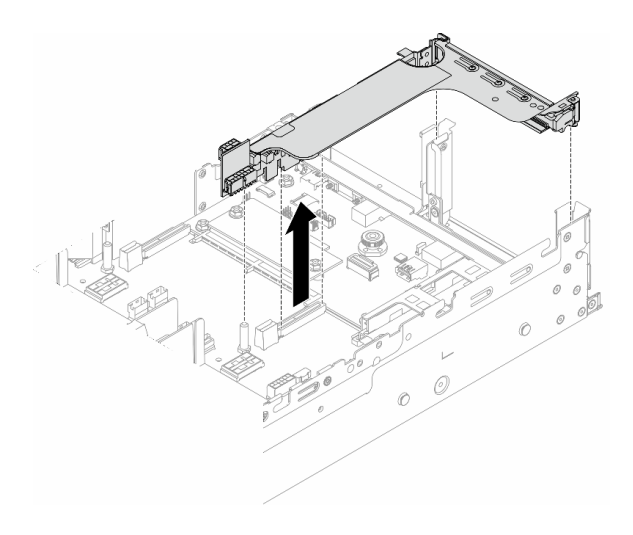

Figura 303. Removendo o suporte da placa riser

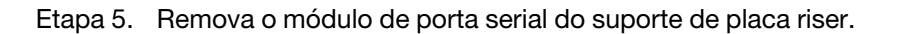

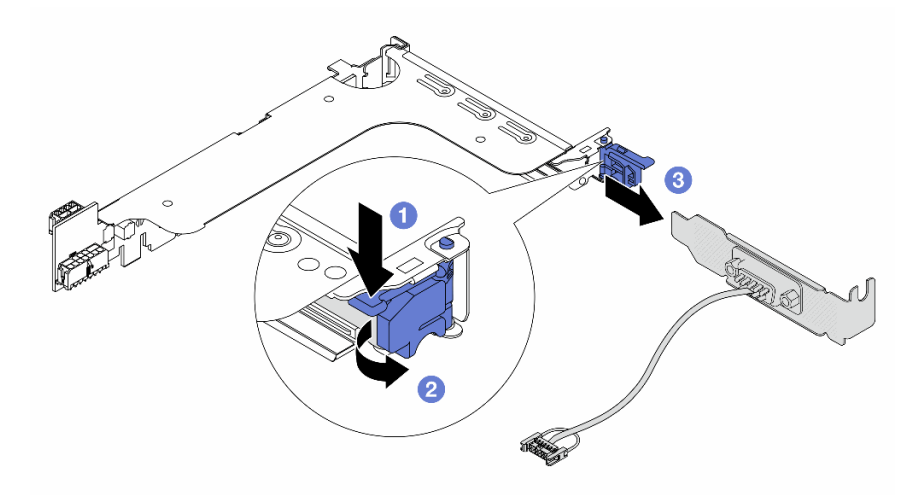

Figura 304. Removendo o módulo de porta serial

- a. **O** Pressione a trava do suporte para baixo.
- b. **2** Abra a trava.
- c. <sup>3</sup> Deslize o módulo de porta serial para fora do suporte de placa riser.
- Etapa 6. (Opcional) Se você precisar substituir o suporte da porta serial, use uma chave de fenda de 5 mm para desmontar o cabo da porta serial do suporte.

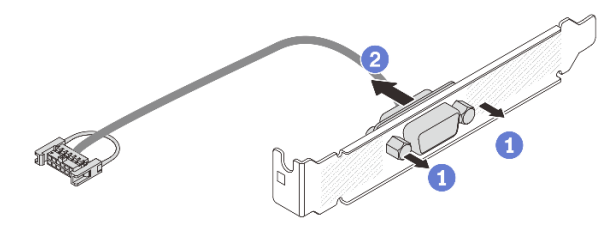

Figura 305. Desmontando o módulo de porta serial

## Depois de concluir

- 1. Instale outro módulo de porta serial, um adaptador PCIe ou um preenchimento para cobrir o local. Consulte ["Instalar um módulo de porta serial" na página 364](#page-373-0) ou ["Instalar um conjunto de placa riser](#page-342-0)  [traseiro" na página 333](#page-342-0).
- 2. Se você receber instruções para retornar o componente ou o dispositivo opcional, siga todas as instruções do pacote e use os materiais do pacote para remessa que foram fornecidos.

### Vídeo de demonstração

#### [Assista ao procedimento no YouTube](https://www.youtube.com/watch?v=yn0KOEFtPyc)

## <span id="page-373-0"></span>Instalar um módulo de porta serial

Siga as instruções nesta seção para instalar um módulo de porta serial.

## Sobre esta tarefa

#### Atenção:

- Leia ["Diretrizes de instalação" na página 57](#page-66-1) e ["Lista de verificação de inspeção de segurança" na página](#page-67-0)  [58](#page-67-0) para garantir que esteja trabalhando de forma segura.
- Desligue o servidor e os dispositivos periféricos e desconecte os cabos de alimentação e todos os cabos externos. Consulte ["Desligar o servidor" na página 77.](#page-86-1)
- Previna a exposição à eletricidade estática, que pode resultar em encerramento do sistema e perda de dados, mantendo componentes sensíveis em suas embalagens antiestáticas até a instalação, e manipulando esses dispositivos com uma pulseira antiestática ou outro sistema de aterramento.

#### Observe o procedimento

Um vídeo desse procedimento está disponível no YouTube: [https://www.youtube.com/playlist?list=](https://www.youtube.com/playlist?list=PLYV5R7hVcs-DR4X1YAcp9wFKhwj_tLQ5Y)  [PLYV5R7hVcs-DR4X1YAcp9wFKhwj\\_tLQ5Y](https://www.youtube.com/playlist?list=PLYV5R7hVcs-DR4X1YAcp9wFKhwj_tLQ5Y).

## Procedimento

Nota: O seu suporte da placa riser pode ser diferente do suporte exibido nas ilustrações abaixo. O procedimento de instalação é o mesmo.

- Etapa 1. Encoste a embalagem antiestática que contém a nova peça em qualquer superfície não pintada na parte externa do servidor. Em seguida, remova a nova peça do pacote e coloque-a em uma superfície antiestática.
- Etapa 2. (Opcional) Use uma chave de fenda de 5 mm para instalar o cabo de porta serial no suporte.

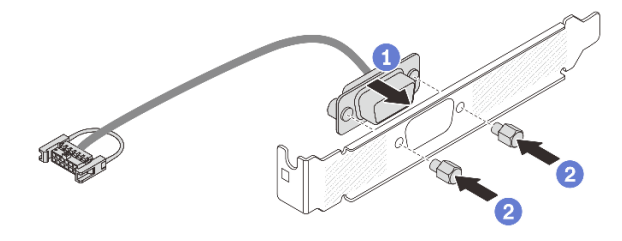

Figura 306. Montando o módulo de porta serial

- a. **C** Alinhe o conector do cabo de porta serial com os orifícios no suporte.
- b. <sup>2</sup> Instale os dois parafusos que fixam o conector do cabo no suporte.

Etapa 3. Instale o módulo de porta serial no suporte da placa riser.

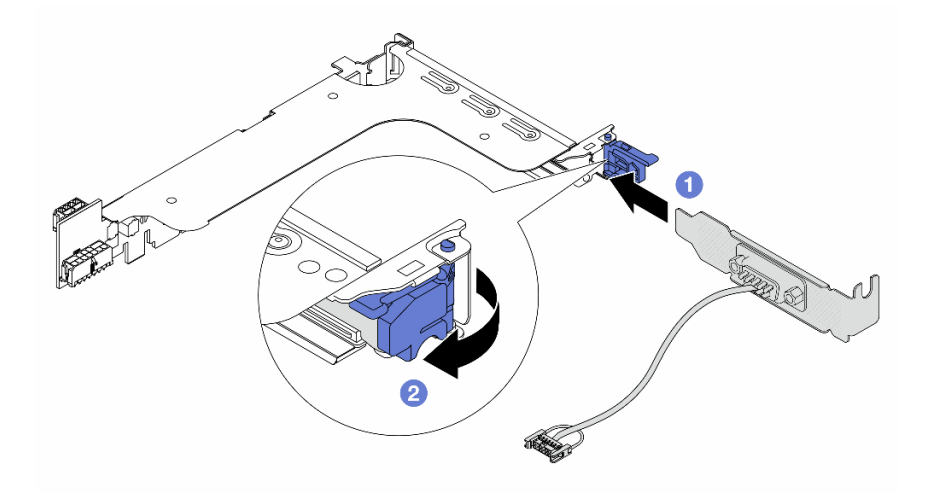

Figura 307. Instalando o módulo de porta serial

- a. <sup>O</sup> Alinhe o módulo de porta serial com o suporte da placa riser e insira-o no suporte da placa riser.
- b. <sup>2</sup> Feche a trava do suporte para prender o módulo de porta serial.
- Etapa 4. Instale o conjunto de placa riser de volta no servidor.

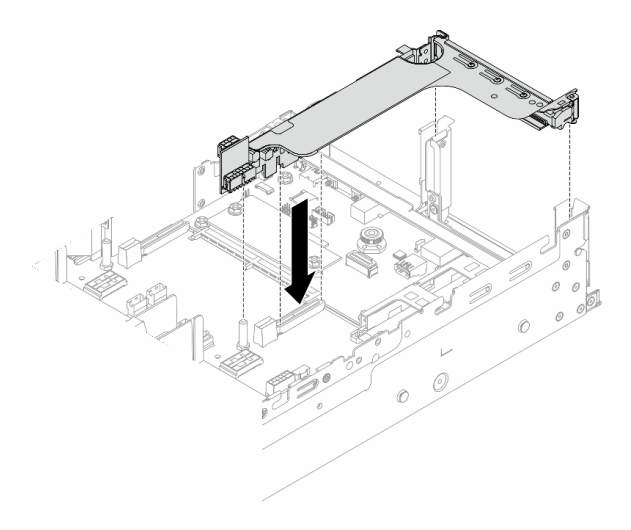

Figura 308. Instalando o conjunto de placa riser

Etapa 5. Conecte o cabo do módulo de porta serial ao respectivo conector no conjunto de placa-mãe. Para saber o local do conector, consulte ["Conectores do conjunto de placa-mãe" na página 37.](#page-46-0)

## Depois de concluir

- 1. Conclua a substituição de peças. Consulte ["Concluir a substituição de peças" na página 369.](#page-378-0)
- 2. Para ativar o módulo de porta serial no Linux ou Microsoft Windows, execute um dos seguintes procedimentos de acordo com o sistema operacional instalado:

Nota: Se o recurso Serial over LAN (SOL) ou Emergency Management Services (EMS) estiver ativado, a porta serial ficará oculta no Linux e Microsoft Windows. Portanto, é necessário desativar os recursos SOL e EMS para usar a porta serial em sistemas operacionais para dispositivos seriais.

• Para Linux:

Abra o ipmitool e insira o seguinte comando para desabilitar o recurso Serial over LAN (SOL):

-I lanplus -H IP -U USERID -P PASSW0RD sol deactivate

- Para Microsoft Windows:
	- a. Abra o ipmitool e insira o seguinte comando para desabilitar o recurso SOL:

-I lanplus -H IP -U USERID -P PASSW0RD sol deactivate

b. Abra o Windows PowerShell e insira o seguinte comando para desabilitar o recurso Emergency Management Services (EMS):

Bcdedit /ems off

c. Reinicie o servidor para garantir que a configuração de EMS entre em vigor.

#### Vídeo de demonstração

[Assista ao procedimento no YouTube](https://www.youtube.com/watch?v=ab9NdQgXoes)

## Substituição da tampa superior

Siga as instruções nesta seção para remover e instalar a tampa superior.

• ["Remover a tampa superior" na página 367](#page-376-0)

• ["Instalar a tampa superior" na página 368](#page-377-0)

## <span id="page-376-0"></span>Remover a tampa superior

Siga as instruções nesta seção para remover a tampa superior.

### S014

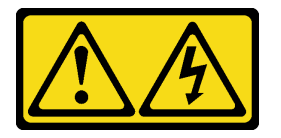

### CUIDADO:

Voltagens, correntes e níveis de energia perigosos podem estar presentes. Apenas um técnico de serviço qualificado está autorizado a remover as tampas onde houver etiqueta.

S033

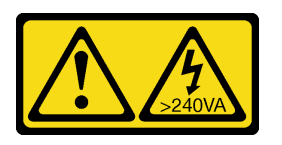

### CUIDADO:

Energia perigosa presente. Voltagens com energia perigosa podem provocar aquecimento quando em curto-circuito com metal, o que pode resultar no derretimento do metal e/ou queimaduras.

## Sobre esta tarefa

#### Atenção:

- Leia ["Diretrizes de instalação" na página 57](#page-66-1) e ["Lista de verificação de inspeção de segurança" na página](#page-67-0) [58](#page-67-0) para garantir que esteja trabalhando de forma segura.
- Desligue o servidor e os dispositivos periféricos e desconecte os cabos de alimentação e todos os cabos externos. Consulte ["Desligar o servidor" na página 77.](#page-86-1)
- A operação do servidor sem a tampa superior pode danificar componentes do servidor. Para obter resfriamento e fluxo de ar adequados, instale a tampa superior antes de ligar o servidor.

## Procedimento

- Etapa 1. Se o servidor estiver instalado em um rack, deslize o servidor para fora dos trilhos deslizantes do rack para acessar a tampa superior ou remover o servidor do rack. Consulte ["Remover o servidor](#page-87-0)  [do rack" na página 78](#page-87-0).
- Etapa 2. Remova a tampa superior.

Atenção: Manuseie a tampa superior cuidadosamente. Derrubar a tampa superior com o engate da tampa aberto pode fazer com que este seja danificado.

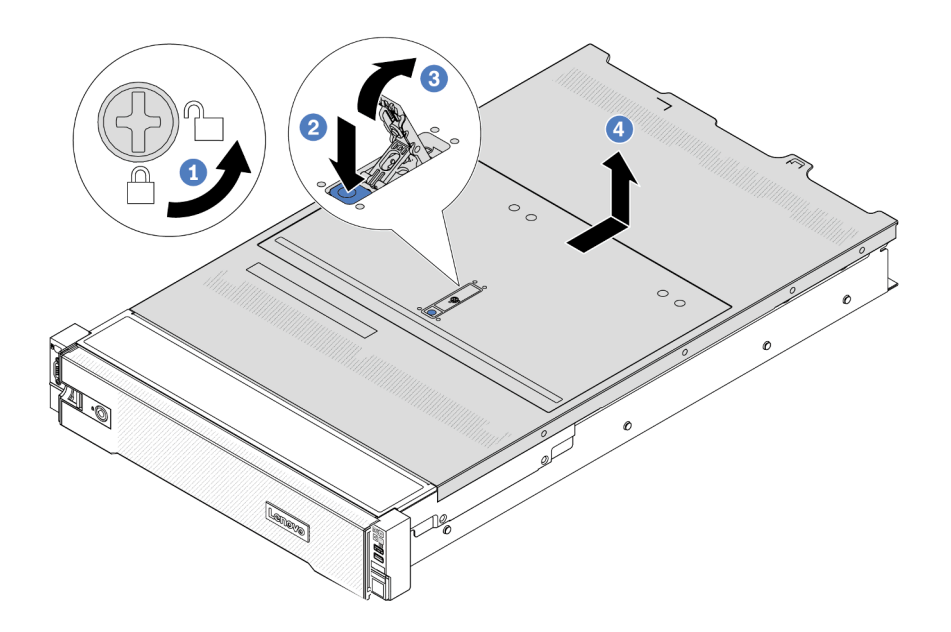

Figura 309. Removendo a tampa superior

- a. U Use uma chave de fenda para virar a trava da tampa para a posição destravada como mostrado.
- b. Pressione o botão de liberação na trava da tampa. A trava da tampa, em seguida, é liberada até certo ponto.
- c. **8** Abra totalmente a trava da tampa conforme mostrado.
- d. Deslize a tampa superior para trás até ela seja desacoplada do chassi. Em seguida, levante a tampa superior do chassi e coloque-a sobre uma superfície plana limpa.

#### Depois de concluir

Se você receber instruções para retornar o componente ou o dispositivo opcional, siga todas as instruções do pacote e use os materiais do pacote para remessa que foram fornecidos.

#### Vídeo de demonstração

[Assista ao procedimento no YouTube](https://www.youtube.com/watch?v=3w6z6AuE15U)

## <span id="page-377-0"></span>Instalar a tampa superior

Siga as instruções nesta seção para instalar a tampa superior.

## Sobre esta tarefa

#### Atenção:

• Leia ["Diretrizes de instalação" na página 57](#page-66-1) e ["Lista de verificação de inspeção de segurança" na página](#page-67-0)  [58](#page-67-0) para garantir que esteja trabalhando de forma segura.

- Assegure-se de que todos os cabos, adaptadores e outros componentes estejam instalados e posicionados corretamente e de que você não tenha deixado ferramentas ou peças soltas dentro do servidor.
- Certifique-se de que os cabos internos estão roteados corretamente. Consulte [Capítulo 6 "Roteamento](#page-380-0) [de cabos internos" na página 371.](#page-380-0)
- Manuseie a tampa superior cuidadosamente. Derrubar a tampa superior com o engate da tampa aberto pode fazer com que este seja danificado.

## Procedimento

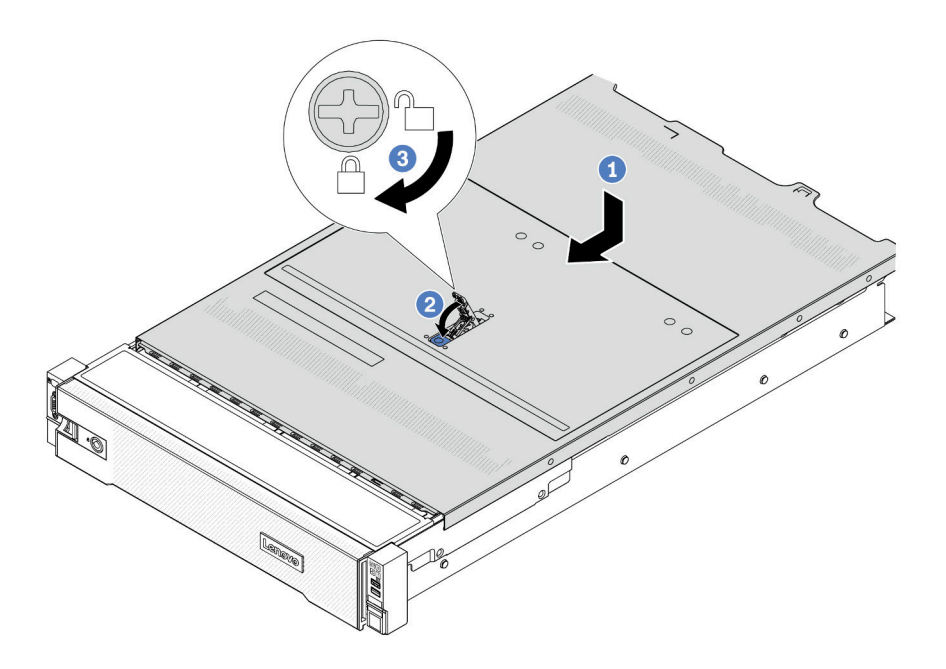

Figura 310. Instalando a tampa superior

Etapa 1. Certifique-se de que a trava da tampa esteja na posição aberta. Abaixe a tampa superior no chassi até que os dois lados da tampa superior encaixem com as guias nos dois lados do chassi. Em seguida, deslize a tampa superior para a frente do chassi.

Nota: Antes de deslizar a tampa superior para a frente, garanta que todas as guias na tampa superior se encaixem corretamente no chassi.

- Etapa 2. Gire a trava da tampa até que a tampa superior se encaixe na posição. Certifique-se de que a trava da tampa esteja completamente fechada.
- Etapa 3. Use uma chave de fenda para girar a trava da tampa para a posição travada.

#### Vídeo de demonstração

<span id="page-378-0"></span>[Assista ao procedimento no YouTube](https://www.youtube.com/watch?v=-nK0Gbu_YLo)

## Concluir a substituição de peças

Percorra a lista de verificação para concluir a substituição das peças

Para concluir a substituição de peças, faça o seguinte:

- 1. Certifique-se de que todos os componentes tenham sido recolocados corretamente e que nenhuma ferramenta ou parafusos soltos tenham sido deixados dentro do servidor.
- 2. Roteie corretamente e fixe os cabos no servidor. Consulte as informações de conexão e roteamento de cabos para cada componente.
- 3. Instale novamente o defletor de ar se você o removeu. Consulte ["Instalar o defletor de ar" na página 88.](#page-97-0)

Atenção: Para ter um resfriamento e uma corrente de ar adequados, reinstale a placa defletora de ar antes de ligar o servidor. A operação do servidor sem o defletor de ar pode danificar componentes do servidor.

- 4. Reinstale a tampa superior. Consulte o ["Instalar a tampa superior" na página 368.](#page-377-0)
- 5. Se o servidor estava instalado em um rack, reinstale o servidor no rack. Consulte ["Instalar o servidor no](#page-90-0)  [rack" na página 81](#page-90-0).
- 6. Conecte novamente os cabos de alimentação e quaisquer cabos que tenham sido removidos.
- 7. Ligue o servidor e todos os dispositivos periféricos. Consulte ["Ligar o servidor" na página 77.](#page-86-0)
- 8. Atualize a configuração do servidor.
	- Baixe e instale os drivers de dispositivo mais recentes: <http://datacentersupport.lenovo.com>.
	- Atualize o firmware do sistema. Consulte ["Atualizar o firmware" na página 563.](#page-572-0)
	- Atualize a configuração do UEFI. Consulte <https://pubs.lenovo.com/uefi-overview/>.
	- Reconfigure as matrizes de disco se você instalou ou removeu uma unidade hot-swap ou um adaptador RAID. Consulte <https://pubs.lenovo.com/lxpm-overview/> para obter a documentação do LXPM compatível com seu servidor.

# <span id="page-380-0"></span>Capítulo 6. Roteamento de cabos internos

Consulte esta seção para fazer o roteamento de cabos para componentes específicos.

Para conectar cabos, observe as seguintes diretrizes:

- Desligue o servidor antes de conectar ou desconectar os cabos internos.
- Consulte a documentação que é fornecida com quaisquer dispositivos externos para obter instruções de cabeamento adicionais. Pode ser mais fácil rotear os cabos antes de conectar os dispositivos ao servidor.
- Identificadores de alguns cabos estão impressos nos cabos fornecidos com o servidor e com os dispositivos opcionais. Use esses identificadores para conectar os cabos aos conectores corretos.
- Verifique se o cabo não está pinçado e não cobre os conectores nem está obstruindo nenhum componente no conjunto de placa-mãe.
- Verifique se os cabos relevantes passam pelas presilhas de cabos.

Nota: Desconecte todas as travas, as guias de liberação ou os bloqueios nos conectores de cabo quando você desconectar os cabos do conjunto de placa-mãe. Não liberá-las antes de remover os cabos danificará os soquetes de cabo no conjunto de placa-mãe, que são frágeis. Qualquer dano nos soquetes de cabos pode requerer a substituição da placa do processador ou da placa de E/S do sistema.

## Identificando conectores

Consulte esta seção para localizar e identificar os conectores nas placas elétricas.

• ["Conectores do backplane da unidade" na página 371](#page-380-1)

Para os conectores no conjunto de placa-mãe, consulte ["Conectores do conjunto de placa-mãe" na página](#page-46-0)  [37.](#page-46-0)

## <span id="page-380-1"></span>Conectores do backplane da unidade

Consulte esta seção para localizar os conectores nos painéis traseiros da unidade.

O servidor oferece suporte aos seguintes backplanes dependendo das configurações do servidor:

- ["8 backplane frontal SAS/SATA de 2,5 polegadas" na página 372](#page-381-0)
- ["8 backplane frontal AnyBay de 2,5 polegadas" na página 372](#page-381-1)
- ["Backplane expansor SAS/SATA de 24 x 2,5 polegadas" na página 372](#page-381-2)
- ["8 backplane frontal SAS/SATA de 3,5 polegadas" na página 373](#page-382-0)
- ["12 backplane frontal SAS/SATA de 3,5 polegadas" na página 373](#page-382-1)
- ["Backplane expansor SAS/SATA de 12 x 3,5 polegadas" na página 373](#page-382-2)
- ["12 backplane frontal AnyBay de 3,5 polegadas" na página 374](#page-383-0)
- ["Backplane intermediário/traseiro SAS/SATA de 4 x 2,5 polegadas" na página 374](#page-383-1)
- ["Backplane intermediário NVMe de 4 x 2,5 polegadas" na página 374](#page-383-2)
- ["4 backplane intermediário/traseiro SAS/SATA de 3,5 polegadas" na página 375](#page-384-0)
- ["Backplane traseiro SAS/SATA de 2 x 3,5 polegadas" na página 375](#page-384-1)
- ["Backplane traseiro SAS/SATA de 8 x 2,5 polegadas" na página 375](#page-384-2)
- ["Backplane traseiro AnyBay de 4 x 2,5 polegadas" na página 375](#page-384-3)

## <span id="page-381-0"></span>8 backplane frontal SAS/SATA de 2,5 polegadas

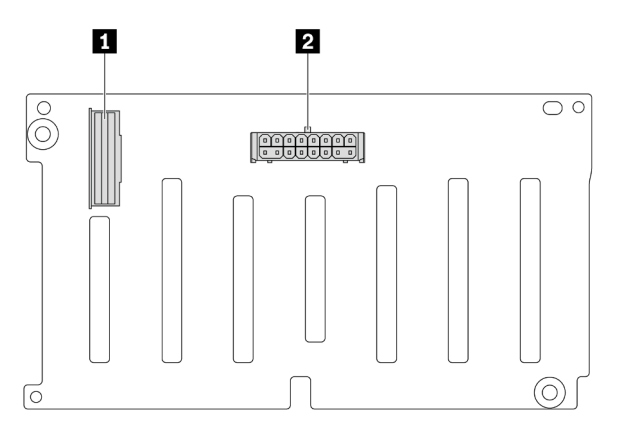

Figura 311. 8 conectores do backplane SAS/SATA de 2,5 polegadas

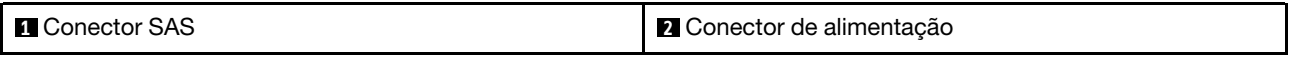

#### <span id="page-381-1"></span>8 backplane frontal AnyBay de 2,5 polegadas

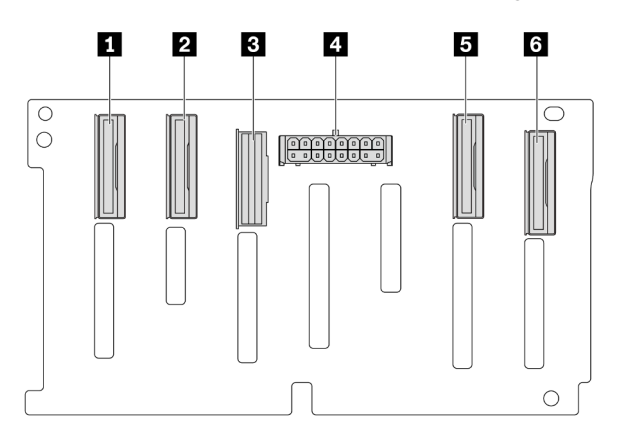

Figura 312. 8 conectores de backplane AnyBay de 2,5 polegadas

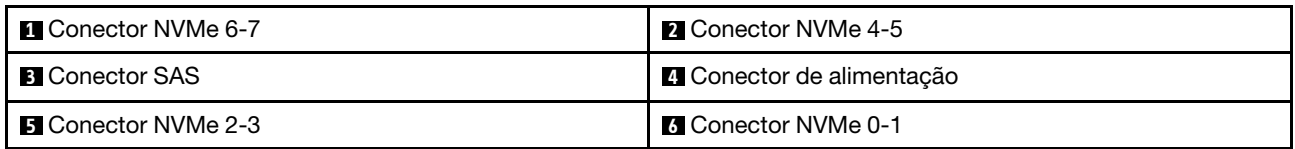

### <span id="page-381-2"></span>Backplane expansor SAS/SATA de 24 x 2,5 polegadas

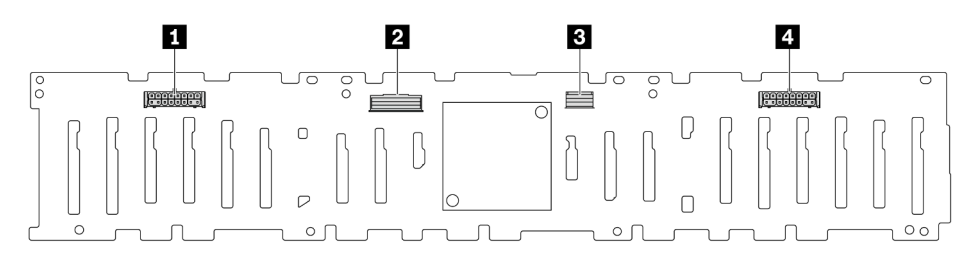

Figura 313. Conectores no backplane expansor SAS/SATA de 24 x 2,5 polegadas

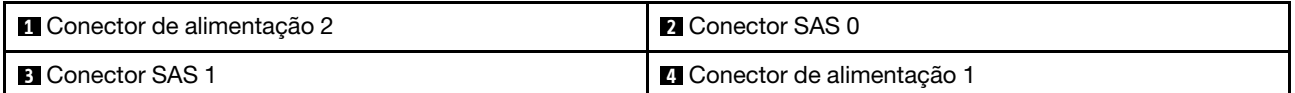

#### <span id="page-382-0"></span>8 backplane frontal SAS/SATA de 3,5 polegadas

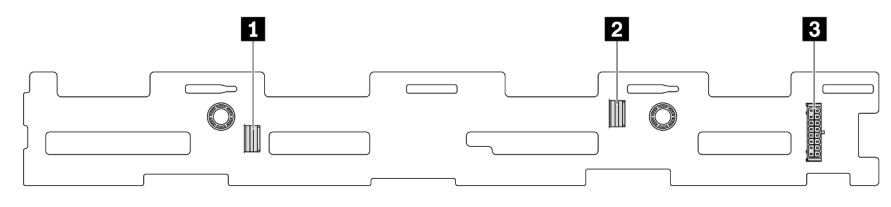

Figura 314. 8 conectores do backplane SAS/SATA de 3,5 polegadas

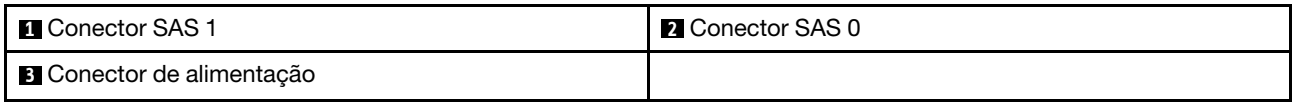

### <span id="page-382-1"></span>12 backplane frontal SAS/SATA de 3,5 polegadas

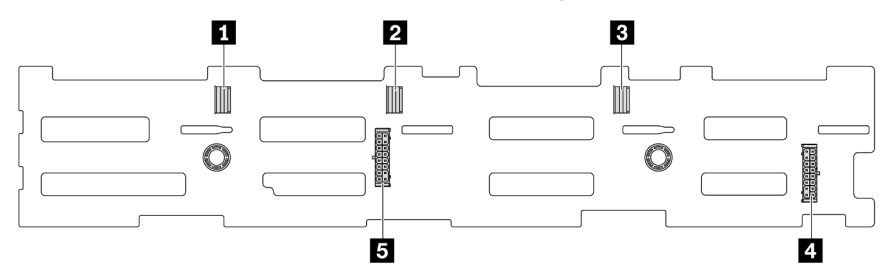

Figura 315. 12 conectores do backplane SAS/SATA de 3,5 polegadas

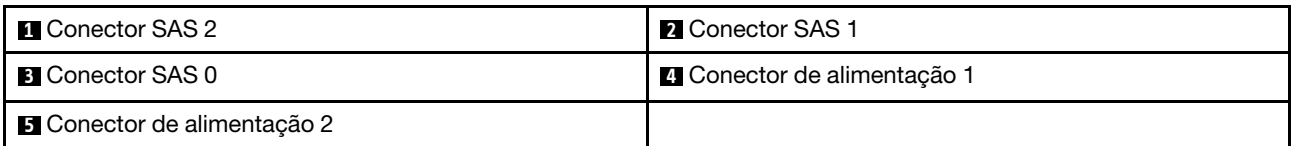

### <span id="page-382-2"></span>Backplane expansor SAS/SATA de 12 x 3,5 polegadas

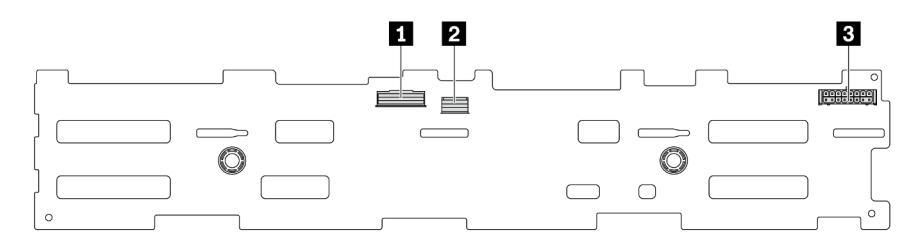

Figura 316. Conectores no backplane expansor SAS/SATA de 12 x 3,5 polegadas

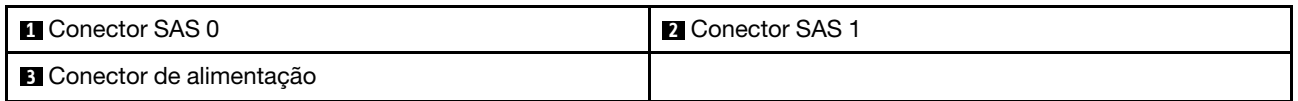

## <span id="page-383-0"></span>12 backplane frontal AnyBay de 3,5 polegadas

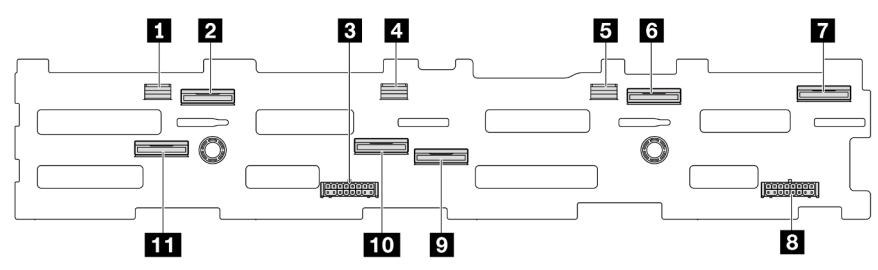

Figura 317. 12 conectores de backplane AnyBay de 3,5 polegadas

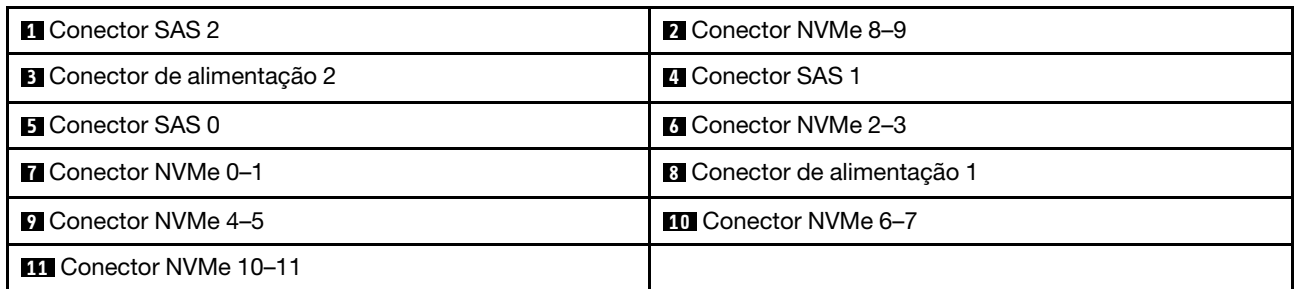

## <span id="page-383-1"></span>Backplane intermediário/traseiro SAS/SATA de 4 x 2,5 polegadas

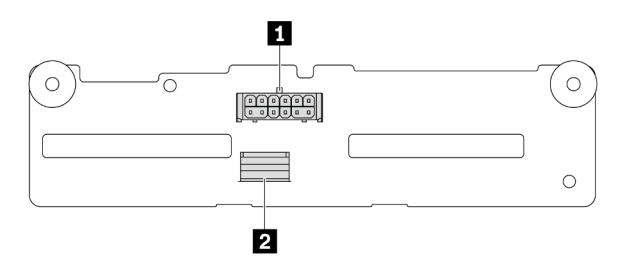

Figura 318. 4 conectores do backplane SAS/SATA de 2,5 polegadas

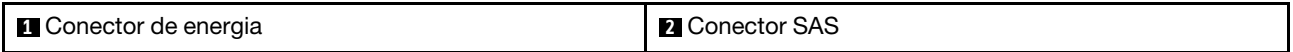

## <span id="page-383-2"></span>Backplane intermediário NVMe de 4 x 2,5 polegadas

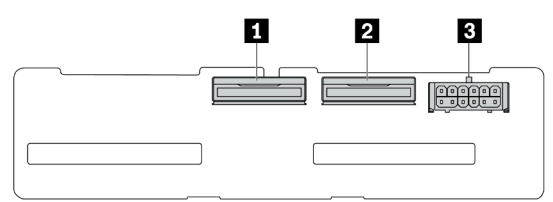

#### Figura 319. Conectores do backplane NVMe de 4 x 2,5 polegadas

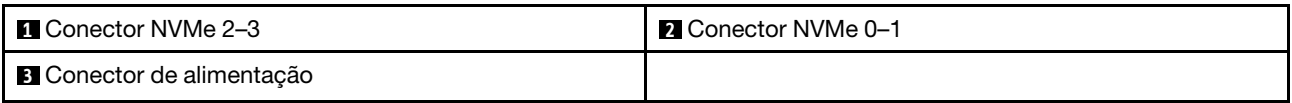

### <span id="page-384-0"></span>4 backplane intermediário/traseiro SAS/SATA de 3,5 polegadas

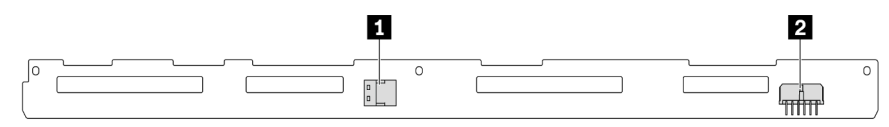

Figura 320. 4 conectores do backplane SAS/SATA de 3,5 polegadas

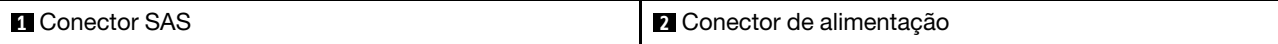

## <span id="page-384-1"></span>Backplane traseiro SAS/SATA de 2 x 3,5 polegadas

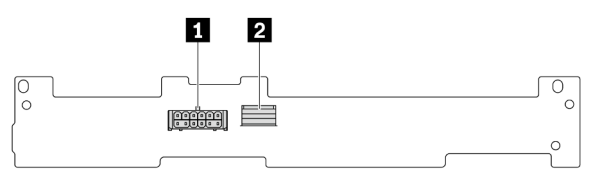

Figura 321. 2 conectores do backplane SAS/SATA de 3,5 polegadas

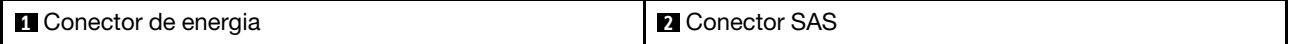

#### <span id="page-384-2"></span>Backplane traseiro SAS/SATA de 8 x 2,5 polegadas

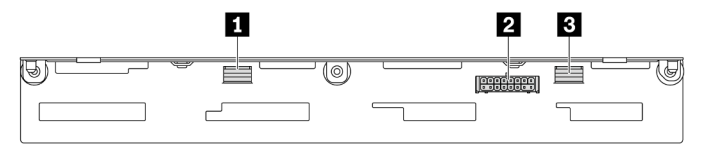

Figura 322. 8 conectores do backplane SAS/SATA de 2,5 polegadas

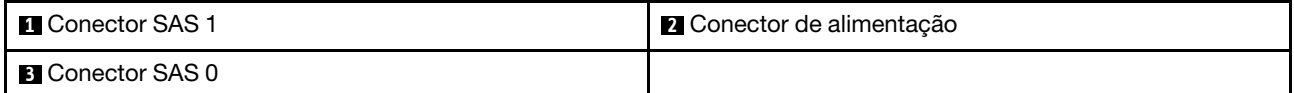

#### <span id="page-384-3"></span>Backplane traseiro AnyBay de 4 x 2,5 polegadas

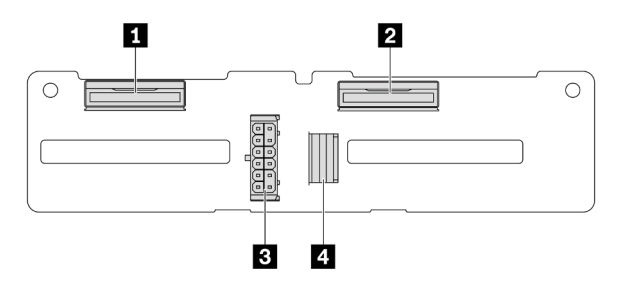

Figura 323. 4 conectores de backplane AnyBay de 2,5 polegadas

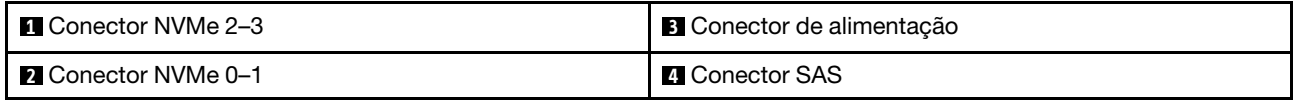

## Painéis traseiros da unidade de 7 mm

Esta seção fornece informações de roteamento de cabos para os backplanes da unidade de 7 mm.

- O servidor oferece suporte a um dos seguintes backplanes da unidade de 7 mm:
- ["Backplanes SATA/NVMe não RAID de 7 mm e 2 compartimentos" na página 376](#page-385-0)
- ["Backplanes RAID NVMe de 7 mm e 2 compartimentos" na página 379](#page-388-0)
- ["Backplanes RAID SATA/NVMe de 7 mm e 2 compartimentos" na página 380](#page-389-0)

#### <span id="page-385-0"></span>Backplanes SATA/NVMe não RAID de 7 mm e 2 compartimentos

- [Figura 324 "Roteamento de cabos SATA" na página 376](#page-385-1)
- [Figura 325 "Roteamento de cabos NVMe" na página 377](#page-386-0)
- <span id="page-385-1"></span>• [Figura 326 "Roteamento de cabos RAID" na página 378](#page-387-0)

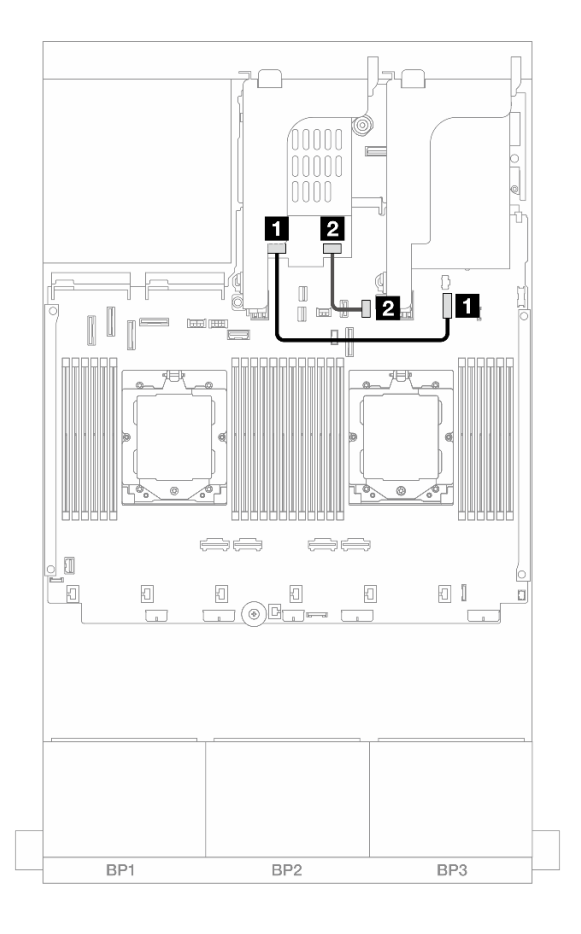

Figura 324. Roteamento de cabos SATA

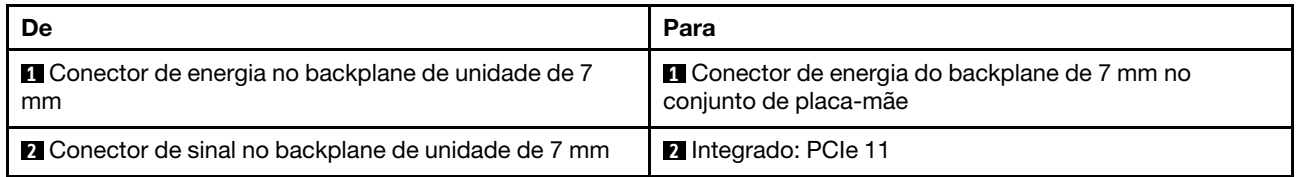

<span id="page-386-0"></span>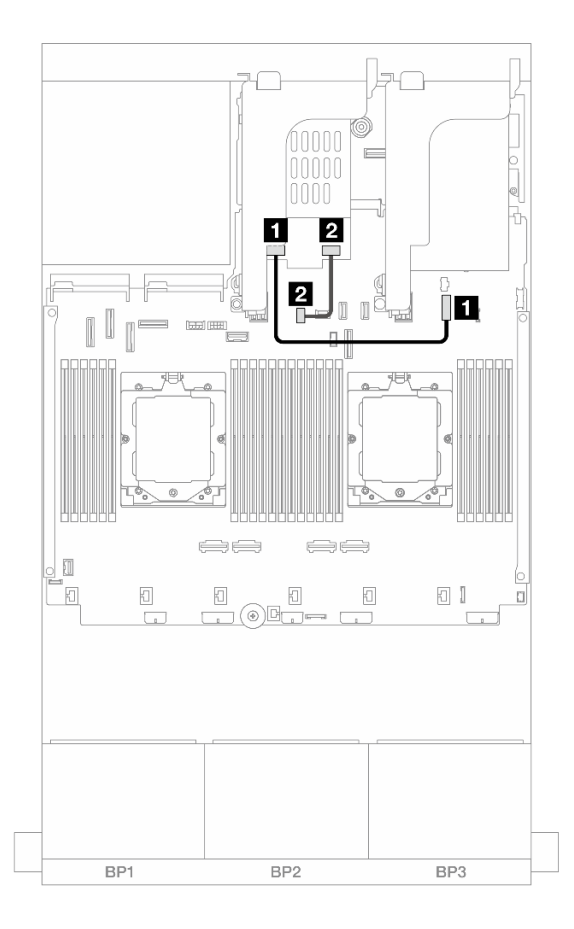

Figura 325. Roteamento de cabos NVMe

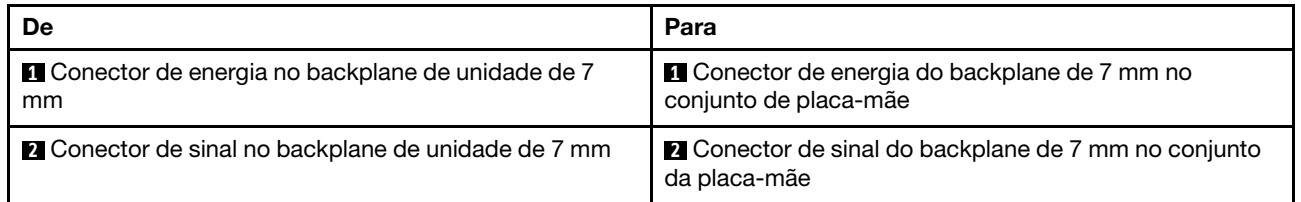

<span id="page-387-0"></span>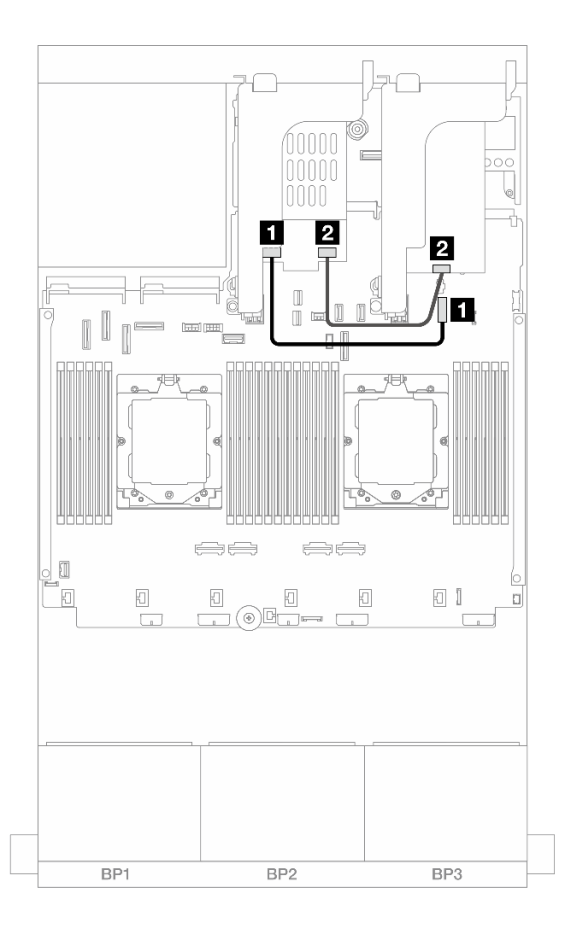

Figura 326. Roteamento de cabos RAID

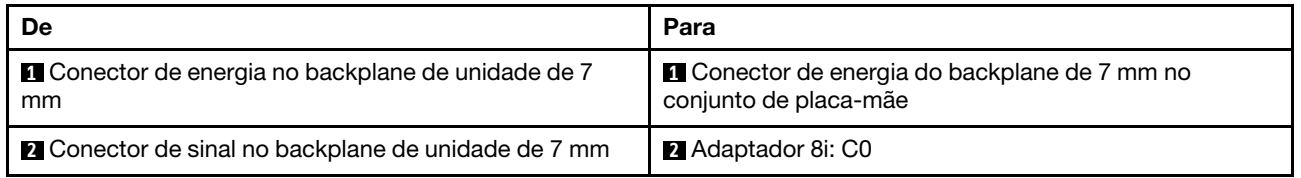

### <span id="page-388-0"></span>Backplanes RAID NVMe de 7 mm e 2 compartimentos

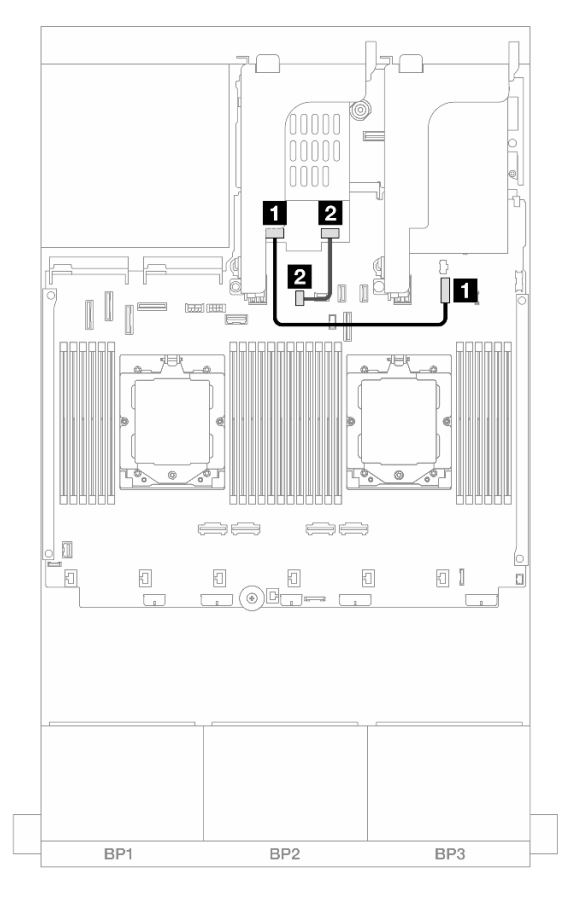

Figura 327. Roteamento de cabos para backplanes RAID NVMe de 7 mm e 2 compartimentos

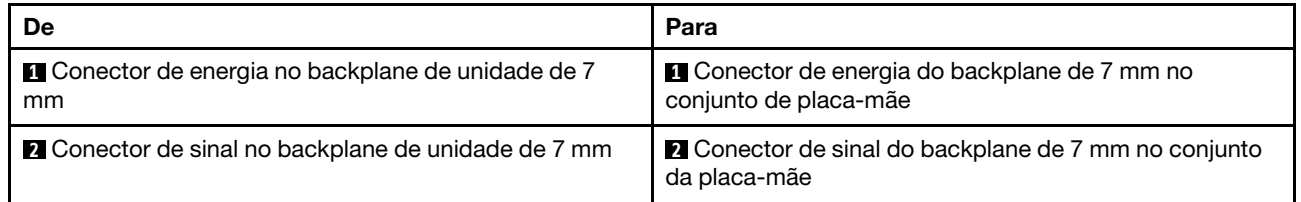

### <span id="page-389-0"></span>Backplanes RAID SATA/NVMe de 7 mm e 2 compartimentos

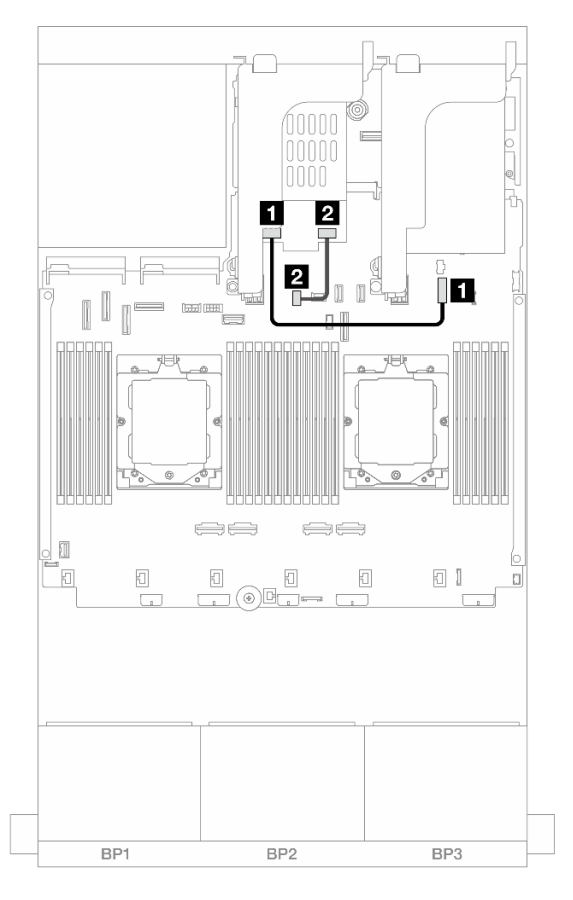

Figura 328. Roteamento de cabos para backplanes RAID SATA/NVMe de 7 mm e 2 compartimentos

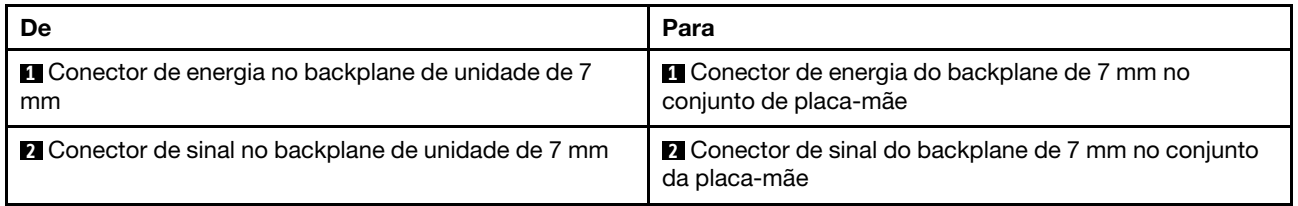

## Módulo de resfriamento direto de água

Use esta seção para entender o roteamento de cabos da Módulo de resfriamento direto de água (DWCM).

Nota: Para melhor organização do cabo, é necessário instalar as mangueiras e o módulo do sensor de detecção de líquidos em um suporte designado e verificar se o módulo está fixo nas presilhas do suporte. Use a ilustração a seguir ou ["Instalar o módulo de resfriamento direto de água do processador Lenovo](#page-175-0) [Neptune\(TM\)" na página 166](#page-175-0) para obter detalhes.

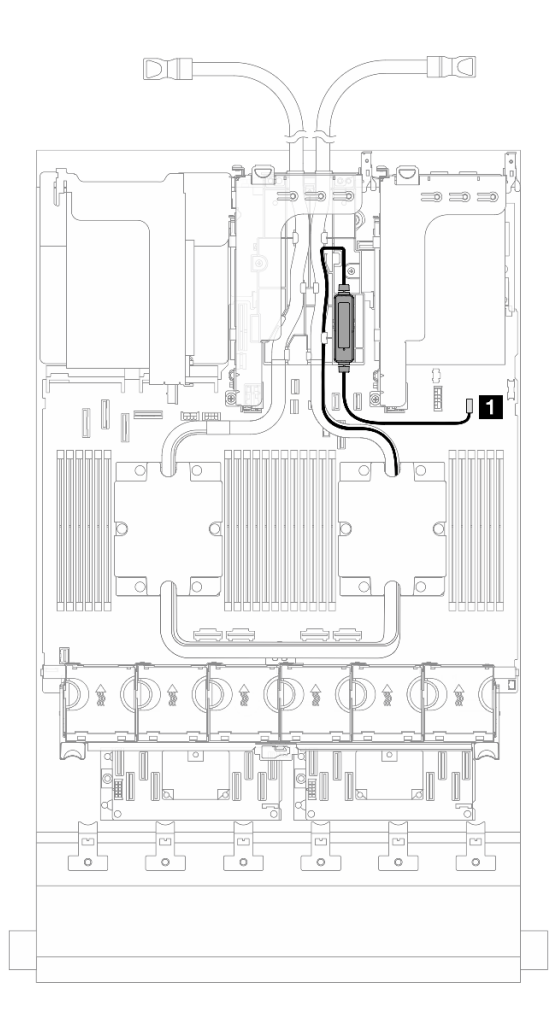

Figura 329. Roteamento de cabos do módulo de resfriamento direto de água

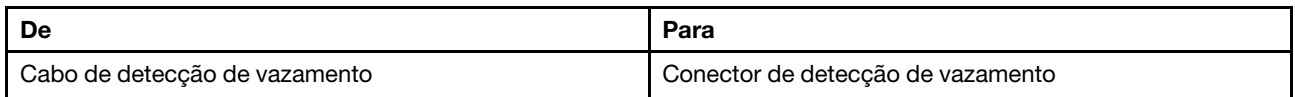

## Conectores de E/S frontais

Esta seção fornece informações sobre o roteamento de cabos dos conectores de E/S frontal, incluindo conector VGA, conector de diagnóstico externo, conector do painel frontal do operador e conector USB frontal.

- ["Conectores de E/S frontais nas travas do rack" na página 382](#page-391-0)
- ["Conectores de E/S frontais no compartimento de mídia" na página 382](#page-391-1)

#### <span id="page-391-0"></span>Conectores de E/S frontais nas travas do rack

Nota: Ao rotear um cabo na trava do rack, verifique se ele está fixado na parte superior do retentor de cabos. Para obter detalhes, consulte ["Instalar as travas do rack" na página 274.](#page-283-0)

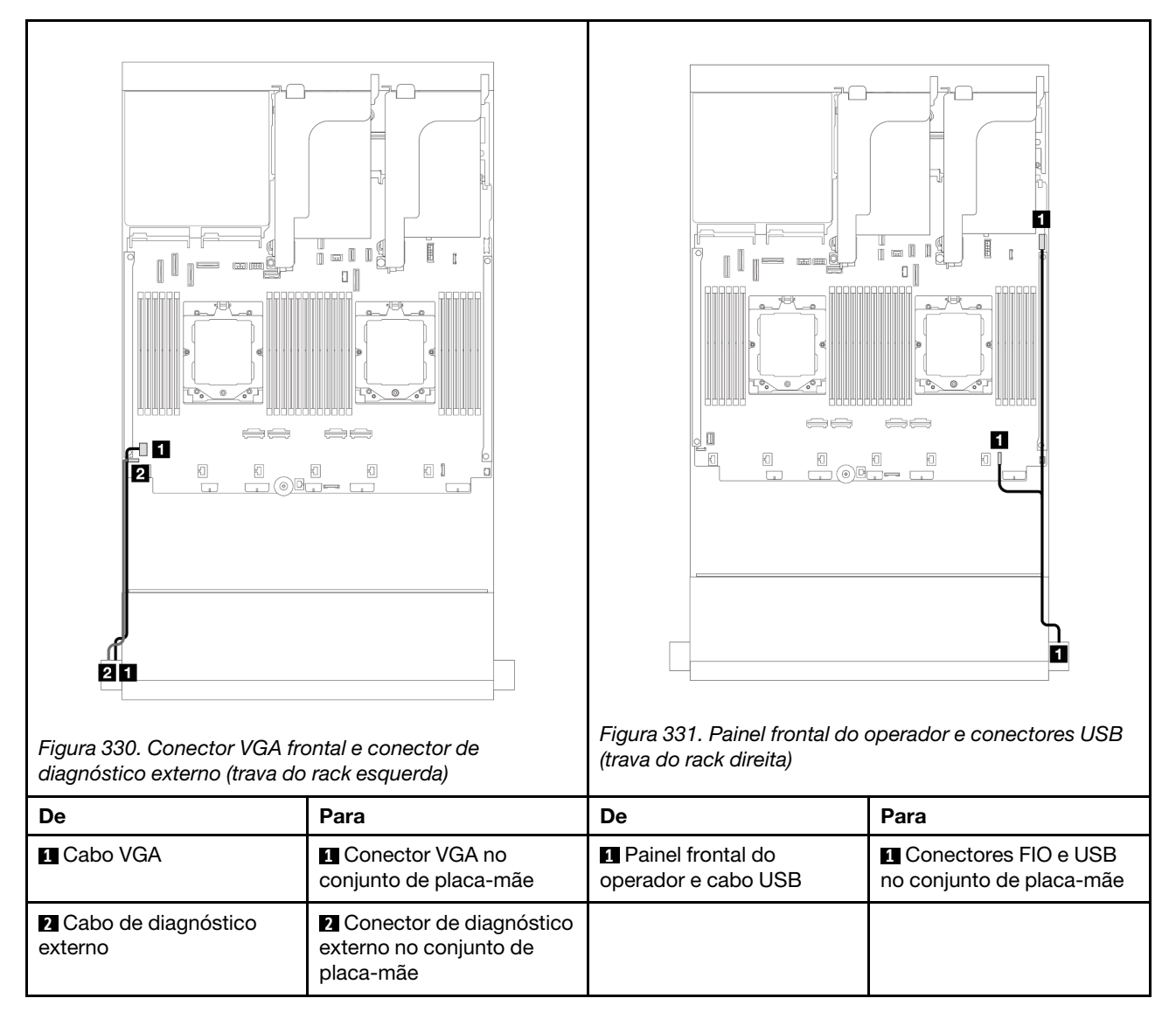

## <span id="page-391-1"></span>Conectores de E/S frontais no compartimento de mídia

A ilustração mostra o roteamento de cabos para o painel do operador frontal e os conectores USB frontais no compartimento de mídia.

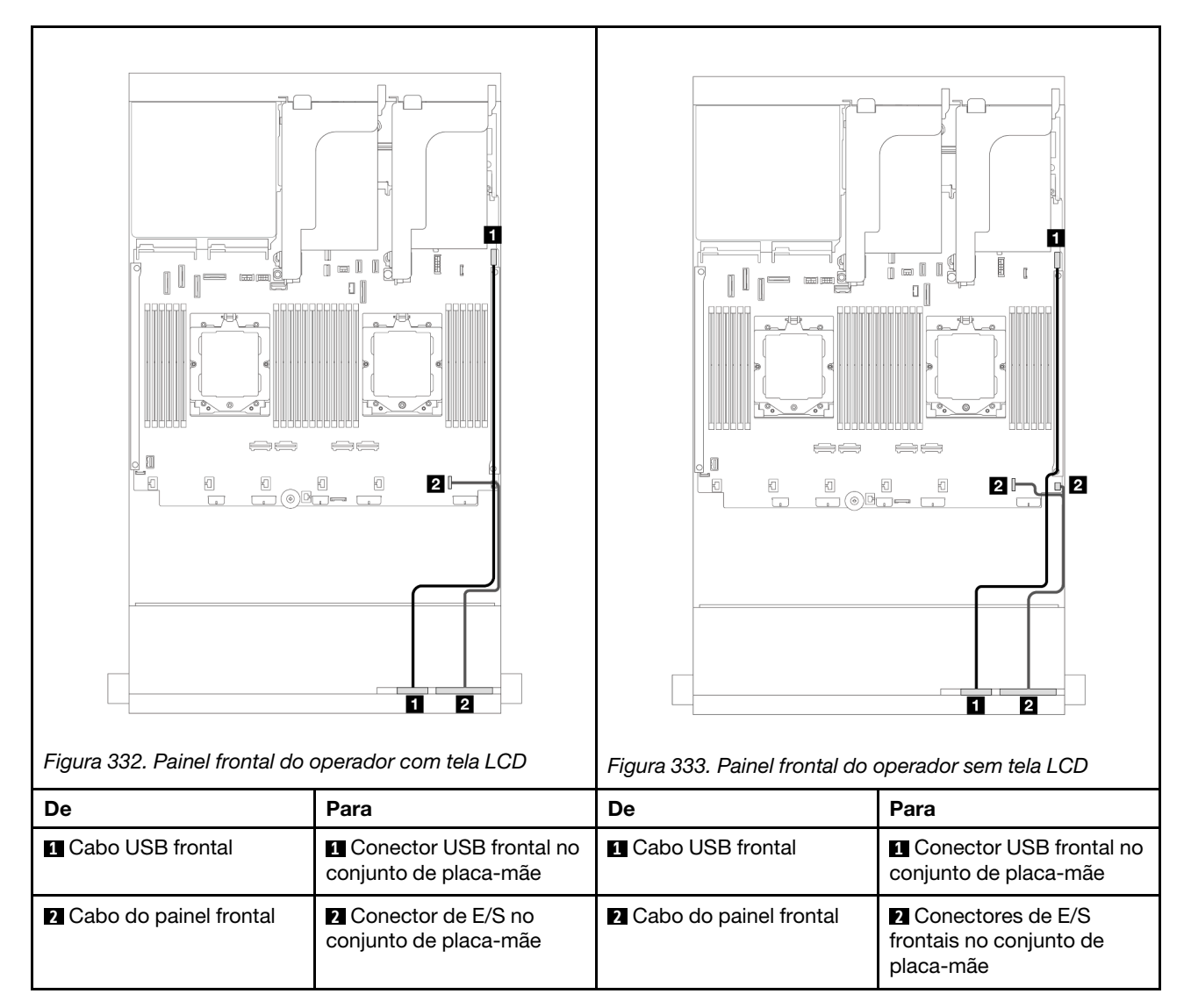

Dependendo do modelo do servidor, o servidor pode ser fornecido com um painel frontal do operador com tela LCD (chamado de painel de diagnóstico integrado) ou um painel frontal do operador sem tela LCD.

# GPUs

Esta seção fornece informações de roteamento de cabos para GPUs.

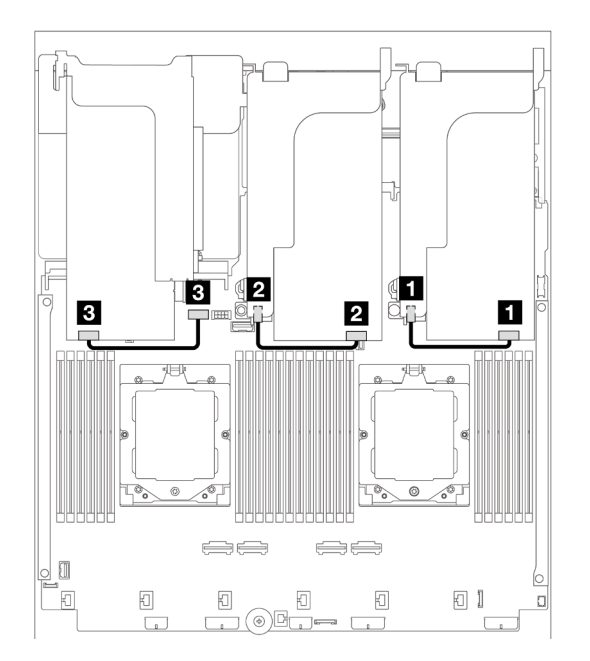

Figura 334. Roteamento de cabos GPU

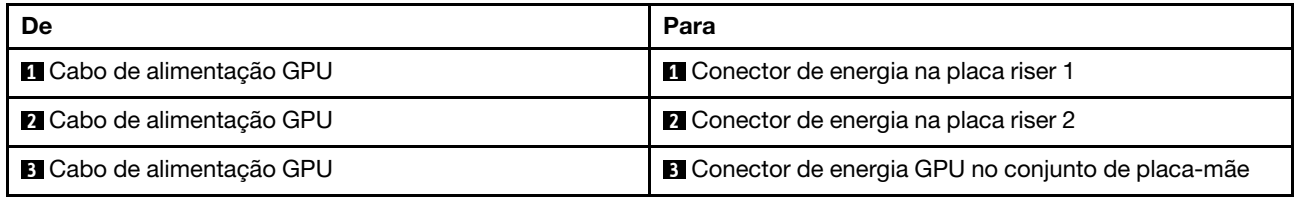

Se você precisar instalar um backplane M.2 no defletor de ar de GPU, consulte a ilustração abaixo para saber o roteamento de cabos no defletor de ar. Roteie o cabo de alimentação da GPU da placa riser 2 abaixo do suporte do backplane M.2 para o conector de energia GPU no adaptador GPU.

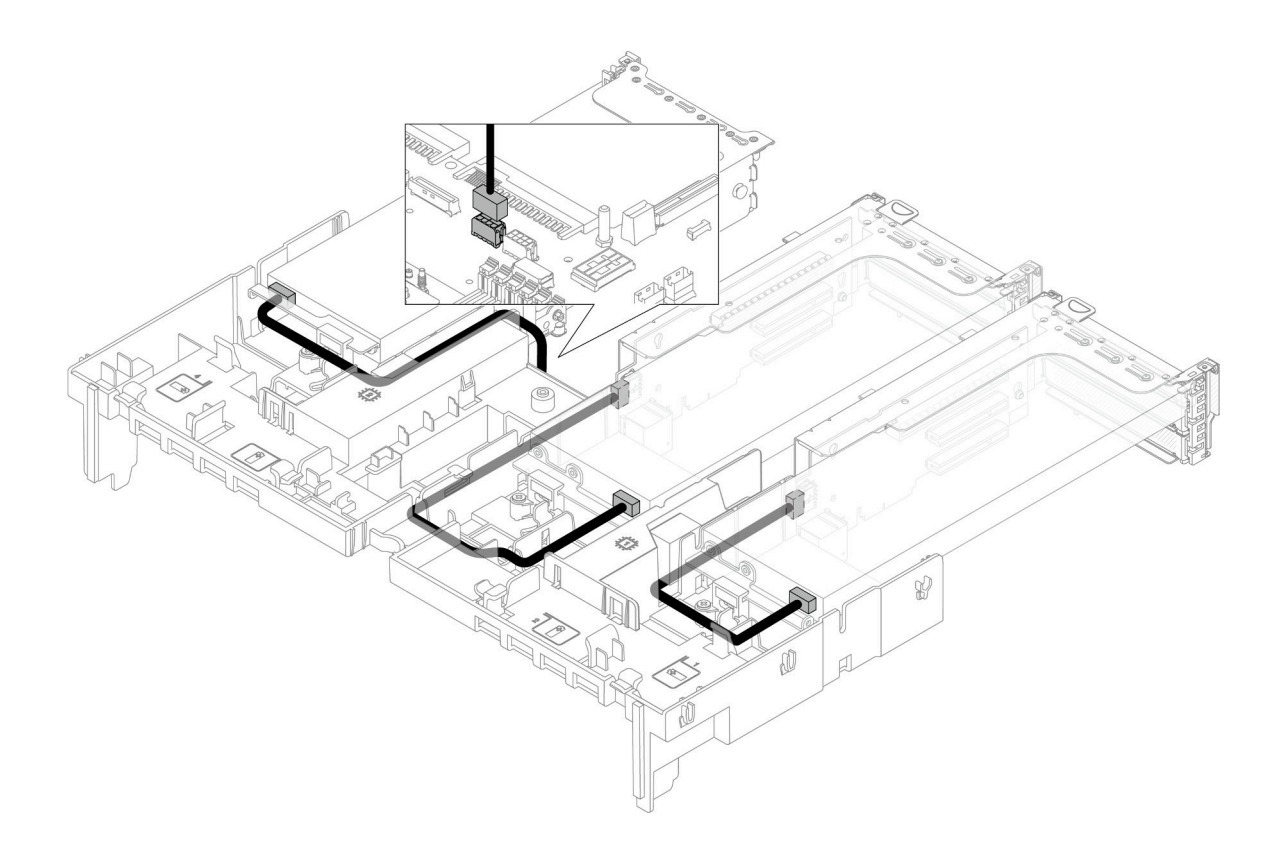

## Painéis traseiros da unidade M.2

Esta seção fornece informações de roteamento de cabos para os painéis traseiros de unidade M.2.

O servidor oferece suporte a um dos seguintes painéis traseiros da unidade M.2:

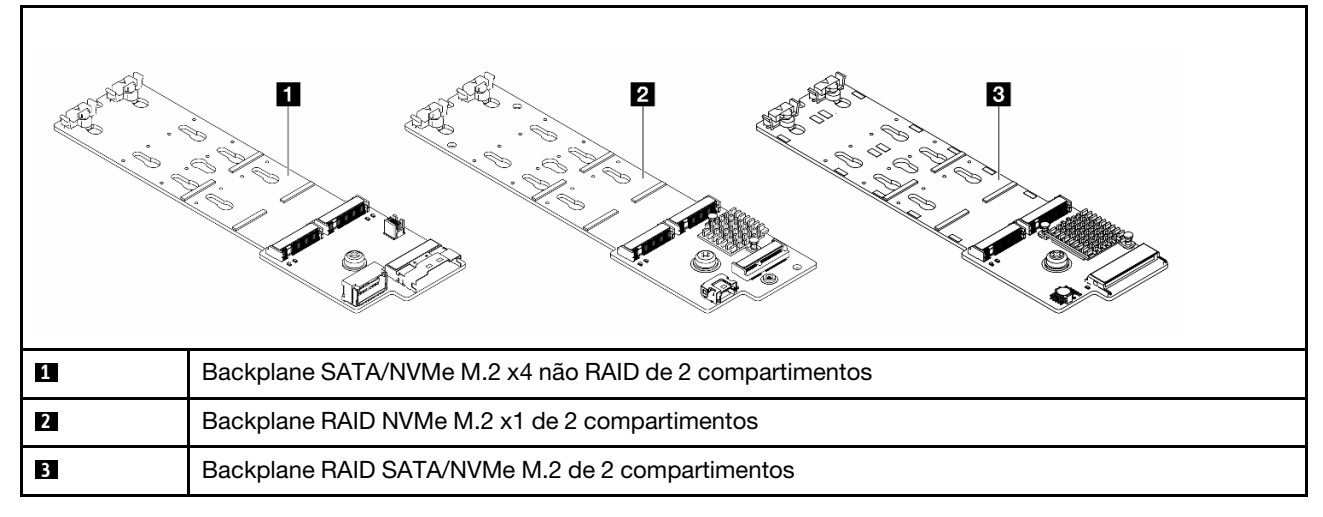

- ["Backplane SATA/NVMe M.2 x4 não RAID de 2 compartimentos" na página 387](#page-396-0)
- ["Backplane RAID NVMe M.2 x1 de 2 compartimentos" na página 388](#page-397-0)
- ["Backplane RAID SATA/NVMe M.2 de 2 compartimentos" na página 389](#page-398-0)
## Backplane SATA/NVMe M.2 x4 não RAID de 2 compartimentos

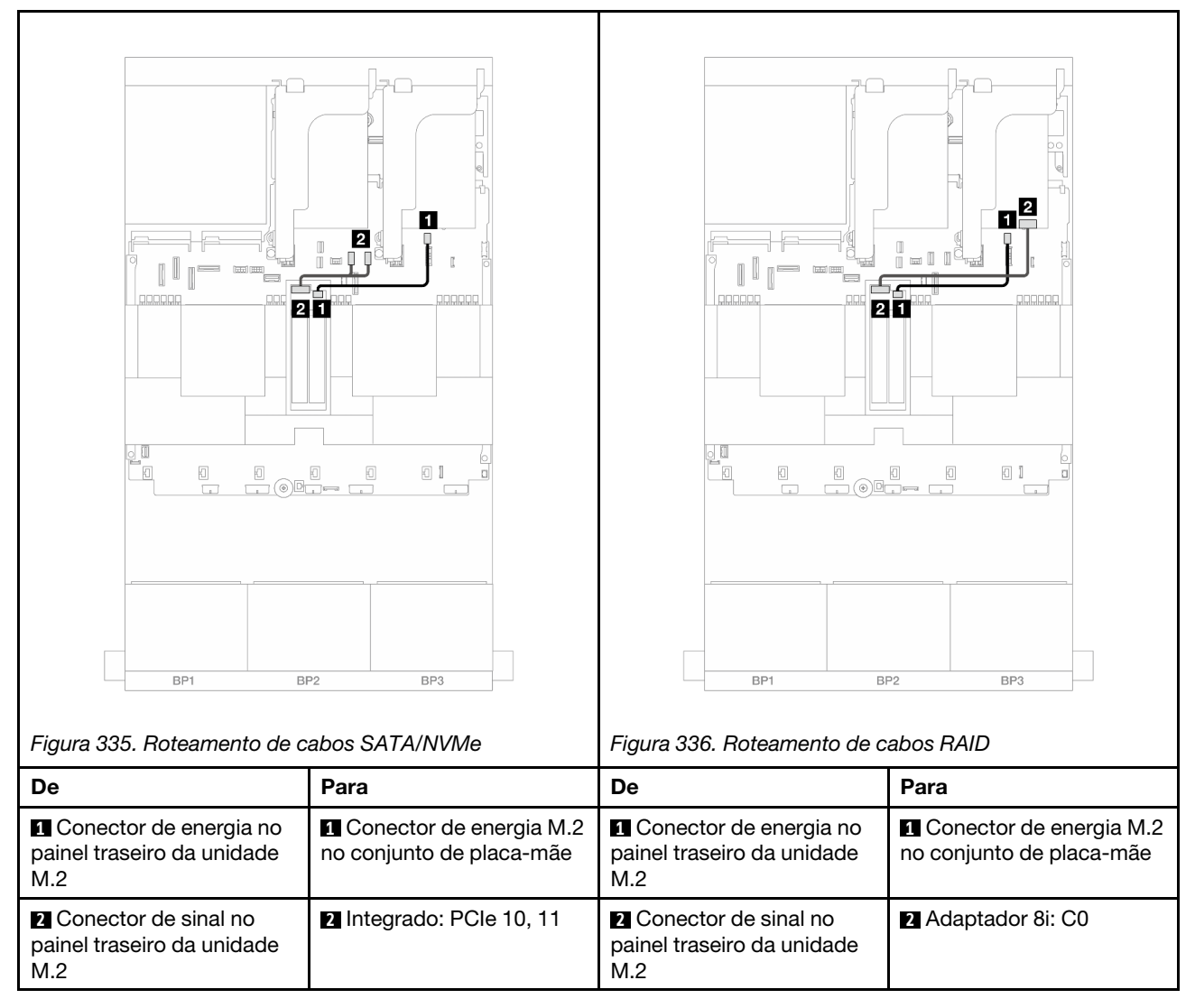

## Backplane RAID NVMe M.2 x1 de 2 compartimentos

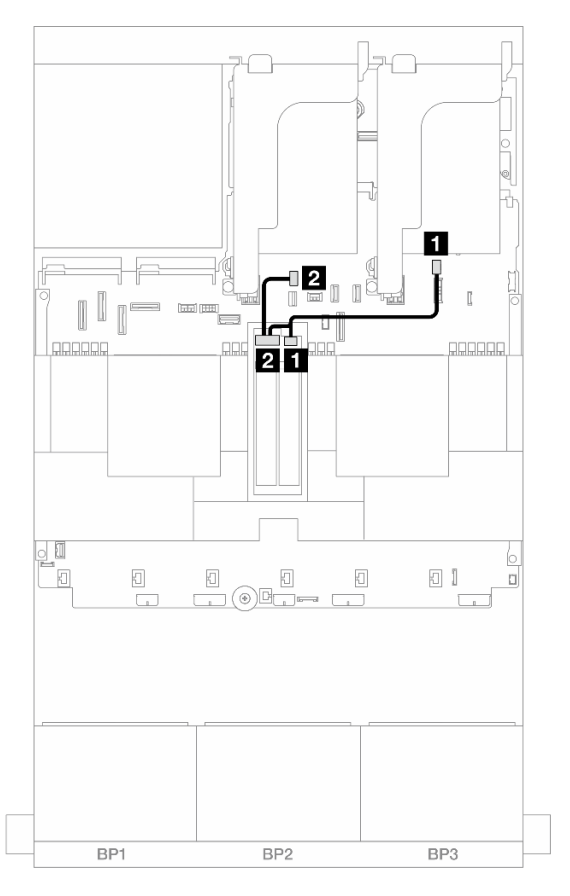

Figura 337. Roteamento de cabos do Backplane RAID NVMe M.2 x1 de 2 compartimentos

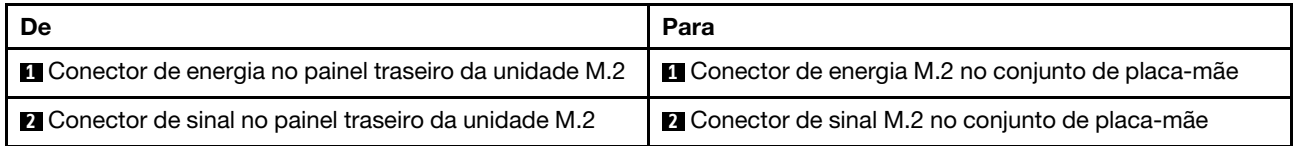

## Backplane RAID SATA/NVMe M.2 de 2 compartimentos

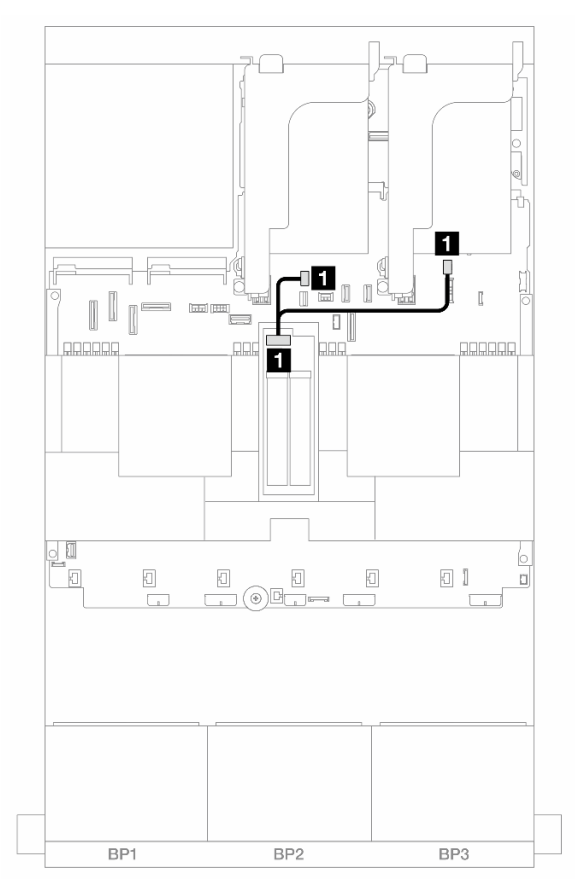

Figura 338. Roteamento de cabos do Backplane RAID SATA/NVMe M.2 de 2 compartimentos

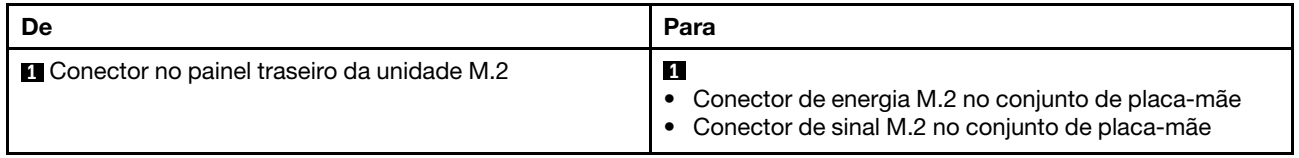

# Adaptador NIC de gerenciamento

Use a seção para entender o roteamento de cabos do ThinkSystem V3 Management NIC Adapter Kit (adaptador NIC de gerenciamento).

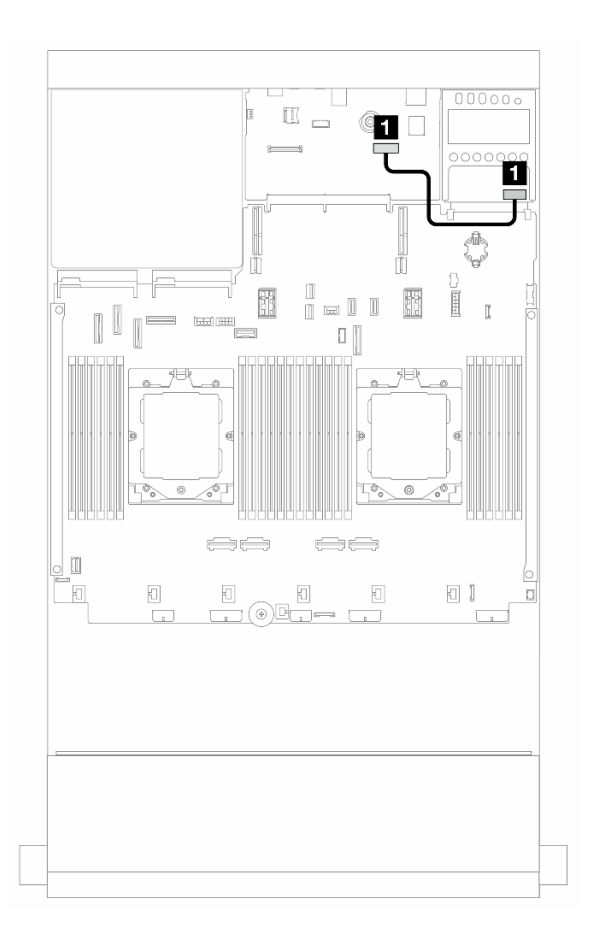

Figura 339. Roteamento de cabos do adaptador NIC de gerenciamento

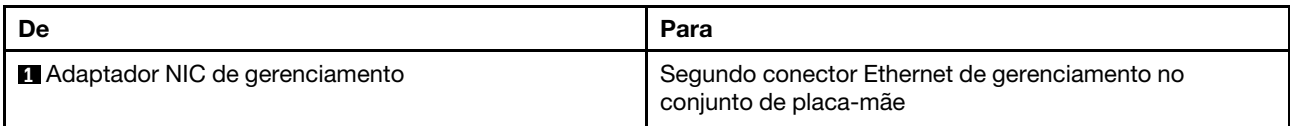

# <span id="page-400-0"></span>Placas de interposição OCP

Esta seção fornece informações sobre roteamento de cabos para as placas de interposição OCP frontal e traseira.

Nota: As placas de interposição OCP não são compatíveis quando a gaiola de placa riser 3/4 está instalada.

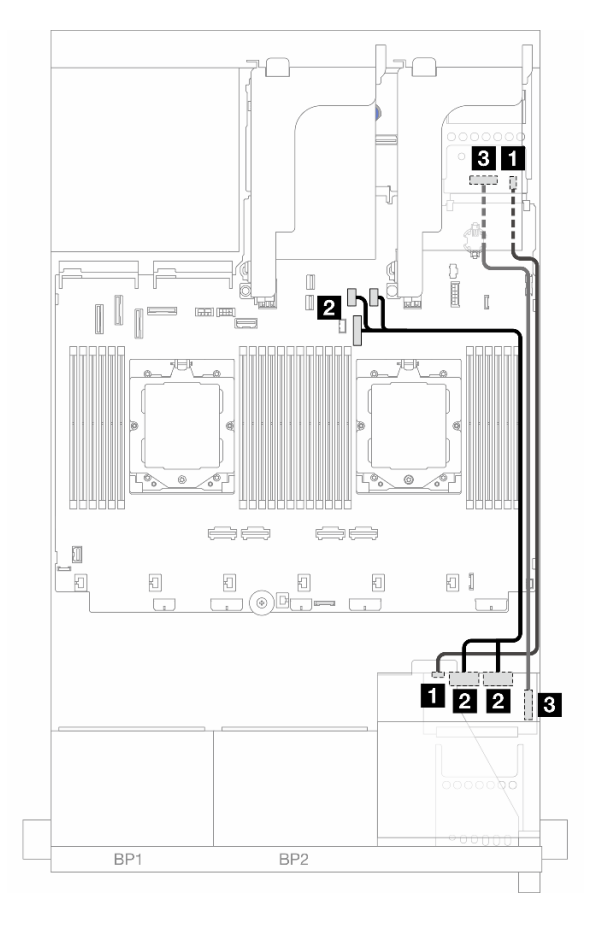

Figura 340. Roteamento de cabos das placas de interposição OCP

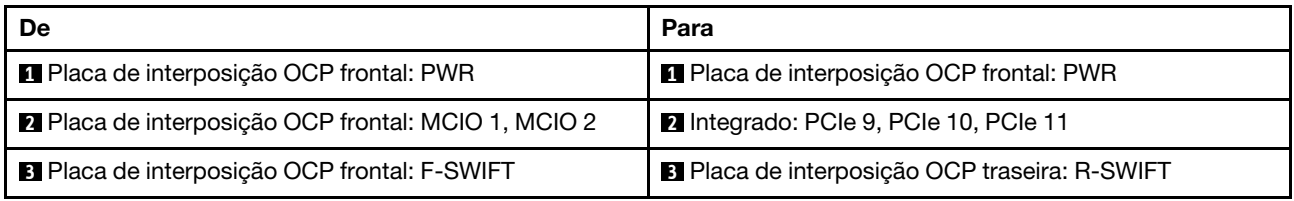

# Módulo de energia flash RAID

Esta seção fornece informações de roteamento de cabos para o módulo de energia flash RAID (também chamado de supercapacitor).

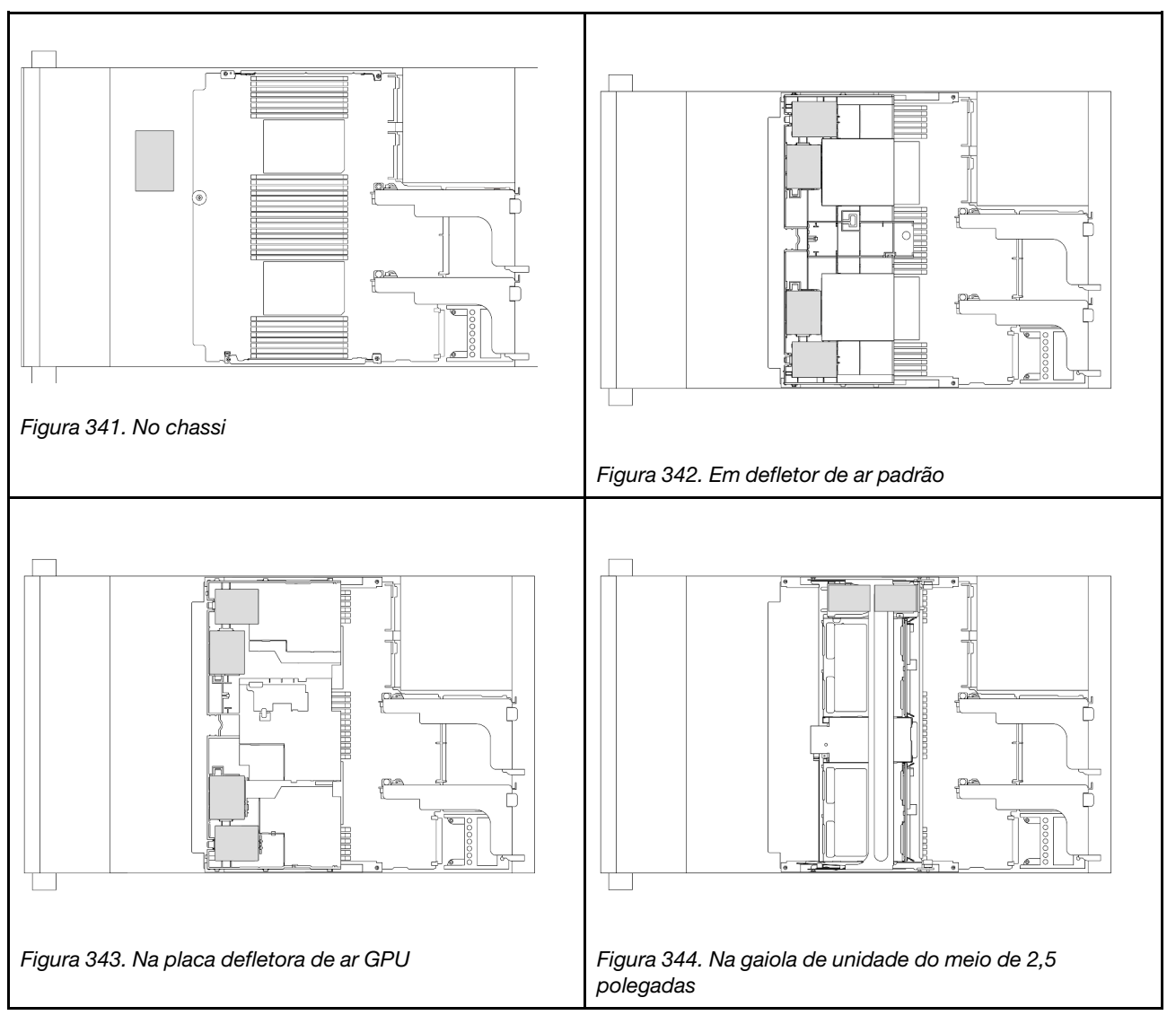

Tabela 35. Local dos módulos de energia flash RAID

Um cabo de expansão é fornecido para cada módulo de energia flash RAID para a conexão de cabo. Conecte o cabo do módulo de energia flash RAID ao adaptador RAID correspondente, conforme mostrado.

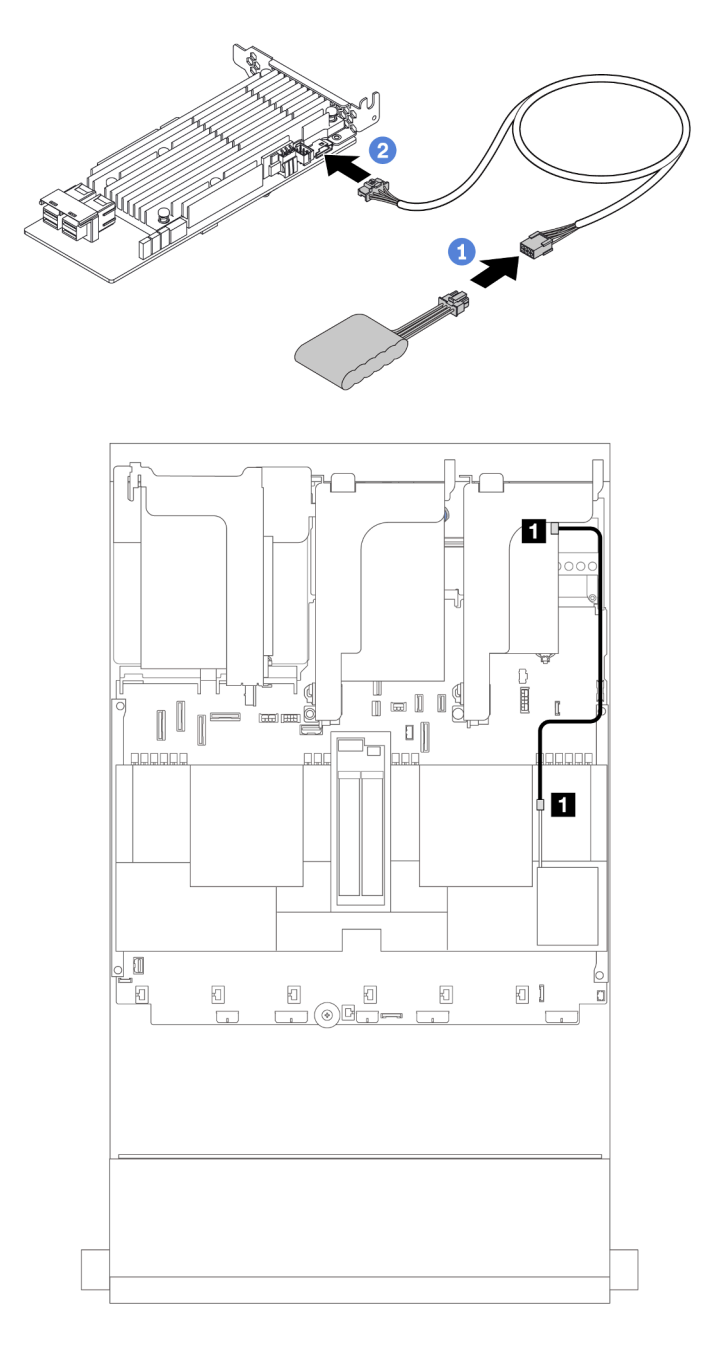

Figura 345. Roteamento de cabos de módulo de energia flash RAID

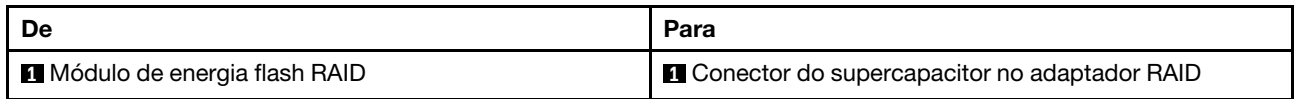

# Compartimento da placa riser 3

Esta seção fornece informações sobre o roteamento de cabos dos compartimentos da placa riser 3.

As ilustrações a seguir mostram os compartimento da placa riser 3 PCIe. Os tipos de placa riser variam em função do modelo de servidor. Para obter informações detalhadas, consulte ["Slots PCIe e adaptadores](#page-74-0)  [PCIe" na página 65.](#page-74-0)

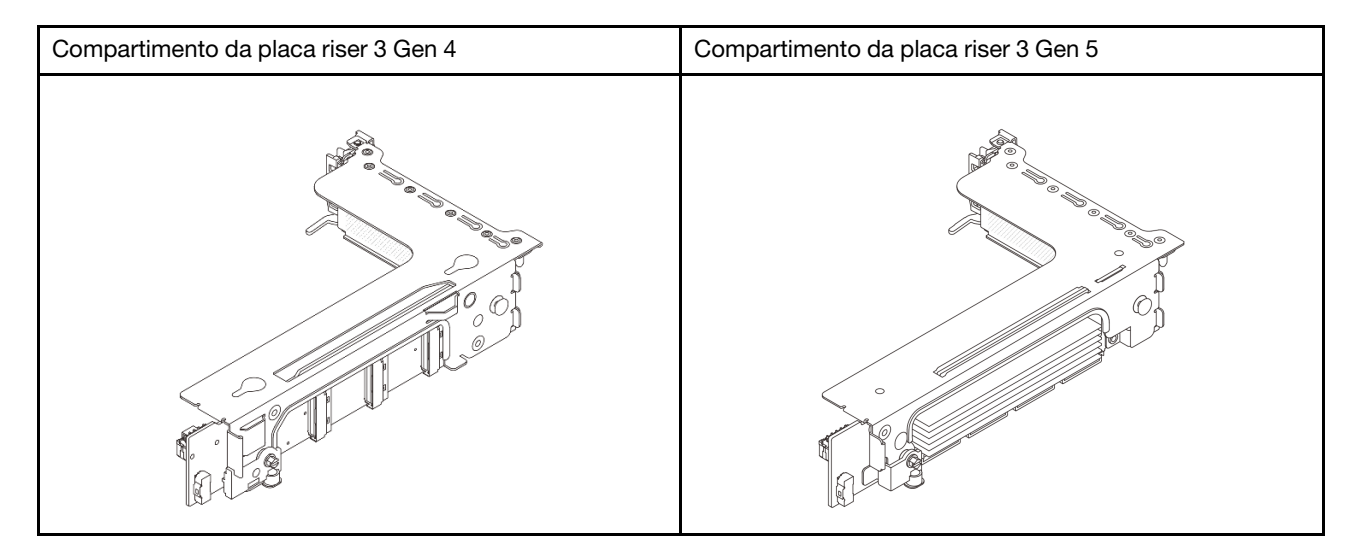

- ["Conexão lateral e de energia da placa riser 3 \(Gen 4/Gen 5\)" na página 395](#page-404-0)
- ["Conexão de cabo de sinal da placa riser 3 \(PCIe x8/x8 Gen 4\)" na página 396](#page-405-0)
- ["Conexão de cabo de sinal da placa riser 3 \(PCIe x16/x16 Gen 4\)" na página 397](#page-406-0)
- ["Conexão de cabo de sinal da placa riser 3 \(PCIe x8/x8 Gen 5\)" na página 398](#page-407-0)
- ["Conexão de cabo de sinal da placa riser 3 \(PCIe x16/x16 Gen 5\)" na página 399](#page-408-0)

# <span id="page-404-0"></span>Conexão lateral e de energia da placa riser 3 (Gen 4/Gen 5)

As conexões laterais e de energia da placa riser x8/x8 PCIe 3 e da placa riser x16/x16 PCIe 3 são as mesmas.

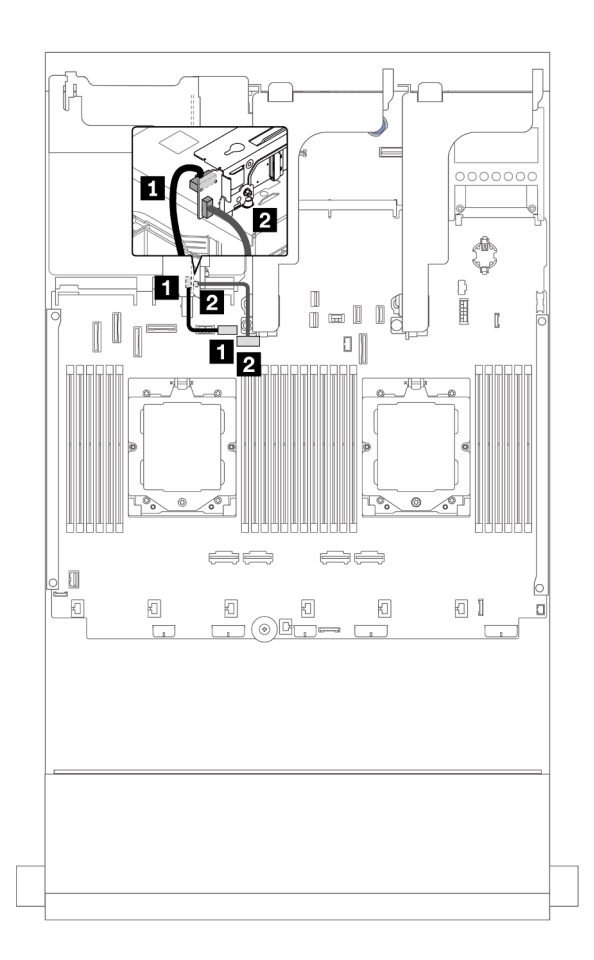

Figura 346. Conexão lateral e de energia da placa riser 3

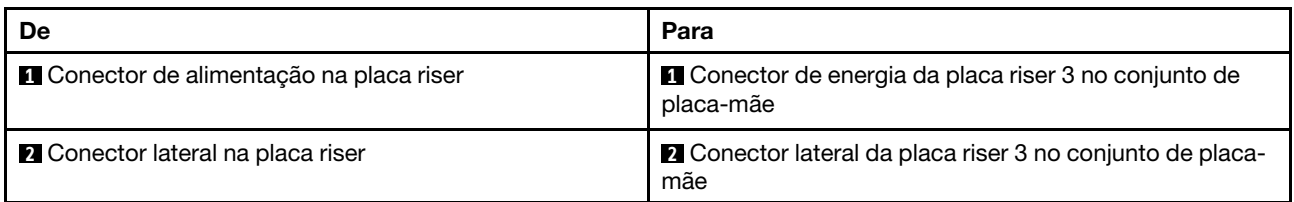

# <span id="page-405-0"></span>Conexão de cabo de sinal da placa riser 3 (PCIe x8/x8 Gen 4)

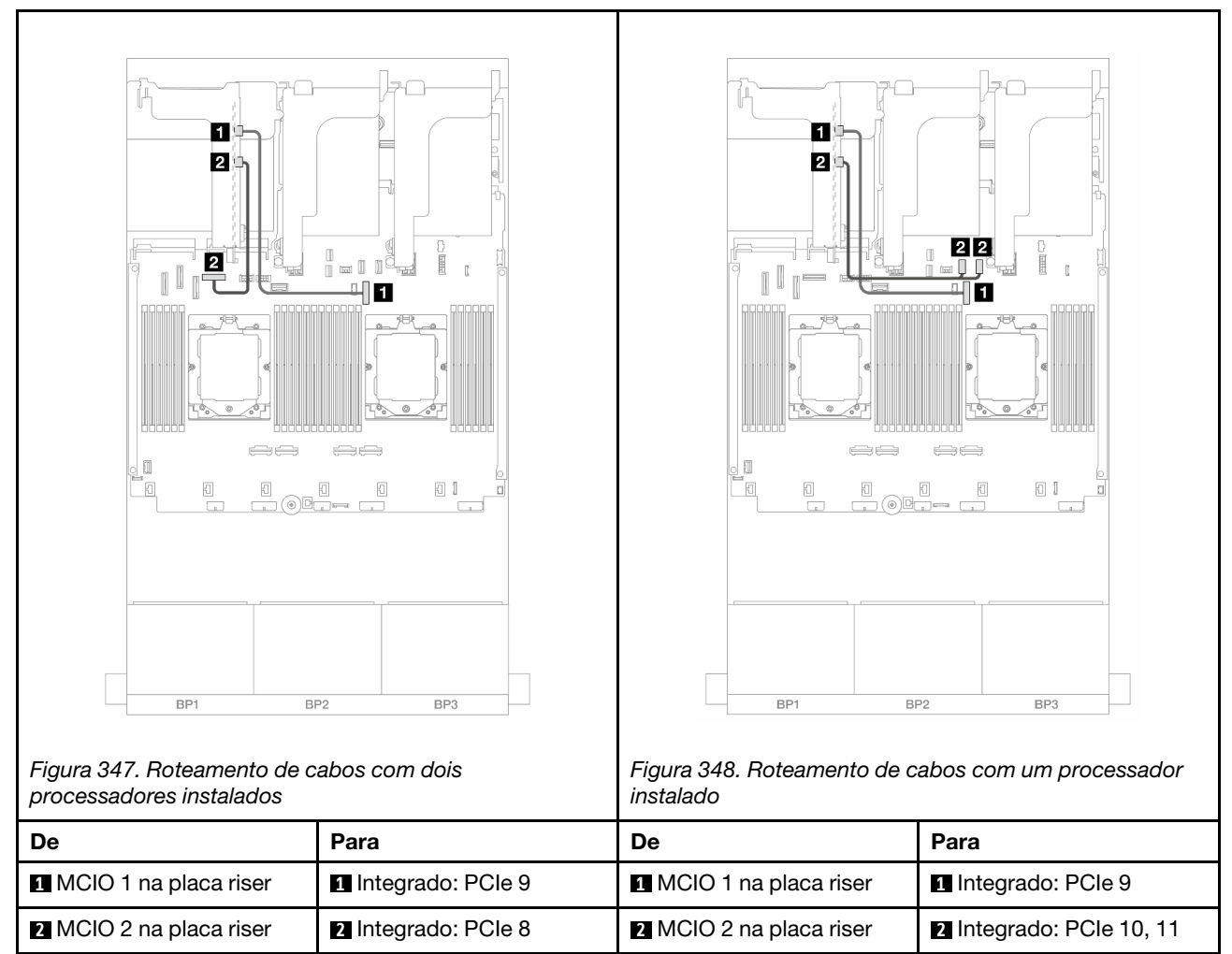

## <span id="page-406-0"></span>Conexão de cabo de sinal da placa riser 3 (PCIe x16/x16 Gen 4)

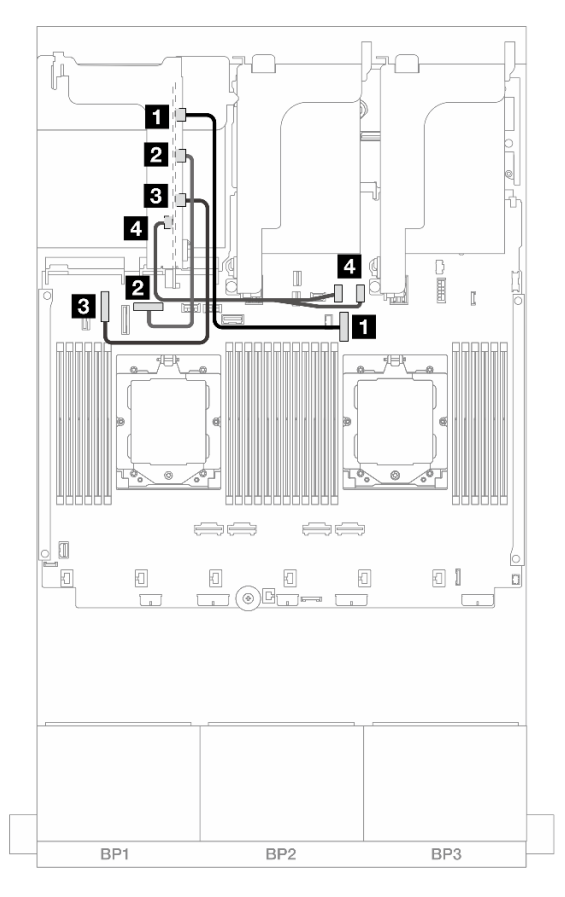

Figura 349. Conexões de cabo de sinal da placa riser 3 PCIe x16/x16 Gen 4

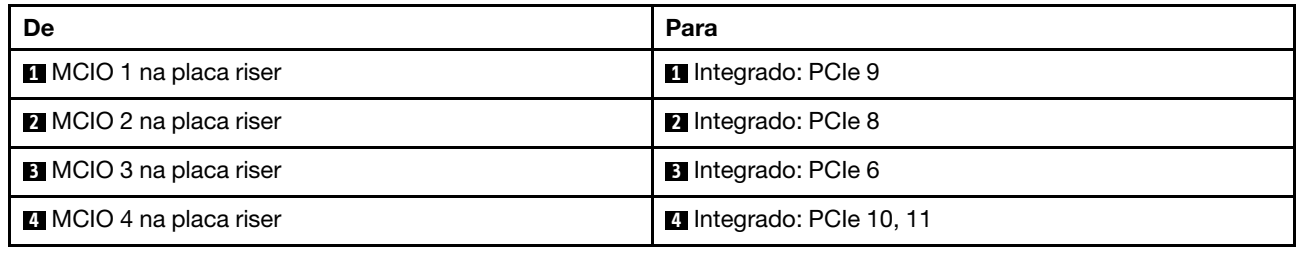

# <span id="page-407-0"></span>Conexão de cabo de sinal da placa riser 3 (PCIe x8/x8 Gen 5)

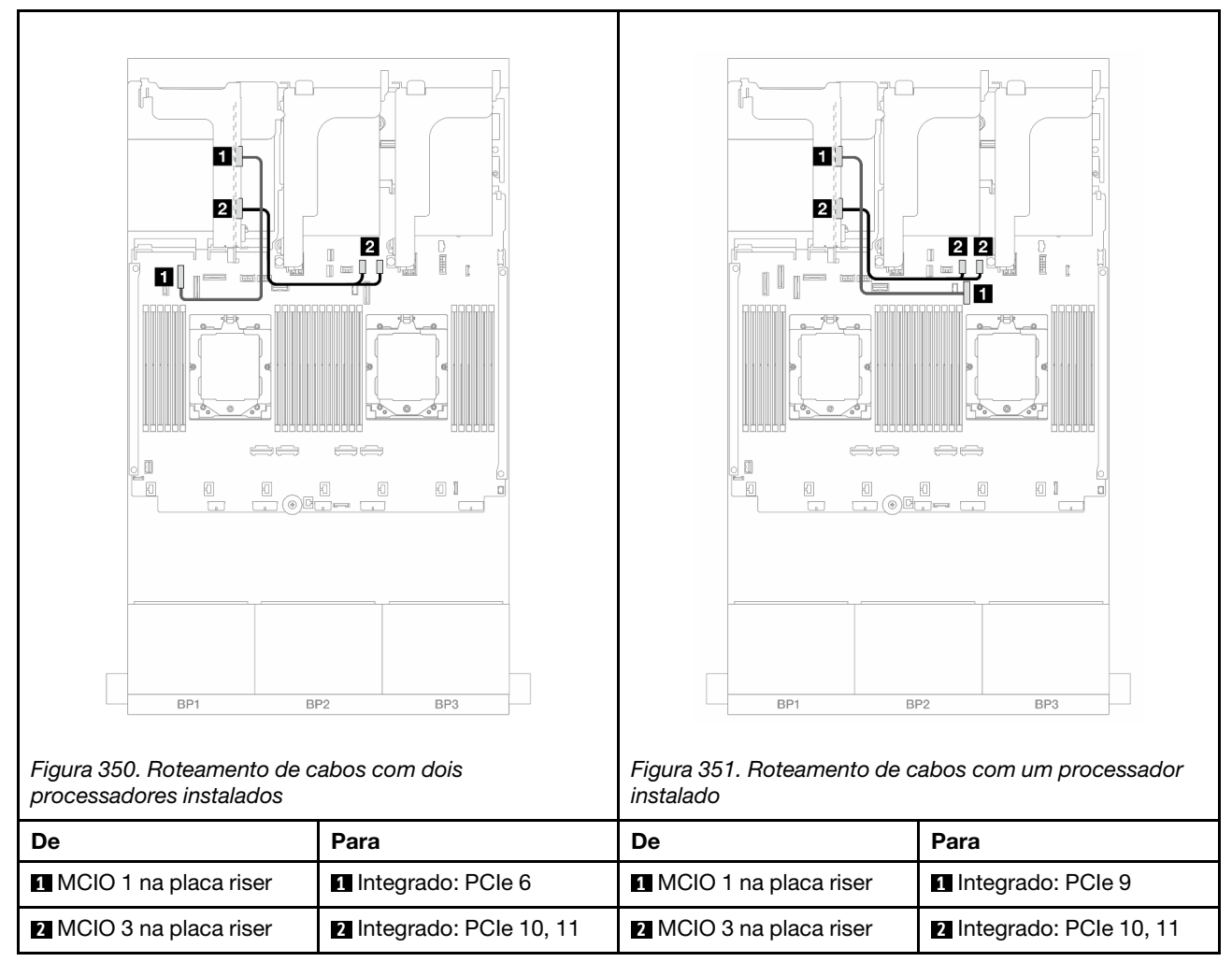

## <span id="page-408-0"></span>Conexão de cabo de sinal da placa riser 3 (PCIe x16/x16 Gen 5)

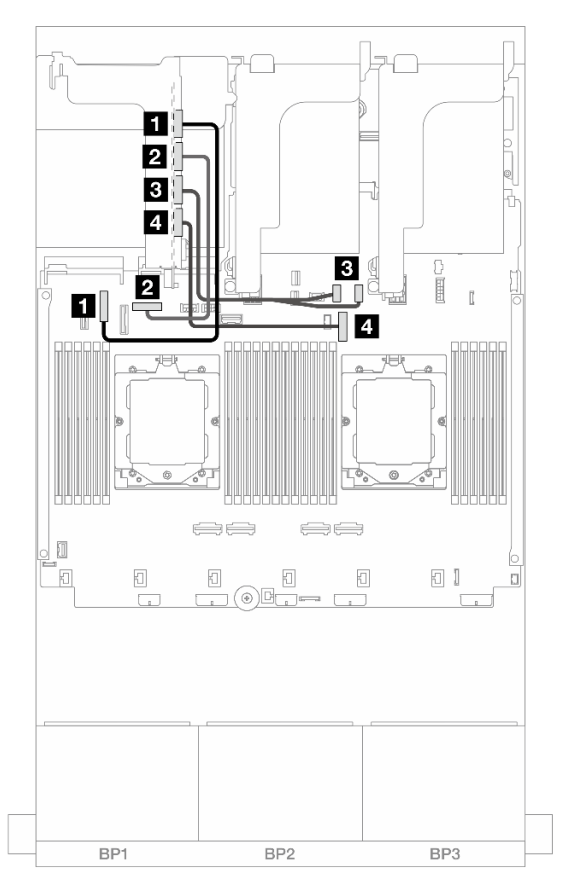

Figura 352. Conexões de cabo de sinal da placa riser 3 PCIe x16/x16 Gen 5

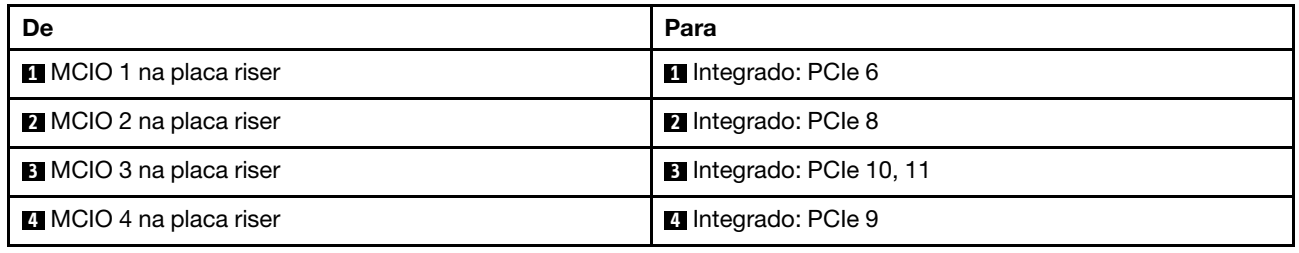

# <span id="page-409-0"></span>Compartimento da placa riser 3/4

Esta seção fornece informações sobre o roteamento de cabos do compartimento da placa riser 3/4, que fornece quatro slots PCIe de perfil baixo (4LP).

A ilustração a seguir mostra o compartimento da placa riser 3/4 PCIe 4LP. Os tipos de placa riser variam em função do modelo de servidor. Para obter informações detalhadas, consulte ["Slots PCIe e adaptadores](#page-74-0)  [PCIe" na página 65.](#page-74-0)

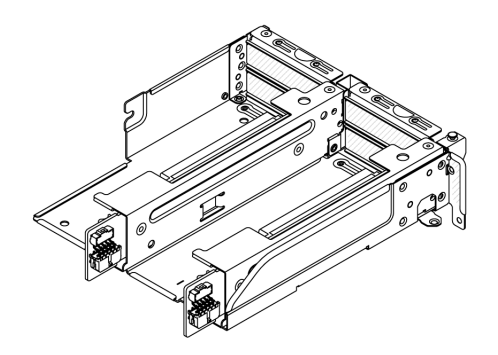

# Conexão do cabo de energia e lateral

A ilustração a seguir mostra as conexões de energia e banda lateral para as placas riser PCIe x8/x8 3 e 4.

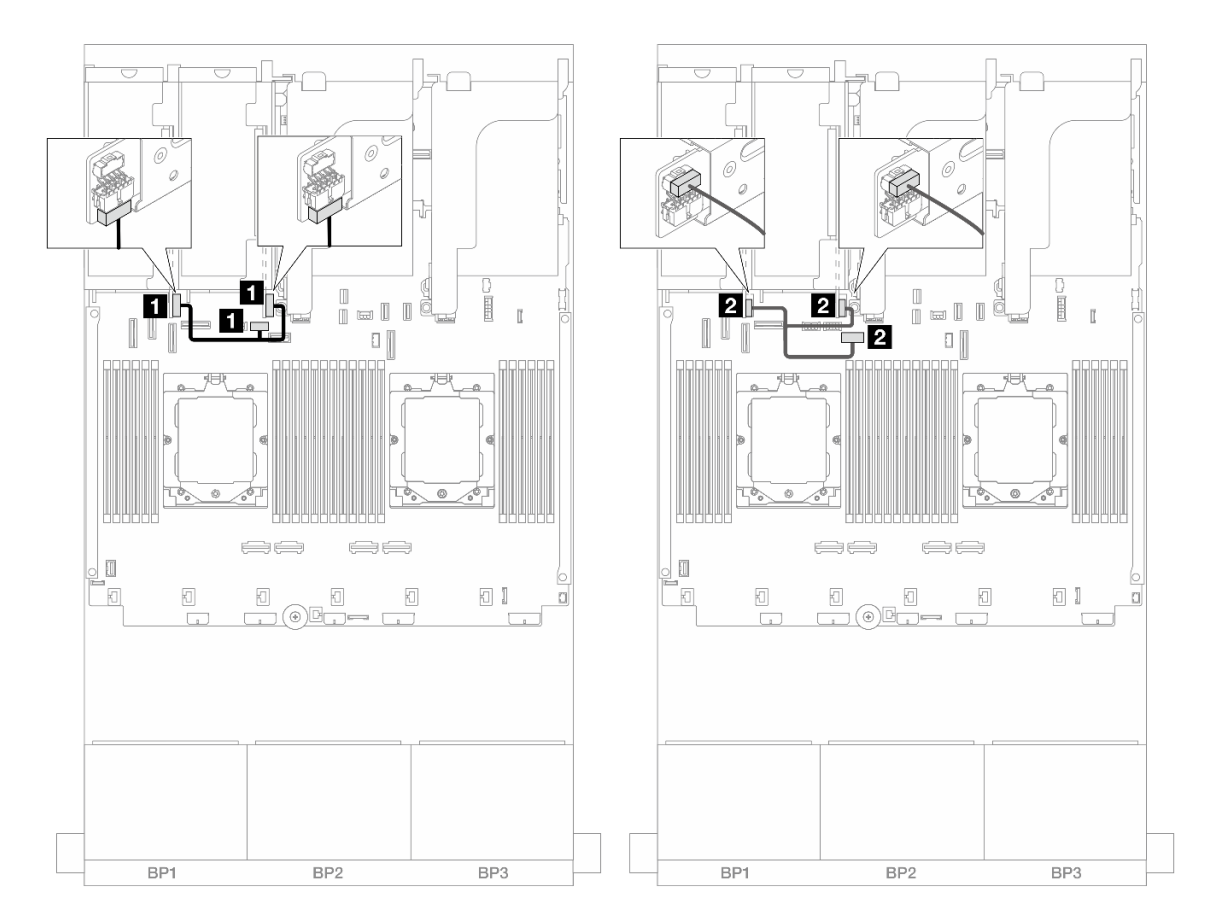

Figura 353. Roteamento de cabos lateral e de energia da placa riser 3/4

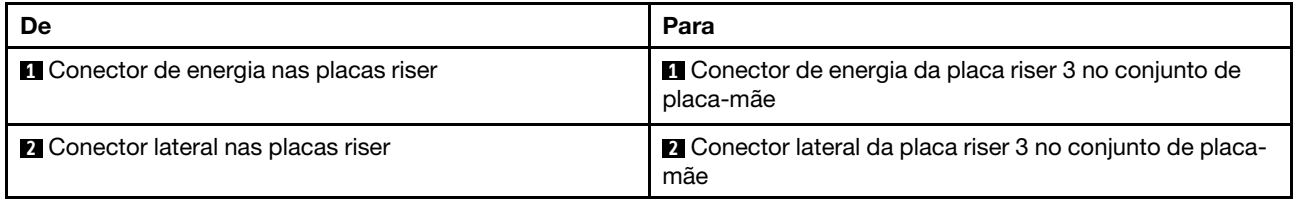

### Conexão de cabo de sinal

A ilustração a seguir mostra as conexões de sinal para as placas riser PCIe x8/x8 3 e 4.

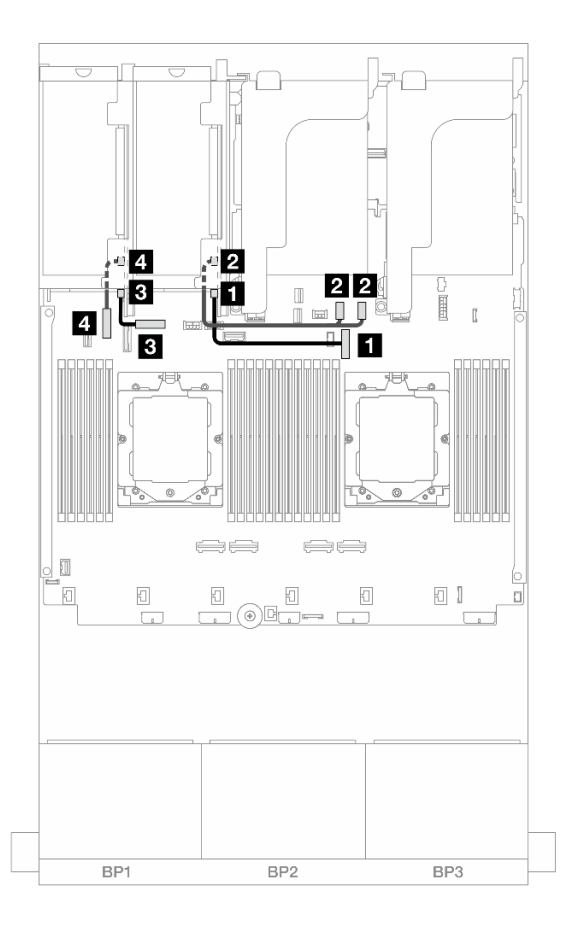

Figura 354. Roteamento de cabos de sinal da placa riser 3/4

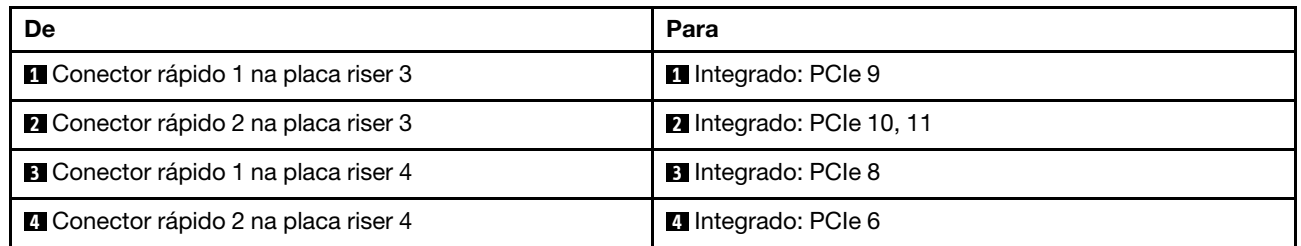

# <span id="page-412-0"></span>Gaiola da placa riser 5

Esta seção fornece informações sobre o roteamento de cabos da gaiola da placa riser 5.

## Roteamento de cabos em configurações sem placa riser 3/4

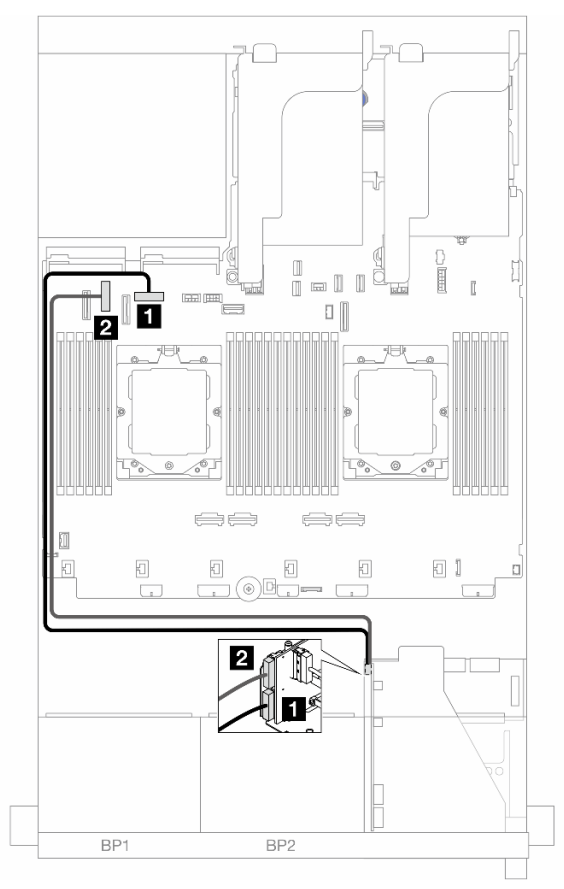

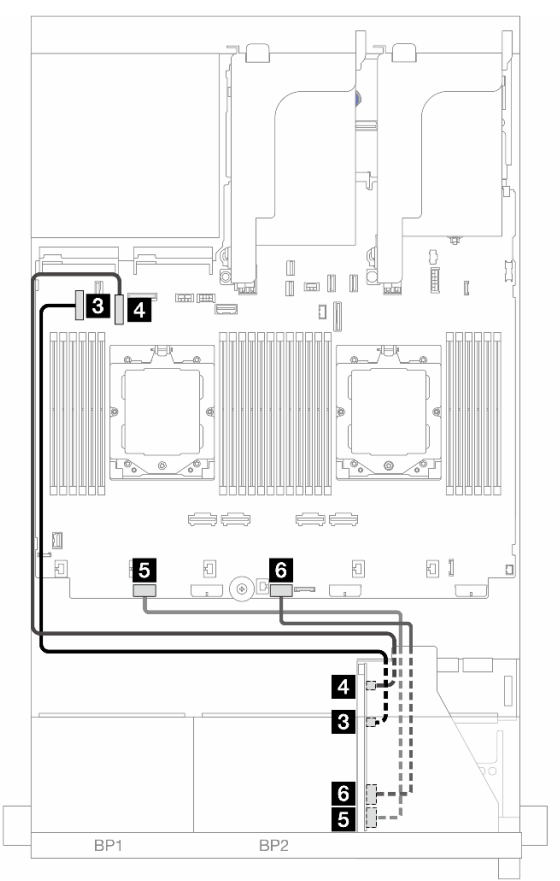

Figura 355. Roteamento de cabos em configurações sem placa riser 3/4

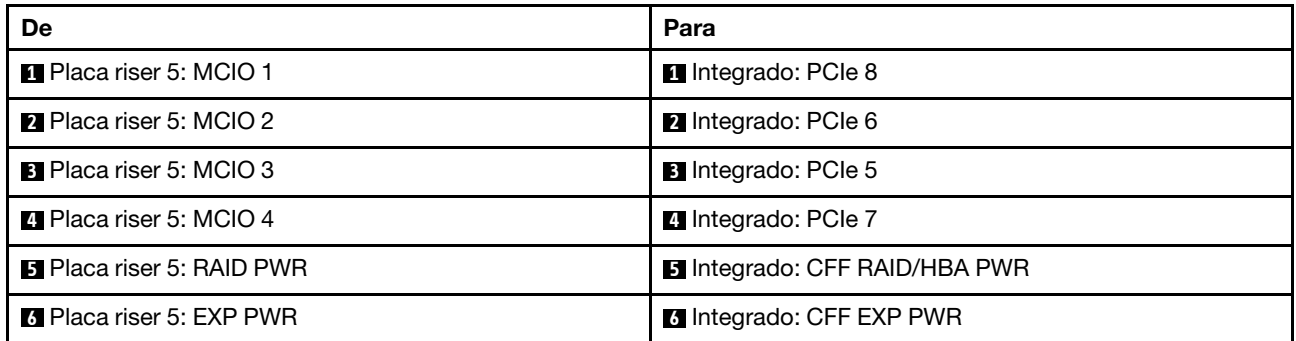

## Roteamento de cabos em configurações com placa riser 3/4

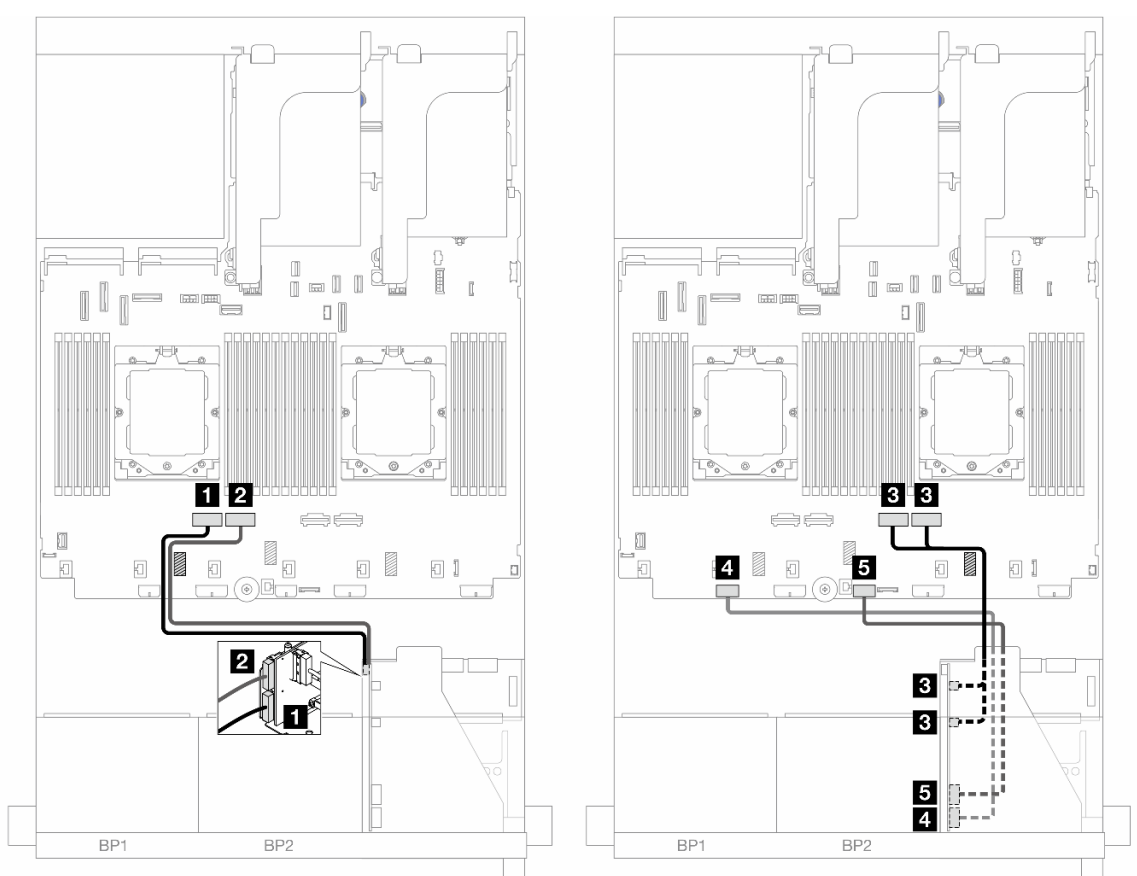

Figura 356. Roteamento de cabos em configurações com placa riser 3/4

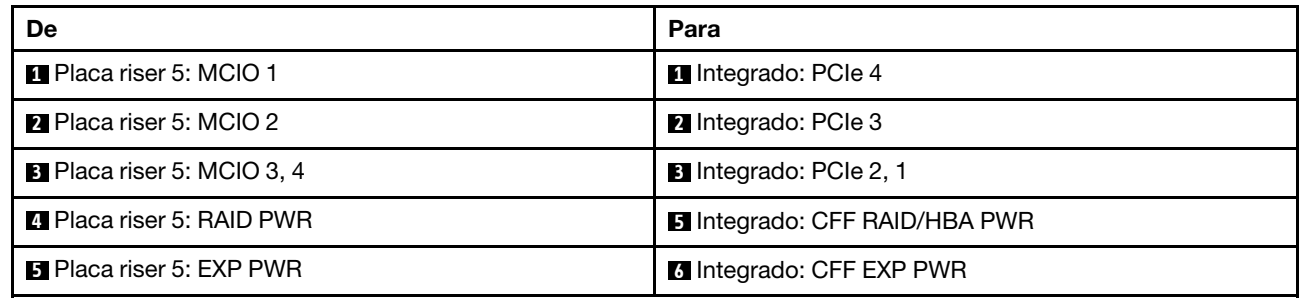

# <span id="page-414-0"></span>Roteamento de cabos de interconexão do processador

Esta seção fornece informações sobre o roteamento de cabos para interconexão do processador.

As seguintes configurações não suportam o cabo de interconexão do processador:

- configurações com apenas um processador
- configurações com backplanes frontais SAS/SATA puros

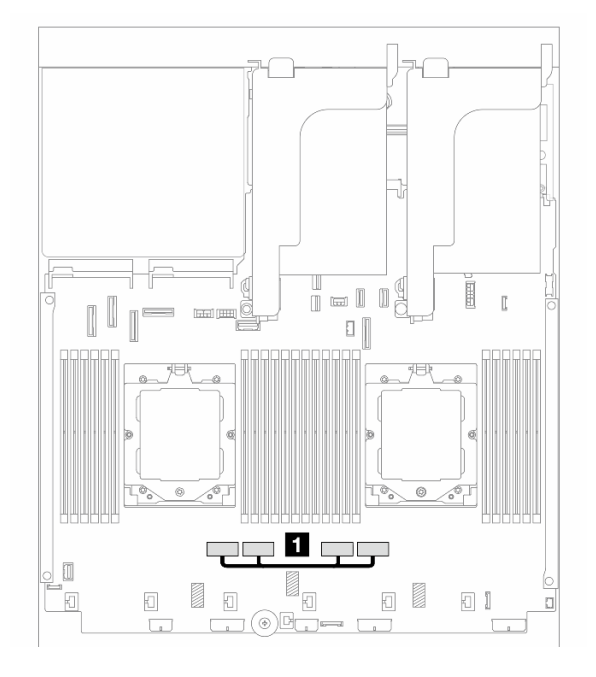

Figura 357. Cabo de interconexão do processador

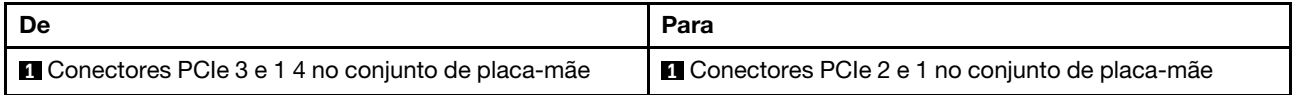

Nota: Certifique-se de que o cabo seja roteado atrás da borracha **1** . Caso contrário, a gaiola do ventilador não poderá ser instalada no lugar.

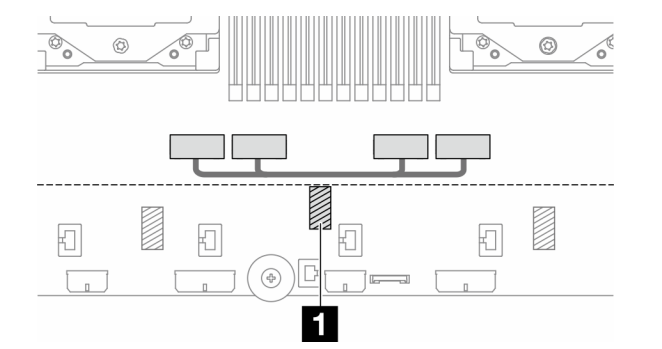

# <span id="page-415-0"></span>Backplanes: modelos de servidor com compartimentos de unidade frontais de 2,5 polegadas

Esta seção fornece informações sobre a conexão de cabos do backplane para modelos de servidor com compartimentos de unidade frontais de 2,5 polegadas.

# Antes de iniciar

Certifique-se de que as peças abaixo sejam removidas antes de iniciar o roteamento de cabos para os backplanes frontais.

- Tampa superior (consulte ["Remover a tampa superior" na página 367](#page-376-0))
- Defletor de ar (consulte ["Remover o defletor de ar" na página 86\)](#page-95-0)
- Compartimento de ventilador (consulte ["Remover o compartimento do ventilador do sistema" na página](#page-368-0) [359\)](#page-368-0)

## Conexões de cabos de alimentação

O servidor oferece suporte aos seguintes painéis traseiros da unidade de 2,5 polegadas:

- 8 painéis traseiros SAS/SATA de 2,5 polegadas
- Painel traseiro AnyBay de 8 x 2,5 polegadas (também usado como um painel traseiro NVMe de 8 x 2,5 polegadas quando apenas conectores NVMe no painel traseiro são cabeados)
- Backplane expansor SAS/SATA de 24 x 2,5 polegadas

Para ver os conectores em cada painel traseiro da unidade, consulte ["Conectores do backplane da unidade"](#page-380-1)  [na página 371](#page-380-1).

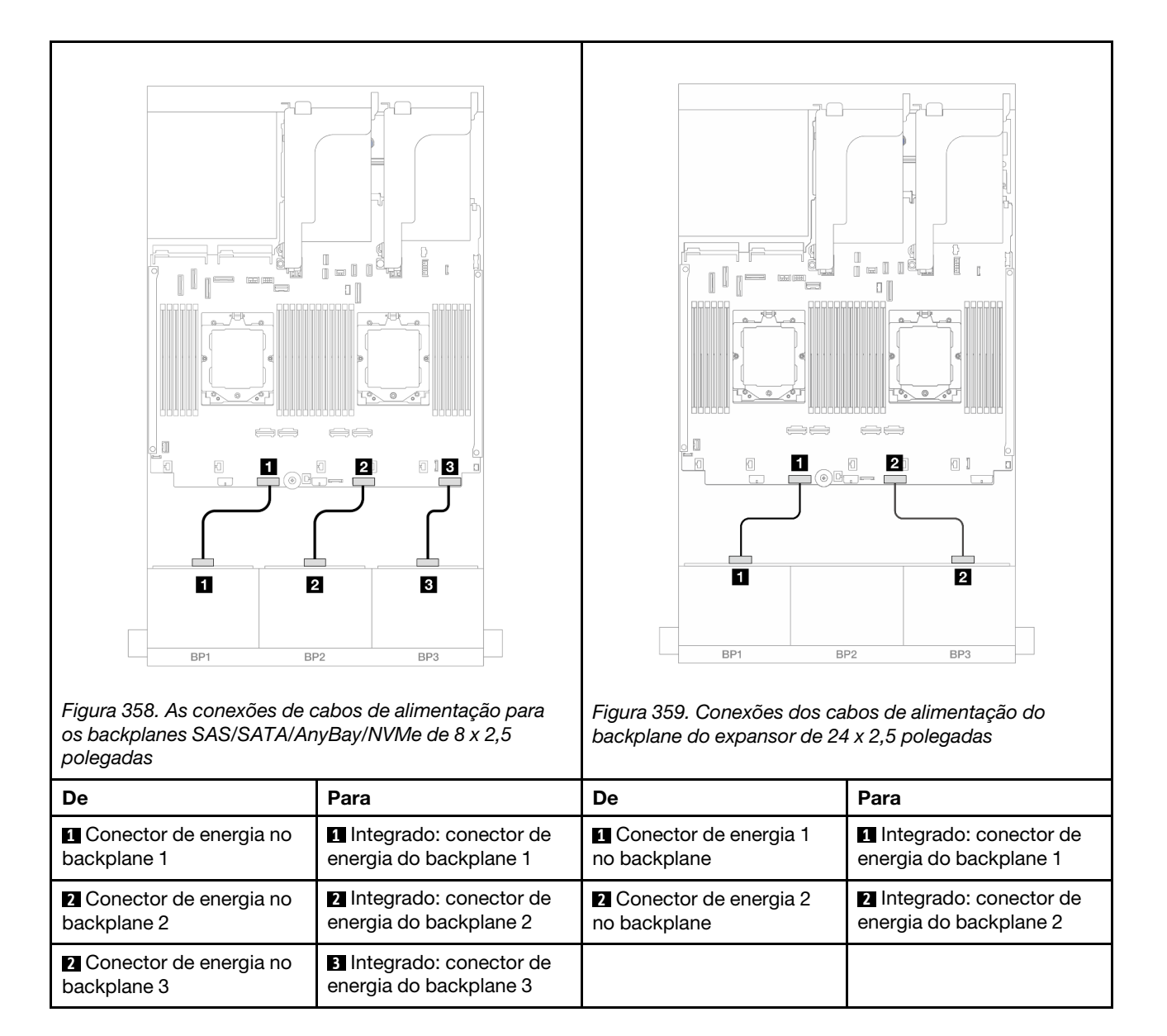

### Conexões de cabo de sinal

Consulte o tópico específico para conexões de cabos de sinal dependendo dos backplanes instalados.

- Um backplane frontal:
	- ["Um backplane SAS/SATA de 8 x" na página 408](#page-417-0)
	- ["Um backplane AnyBay de 8 x" na página 411](#page-420-0)
	- ["Um backplane NVMe de 8 x" na página 422](#page-431-0)
- Dois backplanes frontais:
	- ["Dois backplanes SAS/SATA de 8 x" na página 425](#page-434-0)
	- ["Dois backplanes AnyBay de 8 x" na página 434](#page-443-0)
	- ["Dois backplanes NVMe de 8 x" na página 436](#page-445-0)
	- ["Um backplane SAS/SATA de 8 x e um backplane AnyBay de 8 x" na página 438](#page-447-0)
	- ["Um backplane AnyBay de 8 x e um backplane NVMe de 8 x" na página 454](#page-463-0)
- Três backplanes frontais:
	- ["Três backplanes SAS/SATA de 8 x" na página 457](#page-466-0)
	- ["Três backplanes AnyBay de 8 x" na página 496](#page-505-0)
	- ["Três backplanes NVMe de 8 x" na página 498](#page-507-0)
	- ["Um backplane AnyBay de 8 x e dois backplanes NVMe de 8 x" na página 503](#page-512-0)
	- ["Um backplane SAS/SATA de 8 x e dois backplanes NVMe de 8 x" na página 508](#page-517-0)
	- ["Dois backplanes SAS/SATA de 8 x e um backplane AnyBay de 8 x \(Gen 4\)" na página 510](#page-519-0)
	- ["Dois backplanes SAS/SATA de 8 x e um backplane AnyBay de 8 x \(Gen 5\)" na página 513](#page-522-0)
	- ["Dois backplanes SAS/SATA de 8 x e um backplane NVMe de 8 x \(Gen 4\)" na página 516](#page-525-0)
	- ["Dois backplanes SAS/SATA de 8 x e um backplane NVMe de 8 x \(Gen 5\)" na página 521](#page-530-0)
	- ["Backplane expansor SAS/SATA de 24 x 2,5 polegadas" na página 526](#page-535-0)

# <span id="page-417-0"></span>Um backplane SAS/SATA de 8 x

Esta seção fornece informações sobre o roteamento de cabos para o modelo de servidor com um backplane frontal SAS/SATA de 8 x 2,5 polegadas.

Para conectar os cabos de alimentação dos backplanes frontais, consulte ["Backplanes: modelos de servidor](#page-415-0)  [com compartimentos de unidade frontais de 2,5 polegadas" na página 406](#page-415-0).

Para conectar os cabos de sinal dos backplanes frontais, consulte os cenários de roteamento de cabos a seguir, dependendo da configuração do servidor.

- ["Conectores integrados" na página 408](#page-417-1)
- ["Adaptador RAID/HBA 8i/16i" na página 409](#page-418-0)
- ["Adaptador RAID/HBA CFF 8i/16i" na página 410](#page-419-0)

# <span id="page-417-1"></span>Conectores integrados

Veja a seguir as conexões de cabo para a configuração SAS/SATA de 8 x 2,5 polegadas com conectores integrados.

Para conectar os cabos de placa riser 3 e 4 quando dois processadores estão instalados, consulte ["Compartimento da placa riser 3/4" na página 400.](#page-409-0)

Para conectar os cabos de placa riser 5 quando dois processadores estão instalados, consulte ["Gaiola da](#page-412-0) [placa riser 5" na página 403.](#page-412-0)

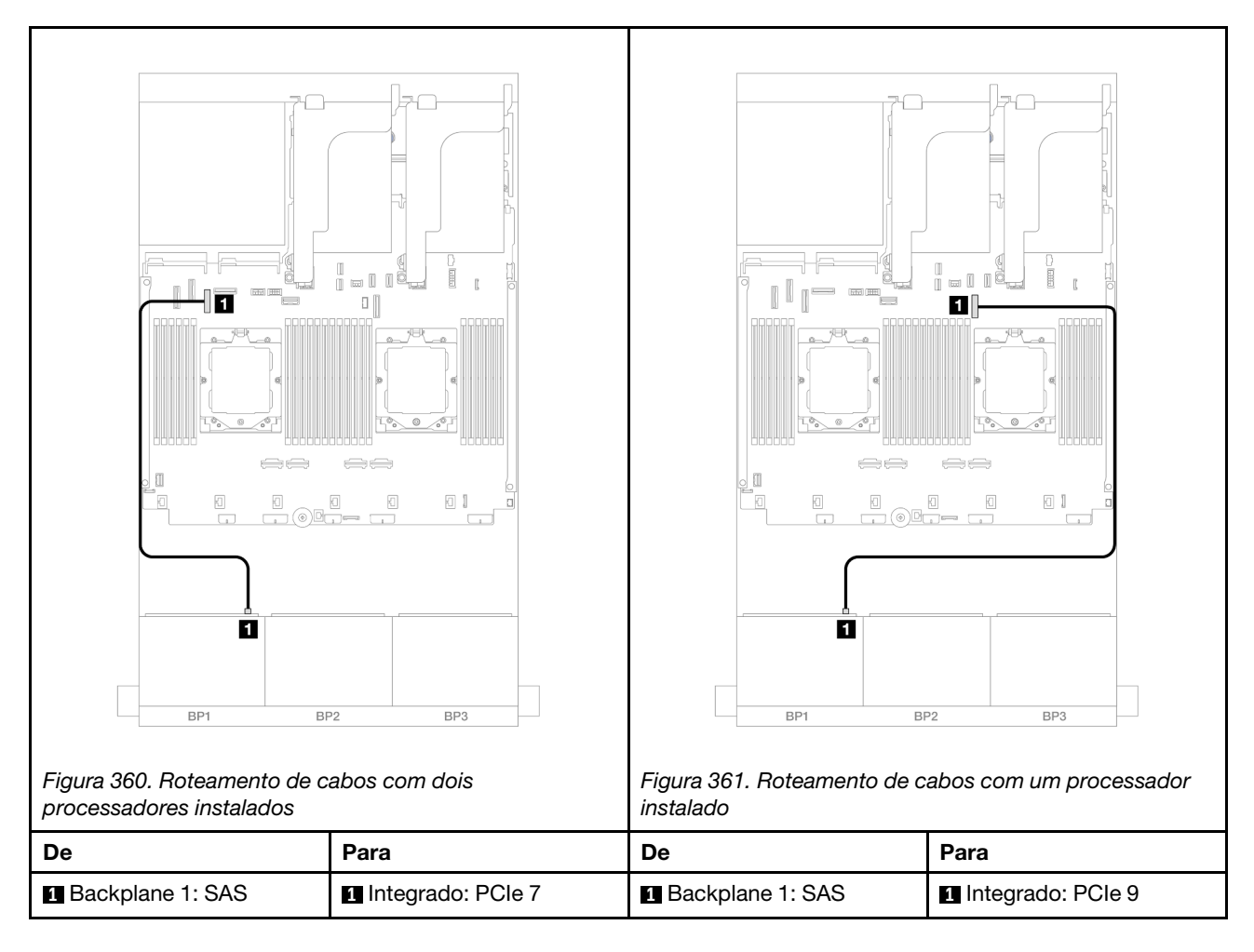

# <span id="page-418-0"></span>Adaptador RAID/HBA 8i/16i

Veja a seguir as conexões de cabo para a configuração SAS/SATA de 8 x 2,5 polegadas com um adaptador RAID/HBA 8i/16i.

Para conectar os cabos de placa riser 3 e 4, consulte ["Compartimento da placa riser 3/4" na página 400.](#page-409-0)

Para conectar os cabos de placa riser 5, consulte ["Gaiola da placa riser 5" na página 403.](#page-412-0)

Para conectar os cabos às placas de interposição OCP frontal e traseira, consulte ["Placas de interposição](#page-400-0)  [OCP" na página 391](#page-400-0).

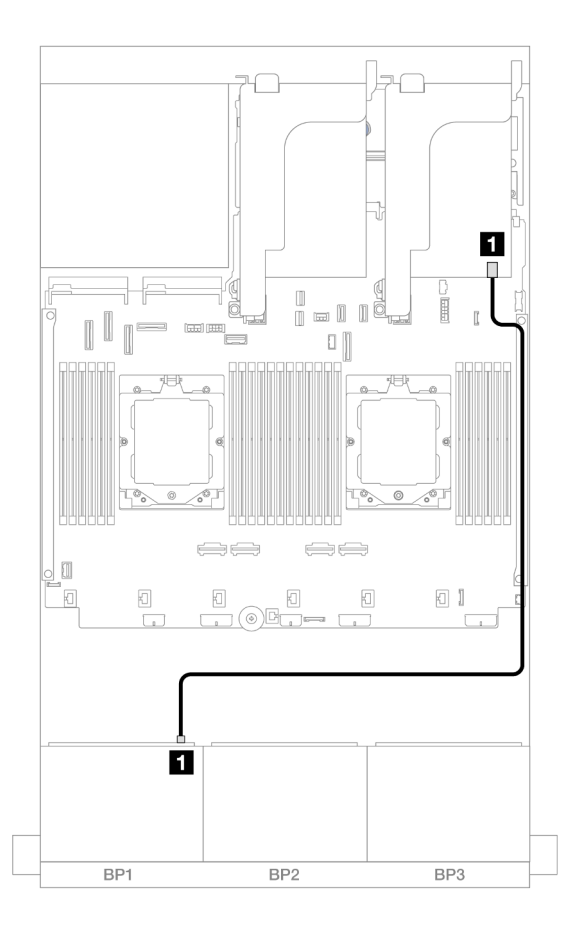

Figura 362. Roteamento de cabos SAS/SATA para o adaptador RAID/HBA 8i/16i

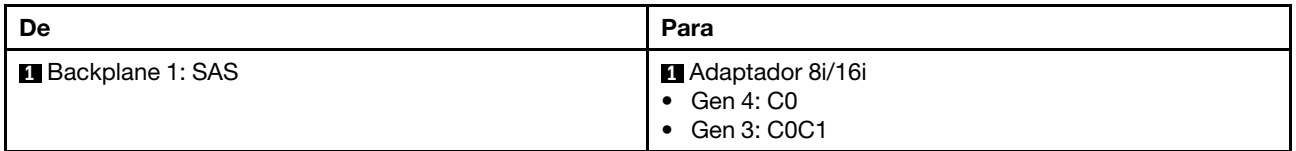

# <span id="page-419-0"></span>Adaptador RAID/HBA CFF 8i/16i

Veja a seguir as conexões de cabo para a configuração SAS/SATA de 8 x 2,5 polegadas com um adaptador RAID/HBA CFF 8i/16i.

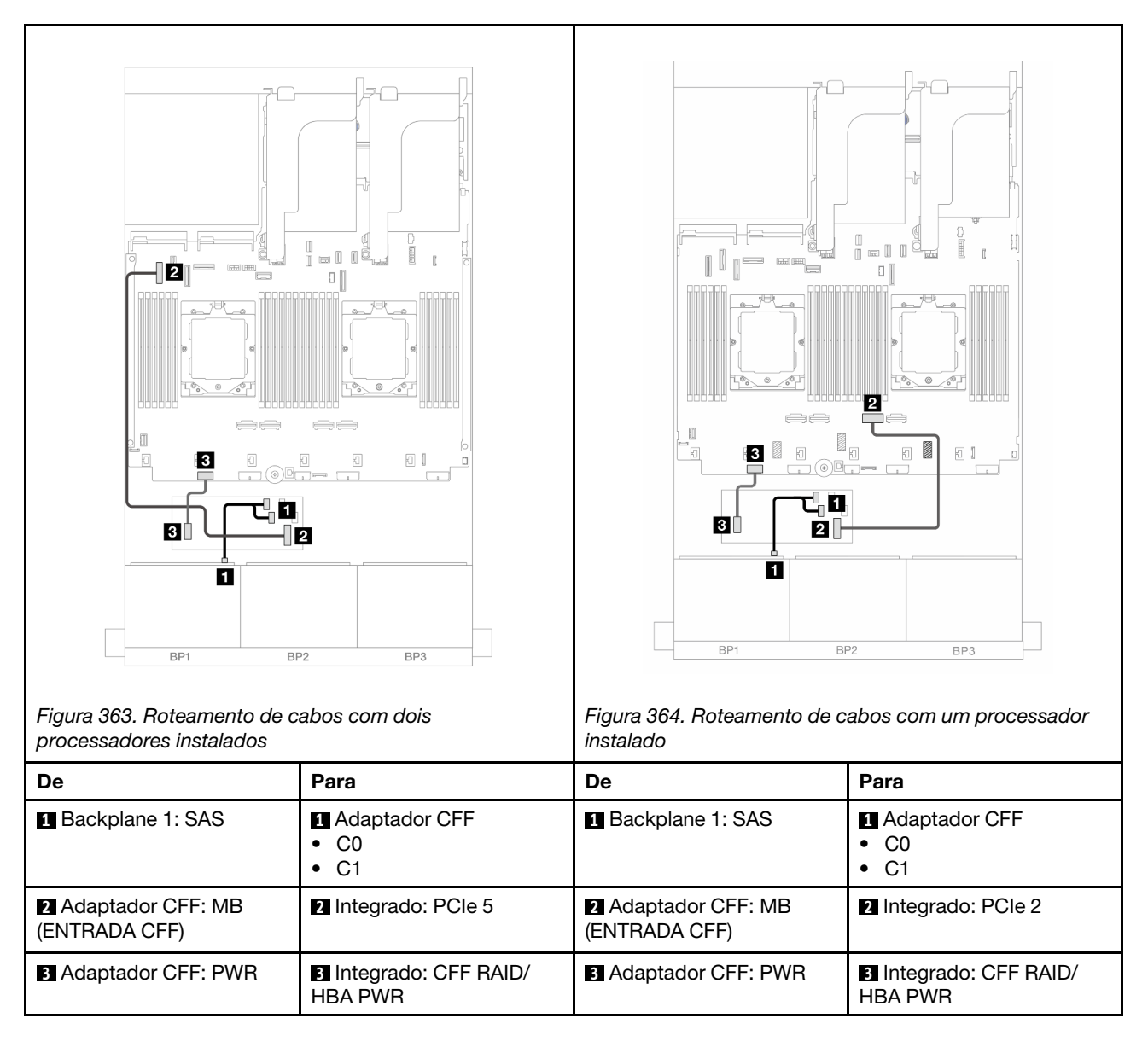

# <span id="page-420-0"></span>Um backplane AnyBay de 8 x

Esta seção fornece informações sobre o roteamento de cabos para o modelo de servidor com um backplane frontal com 8 AnyBay de 2,5 polegadas.

Para conectar os cabos de alimentação dos backplanes frontais, consulte ["Backplanes: modelos de servidor](#page-415-0) [com compartimentos de unidade frontais de 2,5 polegadas" na página 406.](#page-415-0)

Para conectar os cabos de sinal dos backplanes frontais, consulte os cenários de roteamento de cabos a seguir, dependendo da configuração do servidor.

- ["Adaptador RAID/HBA 8i/16i" na página 412](#page-421-0)
- ["Adaptador RAID/HBA CFF 8i/16i" na página 413](#page-422-0)

# 8 AnyBay

Este tópico fornece informações de roteamento de cabos para a configuração AnyBay de 8 x 2,5 polegadas.

• ["Adaptador RAID/HBA 8i/16i" na página 412](#page-421-0)

- ["Adaptador RAID/HBA CFF 8i/16i" na página 413](#page-422-0)
- ["Placa riser 5 + placas de interposição OCP + adaptador RAID/HBA 8i/16i" na página 415](#page-424-0)
- ["Placa riser 3/4/5 + adaptador RAID/HBA 8i/16i + placa temporizadora" na página 416](#page-425-0)

### <span id="page-421-0"></span>Adaptador RAID/HBA 8i/16i

Veja a seguir as conexões de cabo para a configuração 8 AnyBay de 2,5 pol. com um adaptador RAID/HBA 8i/16i.

Para conectar o cabo de interconexão do processador quando dois processadores estão instalados, consulte ["Roteamento de cabos de interconexão do processador" na página 405](#page-414-0).

Conexões entre conectores: **1** ↔ **1** , **2** ↔ **2** , **3** ↔ **3** , ... **n** ↔ **n**

### Roteamento de cabos SAS/SATA

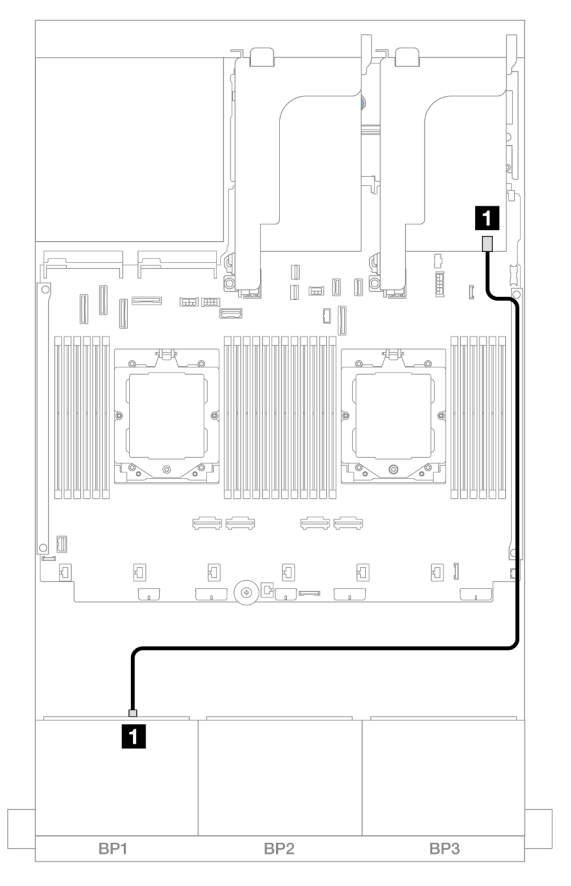

Figura 365. Roteamento de cabos SAS/SATA para o adaptador RAID/HBA 8i/16i

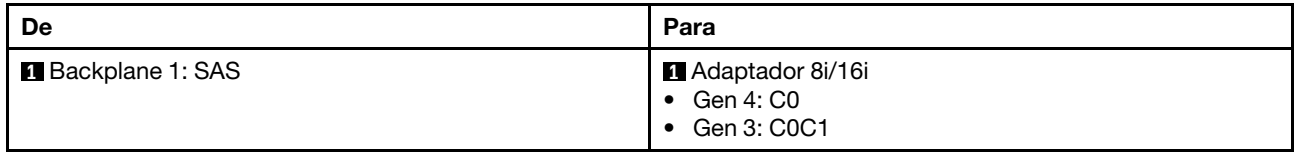

### Roteamento de cabos NVMe

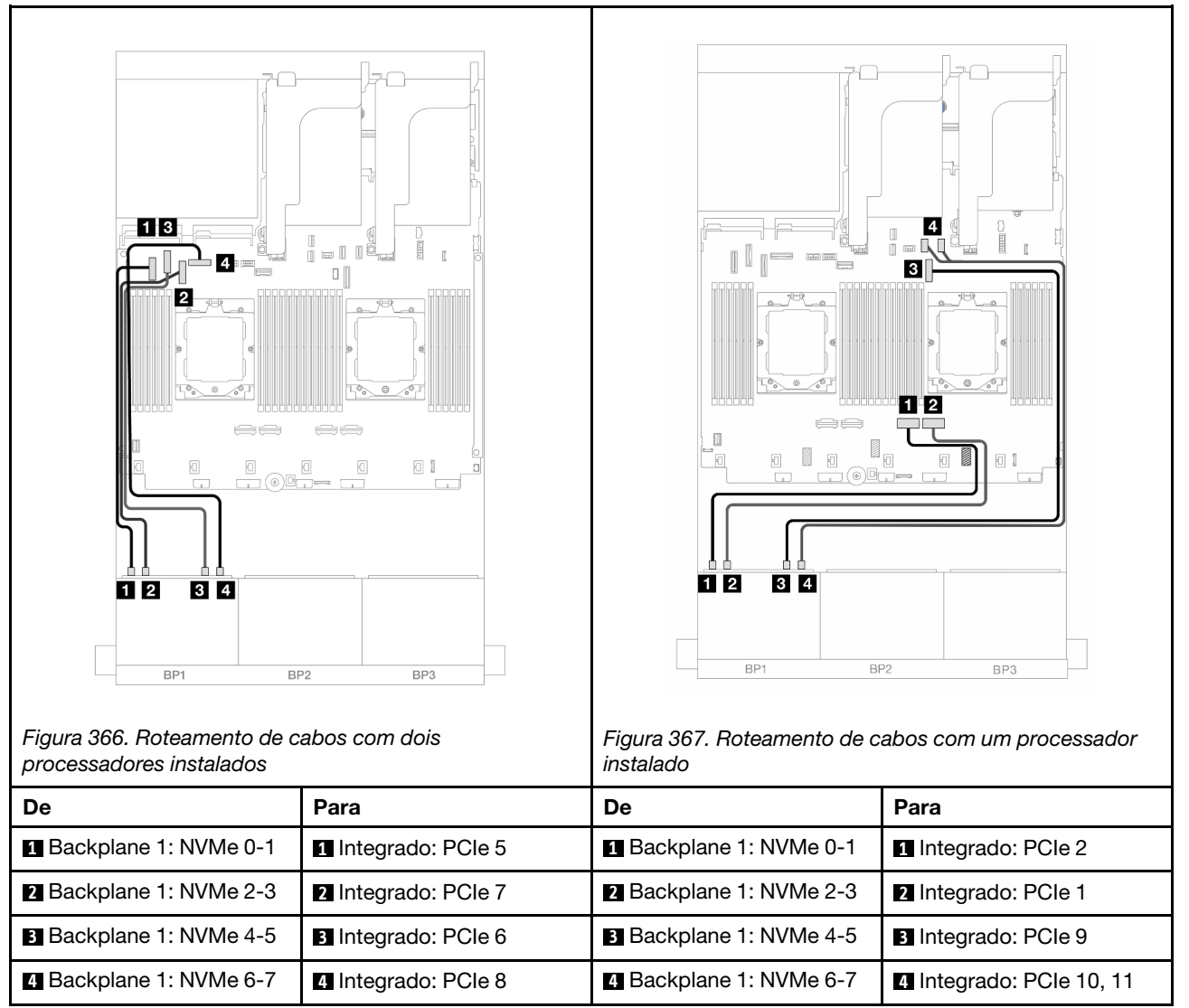

### <span id="page-422-0"></span>Adaptador RAID/HBA CFF 8i/16i

Veja a seguir as conexões de cabo para a configuração AnyBay de 8 x 2,5 pol. com um adaptador CFF RAID/HBA 8i/16i.

Para conectar o cabo de interconexão do processador quando dois processadores estão instalados, consulte ["Roteamento de cabos de interconexão do processador" na página 405](#page-414-0).

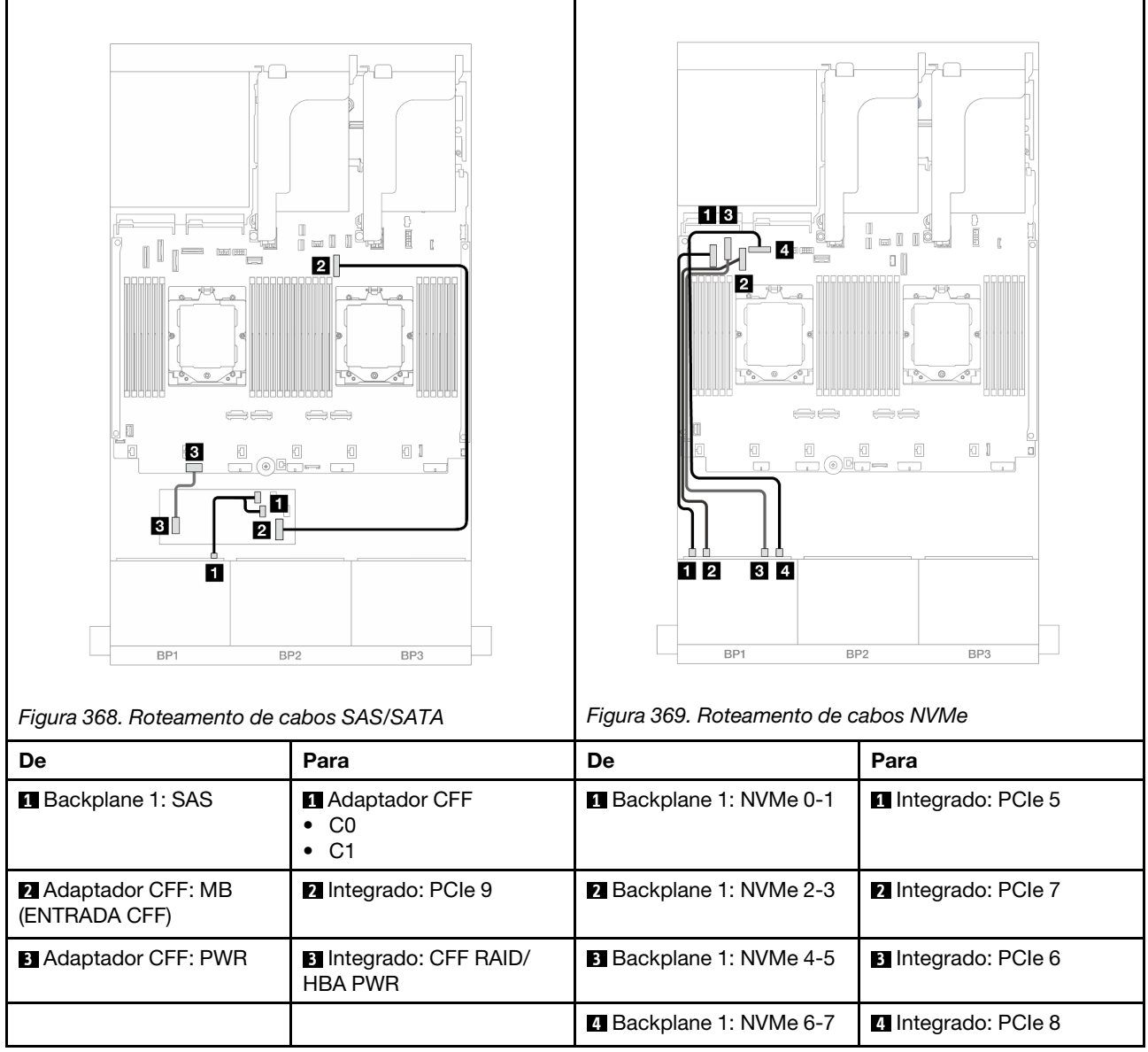

## <span id="page-424-0"></span>Placa riser 5 + placas de interposição OCP + adaptador RAID/HBA 8i/16i

Veja a seguir as conexões de cabos para a configuração de 8 x AnyBay de 2,5 polegadas com placa riser 5, placas de interposição OCP frontal e traseira e um adaptador RAID/HBA 8i/16i traseiro.

Para conectar os cabos de placa riser 5, consulte ["Gaiola da placa riser 5" na página 403.](#page-412-0)

Para conectar os cabos às placas de interposição OCP frontal e traseira, consulte ["Placas de interposição](#page-400-0)  [OCP" na página 391](#page-400-0).

Conexões entre conectores: **1** ↔ **1** , **2** ↔ **2** , **3** ↔ **3** , ... **n** ↔ **n**

#### Roteamento de cabos do backplane

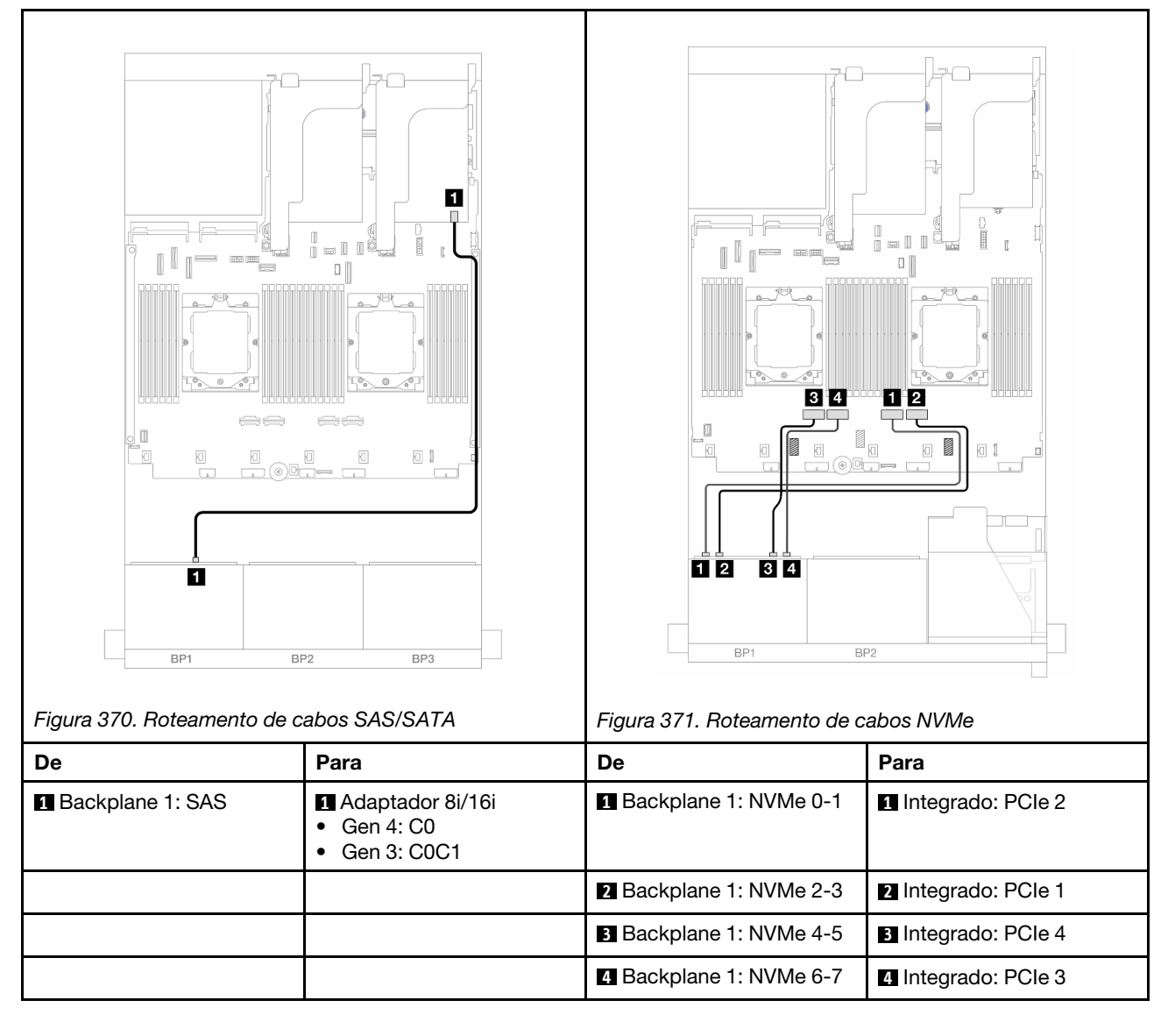

## <span id="page-425-0"></span>Placa riser 3/4/5 + adaptador RAID/HBA 8i/16i + placa temporizadora

Veja a seguir as conexões de cabo para a configuração de 8 x AnyBay de 2,5 polegadas com placa riser 3, 4 e 5, um adaptador RAID/HBA 8i/16i e uma placa temporizadora.

Para conectar os cabos de placa riser 3 e 4, consulte ["Compartimento da placa riser 3/4" na página 400](#page-409-0).

Para conectar os cabos de placa riser 5, consulte ["Gaiola da placa riser 5" na página 403](#page-412-0).

Conexões entre conectores: **1** ↔ **1** , **2** ↔ **2** , **3** ↔ **3** , ... **n** ↔ **n**

## Roteamento de cabos do backplane

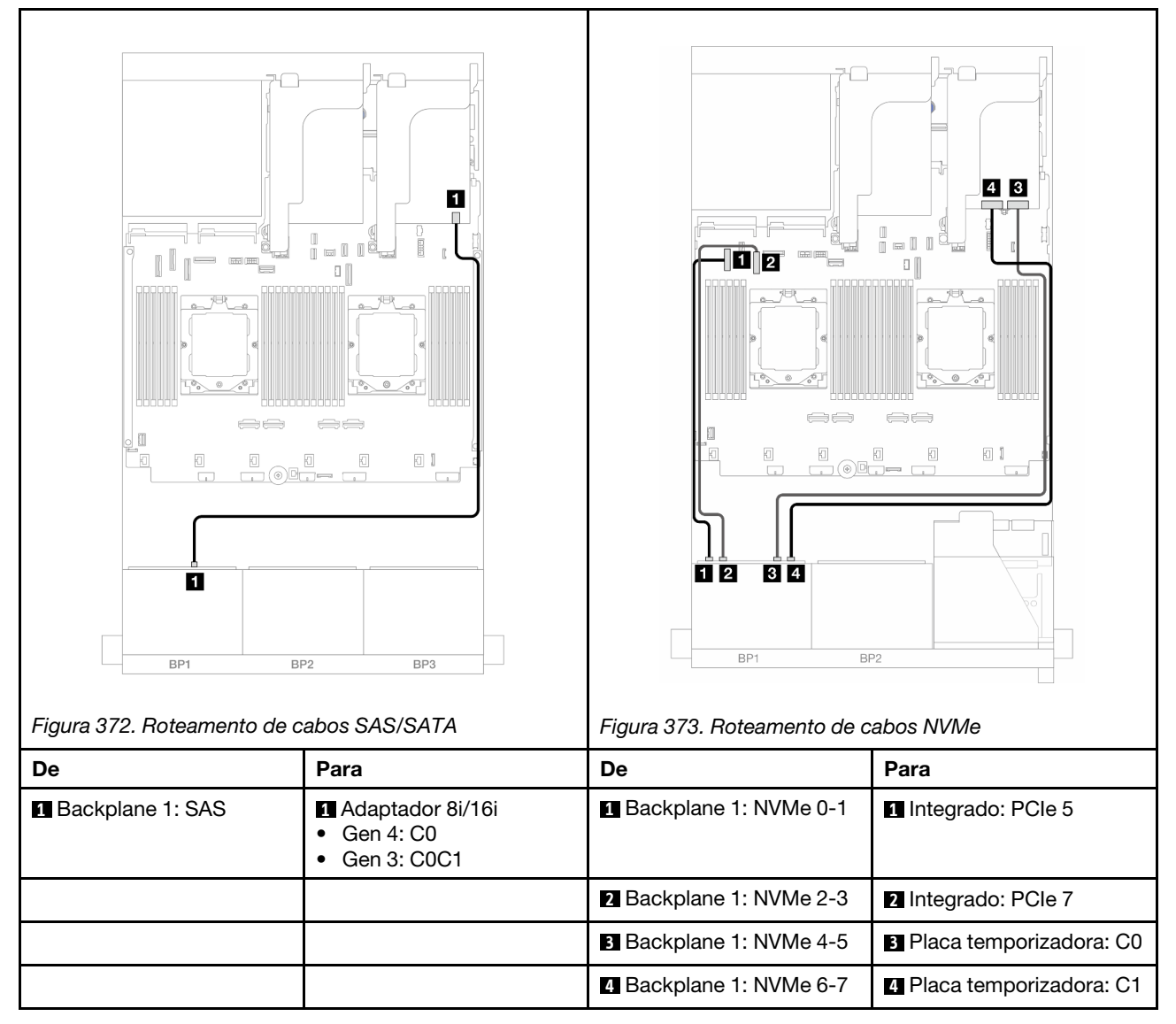

# 6 SAS/SATA + 2 AnyBay

Este tópico fornece informações de roteamento de cabos para a configuração de 6 SAS/SATA de 2,5 polegadas + 2 AnyBay de 2,5 polegadas.

- ["Conectores integrados" na página 417](#page-426-0)
- ["Adaptador RAID/HBA 8i" na página 418](#page-427-0)
- ["Placa riser 5 + placas de interposição OCP + adaptador RAID/HBA 8i" na página 420](#page-429-0)
- ["Placa riser 3/4/5 + adaptador RAID/HBA 8i" na página 421](#page-430-0)

#### <span id="page-426-0"></span>Conectores integrados

Veja a seguir as conexões de cabo para a configuração frontal (SAS/SATA de 6 x 2,5 polegadas + AnyBay de 2 x 2,5 polegadas) com conectores integrados.

Conexões entre conectores: **1** ↔ **1** , **2** ↔ **2** , **3** ↔ **3** , ... **n** ↔ **n**

#### Roteamento de cabos SAS/SATA

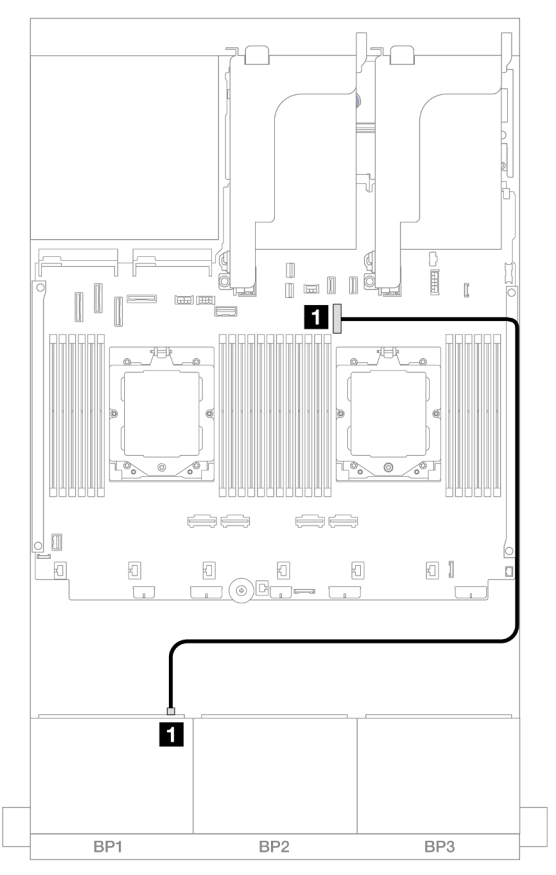

Figura 374. Roteamento de cabos SAS/SATA para conector integrado

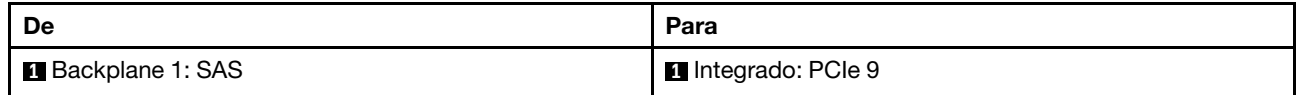

## Roteamento de cabos NVMe

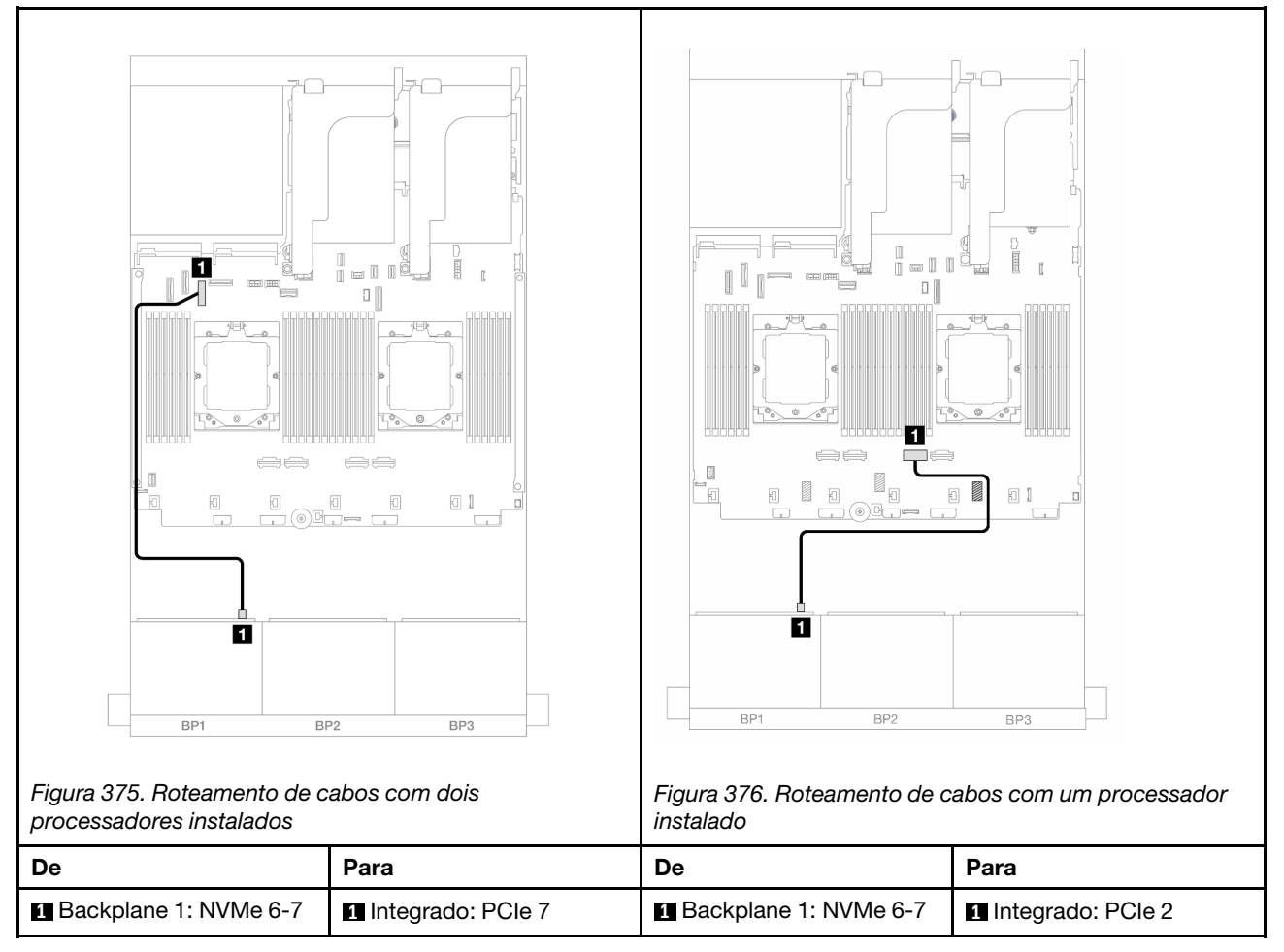

# <span id="page-427-0"></span>Adaptador RAID/HBA 8i

Veja a seguir as conexões de cabos para a configuração frontal (SAS/SATA de 6 x 2,5 polegadas + AnyBay de 2 x 2,5 polegadas) com um adaptador RAID/HBA 8i.

Para conectar o cabo de interconexão do processador quando dois processadores estão instalados, consulte ["Roteamento de cabos de interconexão do processador" na página 405](#page-414-0).

### Roteamento de cabos SAS/SATA

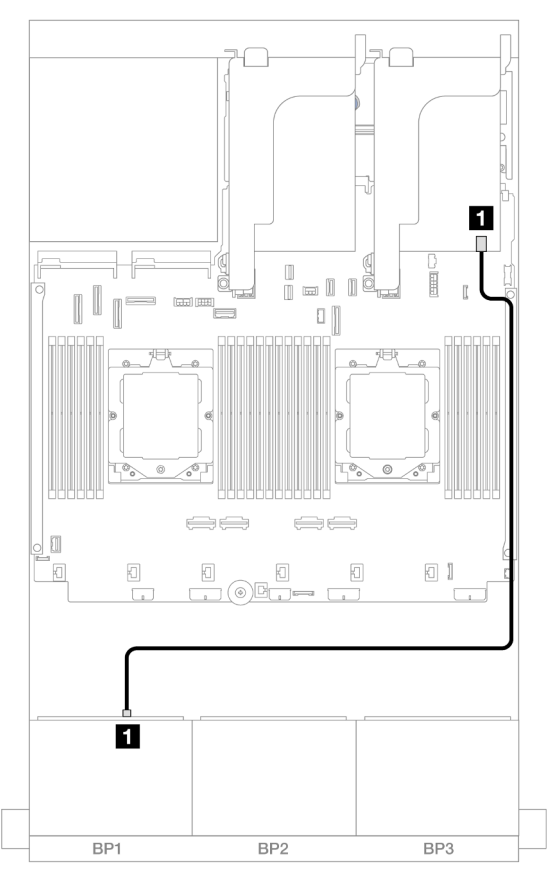

Figura 377. Roteamento de cabos SAS/SATA para o adaptador RAID/HBA 8i

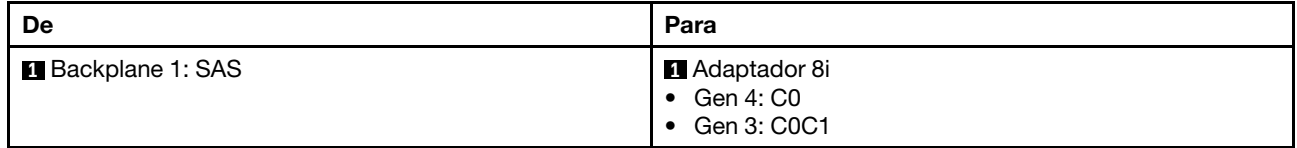

## Roteamento de cabos NVMe

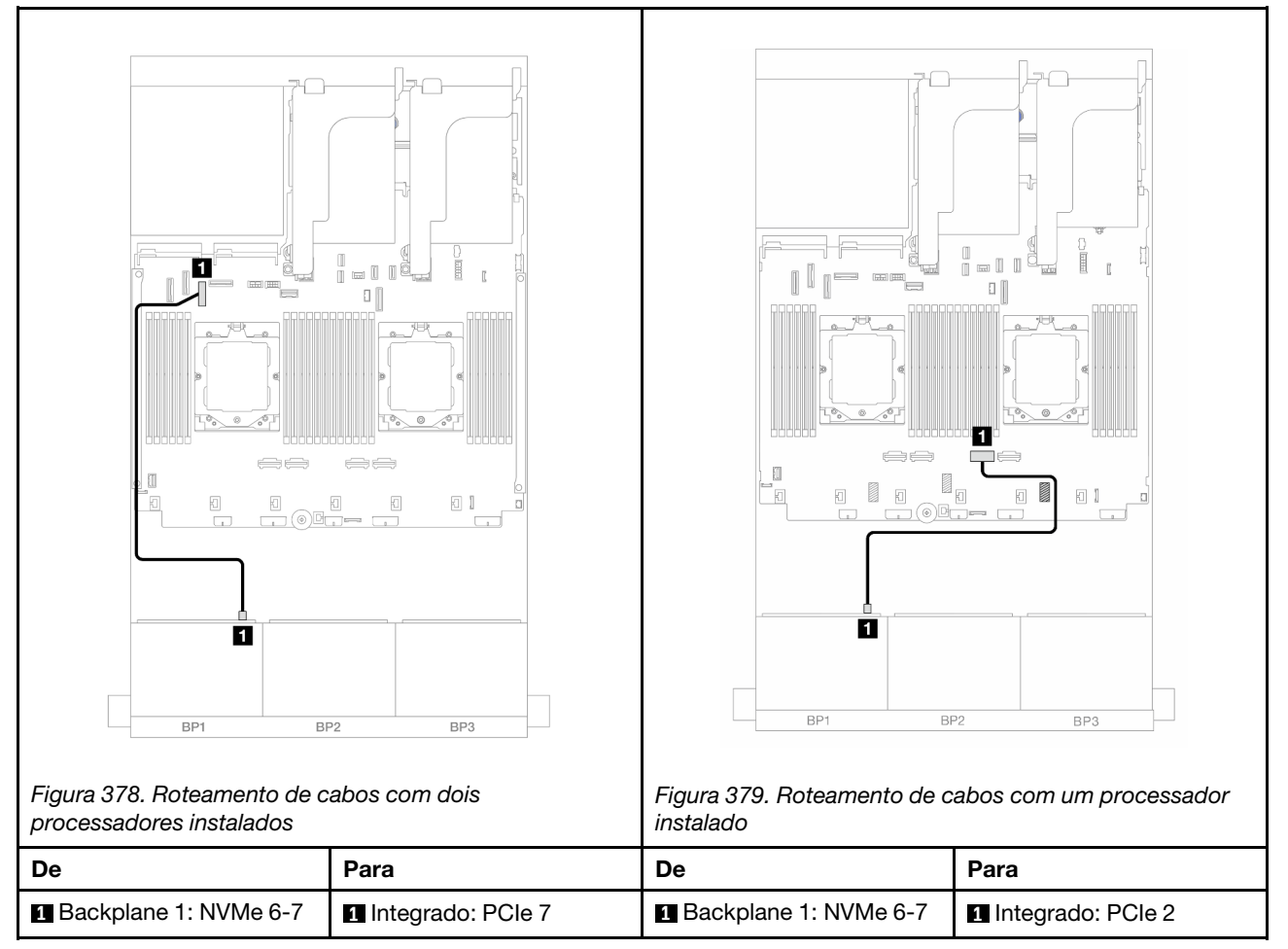

# <span id="page-429-0"></span>Placa riser 5 + placas de interposição OCP + adaptador RAID/HBA 8i

Veja a seguir as conexões de cabos para a configuração frontal (6 x SAS/SATA de 2,5 polegadas + 2 x AnyBay de 2,5 polegadas) com placa riser 5, placas de interposição OCP frontal e traseira e um adaptador RAID/HBA 8i traseiro.

Para conectar os cabos de placa riser 5, consulte ["Gaiola da placa riser 5" na página 403](#page-412-0).

Para conectar os cabos às placas de interposição OCP frontal e traseira, consulte ["Placas de interposição](#page-400-0) [OCP" na página 391](#page-400-0).

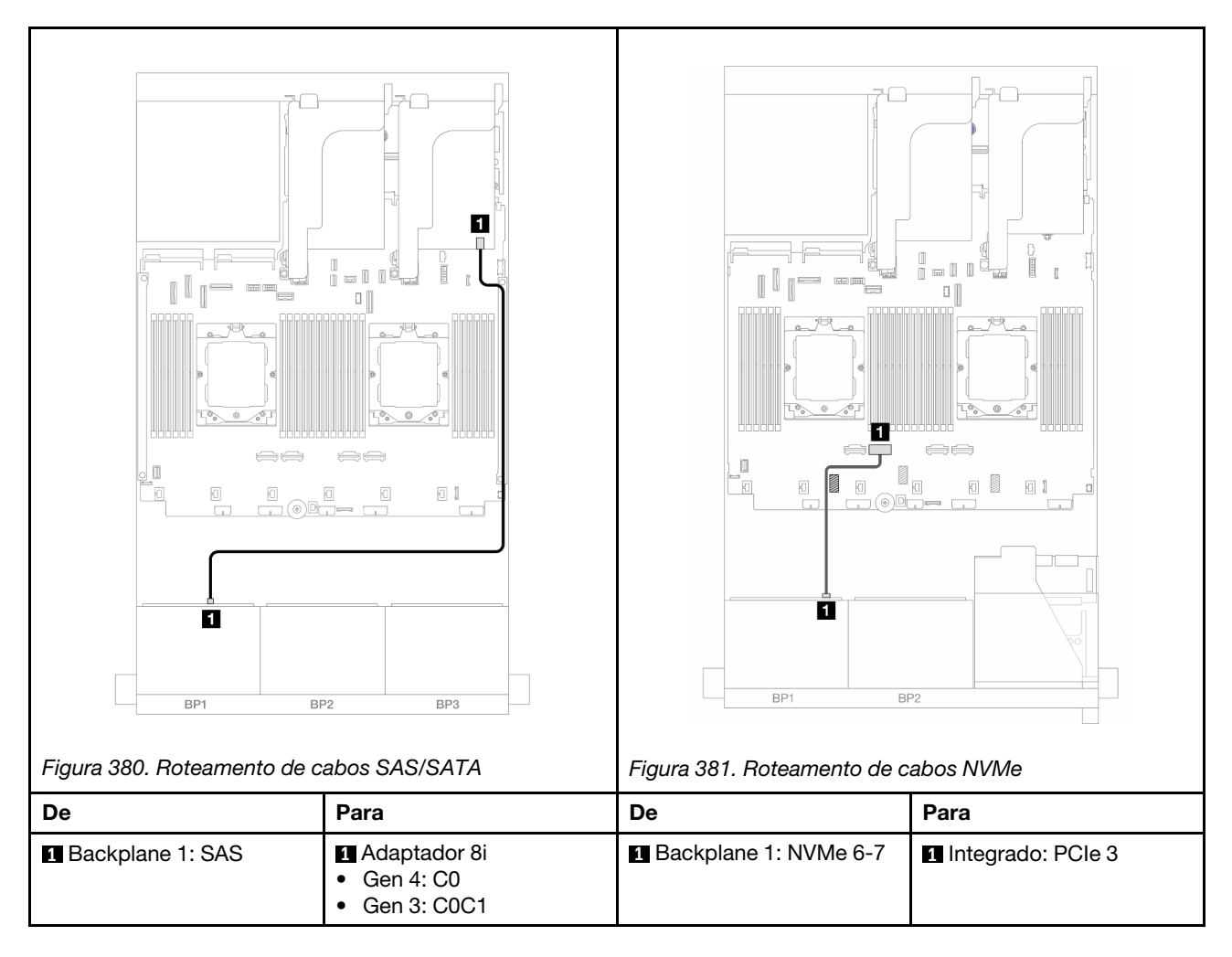

### <span id="page-430-0"></span>Placa riser 3/4/5 + adaptador RAID/HBA 8i

Veja a seguir as conexões de cabos para a configuração frontal (6 x SAS/SATA de 2,5 polegadas + 2 x AnyBay de 2,5 polegadas) com placa riser 3, 4 e 5 e um adaptador RAID/HBA 8i traseiro.

Para conectar os cabos de placa riser 3 e 4, consulte ["Compartimento da placa riser 3/4" na página 400.](#page-409-0)

Para conectar os cabos de placa riser 5, consulte ["Gaiola da placa riser 5" na página 403.](#page-412-0)

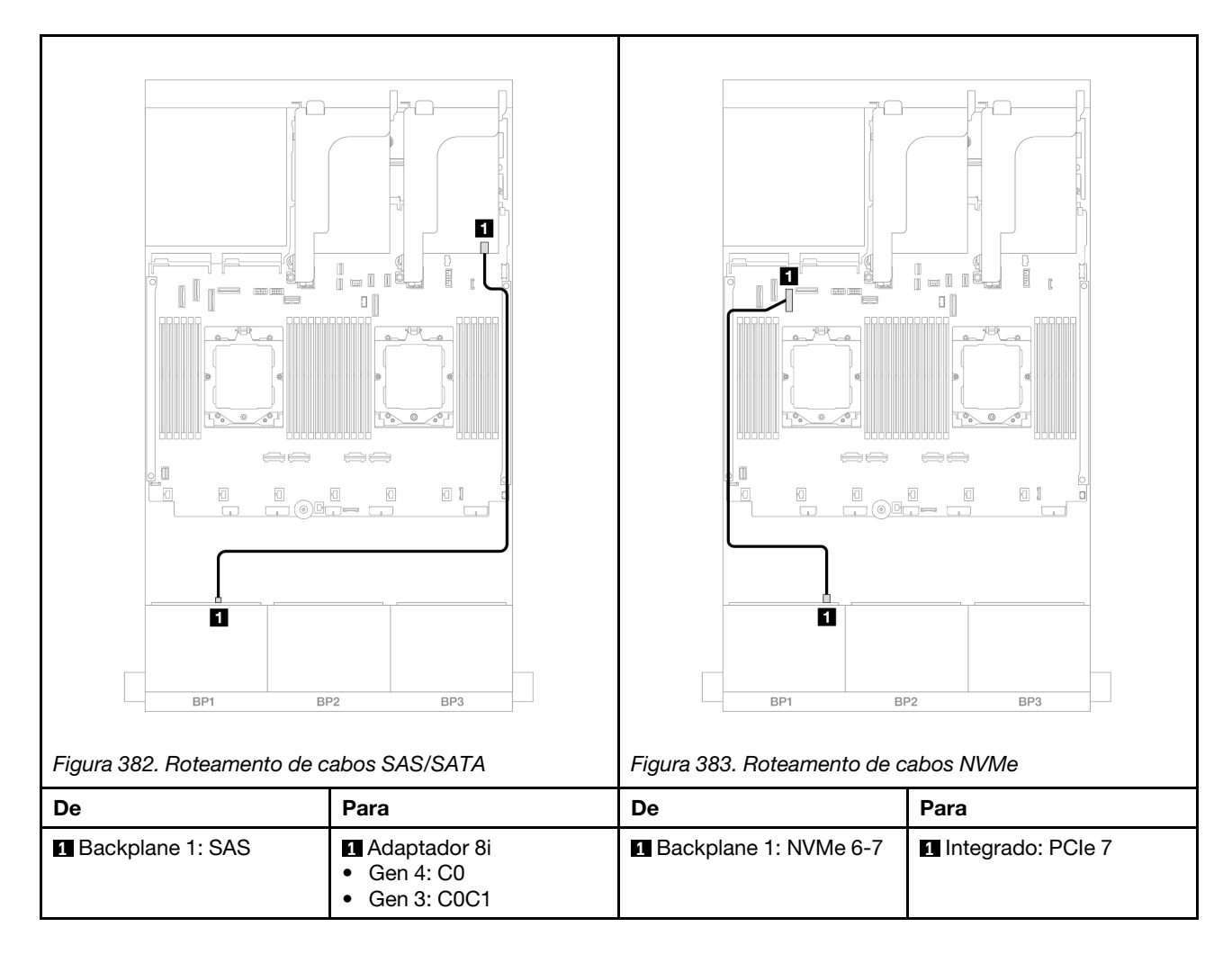

# <span id="page-431-0"></span>Um backplane NVMe de 8 x

Esta seção fornece informações sobre o roteamento de cabos para o modelo de servidor com um backplane frontal NVMe de 8 x 2,5 polegadas.

Para conectar os cabos de alimentação dos backplanes frontais, consulte ["Backplanes: modelos de servidor](#page-415-0)  [com compartimentos de unidade frontais de 2,5 polegadas" na página 406](#page-415-0).

Para conectar os cabos de sinal dos backplanes frontais, consulte os cenários de roteamento de cabos a seguir, dependendo da configuração do servidor.

- ["Conectores integrados" na página 422](#page-431-1)
- ["Conectores integrados + placa riser 5 + placas de interposição OCP" na página 423](#page-432-0)
- ["Placa riser 3/4/5 + placa temporizadora" na página 425](#page-434-1)

# <span id="page-431-1"></span>Conectores integrados

Veja a seguir as conexões de cabo para a configuração NVMe de 8 x 2,5 polegadas com conectores integrados.
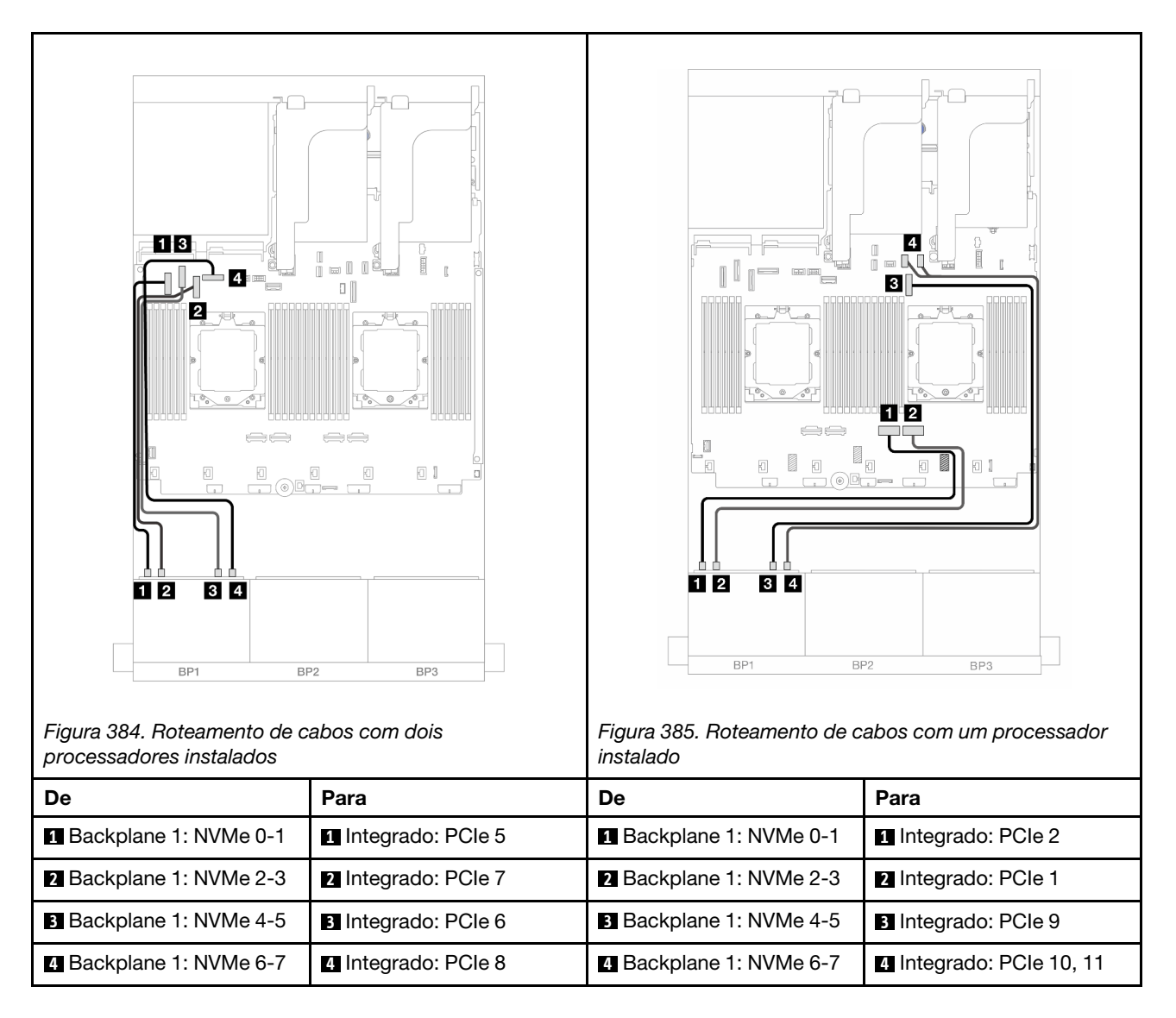

### Conectores integrados + placa riser 5 + placas de interposição OCP

Veja a seguir as conexões de cabo para a configuração de 8 x NVMe de 2,5 polegadas com conectores integrados, placa riser 5 e placas temporizadoras OCP frontal e traseira.

Para conectar os cabos de placa riser 5, consulte ["Gaiola da placa riser 5" na página 403.](#page-412-0)

Para conectar os cabos às placas de interposição OCP frontal e traseira, consulte "Placas de interposição [OCP" na página 391](#page-400-0).

#### Roteamento de cabos do backplane

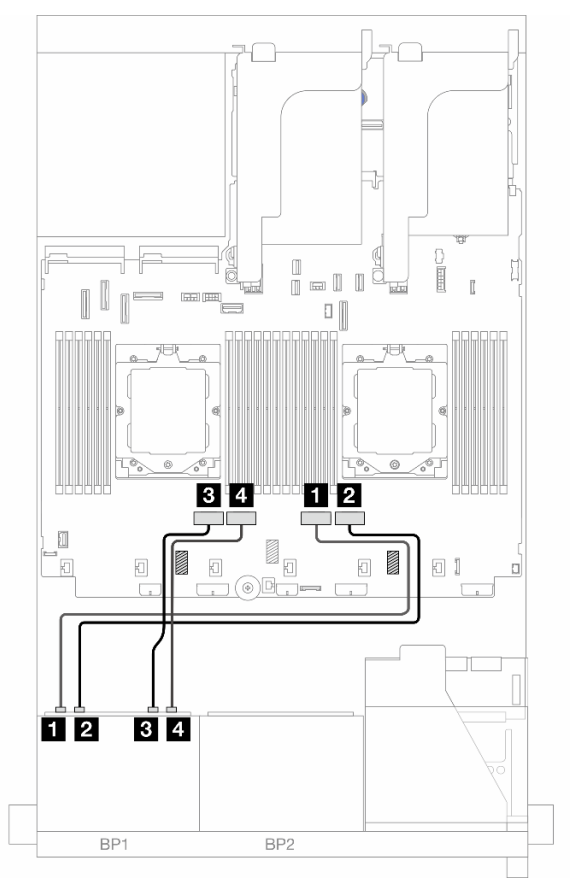

Figura 386. Roteamento de cabos do backplane

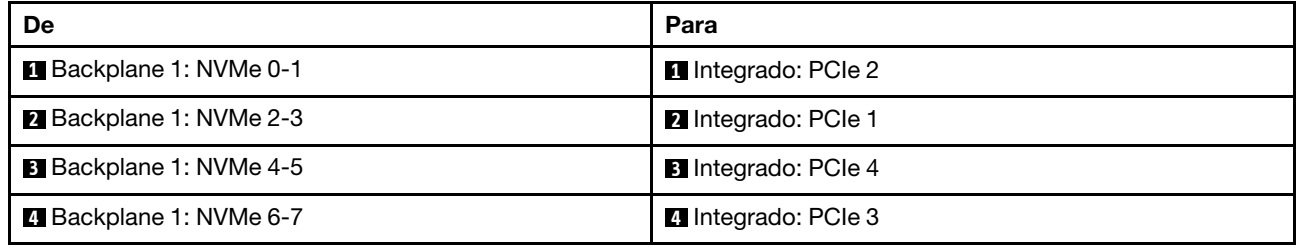

## Placa riser 3/4/5 + placa temporizadora

Veja a seguir as conexões de cabo para a configuração de 8 x NVMe de 2,5 polegadas com placa riser 3, 4 e 5 e uma placa temporizadora.

Para conectar os cabos de placa riser 3 e 4, consulte ["Compartimento da placa riser 3/4" na página 400.](#page-409-0)

Para conectar os cabos de placa riser 5, consulte ["Gaiola da placa riser 5" na página 403.](#page-412-0)

Conexões entre conectores: **1** ↔ **1** , **2** ↔ **2** , **3** ↔ **3** , ... **n** ↔ **n**

#### Roteamento de cabos do backplane

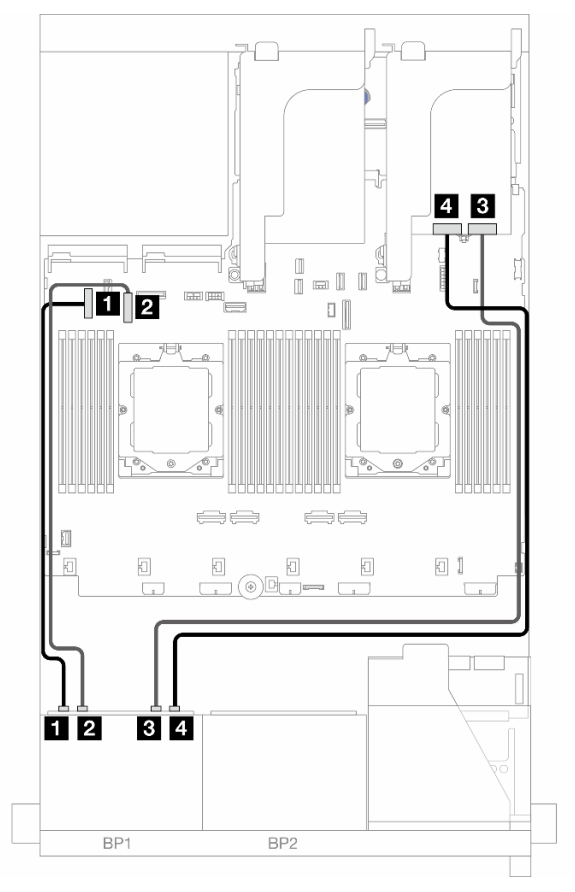

Figura 387. Roteamento de cabos do backplane

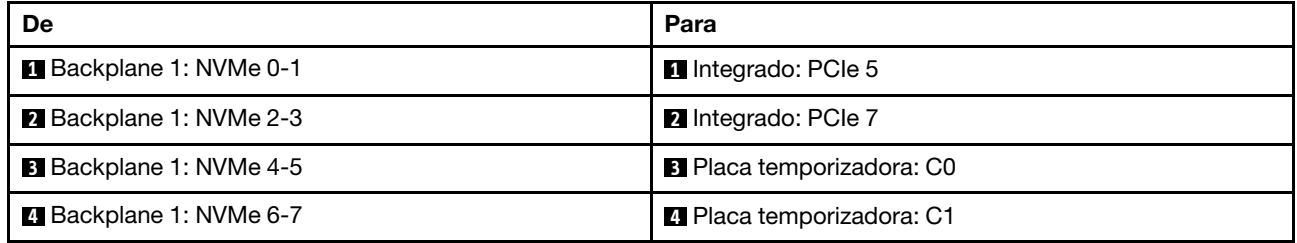

# Dois backplanes SAS/SATA de 8 x

Esta seção fornece informações sobre o roteamento de cabos para o modelo de servidor com dois backplanes frontais SAS/SATA de 8 x 2,5 polegadas.

Para conectar os cabos de alimentação dos backplanes frontais, consulte ["Backplanes: modelos de servidor](#page-415-0)  [com compartimentos de unidade frontais de 2,5 polegadas" na página 406](#page-415-0).

Para conectar os cabos de sinal dos backplanes frontais, consulte os cenários de roteamento de cabos a seguir, dependendo da configuração do servidor.

- ["Backplanes frontais: 16 x SAS/SATA de 2,5"" na página 426](#page-435-0)
- ["Backplanes frontal + traseiro: 16 x SAS/SATA de 2,5" + 4 x SAS/SATA de 2,5"" na página 429](#page-438-0)
- ["Backplanes frontal + intermediário: 16 x SAS/SATA de 2,5" + 4 x SAS/SATA de 2,5"/8 x SAS/SATA de](#page-439-0) [2,5"" na página 430](#page-439-0)
- ["Backplanes frontais + intermediários + traseiros: 16 x SAS/SATA de 2,5" + 8n x SAS/SATA de 2,5" + 4 x](#page-441-0)  [SAS/SATA de 2,5"" na página 432](#page-441-0)

#### <span id="page-435-0"></span>Backplanes frontais: 16 x SAS/SATA de 2,5"

Este tópico fornece informações sobre o roteamento de cabos para o modelo de servidor com dois backplanes frontais com 8 x SAS/SATA de 2,5 polegadas.

- ["Conectores integrados" na página 426](#page-435-1)
- ["Adaptador RAID/HBA 16i" na página 427](#page-436-0)
- ["Adaptador RAID/HBA CFF 16i" na página 428](#page-437-0)

#### <span id="page-435-1"></span>Conectores integrados

Veja a seguir as conexões de cabo para a configuração SAS/SATA de 16 x 2,5 polegadas com conectores integrados.

Para conectar os cabos de placa riser 3 e 4 quando dois processadores estão instalados, consulte ["Compartimento da placa riser 3/4" na página 400.](#page-409-0)

Para conectar os cabos de placa riser 5 quando dois processadores estão instalados, consulte ["Gaiola da](#page-412-0) [placa riser 5" na página 403.](#page-412-0)

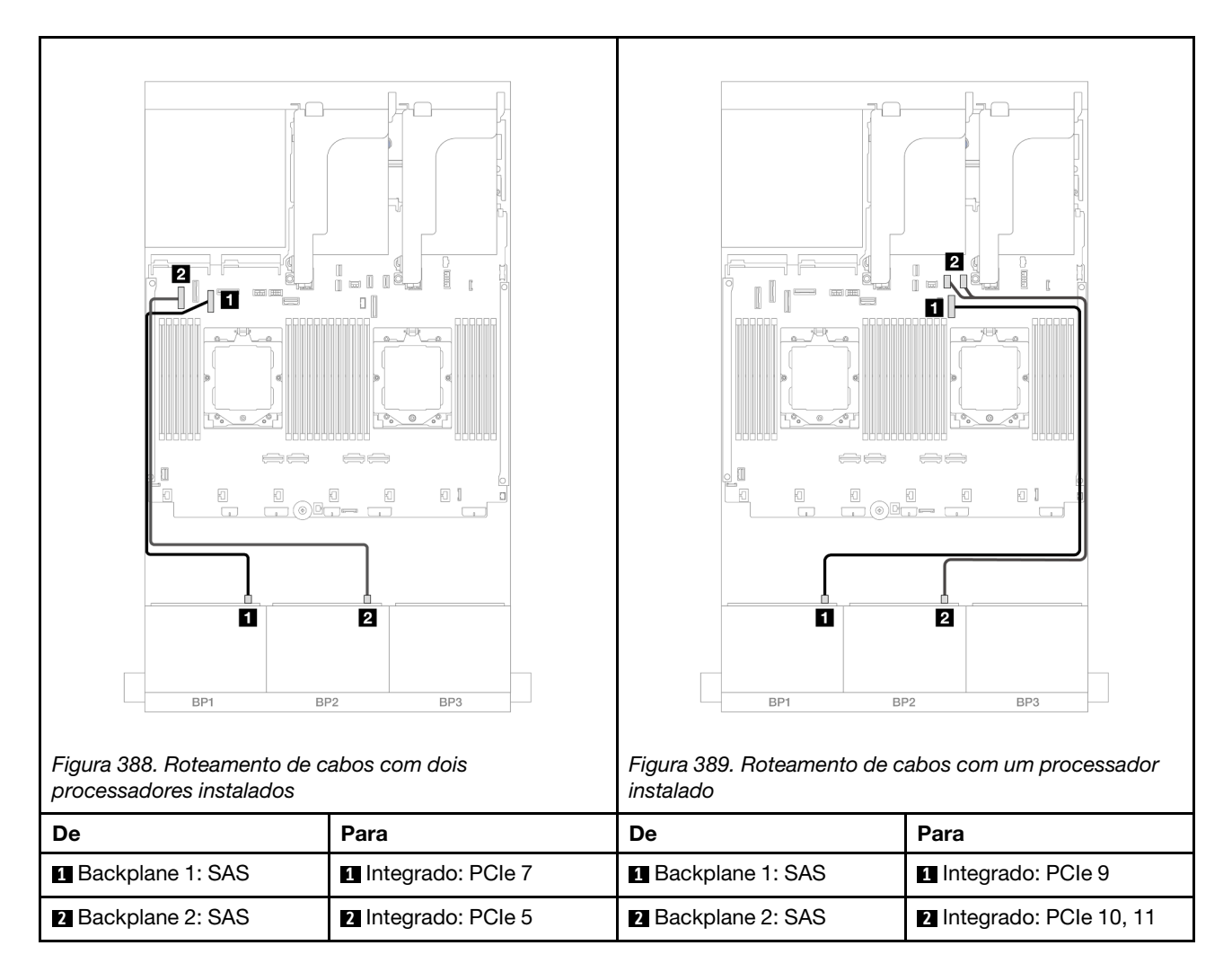

#### <span id="page-436-0"></span>Adaptador RAID/HBA 16i

Veja a seguir as conexões de cabo para a configuração SAS/SATA de 16 x 2,5 polegadas com um adaptador RAID/HBA 16i.

Para conectar os cabos de placa riser 3 e 4, consulte ["Compartimento da placa riser 3/4" na página 400.](#page-409-0)

Para conectar os cabos de placa riser 5, consulte ["Gaiola da placa riser 5" na página 403.](#page-412-0)

Para conectar os cabos às placas de interposição OCP frontal e traseira, consulte "Placas de interposição [OCP" na página 391](#page-400-0).

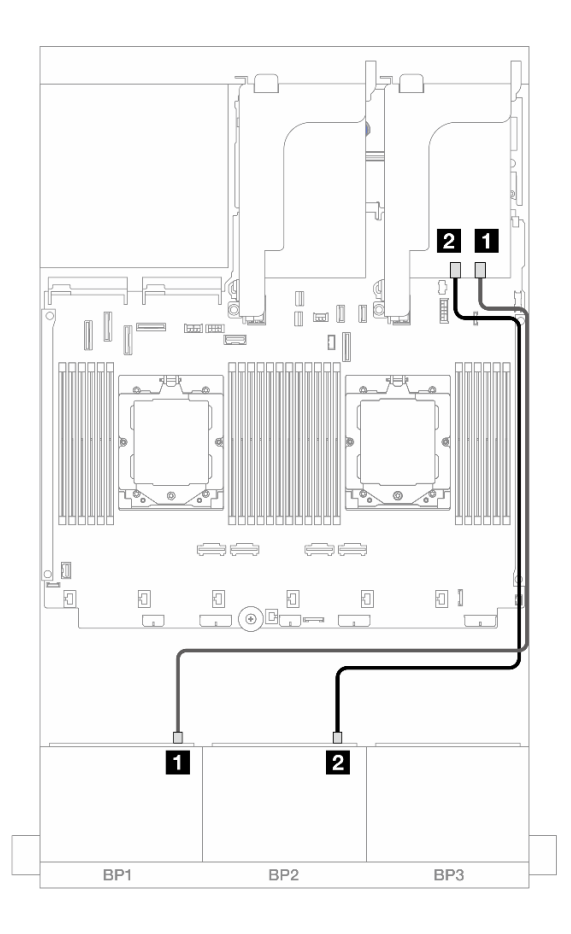

#### Figura 390. Roteamento de cabos SAS/SATA para o adaptador RAID/HBA 16i

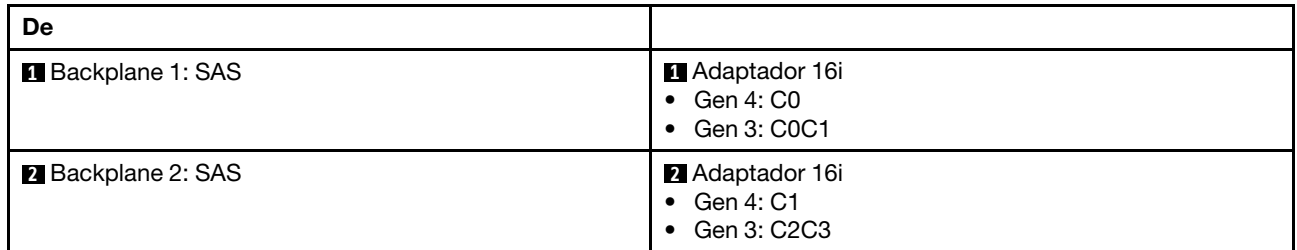

#### <span id="page-437-0"></span>Adaptador RAID/HBA CFF 16i

Veja a seguir as conexões de cabo para a configuração SAS/SATA de 16 x 2,5 polegadas com um adaptador RAID/HBA CFF 16i interno.

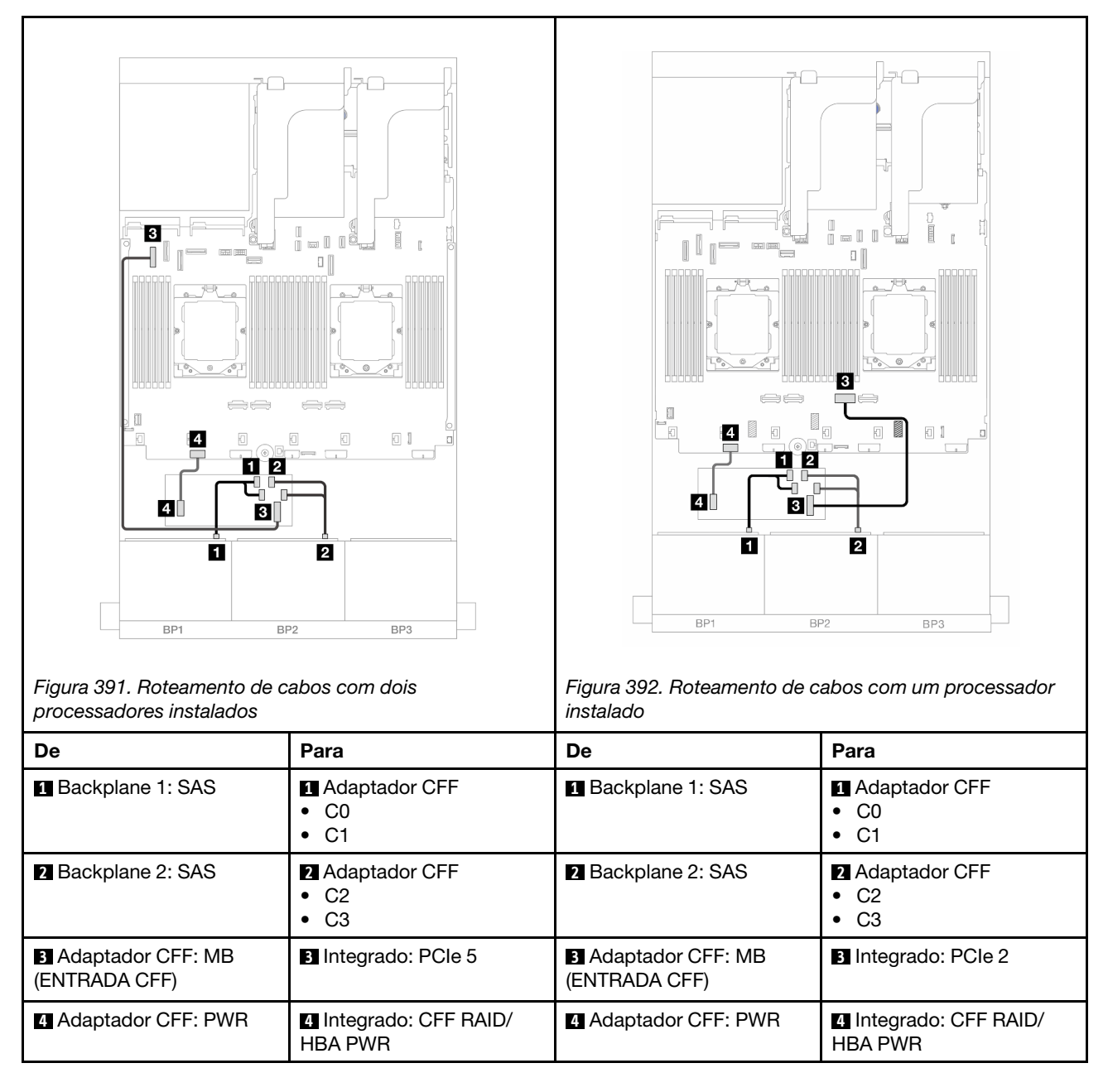

# <span id="page-438-0"></span>Backplanes frontal + traseiro: 16 x SAS/SATA de 2,5" + 4 x SAS/SATA de 2,5"

Este tópico fornece informações sobre roteamento de cabos para a configuração frontal com 16 x SAS/ SATA de 2,5 polegadas + configuração traseira com 4 x SAS/SATA de 2,5 polegadas com placa riser 5, placas de interposição OCP, um adaptador RAID/HBA 16i traseiro e um adaptador RAID/HBA 8i traseiro.

Para conectar os cabos de placa riser 5, consulte ["Gaiola da placa riser 5" na página 403.](#page-412-0)

Para conectar os cabos às placas de interposição OCP frontal e traseira, consulte "Placas de interposição [OCP" na página 391](#page-400-0).

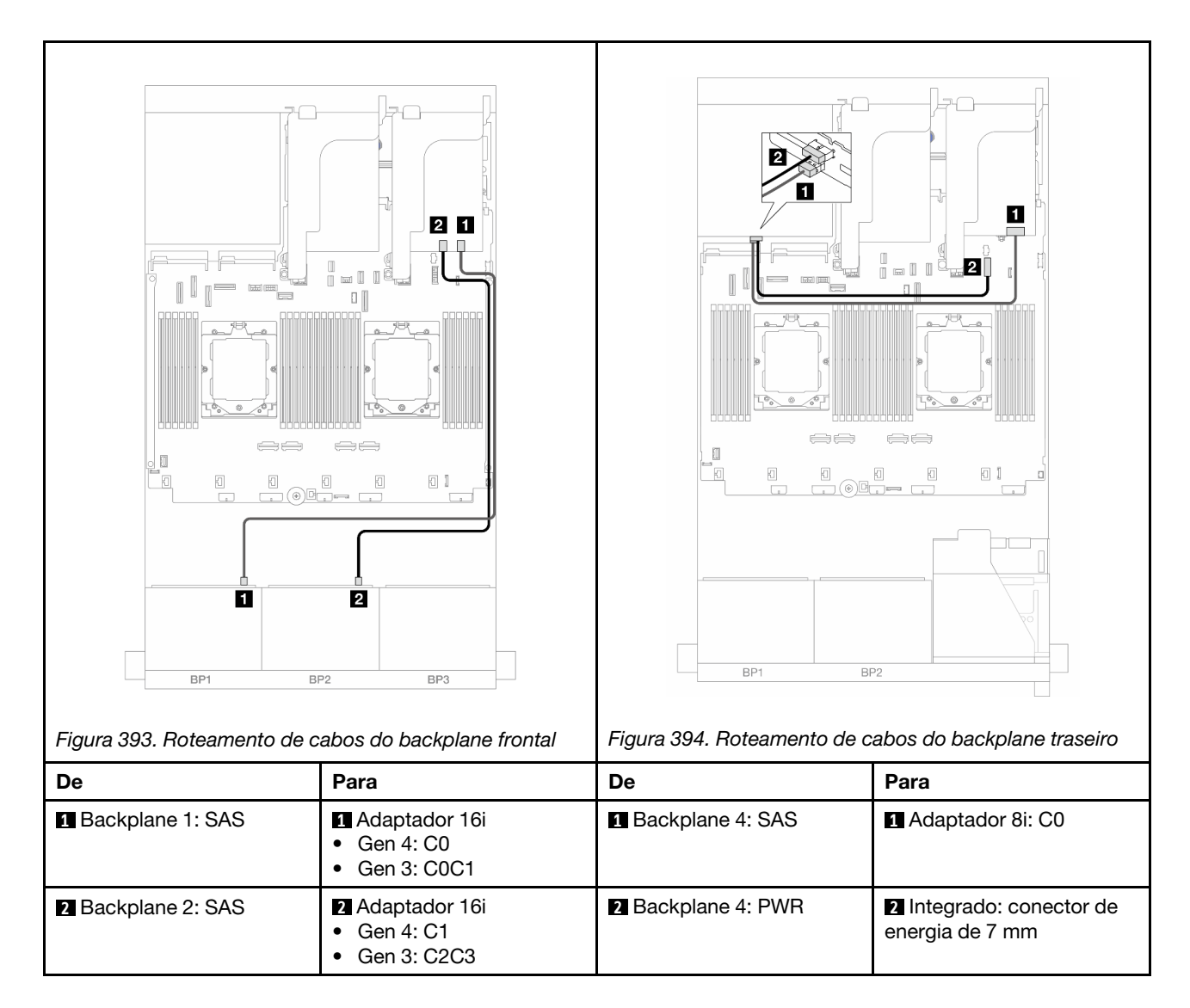

### <span id="page-439-0"></span>Backplanes frontal + intermediário: 16 x SAS/SATA de 2,5" + 4 x SAS/SATA de 2,5"/8 x SAS/SATA de 2,5"

Este tópico fornece informações de roteamento de cabos para o modelo de servidor com dois backplanes frontais com 8 x SAS/SATA de 2,5 polegadas e um ou dois backplanes intermediários com 4 x SAS/SATA de 2,5 polegadas.

- ["16 x SAS/SATA de 2,5" + 4 x SAS/SATA de 2,5"" na página 430](#page-439-1)
- ["16 x SAS/SATA de 2,5" + 8 x SAS/SATA de 2,5"" na página 431](#page-440-0)

#### <span id="page-439-1"></span>16 x SAS/SATA de 2,5" + 4 x SAS/SATA de 2,5"

Veja a seguir as conexões de cabos para a configuração frontal com 16 x SAS/SATA de 2,5 polegadas + intermediária com 4 x SAS/SATA de 2,5 polegadas com um adaptador RAID/HBA 16i e um adaptador RAID/ HBA 8i.

Para conectar os cabos de placa riser 3 e 4, consulte ["Compartimento da placa riser 3/4" na página 400](#page-409-0).

Para conectar os cabos de placa riser 5, consulte ["Gaiola da placa riser 5" na página 403](#page-412-0).

Para conectar os cabos às placas de interposição OCP frontal e traseira, consulte ["Placas de interposição](#page-400-0) [OCP" na página 391](#page-400-0).

#### Conexões entre conectores: **1** ↔ **1** , **2** ↔ **2** , **3** ↔ **3** , ... **n** ↔ **n**

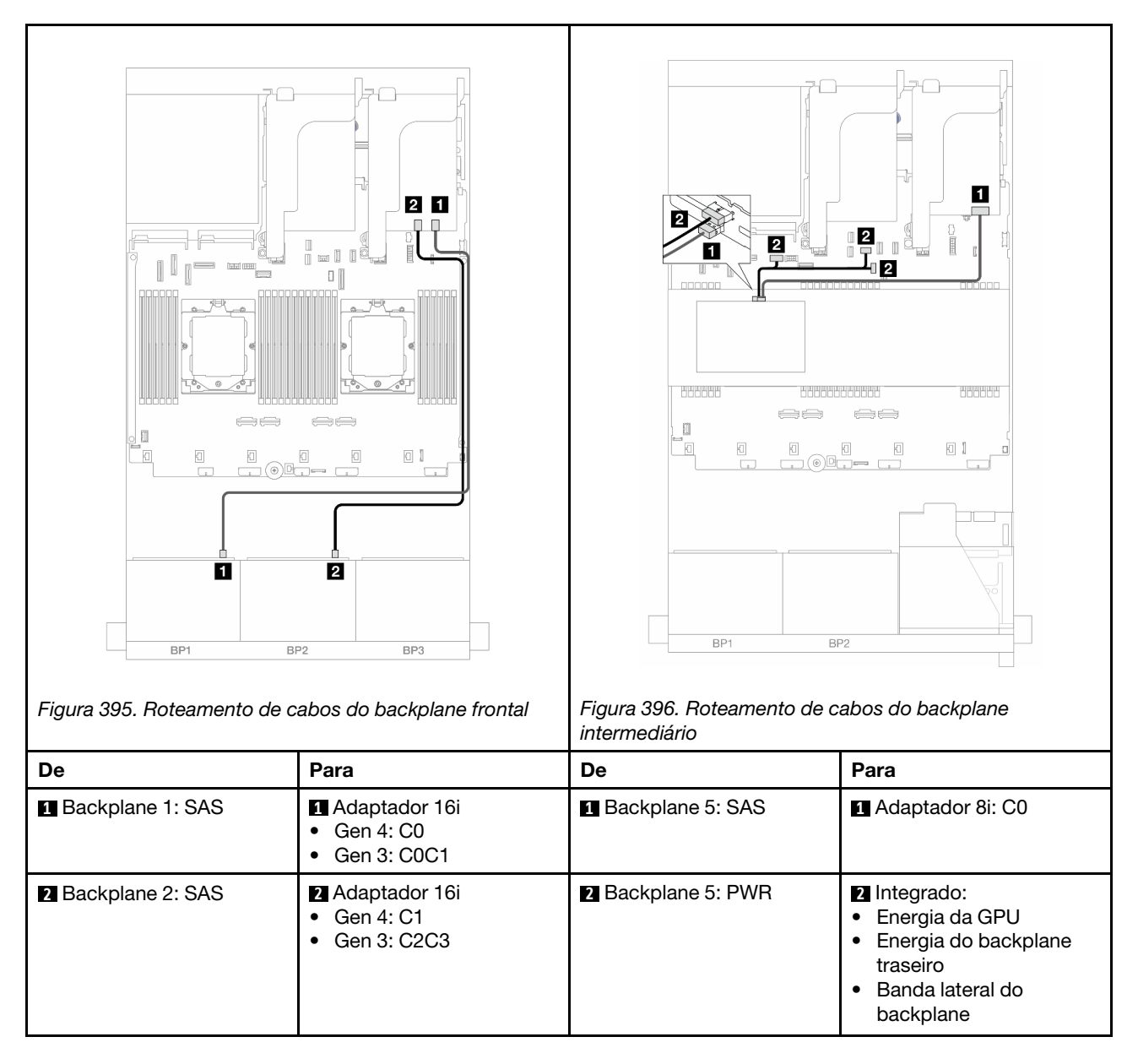

#### <span id="page-440-0"></span>16 x SAS/SATA de 2,5" + 8 x SAS/SATA de 2,5"

Veja a seguir as conexões de cabos para a configuração frontal com 16 x SAS/SATA de 2,5 polegadas + intermediária com 8 x SAS/SATA de 2,5 polegadas com um adaptador RAID/HBA 16i e um adaptador RAID/ HBA 8i.

Para conectar os cabos de placa riser 3 e 4, consulte ["Compartimento da placa riser 3/4" na página 400.](#page-409-0)

Para conectar os cabos de placa riser 5, consulte ["Gaiola da placa riser 5" na página 403.](#page-412-0)

Para conectar os cabos às placas de interposição OCP frontal e traseira, consulte "Placas de interposição [OCP" na página 391](#page-400-0).

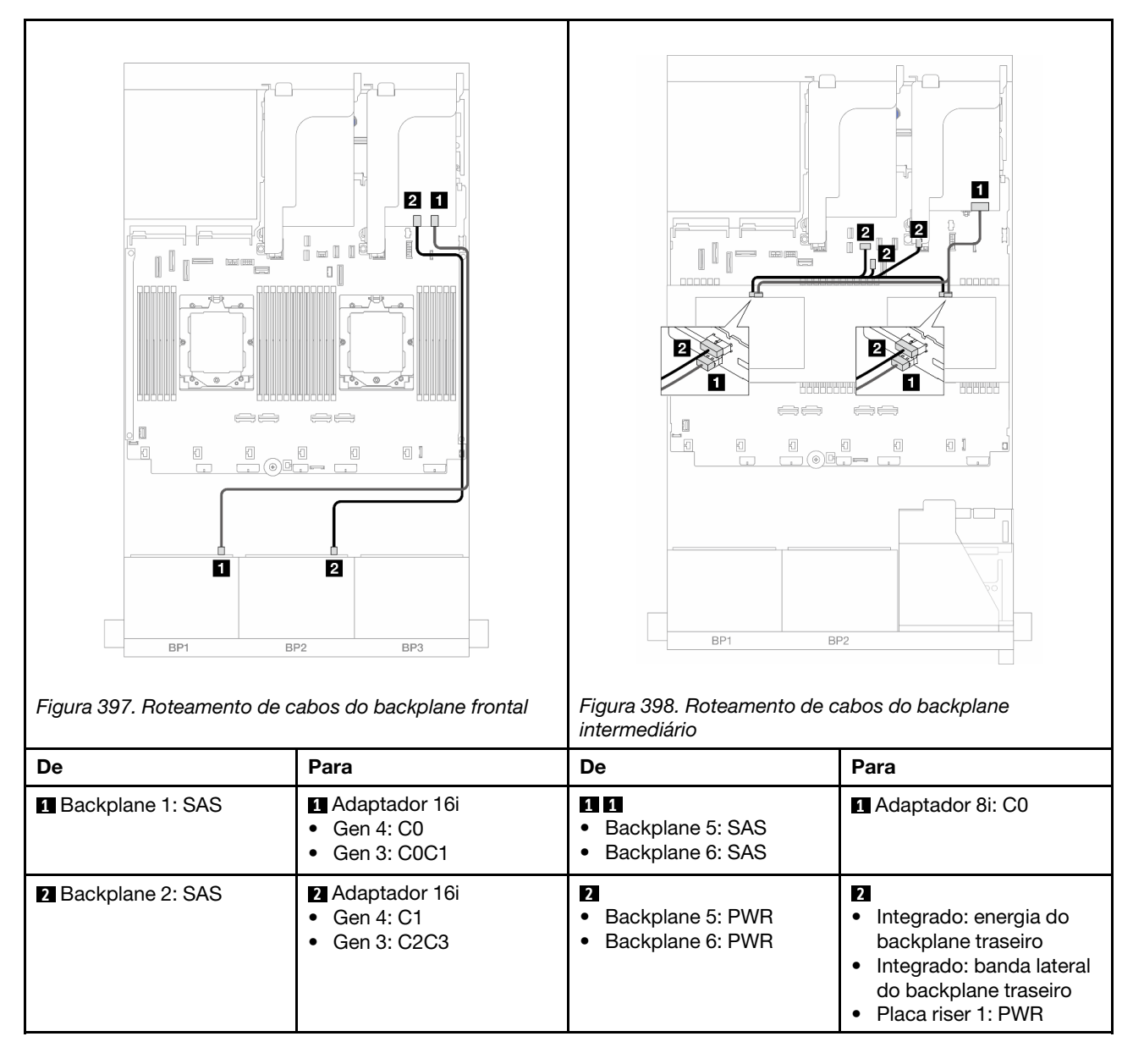

## <span id="page-441-0"></span>Backplanes frontais + intermediários + traseiros: 16 x SAS/SATA de 2,5" + 8n x SAS/ SATA de 2,5" + 4 x SAS/SATA de 2,5"

Este tópico fornece informações sobre roteamento de cabos para a configuração com 16 x SAS/SATA de 2,5 polegadas frontal + intermediária com 8 x SAS/SATA de 2,5 polegadas + traseira com 4 x SAS/SATA de 2,5 polegadas com placa riser 5, placas de interposição OCP e dois adaptadores RAID/HBA 16i traseiros.

Para conectar os cabos de placa riser 5, consulte ["Gaiola da placa riser 5" na página 403](#page-412-0).

Para conectar os cabos às placas de interposição OCP frontal e traseira, consulte ["Placas de interposição](#page-400-0) [OCP" na página 391](#page-400-0).

#### Roteamento de cabos do backplane frontal

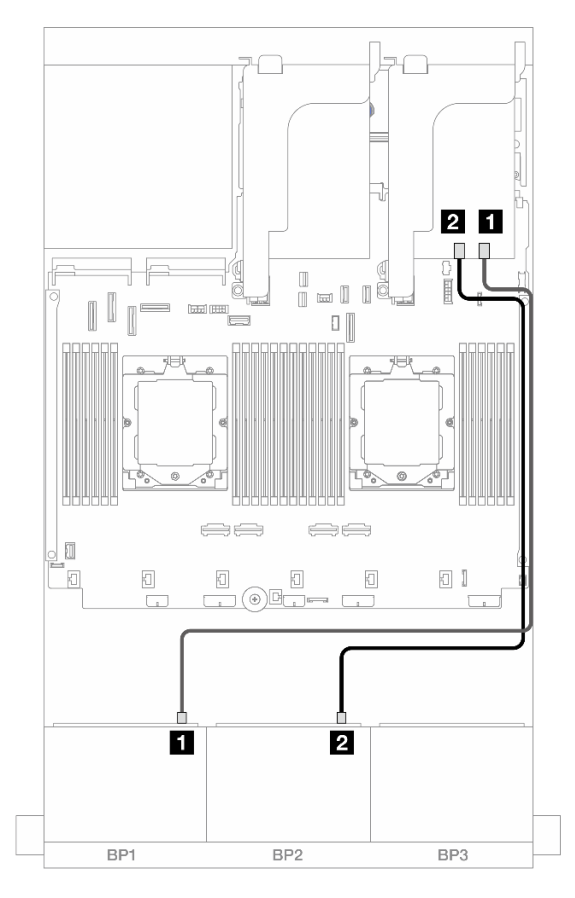

Figura 399. Roteamento de cabos SAS/SATA para o adaptador RAID/HBA 16i

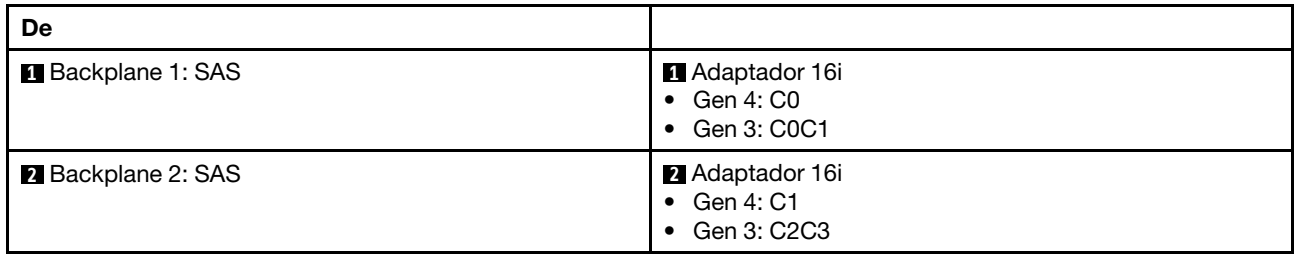

#### Roteamento de cabos do backplane intermediário/traseiro

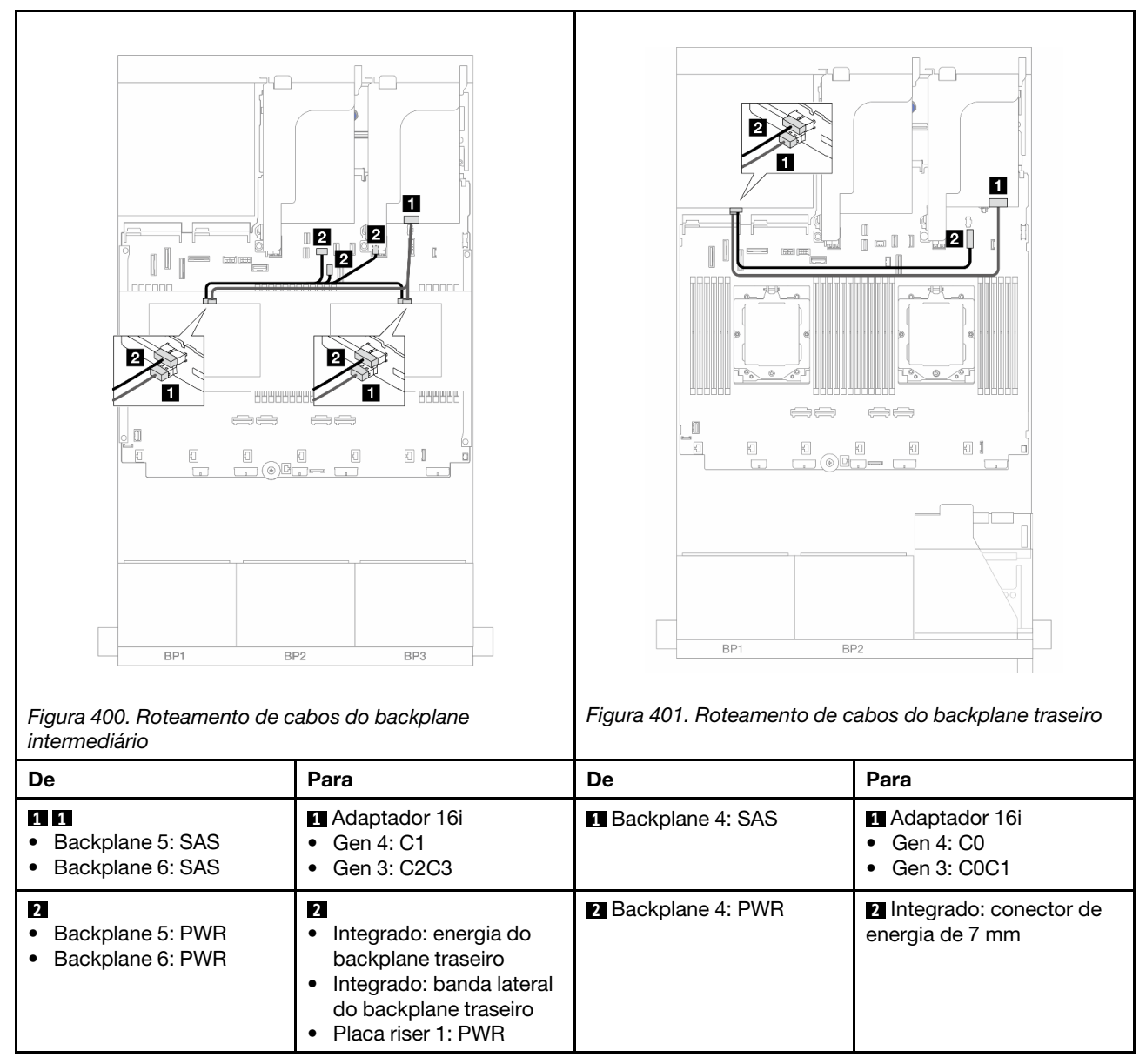

# Dois backplanes AnyBay de 8 x

Esta seção fornece informações sobre o roteamento de cabos para o modelo de servidor com dois backplanes frontais AnyBay de 8 x 2,5 polegadas.

Para conectar os cabos de alimentação dos backplanes frontais, consulte ["Backplanes: modelos de servidor](#page-415-0)  [com compartimentos de unidade frontais de 2,5 polegadas" na página 406](#page-415-0).

Para conectar os cabos de sinal dos backplanes frontais, consulte os cenários de roteamento de cabos a seguir, dependendo da configuração do servidor.

- ["Adaptador RAID 8i de modo triplo" na página 435](#page-444-0)
- ["Adaptador RAID 16i de modo triplo" na página 435](#page-444-1)

# <span id="page-444-0"></span>Adaptador RAID 8i de modo triplo

Veja a seguir as conexões de cabo para a configuração AnyBay de 16 x 2,5 polegadas com dois adaptadores RAID 8i de modo triplo.

Para conectar os cabos de placa riser 3 e 4, consulte ["Compartimento da placa riser 3/4" na página 400.](#page-409-0)

Para conectar os cabos de placa riser 5, consulte ["Gaiola da placa riser 5" na página 403.](#page-412-0)

Para conectar os cabos às placas de interposição OCP frontal e traseira, consulte ["Placas de interposição](#page-400-0)  [OCP" na página 391](#page-400-0).

Conexões entre conectores: **1** ↔ **1** , **2** ↔ **2** , **3** ↔ **3** , ... **n** ↔ **n**

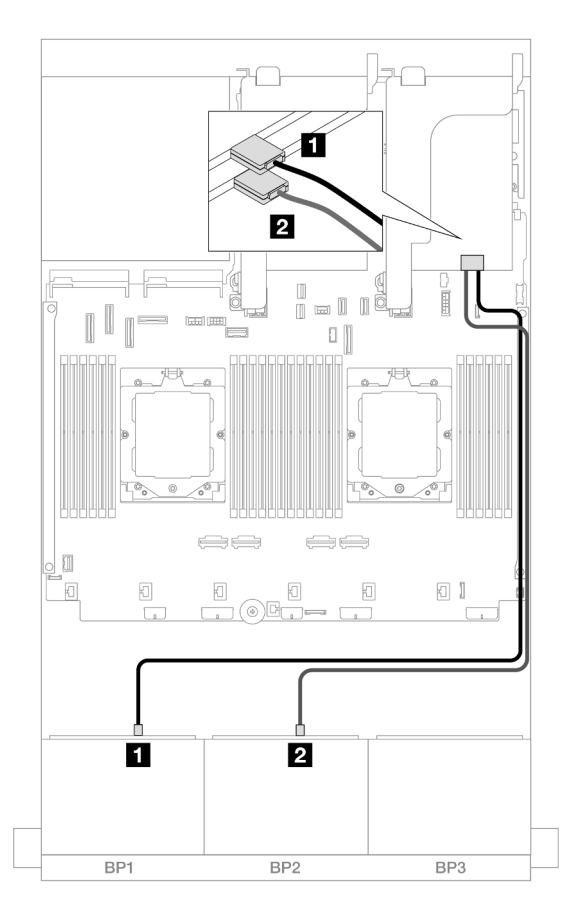

Figura 402. Roteamento de cabos de sinal para adaptadores 8i de modo triplo

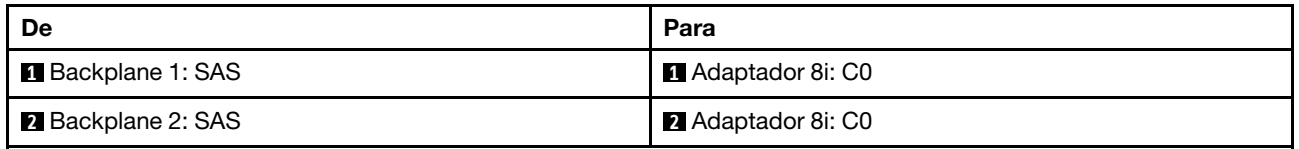

### <span id="page-444-1"></span>Adaptador RAID 16i de modo triplo

Veja a seguir as conexões de cabo para a configuração AnyBay de 16 x 2,5 polegadas com um adaptador RAID 16i de modo triplo.

Para conectar os cabos de placa riser 3 e 4, consulte ["Compartimento da placa riser 3/4" na página 400.](#page-409-0)

Para conectar os cabos de placa riser 5, consulte ["Gaiola da placa riser 5" na página 403](#page-412-0).

Para conectar os cabos às placas de interposição OCP frontal e traseira, consulte ["Placas de interposição](#page-400-0) [OCP" na página 391](#page-400-0).

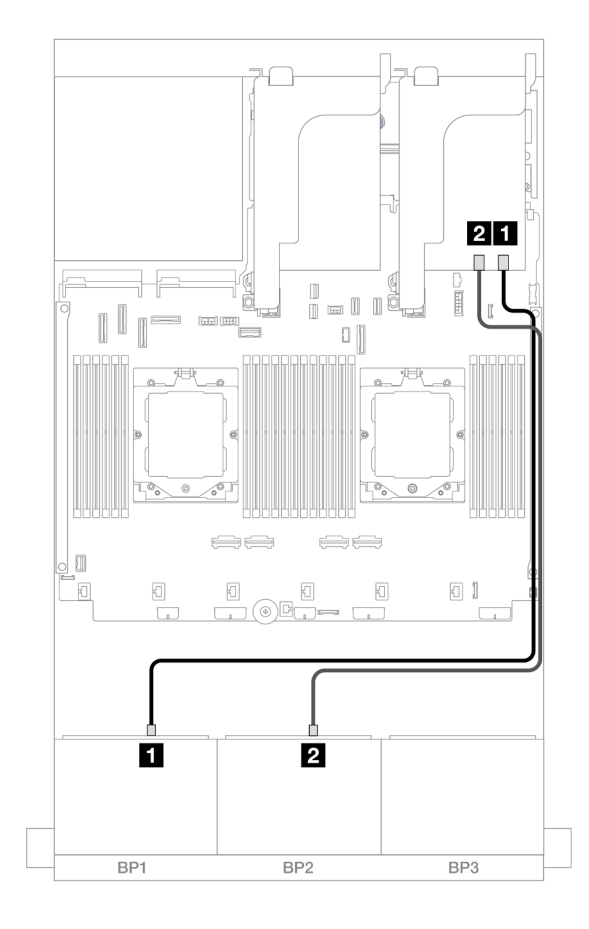

Conexões entre conectores: **1** ↔ **1** , **2** ↔ **2** , **3** ↔ **3** , ... **n** ↔ **n**

Figura 403. Roteamento de cabos de sinal para adaptador 16i de modo triplo

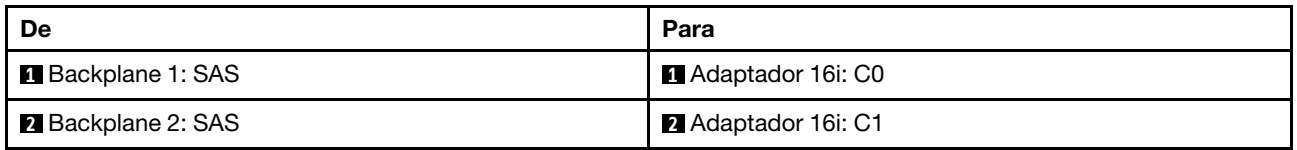

# Dois backplanes NVMe de 8 x

Esta seção fornece informações sobre o roteamento de cabos para o modelo de servidor com dois backplanes frontais com 8 x NVMe de 2,5 polegadas.

Para conectar os cabos de alimentação dos backplanes frontais, consulte ["Backplanes: modelos de servidor](#page-415-0)  [com compartimentos de unidade frontais de 2,5 polegadas" na página 406](#page-415-0).

Para conectar os cabos de sinal dos backplanes frontais, consulte os cenários de roteamento de cabos a seguir, dependendo da configuração do servidor.

- ["Conectores integrados" na página 437](#page-446-0)
- ["Conectores integrados + placa temporizadora" na página 437](#page-446-1)

# <span id="page-446-0"></span>Conectores integrados

Veja a seguir as conexões de cabo para a configuração NVMe de 16 x 2,5 polegadas com conectores integrados.

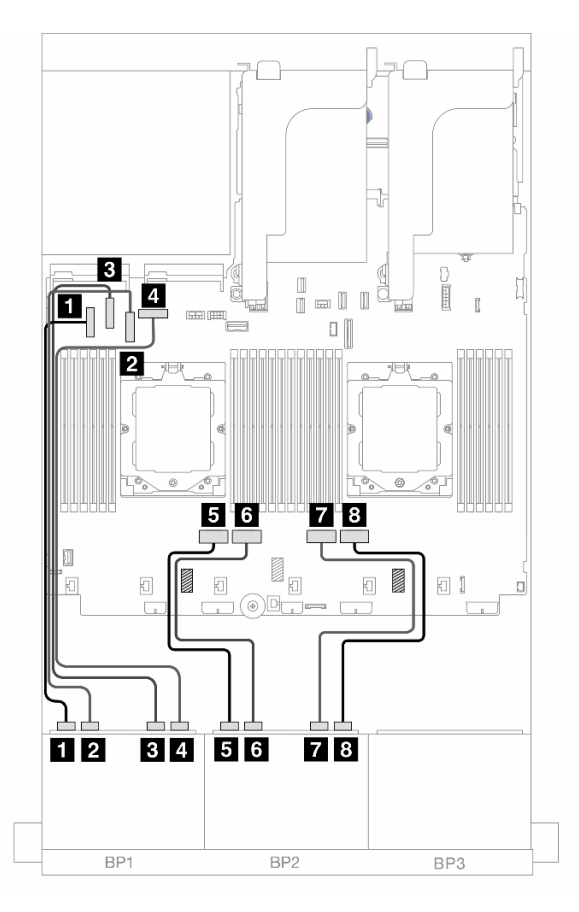

Figura 404. Roteamento de cabos NVMe para conectores PCIe integrados

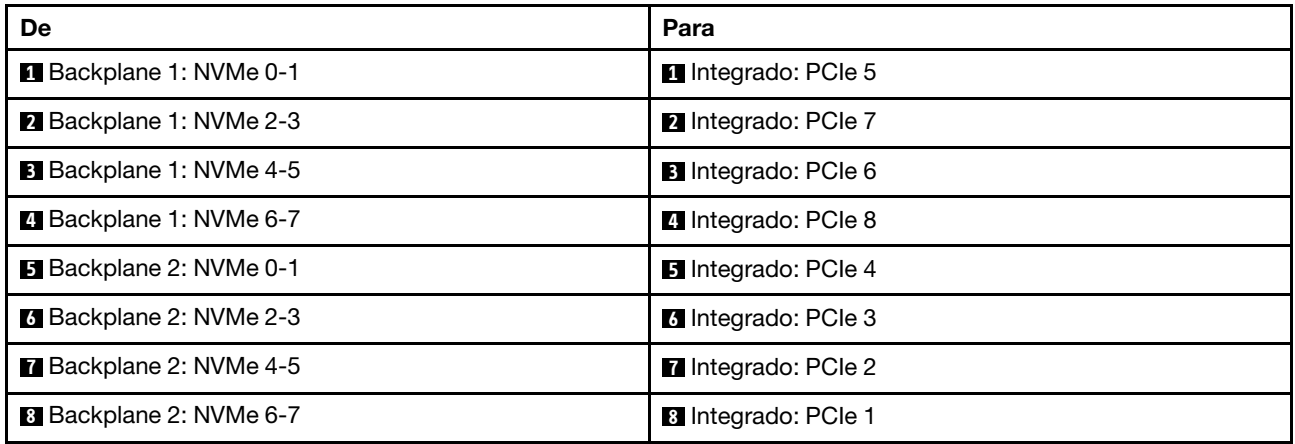

# <span id="page-446-1"></span>Conectores integrados + placa temporizadora

Veja a seguir as conexões de cabo para a configuração NVMe de 16 x 2,5 polegadas com conectores integrados e uma placa temporizadora.

Para conectar o cabo de interconexão do processador quando dois processadores estão instalados, consulte ["Roteamento de cabos de interconexão do processador" na página 405](#page-414-0).

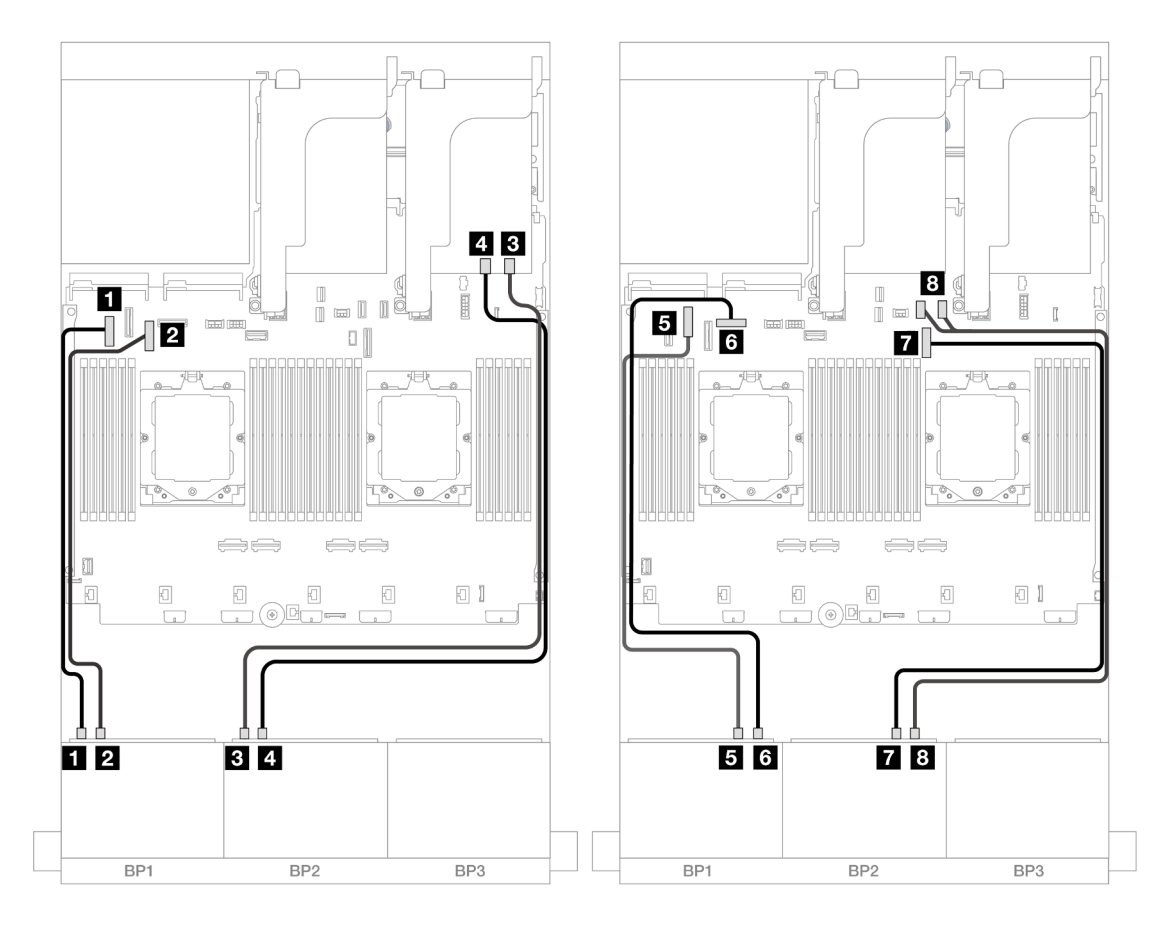

Figura 405. Roteamento de cabos NVMe para conectores integrados e placa temporizadora

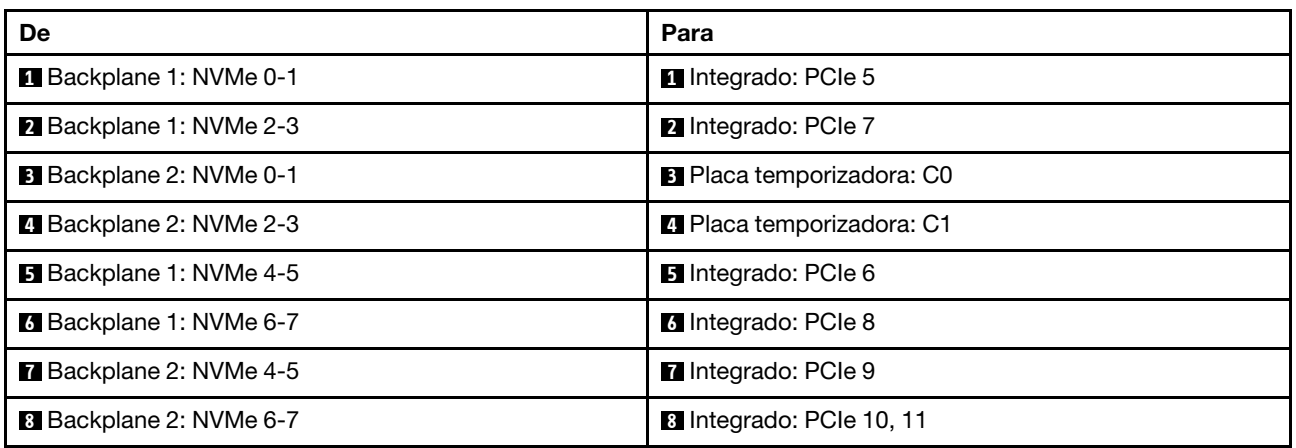

# Um backplane SAS/SATA de 8 x e um backplane AnyBay de 8 x

Esta seção fornece informações sobre o roteamento de cabos para o modelo de servidor com um backplane frontal 8 x SAS/SATA de 2,5 polegadas e um backplane frontal 8 x AnyBay de 2,5 polegadas.

Para conectar os cabos de alimentação dos backplanes frontais, consulte ["Backplanes: modelos de servidor](#page-415-0)  [com compartimentos de unidade frontais de 2,5 polegadas" na página 406](#page-415-0).

Para conectar os cabos de sinal dos backplanes frontais, consulte os cenários de roteamento de cabos a seguir, dependendo da configuração do servidor.

- ["8 SAS/SATA + 8 AnyBay" na página 439](#page-448-0)
- ["12 SAS/SATA + 4 NVMe" na página 448](#page-457-0)

## <span id="page-448-0"></span>8 SAS/SATA + 8 AnyBay

Veja a seguir as conexões de cabo para a configuração frontal (SAS/SATA de 8 x 2,5 polegadas + AnyBay de 8 x 2,5 polegadas).

- ["Conectores integrados + adaptador RAID/HBA 8i" na página 439](#page-448-1)
- ["Conectores integrados + adaptador RAID/HBA 16i" na página 441](#page-450-0)
- ["Conectores integrados + Adaptador RAID/HBA CFF 16i" na página 443](#page-452-0)
- ["Placa riser 5 + placas de interposição OCP + adaptadores RAID/HBA 8i" na página 445](#page-454-0)
- ["Placa riser 5 + placas de interposição OCP + adaptador RAID/HBA 16i" na página 446](#page-455-0)
- ["Placa riser 3/4/5 + adaptador RAID/HBA 8i + placa temporizadora" na página 447](#page-456-0)
- ["Placa riser 3/4/5 + adaptador RAID/HBA 16i + placa temporizadora" na página 448](#page-457-1)

#### <span id="page-448-1"></span>Conectores integrados + adaptador RAID/HBA 8i

Veja a seguir as conexões de cabo para a configuração frontal (SAS/SATA de 8 x 2,5 polegadas + AnyBay de 8 x 2,5 polegadas) com dois adaptadores RAID/HBA 8i.

Para conectar o cabo de interconexão do processador quando dois processadores estão instalados, consulte ["Roteamento de cabos de interconexão do processador" na página 405](#page-414-0).

#### Roteamento de cabos SAS/SATA

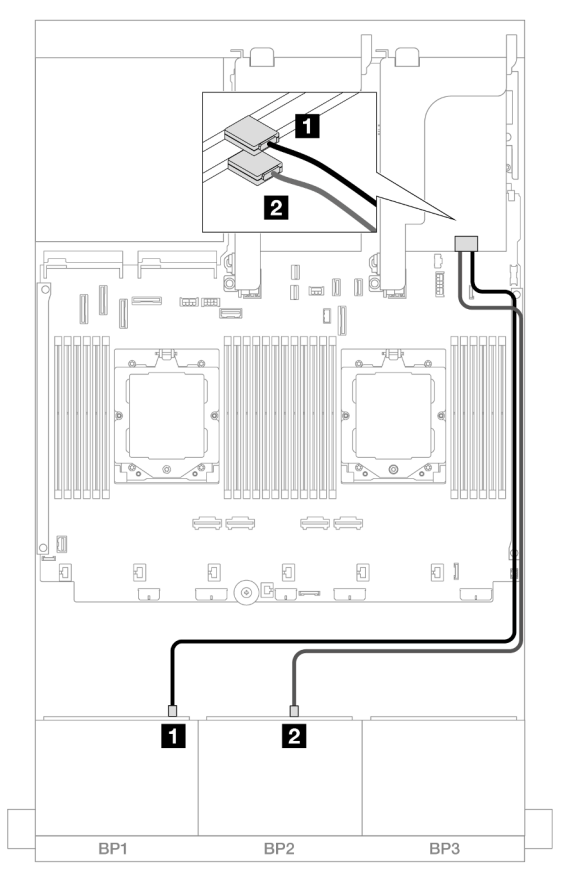

Figura 406. Roteamento de cabos SAS/SATA para adaptadores 8i

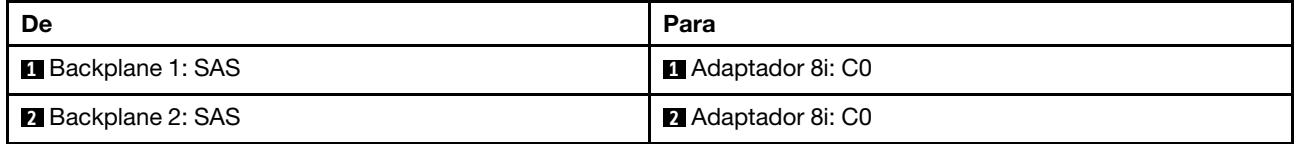

#### Roteamento de cabos NVMe

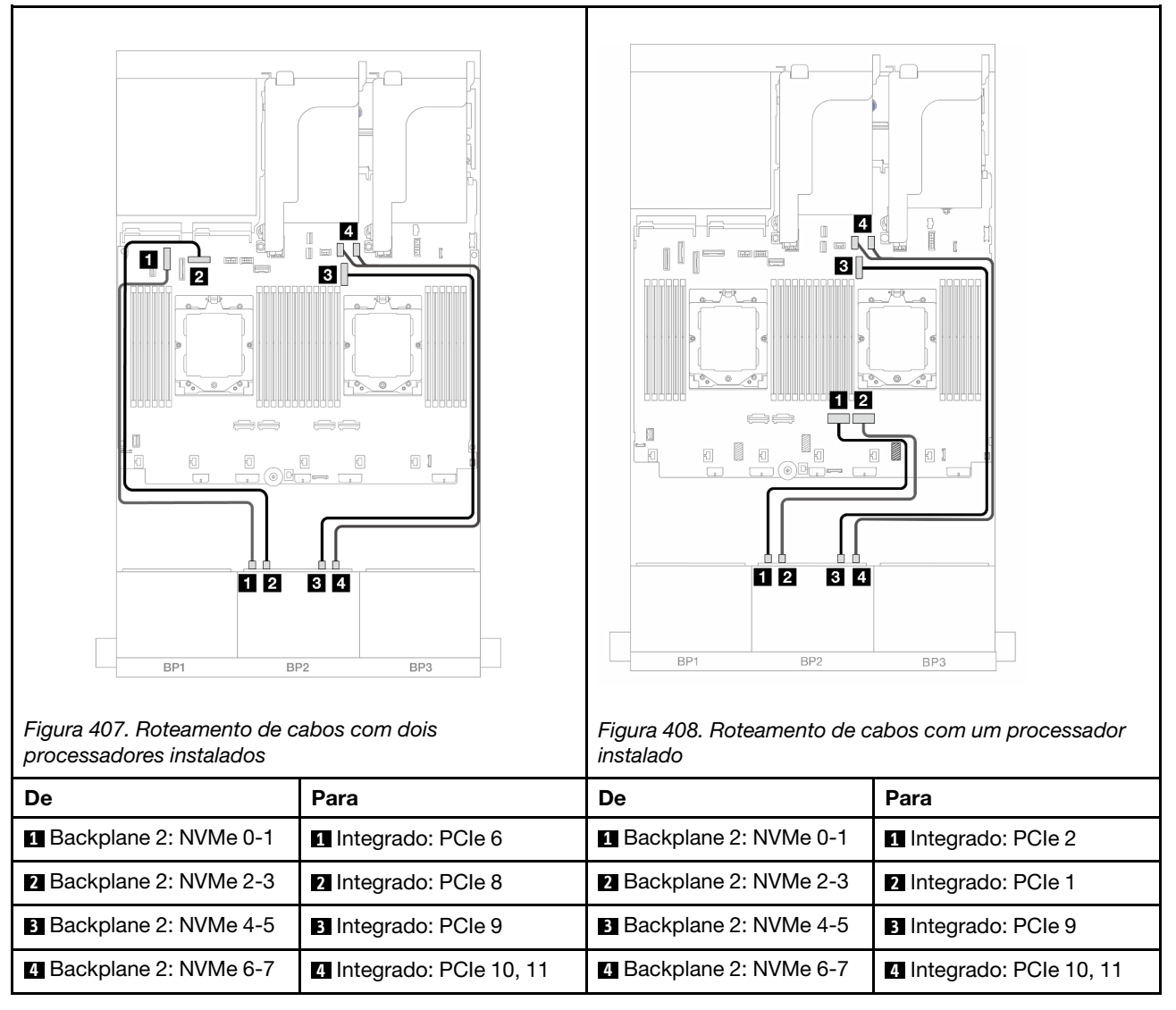

#### <span id="page-450-0"></span>Conectores integrados + adaptador RAID/HBA 16i

Veja a seguir as conexões de cabo para a configuração frontal (SAS/SATA de 8 x 2,5 polegadas + AnyBay de 8 x 2,5 polegadas) com um adaptador RAID/HBA 16i.

Para conectar o cabo de interconexão do processador quando dois processadores estão instalados, consulte ["Roteamento de cabos de interconexão do processador" na página 405](#page-414-0).

#### Roteamento de cabos SAS/SATA

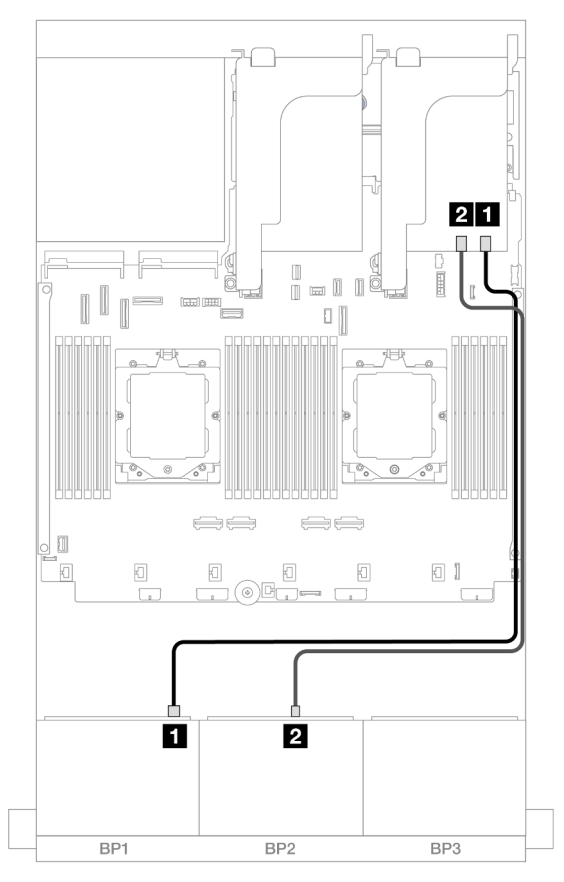

Figura 409. Roteamento de cabos SAS/SATA para o adaptador 16i

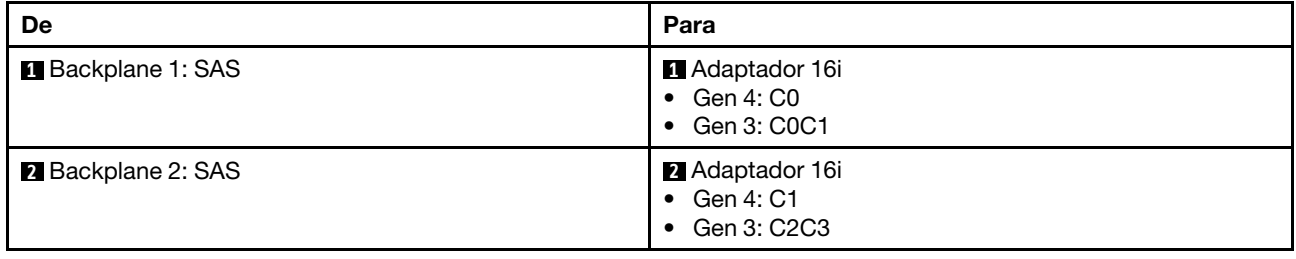

#### Roteamento de cabos NVMe

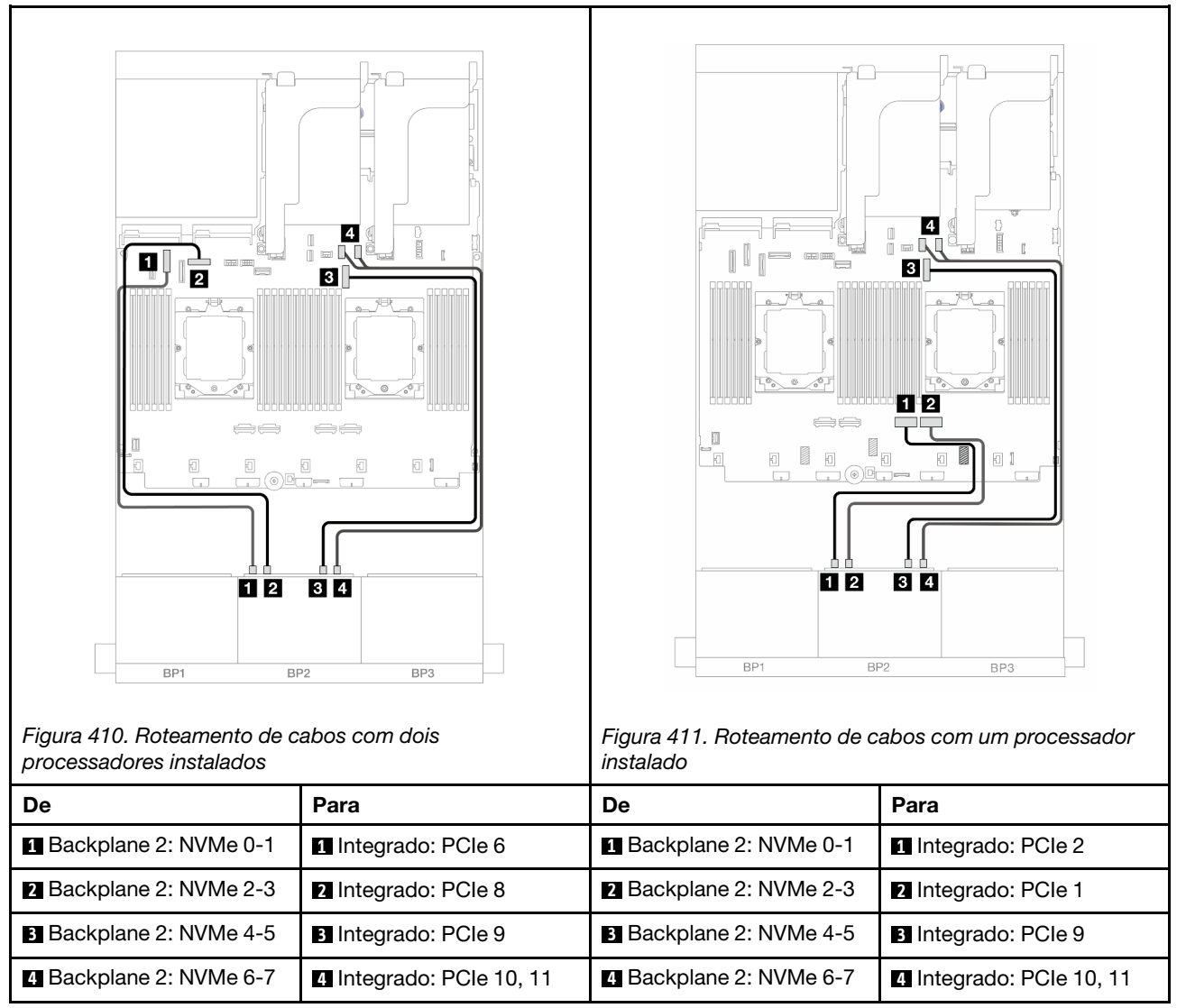

#### <span id="page-452-0"></span>Conectores integrados + Adaptador RAID/HBA CFF 16i

Veja a seguir as conexões de cabo para a configuração frontal (SAS/SATA de 8 x 2,5 polegadas + AnyBay de 8 x 2,5 polegadas) com um adaptador RAID/HBA CFF 16i interno.

Para conectar o cabo de interconexão do processador quando dois processadores estão instalados, consulte ["Roteamento de cabos de interconexão do processador" na página 405](#page-414-0).

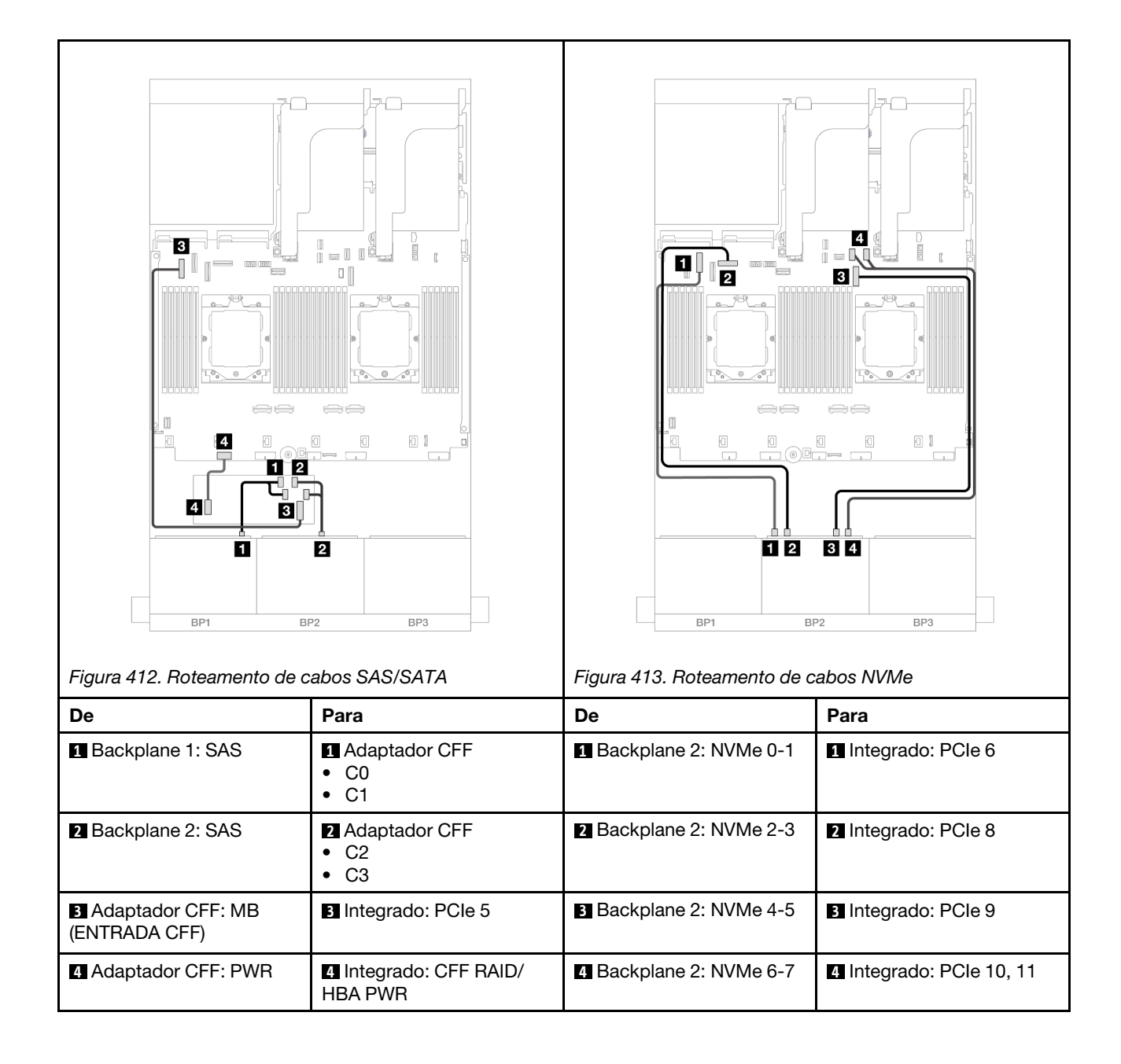

#### <span id="page-454-0"></span>Placa riser 5 + placas de interposição OCP + adaptadores RAID/HBA 8i

Veja a seguir as conexões de cabos para a configuração frontal (8 x SAS/SATA de 2,5 polegadas + 8 x AnyBay de 2,5 polegadas) com placa riser 5, placas de interposição OCP frontal e traseira e dois adaptadores RAID/HBA 8i traseiros.

Para conectar os cabos de placa riser 5, consulte ["Gaiola da placa riser 5" na página 403.](#page-412-0)

Para conectar os cabos às placas de interposição OCP frontal e traseira, consulte "Placas de interposição [OCP" na página 391](#page-400-0).

Conexões entre conectores: **1** ↔ **1** , **2** ↔ **2** , **3** ↔ **3** , ... **n** ↔ **n**

#### Roteamento de cabos do backplane

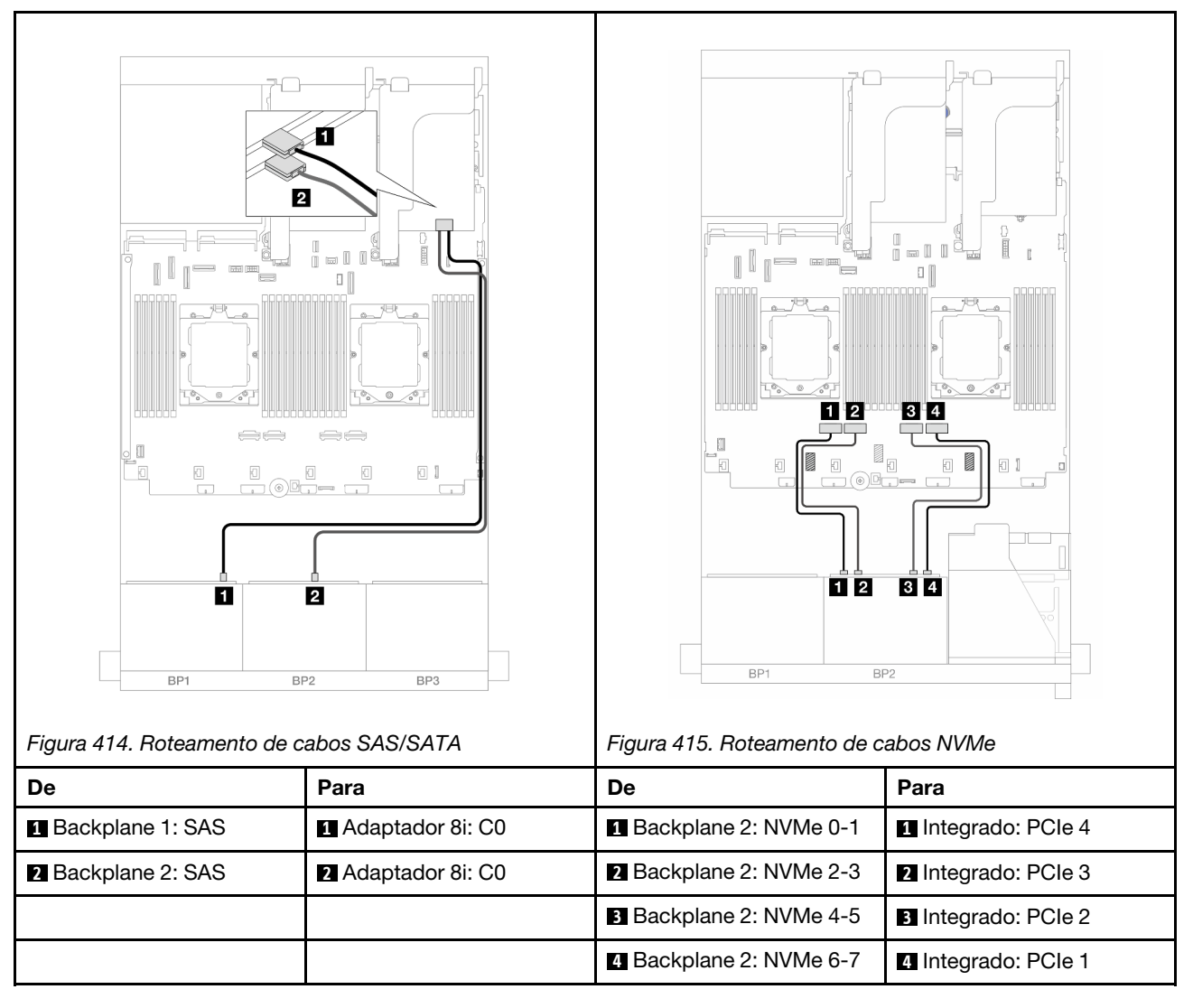

#### <span id="page-455-0"></span>Placa riser 5 + placas de interposição OCP + adaptador RAID/HBA 16i

Veja a seguir as conexões de cabos para a configuração frontal (8 x SAS/SATA de 2,5 polegadas + 8 x AnyBay de 2,5 polegadas) com placa riser 5, placas de interposição OCP frontal e traseira e um adaptador RAID/HBA 16i traseiro.

Para conectar os cabos de placa riser 5, consulte ["Gaiola da placa riser 5" na página 403](#page-412-0).

Para conectar os cabos às placas de interposição OCP frontal e traseira, consulte ["Placas de interposição](#page-400-0) [OCP" na página 391](#page-400-0).

Conexões entre conectores: **1** ↔ **1** , **2** ↔ **2** , **3** ↔ **3** , ... **n** ↔ **n**

#### Roteamento de cabos do backplane

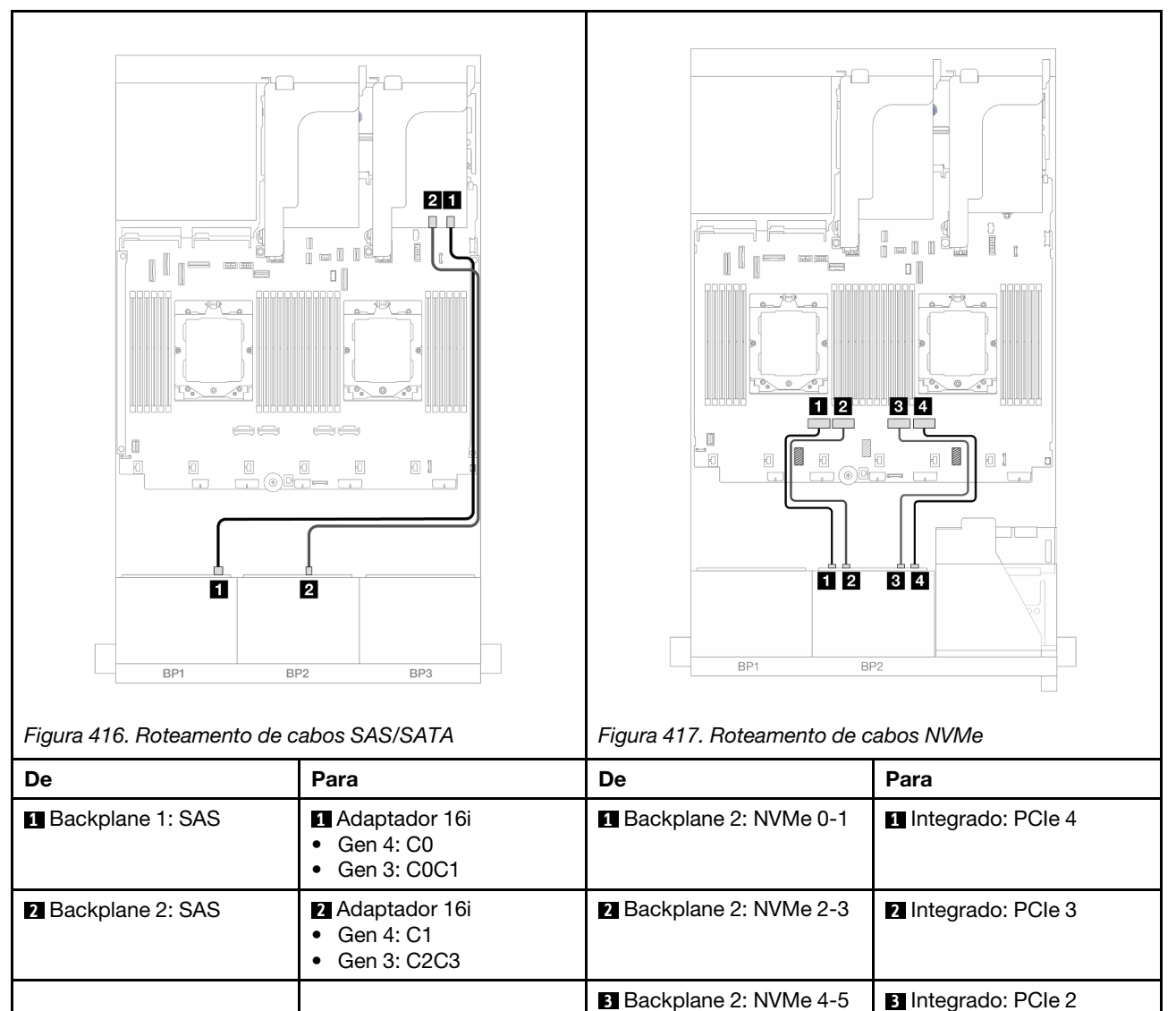

**4** Backplane 2: NVMe 6-7 **4** Integrado: PCIe 1

#### <span id="page-456-0"></span>Placa riser 3/4/5 + adaptador RAID/HBA 8i + placa temporizadora

Veja a seguir as conexões de cabos para a configuração frontal (8 x SAS/SATA de 2,5 polegadas + 8 x AnyBay de 2,5 polegadas) com placa riser 3, 4 e 5, dois adaptadores i8 RAID/HBA e uma placa temporizadora.

Para conectar os cabos de placa riser 3 e 4, consulte ["Compartimento da placa riser 3/4" na página 400.](#page-409-0)

Para conectar os cabos de placa riser 5, consulte ["Gaiola da placa riser 5" na página 403.](#page-412-0)

Conexões entre conectores: **1** ↔ **1** , **2** ↔ **2** , **3** ↔ **3** , ... **n** ↔ **n**

#### Roteamento de cabos do backplane

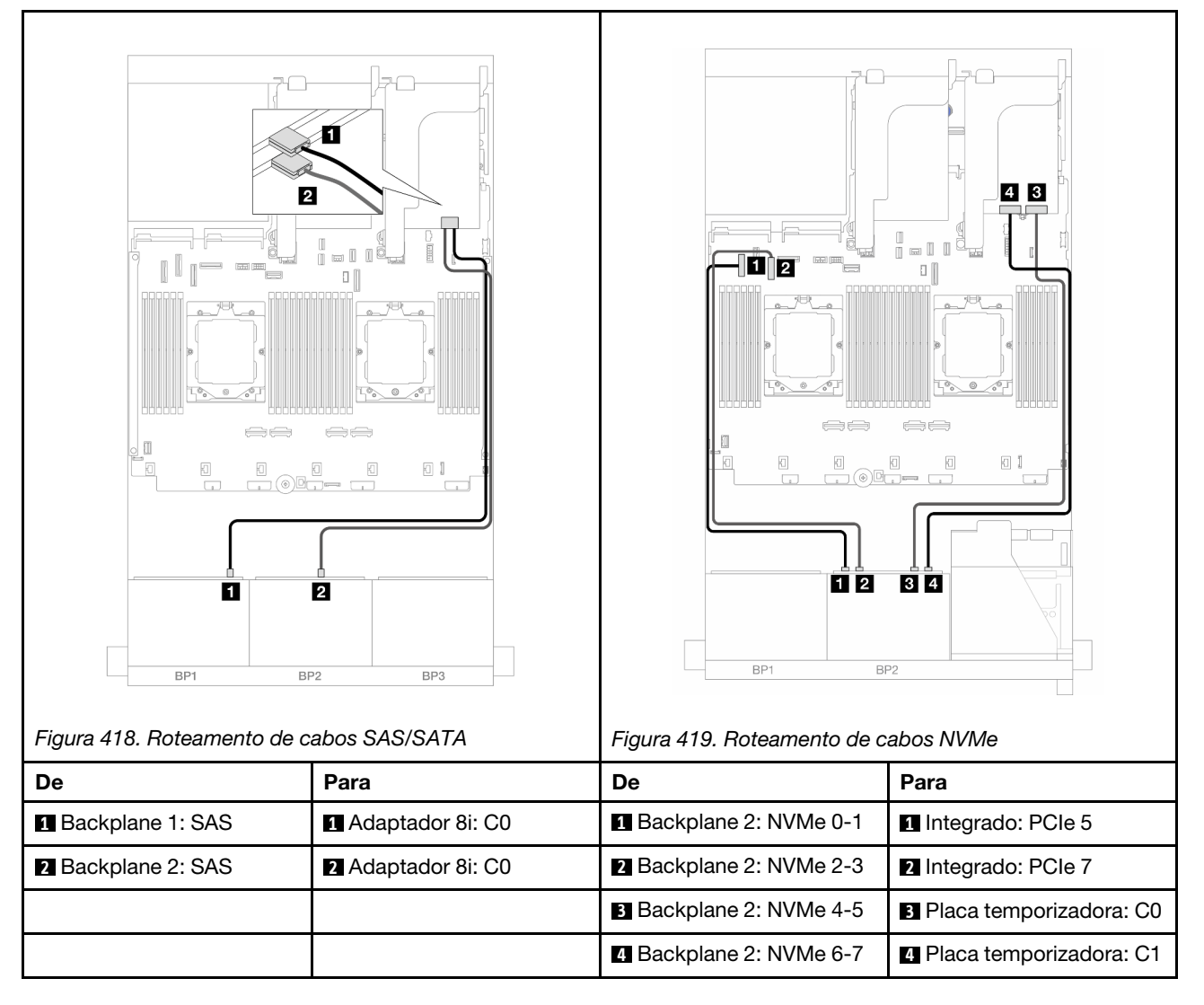

#### <span id="page-457-1"></span>Placa riser 3/4/5 + adaptador RAID/HBA 16i + placa temporizadora

Veja a seguir as conexões de cabos para a configuração frontal (8 x SAS/SATA de 2,5 polegadas + 8 x AnyBay de 2,5 polegadas) com placa riser 3, 4 e 5, um adaptador i16 RAID/HBA e uma placa temporizadora.

Para conectar os cabos de placa riser 3 e 4, consulte ["Compartimento da placa riser 3/4" na página 400](#page-409-0).

Para conectar os cabos de placa riser 5, consulte ["Gaiola da placa riser 5" na página 403](#page-412-0).

Conexões entre conectores: **1** ↔ **1** , **2** ↔ **2** , **3** ↔ **3** , ... **n** ↔ **n**

#### Roteamento de cabos do backplane

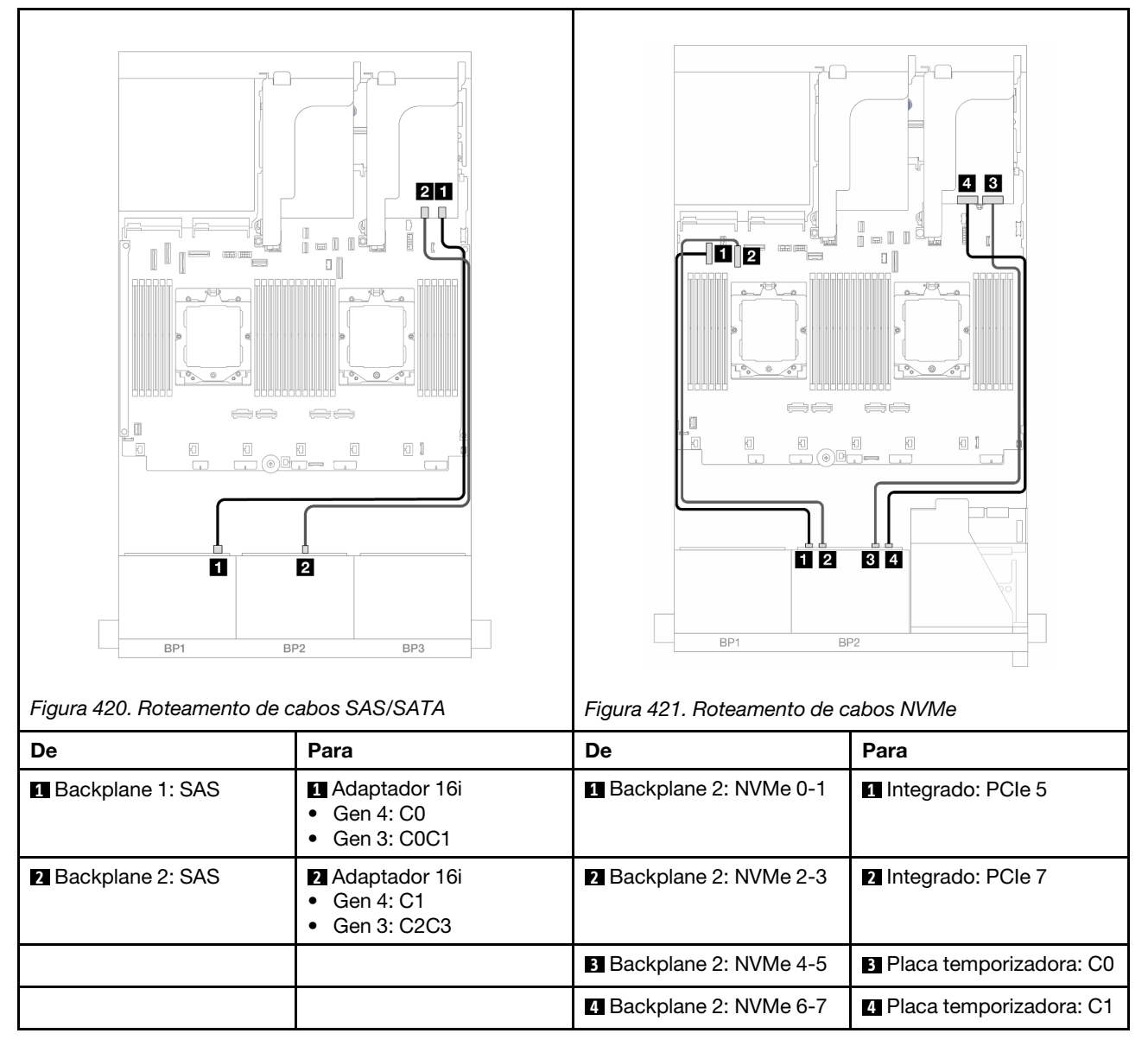

### <span id="page-457-0"></span>12 SAS/SATA + 4 NVMe

Veja a seguir as conexões de cabo para a configuração frontal (SAS/SATA de 12 x 2,5 polegadas + configuração NVMe de 4 x 2,5 polegadas).

Para conectar o cabo de interconexão do processador quando dois processadores estão instalados, consulte ["Roteamento de cabos de interconexão do processador" na página 405](#page-414-0).

Conexões entre conectores: **1** ↔ **1** , **2** ↔ **2** , **3** ↔ **3** , ... **n** ↔ **n**

#### Roteamento de cabos SAS/SATA

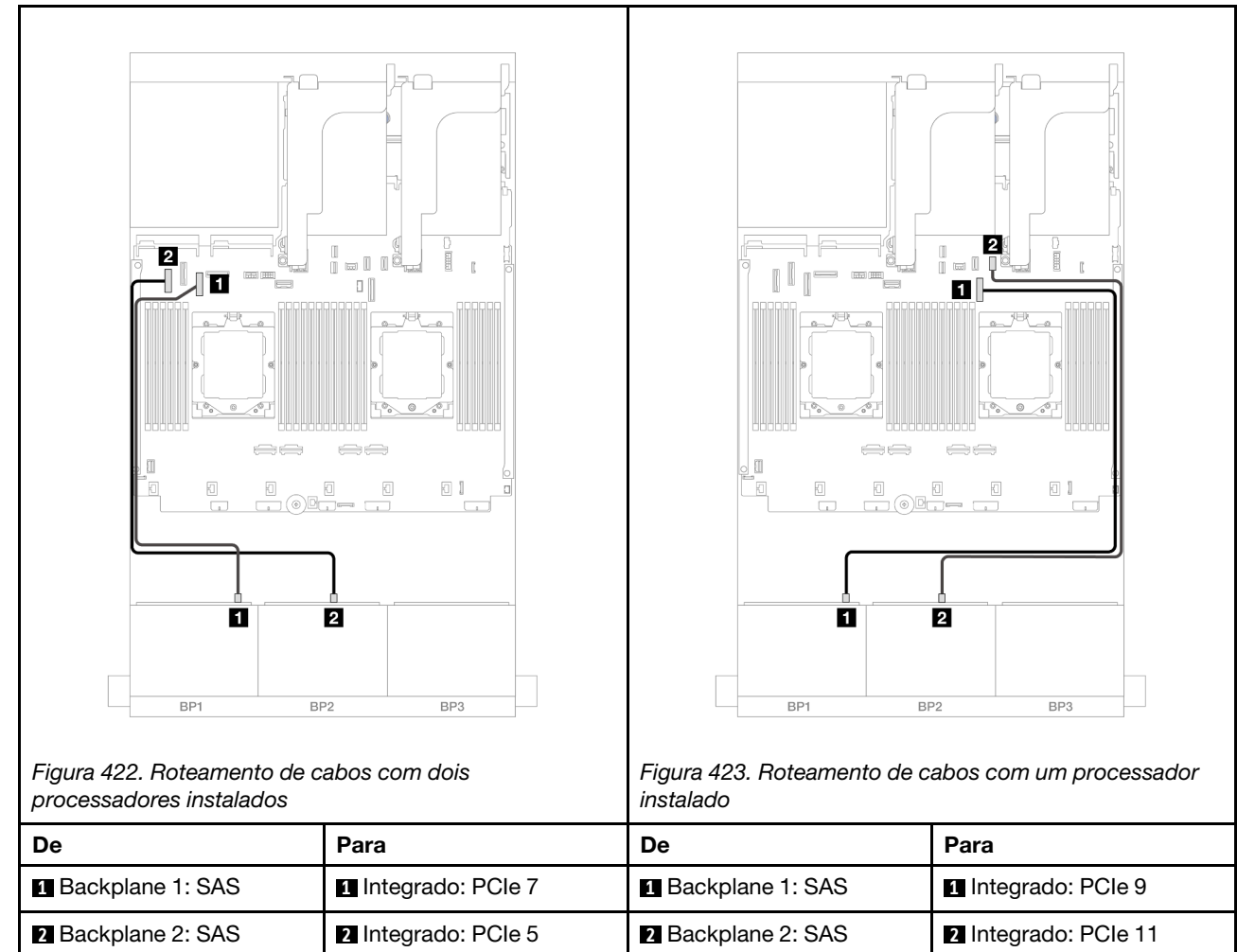

#### Roteamento de cabos NVMe

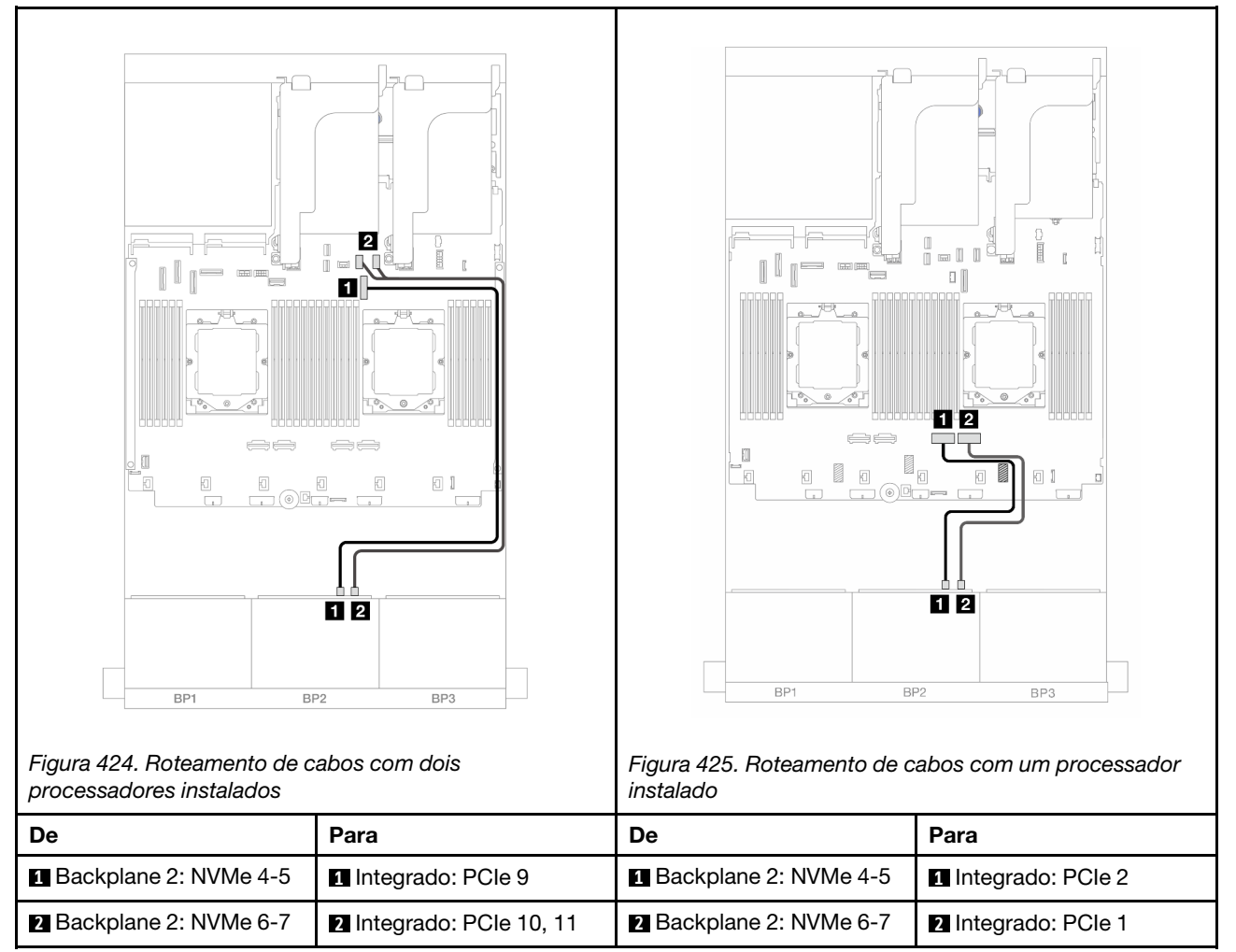

# Um backplane SAS/SATA de 8 x e um backplane NVMe de 8 x

Esta seção fornece informações sobre o roteamento de cabos para o modelo de servidor com um backplane frontal com 8 x SAS/SATA de 2,5 polegadas e um backplane frontal com 8 x NVMe de 2,5 polegadas.

Para conectar os cabos de alimentação dos backplanes frontais, consulte ["Backplanes: modelos de servidor](#page-415-0)  [com compartimentos de unidade frontais de 2,5 polegadas" na página 406](#page-415-0).

Para conectar os cabos de sinal dos backplanes frontais, consulte os cenários de roteamento de cabos a seguir, dependendo da configuração do servidor.

- ["Adaptador RAID/HBA 8i" na página 450](#page-459-0)
- ["Placa riser 5 + placas de interposição OCP + adaptador RAID/HBA 8i" na página 452](#page-461-0)
- ["Placa riser 3/4/5 + adaptador RAID/HBA 8i + placa temporizadora" na página 454](#page-463-0)

#### <span id="page-459-0"></span>Adaptador RAID/HBA 8i

Veja a seguir as conexões de cabo para a configuração frontal (SAS/SATA de 8 x 2,5 polegadas + NVMe de 8 x 2,5 polegadas) com um adaptador RAID/HBA 8i.

Para conectar o cabo de interconexão do processador quando dois processadores estão instalados, consulte ["Roteamento de cabos de interconexão do processador" na página 405](#page-414-0).

Conexões entre conectores: **1** ↔ **1** , **2** ↔ **2** , **3** ↔ **3** , ... **n** ↔ **n**

#### Roteamento de cabos SAS/SATA

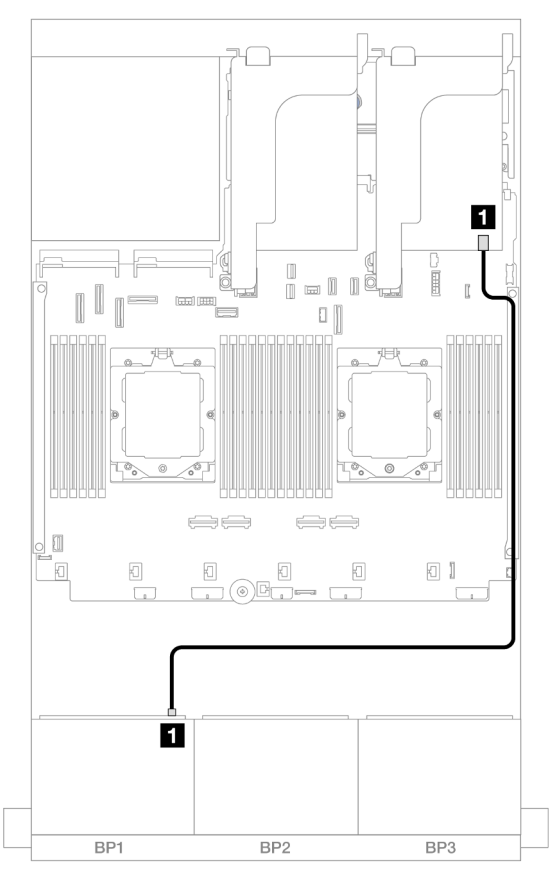

Figura 426. Roteamento de cabos SAS/SATA para o adaptador 8i

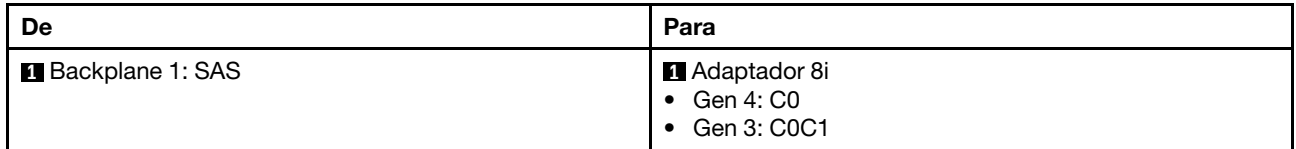

#### Roteamento de cabos NVMe

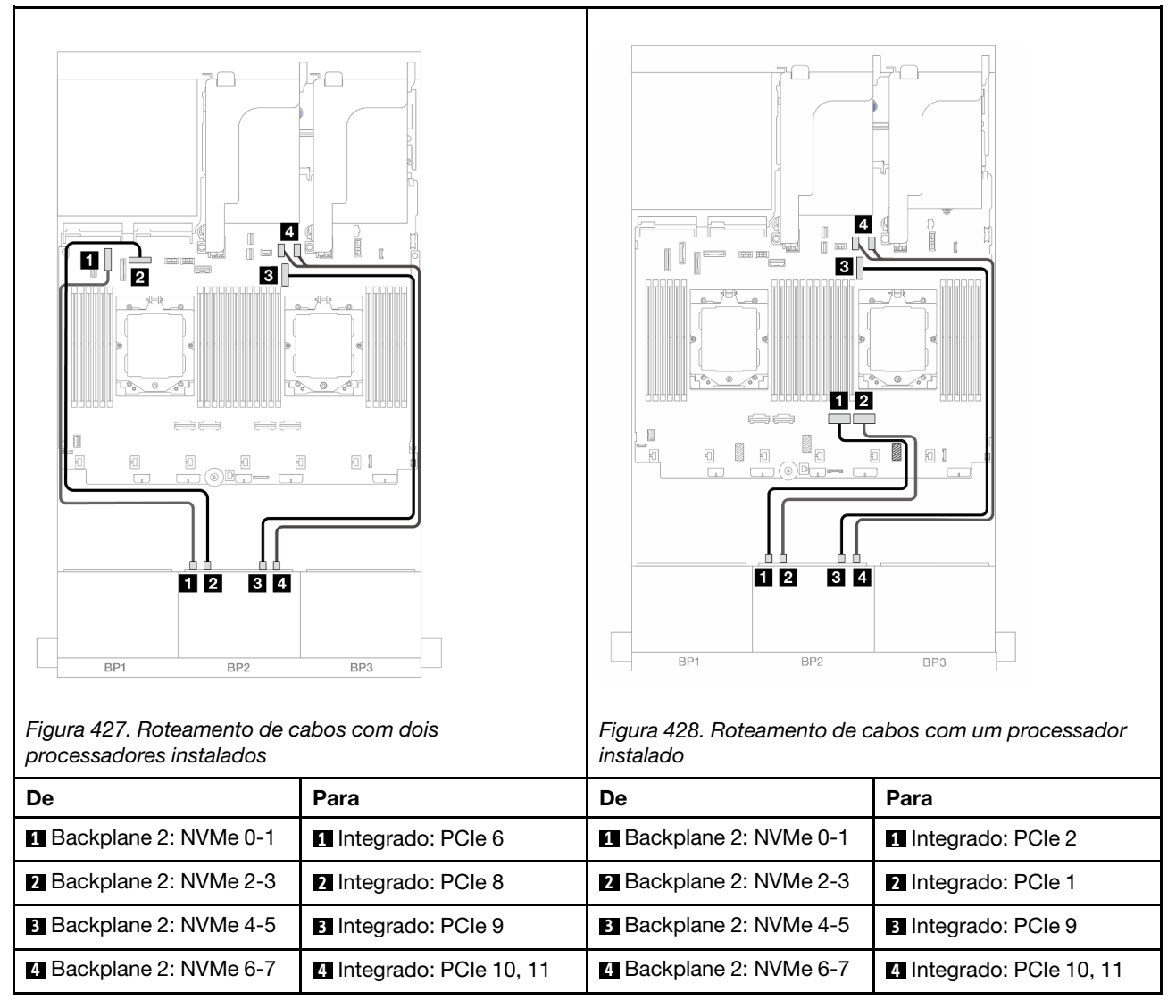

### <span id="page-461-0"></span>Placa riser 5 + placas de interposição OCP + adaptador RAID/HBA 8i

Veja a seguir as conexões de cabos para a configuração frontal (8 x SAS/SATA de 2,5 polegadas + 8 x NVMe de 2,5 polegadas) com placa riser 5, placas de interposição OCP frontal e traseira e um adaptador RAID/ HBA 8i traseiro.

Para conectar os cabos de placa riser 5, consulte ["Gaiola da placa riser 5" na página 403](#page-412-0).

Para conectar os cabos às placas de interposição OCP frontal e traseira, consulte ["Placas de interposição](#page-400-0) [OCP" na página 391](#page-400-0).

#### Roteamento de cabos do backplane

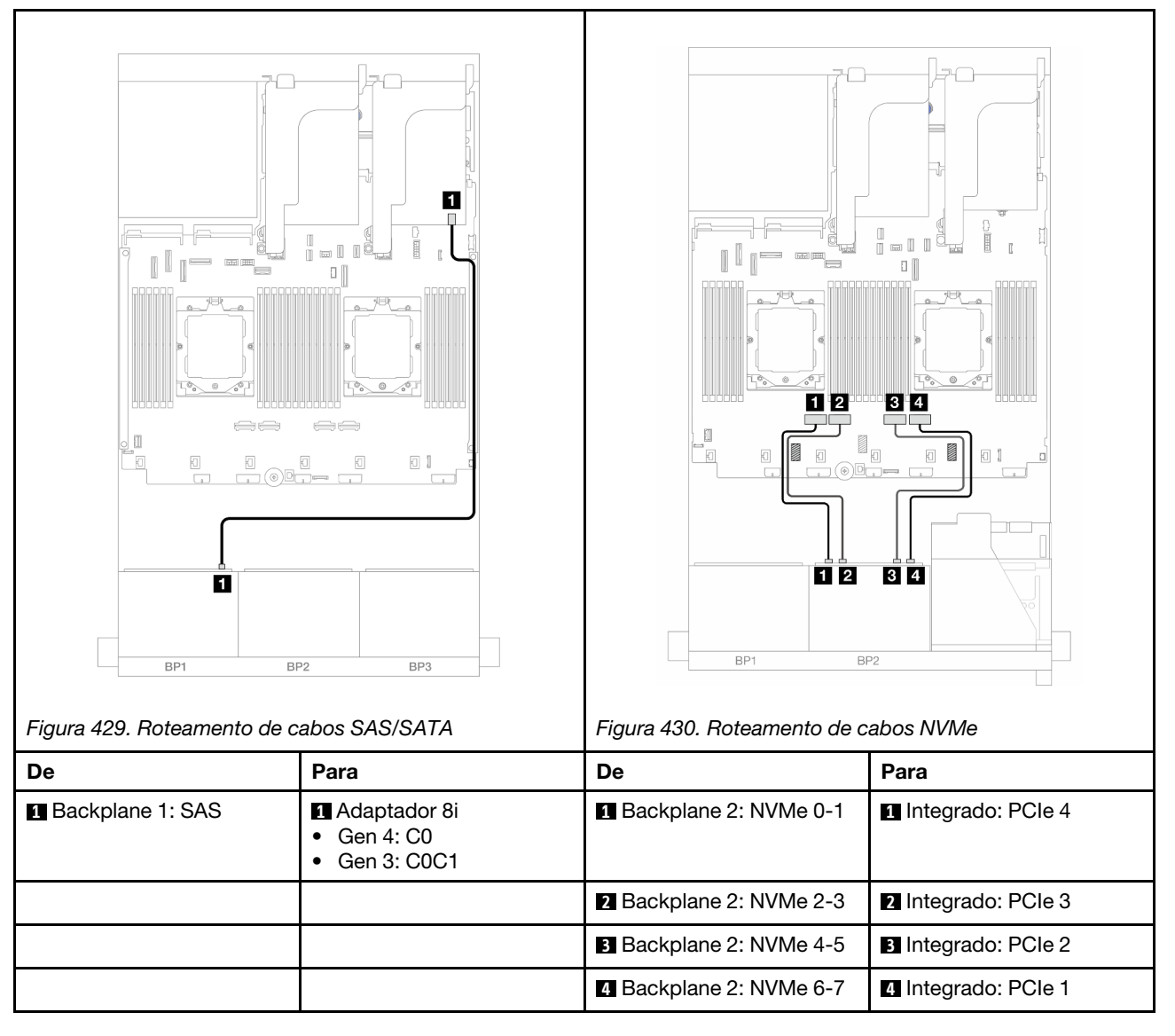

# <span id="page-463-0"></span>Placa riser 3/4/5 + adaptador RAID/HBA 8i + placa temporizadora

Veja a seguir as conexões de cabos para a configuração frontal (8 x SAS/SATA de 2,5 polegadas + 8 x NVMe de 2,5 polegadas) com placa riser 3, 4 e 5, um adaptador RAID/HBA 8i e uma placa temporizadora.

Para conectar os cabos de placa riser 3 e 4, consulte ["Compartimento da placa riser 3/4" na página 400](#page-409-0).

Para conectar os cabos de placa riser 5, consulte ["Gaiola da placa riser 5" na página 403](#page-412-0).

Conexões entre conectores: **1** ↔ **1** , **2** ↔ **2** , **3** ↔ **3** , ... **n** ↔ **n**

#### Roteamento de cabos do backplane

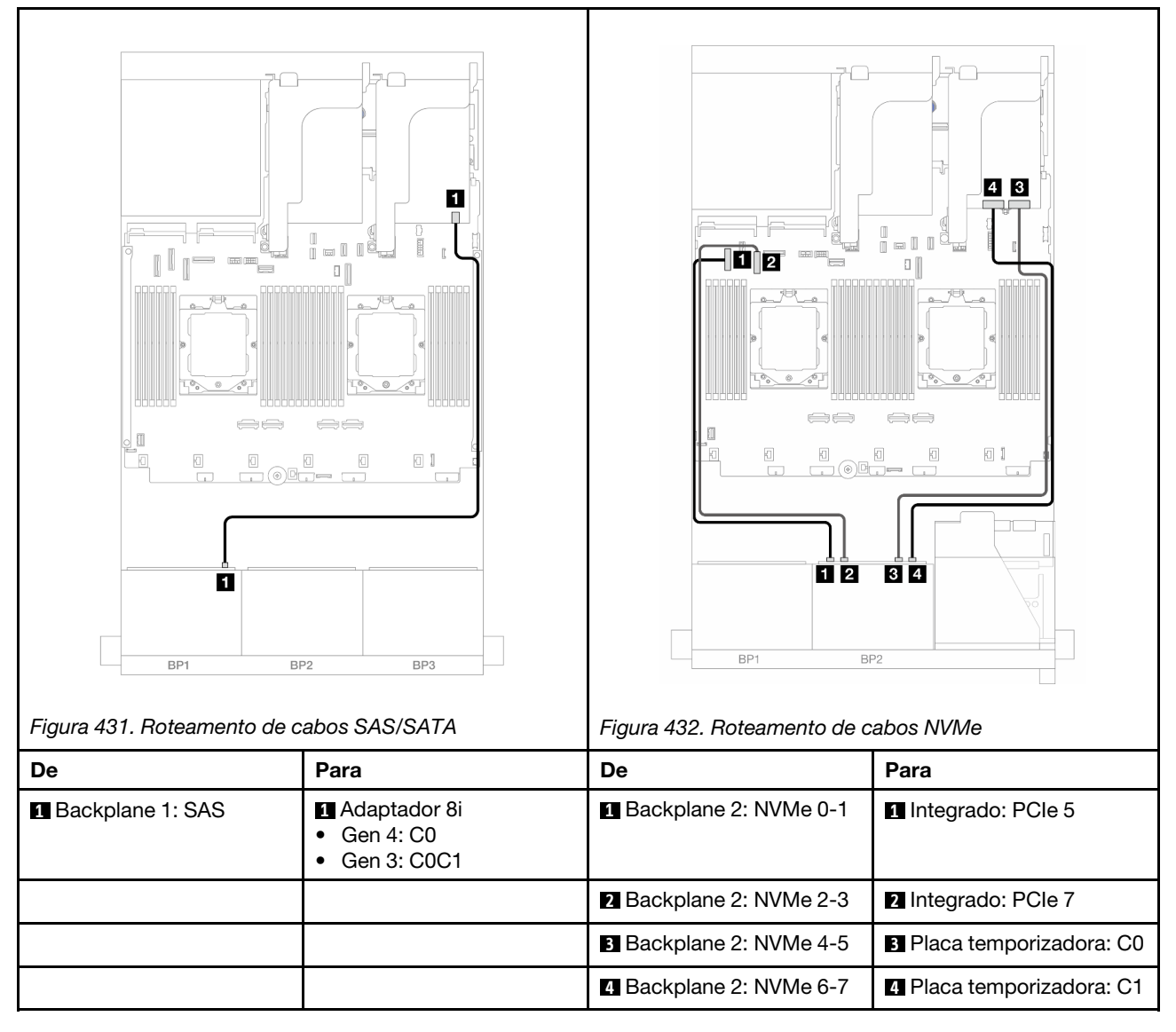

# Um backplane AnyBay de 8 x e um backplane NVMe de 8 x

Esta seção fornece informações sobre o roteamento de cabos para o modelo de servidor com um backplane 8 x AnyBay de 2,5 polegadas e um backplane frontal 8 x NVMe de 2,5 polegadas.

Para conectar os cabos de alimentação dos backplanes frontais, consulte ["Backplanes: modelos de servidor](#page-415-0)  [com compartimentos de unidade frontais de 2,5 polegadas" na página 406](#page-415-0).

Para conectar os cabos de sinal dos backplanes frontais, consulte os cenários de roteamento de cabos a seguir, dependendo da configuração do servidor.

- ["Conectores integrados + adaptador RAID/HBA 8i" na página 455](#page-464-0)
- ["Conectores integrados + adaptador RAID/HBA 8i + placa temporizadora" na página 456](#page-465-0)

### <span id="page-464-0"></span>Conectores integrados + adaptador RAID/HBA 8i

Veja a seguir as conexões de cabo para a configuração frontal (AnyBay de 8 x 2,5 polegadas + NVMe de 8 x 2,5 polegadas) com um adaptador RAID/HbA 8i.

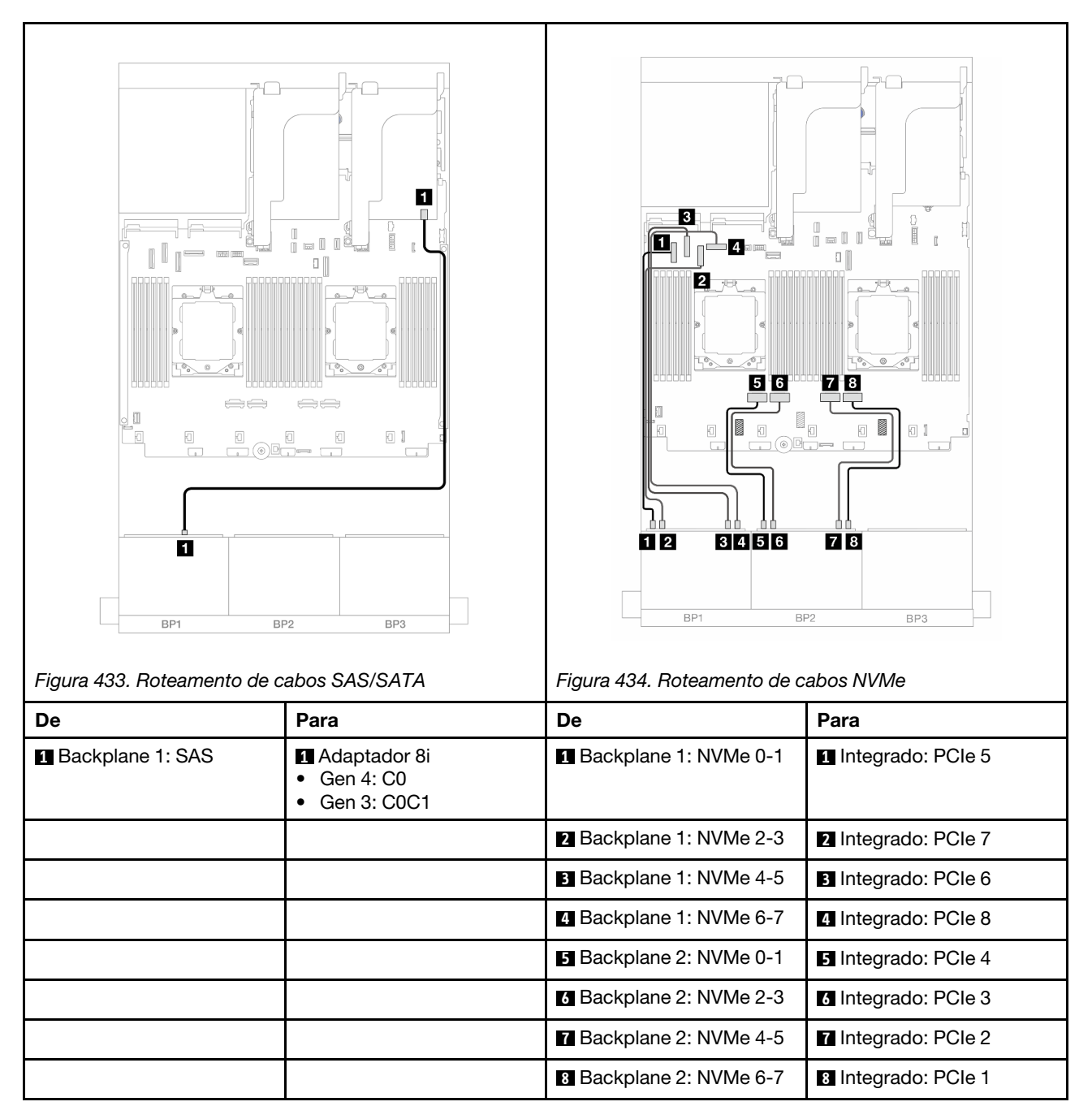

## <span id="page-465-0"></span>Conectores integrados + adaptador RAID/HBA 8i + placa temporizadora

Veja a seguir as conexões de cabo para a configuração frontal (AnyBay de 8 x 2,5 polegadas + NVMe de 8 x 2,5 polegadas) com um adaptador RAID/HBA 8i e uma placa temporizadora.

Para conectar o cabo de interconexão do processador quando dois processadores estão instalados, consulte ["Roteamento de cabos de interconexão do processador" na página 405](#page-414-0).

Conexões entre conectores: **1** ↔ **1** , **2** ↔ **2** , **3** ↔ **3** , ... **n** ↔ **n**

#### Roteamento de cabos SAS/SATA

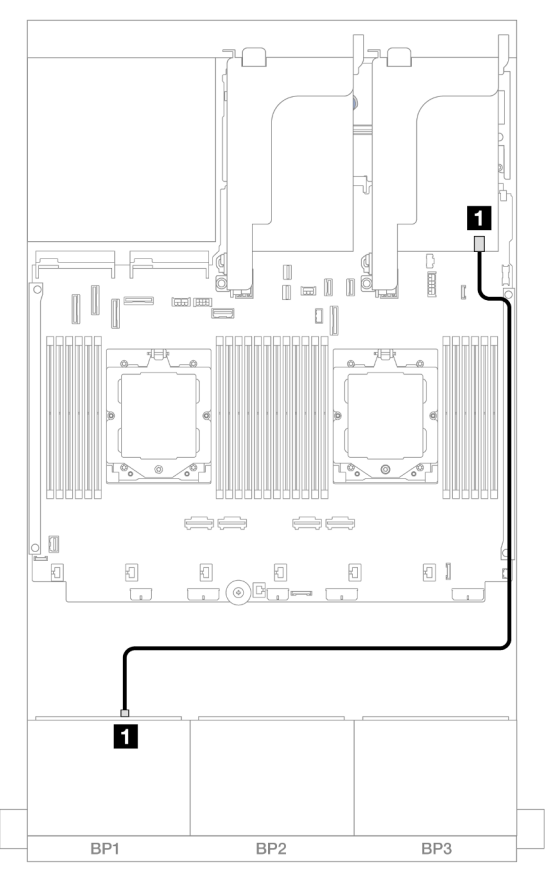

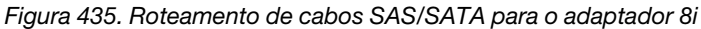

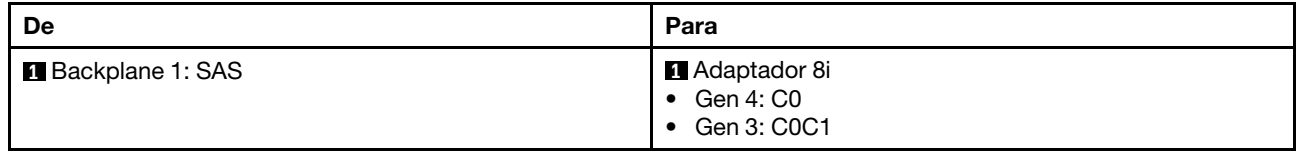

#### Roteamento de cabos NVMe

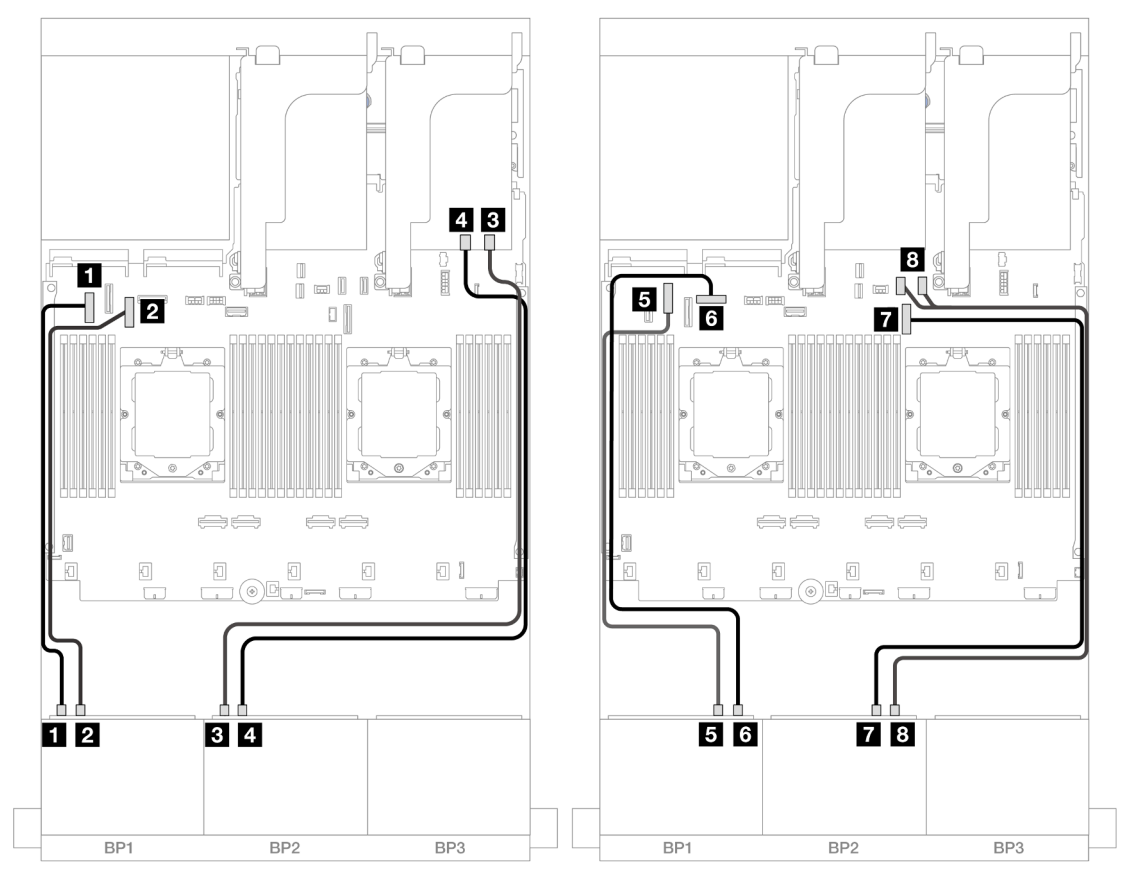

Figura 436. Roteamento de cabos NVMe para conectores integrados e placa temporizadora

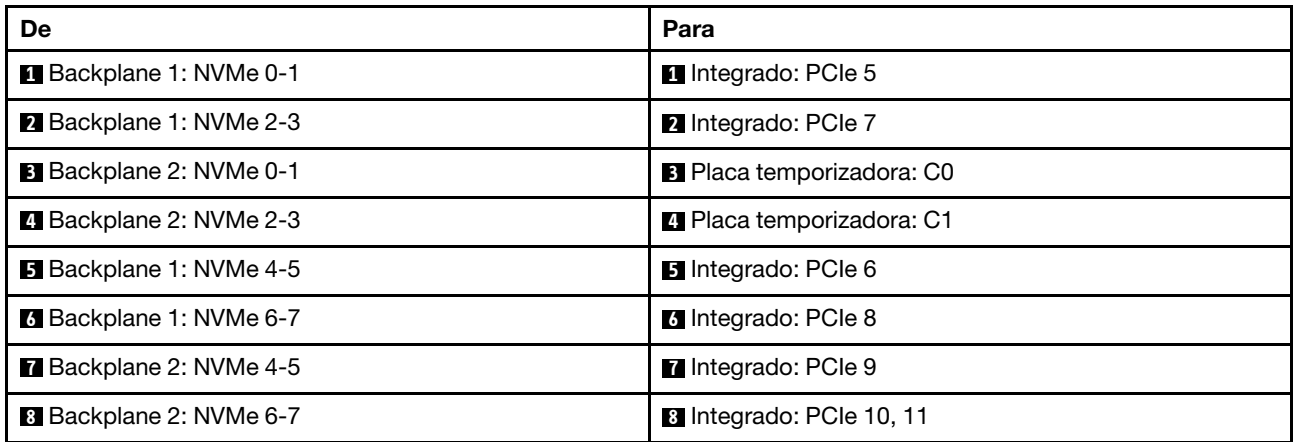

# Três backplanes SAS/SATA de 8 x

Esta seção fornece informações sobre o roteamento de cabos para o modelo de servidor com três backplanes frontais SAS/SATA de 8 x 2,5 polegadas.

Para conectar os cabos de alimentação dos backplanes frontais, consulte ["Backplanes: modelos de servidor](#page-415-0) [com compartimentos de unidade frontais de 2,5 polegadas" na página 406.](#page-415-0)

Para conectar os cabos de sinal dos backplanes frontais, consulte os cenários de roteamento de cabos a seguir, dependendo da configuração do servidor.

- ["Backplanes frontais: SAS/SATA de 24 x 2,5 pol." na página 458](#page-467-0)
- ["Backplanes frontal + traseiro: 24 x SAS/SATA de 2,5" + 4 x SAS/SATA de 2,5"/8 x de 2,5"/4 x AnyBay de](#page-469-0)  [2,5"" na página 460](#page-469-0)
- ["Backplanes frontal + intermediário: SAS/SATA de 24 x 2,5" + SAS/SATA de 4 x 2,5"/8 x 2,5"" na página](#page-489-0) [480](#page-489-0)
- ["Backplanes frontais + intermediários + traseiros: SAS/SATA de 24 x 2,5" + SAS/SATA de 8 x 2,5" + SAS/](#page-493-0)  [SATA de 4 x 2,5"/8 x 2,5"" na página 484](#page-493-0)

## <span id="page-467-0"></span>Backplanes frontais: SAS/SATA de 24 x 2,5 pol.

Este tópico fornece informações sobre o roteamento de cabos para o modelo de servidor com três backplanes frontais SAS/SATA de 8 x 2,5 polegadas.

- ["Adaptador RAID 32i" na página 458](#page-467-1)
- ["Adaptadores RAID/HBA 8i" na página 459](#page-468-0)
- ["Adaptadores RAID/HBA 8i + 16i" na página 460](#page-469-1)

#### <span id="page-467-1"></span>Adaptador RAID 32i

Veja a seguir as conexões de cabo para a configuração SAS/SATA de 24 x 2,5 polegadas com um adaptador RAID 32i.

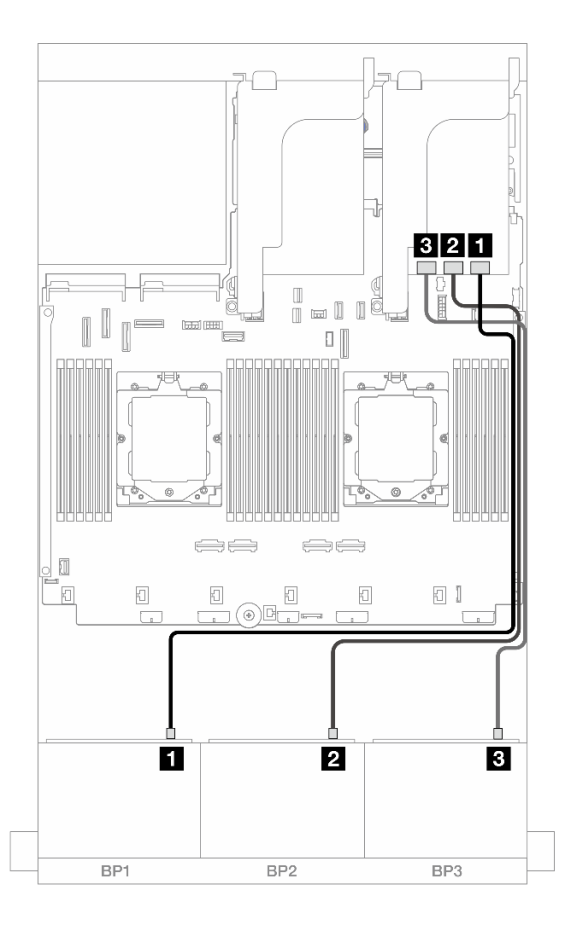

Figura 437. Roteamento de cabos SAS/SATA para o adaptador 32i
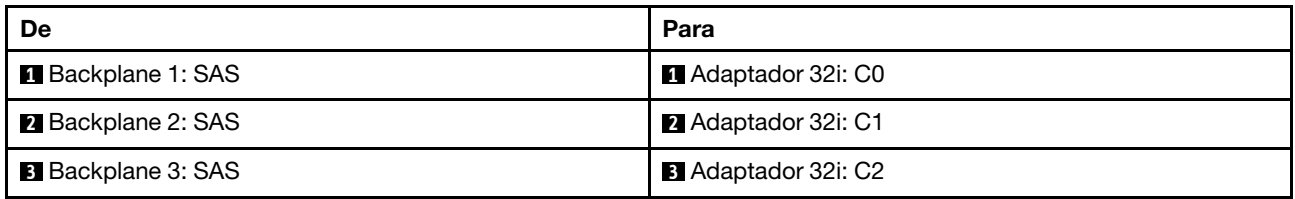

## Adaptadores RAID/HBA 8i

Veja a seguir as conexões de cabo para a configuração SAS/SATA de 24 x 2,5 polegadas com três adaptadores RAID/HBA 8i.

Conexões entre conectores: **1** ↔ **1** , **2** ↔ **2** , **3** ↔ **3** , ... **n** ↔ **n**

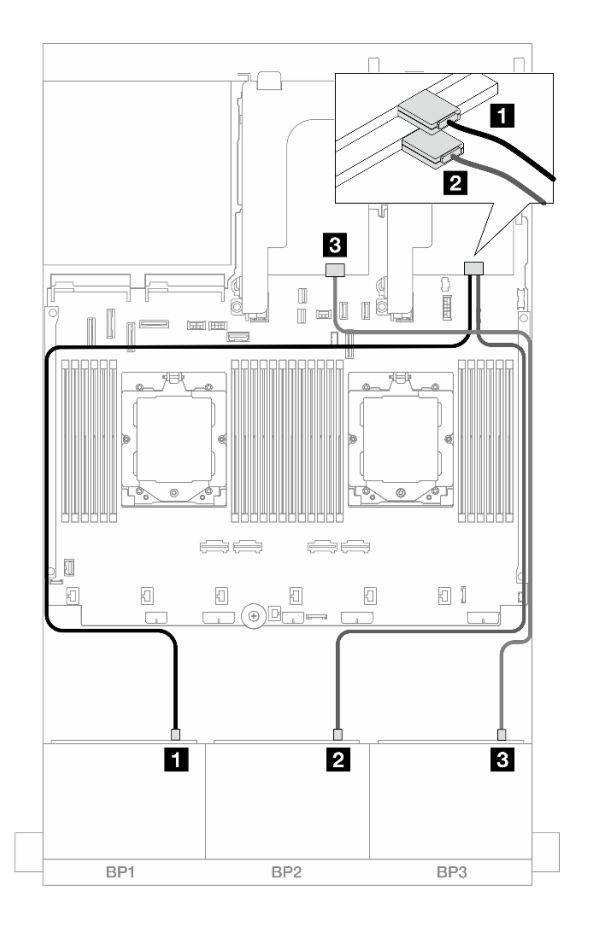

Figura 438. Roteamento de cabos SAS/SATA para adaptadores 8i

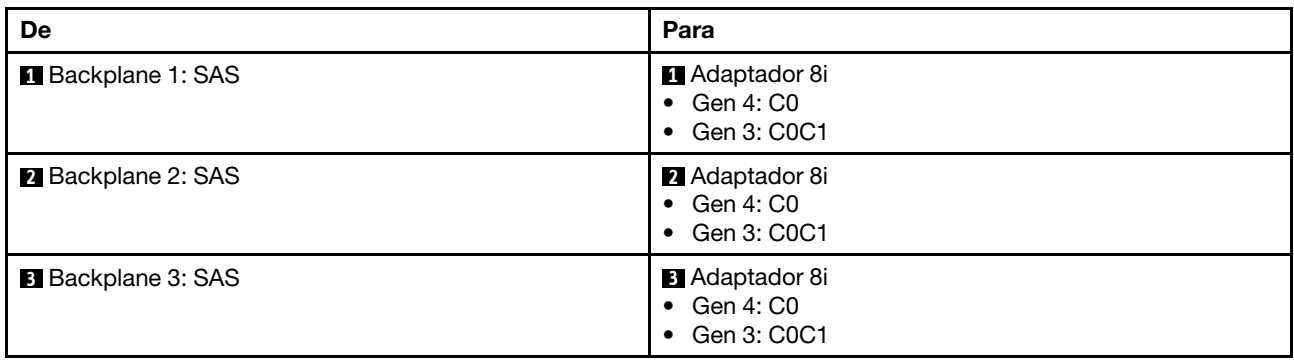

## Adaptadores RAID/HBA 8i + 16i

Veja a seguir as conexões de cabo para a configuração SAS/SATA de 24 x 2,5 polegadas com um adaptador RAID/HBA 8i ou um adaptador RAID/HBA 16i.

Conexões entre conectores: **1** ↔ **1** , **2** ↔ **2** , **3** ↔ **3** , ... **n** ↔ **n**

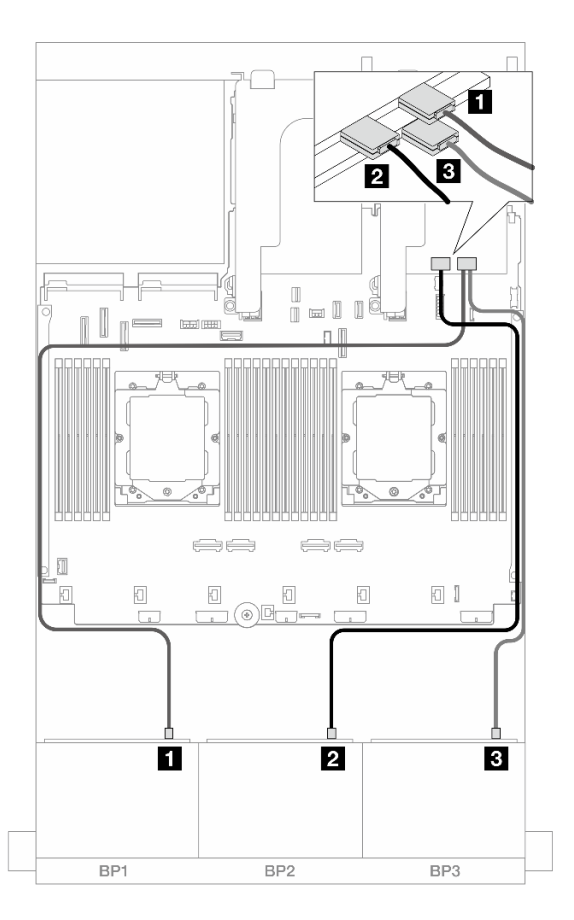

Figura 439. Roteamento de cabos SAS/SATA para adaptadores 8i/16i

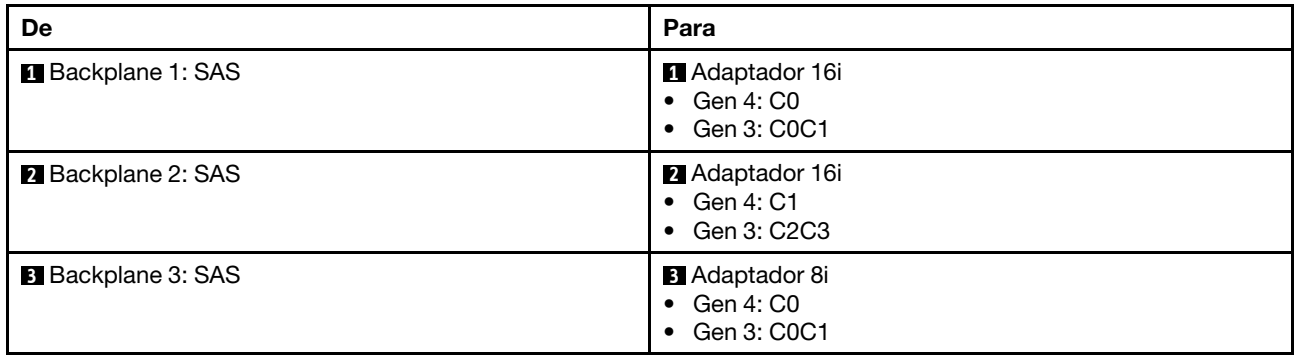

## Backplanes frontal + traseiro: 24 x SAS/SATA de 2,5" + 4 x SAS/SATA de 2,5"/8 x de 2,5"/4 x AnyBay de 2,5"

Este tópico fornece informações sobre roteamento de cabos para o modelo de servidor com três backplanes frontais com 8 x SAS/SATA de 2,5 polegadas e um backplane traseiro com 4 x SAS/SATA de 2,5 polegadas/8 x SAS/SATA de 2,5 polegadas ou 4 x AnyBay de 2,5 polegadas.

• ["SAS/SATA 24 de 2,5" + SAS/SATA 4 de 2,5"" na página 461](#page-470-0)

- ["24 x SAS/SATA de 2,5"+ 4 x AnyBay de 2,5"" na página 465](#page-474-0)
- ["SAS/SATA 24 de 2,5" + SAS/SATA 8 de 2,5"" na página 472](#page-481-0)

## <span id="page-470-0"></span>SAS/SATA 24 de 2,5" + SAS/SATA 4 de 2,5"

Este tópico fornece informações de roteamento de cabos para o modelo de servidor com três backplanes frontais SAS/SATA de 8 x 2,5 polegadas e um backplane traseiro SAS/SATA de 4 x 2,5 polegadas.

- ["Adaptador RAID/HBA 32i" na página 461](#page-470-1)
- ["Expansor CFF + adaptador RAID/HBA 8i/16i" na página 462](#page-471-0)
- ["Adaptador RAID/HBA CFF 16i + expansor CFF" na página 462](#page-471-1)

### <span id="page-470-1"></span>Adaptador RAID/HBA 32i

Veja a seguir as conexões de cabos para a configuração frontal SAS/SATA de 24 x 2,5 polegadas + traseira SAS/SATA de 4 x 2,5 polegadas com um adaptador RAID/HBA 32i.

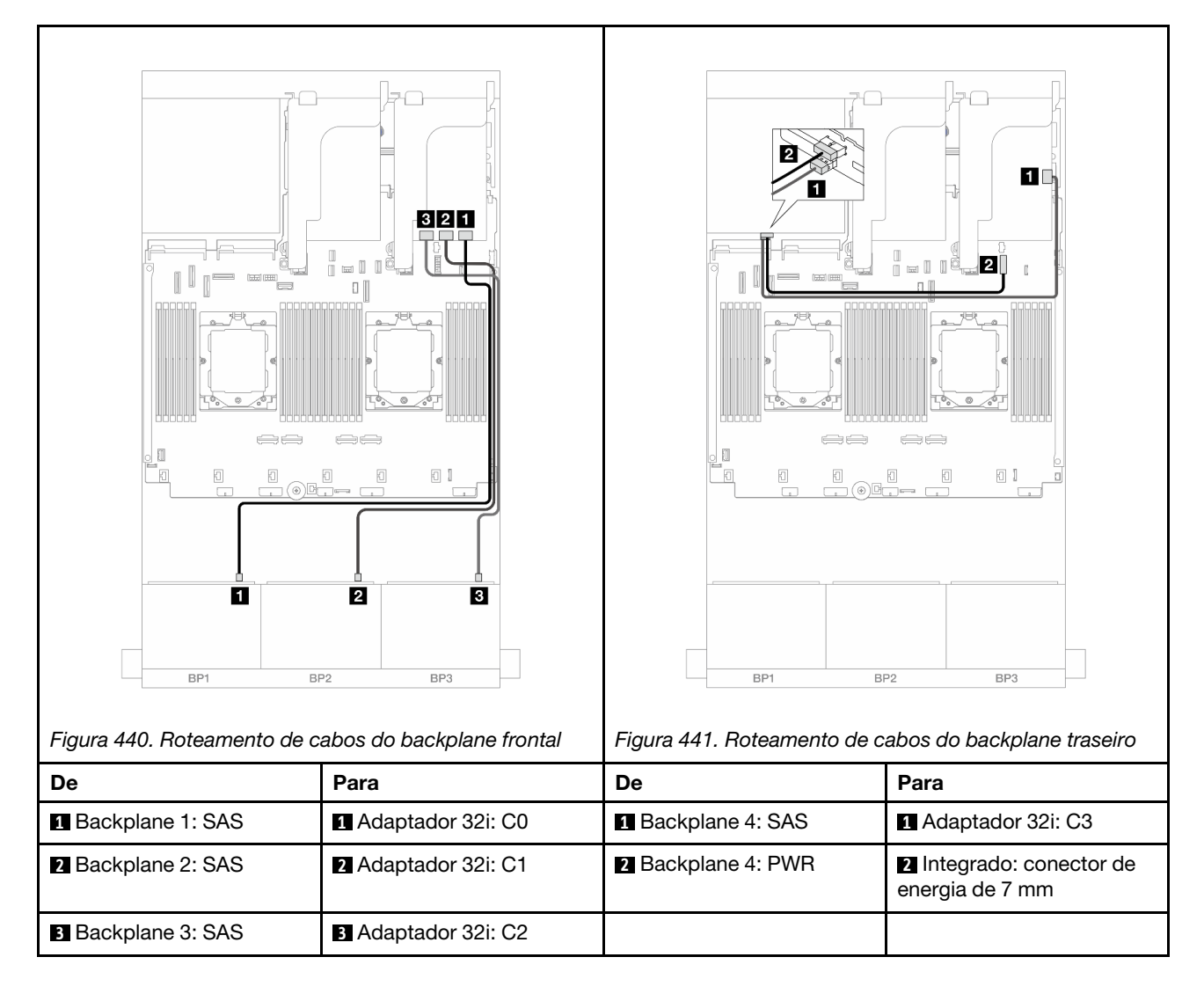

## <span id="page-471-0"></span>Expansor CFF + adaptador RAID/HBA 8i/16i

Veja a seguir as conexões de cabo para a configuração frontal SAS/SATA de 24 x 2,5 polegadas + traseira SAS/SATA de 4 x 2,5 polegadas com um expansor CFF e um adaptador RAID/HBA 8i/16i.

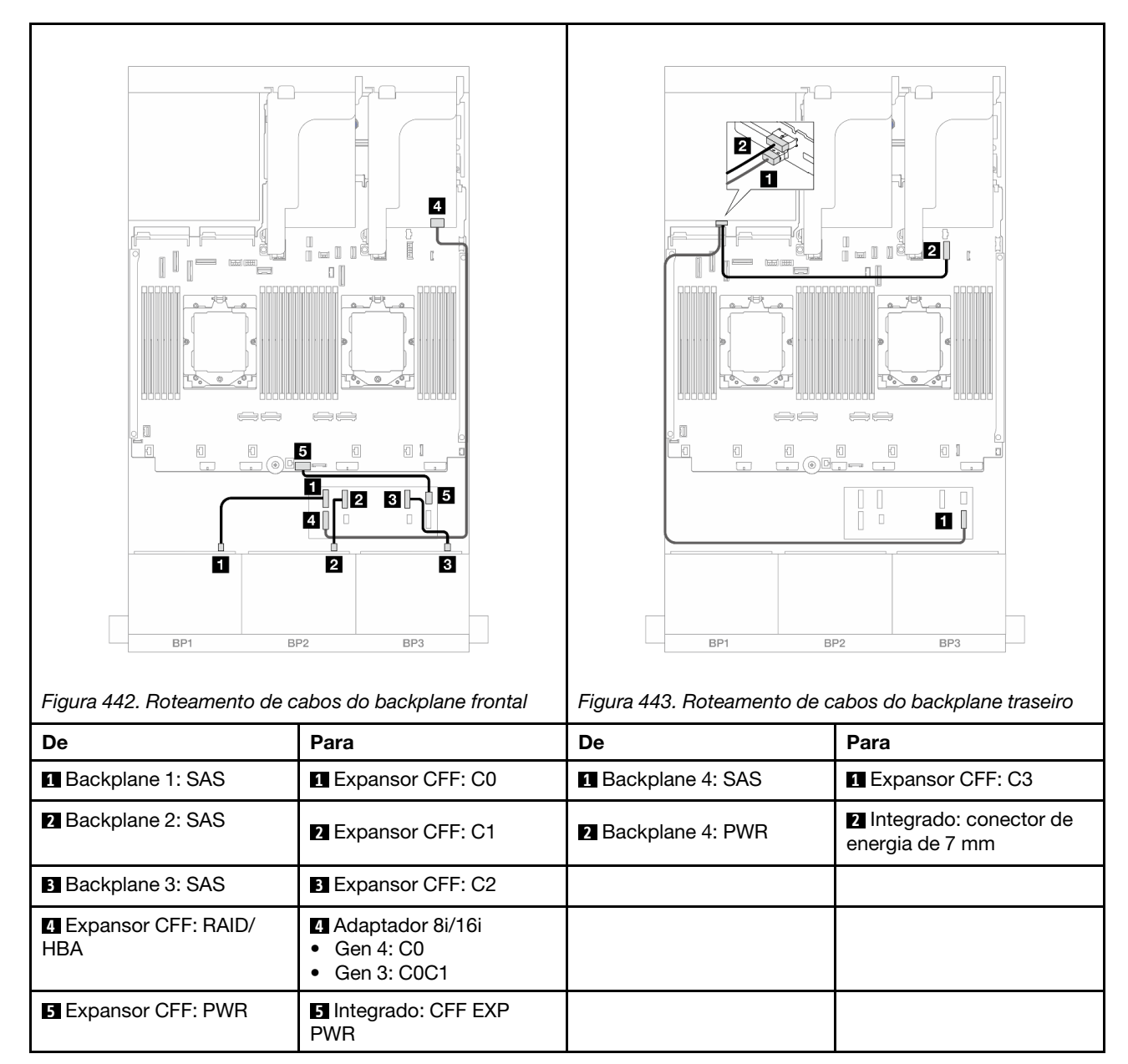

### Conexões entre conectores: **1** ↔ **1** , **2** ↔ **2** , **3** ↔ **3** , ... **n** ↔ **n**

### <span id="page-471-1"></span>Adaptador RAID/HBA CFF 16i + expansor CFF

Veja a seguir as conexões de cabo para a configuração frontal SAS/SATA de 24 x 2,5 polegadas + traseira SAS/SATA de 4 x 2,5 polegadas com um expansor CFF e um adaptador RAID/HBA CFF 16i.

Conexões entre conectores: **1** ↔ **1** , **2** ↔ **2** , **3** ↔ **3** , ... **n** ↔ **n**

### Roteamento de cabos do backplane frontal

Roteamento de cabos com dois processadores instalados

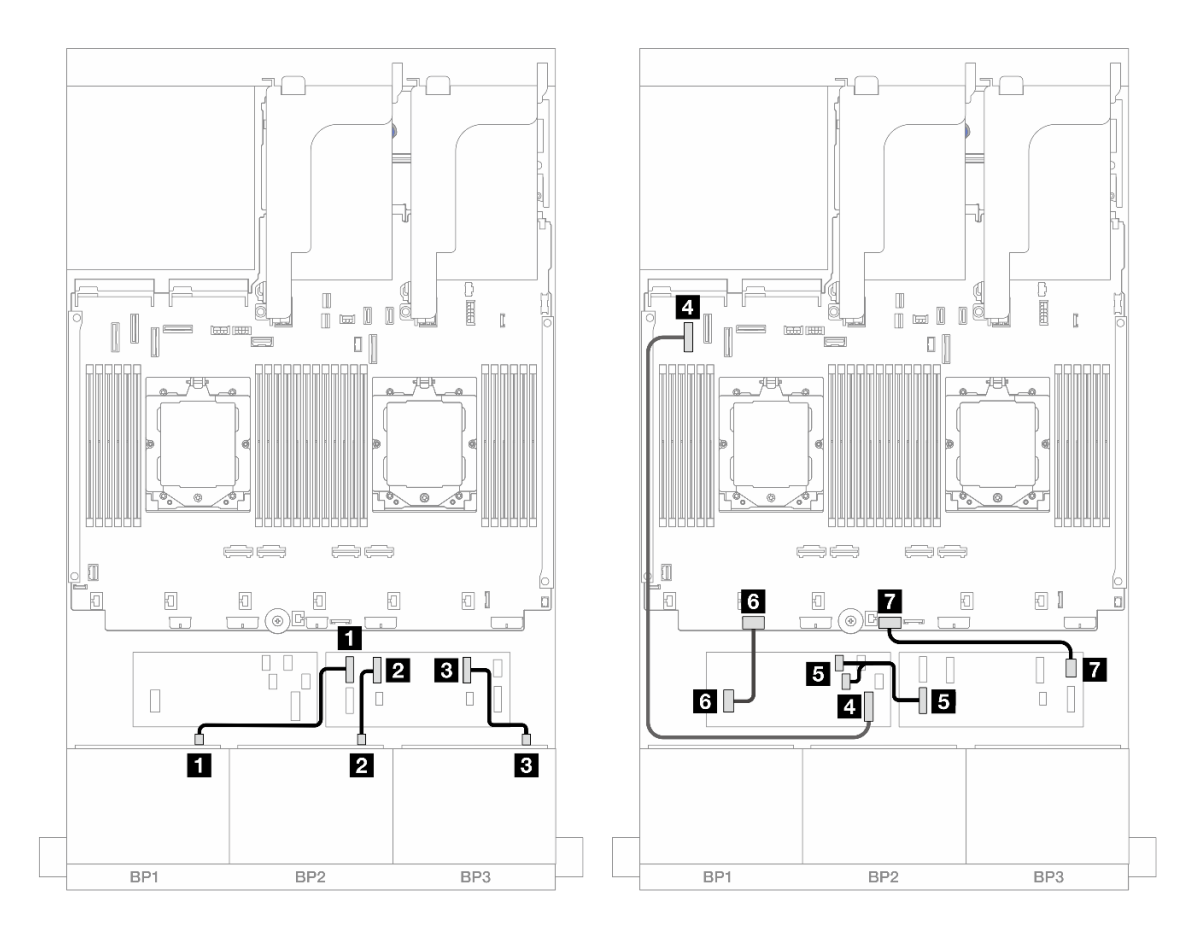

Figura 444. Roteamento de cabos SAS/SATA para expansor CFF e adaptador CFF 16i

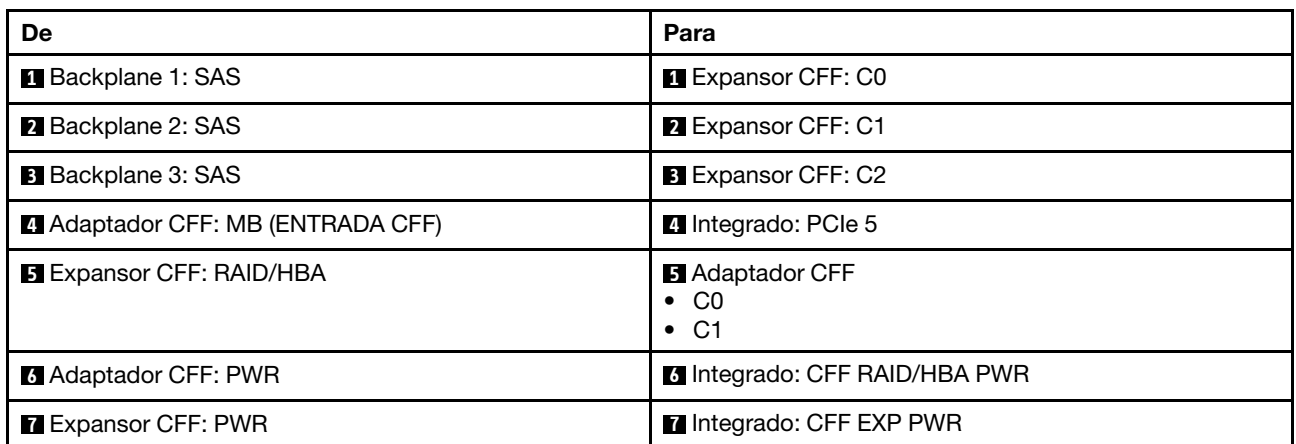

Roteamento de cabos com um processador instalado

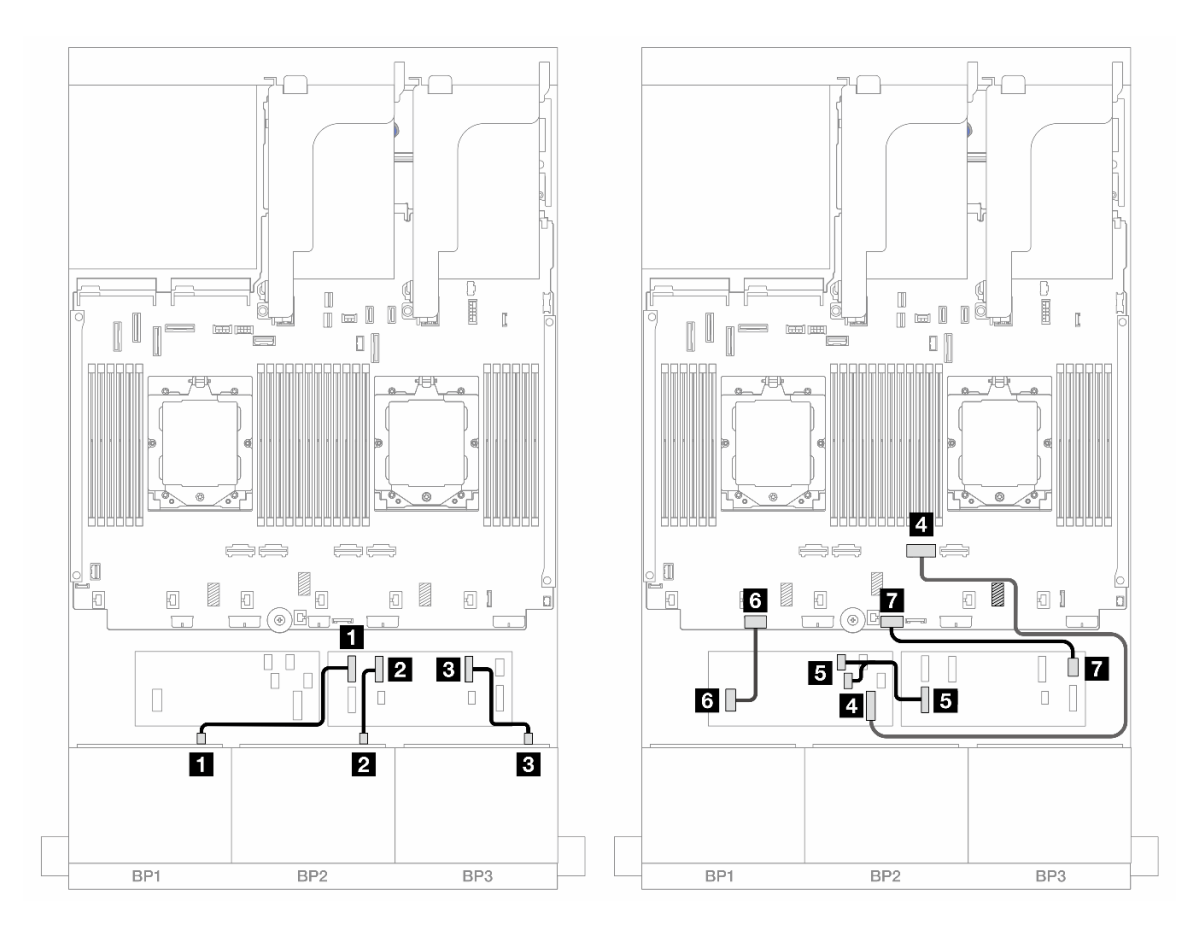

Figura 445. Roteamento de cabos SAS/SATA para expansor CFF e adaptador CFF 16i

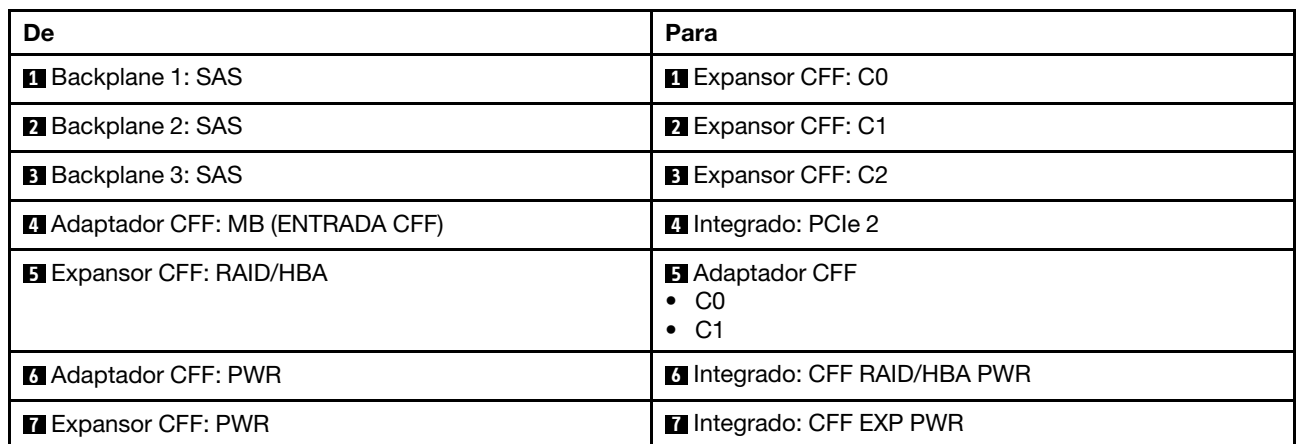

### Roteamento de cabos do backplane traseiro

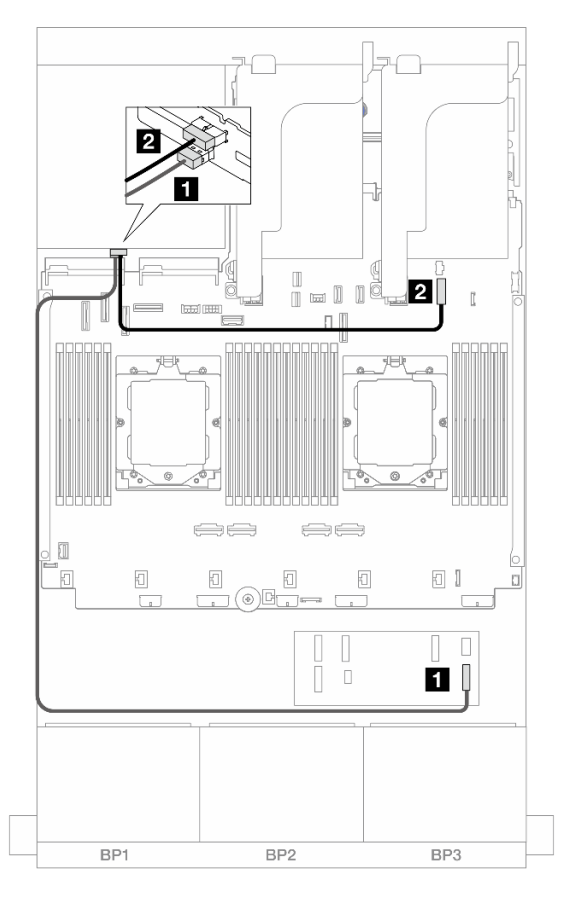

#### Figura 446. Roteamento de cabos do backplane traseiro

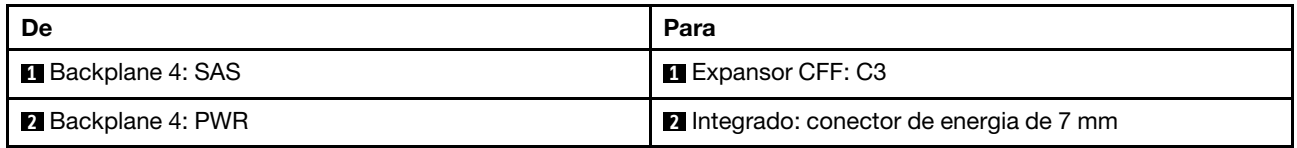

#### <span id="page-474-0"></span>24 x SAS/SATA de 2,5"+ 4 x AnyBay de 2,5"

Este tópico fornece informações sobre roteamento de cabos para o modelo de servidor com três backplanes frontais com 8 x SAS/SATA de 2,5 polegadas e um backplane traseiro com 4 x AnyBay de 2,5 polegadas.

- ["Adaptador RAID/HBA 32i" na página 465](#page-474-1)
- ["Expansor CFF + adaptador RAID/HBA 8i/16i" na página 467](#page-476-0)
- ["Adaptador RAID/HBA CFF 16i + expansor CFF" na página 469](#page-478-0)

#### <span id="page-474-1"></span>Adaptador RAID/HBA 32i

Veja a seguir as conexões de cabo para a configuração frontal 24 x SAS/SATA de 2,5 polegadas + 4 x AnyBay de 2,5 polegadas traseiros com um adaptador RAID/HBA 32i.

### Roteamento de cabos do backplane frontal

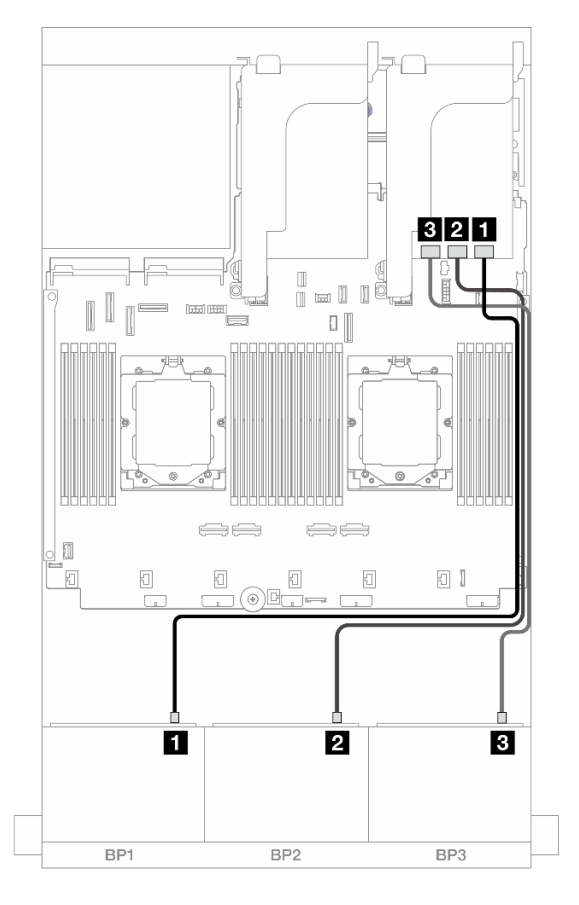

Figura 447. Roteamento de cabos do backplane frontal

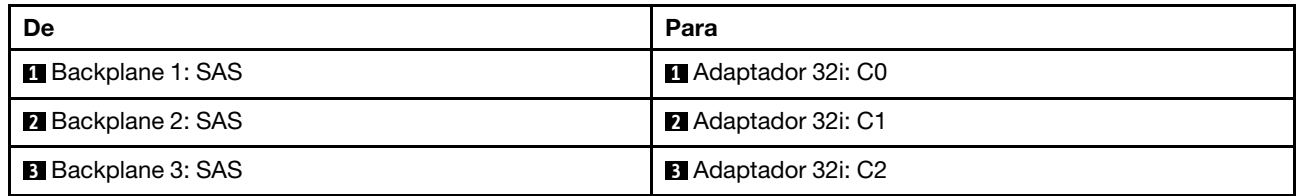

### Roteamento de cabos do backplane traseiro

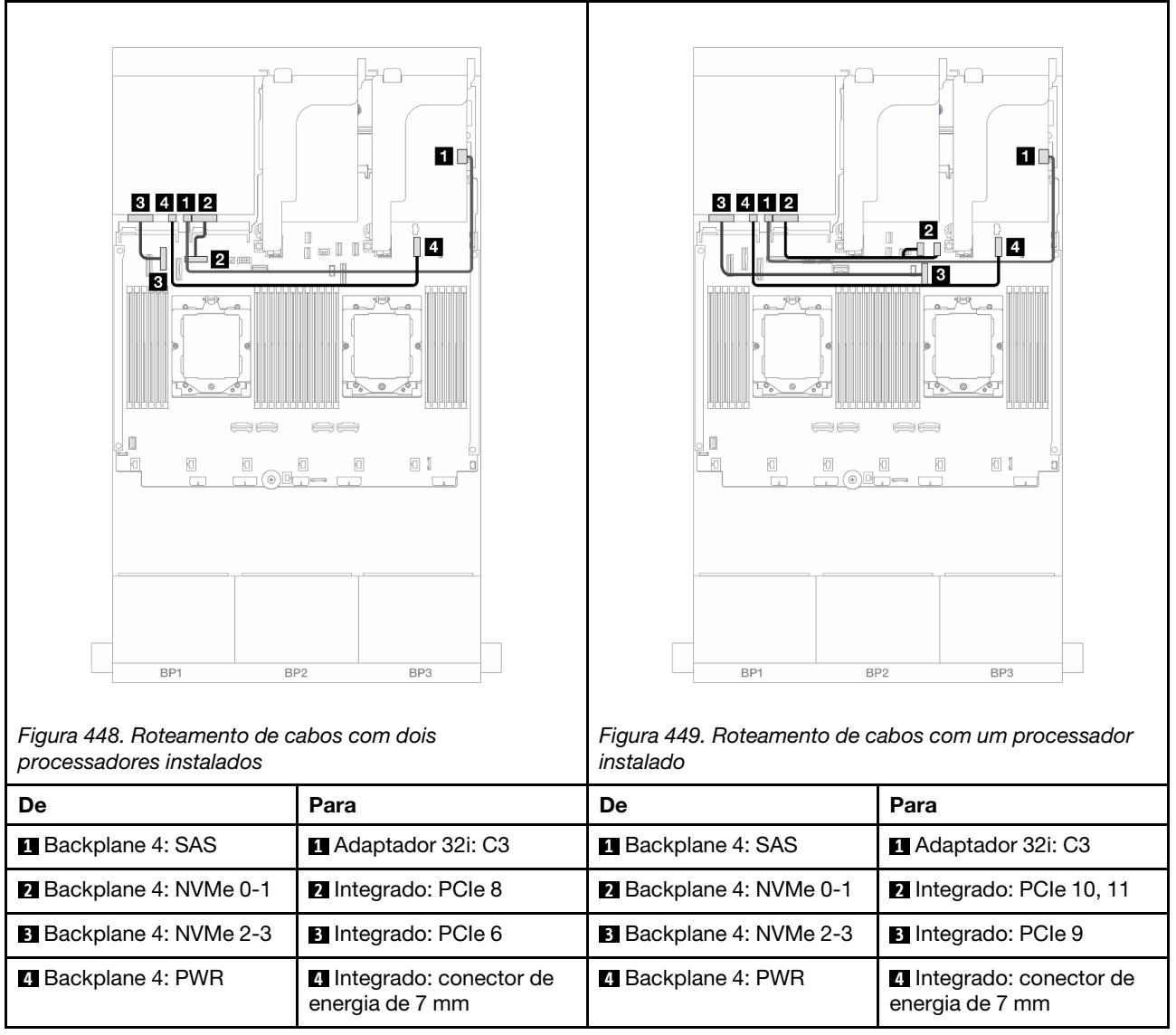

## <span id="page-476-0"></span>Expansor CFF + adaptador RAID/HBA 8i/16i

Veja a seguir as conexões de cabo para a configuração frontal com 24 x SAS/SATA de 2,5 polegadas + 4 x AnyBay traseira de 2,5 polegadas com um expansor CFF e um adaptador RAID/HBA 8i/16i.

### Roteamento de cabos do backplane frontal

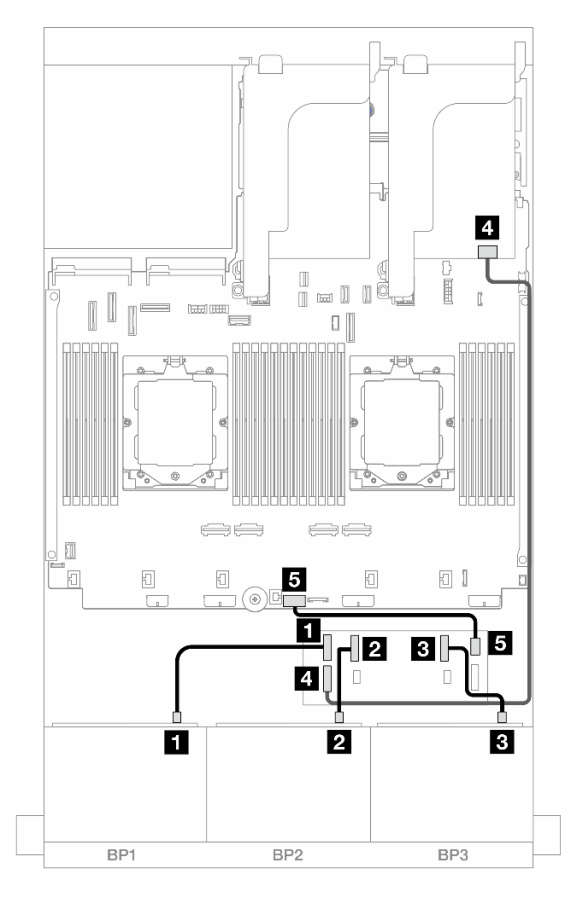

Figura 450. Roteamento de cabos do backplane frontal

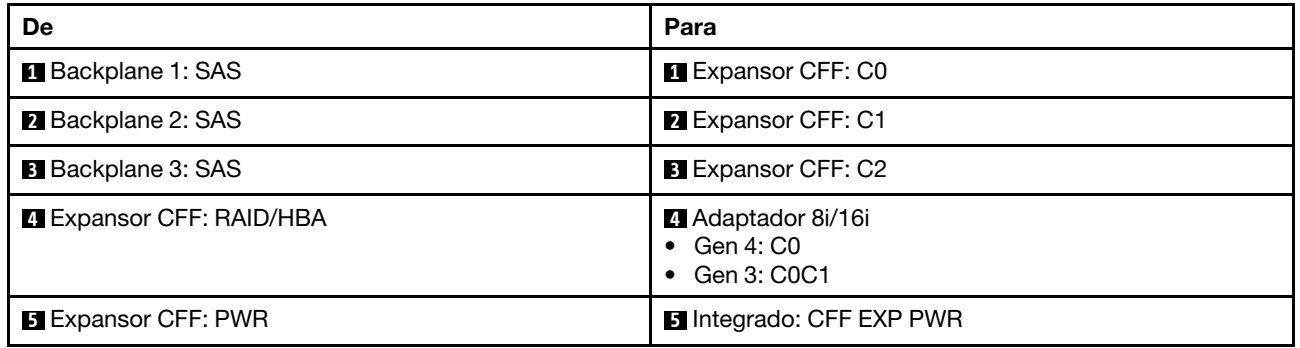

### Roteamento de cabos do backplane traseiro

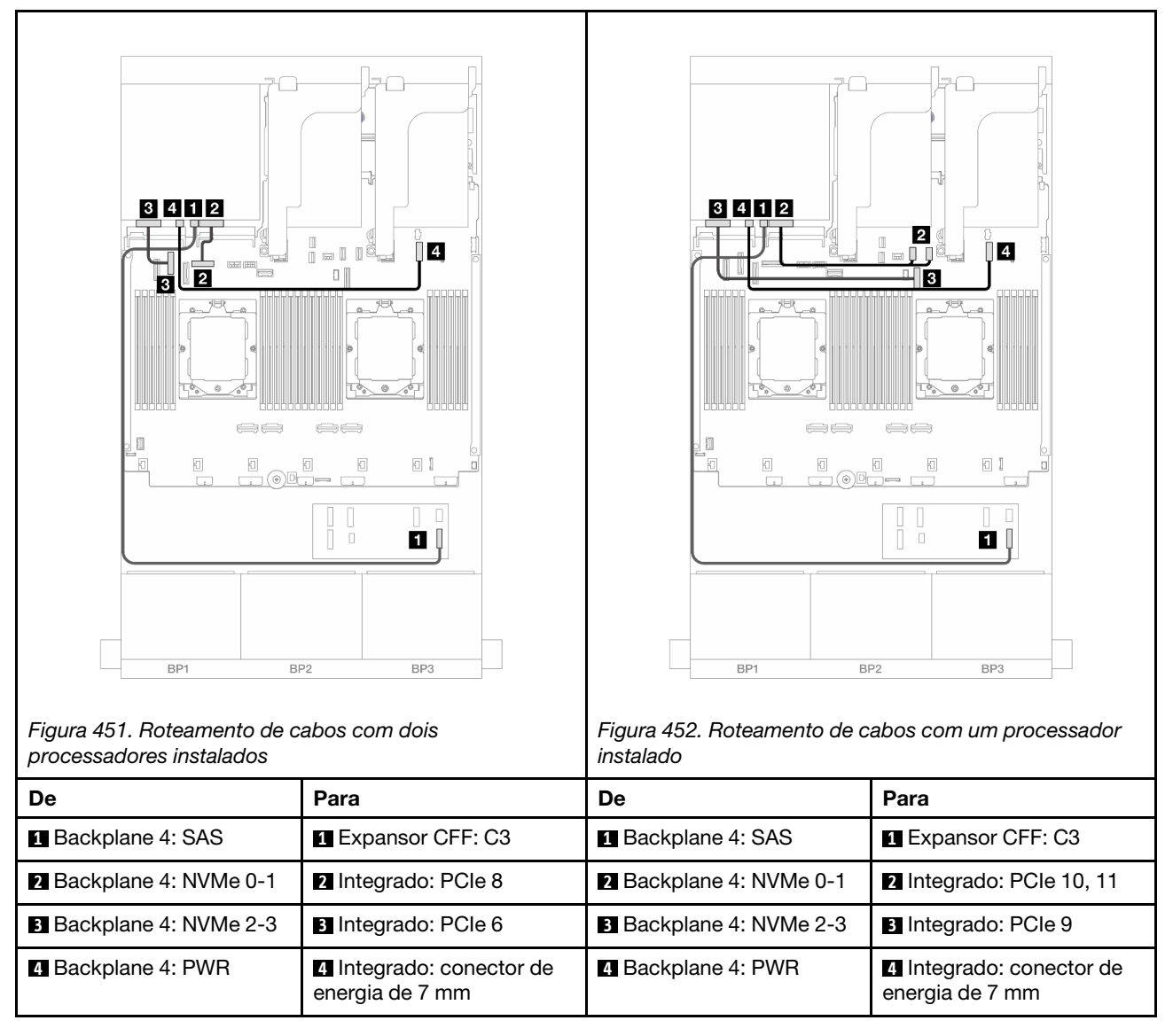

### <span id="page-478-0"></span>Adaptador RAID/HBA CFF 16i + expansor CFF

Veja a seguir as conexões de cabo para a configuração frontal com 24 x SAS/SATA de 2,5 polegadas + 4 x AnyBay traseira de 2,5 polegadas com um expansor CFF e um adaptador RAID/HBA CFF 16i.

Conexões entre conectores: **1** ↔ **1** , **2** ↔ **2** , **3** ↔ **3** , ... **n** ↔ **n**

Roteamento de cabos do backplane frontal

Roteamento de cabos com dois processadores instalados

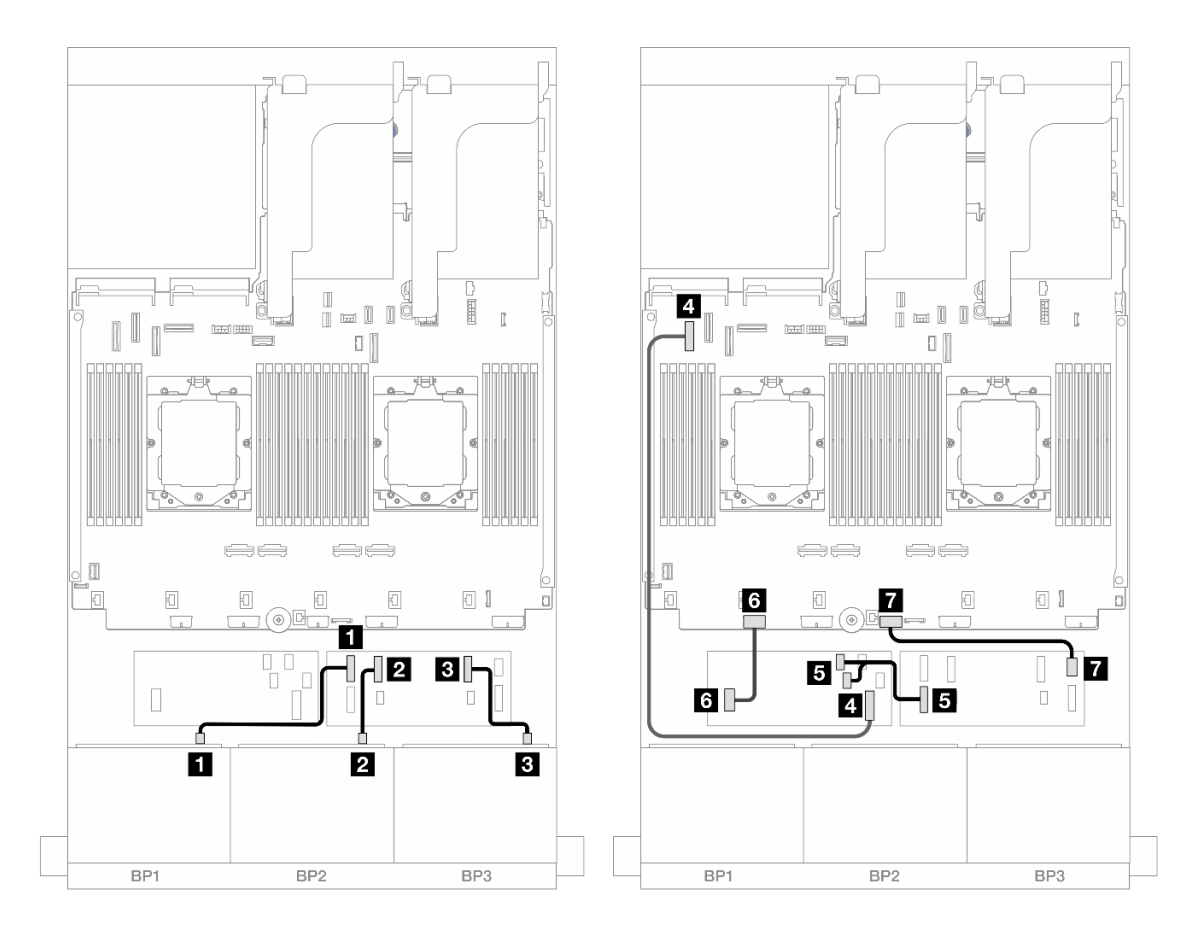

Figura 453. Roteamento de cabos SAS/SATA para expansor CFF e adaptador CFF 16i

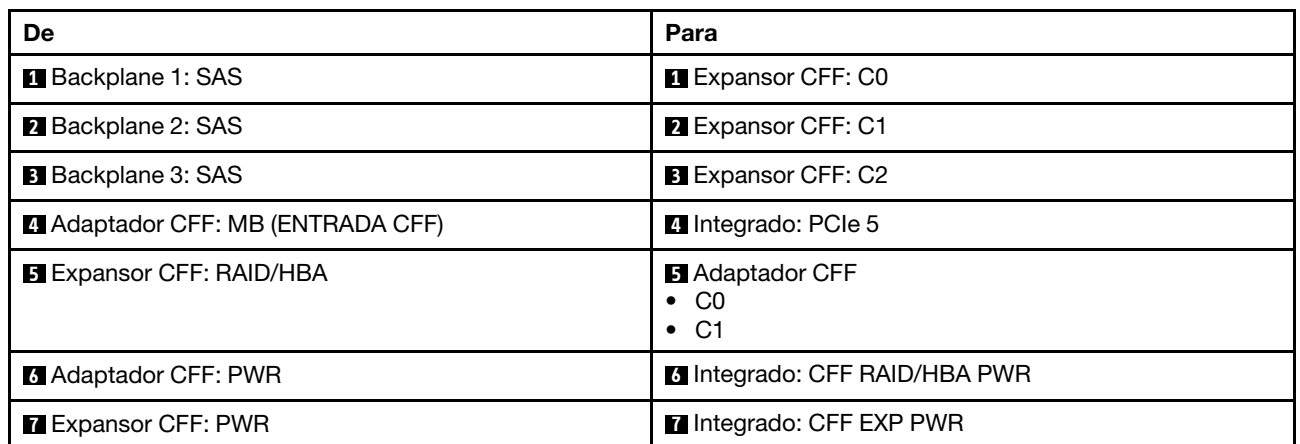

Roteamento de cabos com um processador instalado

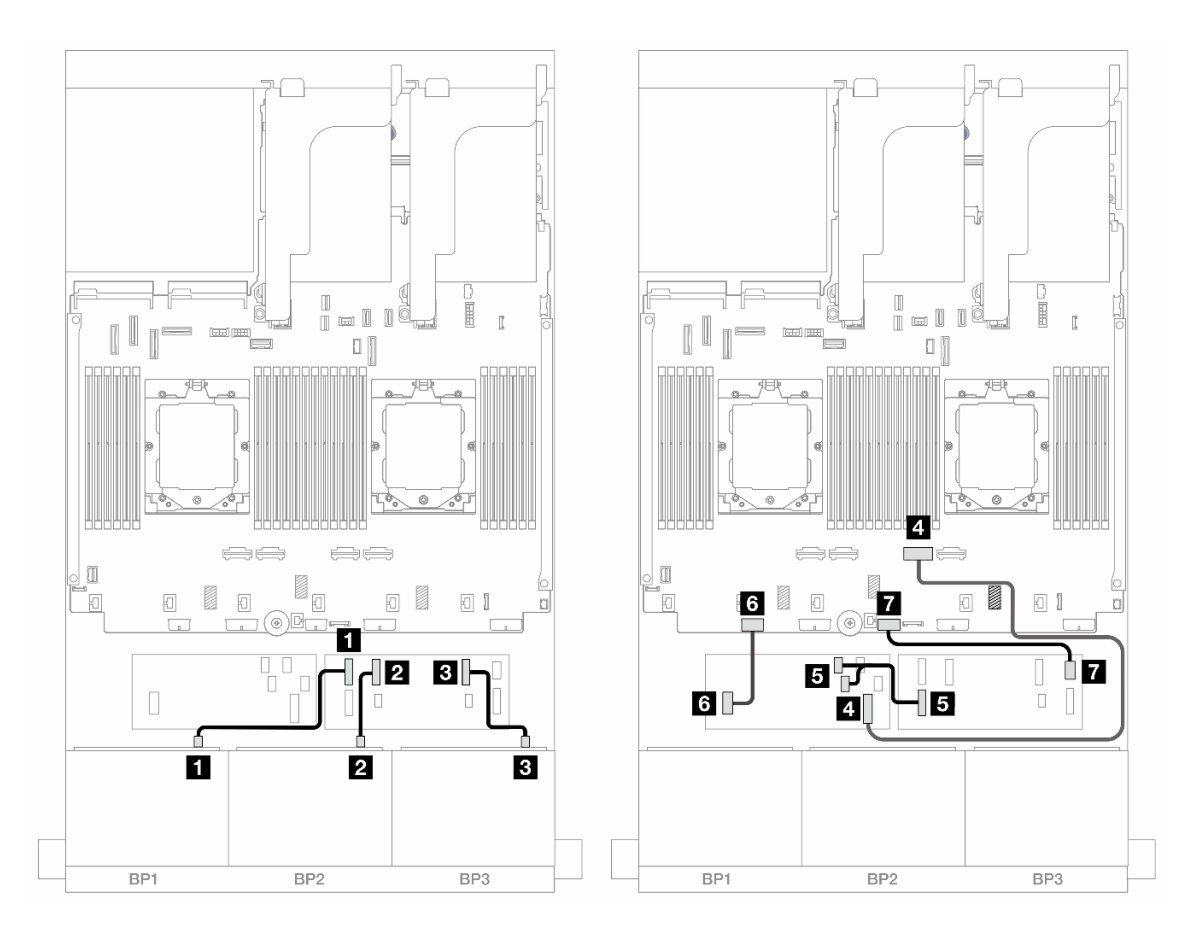

Figura 454. Roteamento de cabos SAS/SATA para expansor CFF e adaptador CFF 16i

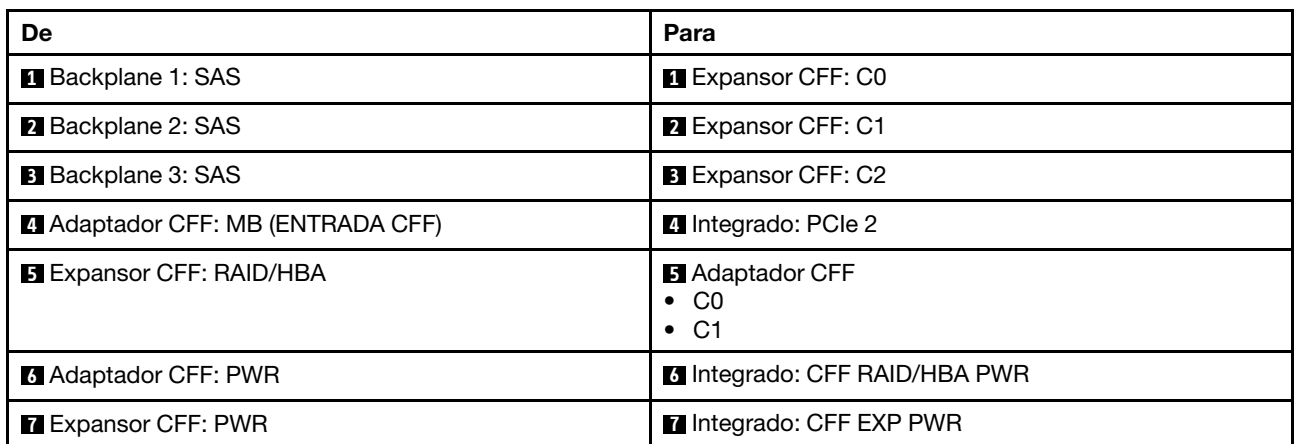

#### Roteamento de cabos do backplane traseiro

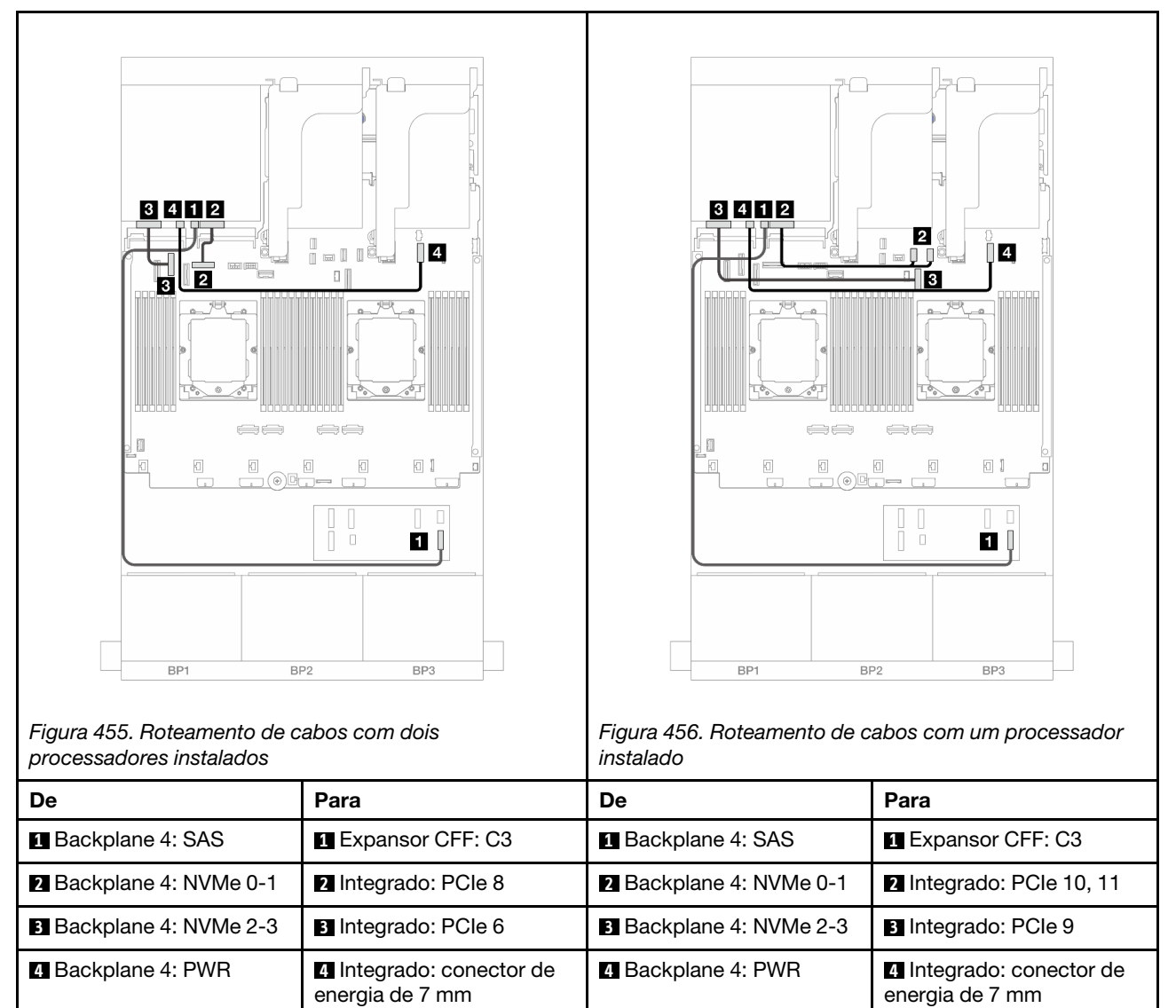

## <span id="page-481-0"></span>SAS/SATA 24 de 2,5" + SAS/SATA 8 de 2,5"

Este tópico fornece informações de roteamento de cabos para o modelo de servidor com três backplanes frontais SAS/SATA de 8 x 2,5 polegadas e um backplane traseiro SAS/SATA de 8 x 2,5 polegadas.

- ["Adaptador RAID/HBA 32i" na página 472](#page-481-1)
- ["Adaptadores RAID/HBA 16i" na página 473](#page-482-0)
- ["Adaptadores RAID/HBA CFF 16i + RAID/HBA SFF 16i" na página 474](#page-483-0)
- ["Expansor CFF + adaptador RAID/HBA 8i/16i" na página 476](#page-485-0)
- ["Adaptador RAID/HBA CFF 16i + expansor CFF" na página 477](#page-486-0)

### <span id="page-481-1"></span>Adaptador RAID/HBA 32i

Veja a seguir as conexões de cabos para a configuração frontal SAS/SATA de 24 x 2,5 polegadas + traseira SAS/SATA de 8 x 2,5 polegadas com um adaptador RAID/HBA 32i.

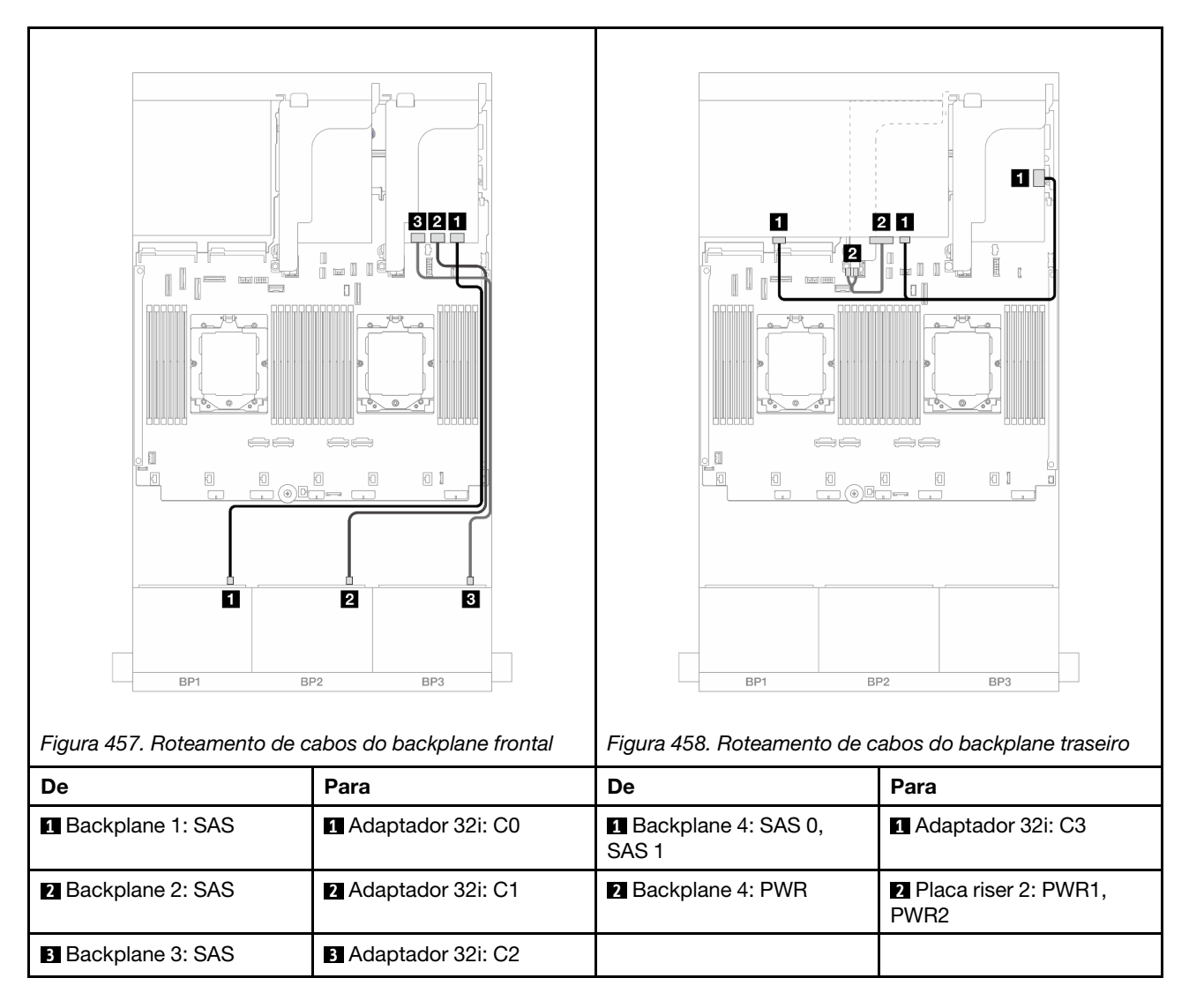

### <span id="page-482-0"></span>Adaptadores RAID/HBA 16i

Veja a seguir as conexões de cabos para a configuração frontal SAS/SATA de 24 x 2,5 polegadas + traseira SAS/SATA de 8 x 2,5 polegadas com dois adaptadores RAID/HBA 16i.

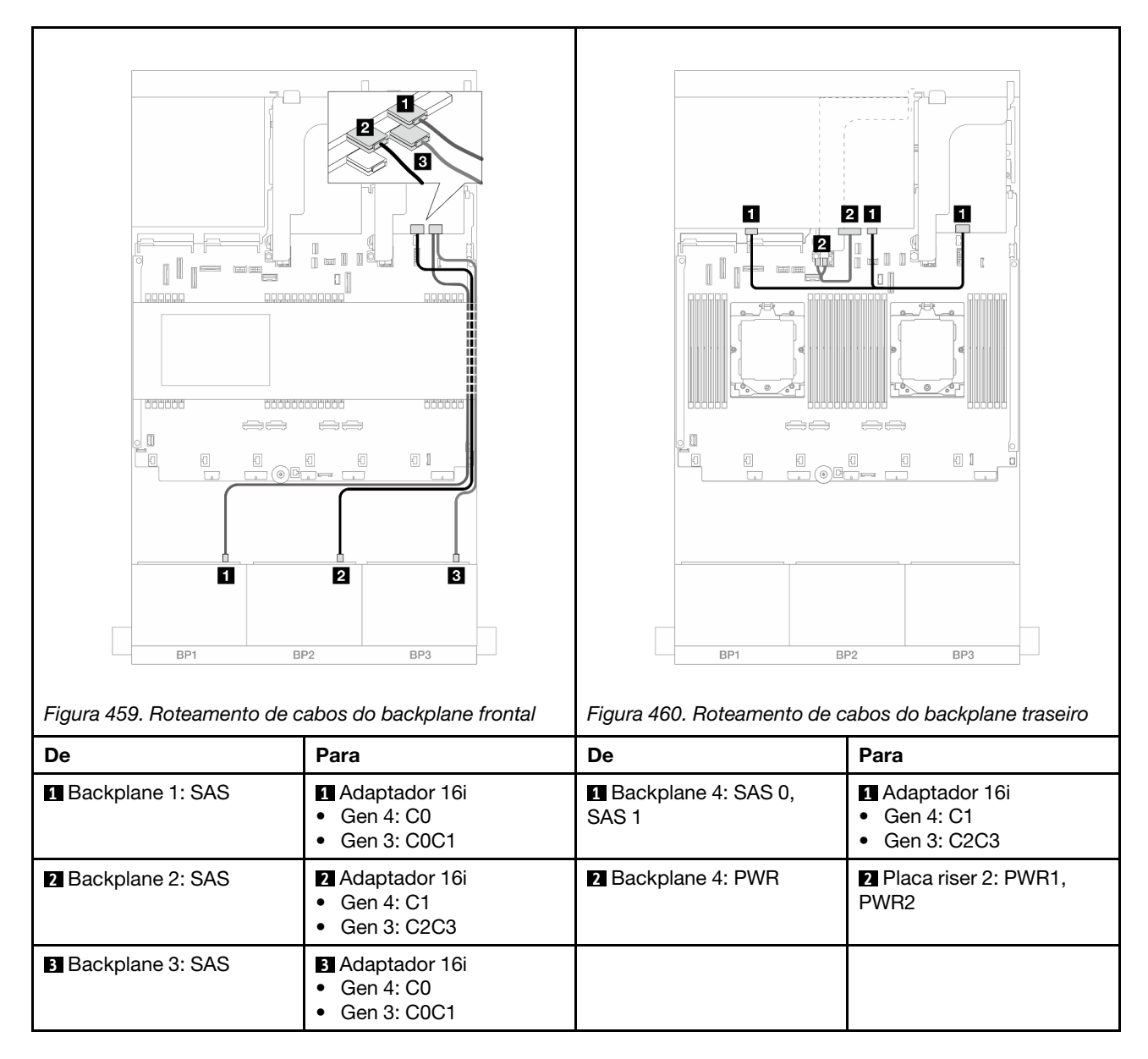

## <span id="page-483-0"></span>Adaptadores RAID/HBA CFF 16i + RAID/HBA SFF 16i

Veja a seguir as conexões de cabo para a configuração frontal SAS/SATA de 24 x 2,5 polegadas + traseira SAS/SATA de 8 x 2,5 polegadas com um adaptador RAID/HBA CFF 16i e um adaptador RAID/HBA SFF 16i.

#### Roteamento de cabos do backplane frontal

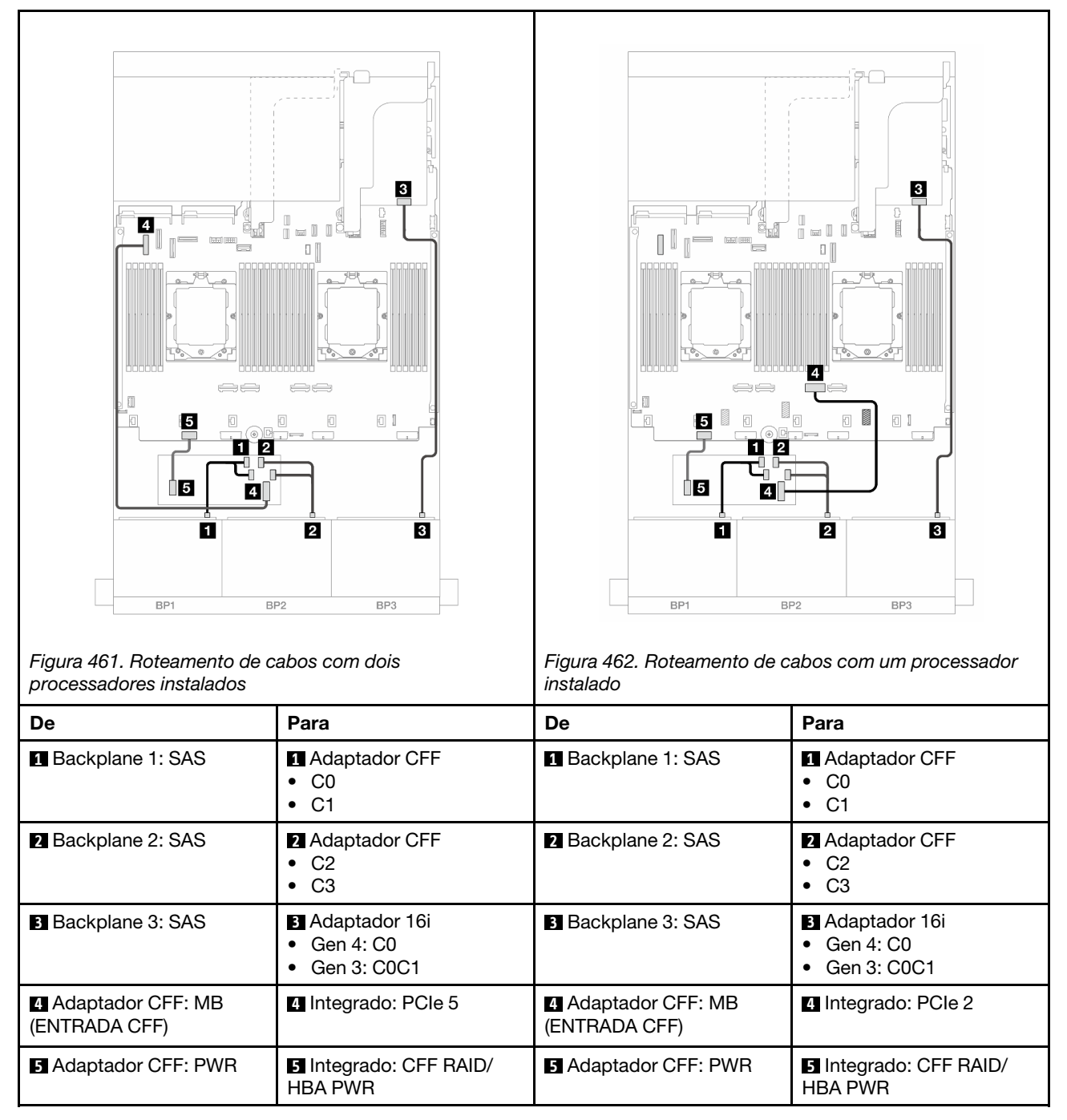

### Roteamento de cabos do backplane traseiro

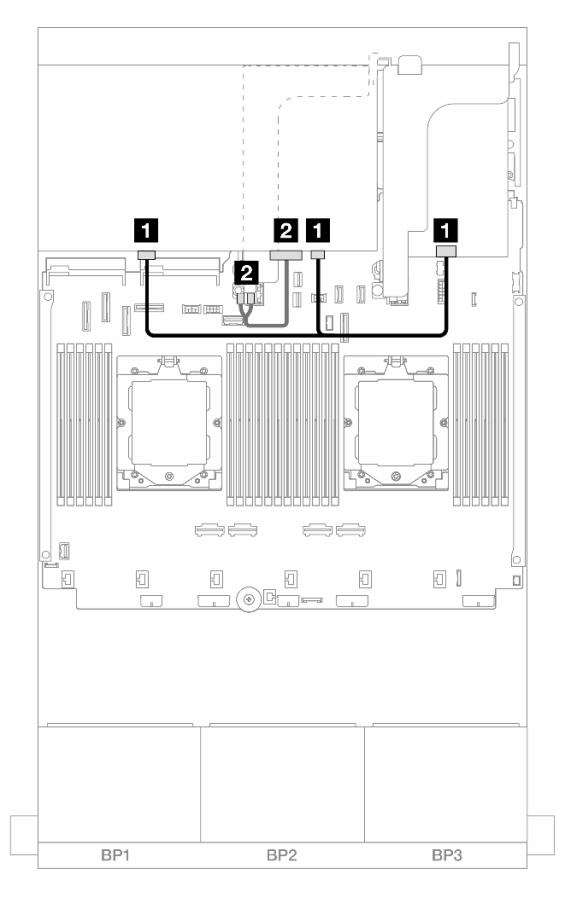

Figura 463. Roteamento de cabos do backplane traseiro

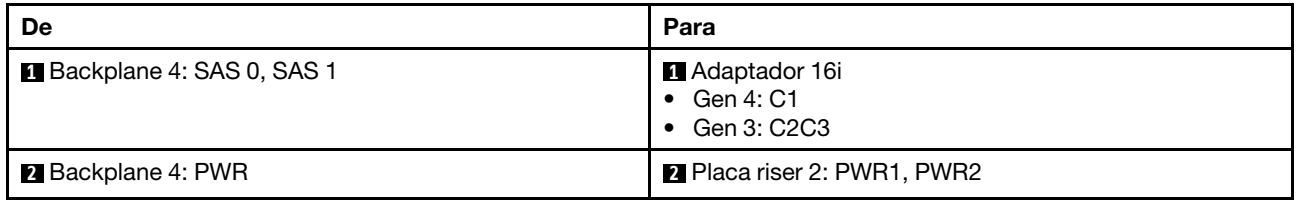

## <span id="page-485-0"></span>Expansor CFF + adaptador RAID/HBA 8i/16i

Veja a seguir as conexões de cabo para a configuração frontal SAS/SATA de 24 x 2,5 polegadas + traseira SAS/SATA de 8 x 2,5 polegadas com um expansor CFF e um adaptador RAID/HBA 8i/16i.

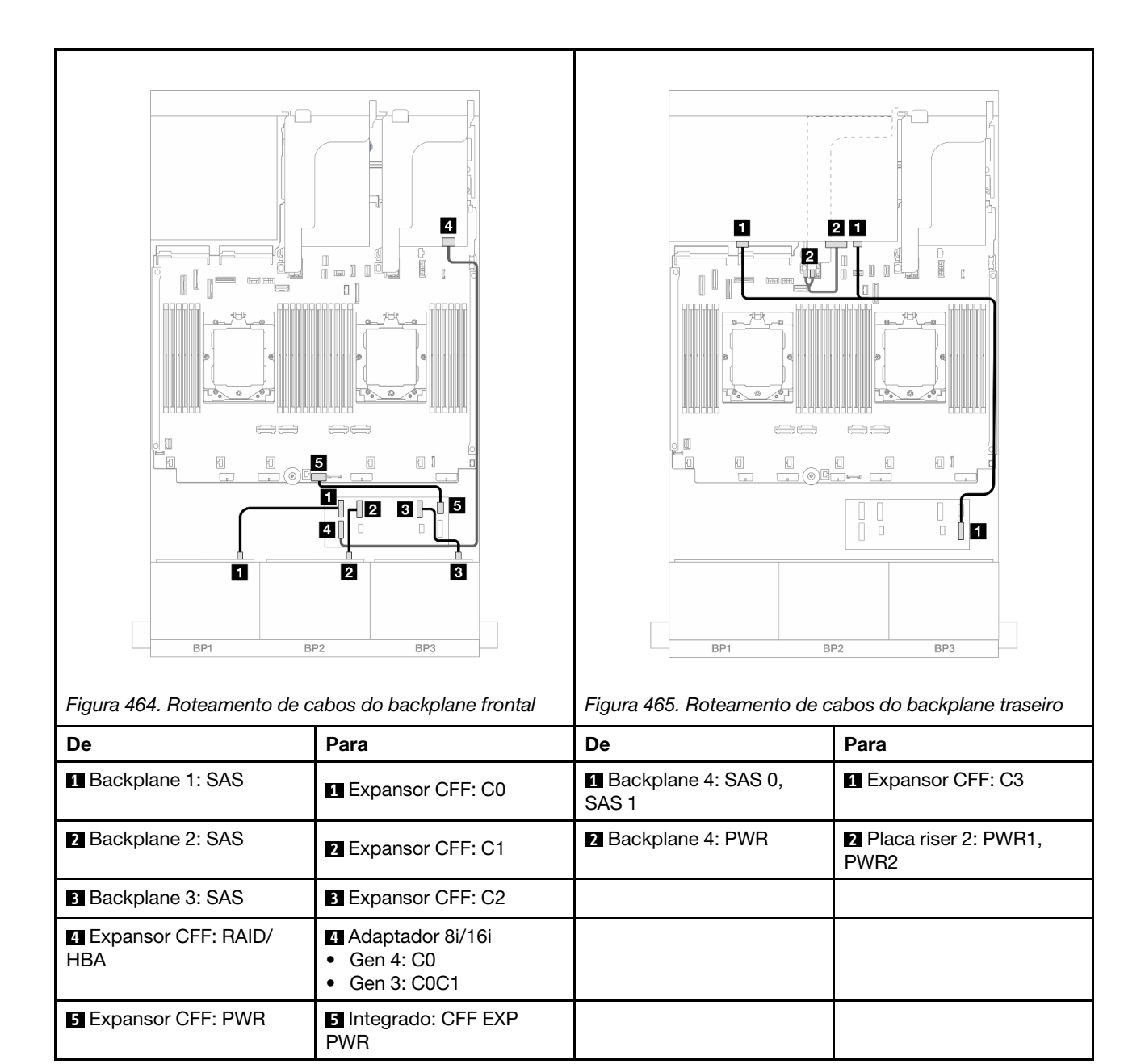

## <span id="page-486-0"></span>Adaptador RAID/HBA CFF 16i + expansor CFF

Veja a seguir as conexões de cabo para a configuração frontal SAS/SATA de 24 x 2,5 polegadas + traseira SAS/SATA de 8 x 2,5 polegadas com um expansor CFF e um adaptador RAID/HBA CFF 16i.

Conexões entre conectores: **1** ↔ **1** , **2** ↔ **2** , **3** ↔ **3** , ... **n** ↔ **n**

## Roteamento de cabos do backplane frontal

Roteamento de cabos com dois processadores instalados

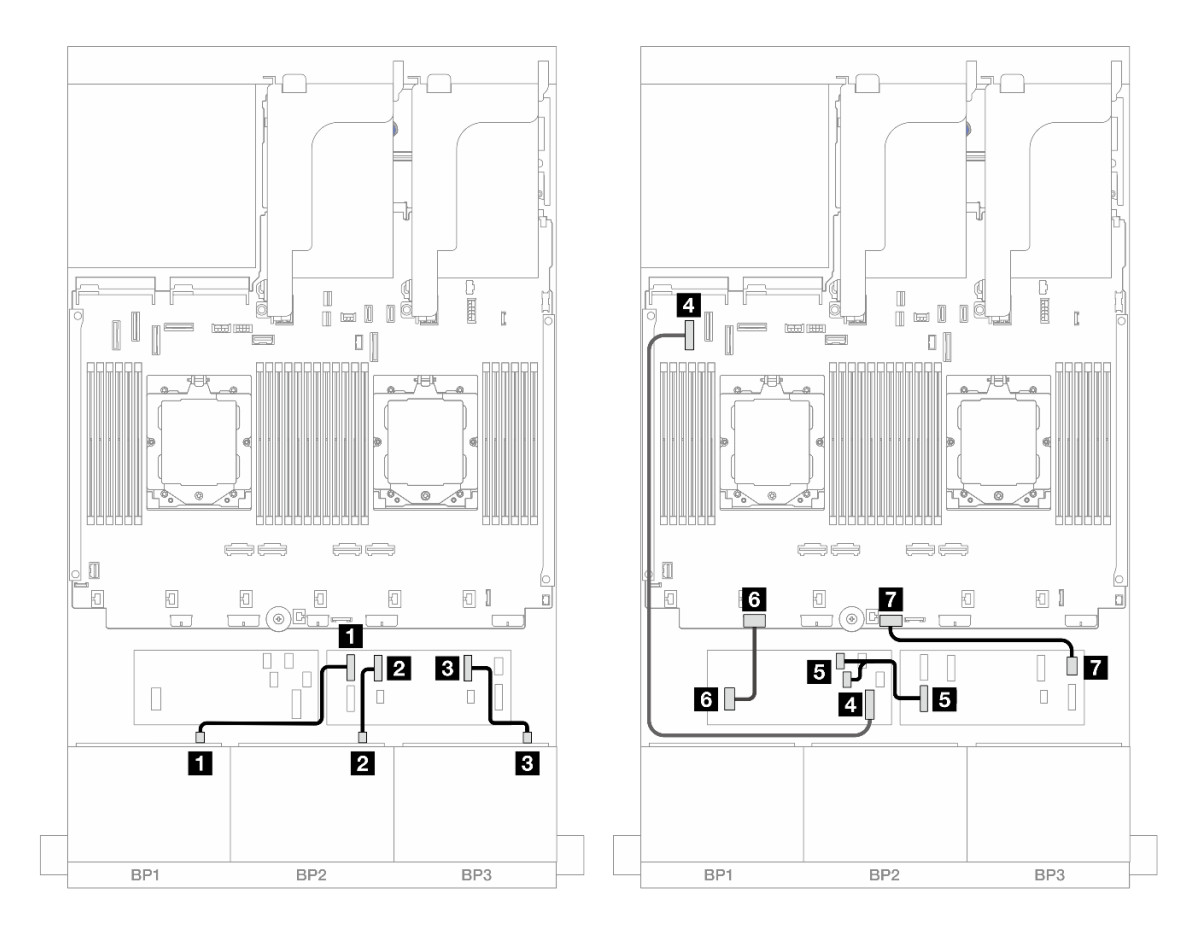

Figura 466. Roteamento de cabos SAS/SATA para expansor CFF e adaptador CFF 16i

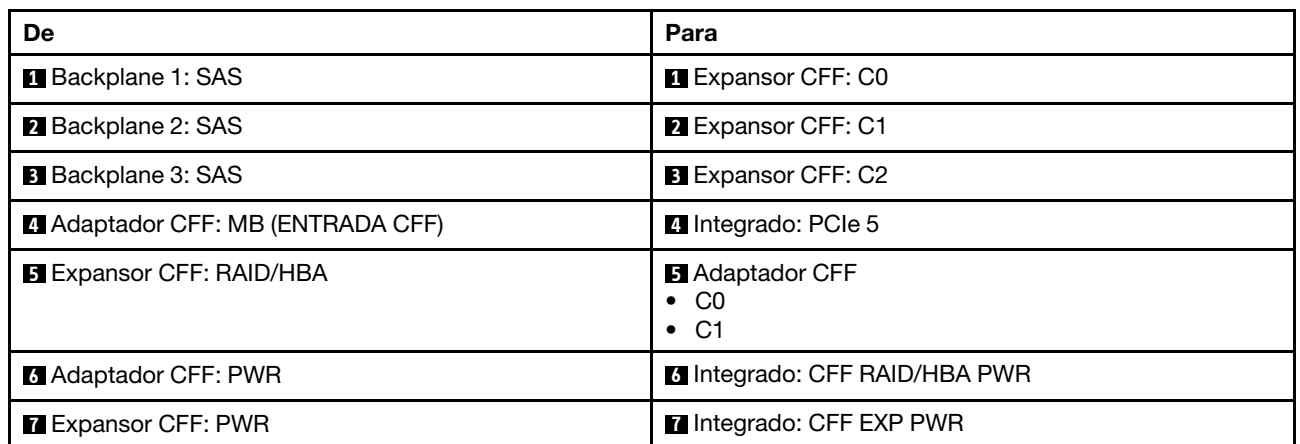

Roteamento de cabos com um processador instalado

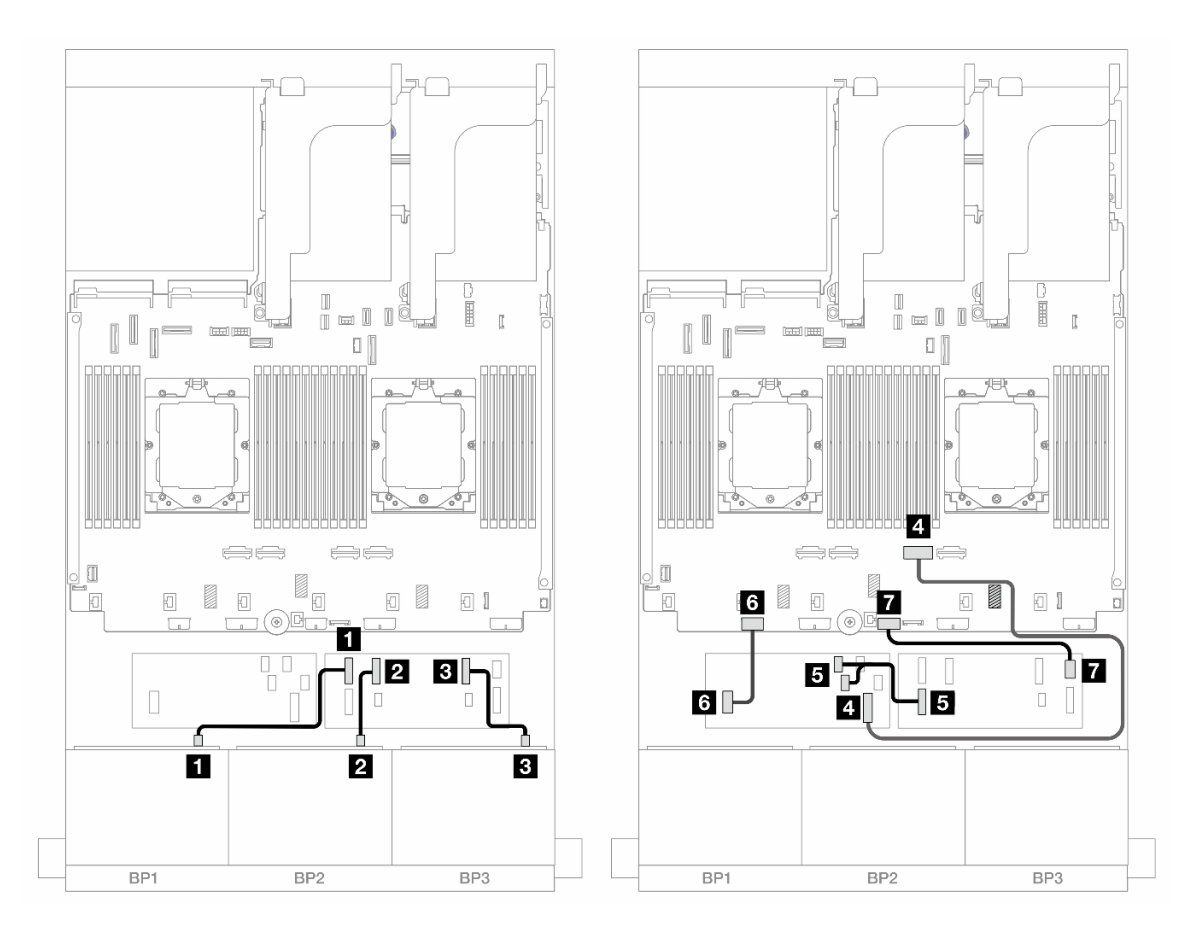

Figura 467. Roteamento de cabos SAS/SATA para expansor CFF e adaptador CFF 16i

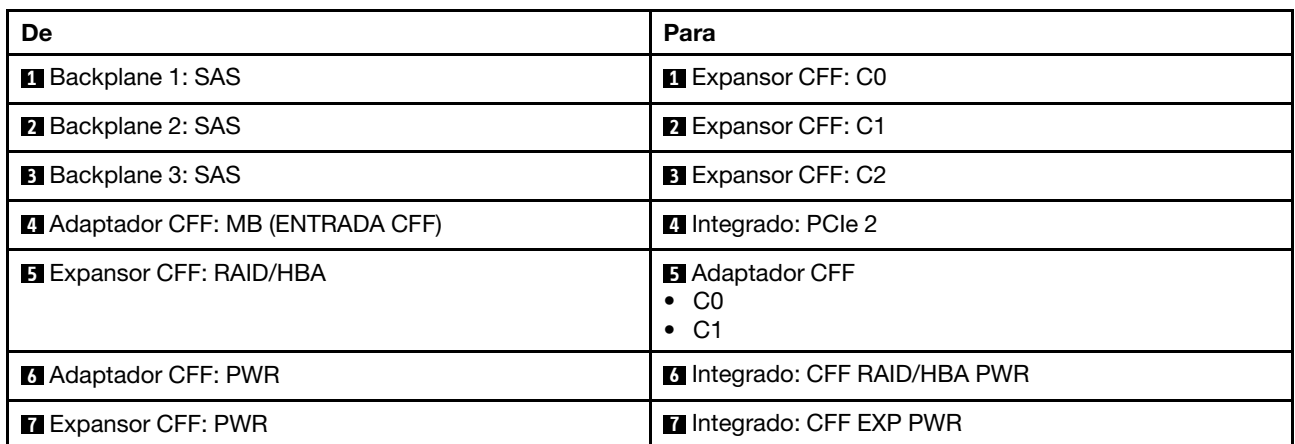

### Roteamento de cabos do backplane traseiro

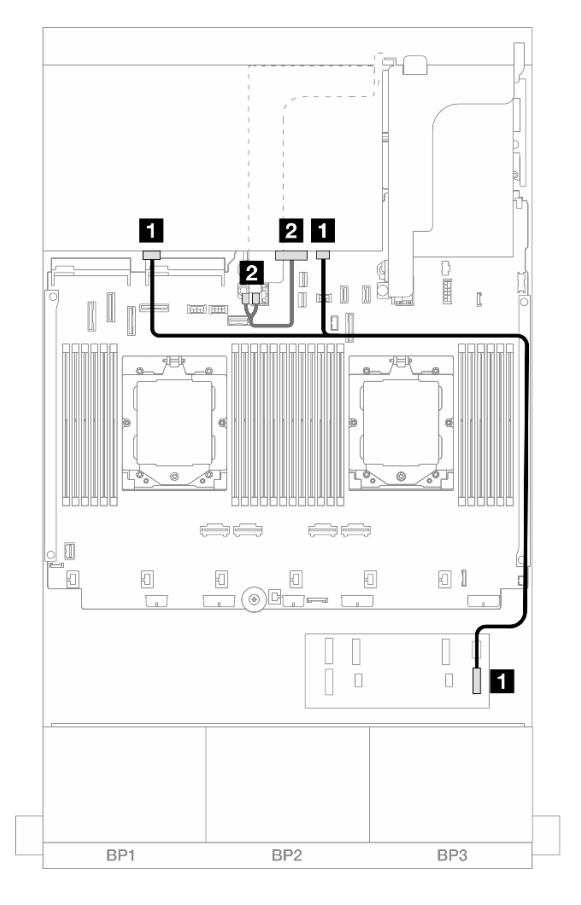

Figura 468. Roteamento de cabos do backplane traseiro

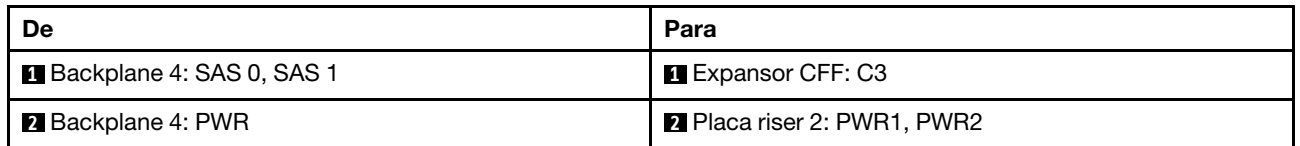

# Backplanes frontal + intermediário: SAS/SATA de 24 x 2,5" + SAS/SATA de 4 x 2,5"/8 x 2,5"

Este tópico fornece informações de roteamento de cabos para o modelo de servidor com três backplanes frontais SAS/SATA de 8 x 2,5 polegadas e um ou dois backplanes intermediários SAS/SATA de 4 x 2,5 polegadas.

- ["SAS/SATA 24 de 2,5" + SAS/SATA 4 de 2,5"" na página 480](#page-489-0)
- ["SAS/SATA 24 de 2,5" + SAS/SATA 8 de 2,5"" na página 482](#page-491-0)

### <span id="page-489-0"></span>SAS/SATA 24 de 2,5" + SAS/SATA 4 de 2,5"

Este tópico fornece informações de roteamento de cabos para o modelo de servidor com três backplanes frontais SAS/SATA de 8 x 2,5 polegadas e um backplane intermediário SAS/SATA de 4 x 2,5 polegadas.

- ["Adaptador RAID/HBA 32i" na página 482](#page-491-1)
- ["Adaptadores RAID/HBA 16i" na página 483](#page-492-0)

## Adaptador RAID/HBA 32i

Veja a seguir as conexões de cabos para a configuração frontal SAS/SATA de 24 x 2,5 polegadas + intermediária SAS/SATA de 4 x 2,5 polegadas com um adaptador RAID/HBA 32i.

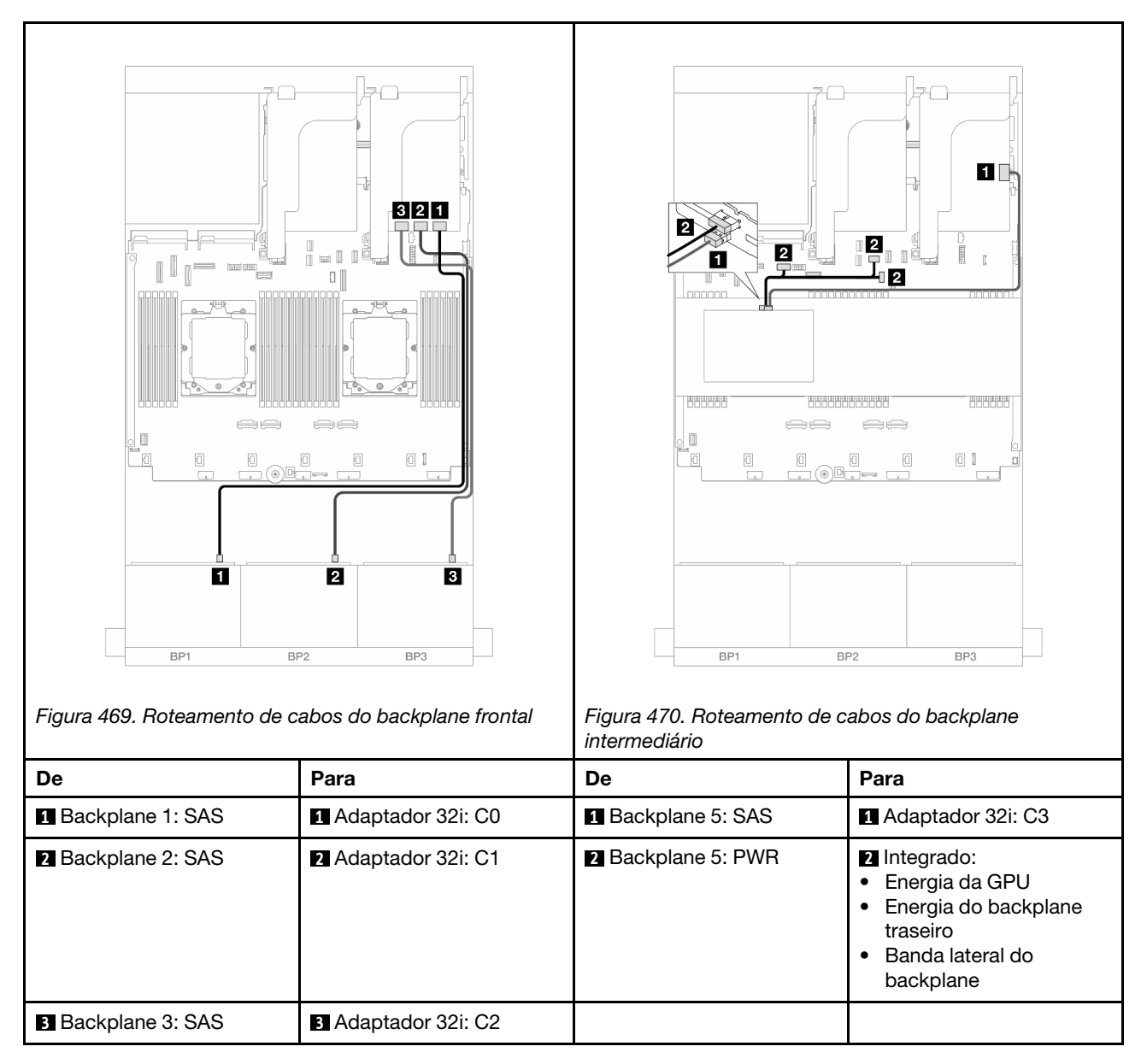

### Conexões entre conectores: **1** ↔ **1** , **2** ↔ **2** , **3** ↔ **3** , ... **n** ↔ **n**

### Adaptadores RAID/HBA 16i

Veja a seguir as conexões de cabos para a configuração frontal SAS/SATA de 24 x 2,5 polegadas + intermediária SAS/SATA de 4 x 2,5 polegadas com dois adaptadores RAID/HBA 16i.

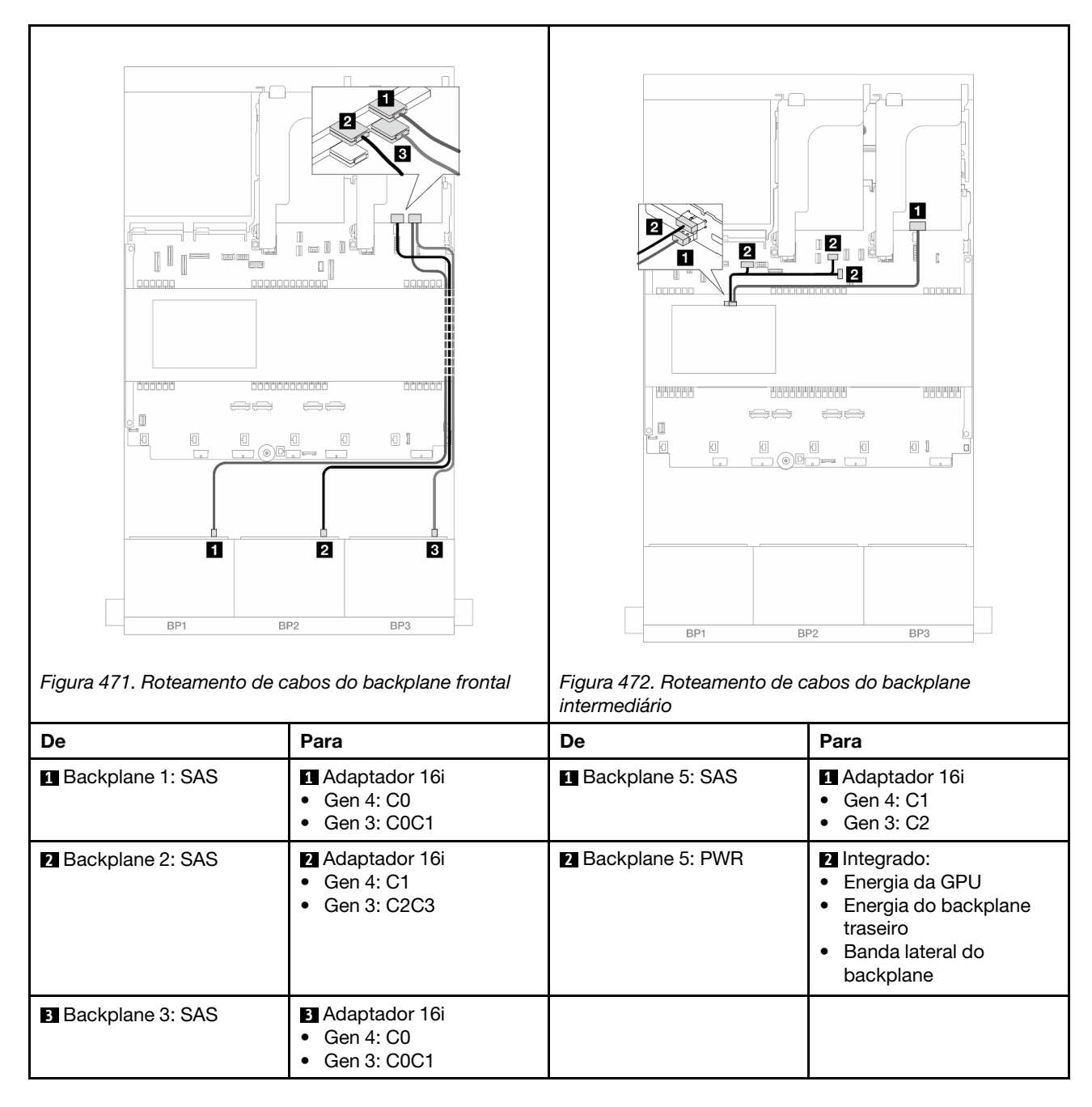

## <span id="page-491-0"></span>SAS/SATA 24 de 2,5" + SAS/SATA 8 de 2,5"

Este tópico fornece informações de roteamento de cabos para o modelo de servidor com três backplanes frontais SAS/SATA de 8 x 2,5 polegadas e dois backplanes intermediários SAS/SATA de 4 x 2,5 polegadas.

- ["Adaptador RAID/HBA 32i" na página 482](#page-491-1)
- ["Adaptadores RAID/HBA 16i" na página 483](#page-492-0)

#### <span id="page-491-1"></span>Adaptador RAID/HBA 32i

Veja a seguir as conexões de cabos para a configuração frontal SAS/SATA de 24 x 2,5 polegadas + intermediária SAS/SATA de 8 x 2,5 polegadas com um adaptador RAID/HBA 32i.

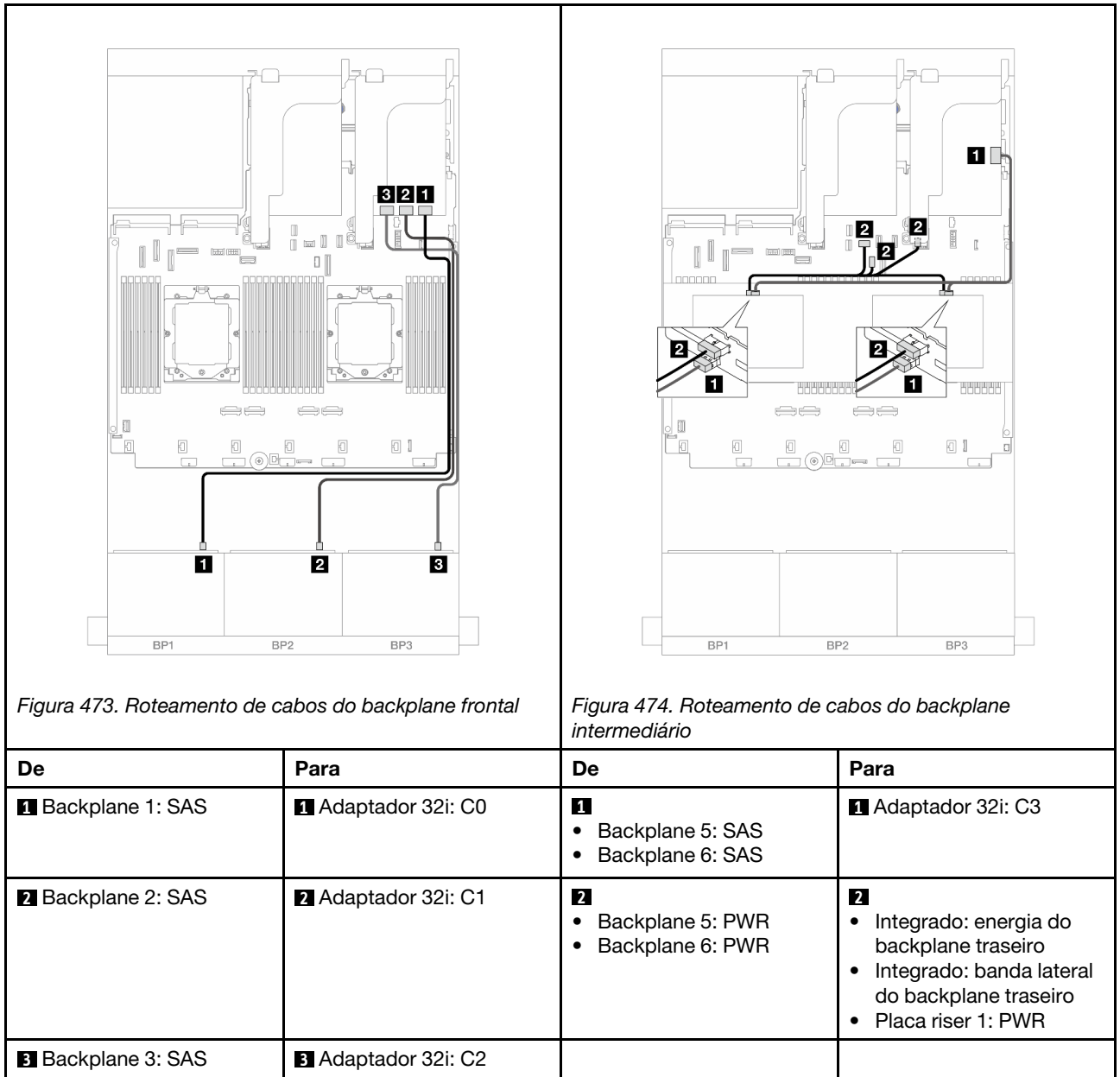

## <span id="page-492-0"></span>Adaptadores RAID/HBA 16i

Veja a seguir as conexões de cabos para a configuração frontal SAS/SATA de 24 x 2,5 polegadas + intermediária SAS/SATA de 8 x 2,5 polegadas com dois adaptadores RAID/HBA 16i.

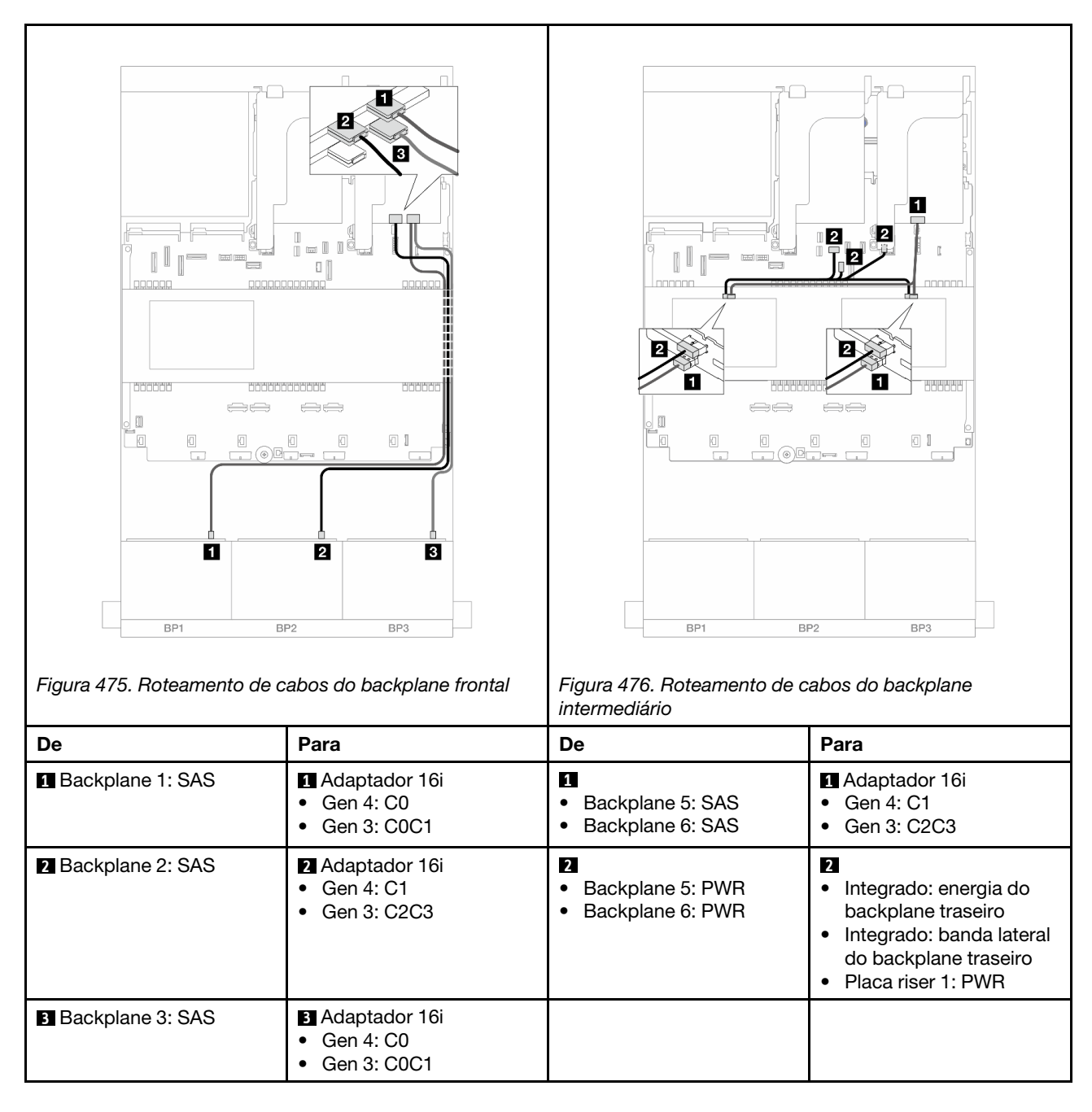

## Backplanes frontais + intermediários + traseiros: SAS/SATA de 24 x 2,5" + SAS/SATA de 8 x 2,5" + SAS/SATA de 4 x 2,5"/8 x 2,5"

Este tópico fornece informações de roteamento de cabos para o modelo de servidor com três backplanes frontais SAS/SATA de 8 x 2,5 polegadas, dois backplanes intermediários SAS/SATA de 4 x 2,5 polegadas e um backplane traseiro SAS/SATA de 4 x 2,5 polegadas/8 x 2,5 polegadas.

- ["SAS/SATA de 24 x 2,5" + SAS/SATA de 8 x 2,5" + SAS/SATA de 4 x 2,5"" na página 484](#page-493-0)
- ["SAS/SATA de 24 x 2,5" + SAS/SATA de 8 x 2,5" + SAS/SATA de 8 x 2,5"" na página 491](#page-500-0)

## <span id="page-493-0"></span>SAS/SATA de 24 x 2,5" + SAS/SATA de 8 x 2,5" + SAS/SATA de 4 x 2,5"

Este tópico fornece informações de roteamento de cabos para o modelo de servidor com três backplanes frontais SAS/SATA de 8 x 2,5 polegadas, dois backplanes intermediários SAS/SATA de 4 x 2,5 polegadas e um backplane traseiro SAS/SATA de 4 x 2,5 polegadas.

- ["Adaptador RAID/HBA 32i + 8i" na página 485](#page-494-0)
- ["Expansor CFF + adaptador RAID/HBA 8i/16i" na página 486](#page-495-0)
- ["Adaptador RAID/HBA CFF 16i + expansor CFF" na página 488](#page-497-0)

#### <span id="page-494-0"></span>Adaptador RAID/HBA 32i + 8i

Veja a seguir as conexões de cabos para a configuração frontal SAS/SATA de 24 x 2,5 polegadas + intermediária SAS/SATA de 8 x 2,5 polegadas + traseira SAS/SATA de 4 x 2,5 polegadas com um adaptador RAID 32i e um adaptador RAID/HBA 8i.

Conexões entre conectores: **1** ↔ **1** , **2** ↔ **2** , **3** ↔ **3** , ... **n** ↔ **n**

#### Roteamento de cabos do backplane frontal

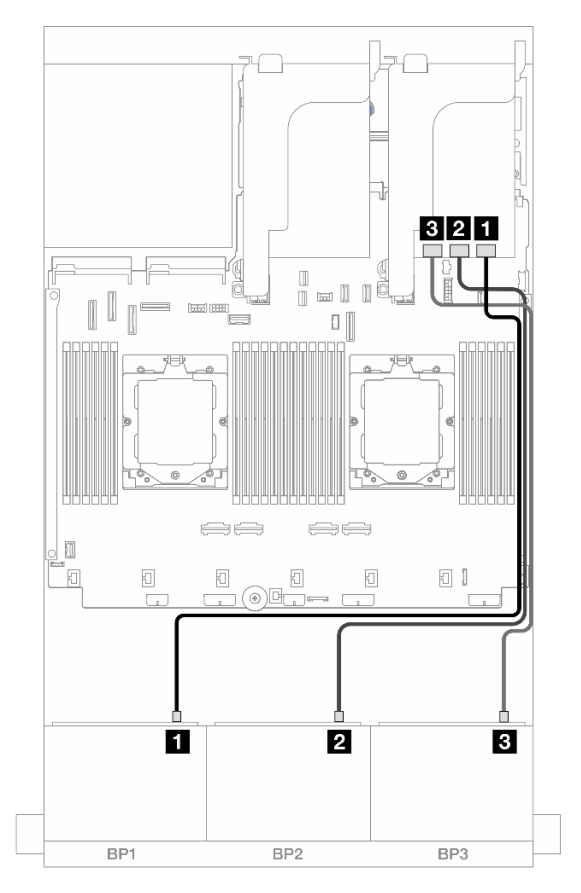

Figura 477. Roteamento de cabos SAS/SATA para o adaptador 32i

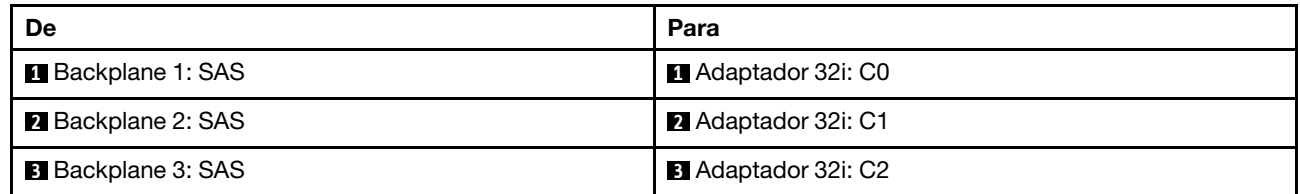

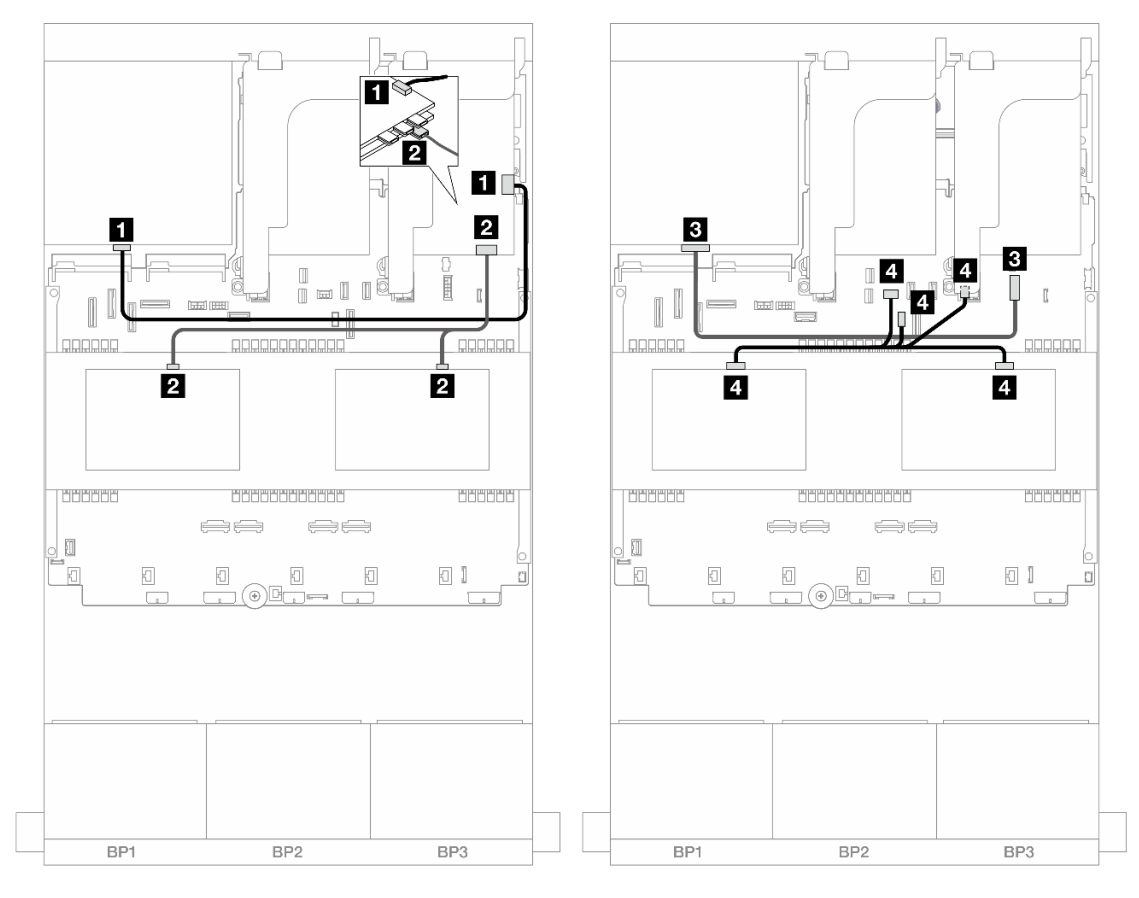

# Roteamento de cabos do backplane intermediário/traseiro

Figura 478. Roteamento de cabos do backplane intermediário/traseiro

| De                                                                               | Para                                                                                                    |
|----------------------------------------------------------------------------------|----------------------------------------------------------------------------------------------------|
| <b>Backplane 4: SAS</b>                                                          | Adaptador 32i: C3                                                                                                    |
| $\overline{2}$<br>Backplane 5: SAS<br>$\bullet$<br>Backplane 6: SAS<br>$\bullet$ | 2 Adaptador 8i<br>Gen 4: C0<br>Gen 3: C0C1                                                                                         |
| <b>B</b> Backplane 4: PWR                                                        | <b>El</b> Integrado: conector de energia de 7 mm                                                                                   |
| $\overline{4}$<br>Backplane 5: PWR<br>Backplane 6: PWR                           | $\overline{a}$<br>Integrado: energía do backplane traseiro<br>Integrado: banda lateral do backplane traseiro<br>Placa riser 1: PWR |

## <span id="page-495-0"></span>Expansor CFF + adaptador RAID/HBA 8i/16i

Veja a seguir as conexões de cabos para a configuração frontal SAS/SATA de 24 x 2,5 polegadas + intermediária SAS/SATA de 8 x 2,5 polegadas + traseira SAS/SATA de 4 x 2,5 polegadas com um expansor CFF e um adaptador RAID/HBA 8i/16i.

### Roteamento de cabos do backplane frontal

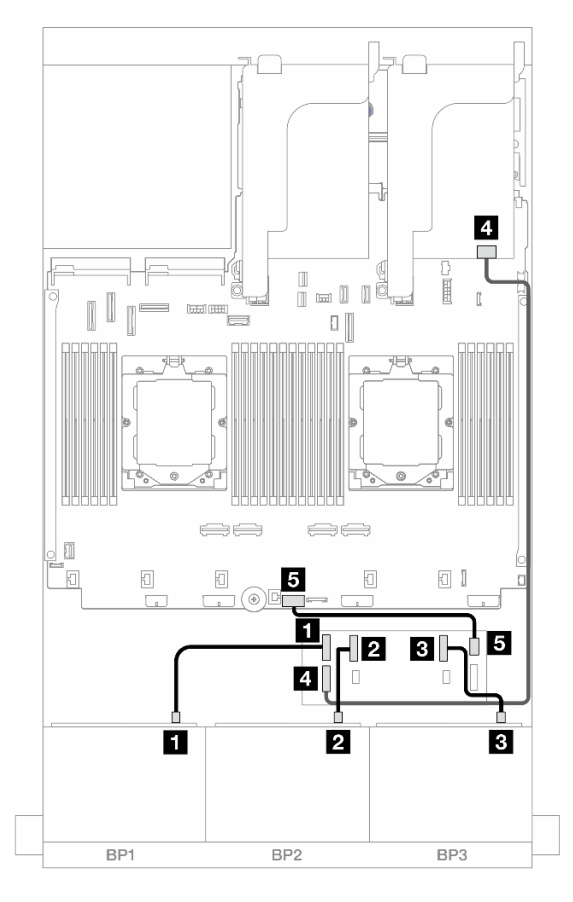

Figura 479. Roteamento de cabos SAS/SATA para expansor CFF e adaptador 8i/16i

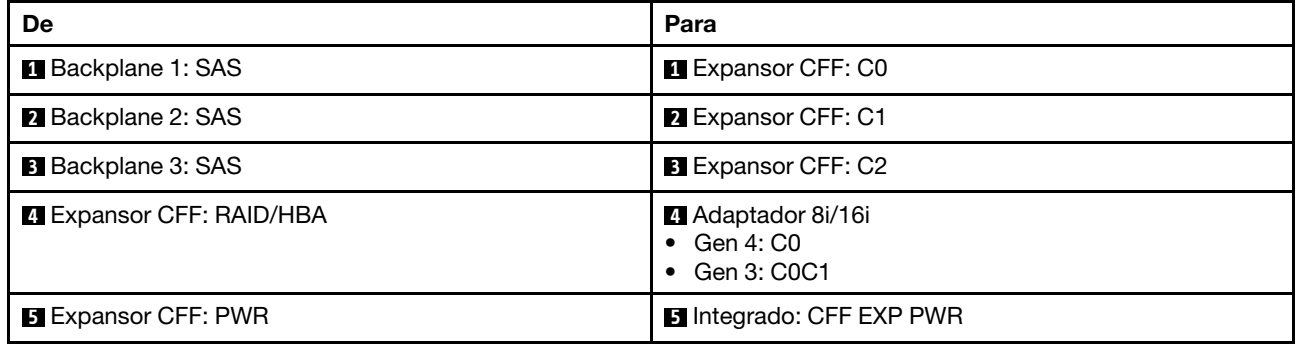

### Roteamento de cabos do backplane intermediário/traseiro

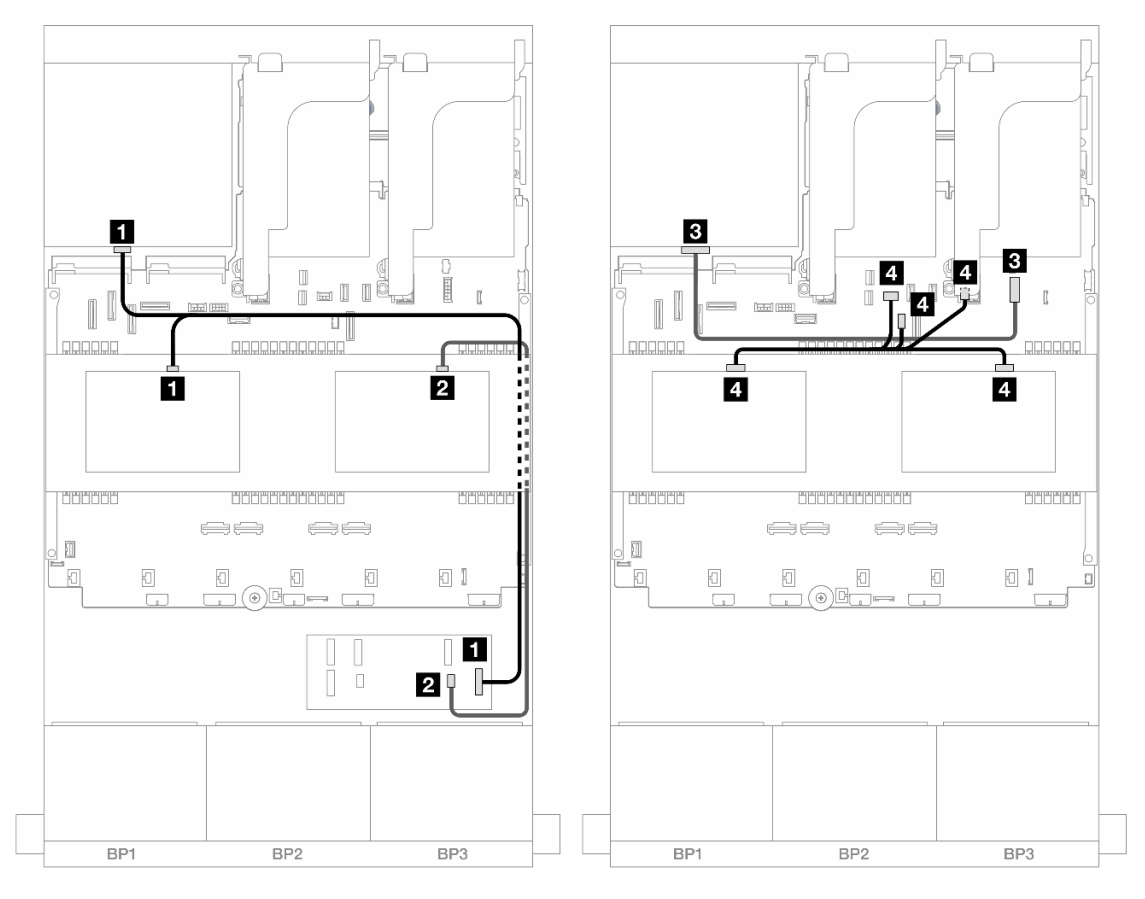

Figura 480. Roteamento de cabos do backplane intermediário/traseiro

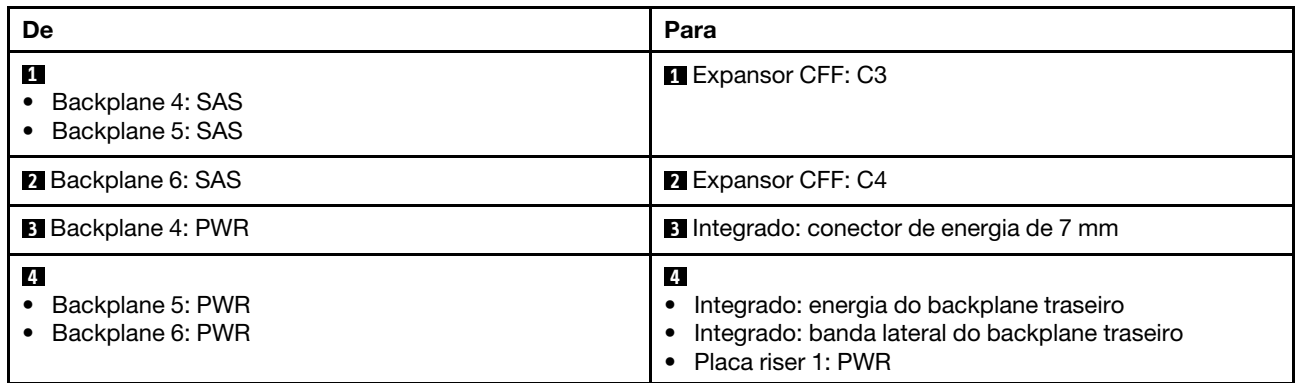

## <span id="page-497-0"></span>Adaptador RAID/HBA CFF 16i + expansor CFF

Veja a seguir as conexões de cabos para a configuração frontal SAS/SATA de 24 x 2,5 polegadas + intermediária SAS/SATA de 8 x 2,5 polegadas + traseira SAS/SATA de 4 x 2,5 polegadas com um expansor CFF e um adaptador RAID/HBA CFF 16i.

Conexões entre conectores: **1** ↔ **1** , **2** ↔ **2** , **3** ↔ **3** , ... **n** ↔ **n**

### Roteamento de cabos do backplane frontal

Roteamento de cabos com dois processadores instalados

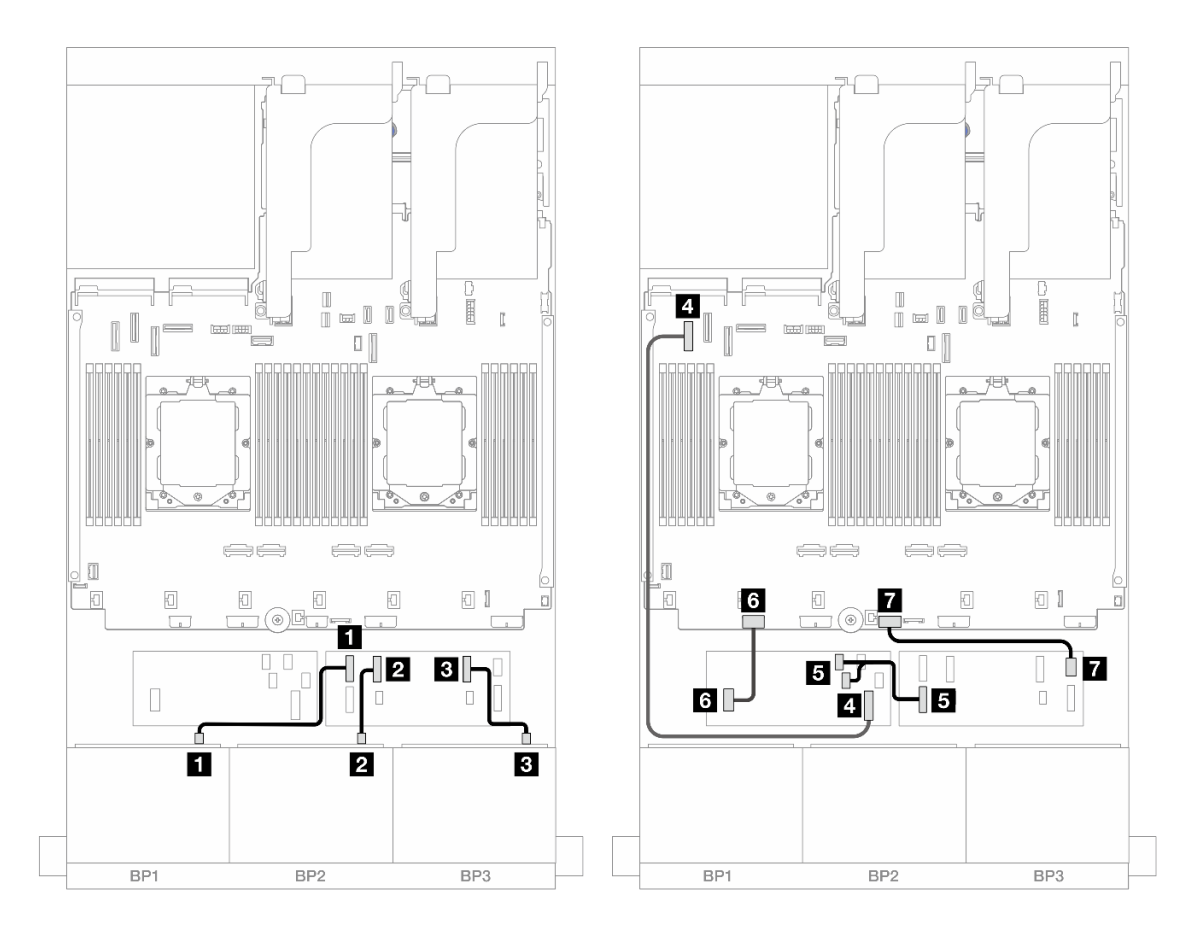

Figura 481. Roteamento de cabos SAS/SATA para expansor CFF e adaptador CFF 16i

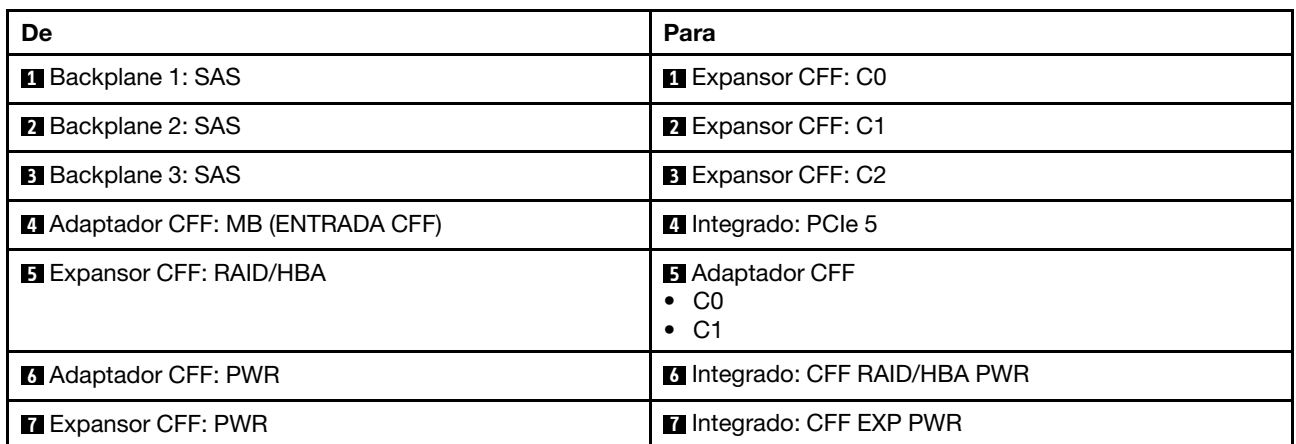

Roteamento de cabos com um processador instalado

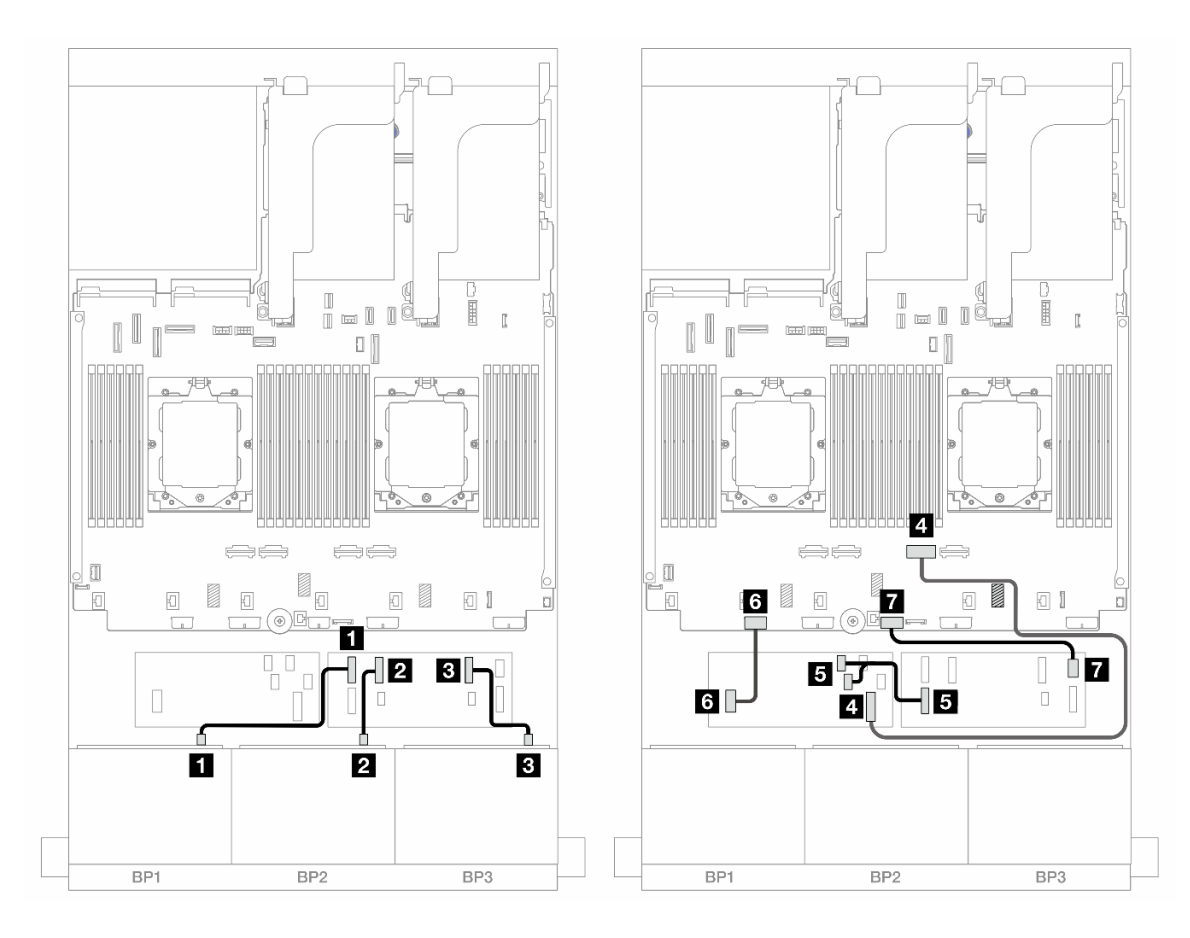

Figura 482. Roteamento de cabos SAS/SATA para expansor CFF e adaptador CFF 16i

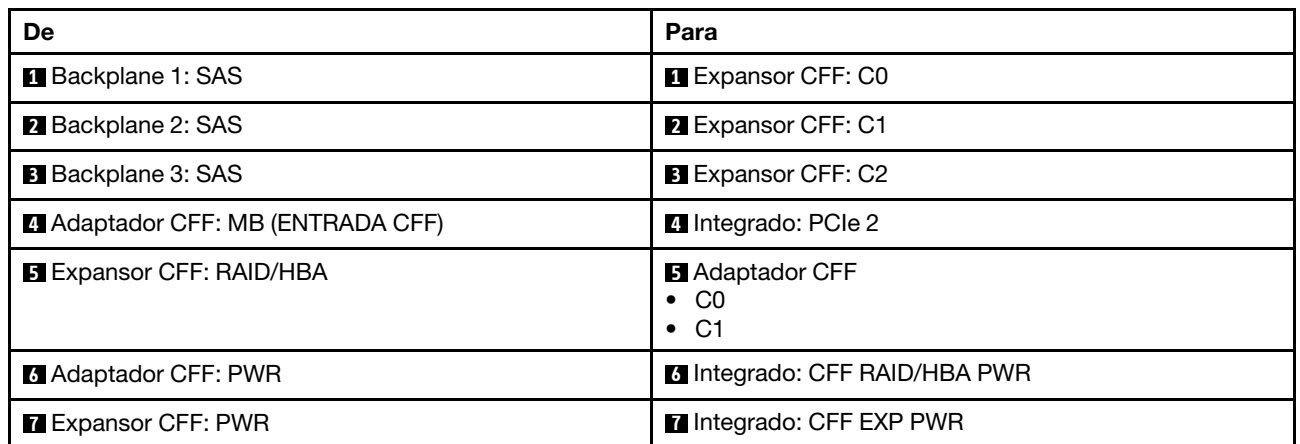

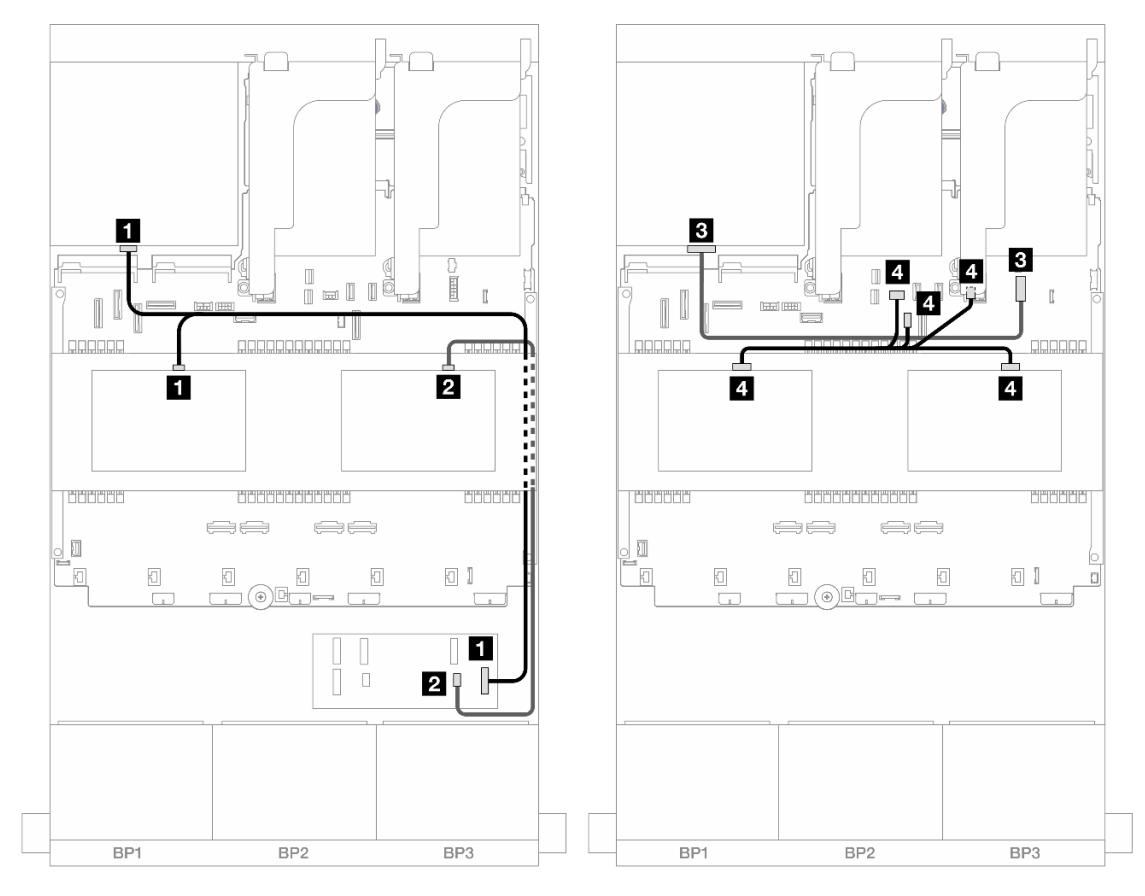

# Roteamento de cabos do backplane intermediário/traseiro

Figura 483. Roteamento de cabos do backplane intermediário/traseiro

| <b>De</b>                                            | Para                                                                                                    |
|------------------------------------------------------|----------------------------------------------------------------------------------------------------|
| 1<br>Backplane 4: SAS<br>Backplane 5: SAS            | Expansor CFF: C3                                                                                                    |
| <b>2</b> Backplane 6: SAS                            | <b>2</b> Expansor CFF: C4                                                                                              |
| <b>B</b> Backplane 4: PWR                            | <b>B</b> Integrado: conector de energia de 7 mm                                                                        |
| $\mathbf{4}$<br>Backplane 5: PWR<br>Backplane 6: PWR | -4<br>Integrado: energia do backplane traseiro<br>Integrado: banda lateral do backplane traseiro<br>Placa riser 1: PWR |

# <span id="page-500-0"></span>SAS/SATA de 24 x 2,5" + SAS/SATA de 8 x 2,5" + SAS/SATA de 8 x 2,5"

Este tópico fornece informações de roteamento de cabos para o modelo de servidor com três backplanes frontais SAS/SATA de 8 x 2,5 polegadas, dois backplanes intermediários SAS/SATA de 4 x 2,5 polegadas e um backplane traseiro SAS/SATA de 8 x 2,5 polegadas.

- ["Expansor CFF + adaptador RAID/HBA 16i" na página 492](#page-501-0)
- ["Adaptador RAID/HBA CFF 16i + expansor CFF" na página 493](#page-502-0)

## <span id="page-501-0"></span>Expansor CFF + adaptador RAID/HBA 16i

Veja a seguir as conexões de cabos para a configuração frontal SAS/SATA de 24 x 2,5 polegadas + intermediária SAS/SATA de 8 x 2,5 polegadas + traseira SAS/SATA de 8 x 2,5 polegadas com um expansor CFF e um adaptador RAID/HBA 16i.

Conexões entre conectores: **1** ↔ **1** , **2** ↔ **2** , **3** ↔ **3** , ... **n** ↔ **n**

### Roteamento de cabos do backplane frontal

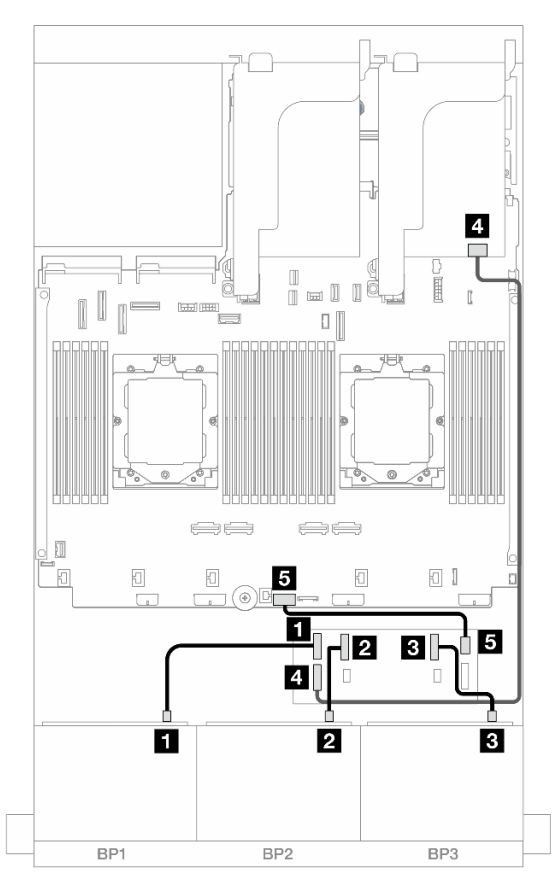

Figura 484. Roteamento de cabos SAS/SATA para expansor CFF e adaptador 16i

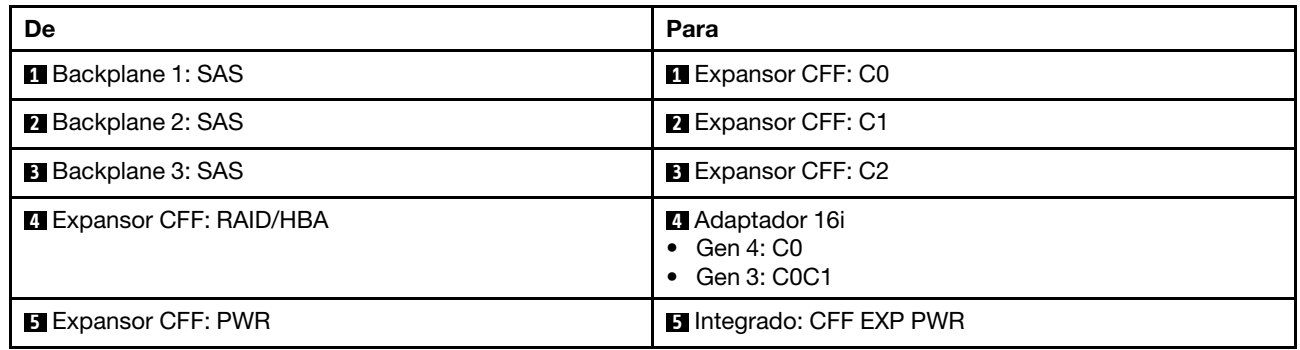

### Roteamento de cabos do backplane intermediário/traseiro

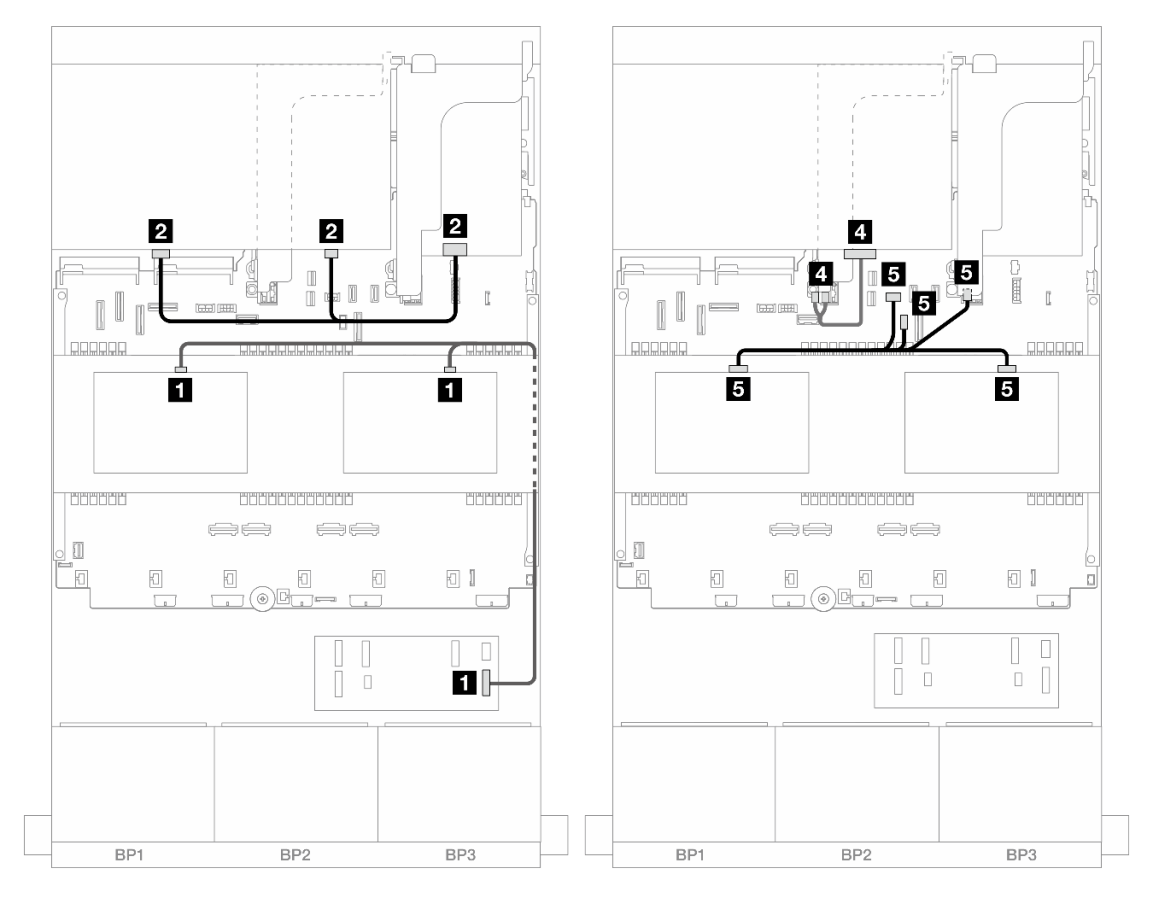

Figura 485. Roteamento de cabos do backplane intermediário/traseiro

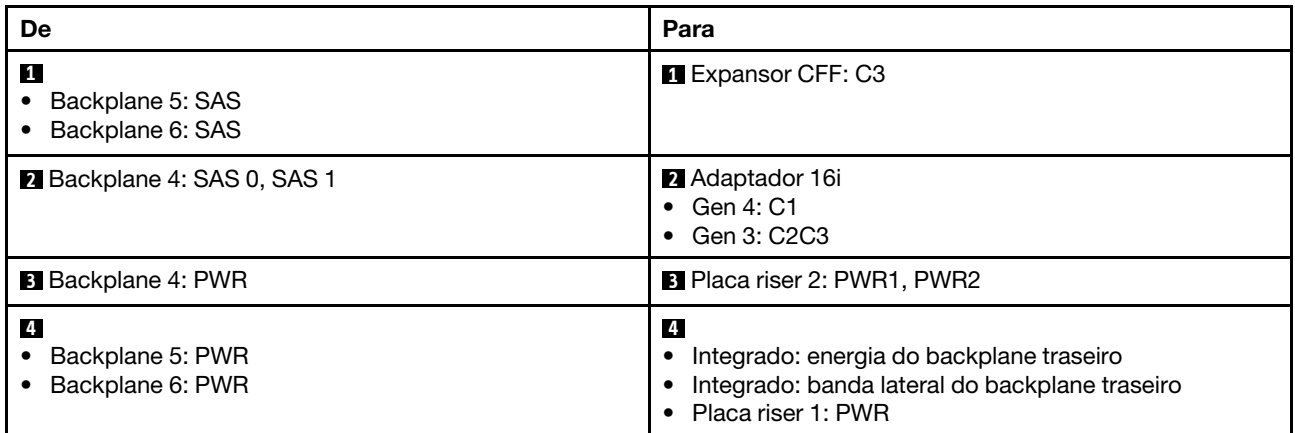

### <span id="page-502-0"></span>Adaptador RAID/HBA CFF 16i + expansor CFF

Veja a seguir as conexões de cabos para a configuração frontal SAS/SATA de 24 x 2,5 polegadas + intermediária SAS/SATA de 8 x 2,5 polegadas + traseira SAS/SATA de 8 x 2,5 polegadas com um expansor CFF e um adaptador RAID/HBA CFF 16i.

## Roteamento de cabos do backplane frontal

# Roteamento de cabos com dois processadores instalados

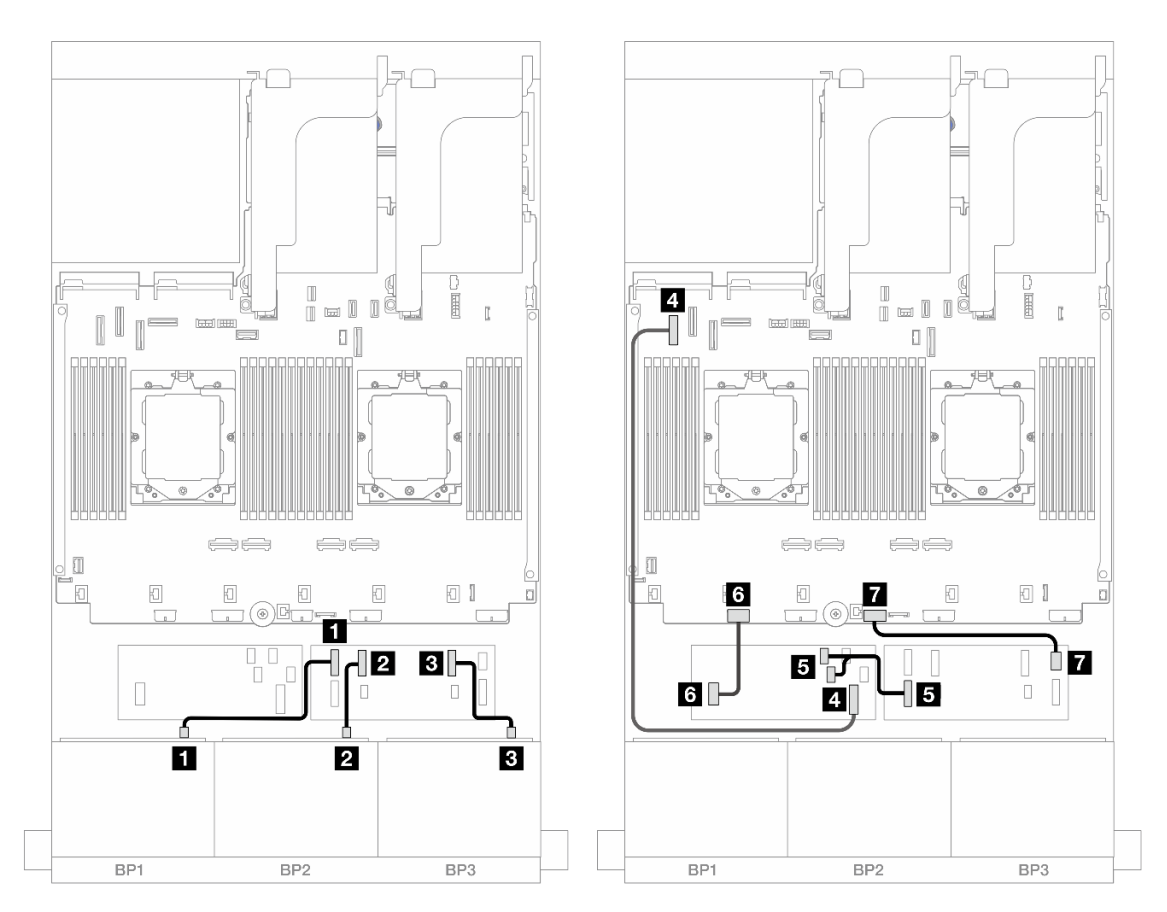

Figura 486. Roteamento de cabos SAS/SATA para expansor CFF e adaptador CFF 16i

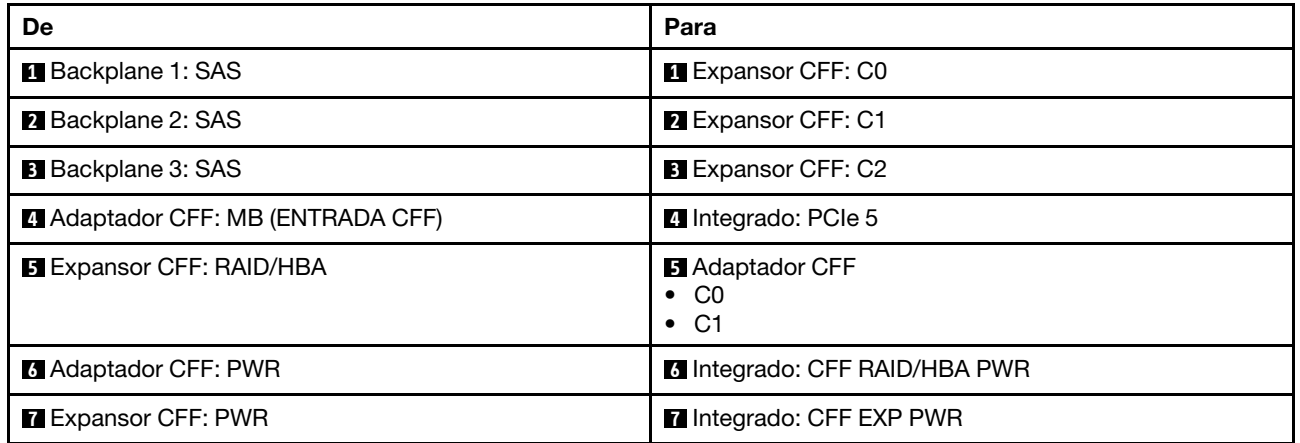

Roteamento de cabos com um processador instalado
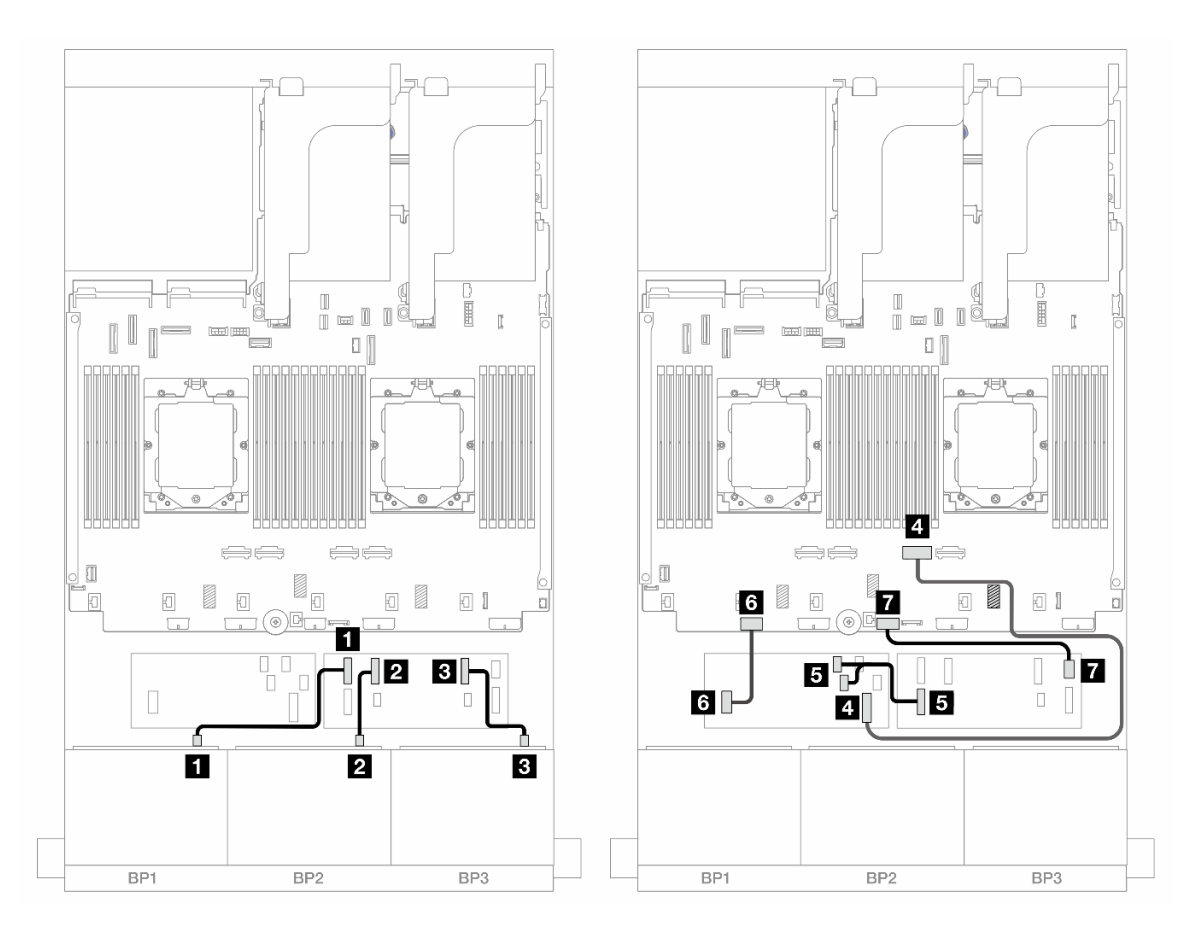

Figura 487. Roteamento de cabos SAS/SATA para expansor CFF e adaptador CFF 16i

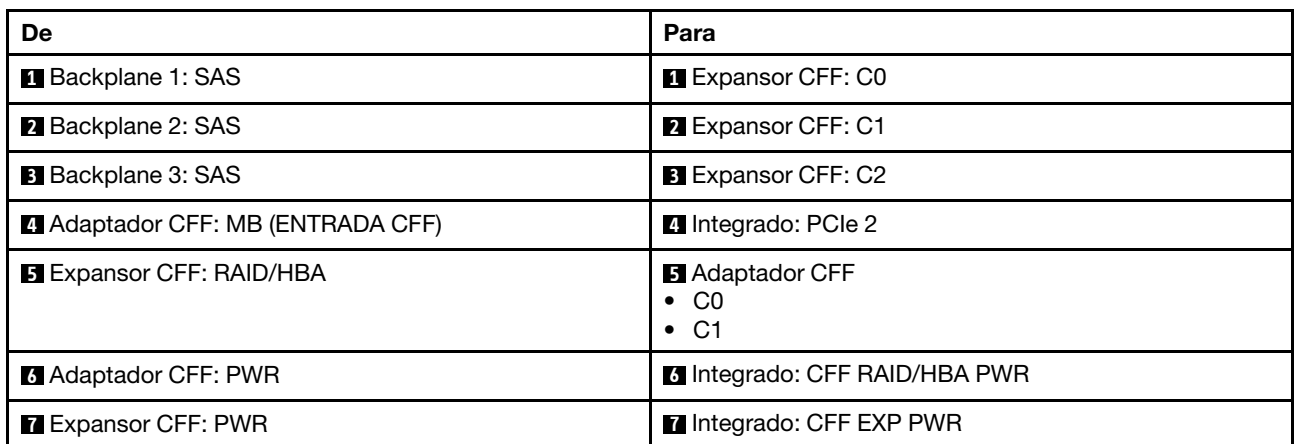

### Roteamento de cabos do backplane intermediário/traseiro

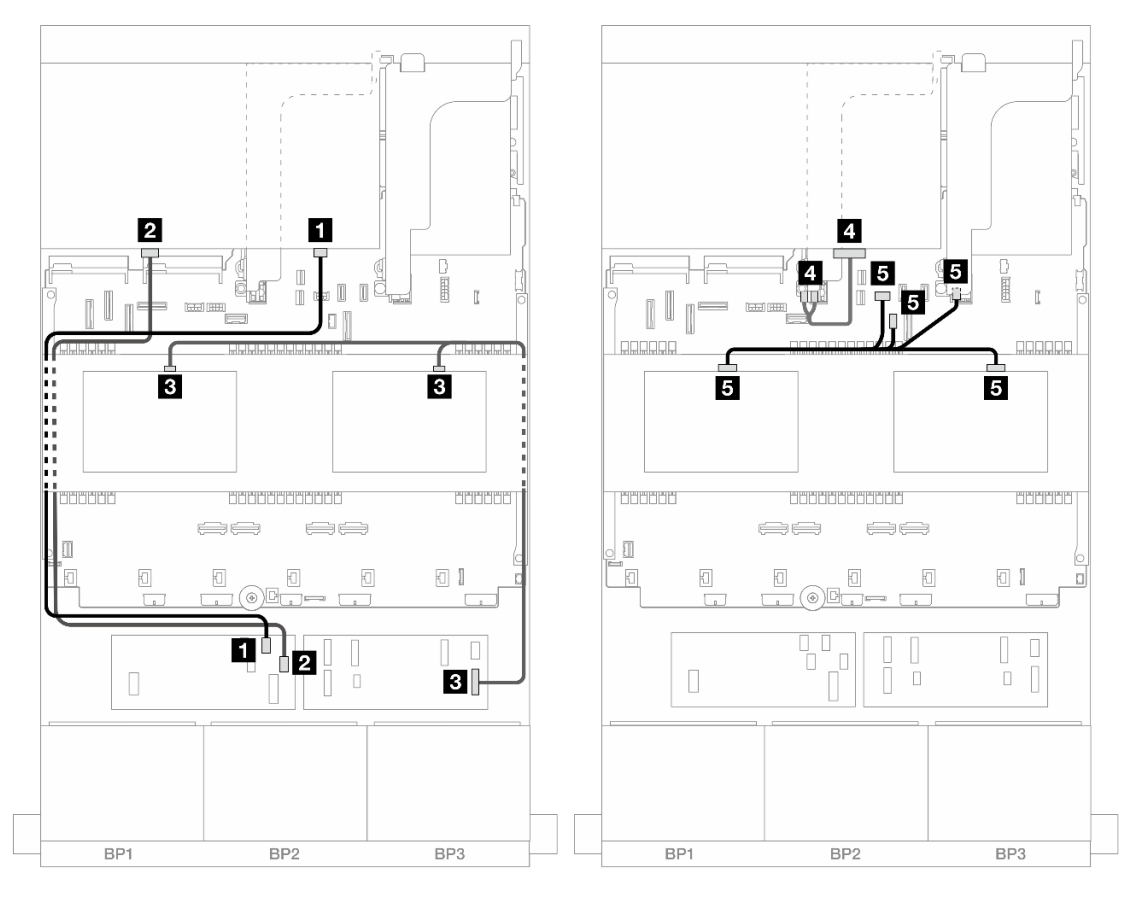

Figura 488. Roteamento de cabos do backplane intermediário/traseiro

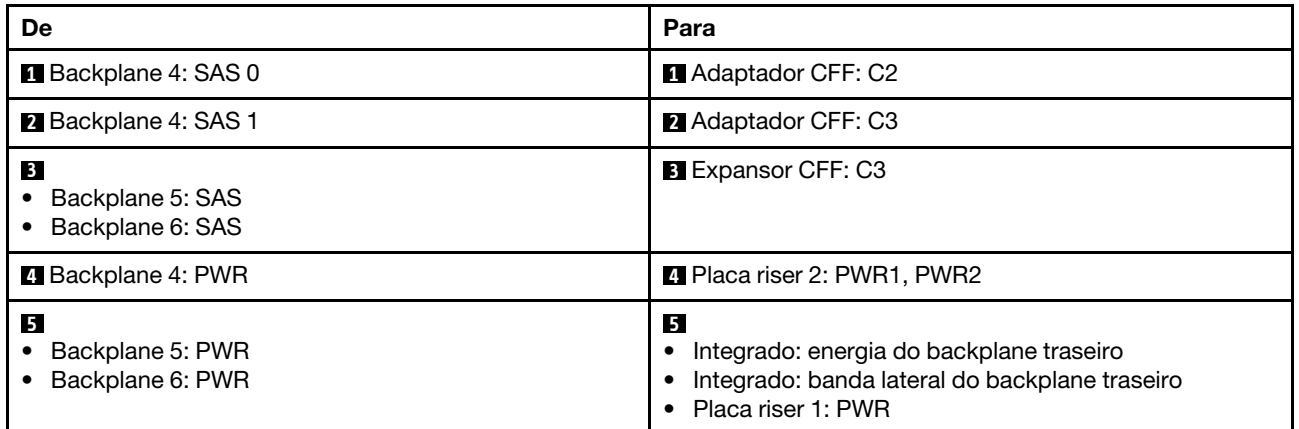

# Três backplanes AnyBay de 8 x

Esta seção fornece informações sobre o roteamento de cabos para o modelo de servidor com três backplanes frontais AnyBay de 8 x 2,5 polegadas.

Para conectar os cabos de alimentação dos backplanes frontais, consulte ["Backplanes: modelos de servidor](#page-415-0)  [com compartimentos de unidade frontais de 2,5 polegadas" na página 406](#page-415-0).

Para conectar os cabos de sinal dos backplanes frontais, consulte os cenários de roteamento de cabos a seguir, dependendo da configuração do servidor.

- ["Adaptadores RAID/HBA 8i de modo triplo" na página 497](#page-506-0)
- ["Adaptadores RAID/HBA 8i + 16i de modo triplo" na página 497](#page-506-1)

## <span id="page-506-0"></span>Adaptadores RAID/HBA 8i de modo triplo

Veja a seguir as conexões de cabo para a configuração frontal AnyBay de 24 x 2,5 polegadas com três adaptadores RAID/HBA 8i de modo triplo.

Conexões entre conectores: **1** ↔ **1** , **2** ↔ **2** , **3** ↔ **3** , ... **n** ↔ **n**

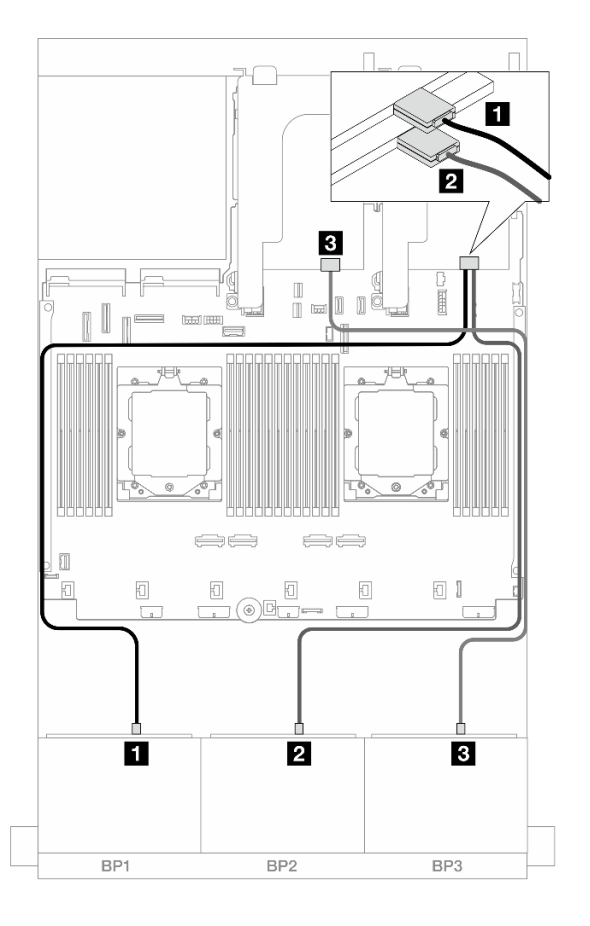

Figura 489. Roteamento de cabos SAS/SATA para adaptadores 8i de modo triplo

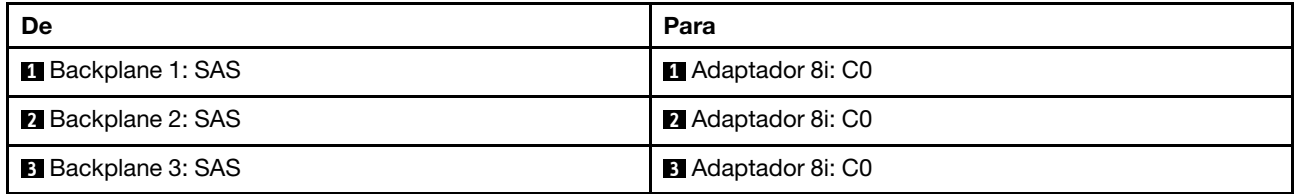

## <span id="page-506-1"></span>Adaptadores RAID/HBA 8i + 16i de modo triplo

Veja a seguir as conexões de cabos para a configuração frontal AnyBay de 24 x 2,5 polegadas com um adaptador RAID/HBA 8i de modo triplo e um adaptador RAID/HBA 16i de modo triplo.

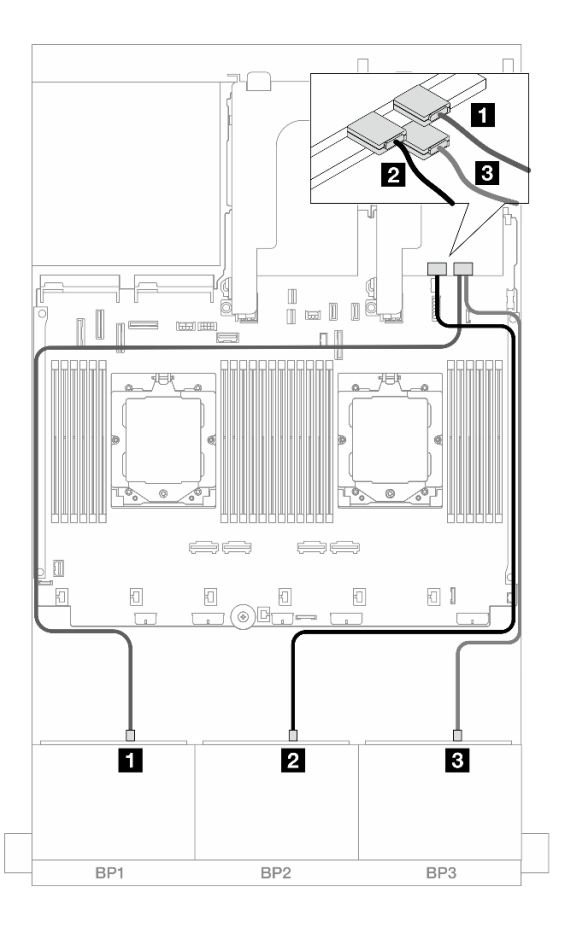

Figura 490. Roteamento de cabos SAS/SATA para adaptadores 8i/16i de modo triplo

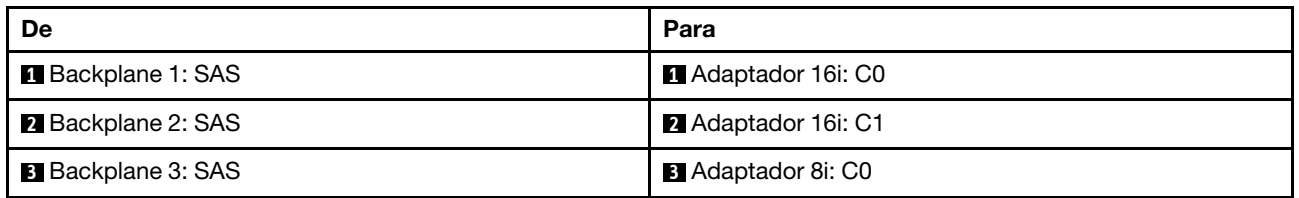

## Três backplanes NVMe de 8 x

Esta seção fornece informações sobre o roteamento de cabos para o modelo de servidor com três backplanes frontais com 8 x NVMe de 2,5 polegadas.

Para conectar os cabos de alimentação dos backplanes frontais, consulte ["Backplanes: modelos de servidor](#page-415-0)  [com compartimentos de unidade frontais de 2,5 polegadas" na página 406](#page-415-0).

Para conectar os cabos de sinal dos backplanes frontais, consulte os cenários de roteamento de cabos a seguir, dependendo da configuração do servidor.

- ["Backplanes frontais: NVMe de 24 x" na página 498](#page-507-0)
- ["Backplanes frontais + intermediários: NVMe de 24 x + NVMe de 8 x" na página 501](#page-510-0)

## <span id="page-507-0"></span>Backplanes frontais: NVMe de 24 x

Este tópico fornece informações sobre o roteamento de cabos para o modelo de servidor com três backplanes frontais NVMe de 8 x 2,5 polegadas.

- ["Conectores integrados + uma placa temporizadora" na página 499](#page-508-0)
- ["Conectores integrados + três placas temporizadoras" na página 500](#page-509-0)

#### <span id="page-508-0"></span>Conectores integrados + uma placa temporizadora

Veja a seguir as conexões de cabo para a configuração frontal NVMe de 24 x 2,5 polegadas com uma placa temporizadora.

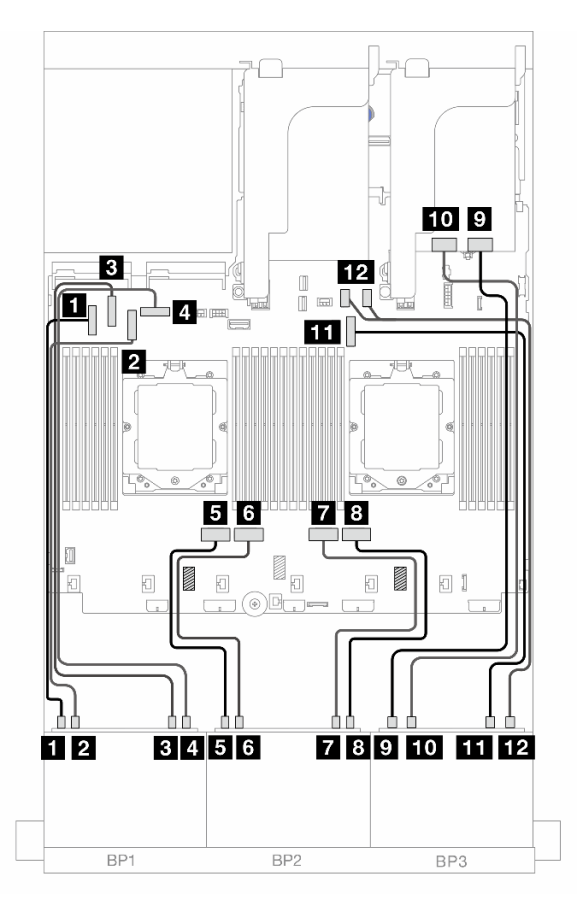

Figura 491. Roteamento de cabos NVMe para conectores integrados e placa temporizadora

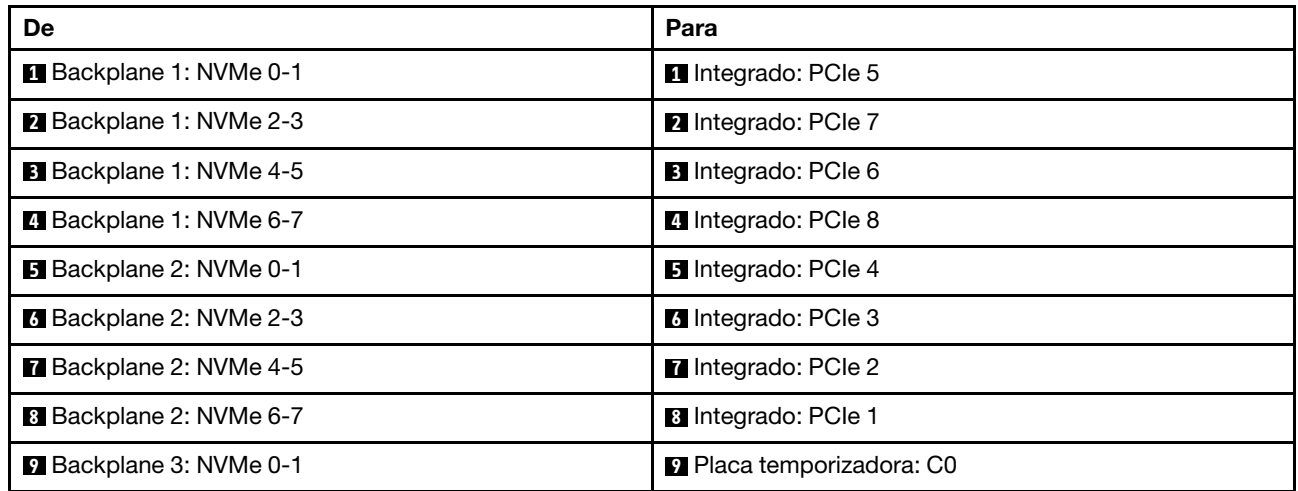

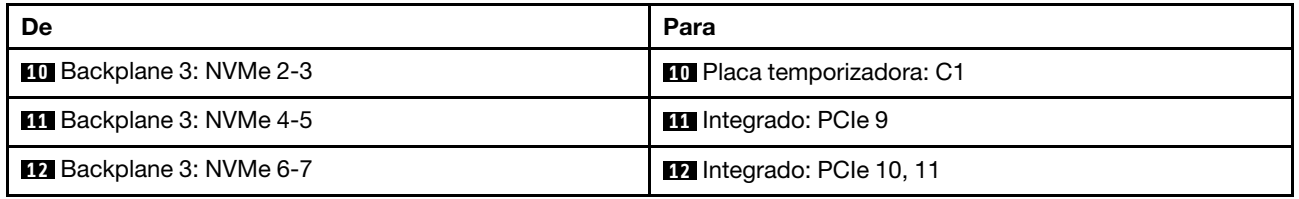

#### <span id="page-509-0"></span>Conectores integrados + três placas temporizadoras

Veja a seguir as conexões de cabo para a configuração frontal NVMe de 24 x 2,5 polegadas com três placas temporizadoras.

Para conectar o cabo de interconexão do processador quando dois processadores estão instalados, consulte ["Roteamento de cabos de interconexão do processador" na página 405](#page-414-0).

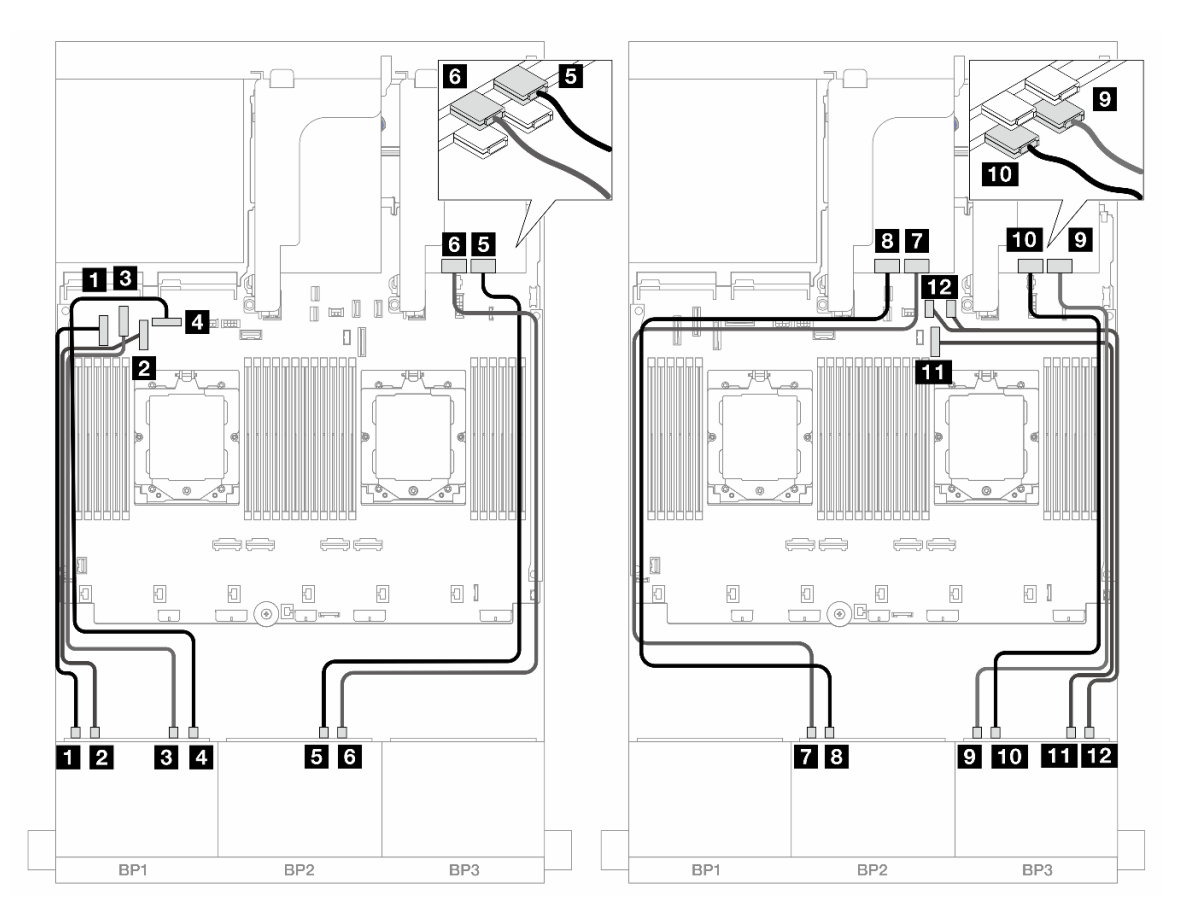

Figura 492. Roteamento de cabos NVMe para conectores integrados e placas temporizadoras

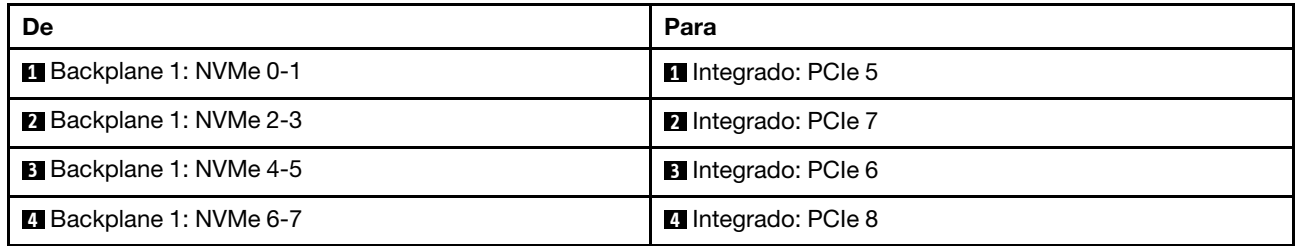

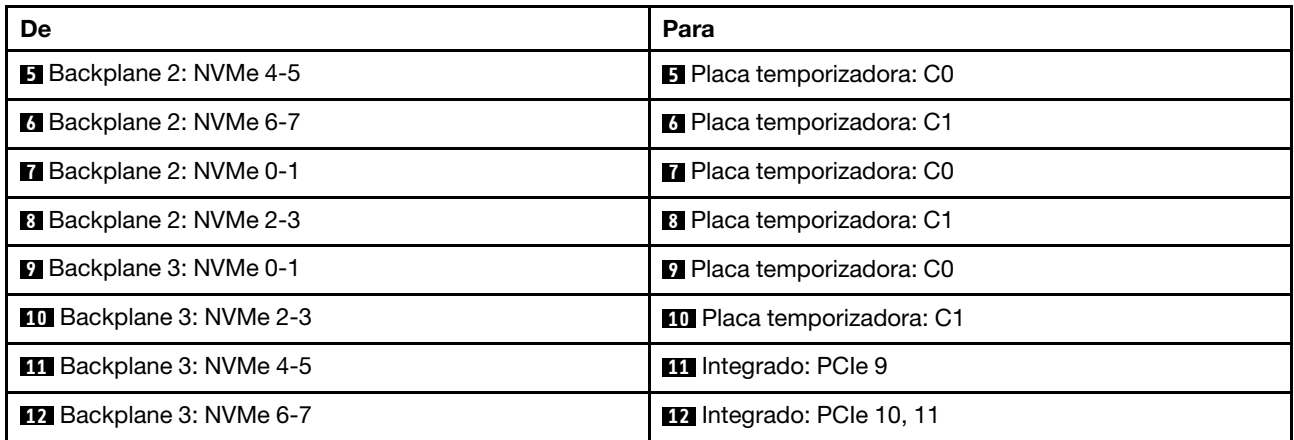

## <span id="page-510-0"></span>Backplanes frontais + intermediários: NVMe de 24 x + NVMe de 8 x

Este tópico fornece informações de roteamento de cabos para o modelo de servidor com três backplanes frontais NVMe de 8 x 2,5 polegadas, dois backplanes intermediários NVMe de 4 x 2,5 polegadas e três placas temporizadoras.

Conexões entre conectores: **1** ↔ **1** , **2** ↔ **2** , **3** ↔ **3** , ... **n** ↔ **n**

### Roteamento de cabos do backplane frontal

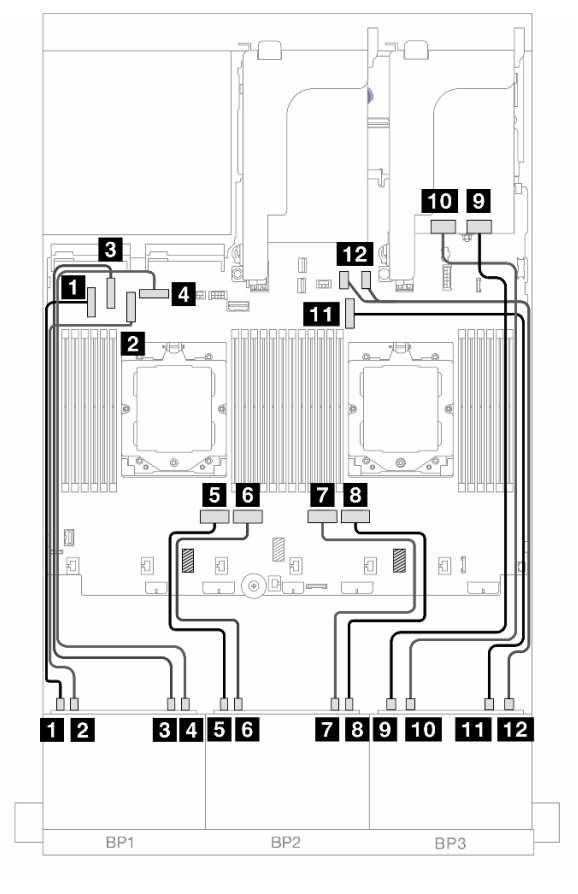

Figura 493. Roteamento de cabos do backplane frontal

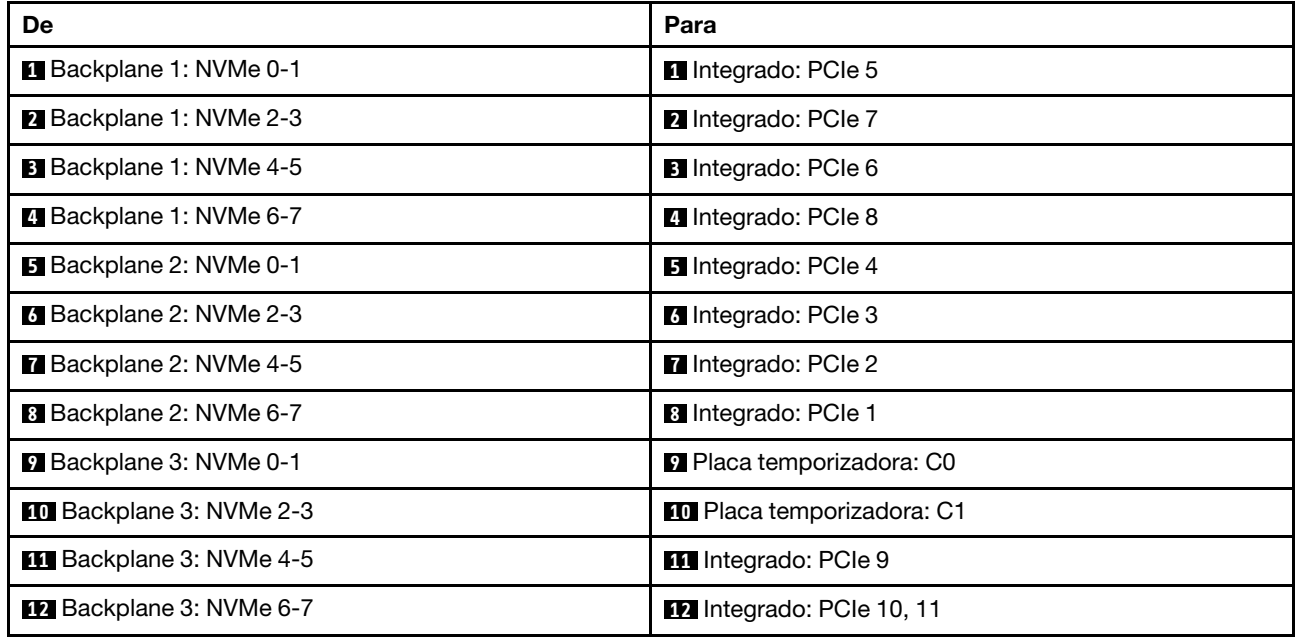

## Roteamento de cabos do backplane intermediário

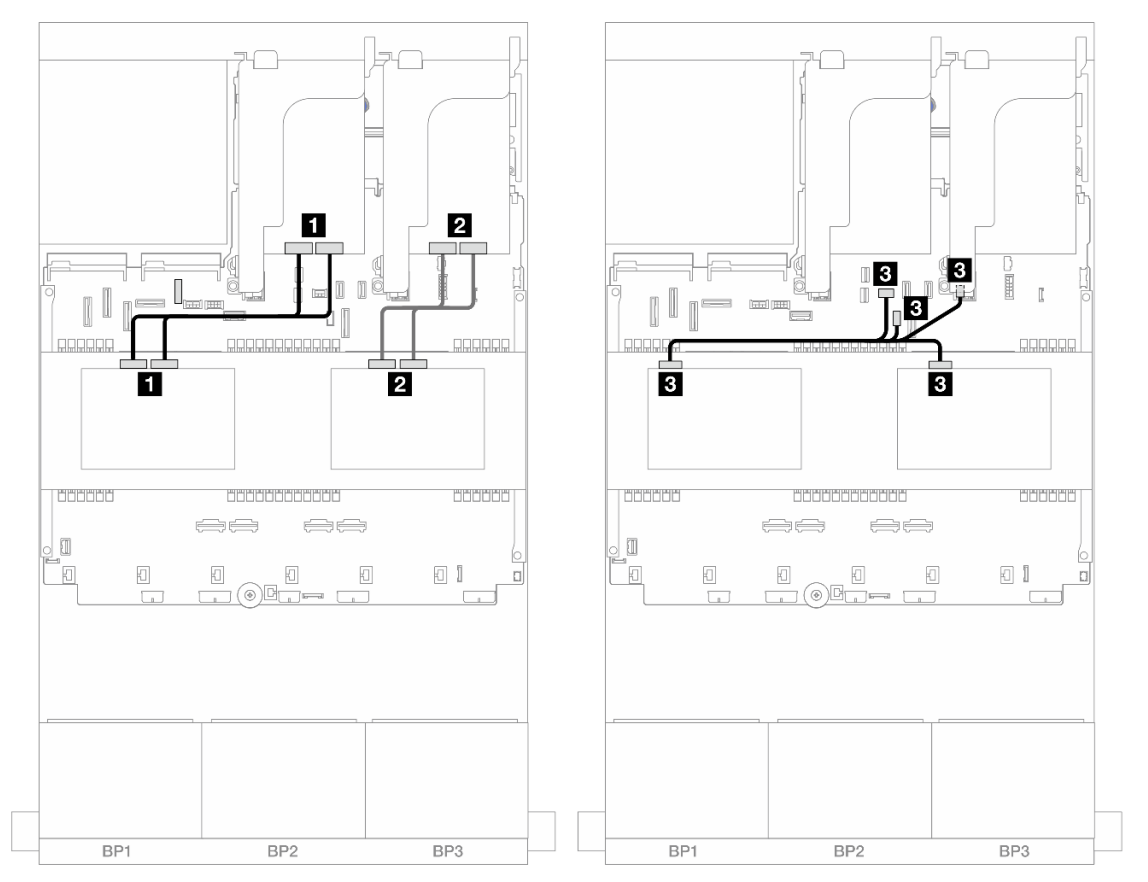

Figura 494. Roteamento de cabos do backplane intermediário

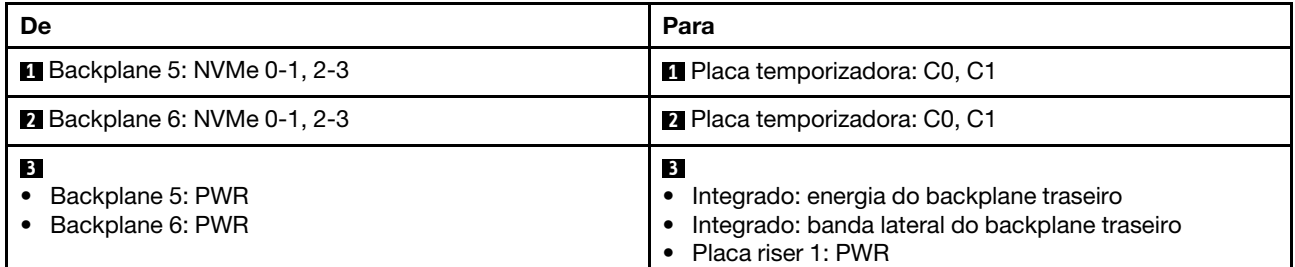

# Um backplane AnyBay de 8 x e dois backplanes NVMe de 8 x

Esta seção fornece informações sobre o roteamento de cabos para o modelo de servidor com um backplane 8 x AnyBay de 2,5 polegadas e dois backplanes frontais 8 x NVMe de 2,5 polegadas.

Para conectar os cabos de alimentação dos backplanes frontais, consulte ["Backplanes: modelos de servidor](#page-415-0) [com compartimentos de unidade frontais de 2,5 polegadas" na página 406.](#page-415-0)

Para conectar os cabos de sinal dos backplanes frontais, consulte os cenários de roteamento de cabos a seguir, dependendo da configuração do servidor.

- ["Adaptador RAID/HBA 8i + uma placa temporizadora" na página 503](#page-512-0)
- ["Adaptador RAID/HBA 8i + três placas temporizadoras" na página 506](#page-515-0)

## <span id="page-512-0"></span>Adaptador RAID/HBA 8i + uma placa temporizadora

Veja a seguir a conexão de cabo para a configuração frontal (AnyBay de 8 x 2,5 polegadas + NVMe de 16 x 2,5 polegadas) com um adaptador RAID/HBA 8i e uma placa temporizadora.

## Roteamento de cabos SAS/SATA

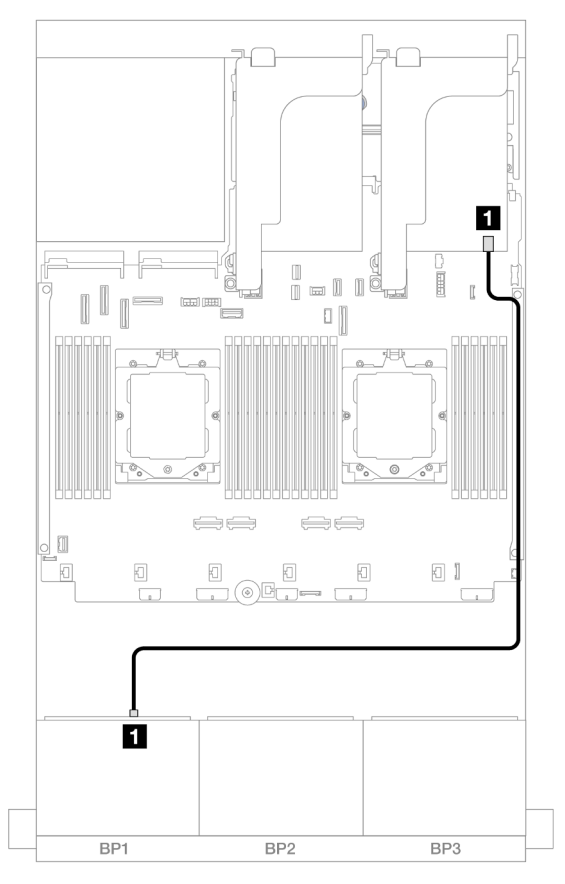

Figura 495. Roteamento de cabos SAS/SATA para o adaptador 8i

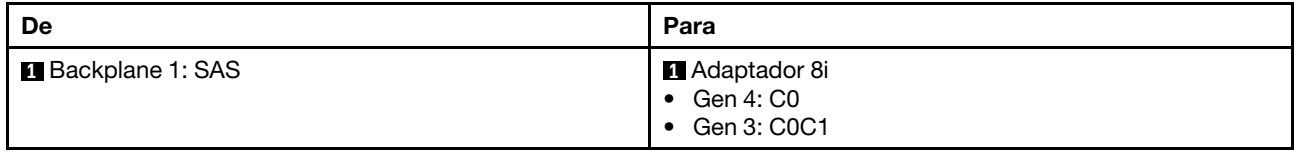

#### Roteamento de cabos NVMe

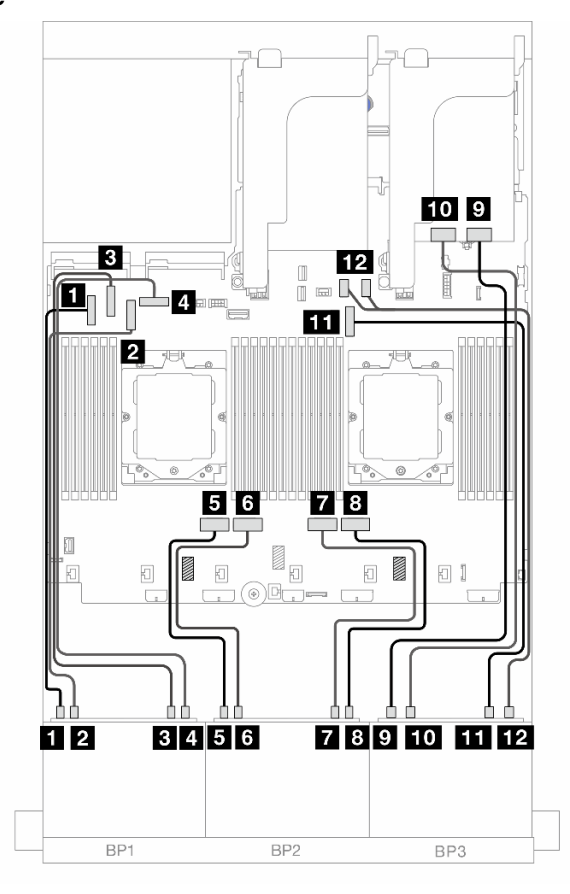

Figura 496. Roteamento de cabos NVMe para conectores integrados e placa temporizadora

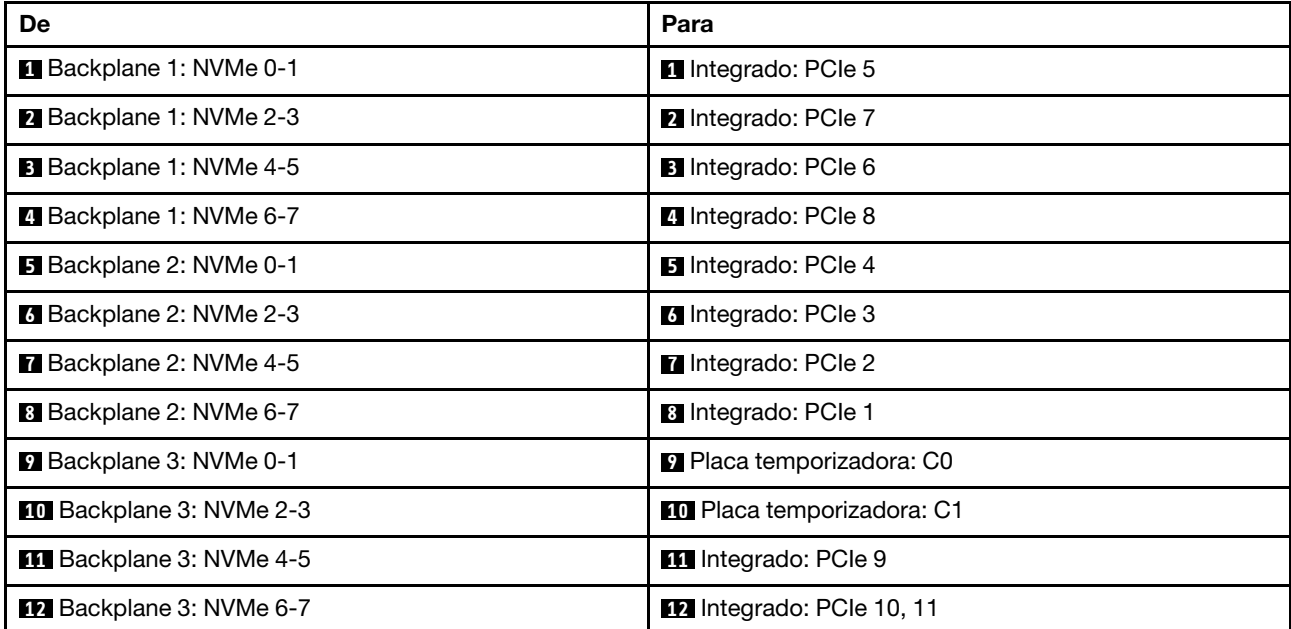

## <span id="page-515-0"></span>Adaptador RAID/HBA 8i + três placas temporizadoras

Veja a seguir a conexão de cabo para a configuração frontal (AnyBay de 8 x 2,5 polegadas + NVMe de 16 x 2,5 polegadas) com um adaptador RAID/HBA 8i e três placas temporizadoras.

Para conectar o cabo de interconexão do processador quando dois processadores estão instalados, consulte ["Roteamento de cabos de interconexão do processador" na página 405](#page-414-0).

Conexões entre conectores: **1** ↔ **1** , **2** ↔ **2** , **3** ↔ **3** , ... **n** ↔ **n**

### Roteamento de cabos SAS/SATA

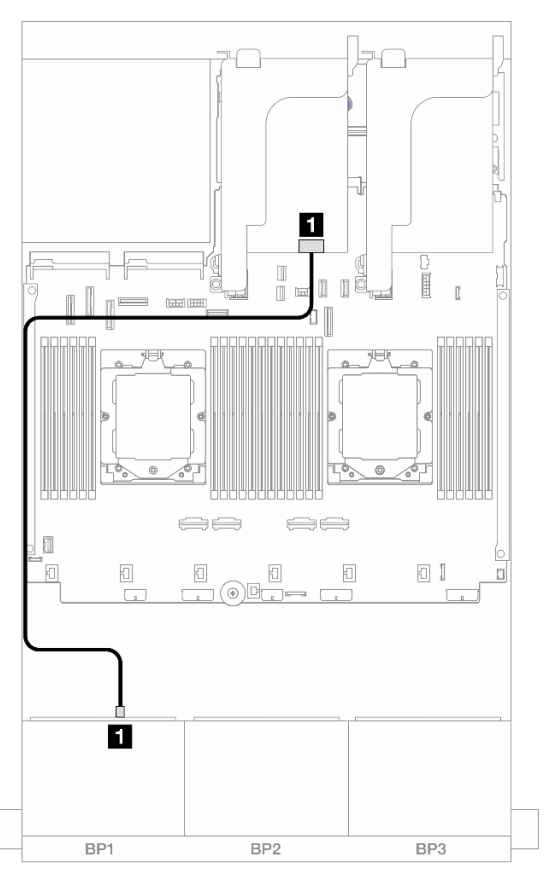

#### Figura 497. Roteamento de cabos SAS/SATA para o adaptador 8i

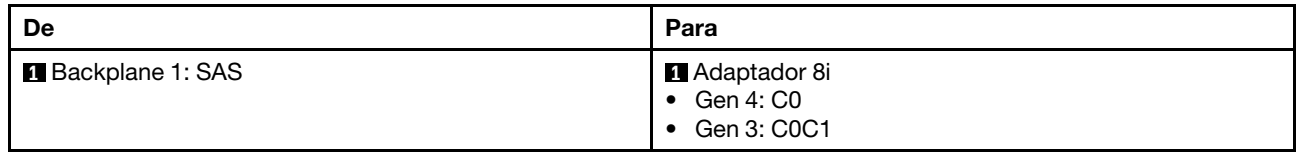

## Roteamento de cabos NVMe

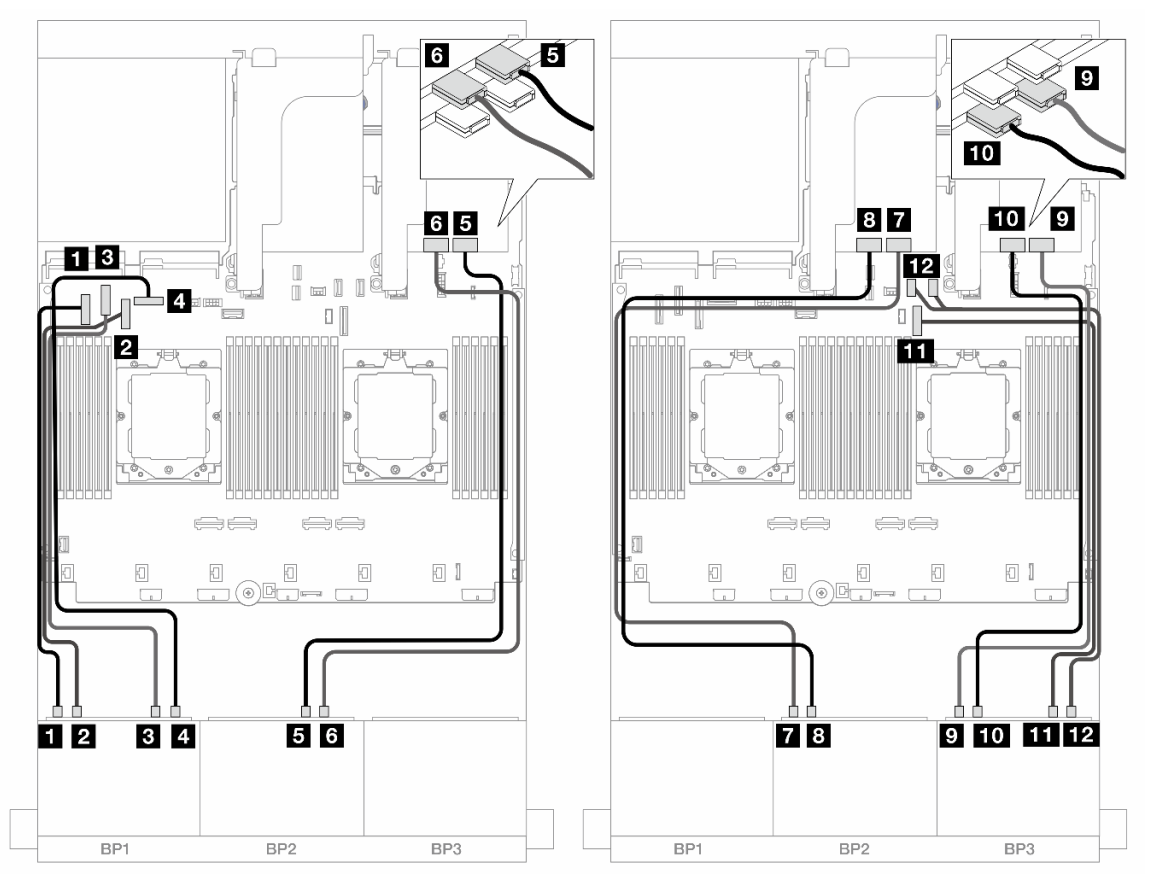

Figura 498. Roteamento de cabos NVMe para conectores integrados e placas temporizadoras

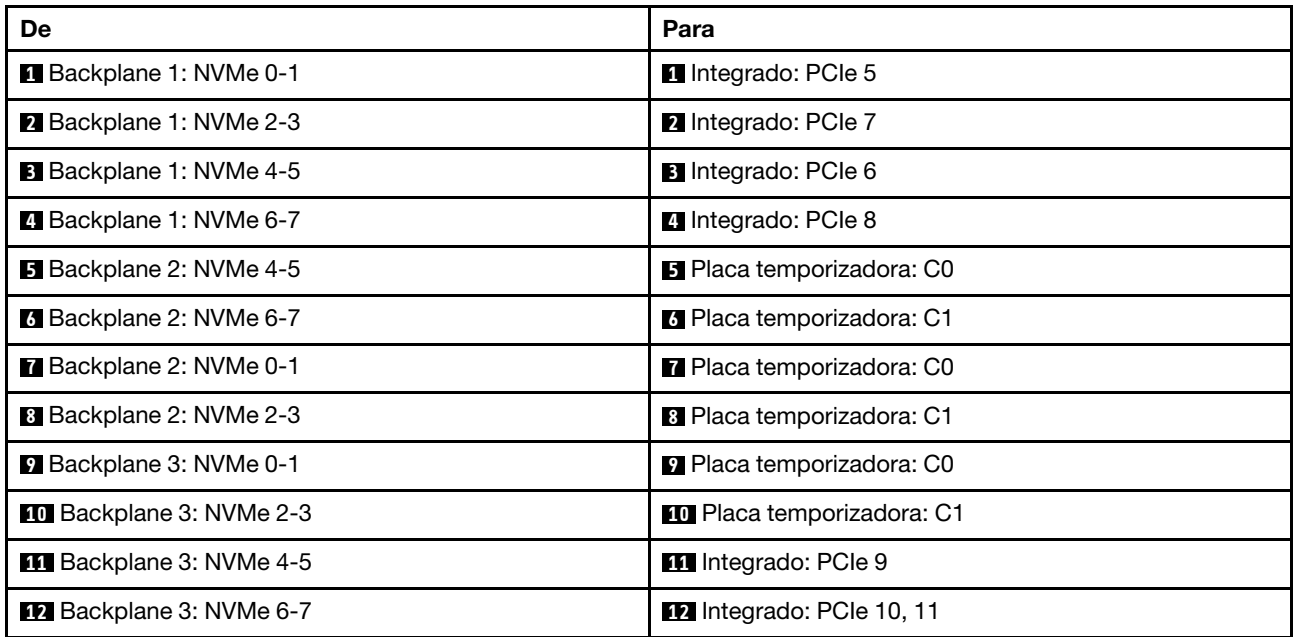

# Um backplane SAS/SATA de 8 x e dois backplanes NVMe de 8 x

Esta seção fornece informações sobre o roteamento de cabos para o modelo de servidor com um backplane frontal 8 x SAS/SATA de 2,5 polegadas e dois backplanes frontais 8 x NVMe de 2,5 polegadas.

Para conectar os cabos de alimentação dos backplanes frontais, consulte ["Backplanes: modelos de servidor](#page-415-0)  [com compartimentos de unidade frontais de 2,5 polegadas" na página 406](#page-415-0).

Para conectar os cabos de sinal dos backplanes frontais, consulte os cenários de roteamento de cabos a seguir, dependendo da configuração do servidor.

- ["Conectores integrados + adaptadores RAID/HBA 8i" na página 508](#page-517-0)
- ["Conectores integrados + adaptador RAID/HBA 8i + placa temporizadora" na página 509](#page-518-0)

## <span id="page-517-0"></span>Conectores integrados + adaptadores RAID/HBA 8i

Veja a seguir as conexões de cabo para a configuração frontal (SAS/SATA de 8 x 2,5 polegadas + NVMe de 16 x 2,5 polegadas) com um adaptador RAID/HBA 8i.

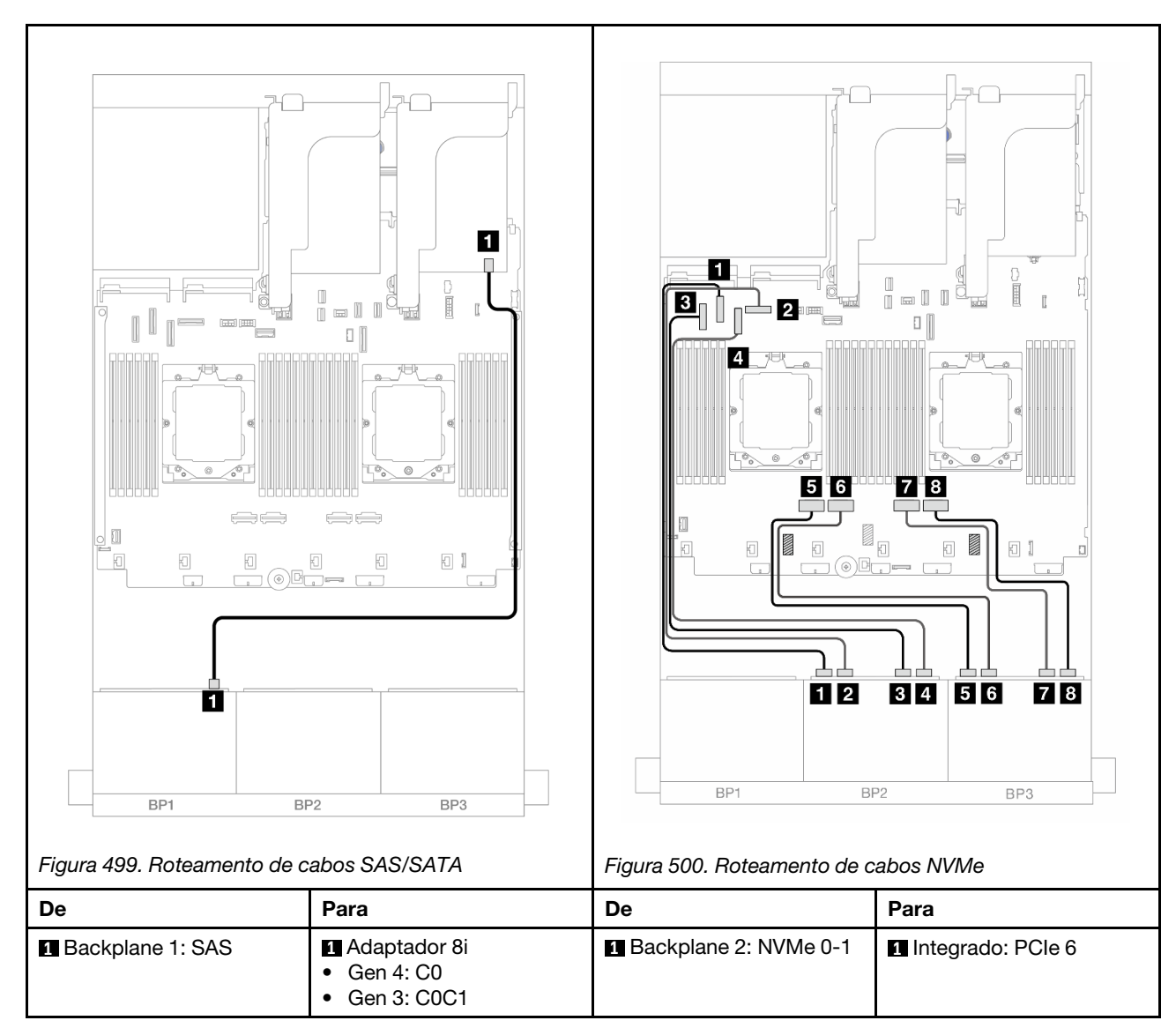

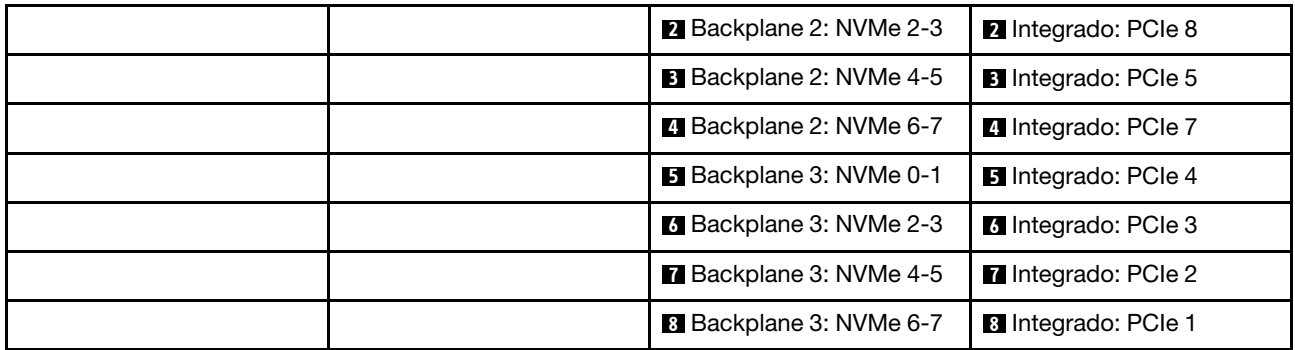

## <span id="page-518-0"></span>Conectores integrados + adaptador RAID/HBA 8i + placa temporizadora

Veja a seguir as conexões de cabo para a configuração frontal (SAS/SATA de 8 x 2,5 polegadas + NVMe de 16 x 2,5 polegadas) com um adaptador RAID/HBA 8i e uma placa temporizadora.

Para conectar o cabo de interconexão do processador quando dois processadores estão instalados, consulte ["Roteamento de cabos de interconexão do processador" na página 405](#page-414-0).

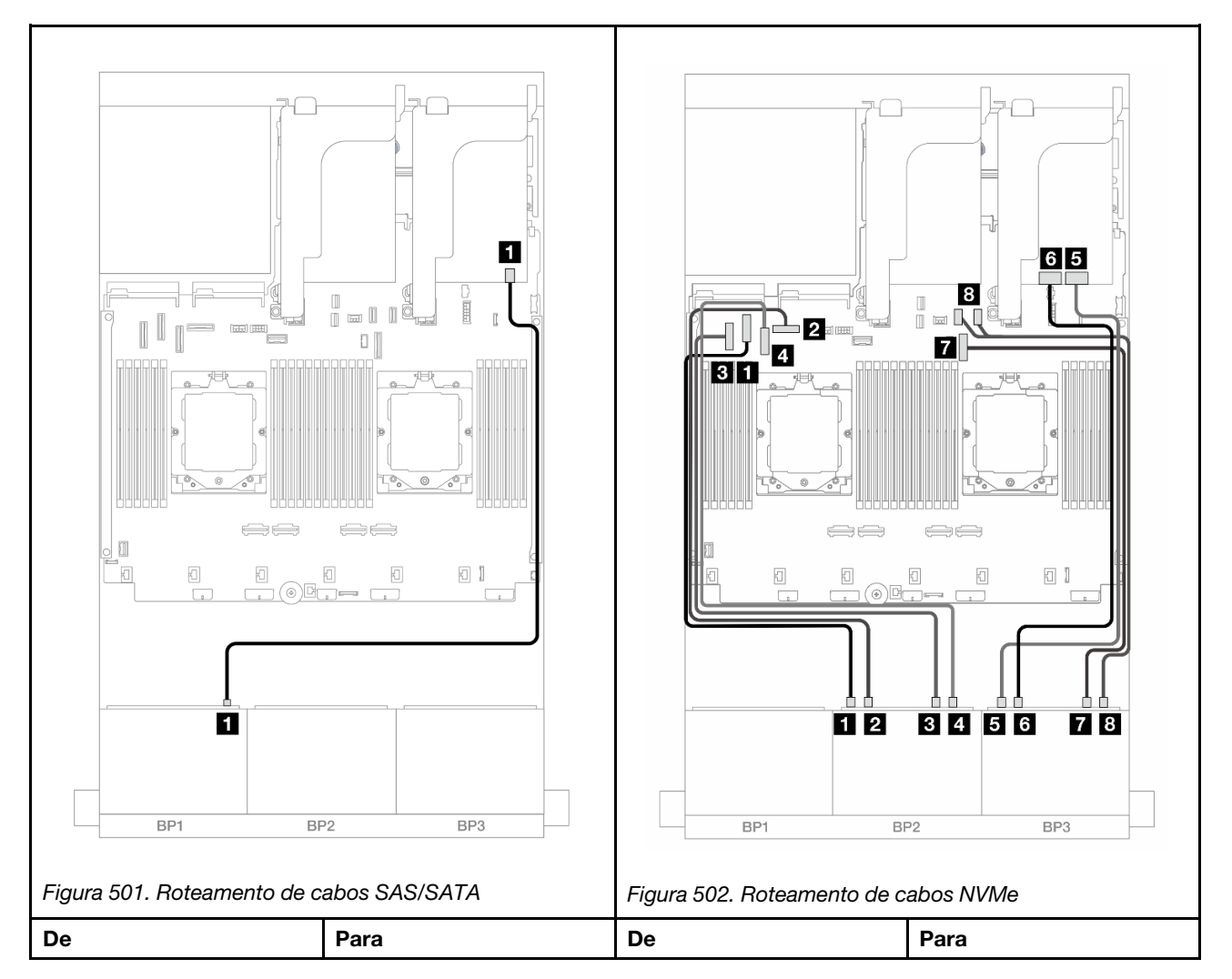

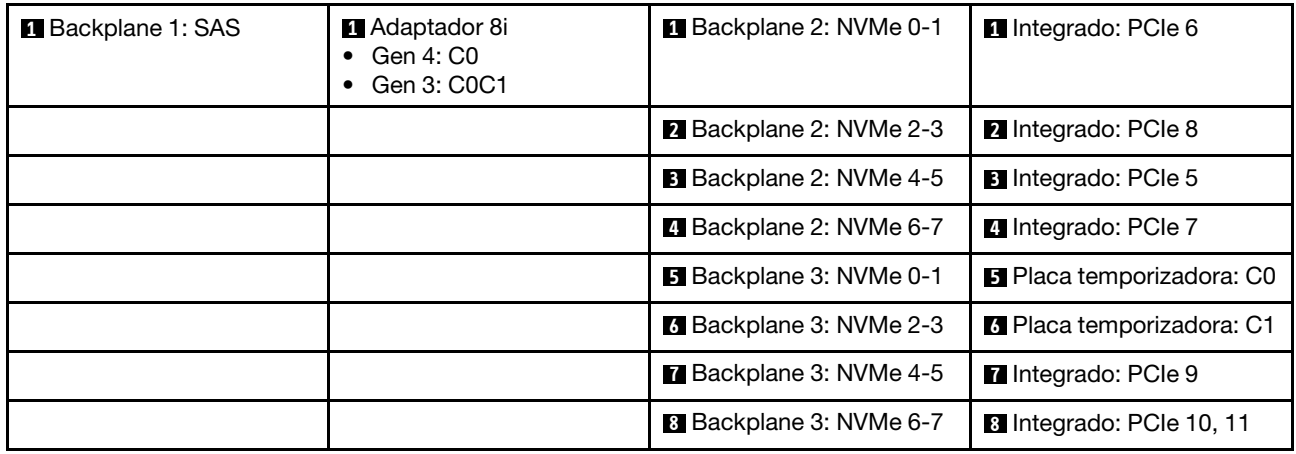

## Dois backplanes SAS/SATA de 8 x e um backplane AnyBay de 8 x (Gen 4)

Esta seção fornece informações sobre o roteamento de cabos para o modelo de servidor com dois backplanes frontais com 8 x SAS/SATA de 2,5 polegadas e um com 8 x AnyBay (Gen 4) de 2,5 polegadas.

Para conectar os cabos de alimentação dos backplanes frontais, consulte ["Backplanes: modelos de servidor](#page-415-0)  [com compartimentos de unidade frontais de 2,5 polegadas" na página 406](#page-415-0).

Para conectar os cabos de sinal dos backplanes frontais, consulte os cenários de roteamento de cabos a seguir, dependendo da configuração do servidor.

- ["Adaptador RAID/HBA 32i" na página 510](#page-519-0)
- ["Adaptadores RAID/HBA 8i" na página 512](#page-521-0)

## <span id="page-519-0"></span>Adaptador RAID/HBA 32i

Veja a seguir as conexões de cabos para a configuração frontal (16 x SAS/SATA de 2,5 polegadas + 8 x AnyBay de 2,5 polegadas Gen 4) com um adaptador RAID/HBA 32i.

Para conectar o cabo de interconexão do processador quando dois processadores estão instalados, consulte ["Roteamento de cabos de interconexão do processador" na página 405](#page-414-0).

#### Roteamento de cabos SAS/SATA

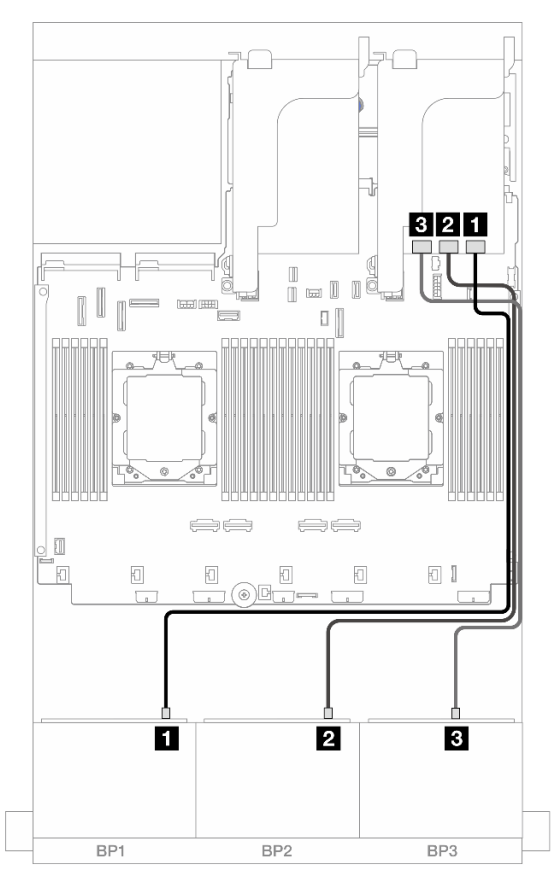

Figura 503. Roteamento de cabos SAS/SATA para o adaptador 32i

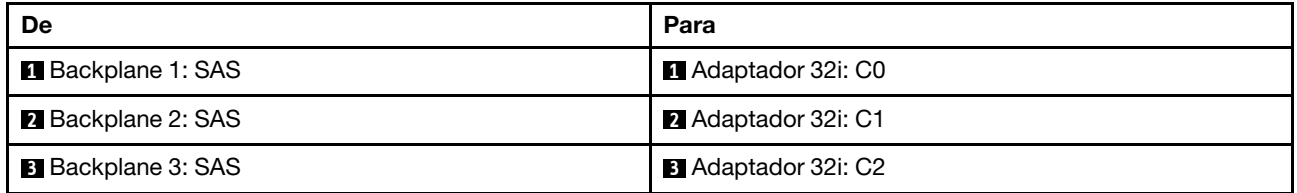

#### Roteamento de cabos NVMe

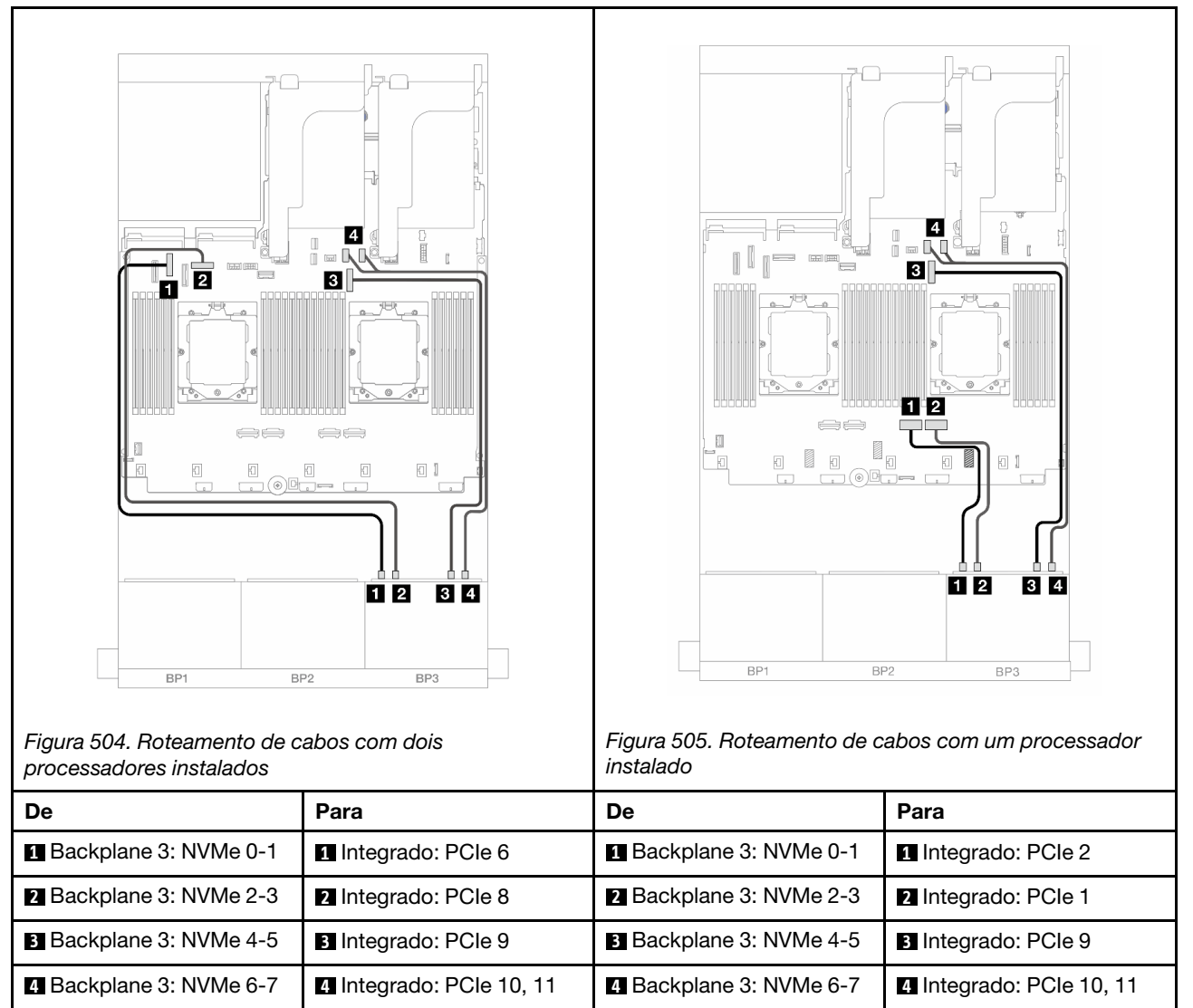

## <span id="page-521-0"></span>Adaptadores RAID/HBA 8i

Veja a seguir as conexões de cabo para a configuração frontal (16 x SAS/SATA de 2,5 polegadas + 8 x AnyBay de 2,5 polegadas Gen 4) com três adaptadores RAID/HBA 8i.

Para conectar o cabo de interconexão do processador quando dois processadores estão instalados, consulte ["Roteamento de cabos de interconexão do processador" na página 405](#page-414-0).

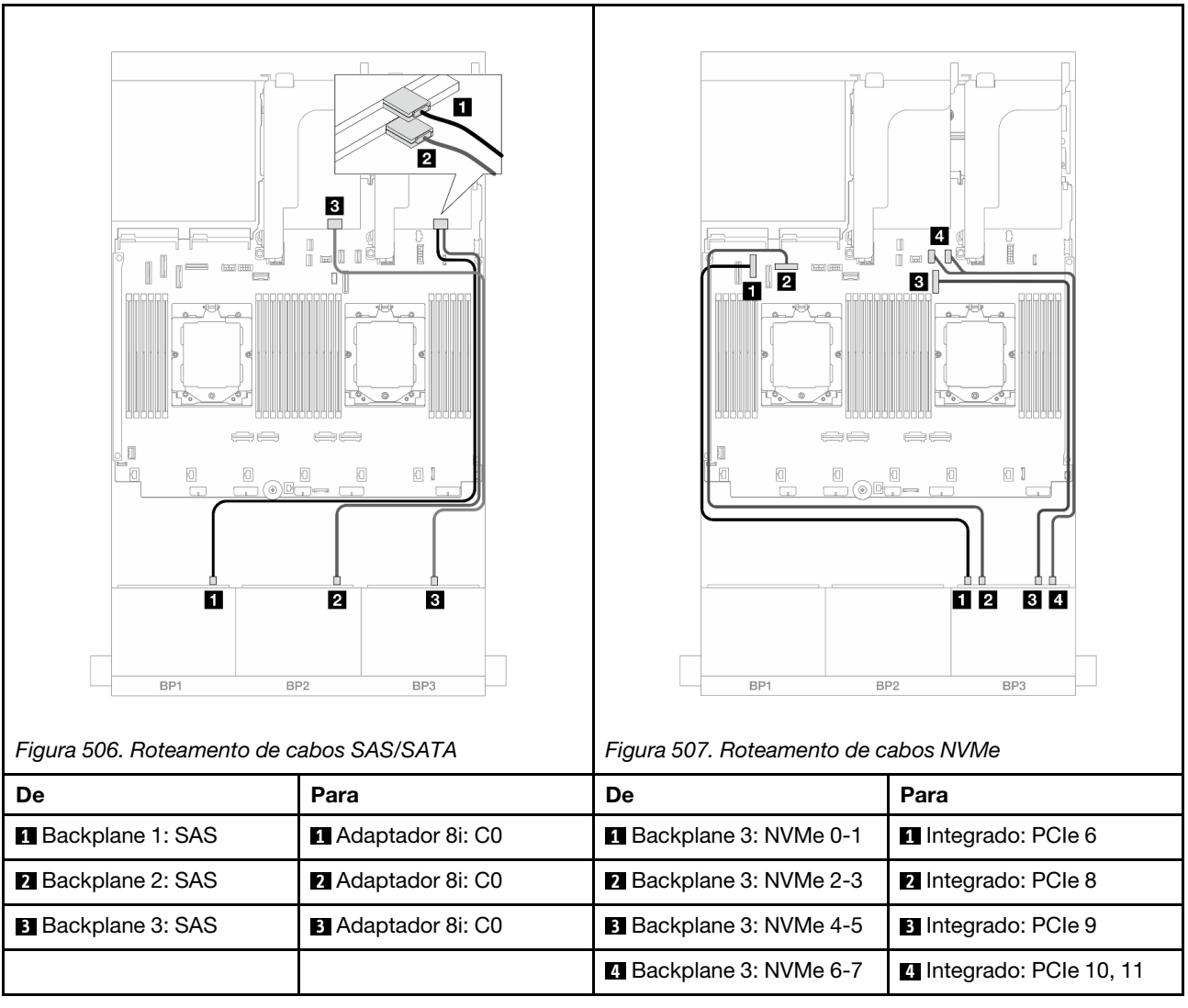

# Dois backplanes SAS/SATA de 8 x e um backplane AnyBay de 8 x (Gen 5)

Esta seção fornece informações sobre o roteamento de cabos para o modelo de servidor com dois backplanes com 8 x SAS/SATA de 2,5 polegadas e um frontal com 8 x AnyBay (Gen 5) de 2,5 polegadas.

Para conectar os cabos de alimentação dos backplanes frontais, consulte ["Backplanes: modelos de servidor](#page-415-0) [com compartimentos de unidade frontais de 2,5 polegadas" na página 406.](#page-415-0)

Para conectar os cabos de sinal dos backplanes frontais, consulte os cenários de roteamento de cabos a seguir, dependendo da configuração do servidor.

- ["Adaptador RAID/HBA 32i" na página 513](#page-522-0)
- ["Adaptador RAID/HBA 32i + placa temporizadora" na página 514](#page-523-0)
- ["Adaptadores RAID/HBA 8i + placa temporizadora" na página 515](#page-524-0)

## <span id="page-522-0"></span>Adaptador RAID/HBA 32i

Veja a seguir as conexões de cabos para a configuração frontal (16 x SAS/SATA de 2,5 polegadas + 8 x AnyBay de 2,5 polegadas Gen 5) com um adaptador RAID/HBA 32i quando um processador está instalado.

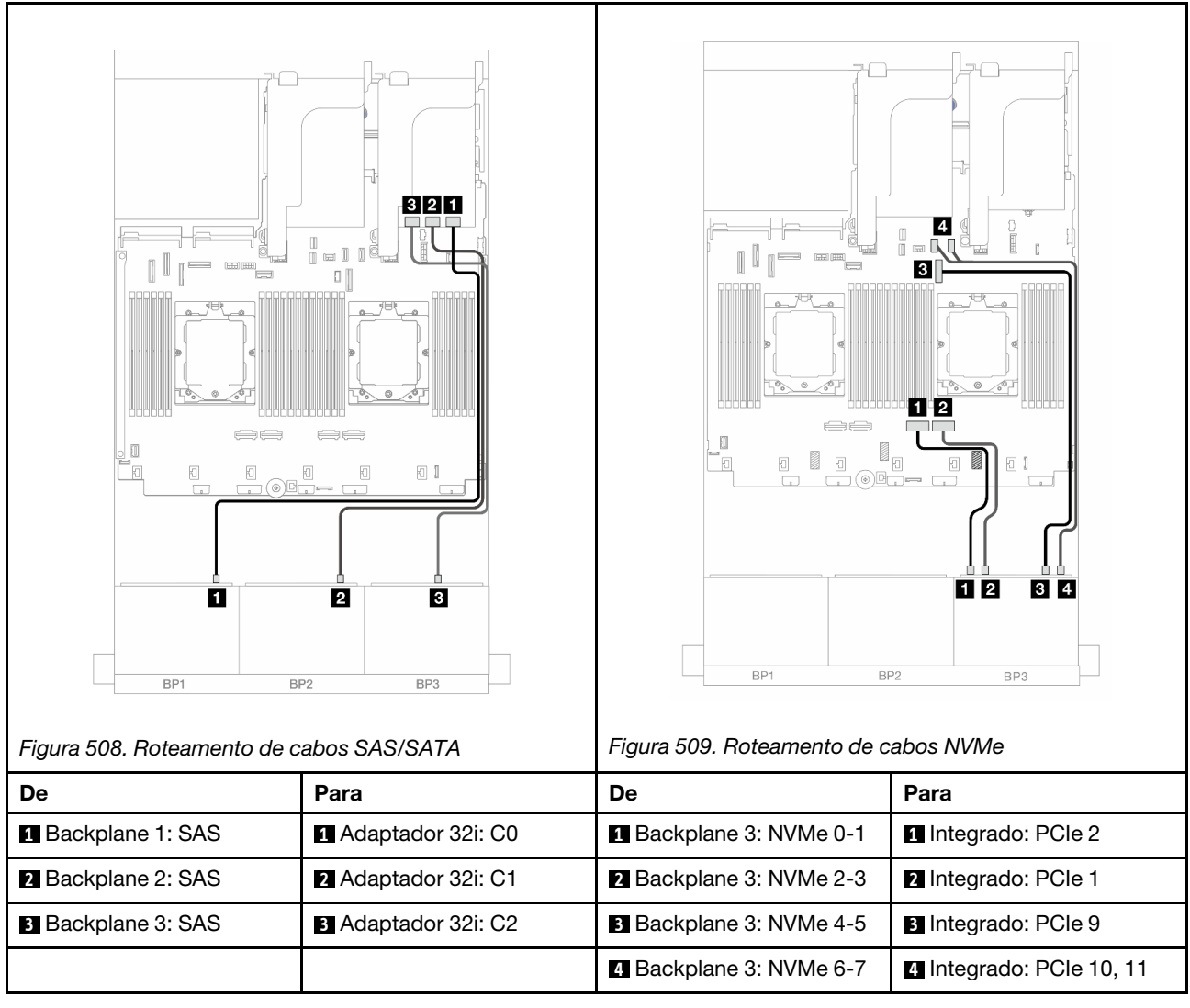

## <span id="page-523-0"></span>Adaptador RAID/HBA 32i + placa temporizadora

Veja a seguir as conexões de cabos para a configuração frontal (16 x SAS/SATA de 2,5 polegadas + 8 x AnyBay de 2,5 polegadas Gen 5) com um adaptador RAID/HBA 32i e uma placa temporizadora quando dois processadores estão instalados.

Para conectar o cabo de interconexão do processador quando dois processadores estão instalados, consulte ["Roteamento de cabos de interconexão do processador" na página 405](#page-414-0).

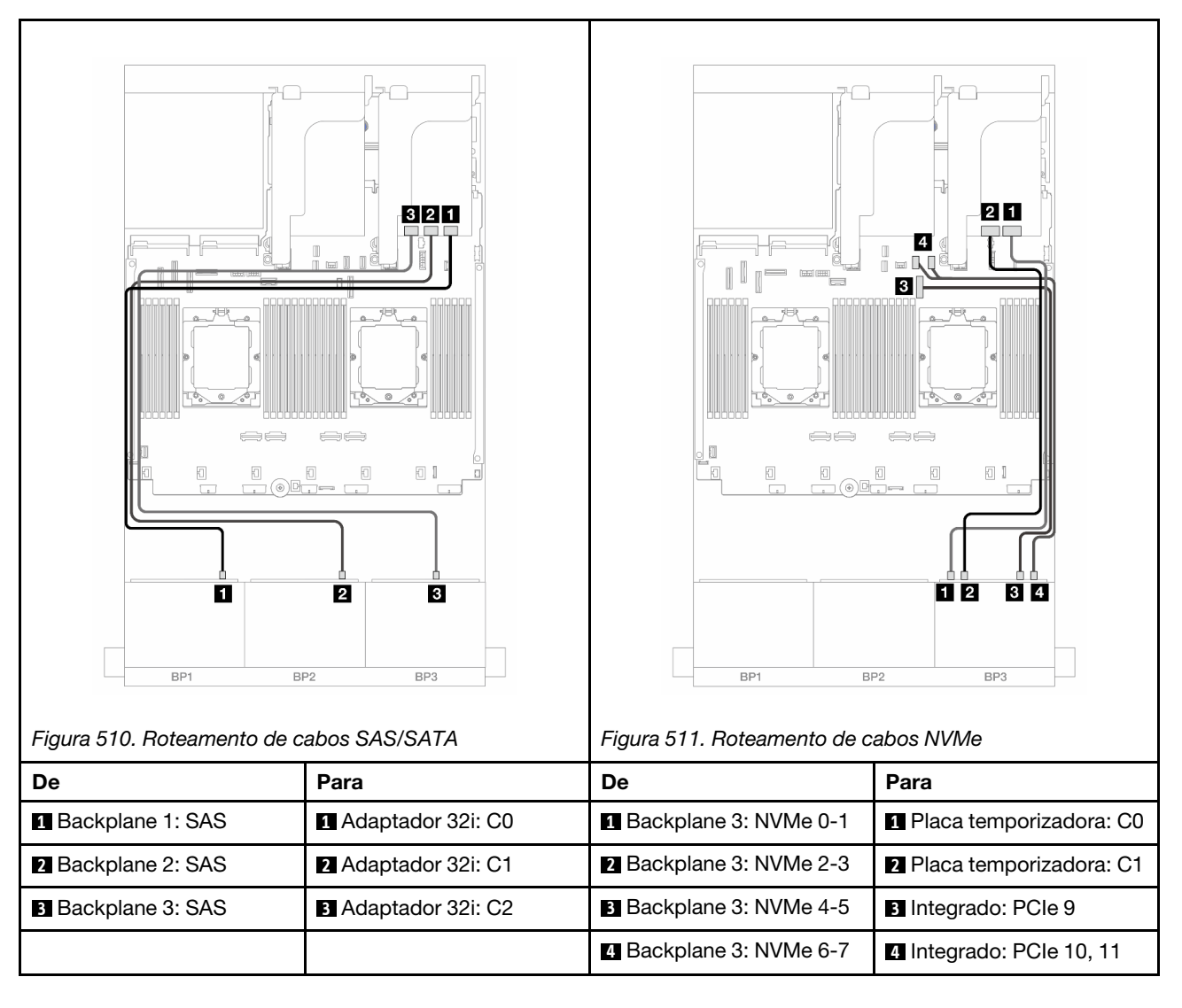

## <span id="page-524-0"></span>Adaptadores RAID/HBA 8i + placa temporizadora

Veja a seguir as conexões de cabo para a configuração frontal (16 x SAS/SATA de 2,5 polegadas + 8 x AnyBay de 2,5 polegadas Gen 5) com três adaptadores RAID/HBA 8i e uma placa temporizadora.

Para conectar o cabo de interconexão do processador quando dois processadores estão instalados, consulte ["Roteamento de cabos de interconexão do processador" na página 405](#page-414-0).

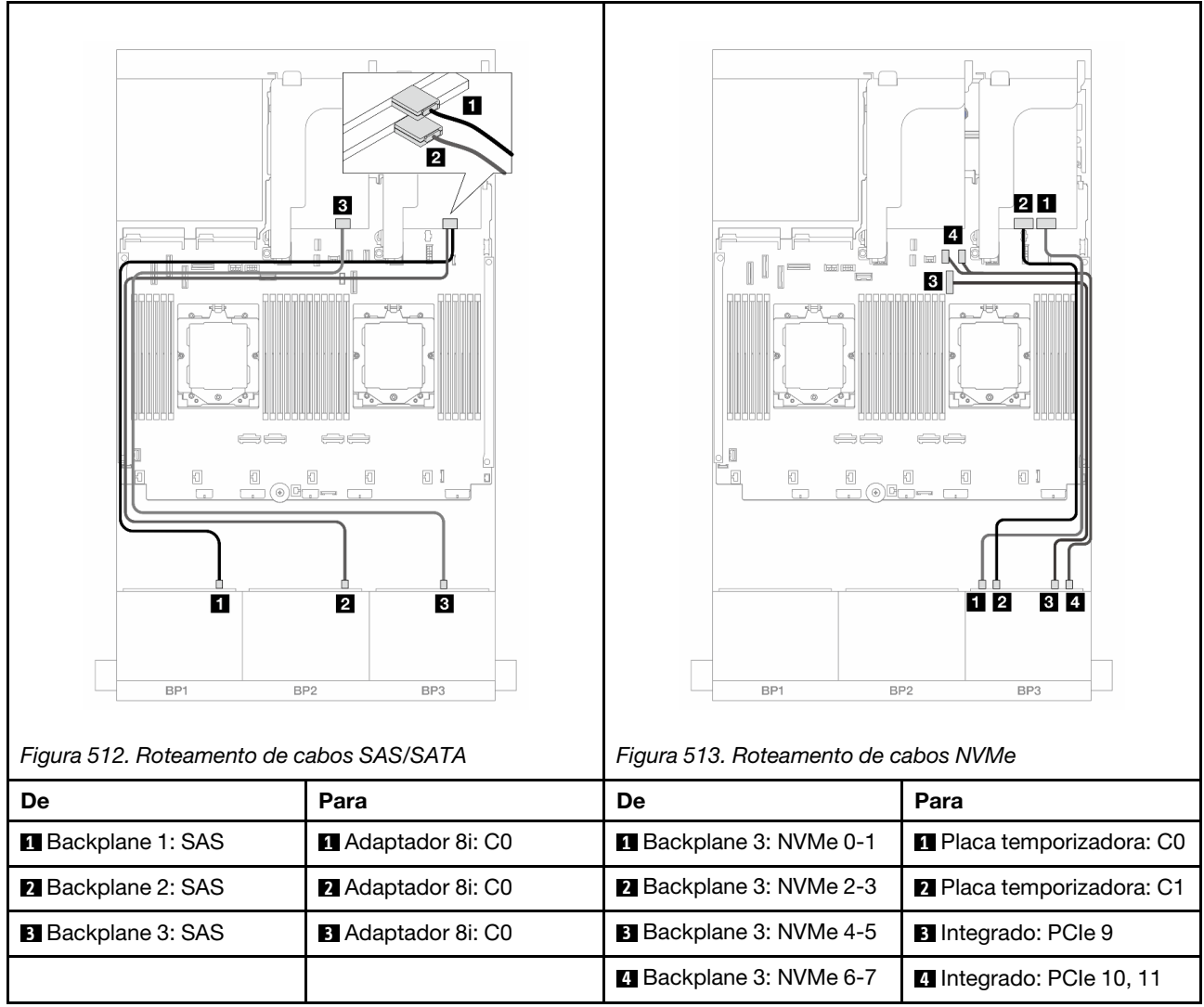

# Dois backplanes SAS/SATA de 8 x e um backplane NVMe de 8 x (Gen 4)

Esta seção fornece informações sobre o roteamento de cabos para o modelo de servidor com dois backplanes frontais com 8 x SAS/SATA de 2,5 polegadas e um backplane frontal com 8 x NVMe (Gen 4) de 2,5 polegadas.

Para conectar os cabos de alimentação dos backplanes frontais, consulte ["Backplanes: modelos de servidor](#page-415-0)  [com compartimentos de unidade frontais de 2,5 polegadas" na página 406](#page-415-0).

Para conectar os cabos de sinal dos backplanes frontais, consulte os cenários de roteamento de cabos a seguir, dependendo da configuração do servidor.

- ["Adaptador RAID/HBA 8i" na página 516](#page-525-0)
- ["Adaptador RAID/HBA 16i" na página 518](#page-527-0)
- ["Adaptador RAID/HBA CFF 16i" na página 520](#page-529-0)

## <span id="page-525-0"></span>Adaptador RAID/HBA 8i

Veja a seguir as conexões de cabo para a configuração frontal (16 x SAS/SATA de 2,5 polegadas + 8 x NVMe de 2,5 polegadas Gen 4) com dois adaptadores RAID/HBA 8i.

Para conectar o cabo de interconexão do processador quando dois processadores estão instalados, consulte ["Roteamento de cabos de interconexão do processador" na página 405](#page-414-0).

Conexões entre conectores: **1** ↔ **1** , **2** ↔ **2** , **3** ↔ **3** , ... **n** ↔ **n**

### Roteamento de cabos SAS/SATA

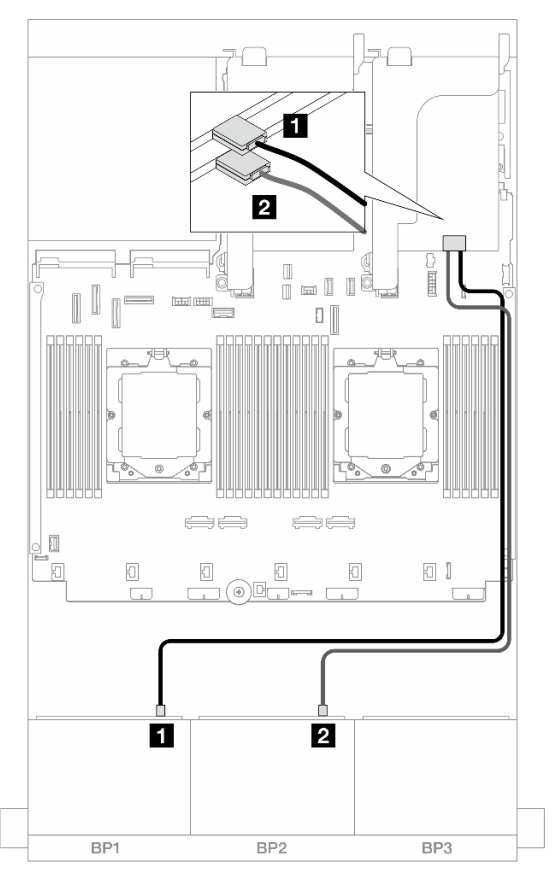

Figura 514. Roteamento de cabos SAS/SATA para adaptadores 8i

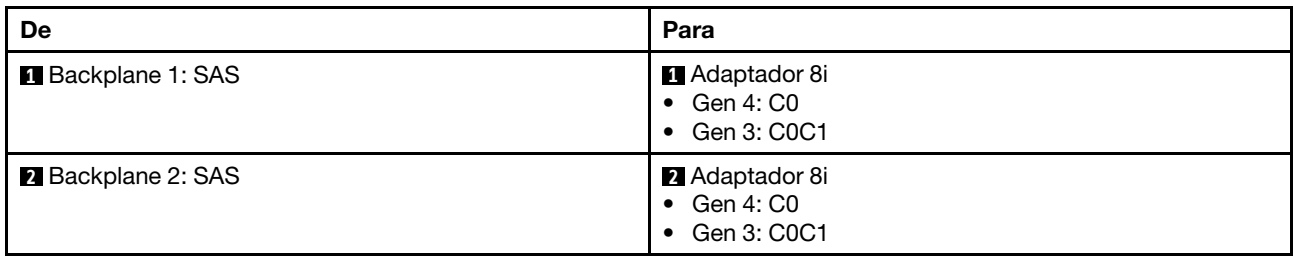

#### Roteamento de cabos NVMe

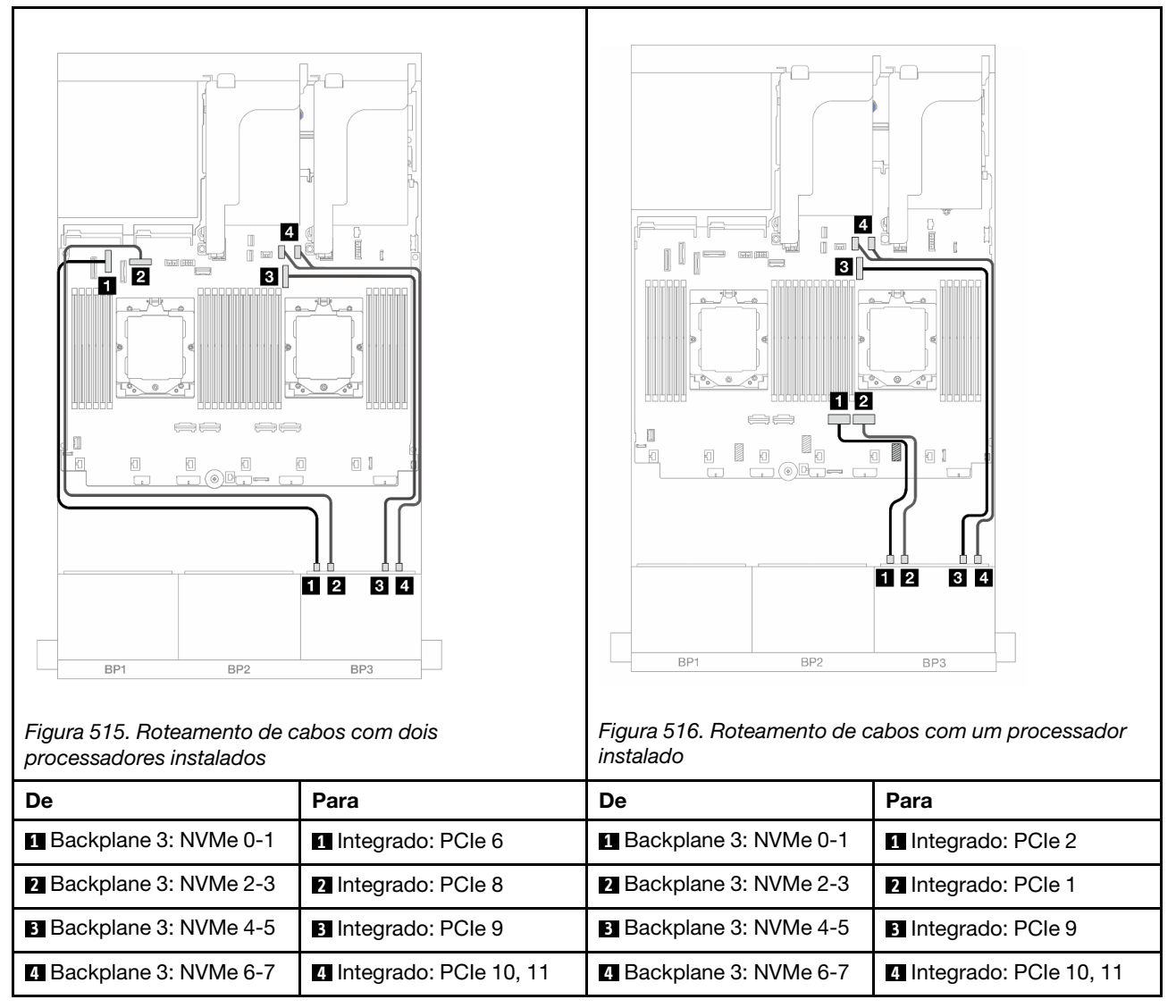

## <span id="page-527-0"></span>Adaptador RAID/HBA 16i

Veja a seguir as conexões de cabo para a configuração frontal (16 x SAS/SATA de 2,5 polegadas + 8 x NVMe de 2,5 polegadas Gen 4) com um adaptador RAID/HBA 16i.

Para conectar o cabo de interconexão do processador quando dois processadores estão instalados, consulte ["Roteamento de cabos de interconexão do processador" na página 405](#page-414-0).

#### Roteamento de cabos SAS/SATA

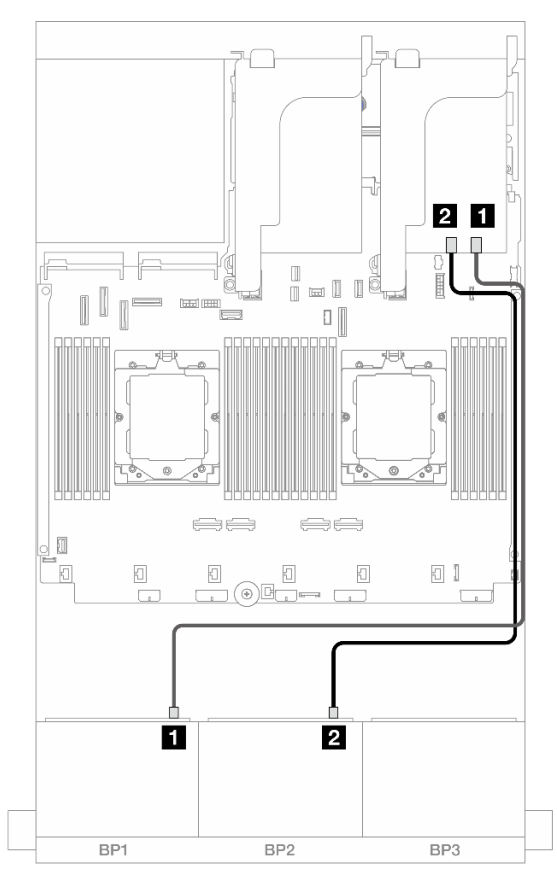

Figura 517. Roteamento de cabos SAS/SATA para o adaptador RAID/HBA 16i

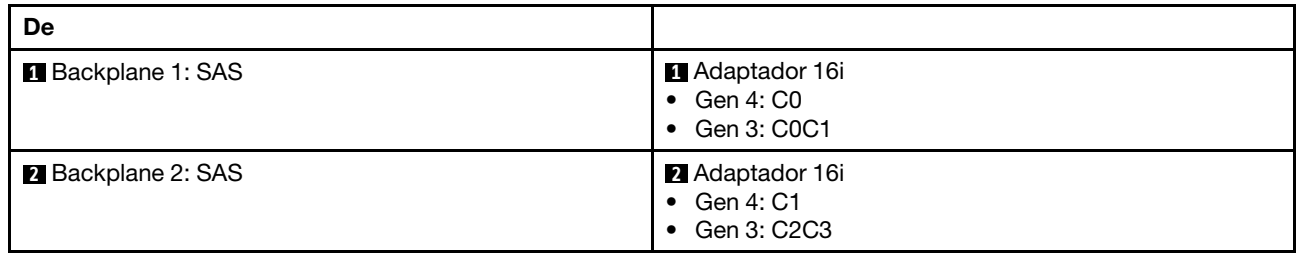

#### Roteamento de cabos NVMe

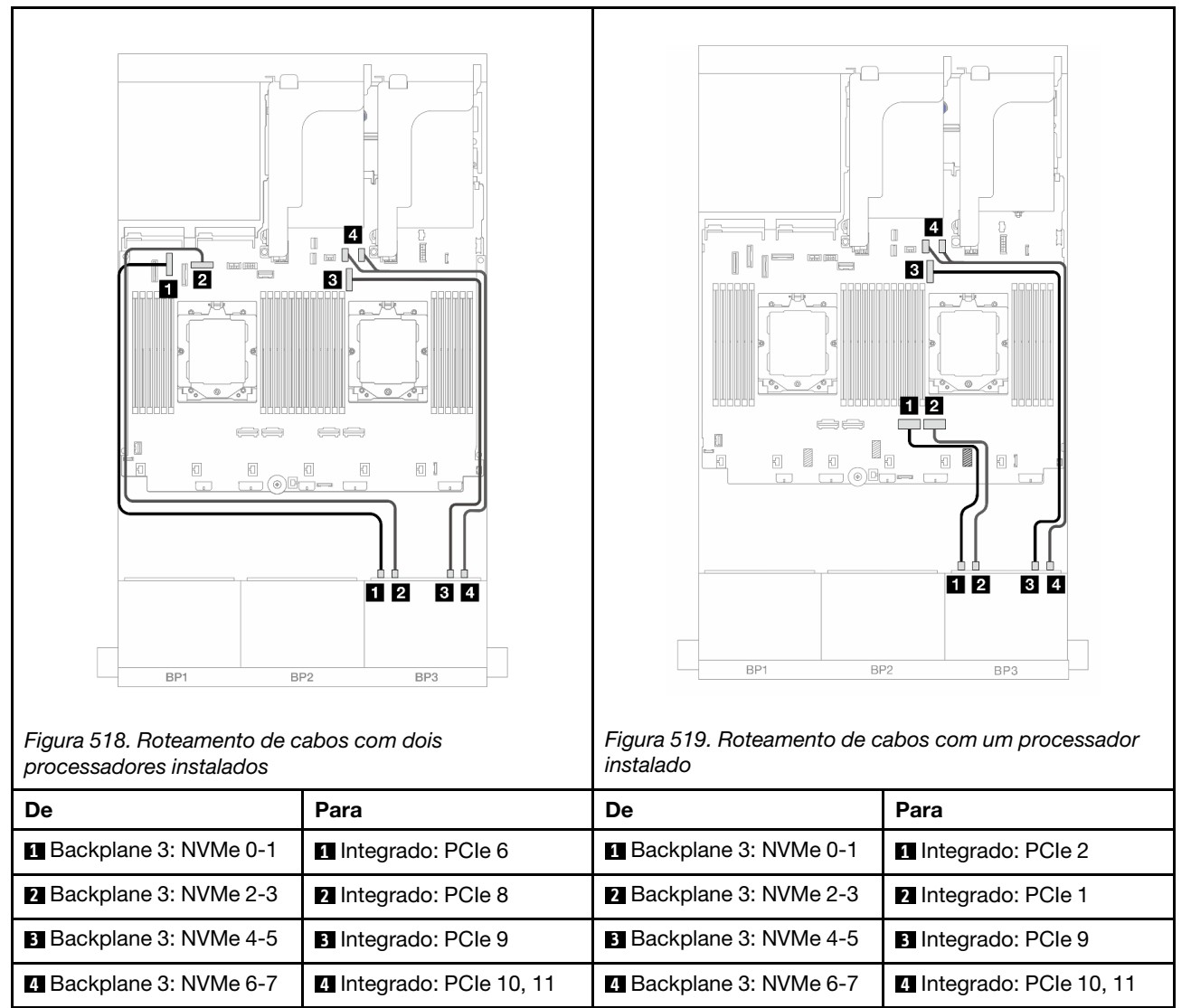

## <span id="page-529-0"></span>Adaptador RAID/HBA CFF 16i

Veja a seguir as conexões de cabo para a configuração frontal (16 x SAS/SATA de 2,5 polegadas + 8 x NVMe de 2,5 polegadas Gen 4) com um adaptador RAID/HBA CFF 16i.

Para conectar o cabo de interconexão do processador quando dois processadores estão instalados, consulte ["Roteamento de cabos de interconexão do processador" na página 405](#page-414-0).

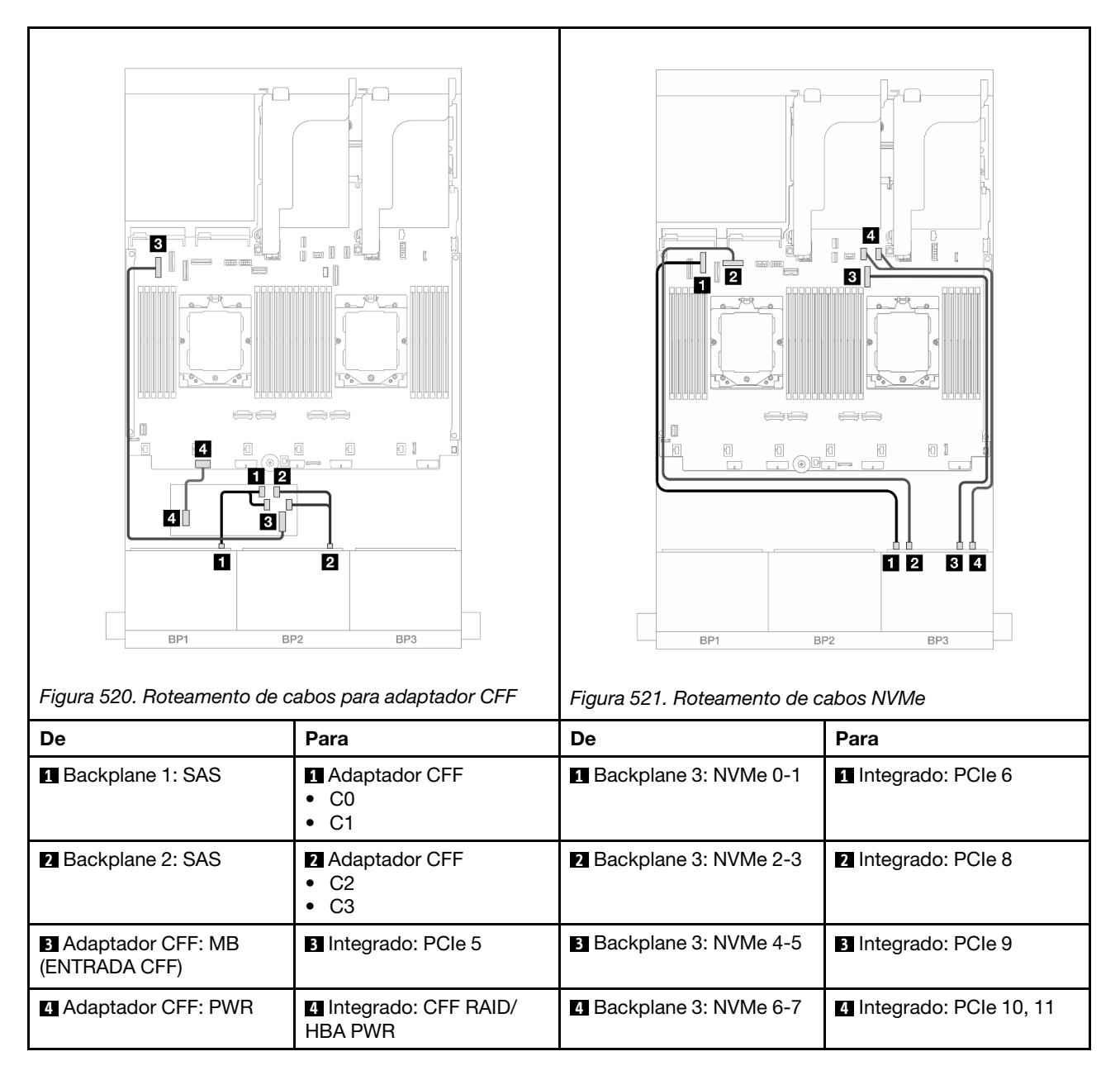

# Dois backplanes SAS/SATA de 8 x e um backplane NVMe de 8 x (Gen 5)

Esta seção fornece informações sobre o roteamento de cabos para o modelo de servidor com dois backplanes com 8 x SAS/SATA de 2,5 polegadas e um frontal com 8 x NVMe (Gen 5) de 2,5 polegadas.

Para conectar os cabos de alimentação dos backplanes frontais, consulte ["Backplanes: modelos de servidor](#page-415-0) [com compartimentos de unidade frontais de 2,5 polegadas" na página 406.](#page-415-0)

Para conectar os cabos de sinal dos backplanes frontais, consulte os cenários de roteamento de cabos a seguir, dependendo da configuração do servidor.

- ["Adaptador RAID/HBA 8i" na página 516](#page-525-0)
- ["Adaptador RAID/HBA 8i + placa temporizadora" na página 522](#page-531-0)
- ["Adaptador RAID/HBA 16i" na página 518](#page-527-0)
- ["Adaptador RAID/HBA 16i + placa temporizadora" na página 524](#page-533-0)

• ["Adaptador RAID/HBA CFF 16i + placa temporizadora" na página 525](#page-534-0)

## Adaptador RAID/HBA 8i

Veja a seguir as conexões de cabos para a configuração frontal (16 x SAS/SATA de 2,5 polegadas + 8 x NVMe de 2,5 polegadas Gen 5) com dois adaptadores RAID/HBA 8i quando somente um processador está instalado.

П  $\overline{2}$  $\overline{4}$  $\Box$ П  $\begin{array}{c} \square \end{array}$ n  $\ominus$  $\mathbb{I}_{0}$ n  $\Box$  $\Box$ 0 I H.  $\hfill \Box$  $\Box$ 日 间  $\boxed{0}$ 12 34 1  $\overline{2}$ BP1 BP<sub>2</sub> BP3 BP1 BP<sub>2</sub> BP3 Figura 522. Roteamento de cabos SAS/SATA Figura 523. Roteamento de cabos NVMe De Para De Para **1** Backplane 1: SAS **1** Adaptador 8i **1** Backplane 3: NVMe 0-1 **1** Integrado: PCIe 2 • Gen 4: C0 • Gen 3: C0C1 **2** Backplane 2: SAS **2** Adaptador 8i **2** Backplane 3: NVMe 2-3 **2** Integrado: PCIe 1 • Gen 4: C0 • Gen 3: C0C1 **3** Backplane 3: NVMe 4-5 **3** Integrado: PCIe 9 **4** Backplane 3: NVMe 6-7 **4** Integrado: PCIe 10, 11

Conexões entre conectores: **1** ↔ **1** , **2** ↔ **2** , **3** ↔ **3** , ... **n** ↔ **n**

## <span id="page-531-0"></span>Adaptador RAID/HBA 8i + placa temporizadora

Veja a seguir as conexões de cabos para a configuração frontal (16 x SAS/SATA de 2,5 polegadas + 8 x NVMe de 2,5 polegadas Gen 5) com dois adaptadores RAID/HBA 8i e uma placa temporizadora quando dois processadores estão instalados.

Para conectar o cabo de interconexão do processador quando dois processadores estão instalados, consulte ["Roteamento de cabos de interconexão do processador" na página 405](#page-414-0).

Conexões entre conectores: **1** ↔ **1** , **2** ↔ **2** , **3** ↔ **3** , ... **n** ↔ **n**

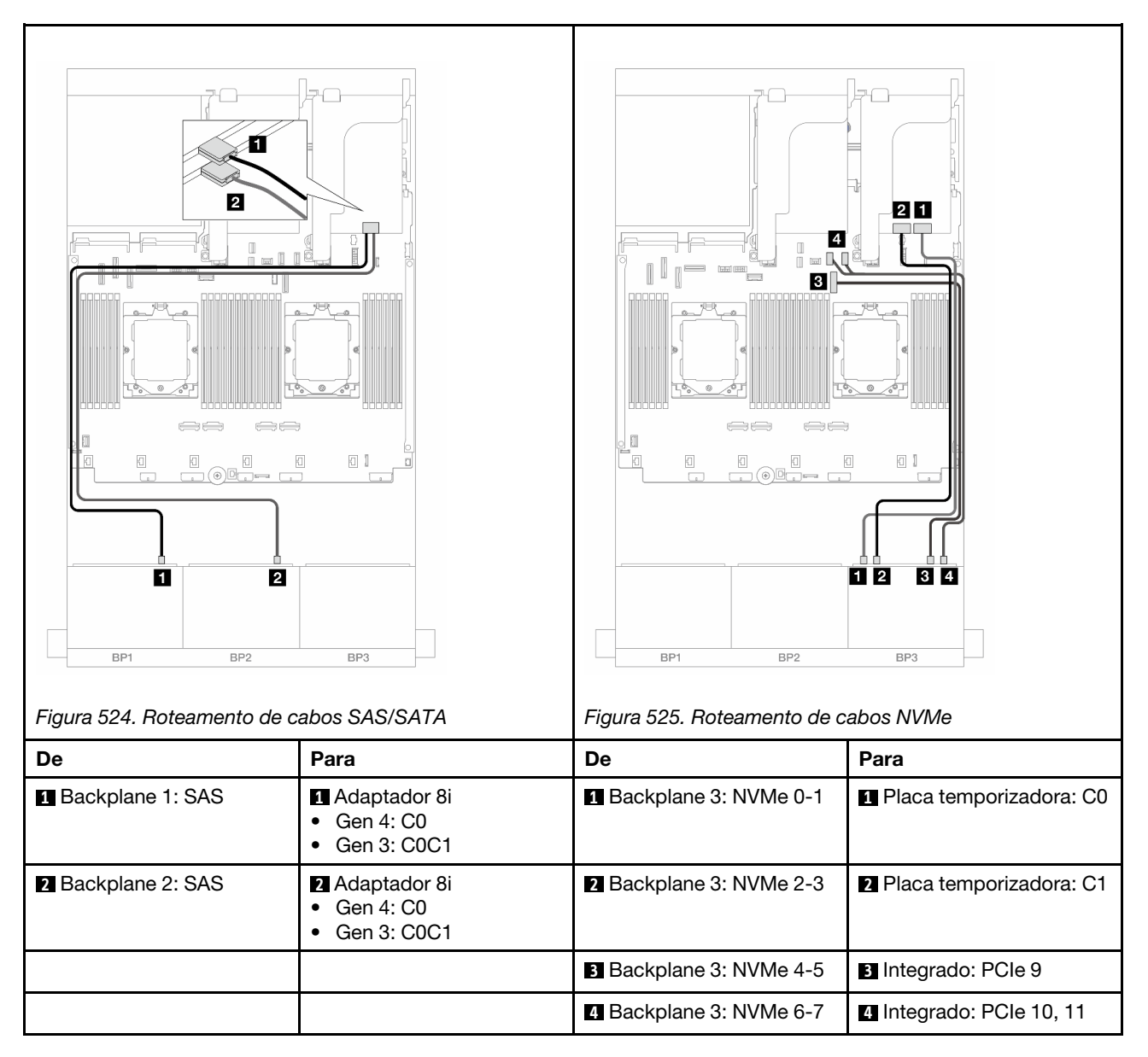

## Adaptador RAID/HBA 16i

Veja a seguir as conexões de cabos para a configuração frontal (16 x SAS/SATA de 2,5 polegadas + 8 x NVMe de 2,5 polegadas Gen 5) com um adaptador RAID/HBA 16i quando somente um processador está instalado.

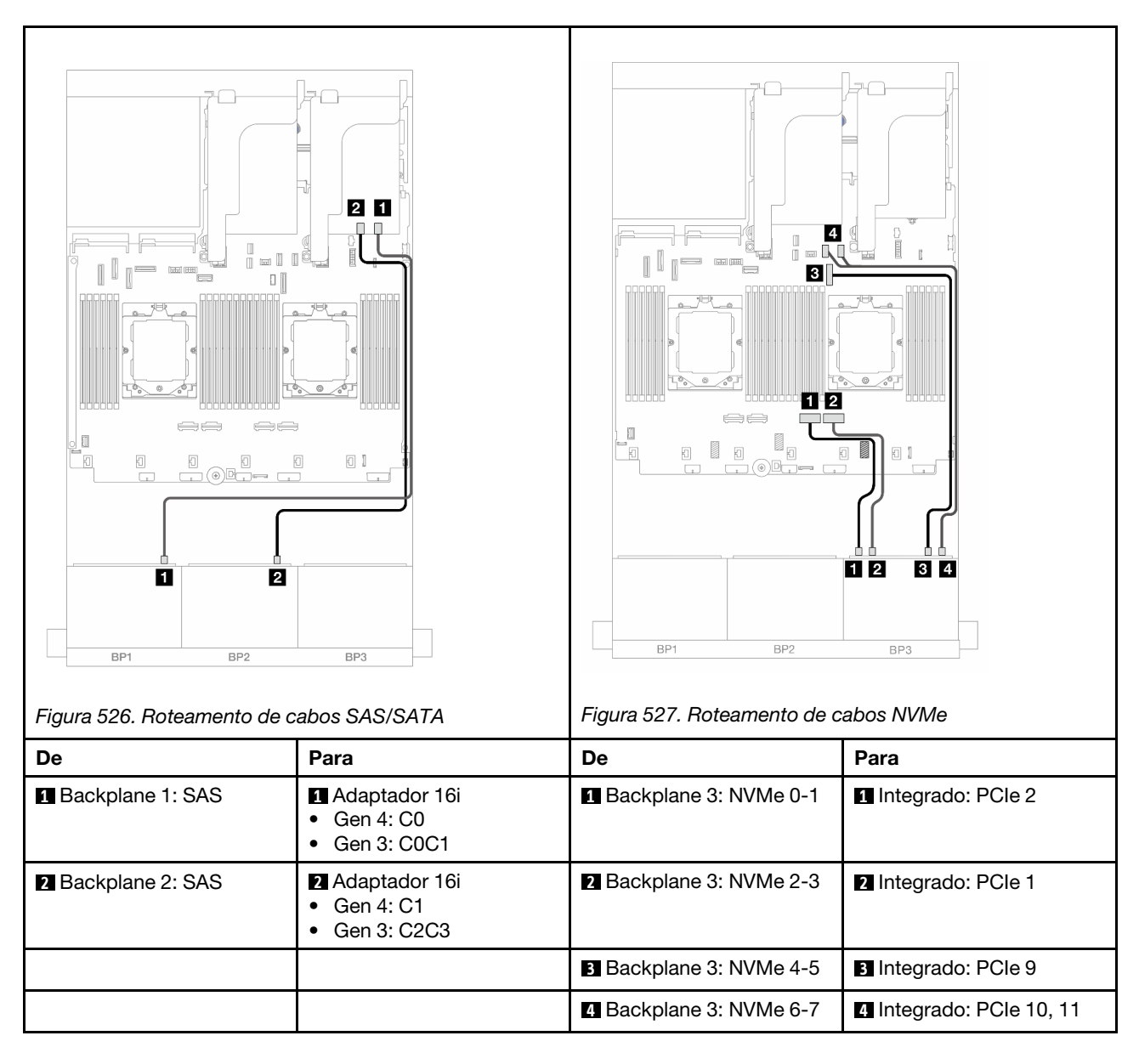

## <span id="page-533-0"></span>Adaptador RAID/HBA 16i + placa temporizadora

Veja a seguir as conexões de cabos para a configuração frontal (16 x SAS/SATA de 2,5 polegadas + 8 x NVMe de 2,5 polegadas Gen 5) com um adaptador RAID/HBA 16i e uma placa temporizadora quando dois processadores estão instalados.

Para conectar o cabo de interconexão do processador quando dois processadores estão instalados, consulte ["Roteamento de cabos de interconexão do processador" na página 405](#page-414-0).

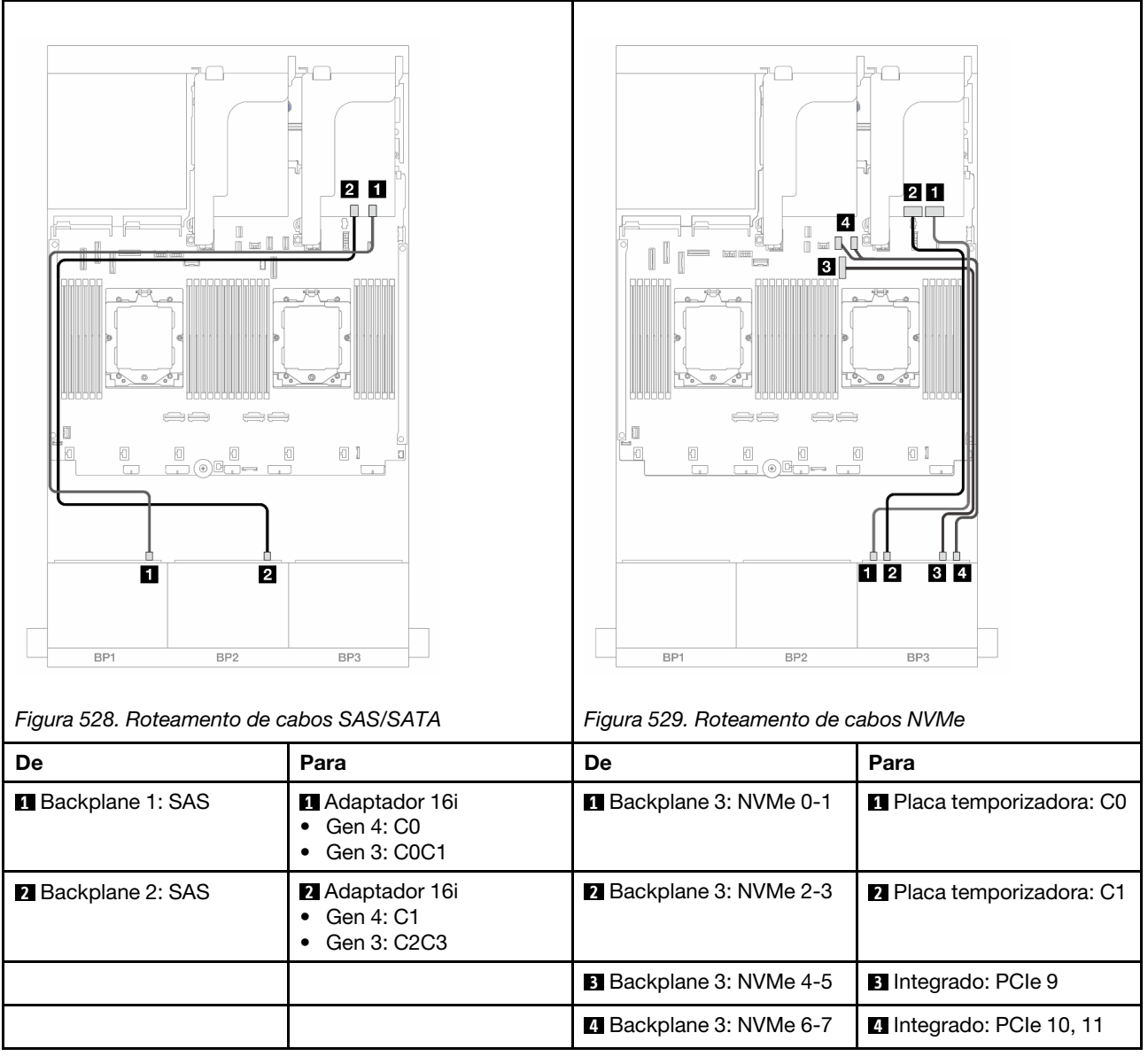

## <span id="page-534-0"></span>Adaptador RAID/HBA CFF 16i + placa temporizadora

Veja a seguir as conexões de cabo para a configuração frontal (16 x SAS/SATA de 2,5 polegadas + 8 x NVMe de 2,5 polegadas Gen 5) com um adaptador RAID/HBA 16i e uma placa temporizadora.

Para conectar o cabo de interconexão do processador quando dois processadores estão instalados, consulte ["Roteamento de cabos de interconexão do processador" na página 405](#page-414-0).

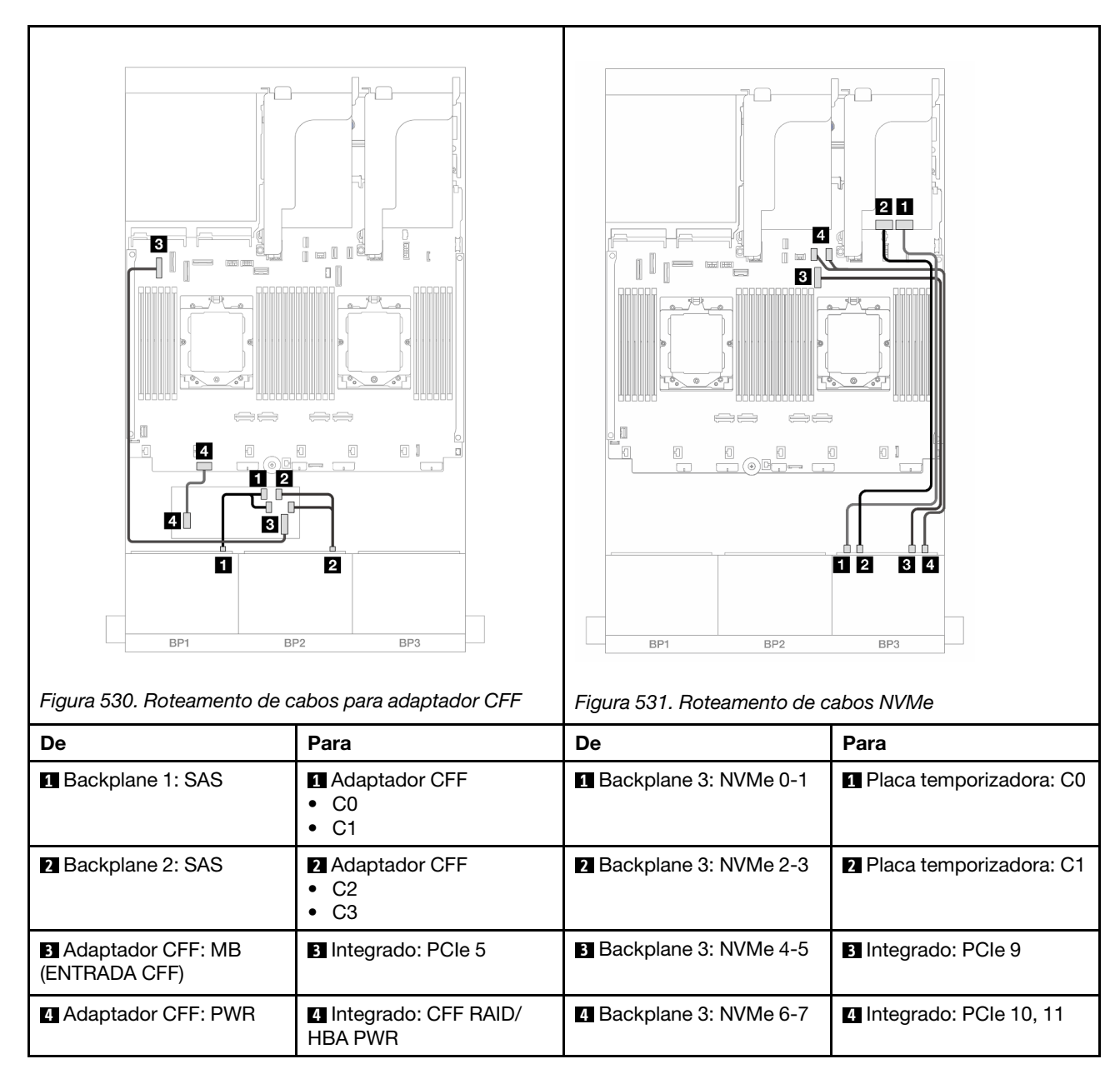

## Backplane expansor SAS/SATA de 24 x 2,5 polegadas

Esta seção fornece informações sobre o roteamento de cabos para o modelo de servidor com o backplane expansor SAS/SATA de 24 x 2,5 polegadas.

Para conectar os cabos de alimentação dos backplanes frontais, consulte ["Backplanes: modelos de servidor](#page-415-0)  [com compartimentos de unidade frontais de 2,5 polegadas" na página 406](#page-415-0).

Para conectar os cabos de sinal dos backplanes frontais, consulte os cenários de roteamento de cabos a seguir, dependendo da configuração do servidor.

- ["Backplane frontal: SAS/SATA de 24 x 2,5 polegadas" na página 527](#page-536-0)
- ["Backplanes frontal + traseiro: 24 x SAS/SATA de 2,5" + 4 x SAS/SATA de 2,5"/8 x de 2,5"/4 x AnyBay de](#page-536-1)  [2,5"" na página 527](#page-536-1)

## <span id="page-536-0"></span>Backplane frontal: SAS/SATA de 24 x 2,5 polegadas

Este tópico fornece informações sobre o roteamento de cabos para o backplane expansor SAS/SATA de 24 x 2,5 polegadas.

### Adaptador 8i

Conexões entre conectores: **1** ↔ **1** , **2** ↔ **2** , **3** ↔ **3** , ... **n** ↔ **n**

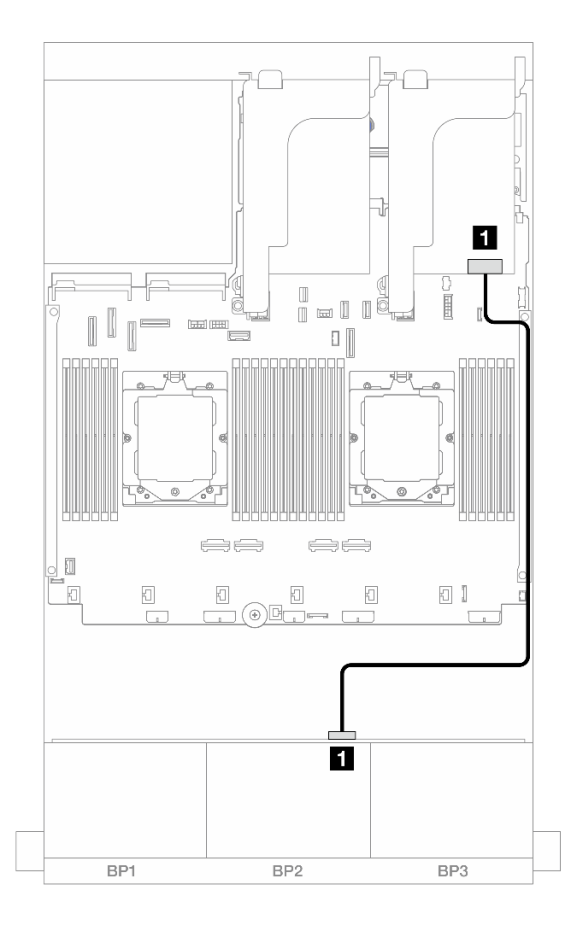

Figura 532. Roteamento de cabos para o adaptador 8i

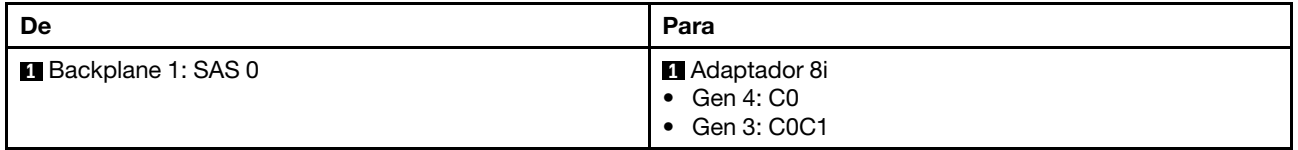

## <span id="page-536-1"></span>Backplanes frontal + traseiro: 24 x SAS/SATA de 2,5" + 4 x SAS/SATA de 2,5"/8 x de 2,5"/4 x AnyBay de 2,5"

Este tópico fornece informações sobre roteamento de cabos para o modelo de servidor com um backplane expansor frontal com 24 x SAS/SATA de 2,5 polegadas e um backplane traseiro com 4 x SAS/SATA de 2,5 polegadas/8 x de 2,5 polegadas/4 x AnyBay de 2,5 polegadas.

- ["SAS/SATA 24 de 2,5" + SAS/SATA 4 de 2,5"" na página 528](#page-537-0)
- ["24 x SAS/SATA de 2,5"+ 4 x AnyBay de 2,5"" na página 528](#page-537-1)
- ["SAS/SATA 24 de 2,5" + SAS/SATA 8 de 2,5"" na página 529](#page-538-0)

### <span id="page-537-0"></span>SAS/SATA 24 de 2,5" + SAS/SATA 4 de 2,5"

Este tópico fornece informações de roteamento de cabos para o modelo de servidor com um backplane expansor frontal SAS/SATA de 24 x 2,5 polegadas e um backplane traseiro SAS/SATA de 4 x 2,5 polegadas.

## Conexões entre conectores: **1** ↔ **1** , **2** ↔ **2** , **3** ↔ **3** , ... **n** ↔ **n**

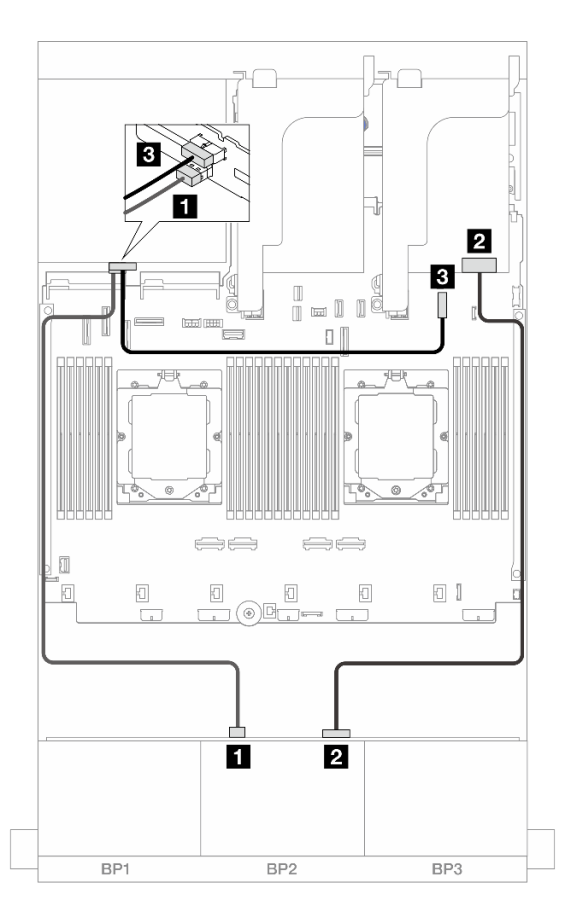

Figura 533. Roteamento de cabos do backplane frontal/traseiro

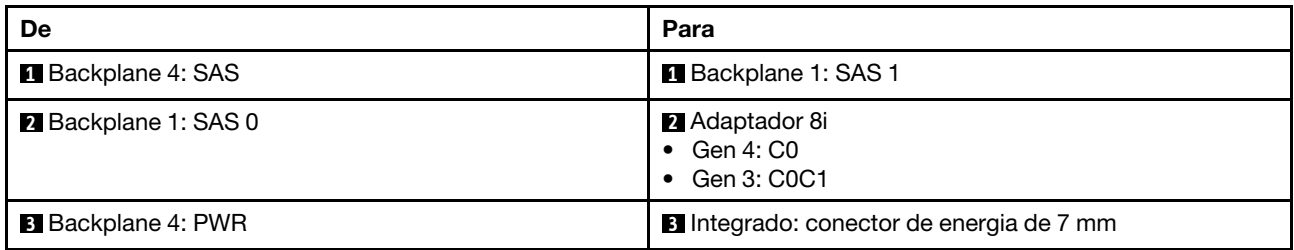

#### <span id="page-537-1"></span>24 x SAS/SATA de 2,5"+ 4 x AnyBay de 2,5"

Este tópico fornece informações sobre roteamento de cabos para o modelo de servidor com um backplane expansor frontal com 24 x SAS/SATA de 2,5 polegadas e um backplane traseiro com 4 x AnyBay de 2,5 polegadas.

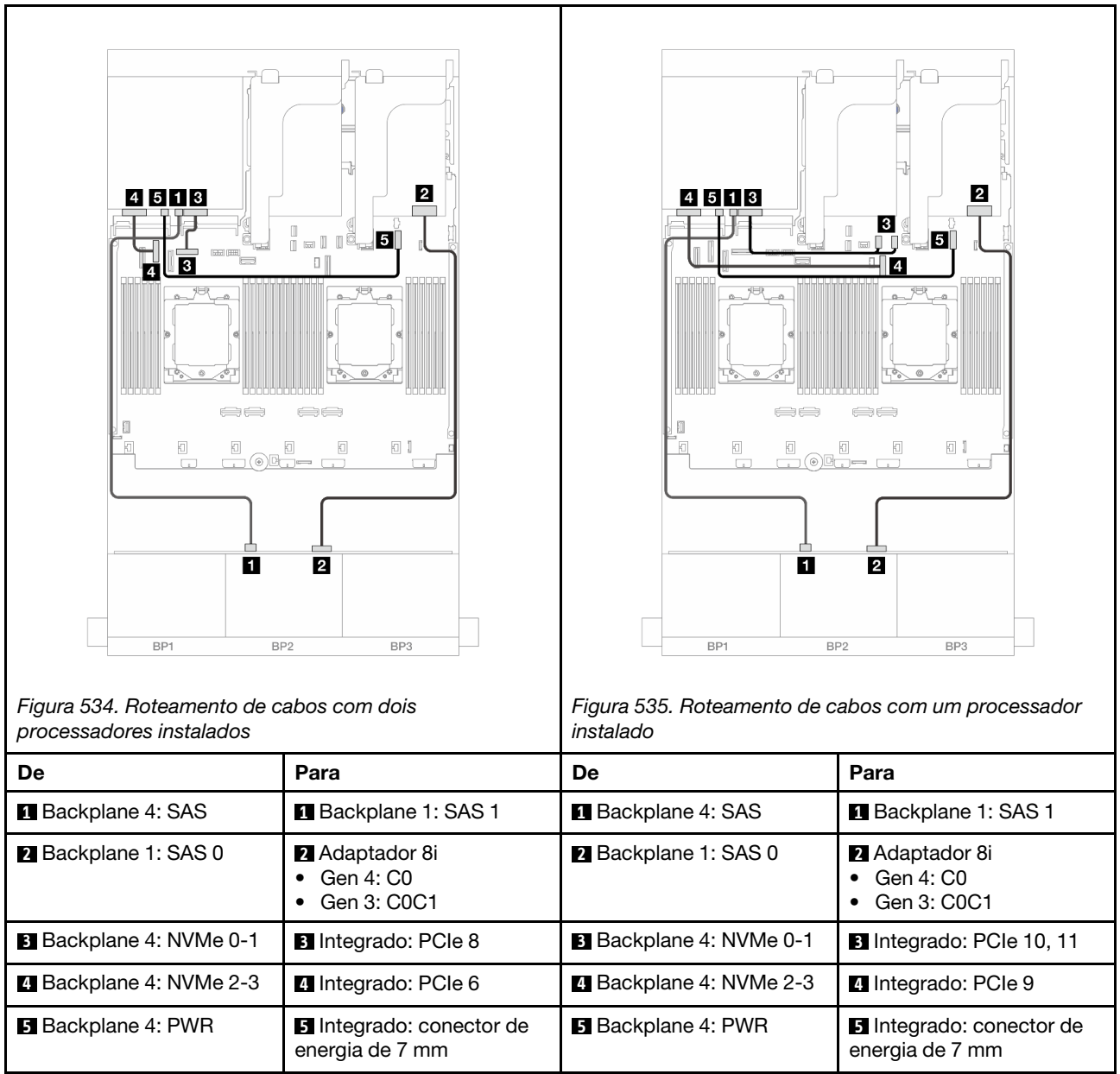

#### <span id="page-538-0"></span>SAS/SATA 24 de 2,5" + SAS/SATA 8 de 2,5"

Este tópico fornece informações de roteamento de cabos para o modelo de servidor com um backplane expansor frontal SAS/SATA de 24 x 2,5 polegadas e um backplane traseiro SAS/SATA de 8 x 2,5 polegadas.

- ["Adaptador RAID/HBA 16i" na página 529](#page-538-1)
- ["Adaptador RAID/HBA CFF 16i" na página 530](#page-539-0)

#### <span id="page-538-1"></span>Adaptador RAID/HBA 16i

Veja a seguir as conexões de cabo para a configuração frontal SAS/SATA de 24 x 2,5 polegadas + traseira SAS/SATA de 8 x 2,5 polegadas com um adaptador RAID/HBA 16i.

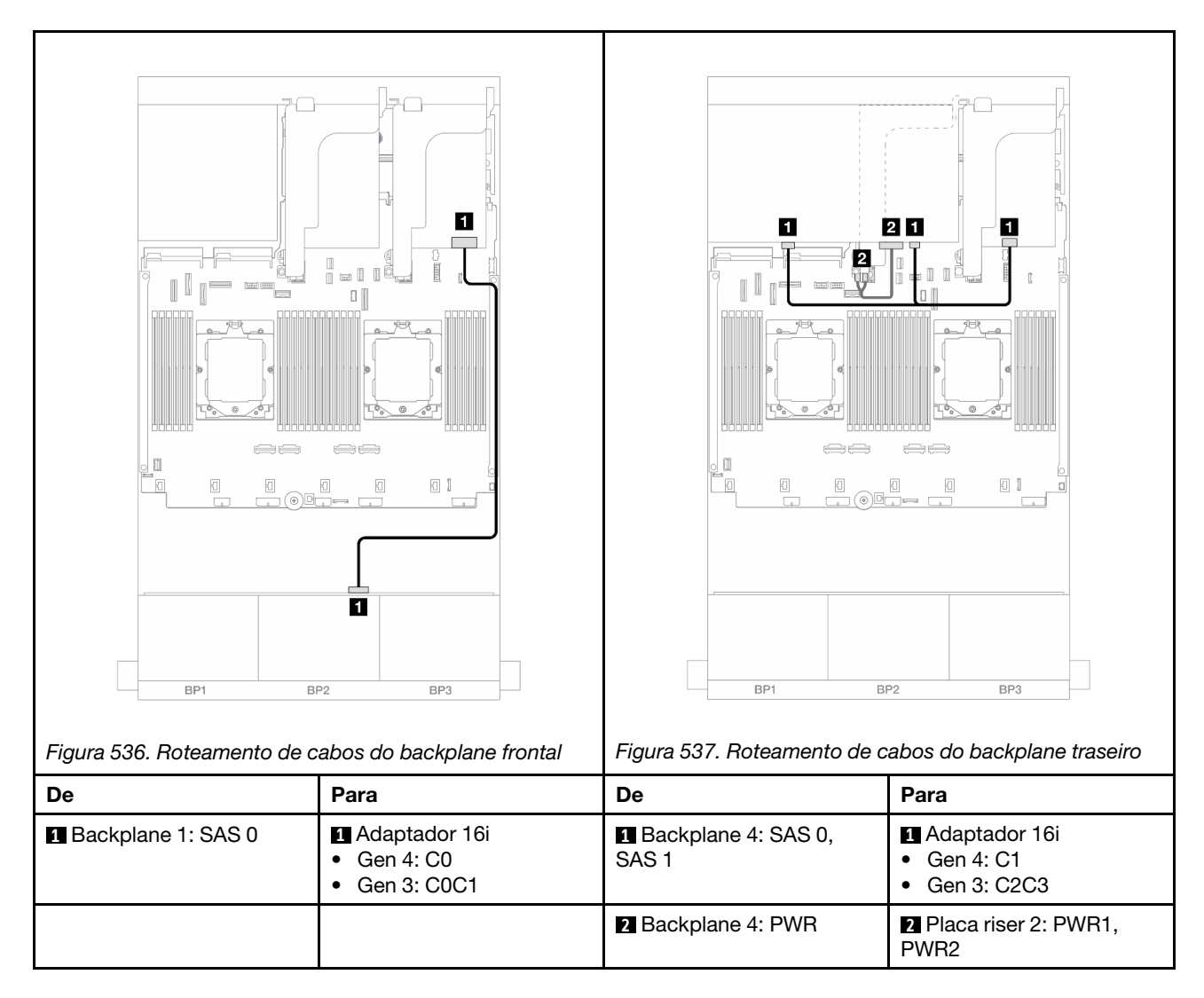

## <span id="page-539-0"></span>Adaptador RAID/HBA CFF 16i

Veja a seguir as conexões de cabo para a configuração frontal SAS/SATA de 24 x 2,5 polegadas + traseira SAS/SATA de 8 x 2,5 polegadas com um adaptador RAID/HBA CFF 16i.
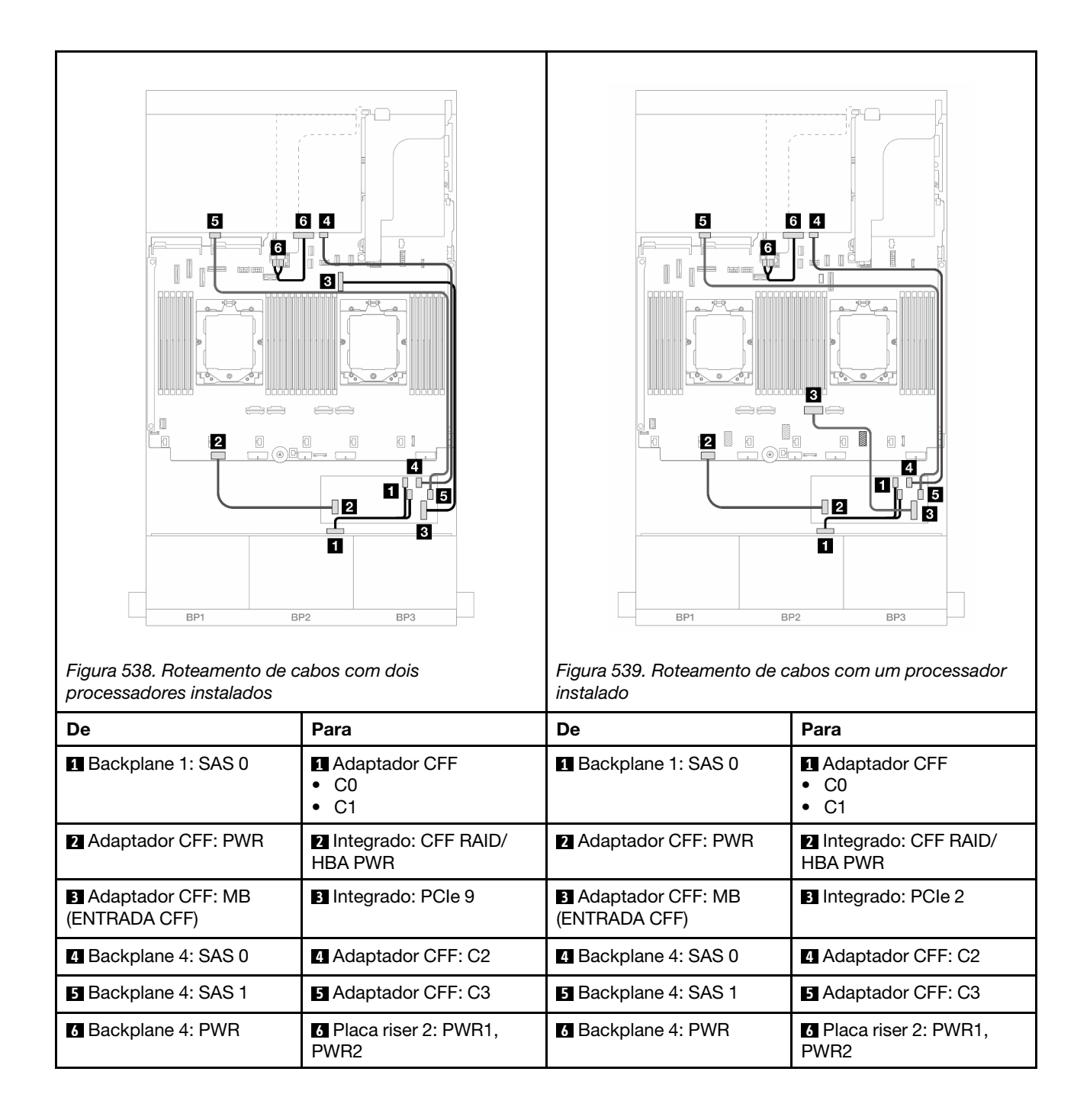

# <span id="page-541-0"></span>Backplanes: modelos de servidor com compartimentos de unidade frontais de 3,5 polegadas

Esta seção fornece informações sobre a conexão de cabos do backplane para modelos de servidor com compartimentos de unidade frontais de 3,5 polegadas.

#### Antes de iniciar

Certifique-se de que as peças abaixo sejam removidas antes de iniciar o roteamento de cabos para os backplanes frontais.

- Tampa superior (consulte ["Remover a tampa superior" na página 367](#page-376-0))
- Defletor de ar (consulte ["Remover o defletor de ar" na página 86\)](#page-95-0)
- Compartimento de ventilador (consulte ["Remover o compartimento do ventilador do sistema" na página](#page-368-0) [359\)](#page-368-0)

#### Conexões de cabos de alimentação

O servidor oferece suporte aos seguintes backplanes da unidade frontal de 3,5 polegadas:

- Backplane SAS/SATA de 8 x 3,5 polegadas
- Backplane SAS/SATA de 12 x 3,5 polegadas
- Backplane AnyBay de 12 x 3,5 polegadas
- Backplane expansor SAS/SATA de 12 x 3,5 polegadas

Para ver os conectores em cada painel traseiro da unidade, consulte ["Conectores do backplane da unidade"](#page-380-1)  [na página 371](#page-380-1).

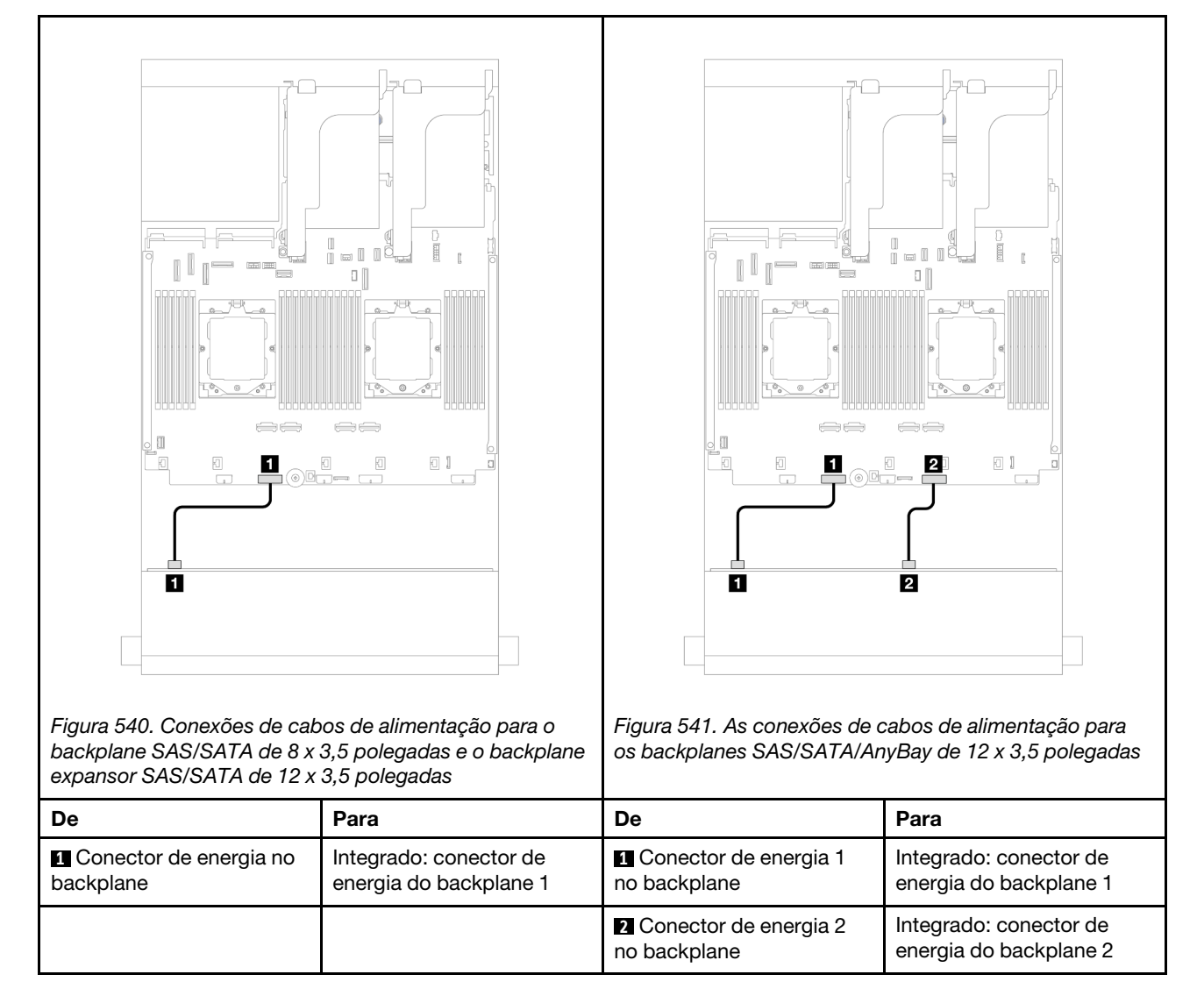

Notas: Se houver um Supercap Holder instalado entre o backplane frontal e o conjunto da placa-mãe, conecte os cabos de alimentação conforme abaixo:

- Conecte o conector de energia 1 no painel traseiro ao conector de energia do painel traseiro 2 no conjunto da placa-mãe
- (Para o painel traseiro com dois conectores de energia) Conecte o conector de energia 2 no painel traseiro ao conector de energia do painel traseiro 3 no conjunto da placa-mãe.

#### Conexões de cabo de sinal

Consulte o tópico específico para conexões de cabos de sinal dependendo dos backplanes instalados.

- ["Backplane SAS/SATA de 8 x 3,5 polegadas" na página 534](#page-543-0)
- ["Backplane SAS/SATA de 12 x 3,5 polegadas" na página 535](#page-544-0)
- ["Backplane AnyBay de 12 x 3,5 polegadas" na página 548](#page-557-0)
- ["Backplane expansor SAS/SATA de 12 x 3,5 polegadas" na página 554](#page-563-0)

# <span id="page-543-0"></span>Backplane SAS/SATA de 8 x 3,5 polegadas

Esta seção fornece informações sobre o roteamento de cabos para o modelo de servidor com backplane frontal SAS/SATA de 8 x 3,5 polegadas.

Para conectar os cabos de alimentação dos backplanes frontais, consulte ["Backplanes: modelos de servidor](#page-541-0)  [com compartimentos de unidade frontais de 3,5 polegadas" na página 532](#page-541-0).

Para conectar os cabos de sinal dos backplanes frontais, consulte os cenários de roteamento de cabos a seguir, dependendo da configuração do servidor.

- ["Conector integrado" na página 534](#page-543-1)
- ["Adaptador RAID/HBA 8i" na página 535](#page-544-1)

#### <span id="page-543-1"></span>Conector integrado

Veja a seguir as conexões de cabo para a configuração frontal SAS/SATA de 8 x 3,5 polegadas com conector integrado.

Conexões entre conectores: **1** ↔ **1** , **2** ↔ **2** , **3** ↔ **3** , ... **n** ↔ **n**

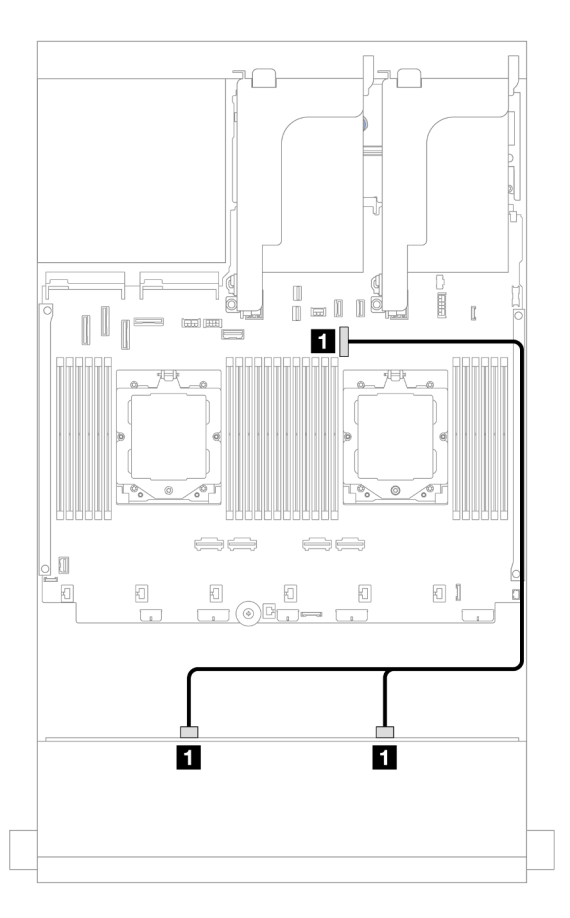

Figura 542. Roteamento de cabos para conector SATA integrado

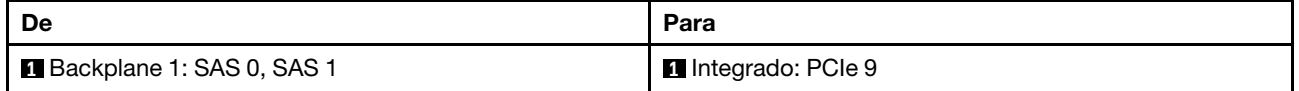

### <span id="page-544-1"></span>Adaptador RAID/HBA 8i

Veja a seguir as conexões de cabo para a configuração frontal SAS/SATA de 8 x 3,5 polegadas com um adaptador RAID/HBA 8i.

Conexões entre conectores: **1** ↔ **1** , **2** ↔ **2** , **3** ↔ **3** , ... **n** ↔ **n**

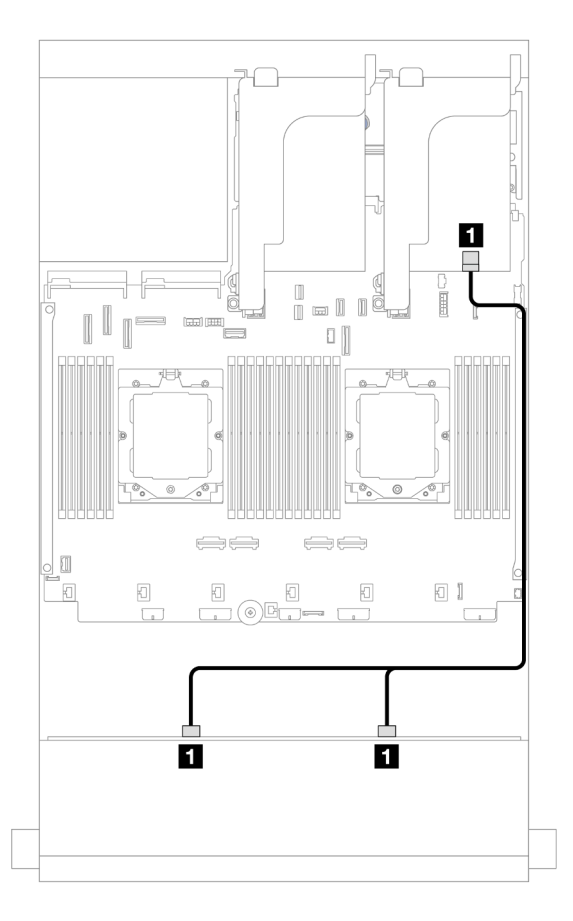

Figura 543. Roteamento de cabos para adaptador RAID/HBA 8i

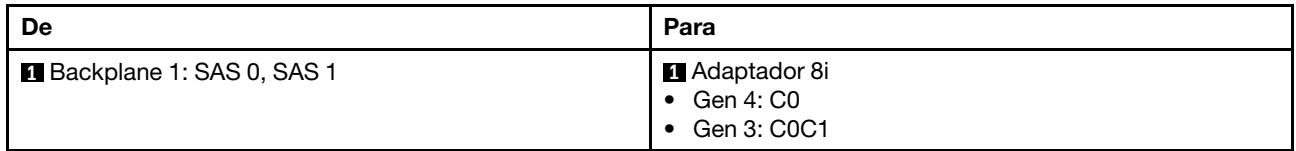

# <span id="page-544-0"></span>Backplane SAS/SATA de 12 x 3,5 polegadas

Esta seção fornece informações sobre o roteamento de cabos para o modelo de servidor com backplane frontal SAS/SATA de 12 x 3,5 polegadas.

Para conectar os cabos de alimentação dos backplanes frontais, consulte ["Backplanes: modelos de servidor](#page-541-0) [com compartimentos de unidade frontais de 3,5 polegadas" na página 532.](#page-541-0)

Para conectar os cabos de sinal dos backplanes frontais, consulte os cenários de roteamento de cabos a seguir, dependendo da configuração do servidor.

• ["Backplane frontal: SAS/SATA de 12 x 3,5 polegadas" na página 536](#page-545-0)

- ["Backplanes frontal + traseiro: 12 x SAS/SATA de 3,5" + 4 x SAS/SATA de 2,5"/2 x de 3,5"/4 x de 3,5/1/4](#page-546-0) [x AnyBay de 2,5"" na página 537](#page-546-0)
- ["Backplanes frontal + intermediário: SAS/SATA de 12 x 3,5 polegadas + SAS/SATA de 4 x 3,5 polegadas/](#page-552-0)  [4 x 2,5 polegadas/NVMe de 8 x 2,5 polegadas" na página 543](#page-552-0)
- ["Backplanes frontais + intermediários + traseiros: SAS/SATA de 12 x 3,5" + SAS/SATA de 4 x 3,5" + SAS/](#page-555-0)  [SATA de 4 x 3,5"" na página 546](#page-555-0)

### <span id="page-545-0"></span>Backplane frontal: SAS/SATA de 12 x 3,5 polegadas

Este tópico fornece informações sobre o roteamento de cabos para o backplane frontal SAS/SATA de 12 x 3,5 polegadas.

- ["Conectores integrados" na página 536](#page-545-1)
- ["Adaptador RAID/HBA 16i" na página 537](#page-546-1)

#### <span id="page-545-1"></span>Conectores integrados

Veja a seguir as conexões de cabo para a configuração frontal SAS/SATA de 12 x 3,5 polegadas com conectores integrados.

#### Conexões entre conectores: **1** ↔ **1** , **2** ↔ **2** , **3** ↔ **3** , ... **n** ↔ **n**

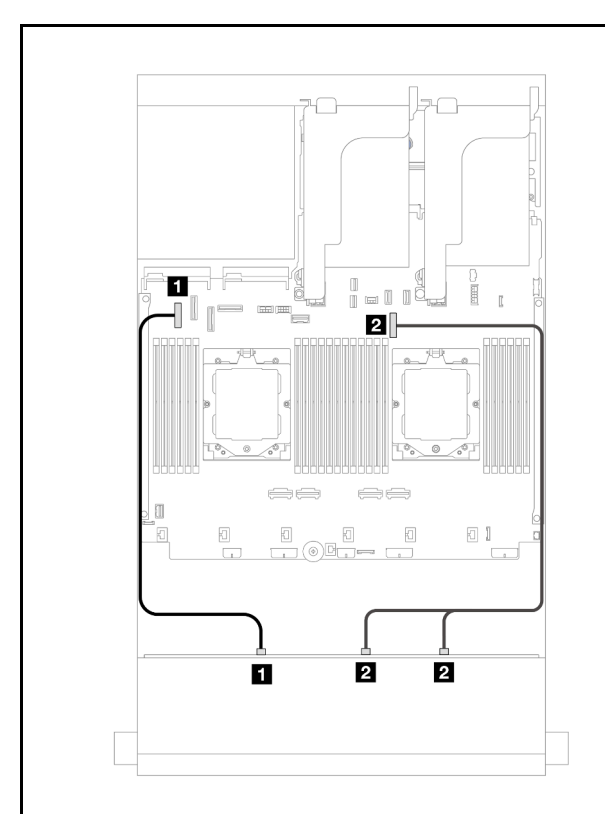

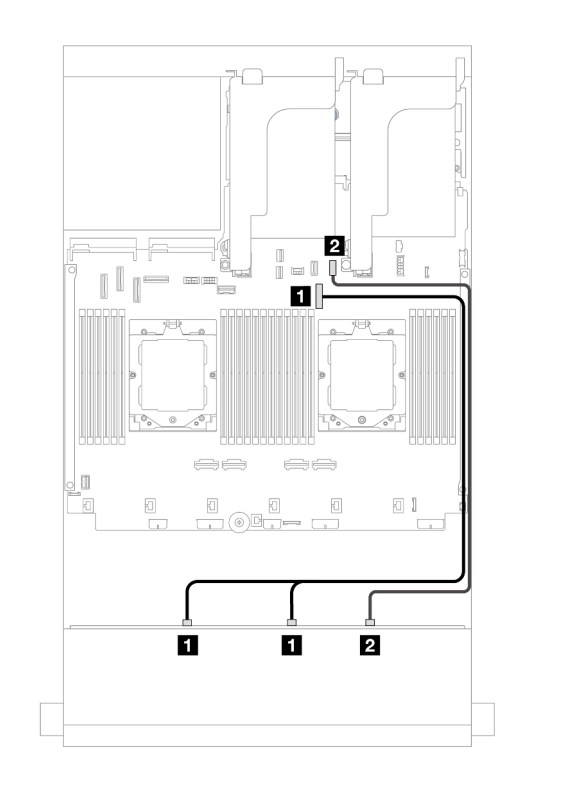

Figura 544. Roteamento de cabos para conectores SATA integrados quando há dois processadores instalados

Figura 545. Roteamento de cabos para conectores SATA integrados quando há um processador instalado

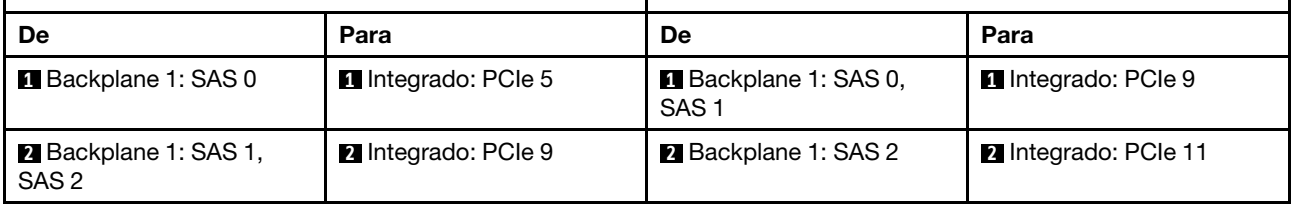

#### <span id="page-546-1"></span>Adaptador RAID/HBA 16i

Veja a seguir as conexões de cabo para a configuração frontal SAS/SATA de 12 x 3,5 polegadas com um adaptador RAID/HBA 16i.

Conexões entre conectores: **1** ↔ **1** , **2** ↔ **2** , **3** ↔ **3** , ... **n** ↔ **n**

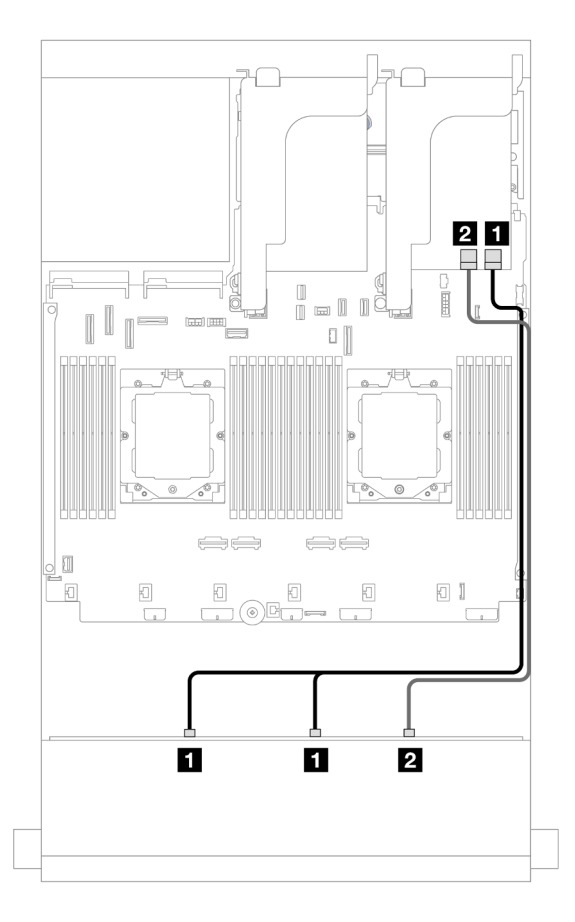

Figura 546. Roteamento de cabos para um adaptador RAID/HBA 16i

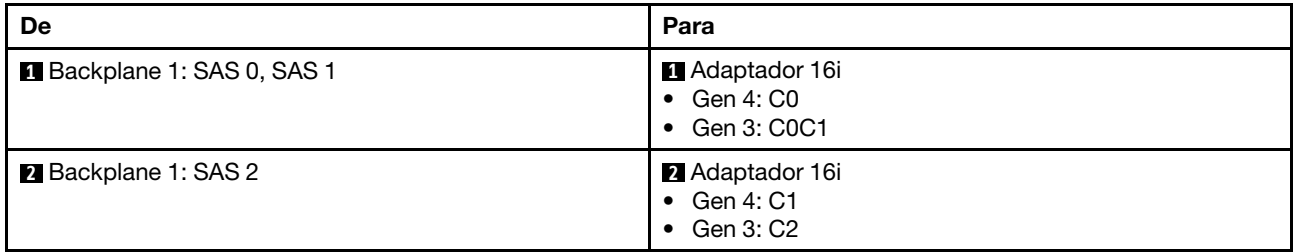

### <span id="page-546-0"></span>Backplanes frontal + traseiro: 12 x SAS/SATA de 3,5" + 4 x SAS/SATA de 2,5"/2 x de 3,5"/4 x de 3,5/1/4 x AnyBay de 2,5"

Este tópico fornece informações sobre roteamento de cabos para o modelo de servidor com um backplane frontal com 12 x SAS/SATA de 3,5 polegadas e um backplane traseiro com 2 x de 3,5 polegadas/4 x de 3,5 polegadas/4 x SAS/SATA de 2,5 polegadas ou 4 x AnyBay de 2,5 polegadas.

Dependendo do backplane traseiro que você usa, consulte a configuração específica para obter informações sobre o roteamento de cabos.

• ["SAS/SATA de 12 x 3,5" + SAS/SATA de 2 x 3,5"/4 x 3,5"" na página 538](#page-547-0)

- ["SAS/SATA 12 de 3,5" + SAS/SATA 4 de 2,5"" na página 540](#page-549-0)
- ["12 x SAS/SATA de 3,5" + 4 x AnyBay de 2,5"" na página 541](#page-550-0)

#### <span id="page-547-0"></span>SAS/SATA de 12 x 3,5" + SAS/SATA de 2 x 3,5"/4 x 3,5"

Este tópico fornece informações de roteamento de cabos para o modelo de servidor com um backplane frontal SAS/SATA de 12 x 3,5 polegadas e um backplane traseiro SAS/SATA de 2 x 3,5 polegadas/4 x 3,5 polegadas.

- ["Conectores integrados" na página 538](#page-547-1)
- ["Adaptador RAID/HBA 16i" na página 539](#page-548-0)

#### <span id="page-547-1"></span>Conectores integrados

Este tópico fornece informações de roteamento de cabos para a configuração frontal SAS/SATA de 12 x 3,5 polegadas + traseira SAS/SATA de 2 x 3,5 polegadas/4 x 3,5 polegadas com conectores integrados.

A ilustração abaixo usa o backplane traseiro SAS/SATA de 2 x 3,5 polegadas como exemplo. O roteamento de cabos para o backplane traseiro SAS/SATA de 4 x 3,5 polegadas é semelhante.

Conexões entre conectores: **1** ↔ **1** , **2** ↔ **2** , **3** ↔ **3** , ... **n** ↔ **n**

#### Roteamento de cabos do backplane frontal

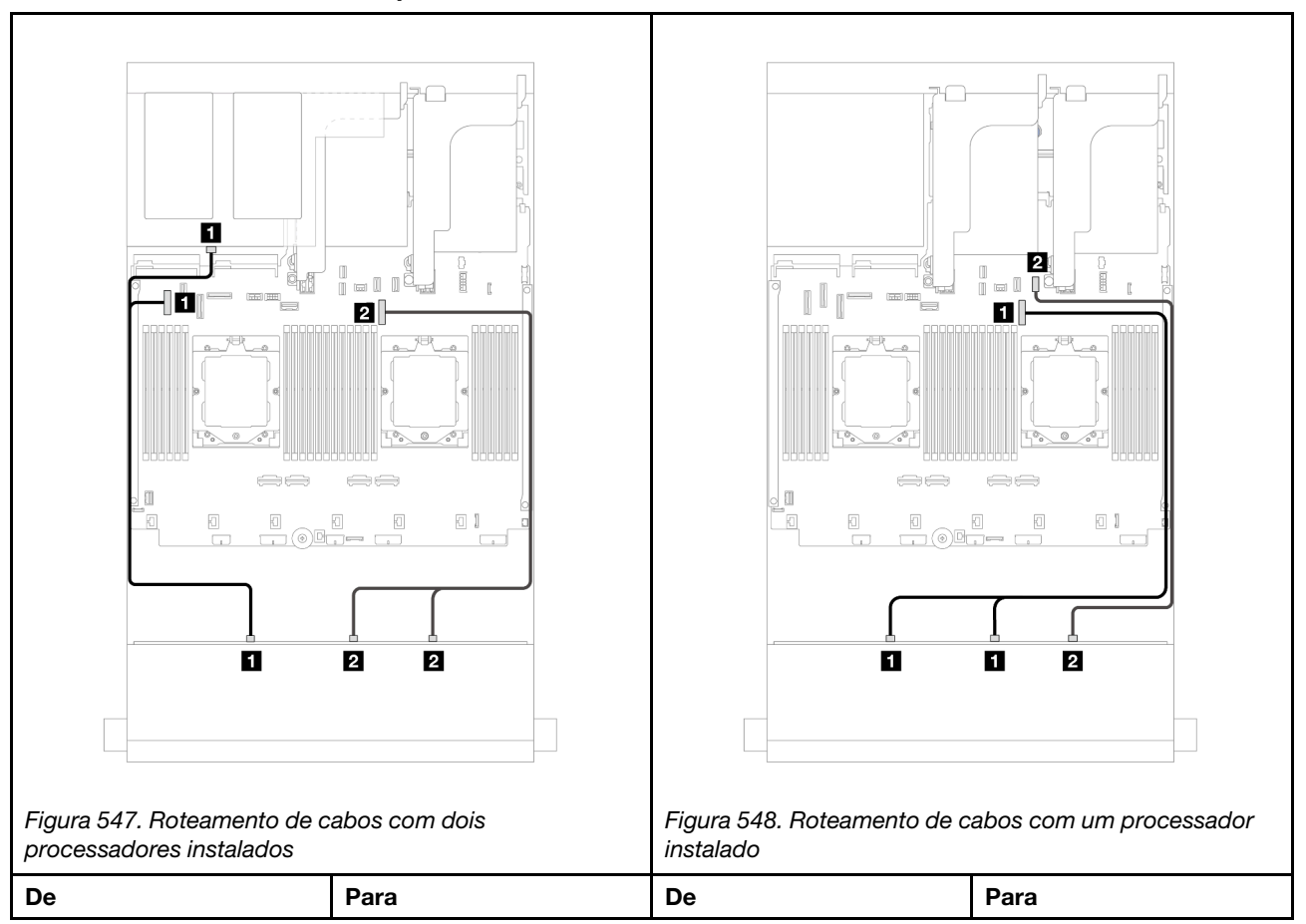

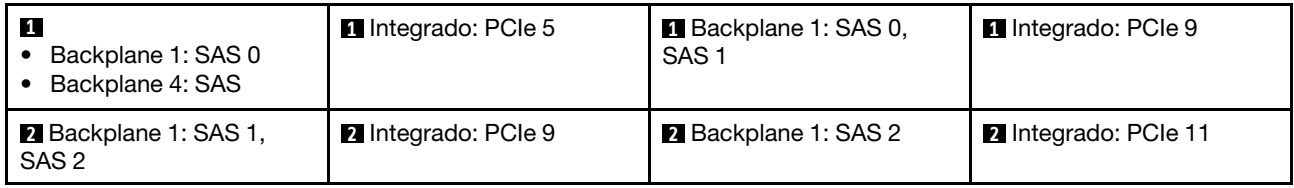

#### Roteamento de cabos do backplane traseiro

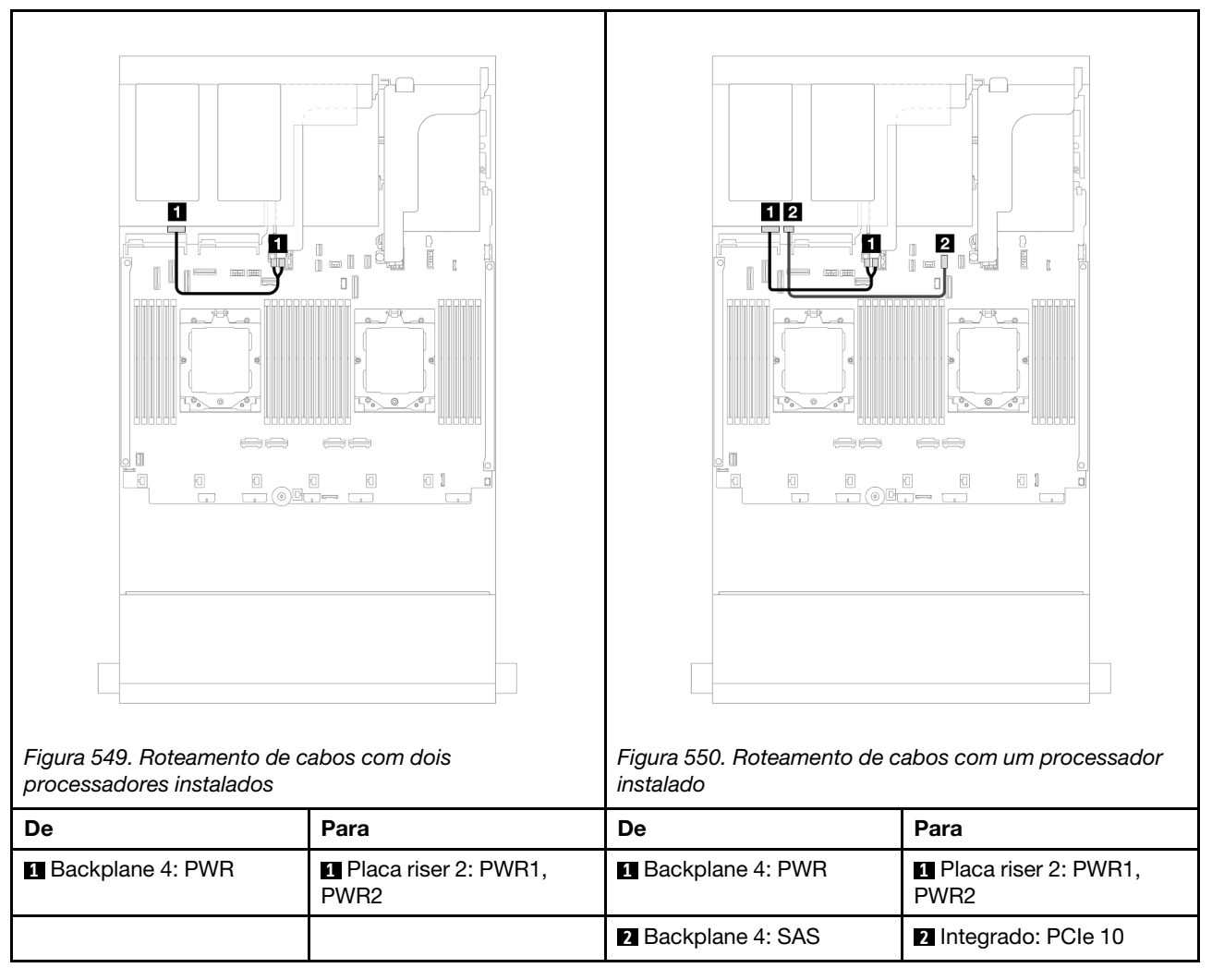

#### <span id="page-548-0"></span>Adaptador RAID/HBA 16i

Este tópico fornece informações de roteamento de cabos para a configuração frontal SAS/SATA de 12 x 3,5 polegadas + traseira SAS/SATA de 2 x 3,5 polegadas/4 x 3,5 polegadas com um adaptador RAID/HBA 16i.

A ilustração abaixo usa o backplane traseiro SAS/SATA de 2 x 3,5 polegadas como exemplo. O roteamento de cabos para o backplane traseiro SAS/SATA de 4 x 3,5 polegadas é semelhante.

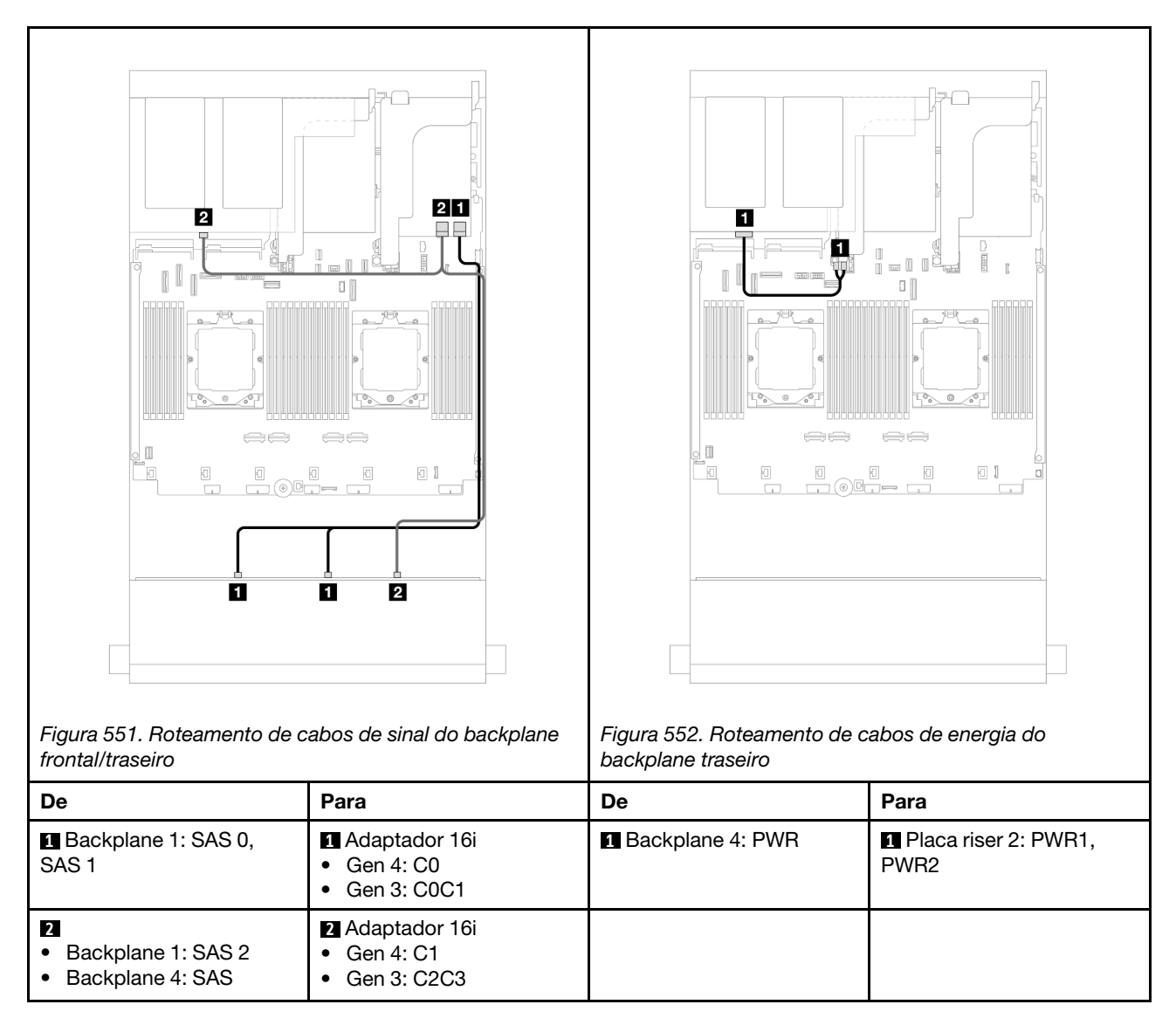

#### <span id="page-549-0"></span>SAS/SATA 12 de 3,5" + SAS/SATA 4 de 2,5"

Este tópico fornece informações de roteamento de cabos para o modelo de servidor com um backplane frontal SAS/SATA de 12 x 3,5 polegadas e um backplane traseiro SAS/SATA de 4 x 2,5 polegadas.

#### Adaptador RAID/HBA 16i

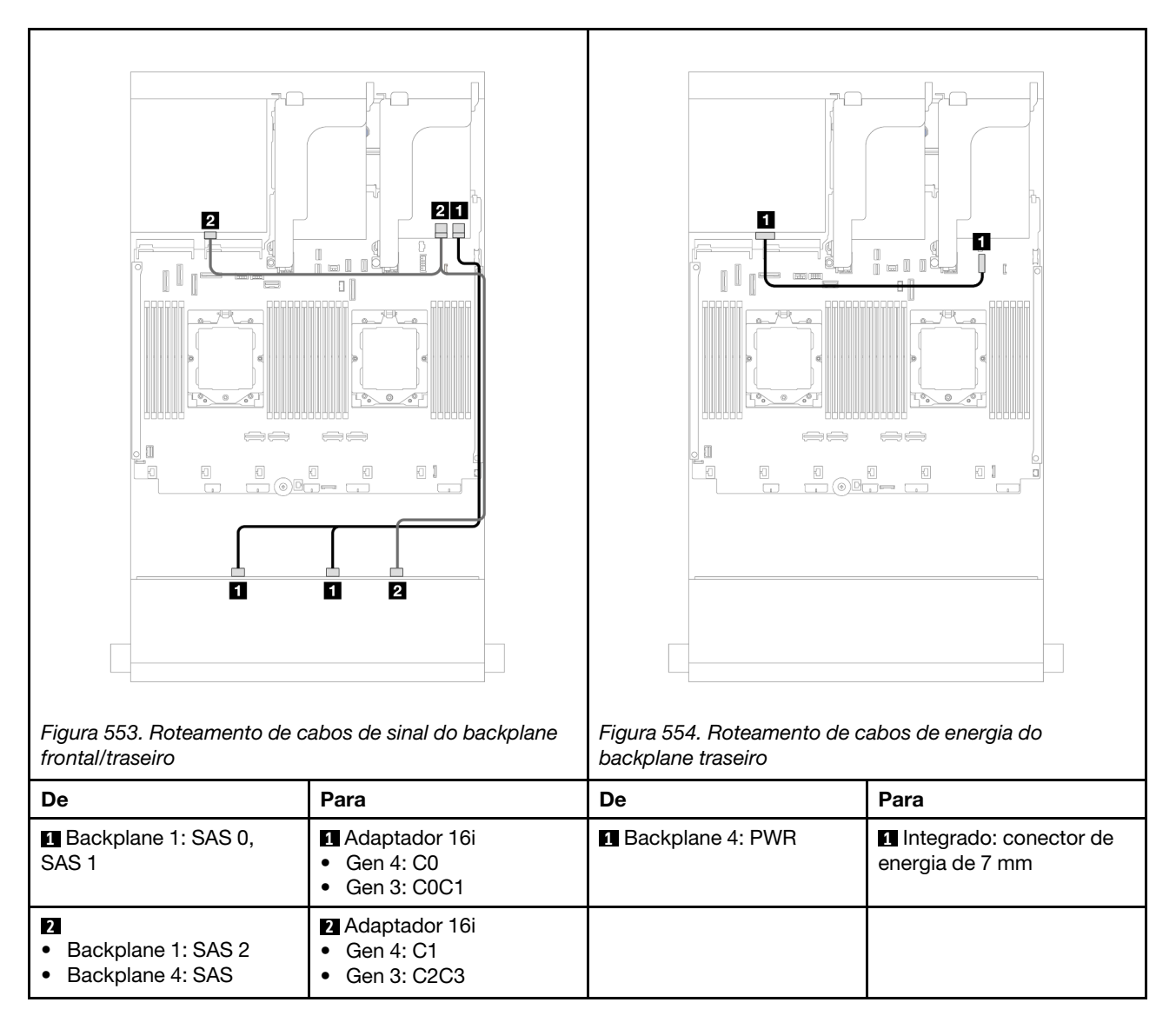

#### <span id="page-550-0"></span>12 x SAS/SATA de 3,5" + 4 x AnyBay de 2,5"

Este tópico fornece informações sobre roteamento de cabos para o modelo de servidor com um backplane frontal de 12 x SAS/SATA de 3,5 polegadas e um backplane traseiro de 4 x AnyBay de 2,5 polegadas.

#### Roteamento de cabos de sinal do backplane frontal/traseiro

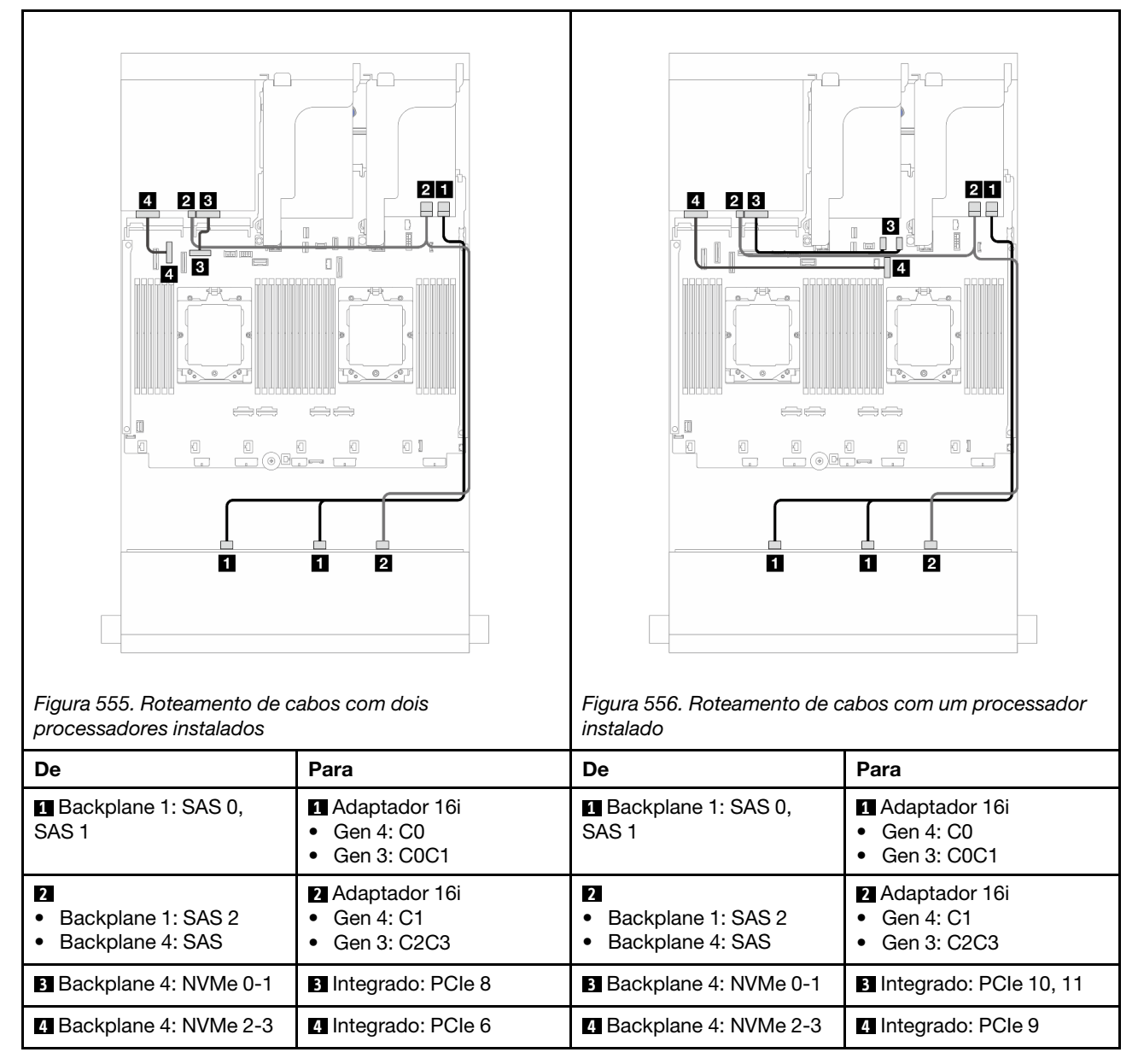

#### Roteamento de cabos de energia do backplane traseiro

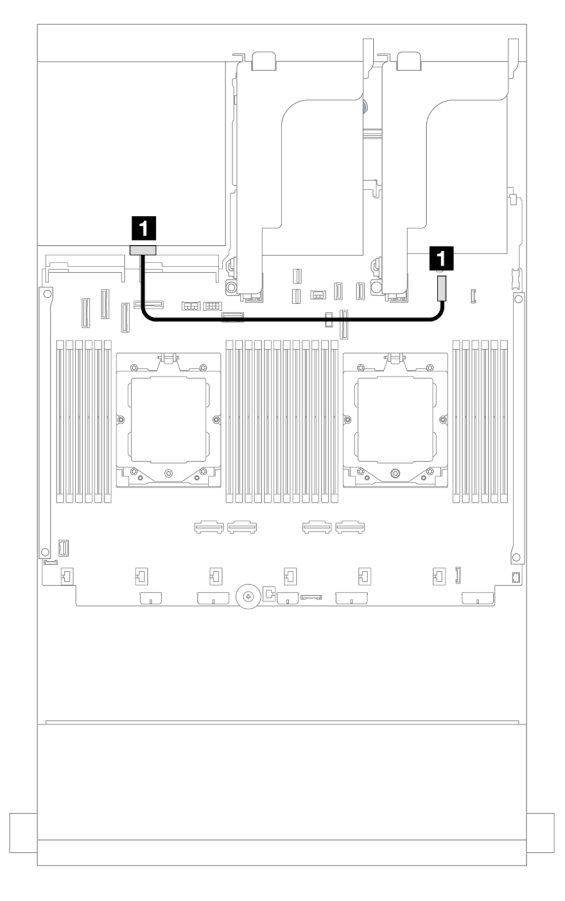

Figura 557. Roteamento de cabos de energia do backplane traseiro

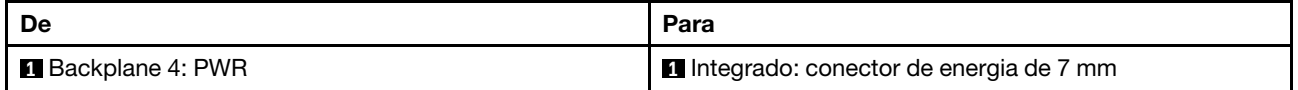

### <span id="page-552-0"></span>Backplanes frontal + intermediário: SAS/SATA de 12 x 3,5 polegadas + SAS/SATA de 4 x 3,5 polegadas/4 x 2,5 polegadas/NVMe de 8 x 2,5 polegadas

Este tópico fornece informações de roteamento de cabos para o modelo de servidor com um backplane frontal SAS/SATA de 12 x 3,5 polegadas e um backplane intermediário SAS/SATA de 4 x 3,5 polegadas/4 x 2,5 polegadas ou dois backplanes intermediários NVMe de 4 x 2,5 polegadas.

Dependendo do backplane traseiro que você usa, consulte a configuração específica para obter informações sobre o roteamento de cabos.

- ["SAS/SATA de 12 x 3,5" + SAS/SATA 4 x 3,5"/4 x 2,5"" na página 543](#page-552-1)
- ["SAS/SATA 12 de 3,5 pol. + NVMe 8 de 2,5 pol." na página 544](#page-553-0)

#### <span id="page-552-1"></span>SAS/SATA de 12 x 3,5" + SAS/SATA 4 x 3,5"/4 x 2,5"

Este tópico fornece informações de roteamento de cabos para a configuração frontal SAS/SATA de 12 x 3,5 polegadas + intermediária SAS/SATA de 4 x 3,5 polegadas/4 x 2,5 polegadas com um adaptador RAID/HBA 16i.

A ilustração abaixo usa o backplane intermediário SAS/SATA de 4 x 3,5 polegadas como exemplo. O roteamento de cabos para o backplane intermediário SAS/SATA de 4 x 2,5 polegadas é semelhante.

#### Conexões entre conectores: **1** ↔ **1** , **2** ↔ **2** , **3** ↔ **3** , ... **n** ↔ **n**

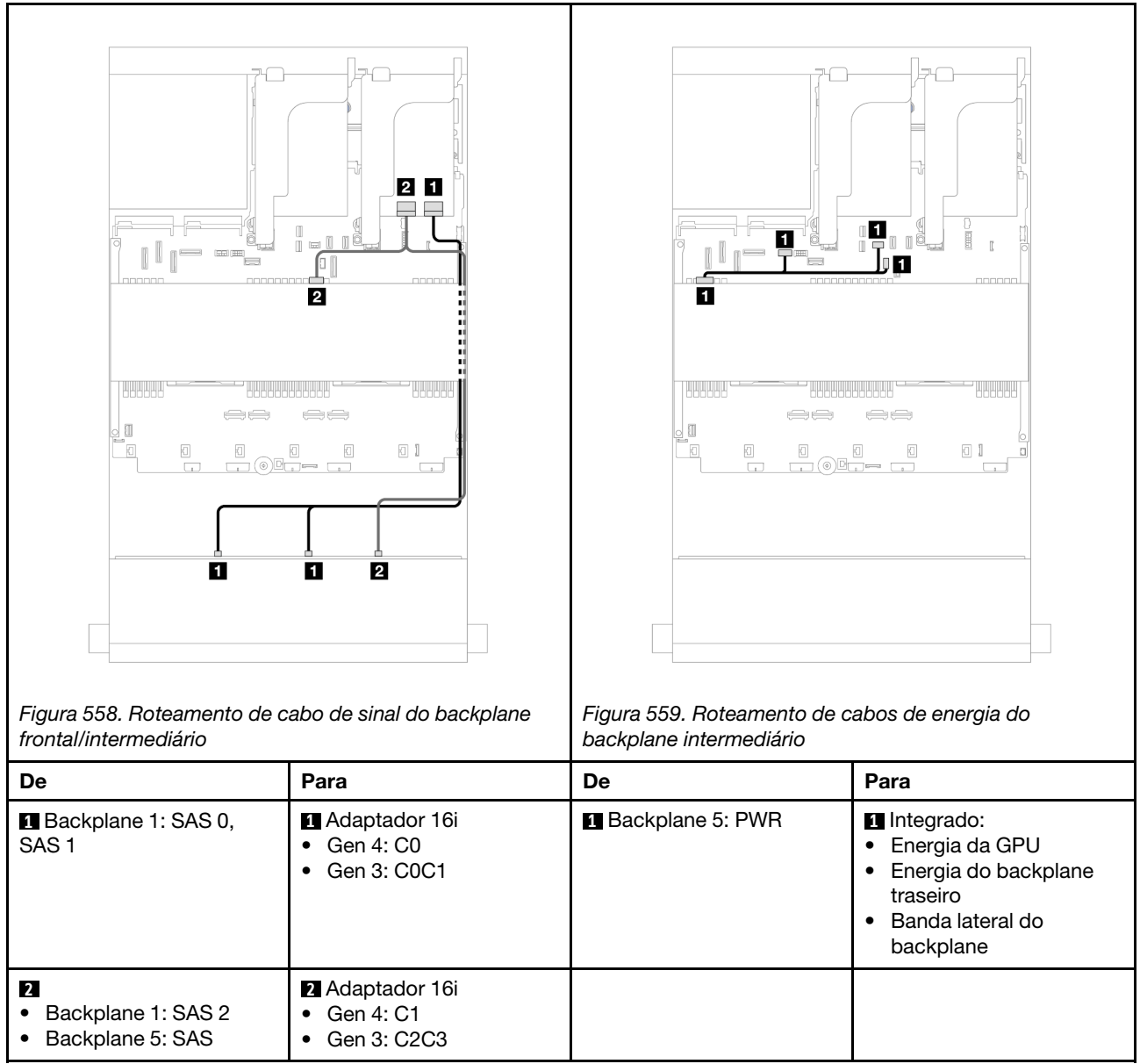

#### <span id="page-553-0"></span>SAS/SATA 12 de 3,5 pol. + NVMe 8 de 2,5 pol.

Este tópico fornece informações de roteamento de cabos para a configuração frontal SAS/SATA de 12 x 3,5 polegadas + intermediário NVMe de 8 x 2,5 polegadas com um adaptador RAID/HBA 16i.

#### Roteamento de cabos do backplane frontal

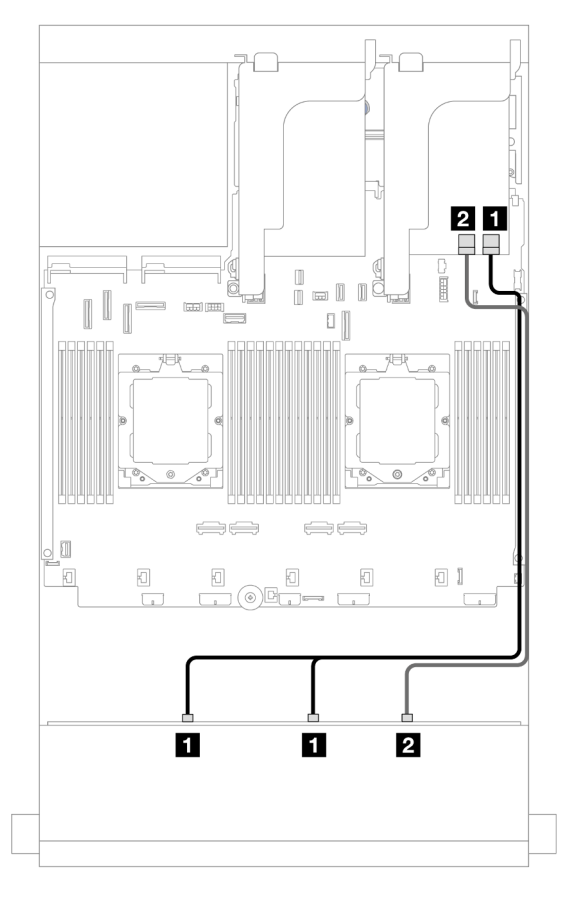

Figura 560. Roteamento de cabos para o adaptador RAID/HBA 16i

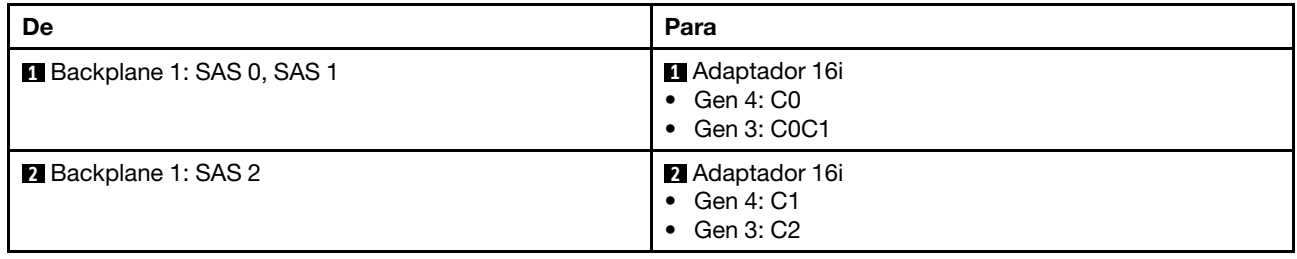

#### Roteamento de cabos do backplane intermediário

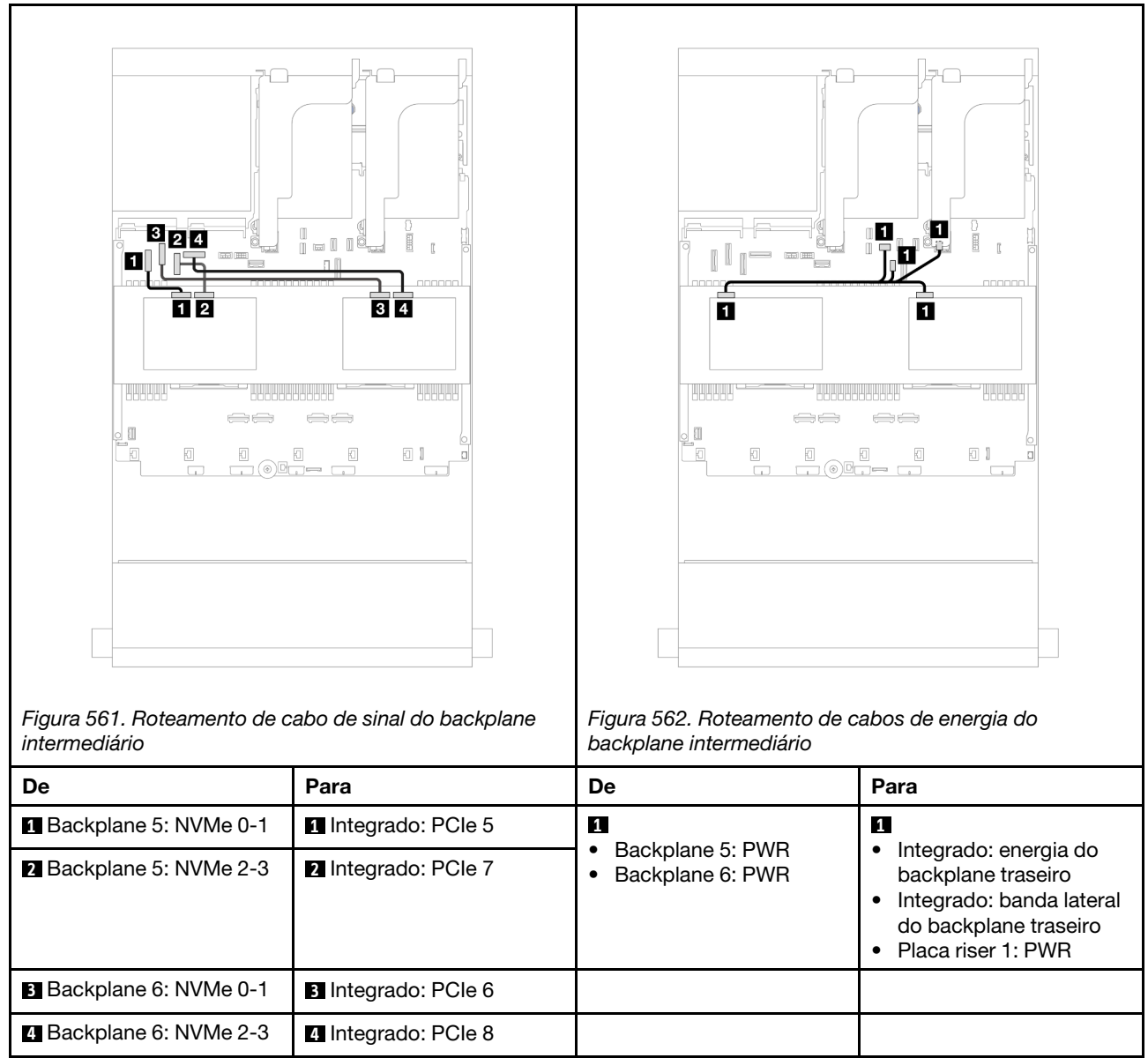

### <span id="page-555-0"></span>Backplanes frontais + intermediários + traseiros: SAS/SATA de 12 x 3,5" + SAS/SATA de 4 x 3,5" + SAS/SATA de 4 x 3,5"

Este tópico fornece informações sobre o roteamento de cabos para o modelo de servidor com um backplane frontal SAS/SATA de 12 x 3,5 polegadas, um backplane intermediário SAS/SATA de 4 x 3,5 polegadas e um backplane traseiro SAS/SATA de 4 x 3,5 polegadas.

- ["Conectores integrados" na página 546](#page-555-1)
- ["Adaptador RAID 32i" na página 547](#page-556-0)

#### <span id="page-555-1"></span>Conectores integrados

Veja a seguir as conexões de cabos para a configuração frontal SAS/SATA de 12 x 3,5 polegadas + intermediário SAS/SATA de 4 x 3,5 polegadas + traseira SAS/SATA de 4 x 3,5 polegadas com conectores integrados.

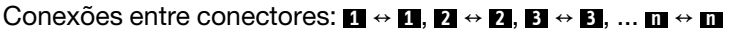

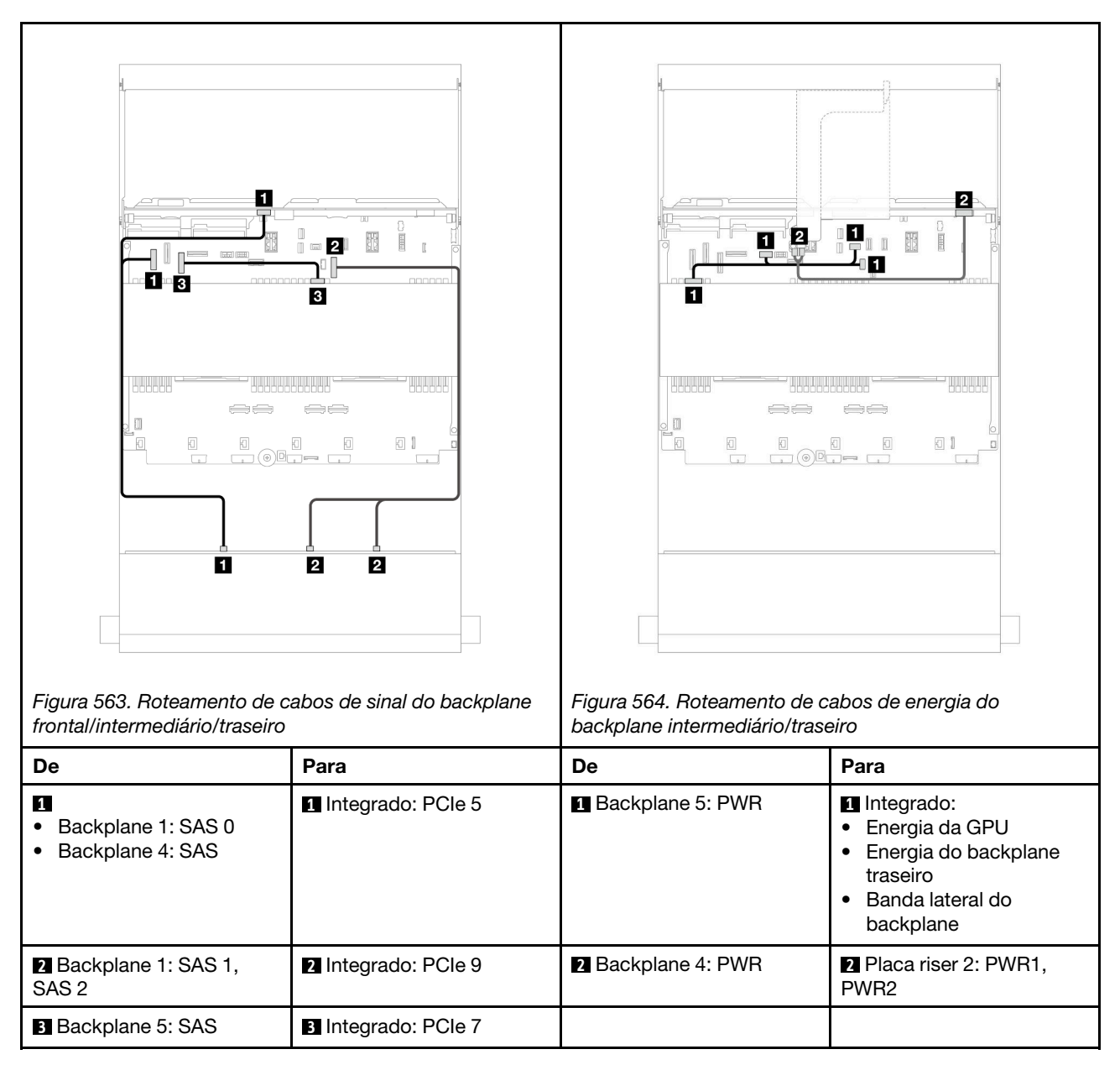

#### <span id="page-556-0"></span>Adaptador RAID 32i

Veja a seguir as conexões de cabos para a configuração frontal SAS/SATA de 12 x 3,5 polegadas + intermediário SAS/SATA de 4 x 3,5 polegadas + traseira SAS/SATA de 4 x 3,5 polegadas com um adaptador raid 32i.

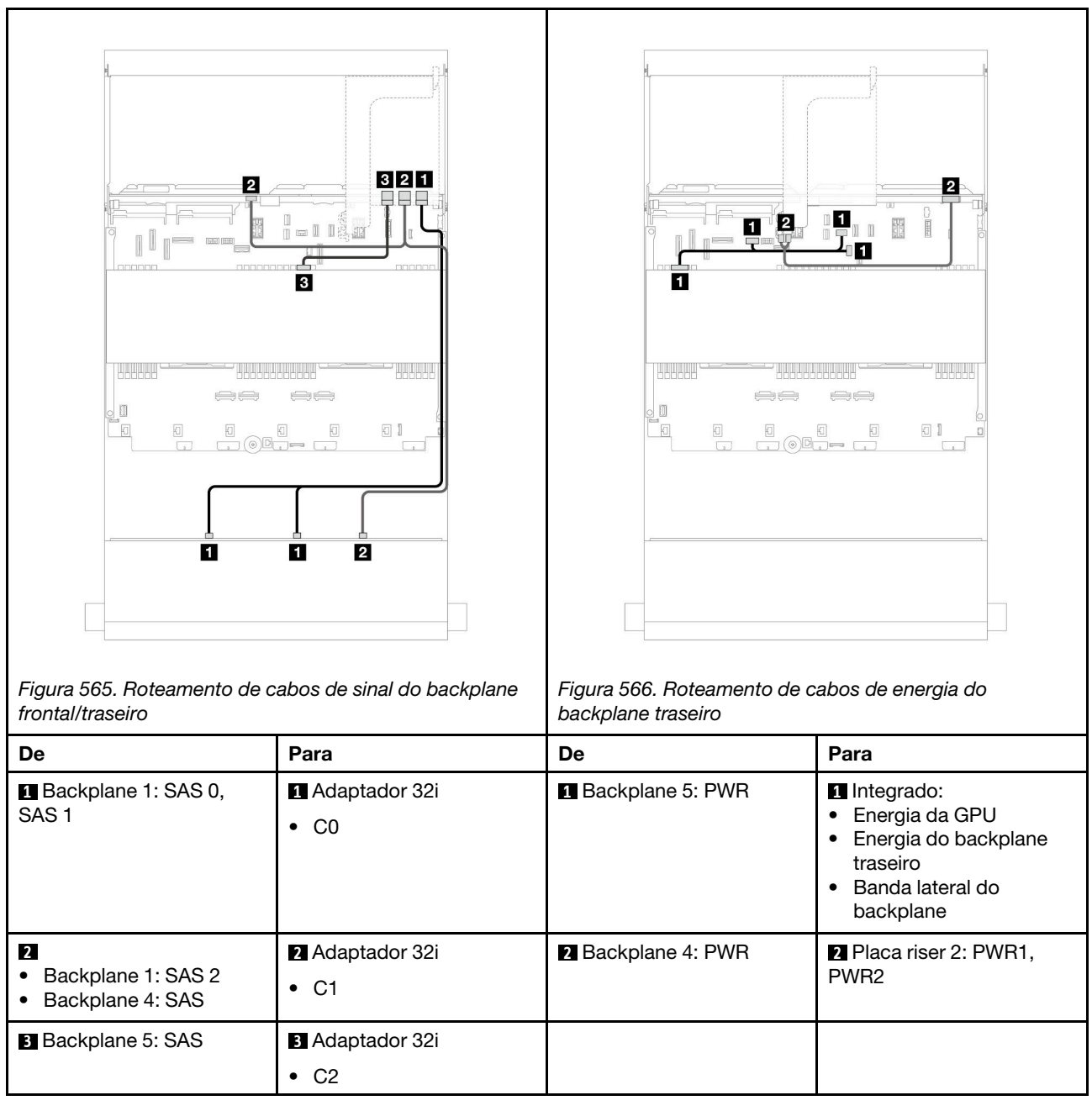

# <span id="page-557-0"></span>Backplane AnyBay de 12 x 3,5 polegadas

Esta seção fornece informações sobre o roteamento de cabos para o modelo de servidor com backplane frontal com AnyBay de 12 x 3,5 polegadas.

Para conectar os cabos de alimentação dos backplanes frontais, consulte ["Backplanes: modelos de servidor](#page-541-0)  [com compartimentos de unidade frontais de 3,5 polegadas" na página 532](#page-541-0).

Para conectar os cabos de sinal dos backplanes frontais, consulte os cenários de roteamento de cabos a seguir, dependendo da configuração do servidor.

- ["Backplane frontal: 8 SAS/SATA + 4 AnyBay" na página 549](#page-558-0)
- ["Backplane frontal: 8 SAS/SATA + 4 NVMe" na página 550](#page-559-0)

### <span id="page-558-0"></span>Backplane frontal: 8 SAS/SATA + 4 AnyBay

Este tópico fornece informações sobre roteamento de cabos para a configuração frontal (SAS/SATA de 8 x 3,5 polegadas + AnyBay de 4 x 3,5 polegadas) usando o backplane frontal AnyBay de 12 x 3,5 polegadas.

Conexões entre conectores: **1** ↔ **1** , **2** ↔ **2** , **3** ↔ **3** , ... **n** ↔ **n**

#### Roteamento de cabos com dois processadores instalados

Para conectar o cabo de interconexão do processador quando dois processadores estão instalados, consulte ["Roteamento de cabos de interconexão do processador" na página 405](#page-414-0).

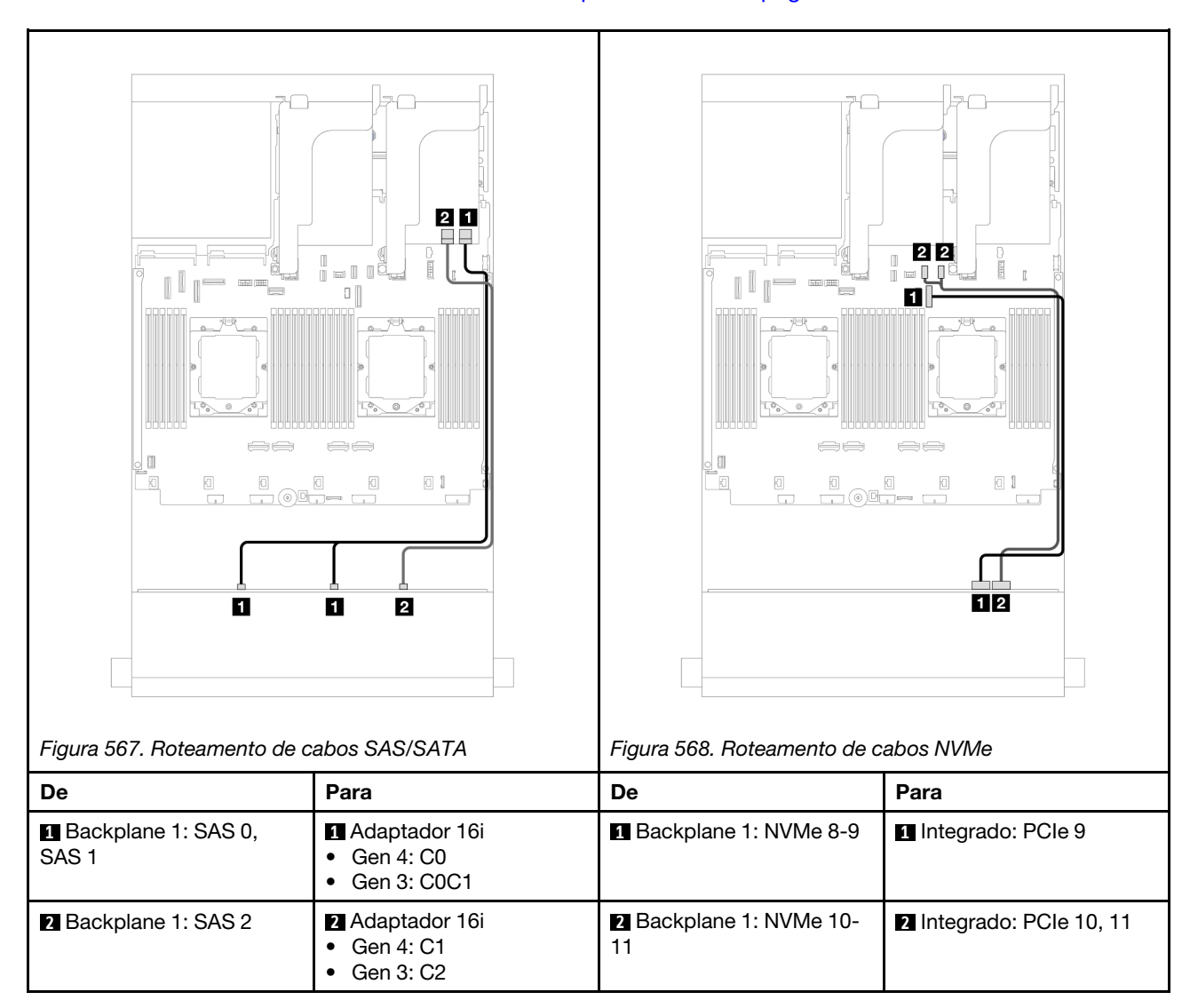

#### Roteamento de cabos com um processador instalado

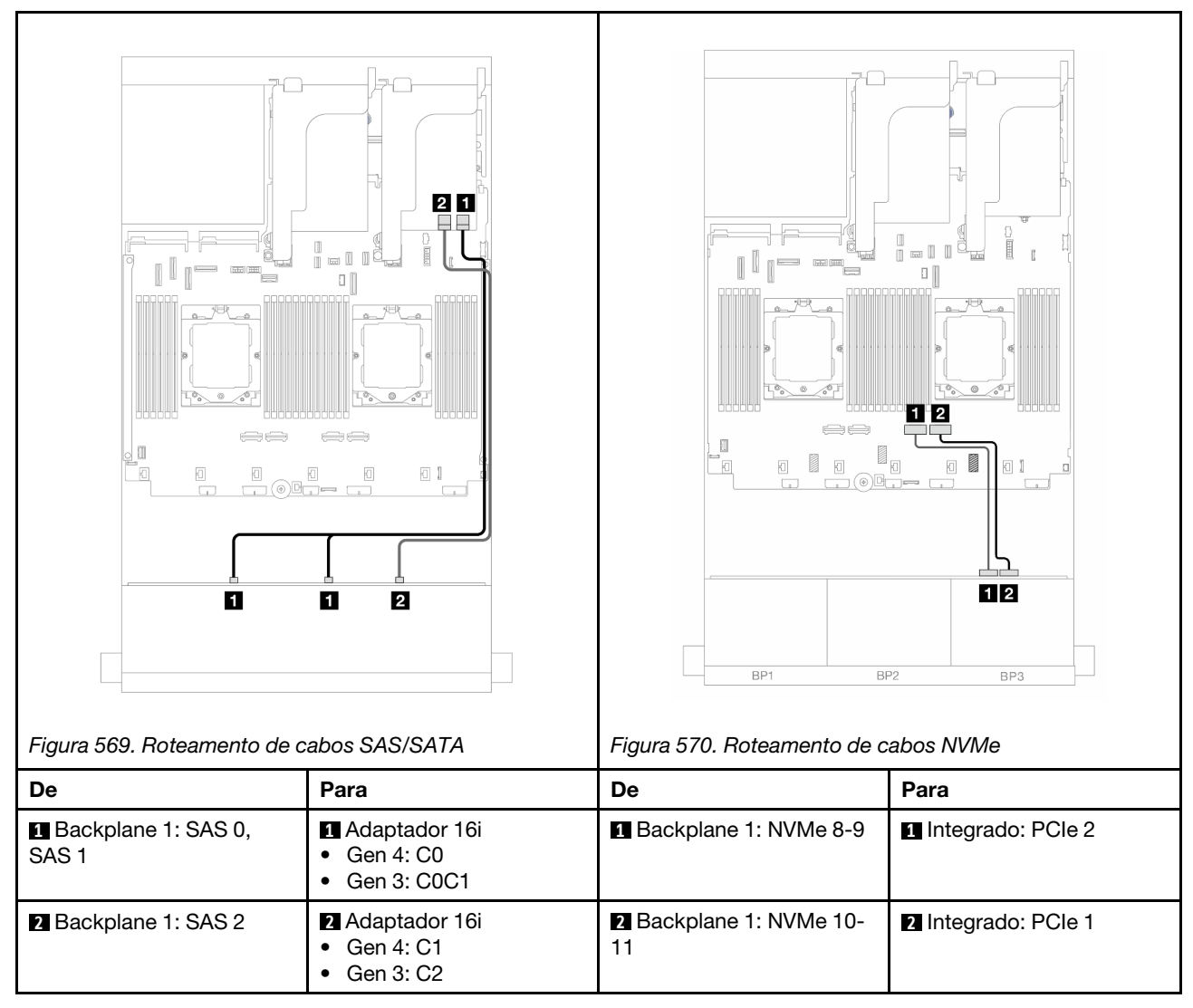

### <span id="page-559-0"></span>Backplane frontal: 8 SAS/SATA + 4 NVMe

Este tópico fornece informações sobre roteamento de cabos para a configuração frontal (SAS/SATA de 8 x 3,5 polegadas + NVMe de 4 x 3,5 polegadas) usando o backplane frontal AnyBay de 12 x 3,5 polegadas.

- ["Conectores integrados" na página 550](#page-559-1)
- ["Adaptador RAID/HBA 8i" na página 552](#page-561-0)

#### <span id="page-559-1"></span>Conectores integrados

Veja a seguir as conexões de cabo para a configuração frontal (SAS/SATA de 8 x 3,5 polegadas + configuração NVMe de 4 x 3,5 polegadas) com conectores integrados.

Conexões entre conectores: **1** ↔ **1** , **2** ↔ **2** , **3** ↔ **3** , ... **n** ↔ **n**

#### Roteamento de cabos com dois processadores instalados

Para conectar o cabo de interconexão do processador quando dois processadores estão instalados, consulte ["Roteamento de cabos de interconexão do processador" na página 405](#page-414-0).

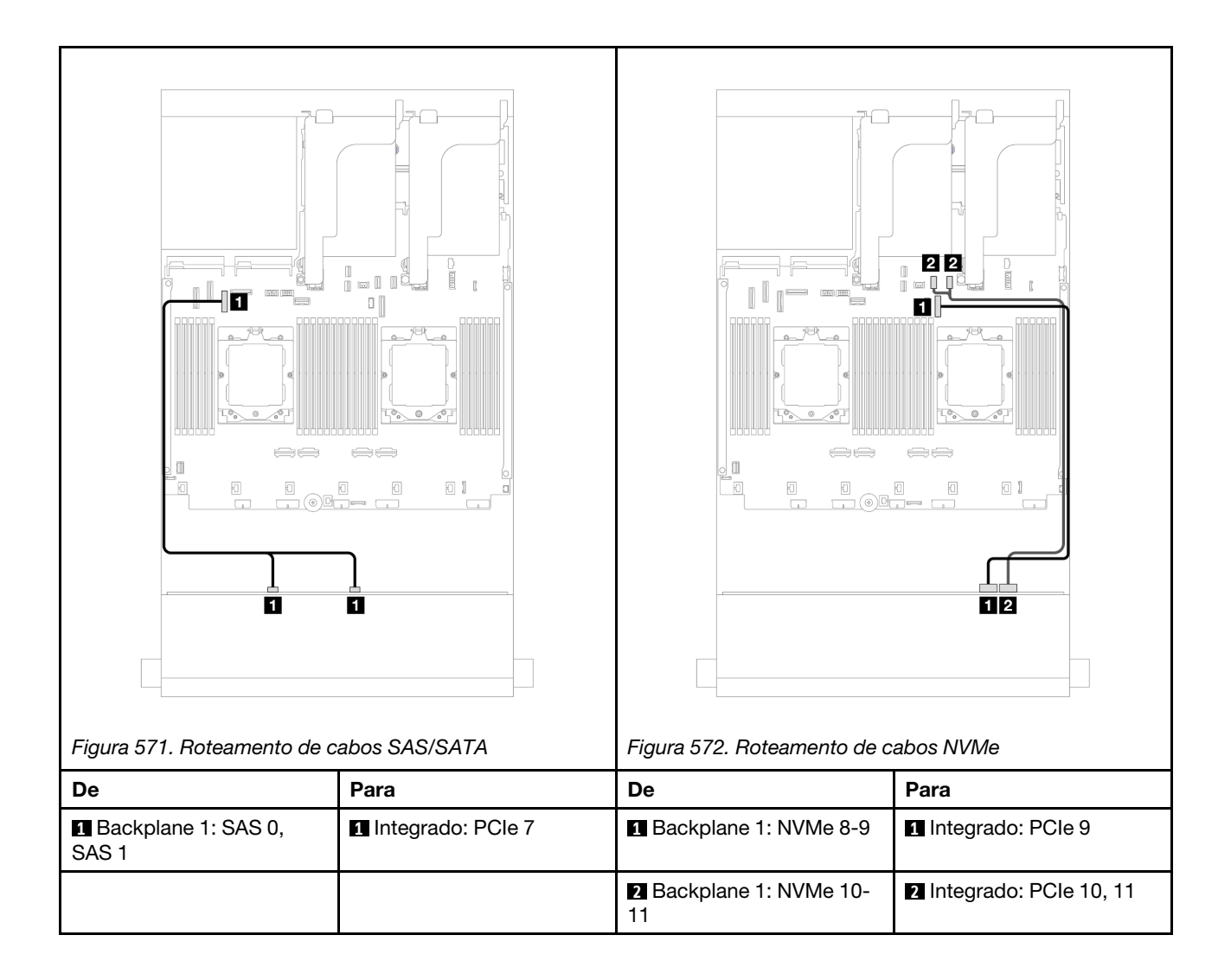

#### Roteamento de cabos com um processador instalado

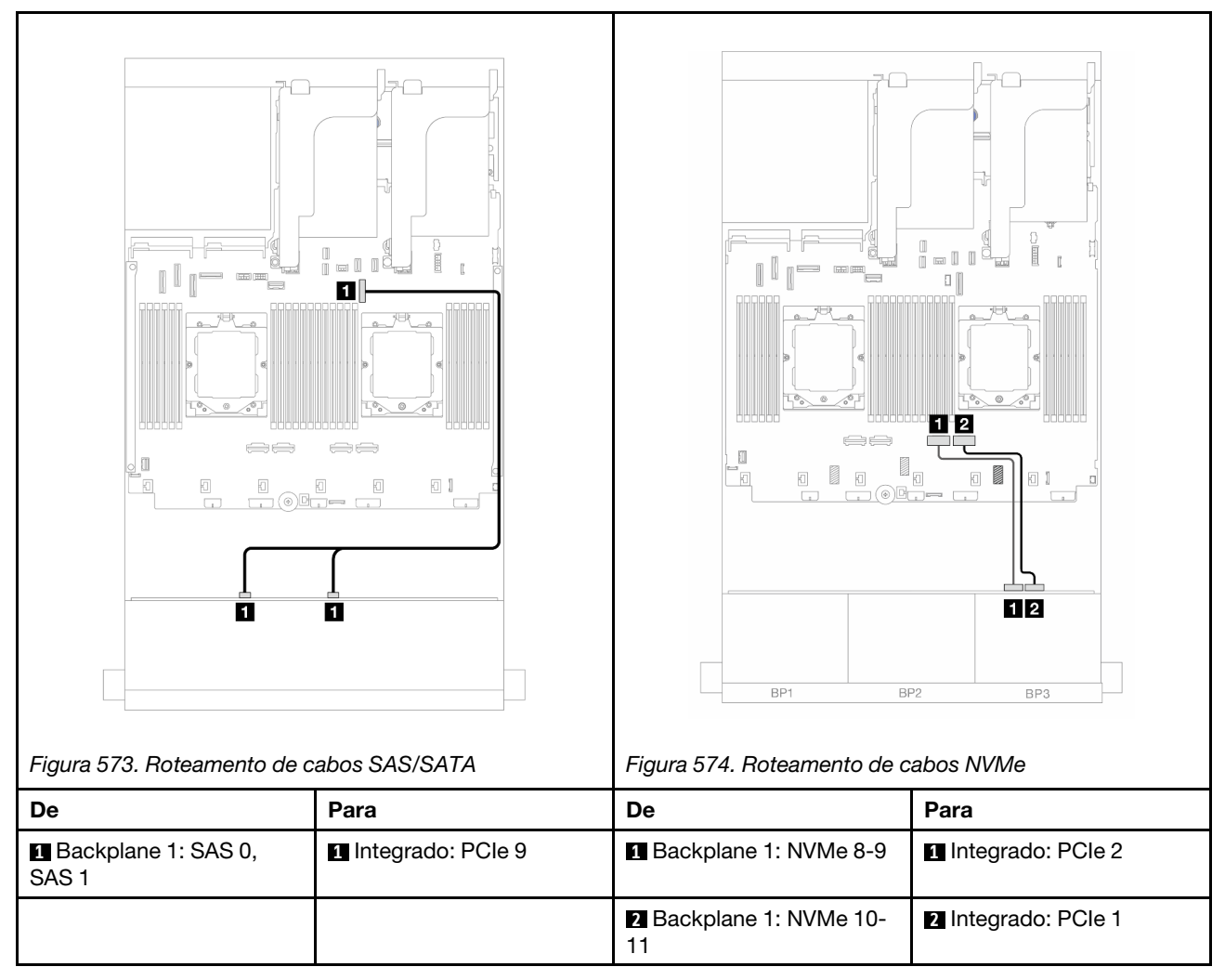

#### <span id="page-561-0"></span>Adaptador RAID/HBA 8i

Veja a seguir as conexões de cabo para a configuração frontal (SAS/SATA de 8 x 3,5 polegadas + NVMe de 4 x 3,5 polegadas) com um adaptador RAID/HBA 8i.

Conexões entre conectores: **1** ↔ **1** , **2** ↔ **2** , **3** ↔ **3** , ... **n** ↔ **n**

#### Roteamento de cabos com dois processadores instalados

Para conectar o cabo de interconexão do processador quando dois processadores estão instalados, consulte ["Roteamento de cabos de interconexão do processador" na página 405](#page-414-0).

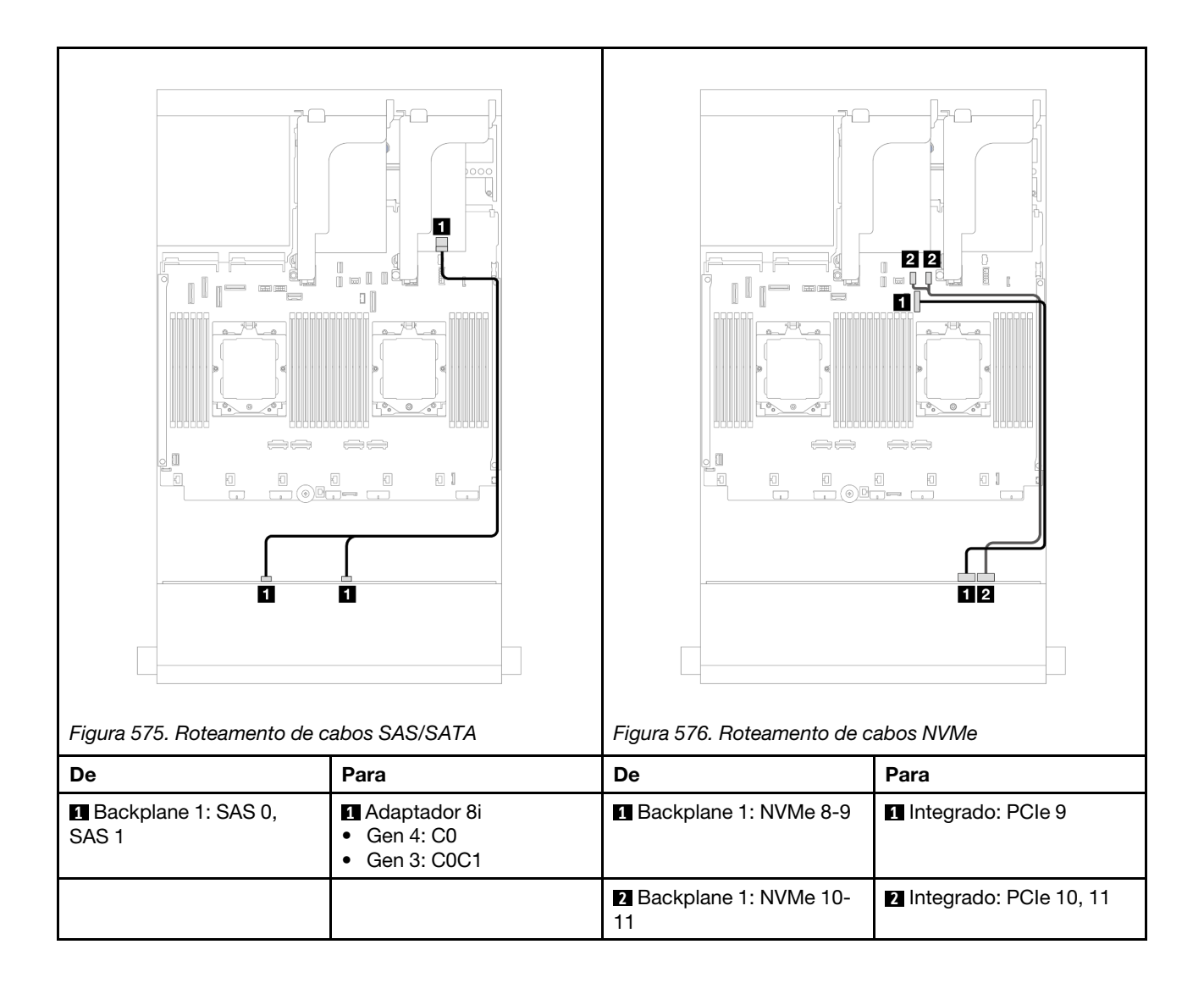

#### Roteamento de cabos com um processador instalado

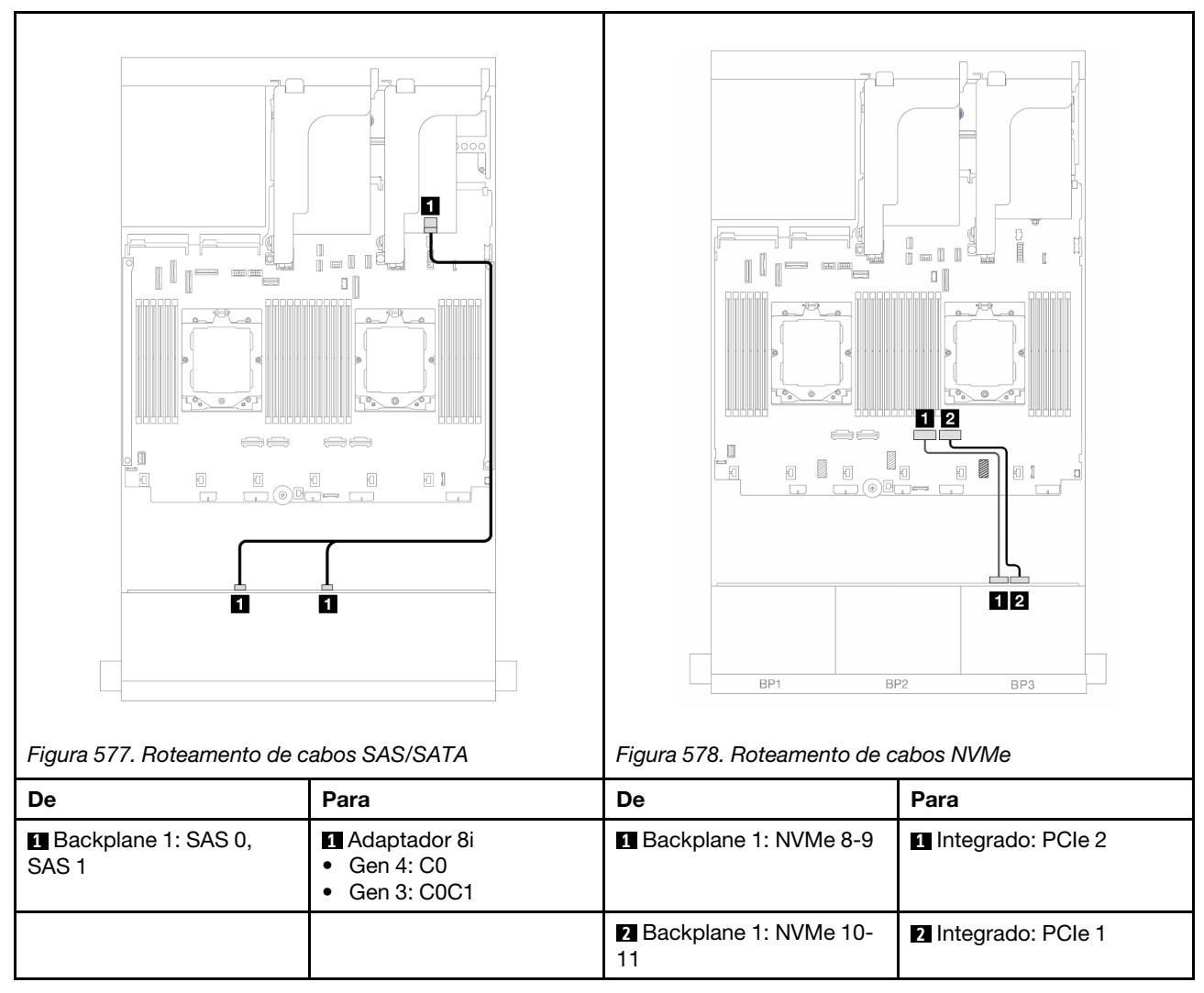

# <span id="page-563-0"></span>Backplane expansor SAS/SATA de 12 x 3,5 polegadas

Esta seção fornece informações sobre o roteamento de cabos para o modelo de servidor com o backplane frontal SAS/SATA de 12 x 3,5 polegadas.

Para conectar os cabos de alimentação dos backplanes frontais, consulte ["Backplanes: modelos de servidor](#page-541-0)  [com compartimentos de unidade frontais de 3,5 polegadas" na página 532](#page-541-0).

Para conectar os cabos de sinal dos backplanes frontais, consulte os cenários de roteamento de cabos a seguir, dependendo da configuração do servidor.

- ["Backplane frontal: SAS/SATA de 12 x 3,5 polegadas" na página 555](#page-564-0)
- ["Backplanes frontais + traseiros: SAS/SATA de 12 x 3,5" + SAS/SATA de 2 x 3,5"/4 x 3,5"" na página 555](#page-564-1)
- ["Backplanes frontais + traseiros: 12 x SAS/SATA de 3,5" + 4 x AnyBay de 2,5"" na página 557](#page-566-0)
- ["Backplanes frontais + intermediários + traseiros: SAS/SATA de 12 x 3,5" + SAS/SATA de 4 x 3,5" + SAS/](#page-567-0)  [SATA de 4 x 3,5"" na página 558](#page-567-0)

### <span id="page-564-0"></span>Backplane frontal: SAS/SATA de 12 x 3,5 polegadas

Este tópico fornece informações sobre o roteamento de cabos para o backplane expansor SAS/SATA de 12 x 3,5 polegadas.

#### Adaptador 8i

Conexões entre conectores: **1** ↔ **1** , **2** ↔ **2** , **3** ↔ **3** , ... **n** ↔ **n**

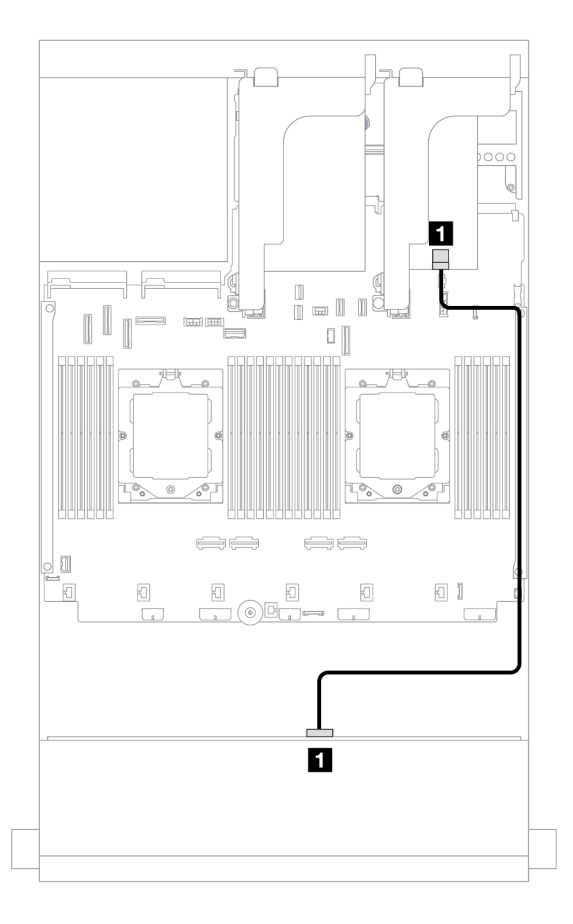

Figura 579. Roteamento de cabos para o adaptador 8i

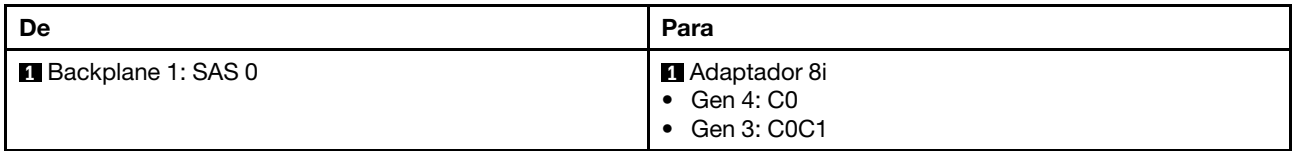

### <span id="page-564-1"></span>Backplanes frontais + traseiros: SAS/SATA de 12 x 3,5" + SAS/SATA de 2 x 3,5"/4 x 3,5"

Este tópico fornece informações de roteamento de cabos para o backplane expansor frontal SAS/SATA de 12 x 3,5 polegadas com um backplane traseiro SAS/SATA de 2 x 3,5/4 x 3,5 polegadas.

A ilustração abaixo usa o backplane traseiro SAS/SATA de 2 x 3,5 polegadas como exemplo. O roteamento de cabos para o backplane traseiro SAS/SATA de 4 x 3,5 polegadas é semelhante.

#### Adaptador 8i

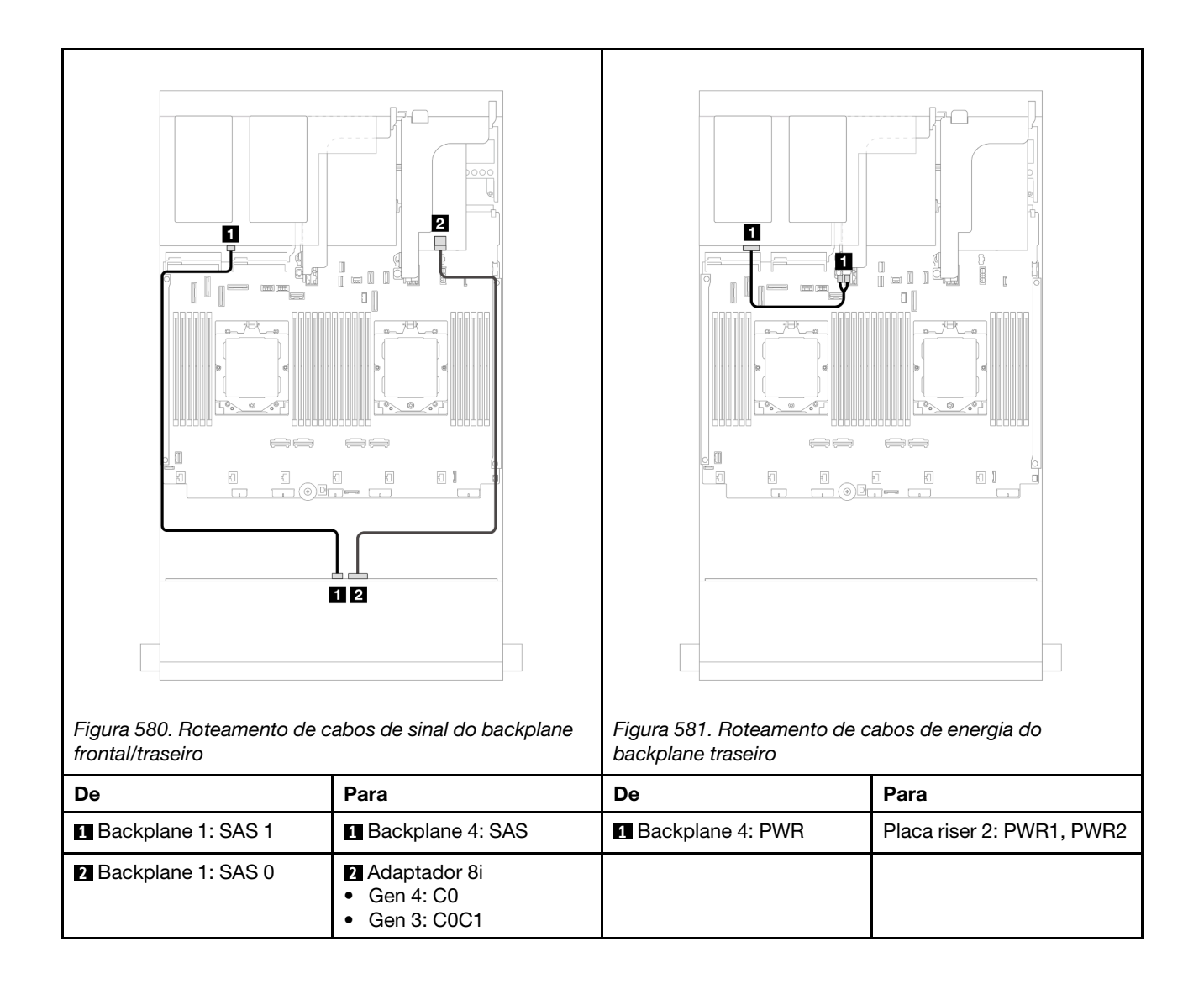

### <span id="page-566-0"></span>Backplanes frontais + traseiros: 12 x SAS/SATA de 3,5" + 4 x AnyBay de 2,5"

Este tópico fornece informações sobre o roteamento de cabos para o backplane expansor frontal com 12 x SAS/SATA de 3,5 polegadas com um backplane traseiro com 4 x AnyBay de 2,5 polegadas.

#### Conexões entre conectores: **1** ↔ **1** , **2** ↔ **2** , **3** ↔ **3** , ... **n** ↔ **n**

#### Roteamento de cabos de sinal do backplane frontal/traseiro

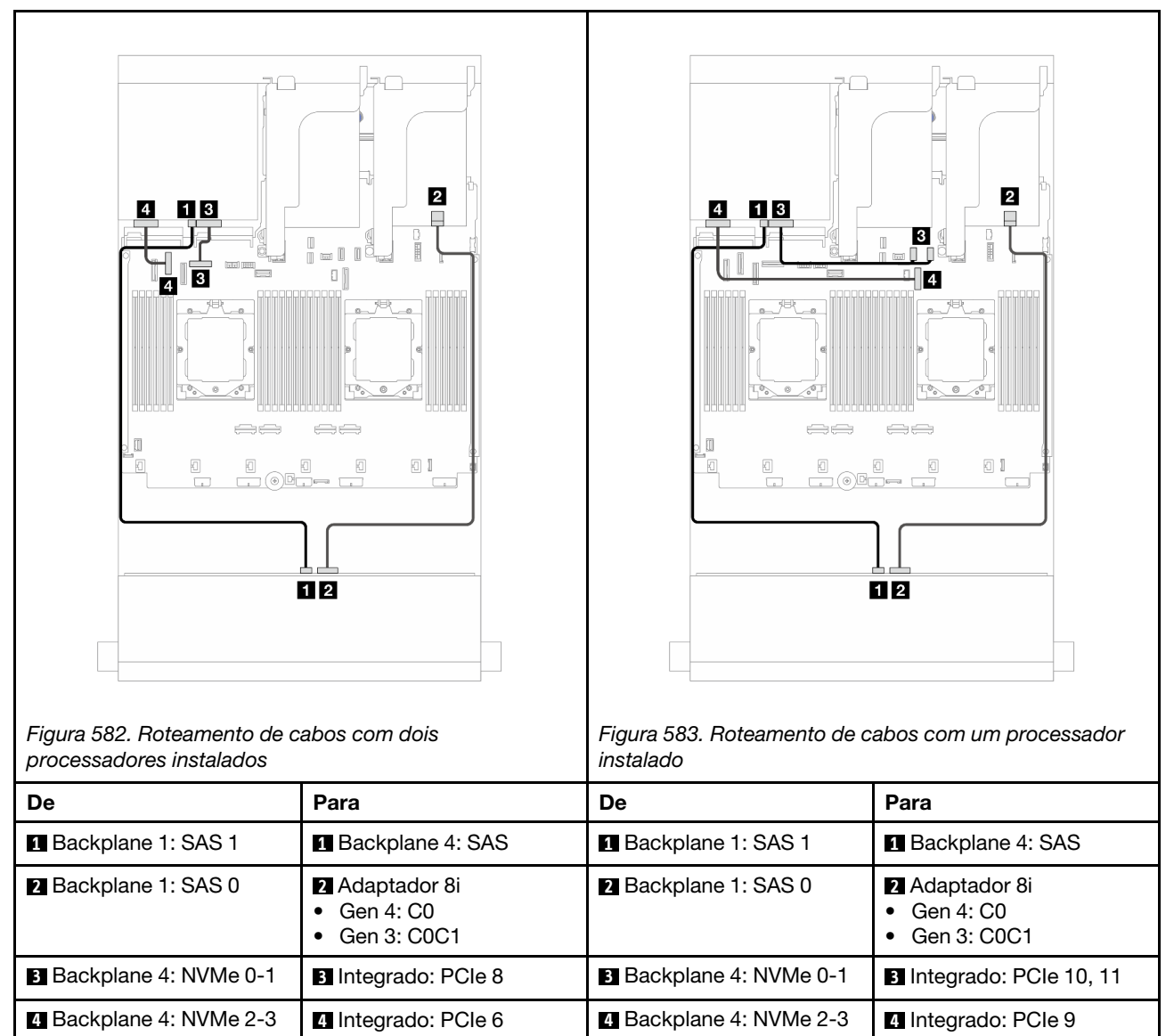

#### Roteamento de cabos de energia do backplane traseiro

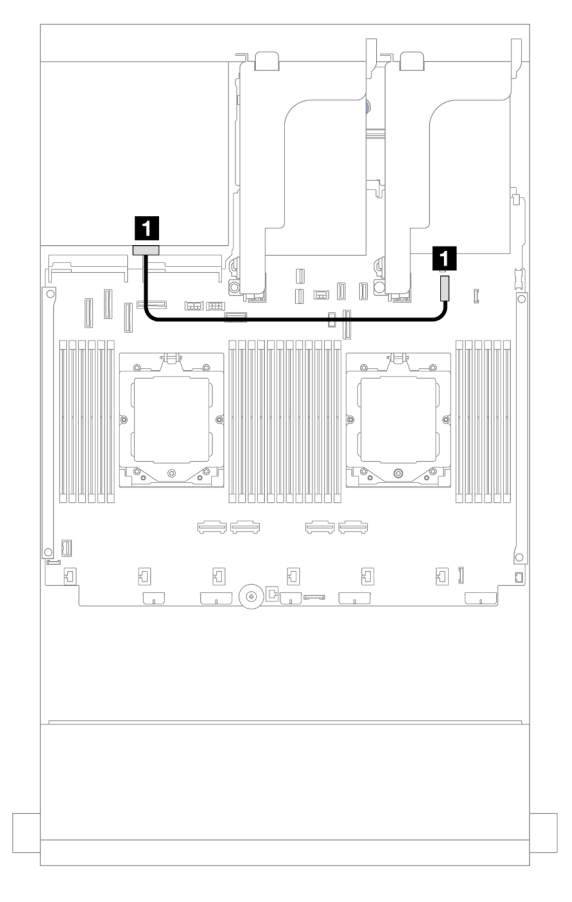

Figura 584. Roteamento de cabos de energia do backplane traseiro

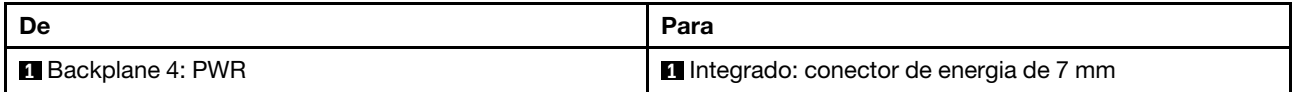

### <span id="page-567-0"></span>Backplanes frontais + intermediários + traseiros: SAS/SATA de 12 x 3,5" + SAS/SATA de 4 x 3,5" + SAS/SATA de 4 x 3,5"

Este tópico fornece informações sobre o roteamento de cabos para o backplane expansor frontal SAS/SATA de 12 x 3,5 polegadas com um backplane intermediário SAS/SATA de 4 x 3,5 polegadas e um backplane traseiro SAS/SATA de 4 x 3,5 polegadas.

#### Adaptador 16i

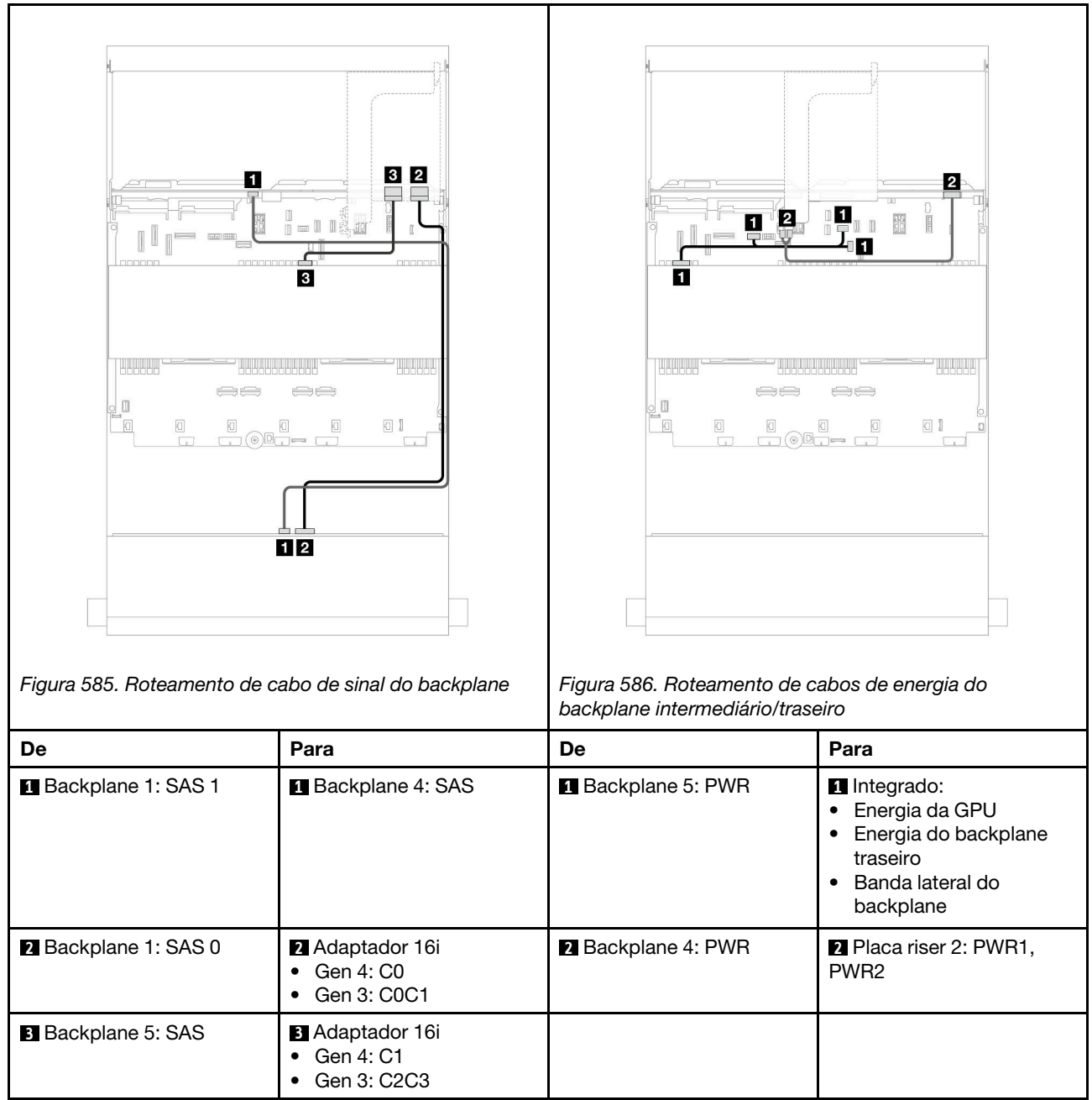

# <span id="page-570-0"></span>Capítulo 7. Configuração do sistema

Conclua estes procedimentos para configurar seu sistema.

# Configurar a conexão de rede para o Lenovo XClarity Controller

Antes de acessar Lenovo XClarity Controller em sua rede, é necessário especificar como o Lenovo XClarity Controller vai se conectar à rede. Dependendo de como a conexão de rede é implementada, pode ser necessário também especificar endereço IP estático.

Os seguintes métodos estão disponíveis para definir a conexão de rede para o Lenovo XClarity Controller se você não estiver usando DHCP:

• Se um monitor estiver conectado ao servidor, você poderá usar Lenovo XClarity Provisioning Manager para configurar a conexão de rede.

Conclua as seguintes etapas para conectar o Lenovo XClarity Controller à rede usando Lenovo XClarity Provisioning Manager.

- 1. Inicie o servidor.
- 2. Pressione a tecla especificada nas instruções na tela para exibir a interface do Lenovo XClarity Provisioning Manager. (Para obter mais informações, consulte a seção "Inicialização" na documentação do LXPM compatível com seu servidor em <https://pubs.lenovo.com/lxpm-overview/>.)
- 3. Acesse LXPM  $\rightarrow$  Configuração UEFI  $\rightarrow$  Configurações da BMC para especificar como o Lenovo XClarity Controller se conectará à rede.
	- Se você escolher uma conexão de IP estático, certifique-se de especificar um endereço IPv4 ou IPv6 disponível na rede.
	- Se você escolher uma conexão DHCP, certifique-se de que o endereço MAC do servidor foi configurado no servidor DHCP.
- 4. Clique em OK para aplicar a configuração e aquarde dois a três minutos.
- 5. Use um endereço IPv4 ou IPv6 para conectar o Lenovo XClarity Controller.

Importante: O Lenovo XClarity Controller é configurado inicialmente com um nome do usuário USERID e senha PASSW0RD (com um zero, não a letra O). Essa configuração de usuário padrão tem acesso de Supervisor. É necessário alterar esse nome de usuário e senha durante a configuração inicial para segurança aprimorada.

• Se nenhum monitor estiver conectado ao servidor, você poderá definir a conexão de rede pela interface Lenovo XClarity Controller. Conecte um cabo Ethernet de um laptop ao conector do Porta de gerenciamento do sistema XCC no servidor. Para obter o local do Porta de gerenciamento do sistema XCC, consulte [Capítulo 2 "Componentes do servidor" na página 17](#page-26-0).

Nota: Certifique-se de modificar as configurações de IP no laptop de modo que ele esteja na mesma rede das configurações padrão do servidor.

O endereço IPv4 padrão e o LLA (endereço de link local do IPv6) são fornecidos na etiqueta de acesso à rede do Lenovo XClarity Controller que está afixada na Aba de informações removível. Consulte o ["Identificar o servidor e acessar o Lenovo XClarity Controller" na página 53](#page-62-0).

• Se você estiver usando o aplicativo móvel Lenovo XClarity Administrator de um dispositivo móvel, é possível conectar-se ao Lenovo XClarity Controller por meio do conector USB Lenovo XClarity Controller no servidor. Para o local do conector USB Lenovo XClarity Controller, consulte [Capítulo 2 "Componentes](#page-26-0) [do servidor" na página 17.](#page-26-0)

Nota: O modo do conector USB do Lenovo XClarity Controller deve ser definido para gerenciar o Lenovo XClarity Controller (em vez do modo USB normal). Para alternar do modo normal para o modo de gerenciamento do Lenovo XClarity Controller, mantenha pressionado o botão de ID no servidor por pelo menos 3 segundos até que o LED pisque lentamente (uma vez a cada dois segundos). Consulte [Capítulo](#page-26-0)  [2 "Componentes do servidor" na página 17](#page-26-0) para saber o local do botão de ID.

Para conectar-se usando o aplicativo móvel Lenovo XClarity Administrator:

- 1. Conecte o cabo USB do seu dispositivo móvel ao conector USB do Lenovo XClarity Controller no servidor.
- 2. Em seu dispositivo móvel, ative o compartilhamento de internet por USB.
- 3. Em seu dispositivo móvel, inicie o aplicativo móvel Lenovo XClarity Administrator.
- 4. Se a descoberta automática estiver desabilitada, clique em Descoberta na página Descoberta USB para conectar-se ao Lenovo XClarity Controller.

Para obter mais informações sobre como usar o aplicativo móvel Lenovo XClarity Administrator, consulte:

[https://pubs.lenovo.com/lxca/lxca\\_usemobileapp](https://pubs.lenovo.com/lxca/lxca_usemobileapp)

## Configurar a porta USB frontal para conexão do Lenovo XClarity **Controller**

Antes de acessar o Lenovo XClarity Controller pela porta USB frontal, você precisa configurar a porta USB para conexão do Lenovo XClarity Controller.

#### Suporte ao servidor

Para verificar se o servidor oferece suporte para acessar o Lenovo XClarity Controller pela porta USB frontal, verifique uma das opções a seguir:

- Consulte [Capítulo 2 "Componentes do servidor" na página 17](#page-26-0).
- Se houver um ícone de chave inglesa na porta USB do seu servidor, será possível configurar a porta USB para se conectar ao Lenovo XClarity Controller. Além disso, é a única porta USB compatível com a atualização de automação USB do firmware e do módulo de segurança RoT.

#### Configurando a porta USB para conexão do Lenovo XClarity Controller

É possível alternar a porta USB entre normal e operação de gerenciamento do Lenovo XClarity Controller realizando uma das seguintes etapas.

- Mantenha pressionado o botão de ID por pelo menos 3 segundos até que o LED pisque lentamente (uma vez a cada dois segundos). Consulte [Capítulo 2 "Componentes do servidor" na página 17](#page-26-0) para obter informações sobre a localização do botão de ID.
- Na CLI do controlador de gerenciamento do Lenovo XClarity Controller, execute o comando usbfp. Para obter informações sobre como usar a CLI do Lenovo XClarity Controller, consulte a seção "Interface da linha de comandos" na documentação do XCC compatível com seu servidor em [https://pubs.lenovo.com/](https://pubs.lenovo.com/lxcc-overview/)  [lxcc-overview/](https://pubs.lenovo.com/lxcc-overview/).
- Na interface da Web do controlador de gerenciamento do Lenovo XClarity Controller, clique em Configuração do BMC → Rede → Gerenciador da porta USB do painel frontal. Para obter informações sobre as funções da interface da Web do Lenovo XClarity Controller, consulte a seção "Descrição das funções do XClarity Controller na interface da Web" na documentação do XCC compatível com seu servidor em <https://pubs.lenovo.com/lxcc-overview/>.

#### Verificando a configuração atual da porta USB

Também é possível verificar a configuração atual da porta USB usando a CLI do controlador de gerenciamento do Lenovo XClarity Controller (comando usbfp) ou a interface da Web do controlador de gerenciamento do Lenovo XClarity Controller (Configuração do BMC → Rede → Gerenciador da porta USB do painel frontal). Consulte as seções "Interface da linha de comandos" e "Descrição das funções do XClarity Controller na interface da Web" na documentação do XCC compatível com seu servidor em [https://](https://pubs.lenovo.com/lxcc-overview/)  [pubs.lenovo.com/lxcc-overview/](https://pubs.lenovo.com/lxcc-overview/).

# Atualizar o firmware

Várias opções estarão disponíveis para atualizar o firmware para o servidor.

É possível usar as ferramentas listadas aqui para atualizar a maioria do firmware atual para o servidor e os dispositivos que estão instalados no servidor.

- Práticas recomendadas relacionadas à atualização de firmware estão disponíveis no local a seguir:
	- <https://lenovopress.lenovo.com/lp0656-lenovo-thinksystem-firmware-and-driver-update-best-practices>
- O firmware mais recente pode ser localizado no site a seguir:
	- <https://datacentersupport.lenovo.com/products/servers/thinksystem/sr665v3/downloads/driver-list/>
- É possível assinar a notificação do produto para ficar atualizado nas atualizações de firmware:
	- <https://datacentersupport.lenovo.com/solutions/ht509500>

#### Pacotes estáticos (Service Packs)

Em geral, a Lenovo lança firmware em pacotes chamados Pacotes estáticos (Service Packs). Para assegurar que as atualizações de firmware sejam compatíveis, você deve atualizar todo o firmware simultaneamente. Se você estiver atualizando o firmware para o Lenovo XClarity Controller e a UEFI, atualize o firmware para o Lenovo XClarity Controller primeiro.

#### Terminologia do método de atualização

- Atualização em banda. A instalação ou atualização é executada usando uma ferramenta ou um aplicativo em um sistema operacional que está em execução na CPU central do servidor.
- Atualização fora de banda. A instalação ou atualização é executada pelo Lenovo XClarity Controller, que coleta a atualização e a direciona ao subsistema ou dispositivo de destino. Atualizações fora de banda não apresentam dependência por um sistema operacional em execução na CPU central. Entretanto, a maioria de operações fora de banda requer que o servidor esteja no estado de energia S0 (em operação).
- Atualização no destino. A instalação ou a atualização é iniciada em um sistema operacional instalado que está em execução no próprio servidor de destino.
- Atualização fora do destino. A instalação ou atualização é iniciada em um dispositivo de computação que interage diretamente com o Lenovo XClarity Controller do servidor.
- Pacotes estáticos (Service Packs). Pacotes estáticos (Service Packs) são atualizações em pacote concebidas e testadas para fornecer o nível interdependente de funcionalidade, desempenho e compatibilidade. Pacotes estáticos (Service Packs) são específicos para o tipo de máquina servidor e foram desenvolvidos (com atualizações de firmware e driver de dispositivo) para dar suporte a distribuições dos sistemas operacionais Windows Server, Red Hat Enterprise Linux (RHEL) e SUSE Linux Enterprise Server (SLES). Pacotes estáticos somente de firmware específicos para máquina (Service Packs) também estão disponíveis.

#### Ferramentas de atualização do firmware

Consulte a tabela a seguir para determinar a melhor ferramenta Lenovo para instalar e configurar o firmware:

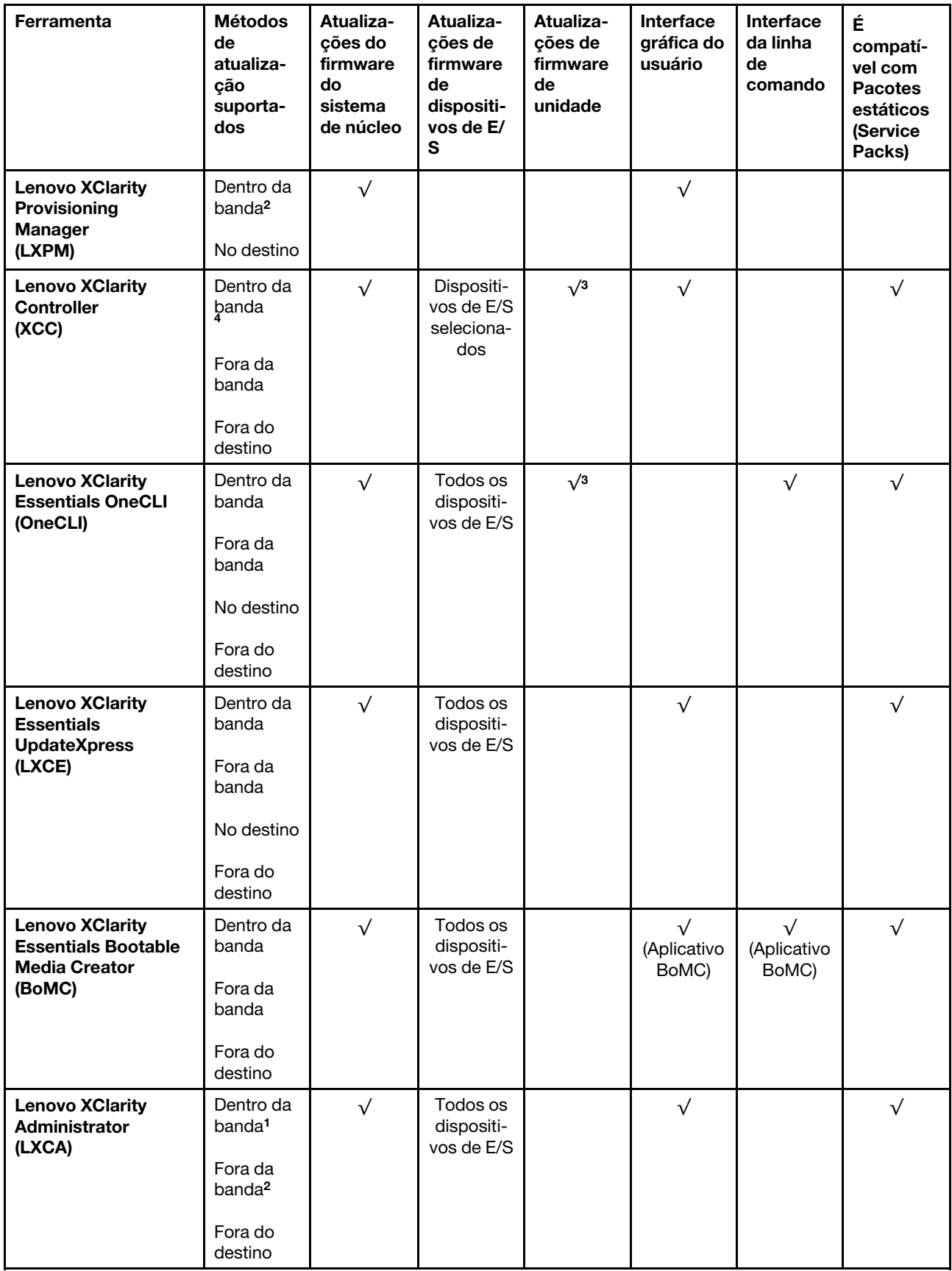

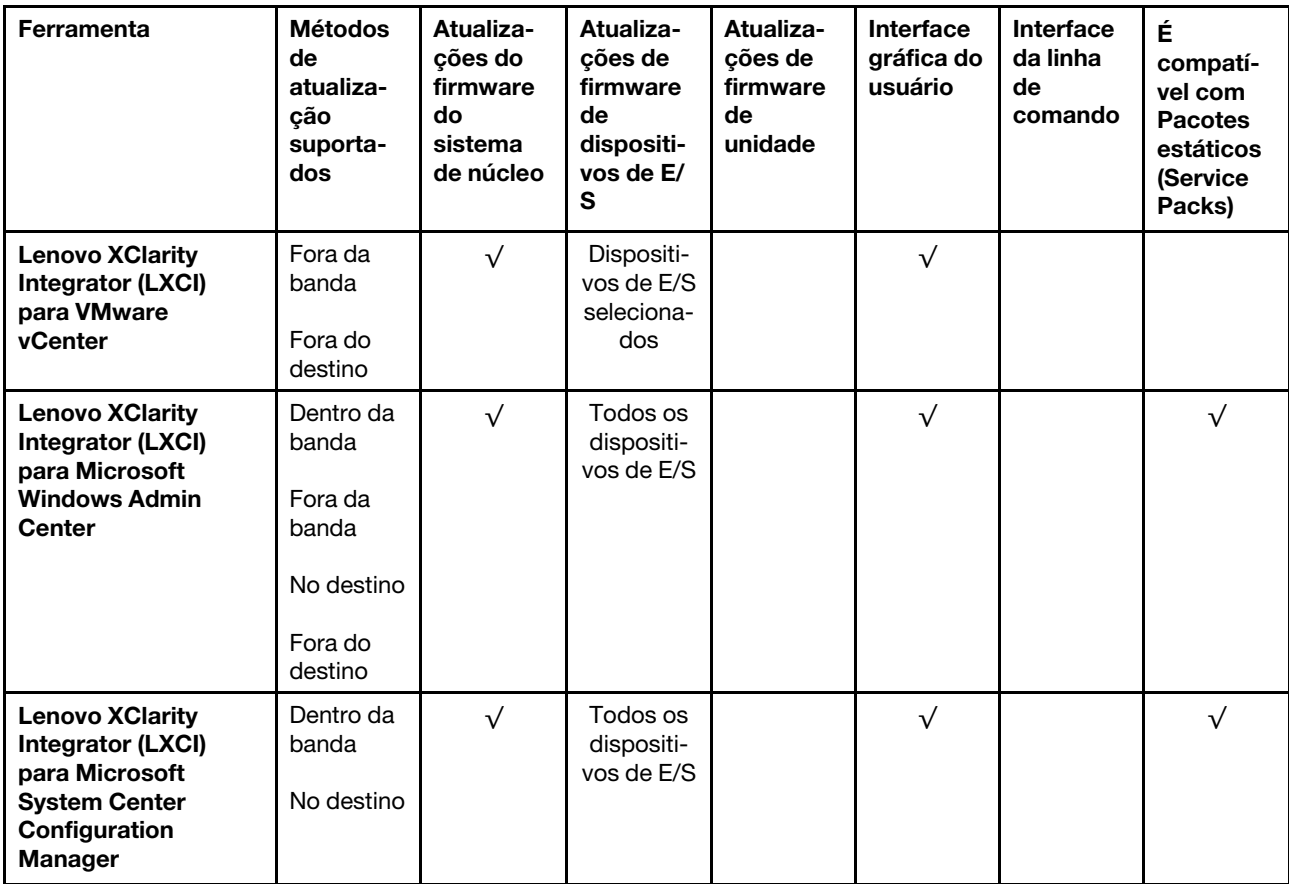

#### Notas:

1. Para atualizações de firmware de E/S.

2. Para atualizações de firmware do BMC e do UEFI.

- 3. A atualização de firmware da unidade é compatível apenas com as ferramentas e os métodos abaixo:
	- XCC Bare Metal Update (BMU): dentro da banda e requer reinicialização do sistema.
	- Lenovo XClarity Essentials OneCLI:
		- Para unidades compatíveis com os produtos ThinkSystem V2 e V3 (unidades legadas): dentro da banda e não requer reinicialização do sistema.
		- Para unidades compatíveis apenas com produtos ThinkSystem V3 (novas unidades): preparação para XCC e a conclusão da atualização com a BMU XCC (dentro da banda e requer reinicialização do sistema).

4. Somente Bare Metal Update (BMU).

#### • Lenovo XClarity Provisioning Manager

No Lenovo XClarity Provisioning Manager, será possível atualizar o firmware do Lenovo XClarity Controller, o firmware do UEFI e o software Lenovo XClarity Provisioning Manager.

Nota: Por padrão, a interface gráfica do usuário do Lenovo XClarity Provisioning Manager é exibida quando você inicia o servidor e pressiona a tecla especificada nas instruções na tela. Se você alterou esse padrão para ser a configuração do sistema baseada em texto, poderá mostrar a interface gráfica do usuário na interface de configuração do sistema baseada em texto.

Para informações adicionais sobre como usar o Lenovo XClarity Provisioning Manager para atualizar o firmware, consulte:

Seção "Atualização de firmware" na documentação do LXPM compatível com seu servidor em [https://](https://pubs.lenovo.com/lxpm-overview/)  [pubs.lenovo.com/lxpm-overview/](https://pubs.lenovo.com/lxpm-overview/)

#### • Lenovo XClarity Controller

Se você precisar instalar uma atualização específica, poderá usar a interface do Lenovo XClarity Controller para um servidor específico.

#### Notas:

– Para executar uma atualização dentro da banda com o Windows ou o Linux, o driver do sistema operacional deve ser instalado, e a interface Ethernet sobre USB (às vezes, chamada de LAN sobre USB) deve ser habilitada.

Para informações adicionais sobre a configuração de Ethernet sobre USB, consulte:

Seção "Configurando Ethernet sobre USB" na versão da documentação do XCC compatível com seu servidor em <https://pubs.lenovo.com/lxcc-overview/>

– Se você atualizar o firmware por meio do Lenovo XClarity Controller, verifique se baixou e instalou os drivers de dispositivo mais recentes para o sistema operacional que está em execução no servidor.

Para obter informações adicionais sobre como usar o Lenovo XClarity Controller para atualizar o firmware, consulte:

Seção "Atualizando o firmware do servidor" na documentação do XCC compatível com seu servidor em <https://pubs.lenovo.com/lxcc-overview/>

#### • Lenovo XClarity Essentials OneCLI

Lenovo XClarity Essentials OneCLI é uma coleção de aplicativos de linha de comando que pode ser usada para gerenciar servidores Lenovo: O aplicativo de atualização pode ser usado para atualizar firmware e drivers de dispositivo para os servidores. A atualização pode ser executada no sistema operacional host do servidor (dentro da banda) ou remotamente por meio do BMC do servidor (fora da banda).

Para obter informações adicionais sobre como usar o Lenovo XClarity Essentials OneCLI para atualizar o firmware, consulte:

[https://pubs.lenovo.com/lxce-onecli/onecli\\_c\\_update](https://pubs.lenovo.com/lxce-onecli/onecli_c_update)

#### • Lenovo XClarity Essentials UpdateXpress

O Lenovo XClarity Essentials UpdateXpress fornece a maioria das funções de atualização OneCLI por meio de uma interface gráfica do usuário (GUI). É possível usá-lo para adquirir e implantar pacotes de atualização de pacote estático e atualizações individuais. O pacote estático contém atualizações de firmware e drivers de dispositivo para o Microsoft Windows e o Linux.

É possível obter um Lenovo XClarity Essentials UpdateXpress no seguinte local:

<https://datacentersupport.lenovo.com/solutions/lnvo-xpress>

#### • Lenovo XClarity Essentials Bootable Media Creator

É possível usar o Lenovo XClarity Essentials Bootable Media Creator para criar mídia inicializável que seja adequada para atualizações de firmware, atualizações do VPD, inventário e coleta do FFDC, configuração do sistema avançada, gerenciamento de chaves FoD, apagamento seguro, configuração do RAID e diagnóstico em servidores compatíveis.

É possível obter o Lenovo XClarity Essentials BoMC do seguinte local:

<https://datacentersupport.lenovo.com/solutions/lnvo-bomc>

#### • Lenovo XClarity Administrator
Se você estiver gerenciando vários servidores usando o Lenovo XClarity Administrator, poderá atualizar o firmware para todos os servidores gerenciados por meio dessa interface. O gerenciamento de firmware é simplificado designando políticas de conformidade de firmware para terminais gerenciados. Quando você cria e atribui uma política de conformidade para terminais gerenciados, o Lenovo XClarity Administrator monitora alterações no inventário para esses terminais e sinaliza todos os terminais que estão fora de conformidade.

Para obter informações adicionais sobre como usar o Lenovo XClarity Administrator para atualizar o firmware, consulte:

[https://pubs.lenovo.com/lxca/update\\_fw](https://pubs.lenovo.com/lxca/update_fw)

• Ofertas do Lenovo XClarity Integrator

As ofertas do Lenovo XClarity Integrator podem integrar recursos de gerenciamento do Lenovo XClarity Administrator e seu servidor com o software usado em uma determinada infraestrutura de implantação, como VMware vCenter, Microsoft Admin Center ou Microsoft System Center.

Para obter informações adicionais sobre como usar o Lenovo XClarity Integrator para atualizar o firmware, consulte:

<https://pubs.lenovo.com/lxci-overview/>

### Configurar o firmware

Várias opções estão disponíveis para instalar e configurar o firmware para o servidor.

Importante: A Lenovo não recomenda configurar a opção ROMs como Legado, mas é possível realizar essa configuração se necessário. Essa configuração impede o carregamento dos drivers UEFI para os dispositivos de slot, o que pode causar efeitos colaterais negativos para o software da Lenovo, como LXCA, OneCLI e XCC. Esses efeitos colaterais incluem, mas não se limitam à impossibilidade de determinar os detalhes do cartão de adaptador, como o nome do modelo e os níveis de firmware. Por exemplo, "ThinkSystem RAID 930-16i 4GB Flash" pode ser exibido como "Adaptador 06:00:00". Em alguns casos, a funcionalidade em um adaptador PCIe específico pode não estar habilitada corretamente.

#### • Lenovo XClarity Provisioning Manager (LXPM)

No Lenovo XClarity Provisioning Manager, é possível definir as configurações UEFI para o seu servidor.

Notas: O Lenovo XClarity Provisioning Manager fornece uma interface gráfica do usuário para configurar um servidor. A interface baseada em texto para a configuração do sistema (o Setup Utility) também está disponível. No Lenovo XClarity Provisioning Manager, é possível optar por reiniciar o servidor e acessar a interface baseada em texto. Além disso, é possível optar por tornar essa interface baseada em texto a interface padrão exibida ao iniciar o LXPM. Para fazer isso, acesse Lenovo XClarity Provisioning Manager ➙ Configurar UEFI ➙ Configurações do Sistema ➙ <F1> Iniciar Controle ➙ Configuração de texto. Para iniciar o servidor com a interface gráfica do usuário, selecione Auto ou Conjunto de ferramentas.

Consulte os documentos a seguir para obter mais informações:

- Procure a versão da documentação do LXPM compatível com seu servidor em [https://](https://pubs.lenovo.com/lxpm-overview/)  [pubs.lenovo.com/lxpm-overview/](https://pubs.lenovo.com/lxpm-overview/)
- Guia do Usuário do UEFI em <https://pubs.lenovo.com/uefi-overview/>

#### • Lenovo XClarity Essentials OneCLI

É possível usar o aplicativo e os comandos de configuração para exibir as definições de configuração atuais do sistema e fazer alterações no Lenovo XClarity Controller e na UEFI. As informações de configuração salvas podem ser usadas para replicar ou restaurar outros sistemas.

Para obter informações sobre como configurar o servidor usando o Lenovo XClarity Essentials OneCLI, consulte:

[https://pubs.lenovo.com/lxce-onecli/onecli\\_c\\_settings\\_info\\_commands](https://pubs.lenovo.com/lxce-onecli/onecli_c_settings_info_commands)

#### • Lenovo XClarity Administrator

É possível fornecer rapidamente e pré-provisionar todos os servidores usando uma configuração consistente. Definições de configuração (como armazenamento local, adaptadores de E/S, configurações de inicialização, firmware, portas e configurações UEFI e Lenovo XClarity Controller) são salvas como um padrão de servidor que pode ser aplicado a um ou mais servidores gerenciados. Quando os padrões de servidor são atualizados, as mudanças são implantadas automaticamente nos servidores aplicados.

Detalhes específicos sobre como atualizar o firmware usando o Lenovo XClarity Administrator estão disponíveis em:

[https://pubs.lenovo.com/lxca/server\\_configuring](https://pubs.lenovo.com/lxca/server_configuring)

#### • Lenovo XClarity Controller

É possível configurar o processador de gerenciamento para o servidor por meio da interface da Web do Lenovo XClarity Controller, da interface da linha de comandos ou da API do Redfish.

Para obter informações sobre como configurar o servidor usando o Lenovo XClarity Controller, consulte:

Seção "Configurando o servidor" na documentação do XCC compatível com seu servidor em [https://](https://pubs.lenovo.com/lxcc-overview/) [pubs.lenovo.com/lxcc-overview/](https://pubs.lenovo.com/lxcc-overview/)

## Configuração do módulo de memória

O desempenho da memória depende de vários variáveis, como o modo, a velocidade, as classificações, o preenchimento e o processador da memória.

Informações sobre como otimizar o desempenho da memória e configurar a memória está disponível no Lenovo Press:

<https://lenovopress.lenovo.com/servers/options/memory>

Além disso, você pode usar um configurator de memória, que está disponível no seguinte site:

[https://dcsc.lenovo.com/#/memory\\_configuration](https://dcsc.lenovo.com/#/memory_configuration)

### Configuração do RAID

Usar um RAID (Redundant Array of Independent Disks) para armazenar dados continua a ser um dos métodos mais comuns e rentáveis de aumentar o desempenho de armazenamento, a disponibilidade e capacidade de um servidor.

O RAID aumenta o desempenho, permitindo que várias unidades processem solicitações de E/S simultaneamente. O RAID pode também evitar perda de dados em caso de uma falha de unidade, reconstruindo (ou recriando) os dados ausentes da unidade com falha usando os dados da unidades restantes.

A matriz RAID (também conhecida como grupo de unidades RAID) é um grupo de várias unidades físicas que usa um determinado método comum para distribuir dados nas unidades. Uma unidade virtual (também conhecida como disco virtual ou unidade lógica) é uma partição no grupo da unidade que é composto de segmentos de dados contíguos nas unidades. A unidade virtual é apresentada ao sistema operacional do host como um disco físico que pode ser particionado para criar unidades lógicas ou volumes do SO.

Uma introdução ao RAID está disponível no seguinte site Lenovo Press:

<https://lenovopress.lenovo.com/lp0578-lenovo-raid-introduction>

Informações detalhadas sobre recursos e ferramentas de gerenciamento RAID estão disponíveis no seguinte site Lenovo Press:

<https://lenovopress.lenovo.com/lp0579-lenovo-raid-management-tools-and-resources>

### Implantar o sistema operacional

Há várias opções disponíveis para implantar um sistema operacional no servidor.

#### Sistemas operacionais disponíveis

- Microsoft Windows Server
- Microsoft Windows
- Red Hat Enterprise Linux
- SUSE Linux Enterprise Server
- VMware ESXi
- Canonical Ubuntu

Lista completa de sistemas operacionais disponíveis: <https://lenovopress.lenovo.com/osig>.

#### Implantação baseada em ferramentas

• Vários servidores

Ferramentas disponíveis:

– Lenovo XClarity Administrator

[https://pubs.lenovo.com/lxca/compute\\_node\\_image\\_deployment](https://pubs.lenovo.com/lxca/compute_node_image_deployment)

– Lenovo XClarity Essentials OneCLI

[https://pubs.lenovo.com/lxce-onecli/onecli\\_r\\_uxspi\\_proxy\\_tool](https://pubs.lenovo.com/lxce-onecli/onecli_r_uxspi_proxy_tool)

– Lenovo XClarity Integrator pacote de implantação para SCCM (apenas para sistema operacional Windows)

[https://pubs.lenovo.com/lxci-deploypack-sccm/dpsccm\\_c\\_endtoend\\_deploy\\_scenario](https://pubs.lenovo.com/lxci-deploypack-sccm/dpsccm_c_endtoend_deploy_scenario)

#### • Servidor único

Ferramentas disponíveis:

– Lenovo XClarity Provisioning Manager

Seção "Instalação do SO" na documentação do LXPM compatível com seu servidor em [https://](https://pubs.lenovo.com/lxpm-overview/) [pubs.lenovo.com/lxpm-overview/](https://pubs.lenovo.com/lxpm-overview/)

– Lenovo XClarity Essentials OneCLI

[https://pubs.lenovo.com/lxce-onecli/onecli\\_r\\_uxspi\\_proxy\\_tool](https://pubs.lenovo.com/lxce-onecli/onecli_r_uxspi_proxy_tool)

– Lenovo XClarity Integrator pacote de implantação para SCCM (apenas para sistema operacional Windows)

[https://pubs.lenovo.com/lxci-deploypack-sccm/dpsccm\\_c\\_endtoend\\_deploy\\_scenario](https://pubs.lenovo.com/lxci-deploypack-sccm/dpsccm_c_endtoend_deploy_scenario)

#### Implantação manual

Se não for possível acessar as ferramentas acima, siga estas instruções, baixe o Guia de instalação do SO correspondente e implante o sistema operacional manualmente consultando o guia.

- 1. Acesse <https://datacentersupport.lenovo.com/solutions/server-os>.
- 2. Selecione um sistema operacional no painel de navegação e clique em Resources (Recursos).
- 3. Localize a área "Guias de instalação do SO" e clique nas instruções de instalação. Em seguida, siga as instruções para completar a tarefa de implantação do sistema operacional.

### Fazer backup da configuração do servidor

Após configurar o servidor ou fazer alterações na configuração, é uma boa prática fazer um backup completo da configuração do servidor.

Certifique-se de criar backups para os seguintes componentes do servidor:

#### • Processador de gerenciamento

É possível fazer backup da configuração do processador de gerenciamento por meio da interface do Lenovo XClarity Controller. Para obter detalhes sobre como fazer backup da configuração do processador de gerenciamento, consulte:

Seção "Backup da configuração do BMC" na documentação do XCC compatível com seu servidor em <https://pubs.lenovo.com/lxcc-overview/>.

Outra opção é usar o comando save do Lenovo XClarity Essentials OneCLI para criar um backup de todas as definições de configuração. Para obter mais informações sobre o comando save, consulte:

[https://pubs.lenovo.com/lxce-onecli/onecli\\_r\\_save\\_command](https://pubs.lenovo.com/lxce-onecli/onecli_r_save_command)

#### • Sistema Operacional

Use seus métodos de backup para fazer backup do sistema operacional e dos dados do usuário para o servidor.

# <span id="page-580-0"></span>Capítulo 8. Determinação de problemas

Use as informações nesta seção para isolar e revolver problemas que você poderá encontrar ao usar seu servidor.

Servidores Lenovo podem ser configurados para notificar automaticamente o Suporte Lenovo se determinados eventos forem gerados. É possível configurar a notificação automática, também conhecida como Call Home, em aplicativos de gerenciamento, como o Lenovo XClarity Administrator. Se você configurar a notificação automática de problemas, o Suporte Lenovo será alertado automaticamente sempre que um servidor encontrar um evento potencialmente significativo.

Para isolar um problema, normalmente, você deve iniciar com o log de eventos do aplicativo que está gerenciando o servidor:

- Se estiver gerenciando o servidor a partir do Lenovo XClarity Administrator, inicie com o log de eventos Lenovo XClarity Administrator.
- Se estiver usando qualquer outro aplicativo de gerenciamento, comece com o log de eventos do Lenovo XClarity Controller.

#### Recursos da Web

• Dicas técnicas

A Lenovo continuamente atualiza o website de suporte com dicas e técnicas mais recentes que podem ser usadas para resolver problemas no servidor. Estas Dicas Técnicas (também chamadas de dicas de RETAIN ou boletins de serviço) fornecem procedimentos para solucionar problemas relacionados ao funcionamento do servidor.

Para localizar as Dicas Técnicas disponíveis para seu servidor:

- 1. Acesse <http://datacentersupport.lenovo.com> e navegue até a página de suporte do seu servidor.
- 2. Clique em How To's (Instruções) no painel de navegação.
- 3. Clique em Article Type (Tipo de artigo)  $\rightarrow$  Solution (Solucão) no menu suspenso.

Siga as instruções na tela para escolher a categoria para o problema com que você está lidando.

- Fórum de data center da Lenovo
	- Verifique nos [https://forums.lenovo.com/t5/Datacenter-Systems/ct-p/sv\\_eg](https://forums.lenovo.com/t5/Datacenter-Systems/ct-p/sv_eg) se outra pessoa encontrou um problema semelhante.

### <span id="page-580-1"></span>Logs de Eventos

Um alerta é uma mensagem ou outra indicação que sinaliza um evento ou um evento iminente. Os alertas são gerados pelo Lenovo XClarity Controller ou pela UEFI nos servidores. Esses alertas são armazenados no Log de Eventos do Lenovo XClarity Controller. Se o servidor for gerenciado pelo Lenovo XClarity Administrator, os alertas serão encaminhados automaticamente para esse aplicativo de gerenciamento.

Nota: Para obter uma lista de eventos, incluindo as ações do usuário que talvez precisem ser realizadas para recuperação, consulte a Referência de Mensagens e Códigos, disponível em [https://pubs.lenovo.com/](https://pubs.lenovo.com/sr665-v3/pdf_files)  [sr665-v3/pdf\\_files](https://pubs.lenovo.com/sr665-v3/pdf_files).

#### Log de Eventos do Lenovo XClarity Controller

O Lenovo XClarity Controller monitora o estado físico do servidor e de seus componentes utilizando sensores que medem variáveis físicas internas, como temperatura, voltagem das fontes de alimentação, velocidades do ventilador e status dos componentes. O Lenovo XClarity Controller fornece várias interfaces para que os administradores e usuários do sistema e de software de gerenciamento de sistemas possam habilitar o gerenciamento e o controle de um servidor.

O Lenovo XClarity Controller monitora todos os componentes do servidor e posta os eventos no log de eventos do Lenovo XClarity Controller.

| <b>XClarity Controller</b> | ThinkSystem      |                            |                 | System name: XCC0023579PK |                                                                                       | Export                          | User                          | <b>313:11</b> |
|----------------------------|------------------|----------------------------|-----------------|---------------------------|---------------------------------------------------------------------------------------|---------------------------------|-------------------------------|---------------|
| <del>A</del> Home          | <b>Event Log</b> |                            | Audit Log       | Maintenance History       |                                                                                       | <b>L</b> Enable Call Home       | Configure Alert +             |               |
| EVent,                     |                  | <b>III</b> Customize Table | 而<br>Clear Logs | C Refresh                 | H.                                                                                    | All Source $\blacktriangledown$ | All Date $\blacktriangledown$ | $\alpha$      |
| <b>IE</b> Inventory        |                  |                            |                 |                           | Type:                                                                                 |                                 |                               |               |
| <b>11</b> Utilization      | Severity         | Source                     | Event ID        |                           | Message                                                                               | Date                            |                               |               |
| Virtual Media              | ø                | <b>System</b>              |                 | 0X4000000E00000000        | Remote login successful. Login ID: userid from webguis at IP address: 10.104.194.180. | 27 Jul 2015, 08:11:04 AM        |                               |               |
| <b>Firmware Update</b>     |                  | System                     |                 | 0X4000000E00000000        | Remote login successful. Login ID: userid from webguis at IP address: 10.104.194.180. | 27 Jul 2015, 08:11:04 AM        |                               |               |
|                            |                  | System                     |                 | 0X4000000E00000000        | Remote login successful. Login ID: userid from webguis at IP address: 10.104.194.180. | 27 Jul 2015, 08:11:04 AM        |                               |               |
| Server Configuration >     | ш                | System                     |                 | 0X4000000E00000000        | Remote login successful. Login ID: userid from webquis at IP address: 10.104.194.180. | 27 Jul 2015, 08:11:04 AM        |                               |               |
| MC Configuration           |                  |                            |                 |                           |                                                                                       |                                 |                               |               |

Figura 587. Log de eventos do Lenovo XClarity Controller

Para obter mais informações sobre como acessar o log de eventos do Lenovo XClarity Controller, consulte:

Seção "Exibindo logs de eventos" na documentação do XCC compatível com seu servidor em [https://](https://pubs.lenovo.com/lxcc-overview/)  [pubs.lenovo.com/lxcc-overview/](https://pubs.lenovo.com/lxcc-overview/)

#### Log de Eventos do Lenovo XClarity Administrator

Se estiver usando o Lenovo XClarity Administrator para gerenciar o servidor, a rede e o hardware de armazenamento, você poderá exibir eventos de todos os dispositivos gerenciados pelo XClarity Administrator.

Logs

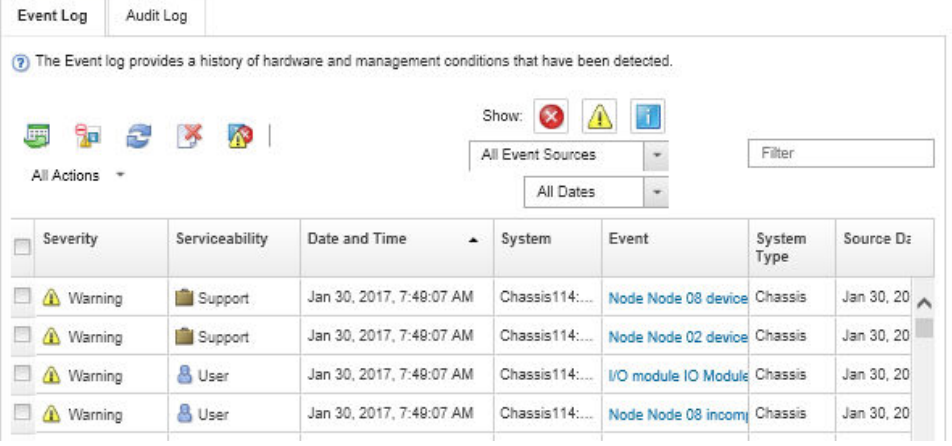

Figura 588. Log de eventos do Lenovo XClarity Administrator

Para obter mais informações sobre como trabalhar com eventos no XClarity Administrator, consulte:

[https://pubs.lenovo.com/lxca/events\\_vieweventlog](https://pubs.lenovo.com/lxca/events_vieweventlog)

## <span id="page-582-2"></span>Solução de problemas pelos LEDs do sistema e exibição de diagnósticos

Consulte a seção a seguir para obter informações sobre a exibição de LEDs e diagnósticos do sistema disponíveis.

- ["LEDs da unidade" na página 573](#page-582-0)
- ["LEDs do painel frontal do operador" na página 573](#page-582-1)
- ["Painel de diagnóstico integrado" na página 575](#page-584-0)
- ["Monofone de diagnóstico externo" na página 580](#page-589-0)
- ["LEDs da parte traseira do sistema" na página 586](#page-595-0)
- ["LEDs da porta de gerenciamento do sistema XCC" na página 587](#page-596-0)
- ["LEDs da fonte de alimentação" na página 587](#page-596-1)
- ["LEDs do conjunto de placa-mãe" na página 589](#page-598-0)
- ["LEDs no firmware e módulo de segurança RoT" na página 591](#page-600-0)

### <span id="page-582-0"></span>LEDs da unidade

Este tópico fornece informações sobre os LEDs da unidade.

Cada unidade hot-swap vem com um LED de atividade e um LED de status, e os sinais são controlados pelos painéis traseiros. Cores e velocidades diferentes indicam atividades ou status diferentes da unidade. A ilustração a seguir mostra os LEDs em uma unidade de disco rígido ou unidade de estado sólido.

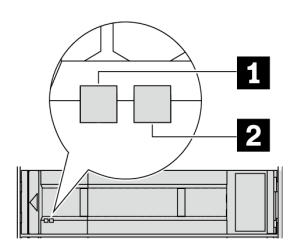

Figura 589. LEDs da unidade

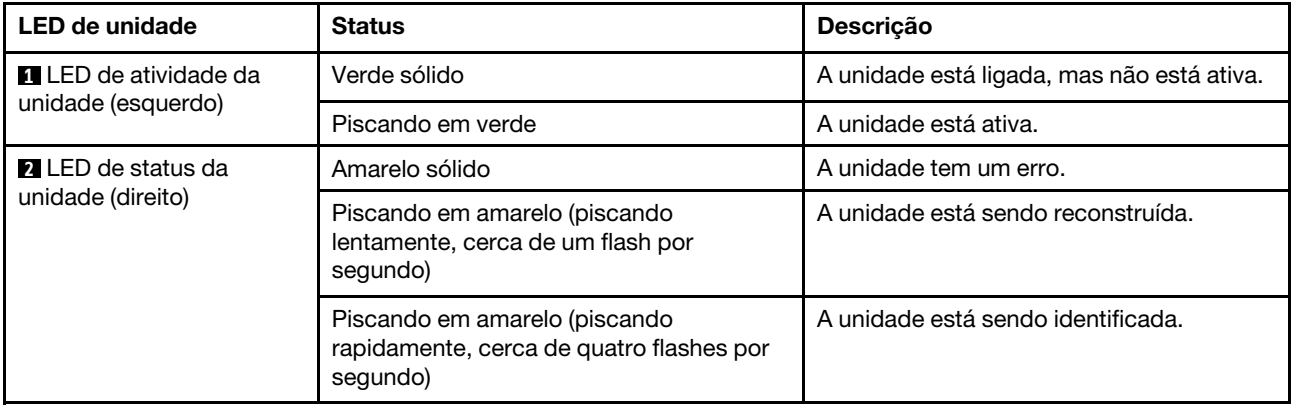

## <span id="page-582-1"></span>LEDs do painel frontal do operador

Este tópico fornece informações sobre os LEDs do painel frontal do operador.

Dependendo do modelo, o servidor vem com o painel frontal do operador sem ou com tela LCD (painel de diagnóstico integrado). Para obter informações sobre o painel de diagnóstico integrado com tela LCD, consulte ["Painel de diagnóstico integrado" na página 575](#page-584-0).

A ilustração a seguir mostra o painel frontal do operador no compartimento de mídia. Para alguns modelos de servidor, o painel frontal do operador é integrado na trava do rack. Consulte ["Módulo de E/S frontal" na](#page-33-0) [página 24](#page-33-0).

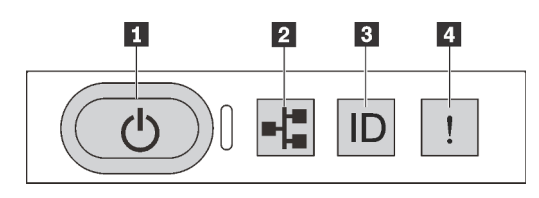

Figura 590. LEDs do painel frontal do operador

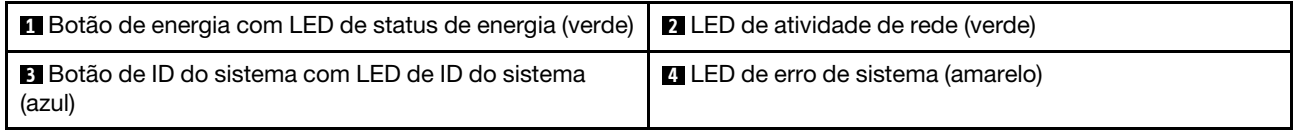

#### **1** Botão de energia com LED de status de energia (verde)

Você pode pressionar o botão de energia para ligar o servidor após concluir a configuração do servidor. Você também pode segurar o botão de energia por vários segundos para desligar o servidor se não for possível desligá-lo do sistema operacional. Os estados do LED de energia são os seguintes:

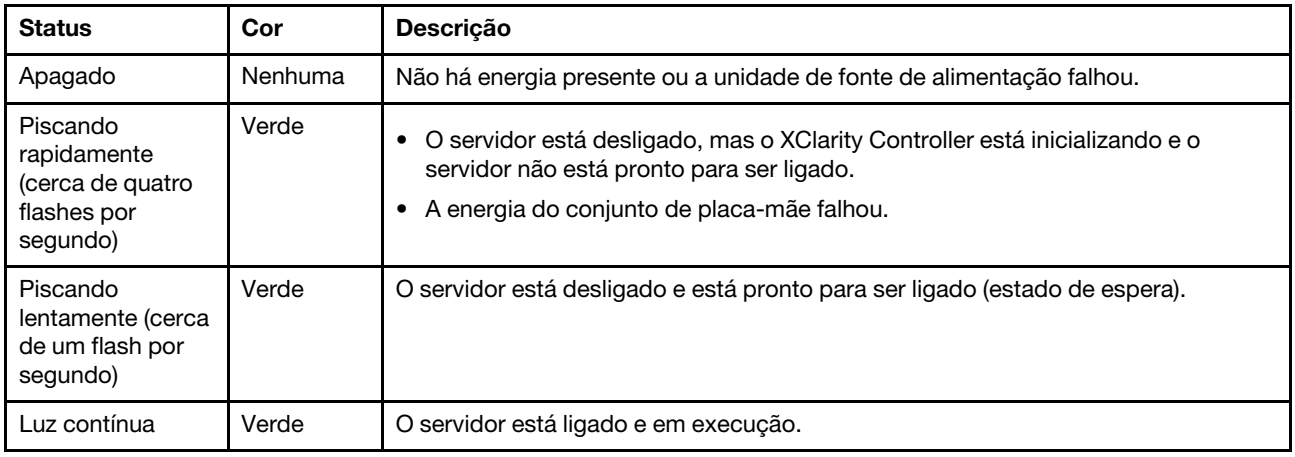

#### **2** LED de atividade de rede (verde)

Compatibilidade do adaptador NIC e do LED de atividade de rede:

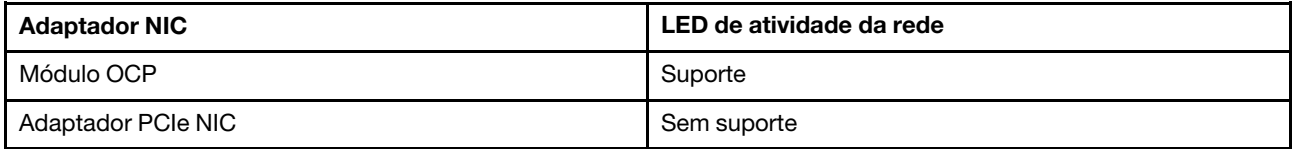

Quando um módulo OCP está instalado, o LED de atividade da rede no conjunto de E/S frontal ajuda a identificar a conectividade e a atividade da rede. Se nenhum módulo OCP estiver instalado, esse LED estará desligado.

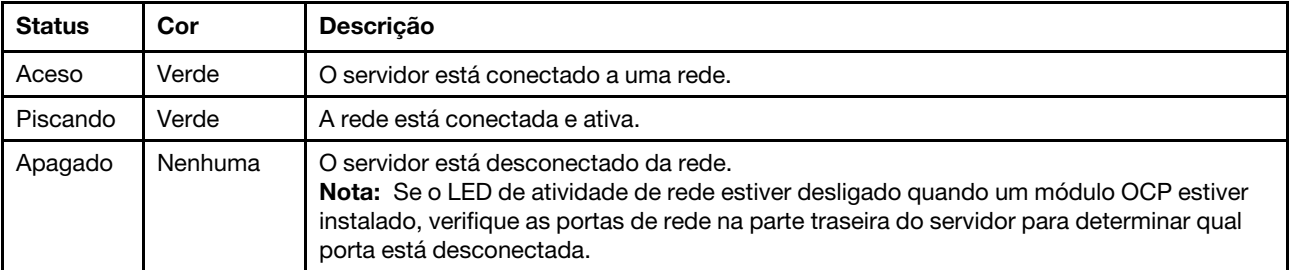

#### **3** Botão de ID do sistema com LED de ID do sistema (azul)

Use esse botão de ID do sistema e o LED azul de ID do sistema para localizar visualmente o servidor. Cada vez que você pressionar o botão de ID do sistema, o estado do LED de ID do sistema é alterado. O LED pode ser alterado para aceso, piscando ou apagado. Também é possível usar o Lenovo XClarity Controller ou um programa de gerenciamento remoto para alterar o estado do LED de ID sistema com o objetivo de ajudar a localizar visualmente o servidor entre outros servidores.

Se o conector USB do XClarity Controller é configurado para ter ambas as funções de USB 2.0 e de gerenciamento do XClarity Controller, você pode pressionar o botão de ID do sistema por três segundos para alternar entre as duas funções.

#### **4 LED** de erro de sistema (amarelo)

O LED de erro do sistema ajuda a determinar se há erros no sistema.

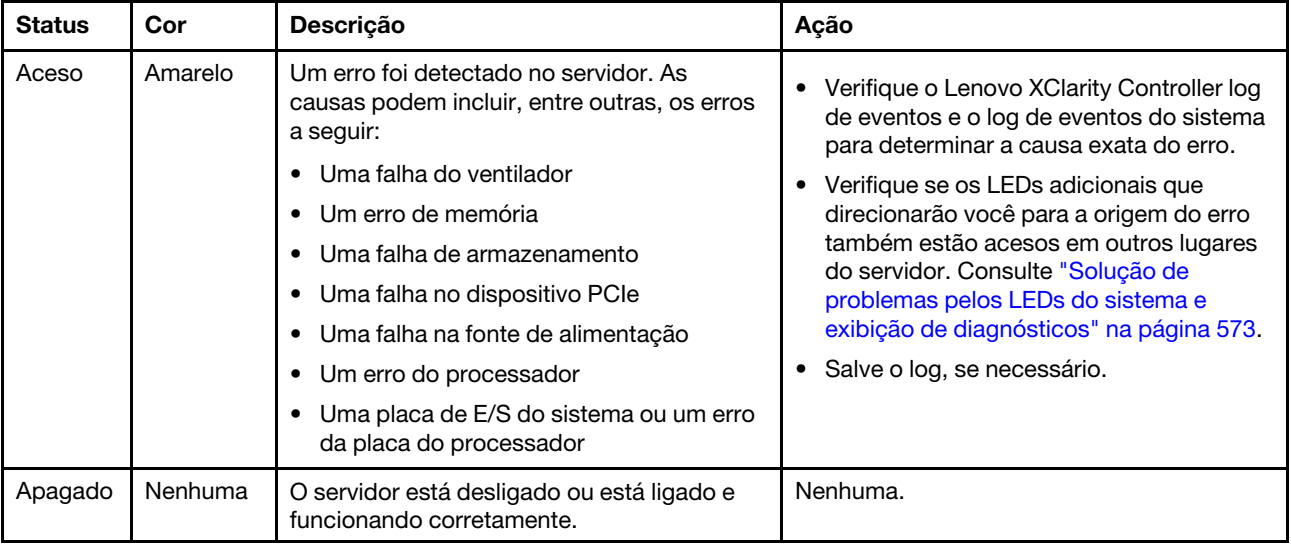

## <span id="page-584-0"></span>Painel de diagnóstico integrado

O painel de diagnóstico integrado é instalado na frente do servidor permitindo acesso rápido às informações do sistema, como erros, status, firmware, rede e funcionamento.

- ["Local do painel de diagnóstico" na página 576](#page-585-0)
- ["Visão geral do painel de diagnóstico" na página 576](#page-585-1)
- ["Fluxograma de opções" na página 576](#page-585-2)
- ["Lista completa de menus" na página 577](#page-586-0)

#### <span id="page-585-0"></span>Local do painel de diagnóstico

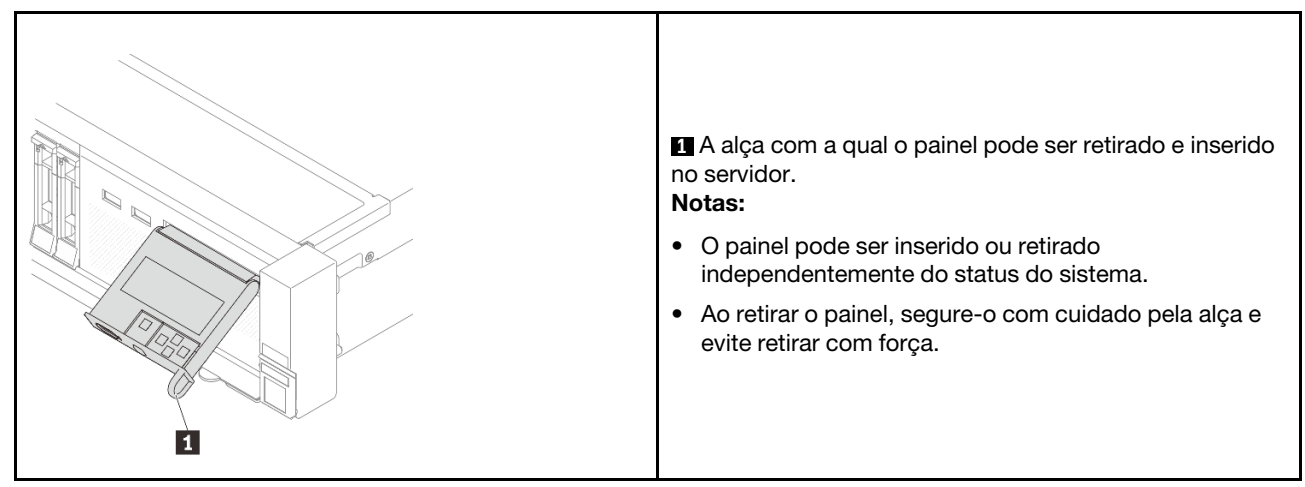

#### <span id="page-585-1"></span>Visão geral do painel de diagnóstico

O dispositivo de diagnóstico consiste em um monitor LCD e cinco botões de navegação.

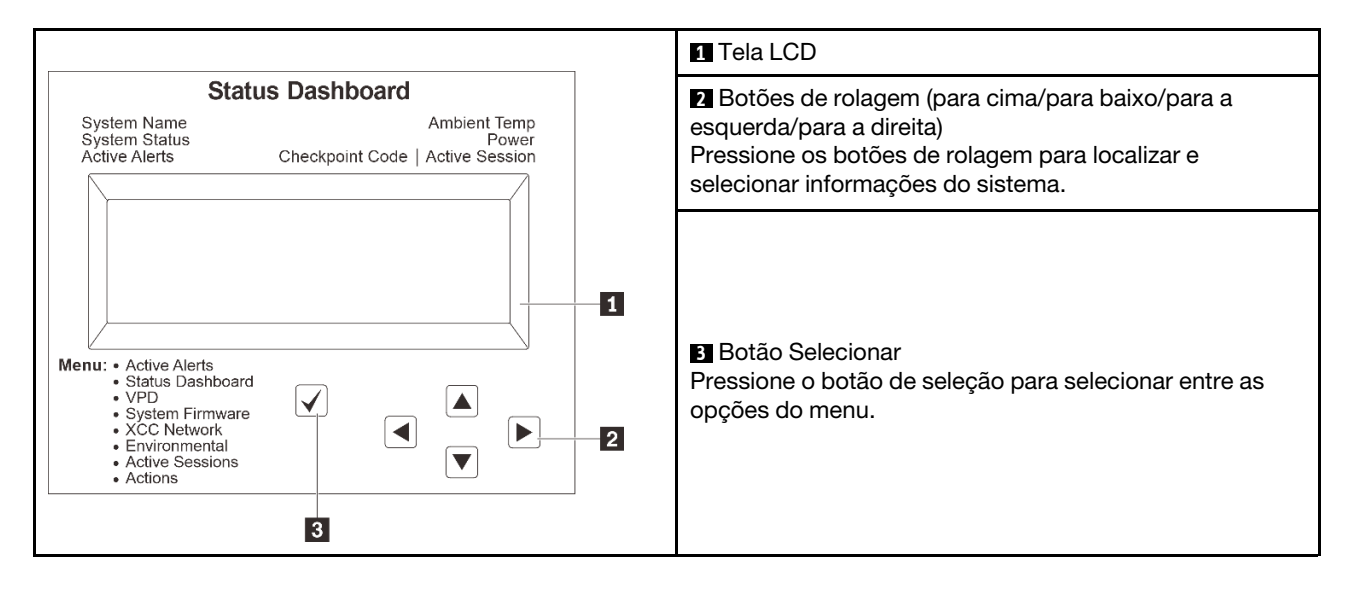

#### <span id="page-585-2"></span>Fluxograma de opções

O painel LCD exibe várias informações do sistema. Navegue pelas opções com as teclas de rolagem.

Dependendo do modelo, as opções e entradas na tela LCD podem ser diferentes.

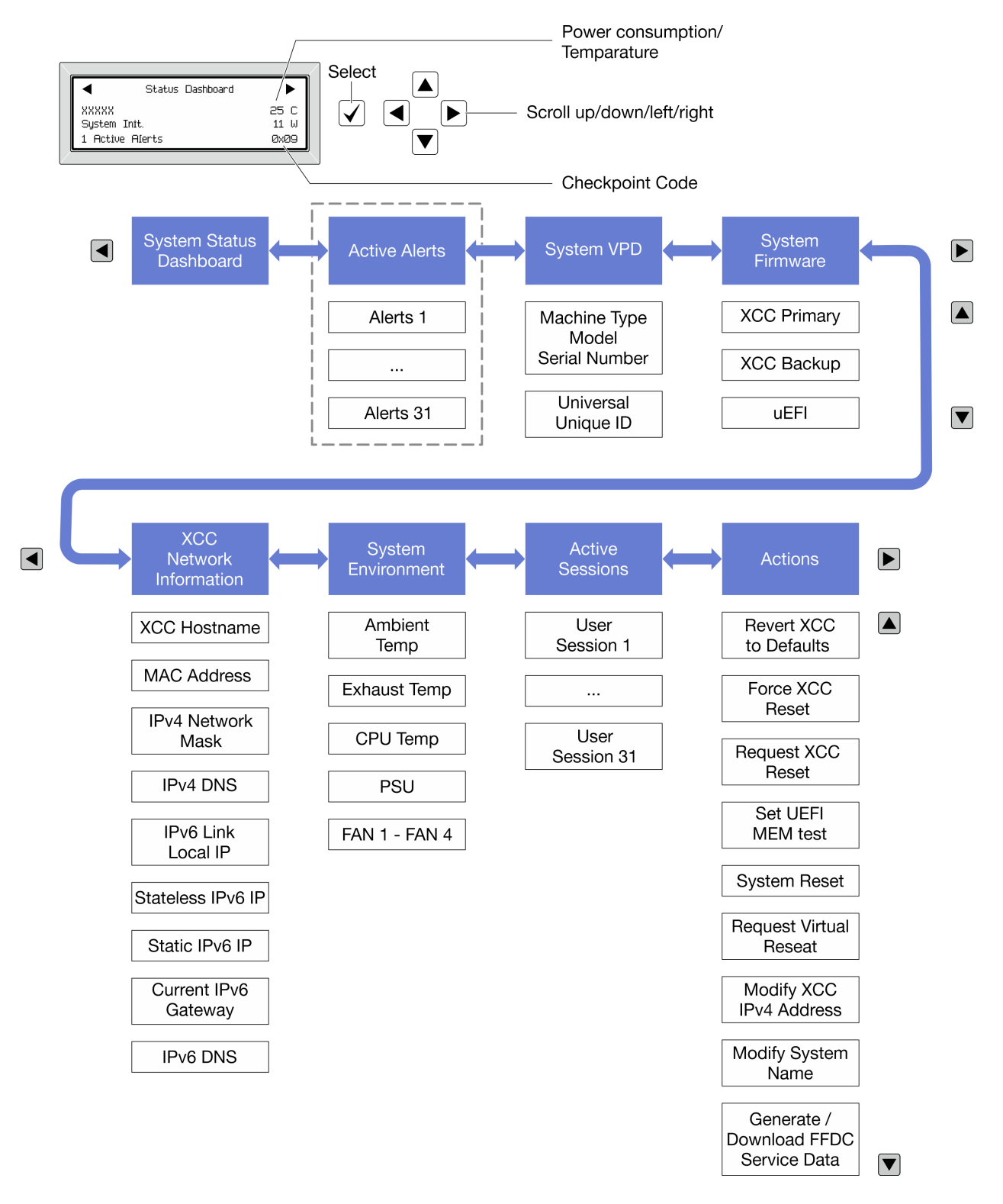

#### <span id="page-586-0"></span>Lista completa de menus

Veja a seguir a lista de opções disponíveis no painel/monofone de diagnóstico. Alterne entre uma opção e as entradas de informações subordinadas com o botão de seleção, e alterne entre opções ou entradas de informações com os botões de rolagem.

Dependendo do modelo, as opções e entradas na tela LCD podem ser diferentes.

#### Menu Início (painel de status do sistema)

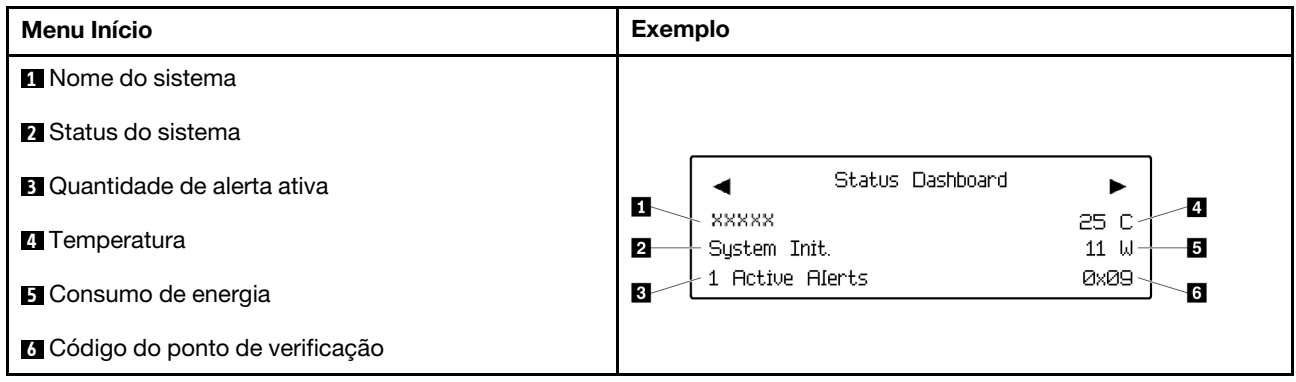

#### Alertas Ativos

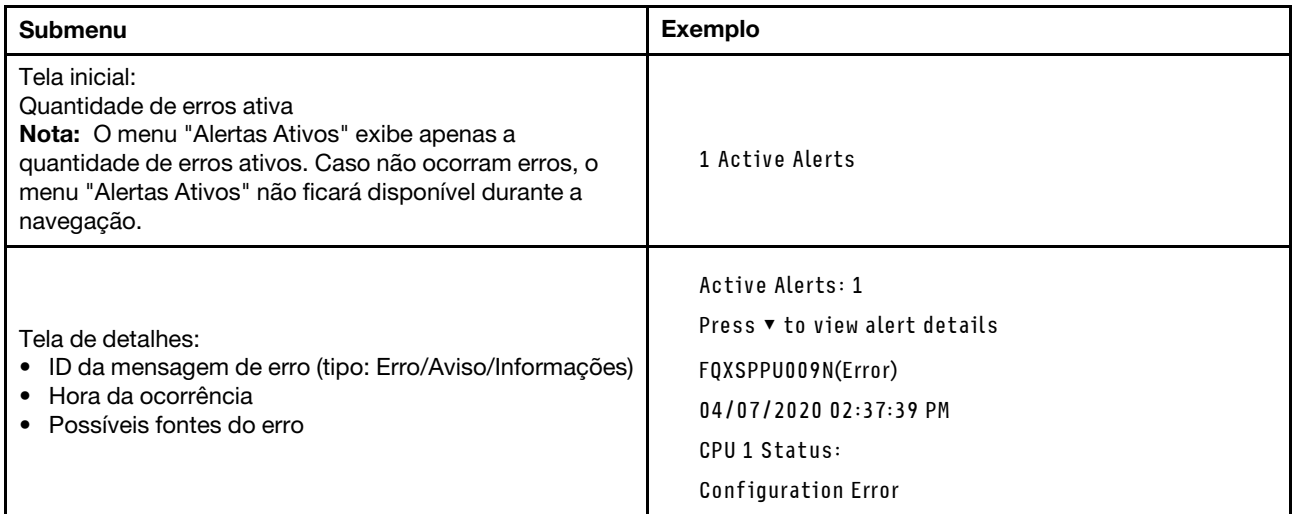

### Informações de VPD do sistema

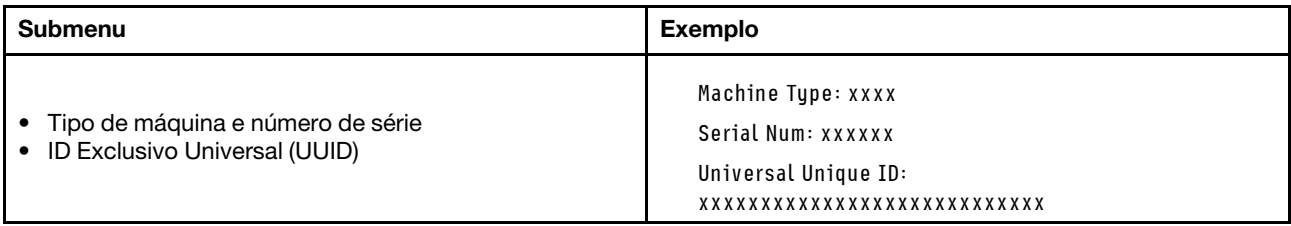

#### Firmware do sistema

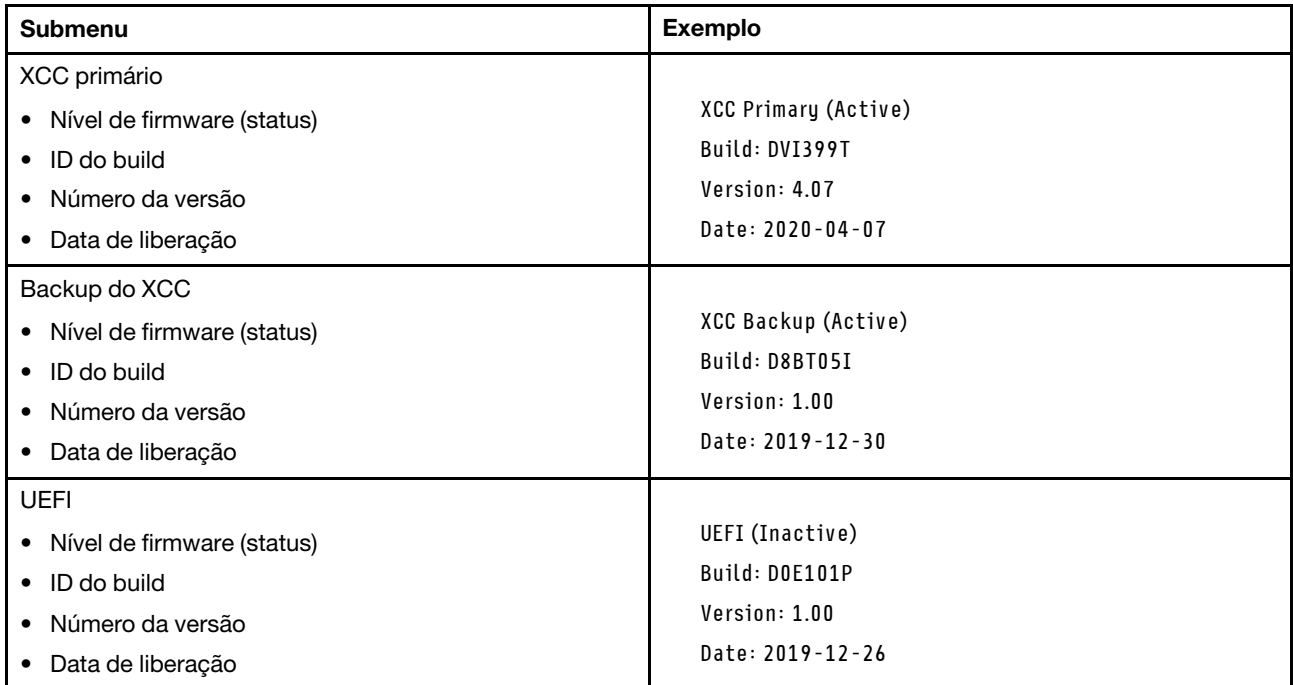

### Informações de rede do XCC

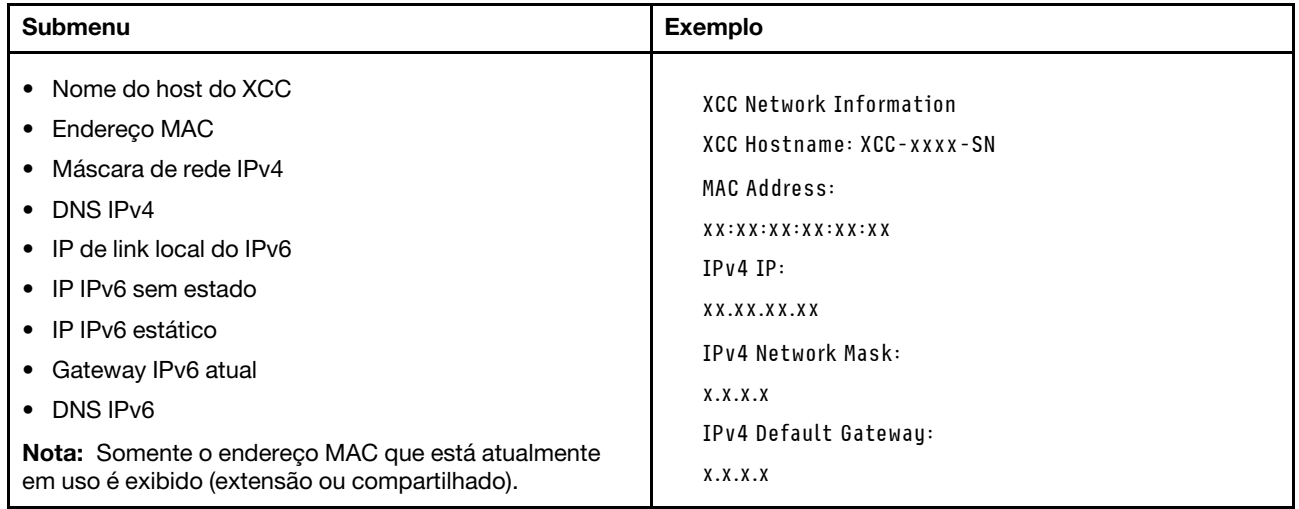

#### Informações do ambiente do sistema

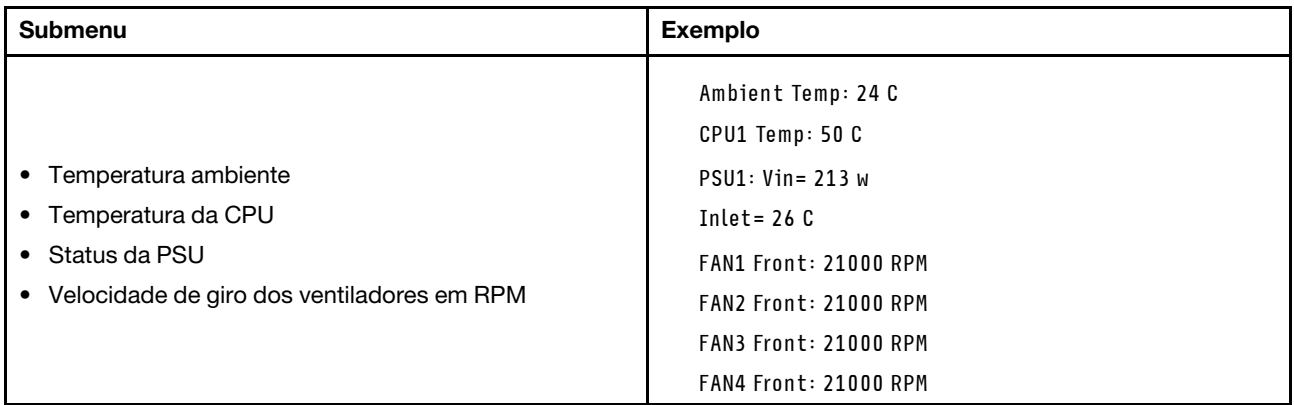

#### Sessões Ativas

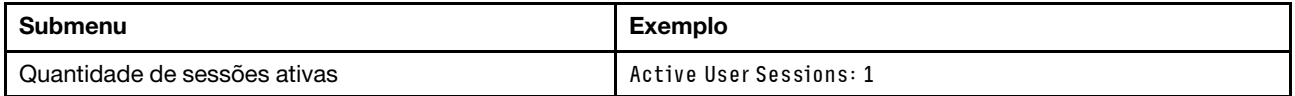

#### Ações

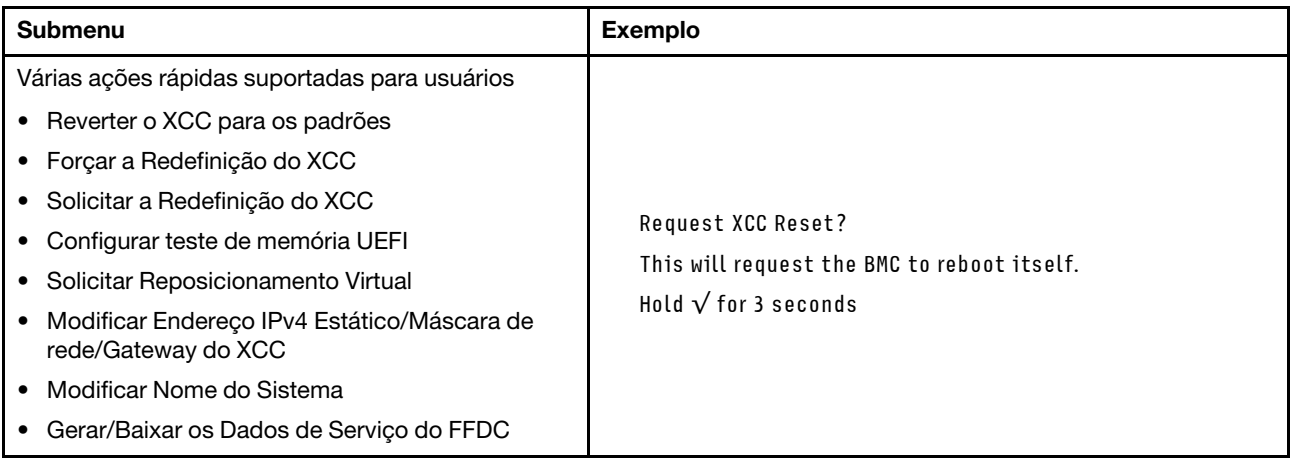

### <span id="page-589-0"></span>Monofone de diagnóstico externo

O monofone de diagnóstico externo é um dispositivo externo que pode ser conectado ao servidor com um cabo e permite acesso rápido às informações do sistema, como erros, status, firmware, rede e funcionamento.

Nota: O monofone de diagnóstico externo é uma peça opcional que precisa ser comprada separadamente.

- ["Local do monofone de diagnóstico externo" na página 581](#page-590-0)
- ["Visão geral do painel de diagnóstico" na página 581](#page-590-1)
- ["Fluxograma de opções" na página 583](#page-592-0)
- ["Lista completa de menus" na página 584](#page-593-0)

#### <span id="page-590-0"></span>Local do monofone de diagnóstico externo

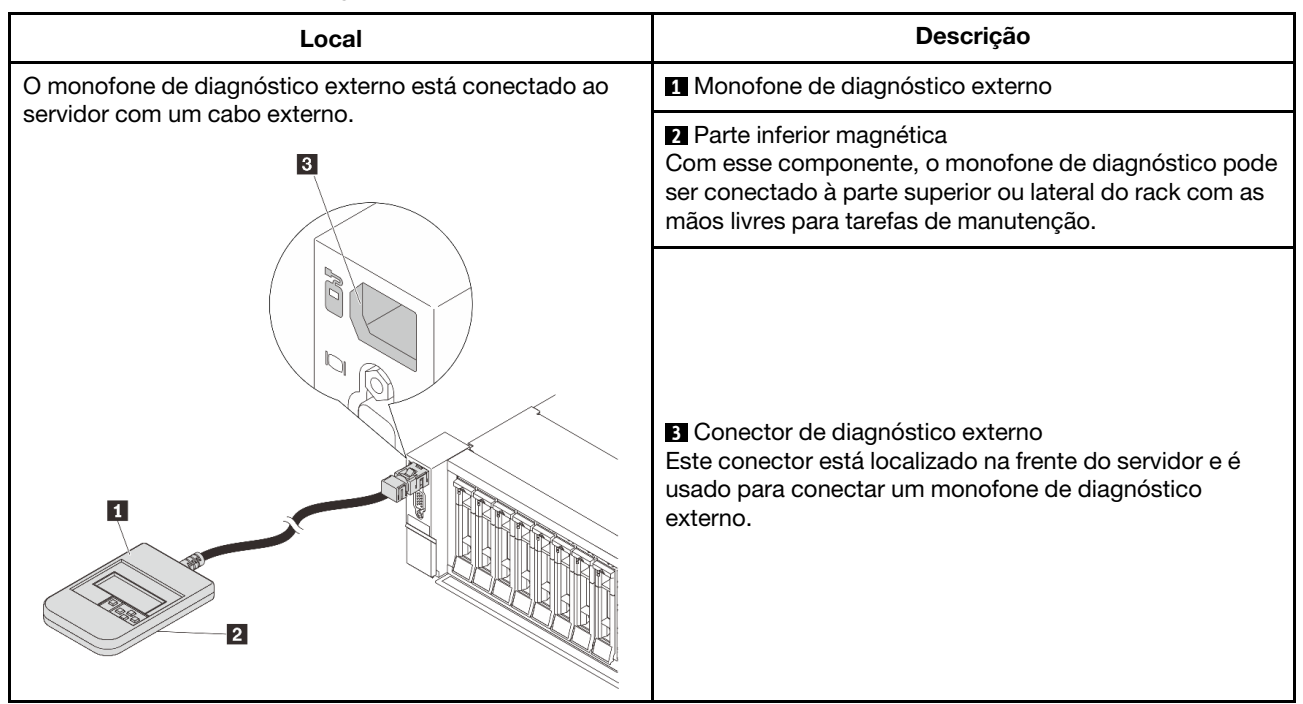

Nota: Preste atenção às seguintes etapas ao desconectar o monofone de diagnóstico externo:

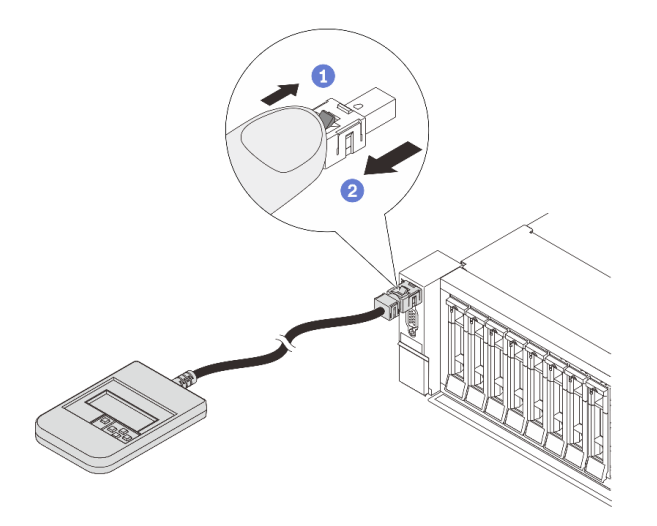

Etapa 1. Pressione o clipe plástico no plugue na direção mostrada.

Etapa 2. Puxe com cuidado o cabo do conector, mantendo o clipe pressionado.

#### <span id="page-590-1"></span>Visão geral do painel de diagnóstico

O dispositivo de diagnóstico consiste em um monitor LCD e cinco botões de navegação.

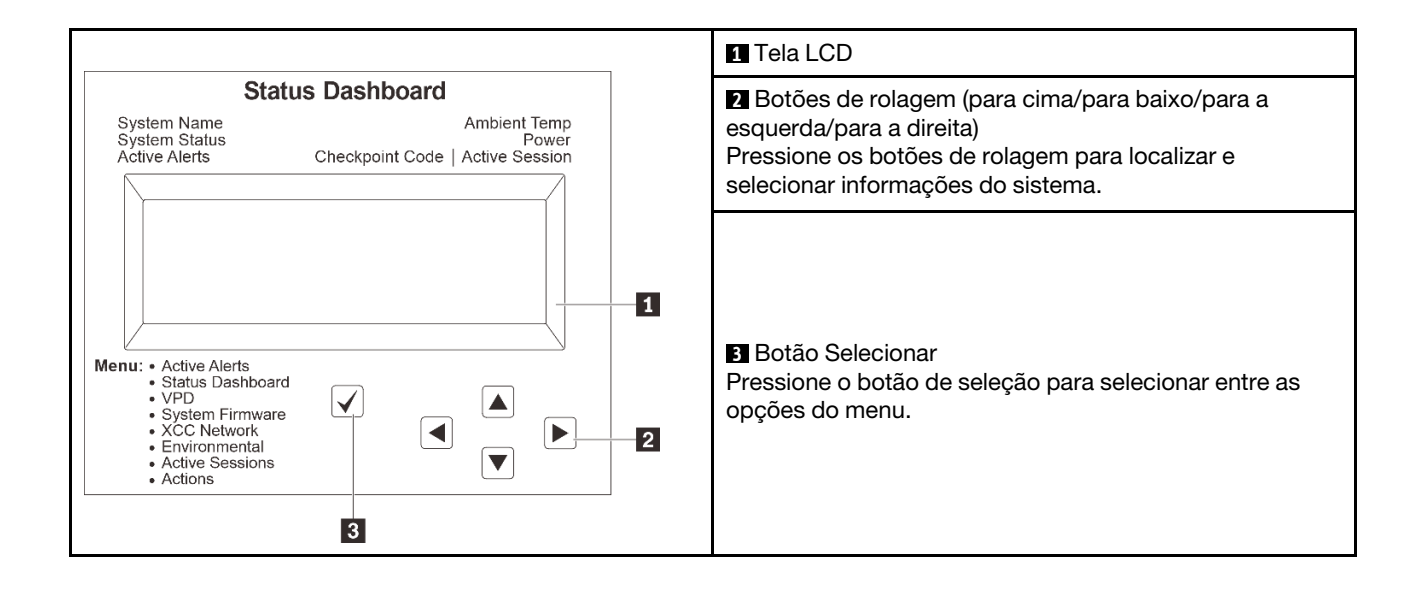

#### <span id="page-592-0"></span>Fluxograma de opções

O painel LCD exibe várias informações do sistema. Navegue pelas opções com as teclas de rolagem.

Dependendo do modelo, as opções e entradas na tela LCD podem ser diferentes.

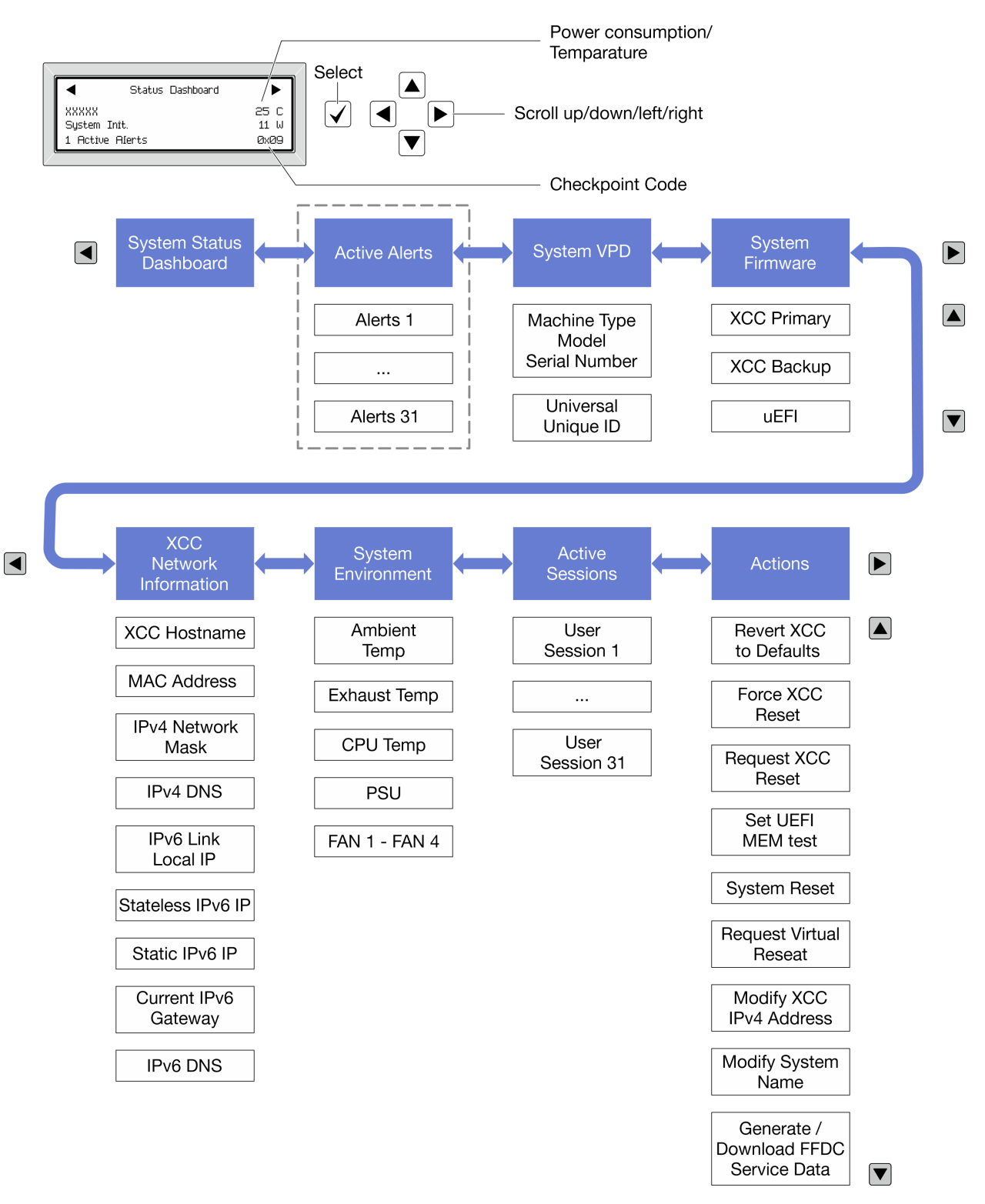

#### <span id="page-593-0"></span>Lista completa de menus

Veja a seguir a lista de opções disponíveis no painel/monofone de diagnóstico. Alterne entre uma opção e as entradas de informações subordinadas com o botão de seleção, e alterne entre opções ou entradas de informações com os botões de rolagem.

Dependendo do modelo, as opções e entradas na tela LCD podem ser diferentes.

#### Menu Início (painel de status do sistema)

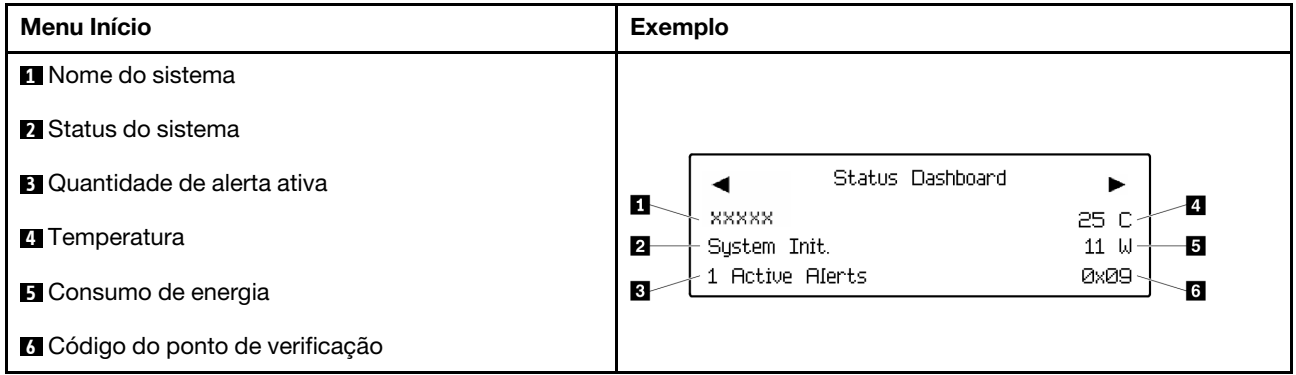

#### Alertas Ativos

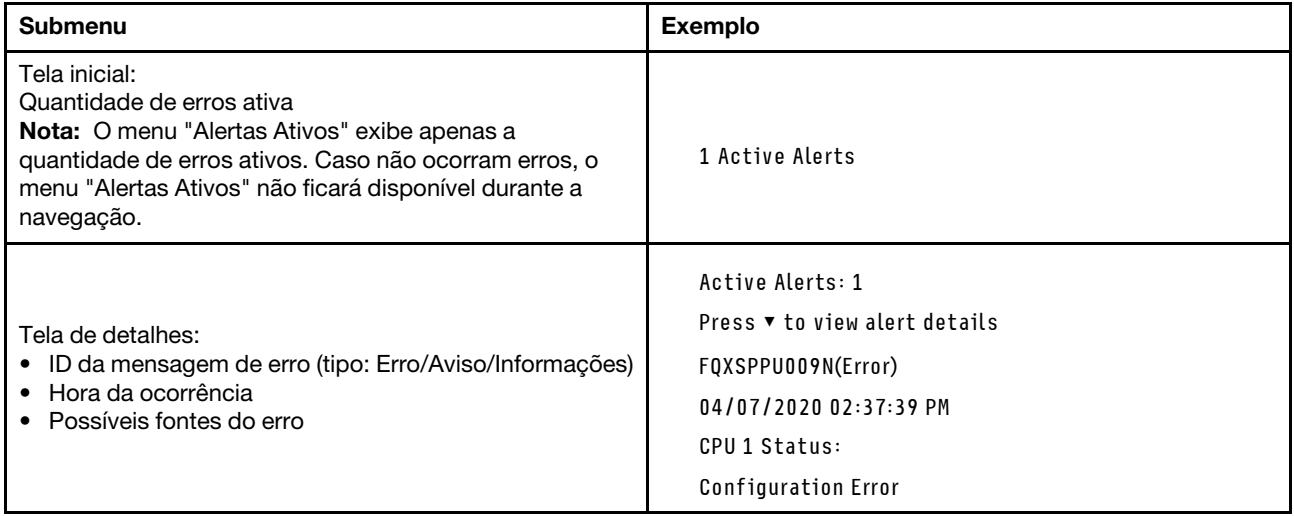

#### Informações de VPD do sistema

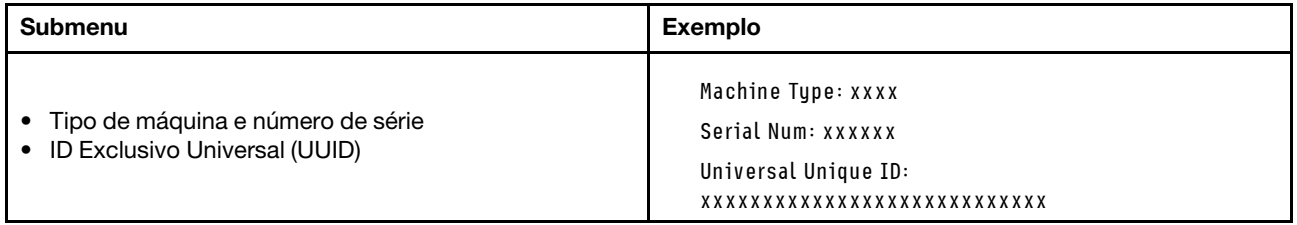

#### Firmware do sistema

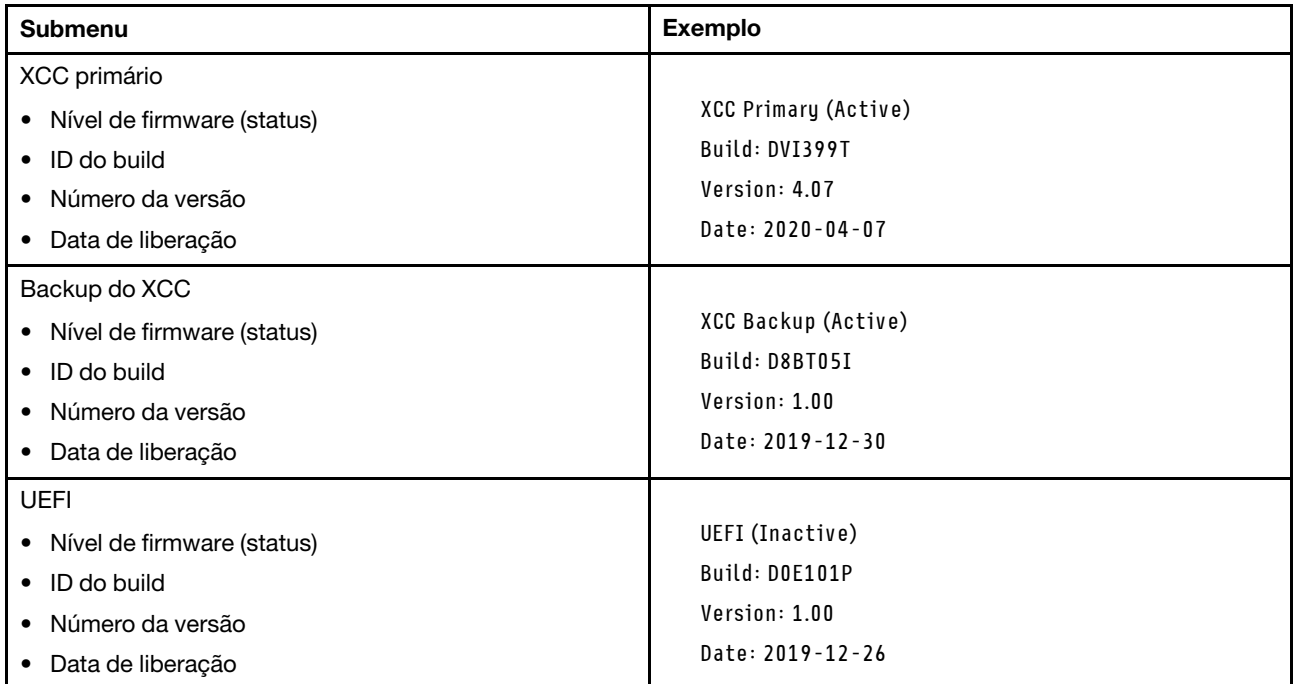

### Informações de rede do XCC

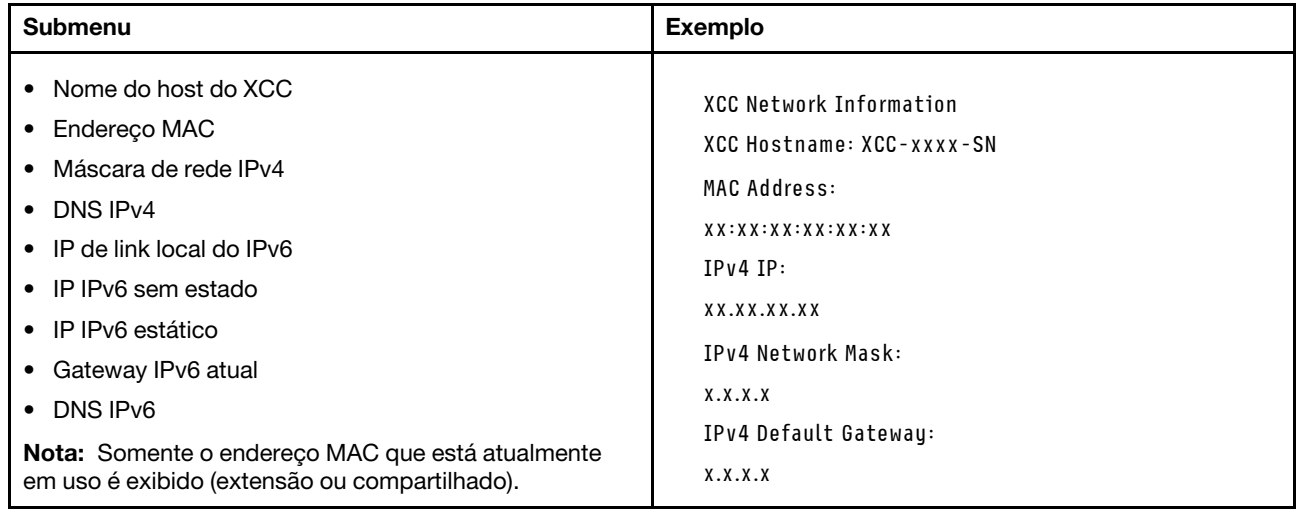

#### Informações do ambiente do sistema

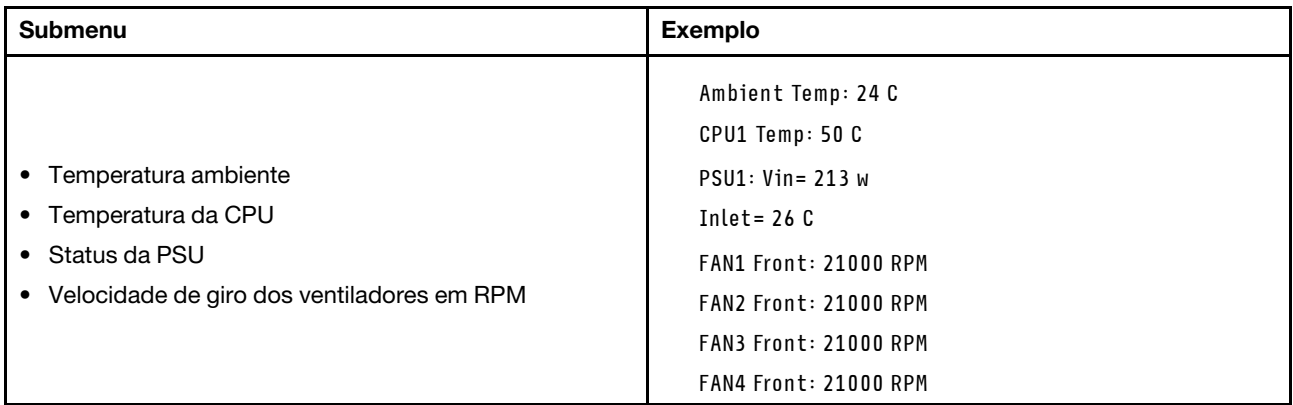

#### Sessões Ativas

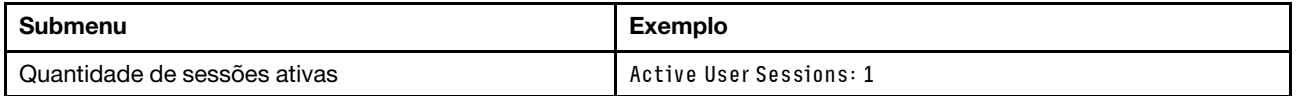

#### Ações

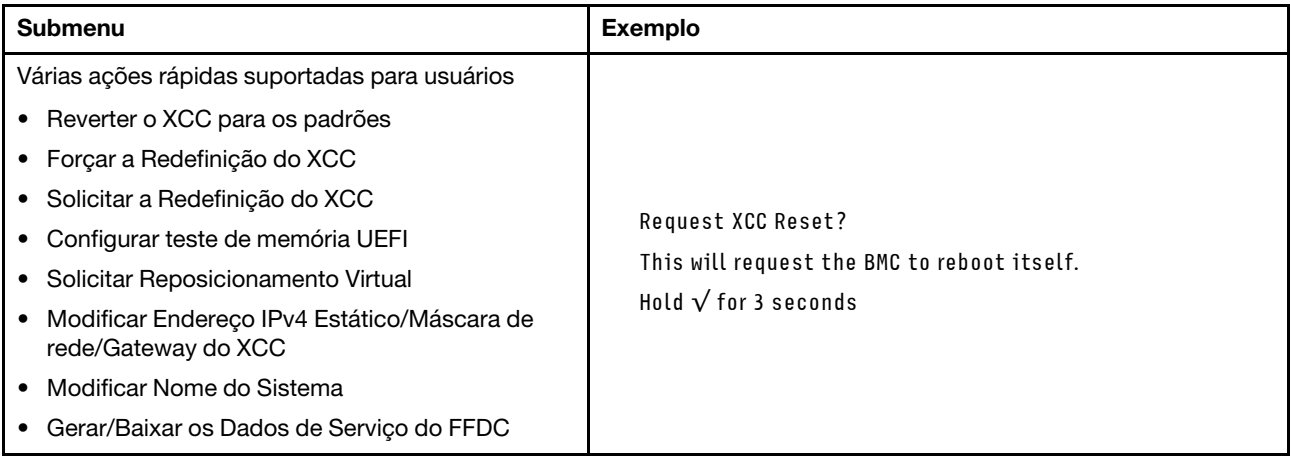

### <span id="page-595-0"></span>LEDs da parte traseira do sistema

Este tópico fornece informações sobre o LED de ID do sistema e o LED de erro do sistema na parte traseira do servidor.

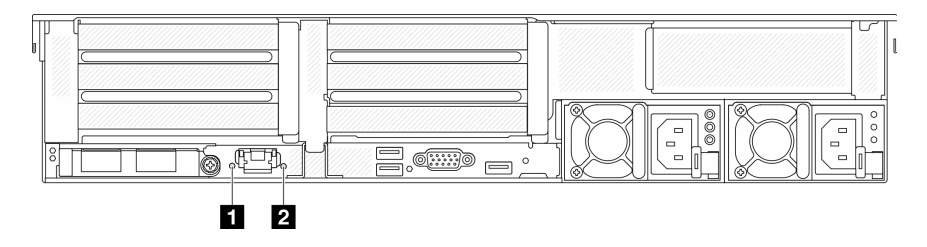

Figura 591. LEDs da parte traseira do sistema

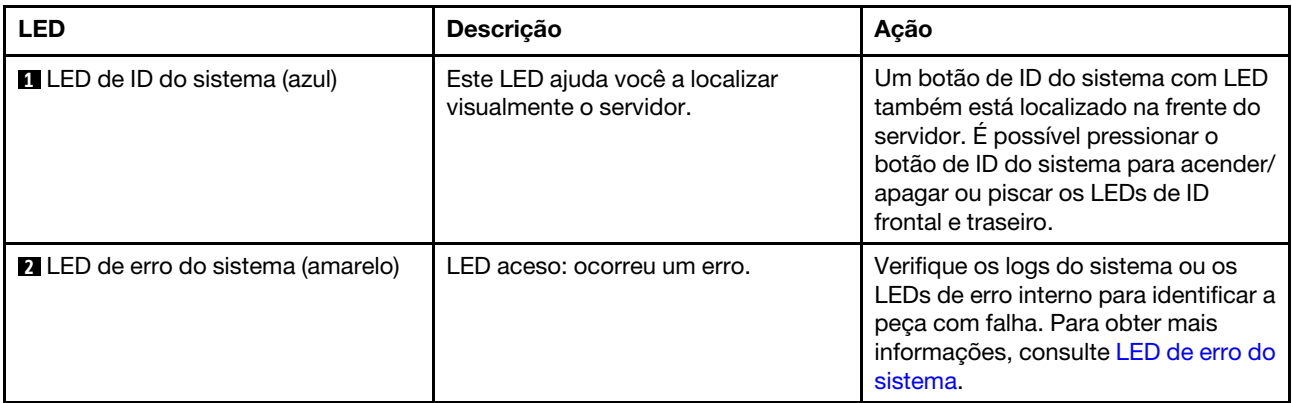

## <span id="page-596-0"></span>LEDs da porta de gerenciamento do sistema XCC

Este tópico fornece informações sobre os LEDs do Porta de gerenciamento do sistema XCC.

A tabela a seguir descreve os problemas indicados pelos LEDs em Porta de gerenciamento do sistema XCC.

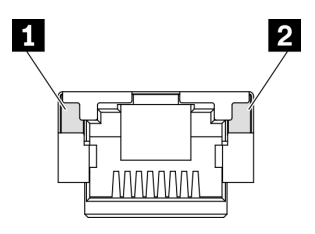

Figura 592. Porta de gerenciamento do sistema XCC LEDs

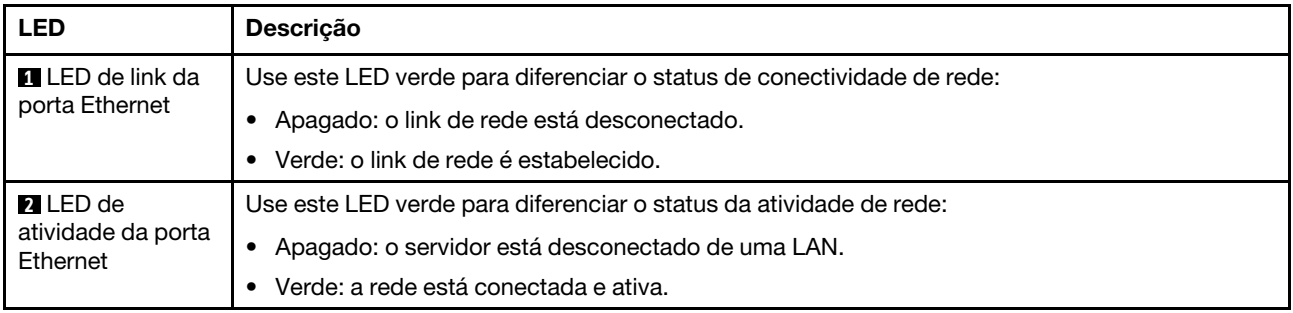

## <span id="page-596-1"></span>LEDs da fonte de alimentação

Este tópico fornece informações sobre vários status do LED da fonte de alimentação e sugestões de ação correspondente.

A configuração mínima a seguir é necessária para que o servidor seja iniciado:

- Um processador no soquete 1
- Um módulo de memória no slot 7
- Uma unidade de fonte de alimentação
- Uma unidade HDD/SDD, uma unidade M.2 ou uma unidade de 7 mm (se o SO for necessário para depuração)
- Cinco ventiladores do sistema

A tabela a seguir descreve os problemas indicados pelas várias combinações dos LEDs da fonte de alimentação e o LED de inicialização e as ações sugeridas para corrigir os problemas detectados.

Nota: Dependendo do tipo de fonte de alimentação, sua fonte de alimentação pode parecer ligeiramente diferente da ilustração a seguir.

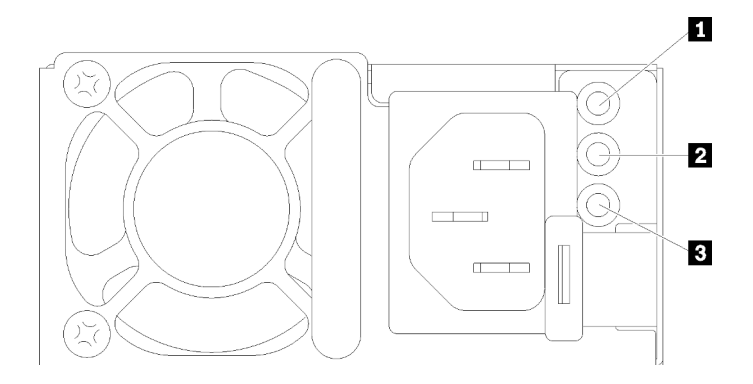

Figura 593. LEDs da fonte de alimentação

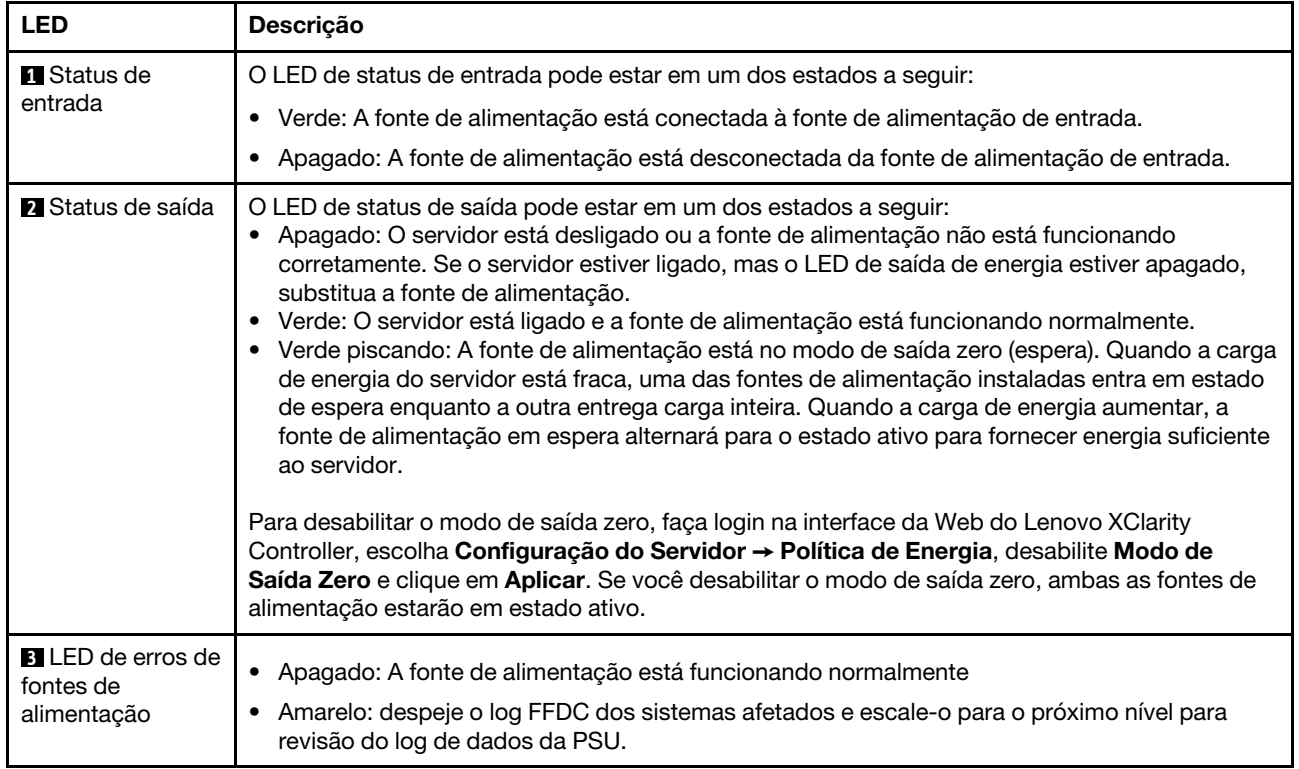

## <span id="page-598-0"></span>LEDs do conjunto de placa-mãe

A ilustração a seguir mostra os LEDs do conjunto de placa-mãe que contém a placa de E/S do sistema e a placa do processador.

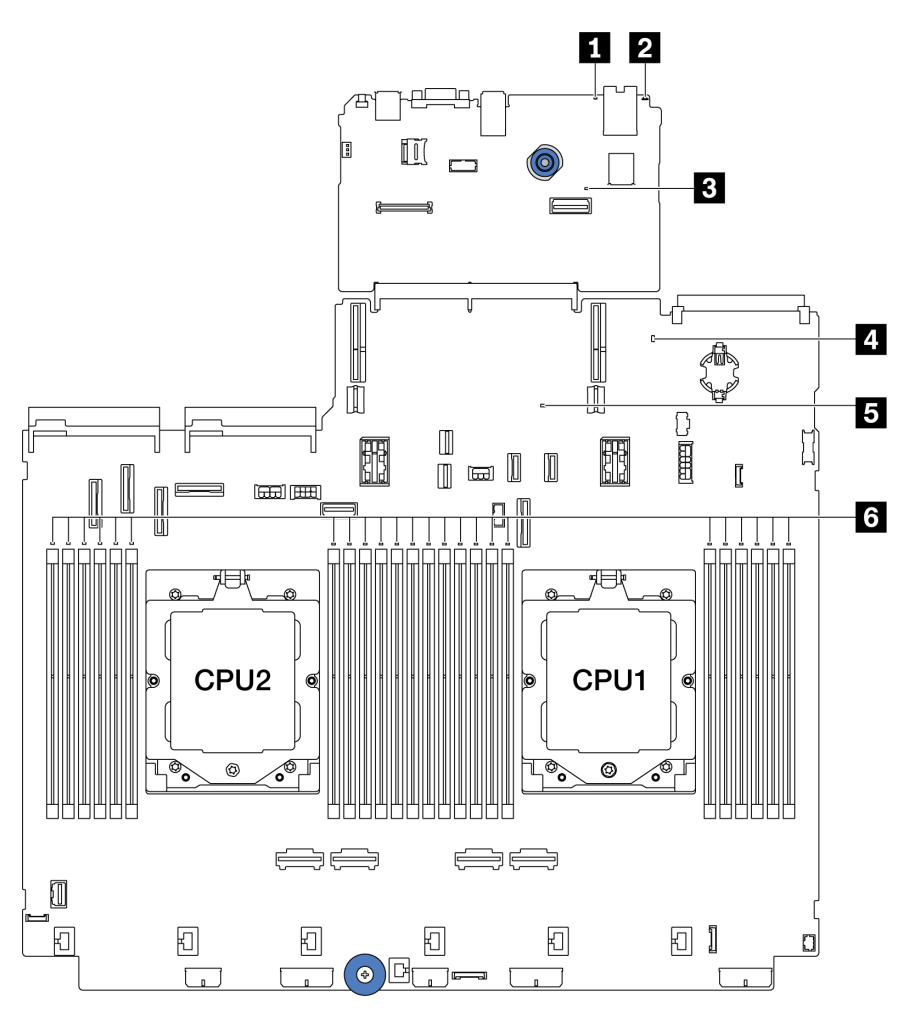

Figura 594. LEDs do conjunto de placa-mãe

Tabela 36. LEDs do conjunto de placa-mãe

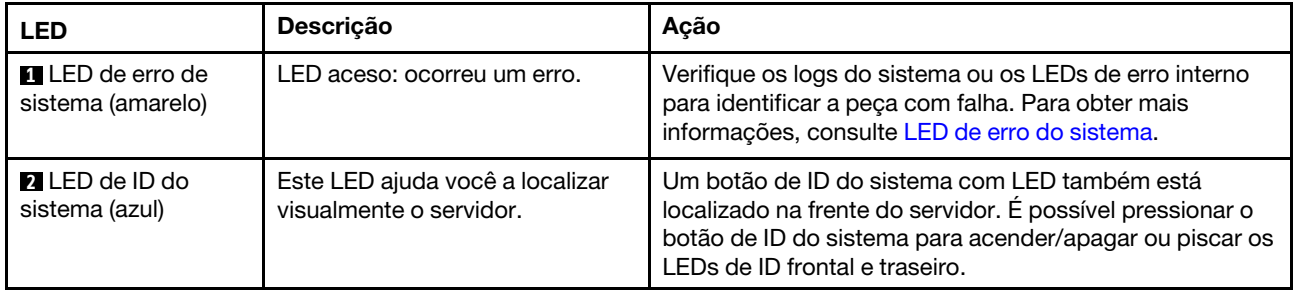

<span id="page-599-0"></span>

| <b>LED</b>                                 | Descrição                                                                                                    | Ação                                                                                                    |
|--------------------------------------------|----------------------------------------------------------------------------------------------------|----------------------------------------------------------------------------------------------------|
| <b>B</b> LED de pulsação<br>do XCC (verde) | O LED de pulsação do XCC ajuda<br>a identificar o status do XCC.<br>• Piscando (cerca de um flash<br>por segundo): o XCC está<br>funcionando normalmente.<br>• Piscando em outras<br>velocidades ou sempre aceso:<br>o XCC está na fase inicial ou<br>está funcionando<br>anormalmente.<br>· Apagado: o XCC não está<br>funcionando.                                                | · Se o LED de pulsação do XCC estiver sempre<br>apagado ou aceso, faça o seguinte:<br>- Se o XCC não puder ser acessado:<br>1. Reconecte o cabo de alimentação.<br>2. Verifique se a placa de E/S do sistema e o<br>firmware e módulo de segurança RoT estão<br>instalados corretamente. (Somente técnico<br>treinado) Reinstale-os se necessário.<br>3. (Somente técnico treinado) Substitua o<br>firmware e módulo de segurança RoT.<br>4. (Apenas técnico treinado) Substitua a placa de<br>E/S do sistema.<br>Se o XCC puder ser acessado, substitua a placa de<br>E/S do sistema.<br>· Se o LED de pulsação do XCC estiver piscando<br>rapidamente por 5 minutos, faça o seguinte:<br>1. Reconecte o cabo de alimentação.<br>2. Verifique se a placa de E/S do sistema e o<br>firmware e módulo de segurança RoT estão<br>instalados corretamente. (Somente técnico<br>treinado) Reinstale-os se necessário.<br>3. (Somente técnico treinado) Substitua o firmware e<br>módulo de segurança RoT.<br>4. (Apenas técnico treinado) Substitua a placa de E/<br>S do sistema.<br>· Se o LED de pulsação do XCC estiver piscando<br>lentamente por 5 minutos, faça o seguinte:<br>1. Reconecte o cabo de alimentação.<br>2. Verifique se a placa de E/S do sistema e o<br>firmware e módulo de segurança RoT estão<br>instalados corretamente. (Somente técnico<br>treinado) Reinstale-os se necessário.<br>3. Se o problema permanecer, entre em contato com<br>o Suporte Lenovo. |
| LED de status do<br>sistema (verde)        | O LED de status do sistema<br>indica o status de funcionamento<br>do sistema.<br>· Piscando rápido (cerca de<br>quatro flashes por segundo):<br>falha de energia ou está<br>aguardando a permissão de<br>energia do XCC pronto<br>· Piscando lentamente (cerca de<br>um flash por segundo):<br>desligado e está pronto para<br>ser ligado (estado de espera).<br>Aceso: ligado<br>٠ | Se o LED de status do sistema estiver piscando<br>$\bullet$<br>rapidamente por 5 minutos e não for possível ligá-lo,<br>verifique o LED de pulsação do XCC e siga as ações<br>para o LED de pulsação do XCC.<br>Se o LED de status do sistema permanecer apagado<br>$\bullet$<br>ou estiver piscando rapidamente (cerca de quatro<br>flashes por segundo) e o LED de erro do sistema no<br>painel frontal estiver aceso (amarelo), o sistema está<br>em um status de falha de energia. Faça o seguinte:<br>1. Reconecte o cabo de alimentação.<br>2. Remova os adaptadores/dispositivos instalados,<br>um por vez, até que você acesse a configuração<br>mínima para depuração.                                                                                                    |

Tabela 36. LEDs do conjunto de placa-mãe (continuação)

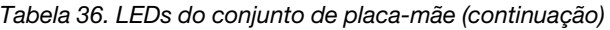

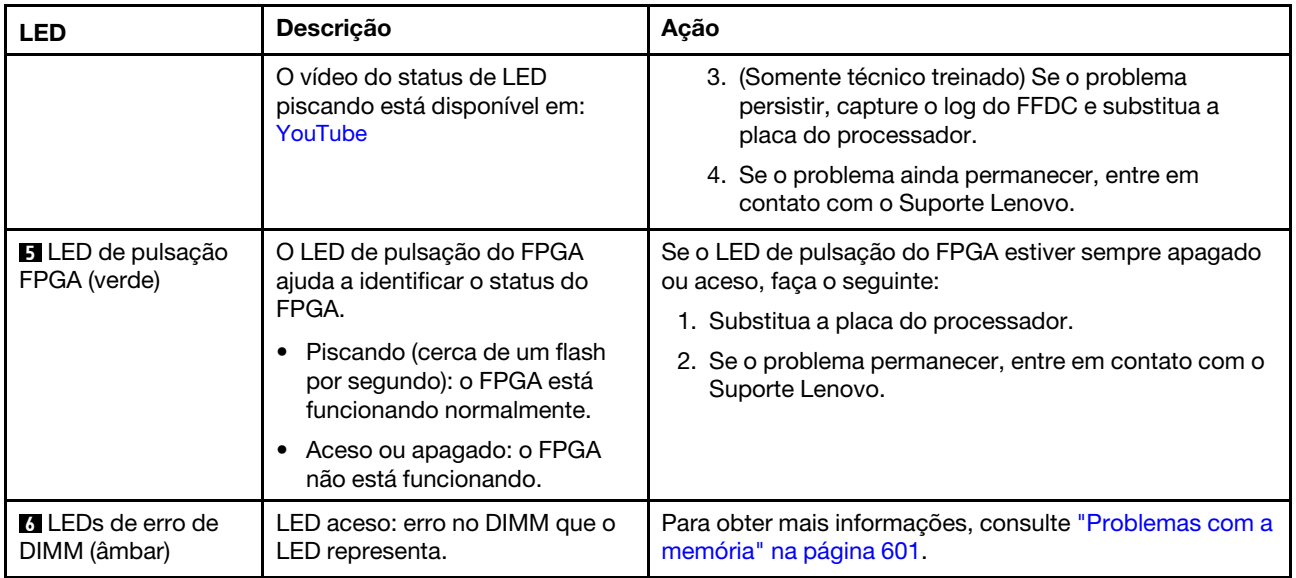

## <span id="page-600-0"></span>LEDs no firmware e módulo de segurança RoT

As ilustrações a seguir mostram os LEDs (diodos emissores de luz) na ThinkSystem V3 Firmware and Root of Trust Security Module (firmware e módulo de segurança RoT).

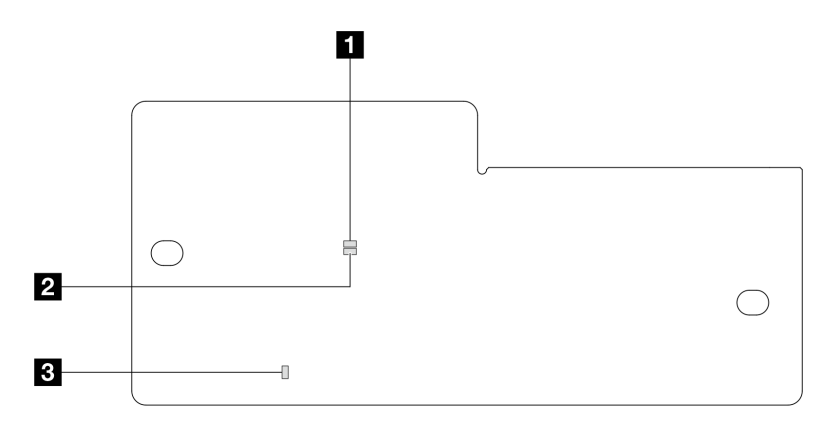

Figura 595. LEDs no firmware e módulo de segurança RoT

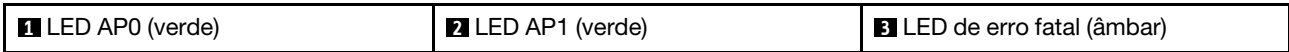

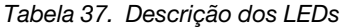

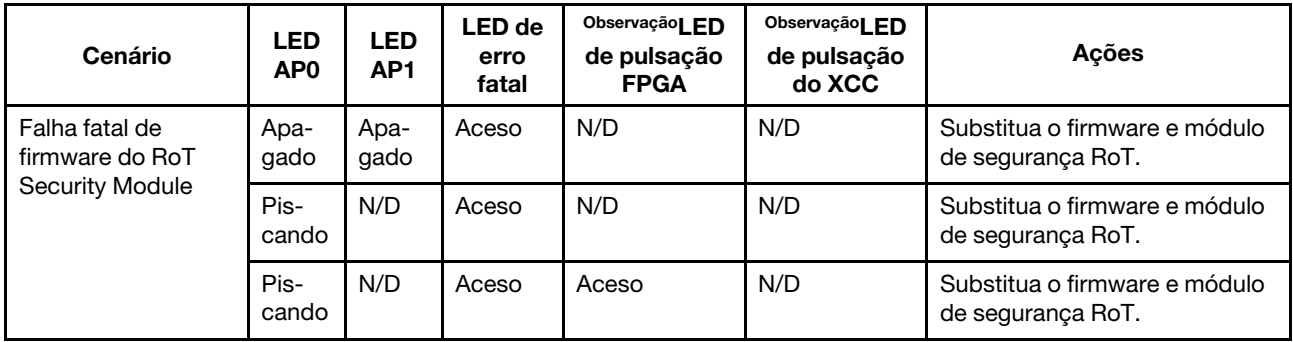

Tabela 37. Descrição dos LEDs (continuação)

| Cenário                                                           | <b>LED</b><br>AP <sub>0</sub> | <b>LED</b><br>AP1 | <b>LED</b> de<br>erro<br>fatal | ObservaçãoLED<br>de pulsação<br><b>FPGA</b> | ObservaçãoLED<br>de pulsação<br>do XCC | Ações                                                                                                    |
|-------------------------------------------------------------------|-------------------------------|-------------------|--------------------------------|---------------------------------------------|----------------------------------------|----------------------------------------------------------------------------------------------------|
| Sem energia do<br>sistema (LED de<br>pulsação FPGA                | Apa-<br>gado                  | Apa-<br>gado      | Apaga-<br>do                   | Apagado                                     | Apagado                                | Se a energia CA estiver ativa,<br>mas o conjunto de placa-mãe<br>não tiver energia:                                                                                        |
| apagado)                                                          |                               |                   |                                |                                             |                                        | 1. Verifique a unidade de<br>fonte de alimentação<br>(PSU) ou a placa do<br>interposer de energia (PIB)<br>se houver. Se a PSU ou<br>PIB tiver algum erro,<br>substitua-a. |
|                                                                   |                               |                   |                                |                                             |                                        | 2. Se a PSU ou a PIB não<br>tiver erros, faça o seguinte:                                                                                                    |
|                                                                   |                               |                   |                                |                                             |                                        | a. Substitua a placa de E/<br>S do sistema.                                                                                                    |
|                                                                   |                               |                   |                                |                                             |                                        | b. Substitua a placa do<br>processador.                                                                                                    |
| Erro recuperável de<br>firmware do XCC                            | Pis-<br>cando                 | N/D               | Apaga-<br>do                   | N/D                                         | N/D                                    | Somente informações.<br>Nenhuma ação é necessária.                                                                                                    |
| O firmware do XCC<br>está recuperado de<br>um erro                | Pis-<br>cando                 | N/D               | Apaga-<br>do                   | N/D                                         | N/D                                    | Somente informações.<br>Nenhuma ação é necessária.                                                                                                    |
| Falha de<br>autenticação de<br>firmware UEFI                      | N/D                           | Pis-<br>cando     | Apaga-<br>do                   | N/D                                         | N/D                                    | Somente informações.<br>Nenhuma ação é necessária.                                                                                                    |
| O firmware UEFI foi<br>recuperado da falha<br>de autenticação     | N/D                           | Aceso             | Apaga-<br>do                   | N/D                                         | N/D                                    | Somente informações.<br>Nenhuma ação é necessária.                                                                                                    |
| O sistema está OK<br>(o LED de pulsação<br>do FPGA está<br>aceso) | Aceso                         | Aceso             | Apaga-<br>do                   | Aceso                                       | Aceso                                  | Somente informações.<br>Nenhuma ação é necessária.                                                                                                    |

Nota: Para saber os locais do LED FPGA e do LED de pulsação do XCC, consulte ["LEDs do conjunto de](#page-598-0)  [placa-mãe" na página 589](#page-598-0).

## <span id="page-601-0"></span>LED no módulo do sensor de detecção de líquidos

Este tópico fornece informações sobre o LED no módulo do sensor de detecção de líquidos.

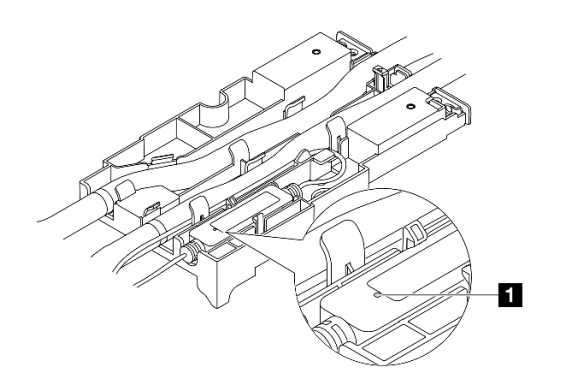

Figura 596. LED no módulo do sensor de detecção de líquidos

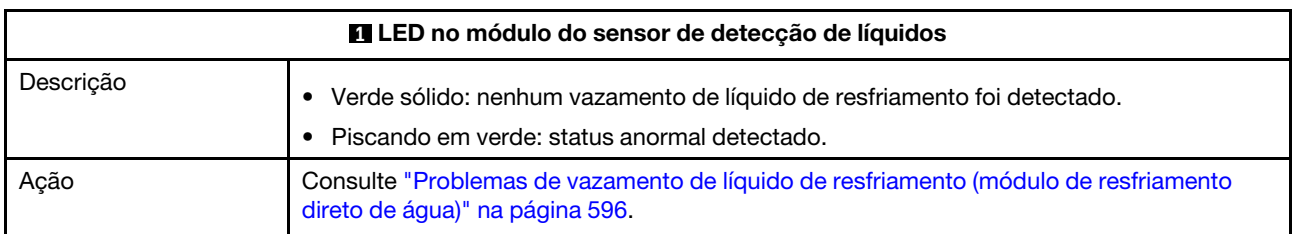

### Procedimentos de determinação de problemas gerais

Use as informações nesta seção para solucionar problemas se o log de eventos não contiver erros específicos ou o servidor estiver inoperante.

Se não tiver certeza sobre a causa de um problema e as fontes de alimentação estiverem funcionando corretamente, conclua as seguintes etapas para tentar resolver o problema:

- 1. Desligar o servidor.
- 2. Certifique-se de que o servidor esteja cabeado corretamente.
- 3. Remova ou desconecte os seguintes dispositivos, se aplicável, um de cada vez, até encontrar a falha. Ligue e configure o servidor sempre que remover ou desconectar um dispositivo.
	- Todos os dispositivos externos.
	- Dispositivo supressor de surto (no servidor).
	- Impressora, mouse e dispositivos não Lenovo.
	- Cada adaptador.
	- Unidades de disco rígido.
	- Módulos de memória até você atingir a configuração mínima para depuração que é compatível com o servidor.

Para determinar a configuração mínima para seu servidor, consulte "Configuração mínima para depuração" em ["Especificações técnicas" na página 3.](#page-12-0)

4. Ligue o servidor.

Se o problema for resolvido quando você remover um adaptador do servidor, mas ele ocorrer novamente ao reinstalar o mesmo adaptador, substitua o adaptador. Se o problema ocorrer novamente quando substituir o adaptador por um diferente, tente outro slot PCIe.

Se o problema parecer de rede e o servidor for aprovado em todos os testes do sistema, suspeite de um problema de cabeamento de rede que seja externo ao servidor.

## Resolvendo suspeita de problemas de energia

Problemas de energia podem ser difíceis de serem resolvidos. Por exemplo, um curto-circuito pode existir em qualquer lugar em qualquer um dos barramentos de distribuição de alimentação. Geralmente, um curtocircuito faz com que um subsistema de alimentação seja encerrado devido a uma condição de sobrecarga.

Conclua as seguintes etapas para diagnosticar e resolver uma suspeita de problema de energia.

Etapa 1. Verifique o log de eventos e resolva todos os erros relacionados à energia.

Nota: Comece com o log de eventos do aplicativo que está gerenciando o servidor. Para obter mais informações sobre logs de eventos, consulte ["Logs de Eventos" na página 571.](#page-580-1)

- Etapa 2. Verifique se há curto-circuitos, por exemplo, se um parafuso solto está causando um curtocircuito em uma placa de circuito.
- Etapa 3. Remova os adaptadores e desconecte os cabos e cabos de alimentação de todos os dispositivos internos e externos até que o servidor esteja na configuração mínima para depuração necessária para que ele inicie. Para determinar a configuração mínima para seu servidor, consulte "Configuração mínima para depuração" em ["Especificações técnicas" na página 3](#page-12-0).
- Etapa 4. Reconecte todos os cabos de alimentação CA e ative o servidor. Se o servidor for iniciado com sucesso, reposicione os adaptadores e dispositivos, um de cada vez, que o problema seja isolado.

Se o servidor não iniciar a partir da configuração mínima, substitua os componentes na configuração mínima um de cada vez, até que o problema seja isolado.

### Resolvendo suspeita de problemas do controlador Ethernet

O método utilizado para testar o controlador Ethernet depende de qual sistema operacional está sendo utilizado. Consulte a documentação do sistema operacional para obter informações sobre controladores Ethernet e veja o arquivo LEIA-ME do driver de dispositivo do controlador Ethernet.

Conclua as seguintes etapas para tentar resolver suspeita de problemas com o controlador Ethernet.

- Etapa 1. Os drivers de dispositivos corretos devem estar instalados e eles devem estar no nível mais recente.
- Etapa 2. Certifique-se de que o cabo Ethernet esteja instalado corretamente.
	- O cabo deve estar seguramente conectado em todas as conexões. Se o cabo estiver conectado mas o problema continuar, tente um cabo diferente.
	- Verifique se o cabo utilizado é suportado pelo adaptador. Para obter mais informações sobre os adaptadores, cabos e transceptores compatíveis dos servidores específicos, acesse [https://](https://serverproven.lenovo.com/thinksystem/index)  [serverproven.lenovo.com/thinksystem/index](https://serverproven.lenovo.com/thinksystem/index).
	- A classificação do cabo deve ser suficiente para a taxa de dados da rede. Por exemplo, uma rede RJ45 de 1 Gb requer um cabo de classificação Cat5e ou superior.
- Etapa 3. Determine se o comutador suporta autonegociação. Se não, tente configurar o controlador Ethernet integrado manualmente para igualar a velocidade da porta do comutador. Além disso, se os modos de correção de erro de encaminhamento (FEC) forem compatíveis, garanta que o adaptador e a porta do comutador tenham configurações correspondentes.
- Etapa 4. Verifique os LEDs do controlador Ethernet no servidor. Esses LEDs indicam se há algum problema com o conector, cabo ou comutador.

Se a função Ethernet for implementada no conjunto de placa-mãe, os locais de LED do controlador Ethernet serão especificados em ["Solução de problemas pelos LEDs do sistema e](#page-582-2) [exibição de diagnósticos" na página 573](#page-582-2).

- O LED de status de link da Ethernet fica aceso quando o controlador Ethernet estabeleceu um link com a porta do comutador. Se o LED estiver apagado, poderá haver um conector ou um cabo com defeito ou um problema com a porta do comutador. Em alguns casos, um LED de link bicolor é usado. Verde indica um link na velocidade de rede mais alta. Amarelo indica um link inferior à velocidade de rede mais alta.
- O LED de atividade de transmissão/recebimento Ethernet fica aceso ou pisca quando o controlador Ethernet envia ou recebe dados através da rede Ethernet. Se a atividade de transmissão/recepção Ethernet estiver desligada, garanta que o comutador esteja ligado, a rede esteja em operação e os drivers de dispositivo corretos estejam instalados.
- Etapa 5. Verifique as causas específicas do sistema operacional para o problema e garanta que os drivers do sistema operacional estejam instalados corretamente.
- Etapa 6. Certifique-se de que os drivers de dispositivo no cliente e no servidor estejam utilizando o mesmo protocolo.

Se o controlador Ethernet ainda não puder se conectar com a rede, mas o hardware parecer funcional, o administrador de rede deve investigar outras causas possíveis do erro.

## Solução de problemas por sintoma

Use estas informações para localizar soluções para problemas que apresentam sintomas identificáveis.

Para usar as informações de resolução de problemas com base no sintoma nesta seção, conclua as seguintes etapas:

1. Verifique o log de eventos de Lenovo XClarity Controller e siga as ações sugeridas para resolver os códigos de evento.

Para obter mais informações sobre logs de eventos, consulte ["Logs de Eventos" na página 571](#page-580-1).

- 2. Revise esta seção para localizar os sintomas apresentados e siga as ações sugeridas para resolver o problema.
- 3. Se o problema persistir, entre em contato com o suporte (consulte ["Entrando em contato com o](#page-632-0)  [Suporte" na página 623](#page-632-0)).

### <span id="page-605-0"></span>Problemas de vazamento de líquido de resfriamento (módulo de resfriamento direto de água)

Use estas informações para resolver problemas de vazamento do líquido de resfriamento com a Módulo de resfriamento direto de água (DWCM).

Consulte esta seção para resolver problemas relacionados ao DWCM.

- ["Opções para identificar vazamentos do líquido de resfriamento" na página 596](#page-605-1)
- ["Etapas para resolver vazamentos do líquido de resfriamento" na página 597](#page-606-0)

#### <span id="page-605-1"></span>Opções para identificar vazamentos do líquido de resfriamento

Os vazamentos do líquido de resfriamento podem ser identificados por meio das seguintes práticas:

- Se o servidor estiver em manutenção remota,
	- Um evento Lenovo XClarity Controller mostra:

[FQXSPUN0019M:](https://pubs.lenovo.com/sr630-v3/FQXSPUN0019M) Sensor Ext Liquid Leak has transitioned to critical from a less severe state.

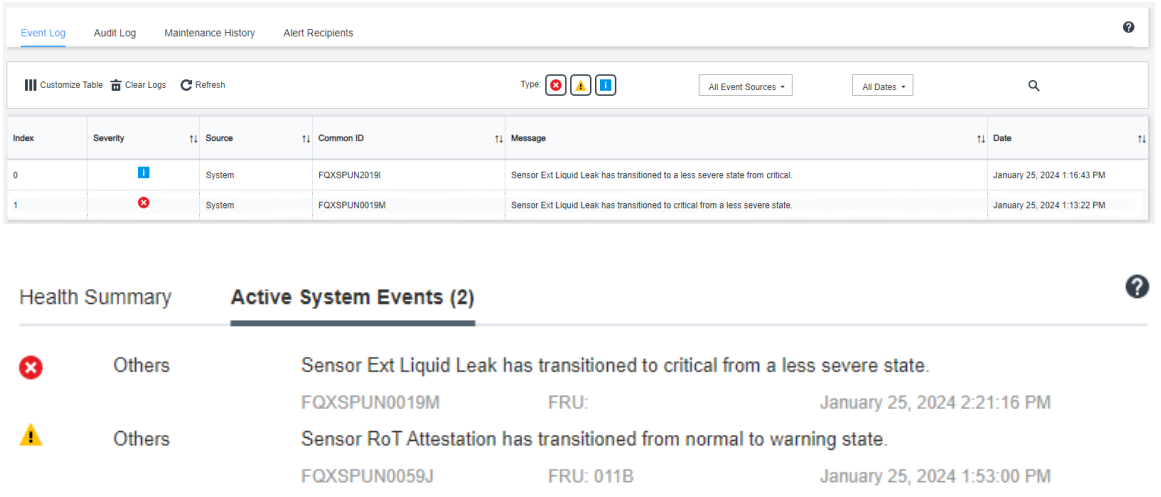

– Lenovo XClarity Controller definiu muitas condições do sistema como sensores IPMI. Os usuários podem usar comandos IPMI para verificar o status de execução do sistema. Veja exemplos de execução do ipmitool, uma ferramenta comum de código aberto que segue o padrão IPMI da Intel.

Verifique o status de vazamento do líquido de resfriamento com as linhas de comando conforme mostrado.

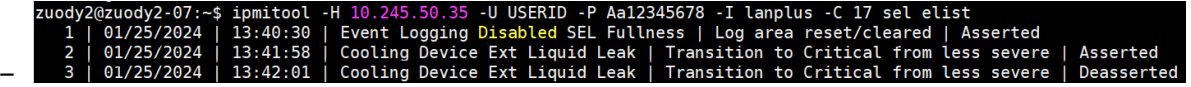

Os logs de eventos mostrados com o parâmetro sel elist.

iy2@zuody2-07:~\$ ipmitool -H 10.245.50.35 -U USERID -P Aa12345678 -I lanplus -C 17 sdr elist | grep "Ext Liquid Leak<br>Liquid Leak | FDh | ok | 30.1 | Transition to Critical from less severe –

Ext Liquid Leak ׀ FDh ׀ ok ׀ 30.1 ׀ Transition to Critical from less severe

O status de todos os sensores pode ser buscado com o parâmetro sdr elist. Se ocorrer um vazamento do líquido de resfriamento, o log acima vai aparecer.

• Se o servidor estiver ao alcance e o LED âmbar estiver aceso no painel frontal do operador, poderão ter ocorrido vazamentos do líquido de resfriamento. É necessário abrir a tampa superior para verificar o status do LED do módulo do sensor de detecção de líquidos. Consulte ["LEDs do painel frontal do](#page-582-1) [operador" na página 573](#page-582-1) e ["LED no módulo do sensor de detecção de líquidos" na página 592](#page-601-0) para obter mais detalhes.

#### <span id="page-606-0"></span>Etapas para resolver vazamentos do líquido de resfriamento

Se o LED no módulo do sensor de detecção de líquidos estiver piscando em verde, siga os procedimentos para obter ajuda.

- 1. Salve e faça backup de dados e operações.
- 2. Desligue o servidor e remova os plugs de conexão rápida dos coletores.
- 3. Deslize o servidor para fora ou remova o servidor do rack. Consulte ["Remover o servidor do rack" na](#page-87-0)  [página 78](#page-87-0).
- 4. Remova a tampa superior. Consulte ["Remover a tampa superior" na página 367](#page-376-0).
- 5. Verifique se há vazamento de líquido de resfriamento ao redor da tomada e das mangueiras de entrada, do conjunto da placa-mãe e sob as tampas da placa fria:

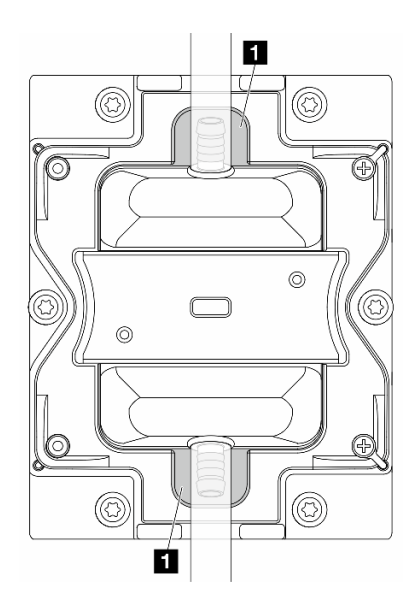

Figura 597. Áreas propensas a vazamentos

Nota: Se ocorrer um vazamento, o líquido de resfriamento tenderá a se acumular ao redor de **1** áreas propensas a vazamentos.

- a. Se o líquido de resfriamento for encontrado ao redor das mangueiras e do conjunto da placa-mãe, remova o líquido de resfriamento.
- b. Se o líquido de resfriamento for encontrado sob as tampas da placa fria:
	- 1) Conforme ilustrado abaixo, remova pelo menos quatro DIMMs dos dois lados para obter acesso às presilhas nas tampas da placa fria. Para remover os módulos de memória, consulte ["Remover um módulo de memória" na página 238.](#page-247-0)

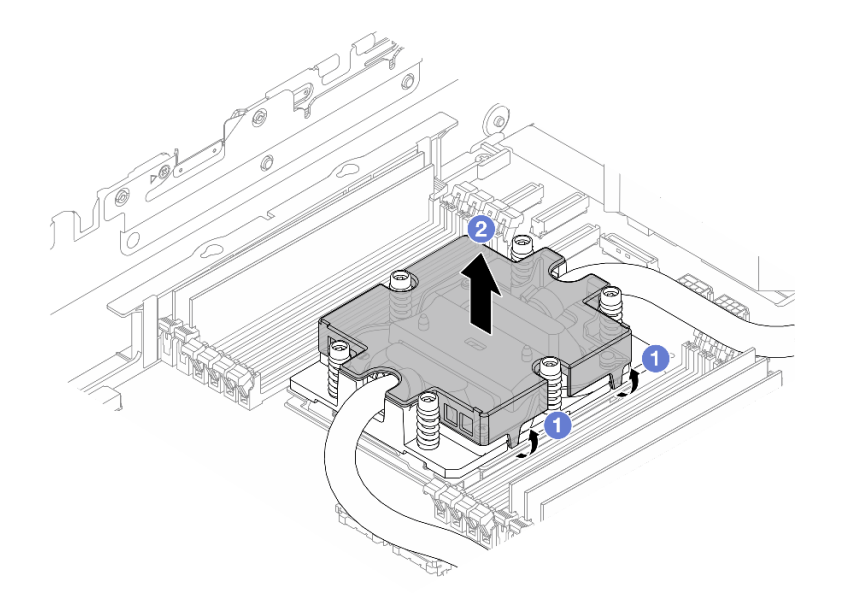

Figura 598. Removendo a tampa da placa fria

- a) Abra as presilhas.
- b)  $\bullet$  Remova a tampa da placa fria.
- 2) Limpe o líquido de resfriamento nas placas frias.
- 6. Verifique a tampa superior do servidor abaixo para ver se ocorre gotejamento. Se ocorrer, repita as etapas anteriores nos servidores abaixo.
- 7. Entre em contato com o Suporte Lenovo.

### Problemas intermitentes

Use estas informações para resolver problemas intermitentes.

- ["Problemas Intermitentes do Dispositivo Externo" na página 598](#page-607-0)
- ["Problemas Intermitentes de KVM" na página 599](#page-608-0)
- ["Reinicializações Intermitentes Inesperadas" na página 599](#page-608-1)

#### <span id="page-607-0"></span>Problemas Intermitentes do Dispositivo Externo

Conclua as etapas a seguir até que o problema seja resolvido.

- 1. Atualize o firmware do UEFI e XCC para as versões mais recentes.
- 2. Certifique-se de que os drivers de dispositivo corretos estejam instalados. Consulte website do fabricante para obter a documentação.
- 3. Para um dispositivo USB:
	- a. Assegure-se de que o dispositivo esteja configurado corretamente.

Reinicie o servidor e pressione a tecla de acordo com as instruções na tela para exibir a interface de configuração do sistema do LXPM. (Para obter mais informações, consulte a seção "Inicialização" na documentação LXPM compatível com seu servidor em <https://pubs.lenovo.com/lxpm-overview/>.) Em seguida, clique em Configurações do Sistema → Dispositivos e Portas de E/S → Configuração do USB.

b. Conecte o dispositivo à outra porta. Se estiver usando um hub USB, remova o hub e conecte o dispositivo diretamente ao servidor. Assegure-se de que o dispositivo esteja configurado corretamente para a porta.

#### <span id="page-608-0"></span>Problemas Intermitentes de KVM

Conclua as etapas a seguir até que o problema seja resolvido.

#### Problemas de vídeo:

- 1. Certifique-se de que todos os cabos e o cabo breakout do console estejam corretamente conectados e seguros.
- 2. Certifique-se de que o monitor esteja funcionando corretamente, testando-o em outro servidor.
- 3. Teste o cabo breakout do console em um servidor funcional para assegurar-se de que esteja operando corretamente. Substitua o cabo breakout do console se estiver com defeito.

#### Problemas de teclado:

Certifique-se de que todos os cabos e o cabo breakout do console estejam corretamente conectados e seguros.

#### Problemas no mouse:

Certifique-se de que todos os cabos e o cabo breakout do console estejam corretamente conectados e seguros.

#### <span id="page-608-1"></span>Reinicializações Intermitentes Inesperadas

Nota: Alguns erros incorrigíveis requerem a reinicialização do servidor para que ele possa desabilitar um dispositivo, como um DIMM de memória ou um processador, para permitir que a máquina seja inicializada corretamente.

1. Se a redefinição ocorrer durante o POST e o Timer de Watchdog do POST estiver habilitado, certifiquese de que haja tempo suficiente no valor de tempo limite de watchdog (Timer de Watchdog do POST).

Para verificar o tempo de watchdog POST, reinicie o servidor e pressione a tecla de acordo com as instruções na tela para exibir a interface de configuração do sistema do LXPM. (Para obter mais informações, consulte a seção "Inicialização" na documentação LXPM compatível com seu servidor em <https://pubs.lenovo.com/lxpm-overview/>.) Em seguida, clique em Configurações da BMC ➙ Timer de Watchdog do POST.

- 2. Se a reinicialização ocorrer depois da inicialização do sistema operacional, execute um dos seguintes:
	- Entre no sistema operacional quando o sistema operar normalmente e configure o processo de dump do kernel do sistema operacional (os sistemas operacionais Windows e Linux estão usando um método diferente). Insira os menus de configuração UEFI e desabilite o recurso ou desabilite-o com o comando OneCli a seguir.

OneCli.exe config set SystemRecovery.RebootSystemOnNMI Disable --bmc XCC\_USER:XCC\_PASSWORD@XCC\_IPAddress

- Desative qualquer utilitário de reinício automático do servidor (ASR), como o Automatic Server Restart IPMI Application para Windows, ou qualquer dispositivo ASR que esteja instalado.
- 3. Consulte log de eventos do controlador de gerenciamento para verificar se há algum código de evento que indique uma reinicialização. Consulte ["Logs de Eventos" na página 571](#page-580-1) para obter informações

sobre como exibir o log de eventos. Se estiver usando o sistema operacional Linux, capture todos os logs novamente para o Suporte Lenovo para investigação adicional.

## Problemas no teclado, mouse, comutador KVM ou dispositivo USB

Use estas informações para resolver os problemas relacionadas ao teclado, mouse, comutador KVM ou dispositivo USB.

- ["Todas ou algumas teclas do teclado não funcionam" na página 600](#page-609-0)
- ["O mouse não funciona" na página 600](#page-609-1)
- ["Problemas do comutador KVM" na página 600](#page-609-2)
- ["O dispositivo USB não funciona" na página 600](#page-609-3)

#### <span id="page-609-0"></span>Todas ou algumas teclas do teclado não funcionam

- 1. Certifique-se de que:
	- O cabo do teclado está bem conectado.
	- O servidor e o monitor estão ligados.
- 2. Se você estiver usando um teclado USB, execute o Setup Utility e ative a operação sem teclado.
- 3. Se estiver utilizando um teclado USB e ele estiver conectado a um hub USB, desconecte o teclado do hub e conecte-o diretamente ao servidor.
- 4. Substitua o teclado.

#### <span id="page-609-1"></span>O mouse não funciona

- 1. Certifique-se de que:
	- O cabo do mouse está conectado com segurança ao servidor.
	- Os drivers do mouse estão corretamente instalados.
	- O servidor e o monitor estão ligados.
	- A opção de mouse está ativada no utilitário de configuração.
- 2. Se estiver usando um mouse USB e ele estiver conectado a um hub USB, desconecte o mouse do hub e conecte-o diretamente no servidor.
- 3. Substitua o mouse.

#### <span id="page-609-2"></span>Problemas do comutador KVM

- 1. Certifique-se de que o comutador KVM seja aceito pelo servidor.
- 2. Assegure-se de que o comutador KVM esteja ligado corretamente.
- 3. Se o teclado, o mouse ou o monitor puderem ser operados normalmente com conexão direta com o servidor, substitua o comutador KVM.

#### <span id="page-609-3"></span>O dispositivo USB não funciona

- 1. Certifique-se de que:
	- O servidor está ligado e há energia fornecida para o servidor.
	- O driver de dispositivo USB correto está instalado.
	- O sistema operacional não aceita o dispositivo USB.
- 2. Certifique-se de que as opções de configuração USB estejam definidas corretamente na configuração do sistema.

Reinicie o servidor e pressione a tecla de acordo com as instruções na tela para exibir a interface de configuração do sistema do LXPM. (Para obter mais informações, consulte a seção "Inicialização" na documentação do LXPM compatível com seu servidor em <https://pubs.lenovo.com/lxpm-overview/>.) Em seguida, clique em Configurações do Sistema → Dispositivos e Portas de E/S → Configuração do USB.

- 3. Se você estiver utilizando um hub USB, desconecte o dispositivo USB do hub e conecte-o diretamente no servidor.
- 4. Se o dispositivo USB ainda não estiver funcionando, tente usar outro dispositivo USB ou tente conectar o dispositivo USB que está sendo testado em outro conector USB que esteja funcionando.
- 5. Se o dispositivo USB funcionar bem em outro conector USB, o conector USB original pode ter um problema.
	- Se o conector USB estiver na parte frontal do servidor:
		- a. Remova e reconecte o cabo USB. Garanta que o cabo USB esteja corretamente conectado ao conjunto de placa-mãe. Consulte [Capítulo 6 "Roteamento de cabos internos" na página 371](#page-380-0)
		- b. Substitua o painel frontal ou o conjunto de E/S frontal.
	- Se o conector USB estiver na parte traseira do servidor:
		- a. (Apenas técnico treinado) Substitua a placa de E/S do sistema.

### <span id="page-610-0"></span>Problemas com a memória

Consulte esta seção para resolver problemas relacionados à memória.

#### Problemas comuns com a memória

- ["Memória exibida do sistema é inferior à memória física instalada" na página 601](#page-610-1)
- ["Preenchimento de memória detectada inválido" na página 602](#page-611-0)
- ["Problema de PFA do DIMM" na página 602](#page-611-1)

#### <span id="page-610-1"></span>Memória exibida do sistema é inferior à memória física instalada

Execute o procedimento a seguir para resolver o problema.

Nota: Sempre que instalar ou remover um módulo de memória, você deverá desconectar o servidor da fonte de alimentação.

- 1. Consulte ["Regras e ordem de instalação de módulos de memória" na página 61](#page-70-0) para verificar se há suporte para a sequência de preenchimento do módulo de memória presente e se você instalou o tipo correto de módulo de memória.
- 2. Verifique se algum LED de erro de DIMM está aceso na placa do processador e se algum módulo de memória não é exibido no Setup Utility. Se sim, verifique as ações do cliente/L1 seguindo o evento de erro acionado no XCC ou UEFI.
- 3. Se o problema persistir, substitua o módulo de memória com falha por um que funcione bem.
	- Se o novo módulo de memória ainda funcionar bem, ele indica que o módulo de memória original está danificado. Nesse caso, substitua o módulo de memória por um bom.
	- Se o novo módulo de memória não conseguir funcionar bem, indica que o módulo de memória original está danificado. Nesse caso, substitua a placa do processador (apenas para técnico treinado).
	- Há poucos casos em que o erro de memória é relativo aos processadores. Substitua os processadores afetados se as ações acima não ajudarem na situação do cliente (apenas para técnico treinado).
- 4. Execute o diagnóstico do módulo de memória. Quando você inicia um servidor e pressiona a tecla de acordo com as instruções na tela, a interface do Lenovo XClarity Provisioning Manager é exibida por padrão. Na página Diagnóstico, clique em Executar Diagnóstico → Teste de memória → Teste de memória avançado. Se algum módulo de memória falhar no teste, repita as etapas 2 e 3.

#### <span id="page-611-0"></span>Preenchimento de memória detectada inválido

Se essa mensagem de aviso for exibida, conclua as etapas a seguir:

Invalid memory population (unsupported DIMM population) detected. Please verify memory configuration is valid.

- 1. Consulte ["Regras e ordem de instalação de módulos de memória" na página 61](#page-70-0) para garantir que a sequência de preenchimento do módulo de memória atual seja suportada.
- 2. Se a sequência presente for realmente suportada, verifique se algum dos módulos é exibido como "desativado" no Setup Utility.
- 3. Reposicione o módulo exibido como "desativado" e reinicie o sistema.
- 4. Se o problema persistir, substitua o módulo de memória.

#### <span id="page-611-1"></span>Problema de PFA do DIMM

- 1. Atualize o firmware do UEFI e XCC para a versão mais recente.
- 2. Reposicione os módulos de memória com falha.
- 3. Substitua os processadores e certifique-se de que não haja danos aos pinos do soquete do processador.
- 4. (Apenas serviço de treinamento) Garanta que não haja material anormal em nenhum slot de modulo de memória.
- 5. Execute o diagnóstico do módulo de memória. Quando você inicia um servidor e pressiona a tecla de acordo com as instruções na tela, a interface do Lenovo XClarity Provisioning Manager é exibida por padrão. É possível executar diagnósticos de memória dessa interface. Na página Diagnóstico, clique em Executar Diagnóstico ➙ Teste de memória ➙ Teste de memória avançado.
- 6. Substitua os módulos de memória que falharem no teste de memória.

### Problemas de monitor e vídeo

Use estas informações para solucionar problemas relacionados a um monitor ou vídeo.

- ["Caracteres incorretos são exibidos" na página 602](#page-611-2)
- ["A tela está em branco." na página 602](#page-611-3)
- ["A tela fica em branco quando você inicia alguns programas de aplicativo" na página 603](#page-612-0)
- ["O monitor tem tremulação da tela ou a imagem da tela está ondulada, ilegível, rolando ou distorcida" na](#page-612-1)  [página 603](#page-612-1)
- ["Os caracteres incorretos são exibidos na tela" na página 603](#page-612-2)
- ["Falha na exibição do monitor quando conectado ao conector VGA do servidor" na página 604](#page-613-0)

#### <span id="page-611-2"></span>Caracteres incorretos são exibidos

Execute as etapas a seguir:

- 1. Verifique se as configurações de idioma e localidade estão corretas para o teclado e sistema operacional.
- 2. Se o idioma errado for exibido, atualize o firmware do servidor para o nível mais recente. Consulte ["Atualizar o firmware" na página 563.](#page-572-0)

#### <span id="page-611-3"></span>A tela está em branco.

Nota: Certifique-se de que o modo de inicialização esperado não tenha sido alterado de UEFI para Legacy ou vice-versa.
- 1. Se o servidor estiver conectado a um comutador KVM, ignore este comutador para eliminá-lo como uma possível causa do problema: conecte o cabo do monitor diretamente ao conector correto na parte posterior do servidor.
- 2. A função de presença remota do controlador de gerenciamento será desabilitada se você instalar um adaptador de vídeo opcional. Para usar a função de presença remota do controlador de gerenciamento, remova o adaptador de vídeo opcional.
- 3. Se o servidor for instalado com os adaptadores gráficos ao ligar o servidor, o logotipo Lenovo será exibido na tela após aproximadamente 3 minutos. Essa é a operação normal enquanto o sistema é carregado.
- 4. Certifique-se de que:
	- O servidor está ligado e há energia fornecida para o servidor.
	- Os cabos do monitor estão conectados adequadamente.
	- O monitor está ligado e os controles de brilho e contraste estão ajustados corretamente.
- 5. Certifique-se de que o servidor correto esteja controlando o monitor, se aplicável.
- 6. Garanta que a saída de vídeo não seja afetada pelo firmware do servidor corrompido. Consulte ["Atualizar o firmware" na página 563.](#page-572-0)
- 7. Se o problema permanecer, entre em contato com o Suporte Lenovo.

#### A tela fica em branco quando você inicia alguns programas de aplicativo

- 1. Certifique-se de que:
	- O aplicativo não está definindo um modo de exibição superior à capacidade do monitor.
	- Você instalou os drivers de dispositivo necessários para o aplicativo.

#### O monitor tem tremulação da tela ou a imagem da tela está ondulada, ilegível, rolando ou distorcida

1. Se os autotestes do monitor indicarem que ele está funcionando corretamente, considere a localização do monitor. Campos magnéticos ao redor de outros dispositivos (como transformadores, aparelhos, fluorescentes e outros monitores) podem causar tremulação ou ondulação na tela, bem como imagens ilegíveis, oscilantes ou distorcidas na tela. Se isso ocorrer, desligue o monitor.

Atenção: Mover um monitor colorido enquanto ele está ligado pode provocar descoloração da tela.

Mova o dispositivo e o monitor pelo menos 305 mm (12 pol.) de distância e ligue o monitor.

#### Notas:

- a. Para prevenir erros de leitura/gravação na unidade de disquete, certifique-se de que a distância entre o monitor e qualquer unidade de disquete externa seja de pelo menos 76 mm (3 pol.).
- b. Cabos de monitor não fornecidos pela Lenovo podem causar problemas imprevisíveis.
- 2. Recoloque o cabo do monitor.
- 3. Substitua os componentes listados na etapa 2 um por vez, na ordem mostrada, reiniciando o servidor a cada vez:
	- a. Cabo do monitor
	- b. Adaptador de vídeo (se um estiver instalado)
	- c. Monitor

#### Os caracteres incorretos são exibidos na tela

Execute as seguintes etapas até que o problema seja resolvido:

1. Verifique se as configurações de idioma e localidade estão corretas para o teclado e sistema operacional.

2. Se o idioma errado for exibido, atualize o firmware do servidor para o nível mais recente. Consulte ["Atualizar o firmware" na página 563.](#page-572-0)

#### Falha na exibição do monitor quando conectado ao conector VGA do servidor

Execute as seguintes etapas até que o problema seja resolvido:

- 1. Verifique se o servidor está ligado.
- 2. Se houver um KVM conectado entre o monitor e o servidor, remova o KVM.
- 3. Reconecte os cabos do monitor e verifique se os cabos estão conectados corretamente.
- 4. Tente usar um monitor que tenha sido verificado e não tenha problemas.
- 5. Se a exibição do monitor ainda falhar, faça o seguinte:
	- Se o conector VGA estiver na parte frontal do servidor:
		- a. Remova e reconecte o cabo VGA interno. Garanta que o cabo VGA esteja corretamente conectado ao conjunto de placa-mãe. Consulte [Capítulo 6 "Roteamento de cabos internos" na](#page-380-0) [página 371](#page-380-0)
		- b. Substitua a trava esquerda do rack por VGA. Consulte ["Substituição das travas do rack" na](#page-280-0)  [página 271](#page-280-0).
		- c. (Apenas técnico treinado) Substitua a placa de E/S do sistema.
	- Se o conector VGA estiver na parte traseira do servidor:
		- a. (Apenas técnico treinado) Substitua a placa de E/S do sistema.

### Problemas observáveis

Use estas informações para resolver problemas observáveis.

- ["O servidor trava durante o processo de inicialização UEFI" na página 604](#page-613-0)
- ["O servidor exibe imediatamente o Visualizador de Eventos de POST quando é ligado" na página 605](#page-614-0)
- ["O servidor não responde \(O POST foi concluído e o sistema operacional está em execução\)" na página](#page-614-1)  [605](#page-614-1)
- ["O servidor não responde \(falha no POST e não é possível iniciar a Configuração do Sistema\)" na página](#page-615-0) [606](#page-615-0)
- ["A falha planar de tensão é exibida no log de eventos" na página 606](#page-615-1)
- ["Cheiro incomum" na página 606](#page-615-2)
- ["O servidor parece estar sendo executado quente" na página 607](#page-616-0)
- ["Não é possível entrar no modo legado depois de instalar um novo adaptador" na página 607](#page-616-1)
- ["Peças rachadas ou chassi rachado" na página 607](#page-616-2)

#### <span id="page-613-0"></span>O servidor trava durante o processo de inicialização UEFI

Se o sistema travar durante o processo de inicialização UEFI com a mensagem UEFI: DXE INIT no monitor, certifique-se de que os ROMs da opção não foram definidos com Legado. É possível exibir remotamente as configurações atuais dos ROMs da opção executando o seguinte comando com o Lenovo XClarity Essentials OneCLI:

onecli config show EnableDisableAdapterOptionROMSupport --bmc xcc\_userid:xcc\_password@xcc\_ipaddress

Para recuperar um sistema que trava durante o processo de inicialização com configurações legadas de ROM da opção, consulte a seguinte dica técnicas:

#### <https://datacentersupport.lenovo.com/solutions/ht506118>

Se for necessário usar ROMs de opção legados, não defina os ROMs de opção de slot como Legado no menu Dispositivos e Portas de E/S. Em vez disso, defina ROMs da opção de slot como Automático (a configuração padrão) e defina o modo de inicialização do sistema como Modo Legado. Os ROMs da opção legados serão chamados um pouco antes da inicialização do sistema.

#### <span id="page-614-0"></span>O servidor exibe imediatamente o Visualizador de Eventos de POST quando é ligado

Conclua as etapas a seguir até que o problema seja resolvido.

- 1. Corrija todos os erros indicados pelos LEDs do sistema e a tela de diagnóstico.
- 2. Certifique-se de que o servidor ofereça suporte a todos os processadores e que eles correspondam em velocidade e tamanho de cache.

É possível exibir detalhes do processador na configuração do sistema.

Para determinar se o processador é suportado para o servidor, consulte <https://serverproven.lenovo.com/>

- 3. (Apenas para técnico treinado) Certifique-se de que o processador 1 esteja corretamente encaixado.
- 4. (Apenas para técnico treinado) Remova o processador 2 e reinicie o servidor.
- 5. Substitua os componentes a seguir, um de cada vez, na ordem mostrada, reiniciando o servidor a cada vez:
	- a. (Apenas para técnico treinado) Processador
	- b. (Apenas para técnico treinado) Placa-mãe

#### <span id="page-614-1"></span>O servidor não responde (O POST foi concluído e o sistema operacional está em execução)

Conclua as etapas a seguir até que o problema seja resolvido.

- Se você estiver no mesmo local que o servidor, conclua as seguintes etapas:
	- 1. Se você estiver usando uma conexão KVM, certifique-se de que a conexão esteja operando corretamente. Caso contrário, certifique-se de que o teclado e o mouse estejam operando corretamente.
	- 2. Se possível, faça login no servidor e verifique se todos os aplicativos estão em execução (nenhum aplicativo está interrompido).
	- 3. Reinicie o servidor.

.

- 4. Se o problema permanecer, certifique-se de que qualquer novo software tenha sido instalado e configurado corretamente.
- 5. Entre em contato com o local de compra do software ou com o fornecedor de software.
- Se você estiver acessando o servidor de um local remoto, conclua as seguintes etapas:
	- 1. Certifique-se de que todos os aplicativos estejam em execução (nenhum aplicativo está interrompido).
	- 2. Tente fazer logout do sistema e fazer login novamente.
	- 3. Valide o acesso à rede executando ping ou executando uma rota de rastreio para o servidor partindo de uma linha de comandos.
		- a. Se você não conseguir obter uma resposta durante um teste de ping, tente executar ping de outro servidor no chassi para determinar se é um problema de conexão ou um problema de servidor.
		- b. Execute uma rota de rastreio para determinar onde a conexão é interrompida. Tente resolver um problema de conexão com a VPN ou com o ponto em que a conexão é interrompida.
	- 4. Reinicie o servidor remotamente por meio da interface de gerenciamento.
- 5. Se o problema permanecer, verifique se algum novo software foi instalado e configurado corretamente.
- 6. Entre em contato com o local de compra do software ou com o fornecedor de software.

#### <span id="page-615-0"></span>O servidor não responde (falha no POST e não é possível iniciar a Configuração do Sistema)

Mudanças na configuração, como dispositivos incluídos ou atualizações de firmware do adaptador, e problemas no código do firmware ou do aplicativo podem fazer com que o servidor falhe no POST (o autoteste de ligação).

Se isso ocorrer, o servidor responde de uma das duas maneiras a seguir:

- O servidor reinicia automaticamente e tenta fazer POST novamente.
- O servidor trava e você deve reiniciar manualmente o servidor para que ele tente fazer POST outra vez.

Depois de um número especificado de tentativas consecutivas (automáticas ou manuais), o servidor é revertido para a configuração UEFI padrão e inicia o System Setup para que você possa fazer as correções necessárias na configuração e reiniciar o servidor. Se o servidor não puder concluir o POST com sucesso com a configuração padrão, pode haver um problema com a placa do processador ou a placa de E/S do sistema. Faça o seguinte:

- 1. Remova os dispositivos recém-adicionados e reverta o sistema para a configuração de hardware padrão.
- 2. Tente reiniciar o sistema e verifique se ele pode ser inicializado na Configuração do Sistema com êxito.
	- Se não, faça o seguinte:
		- a. Substitua a placa do processador.
		- b. Substitua a placa de E/S do sistema.
	- Se sim, tente mover o dispositivo suspeito para outro sistema sob teste (SUT).
		- Se o sistema SUT funcionar normalmente, talvez o problema seja causado pela placa do processador ou a placa de E/S do sistema.
		- Se o sistema SUT funcionar de modo anormal, pode haver um problema com o dispositivo suspeito.
- 3. Se todas as peças suspeitas forem isoladas e o problema ainda permanecer inalterado, execute o sistema afetado com a configuração mínima para isolamento de problemas mais detalhados e adicioneos novamente passo a passo.

#### <span id="page-615-1"></span>A falha planar de tensão é exibida no log de eventos

Conclua as etapas a seguir até que o problema seja resolvido.

- 1. Reverta o sistema para a configuração mínima. Consulte ["Especificações" na página 3](#page-12-0) para conhecer o número mínimo necessário de processadores e DIMMs.
- 2. Reinicie o sistema.
	- Se o sistema for reiniciado, adicione cada um dos itens removidos, um de cada vez, e reinicie o sistema depois de cada inclusão, até que o erro ocorra. Substitua o item para o qual o erro ocorre.
	- Se o sistema não for reiniciado, suspeite da placa-mãe primeiro e, em seguida, da placa de E/S do sistema.

#### <span id="page-615-2"></span>Cheiro incomum

Conclua as etapas a seguir até que o problema seja resolvido.

- 1. Um cheiro incomum pode ser proveniente de equipamentos recém-instalados.
- 2. Se o problema permanecer, entre em contato com o Suporte Lenovo.

#### <span id="page-616-0"></span>O servidor parece estar sendo executado quente

Conclua as etapas a seguir até que o problema seja resolvido.

Vários servidores ou chassis:

- 1. Certifique-se de que a temperatura da sala esteja dentro do intervalo especificado (consulte ["Especificações" na página 3](#page-12-0)).
- 2. Verifique se os ventiladores estão instalados corretamente.
- 3. Atualize o UEFI e o XCC para as versões mais recentes.
- 4. Garanta que os preenchimentos no servidor estejam instalados corretamente (consulte [Capítulo 5](#page-66-0) ["Procedimentos de substituição de hardware" na página 57](#page-66-0) para saber os procedimentos de instalação detalhados).
- 5. Use o comando IPMI para aumentar a velocidade do ventilador até a velocidade total do ventilador para ver se o problema pode ser resolvido.

Nota: O comando bruto IPMI deve ser usado apenas por um técnico treinado e cada sistema tem seu próprio comando bruto do PMI específico.

6. Verifique se no log de eventos do processador de gerenciamento há eventos de aumento de temperatura. Se não houver eventos, o servidor está sendo executado dentro das temperaturas de operação normais. Observe que é possível obter variações na temperatura.

#### <span id="page-616-1"></span>Não é possível entrar no modo legado depois de instalar um novo adaptador

Execute o procedimento a seguir para resolver o problema.

- 1. Acesse Configurar UEFI ➙ Dispositivos e Portas de E/S ➙ Definir Ordem de Execução da Option ROM.
- 2. Mova o adaptador RAID com o sistema operacional instalado para a parte superior da lista.
- 3. Selecione Salvar.
- 4. Reinicialize o sistema e a inicialização automática no sistema operacional.

#### <span id="page-616-2"></span>Peças rachadas ou chassi rachado

Entre em contato com o Suporte Lenovo.

### Problemas de dispositivo opcional

Use estas informações para solucionar problemas relacionados a dispositivos opcionais.

- ["Dispositivo USB externo não reconhecido" na página 607](#page-616-3)
- ["O adaptador PCIe não é reconhecido ou não estão funcionando" na página 608](#page-617-0)
- ["Recursos insuficientes de PCIe detectados." na página 608](#page-617-1)
- ["Um dispositivo opcional Lenovo que acabou de ser instalado não funciona." na página 608](#page-617-2)
- ["Um dispositivo opcional Lenovo que antes funcionava não funciona mais" na página 609](#page-618-0)

#### <span id="page-616-3"></span>Dispositivo USB externo não reconhecido

Conclua as etapas a seguir até que o problema seja resolvido:

- 1. Atualize o firmware UEFI para a versão mais recente.
- 2. Certifique-se de que os drivers apropriados estejam instalados no servidor. Consulte a documentação do produto do dispositivo USB para obter informações sobre drivers de dispositivo.
- 3. Use o Setup Utility para se certificar de que o dispositivo esteja configurado corretamente.

4. Se o dispositivo USB estiver conectado a um hub ou ao cabo breakout do console, desconecte o dispositivo e conecte-o diretamente à porta USB na frente do servidor.

#### <span id="page-617-0"></span>O adaptador PCIe não é reconhecido ou não estão funcionando

Conclua as etapas a seguir até que o problema seja resolvido:

- 1. Atualize o firmware UEFI para a versão mais recente.
- 2. Verifique o log de eventos e resolva os problemas relacionados ao dispositivo.
- 3. Verifique se o dispositivo tem suporte para o servidor (consulte <https://serverproven.lenovo.com/>). Certifique-se de que o nível de firmware no dispositivo esteja no nível mais recente suportado e atualize o firmware, se aplicável.
- 4. Certifique-se de que o adaptador esteja instalado em um slot correto.
- 5. Certifique-se de que os drivers de dispositivo apropriados estejam instalados para o dispositivo.
- 6. Resolva conflitos de recursos se estiver executando o modo legado (UEFI). Verifique as ordens de inicialização de ROM legada e modifique a configuração de UEFI para base de configuração de MM.

Nota: Assegure-se de modificar a ordem de inicialização de ROM associada ao adaptador PCIe para a primeira ordem de execução.

- 7. Verifique <http://datacentersupport.lenovo.com> para obter dicas técnicas (também conhecidas como dicas retain ou boletins de serviço) que podem estar relacionados ao adaptador.
- 8. Assegure-se de que as conexões externas do adaptador estejam corretas e que os conectores não estejam danificados fisicamente.
- 9. Certifique-se de que o adaptador PCIe esteja instalado com o sistema operacional suportado.

#### <span id="page-617-1"></span>Recursos insuficientes de PCIe detectados.

Se você vir uma mensagem de erro indicando "Recursos insuficientes de PCI detectados", conclua as seguintes etapas até que o problema seja resolvido:

- 1. Pressione Enter para acessar o Utilitário de Configuração do sistema.
- 2. Selecione Configurações do Sistema → Dispositivos e Portas de E/S → Alocação de Recurso de PCI de 64 Bits e, em seguida, altere a configuração de Auto para Habilitar.
- 3. Se o dispositivo de inicialização não suportar MMIO acima de 4GB para inicialização legada, use o modo de inicialização UEFI ou remova/desabilite alguns dispositivos PCIe.
- 4. Execute o ciclo CC do sistema e certifique-se de que o sistema esteja no menu de inicialização UEFI ou no sistema operacional; em seguida, capture o log FFDC.
- 5. Entre em contato com o Suporte Técnico Lenovo.

#### <span id="page-617-2"></span>Um dispositivo opcional Lenovo que acabou de ser instalado não funciona.

- 1. Certifique-se de que:
	- O dispositivo tem suporte para o servidor (consulte <https://serverproven.lenovo.com/>).
	- Você seguiu as instruções de instalação fornecidas com o dispositivo e o dispositivo está instalado corretamente.
	- Você não soltou nenhum outro dispositivo ou cabo instalado.
	- Você atualizou as informações de configuração na configuração do sistema. Quando você inicia um servidor e pressiona a tecla de acordo com as instruções na tela para exibir o Setup Utility. (Para obter mais informações, consulte a seção "Inicialização" na documentação do LXPM compatível com seu servidor em <https://pubs.lenovo.com/lxpm-overview/>) Sempre que houver alterações na memória ou nos dispositivos, é necessário atualizar a configuração.
- 2. Recoloque o dispositivo recém-instalado.
- 3. Substitua o dispositivo recém-instalado.
- 4. Reconecte a conexão do cabo e verifique se não há danos físicos ao cabo.
- 5. Se houver algum dano no cabo, substitua o cabo.

#### <span id="page-618-0"></span>Um dispositivo opcional Lenovo que antes funcionava não funciona mais

- 1. Certifique-se de que todas as conexões de cabo do dispositivo estejam seguras.
- 2. Se o dispositivo for fornecido com instruções de teste, utilize-as para testar o dispositivo.
- 3. Reconecte a conexão do cabo e verifique se alguma peça física foi danificada.
- 4. Substitua o cabo.
- 5. Reconecte o dispositivo com falha.
- 6. Substitua o dispositivo com falha.

### Problemas de desempenho

Use estas informações para resolver problemas de desempenho.

- ["Desempenho de rede" na página 609](#page-618-1)
- ["Desempenho do sistema operacional" na página 609](#page-618-2)

#### <span id="page-618-1"></span>Desempenho de rede

Execute as seguintes etapas até que o problema seja resolvido:

- 1. Isole a rede que está operando lentamente (como armazenamento, dados e gerenciamento). Pode ser útil usar ferramentas de ping ou do sistema operacional, como a ethtool, o gerenciador de tarefas ou o gerenciador de recursos.
- 2. Verifique se há congestionamento de tráfego na rede.
- 3. Use as configurações de controle de fluxo para evitar sobrecarga de uma porta.
- 4. Atualize o driver de dispositivo do NIC ou o driver de dispositivo do controlador de dispositivo de armazenamento.
- 5. Use as ferramentas de diagnóstico de tráfego fornecidas pelo fabricante do adaptador.
- 6. Equilibre a carga de trabalho nos vários núcleos do processador usando funções como Receive Side Scaling (RSS).
- 7. Limite a comunicação entre processadores usando parâmetros como afinidade de interrupção e configurações NUMA.
- 8. Siga as instruções das guias de ajuste específicas do adaptador fornecidas pelo fabricante do adaptador.

#### <span id="page-618-2"></span>Desempenho do sistema operacional

Execute as seguintes etapas até que o problema seja resolvido:

- 1. Se você tiver feito alterações recentemente no servidor (por exemplo, atualizou drivers de dispositivo ou instalou aplicativos de software), remova as alterações.
- 2. Verifique se há problemas de rede.
- 3. Verifique nos logs do sistema operacional se há erros relacionados a desempenho.
- 4. Verifique se há eventos relacionados a altas temperaturas e problemas de energia, pois o servidor pode ser regulado para ajudar no resfriamento. Se estiver regulado, reduza a carga de trabalho no servidor para ajudar a melhorar o desempenho.
- 5. Verifique se há eventos relacionados a DIMMS desativadas. Se não houver memória suficiente para a carga de trabalho do aplicativo, o sistema operacional terá um desempenho insatisfatório.
- 6. Assegure-se de que a carga de trabalho não seja excessiva para a configuração.

# Problemas de ativação e desligamento

Use estas informações para resolver problemas ao ligar ou desligar o servidor.

- ["O botão liga/desliga não funciona \(o servidor não inicia\)" na página 610](#page-619-0)
- ["O servidor não é inicializado" na página 610](#page-619-1)
- ["O servidor não é desligado" na página 611](#page-620-0)

#### <span id="page-619-0"></span>O botão liga/desliga não funciona (o servidor não inicia)

Nota: O botão de energia não funcionará até aproximadamente 1 a 3 minutos após o servidor ter sido conectado à energia CA para que o BMC tenha tempo de inicializar.

Conclua as etapas a seguir até que o problema seja resolvido:

- 1. Verifique se o botão liga/desliga no servidor está funcionando corretamente:
	- a. Desconecte os cabos de alimentação do servidor.
	- b. Reconecte os cabos de alimentação do servidor.
	- c. Recoloque o cabo do painel frontal do operador e, em seguida, repita as etapas 1a e 1b.
		- Se o servidor for iniciado, recoloque o painel frontal do operador.
		- Se o problema persistir, substitua o painel frontal do operador.
- 2. Certifique-se de que:
	- Os cabos de alimentação estejam conectados ao servidor e a uma tomada que esteja funcionando.
	- Os LEDs da fonte de alimentação não indicam um problema.
	- O LED do botão de energia acende e pisca lentamente.
	- A força de envio é suficiente e com resposta de botão forçado.
- 3. Se o LED do botão de energia não acender nem piscar corretamente, recoloque todas as fontes de alimentação e certifique-se de que o LED de CA no lado traseiro da PSU esteja aceso.
- 4. Se você acabou de instalar um dispositivo opcional, remova-o e inicie novamente o servidor.
- 5. Se o problema ainda for observado ou sem o LED do botão de energia aceso, implemente a configuração mínima para verificar se algum componente específico bloqueia a permissão de energia. Substitua cada fonte de alimentação e verifique a função do botão de energia depois de instalar cada uma.
- 6. Se tudo ainda estiver concluído e o problema não puder ser resolvido, colete as informações de falha com os logs de sistema capturados para o Suporte Lenovo.

#### <span id="page-619-1"></span>O servidor não é inicializado

Conclua as etapas a seguir até que o problema seja resolvido:

- 1. Verifique no log de eventos se há eventos relacionados a problemas para ligar o servidor.
- 2. Verifique se há LEDs piscando em âmbar.
- 3. Verifique os LEDs de energia no conjunto de placa-mãe. Consulte ["LEDs do conjunto de placa-mãe" na](#page-598-0)  [página 589.](#page-598-0)
- 4. Certifique-se de que o LED de energia CA esteja aceso ou que o LED âmbar esteja aceso no lado traseiro da PSU.
- 5. Ative o ciclo de AC do sistema.
- 6. Remova a bateria do CMOS por pelo menos dez segundos e, em seguida, reinstale a bateria do CMOS.
- 7. Tente ligar o sistema pelo comando IPMI por meio do XCC ou pelo botão de energia.
- 8. Implemente a configuração mínima (um processador, um DIMM e uma PSU sem qualquer adaptador e qualquer unidade instalada).
- 9. Recoloque todas as fontes de alimentação e certifique-se de que os LEDs CA no lado traseiro da PSU estejam acesos.
- 10. Substitua cada fonte de alimentação e verifique a função do botão de energia depois de instalar cada uma.
- 11. Se o problema não puder ser resolvido pelas ações acima, chame o serviço para examinar o sintoma do problema e ver se a substituição da placa de E/S do sistema ou a placa do processador é necessária.

#### <span id="page-620-0"></span>O servidor não é desligado

Conclua as etapas a seguir até que o problema seja resolvido:

- 1. Determine se você está utilizando um sistema operacional ACPI (Advanced Configuration and Power Interface) ou um sistema operacional não ACPI. Se você estiver usando um sistema operacional não ACPI, conclua as seguintes etapas:
	- a. Pressione Ctrl+Alt+Delete.
	- b. Desligue o servidor, pressionando o botão de controle de energia e mantenha-o pressionado por 5 segundos.
	- c. Reinicie o servidor.
	- d. Se o servidor causar falhas no POST e o botão Liga/Desliga não funcionar, desconecte o cabo de alimentação por 20 segundos; em seguida, reconecte-o e reinicie o servidor.
- 2. Se o problema persistir ou se você estiver utilizando um sistema operacional compatível com ACPI, suspeite da placa-mãe (conjunto de placa-mãe).

# Problemas de energia

Utilize estas informações para resolver problemas relacionados a energia.

#### O LED de erro do sistema está aceso e o log de eventos "Fonte de alimentação perdeu a entrada" é exibido

Para resolver o problema, certifique que:

- 1. A fonte de alimentação esteja conectada corretamente a um cabo de alimentação.
- 2. O cabo de alimentação está conectado a uma tomada aterrada adequadamente para o servidor.
- 3. Certifique-se de que a fonte CA da fonte de alimentação esteja estável dentro do intervalo suportado.
- 4. Substitua a fonte de alimentação para ver se o problema segue a fonte de alimentação. Se ele seguir a fonte de alimentação, substitua a que estiver com falha.
- 5. Revise o log de eventos e veja como o problema segue as ações do log de eventos para resolver os problemas.

# Problemas de dispositivo serial

Use estas informações para resolver problemas com portas ou dispositivos seriais.

- ["O número de portas seriais exibidas é menor do que o número de portas seriais instaladas" na página](#page-620-1) [611](#page-620-1)
- ["O dispositivo serial não funciona" na página 612](#page-621-0)

#### <span id="page-620-1"></span>O número de portas seriais exibidas é menor do que o número de portas seriais instaladas

Conclua as etapas a seguir até que o problema seja resolvido.

1. Certifique-se de que:

- Cada porta é atribuída a um endereço exclusivo no utilitário de configuração e nenhuma das portas seriais está desativada.
- O adaptador de porta serial (se um estiver presente) está colocado corretamente.
- 2. Reconecte o adaptador da porta serial.
- 3. Substitua o adaptador da porta serial.

#### <span id="page-621-0"></span>O dispositivo serial não funciona

- 1. Certifique-se de que:
	- O dispositivo é compatível com o servidor.
	- A porta serial está ativada e se tem um endereço exclusivo atribuído.
	- O dispositivo está conectado ao conector correto (consulte ["Conectores do conjunto de placa-mãe"](#page-46-0) [na página 37\)](#page-46-0).
- 2. Recoloque os seguintes componentes:
	- a. Dispositivo serial com falha.
	- b. Cabo serial.
- 3. Substitua os seguintes componentes:
	- a. Dispositivo serial com falha.
	- b. Cabo serial.
- 4. Se o problema permanecer, entre em contato com o Suporte Lenovo.

### Problemas de software

Use estas informações para resolver problemas de software.

- 1. Para determinar se o problema é causado pelo software, verifique se:
	- O servidor possua a memória mínima necessária para utilizar o software. Para requisitos de memória, consulte as informações fornecidas com o software.

Nota: Se você acabou de instalar um adaptador ou memória, o servidor pode ter um conflito de endereço de memória.

- O software foi projetado para operar no servidor.
- Outro software funciona no servidor.
- O software funciona em outro servidor.
- 2. Se você receber alguma mensagem de erro enquanto utiliza o software, consulte as informações fornecidas com o software para obter uma descrição das mensagens e soluções sugeridas para o problema.
- 3. Entre em contato com o local da compra do software.

### Problemas na unidade de armazenamento

Use estas informações para resolver problemas relacionados às unidade de armazenamento.

- ["O servidor não consegue reconhecer uma unidade" na página 613](#page-622-0)
- ["Falha em várias unidades" na página 614](#page-623-0)
- ["Várias unidades estão offline" na página 614](#page-623-1)
- ["Uma unidade de substituição não é reconstruída" na página 614](#page-623-2)
- ["O LED de atividade verde da unidade não representa o estado real da unidade associada" na página](#page-623-3) [614](#page-623-3)
- ["O LED amarelo de status da unidade não representa o estado real da unidade associada" na página 614](#page-623-4)
- ["A unidade NVMe U.3 pode ser detectada na conexão NVMe, mas não pode ser detectada no modo](#page-623-5) [triplo" na página 614](#page-623-5)

#### <span id="page-622-0"></span>O servidor não consegue reconhecer uma unidade

Conclua as etapas a seguir até que o problema seja resolvido.

- 1. Observe o LED de status amarelo associado da unidade. Se esse LED estiver aceso, isso indicará uma falha da unidade.
- 2. Se o LED de status estiver aceso, remova a unidade do compartimento, aguarde 45 segundos e reinsira-a novamente, verificando se o conjunto da unidade se conecta ao backplane da unidade.
- 3. Observe o LED verde de atividade da unidade associado e o LED de status amarelo e execute as operações correspondentes em diferentes situações:
	- Se o LED de atividade verde estiver piscando e o LED de status amarelo não estiver aceso, a unidade foi reconhecida pelo controlador e está funcionando corretamente. Execute os testes de diagnóstico para as unidades. Quando você inicia um servidor e pressiona a tecla de acordo com as instruções na tela, a interface do LXPM é exibida por padrão. (Para obter mais informações, consulte a seção "Inicialização" na documentação LXPM compatível com seu servidor em [https://pubs.lenovo.com/](https://pubs.lenovo.com/lxpm-overview/) [lxpm-overview/](https://pubs.lenovo.com/lxpm-overview/).)É possível executar diagnósticos de unidade nessa interface. Na página Diagnóstico, clique em Executar Diagnóstico ➙ Teste de unidade de disco.
	- Se o LED de atividade verde estiver piscando e o LED de status amarelo estiver piscando lentamente, a unidade foi reconhecida pelo controlador e está sendo reconstruída.
	- Se o LED não estiver aceso nem piscando, verifique se o backplane da unidade está posicionado corretamente. Para obter detalhes, vá para a etapa 4.
	- Se o LED de atividade verde estiver piscando e o LED de status amarelo estiver aceso, substitua a unidade.
- 4. Certifique-se de que o painel traseiro da unidade esteja encaixado corretamente. Quando ele está colocado corretamente, as montagens da unidade se conectam corretamente ao painel traseiro sem inclinar-se ou causar movimento do painel traseiro.
- 5. Recoloque o cabo de energia do painel traseiro e repita as etapas 1 a 3.
- 6. Recoloque o cabo de sinal do painel traseiro e repita as etapas 1 a 3.
- 7. Suspeite do painel traseiro ou do cabo de sinal do painel traseiro:
	- Substitua o cabo de sinal do painel traseiro afetado.
	- Substitua o painel traseiro afetado.
- 8. Execute os testes de diagnóstico para as unidades. Quando você inicia um servidor e pressiona a tecla de acordo com as instruções na tela, a interface do LXPM é exibida por padrão. (Para obter mais informações, consulte a seção "Inicialização" na documentação LXPM compatível com seu servidor em <https://pubs.lenovo.com/lxpm-overview/>.) É possível executar diagnósticos de unidade nessa interface. Na página Diagnóstico, clique em Executar Diagnóstico → Teste de unidade de disco.

Com base nesses testes:

- Se o backplane passar no teste, mas as unidades não forem reconhecidas, substitua o cabo de sinal do painel traseiro e execute os testes novamente.
- Substitua o painel traseiro.
- Se o adaptador falhar no teste, desconecte o cabo de sinal do painel traseiro do adaptador e execute os testes novamente.
- Se o adaptador falhar no teste, substitua-o.

#### <span id="page-623-0"></span>Falha em várias unidades

Execute as seguintes etapas até que o problema seja resolvido:

- Verifique no log de eventos do Lenovo XClarity Controller se há outros eventos relacionados a fontes de alimentação ou problemas de vibração e resolva esses eventos.
- Certifique-se de que os drivers de dispositivo e o firmware da unidade e do servidor estejam no nível mais recente.

Importante: Algumas soluções de cluster necessitam de níveis de código específicos ou atualizações de códigos coordenados. Se o dispositivo fizer parte de uma solução de cluster, verifique se o nível de código mais recente é aceito para a solução de cluster antes da atualização do código.

#### <span id="page-623-1"></span>Várias unidades estão offline

Execute as seguintes etapas até que o problema seja resolvido:

- Verifique no log de eventos do Lenovo XClarity Controller se há outros eventos relacionados a fontes de alimentação ou problemas de vibração e resolva esses eventos.
- Visualize o log do subsistema de armazenamento para eventos relacionados ao subsistema de armazenamento e resolva esses eventos.

#### <span id="page-623-2"></span>Uma unidade de substituição não é reconstruída

Execute as seguintes etapas até que o problema seja resolvido:

- 1. Certifique-se de que a unidade seja reconhecida pelo adaptador (o LED de atividade verde da unidade esteja piscando).
- 2. Revise a documentação do adaptador SAS/SATA RAID para determinar os parâmetros e definições de configuração corretos.

#### <span id="page-623-3"></span>O LED de atividade verde da unidade não representa o estado real da unidade associada

Execute as seguintes etapas até que o problema seja resolvido:

- 1. Se o LED de atividade verde da unidade não piscar quando a unidade estiver em uso, execute os testes de diagnóstico para as unidades. Quando você inicia um servidor e pressiona a tecla de acordo com as instruções na tela, a interface do LXPM é exibida por padrão. (Para obter mais informações, consulte a seção "Inicialização" na documentação LXPM compatível com seu servidor em https://pubs.lenovo.com/ [lxpm-overview/](https://pubs.lenovo.com/lxpm-overview/).) É possível executar diagnósticos de unidade nessa interface. Na página Diagnóstico, clique em Executar Diagnóstico ➙ Teste de unidade de disco
- 2. Se a unidade passar no teste, substitua o painel traseiro.
- 3. Se a unidade falhar no teste, substitua a unidade.

#### <span id="page-623-4"></span>O LED amarelo de status da unidade não representa o estado real da unidade associada

Execute as seguintes etapas até que o problema seja resolvido:

- 1. Desligue o servidor.
- 2. Reposicione o adaptador SAS/SATA.
- 3. Reposicione o cabo de alimentação do painel traseiro e o cabo de sinal do painel traseiro.
- 4. Reconecte a unidade.
- 5. Ligue o servidor e observe a atividade dos LEDs da unidade.

#### <span id="page-623-5"></span>A unidade NVMe U.3 pode ser detectada na conexão NVMe, mas não pode ser detectada no modo triplo

No modo triplo, as unidades NVMe são conectadas via um link PCIe x1 ao controlador. Para dar suporte ao modo triplo com unidades NVMe U.3, o modo U.3 x1 deve ser habilitado para os slots de unidade

selecionados no painel traseiro por meio da GUI da Web do XCC. Por padrão, a configuração do painel traseiro é modo U.2 x4.

Execute as seguintes etapas para ativar o modo U.3 x1:

- 1. Faça login na GUI da Web do XCC e escolha Armazenamento → Detalhe na árvore de navegação à esquerda.
- 2. Na janela que é exibida, clique no ícone ao lado de **Backplane**.
- 3. Na caixa de diálogo que é exibida, selecione os slots da unidade de destino em clique em Aplicar.
- 4. Realize um ciclo de ativação CC para que a configuração tenha efeito.

# <span id="page-626-0"></span>Apêndice A. Desmontagem de hardware para reciclagem

Siga as instruções nesta seção para reciclar componentes em conformidade com leis ou regulamentações locais.

## Desmontar o conjunto de placa-mãe para reciclagem

Siga as instruções nesta seção para desmontar o conjunto de placa-mãe antes de reciclar.

### Sobre esta tarefa

O conjunto de placa-mãe contém a placa de E/S do sistema e a placa do processador. Antes de reciclar cada unidade, é necessário desmontar o conjunto de placa-mãe.

#### Procedimento

- Etapa 1. Remova o conjunto de placa-mãe do servidor. Consulte o ["Remover a placa de E/S do sistema ou](#page-355-0)  [a placa do processador" na página 346](#page-355-0).
- Etapa 2. Remova o firmware e módulo de segurança RoT da placa de E/S do sistema. Consulte ["Remover](#page-349-0)  [o firmware e módulo de segurança RoT" na página 340.](#page-349-0)
- Etapa 3. Separe a placa de E/S do sistema da placa do processador.

Nota: Para evitar que o contato da placa de E/S do sistema seja danificado, aperte e erga o êmbolo na placa de E/S do sistema um pouco e puxe a placa de E/S do sistema para fora. Durante toda a ação de puxar, garanta que a placa de E/S do sistema permaneça o mais horizontal possível.

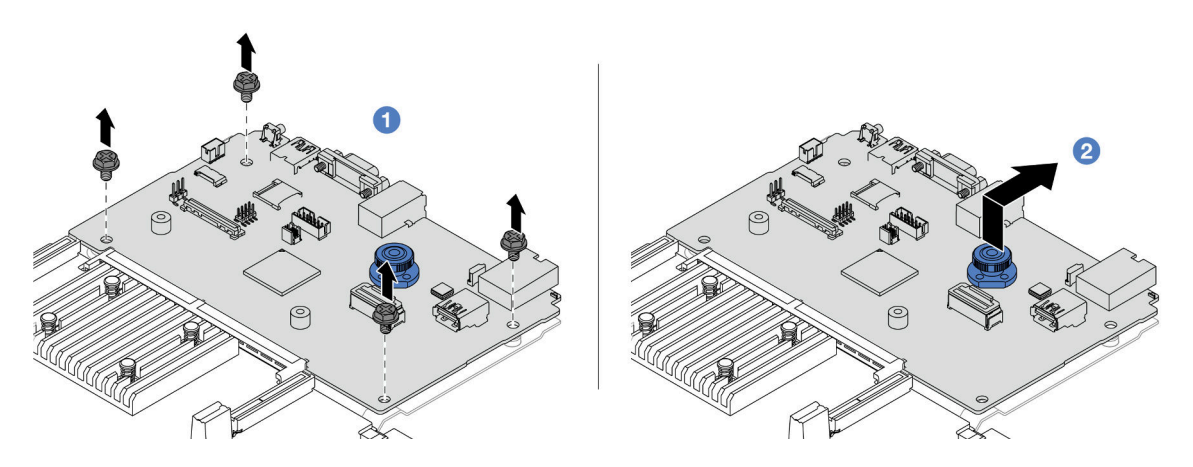

Figura 599. Separando a placa de E/S do sistema da placa do processador

- $a.$  **C** Remova os parafusos que prendem a placa de E/S do sistema.
- b. <sup>2</sup> Levante e segure a alça de elevação traseira e deslize a placa de E/S do sistema em direção à parte traseira para desencaixá-la da placa do processador.

Etapa 4. Remova os parafusos da placa do processador conforme ilustrado.

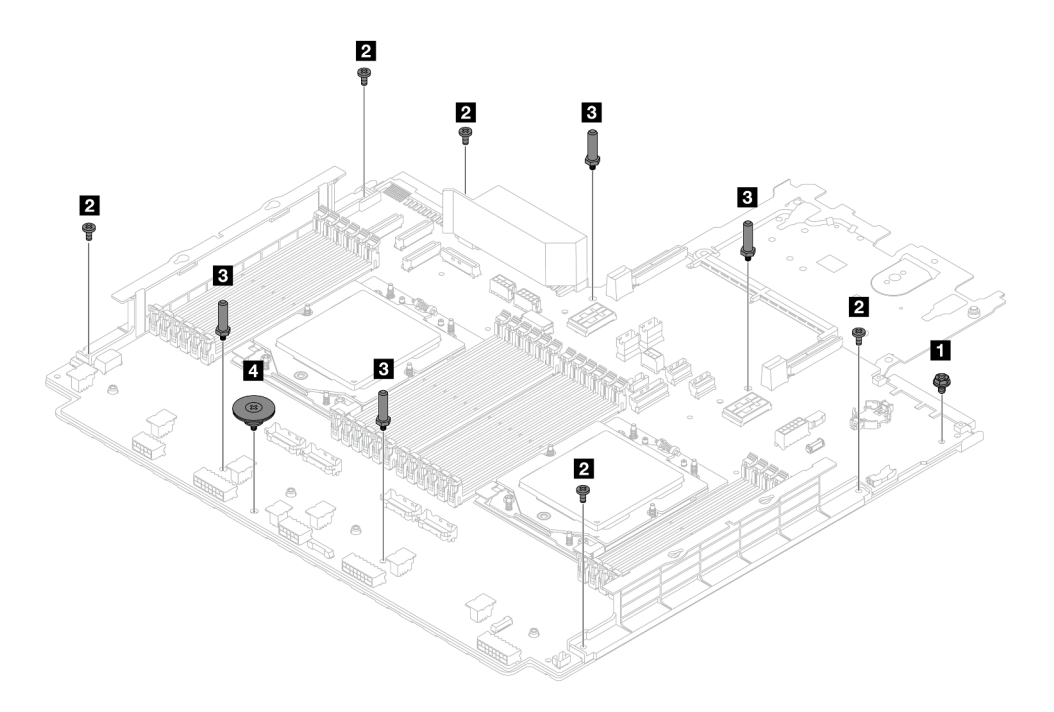

Figura 600. Removendo parafusos da placa do processador

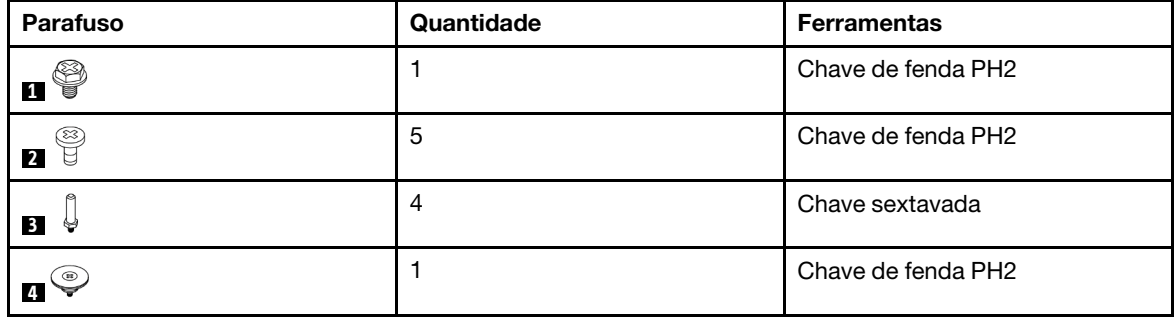

Etapa 5. Remova os seguintes componentes da placa do processador.

- **1** Suportes de parede do cabo
- **2** Defletor de ar PSU

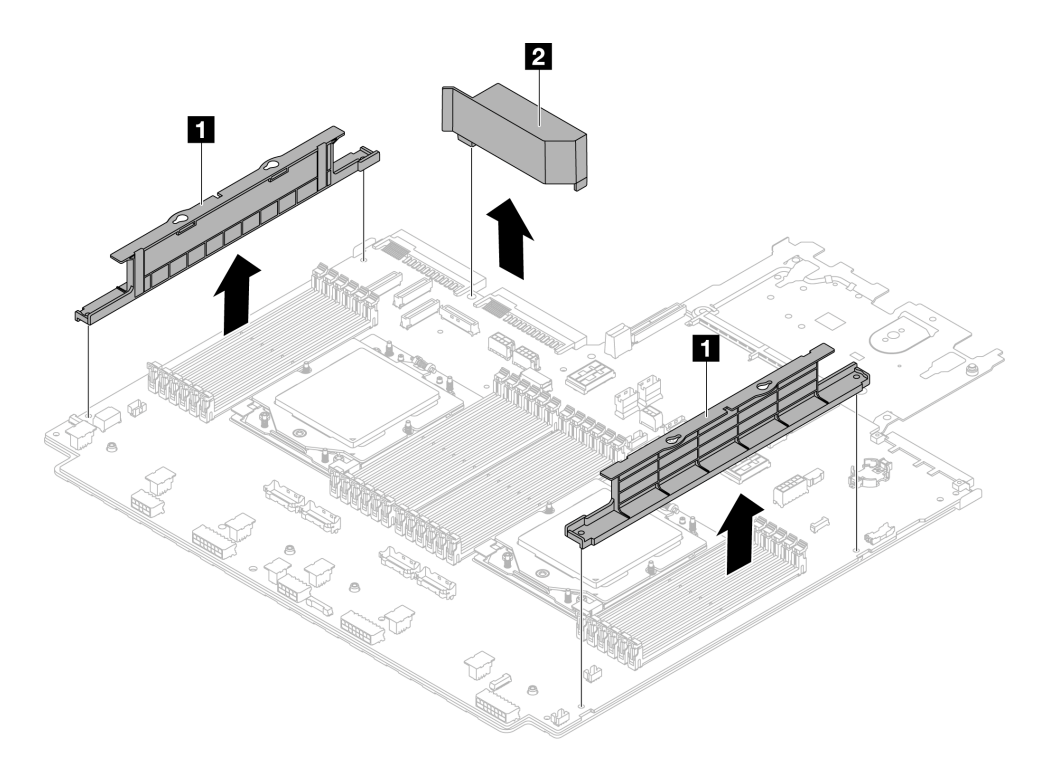

Figura 601. Removendo componentes da placa do processador

Etapa 6. Separe a placa do processador da chapa metálica de suporte.

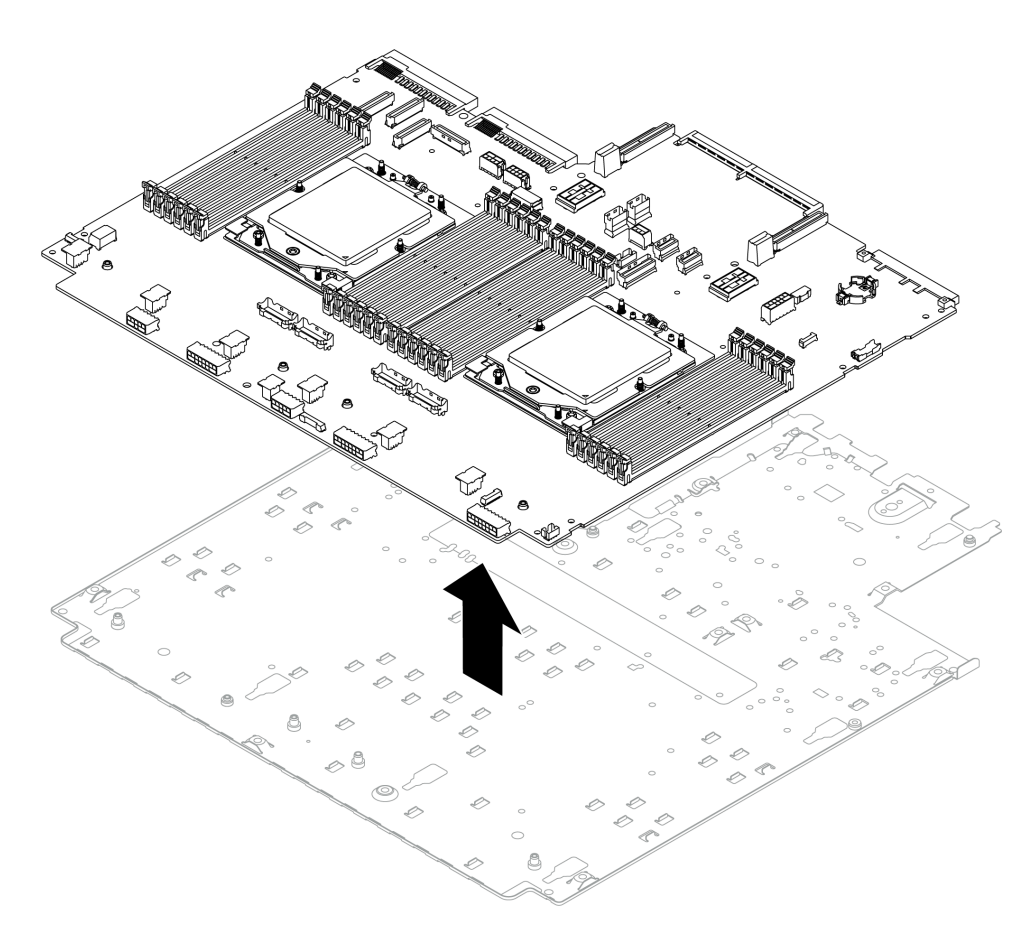

Figura 602. Separando a placa do processador da chapa metálica de suporte

### Depois de concluir

Depois de desmontar o conjunto de placa-mãe, recicle as unidades em conformidade com as regulamentações locais.

# <span id="page-630-0"></span>Apêndice B. Obtendo ajuda e assistência técnica

Se precisar de ajuda, serviço ou assistência técnica ou apenas desejar mais informações sobre produtos Lenovo, você encontrará uma ampla variedade de fontes disponíveis da Lenovo para ajudá-lo.

Na Web, informações atualizadas sobre sistemas, dispositivos opcionais, serviços e suporte Lenovo estão disponíveis em:

#### <http://datacentersupport.lenovo.com>

Nota: A IBM é o provedor de serviço preferencial da Lenovo para o ThinkSystem

### Antes de Ligar

Antes de telefonar, há várias etapas que você pode realizar para tentar resolver o problema por conta própria. Se você decidir que realmente precisa ligar para obter assistência, colete todas as informações que serão necessárias para o técnico de serviço resolver mais rapidamente o problema.

#### Tente resolver o problema por conta própria

Você pode resolver muitos problemas sem assistência externa, seguindo os procedimentos de resolução de problemas que a Lenovo fornece na ajuda on-line ou na documentação fornecida com o produto Lenovo. A ajuda online também descreve os testes de diagnóstico que podem ser executados. A documentação da maioria dos sistemas, sistemas operacionais e programas contém procedimentos de resolução de problemas e explicações de mensagens de erro e códigos de erro. Se suspeitar de um problema de software, consulte a documentação do sistema operacional ou do programa.

É possível encontrar a documentação dos seus produtos ThinkSystem no seguinte local:

#### <https://pubs.lenovo.com/>

Você pode realizar as seguintes etapas para tentar resolver o problema por conta própria:

- Verifique todos os cabos para certificar-se de que estejam conectados.
- Verifique os comutadores de energia para certificar-se de que o sistema e os dispositivos opcionais estejam ativados.
- Verifique se há software, firmware e drivers de dispositivo do sistema operacional atualizados para seu produto Lenovo. (Consulte os links a seguir) Os termos e condições da Lenovo Warranty indicam que você, o proprietário do produto Lenovo, é responsável pela manutenção e atualização de todos os softwares e firmwares do produto (a menos que ele seja coberto por um contrato de manutenção adicional). Seu técnico de serviço solicitará que você faça upgrade do software e firmware se o problema tiver uma solução documentada dentro de um upgrade do software.
	- Downloads de drivers e softwares
		- <https://datacentersupport.lenovo.com/products/servers/thinksystem/sr665v3/downloads/driver-list/>
	- Centro de suporte de sistema operacional
		- <https://datacentersupport.lenovo.com/solutions/server-os>
	- Instruções de instalação do sistema operacional
		- <https://pubs.lenovo.com/thinksystem#os-installation>
- Se você tiver instalado um novo hardware ou software em seu ambiente, verifique o [https://](https://serverproven.lenovo.com/)  [serverproven.lenovo.com/](https://serverproven.lenovo.com/) para se certificar de que o hardware e o software sejam suportados por seu produto.
- Consulte [Capítulo 8 "Determinação de problemas" na página 571](#page-580-0) para obter instruções sobre como isolar e resolver problemas.
- Acesse <http://datacentersupport.lenovo.com> e verifique as informações para ajudar a resolver o problema.

Para localizar as Dicas Técnicas disponíveis para seu servidor:

- 1. Acesse <http://datacentersupport.lenovo.com> e navegue até a página de suporte do seu servidor.
- 2. Clique em How To's (Instruções) no painel de navegação.
- 3. Clique em Article Type (Tipo de artigo) ➙ Solution (Solução) no menu suspenso.

Siga as instruções na tela para escolher a categoria para o problema com que você está lidando.

• Confira o Fórum de data center da Lenovo em [https://forums.lenovo.com/t5/Datacenter-Systems/ct-p/sv\\_eg](https://forums.lenovo.com/t5/Datacenter-Systems/ct-p/sv_eg) para ver se outra pessoa encontrou um problema semelhante.

#### Coletando as informações necessárias para chamar o suporte

Se você precisar de um serviço de garantia em seu produto Lenovo, os técnicos de serviço poderão auxiliálo com mais eficácia se você preparar as informações apropriadas antes de ligar. Você também pode acessar <http://datacentersupport.lenovo.com/warrantylookup> para obter informações sobre a garantia do produto.

Reúna as informações a seguir para serem fornecidas ao técnico de serviço. Esses dados ajudarão o técnico a fornecer rapidamente uma solução para o seu problema e a assegurar que você receba o nível de serviço que contratou.

- Números de contrato do acordo de Manutenção de Hardware e Software, se aplicável
- Número de tipo de máquina (identificador de máquina com 4 dígitos da Lenovo). O número do tipo de máquina pode ser localizado na etiqueta de ID. Consulte ["Identificar o servidor e acessar o Lenovo](#page-62-0)  [XClarity Controller" na página 53](#page-62-0).
- Número do modelo
- Número de série
- Níveis atuais de UEFI e de firmware do sistema
- Outras informações pertinentes, como mensagem de erro e logs

Em vez de chamar o Suporte Lenovo, você pode acessar <https://support.lenovo.com/servicerequest> para enviar uma Solicitação de serviço eletrônica. Submeter uma Solicitação Eletrônica de Serviço iniciará o processo de determinação de uma solução para o seu problema, tornando as informações pertinentes disponíveis para os técnicos de serviço. Os técnicos de serviço Lenovo podem começar a trabalhar na sua solução assim que você tiver concluído e enviado uma Solicitação de Serviço Eletrônico.

# Coletando dados de serviço

Para identificar claramente a causa raiz de um problema do servidor ou mediante solicitação do Suporte Lenovo, talvez seja necessário coletar dados de serviço que podem ser usados para realizar uma análise mais aprofundada. Os dados de serviço incluem informações como logs de eventos e inventário de hardware.

Os dados de serviço podem ser coletados pelas seguintes ferramentas:

• Lenovo XClarity Provisioning Manager

Use a função Coletar Dados de Serviço do Lenovo XClarity Provisioning Manager para coletar dados de serviço do sistema. É possível coletar dados do log do sistema existente ou executar um novo diagnóstico para coletar novos dados.

#### • Lenovo XClarity Controller

É possível usar a interface da Web do Lenovo XClarity Controller ou a CLI para coletar dados de serviço do servidor. É possível salvar e enviar o arquivo salvo para o Suporte Lenovo.

- Para obter mais informações sobre como usar a interface da Web para coletar dados de serviço, consulte a seção "Backup da configuração do BMC" na documentação do XCC compatível com seu servidor em <https://pubs.lenovo.com/lxcc-overview/>
- Para obter mais informações sobre como usar a CLI para coletar dados de serviço, consulte a seção "Comando ffdc do XCC" na documentação do XCC compatível com seu servidor em [https://](https://pubs.lenovo.com/lxcc-overview/) [pubs.lenovo.com/lxcc-overview/](https://pubs.lenovo.com/lxcc-overview/).

#### • Lenovo XClarity Administrator

O Lenovo XClarity Administrator pode ser configurado para coletar e enviar arquivos de diagnóstico automaticamente para o Suporte Lenovo quando determinados eventos que podem ser reparados ocorrerem no Lenovo XClarity Administrator e nos terminais gerenciados. É possível optar por enviar arquivos de diagnóstico ao Suporte Lenovo utilizando Call Home ou outro provedor de serviço que usar SFTP. Também é possível coletar arquivos de diagnóstico manualmente, abrir um registro de problemas e enviar arquivos de diagnóstico ao Suporte Lenovo.

É possível obter mais informações sobre como configurar notificações automáticas de problemas no Lenovo XClarity Administrator em [https://pubs.lenovo.com/lxca/admin\\_setupcallhome](https://pubs.lenovo.com/lxca/admin_setupcallhome).

#### • Lenovo XClarity Essentials OneCLI

O Lenovo XClarity Essentials OneCLI tem o aplicativo de inventário para coletar dados de serviço. Ele pode ser executado dentro e fora da banda. Quando está em execução dentro da banda no sistema operacional do host no servidor, o OneCLI pode coletar informações sobre o sistema operacional, como o log de eventos do sistema operacional, além dos dados de serviço do hardware.

Para obter dados de serviço, você pode executar o comando qetinfor. Para obter mais informações sobre como executar o getinfor, consulte [https://pubs.lenovo.com/lxce-onecli/onecli\\_r\\_getinfor\\_](https://pubs.lenovo.com/lxce-onecli/onecli_r_getinfor_command) [command](https://pubs.lenovo.com/lxce-onecli/onecli_r_getinfor_command).

### Entrando em contato com o Suporte

É possível entrar em contato com o Suporte para obter ajuda para resolver seu problema.

Você pode receber serviço de hardware por meio de um Provedor de Serviços Autorizados Lenovo. Para localizar um provedor de serviços autorizado pela Lenovo para prestar serviço de garantia, acesse [https://](https://datacentersupport.lenovo.com/serviceprovider) [datacentersupport.lenovo.com/serviceprovider](https://datacentersupport.lenovo.com/serviceprovider) e use a pesquisa de filtro para países diferentes. Para consultar os números de telefone do Suporte Lenovo, consulte <https://datacentersupport.lenovo.com/supportphonelist> para obter os detalhes de suporte da sua região.

# Apêndice C. Documentos e suportes

Esta seção fornece documentos úteis, downloads de driver e firmware e recursos de suporte.

## Download de documentos

Esta seção fornece a introdução e o link para download de documentos úteis.

#### **Documentos**

Baixe as seguintes documentações do produto em:

[https://pubs.lenovo.com/sr665-v3/pdf\\_files](https://pubs.lenovo.com/sr665-v3/pdf_files)

- Guias de instalação do trilho
	- Instalação de trilhos em um rack
- Guia do Usuário
	- Visão geral completa, configuração do sistema, substituição de componentes de hardware e solução de problemas.

Capítulos selecionados no Guia do Usuário:

- Guia de Configuração do Sistema: visão geral do servidor, identificação de componentes, exibição de LEDs do sistema e diagnósticos, retirada do produto da embalagem, instalação e configuração do servidor.
- Guia de manutenção de hardware: instalação de componentes de hardware, roteamento de cabos e solução de problemas.
- Referência de mensagens e códigos
	- Eventos do XClarity Controller, LXPM e uEFI
- Manual de UEFI
	- Introdução à configuração de UEFI

Nota: O SR665 V3 configurado com Módulo de resfriamento direto de água (DWCM) pode ser instalado nos gabinetes do rack ThinkSystem Heavy Duty Full Depth. Para o Guia do Usuário dos gabinetes do rack ThinkSystem Heavy Duty Full Depth, consulte o [Guia do Usuário dos gabinetes do rack ThinkSystem Heavy](https://pubs.lenovo.com/hdc_rackcabinet/) [Duty Full Depth](https://pubs.lenovo.com/hdc_rackcabinet/).

### Sites de suporte

Esta seção fornece downloads de driver e firmware e recursos de suporte.

#### Suporte e downloads

- Site de download de drivers e software para ThinkSystem SR665 V3
	- <https://datacentersupport.lenovo.com/products/servers/thinksystem/sr665v3/downloads/driver-list/>
- Fórum de data center da Lenovo
	- [https://forums.lenovo.com/t5/Datacenter-Systems/ct-p/sv\\_eg](https://forums.lenovo.com/t5/Datacenter-Systems/ct-p/sv_eg)
- Suporte a data center da Lenovo para ThinkSystem SR665 V3
	- [https://datacentersupport.lenovo.com/tw/en/products/servers/thinksystem/sr665v3](https://datacentersupport.lenovo.com/products/servers/thinksystem/sr665v3)
- Documentos de informações de licença da Lenovo
	- <https://datacentersupport.lenovo.com/documents/lnvo-eula>
- Site do Lenovo Press (Guias de produtos/planilhas de especificações/documentação técnica)
	- <https://lenovopress.lenovo.com/>
- Declaração de Privacidade da Lenovo
	- <https://www.lenovo.com/privacy>
- Consultoria de segurança do produto Lenovo
	- [https://datacentersupport.lenovo.com/product\\_security/home](https://datacentersupport.lenovo.com/product_security/home)
- Planos de garantia de produtos Lenovo
	- <http://datacentersupport.lenovo.com/warrantylookup>
- Site do Lenovo Server Operating Systems Support Center
	- <https://datacentersupport.lenovo.com/solutions/server-os>
- Site do Lenovo ServerProven (pesquisa de compatibilidade de opções)
	- <https://serverproven.lenovo.com/>
- Instruções de instalação do sistema operacional
	- <https://pubs.lenovo.com/thinksystem#os-installation>
- Enviar um eTicket (solicitação de serviço)
	- <https://support.lenovo.com/servicerequest>
- Assinar as notificações do produto Lenovo Data Center Group (ficar atualizado nas atualizações de firmware)
	- <https://datacentersupport.lenovo.com/solutions/ht509500>

# <span id="page-636-0"></span>Apêndice D. Avisos

É possível que a Lenovo não ofereça os produtos, serviços ou recursos discutidos nesta publicação em todos os países. Consulte um representante Lenovo local para obter informações sobre os produtos e serviços disponíveis atualmente em sua área.

Qualquer referência a produtos, programas ou serviços Lenovo não significa que apenas produtos, programas ou serviços Lenovo possam ser utilizados. Qualquer produto, programa ou serviço funcionalmente equivalente, que não infrinja nenhum direito de propriedade intelectual da Lenovo, poderá ser utilizado em substituição a esse produto, programa ou serviço. Entretanto, a avaliação e verificação da operação de qualquer outro produto, programa ou serviço são de responsabilidade do Cliente.

A Lenovo pode ter patentes ou solicitações de patentes pendentes relativas a assuntos descritos nesta publicação. O fornecimento desta publicação não é uma oferta e não fornece uma licença em nenhuma patente ou solicitações de patente. Pedidos devem ser enviados, por escrito, para:

Lenovo (United States), Inc. 8001 Development Drive Morrisville, NC 27560  $U.S.A$ Attention: Lenovo Director of Licensing

A LENOVO FORNECE ESTA PUBLICAÇÃO "NO ESTADO EM QUE SE ENCONTRA", SEM GARANTIA DE NENHUM TIPO, SEJA EXPRESSA OU IMPLÍCITA, INCLUINDO, MAS A ELAS NÃO SE LIMITANDO, AS GARANTIAS IMPLÍCITAS DE NÃO INFRAÇÃO, COMERCIALIZAÇÃO OU ADEQUAÇÃO A UM DETERMINADO PROPÓSITO. Alguns países não permitem a exclusão de garantias expressas ou implícitas em certas transações; portanto, essa disposição pode não se aplicar ao Cliente.

Essas informações podem conter imprecisões técnicas ou erros tipográficos. São feitas alterações periódicas nas informações aqui contidas; tais alterações serão incorporadas em futuras edições desta publicação. A Lenovo pode fazer aperfeiçoamentos e/ou alterações nos produtos ou programas descritos nesta publicação a qualquer momento sem aviso prévio.

Os produtos descritos nesta publicação não são destinados para uso em implantações ou em outras aplicações de suporte à vida, nas quais o mau funcionamento pode resultar em ferimentos ou morte. As informações contidas nesta publicação não afetam nem alteram as especificações ou garantias do produto Lenovo. Nada nesta publicação deverá atuar como uma licença expressa ou implícita nem como indenização em relação aos direitos de propriedade intelectual da Lenovo ou de terceiros. Todas as informações contidas nesta publicação foram obtidas em ambientes específicos e representam apenas uma ilustração. O resultado obtido em outros ambientes operacionais pode variar.

A Lenovo pode utilizar ou distribuir as informações fornecidas, da forma que julgar apropriada, sem incorrer em qualquer obrigação para com o Cliente.

Referências nesta publicação a Web sites que não são da Lenovo são fornecidas apenas por conveniência e não representam de forma alguma um endosso a esses Web sites. Os materiais contidos nesses Web sites não fazem parte dos materiais desse produto Lenovo e a utilização desses Web sites é de inteira responsabilidade do Cliente.

Todos os dados de desempenho aqui contidos foram determinados em um ambiente controlado. Portanto, o resultado obtido em outros ambientes operacionais pode variar significativamente. Algumas medidas podem ter sido tomadas em sistemas em nível de desenvolvimento e não há garantia de que estas medidas serão as mesmas em sistemas disponíveis em geral. Além disso, algumas medidas podem ter sido

estimadas através de extrapolação. Os resultados atuais podem variar. Os usuários deste documento devem verificar os dados aplicáveis para seu ambiente específico.

## Marcas Registradas

LENOVO e THINKSYSTEM são marcas registradas da Lenovo.

Todas as outras marcas registradas são de propriedade de seus respectivos donos.

## Notas Importantes

A velocidade do processador indica a velocidade do relógio interno do processador; outros fatores também afetam o desempenho do aplicativo.

A velocidade da unidade de CD ou DVD lista a taxa de leitura variável. As velocidades reais variam e frequentemente são menores que a velocidade máxima possível.

Ao consultar o armazenamento do processador, armazenamento real e virtual, ou o volume do canal, KB significa 1.024 bytes, MB significa 1.048.576 bytes e GB significa 1.073.741.824 bytes.

Ao consultar a capacidade da unidade de disco rígido ou o volume de comunicações, MB significa 1.000.000 bytes e GB significa 1.000.000.000 bytes. A capacidade total acessível pelo usuário pode variar, dependendo dos ambientes operacionais.

As capacidades máximas de unidades de disco rígido assumem a substituição de quaisquer unidades de disco rígido padrão e a população de todos os compartimentos de unidades de disco rígido com as maiores unidades com suporte disponibilizadas pela Lenovo.

A memória máxima pode requerer substituição da memória padrão com um módulo de memória opcional.

Cada célula da memória em estado sólido tem um número intrínseco, finito, de ciclos de gravação nos quais essa célula pode incorrer. Portanto, um dispositivo em estado sólido possui um número máximo de ciclos de gravação ao qual ele pode ser submetido, expressado como total bytes written (TBW). Um dispositivo que excedeu esse limite pode falhar ao responder a comandos gerados pelo sistema ou pode ser incapaz de receber gravação. A Lenovo não é responsável pela substituição de um dispositivo que excedeu seu número máximo garantido de ciclos de programas/exclusões, conforme documentado nas Especificações Oficiais Publicadas do dispositivo.

A Lenovo não representa ou garante produtos não Lenovo. O suporte (se disponível) a produtos não Lenovo é fornecido por terceiros, não pela Lenovo.

Alguns softwares podem ser diferentes de sua versão de varejo (se disponível) e podem não incluir manuais do usuário ou todos os recursos do programa.

# Avisos de Emissão Eletrônica

Ao conectar um monitor ao equipamento, você deve usar o cabo de monitor designado e quaisquer dispositivos de supressão de interferência fornecidos com o monitor.

Avisos de emissões eletrônicas adicionais estão disponíveis em:

[https://pubs.lenovo.com/important\\_notices/](https://pubs.lenovo.com/important_notices/)

# Declaração RoHS BSMI da região de Taiwan

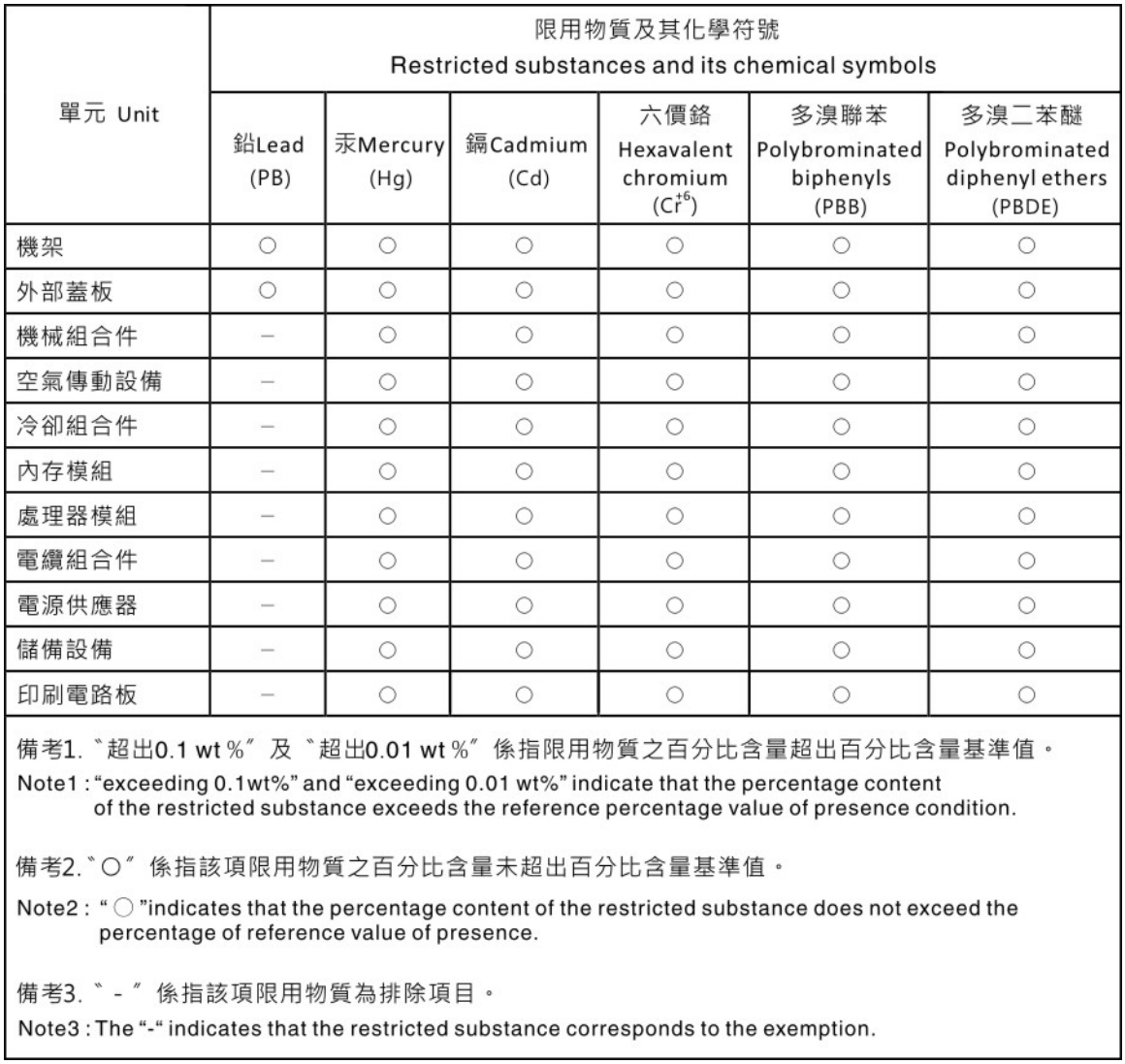

## Informações de contato da região de Taiwan para importação e exportação

Contatos estão disponíveis para informações da região de Taiwan para importação e exportação.

# 委製商/進口商名稱: 台灣聯想環球科技股份有限公司 進口商地址: 台北市南港區三重路 66號 8樓 進口商電話: 0800-000-702

# Lenovo.